# **hp** 49g+/ **hp** 48gII graphing calculator

## **advanced user's reference manual**

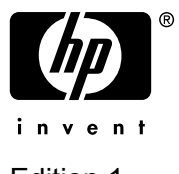

Edition 1

HP part number F2228-90010

Printed Date: 2005/9/17

#### **Notice**

REGISTER YOUR PRODUCT AT: www.register.hp.com

THIS MANUAL AND ANY EXAMPLES CONTAINED HEREIN ARE PROVIDED "AS IS" AND ARE SUBJECT TO CHANGE WITHOUT NOTICE. HEWLETT-PACKARD COMPANY MAKES NO WARRANTY OF ANY KIND WITH REGARD TO THIS MANUAL, INCLUDING, BUT NOT LIMITED TO, THE IMPLIED WARRANTIES OF MERCHANTABILITY, NON-INFRINGEMENT AND FITNESS FOR A PARTICULAR PURPOSE.

HEWLETT-PACKARD CO. SHALL NOT BE LIABLE FOR ANY ERRORS OR FOR INCIDENTAL OR CONSEQUENTIAL DAMAGES IN CONNECTION WITH THE FURNISHING, PERFORMANCE, OR USE OF THIS MANUAL OR THE EXAMPLES CONTAINED HEREIN.

© Copyright 1993-1998, 2005 Hewlett-Packard Development Company, L.P.

Reproduction, adaptation, or translation of this manual is prohibited without prior written permission of Hewlett-Packard Company, except as allowed under the copyright laws.

Hewlett-Packard Company 4995 Murphy Canyon Rd, Suite 301 San Diego, CA 92123

#### **Acknowledgements**

Hewlett-Packard would like to thank the following for their contribution: Gene Wright, Tony Hutchins, Wlodek Mier-Jedrzejowicz, Jordi Hidalgo, Ted Kerber, Joe Horn, Richard Nelson and Jake Schwartz.

Printing History Edition 1 September 2005

# **Contents**

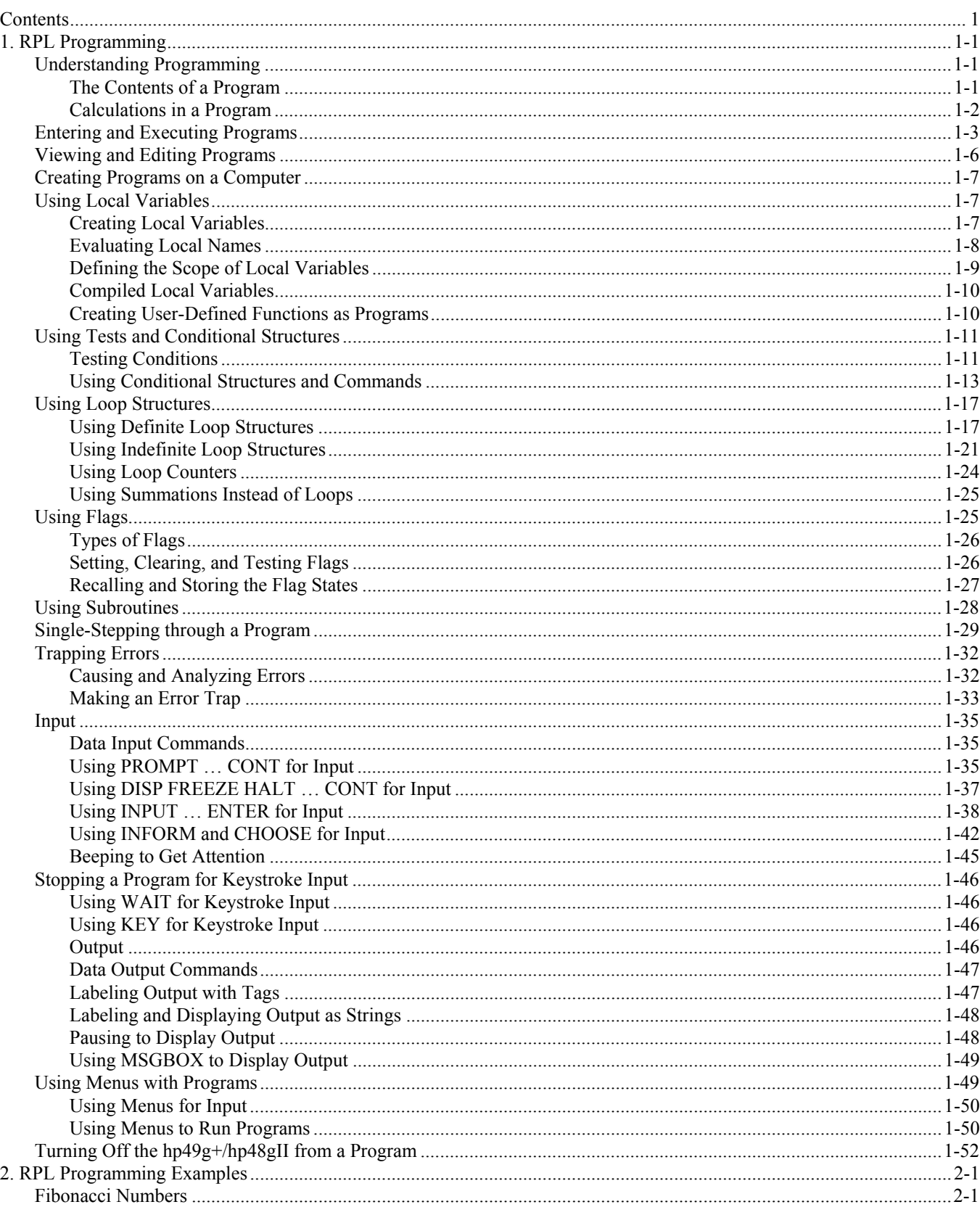

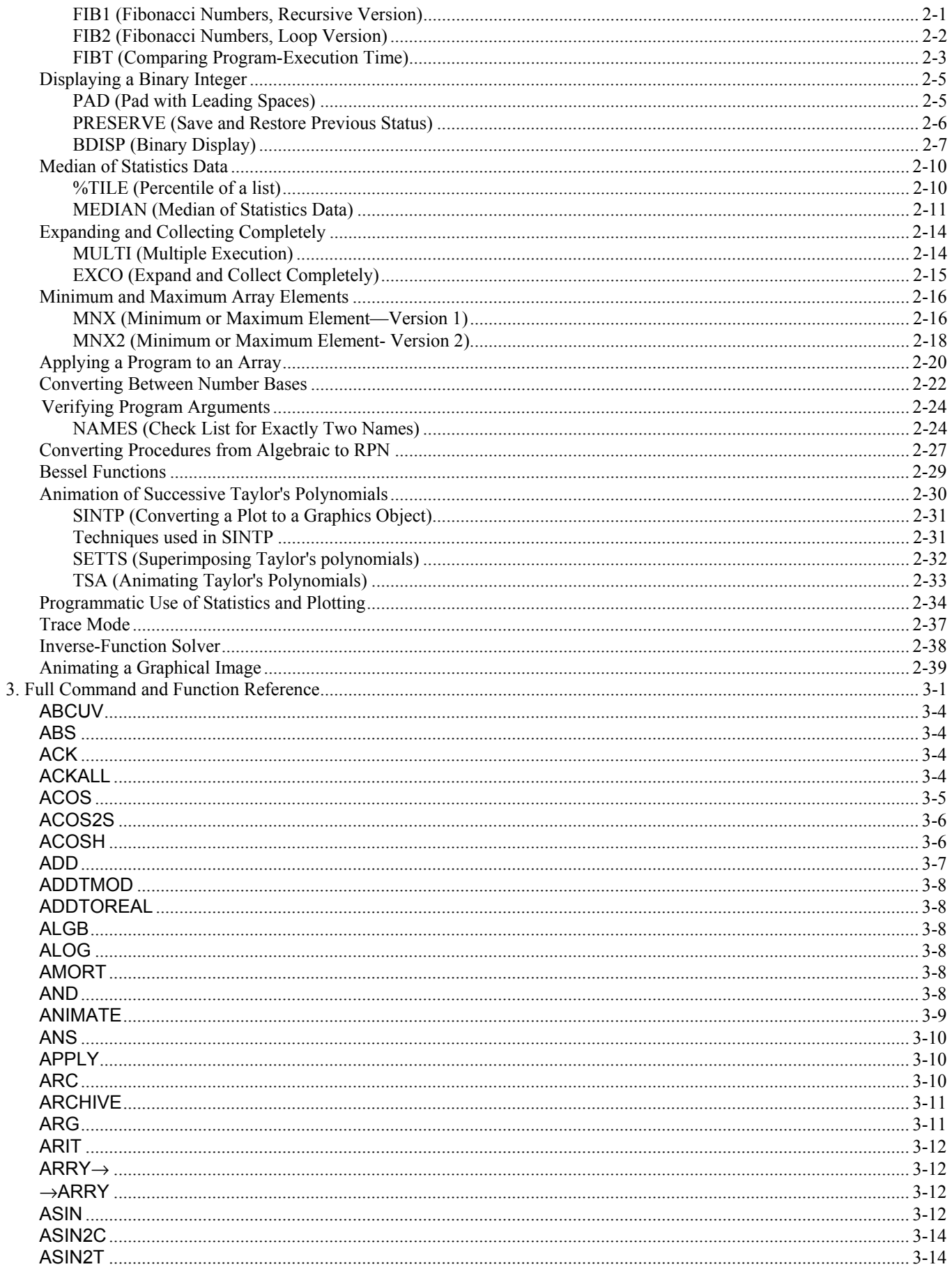

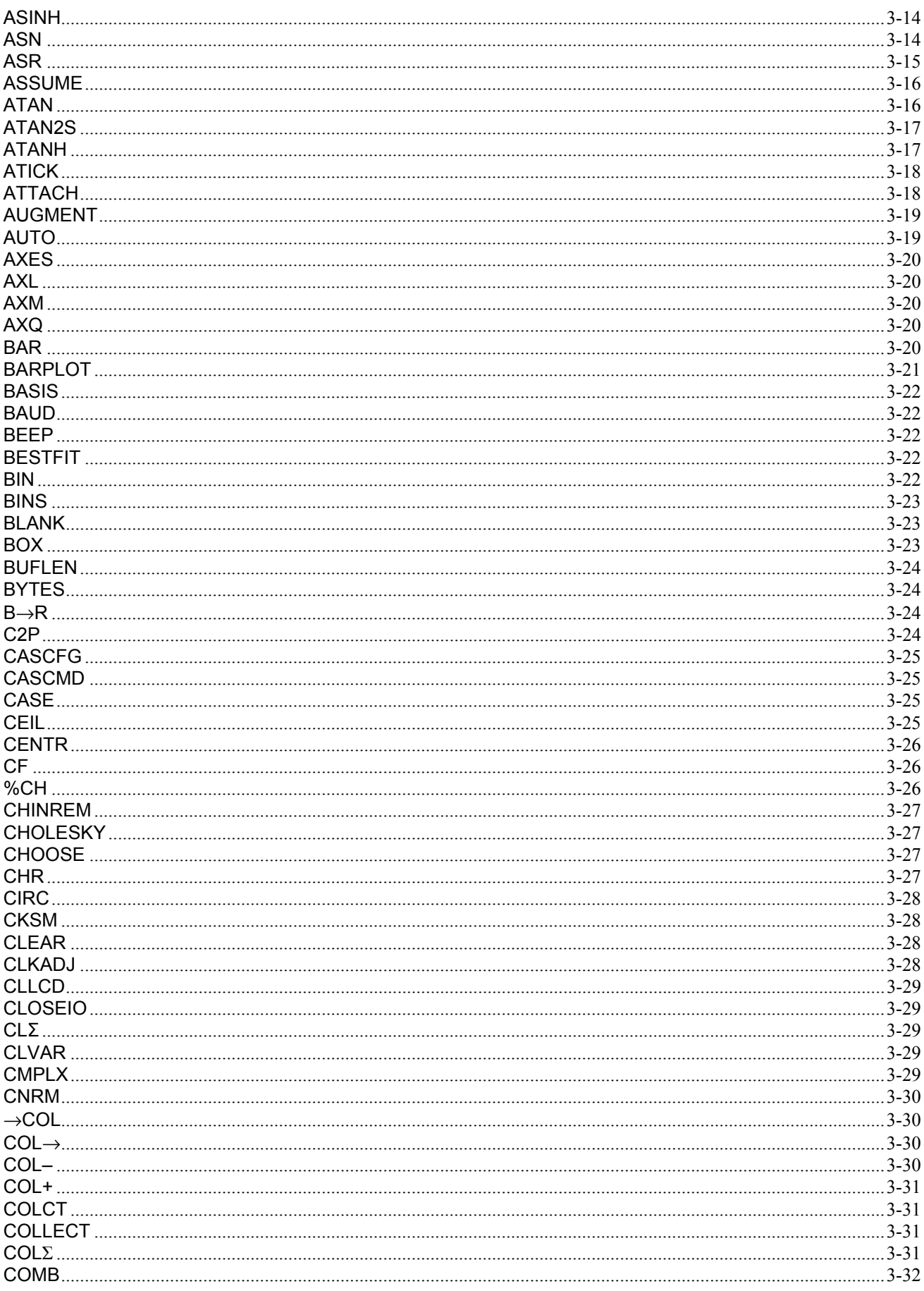

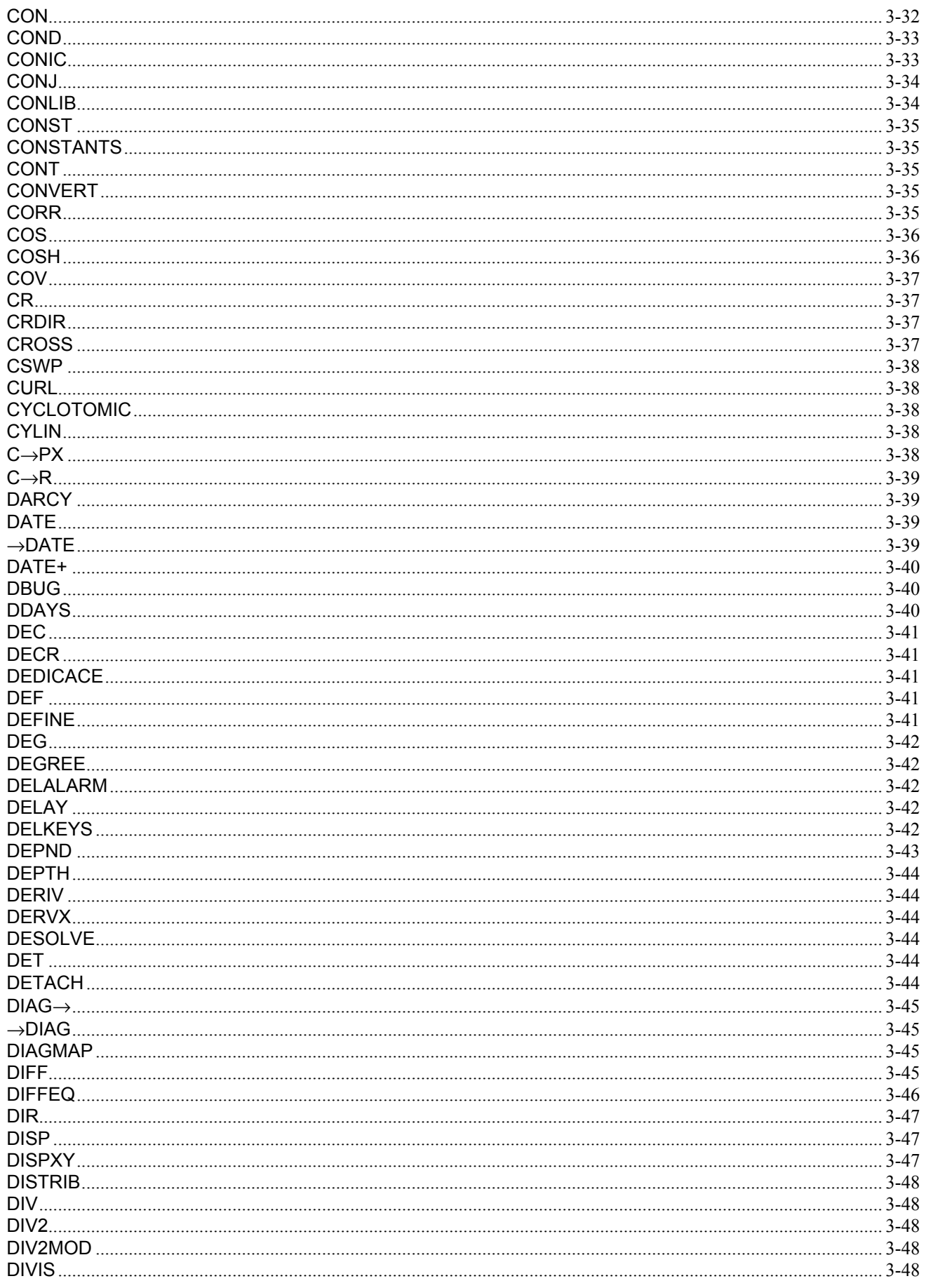

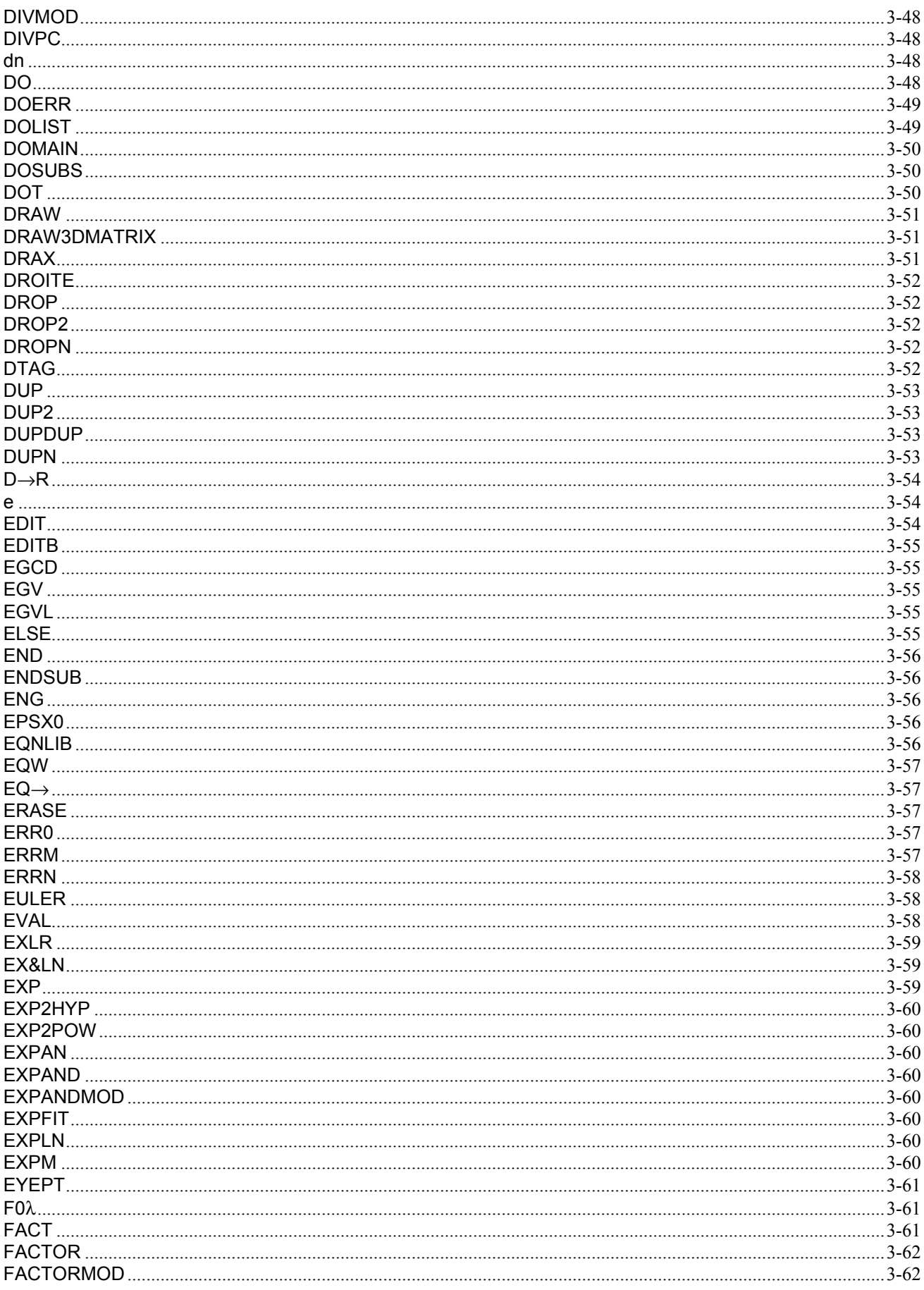

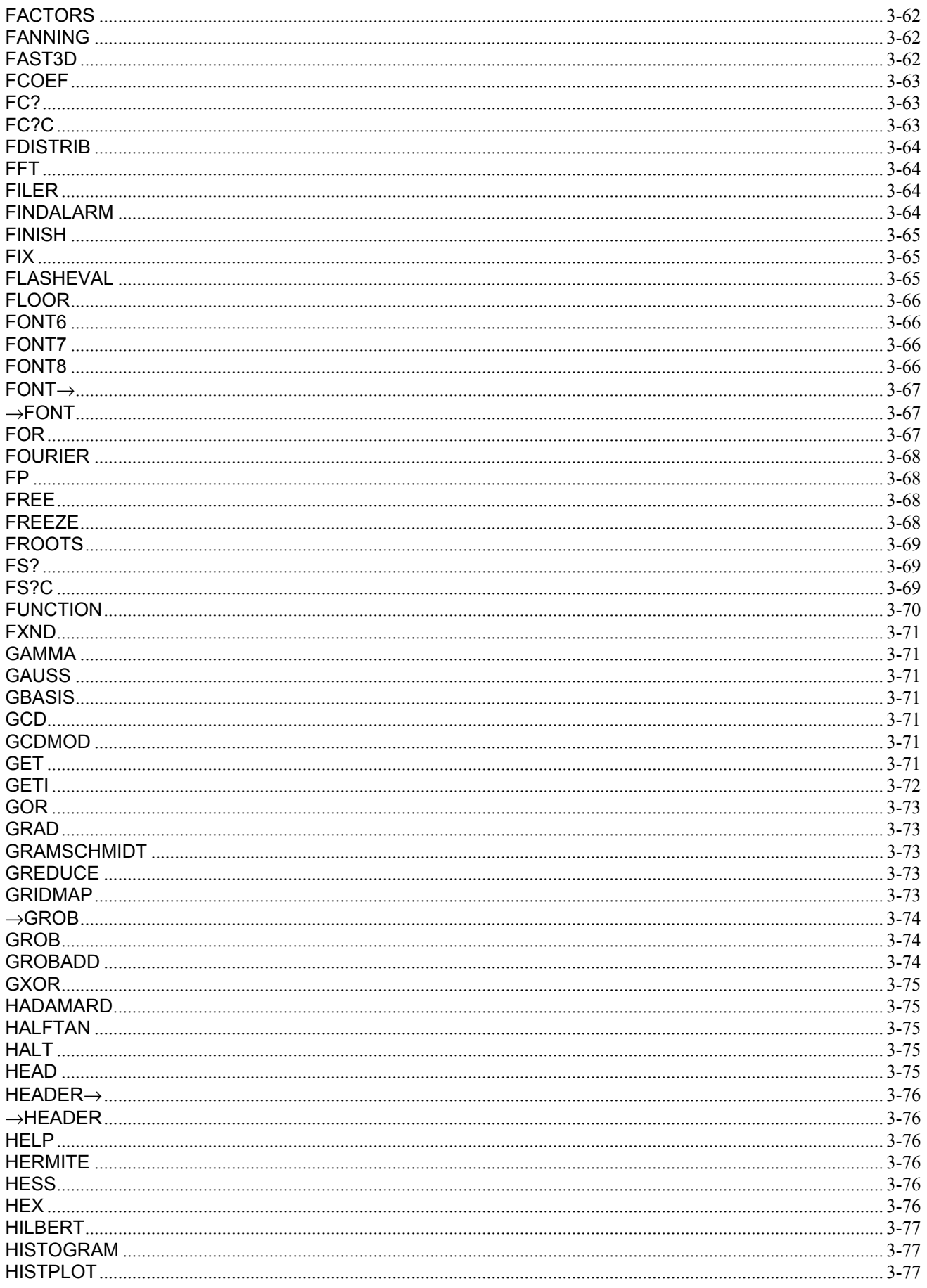

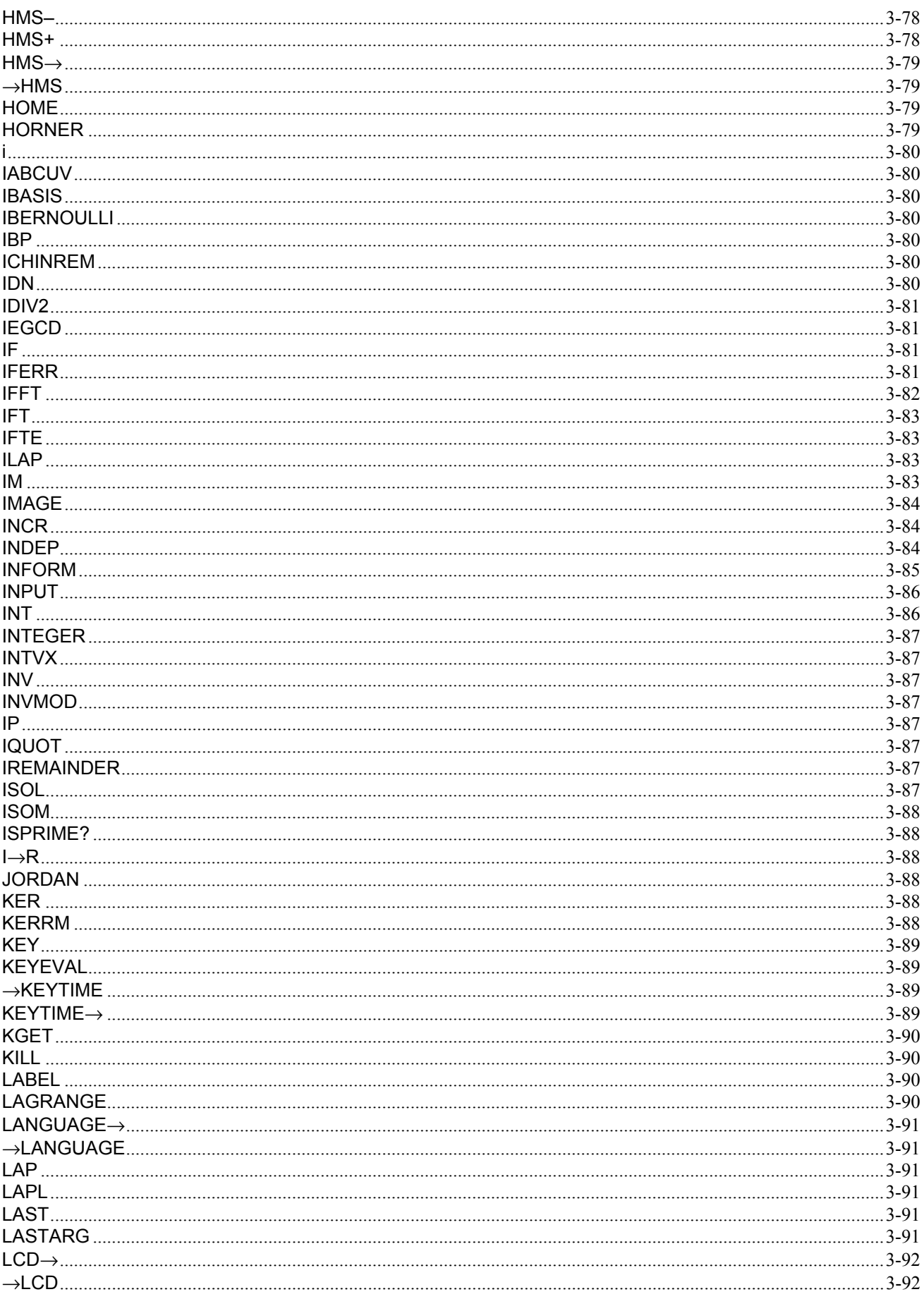

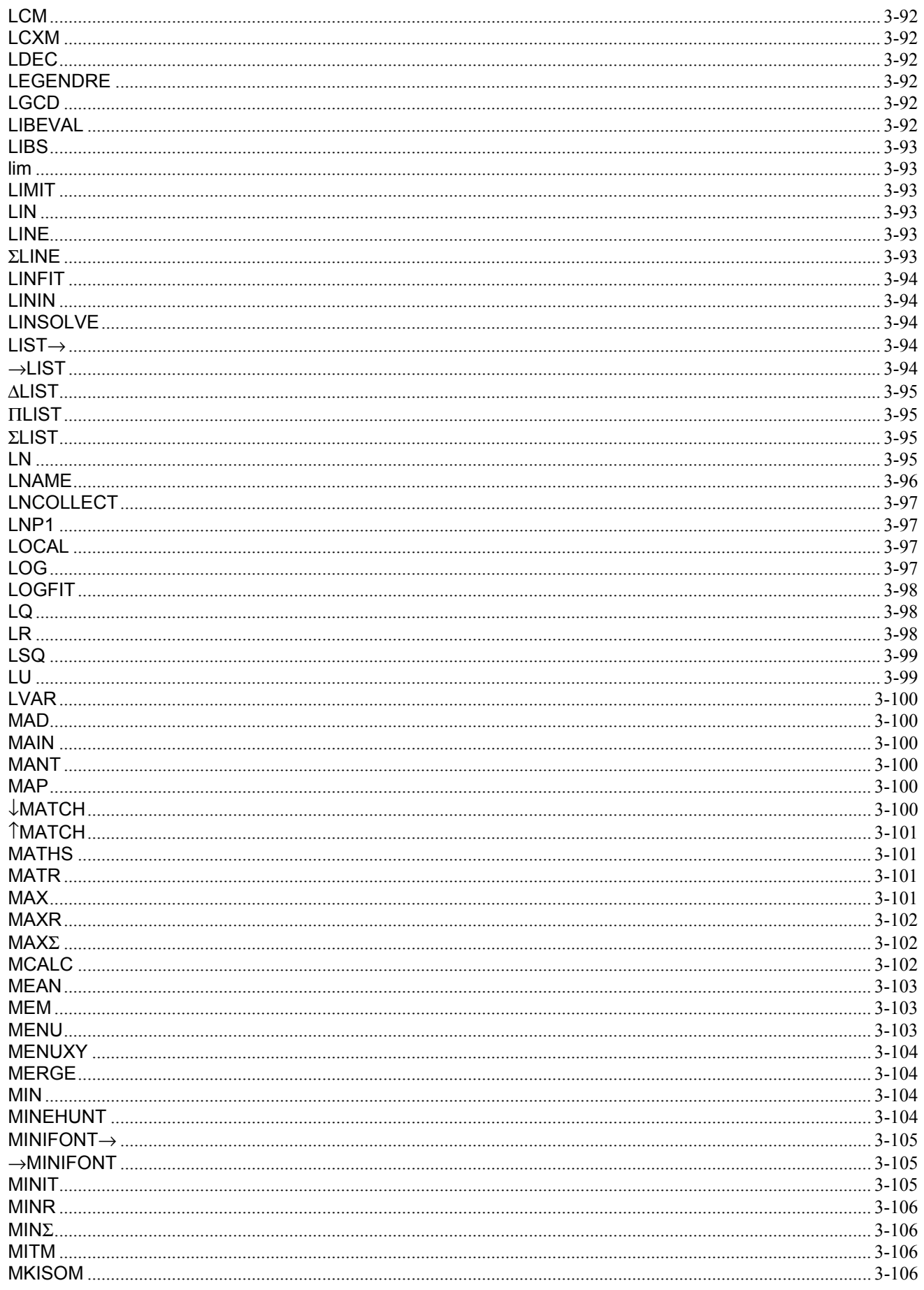

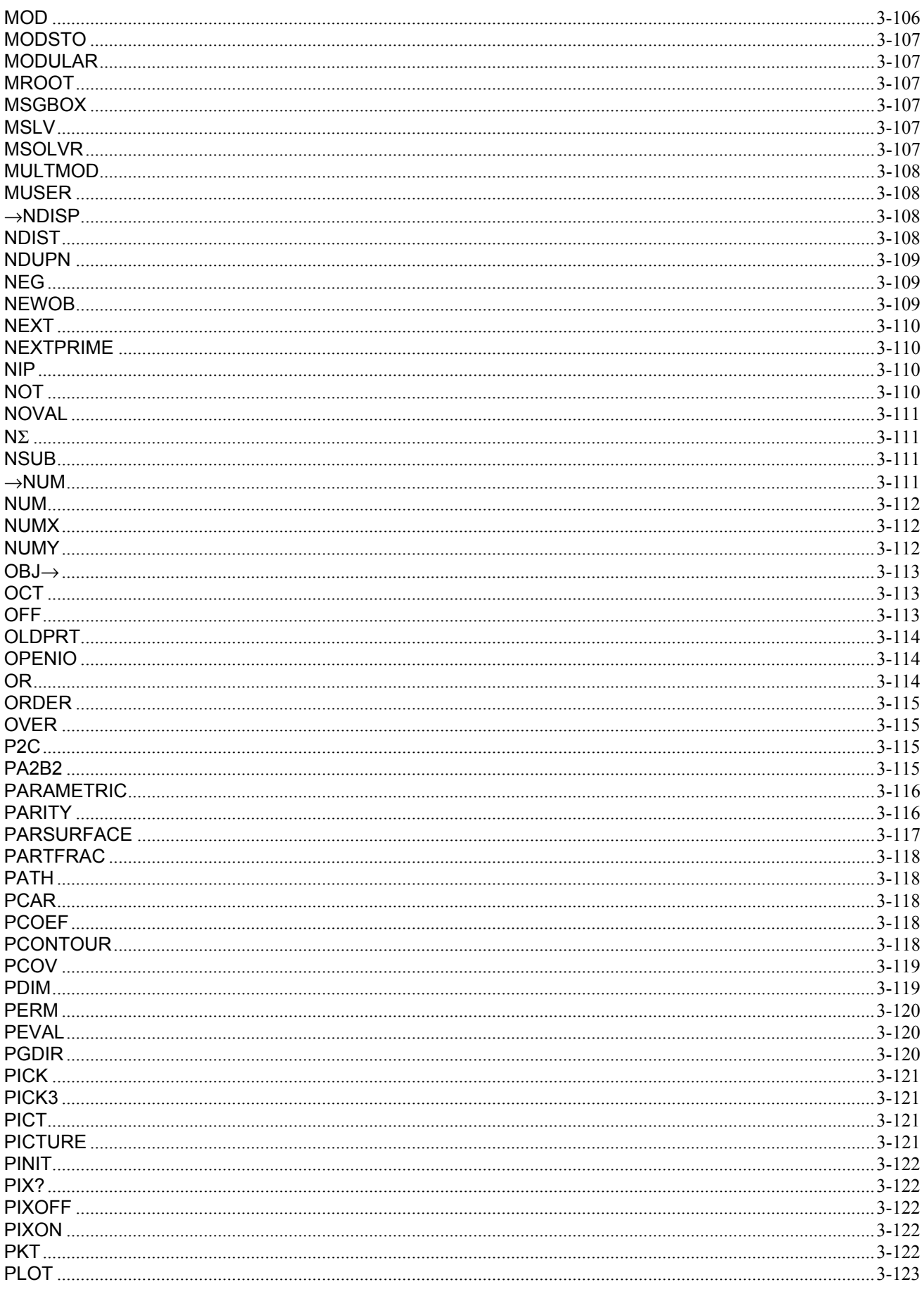

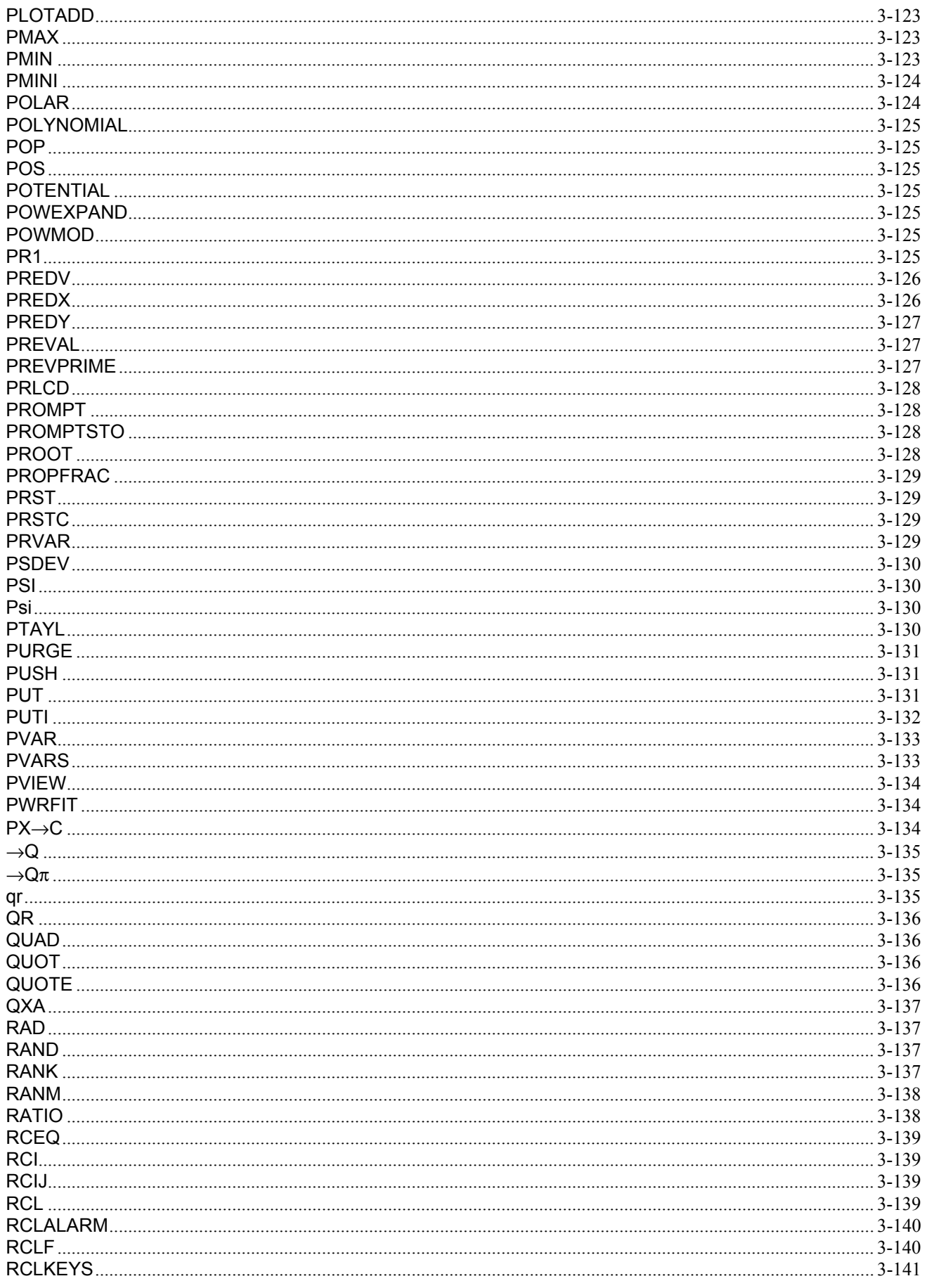

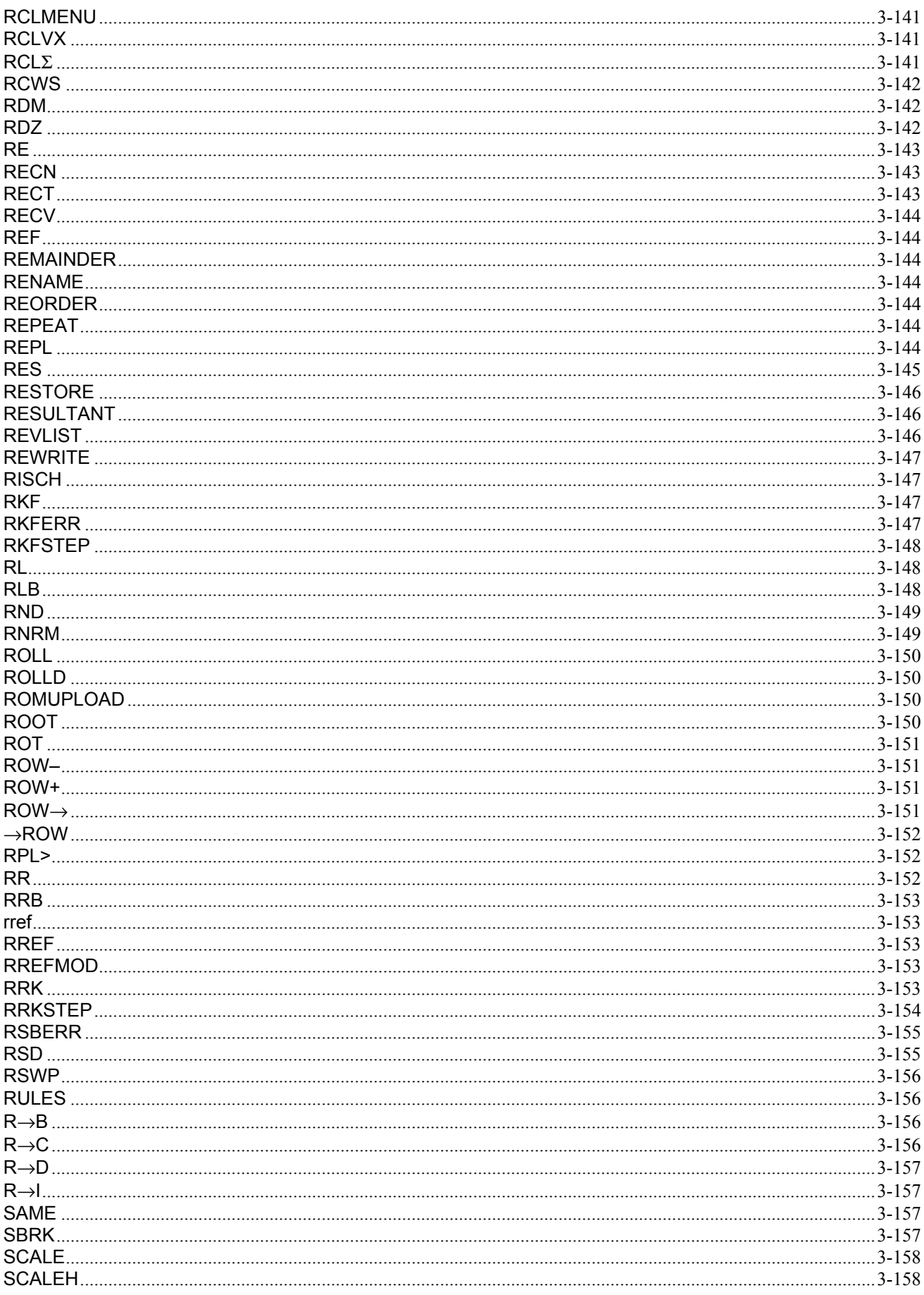

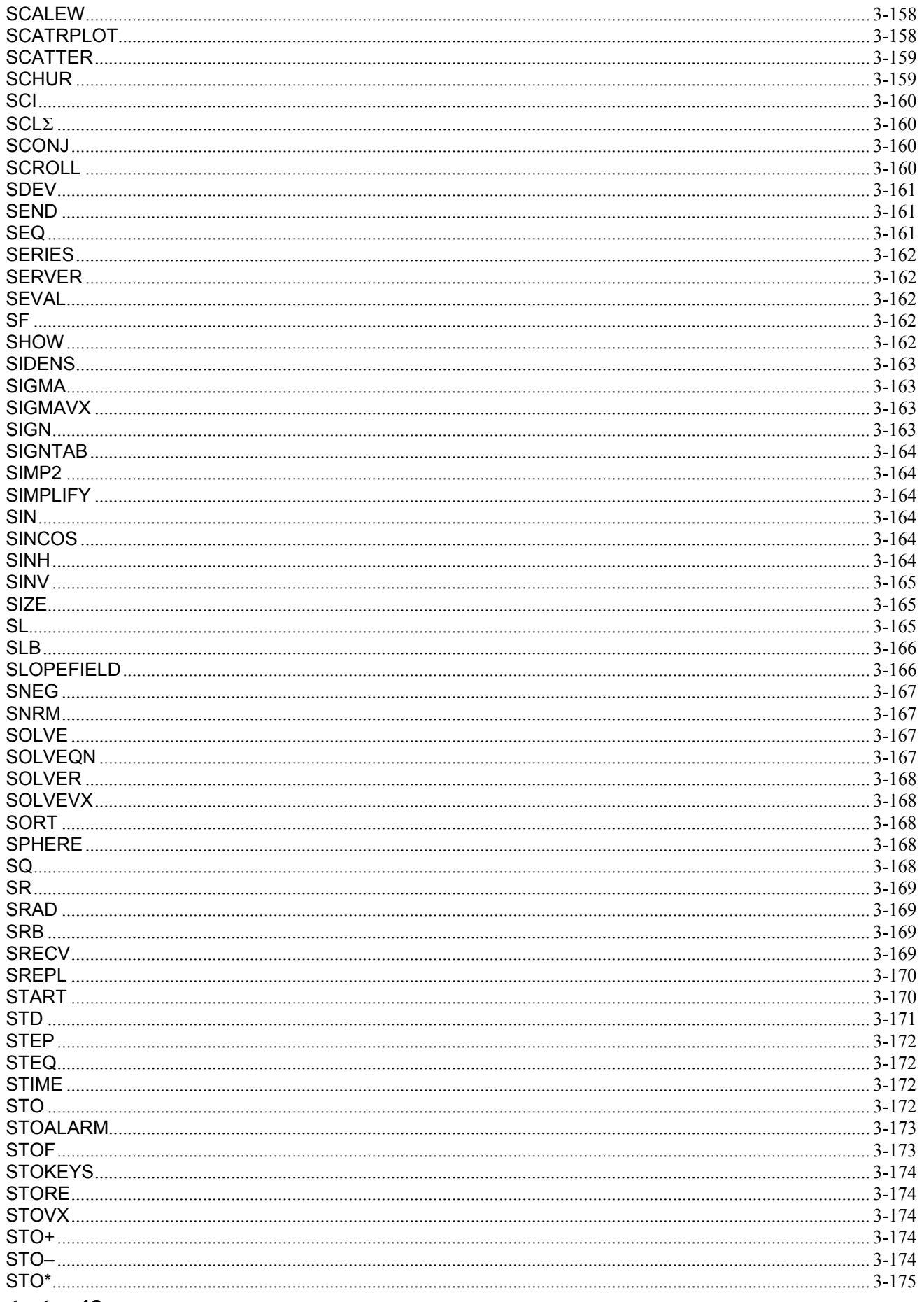

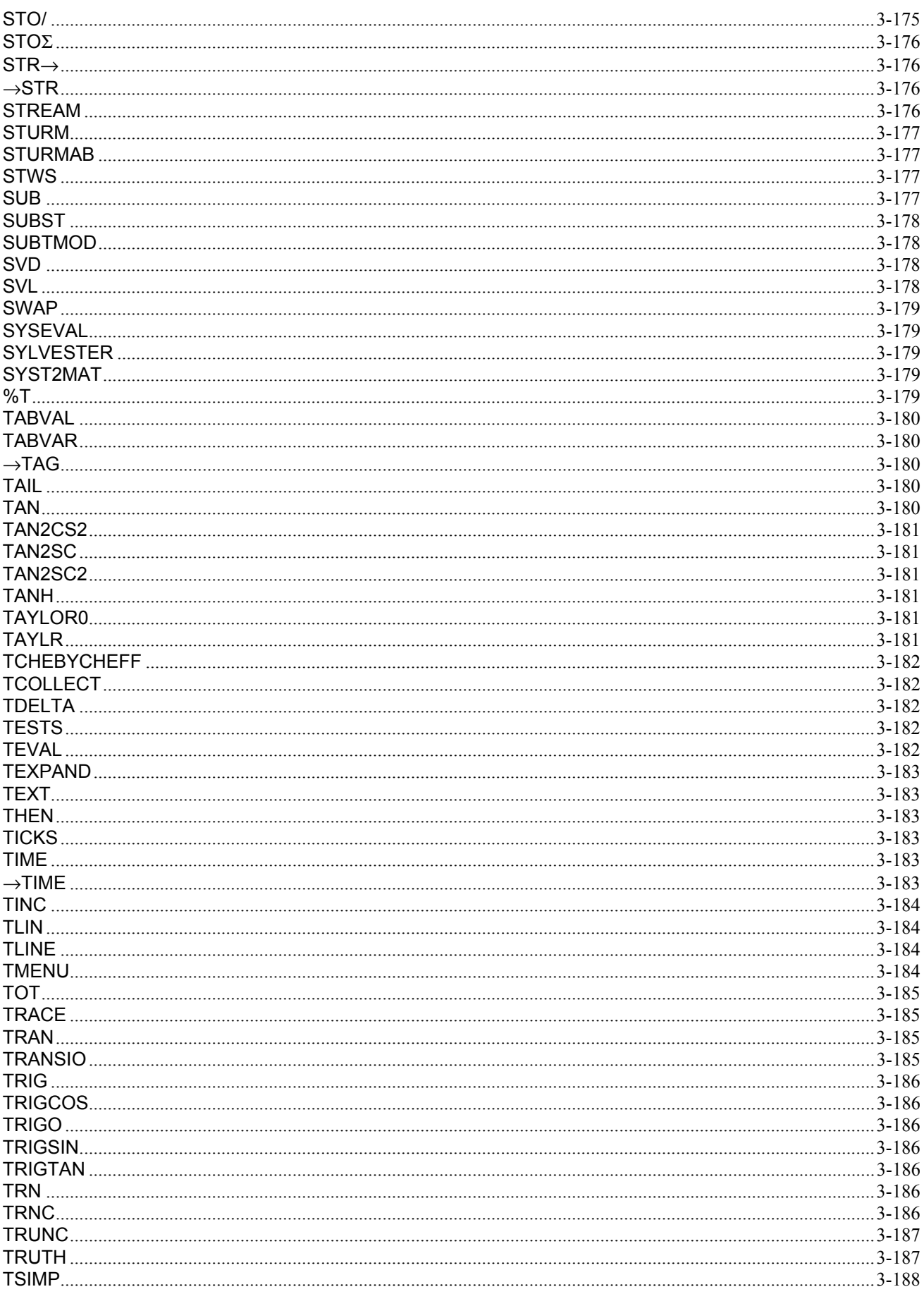

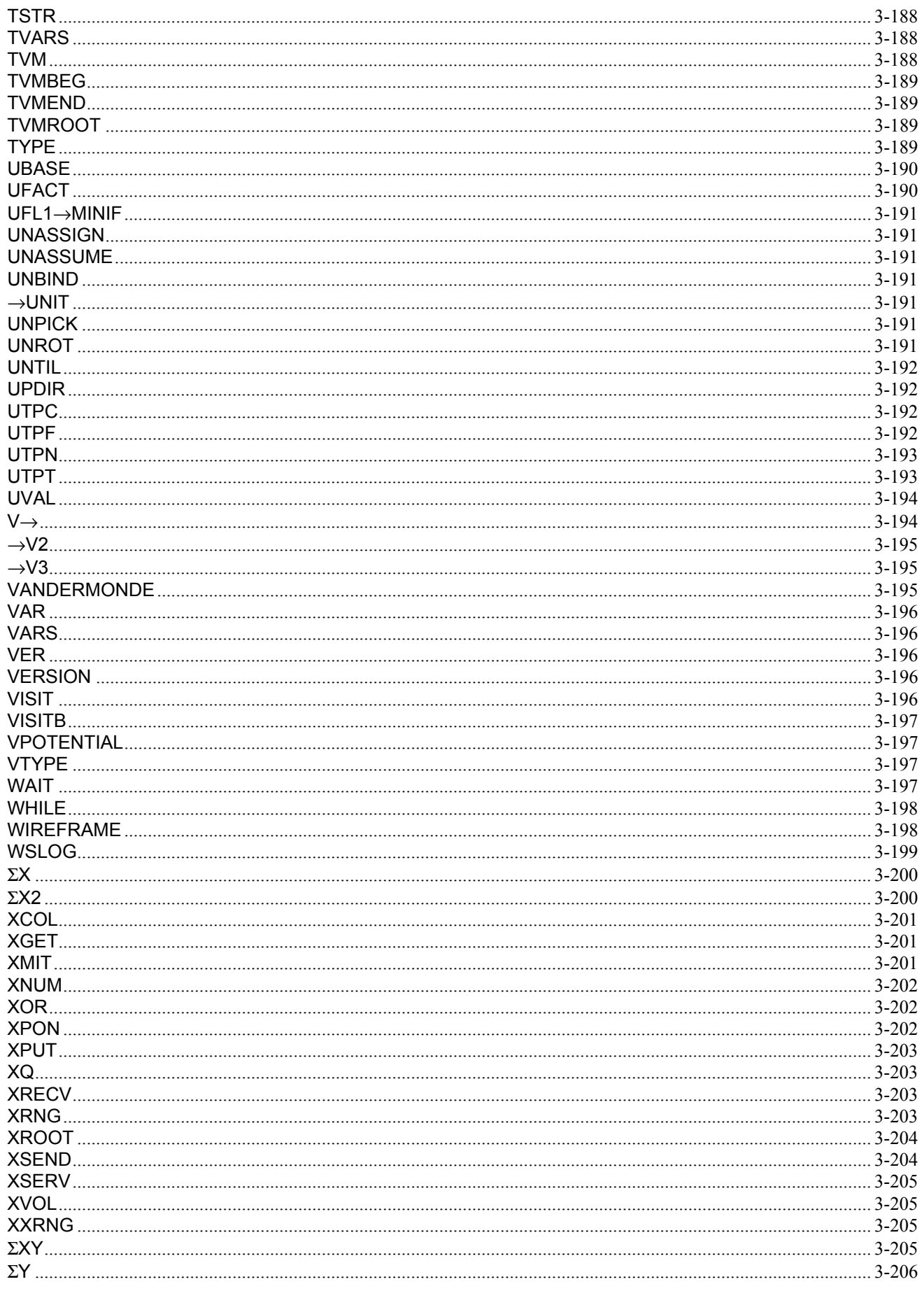

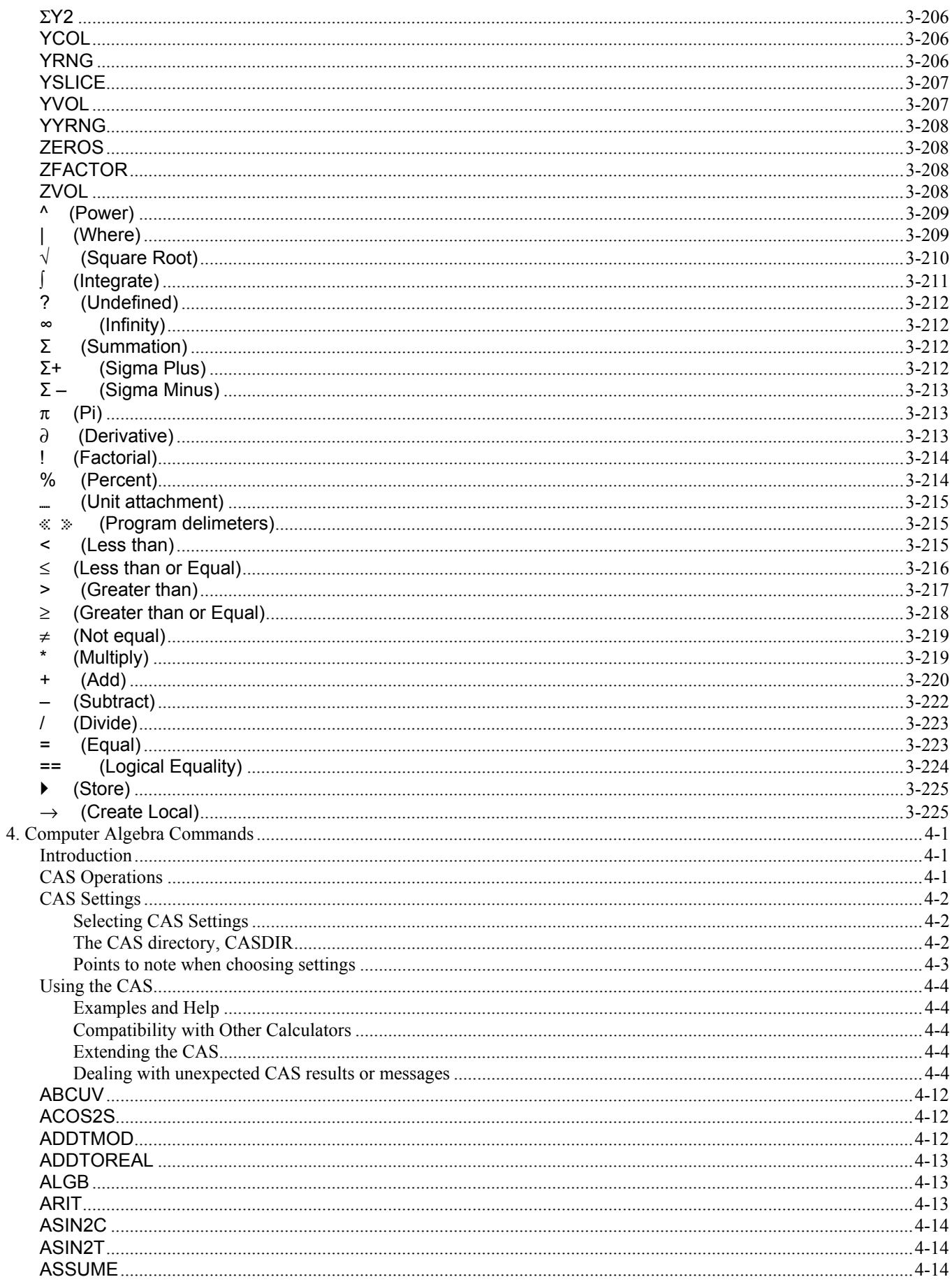

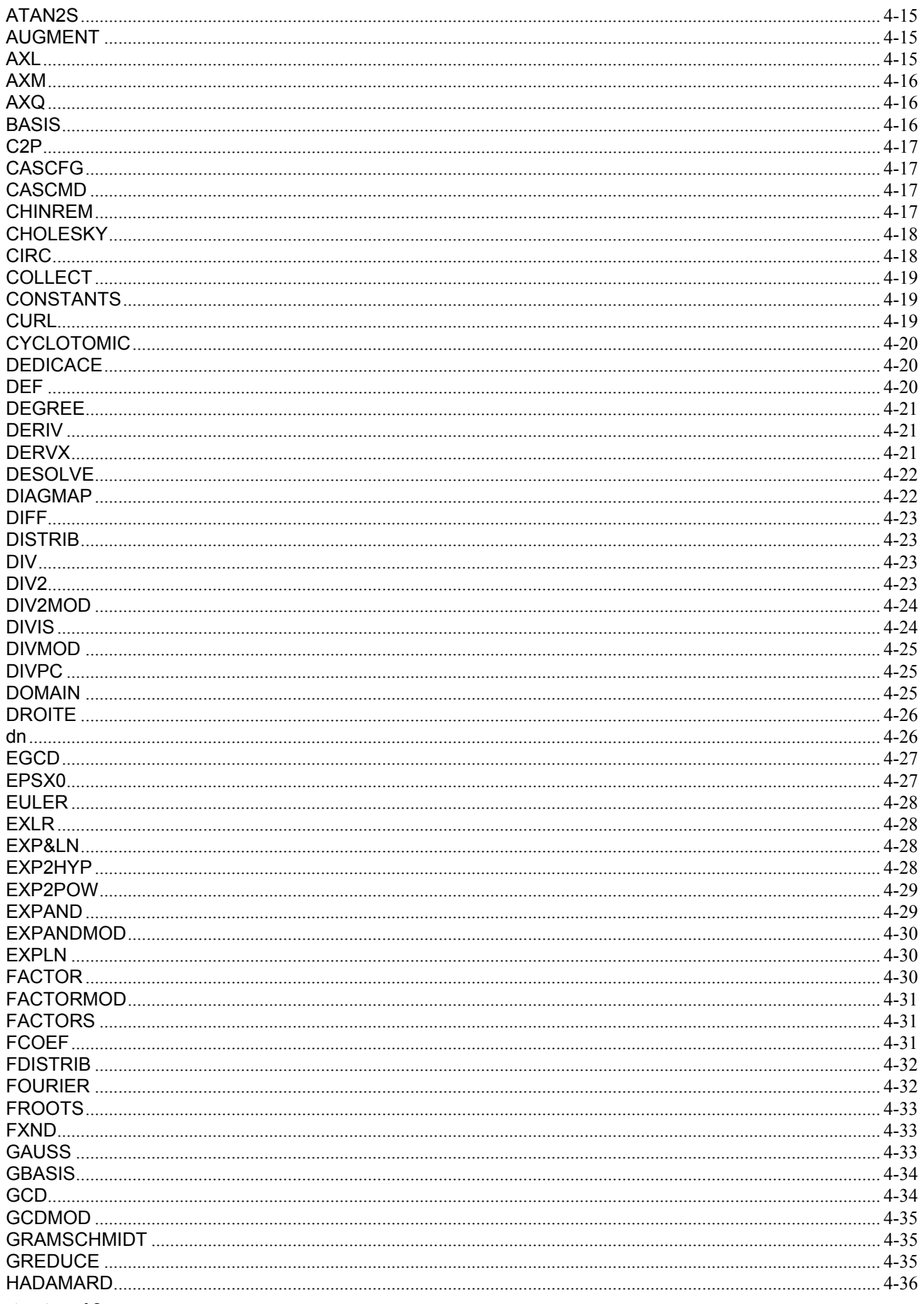

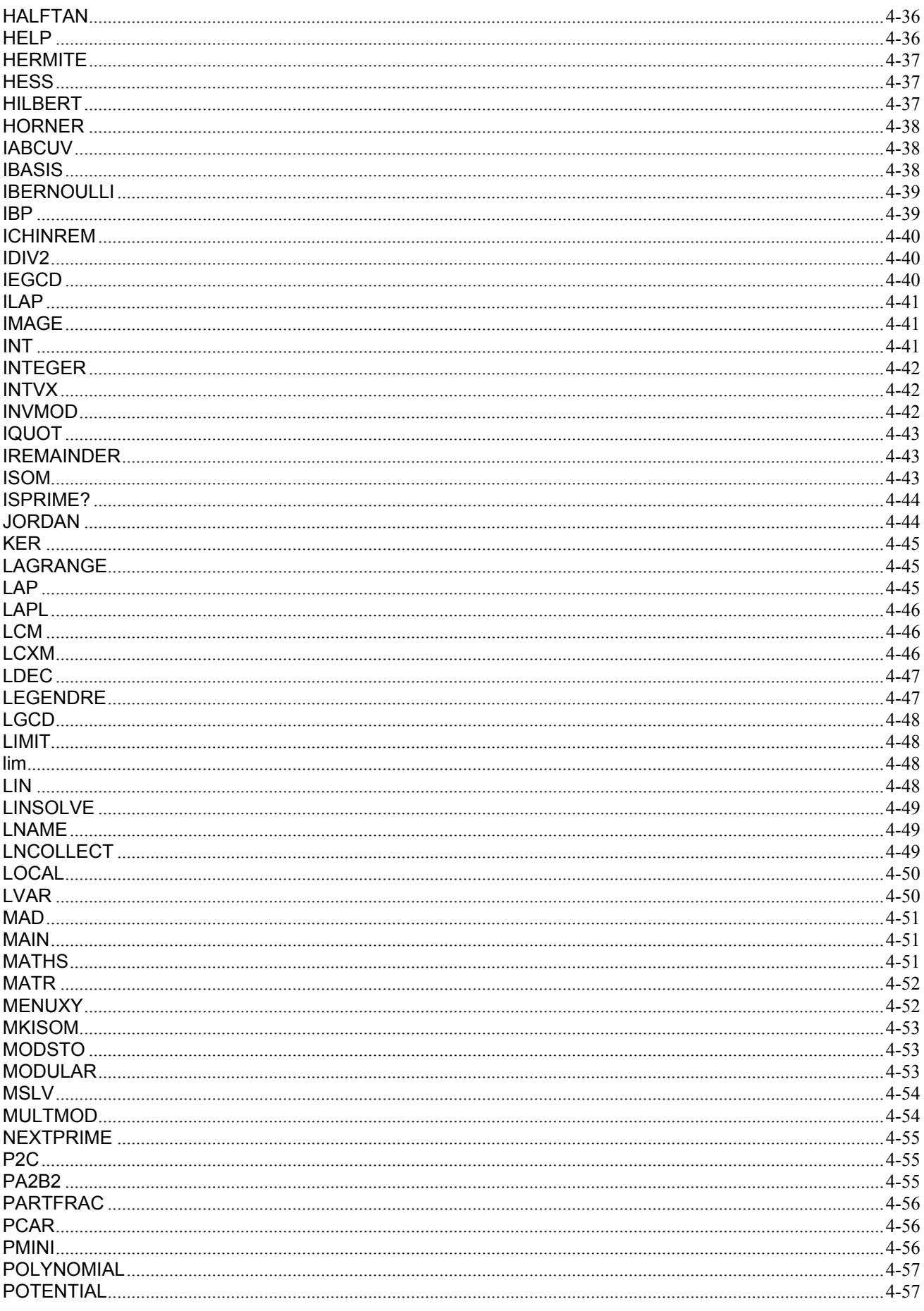

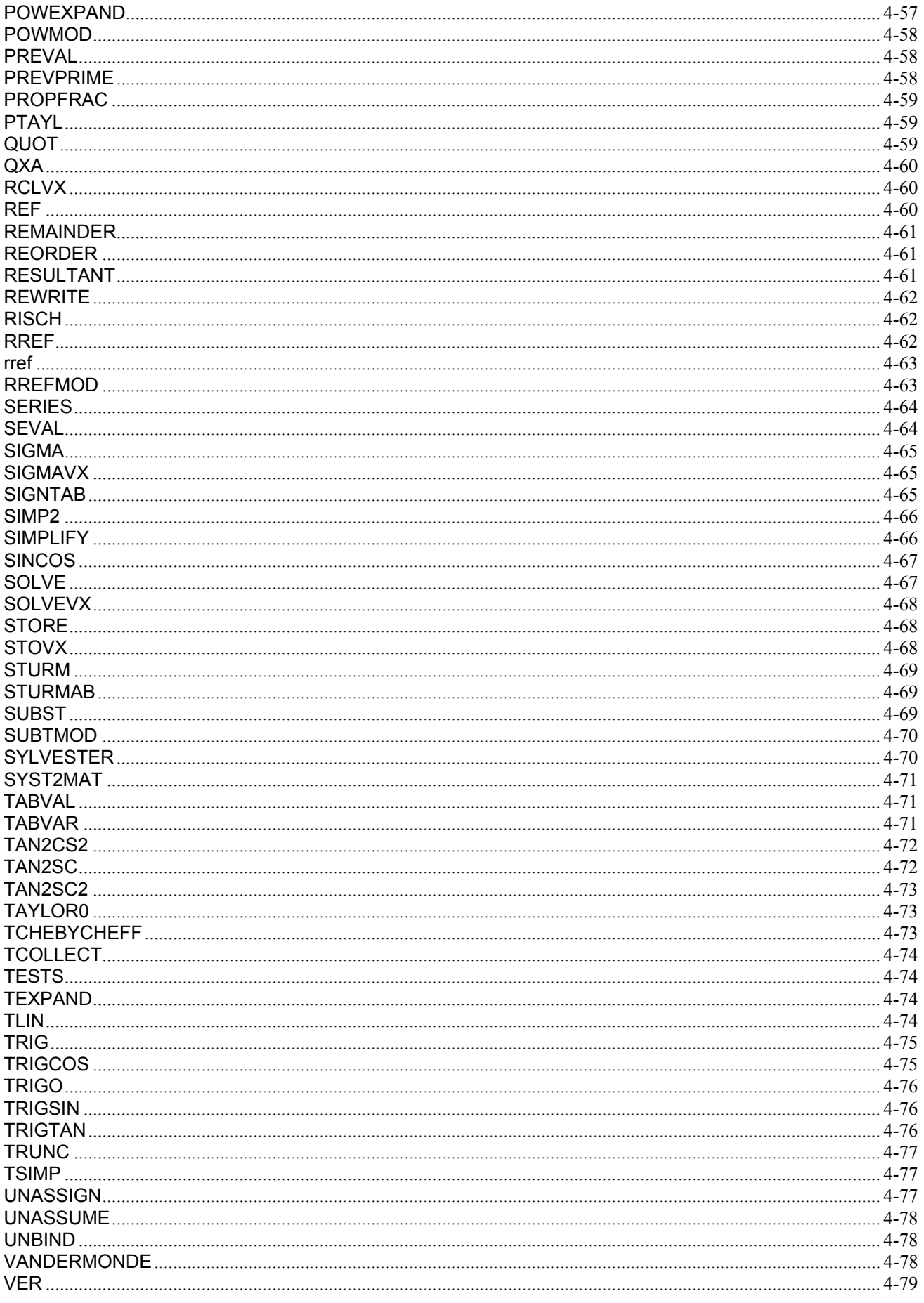

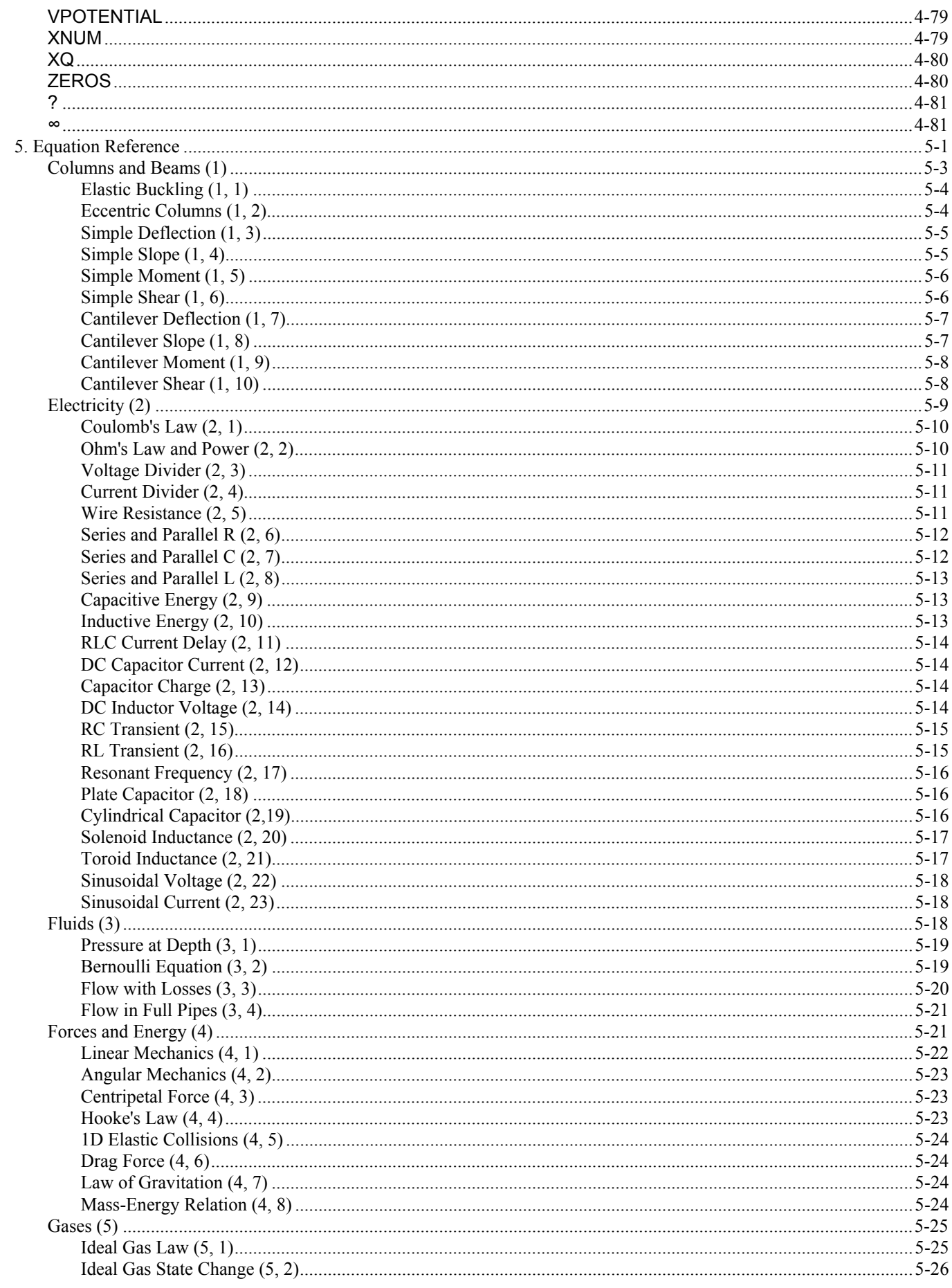

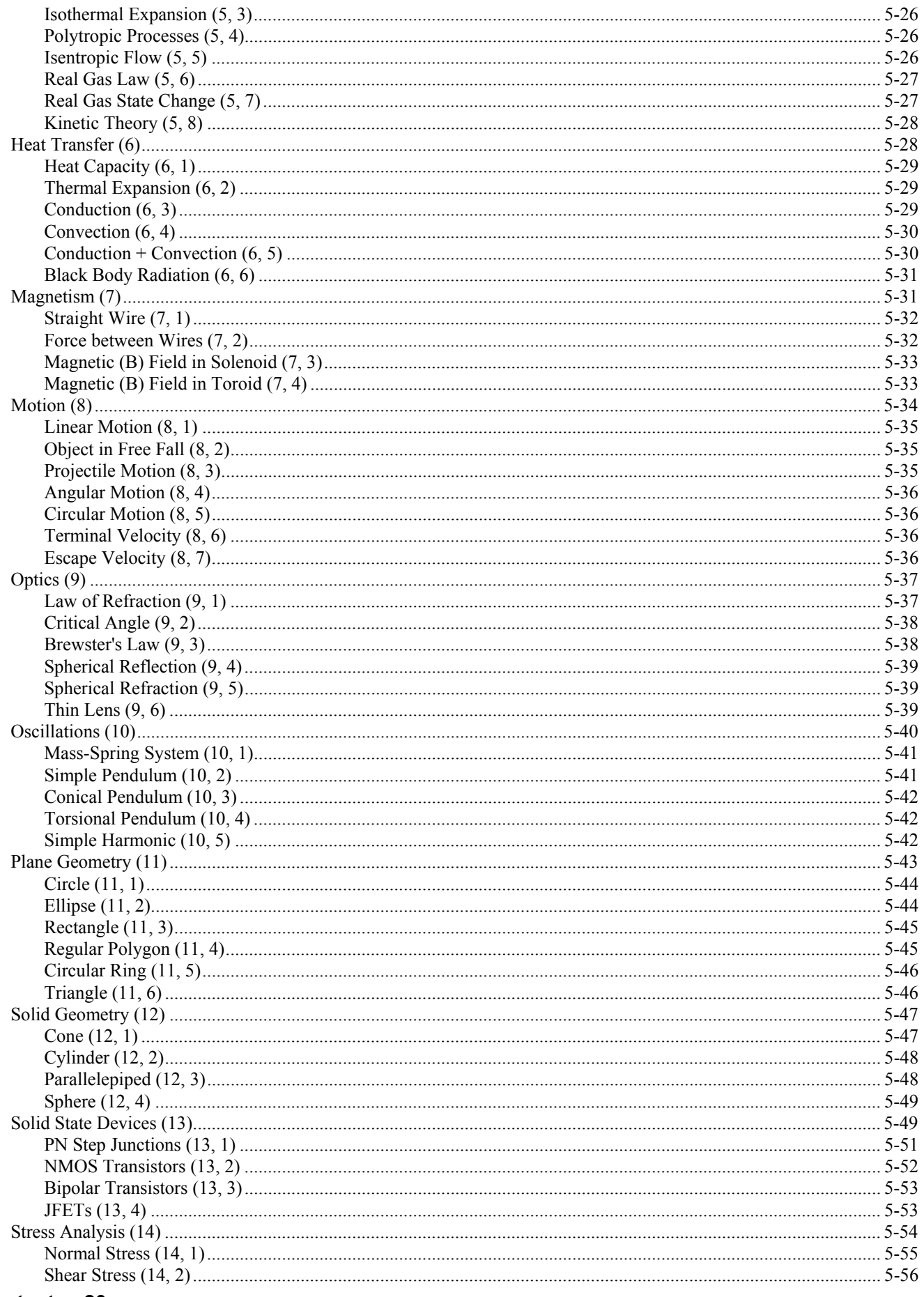

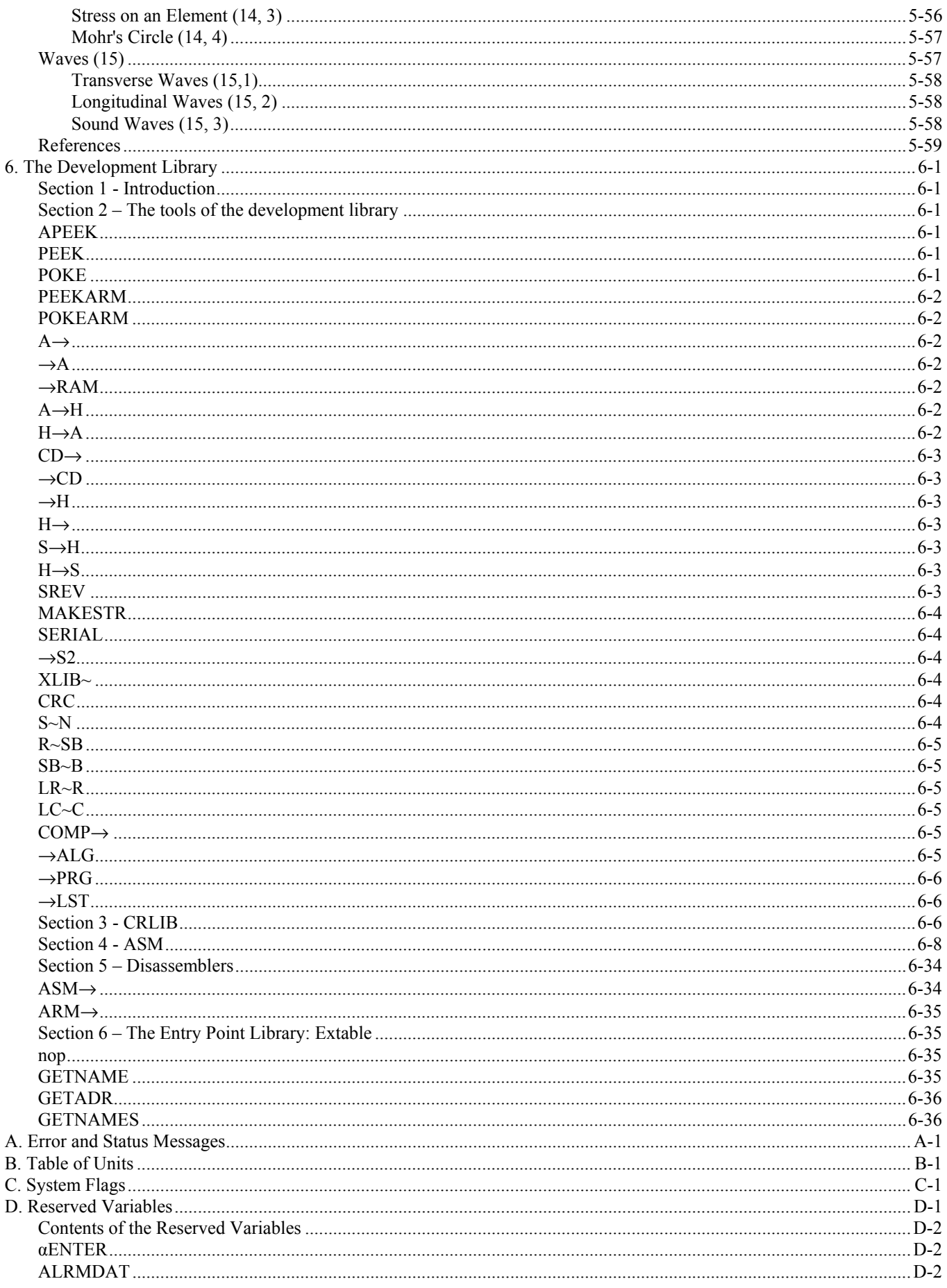

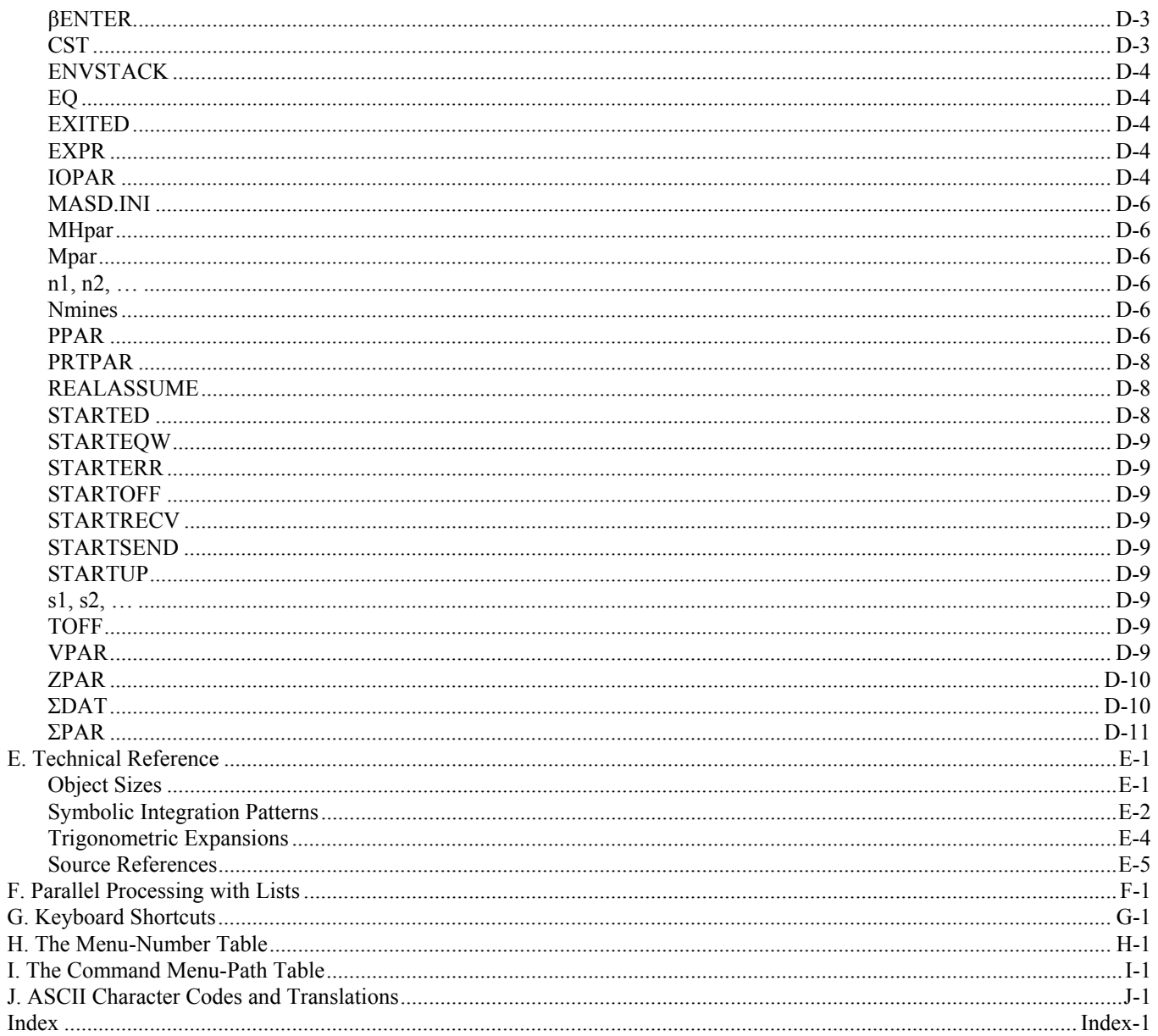

# **1.RPL Programming**

If you've used a calculator or computer before, you're probably familiar with the idea of *programs*. Generally speaking, a program is something that gets the calculator or computer to do certain tasks for you -- more than a built-in command might do. In the hp49g+/hp48gII, a program is an *object* that does the same thing.

# **Understanding Programming**

An hp49g+/hp48gII program is an object with  $\ll \gg$  delimiters containing a sequence of numbers, commands, and other objects you want to execute automatically to perform a task.

For example, a program that takes a number from the stack, finds its factorial, and divides the result by 2 would look like this:  $\ll 1 \ge \ell \gg$  or

```
 « 
      ! 
     2 
     / 
 »
```
## **The Contents of a Program**

As mentioned above, a program contains a sequence of objects. As each object is processed in a program, the action depends on the type of object, as summarized below.

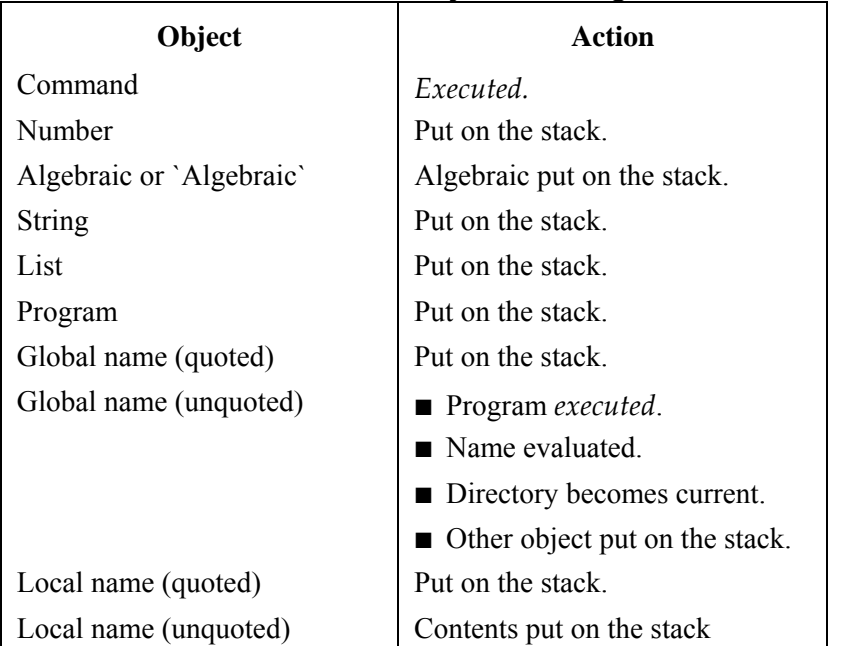

#### **Actions for Certain Objects in Programs**

As you can see from this table, most types of objects are simply put on the stack — but built-in commands and programs called by name cause *execution*. The following examples show the results of executing programs containing different sequences of objects.

**1** 

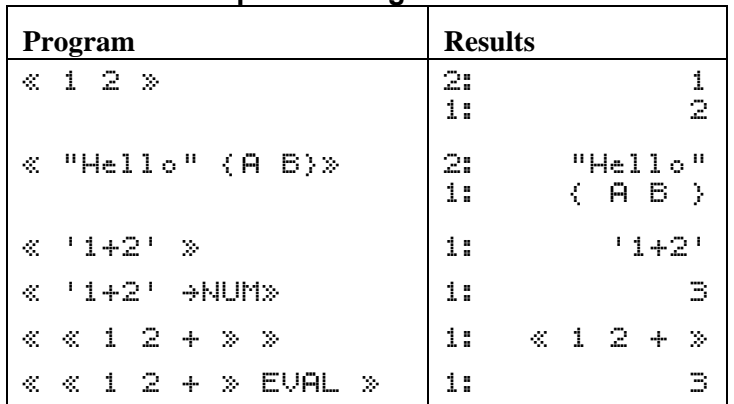

#### **Examples of Program Actions**

Programs can also contain *structures*. A structure is a program segment with a defined organization. Two basic kinds of structure are available:

- **I Local variable structure.** The  $\div$  command defines local variable names and a corresponding algebraic or program object that's evaluated using those variables.
- **Examching structures.** Structure words (like DO... UNTIL...END) define conditional or loop structures to control the order of execution within a program.
- A *local variable structure* has one of the following organizations inside a program:

 $\hat{\mathcal{R}}$   $\rightarrow$  *name*<sub>1</sub>  $\ldots$  *name*<sub>n</sub> ' *algebraic* '  $\gg$ 

 $\hat{\alpha}$   $\rightarrow$  *name*<sub>1</sub>  $\ldots$  *name*<sub>n</sub> $\hat{\alpha}$  *program*  $\hat{\beta}$   $\hat{\beta}$ 

The  $\rightarrow$  command removes *n* objects from the stack and stores them in the named local variables. The algebraic or program object in the structure is *automatically evaluated* because it's an element of the structure – even though algebraic and program objects are put on the stack in other situations. Each time a local variable name appears in the algebraic or program object, the variable's contents are substituted.

So the following program takes two numbers from the stack and returns a numeric result:

 $\ll$   $\rightarrow$  a b 'ABS(a-b)'  $\gg$ 

### **Calculations in a Program**

Many calculations in programs take data from the stack. Two typical ways to manipulate stack data are:

- **Example Stack commands.** Operate directly on the objects on the stack.
- **I Local variable structures.** Store the stack objects in temporary local variables, then use the variable names to represent the data in the following algebraic or program object.

from the stack to calculate the hypotenuse of a right triangle using the formula  $\sqrt{x^2 + y^2}$ . Numeric calculations provide convenient examples of these methods. The following programs use two numbers

```
« SQ SWAP SQ + ƒ » 
«  x y « x SQ y SQ + ƒ » » 
«  x y 'ƒ(x^2+y^2)' »
```
The first program uses stack commands to manipulate the numbers on the stack  $-$  the calculation uses stack syntax. The second program uses a local variable structure to store and retrieve the numbers – the calculation uses stack syntax. The third program also uses a local variable structure — the calculation uses algebraic syntax. Note that the underlying formula is most apparent in the third program. This third method is often the easiest to write, read, and debug.

# **Entering and Executing Programs**

A program is an object  $-$  it occupies one level on the stack, and you can store it in a variable.

#### **To enter a program:**

- 1. Press  $(\vec{r}) \stackrel{\text{def}}{\sim}$ . The PRG annunciator appears, indicating program-entry mode is active.
- 2. Enter the commands and other objects (with appropriate delimiters) in order for the operations you want the program to execute.
	- **Press**  $F$  to separate consecutive numbers.
	- $\blacksquare$  Press $\odot$  to move past closing delimiters.
- 3. Optional: Press  $\boxed{\rightarrow}$  (newline) to start a new line in the command line at any time.
- 4. Press  $\lfloor$  ENTER to put the program on the stack.

In Program-entry mode (PRG annunciator on), command keys aren't executed -- they're entered in the command line instead. Only nonprogrammable operations such as  $\bigoplus$  and  $\overline{\mathbb{W}}$  are executed.

Line breaks are discarded when you press  $\overline{\text{EMTER}}$ .

#### **To enter commands and other objects in a program:**

**Press the keyboard or menu key for the command or object.** All commands can also be selected from the  $\boxed{\rightarrow}$   $\frac{CA}{I}$  list.

*This guide assumes that Flag -117 is clear, so that you see menus rather than choose boxes wherever possible. Also RPN mode should be set.* 

#### **or**

■ Type the characters using the alpha keyboard.

*Refer to the hp49g+/hp48gII User's Guide for how to use the alpha keyboard. In this guide an abbreviated convention is used whereby invocations of the alpha keyboard are not always shown. In the next example we show:*

 $\Box$  VOL<sup>STO</sup> where the alpha "VOL" can be entered as shown:  $\boxed{\phantom{a}}$   $\boxed{\phantom{a}}$ 

#### **To store or name a program:**

- 1. Enter the program on the stack.
- 2. Enter the variable name (with ' delimiters) and press  $(50)$ .

You can choose descriptive names for programs. Here are some ideas of what the name can describe:

- The calculation or action. Examples: *SPH* (spherical-cap volume), *SORT* (sort a list).
- **The input and output.** Examples:  $X \rightarrow FX$  ( $x$  to  $f(x)$ ),  $RH \rightarrow V$  (radius-and -height to volume).
- The technique. Example: *SPHLV* (spherical-cap volume using local variables).

#### **To execute a program:**

- **Press**  $\left[\begin{array}{c} \sqrt{\frac{1}{2}} \\ \sqrt{\frac{1}{2}} \\ \sqrt{\$ 
	- **or**
- Enter the program name (with *no* delimiters) and press  $\left[\text{ENTER}\right]$ . **or**
- $\blacksquare$  Put the program name in level 1 and press  $EVAL$ . **or**
- $\blacksquare$  Put the program object in level 1 and press  $EVAL$ .

#### **To stop an executing program:**

**Press CANCEL**.

**Example:** Enter a program that takes a radius value from the stack and calculates the volume of a sphere of radius *r* using

$$
V=\frac{4}{3}\pi r^3
$$

If you were going to calculate the volume manually after entering the radius on the stack, you might press these keys:

```
3\left[\begin{array}{c} \uparrow \\ \downarrow \end{array}\right] \pi \left[\begin{array}{c} \times \\ \times \end{array}\right] 4 ENTER 3\left[\begin{array}{c} \div \\ \times \end{array}\right] \left[\begin{array}{c} \times \\ \times \end{array}\right] \rightarrow NUM
```
Enter the same keystrokes in a program.  $(\Box) \rightarrow$  just starts a new line.)

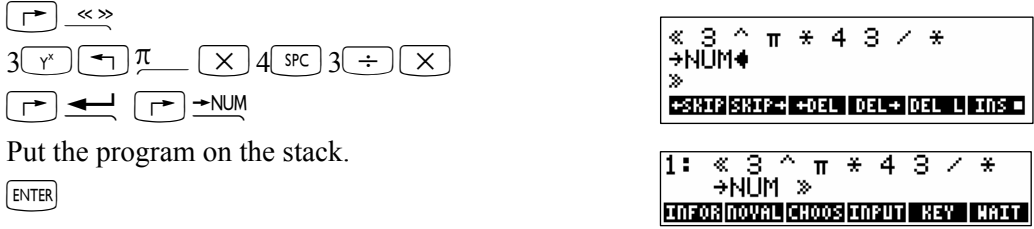

Store the program in variable *VOL*. Then put a radius of 4 on the stack and run the *VOL* program.

 $\bigcirc$  VOL  $\circledcirc$ 

 $4$   $\sqrt{var}$   $\sqrt{var}$ 

The program is

 $\alpha$  3  $\land$  T  $\ast$  4 3  $\lor$   $\ast$   $\rightarrow$ NUM  $\gg$ 

**Example:** Replace the program from the previous example with one that's easier to read. Enter a program that uses a local variable structure to calculate the volume of a sphere. The program is

 $\ll$   $\approx$   $r$   $\sim$   $4/3*$ E $\approx$ r $\sim$ 3'  $\sim$ NUM  $\gg$ 

(You need to include  $\rightarrow$  NUM because  $\pi$  causes a symbolic result, unless Flag -2 or Flag -3 is set)

Enter the program.  $(\Box) \triangleq$  just starts a new line.)

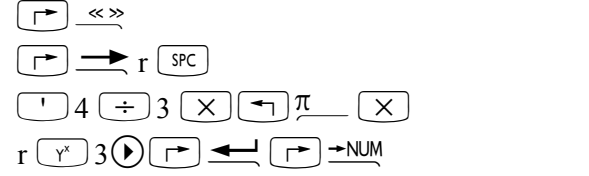

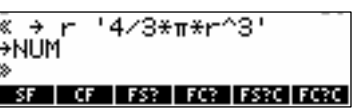

1: 268.08257306<br>Stack Tier Back fest fives (1951)

Put the program on the stack, store it in *VOL*, and calculate the volume for a radius of 4.

 $\Box$ VOL $\Box$ 

4 **WOLK** 

1: 268.082573106<br>Evolume Baller Britannics

**Example:** Enter a program SPH that calculates the volume of a spherical cap of height  $h$  within a sphere of radius R using values stored in variables H and R.

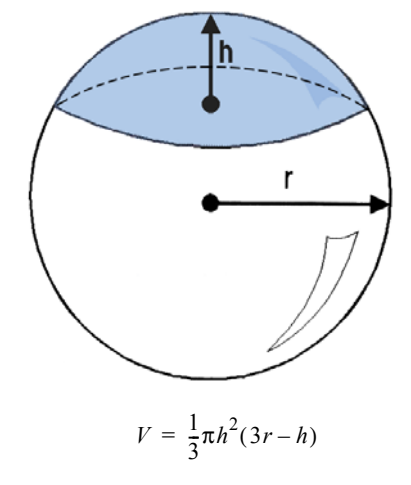

In this and following chapters on programming, "stack diagrams" show what arguments must be on the stack before a program is executed and what results the program leaves on the stack. Here's the stack diagram for SPH.

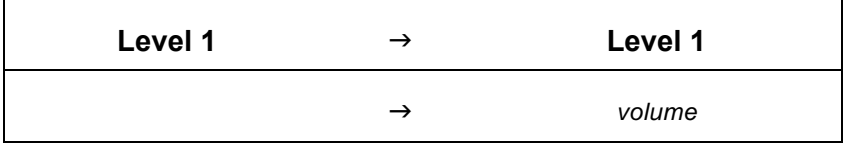

The diagram indicates that SPH takes no arguments from the stack and returns the volume of the spherical cap to level 1. (SPH assumes that you've stored the numerical value for the radius in variable R and the numerical value for the height in variable  $H$ . These are *global* variables — they exist outside the program.)

Program listings are shown with program steps in the left column and associated comments in the right column. Remember, you can either press the command keys or type in the command names to key in the program. In this first listing, the keystrokes are also shown.

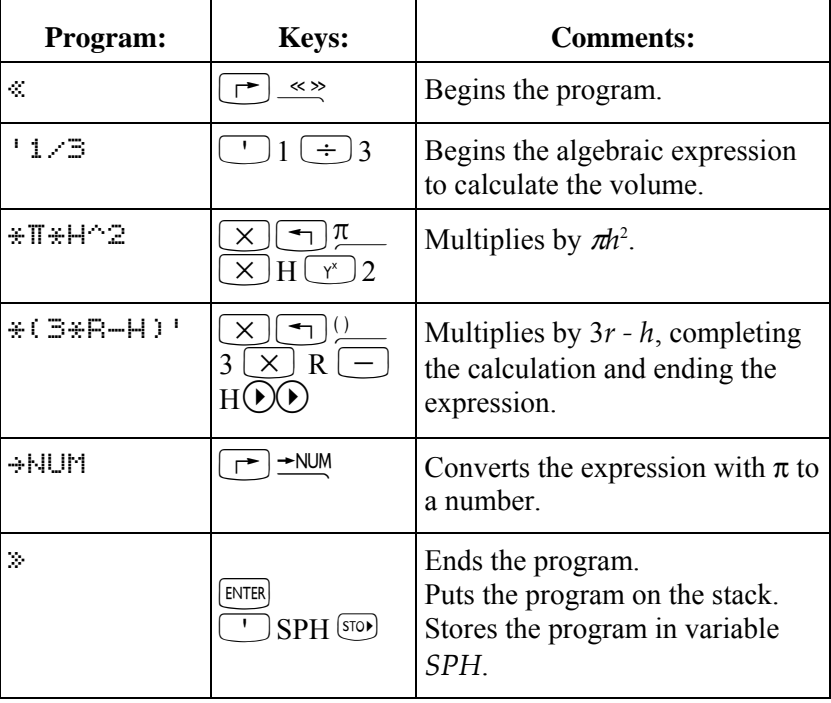

This is the program:

« '1/3\*œ\*H^2\*(3\*R-H)' NUM »

Now use *SPH* to calculate the volume of a spherical cap of radius  $r = 10$  and height  $h = 3$ .

First, store the data in the appropriate variables. Then select the VAR menu and execute the program. The answer is returned to level 1 of the stack.

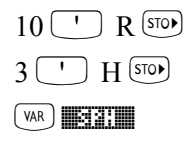

254.469004942  $1:$ SPH VOL MM n  $\mathbf{H}$ 

# **Viewing and Editing Programs**

You view and edit programs the same way you view and edit other objects — using the command line.

#### **To view or edit a program:**

1. View the program:

- If the program is in level 1, press  $\odot$  (or use the EDIT command).
- If the program is stored in a variable, use the Filer  $(\Box)$  FILES ) to select the variable and press  $\overline{201}$  ( $\overline{[HA]}$ ), or press  $\overline{Q_{AB}}$ , then  $\overline{P}$  and the variable's menu key (a shortcut to recall a variable's contents to level 1), followed by  $\odot$ . Alternatively, with the variable *name* in level 1 press  $\ddot{\rightarrow}$  (or use the EDITB, VISIT) or VISITB command).
- 2. Optional: Make changes.

3. Press [ENTER] to save any changes (or press ⊂ANCEL to discard changes) and return to the stack, or to Filer if you used Filer to select the program.

Filer lets you change a stored program without having to do a store operation. From the stack you can change a program and then store the new version in a different variable.

While you're editing a program, you may want to switch the command-line entry mode between Program-entry mode (for editing most objects) and Algebraic/Program-entry mode (for editing algebraic objects). The PRG and ALG annunciators indicate the current mode.

#### **To switch between entry modes:**

 $\blacksquare$  Press  $\boxed{\mapsto}$  ENTRY

**Example:** Edit *SPH* from the previous example so that it stores the number from level 1 into variable *H* and the number from level 2 into variable *R*.

Select *SPH* from the soft keys.

 $(\overline{VAR})$ 

#### $\Box$

Move the cursor past the first program delimiter and insert the new program steps.

 $\mathcal{O}(\sqrt{H})$   $\mathcal{O}(\mathbb{S})$ 

 $\Box$  R $\odot$   $\circ$ 

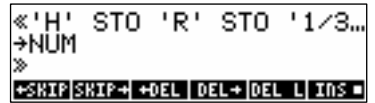

'1/3\*π\*H^2\*(3\*R-H)'

+SRIP|SRIP+| +DEL | DEL+ |DEL L| INS =

Save the edited version of *SPH* in the variable. Then, to verify that the changes were saved, view *SPH* in the command line.

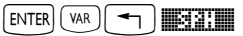

#### **1-6 RPL Programming**

$$
\bigcirc \mathbf{min}(\mathbf{0})
$$

```
STO.
+SKIP|SKIP+| +DEL | DEL+ |DEL L| INS =
```
Press CANCEL to stop viewing.

# **Creating Programs on a Computer**

It is convenient to create programs and other objects on a computer and then load them into the hp49g+/hp48gII.

If you are creating programs on a computer, you can include "comments" in the computer version of the program.

#### **To include a comment in a program:**

- **Enclose the comment text between two**  $\omega$  **characters.** 
	- **or**
- Enclose the comment text between one  $\omega$  character and the end of the line.

Whenever the hp49g+/hp48gII processes text entered in the command line  $-$  either from keyboard entry or transferred from a computer — it strips away the  $\omega$  characters and the text they surround. However,  $\omega$ characters are not affected if they're inside a string.

# **Using Local Variables**

The program *SPH* in the previous example uses global variables for data storage and recall. There are disadvantages to using global variables in programs:

- ! After program execution, global variables that you no longer need to use must be purged if you want to clear the VAR menu and free user memory.
- ! You must explicitly store data in global variables prior to program execution, or have the program execute STO.

*Local variables* address the disadvantages of global variables in programs. Local variables are temporary variables *created by a program*. They exist only while the program is being executed and cannot be used outside the program. They never appear in the VAR menu. In addition, local variables are accessed faster than global variables. (By convention, this manual uses lowercase names for local variables.) A compiled local variable is a form of local variable that can be used outside of the program that creates it. See "Compiled Local Variables" on page 1-10 for more information.

### **Creating Local Variables**

In a program, a *local variable structure* creates local variables.

#### **To enter a local variable structure in a program:**

- 1. Enter the  $\rightarrow$  command (press  $\boxed{\rightarrow} \rightarrow$ ).
- 2. Enter one or more variable names.
- 3. Enter a *defining procedure* (an algebraic or program object) that uses the names.

 $\hat{\alpha}$   $\rightarrow$  *name*<sub>1</sub> *name*<sub>2</sub> ... *name*<sub>n</sub> ' *algebraic* ' » **or** 

```
\mathcal{Z} \rightarrow name<sub>1</sub> name<sub>2</sub> ... name<sub>n</sub> \mathcal{Z} program \gg
```
When the  $\rightarrow$  command is executed in a program, *n* values are taken from the stack and assigned to variables *name*<sub>1</sub> *name*<sub>2</sub>, ... *name*<sub>n</sub>.

For example, if the stack looks like this:

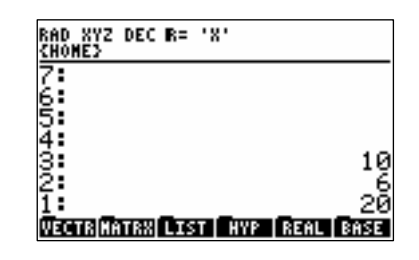

then

 $\div$  a creates local variable  $a = 20$ .

 $\Rightarrow$   $\pm$  b creates local variables  $a = 6$  and  $b = 20$ .

 $\Rightarrow$  a b c crates local variables  $a = 10$ ,  $b = 6$ , and  $c = 20$ .

The defining procedure then uses the local variables to do calculations.

Local variable structures have these advantages:

- $\blacksquare$  The  $\rightarrow$  command stores the values from the stack in the corresponding variables you don't need to explicitly execute STO.
- **I.** Local variables automatically disappear when the defining procedure for which they are created has completed execution. Consequently, local variables don't appear in the VAR menu, and they occupy user memory only during program execution.
- $\blacksquare$  Local variables exist only within their defining procedure different local variable structures can use the same variable names without conflict.

**Example:** The following program *SPHLV* calculates the volume of a spherical cap using local variables. The defining procedure is an algebraic expression.

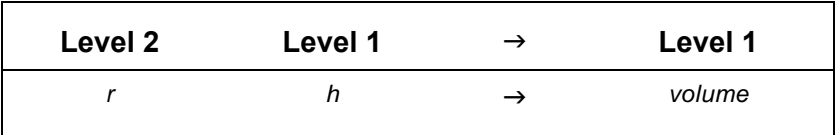

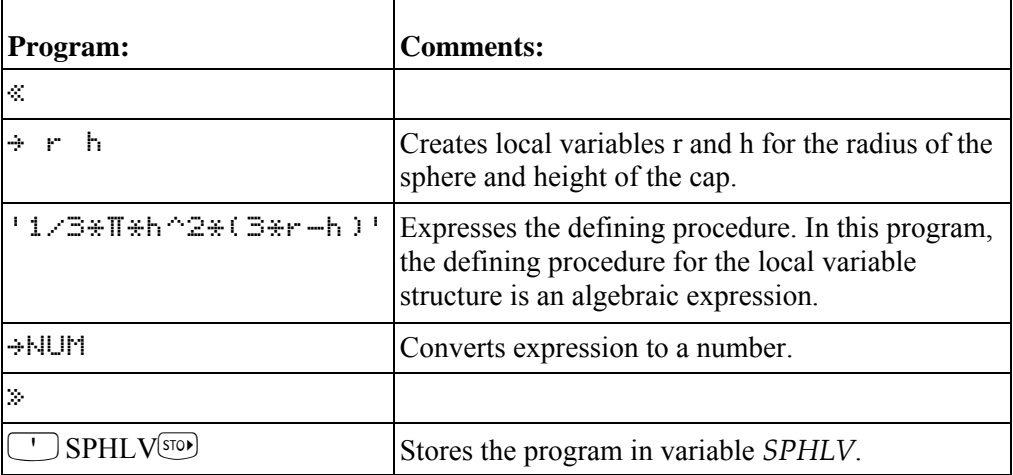

Now use *SPHLV* to calculate the volume of a spherical cap of radius  $r = 10$  and height  $h = 3$ . Enter the data on the stack in the correct order, then execute the program.

 $1:$ 

254.469004942

SPHLV | H | R | SPH | VOL | MM

 $10$  ENTER  $3$ 

 $\sqrt{\text{var}(\text{max})}$ 

### **Evaluating Local Names**

Local names are evaluated differently from global names. When a global name is evaluated, the object stored in the corresponding variable is itself evaluated. (You've seen how programs stored in global variables are automatically evaluated when the name is evaluated.)

When a local name is evaluated, the object stored in the corresponding variable is returned to the stack but is *not* evaluated.When a local variable contains a number, the effect is identical to evaluation of a global name, since putting a number on the stack is equivalent to evaluating it. However, if a local variable contains a program, algebraic expression, or global variable name — and if you want it evaluated — the program should execute EVAL after the object is put on the stack.

### **Defining the Scope of Local Variables**

Local variables exist *only* inside the defining procedure.

**Example:** The following program excerpt illustrates the availability of local variables in *nested* defining procedures (procedures within procedures). Because local variables *a*, *b*, and c already exist when the defining procedure for local variables *d*, *e*, and *f* is executed, they're available for use in that procedure.

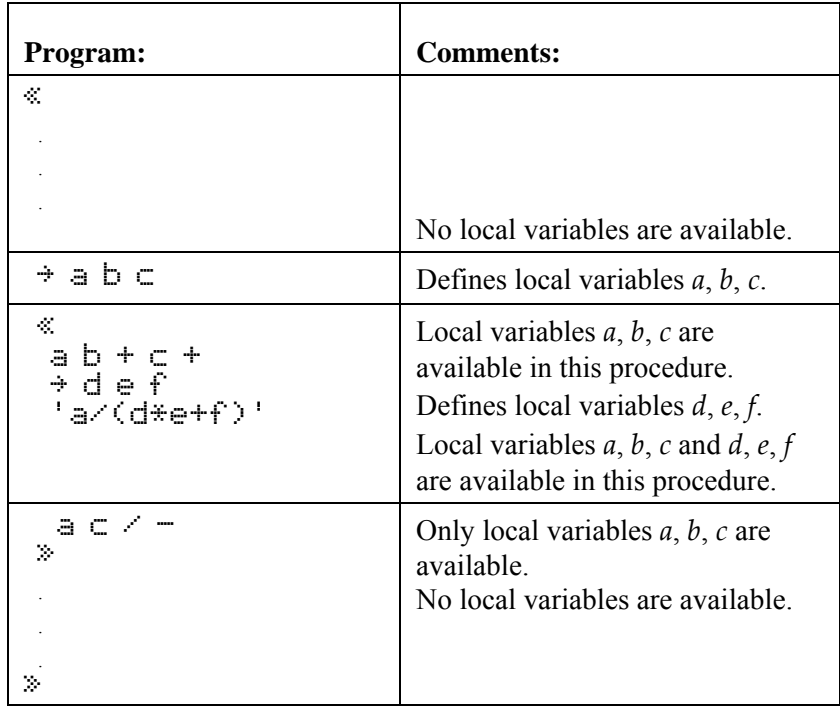

**Example:** In the following program excerpt, the defining procedure for local variables *d*, *e*, and *f* calls a program that you previously created and stored in global variable *P1*.

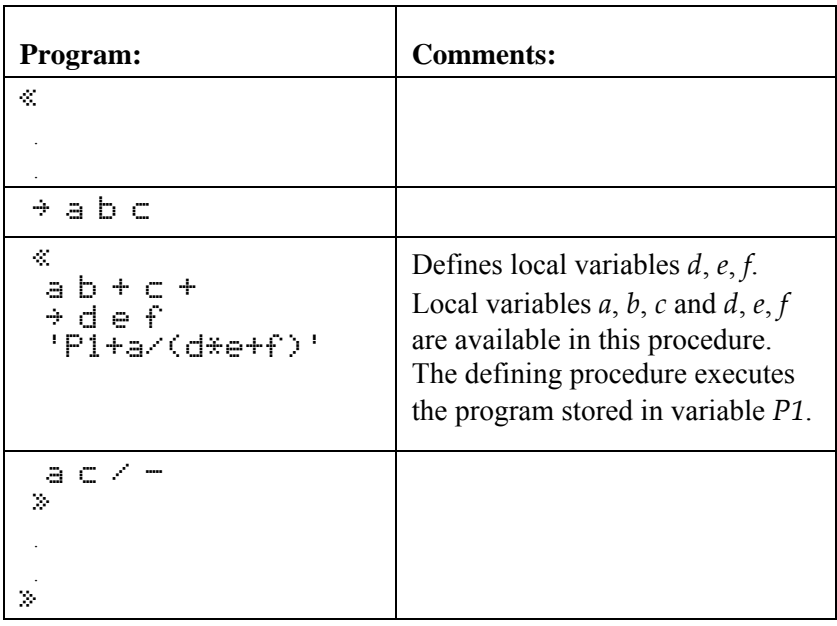

The six local variables are *not* available in program *P1* because they didn't exist when you created *P1*. The objects stored in the local variables are available to program *P1* only if you put those objects on the stack for *P1* to use or store those objects in global variables.

Conversely, program *P1* can create its own local variable structure (with any names, such as *a*, *c*, and *f*, for example) without conflicting with the local variables of the same name in the procedure that calls *P1*. It is possible to create a special type of local variable that can be used in other programs or subroutines. This type of local variable is called a compiled local variable.

## **Compiled Local Variables**

Global variables use up memory, and local variables can't be used outside of the program they were created in. Compiled local variables bridge the gap between these two variable types. To programs, compiled local variables look like global variables, but to the calculator they act like local variables. This means you can create a compiled local variable in a local variable structure, use it in any other program that is called within that structure, and when the program finishes, the variable is gone.

Compiled local variables have a special naming convention: they must begin with  $a \div$ . For example,

```
 « 
 Íy 
'IFTE(\leftarrowu<0,BELOW,ABOVE)'
»
```
The variable  $\div$  is a compiled local variable that can be used in the two programs BELOW and ABOVE.

### **Creating User-Defined Functions as Programs**

The defining procedure for a local variable structure can be either an algebraic or program object.

A program that consists solely of a local variable structure whose defining procedure is an algebraic expression is a user-defined function.
If a program begins with a local variable structure and has a program as the defining procedure, the complete program acts like a user-defined function in two ways: it takes numeric or symbolic arguments, and takes those arguments either from the stack or in algebraic syntax. However, it does not have a derivative. (The defining program must, like algebraic defining procedures, return only one result to the stack.)

There's an advantage to using a program as the defining procedure for a local variable structure: The program can contain commands not allowed in algebraic expressions. For example, loop structures are not allowed in algebraic expressions.

# **Using Tests and Conditional Structures**

You can use commands and branching structures that let programs ask questions and make decisions. *Comparison functions* and *logical functions* test whether or not specified conditions exist. *Conditional structures* and *conditional commands* use test results to make decisions.

## **Testing Conditions**

A test is an algebraic or a command sequence that returns a *test result* to the stack. A test result is either *true* indicated by a value of  $1.$   $\sim$  or it is *false*  $\sim$  indicated by a value of 0..

## **To include a test in a program:**

- $\blacksquare$  To use stack syntax, enter the two arguments, then enter the test command.
- To use algebraic syntax, enter the test expression (with ' delimiters).

You often use test results in conditional structures to determine which clause of the structure to execute. Conditional structures are described under Using Conditional Structures and Commands, p.1-13.

**Example:** Test whether or not *X* is less than *Y*. To use stack syntax, enter  $X \times \langle \cdot \rangle$ . To use algebraic syntax, enter 'X<Y'. (For both cases, if *X* contains 5 and *Y* contains 10, then the test is true and 1. is returned to the stack.)

## **Using Comparison Functions**

Comparison functions compare two objects, using either stack syntax or algebraic syntax.

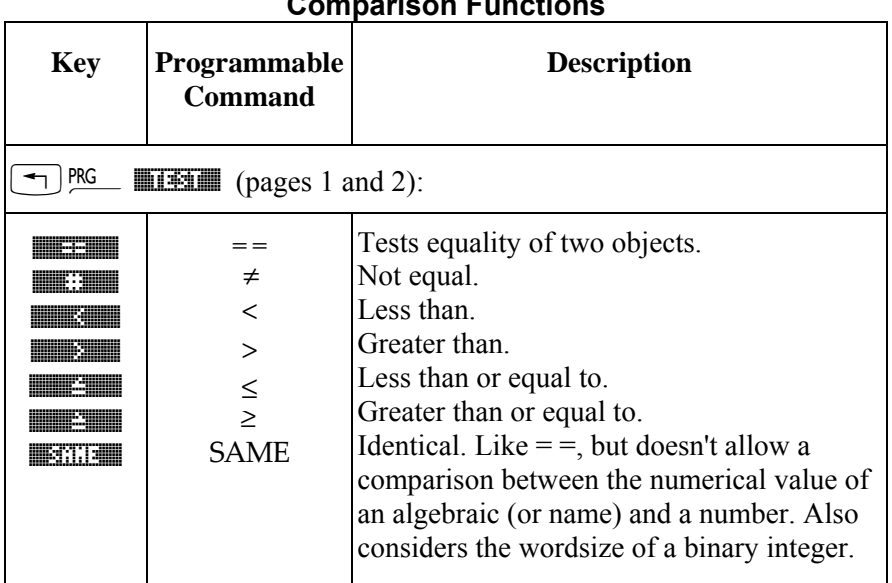

## **Comparison Functions**

The comparison commands return 1. (true) or 0. (false) based on the comparison — or an expression that can evaluate to 1. or 0.. The order of the comparison is "level 2 *test* level 1," where *test* is the comparison function.

All comparison commands except SAME return the following:

- ! If neither object is an algebraic or a name, returns 1. if the two objects are the same type and have the same value, or 0. otherwise. For example, if 6 is stored in  $X \times 5$   $\lt$  puts 6 and 5 on the stack, then removes them and returns 0.. (Lists and programs are considered to have same value if the objects they contain are identical. For strings, "less than" means "alphabetically previous.")
- ! If one object is an algebraic (or name) and the other object is an algebraic (or name) or a number, returns an expression that must be evaluated to get a test result based on numeric values. For example, if 6 is stored in *X*,  $' \times' 5$  < returns ' $\times 5'$ , then  $\rightarrow$ NUM returns 0..

(Note that  $=$  = is used for comparisons, while = separates two sides of an equation.)

SAME returns 1. (true) if two objects are identical. For example,  $\forall x \in \exists$  4 SAME returns 0. regardless of the value of *X* because the algebraic  $X^* \equiv Y$  is not identical to the real number 4. Binary integers must have the same wordsize and the same value to be identical. For all object types other than algebraics, names, and binary integers, SAME works just like  $=$   $=$ .

You can use any comparison function (except SAME) in an algebraic by putting it *between* its two arguments. For example, if 6 is stored in  $X, Y \times S' \rightarrow N \cup N$  returns 0..

### **Using Logical Functions**

 Logical functions return a test result based on the outcomes of one or two previously executed tests. Note that these four functions interpret *any nonzero argument* as a true result.

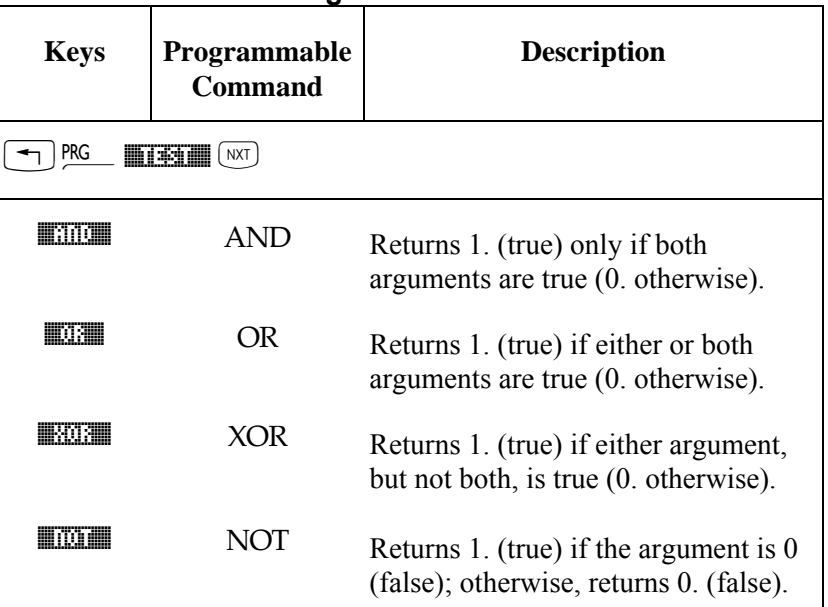

#### **Logical Functions**

AND, OR, and XOR combine two test results. For example, if 4 is stored in  $Y, Y \ge \zeta \le$  **5 AND** returns 1.. First, Y  $8 <$  returns 1. to the stack. AND removes 1. and 5 from the stack, interpreting both as true results, and returns 1. to the stack.

NOT returns the logical inverse of a test result. For example, if 1 is stored in *X* and 2 is stored in  $Y, \times \vee \in \mathbb{N}$ OT returns 0.

You can use AND, OR, and XOR in algebraics as *infix* functions. For example, '3(5 XOR 4)7' +NUM returns 1.

You can use NOT as a *prefix* function in algebraics. For example, 'NOT  $\mathbb{Z} \leq 4$ '  $\rightarrow$ NUM returns 0. if  $\mathbb{Z} = 2$ .

### **Testing Object Types**

The TYPE command  $(\top)$  PS  $\blacksquare$   $\blacksquare$   $\blacksquare$   $\blacksquare$   $\blacksquare$   $\blacksquare$   $\blacksquare$  takes any object as its argument and returns the number that identifies that object type. For example, "HELLO" TYPE returns 2, the value for a string object. See the table of object types in chapter 3, in the TYPE command, to find hp49g+/hp48gII objects and their corresponding type numbers.

### **Testing Linear Structure**

The LININ command  $(\top)$  PS  $\blacksquare$   $\blacksquare$   $\blacksquare$   $\blacksquare$   $\blacksquare$   $\blacksquare$   $\blacksquare$  axis an algebraic equation on level 2 and a variable on level 1 as arguments and returns 1. if the equation is linear for that variable, or 0. if it is not. For example, 'H+Y^2' 'H' LININ returns 1. because the equation is structurally linear for H. See the LININ command in chapter 3 for more information.

## **Using Conditional Structures and Commands**

*Conditional structures* let a program make a decision based on the results of tests.

*Conditional commands* let you execute a true-clause or a false-clause (each of which are a *single* command or object).

These conditional structures and commands are contained in the PRG BRCH menu  $(\overline{\mathcal{F}})$  PRG **1339.** 

- $\blacksquare$  IF  $\ldots$  THEN  $\ldots$  END structure.
- $\blacksquare$  IF  $\ldots$  THEN  $\ldots$  ELSE  $\ldots$  END structure.
- $\blacksquare$  CASE  $\ldots$  END structure.
- **IFT** (if-then) command.
- **IFTE** (if-then-else) function.

## **The IF ... THEN ... END Structure**

The syntax for this structure is

« ... IF *test-clause* THEN *true-clause* END ... »

IF ... THEN ... END executes the sequence of commands in the *true-clause* only if the test-clause evaluates to true. The *test-clause* can be a command sequence (for example,  $A \in \mathbb{R}$  is  $\leq$ ) or an algebraic (for example,  $A \in \mathbb{R}$ ). If the test-clause is an algebraic, it's *automatically evaluated* to a number — you don't need  $\rightarrow$  NUM or EVAL.

IF begins the test-clause, which leaves a test result on the stack.

THEN removes the test result from the stack. If the value is nonzero, the true-clause is executed — otherwise, program execution resumes following END. See "Conditional Examples" on page 1-15.

## To enter IF ... THEN ... END in a program:

 $\blacksquare$  Press  $\Box$  PRG  $\Box$   $\Box$   $\Box$   $\Box$   $\Box$  .

## **The IFT Command**

The IFT command takes two arguments: a *test-result* in level 2 and a *true-clause* object in level 1. If the testresult is true, the true-clause object is executed — otherwise, the two arguments are removed from the stack. See "Conditional Examples" on page 1-15.

**To enter IFT in a program:**   $\blacksquare$  Press  $\boxed{\rightarrow}$  PRG  $\boxed{\blacksquare$   $\boxed{\blacksquare}$   $\boxed{\blacksquare}$   $\boxed{\rightarrow}$   $\boxed{\blacksquare}$  .

### The IF ... THEN ... ELSE ... END Structure

The syntax for this structure is

« Ö IF *test-clause*  THEN *true-clause* ELSE *false-clause* END ... »

IF  $\ldots$  THEN  $\ldots$  ELSE  $\ldots$  END executes either the *true-clause* sequence of commands if the *true-clause* is true, or the *false-clause* sequence of commands if the *true-clause* is false. If the test-clause is an algebraic, it's automatically evaluated to a number — you don't need  $\rightarrow$  NUM or EVAL.

IF begins the test-clause, which leaves a test result on the stack. THEN removes the test result from the stack. If the value is nonzero, the true-clause is executed — otherwise, the false-clause is executed. After the appropriate clause is executed, execution resumes following END. See "Conditional Examples" on page 1-15.

#### To enter IF ... THEN ... ELSE ... END in a program:  $\blacksquare$  Press  $\boxed{\Leftrightarrow}$  PRG  $\blacksquare$   $\boxed{338\blacksquare}$   $\boxed{\Leftrightarrow}$   $\blacksquare$   $\Box$  .

### **The IFTE Function**

The algebraic syntax for this function is 'IFTE( *test*, *true-clause*, *false-clause*)'

If test evaluates true, the true-clause algebraic is evaluated — otherwise, the *false-clause* algebraic is evaluated.

You can also use the IFTE function with stack syntax. It takes three arguments: a *test-result* in level 3, a *trueclause* object in level 2, and a *false-clause* object in level 1. See "Conditional Examples" on page 1-15.

#### **To enter IFTE in a program or in an algebraic:**

 $\blacksquare$  Press  $\lceil \overline{\cdot} \rceil$  PRG  $\blacksquare$   $\blacksquare$ 

#### **The CASE ... END Structure**

The syntax for this structure is

```
\ll \ldots CASE
```

```
test-clause1 THEN true-clause1 END
```
*test-clause*<sup>2</sup> THEN *truet-clause*<sup>2</sup> END

...

*test-clause*<sup>n</sup> THEN *true-clause*<sup>n</sup> END

*default-clause* (optional)

 $END ... >$ 

The CASE ... END structure lets you execute a series of *test-clause* commands, then execute the appropriate *true-clause* sequence of commands. The first test that returns a true result causes execution of the corresponding true-clause, ending the CASE ... END structure. Optionally, you can include after the last test a *default-clause* that's executed if all the tests evaluate to false. If a test-clause is an algebraic, it's automatically evaluated to a number — you don't need  $\rightarrow$  NUM or EVAL.

When CASE is executed, test-clause<sub>1</sub> is evaluated. If the test is true, true-clause<sub>1</sub> is executed, and execution skips to END. If test-clause<sub>1</sub> is false, execution proceeds to test-clause<sub>2</sub>. Execution within the CASE structure continues until a true-clause is executed, or until all the test-clauses evaluate to false. If a default clause is included, it's executed if all the test-clauses evaluate to false. See "Conditional Examples" below.

#### **To enter CASE ... END in a program:**

1. Press  $\boxed{\leftarrow}$  PRG **EXECU** $\boxed{\leftarrow}$  **EXECU** to enter CASE  $\dots$  THEN  $\dots$  END $\dots$  END

2. For each additional test-clause, move the cursor after a test-clause END and press  $\lfloor \frac{1}{k} \rfloor$  ESE to enter THEN  $\ldots$  END.

#### **Conditional Examples**

These examples illustrate conditional structures in programs.

**Example: One Conditional Action.** The programs below test the value in level 1 — if the value is positive, it's made negative. The first program uses a command sequence as the test-clause:

« DUP IF 0 > THEN NEG END »

The value on the stack must be duplicated because the  $>$  command removes two arguments from the stack  $(0, 1)$ and the copy of the value made by DUP).

The following version uses an algebraic as the test clause:

 $x \rightarrow x \times x$  IF  $'x$ >0' THEN NEG END  $x \times$ 

The following version uses the IFT command:

« DUP 0 > « NEG » IFT »

**Example: One Conditional Action.** This program multiplies two numbers if both are nonzero.

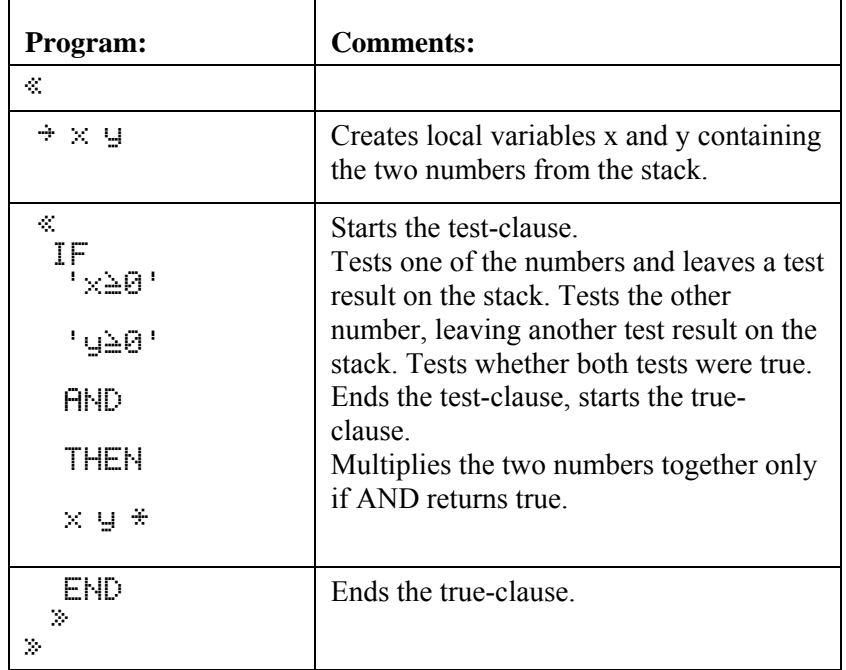

The following program accomplishes the same task as the previous program:

 $x \div x$  y  $x$  IF 'x AND y' THEN  $x$  y  $x$  END  $x \times x$ 

The test-clause 'x AND y' returns "true" if both numbers are nonzero.

The following version uses the IFT command:

« x y « 'x AND y' 'x\*y'IFT » »

**Example: Two Conditional Actions.** This program takes a value x from the stack and calculates (sin *x*) /*x*. At  $x=0$  the division would error, so the program returns the limit value 1 in this case.

 $x \div x \times I$ F 'x#0' THEN x SIN x  $\angle$  ELSE 1 END » »

The following version uses IFTE algebraic syntax:

### $x \rightarrow x$  'IFTE(x\*0,SIN(x)/x,1)' »

**Example: Two Conditional Actions.** This program multiplies two numbers together if they're both  $nonzero$   $-$  otherwise, it returns the string "ZERO".

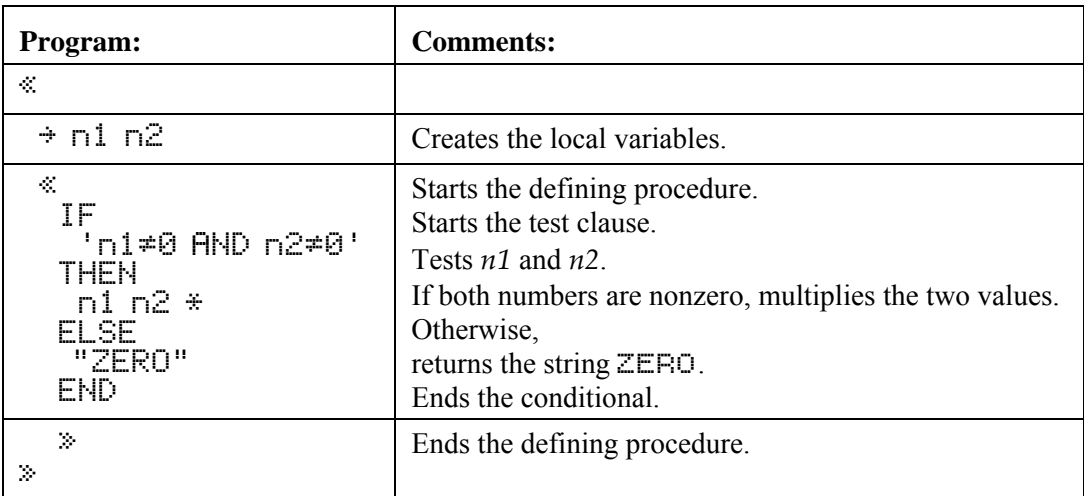

**Example: Two Conditional Actions.** This program tests if two numbers on the stack have the same value. If so, it drops one of the numbers and stores the other in variable  $V_1$  — otherwise, it stores the number from level 1 in V1 and the number from level 2 in V2.

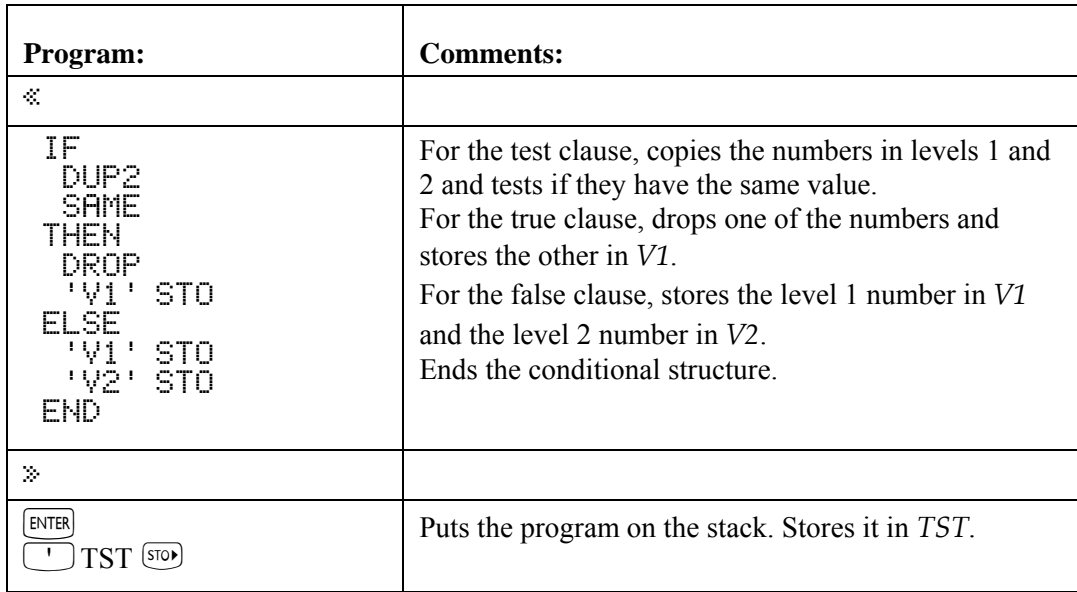

Enter the numbers 26 and 52, then execute *TST* to compare their values. Because the two numbers aren't equal, the VAR menu now contains two new variables *V1* and *V2*.

 $26$  ENTER  $52$  VAR **THERET** 

#### **W2 W1 TST TORSWTORSASPHLV**

**Example: Multiple Conditional Actions.** The following program stores the level 1 argument in a variable if the argument is a string, list, or program.

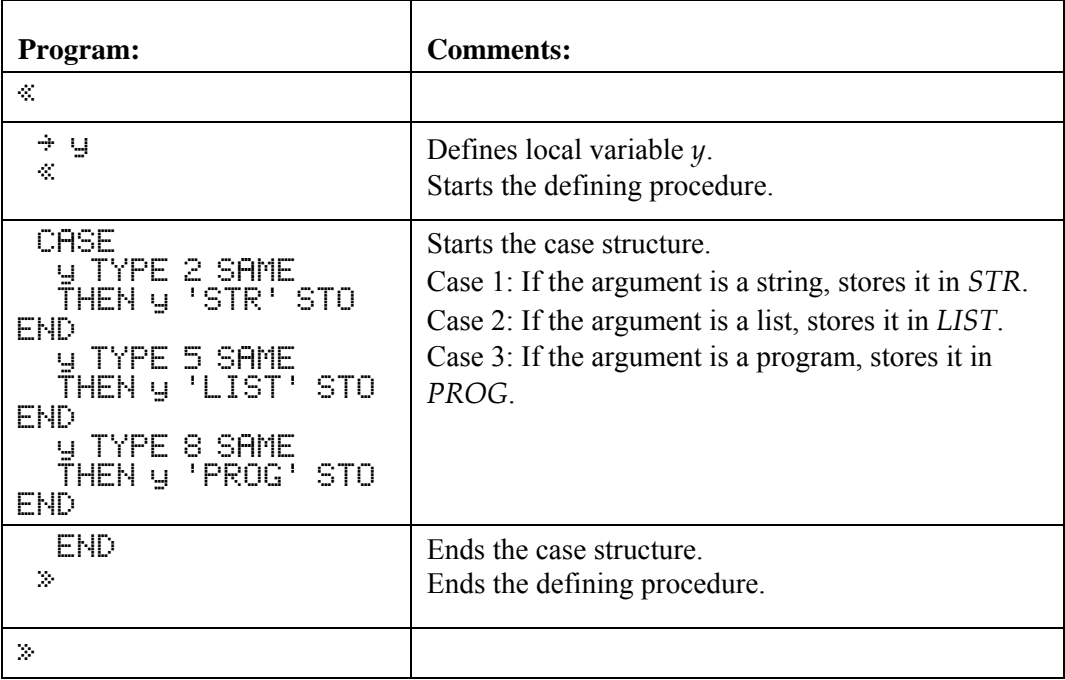

# **Using Loop Structures**

You can use loop structures to execute a part of a program repeatedly. To specify in advance how many times to repeat the loop, use a *definite loop*. To use a test to determine whether or not to repeat the loop, use an *indefinite loop*.

 *Loop structures* let a program execute a sequence of commands several times. Loop structures are built with commands — called structure words — that work only when used in proper combination with each other. These loop structure commands are contained in the PRG BRCH menu  $(\neg)$  PRG **IMAGES**):

- $\blacksquare$  START $\ldots$  NEXT and START $\ldots$  STEP.
- $\blacksquare$  FOR  $\ldots$  NEXT and FOR $\ldots$ STEP
- $\blacksquare$  DO  $\ldots$  UNTIL  $\ldots$  END.
- $\blacksquare$  WHILE... REPEAT... END.

In addition, the  $\Sigma$  function provides an alternative to definite loop structures for summations.

## **Using Definite Loop Structures**

Each of the two definite loop structures has two variations:

- **INEXT.** The counter increases by 1 for each loop.
- **If** STEP. The counter increases or decreases by a specified amount for each loop.

#### **The START ... NEXT Structure**

The syntax for this structure is

« ... *start finish* START *loop-clause* NEXT... »

START ... NEXT executes the loop-clause sequence of commands one time for each number in the range *start* to *finish*. The loop-clause is always executed at least once.

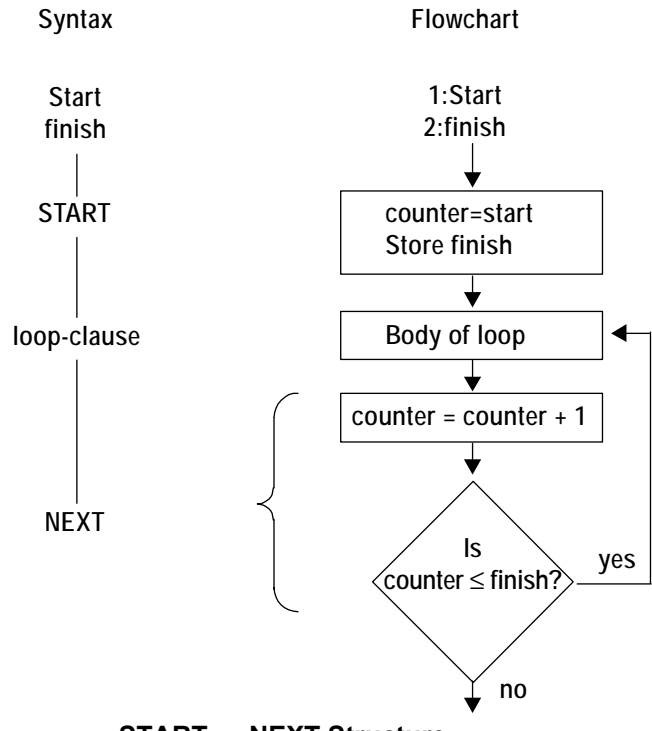

**START ... NEXT Structure** 

START takes two numbers (*start* and *finish*) from the stack and stores them as the starting and ending values for a loop counter. Then, the loop-clause is executed. NEXT increments the counter by 1 and tests to see if its value is less than or equal to finish. If so, the loop-clause is executed again — otherwise, execution resumes following NEXT.

#### **To enter START ... NEXT in a program:**

 $\blacksquare$  Press  $\boxed{\Leftrightarrow}$  PRG  $\blacksquare$   $\boxed{\overline{\text{RRLM}}}$   $\boxed{\Leftrightarrow}$   $\blacksquare$   $\boxed{\text{RRLM}}$ .

**Example:** The following program creates a list containing 10 copies of the string "ABC":  $\ll$  1 10 START "ABC" NEXT 10  $\rightarrow$ LIST  $\gg$ 

#### **The START ... STEP Structure**

The syntax for this structure is

« ... start finish START *loop-clause increment* STEP ... »

START ... STEP executes the *loop-clause sequence* just like START ... NEXT does — except that the program specifies the increment value for the counter, rather than incrementing by 1. The loop-clause is always executed at least once.

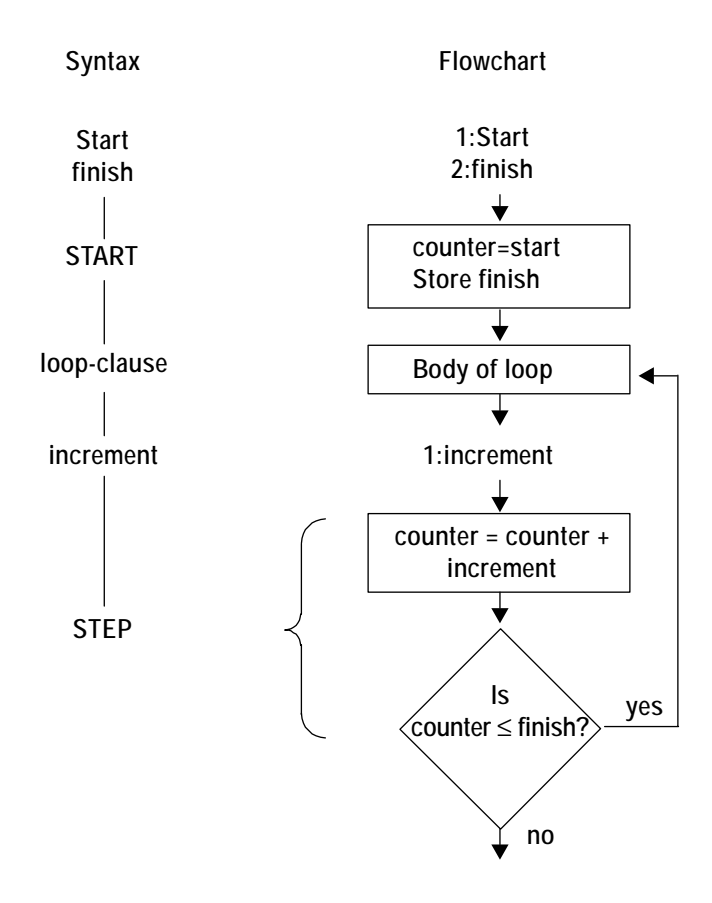

**START ... STEP Structure** 

START takes two numbers (*start* and *finish*) from the stack and stores them as the starting and ending values of the loop counter. Then the loop-clause is executed. STEP takes the increment value from the stack and increments the counter by that value. If the argument of STEP is an algebraic or a name, it's automatically evaluated to a number.

The increment value can be positive or negative. If it's positive, the loop is executed again if the counter is less than or equal to *finish*. If the increment value is negative, the loop is executed if the counter is greater than or equal to *finish*. Otherwise, execution resumes following STEP. In the previous flowchart, the increment value is positive.

#### To enter START ... STEP in a program:

 $\blacksquare$  Press  $\boxed{\uparrow}$  PRG  $\blacksquare$   $\boxed{333\%}$   $\boxed{\uparrow}$   $\boxed{333\%}$ .

**Example:** The following program takes a number x from the stack and calculates the square of that number several times  $(x/3 \times x)$ :

 $\textdegree$  DUP  $\textdegree$  x  $\textdegree$  x 1 START x SQ -3 STEP  $\textdegree$  »

#### **The FOR ... NEXT Structure**

The syntax for this structure is

« ... start finish **FOR** counter loop-clause increment **NEXT** ... »

FOR  $\dots$  NEXT executes the loop-clause program segment one time for each number in the range start to finish, using local variable counter as the loop counter. You can use this variable in the loop-clause. The loop-clause is always executed at least once.

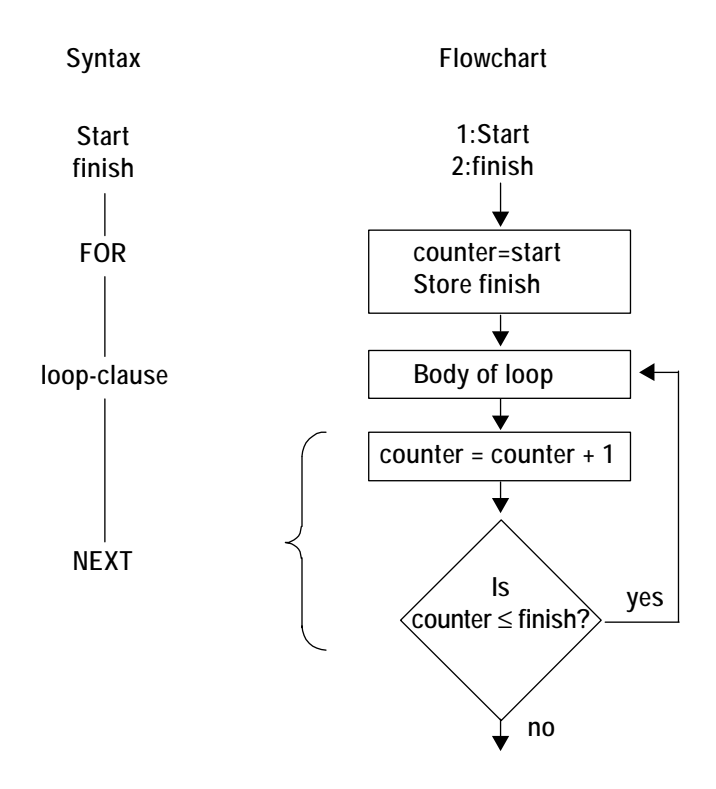

#### **FOR ... NEXT Structure**

FOR takes *start* and *finish* from the stack as the beginning and ending values for the loop counter, then creates the local variable *counter* as a loop counter. Then the loop-clause is executed — *counter* can appear within the loop-clause. NEXT increments *counter* by one, and then tests whether its value is less than or equal to *finish*. If so, the *loop-clause* is repeated (with the new value of *counter*) — otherwise, execution resumes following NEXT. When the loop is exited, *counter* is purged.

#### **To enter FOR ... NEXT in a program:**

 $\blacksquare$  Press  $\lceil \uparrow \rceil$  PRG  $\blacksquare$   $\blacksquare$   $\blacksquare$   $\blacksquare$   $\blacksquare$   $\blacksquare$   $\blacksquare$ 

**Example:** The following program places the squares of the integers 1 through 5 on the stack:

« 1 5 FOR j j SQ NEXT »

**Example:** The following program takes the value *x* from the stack and computes the integer powers *i* of *x*. For example, when  $x = 12$  and *start* and *finish* are 3 and 5 respectively, the program returns  $12^3$ ,  $12^4$  and  $12^5$ . It requires as inputs *start* and *finish* in level 3 and 2, and x in level 1. ( $\div \times$  removes x from the stack, leaving *start* and *finish* there as arguments for FOR.)

 $x \leftrightarrow x \times$  FOR n  $^{-1}x$ <sup>o</sup>n' EVAL NEXT  $x \times y$ 

#### **The FOR ... STEP Structure**

The syntax for this structure is

« ... start finish FOR counter loop-clause increment **STEP** ... »

FOR  $\ldots$  STEP executes the *loop-clause* sequence just like FOR  $\ldots$  NEXT does — except that the program specifies the increment value for *counter*, rather than incrementing by 1. The loop-clause is always executed at least once.

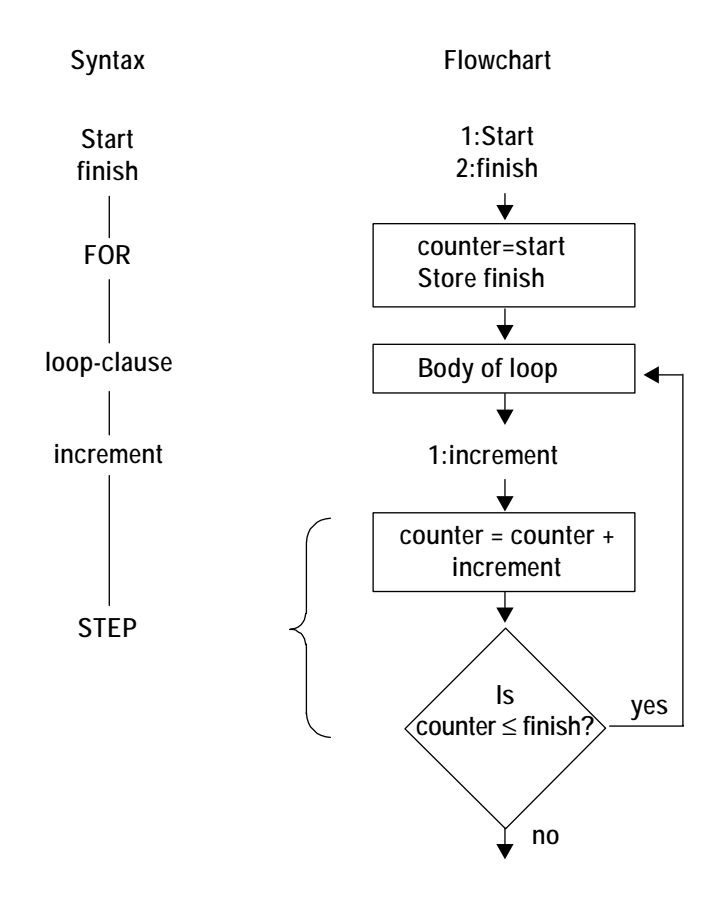

**FOR ... STEP Structure** 

FOR takes *start* and *finish* from the stack as the beginning and ending values for the loop counter, then creates the local variable *counter* as a loop counter. Next, the loop-clause is executed — *counter* can appear within the loop-clause. STEP takes the increment value from the stack and increments *counter* by that value. If the argument of STEP is an algebraic or a name, it's automatically evaluated to a number.

The increment value can be positive or negative. If the increment is positive, the loop is executed again if *counter* is less than or equal to *finish*. If the increment is negative, the loop is executed if *counter* is greater than or equal to *finish*. Otherwise, *counter* is purged and execution resumes following STEP. In the previous flowchart, the increment value is positive.

#### **To enter FOR ... STEP in a program:**

! Press !°%BRCH% Ö%FOR%.

**Example:** The following program places the squares of the integers 1, 3, 5, 7, and 9 on the stack:

 $\alpha$  1 9 FOR  $\times$   $\times$  SQ 2 STEP  $\gg$ 

**Example:** The following program takes *n* from the stack, and returns the series of numbers 1, 2, 4, 8, 16,  $\dots$ , *n*. If n isn't in the series, the program stops at the last value less than *n*.

« 1 SWAP FOR n n n STEP »

The first *n* is the local variable declaration for the FOR loop. The second *n* is put on the stack each iteration of the loop. The third *n* is used by STEP as the step increment.

## **Using Indefinite Loop Structures**

## **The DO ... UNTIL ... END Structure**

The syntax for this structure is

#### « ... DO *loop-clause* UNTIL *test-clause* END ... »

DO... UNTIL... END executes the *loop-clause* sequence repeatedly until *test-clause* returns a true (nonzero) result. Because the test-clause is executed *after* the loop-clause, the loop-clause is always executed at least once.

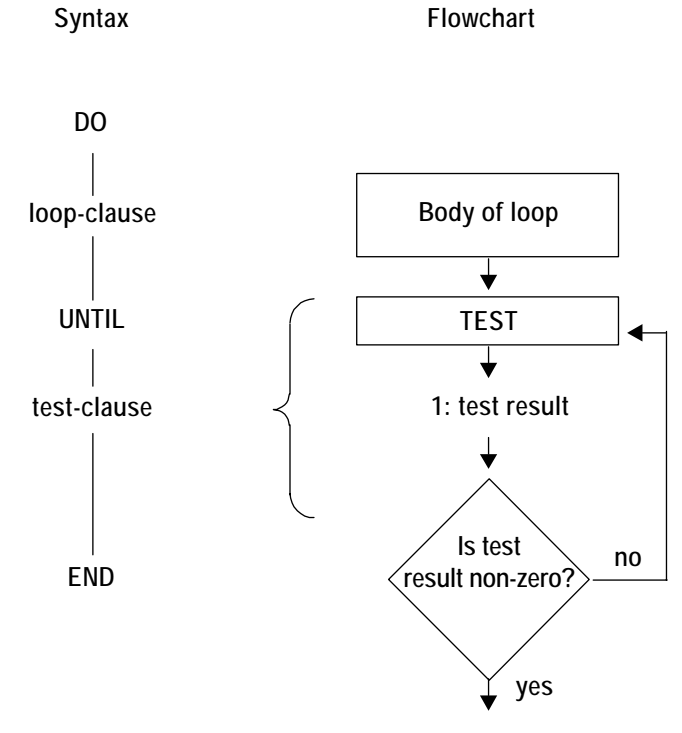

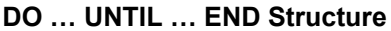

 DO starts execution of the loop-clause. UNTIL marks the end of the loop-clause. The test-clause leaves a test result on the stack. END removes the test result from the stack. If its value is zero, the loop-clause is executed again – otherwise, execution resumes following END. If the argument of END is an algebraic or a name, it's automatically evaluated to a number.

#### To enter DO ... UNTIL ... END in a program:

 $\blacksquare$  Press  $\boxed{\uparrow}$  PRG  $\blacksquare$   $\boxed{\blacksquare$   $\blacksquare$   $\blacksquare$ 

**Example:** The following program calculates  $n + 2n + 3n + \dots$  for a value of *n*. The program stops when the sum exceeds 1000, and returns the sum and the coefficient of *n*.

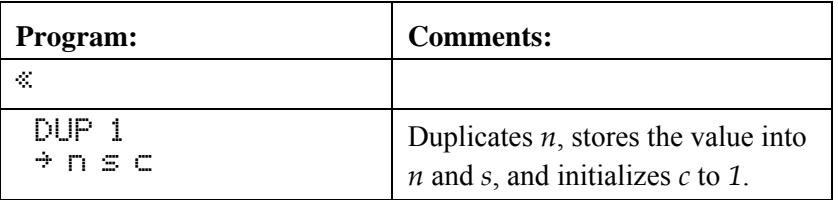

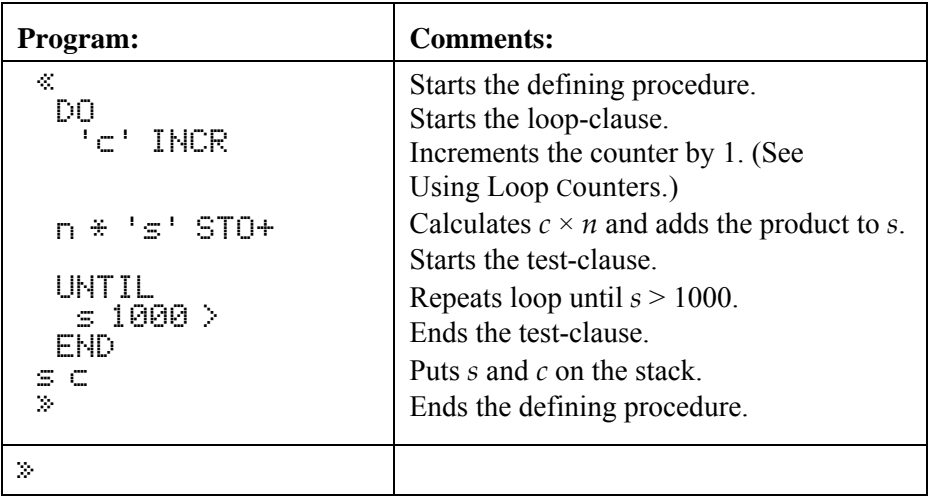

### **The WHILE ... REPEAT ... END Structure**

The syntax for this structure is

« ... WHILE *test-clause* REPEAT *loop-clause* END ... »

WHILE ... REPEAT ... END repeatedly evaluates *test-clause* and executes the *loop-clause* sequence if the test is true. Because the test-clause is executed *before* the loop-clause, the loop-clause is not executed if the test is initially false.

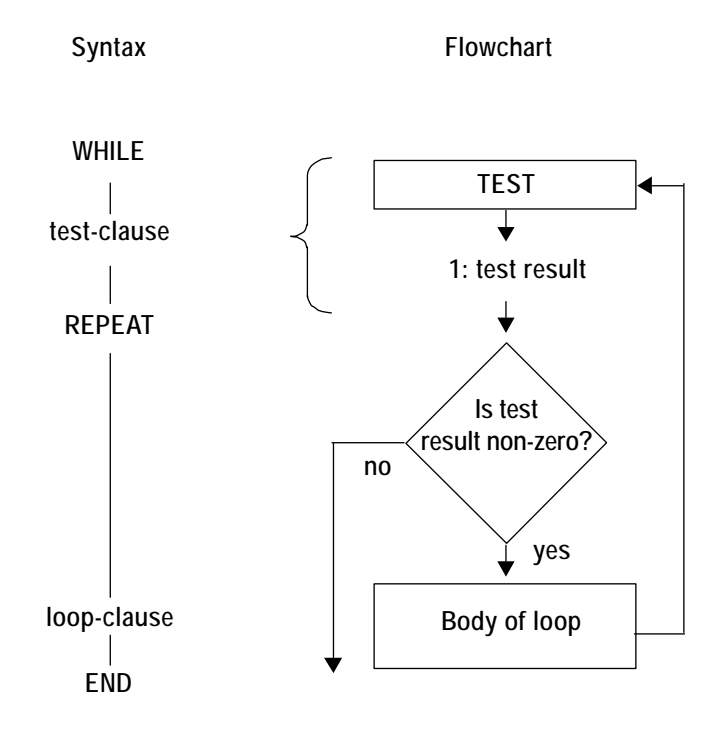

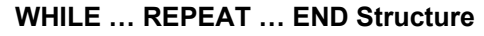

WHILE starts execution of the test-clause, which returns a test result to the stack. REPEAT takes the value from the stack. If the value is nonzero, execution continues with the loop-clause-otherwise, execution resumes following END. If the argument of REPEAT is an algebraic or a name, it's automatically evaluated to a number.

### To enter WHILE ... REPEAT ... END in a program:

 $\blacksquare$  Press  $\lceil \overline{\cdot} \rceil$  PRG  $\blacksquare$  3300  $\lceil \overline{\cdot} \rceil$   $\blacksquare$  2004

**Example:** The following program starts with a number on the stack, and repeatedly performs a division by 2 as long as the result is evenly divisible. For example, starting with the number 24, the program computes 12, then 6, then 3.

 $\ll$  WHILE DUP 2 MOD  $\Omega$  == REPEAT 2  $\times$  DUP END DROP  $\gg$ 

**Example:** The following program takes any number of vectors or arrays from the stack and adds them to the statistics matrix. (The vectors and arrays must have the same number of columns.)

WHILE  $\ldots$  REPEAT  $\ldots$  END is used instead of DO  $\ldots$  UNTIL  $\ldots$  END because the test must be done before the addition. (If only vectors or arrays with the same number of columns are on the stack, the program errors after the last vector or array is added to the statistics matrix.)

 $\ll$  WHILE DUP TYPE 3 == REPEAT  $\Sigma +$  END  $\gg$ 

## **Using Loop Counters**

For certain problems you may need a counter inside a loop structure to keep track of the number of loops. (This counter isn't related to the counter variable in a FOR ... NEXT/STEP structure.) You can use any global or local variable as a counter. You can use the INCR or DECR command to increment or decrement the counter value and put its new value on the stack.

The syntax for INCR and DECR is

 « Ö '*variable*' INCR Ö » **or** « Ö '*variable*' DECR Ö »

**To enter INCR or DECR in a program:** 

 $\blacksquare$  Press  $\Box$  MEM  $\blacksquare$   $\blacksquare$   $\blacksquare$   $\blacksquare$   $\blacksquare$   $\blacksquare$  or  $\blacksquare$   $\blacksquare$ 

The INCR and DECR commands take a global or local variable name (with ' delimiters) as their argument  $-$  the variable must contain a real number. The command does the following:

1.Changes the value stored in the variable by +1 or -1.

2.Returns the new value to the stack.

**Examples:** If *c* contains the value 5, then  $C^{\dagger}$  INCR stores 6 in *c* and returns 6 to the stack.

The following program takes a maximum of five vectors from the stack and adds them to the current statistics matrix.

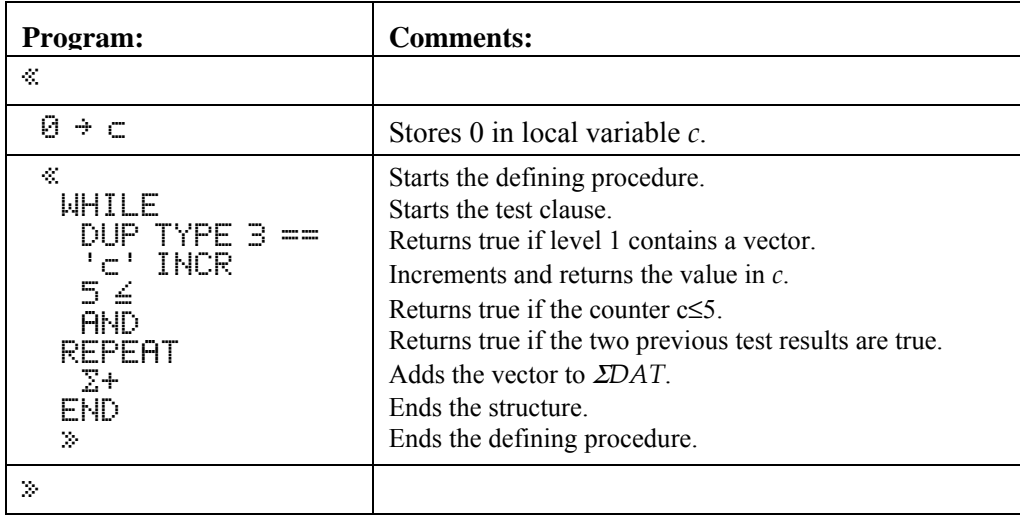

## **Using Summations Instead of Loops**

*j* 2

*j* = 1

*n* ∑

For certain calculations that involve summations, you can use the  $\Sigma$  function instead of loops. You can use  $\Sigma$ with stack syntax or with algebraic syntax. Σ automatically repeats the addition for the specified range of the  $index variable — without using a loop structure.$ 

**Example:** The following programs take an integer upper limit *n* from the stack, then find the summation. One program uses a FOR  $\ldots$  NEXT loop — the other uses Σ.

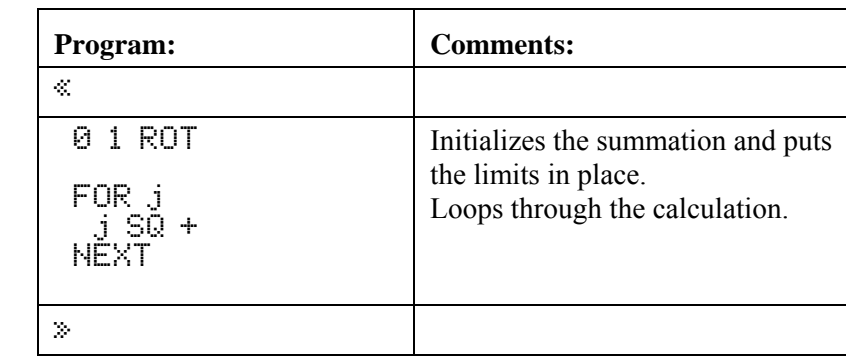

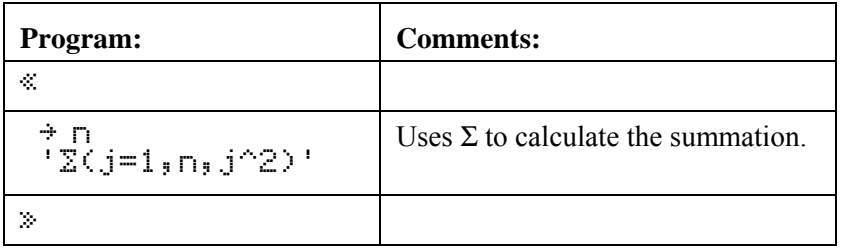

**Example:** The following program uses ΣLIST to calculate the summation of all elements of a vector or matrix. The program takes from the stack an array or a name that evaluates to an array, and returns the summation.

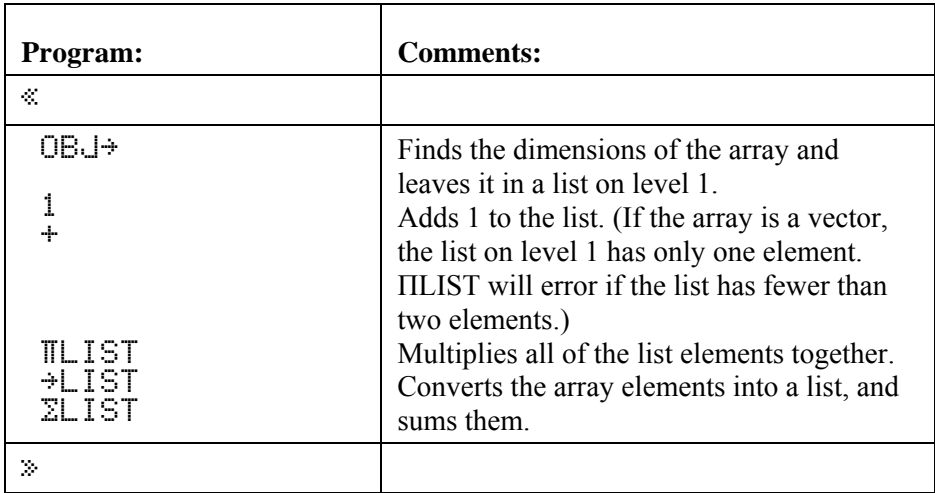

# **Using Flags**

You can use flags to control calculator behavior and program execution. You can think of a flag as a switch that is either on (*set*) or off (*clear*). You can test a flag's state within a conditional or loop structure to make a

decision. Because certain flags have unique meanings for the calculator, flag tests expand a program's decisionmaking capabilities beyond that available with comparison and logical functions.

# **Types of Flags**

The hp49g+/hp48gII has two types of flags:

- **System flags.** Flags -1 through -128. These flags have predefined meanings for the calculator.
- **User flags.** Flags 1 through 128. User flags are, for the most part, not used by any built-in operations. What they mean depends entirely on how the *program* uses them.

Appendix C lists the 128 system flags and their definitions. For example, system flag -40 controls the clock display - when this flag is clear (the default state), the clock is not displayed - when this flag is set, the clock is displayed. (When you press  $\overline{\mathbb{R}}\overline{\mathbb{R}}\overline{\mathbb{R}}$  in the  $\mathbb{R}\overline{\mathbb{R}}\overline{\mathbb{R}}\overline{\mathbb{R}}$  menu, you are setting or clearing flag -40.)

Note that for the hp49g+/hp48gII, there are no display annunciators to indicate that user flags 1 through 5 are set, like the hp48S-series and hp48G-series calculators.

## **Setting, Clearing, and Testing Flags**

Flag commands take a flag number from the stack – an integer 1 through 128 (for user flags) or  $-1$  through  $-128$ (for system flags).

## **To set, clear, or test a flag:**

- 1. Enter the flag number (positive or negative).
- 2. Execute the flag command  $-$  see the table below.

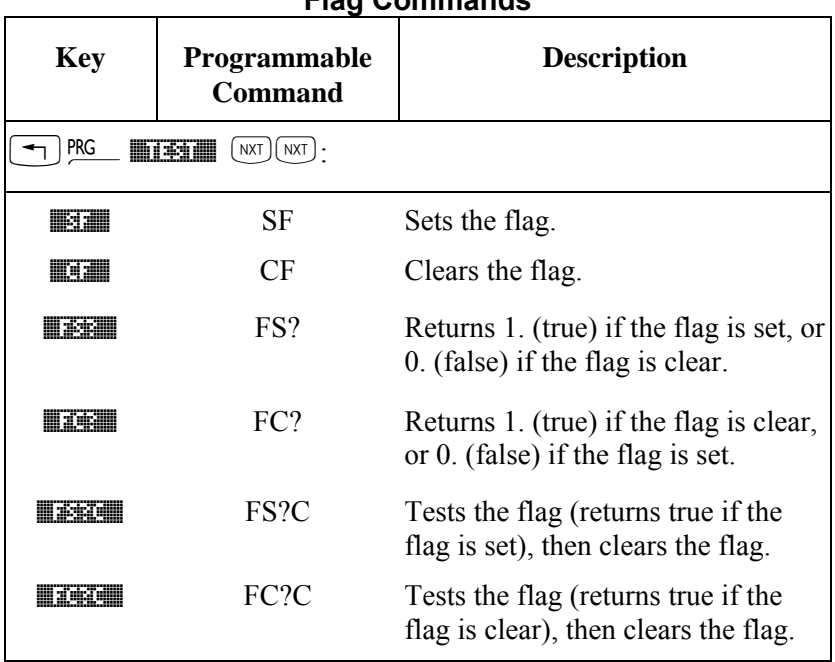

### **Flag Commands**

**Example: System Flag.** The following program sets an alarm for June 6, 2007 at 5:05 PM. It first tests the status of system flag -42 (Data Format flag) in a conditional structure and then supplies the alarm date in the current date format, based on the test result.

### **Example:**

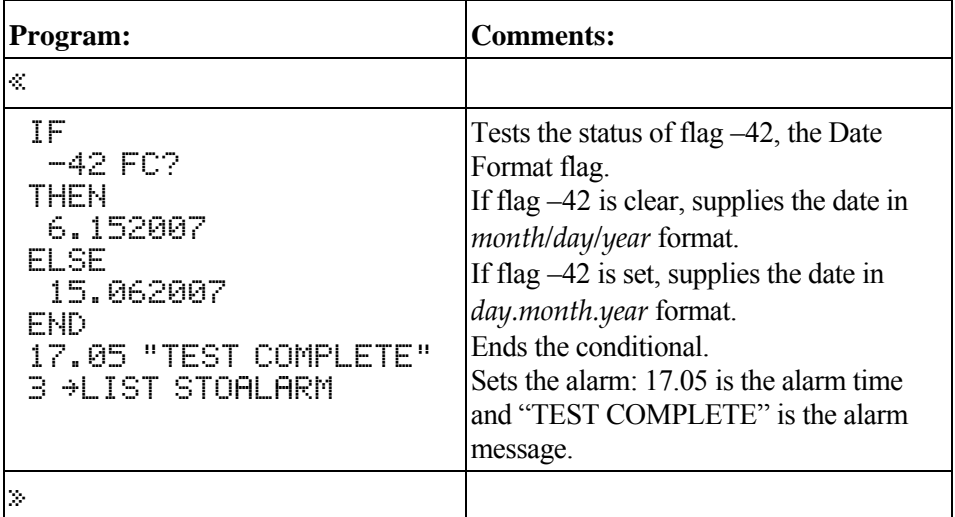

**Example: User Flag.** The following program returns either the fractional or integer part of the number in level 1, depending on the state of user flag 10.

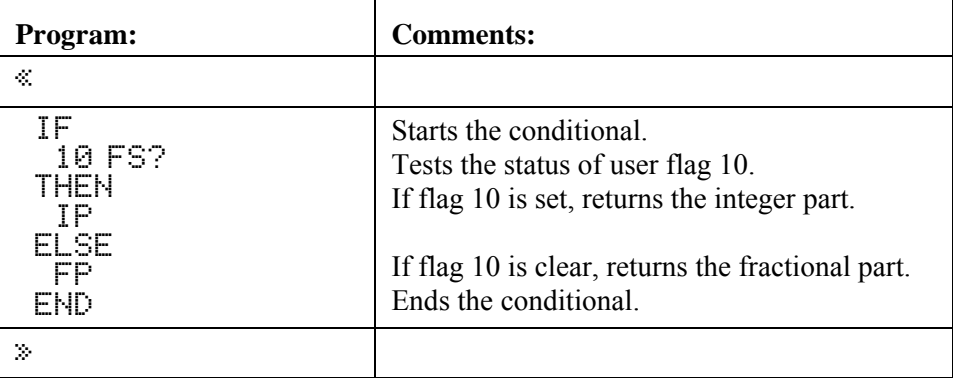

To use this program, you enter a number, either set flag 10 (to get the integer part) or clear flag 10 (to get the fractional part), then run the program.

## **Recalling and Storing the Flag States**

If you have a program that changes the state of a flag during execution, you may want it to save and restore original flag states.

The RCLF (recall flags) and STOF (store flags) commands let you recall and store the states of the hp49g+/hp48gII flags. For these commands, a 64-bit binary integer represents the states of 64 flags  $-$  each 0 bit corresponds to a flag that's clear, each 1 bit corresponds to a flag that's set. The rightmost (least significant) bit corresponds to system flag  $-1$  or user flag 1 for the lower groups and system flag -65 or user flag 65 for the upper groups.

#### **To recall the current flag states:**

 $\blacksquare$  Execute RCLF  $(\lightharpoonup)$  PRG  $\bowtie$   $\bowtie$   $\blacksquare$   $\blacksquare$   $\blacksquare$   $\blacksquare$   $\blacksquare$   $\blacksquare$   $\blacksquare$  ).

RCLF returns a list containing four 64-bit binary integers representing the current states of the lower and upper groups of system and user flags:

 ${\#n_{\text{system-lower}} \#n_{\text{user-lower}} \#n_{\text{system-lopper}}$ 

### **To change the current flag states:**

1. Enter the flag-state argument- see below

2. Execute STOF  $(\top)$  PRG WAT **HANGES IN STORMANDED** ).

STOF sets the current states of flags based on the flag-state argument:

 $\sharp n_s$  Changes the states of only the system flags.

 $\langle \#n_{s-lower} \#n_{u-lower} \#n_{s-upper} \#n_{u-upper} \rangle$  Changes the states of the system and user flags.

**Example:** The program *PRESERVE* on page 2-6 uses RCLF and STOF.

# **Using Subroutines**

Because a program is itself an object, it can be used in another program as a subroutine. When program *B* is used by program *A*, program *A* calls program *B*, and program *B* is a *subroutine* in program *A*.

**Example:** The program *TORSA* calculates the surface area of a torus of inner radius *a* and outer radius *b*. *TORSA* is used as a subroutine in a second program *TORSV*, which calculates the volume of a torus.

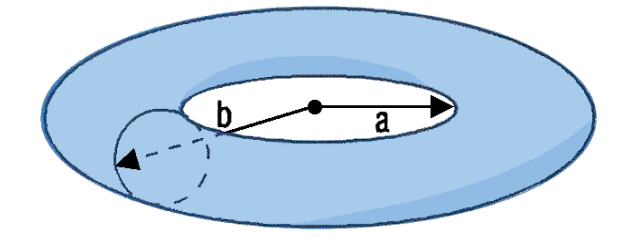

The surface area and volume are calculated by

$$
A = \pi^{2}(b^{2} - a^{2}) \qquad V = \frac{1}{4}\pi^{2}(b^{2} - a^{2})(b - a)
$$

(The quantity  $\pi^2(b^2 - a^2)$  in the second equation is the surface area of a torus calculated by *TORSA*.) Here are the stack diagram and program listing for *TORSA*.

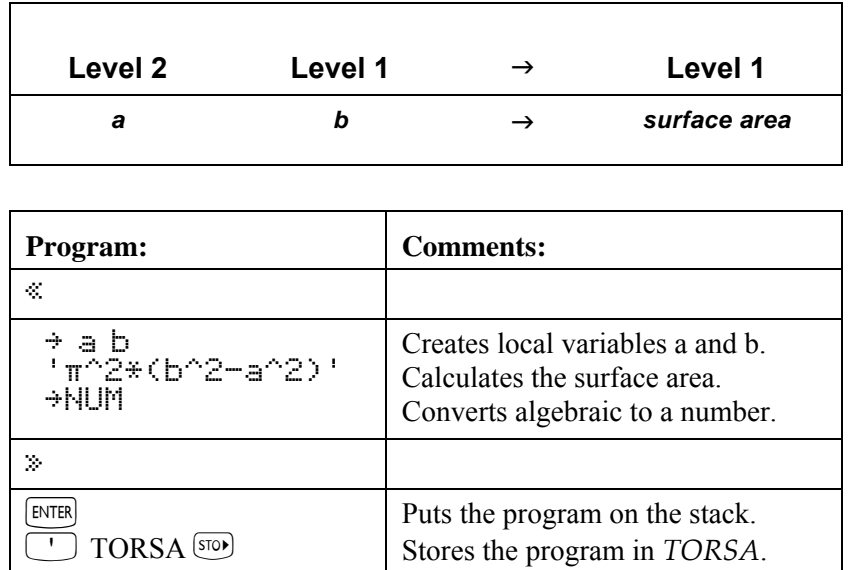

Here is a stack diagram and program listing for *TORSV*.

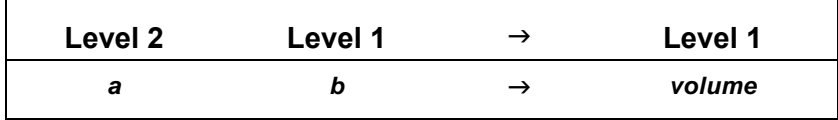

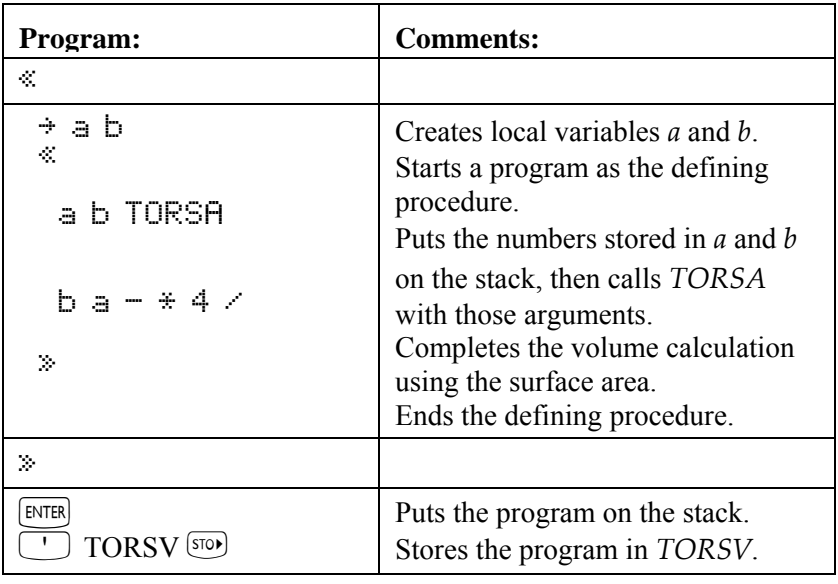

Now use *TORSV* to calculate the volume of a torus of inner radius  $a = 6$  and outer radius  $b = 8$ .

 $6$   $\boxed{\text{ENTER}}$  8  $\boxed{\text{var}}$   $\boxed{\text{maxmax}}$ 

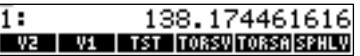

# **Single-Stepping through a Program**

It's easier to understand how a program works if you execute it step by step, observing the effect of each step. Doing this can help you debug your own programs or understand programs written by others.

#### **To single-step from the start of a program:**

- 1. Put the program or program name in level 1 ( or the command line).
- 2. Press  $\Box$  PRG  $\Box$  MXT **EXECUTE TO STARK and immediately suspend execution. HLT appears in the status** area.
- 3. Take any action:
	- $\blacksquare$  To see the next program step displayed in the status area and then executed, press  $\blacksquare$ .
	- $\blacksquare$  To display but not execute the next one or two program steps, press  $\blacksquare$
	- $\blacksquare$  To continue with normal execution, press  $\boxed{\Leftrightarrow}$   $\boxed{\text{conv}}$ .
	- To abandon further execution, press **KHILL**
- 4. Repeat the previous step as desired.

#### **To turn off the HALT annunciator at any time:**

 $\blacksquare$  Press  $\boxed{\rightarrow}$  PRG  $\boxed{\text{wxD}$   $\boxed{\text{wxD}}$   $\boxed{\text{Hillm}}$   $\boxed{\text{Hillm}}$ .

#### **Example:** Execute program *TORSV* step by step. Use  $a = 6$  and  $b = 8$ .

Select the VAR menu and enter the data. Enter the program name and start the debugging. HLT indicates program execution is suspended.

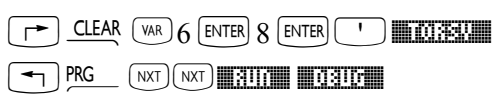

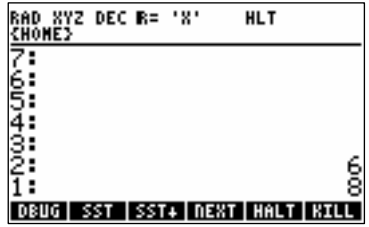

Display and execute the first program step. Notice that it takes the two arguments from the stack and stored them in local variables *a* and *b*.

 $\mathbb{R}$ sst $\mathbb{R}$ 

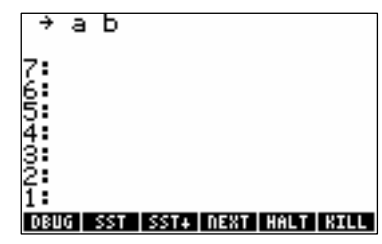

Continue single-stepping until the status area shows the current directory. Watch the stack and status area as you single-step through the program.

#### %SST% Ö %SST%.

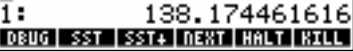

### **To single-step from the middle of a program:**

- 1.Insert a HALT command in the program where you want to begin single-stepping.
- 2. Execute the program normally. The program stops when the HALT command is executed, and the HLT annunciator appears.
- 3. Take any action:
	- **If** To see the next program step displayed in the status area and then executed, press **SST**.
	- To display but not execute the next one or two program steps, press **NEXT**.
	- $\blacksquare$  To continue with normal execution, press  $\boxed{\Leftrightarrow}$   $\boxed{\text{conr}}$ .
	- To abandon further execution, press **KHILL**
- 4. Repeat the previous step as desired.

When you want the program to run normally again, remove the HALT command from the program.

#### **To single-step when the next step is a subroutine:**

- $\blacksquare$  To execute the subroutine in one step, press  $\blacksquare$ .
- $\blacksquare$  To execute the subroutine step-by-step, press  $\blacksquare$

**SST** executes the next step in a program  $\overline{\phantom{a}}$  if the next step is a subroutine,  $\overline{\phantom{a}}$  executes the subroutine in one step. **ESSICIT** works just like  $\mathbb{R}$ st  $\mathbb{R}$   $\rightarrow$  except if the next program step is a subroutine, it single-steps to the first step in the subroutine.

**Example:** In the previous example, you used **SST** to execute subroutine *TORSA* in one step. Now execute program *TORSV* step by step to calculate the volume of a torus of radii  $a = 10$  and  $b = 12$ . when you reach subroutine *TORSA*, execute it step by step.

Select the VAR menu and enter the data. Enter the program name and start the debugging. Execute the first four steps of the program, then check the next step.

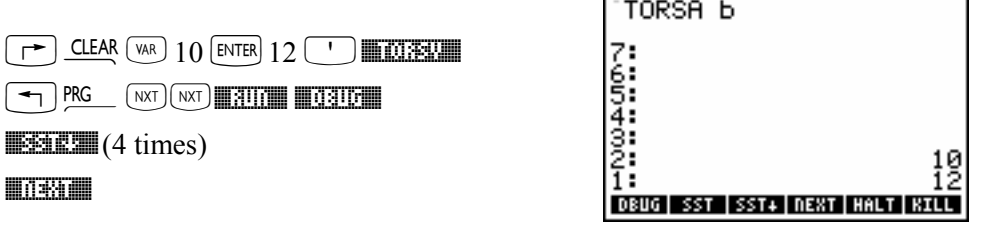

%SST°% %NEXT%

The next step is TORSA. Single-step into *TORSA*, then check that you're at the first step of *TORSA*.

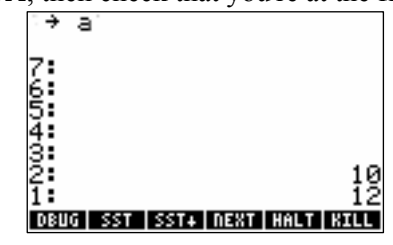

Press  $\boxed{\rightarrow}$  CONT to complete subroutine and program execution. The following table summarizes the operations for single-stepping through a program.

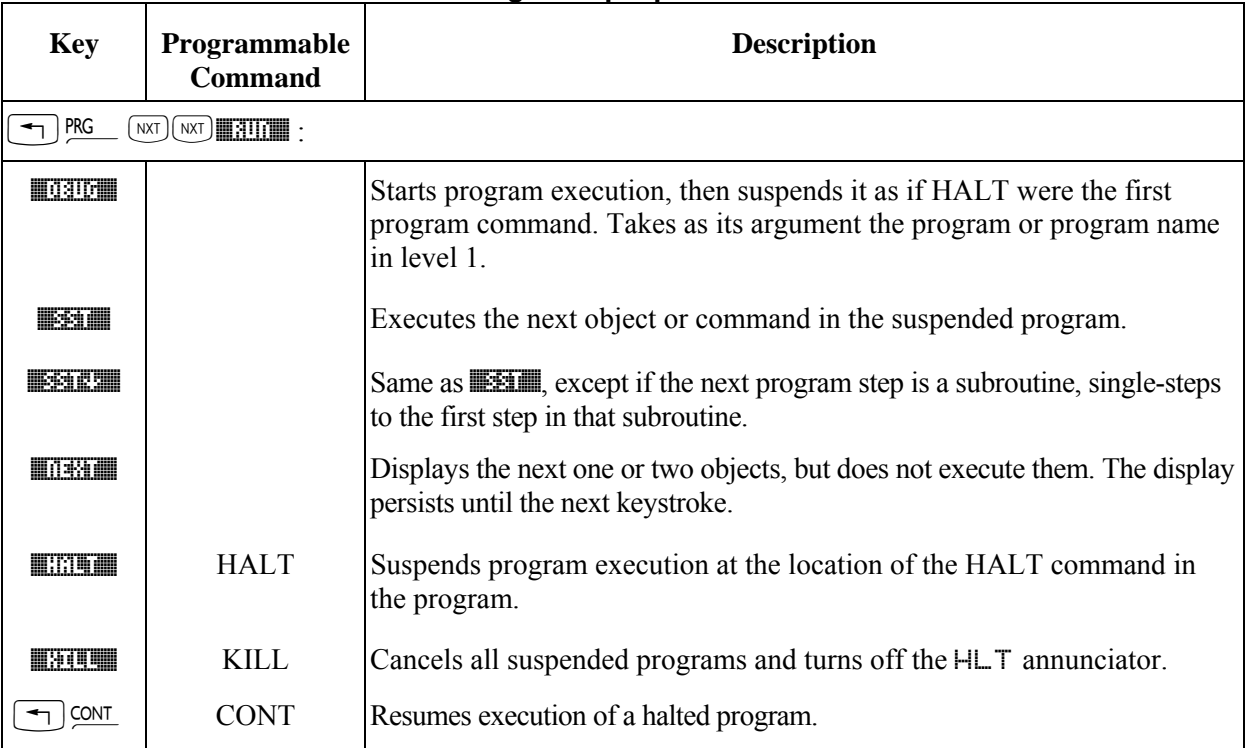

### **Single-Step Operations**

# **Trapping Errors**

If you attempt an invalid operation from the keyboard, the operation is not executed and an error message appears. For example, if you execute + with a vector and a real number on the stack, the hp49g+/hp48gII returns the message + Error: Bad Argument. Type and returns the arguments to the stack (if Last Arguments is enabled).

In a program, the same thing happens, but program execution is also aborted. If you anticipate error conditions, your program can process them without interrupting execution.

For simple programs, you can run the program again if it stops with an error. For other programs, you can design them to *trap* errors and continue executing. You can also create user-defined errors to trap certain conditions in programs. The error trapping commands are located in the PRG ERROR menu.

## **Causing and Analyzing Errors**

Many conditions are automatically recognized by the  $hp49g+/hp48gII$  as error conditions– and they're automatically treated as errors in programs.

You can also define conditions that cause errors. You can cause a *user-defined error* (with a user-defined error message) — or you can cause a built-in error. Normally, you'll include a conditional or loop structure with a test for the error condition — and if it occurs, you'll cause the user-defined or built-in error to occur.

### **To cause a user-defined error to occur in a program:**

- 1. Enter a string (with "" delimiters) containing the desired error message.
- 2. Enter the DOERR command (PRG ERROR menu).

## **To artificially cause a built-in error to occur in a program:**

- 1. Enter the error number (as a binary integer or real number) for the error.
- 2. Enter the DOERR command (PRG ERROR menu).

If DOERR is trapped in an IFERR structure (described in the next topic), execution continues. If it's not trapped, execution is abandoned at the DOERR command and the error message appears.

#### **To analyze an error in a program:**

- To get the error number for the last error, execute ERRN (PRG ERROR menu).
- To get the error message for the last error, execute ERRM (PRG ERROR menu).
- To clear the last-error information, execute ERR0 (PRG ERROR menu).

The error number for a user-defined error is #70000h. See the list of built-in error numbers in appendix A, "Error and Status Messages".

**Example:** The following program aborts execution if the list in level 1 contains three objects.

```
 « 
OR, I \rightarrowIF 3 = THEN "3 OBJECTS IN LIST" DOERR 
 END 
 »
```
The following table summarizes error trapping commands.

#### **1-32 RPL Programming**

## **Error Trapping Commands**

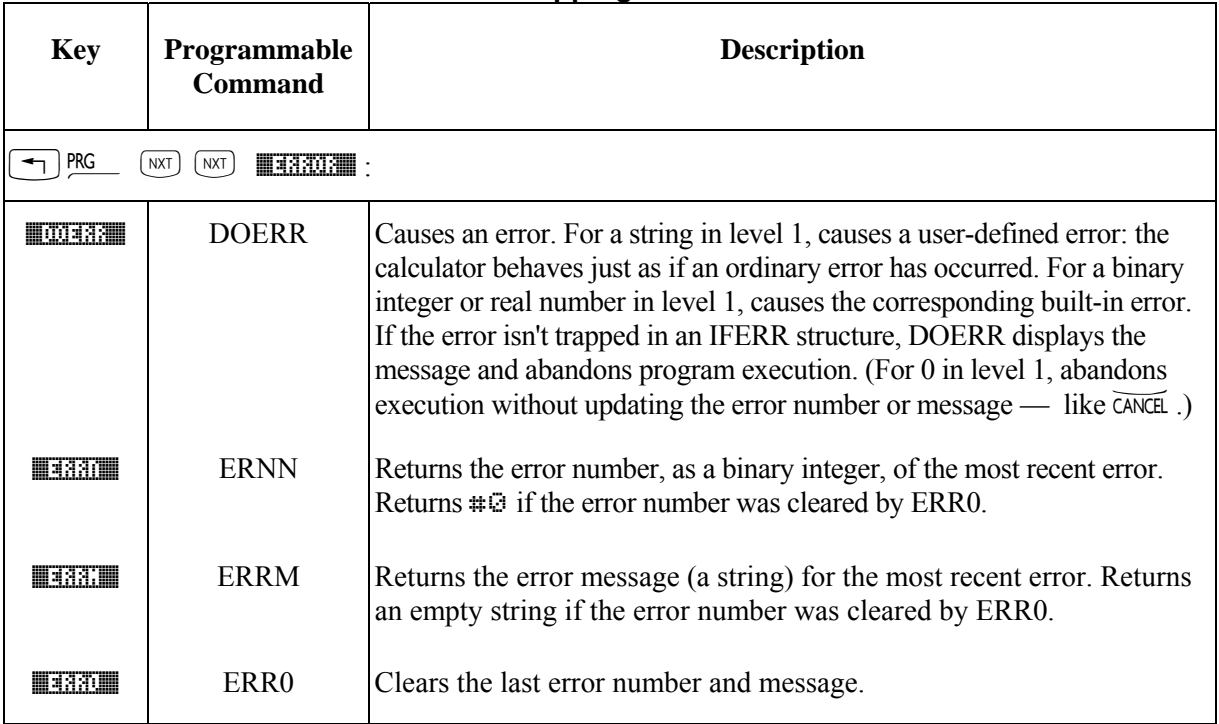

## **Making an Error Trap**

You can construct an error trap with one of the following conditional structures:

- $\blacksquare$  IFERR  $\ldots$  THEN  $\ldots$  END.
- $\blacksquare$  IFERR  $\ldots$  THEN  $\ldots$  ELSE  $\ldots$  END.

## **The IFERR ... THEN ... END Structure**

The syntax for this structure is

« ... IFERR *trap-clause* THEN *error-clause* END ... »

The commands in the error-clause are executed only if an error is generated during execution of the trap-clause. If an error occurs in the trap-clause, the error is ignored, the remainder of the trap-clause is skipped, and program execution jumps to the error-clause. If *no* errors occur in the trap-clause, the error-clause is skipped and execution resumes after the END command.

#### To enter IFERR ... THEN ... END in a program:

 $\blacksquare$  Press  $\boxed{\Leftrightarrow}$  PRG  $\boxed{\text{NXT}}$   $\boxed{\text{NAT}}$   $\boxed{\text{HART}}$   $\boxed{\Leftrightarrow}$   $\boxed{\blacksquare$ 

**Example:** The following program takes any number of vectors or arrays from the stack and adds them to the statistics matrix. However, the program stops with an error if a vector or array with a different number of columns is encountered. In addition, if only vectors or arrays with the same number of columns are on the stack, the program stops with an error after the last vector or array has been removed from the stack.

 $\ll$  WHILE DUP TYPE 3 == REPEAT  $\Sigma +$  END  $\gg$ 

In the following revised version, the program simply attempts to add the level 1 object to the statistics matrix until an error occurs. Then, it ends by displaying the message DONE.

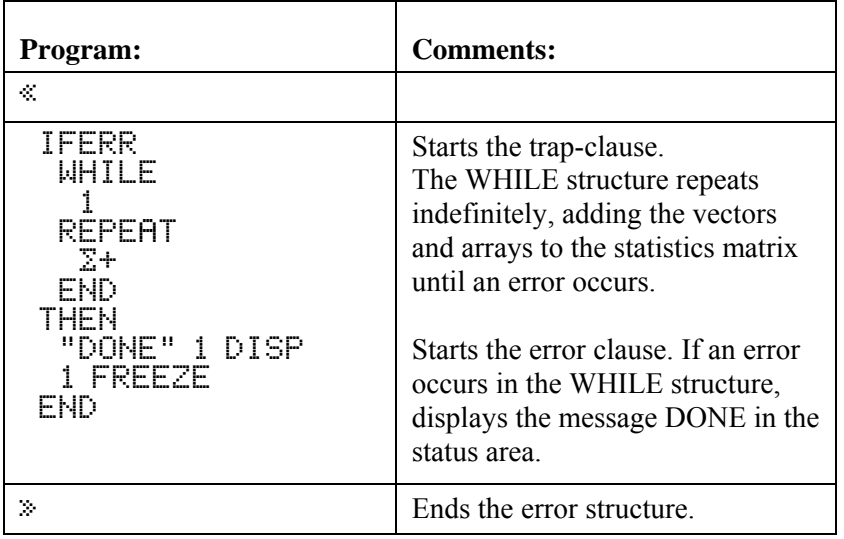

## **The IFERR ... THEN ... ELSE ... END Structure**

The syntax for this structure is

« Ö IFERR *trap-clause* 

THEN error-clause ELSE normal-clause END ... »

The commands in the error-clause are executed only if an error is generated during execution of the trap-clause. If an error occurs in the trap-clause, the error is ignored, the remainder of the trap-clause is skipped, and program execution jumps to the error-clause. If no errors occur in the trap-clause, execution jumps to the normal-clause at the completion of the trap-clause.

## To enter IFERR ... THEN ... ELSE ... END in a program:

! Press !°LL %ERROR%@%IFERR%

**Example:** The following program prompts for two numbers, then adds them. If only one number is supplied, the program displays an error message and prompts again.

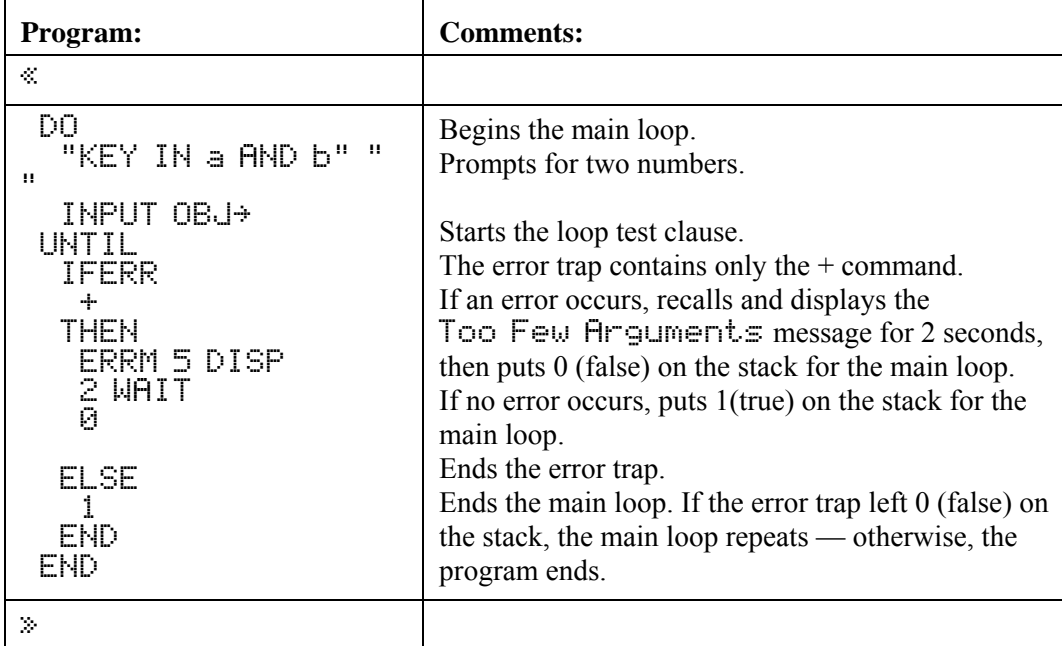

# **Input**

A program can stop for user input, then resume execution, or can use choose boxes or input forms (dialog boxes) for input. You can use several commands to get input:

- **PROMPT**  $(\neg)$  cont to resume).
- $\blacksquare$  DISP FREEZE HALT  $(\lightharpoonup)$  cont to resume).
- $\blacksquare$  INPUT ( $\text{ENTER}$  to resume).
- **INFORM**
- CHOOSE

## **Data Input Commands**

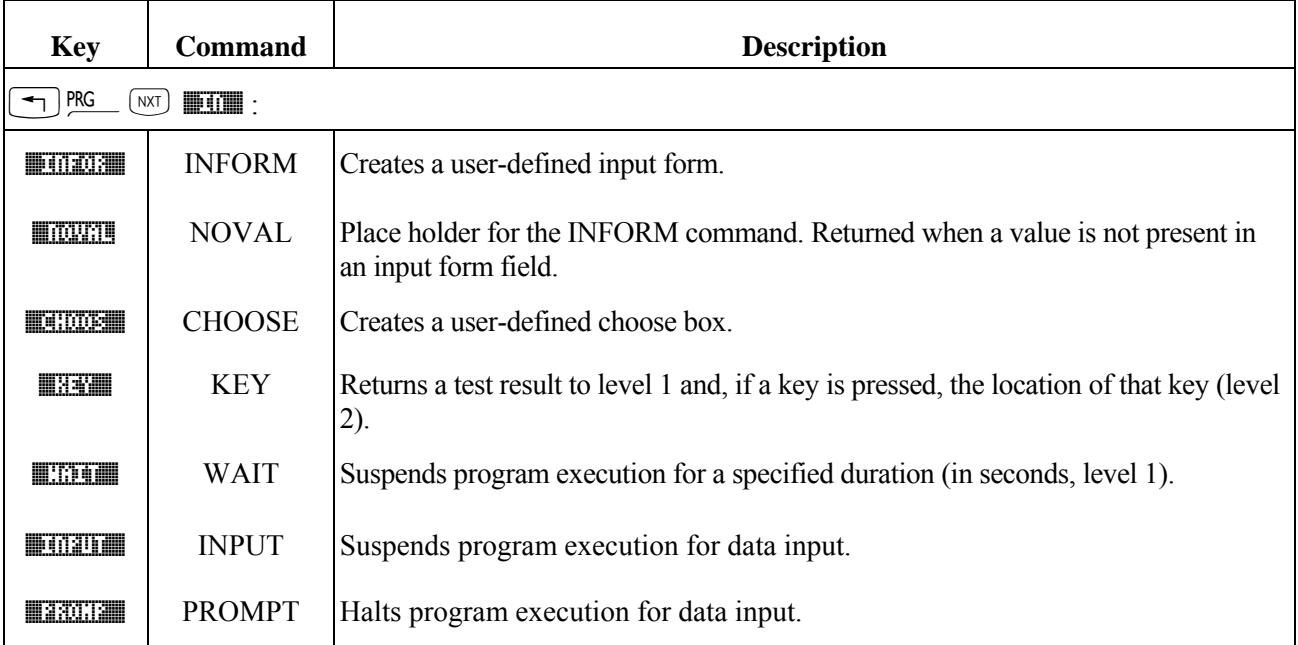

## **Using PROMPT ... CONT for Input**

PROMPT uses the status area for prompting, and allows the user to use normal keyboard operations during input.

## **To enter PROMPT in a program:**

- 1. Enter a string ( with "" delimiters) to be displayed as a prompt in the status area.
- 2. Enter the PROMPT command (PRG IN menu).
	- « ... "*prompt-string*" PROMPT ... »

PROMPT takes a string argument from level 1, displays the string (without the ""delimiters) in the status area, and halts program execution. Calculator control is returned to the keyboard.

When execution resumes, the input is left on the stack as entered.

## **To respond to PROMPT while running a program:**

1. Enter your input — you can use keyboard operations to calculate the input.

2. Press  $\left[\begin{array}{c} \n\hline \n\end{array}\right]$  CONT.

The message remains until you press [ENTER] or CANCEL or until you update the status area.

**Example:** If you execute this program segment

« "ABC?" PROMPT »

the display looks like this:

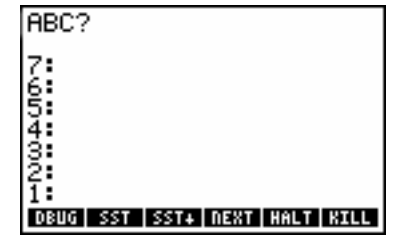

**Example:** The following program, *TPROMPT*, prompts you for the dimensions of a torus, then calls program *TORSA* (from page 1-28) to calculate its surface area. You don't have to enter data on the stack prior to program execution.

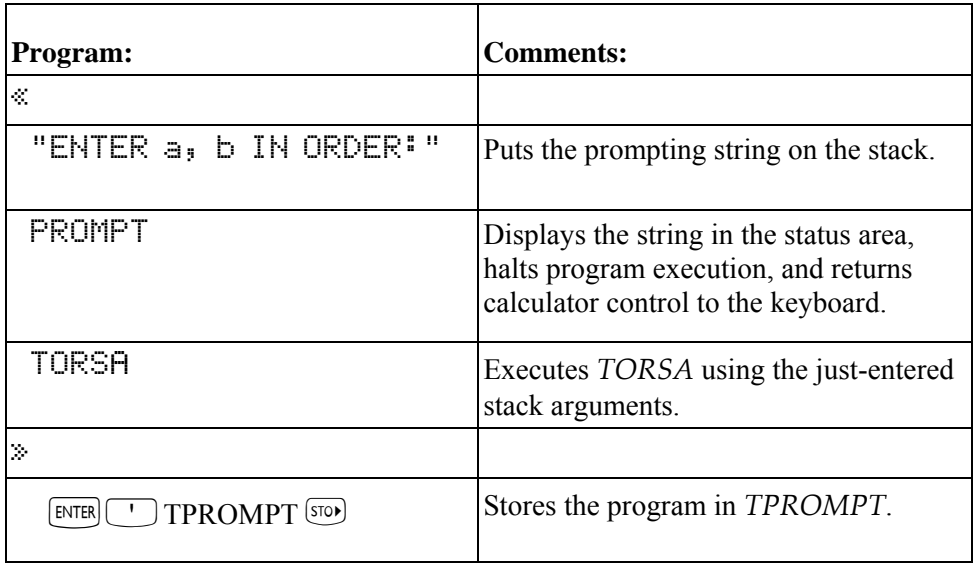

Execute TPROMPT to calculate the volume of a torus with inner radius  $a = 8$  and outer radius  $b = 10$ . Execute TPROMPT. The program prompts you for data.

 $\boxed{\rightarrow}$  CLEAR  $\boxed{\text{var}}$   $\boxed{\rightarrow}$ 

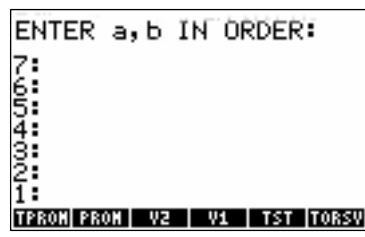

Enter the inner and outer radii. After you press  $[EMTE]$ , the prompt message is cleared from the status area.

 $8$   $\boxed{\text{ENTER}}$   $10$ 

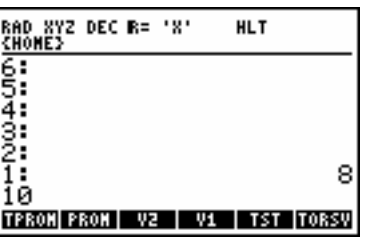

Continue the program.

 $\boxed{\rightarrow}$  CONT

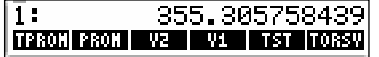

Note that when program execution is suspended by PROMPT, you can execute calculator operations just as you did before you started the program. If the outer radius b of the torus in the previous example is measured as 0.83 feet, you can convert that value to inches *while the program is suspended for data input* by pressing .83  $\text{[NTR]}$  12  $[\times]$ , then  $[\rightarrow]$  cont.

## **Using DISP FREEZE HALT ... CONT for Input**

DISP FREEZE HALT lets you control the entire display during input, and allows the user to use normal keyboard operations during input.

#### **To enter DISP FREEZE HALT in a program:**

1. Enter a string or other object to be displayed as a prompt.

- 2. Enter a number specifying the line to display it on.
- 3. Enter the DISP command (PRG OUT menu).
- 4. Enter a number specifying the areas of the display to "freeze."
- 5. Enter the FREEZE command (PRG OUT menu).
- 6. Enter the HALT command (PRG OUT menu).
	- « Ö *prompt-object display-line* DISP *freeze-area* FREEZE HALT ... »

DISP displays an object in a specified line of the display. DISP takes two arguments from the stack: an object from level 2, and a display-line number 1 through 7 from level 1. If the object is a string, it's displayed without the  $"$ " delimiters. The display created by DISP persists only as long as the program continues execution  $-$  if the program ends or is suspended by HALT, the calculator returns to the normal stack environment and updates the display. However, you can use FREEZE to retain the prompt display.

FREEZE "freezes" display areas so they aren't updated until a *key press*. Argument *n* in level 1 is the sum of the codes for the areas to be frozen: 1 for the status area, 2 for the stack/command line area, 4 for the menu area.

HALT suspends program execution at the location of the HALT command and turns on the HALT annunciator. Calculator control is returned to the keyboard for normal operations.

When execution resumes, the input remains on the stack as entered.

#### **To respond to HALT while running a program:**

1. Enter your input  $\sim$  you can use keyboard operations to calculate the input. 2. Press  $\boxed{=}$   $\frac{\text{CONT}}{\text{...}}$ 

**Example:** If you execute this program segment

« "ABC DEF GHI" CLLCD 3 DISP 2 FREEZE HALT »

The display looks like this:

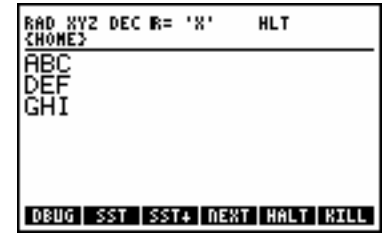

(The  $\triangleleft$  in the previous program is the calculator's representation for the newline character after you enter a program on the stack.)

## **Using INPUT ... ENTER for Input**

INPUT lets you use the stack area for prompting, lets you supply default input, and prevents the user from using normal stack operations or altering data on the stack.

### **To enter INPUT in a program:**

- 1. Enter a string (with "" delimiters) to be displayed as a prompt at the top of the stack area.
- 2. Enter a string or list (with delimiters) that specifies the command-line content and behavior see below.

3. Enter the INPUT command (PRG IN menu).

4. Enter  $OBJ \rightarrow (PRG$  TYPE menu) or other command that processes the input as a string object.

```
« ... " prompt-string<sup>"</sup> " command-line" INPUT OBJ \rightarrow ... »
or
« ... "prompt-string" (command-line) INPUT OBJ <del>*</del> ... »
```
INPUT, in its simplest form, takes two strings as arguments — see the list of additional options following. INPUT blanks the stack area, displays the contents of the level-2 string at the top of the stack area, and displays the contents of the level-1 string in the command line. It then activates Program-entry mode, puts the insert cursor after the string in the command line, and suspends execution.

When execution resumes, the input is returned to level 1 as a string object, called the *result string*.

### **To respond to INPUT while running a program:**

1. Enter your input. (You can't execute commands — they're simply echoed in the command line.)

2. Optional: To clear the command line and start over, press ⊂ANCEL.

 $3.$  Press  $[ENTER]$ 

If you execute this program segment

```
 « "Variable name?" ":VAR:" INPUT »
```
the display looks like this:

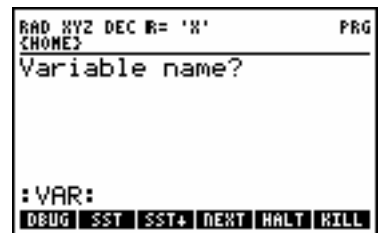

The following program, *VSPH*, calculates the volume of a sphere. *VSPH* prompts for the radius of the sphere, then cubes it and multiplies by  $\frac{4}{3}$   $\pi$ . *VSPH* executes INPUT to prompt for the radius. INPUT sets Programentry mode when program execution pauses for data entry.

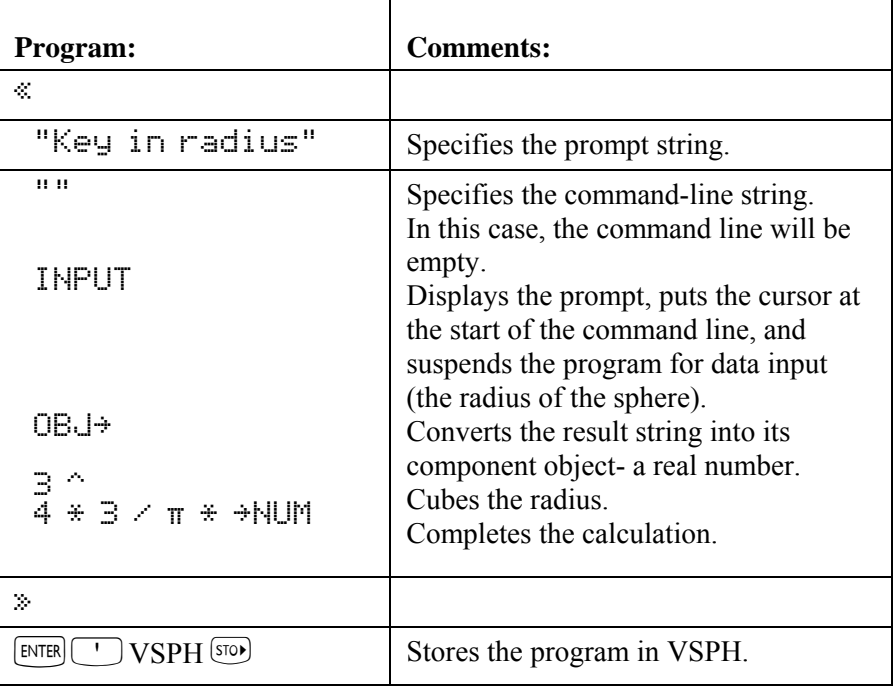

#### **Example:**

Execute VSPH to calculate the volume of a sphere of radius 2.5.

 $\sqrt{var}$   $\sqrt{var}$ 

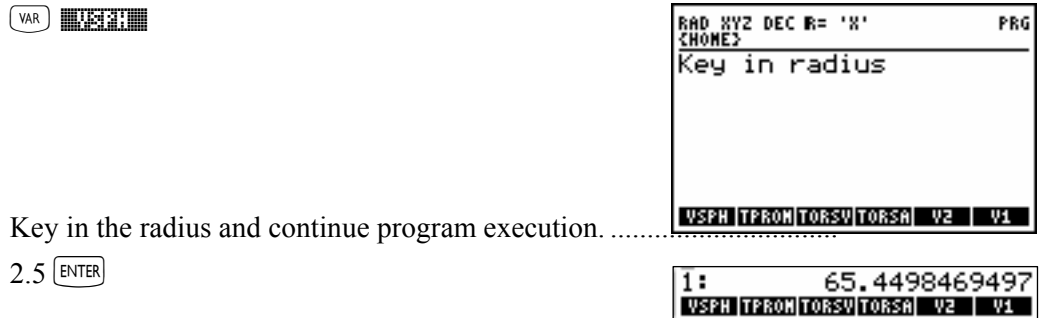

### **To include INPUT options:**

- Use a list (with { } delimiters) as the command-line argument for INPUT. The list can contain one more of the following:
	- $\Box$  Command-line string (with "" delimiters).
	- $\Box$  Cursor position as a real number or as a list containing two real numbers.
	- $\Box$  Operating options  $HLE$ ,  $\propto$ , or  $\forall$ .

In its general form, the level 1 argument for INPUT is a list that specifies the content and interpretation of the command line. The list can contain one or more of the following parameters in any order:

## {"*command-line*" *cursor-position operating-options* }

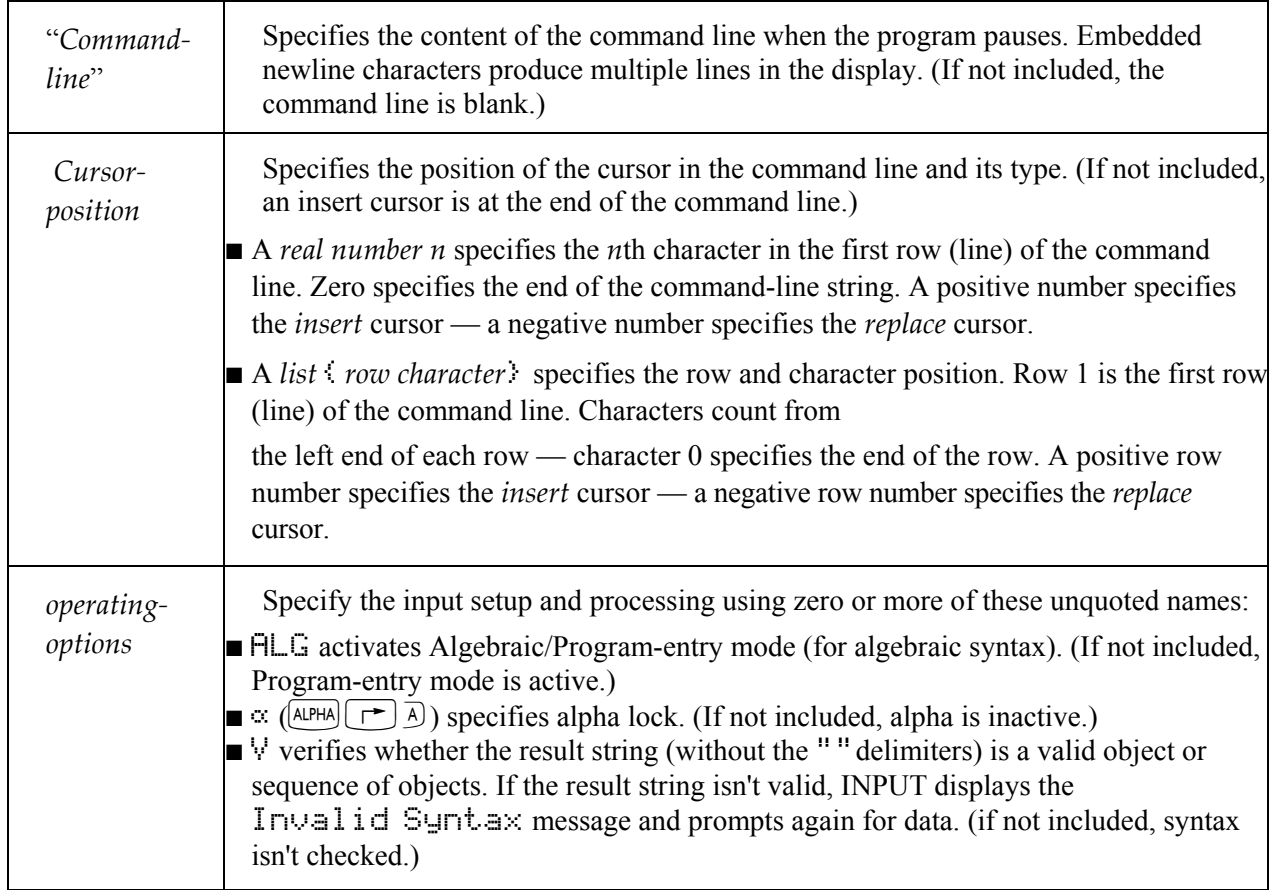

## **To design the command-line string for INPUT:**

- **Example input, use a string that produces a valid object:** 
	- $\Box$  Use an empty string
	- $\Box$  Use a  $\ddot{a}$  *label*  $\ddot{a}$  tag.
	- $\Box$  Use a  $\mathbb P$  *text*  $\mathbb P$  comment.
- ! For special input, use a string that produces a recognizable pattern.

After the user enters input in the command line and presses  $[ETER]$  to resume execution, the contents of the command line are returned to level 1 as the result string. The result string normally contains the original command-line string, too. If you design the command-line string carefully, you can ease the process of extracting the input data.

#### **To process the result string from INPUT:**

- $\blacksquare$  For simple input, use OBJ $\rightarrow$  to convert the string into its corresponding objects.
- $\blacksquare$  For sensitive input, use the V option for INPUT to check for valid objects, then use OBJ $\rightarrow$  to convert the string into those objects.
- ! For special input, process the input as a string object, possibly extracting data as substrings.

**Example:** The program *VSPH* on page 1-39 uses an empty command-line string.

**Example:** The program *SSEC* on page 1-42 uses a command-line string whose characters form a pattern. The program extracts substrings from the result string.

**Example:** The command-line string "@UPPER LIMIT@" displays @UPPER LIMIT@◀ in the command line. If you press 200 ENTER the return string is "EUPPER LIMITE200". When OBJ $\rightarrow$  extracts the text from the string, it strips away the  $\omega$  characters and the enclosed characters, and it returns the number 200. (See "Creating Programs on a computer" on page 1-7 for more information about @ comments.)

**Example:** The following program, TINPUT, executes INPUT to prompt for the inner and outer radii of a torus, then calls TORSA (page 1-28) to calculate its surface area. *TINPUT* prompts for *a* and *b* in a two-row command line. The level 1 argument for INPUT is a list that contains:

- ! The command-line string, which forms the tags and delimiters for two tagged objects.
- $\blacksquare$  An embedded list specifying the initial cursor position.
- $\blacksquare$  The  $\vee$  parameter to check for invalid syntax in the result string.

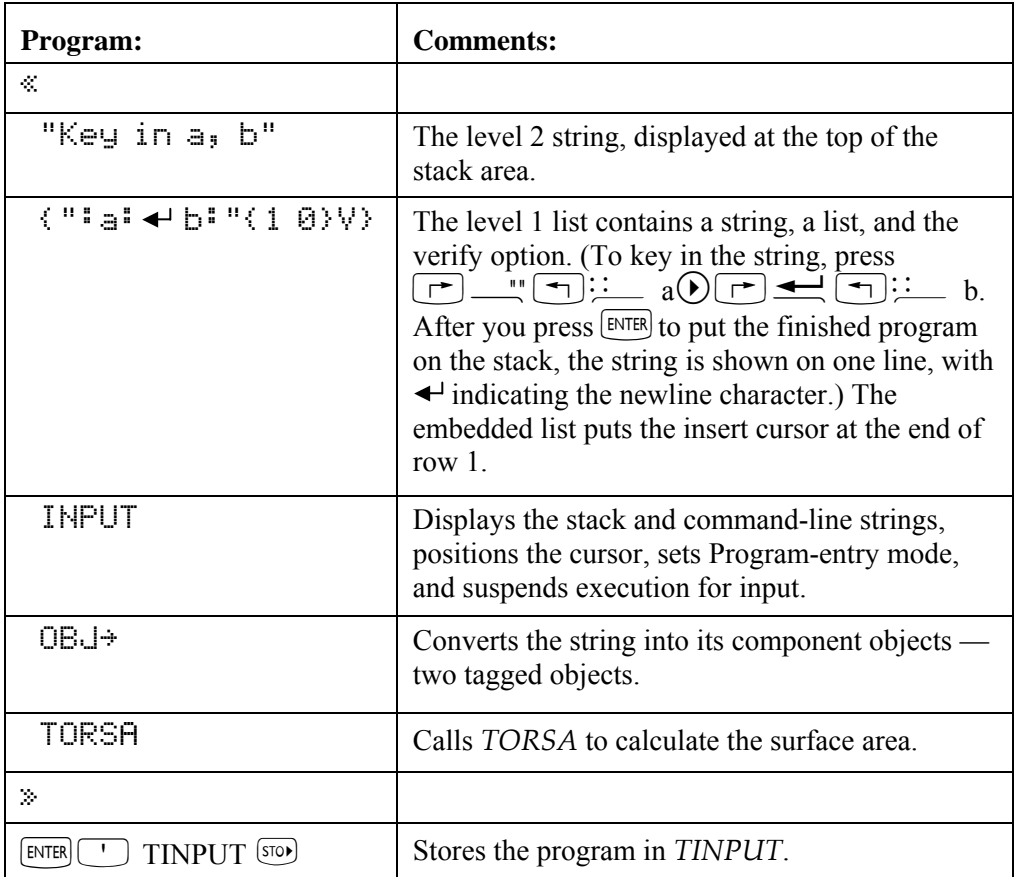

Execute *TINPUT* to calculate the surface area of a torus of inner radius  $a = 10$  and outer radius  $b = 20$ .

 $(\sqrt{2})$  **In put the set of**  $\sqrt{2}$ 

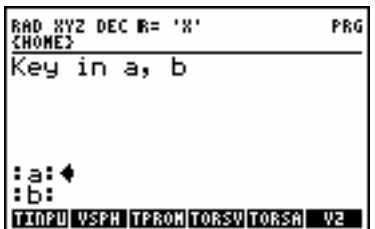

Key in the value for *a*, press  $\odot$  to move the cursor to the next prompt, then key in the value for *b*.

 $10 \ \odot 20$ 

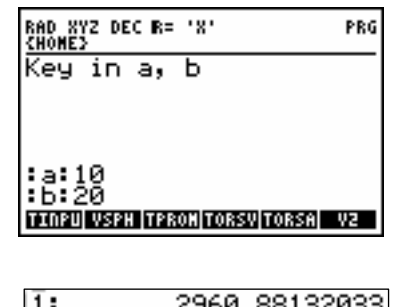

TITIPU VSPH TPROH TORSV TORSA VZ

Continue program execution.

**ENTER** 

**Example:** The following program executes INPUT to prompt for a social security number, then extracts two strings: the first three digits and last four digits. The level 1 argument for INPUT specifies:

- A command-line string with dashes.
- $\blacksquare$  The *replace* cursor positioned at the start of the prompt string  $(-1)$ . This lets the user "fill in" the command line string, using  $\odot$  to skip over the dashes in the pattern.
- $\blacksquare$  By default, no verification of object syntax the dashes make the content invalid as objects

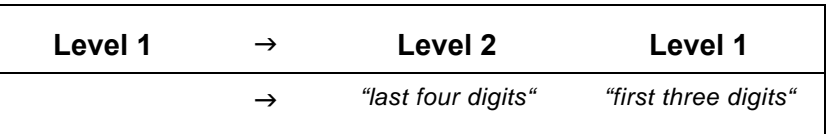

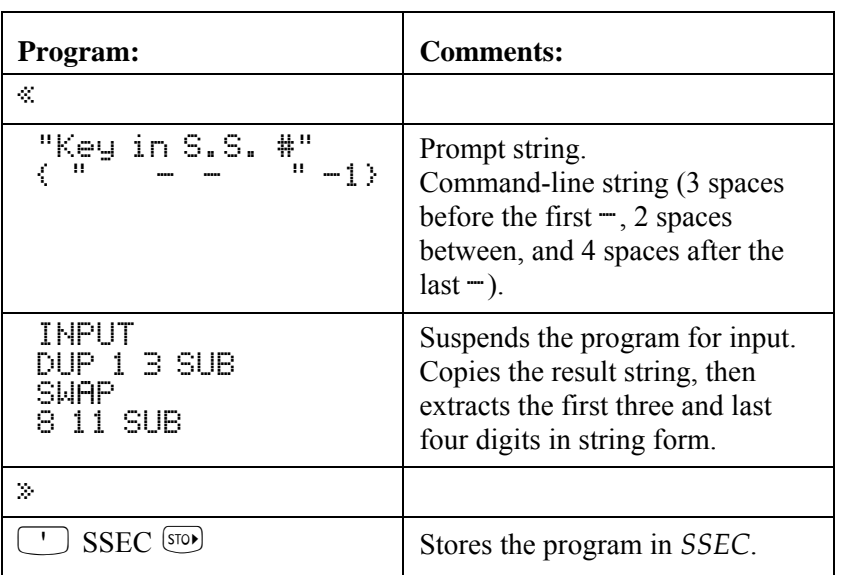

## **Using INFORM and CHOOSE for Input**

You can use input forms (dialog boxes), and choose boxes for program input. Program that contain input forms or choose boxes wait until you acknowledge them (**IMX** or  $\overline{CANCE}$ ) before they continue execution.

If OK is pressed, CHOOSE returns the selected item (or its designated returned value) to level 2 and a 1 to level 1. INFORM returns a list of field values to level 2 and 1 to level 1.

Both the INFORM and CHOOSE commands return 0 if CANCEL is pressed.

### **To set up an input form:**

- 1. Enter a title string for the input for the input form (use  $\lfloor \frac{1}{r} \rfloor$ .
- 2. Enter a list of field specifications.
- 3. Enter a list of format options.
- 4. Enter a list of reset values (values that appear when RESET is pressed).
- 5. Enter a list of default values.
- 6. Execute the INFORM command.

**Example:** Enter a title "FIRST ONE" [ENTER].

Specify a field  $\langle$  "Name:"  $\rangle$  [ENTER].

Enter format options (one column, tabs stop width five)  $\left(1\right)$ .

Enter reset value for the field ("THERESA") [ENTER].

Enter default value for the field  $\langle$  "WENDY"  $\rangle$  [ENTER].

Execute INFORM  $(\top)$  PRG  $(Nx)$  **IN FINITE** 

The screen on the left appears. Press  $[\overline{M}$  **EXECU** and the screen on the right appears.

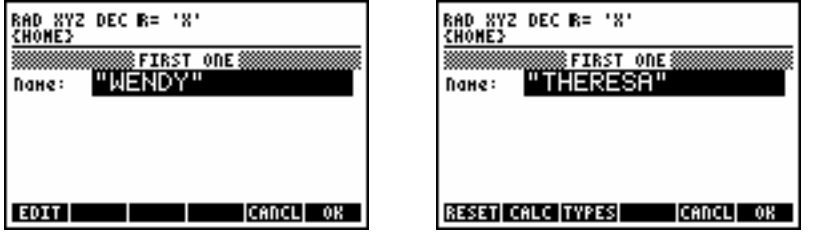

You can specify a help message and the type of data that must be entered in field by entering field specifications as lists. For example, {{"Name:" "Enter your name" 2}} defines the Name field, displays Enter your name across the bottom of the input form, and accepts only object type 2 (strings) as input.

#### **To set up a choose box:**

- 1. Enter a title string for the choose box.
- 2. Enter a list of items. If this is a list of two-element lists, the first element is displayed in the choose box, and the *second* element is returned to level 2 when OK is pressed.
- 3. Enter a position number for the default highlighted item. (0 makes a view-only choose box.)
- 4. Execute the CHOOSE command.

**Example:** Enter a title "FIRST ONE" [ENTER] Enter a list of items  $\langle$  ONE TWO THREE  $\rangle$ .  $\langle$  ENTER  $\rangle$ . Enter a position number for default highlighted value  $3$   $\overline{[ENTER]}$ . Execute CHOOSE  $(\neg)$  PRG  $(\neg)$  MXING  $(\neg)$ .

**Example:** The following choose box appears:

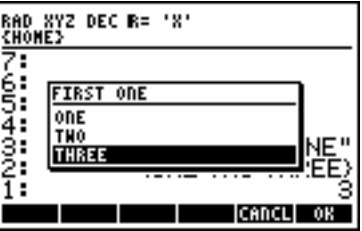

**Example:** The following program uses input forms, choose boxes, and message boxes to create a simple phone list database.

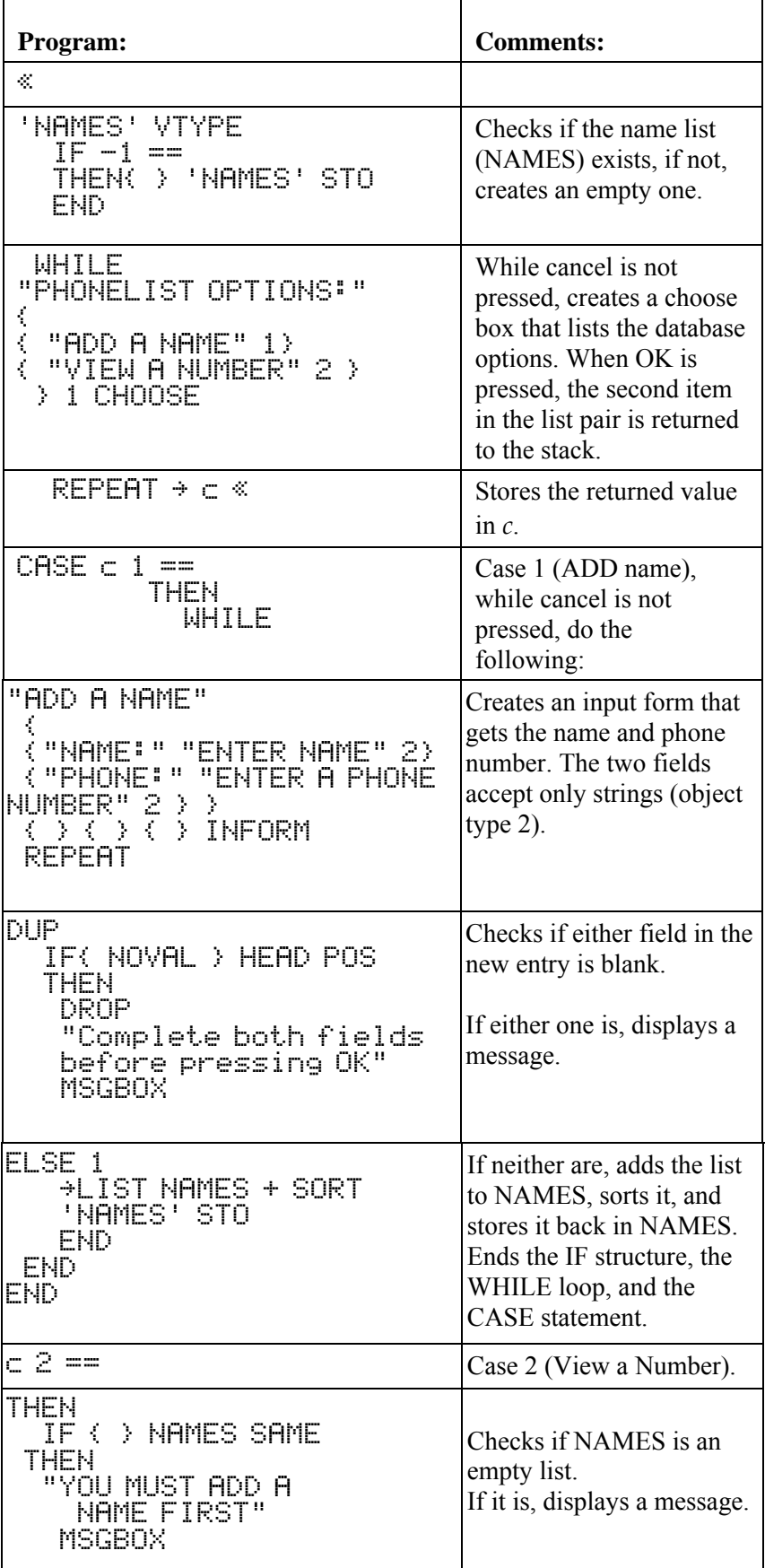

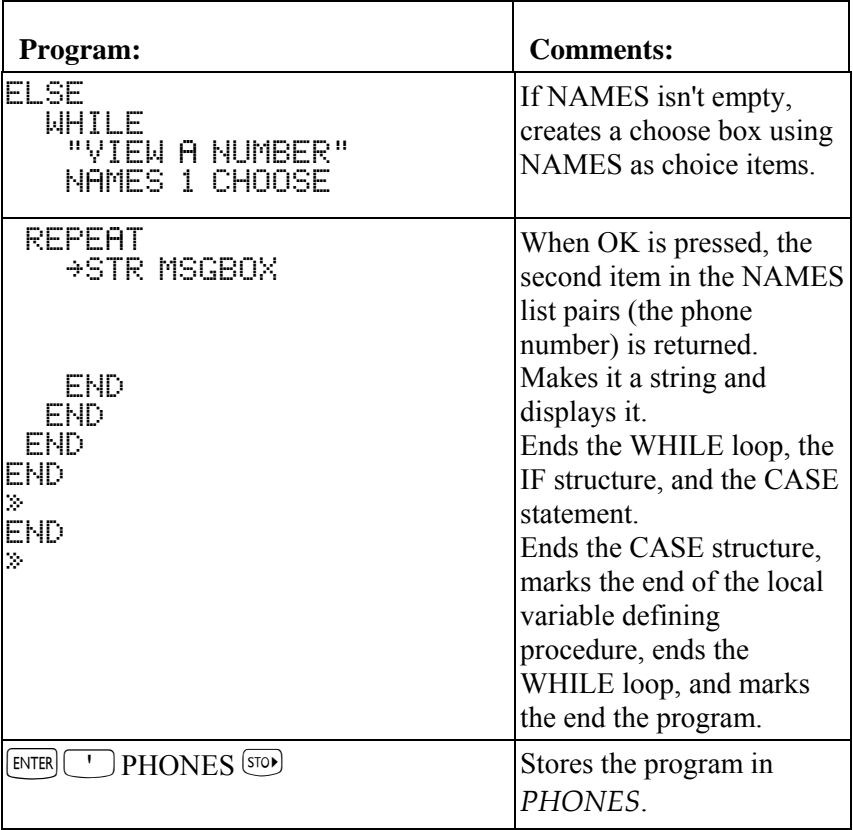

You can delete names and numbers by editing the NAMES variable. To improve upon this program, create a delete name routine.

## **Beeping to Get Attention**

## **To enter BEEP in a program:**

- 1. Enter a number that specifies the tone frequency in hertz.
- 2. Enter a number that specifies the tone duration in seconds.
- 3. Enter the BEEP command  $(\top)$  PRG  $(\forall x)$  **LITE**  $(\forall x)$  menu).
	- $\textdegree$  ... frequency duration BEEP ... »

BEEP takes two arguments from the stack: the tone frequency from level 2 and the tone duration from level 1.

**Example:** The following edited version of *TPROMPT* sounds a 440-hertz, one-half-second tone at the prompt for data input.

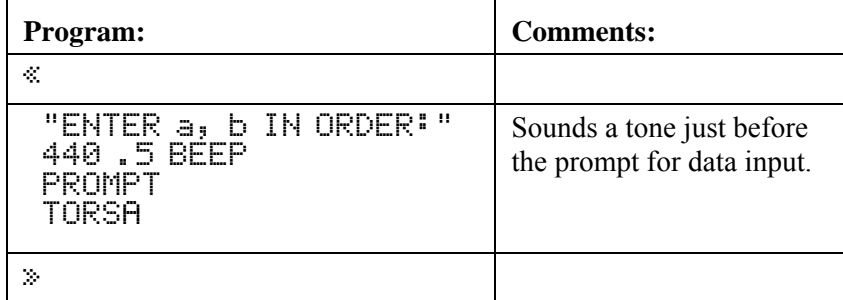

# **Stopping a Program for Keystroke Input**

A program can stop for keystroke input — it can wait for the user to press a key. You can do this with the WAIT and KEY commands.

## **Using WAIT for Keystroke Input**

The WAIT command normally suspends execution for a specified number of seconds. However, you can specify that it wait indefinitely until a key is pressed.

## **To enter WAIT in a program:**

- To stop without changing the display, enter 0 and the WAIT command (PRG IN menu).
- $\blacksquare$  To stop and display the current menu, enter  $-1$  and the WAIT command (PRG IN menu).

WAIT takes the 0 or  $-1$  from level 1, then suspends execution until a valid keystroke is executed.

For an argument of  $-1$ , WAIT displays the currently specified menu. This lets you build and display a menu of user choices while the program is paused. (A menu built with MENU or TMENU is not normally displayed until the program ends or is halted.)

When execution resumes, the three-digit key location number of the pressed key is left on the stack. This number indicates the row, column, and shift level of the key.

## **To respond to WAIT while running a program:**

**Press any valid keystroke.** (A prefix key such as  $\Box$ ) or  $\Box$  by itself is not a valid keystroke.)

## **Using KEY for Keystroke Input**

You can use KEY inside an indefinite loop to "pause" execution until any key  $\sim$  or a certain key  $\sim$  is pressed.

## **To enter a KEY loop in a program:**

1. Enter the loop structure.

2.In the test-clause sequence, enter the KEY command (PRG IN menu) plus any necessary test commands.

3. In the loop-clause, enter *no* commands to give the appearance of a "paused" condition.

KEY returns 0 to level 1 when the loop begins. It continues to return 0 until a key is pressed — then it returns 1 to level 1 and the two-digit row-column number of the pressed key to level 2. For example,  $[EMTR]$  returns 105, and  $\boxed{\leftarrow}$  returns 81.)

The test-clause should normally cause the loop to repeat until a key is pressed. If a key is pressed, you can use comparison tests to check the value of the key number. (See "Using Indefinite Loop Structures" on page 1-21 and "Using Comparison Functions" on page 1-11.)

## **To respond to a KEY loop while running a program:**

**Press any key.** (A prefix key such as  $\Box$ ) or  $\Box$  and is a valid key.)

**Example:** The following program segment returns 1 to level 1 if  $\Box$  is pressed, or 0 to level 1 if any other key is pressed:

 $\ll$  ... DO UNTIL KEY END 95 SAME  $\ldots \gg$ 

## **Output**

You can determine how a program presents its output. You can make the output more recognizable using the techniques described in this section.
### **Data Output Commands**

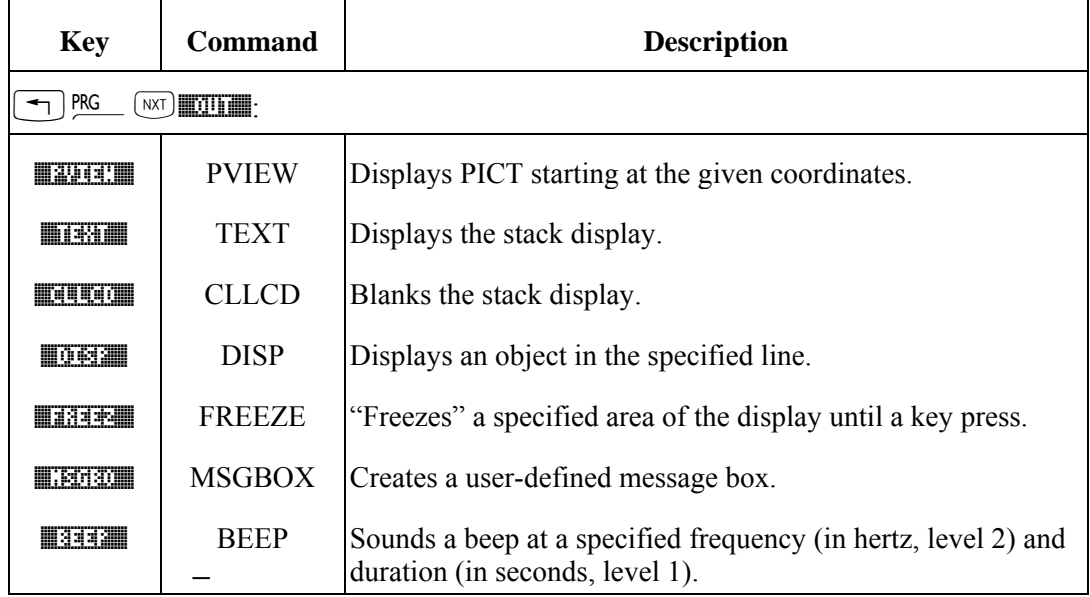

# **Labeling Output with Tags**

#### To label a result with a tag:

- 1. Put the output object on the stack.
- 2. Enter a tag a string, a quoted name, or a number.
- 3. Enter the  $\rightarrow$  TAG command (PRG TYPE menu).

 $\%$  ... object tag  $\div$  THG ...  $\gg$ 

→TAG takes two arguments — an object and a tag — from the stack and return a tagged object.

**Example:** The following program TTAG is identical to TINPUT, except that it returns the result as FIREH<sup>:</sup>  $value.$ 

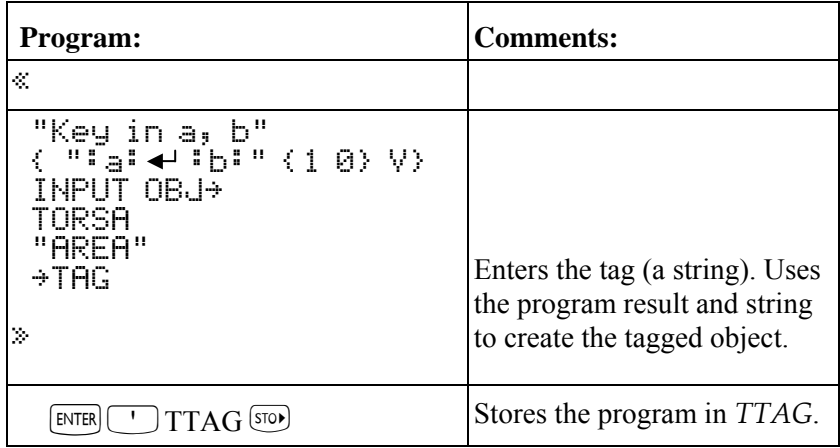

Execute TTAG to calculate the area of a torus of inner radius  $a = 1.5$  and outer radius  $b = 1.85$ . The answer is returned as a tagged object.

 $WAP$  **IFFERENT 1.5 0 1.85** ENTER

# **Labeling and Displaying Output as Strings**

#### To label and display a result as a string:

- 1. Put the output object on the stack.
- 2. Enter the  $\rightarrow$  STR command (PRG TYPE menu).
- 3. Enter a string to label the object (with "" delimiters).
- 4. Enter the  $SWAP +$  commands to swap and concatenate the strings.
- 5. Enter a number specifying the line to display the string on.
- 6. Enter the DISP command (PRG OUT menu).
	- $\%$  ... object  $\div$  STR label SWAP + line DISP ...  $\gg$

DISP displays a string without its " " delimiters.

**Example:** The following program TSTRING is identical to TINPUT, except that it converts the program result to a string and appends a labeling string to it.

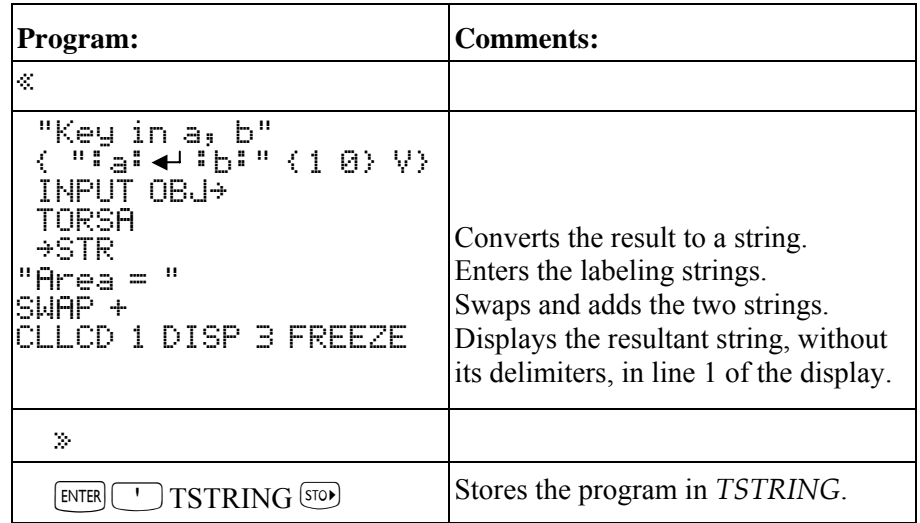

Execute TSTRING to calculate the area of the torus with  $a = 1.5$  and  $b = 1.85$ . The labeled answer appears in the status area.

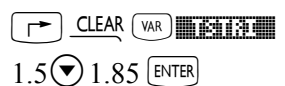

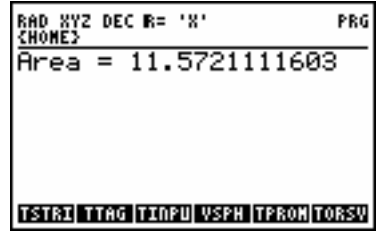

# **Pausing to Display Output**

#### To pause to display a result:

1. Enter commands to set up the display.

2. Enter the number of seconds you want to pause.

3. Enter the WAIT command (PRG IN menu).

WAIT suspends execution for the number of seconds in level 1. You can use WAIT with DISP to display messages during program execution — for example, to display intermediate program results. (WAIT interprets arguments 0 and  $-1$  differently — see "Using WAIT for Keystroke Input" on page 1-46.)

# **Using MSGBOX to Display Output**

#### **To set up a message box:**

1. Enter a message string. 2. Execute the MSGBOX command.

**Example:** Enter the string "HELLO, MORLD"<sup>[ENTER]</sup>.

Execute  $MSGBOX$  ( $\rightarrow$ ) PRG (NXT) **MOUTH MEDERATI**).

The following message appears:

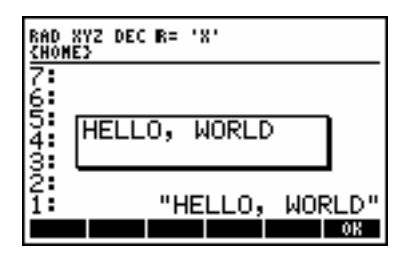

You must acknowledge a message box by pressing **EXX** or <del>CANCE</del>.

# **Using Menus with Programs**

You can use menus with programs for different purposes:

- **If Menu-based input.** A program can set up a menu to get input during a halt in a program and then resume executing the same program.
- **If Menu-based application.** A program can set up a menu and finish executing, leaving the menu to start executing other related programs.

#### **To set up a built-in or library menu:**

- 1. Enter the menu number.
- 2. Enter the MENU command (MODES MENU menu).

#### **To set up a custom menu:**

- 1. Enter a list (with  $\langle \rangle$  delimiters) or the name of a list defining the menu actions. If a list of two element lists is given, the first element appears in the menu, but it is the *second* element that is returned to the stack when the menu key is pressed. This *second* element can itself be a list with up to 3 objects, one for the menu key, one for the left shift menu key and one for the right shift menu key.
- 2. Activate the menu:
	- To save the menu as the CST menu, enter the MENU command (MODES MENU menu).
	- **T** To make the menu temporary, enter the TMENU command (MODES MENU menu).

The menu isn't displayed until program execution halts.

Menu numbers for built-in menus are listed in Appendix H. Library menus also have numbers — the library number serves as the menu number. So you can activate applications menus (such as the SOLVE and PLOT menus) and other menus (such as the VAR and CST menus) in programs. The menus behave just as they do during normal keyboard operations.

You create a custom menu to cause the behavior you need in your program — see the topics that follow. You can save the menu as the CST menu, so the user can get it again by pressing  $\Box$  CUSTOM. Or you can make it *temporary* — it remains active (even after execution stops), but only until a new menu is selected — and it doesn't affect the contents of variable *CST*.

To specify a particular *page* of a menu, enter the number as *m.pp*, where *m* is the menu number and *pp* is the page number (such as 94.02 for page 2 of the TIME menu). If page *pp* doesn't exist, page 1 is displayed (94 gives page 1 of the TIME menu).

**Example:** Enter 69 MENU to get page 1 of the MODES MISC menu. Enter 69.02 MENU to get page 2 of the MODES MISC menu.

#### **To restore the previous menu:**

 $\blacksquare$  Execute 0 MENU.

#### **To recall the menu number for the current menu:**

■ Execute the RCLMENU command (MODES MENU menu).

### **Using Menus for Input**

#### **To display a menu for input in a program:**

1. Set up the menu  $\sim$  see the previous section.

2. Enter a command sequence that halts execution (such as DISP, PROMPT, or HALT).

The program remains halted until it's resumed by a CONT command, such as by pressing  $\Box$   $\Box$   $\Box$  If you create a custom menu for input, you can include a CONT command to automatically resume the program when you press the menu key.

**Example:** The following program activates page 1 of the MODES ANGL menu and prompts you to set the angle mode. After you press the menu key, you have to press  $\Box$   $\Box$  to resume execution.

« 65 MENU "Select Angle Mode" PROMPT »

**Example:** The *PIE* program on page 2-34 assigns the CONT command to one key in a temporary menu.

**Example:** The *MNX* program on page 2-17 sets up a temporary menu that includes a program containing CONT to resume execution automatically.

# **Using Menus to Run Programs**

You can use a custom menu to run other programs. That menu can serve as the main interface for an application (a collection of programs).

#### **To create a menu-based application:**

- 1.Create a custom menu list for the application that specifies programs as menu objects.
- 2. Optional: Create a main program that sets up the application menu either as the CST menu or as a temporary menu.

**Example:** The following program, *WGT*, calculates the mass of an object in either English or SI units given the weight. *WGT* displays a temporary custom menu, from which you run the appropriate program. Each program prompts you to enter the weight in the desired unit system, then calculates the mass. The menu remains active until you select a new menu, so you can do as many calculations as you want. Enter the following list and store it in LST:

```
{ 
{ "ENGL" « "ENTER Wt in POUNDS" PROMPT 32.2 / »} 
{ "SI" « "ENTER Wt in NEWTONS" PROMPT 98.1 / »} 
} 
\Box LST \boxed{\text{so}}
```
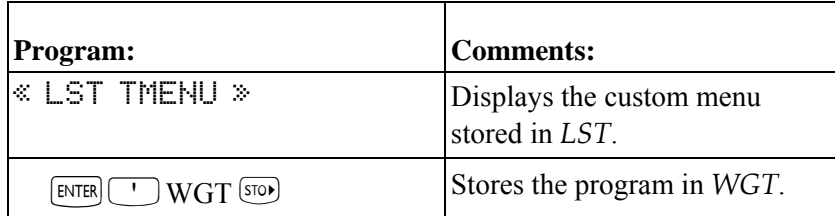

Use WGT to calculate the mass of an object of weight 12.5 N. The program sets up the menu, then completes execution.

#### $(\forall$ AR) **HETERIHIN**

Select the SI unit system, which starts the program in the menu list.

#### ns an

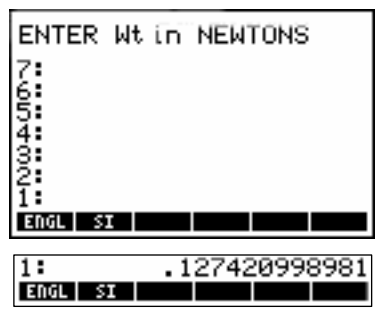

ENGL 51

Key in the weight, then resume the program.

 $12.5$   $\rightarrow$  CONT

**Example:** The following program, *EIZ*, constructs a custom menu to emulate the HP Solve application for a capacitive electrical circuit. The program uses the equation  $E = IZ$ , where E is the voltage, I is the current, and Z is the impedance.

Because the voltage, current, and impedance are complex numbers, you can't use the HP Solve application to find solutions. The custom menu in EIZ assigns a *direct* solution to the left-shifted menu key for each variable, and assigns *store* and *recall* functions to the unshifted and right-shifted keys — the actions are analogous to the HP Solve application. The custom menu is automatically stored in CST, replacing the previous custom menu  $$ you can press  $\boxed{\Leftrightarrow}$  CUSTOM to restore the menu.

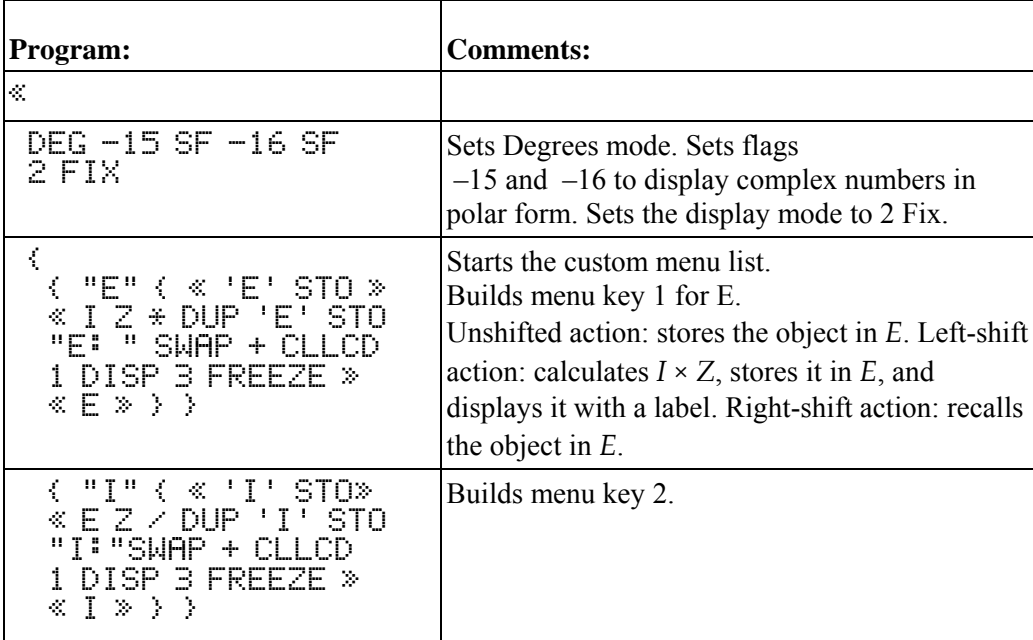

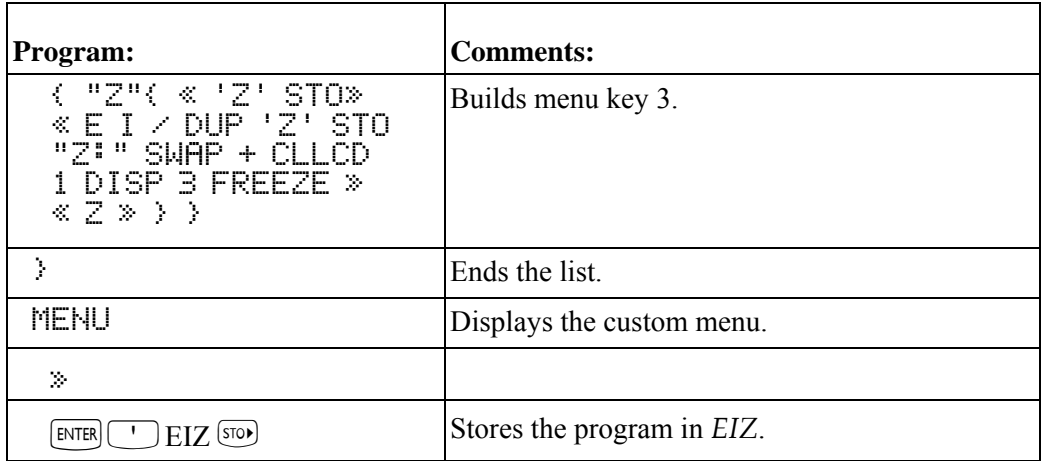

For a 10-volt power supply at phase angle 0°, you measure a current of 0.37-amp at phase angle 68°. Find the impedance of the circuit using *EIZ*.

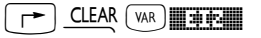

Key in the voltage value.

 $\sqrt{2}$  (10  $\sqrt{4LPHA}$  $\sqrt{P}$  6 0

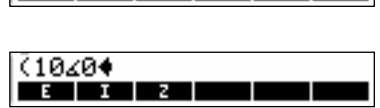

Store the voltage value. Then key in and store the current value. Solve for the impedance.

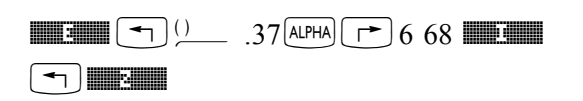

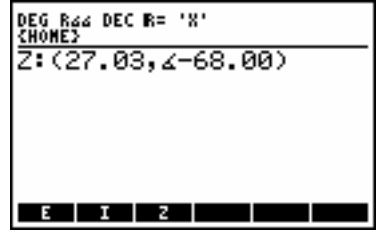

Recall the current and double it. Then find the voltage.

 $(\rightarrow)$  I is  $2(\times)$  . In  $(\rightarrow)$  is  $\blacksquare$ 

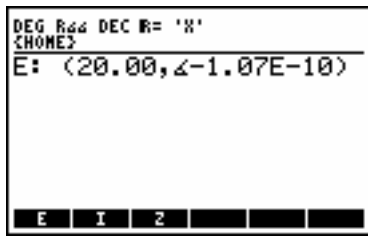

Press  $(\frown)$  MODE) **The Standard and LACTOR STANDER STANDER Standard and Rectangular modes.** 

# **Turning Off the hp49g+/hp48gII from a Program**

#### **To turn off the calculator in a program:**

Execute the OFF command (PRG RUN menu).

The OFF command turns off the hp49g+/hp48gII. If a program executes OFF, the program resumes when the calculator is next turned on.

# **2.RPL Programming Examples**

The programs in this chapter demonstrate basic programming concepts. These programs are intended to improve your programming skills, and to provide supplementary functions for your calculator.

At the end of each program, the program's *checksum* and size in bytes are listed to help make sure you typed the program in correctly. (The checksum is a binary integer that uniquely identifies the program based on its contents). To make sure you've keyed the program in correctly, store it in its name, put the name in level 1, then execute the BYTES command  $(\top)$  PRG **EXECUTES**). This returns the program's checksum to level 2, and its size in bytes to level 1. (If you execute BYTES with the program *object* in level 1, you'll get a different byte count.)

The examples in this chapter assume the  $hp49g+/hp48gII$  is in its initial, default condition – they assume you haven't changed any of the hp49g+/hp48gII operating modes. (To reset the calculator to this condition, see ìMemory Resetî in chapter 5 of the *hp49g+/hp48gII User's Guide*.)

Each program listing in this chapter gives the following information:

- $\blacksquare$  A brief description of the program.
- ! A syntax diagram (where needed) showing the program's required inputs and resulting outputs.
- **If** Discussion of special programming techniques in the program.
- Any other programs needed.
- $\blacksquare$  The program listing.
- The program's checksum and byte size.

# **Fibonacci Numbers**

This section includes three programs that calculate Fibonacci numbers:

- ! *FIB1* is a user-defined function that is defined *recursively* (that is, its defining procedure contains its own name). *FIB1* is short.
- ! *FIB2* is a user-defined function with a definite loop. It's longer and more complicated than *FIB1*, but faster.
- ! *FIBT* calls both *FIB1* and *FIB2* and calculates the execution time of each subprogram.

*FIB1* and *FIB2* demonstrate an approach to calculating the *n*th Fibonacci number  $F_n$ , where:

$$
F_0 = 0
$$
,  $F_1 = 1$ ,  $F_n = F_{n-1} + F_{n-2}$ 

### **FIB1 (Fibonacci Numbers, Recursive Version)**

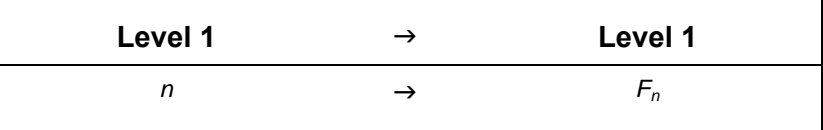

#### **Techniques used in FIB1**

- ! **IFTE (if -then-else function).** The defining procedure for *FIB1* contains the conditional *function* IFTE, which can take its argument either from the stack or in algebraic syntax.
- **Recursion.** The defining procedure for *FIB1* is written in terms of *FIB1*, just as  $F_n$  is defined in terms of  $F_{n-1}$ and  $F_{n-2}$ .

#### **FIB1 program listing**

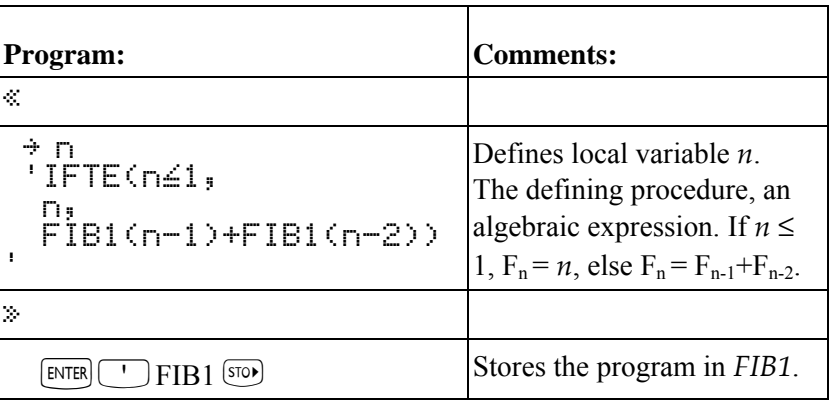

Checksum: #14909d (press  $\boxed{\phantom{0}$  FIBIN  $\boxed{\phantom{0}$  PSC FIBIN  $\boxed{4}$  FIBIN  $\boxed{4}$ Bytes: 113.5

**Example:** Calculate  $F_6$ . Calculate  $F_{10}$  using algebraic syntax.

First calculate  $F_6$ .

 $(\overline{\mathsf{VAR}})$ 

#### $6$  **H** $193$

Next, calculate  $F_{10}$  using algebraic syntax.

 $\boxed{10}$   $\boxed{4131}$   $\boxed{5}$   $\boxed{10}$   $\boxed{EVAL}$ 

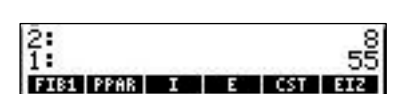

FIB1 PPAR | I | E | CST | EIZ

8

 $\frac{2}{1}$ 

### **FIB2 (Fibonacci Numbers, Loop Version)**

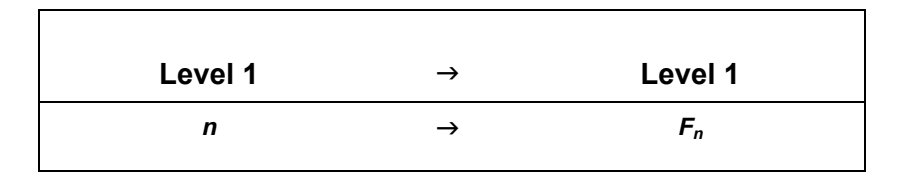

#### **Techniques used in FIB2**

- $\blacksquare$  **IF... THEN... ELSE... END.** *FIB2* uses the program-structure form of the conditional. (*FIB1* uses IFTE.)
- $\blacksquare$  **START... NEXT (definite loop).** To calculate  $F_n$ , *FIB2* starts with  $F_0$  and  $F_1$  and repeats a loop to calculate successive values of  $F_i$ .

#### **FIB2 program listing**

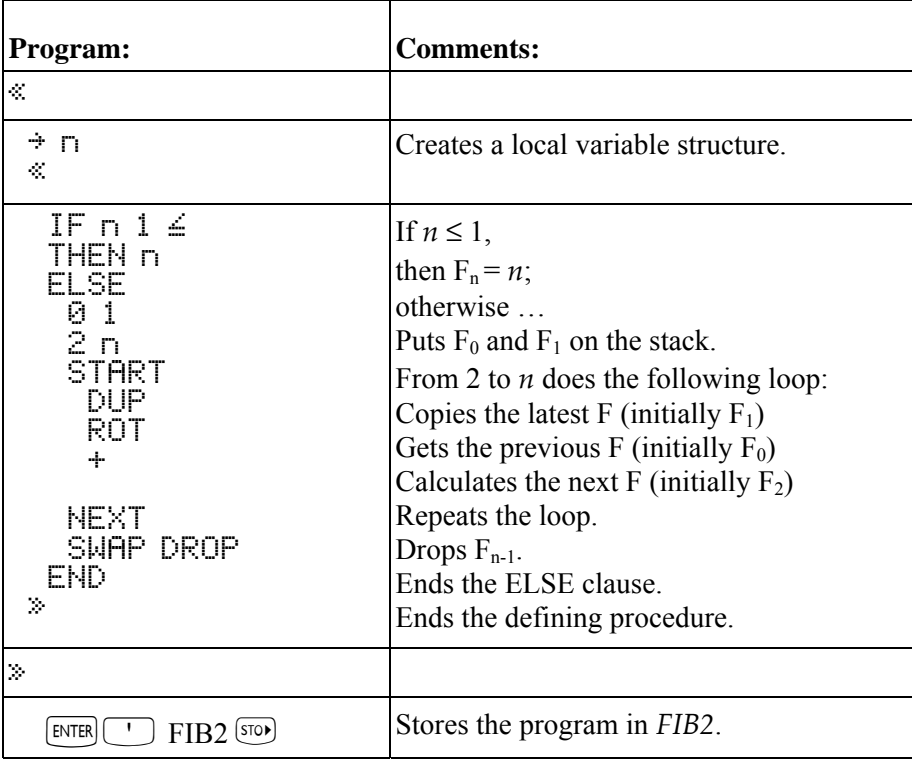

Checksum:  $\# 23902d$  (press  $\Box$ FIB2 $\Box$   $\Box$ FIB2  $\Box$ FIB223) Bytes: 89

**Example:** Calculate  $F_6$  and  $F_{10}$ .

Calculate  $F_6$ .

 $\sqrt{var}$ 

#### $6$  **HEIREM**

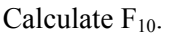

#### 10 **KEEPS**

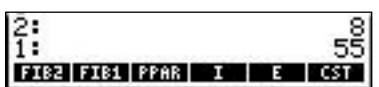

1: 8<br>**Berlee: 200 pour de la co**r

# **FIBT (Comparing Program-Execution Time)**

*FIB1* calculates intermediate values  $F_i$  more than once, while *FIB2* calculates each intermediate  $F_i$  only once. Consequently, *FIB2* is faster. The difference in speed increases with the size of *n* because the time required for *FIB1* grows exponentially with *n*, while the time required for *FIB2* grows only linearly with *n*.

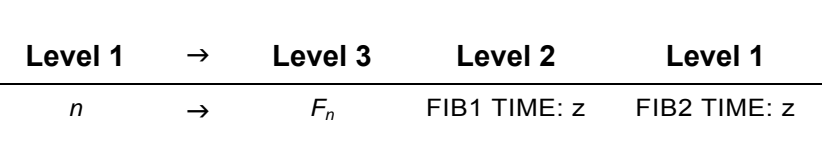

#### **Techniques used in FIBT**

- ! **Structured programming.** *FIBT* calls both *FIB1* and *FIB2*.
- **Programmatic use of calculator clock.** *FIBT* executes the TICKS command to record the start and finish of each subprogram.
- **Labeling output.** FIBT tags each execution time with a descriptive message.

#### **Required Programs**

- $\blacksquare$  *FIB1* (page 2-2) calculates  $F_n$  using recursion.
- $\blacksquare$  *FIB2* (page 2-3) calculates  $F_n$  using looping.

#### **FIBT program listing**

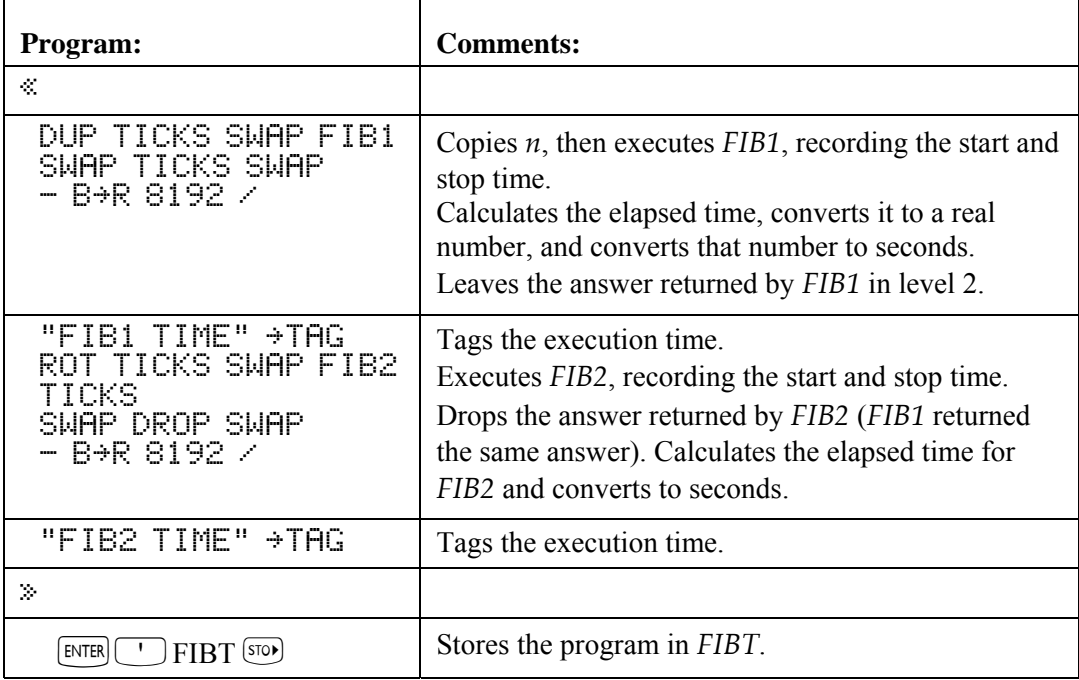

Checksum: # 23164d Bytes: 129

**Example:** Calculate  $F_{13}$  and compare the execution time for the two methods.

Select the VAR menu and do the calculation.

 $\sqrt{VAR}$ 

#### $13$  **Matrix**  $\blacksquare$

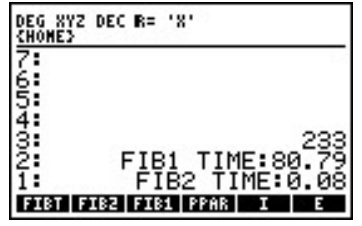

F13 is 233. *FIB2* takes fewer seconds to execute than *FIB1* (far fewer if *n* is large). (The times required for the calculations depend on the contents of memory and other factors, so you may not get the exact times shown above.)

# **Displaying a Binary Integer**

This section contains three programs:

- $\blacksquare$  *PAD* is a utility program that converts an object to a string for right-justified display.
- **PRESERVE** is a utility program for use in programs that change the calculator's status (angle mode, binary base, and so on).
- ! *BDISP* displays a binary integer in HEX, DEC, OCT, and BIN bases. It calls *PAD* to show the displayed numbers right-justified, and it calls *PRESERVE* to preserve the binary base.

### **PAD (Pad with Leading Spaces)**

*PAD* converts an object to a string, and if the string contains fewer than 22 characters, adds spaces to the beginning of the string till the string reaches 22 characters.

When a short string is displayed with DISP, it appears left-justified: its first character appears at the left end of the display. By adding spaces to the beginning of a short string, *PAD* moves the string to the right. When the string (including leading spaces) reaches 22 characters, it appears *right-justified*: its last character appears at the right end of the display. *PAD* has no effect on longer strings.

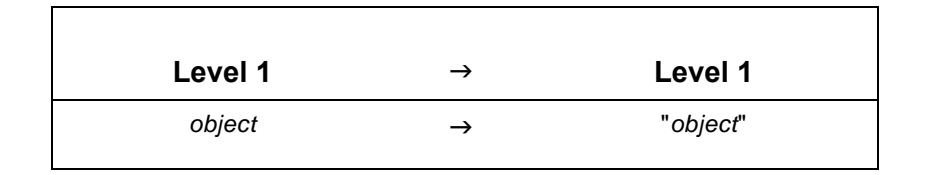

#### **Techniques used in PAD**

- **WHILE…REPEAT…END (indefinite loop).** The WHILE clause contains a test that executes the REPEAT clause and tests again (if true) or skips the REPEAT clause and exits (if false).
- **String operations.** PAD demonstrates how to convert an object to string form, count the number of characters, and combine two strings.

#### **PAD program listing**

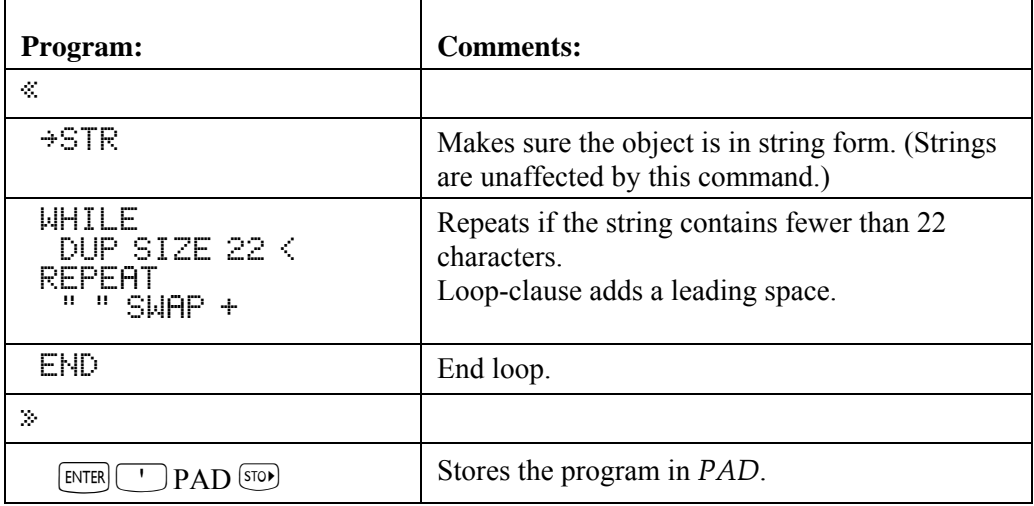

Checksum: # 6577d Bytes: 57.5

*PAD* is demonstrated in the program *BDISP*.

### **PRESERVE (Save and Restore Previous Status)**

*PRESERVE* stores the current calculator (flag) status, executes a program from the stack, and restores the previous status.

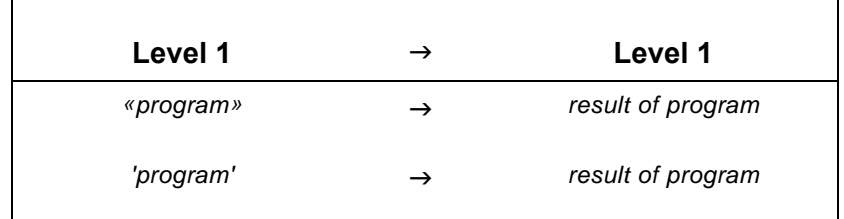

#### **Techniques used in PRESERVE**

- ! **Preserving calculator flag status.** *PRESERVE* uses RCLF (*recall flags*) to record the current status of the calculator in a binary integer, and STOF (*store flags*) to restore the status from that binary integer.
- **Example 12 Local-variable structure.** *PRESERVE* creates a local variable structure to briefly remove the binary integer from the stack. Its defining procedure simply evaluates the program argument, then puts the binary integer back on the stack and executes STOF.
- **Error trapping.** PRESERVE uses IFERR to trap faulty program execution on the stack and to restore flags. DOERR shows the error if one occurs.

#### **PRESERVE program listing**

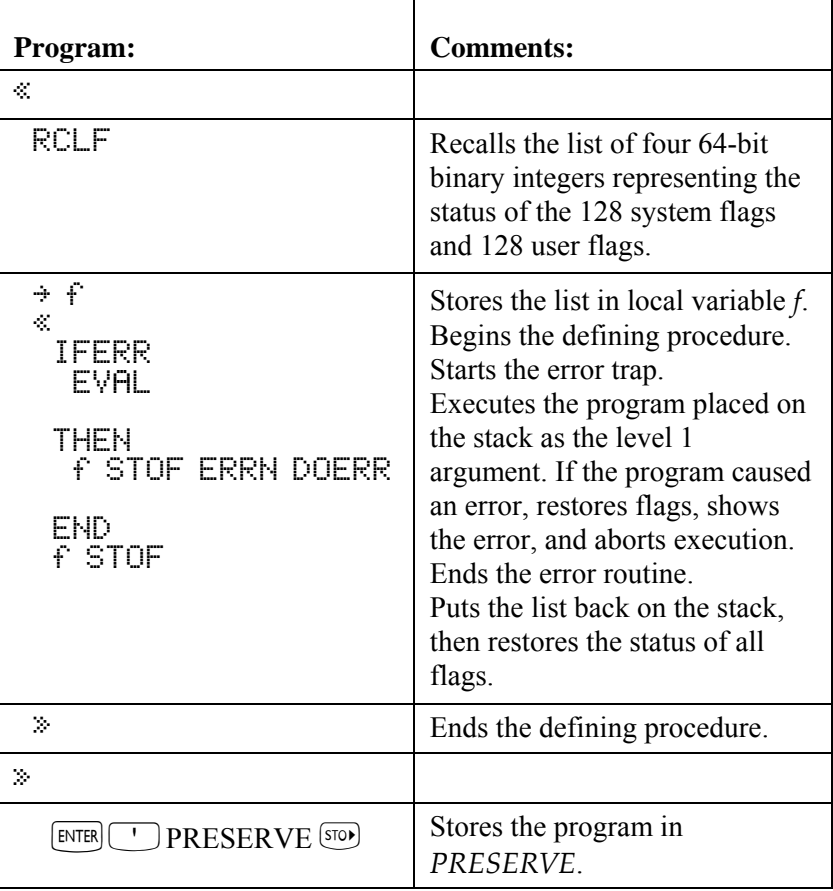

Checksum: # 26834d Bytes: 71

*PRESERVE* is demonstrated in the program *BDISP*.

# **BDISP (Binary Display)**

*BDISP* displays a real or binary number in HEX, DEC, OCT, and BIN bases.

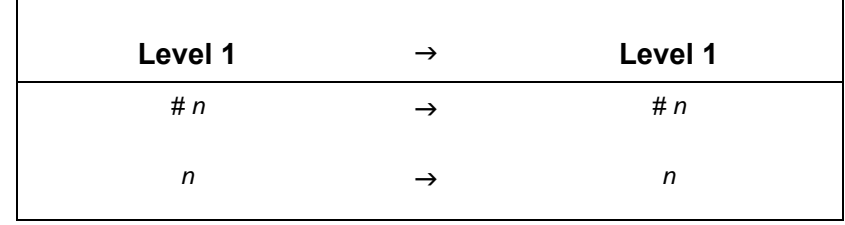

#### **Techniques used in BDISP**

- **IFERR…THEN…END (error trap).** To accommodate real-number arguments, *BDISP* includes the command  $R \rightarrow B$  (*real-to-binary*). However, this command causes an error if the argument is *already* a binary integer. To maintain execution if an error occurs, the  $R \rightarrow B$  command is placed inside an IFERR clause. No action is required when an error occurs (since a binary number is an acceptable argument), so the THEN clause contains no commands.
- **Enabling LASTARG.** In case an error occurs, the LASTARG recovery feature must be enabled to return the argument (the binary number) to the stack. *BDISP* clears flag  $-55$  to enable this.
- **FOR…NEXT loop (definite loop with counter).** *BDISP* executes a loop from 1 to 4, each time displaying *n* (the number) in a different base on a different line. The loop counter (named *j* in this program) is a local variable created by the FOR... NEXT program structure (rather than by  $a \div$  command), and automatically incremented by NEXT.
- **If Unnamed programs as arguments.** A program defined only by its « and » delimiters (not stored in a variable) is not automatically evaluated, but is placed on the stack and can be used as an argument for a subroutine. *BDISP* demonstrates two uses for unnamed program arguments:
	- " *BDISP* contains a main program argument and a call to *PRESERVE*. This program argument goes on the stack and is executed by *PRESERVE*.
	- $\Box$  *BDISP* also contains four program arguments that "customize" the action of the loop. Each of these contains a command to change the binary base, and each iteration of the loop evaluates one of these arguments.

When *BDISP* creates a local variable for *n*, the defining procedure is an unnamed program. However, since this program is a defining procedure for a local variable structure, it is automatically executed.

#### **Required Programs**

*PAD* 

! PAD (Pad with Leading Spaces) expands a string to 22 characters so that DISP shows it right-justified. *PRESERVE*

PRESERVE (S) stores the current status, executes the main nested program, and restores the status.

### **BDISP program listing**

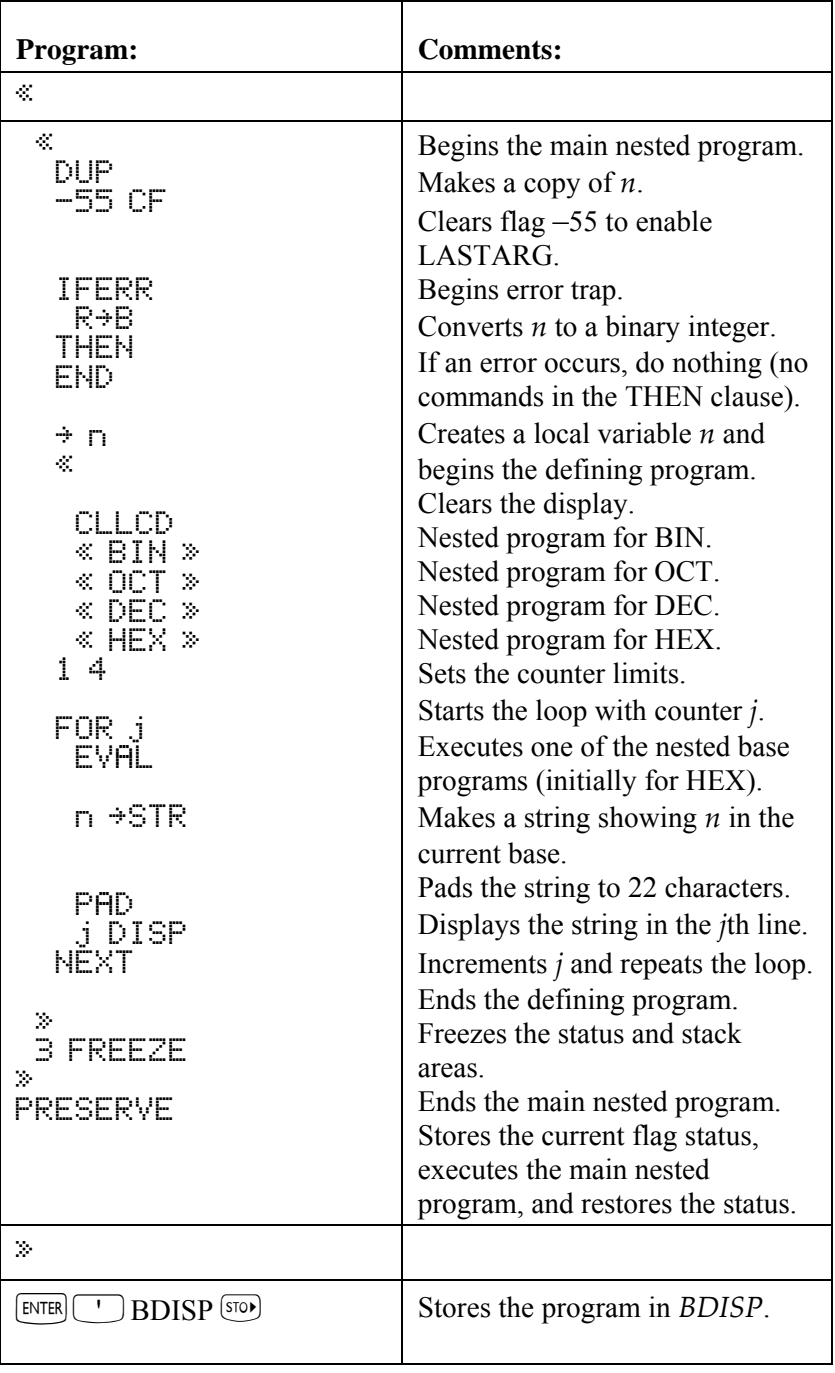

Checksum: # 22884d Bytes: 187

**Example:** Switch to DEC base, display #100 in all bases, and check that BDISP restored the base to DEC.

Clear the stack and select the MTH BASE menu. Make sure the current base is DEC and enter # 100.

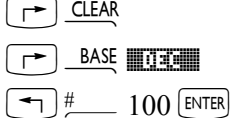

Execute *BDISP*.  $(\forall$ AR) **1306331** 

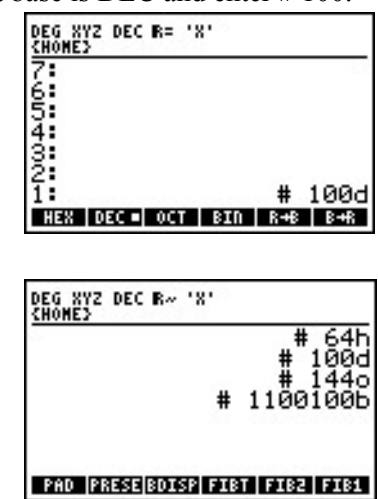

Return to the normal stack display and check the current base.

**CANCEL** 

 $F$   $BASE$ 

Although the main nested program left the calculator in BIN base,

*PRESERVE* restored DEC base. To check that *BDISP* also works for

real numbers, try 144.

 $(\overline{\mathsf{VAR}})$ 

#### 144 **BEDEEM**

Press  $\overline{CATE}$  to return to the stack display.

# **Median of Statistics Data**

This section contains two programs:

- *%TILE* returns the value of a specified percentile of a list.
- *MEDIAN* uses %*TILE* to calculate the median of the current statistics data.

# **%TILE (Percentile of a list)**

*%TILE* sorts a list, then returns the value of a specified percentile of the list. For example, typing {*list*} 50 and pressing  $\blacksquare$  and returns the median (50<sup>th</sup> percentile) of the list.

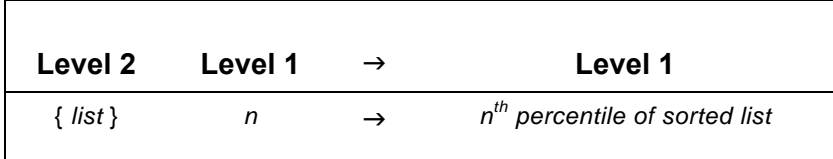

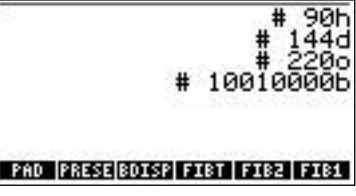

HEX DEC = OCT | BIN | R+B | B+R

#### **Techniques used in %TILE**

- **FLOOR and CEIL.** For an integer, FLOOR and CEIL both return that integer; for a noninteger, FLOOR and CEIL return successive integers that bracket the noninteger.
- **SORT.** The SORT command sorts the list elements into ascending order.

#### **%TILE program listing (Note: Use Approximate mode for this program and example)**

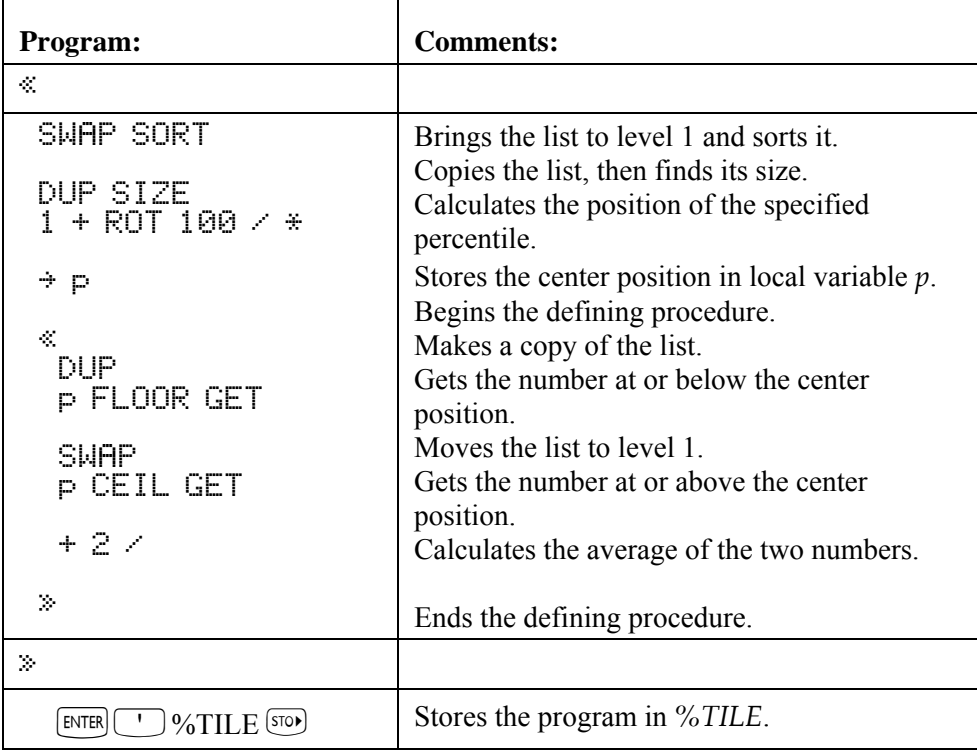

Checksum: # 50559d Bytes: 99

**Example:** Calculate the median of the list  $\{8\ 3\ 1\ 5\ 2\}$ .

 $\boxed{5}$   $\boxed{8}$  3 1 5 2 $\boxed{$  ENTER  $\sqrt{var}$ 50 **matrices** 

3.<br>**211LE PAD PRESE BOISP FIRT FIRE** 

# **MEDIAN (Median of Statistics Data)**

*MEDIAN* returns a vector containing the medians of the columns of the statistics data. Note that for a sorted list with an odd number of elements, the median is the value of the center element; for a list with an even number of elements, the median is the average value of the elements just above and below the center.  $\mathbf{I}$ 

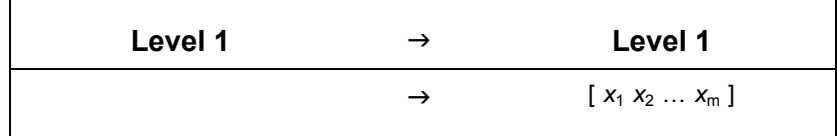

#### **Techniques used in MEDIAN**

! **Arrays, lists, and stack elements.** *MEDIAN* extracts a column of data from Σ*DAT* in vector form. To convert the vector to a list, *MEDIAN* puts the vector elements on the stack and combines them into a list. From this list the median is calculated using *%TILE*.

The median for the *m*th column is calculated first, and the median for the first column is calculated last. As each median is calculated, ROLLD is used to move it to the top of the stack.

After all medians are calculated and positioned on the stack, they're combined into a vector.

**FOR...NEXT (definite loop with counter).** *MEDIAN* uses a loop to calculate the median of each column. Because the medians are calculated in reverse order (last column first), the counter is used to reverse the order of the medians.

#### **Required Program**

■ <sup>%</sup>*TILE* (page 2-10) sorts a list and returns the value of a specified percentile.

#### **MEDIAN program listing (Note: Use approximate mode for this program and example).**

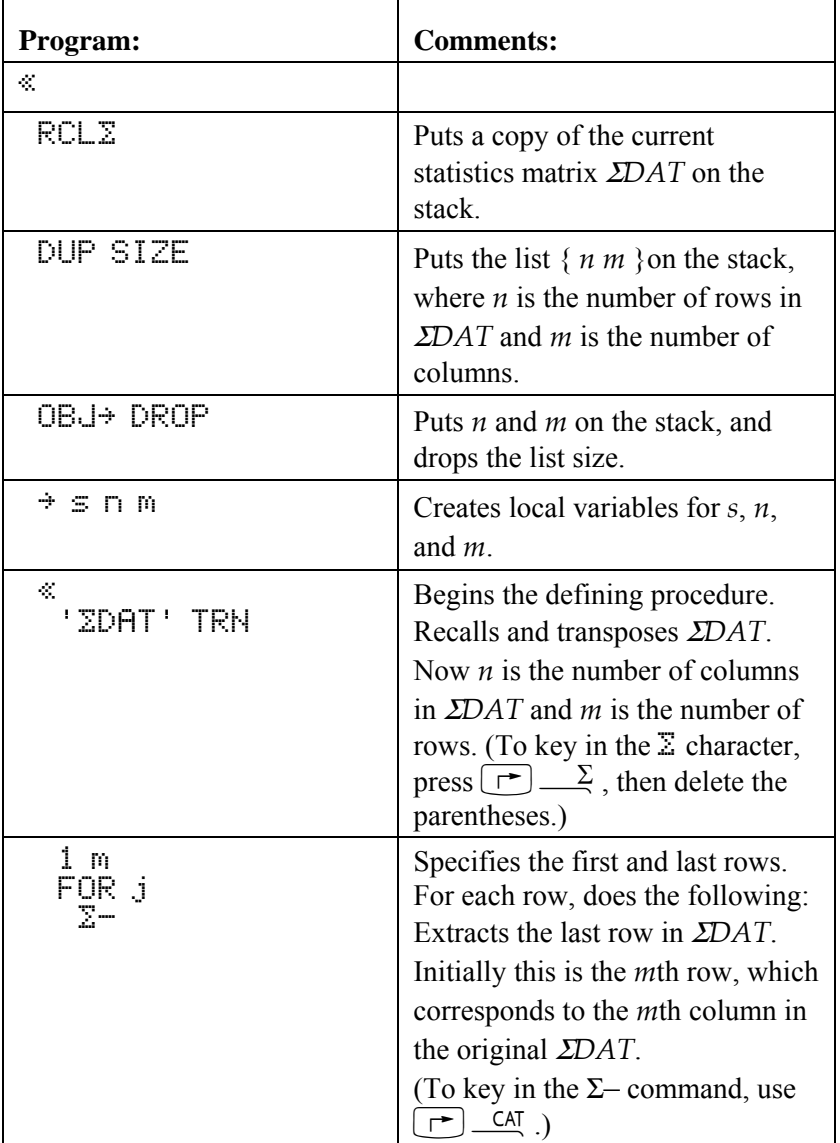

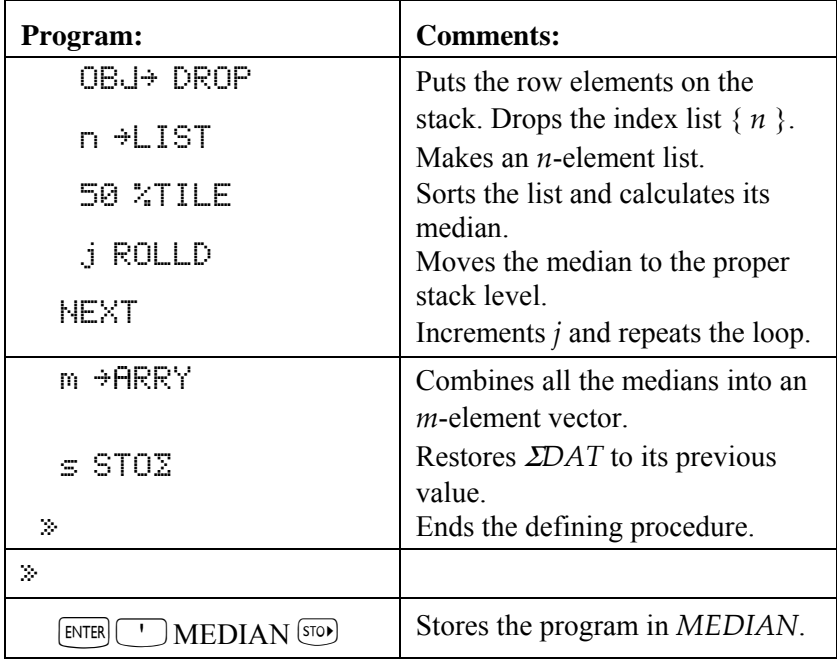

Checksum: # 50773d Bytes: 136

**Example:** Calculate the median of the following data.

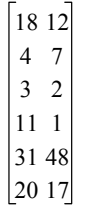

There are two columns of data, so *MEDIAN* will return a two-element vector.

Enter the matrix.

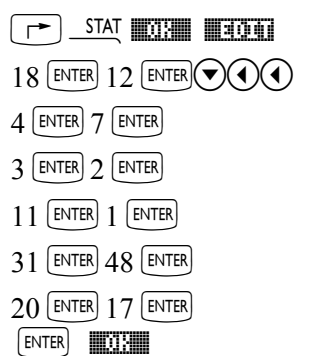

The matrix is now stored in Σ*DAT.* 

Calculate the median.

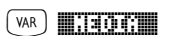

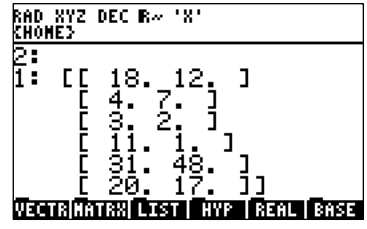

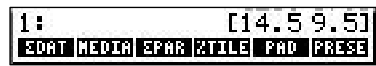

Clear approximate mode (set exact mode) before going on to the next example.

# **Expanding and Collecting Completely**

This section contains two programs:

- *MULTI* repeats a program until the program has no effect on its argument.
- *EXCO* calls *MULTI* to completely expand and collect an algebraic.

# **MULTI (Multiple Execution)**

Given an object and a program that acts on the object, *MULTI* applies the program to the object repeatedly until the program no longer changes the object.

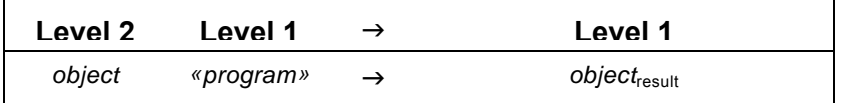

**Techniques used in MULTI** 

- **DO…UNTIL…END (indefinite loop).** The DO clause contains the steps to be repeated. The UNTIL clause contains the test that repeats both clauses again (if false) or exits (if true).
- **Programs as arguments.** Although programs are commonly named and then executed by calling their names, programs can also be put on the stack and used as arguments to other programs.
- **Evaluation of local variables.** The program argument to be executed repeatedly is stored in a local variable. It's convenient to store an object in a local variable when you don't know beforehand how many copies you'll need. An object stored in a local variable is simply put on the stack when the local variable is evaluated. *MULTI* uses the local variable name to put the program argument on the stack and then executes EVAL to execute the program.

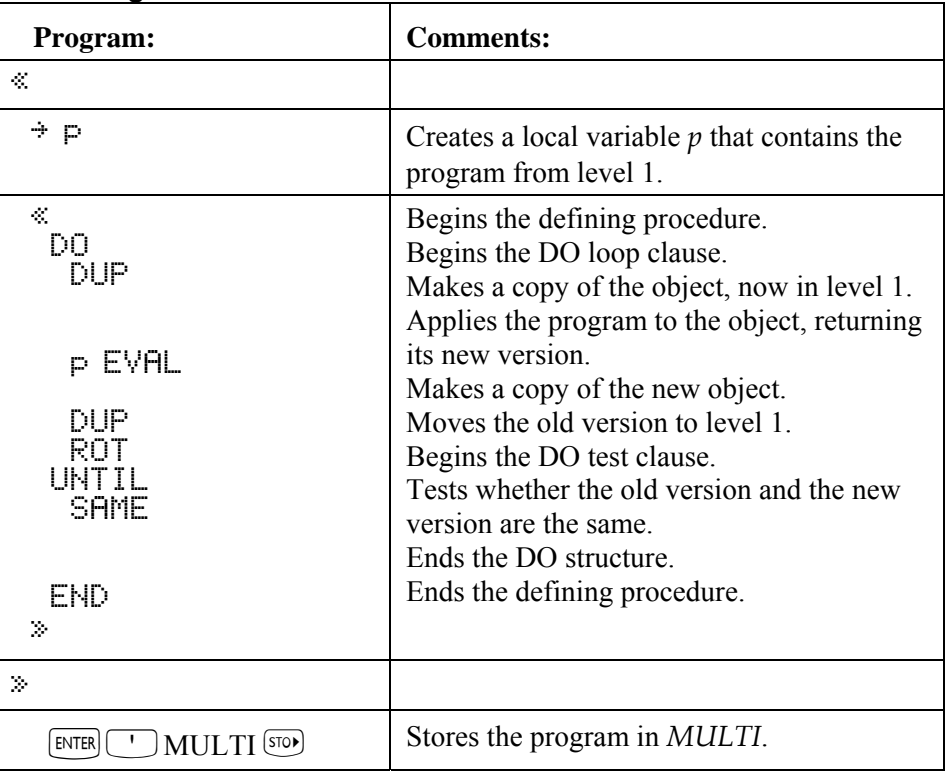

#### **MULTI program listing**

Checksum: # 22693d Bytes: 56

*MULTI* is demonstrated in the next programming example.

# **EXCO (Expand and Collect Completely)**

*EXCO* repeatedly executes EXPAN on an algebraic until the algebraic doesn't change, then repeatedly executes COLCT until the algebraic doesn't change. In some cases the result will be a number.

Expressions with many products of sums or with powers can take many iterations of EXPAN to expand completely, resulting in a long execution time for *EXCO*.

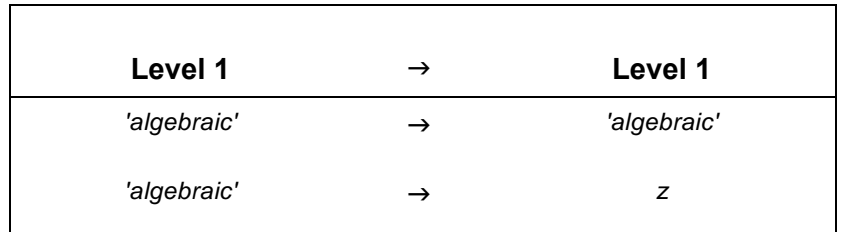

#### **Techniques used in EXCO**

! **Subroutines.** *EXCO* calls the program *MULTI* twice. It is more efficient to create program *MULTI* and simply call its name twice than write each step in *MULTI* two times.

#### **Required Programs**

■ *MULTI* (Multiple Execution) repeatedly executes the programs that *EXCO* provides as arguments.

#### **EXCO program listing**

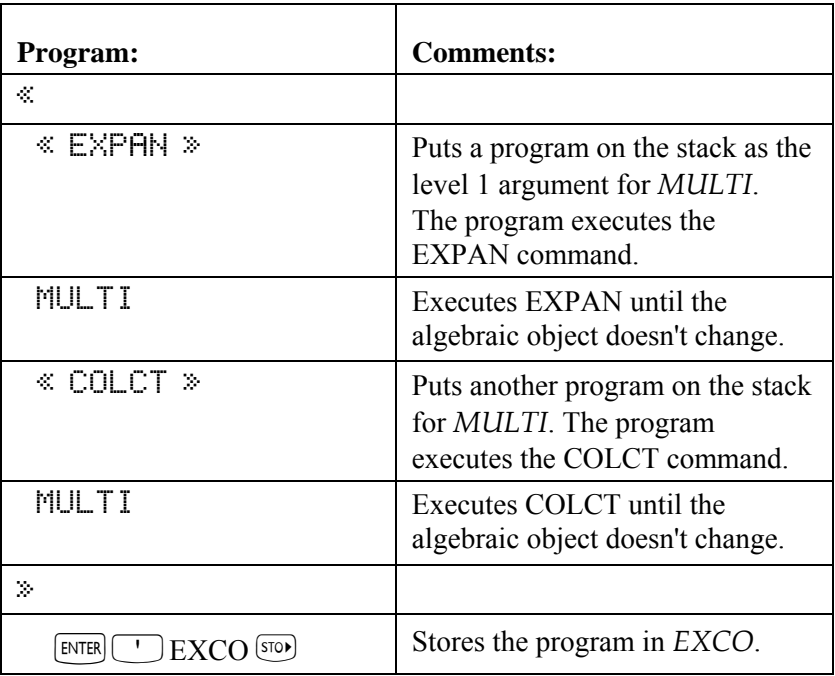

Checksum: # 41162d Bytes: 65.5

**Example:** Expand and collect completely the expression:

 $3x(4v+z) + (8x-5z)^2$ 

Enter the expression.

 $\Box$ 3  $\times$  X  $\times$  $\lceil \uparrow \rceil$   $\qquad \qquad$  4  $\lceil \times \rceil$   $Y\lceil + \rceil$   $Z\lceil \rceil$   $\lceil + \rceil$  $[\neg]$  ()  $8 [X] X [-5 [X] Z$  $\bigcap \overline{Y}$  2 **ENTER** Select the VAR menu and start the program.  $\sqrt{v_{AR}}$  **F**  $\sqrt{2\pi}\sqrt{2\pi}$ 

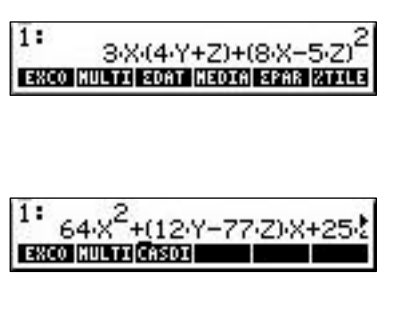

# **Minimum and Maximum Array Elements**

This section contains two programs that find the minimum or maximum element of an array:

- $\blacksquare$  *MNX* uses a DO... UNTIL... END (indefinite) loop.
- *MNX2* uses a FOR...NEXT (definite) loop.

### **MNX (Minimum or Maximum Element—Version 1)**

*MNX* finds the minimum or maximum element of an array on the stack.

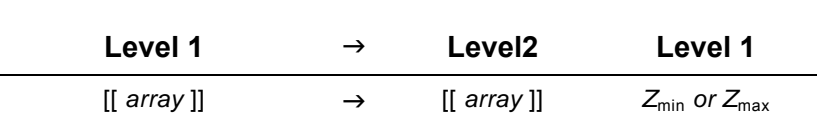

#### **Techniques used in MNX**

 $\blacksquare$  **DO...UNTIL...END (indefinite loop).** The DO clause contains the sort instructions. The UNTIL clause contains the system-flag test that determines whether to repeat the sort instructions.

#### ! **User and system flags for logic control:**

- $\Box$  *User* flag 10 defines the sort: When flag 10 is set, *MNX* finds the maximum element; when flag 10 is clear, it finds the minimum element. *You* determine the state of flag 10 at the beginning of the program.
- □ *System* flag –64, the Index Wrap Indicator flag, determines when to end the sort. While flag –64 is clear, the sort loop continues. When the index invoked by GETI wraps back to the first array element, flag  $-64$  is *automatically* set, and the sort loop ends.
- **EXECU CONDUCT CONDUCT AND EXECUTED CONDUCT** IS nested in the DO...UNTIL...END conditional, and determines the following:
	- $\Box$  Whether to maintain the current minimum or maximum element, or make the current element the new minimum or maximum.
	- $\Box$  The sense of the comparison of elements (either  $\langle$  or  $\rangle$ ) based on the status of flag 10.
- **Custom menu.** *MNX* builds a custom menu that lets you choose whether to sort for the minimum or maximum element. Key 1, labeled  $\blacksquare$  and  $\blacksquare$ , sets flag 10. Key 2, labeled  $\blacksquare$  and  $\blacksquare$ , clears flag 10.
- **Logical function.** *MNX* executes XOR (*exclusive OR*) to test the combined state of the relative value of the two elements and the status of flag 10.

#### **MNX program listing**

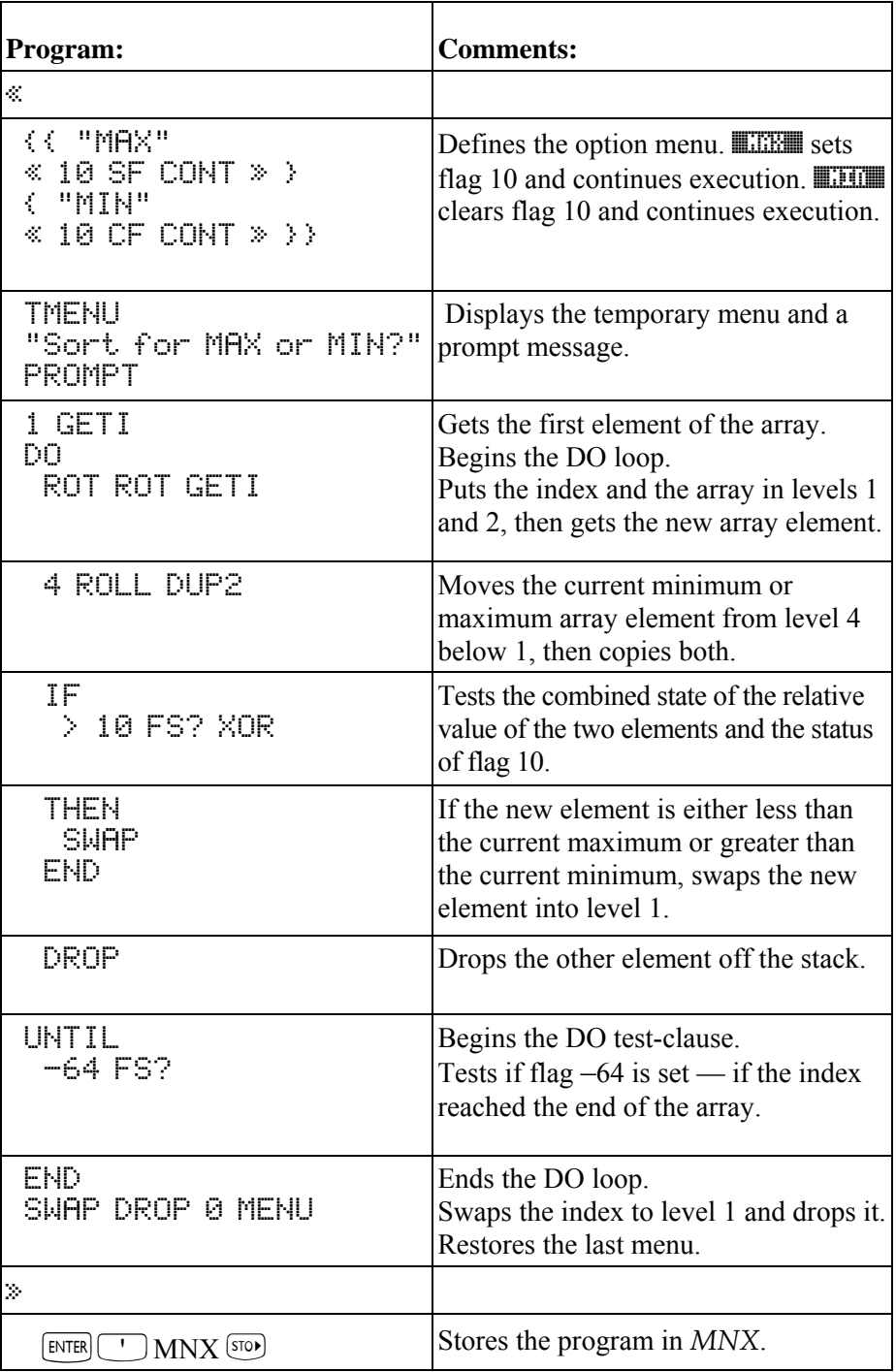

Checksum: # 20991d Bytes: 194.5

**Example:** Find the maximum element of the following matrix:

Enter the matrix.

 $\overline{\mathcal{F}}$  MTRW

 $12$  ENTER 56 ENTER  $\bigtriangledown$  (1)  $45$  [ENTER] 1 [ENTER]  $9$  ENTER  $14$  ENTER  $[ENTER]$ Sort for MAX or MIN? Select the VAR menu and execute MNX.  $(\forall$ AR) **HETTER** Find the maximum element. **ALCOHOL:** 

### **MNX2 (Minimum or Maximum Element- Version 2)**

Given an array on the stack, MNX2 finds the minimum or maximum element in the array. MNX2 uses a different approach than  $MNX$ : it executes OBJ $\rightarrow$  to break the array into individual elements on the stack for testing, rather than executing GETI to index through the array.

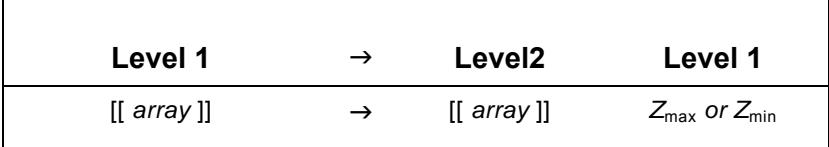

#### **Techniques used in MNX2**

- **FOR...NEXT (definite loop).** The initial counter value is 1. The final counter value is  $nm-1$ , where nm is the number of elements in the array. The loop-clause contains the sort instructions.
- **User flag for logic control.** User flag 10 defines the sort: When flag 10 is set, MNX2 finds the maximum element; when flag 10 is clear, it finds the minimum element. You determine the status of flag 10 at the beginning of the program.
- **Nested conditional.** An IF...THEN...END conditional is nested in the FOR...NEXT loop, and determines the following:
	- $\Box$  Whether to maintain the current minimum or maximum element, or make the current element the new minimum or maximum.
	- $\Box$  The sense of the comparison of elements (either  $\langle$  or  $\rangle$ ) based on the status of flag 10.
- **Logical function.** MNX2 executes XOR (exclusive OR) to test the combined state of the relative value of the two elements and the status of flag 10.
- **Custom menu.** MNX2 builds a custom menu that lets you choose whether to sort for the minimum or maximum element. Key 1, labeled  $\blacksquare$  and  $\blacksquare$  are flag 10. Key 2, labeled  $\blacksquare$  and  $\blacksquare$ , clears flag 10.

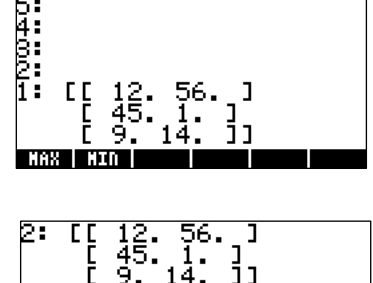

**WECHTRICHTEN DESCRIPTION FREE** 

#### **MNX2 program listing**

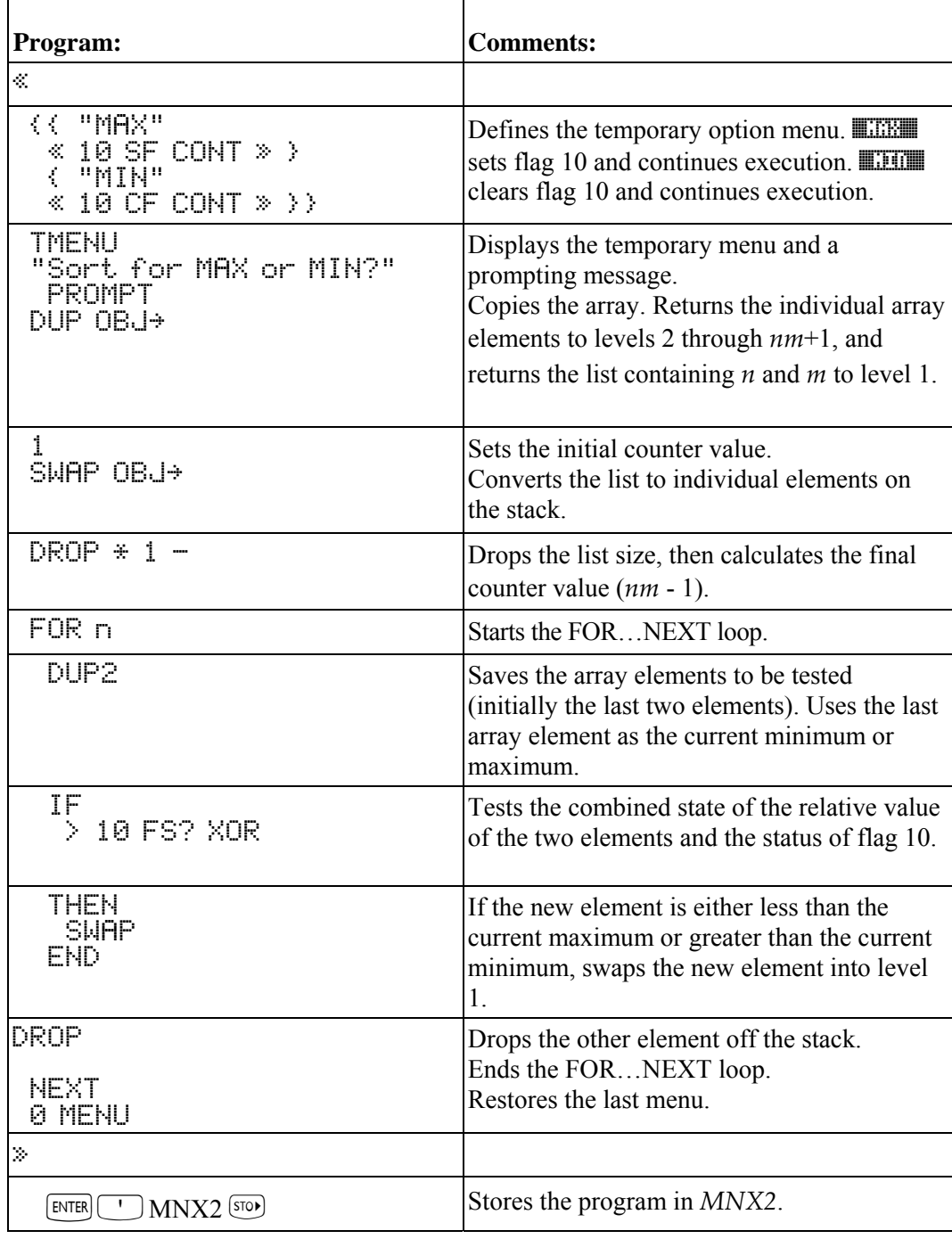

Checksum: # 6992d Bytes: 188.5

**Example:** Use *MNX2* to find the minimum element of the matrix from the previous example:

Enter the matrix (or retrieve it from the previous example).

 $\rightarrow$  MTRW

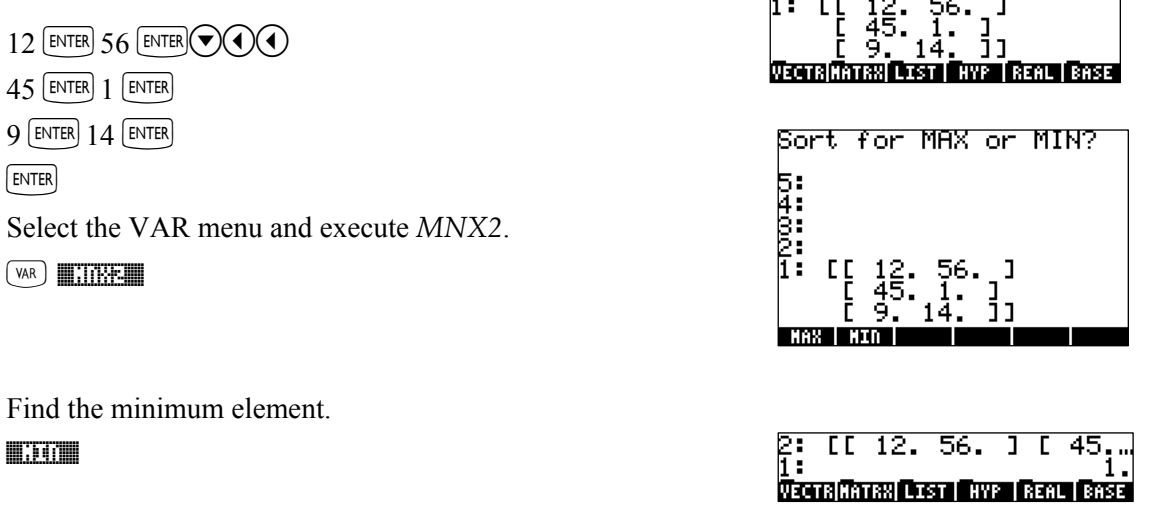

# Applying a Program to an Array

APLY makes use of list processing to transform each element of an array according to a desired procedure. The input array must be numeric, but the output array may be symbolic.

The procedure applied to each element must be a program that takes exactly one argument (i.e. the element) and returns exactly one result (i.e. the transformed element).

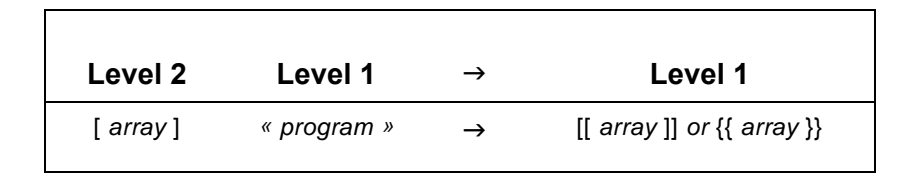

#### **Techniques used in APLY**

- **Manipulating Meta-Objects.** Meta-objects are composite objects like arrays and lists that have been disassembled on the stack. APLY illustrates several approaches to manipulating the elements and dimensions of such objects.
- **Application of List Processing.** APLY makes use of DOSUBS (although DOLIST might also have been used) to perform the actual transformation of array elements.
- **If Using an IFERR...THEN...ELSE...END Structure.** The entire symbolic pseudo-array case is handled within a error structure — triggered when the  $\rightarrow$  ARRY command generates an error when symbolic elements are present.
- **u** Using Flags. User flag 1 is used to track the case when the input array is a vector.

#### **APLY program listing**

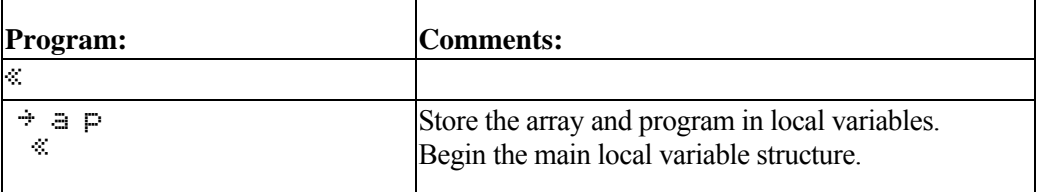

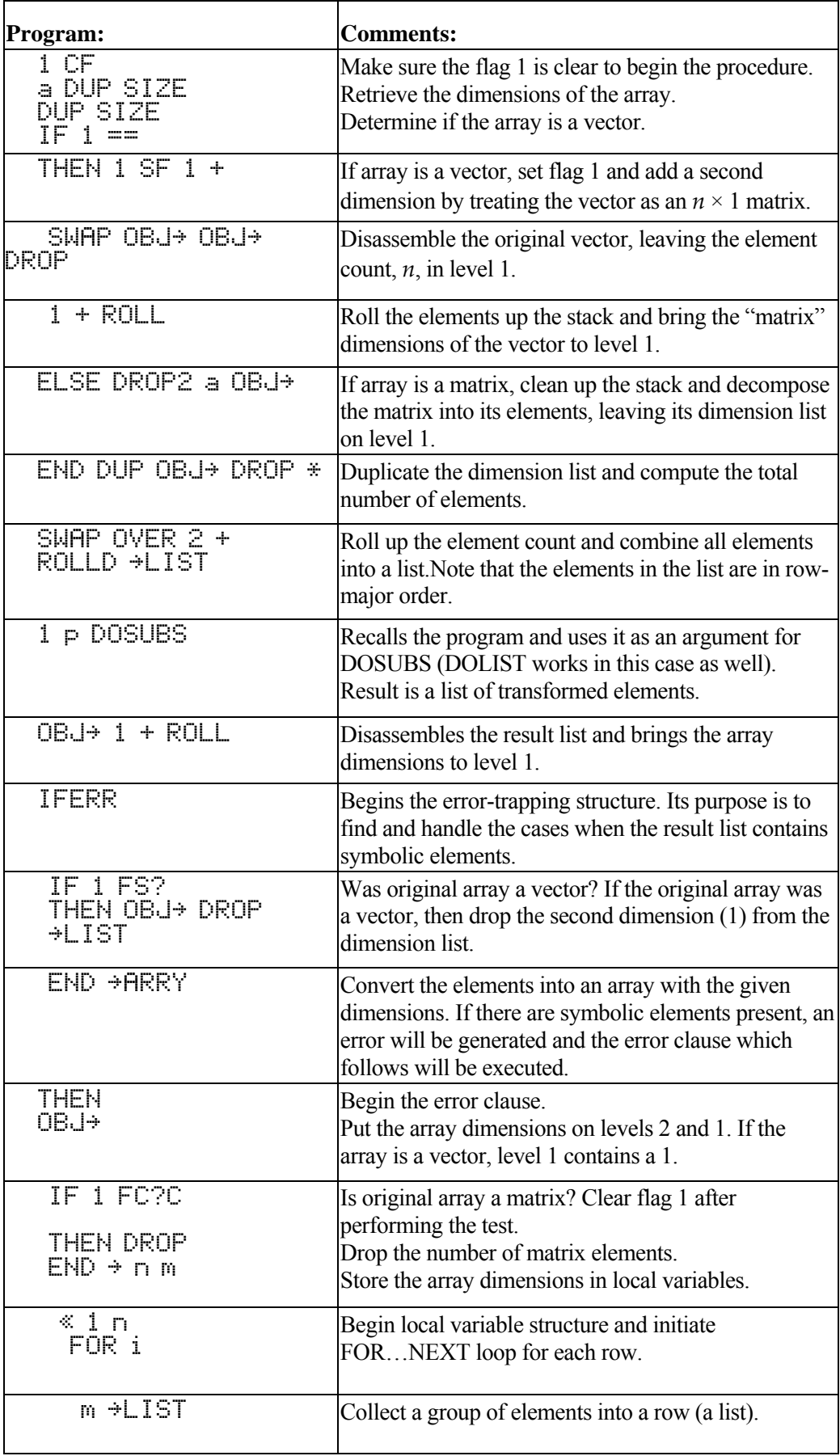

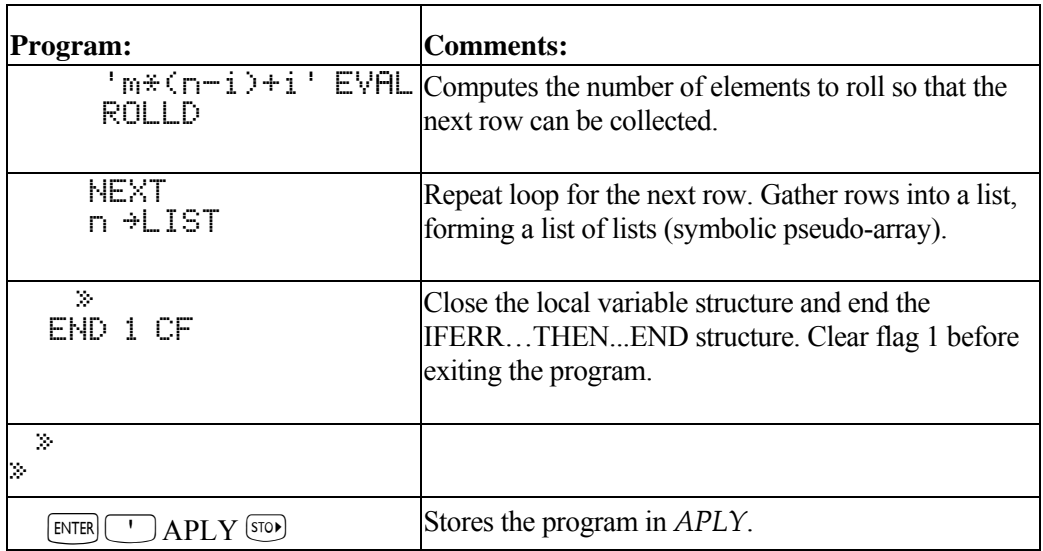

Checksum:  $\#$  11132d Bytes: 314

**Example:** Apply the function,  $f(x) = Ax^3 - 7$  to each element x of the vector [3 - 24]. RAD XYZ DEC R= 'X'

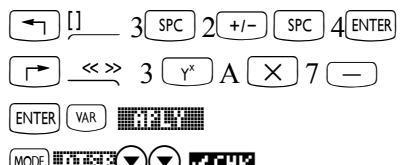

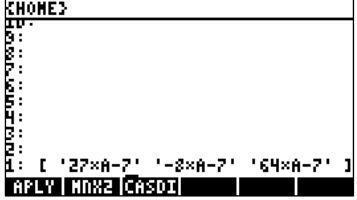

 $\underbrace{\text{MSE}}_{\text{MSE}}(\text{MSE})\left(\text{MSE}\right)$ 

(select small stack display to see all vector elements.)

# **Converting Between Number Bases**

*nBASE* converts a positive decimal number  $(x)$  into a tagged string representation of the equivalent value in a different number base (b). Both x and b must be real numbers,  $nBASE$  automatically rounds both arguments to the nearest integer.

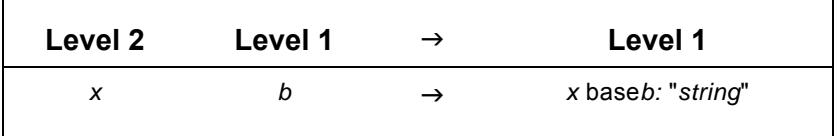

#### **Techniques used in nBASE**

- **String Concatenation and Character Manipulation.** nBASE makes use of several string and character manipulation techniques to build up the result string.
- **Tagged Output.** nBASE labels ("tags") the output string with its original arguments so that the output is a complete record of the command.
- **Indefinite Loops.** nBASE accomplishes most of its work using indefinite loops both DO...UNTIL...END and WHILE...REPEAT...END loops.

### **nBASE program listing**

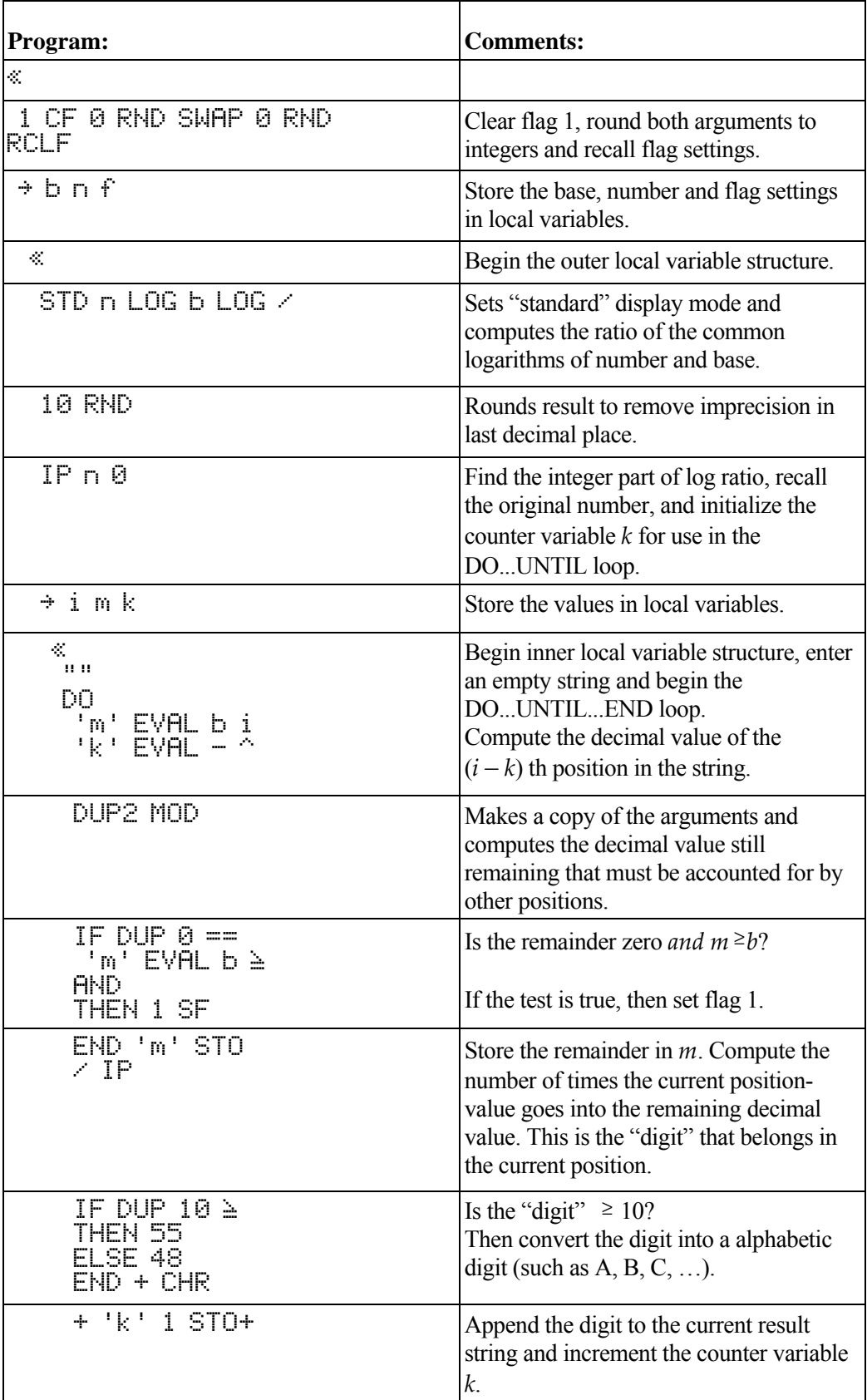

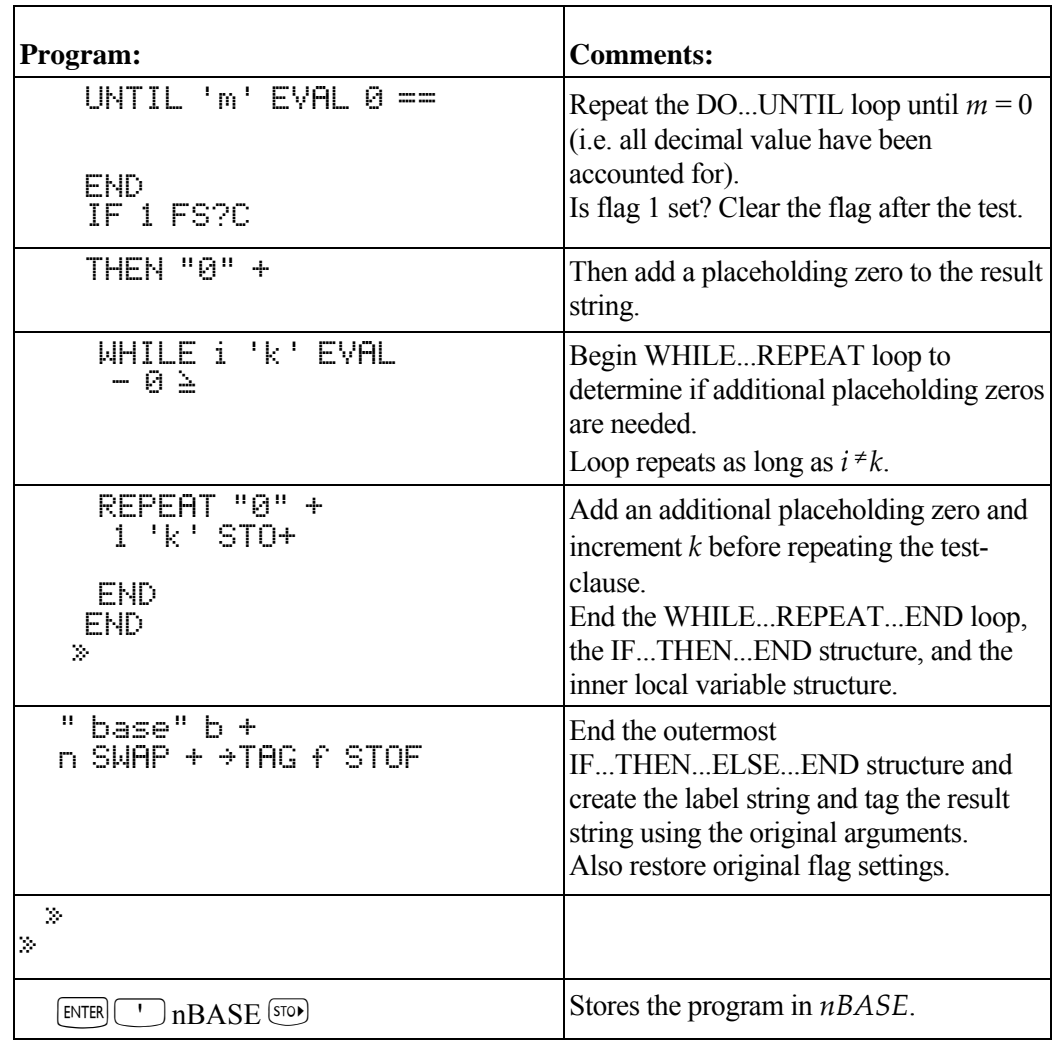

Checksum: # 54850d Bytes: 433 **Example:** Convert  $1000_{10}$  to base 23.

 $1000$   $\boxed{\text{ENTER}}$   $23$   $\boxed{\text{VAR}}$   $\boxed{\text{maxmin}}$ 

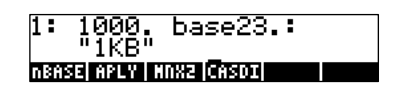

# **Verifying Program Arguments**

The two utility programs in this section verify that the argument to a program is the correct object type.

- *NAMES* verifies that a list argument contains exactly two names.
- ! *VFY* verifies that the argument is either a name or a list containing exactly two names. It calls *NAMES* if the argument is a list.

You can modify these utilities to verify other object types and object content.

# **NAMES (Check List for Exactly Two Names)**

If the argument for a program is a list (as determined by *VFY*), *NAMES* verifies that the list contains exactly two names. If the list does not contain exactly two names, an error message appears in the status area and program execution is aborted.

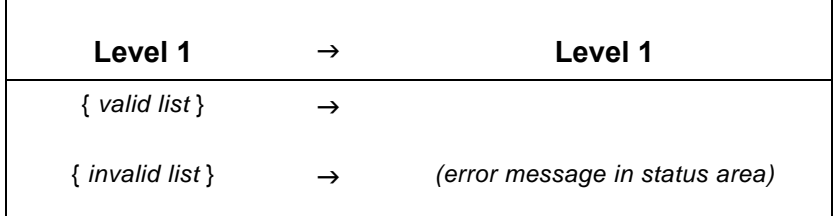

#### **Techniques used in NAMES**

- **INested conditionals.** The outer conditional verifies that there are two objects in the list. If so, the inner conditional verifies that both objects are names.
- ! **Logical functions.** *NAMES* uses the AND command in the inner conditional to determine if *both* objects are names, and the NOT command to display the error message if they are not both names.

#### **NAMES program listing**

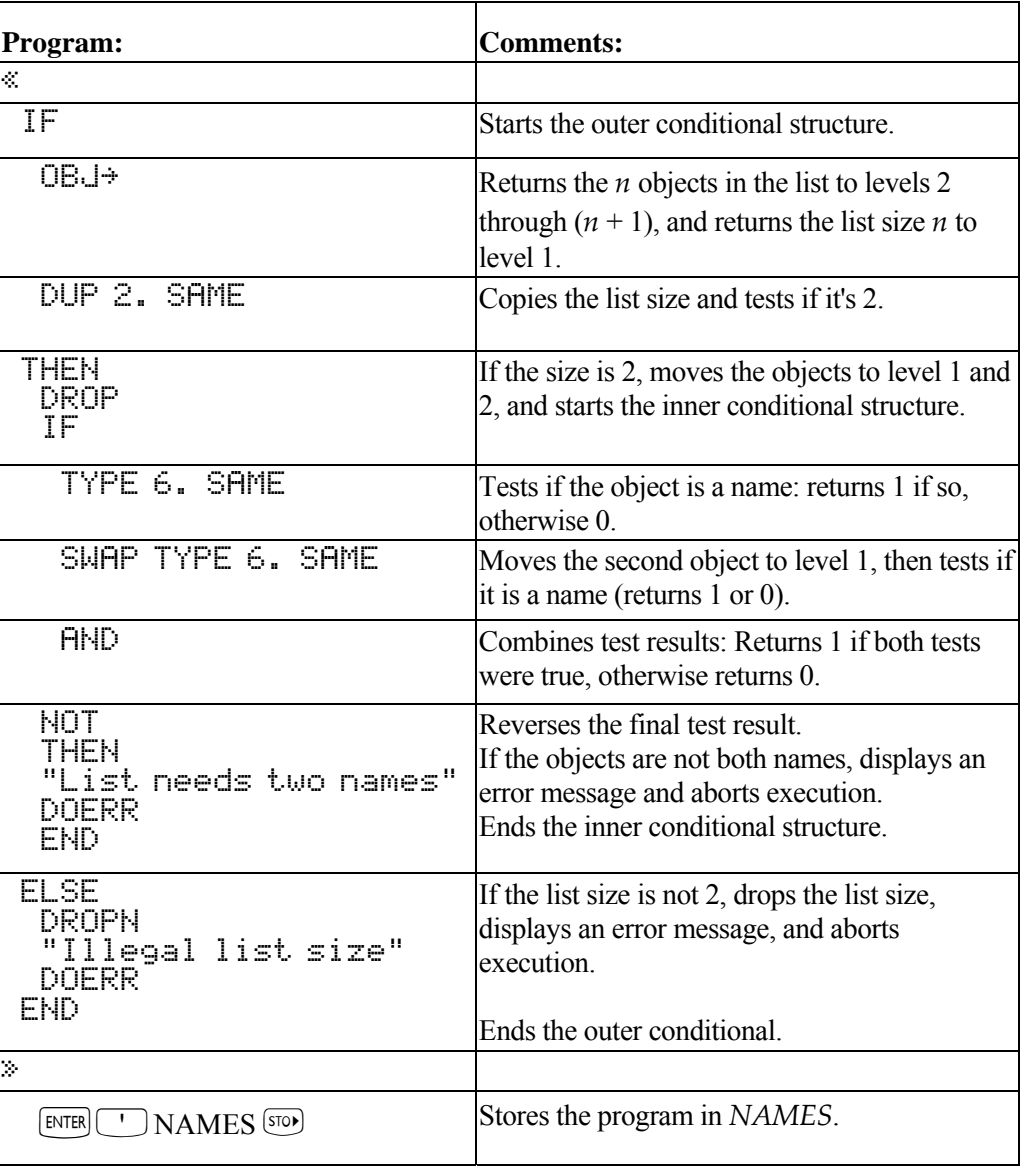

Checksum: # 10752d Bytes: 141.5

*NAMES* is demonstrated in the program *VFY*.

#### **VFY (Verify Program Argument)**

*VFY* verifies that an argument on the stack is either a name or a list that contains exactly two names.

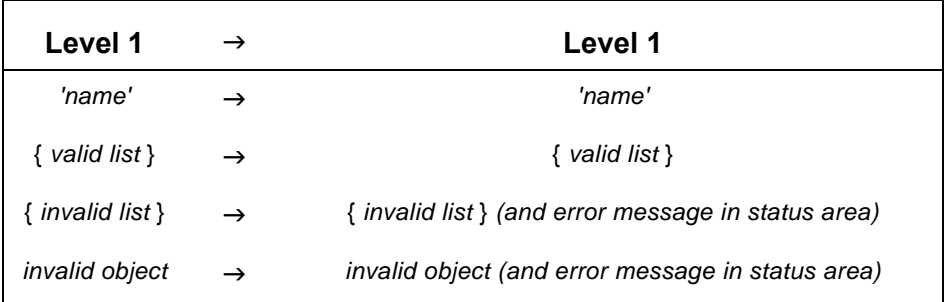

#### **Techniques used in VFY**

- **Utility programs.** *VFY* by itself has little use. However, it can be used with minor modifications by other programs to verify that specific object types are valid arguments.
- **EXEMP (case structure).** *VFY* uses a case structure to determine if the argument is a list or a name.
- **Extructured programming.** If the argument is a list, *VFY* calls *NAMES* to verify that the list contains exactly two names.
- ! **Local variable structure.** *VFY* stores its argument in a local variable so that it can be passed to *NAMES* if necessary.
- **Logical function.** *VFY* uses NOT to display an error message.

#### **Required Programs**

#### *NAMES*

! NAMES (Check List for Exactly Two Names) verifies that a list argument contains exactly two names.

#### **VFY program listing**

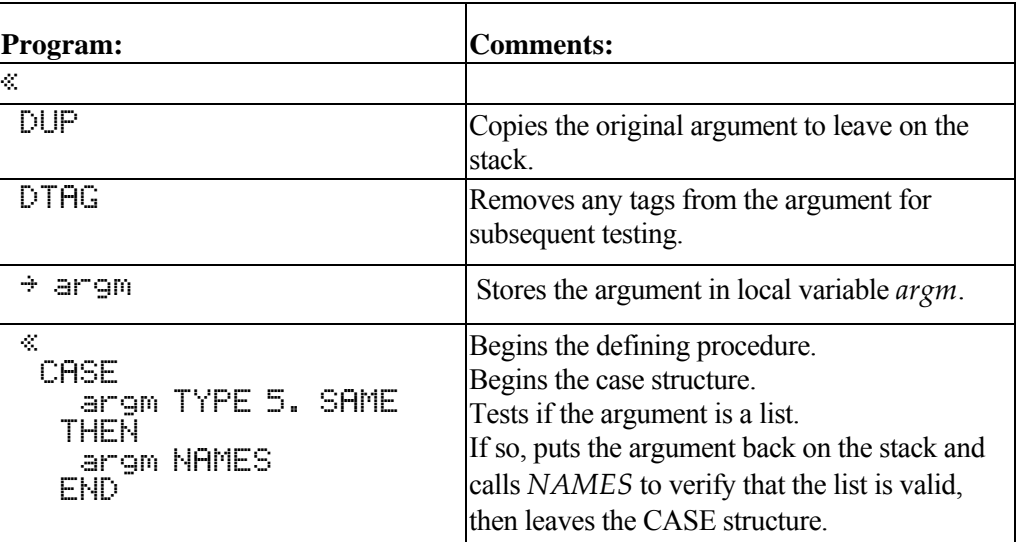

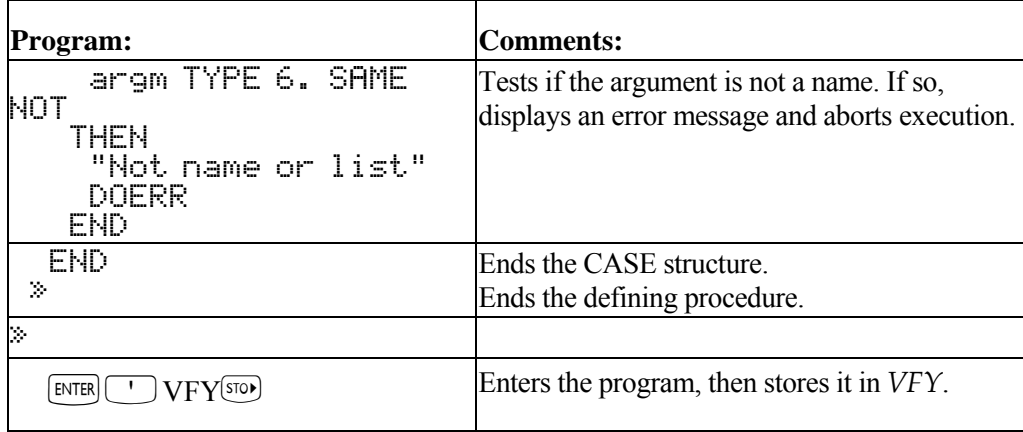

Checksum: # 31403d Bytes: 139.5

**Example:** Execute *VFY* to test the validity of the name argument *BEN*. (The argument is valid and is simply returned to the stack.)

**DBEN** ENTER

 $(\forall$ AR $)$  **MAX-AND** 

**Example:** Execute *VFY* to test the validity of the list argument {*BEN JEFF SARAH* }. Use the name from the previous example, then enter the names JEFF and *SARAH* and convert the three names to a list.

 $\overline{1}$ :

**REASE APLY ANX2 CASDI** 

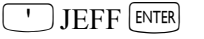

 $\boxed{\phantom{a}}$ SARAH  $\boxed{\text{ENTER}}$ 

3 !° %LIST% %²LIST%

Execute VFY. Since the list contains too many names, the error message is displayed and execution is aborted.

 $\sqrt{VAR}$  **We will be a set of the set of**  $V$ 

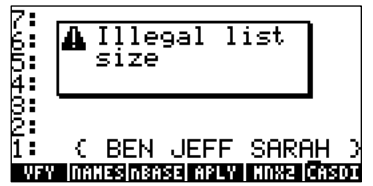

1: { BEN JEFF SARAH }<br>FILIM BROIDGE ELEMENT BUR 1842

'BEN'

 $\overline{\phantom{a}}$ 

# **Converting Procedures from Algebraic to RPN**

This section contains a program,  $\rightarrow$ *RPN*, that converts an algebraic expression into a series (list) of objects in equivalent RPN order.

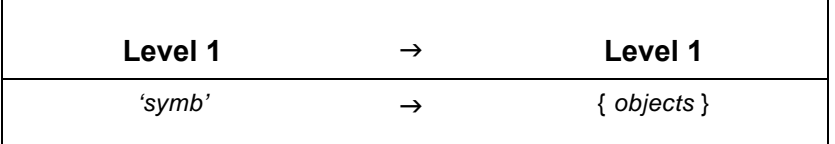

#### **Techniques used in →RPN**

- **Recursion.** The  $\rightarrow$ RPN program calls itself as a subroutine. This powerful technique works just like calling another subroutine as long as the stack contains the proper arguments before the program calls itself. In this case the level 1 argument is tested first to be sure that it is an algebraic expression before  $\rightarrow$ RPN is called again.
- **If Object Type-Checking.**  $\rightarrow$ RPN uses conditional branching that depends on the object type of the level 1 object.
- **E** Nested program Structures.  $\rightarrow$ RPN nests IF...THEN...END structures inside FOR...NEXT loops inside a IF. THEN. ELSE. END structure.
- **List Concatenation.** The result list of objects in RPN order is built by using the ability of the + command to sequentially append additional elements to a list. This is a handy technique for gathering results from a looping procedure.

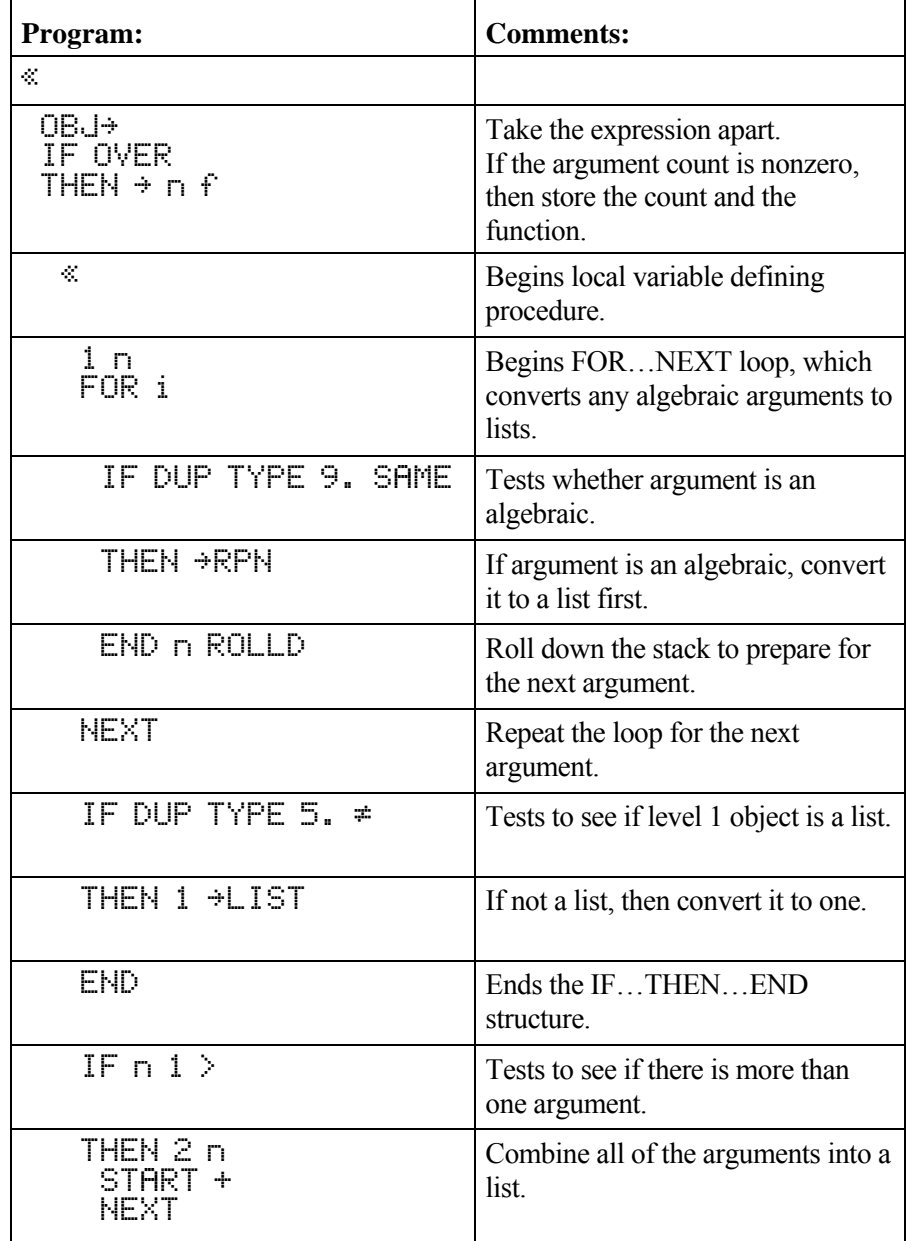

#### → RPN program listing

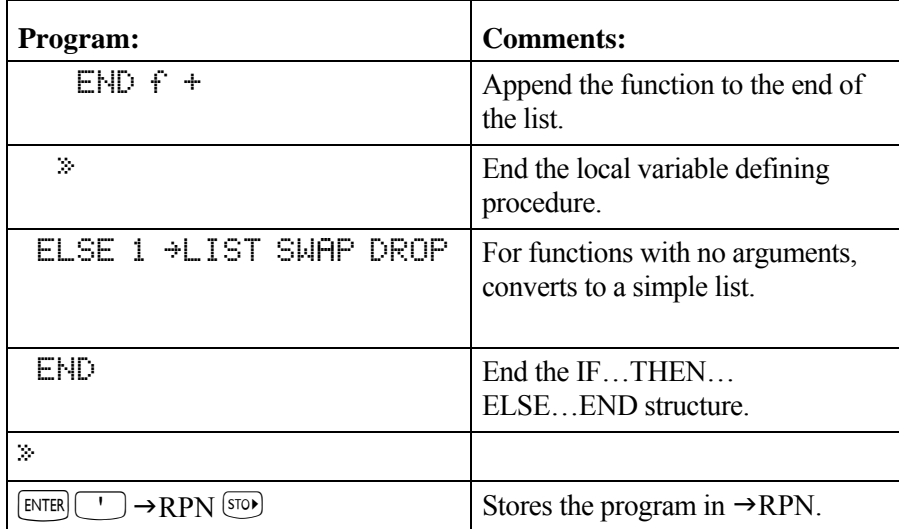

Checksum: # 1522d Bytes: 181.0

**Example:** Convert the following algebraic expression to a series of objects in RPN syntax:

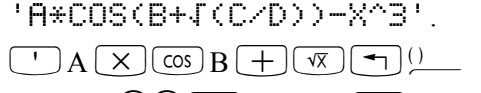

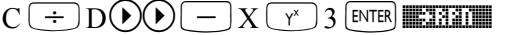

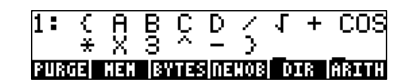

# **Bessel Functions**

This section contains a program, *BER*, that calculates the real part  $Ber_n(x)$  of the Bessel function *Jn* ( $xe^{3\pi i/4}$ ). When  $n = 0$ ,

$$
Ber(x) = 1 - \frac{(x/2)^{4}}{2!^{2}} + \frac{(x/2)^{8}}{4!^{2}} - \dots
$$
\n**Level 1**

\n**z**

\n
$$
\rightarrow
$$

\n**Level 2**

\n
$$
\rightarrow
$$

\n**Level 3**

#### **Techniques used in BER**

- **Local variable structure.** At its outer level, *BER* consists solely of a local variable structure and so has two properties of a user-defined function: it can take numeric or symbolic arguments from the stack, or it can take arguments in algebraic syntax. However, because BER uses a DO...UNTIL...END loop, its defining procedure is a *program*. (Loop structures are not allowed in algebraic expressions.) Therefore, unlike userdefined functions, *BER* is not differentiable.
- $\blacksquare$  **DO...UNTIL...END loop (indefinite loop with counter).** BER calculates successive terms in the series using a counter variable. When the new term does not differ from the previous term to within the 12-digit precision of the calculator, the loop ends.
- **INested local variable structures.** The outer structure is consistent with the requirements of a user-defined function. The inner structure allows storing and recalling of key parameters.

#### **BER program listing**

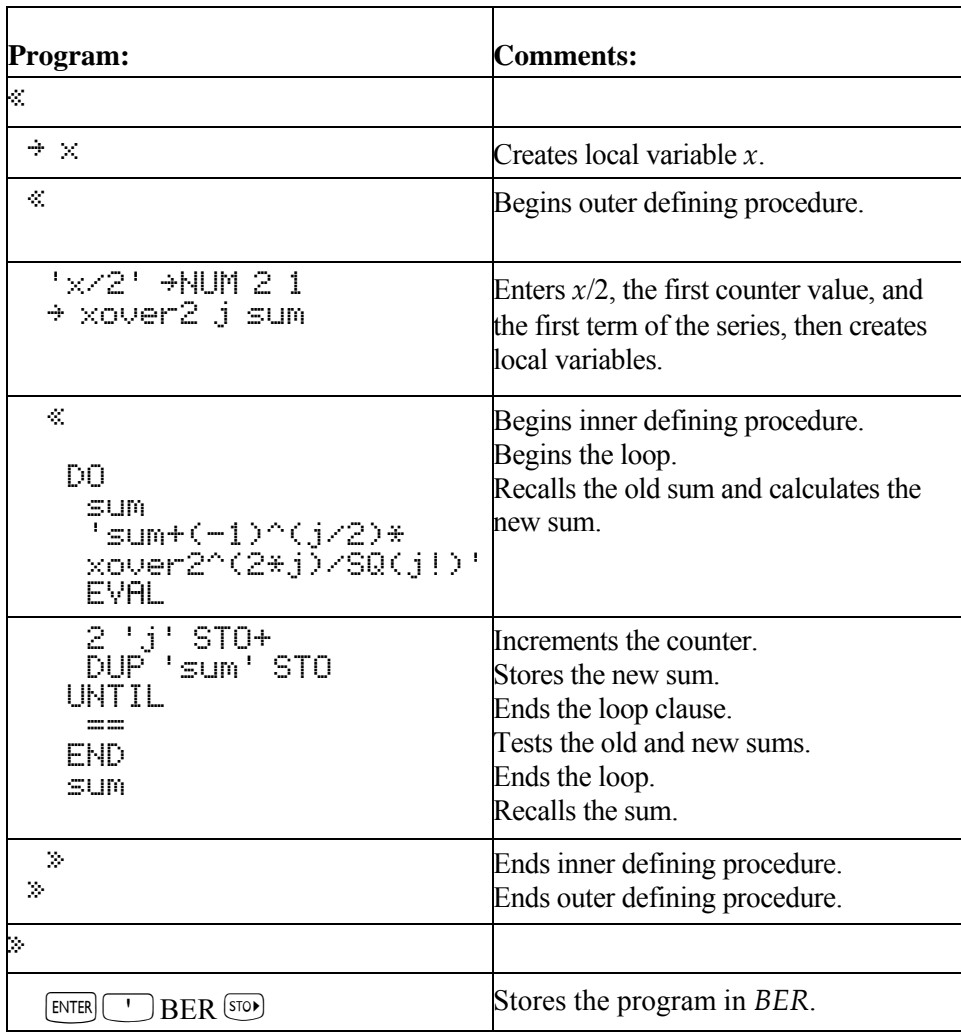

Checksum: # 15837d Bytes: 203

**Example:** Calculate BER(3).

 $\sqrt{VAR}$ 

#### 3 %BER%

Calculate BER(2) in algebraic syntax.

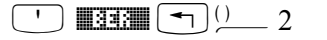

 $EVAL$ 

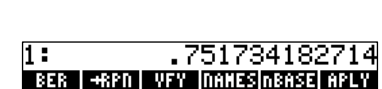

# **Animation of Successive Taylor's Polynomials**

This section contains three programs that manipulate graphics objects to display a sequence of Taylor's polynomials for the sine function.

 $\blacksquare$  *SINTP* draws a sine curve, and saves the plot in a variable.
- ! *SETTS* superimposes plots of successive Taylor's polynomials on the sine curve plot from *SINTP*, and saves the resulting graphics objects in a list.
- ! *TSA* uses the ANIMATE command to display in succession each graphics object from the list built in *SETTS*.

# **SINTP (Converting a Plot to a Graphics Object)**

*SINTP* draws a sine curve, returns the plot to the stack as a graphics object, and stores that graphics object in a variable. Make sure your calculator is in Radians mode.

# **Techniques used in SINTP**

**Programmatic use of PLOT commands.** *SINTP* uses PLOT commands to build and display a graphics object.

# **SINTP program listing**

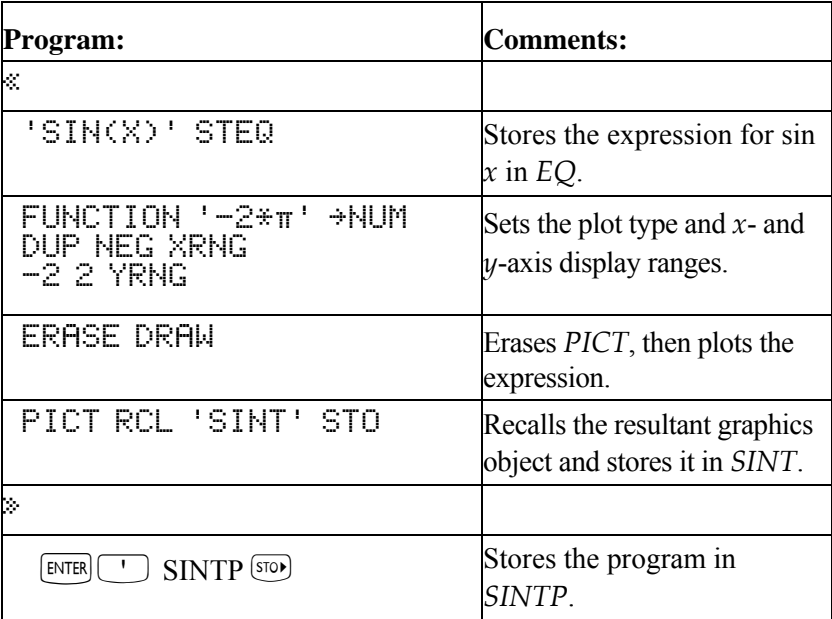

Checksum: # 41184d Bytes: 94

*SINTP* is demonstrated in the program *TSA*.

# **SETTS (Superimposing Taylor's polynomials)**

*SETTS* superimposes successive Taylor's polynomials on a sine curve and stores each graphics object in a list.

# **Techniques used in SETTS**

- **Example 5 Structured programming.** *SETTS* calls *SINTP* to build a sine curve and convert it to a graphics object.
- **FOR…STEP (definite loop).** *SETTS* calculates successive Taylor's polynomials for the sine function in a definite loop. The loop counter serves as the value of the order of each polynomial.
- **Programmatic use of PLOT commands.** *SETTS* draws a plot of each Taylor's polynomial.
- **IN Manipulation of graphics objects.** *SETTS* converts each Taylor's polynomial plot into a graphics object. Then it executes + to combine each graphics object with the sine curve stored in *SINT*, creating nine new graphics objects, each the superposition of a Taylor's polynomial on a sine curve. *SETTS* then puts the nine new graphics objects, and the sine curve graphics object itself, in a list.

# **SETTS program listing**

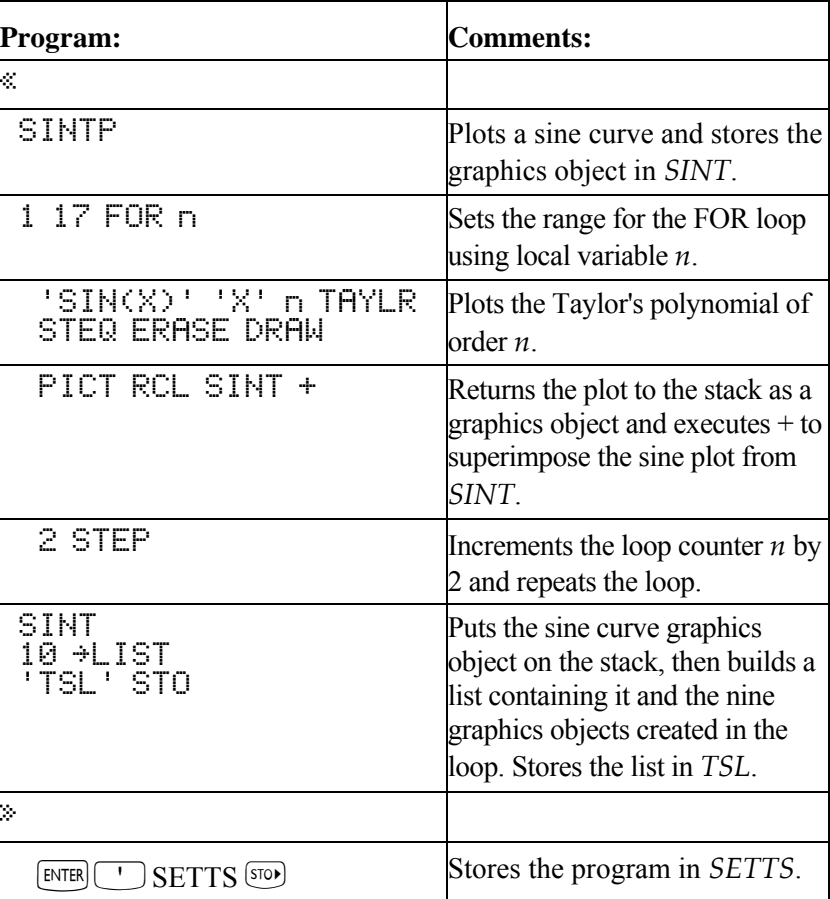

Checksum: # 41304d Bytes: 130.5

*SETTS* is demonstrated in the program *TSA*.

# **TSA (Animating Taylor's Polynomials)**

*TSA* displays in succession each graphics object created in *SETTS*.

# **Techniques used in TSA**

! **Passing a global variable.** Because *SETTS* takes several minutes to execute, *TSA* does not call *SETTS*. Instead, you must first execute *SETTS* to create the global variable *TSL* containing the list of graphics objects. *TSA* simply executes that global variable to put the list on the stack.

**ANIMATE.** *TSA* uses the ANIMATE command to display in succession each graphics object from the list.

# **TSA program listing**

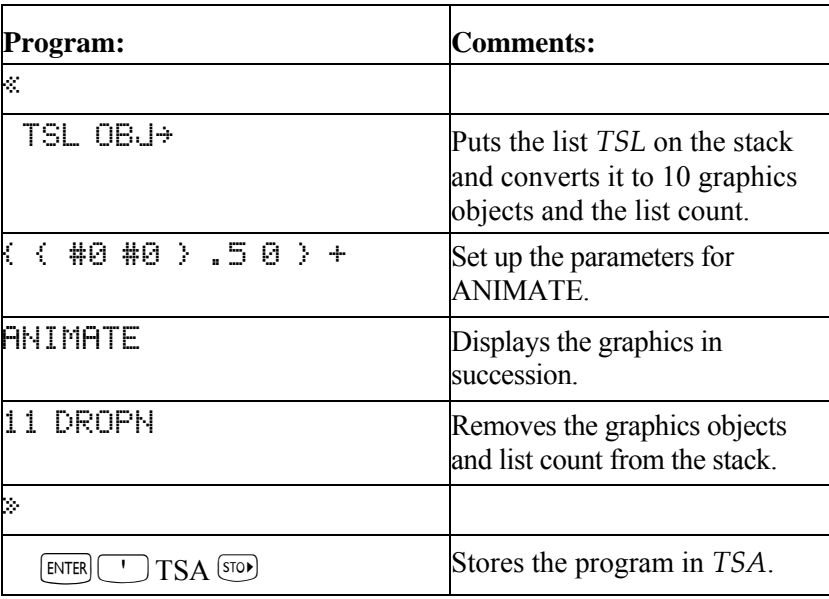

Checksum: # 24644d Bytes: 92.5

**Example:** Execute *SETTS* and *TSA* to build and display in succession a series of Taylor's polynomial approximations of the sine function.

Set Radians mode and execute *SETTS* to build the list of graphics objects. (*SETTS* takes several minutes to execute.) Then execute *TSA* to display each plot in succession. The display shows *TSA* in progress.

 $\boxed{\rightarrow}$   $\&$   $\boxed{\text{mod}}$   $\boxed{\text{min}}$   $\boxed{\text{min}}$  ( if necessary)

 $\left(\begin{smallmatrix} \mathsf{VAR} \end{smallmatrix}\right)$  is set of  $\mathbb{R}$ 

 $\blacksquare$ 

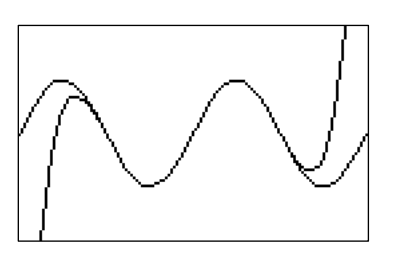

Press  $\overline{C}$  to stop the animation. Press  $\boxed{\overline{A}}$   $\&$   $\boxed{\text{mod}}$   $\boxed{\text{min}}$   $\boxed{\text{mod}}$  to restore Degrees mode.

# **Programmatic Use of Statistics and Plotting**

This section describes a program *PIE* you can use to draw pie charts. *PIE* prompts for single variable data, stores that data in the statistics matrix Σ*DAT*, then draws a labeled pie chart that shows each data point as a percentage of the total.

# **Techniques used in PIE**

- ! **Programmatic use of PLOT commands.** *PIE* executes XRNG and YRNG to define *x* and *y*-axis display ranges in user units, and executes ARC and LINE to draw the circle and individual slices.
- ! **Programmatic use of matrices and statistics commands.**
- ! **Manipulating graphics objects.** *PIE* recalls *PICT* to the stack and executes GOR to merge the label for each slice with the plot.
- **FOR…NEXT (definite loop).** Each slice is calculated, drawn, and labeled in a definite loop.
- **CASE…END structure.** To avoid overwriting the circle, each label is offset from the midpoint of the arc of the slice. The offset for each label depends on the position of the slice in the circle. The CASE...END structure assigns an offset to the label based on the position of the slice.
- **Preserving calculator flag status.** Before specifying Radians mode, *PIE* saves the current flag status in a local variable, then restores that status at the end of the program.
- **In Nested local variable structures.** At different parts of the process, intermediate results are saved in local variables for convenient recall as needed.

! **Temporary menu for data input.**

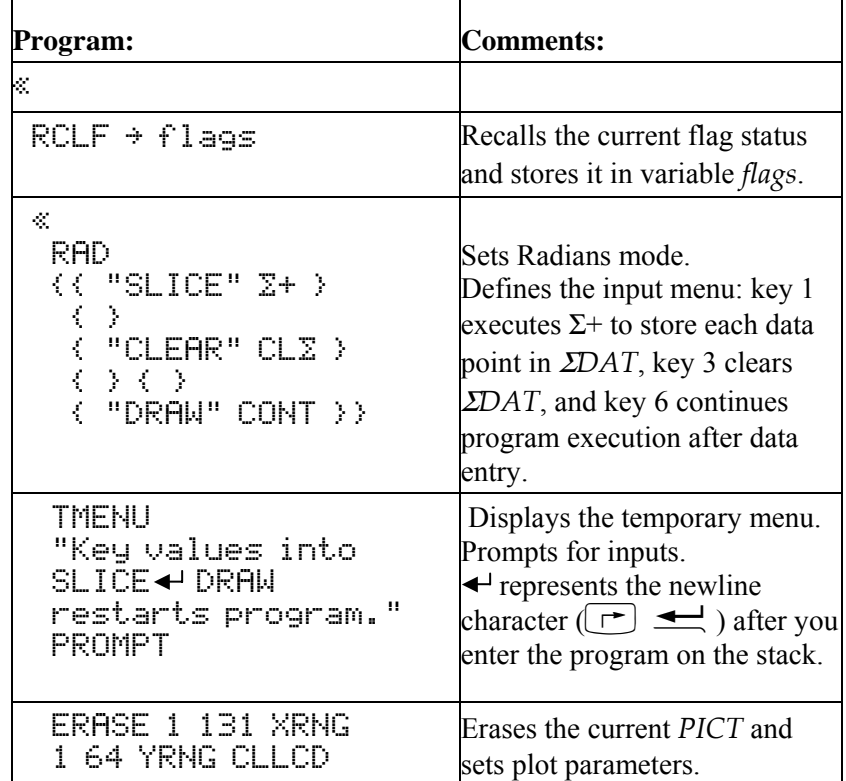

#### **PIE program listing**

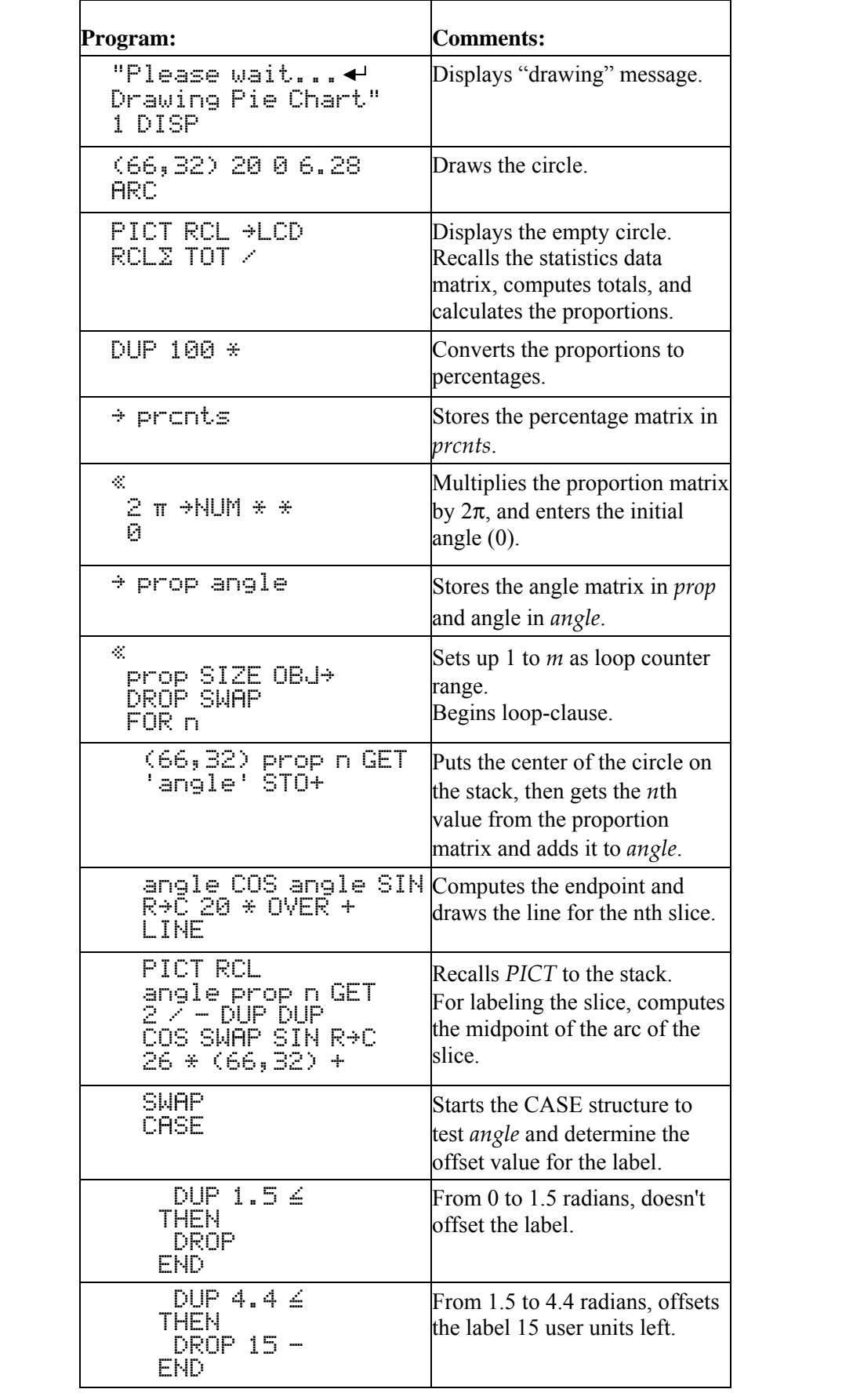

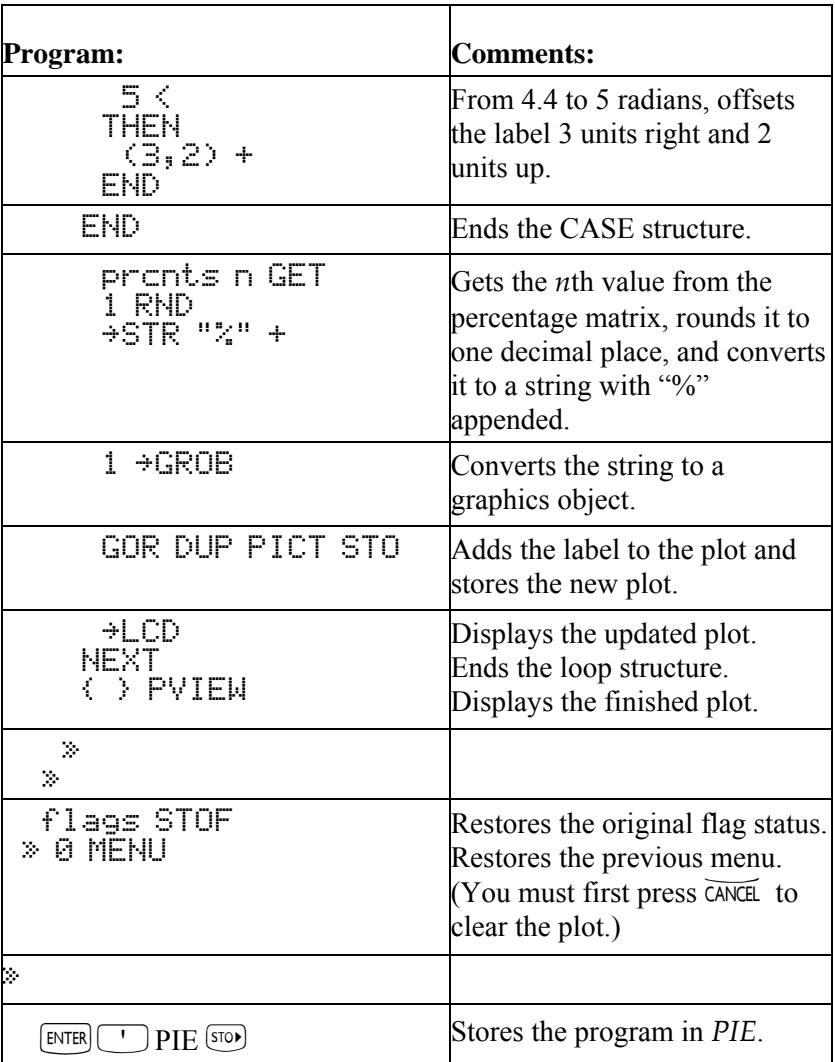

Checksum: # 16631d Bytes: 737

**Example:** The inventory at Fruit of the Vroom, a drive-in fruit stand, includes 983 oranges, 416 apples, and 85 bananas. Draw a pie chart to show each fruit's percentage of total inventory.<br>
WARD IN THE SEICE DRAW restarts program<br>
C:<br>
K:

 $\left(\frac{VAR}{R}\right)$  **Existent** 

Clear the current statistics data. (The prompt is removed from the display.) Key in the new data and draw the pie chart.

CLEAR

983 **SLICE** 

416 **3103** 

85 **KULOW** 

 $\blacksquare$ 

0:<br>4:0:1:2:<br>5:0:0:1:3:0:0:1<br>5:0:0:1 **LORAK CLEAR** a ka 66.22 5.72 28.2

Press  $\overline{CATE}$  to return to the stack display.

# **Trace Mode**

This section contains two programs, α*ENTER* and *βENTER*, which together provide "trace mode" for the hp49g+/hp48gII using an external printer. To turn on "trace mode," set flag –63 and activate User mode. To turn off "trace mode," clear flag -63 or turn off User mode.

# **Techniques used in** α**ENTER and** *ß***ENTER**

**I Vectored ENTER.** Setting flag –63 and activating User mode turns on vectored ENTER. When vectored ENTER is turned on and variable  $\alpha$ *ENTER* exists, the command-line text is put on the stack as a string and <sup>α</sup>*ENTER* is evaluated. Then, if variable *flENTER* exists, the command that triggered the command-line processing is put on the stack as a string and *flENTER* is evaluated.

# <sup>α</sup>**ENTER program listing**

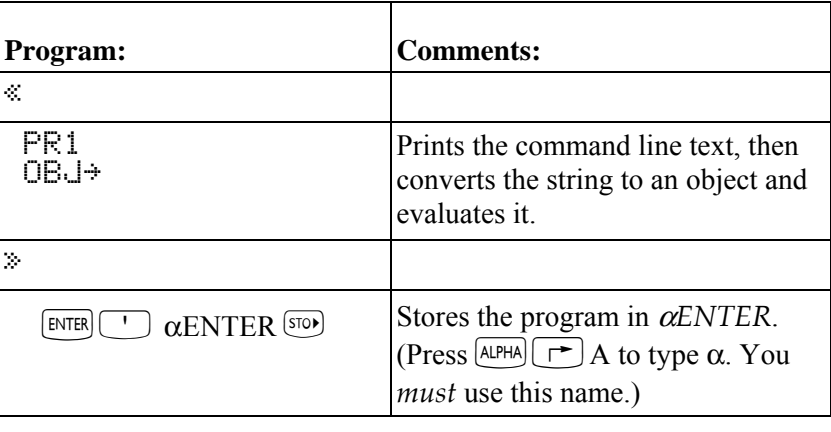

Checksum: # 127d Bytes: 25.5

# *ß***ENTER program listing**

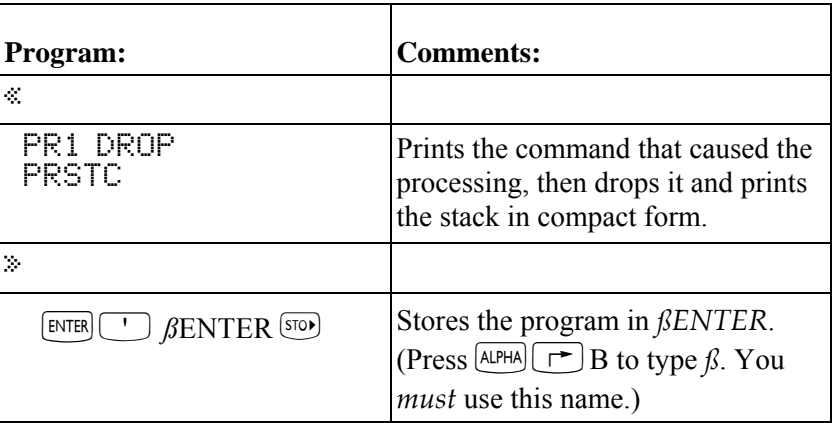

Checksum: # 31902d Bytes: 28

# **Inverse-Function Solver**

This section describes the program *ROOTR*, which finds the value of *x* at which  $f(x) = y$ . You supply the variable name for the program that calculates  $f(x)$ , the value of *y*, and a guess for *x* (in case there are multiple solutions).

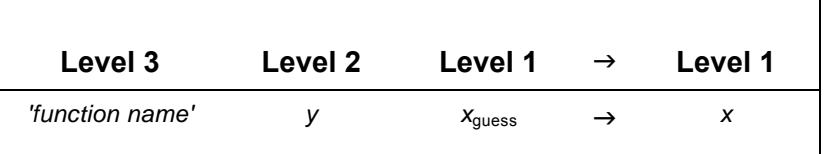

# **Techniques used in ROOTR**

- ! **Programmatic use of root-finder.** *ROOTR* executes ROOT to find the desired *x*-value.
- **Programs as arguments.** Although programs are commonly named and then executed by calling their names, programs can also be put on the stack and used as arguments to other programs.

# **ROOTR program listing**

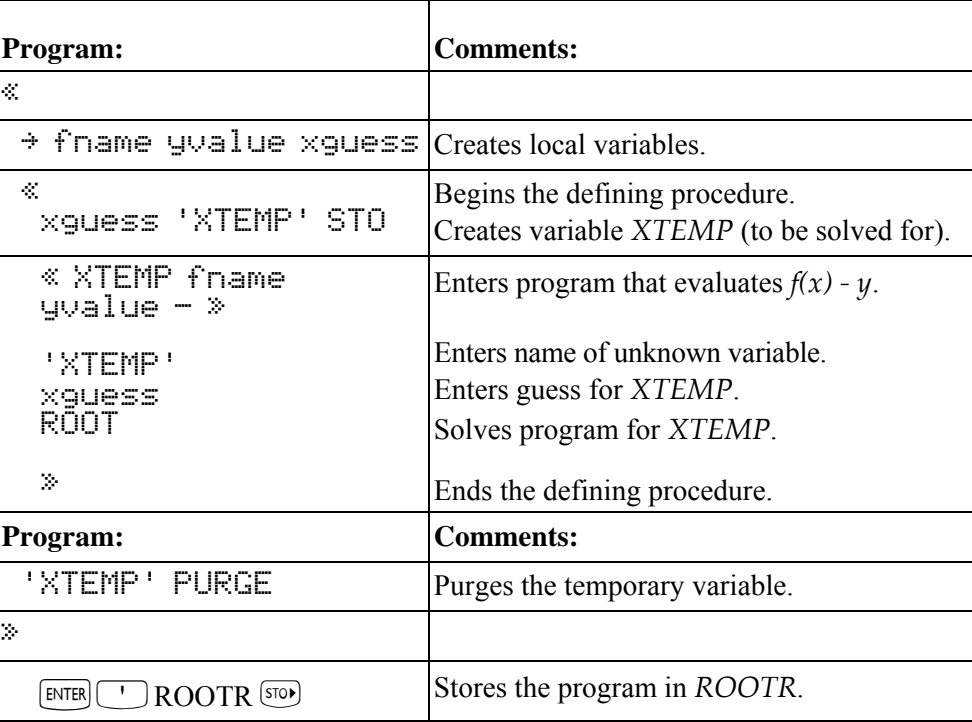

Checksum: # 4708d Bytes: 163

**Example:** Assume you often work with the expression

 $3.7x^3 + 4.5x^2 + 3.9x + 5$  and have created the program  $X \rightarrow FX$  to calculate the value:

« x '3.7\*x^3+4.5\*x^2+3.9\*x+5' »

You can use *ROOTR* to calculate the *inverse* function.

Example: Find the value of *x* for which  $X \rightarrow FX$  equals 599.5. Use a guess in the vicinity of 1.

Start by keying in  $X \rightarrow FX$ :  $\boxed{\uparrow} \rightarrow \rightarrow \times \boxed{\uparrow} \rightarrow \times \boxed{\text{SPC}}$  3.7  $\overline{[x]}$   $\overline{x}$   $\overline{[y^*]}$  3  $\overline{[+]}$  4.5  $\overline{[x]}$   $\overline{x}$   $\overline{[y^*]}$  2  $(+)$  3.9  $(x)$   $x$   $(+)$  5  $[$ enter

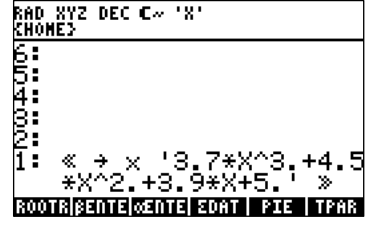

Store the program in  $X \rightarrow FX$ , then enter the program name, the *y*-value 599.5, and the guess 1, and execute *ROOTR*:

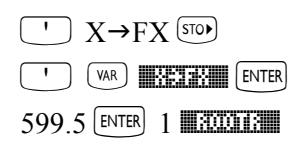

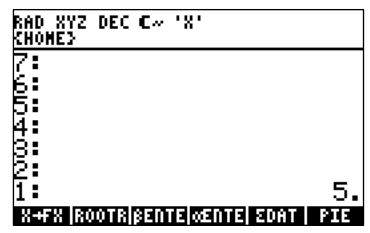

# **Animating a Graphical Image**

Program *WALK* shows a small person walking across the display. It animates this custom graphical image by incrementing the image position in a loop structure.

# **Techniques used in WALK**

- **Existom graphical image.** (Note that the programmer compiles the full information content of the graphical image before writing the program by building the image *interactively* in the Graphics environment and then returning it to the command line.)
- **FOR…STEP (definite loop).** *WALK* uses this loop to animate the graphical image. The ending value for the loop is MAXR. Since the counter value cannot exceed MAXR, the loop executes indefinitely.

# **WALK program listing**

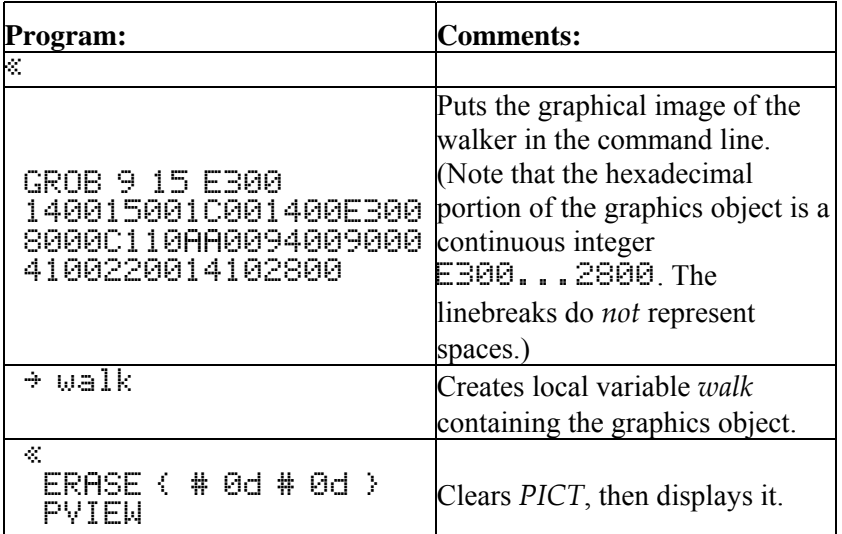

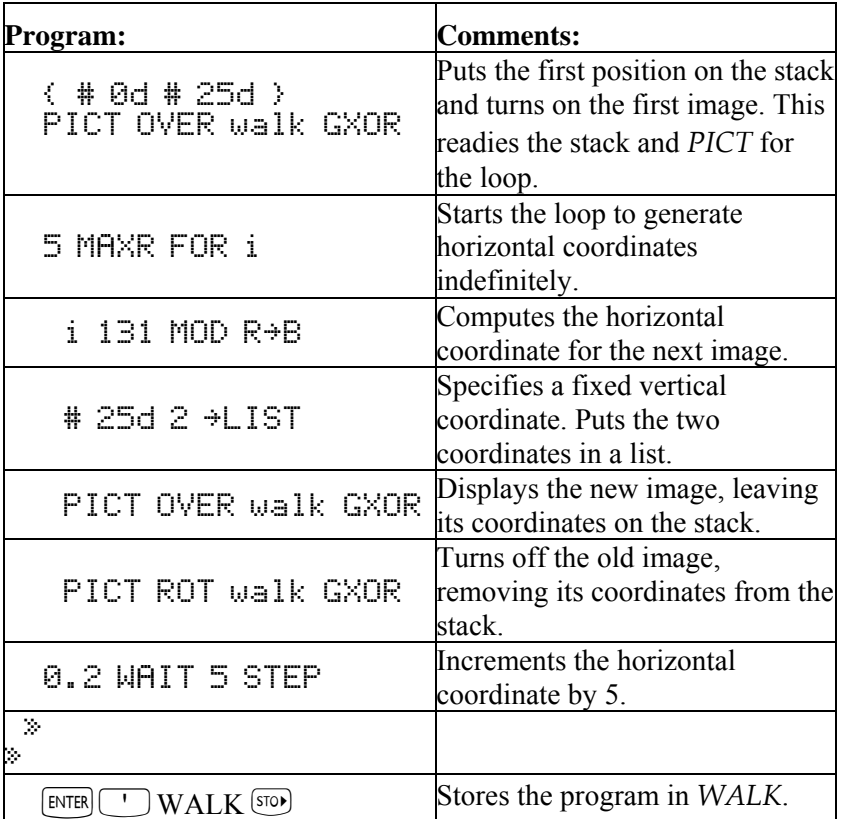

Checksum: # 28684d Bytes: 250.0

**Example:** Send the small person out for a walk.

 $\left(\begin{smallmatrix} \mathsf{VAR} \end{smallmatrix}\right)$   $\blacksquare$   $\blacksquare$   $\blacksquare$   $\blacksquare$ 

Press  $\overline{CANCEL}$  when you think the walker's tired.

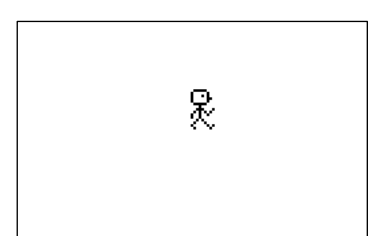

# **3.Full Command and Function Reference**

# **Introduction**

This chapter details the hp49g+/hp48gII commands and functions.

These listings include the following information:

- $\blacksquare$  a brief definition of what the command or function does
- additional information about how it works and how to use it
- $\blacksquare$  the key to press to gain access to it
- any flags that may affect how it works
- a stack diagram showing the arguments it requires (if any)
- $\blacksquare$  related commands or functions

#### **Computer Algebra System Commands and Functions**

CAS-specific commands and functions are included in this chapter with a description of what the item does. For more detailed information on CAS-specific items, see the listing for each CAS item in the next chapter. For example, the CAS command "ABCUV" is included in this chapter, but the only description given is:

**CAS:** From polynomials *a, b* and constant *c* give polynomials *u* and *v* such that  $a\mu + bv = c$ .

The CAS: indicates that this is a computer algebra system item and that the next chapter contains a listing giving more information on the entry.

#### **How to Access Commands and Functions**

Many of the commands and functions in this reference are not located on the hp49g+/hp48gII keyboard and are accessed by pressing  $\boxed{\uparrow}$   $\boxed{\text{CA}^{\uparrow}}$ . This is the right-shifted function of the SYMB key, which is the fourth key from the left on the fourth row of keys from the top. Once accessed, the function or command's name is found by pressing the <sup>[ALPHA]</sup> key and then using the letter keys to spell out the function or command's name. Usually, pressing the first letter of the command will move the catalog list close enough to the function to use the  $\vee$  key to find the function. For functions or commands (or symbols) that are located on the hp49g+/hp48gII keyboard as shifted functions of other keys (such as  $\boxed{\uparrow}$ )  $\boxed{\mathsf{CA}^{\mathsf{T}}}$  above), the proper shift key is shown followed by a font symbol indicating the function, command or symbol written above the key.

In some cases, access is shown with two keys with an ampersand  $(\&)$  in between, such as  $\Box$   $\&$   $\&$   $\Diamond$ . This notation means that you must press the first key and hold it down while then pressing the second key at the same time.

The next few pages explain how to read the stack diagrams in the command reference, how commands are alphabetized, and the meaning of command classifications at the upper right corner of each stack diagram.

#### **How to Read Stack Diagrams**

Each entry in the command reference includes a *stack diagram*. This is a table showing the *arguments* that the command, function, or analytic function takes from the stack and the *results* that it returns to the stack. The  $\rightarrow$ " character (pronounced "to" as in "to list" for  $\rightarrow$ List) in the table separates the arguments from the results. The stack diagram for a command may contain more than one "argument  $\rightarrow$  result" line, reflecting all possible combinations of arguments and results for that command.

**3** 

# Consider this example: **ACOS**

**Arc Cosine Analytic Function:** Returns the value of the angle having the given cosine.

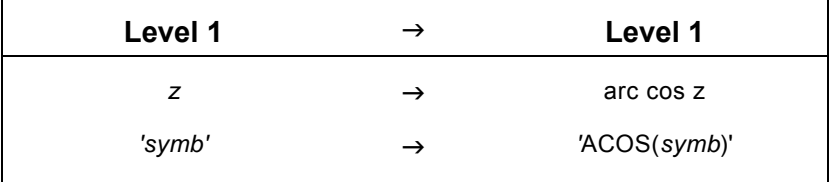

This diagram indicates that the *analytic function* ACOS (*Arc Cosine*) takes a single argument from level 1 and returns one result (to level 1). ACOS can take either a real or complex number or an algebraic object as its argument. In the first case, it returns the numeric arccosine; in the second, it returns the symbolic arccosine expression of the argument.

Some commands affect a calculator state  $\frac{a}{a}$  a mode, a reserved variable, a flag, or a display  $\frac{a}{b}$  without taking any arguments from the stack or returning any results to the stack. No stack diagrams are shown for these commands.

# **Parallel Processing with Lists**

This feature is discussed in greater detail in Appendix G.

As a rule-of-thumb, a command can use parallel list processing if all the following are true:

- ! The command checks for valid argument types. Commands that apply to all object types, such as DUP, SWAP, ROT, and so forth, do not use parallel list processing.
- **If** The command takes exactly one, two, three, four, or five arguments, none of which may itself be a list. Commands, such as  $\rightarrow$ LIST, that have an indefinite number of arguments do not use parallel list processing.
- **The command is not a programming branch command (IF, FOR, CASE, NEXT, and so forth).**

There are also a few commands (PURGE, DELKEYS, SF and FS? are examples) that have list processing capability built into their definitions, and so do not also use the parallel list processing feature.

# **How Commands Are Alphabetized**

Commands appear in alphabetical order. Command names that contain special (non-alphabetic) characters are organized as follows:

- For commands that contain *both* special and alphabetic characters:
	- □ A special character at the *start* of a command name is *ignored*. Therefore, the command %CH follows the command CF and precedes the command CHOOSE.
	- $\Box$  A special character *within* or at the *end* of a command name is considered to follow "Z" at the end of the alphabet. Therefore, the command  $R \rightarrow B$  follows the command RSWP and precedes the command  $R \rightarrow C$ . The only exception would be the " $\Sigma$ " character which, when not the first character in the name, is alphabetized as if it were the string "SIGMA". An example is "NE", which falls between NOVAL and NSUB.
- Commands that contain *only* special characters appear at the end of the dictionary.

# **Classification of Operations**

The command dictionary contains hp48gII/hp49g+ *commands*, *functions*, and *analytic functions*. Commands are calculator operations that can be executed from a program. Functions are commands that can be included in algebraic objects. Analytic functions are functions for which hp48gII/hp49g+ provides an inverse and a derivative.

The definitions of the abbreviations used for argument and result objects are contained in the following table, ìTerms Used in Stack Diagrams.î Often, descriptive subscripts are added to convey more information.

# **3-2 Full Command and Function Reference**

# **Terms Used in Stack Diagrams**

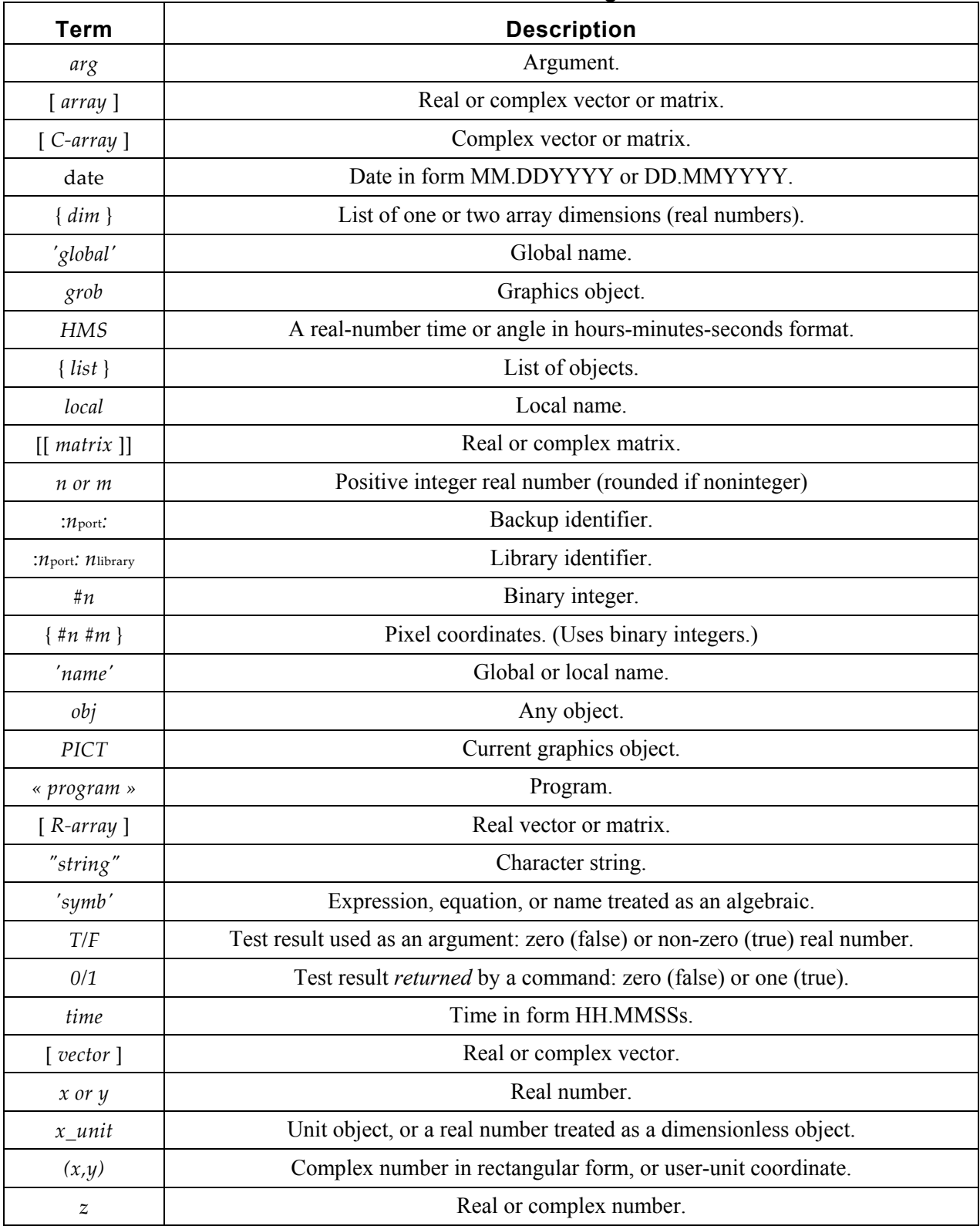

# **ABCUV**

**CAS:** From polynomials *a, b* and constant *c* give polynomials *u* and *v* such that  $au + bv = c$ .

#### **ABS**

**Type:** Function

**Description:** Absolute Value Function: Returns the absolute value of its argument.

ABS has a derivative (SIGN) but not an inverse.

 In the case of an array, ABS returns the Frobenius (Euclidean) norm of the array, defined as the square root of the sum of the squares of the absolute values of all *n* elements. That is:

$$
\sqrt{\sum_{i=1}^{n} |z_i|^2}
$$

Access:  $\left( \begin{array}{c} \leftarrow \end{array} \right)$  ABS (ABS is the left-shift of the  $\div$  key).

**Flags:** Numerical Results (-3)

**Input/Output:** 

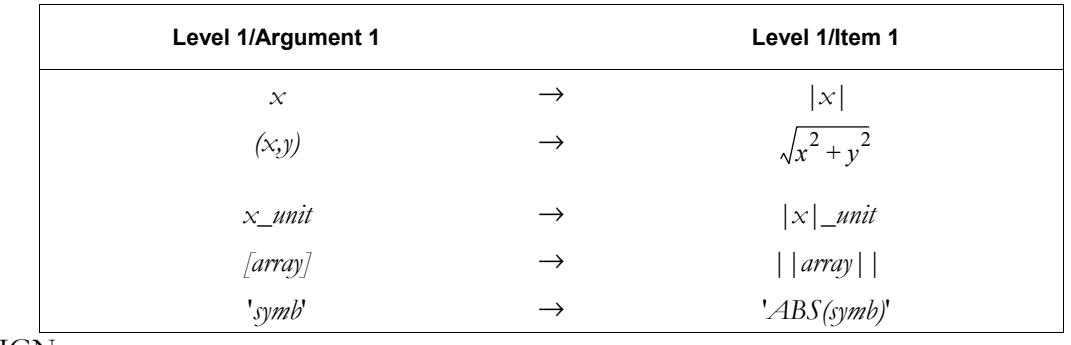

# **See also:** NEG, SIGN

# **ACK**

**Type:** Command

**Description:** Acknowledge Alarm Command: Acknowledges the oldest past-due alarm.

 ACK clears the alert annunciator if there are both no other past-due alarms and no other active alert sources (such as a low battery condition).

 ACK has no effect on control alarms. Control alarms that come due are automatically acknowledged *and* saved in the system alarm list.

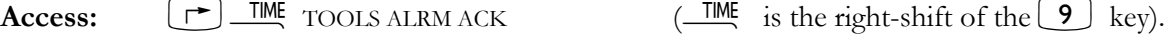

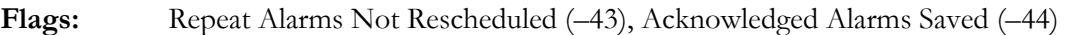

**Input/Output:** None

**See also:** ACKALL

# **ACKALL**

**Type:** Command

**Description:** Acknowledge All Alarms Command: Acknowledges all past-due alarms.

 ACKALL clears the alert annunciator if there are no other active alert sources (such as a low battery condition).

 ACKALL has no effect on control alarms. Control alarms that come due are automatically acknowledged *and* saved in the system alarm list.

**Access:**  $\left[\begin{array}{ccc} \uparrow \end{array}\right]$   $\frac{\text{TIME}}{\text{TOOLS ALRM ACKALL}}$  ( $\frac{\text{TIME}}{\text{C}}$  is the right-shift of the  $\left[ \begin{array}{ccc} 9 \end{array} \right]$  key).

**Flags:** Repeat Alarms Not Rescheduled (-43), Acknowledged Alarms Saved (-44)

# **3-4 Full Command and Function Reference**

#### **See also:** ACK

#### **ACOS**

**Type:** Analytic Function

**Description:** Arc Cosine Analytic Function: Returns the value of the angle having the given cosine.

For a real argument *x* in the domain  $-1 \le x \le 1$ , the result ranges from 0 to 180 degrees (0 to  $\pi$ ) radians; 0 to 200 grads).

A real argument outside of this domain is converted to a complex argument,  $\gamma = x + 0i$ , and the result is complex.

 The inverse of COS is a *relation*, not a function, since COS sends more than one argument to the same result. The inverse relation for COS is expressed by ISOL as the *general solution* 

s1\*ACOS(Z)+2\* $\pi$ \*n1

 The function ACOS is the inverse of a *part* of COS, a part defined by restricting the domain of COS such that:

- each argument is sent to a distinct result, and
- each possible result is achieved.

 The points in this restricted domain of COS are called the *principal values* of the inverse relation. ACOS in its entirety is called the *principal branch* of the inverse relation, and the points sent by ACOS to the boundary of the restricted domain of COS form the *branch cuts* of ACOS.

 The principal branch used by the hp49g+/hp48gII for ACOS was chosen because it is analytic in the regions where the arguments of the *real-valued* inverse function are defined. The branch cut for the complex-valued arc cosine function occurs where the corresponding real-valued function is undefined. The principal branch also preserves most of the important symmetries.

 The graphs below show the domain and range of ACOS. The graph of the domain shows where the branch cuts occur: the heavy solid line marks one side of a cut, while the feathered lines mark the other side of a cut. The graph of the range shows where each side of each cut is mapped under the function.

These graphs show the inverse relation s1\*ACOS(Z)+2\* $\pi$ \*n1 for the case  $s$ 1=1 and  $n1 = 0$ . For other values of *s1* and *n1*, the vertical band in the lower graph is translated to the right or to the left. Taken together, the bands cover the whole complex plane, which is the domain of COS.

 View these graphs with domain and range reversed to see how the domain of COS is restricted to make an inverse *function* possible. Consider the vertical band in the lower graph as the restricted domain  $Z = (x, y)$ . COS sends this domain onto the whole complex plane in the range  $W = (u, v) = COS(x, y)$  in the upper graph.

Access:  $\left( \begin{array}{c} 4 \text{COS} \\ 1 \text{S} \end{array} \right)$   $\left( \begin{array}{c} 4 \text{COS} \\ 1 \text{S} \end{array} \right)$  is the left-shift of the  $\left( \begin{array}{c} \text{COS} \\ \text{COS} \end{array} \right)$  key).

**Flags:** Principal Solution  $(-1)$ , Numerical Results  $(-3)$ , Angle Mode  $(-17, -18)$ 

**Input/Output:**

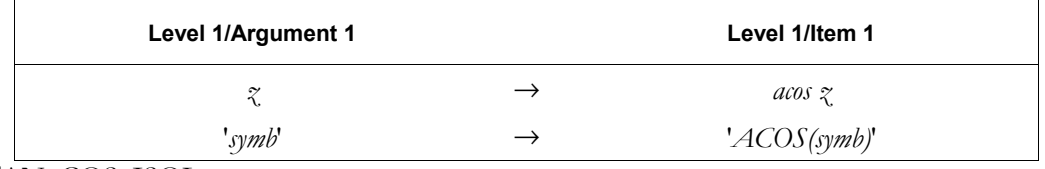

**See also:** ASIN, ATAN, COS, ISOL

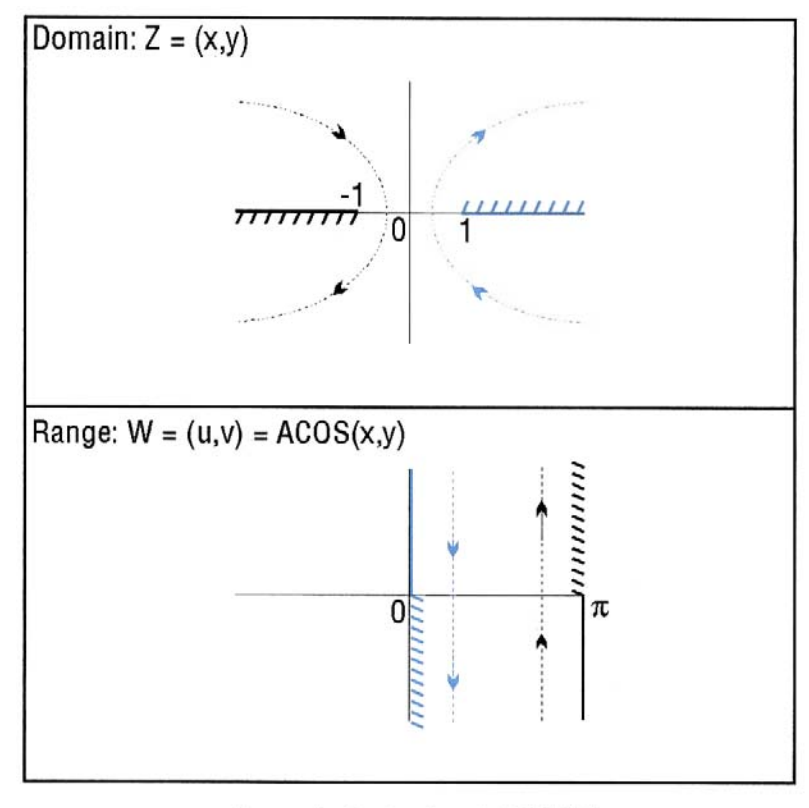

# **Branch Cuts for ACOS(Z)**

# **ACOS2S**

**CAS:** Transform expressions replacing  $\arccos(x)$  with  $\pi/2-\arccos(x)$ .

# **ACOSH**

**Type:** Analytic Function

**Description:** Inverse Hyperbolic Cosine Analytic Function: Returns the inverse hyperbolic cosine of the argument.

> For real arguments  $x < 1$ , ACOSH returns the complex result obtained for the argument  $(x, 0)$ . The inverse of ACOSH is a *relation*, not a function, since COSH sends more than one argument to the same result. The inverse relation for COSH is expressed by ISOL as the *general solution*:

> > $s1*ACOSH(Z)+2*\pi*<sub>i</sub>*<sub>n</sub>1$

 The function ACOSH is the inverse of a *part* of COSH, a part defined by restricting the domain of COSH such that:

- each argument is sent to a distinct result, and
- each possible result is achieved.

 The points in this restricted domain of COSH are called the *principal values* of the inverse relation. ACOSH in its entirety is called the *principal branch* of the inverse relation, and the points sent by ACOSH to the boundary of the restricted domain of COSH form the *branch cuts* of ACOSH.

The principal branch used by the  $hp49g+/hp48gII$  for ACOSH was chosen because it is analytic in the regions where the arguments of the *real-valued* inverse function are defined. The branch cut for the complex-valued hyperbolic arc cosine function occurs where the corresponding real-valued function is undefined. The principal branch also preserves most of the important symmetries.

 The graphs below show the domain and range of ACOSH. The graph of the domain shows where the branch cut occurs: the heavy solid line marks one side of the cut, while the feathered lines mark the other side of the cut. The graph of the range shows where each side of the cut is mapped under the function.

These graphs show the inverse relation  $s1*ACOSH(Z)+2*\pi*<sup>i</sup> n1$  for the case  $s1 = 1$  and  $n1 = 0$ . For other values of *s1* and *n1*, the horizontal half-band in the lower graph is rotated to the left and translated up and down. Taken together, the bands cover the whole complex plane, which is the domain of COSH.

 View these graphs with domain and range reversed to see how the domain of COSH is restricted to make an inverse *function* possible. Consider the horizontal half-band in the lower graph as the restricted domain Z *=* (*x, y*). COSH sends this domain onto the whole complex plane in the range  $W = (u, v) = \text{COSH}(x, y)$  in the upper graph.

**Access:**  $\begin{bmatrix} r^* \end{bmatrix}$  IRIG HYPERBOLIC ACOSH (IRIG is the right-shift of the  $\begin{bmatrix} 8 \end{bmatrix}$  key).

**Flags:** Principal Solution (-1), Numerical Results (-3)

# **Input/Output:**

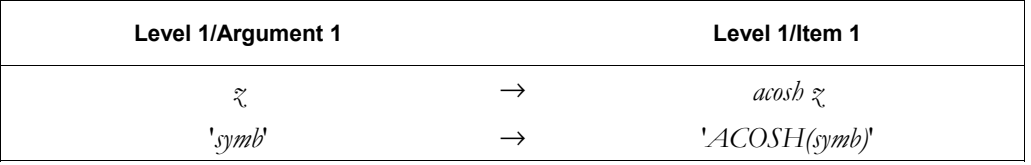

**See also:** ASINH, ATANH, COSH, ISOL

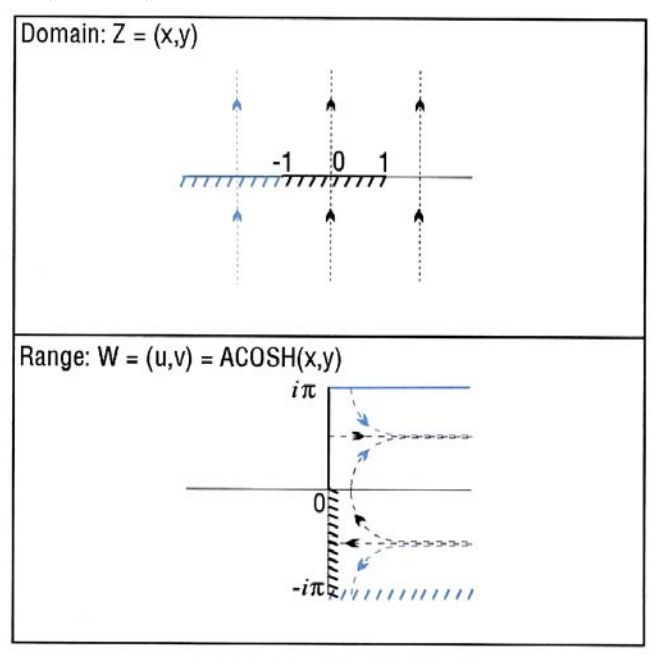

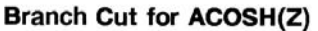

# **ADD**

**Type:** Command

**Description:** Add List Command: Adds corresponding elements of two lists or adds a number to each of the elements of a list.

> ADD executes the + command once for each of the elements in the list. If two lists are the arguments, they must have the same number of elements as ADD will execute the + command once for each corresponding pair of elements. If one argument is a non-list object, ADD will attempt to execute the  $+$  command using the non-list object and each element of the list argument, returning the result to the corresponding position in the result. (See the + command entry to see the object combinations that are defined.) If an undefined addition is encountered, a Bad Argument Type error results.

Access:  $\boxed{\text{+}}$  MTH LIST ADD  $\boxed{\text{MTH}}$  is the left-shift of the  $\boxed{\text{SWB}}$  key).

**Flags:** Binary Integer Wordsize (-5 through -10)

# **Input/Output:**

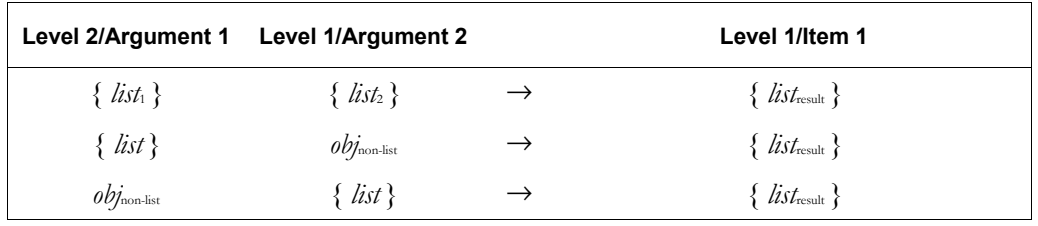

**See also:** +, ∆LIST, ΠLIST, ΣLIST

# **ADDITION**

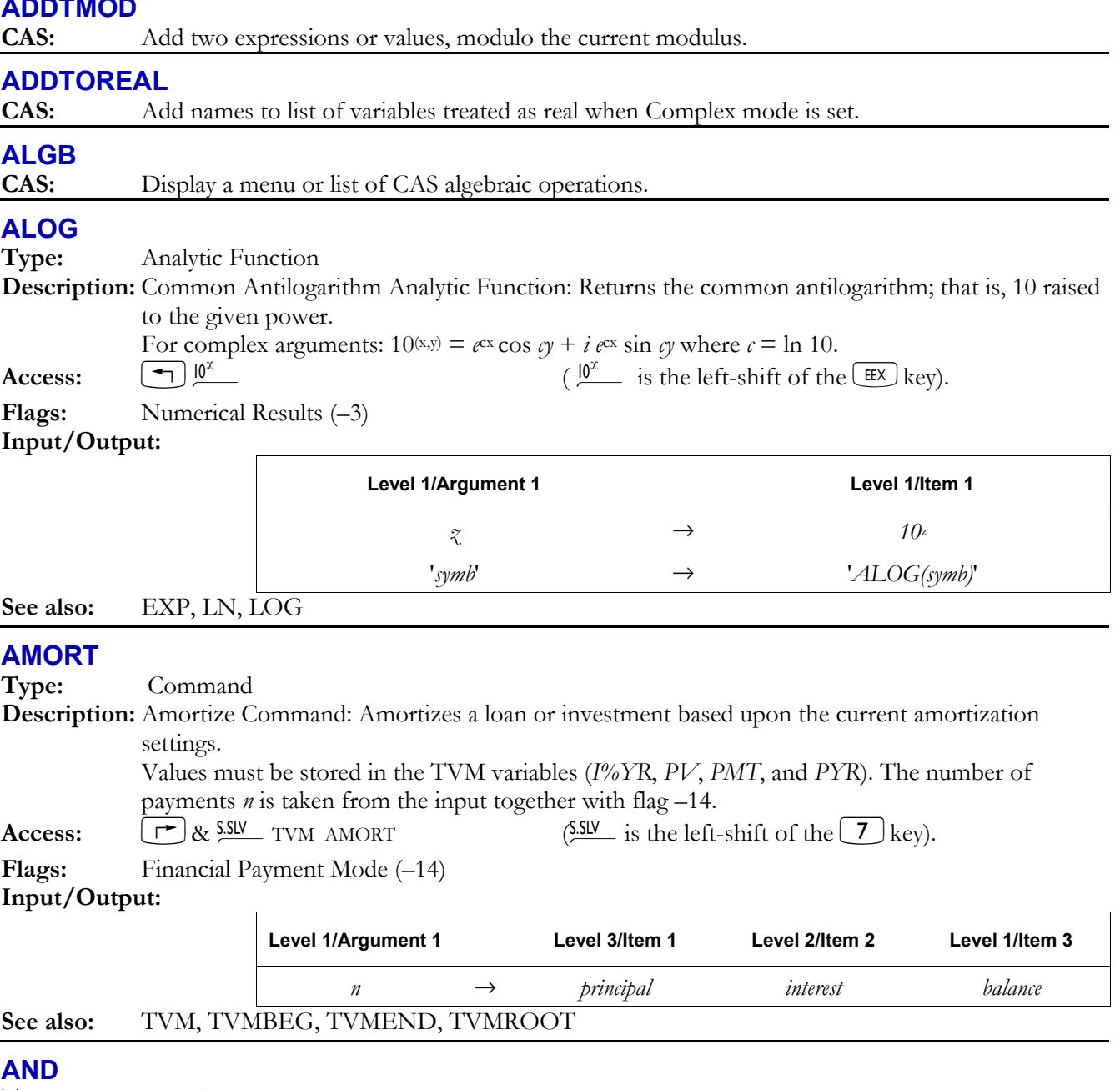

**Description:** And Function: Returns the logical AND of two arguments.

# **3-8 Full Command and Function Reference**

 When the arguments are binary integers or strings, AND does a bit-by-bit (base 2) logical comparison.

An argument that is a binary integer is treated as a sequence of bits as long as the current wordsize. Each bit in the result is determined by comparing the corresponding bits (*bit*<sub>1</sub> and *bit*2) in the two arguments as shown in the following table.

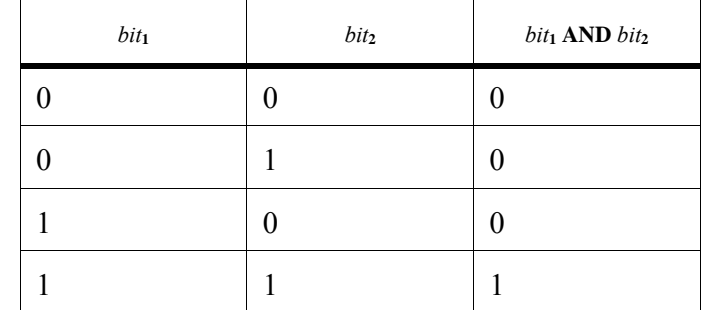

An argument that is a string is treated as a sequence of bits, using 8 bits per character (that is, using the binary version of the character code). The two string arguments must have the same number of characters.

When the arguments are real numbers or symbolics, AND simply does a true/false test. The result is 1 (true) if both arguments are non-zero; it is 0 (false) if either or both arguments are zero. This test is usually done to compare two test results.

 If either or both of the arguments are algebraic expressions, then the result is an algebraic of the form *symb*<sub>1</sub> AND *symb*<sub>2</sub>. Execute  $\rightarrow$ NUM (or set flag  $-3$  before executing AND) to produce a numeric result from the algebraic result.

**Access:** Ö"L LOGIC AND (" is the right-shift of the 3key).

**Flags:** Numerical Results (-3), Binary Integer Wordsize (-5 through -10)

**Level 2/Argument 1 Level 1/Argument 2 Level 1/Item 1**   $#n_1$   $#n_2$   $→$   $#n_3$ *ìstring*1*î ìstring*2*î* → *ìstring*3*î*   $T/F_1$   $T/F_2$   $\rightarrow$   $0/1$  $T/F$  '*symb*'  $\rightarrow$  '*T/FAND symb*' '*symb*' *T/F* → '*symb AND T/F*''  $'symb_1'$   $'symb_2'$   $\rightarrow$   $'symb_1AND \, symb_2'$ See also: NOT, OR, XOR

# **Input/Output:**

# **ANIMATE**

**Type:** Command

**Description:** Animate Command: Displays graphic objects in sequence.

 ANIMATE displays a series of graphics objects (or variables containing them) one after the other. You can use a list to specify the area of the screen you want to animate (pixel coordinates *#X* and *#Y*), the number of seconds before the next grob is displayed (*delay*), and the number of times the sequence is run (*rep*). If *rep* is set to 0, the sequence is played one million times, or until you press  $\overline{\text{CANCE}}$  (the  $\lfloor$ <sup>on</sup>  $\rfloor$  key).

If you use a list on level 1, all parameters must be present.

 The animation displays PICT while displaying the grobs. The grobs and the animate parameters are left on the stack.

**Access:**  $\boxed{\text{ }^{\bullet}\text{}}$  PRG  $\boxed{\text{WXT}}$  GROB $\boxed{\text{WAT}}$  ANIMATE (PRG is the left-shift of the EVAL) key).

# **Input/Output:**

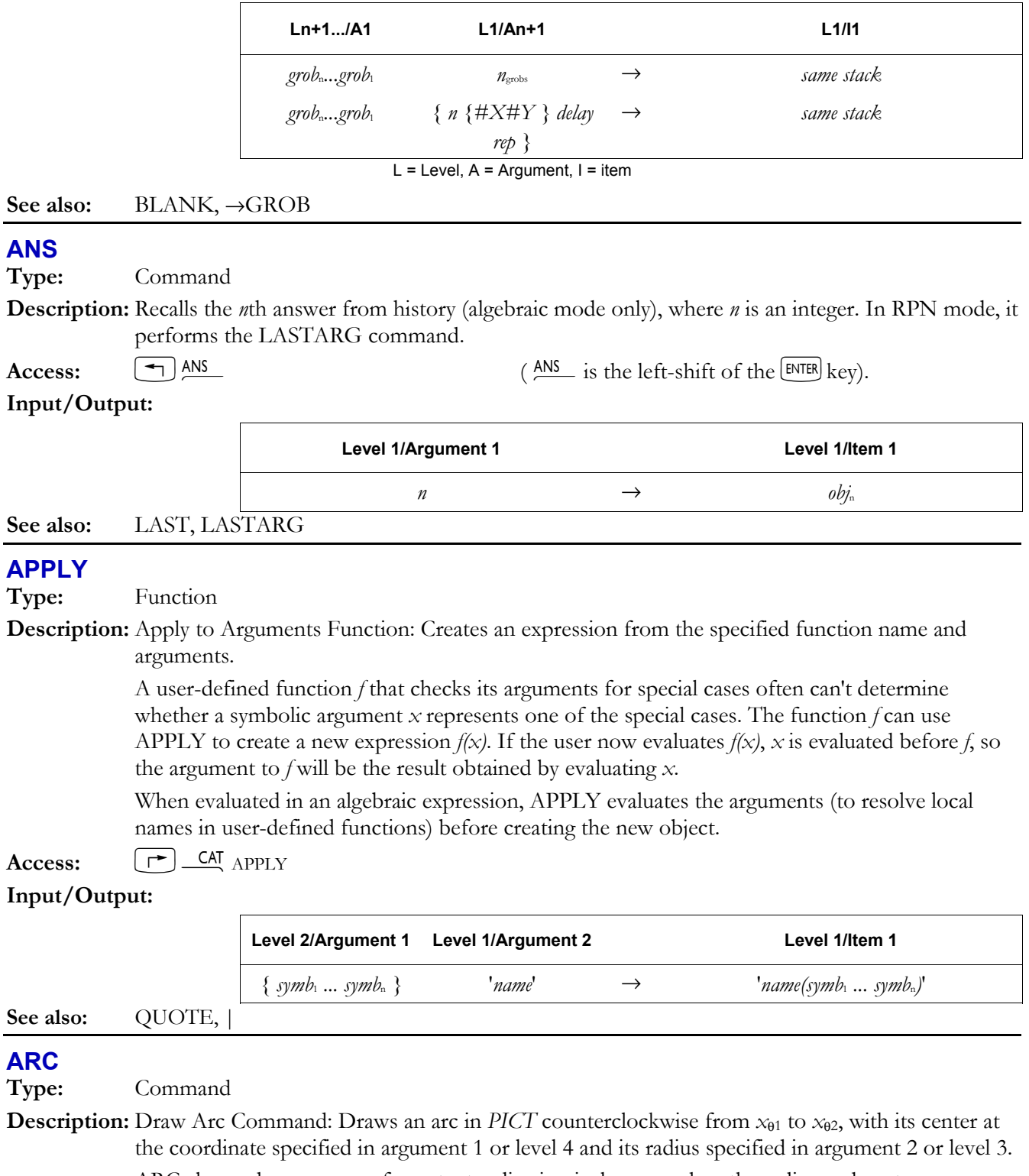

 ARC always draws an arc of constant radius in pixels, even when the radius and center are specified in user-units, regardless of the relative scales in user-units of the *x*- and *y*-axes. With user-unit arguments, the arc starts at the pixel specified by  $(x, y) + (a, b)$ , where  $(a, b)$  is the rectangular conversion of the polar coordinate (*x*<sub>radius</sub>, *x*<sub>01</sub>). The resultant distance in pixels from the starting point to the centre pixel is used as the actual radius, *r*'. The arc stops at the pixel specified by  $(r<sup>1</sup>, x<sub>02</sub>)$ .

# **3-10 Full Command and Function Reference**

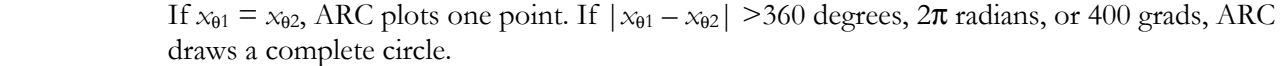

**Access:**  $\boxed{\bigcirc}$  **PRG**  $\boxed{\text{WXT}}$  PICT ARC (**PRG** is the left-shift of the  $\boxed{\text{EVAL}}$  key).

**Flags:** Angle Mode (-17 and -18). The setting of flags -17 and -18 determine the interpretation of  $x_{\theta1}$ and  $x_{\theta_2}$  (degrees, radians, or grads).

#### **Input/Output:**

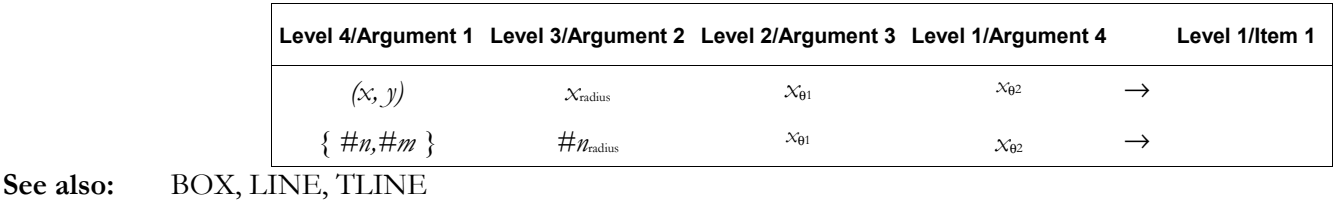

#### **ARCHIVE**

**Type:** Command

**Description:** Archive HOME Command: Creates a backup copy of the *HOME* directory (that is, all variables), the user-key assignments, and the alarm catalog in the specified backup object (:*n*port:*name*) in RAM or flash ROM.

> The specified port number can be 0 through 3, where 3 is the SD card. (This only applies to the hp49g+.) An error will result if there is not enough memory in the specified port to copy the HOME directory.

> If the backup object is ":IO:name", then the copied directory is transmitted in binary via Kermit protocol through the current I/O port to the specified filename.

To save flag settings, execute RCLF and store the resulting list in a variable.

Access:  $\left( \biguparrow$  PRG MEMORY<sup>(NXT)</sup> ARCHIVE (PRG is the left-shift of the EVAL) key).

**Flags:** I/O Device  $(-33)$ , I/O Messages  $(-39)$  *if* the argument is ":IO:name". **Input/Output:** 

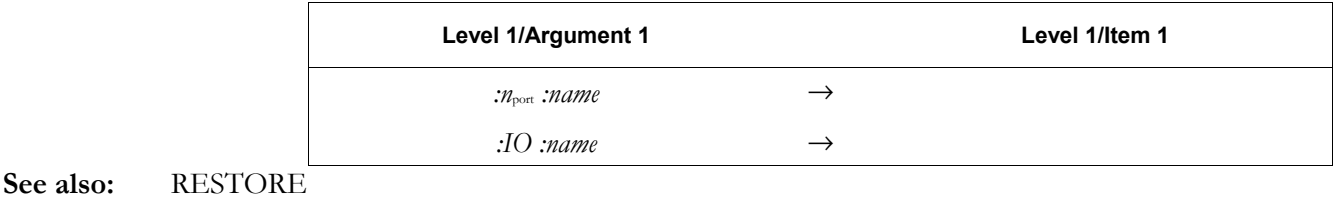

# **ARG**

**Type:** Function

**Description:** Argument Function: Returns the (real) polar angle  $\theta$  of a complex number  $(x, y)$ .

The polar angle  $\theta$  is equal to:

- atan  $y/x$  for  $x \ge 0$
- atan  $y/x + \pi$  sign *y* for  $x < 0$ , Radians mode
- atan  $y/x + 180$  sign *y* for  $x < 0$ , Degrees mode
- atan  $y/x + 200$  sign *y* for  $x < 0$ , Grads mode

A real argument *x* is treated as the complex argument (*x,*0).

**Access:**  $[\vec{r}]$  ARG  $\vec{r}$  ARG is the right-shift of the  $\vec{r}$  key).

**Flags:** Angle mode  $(-17, -18)$ 

### **Input/Output:**

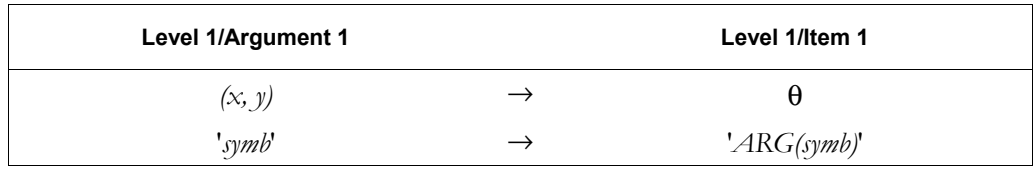

**See also:** ATAN

#### **ARIT**

**CAS:** Display a menu or list showing CAS submenus for arithmetical operations

#### **ARRY**→

**Type:** Command

**Description:** Array to Stack Command: Takes an array and returns its elements as separate real or complex numbers. Also returns a list of the dimensions of the array.

> If the argument is an *n*-element vector, the first element is returned to level  $n + 1$  (not level  $nm +$ 1), and the *n*th element to level 2.

Access:  $\begin{bmatrix} \rightarrow \end{bmatrix}$  CAT ARRY $\rightarrow$ 

#### **Input/Output:**

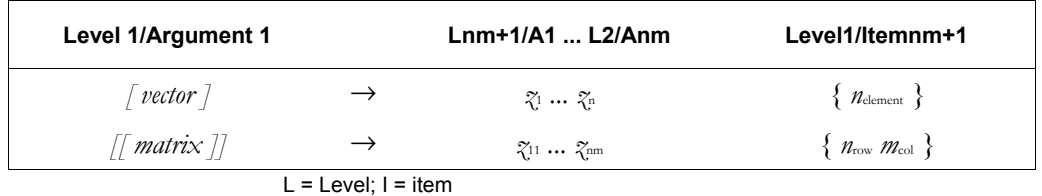

See also: →ARRY, DTAG, EQ→, LIST→, OBJ→, STR→

#### →**ARRY**

**Type:** Command

**Description:** Stack to Array Command: Returns a vector of *n* real or complex elements or a matrix of  $n \times m$ real or complex elements.

> The elements of the result array should be entered in row order. If one or more of the elements is a complex number, the result array will be complex.

**Access:**  $\boxed{\bigcirc}$  **PRG** TYPE  $\rightarrow$  ARRY (**PRG** is the left-shift of the EVAL) key).

**Input/Output**:

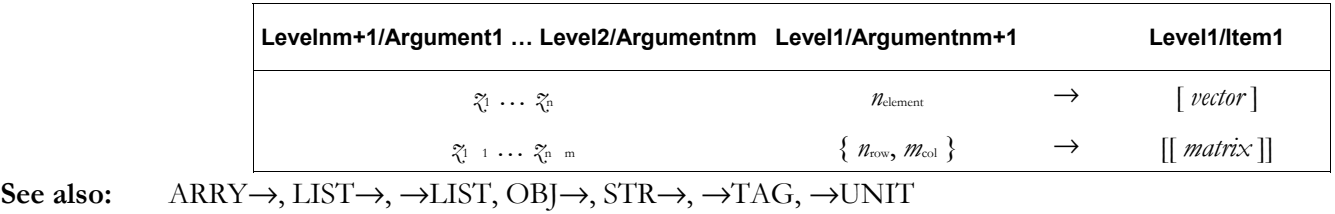

#### **ASIN**

**Type:** Analytic Function

**Description:** Arc Sine Analytic Function: Returns the value of the angle having the given sine.

For a real argument *x* in the domain  $-1 \le x \le 1$ , the result ranges from  $-90$  to +90 degrees ( $-\pi/2$ ) to  $+\pi/2$  radians;  $-100$  to  $+100$  grads).

A real argument outside of this domain is converted to a complex argument  $\gamma = x + 0i$ , and the result is complex.

#### **3-12 Full Command and Function Reference**

 The inverse of SIN is a *relation*, not a function, since SIN sends more than one argument to the same result. The inverse relation for SIN is expressed by ISOL as the *general solution*:

#### $ASIN(Z) * (-1)^{n}1 + \pi * n1$

 The function ASIN is the inverse of a *part* of SIN, a part defined by restricting the domain of SIN such that:

- each argument is sent to a distinct result, and
- each possible result is achieved.

 The points in this restricted domain of SIN are called the *principal values* of the inverse relation. ASIN in its entirety is called the *principal branch* of the inverse relation, and the points sent by ASIN to the boundary of the restricted domain of SIN form the *branch cuts* of ASIN.

 The principal branch used by the hp49g+/hp48gII for ASIN was chosen because it is analytic in the regions where the arguments of the *real-valued* inverse function are defined. The branch cut for the complex-valued arc sine function occurs where the corresponding real-valued function is undefined. The principal branch also preserves most of the important symmetries.

 The graphs below show the domain and range of ASIN. The graph of the domain shows where the branch cuts occur: the heavy solid line marks one side of a cut, while the feathered lines mark the other side of a cut. The graph of the range shows where each side of each cut is mapped under the function. These graphs show the inverse relation  $ASIN(Z)^*(-1)^n n1+\pi^n n1$  for the case *n1*=0. For other values of *n1*, the vertical band in the lower graph is translated to the right (for *n1* positive) or to the left (for *n1* negative). Taken together, the bands cover the whole complex plane, which is the domain of SIN.

 View these graphs with domain and range reversed to see how the domain of SIN is restricted to make an inverse *function* possible. Consider the vertical band in the lower graph as the restricted domain  $Z = (x, y)$ . SIN sends this domain onto the whole complex plane in the range  $W = (u, v) = \text{SIN}(x, y)$  in the upper graph.

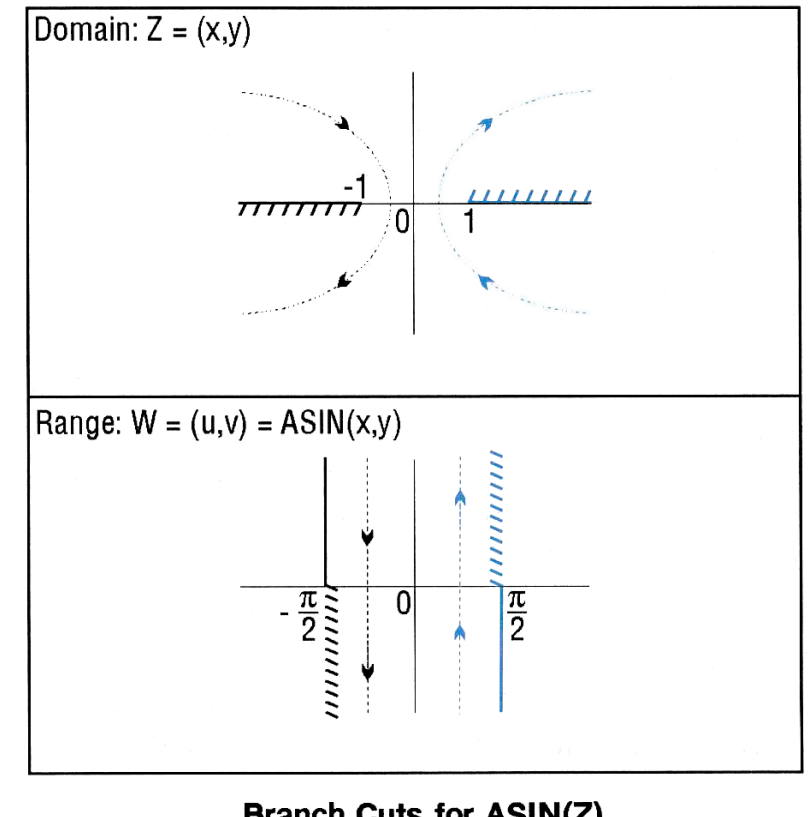

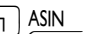

**Branch Cuts for ASIN(Z) Access:**  $\left[\begin{array}{c} \leftarrow \end{array}\right]$  ASIN  $\left(\begin{array}{c} \text{ASIN} \\ \text{S.} \end{array}\right]$  is the left-shift of the SIN key).

#### **Flags:** Principal Solution  $(-1)$ , Numerical Results  $(-3)$ , Angle Mode  $(-17, -18)$

# **Input/Output:**

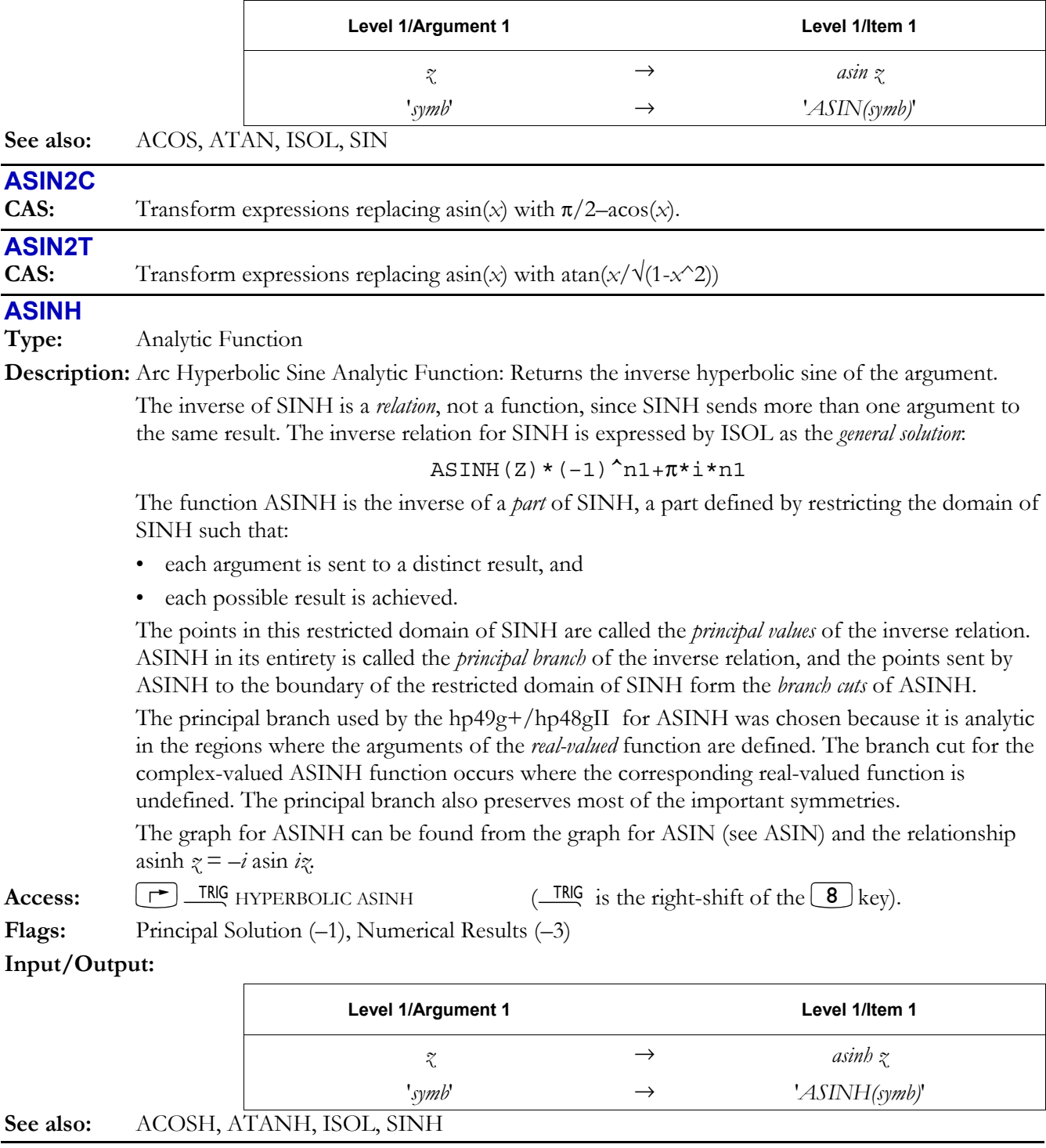

# **ASN**

**Type:** Command

**Description:** Assign Command: Defines a single key on the user keyboard by assigning the given object to the key *x*key, which is specified as *rc.pf*.

> The argument *x*key is a real number *rc.pf* specifying the key by its row number *r*, column number *c*, shift plane *p* and shift-and-hold flag *f*. A value of *f*=0 represents a normal shifted key assignment (where the shift is released prior to pressing the key); whereby *f*=1 corresponds to a shift-and-

# **3-14 Full Command and Function Reference**

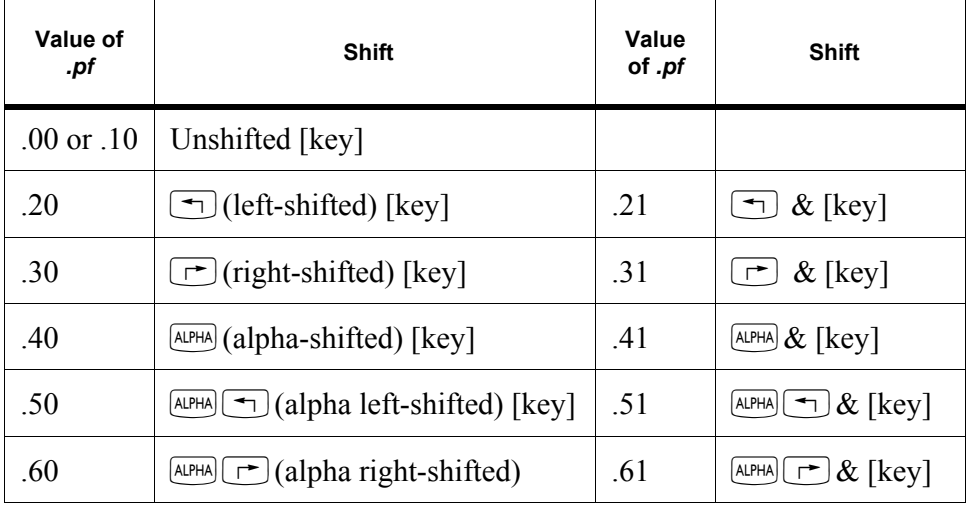

hold key assignment indicated by " $&$ " in the table below (where the shift is held while pressing the key). The legal values for *p* and *f* are as follows:

 Once ASN has been executed, pressing a given key in User or 1-User mode executes the userassigned object. The user key assignment remains in effect until the assignment is altered by ASN, STOKEYS, or DELKEYS. Keys without user assignments maintain their standard definitions.

 If the argument *obj* is the name SKEY, then the specified key is restored to its *standard key* assignment on the user keyboard. This is meaningful only when all standard key assignments had been suppressed (for the user keyboard) by the command S DELKEYS (see DELKEYS).

 To make multiple key assignments simultaneously, use STOKEYS. To delete key assignments, use DELKEYS.

 Be careful not to reassign or suppress the keys necessary to cancel User mode. If this happens, exit User mode by doing a system halt ("warm start"): press and hold  $\omega$  and F simultaneously, releasing  $[3]$  first. This cancels User mode.

**Access:**  $\left[\begin{array}{ccc}\right] & \text{CAI} \\ \hline \end{array}$  ASN OR  $\left[\begin{array}{ccc}\right] & \text{AUCU} \\ \hline \end{array}\right]$  KEYS ASN

**Flags:** User-Mode Lock (-61) and User Mode (-62) affect the status of the user keyboard **Input/Output:** 

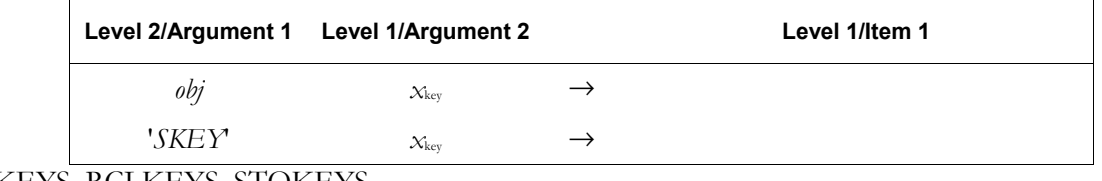

**See also:** DELKEYS, RCLKEYS, STOKEYS

# **ASR**

**Type:** Command

**Description:** Arithmetic Shift Right Command: Shifts a binary integer one bit to the right, except for the most significant bit, which is maintained.

> The most significant bit is preserved while the remaining (*wordsize*  $-1$ ) bits are shifted right one bit. The second-most significant bit is replaced with a zero. The least significant bit is shifted out and lost.

 An arithmetic shift is useful for preserving the sign bit of a binary integer that will be shifted. Although the hp49g+/hp48gII makes no special provision for signed binary integers, you can still *interpret* a number as a signed quantity.

Access:  $\boxed{\uparrow}$  BASE  $\boxed{\text{NRT}}$  BIT ASR  $\boxed{\phantom{0}}$  BASE is the right-shift of the  $\boxed{3}$  key).

**Flags:** Binary Integer Wordsize  $(-5 \text{ through } -10)$ , Binary Integer Base  $(-11, -12)$ 

### **Input/Output:**

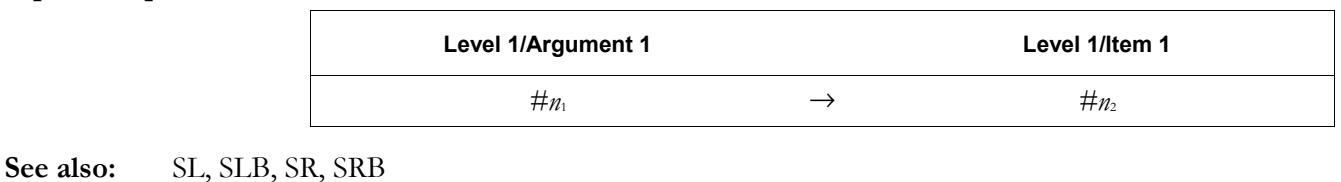

#### **ASSUME**

**CAS:** Place assumptions on variables treated by CAS as real when Complex mode is set.

# **ATAN**

**Type:** Analytic Function

**Description:** Arc Tangent Analytic Function: Returns the value of the angle having the given tangent.

For a real argument, the result ranges from  $-90$  to  $+90$  degrees ( $-\pi/2$  to  $+\pi/2$  radians;  $-100$  to  $+100$  grads).

 The inverse of TAN is a *relation*, not a function, since TAN sends more than one argument to the same result. The inverse relation for TAN is expressed by ISOL as the *general solution*:

 $ATAN(Z)+\pi*n1$ 

 The function ATAN is the inverse of a *part* of TAN, a part defined by restricting the domain of TAN such that:

- each argument is sent to a distinct result, and
- each possible result is achieved.

 The points in this restricted domain of TAN are called the *principal values* of the inverse relation. ATAN in its entirety is called the *principal branch* of the inverse relation, and the points sent by ATAN to the boundary of the restricted domain of TAN form the *branch cuts* of ATAN.

 The principal branch used by the hp49g+/hp48gII for ATAN was chosen because it is analytic in the regions where the arguments of the *real-valued* inverse function are defined. The branch cuts for the complex-valued arc tangent function occur where the corresponding real-valued function is undefined. The principal branch also preserves most of the important symmetries.

 The graphs below show the domain and range of ATAN. The graph of the domain shows where the branch cuts occur: the heavy solid line marks one side of a cut, while the feathered lines mark the other side of a cut. The graph of the range shows where each side of each cut is mapped under the function.

These graphs show the inverse relation  $ATAN(Z) + \pi^*n1$  for the case  $n1 = 0$ . For other values of *n1*, the vertical band in the lower graph is translated to the right (for *n1* positive) or to the left (for *n1* negative). Together, the bands cover the whole complex plane, the domain of TAN.

 View these graphs with domain and range reversed to see how the domain of TAN is restricted to make an inverse *function* possible. Consider the vertical band in the lower graph as the restricted domain  $Z = (x, y)$ . TAN sends this domain onto the whole complex plane in the range  $W = (u, v) = TAN(x, y)$  in the upper graph.

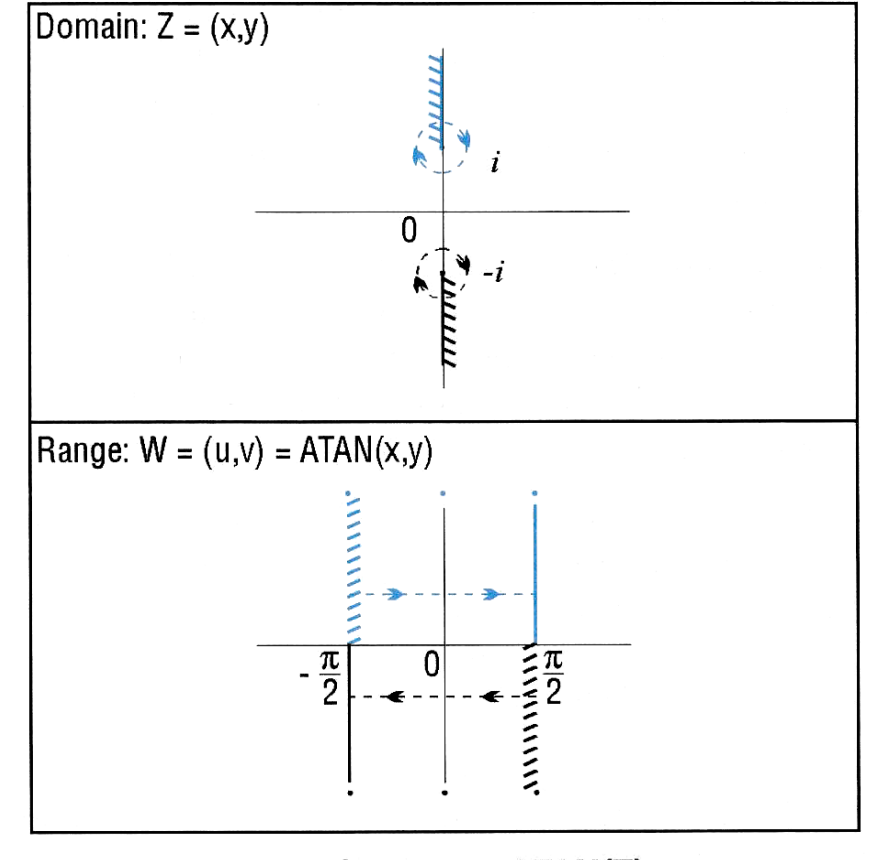

# **Branch Cuts for ATAN(Z)**

Access:  $\qquad \qquad \Box$  ATAN  $($  ATAN is the left-shift of the  $(\Box A N)$  key).

**Flags:** Principal Solution  $(-1)$ , Numerical Results  $(-3)$ , Angle Mode  $(-17, -18)$ **Input/Output:** 

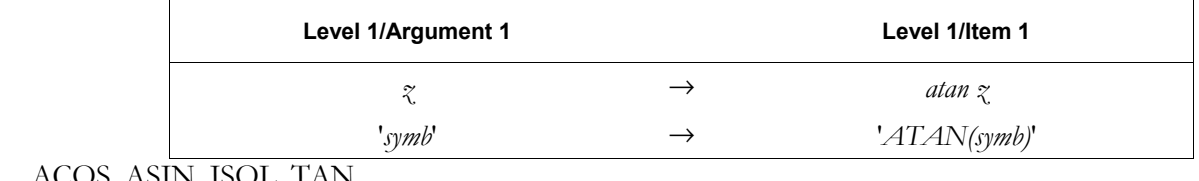

# **ATAN2S**

**See also:** 

**CAS:** Transform expressions by replacing atan(*x*) with asin( $x/\sqrt{(x^2+1)}$ ).

# **ATANH**

**Type:** Analytic Function

**Description:** Arc Hyperbolic Tangent Analytic Function: Returns the inverse hyperbolic tangent of the argument.

> For real arguments  $|x| \geq 1$ , ATANH returns the complex result obtained for the argument  $(x,$ 0). For a real argument  $x=\pm 1$ , an Infinite Result exception occurs. If flag  $-22$  is set (no error), the sign of the result (MAXR) matches that of the argument.

> The inverse of TANH is a *relation*, not a function, since TANH sends more than one argument to the same result. The inverse relation for TANH is expressed by ISOL as the *general solution*;

# $ATANH(Z)+\pi^{*}i^{*}n1$

 The function ATANH is the inverse of a *part* of TANH, a part defined by restricting the domain of TANH such that:

# **Full Command and Function Reference 3-17**

- each argument is sent to a distinct result, and
- each possible result is achieved.

 The points in this restricted domain of TANH are called the *principal values* of the inverse relation. ATANH in its entirety is called the *principal branch* of the inverse relation, and the points sent by ATANH to the boundary of the restricted domain of TANH form the *branch cuts* of ATANH.

 The principal branch used by the hp49g+/hp48gII for ATANH was chosen because it is analytic in the regions where the arguments of the *real-valued* function are defined. The branch cut for the complex-valued ATANH function occurs where the corresponding real-valued function is undefined. The principal branch also preserves most of the important symmetries.

 The graph for ATANH can be found from the graph for ATAN (see ATAN) and the relationship atanh  $\gamma = -i$  atan *iz*.

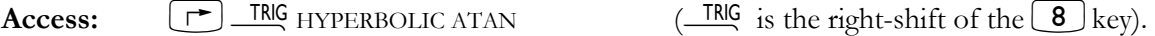

**Flags:** Principal Solution (-1), Numerical Results (-3), Infinite Result Exception (-22)

#### **Input/Output:**

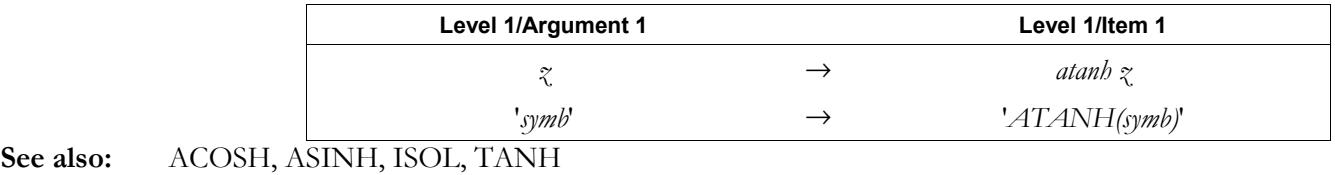

#### **ATICK**

**Type:** Command

**Description:** Axes Tick-Mark Command: Sets the axes tick-mark annotation in the reserved variable *PPAR*.

 Given *x*, ATICK sets the tick-mark annotation to *x* units on both the *x*- and the *y*-axis. For example, 2 would place tick-marks every 2 units on both axes.

 Given *#n*, ATICK sets the tick-mark annotation to *#n* pixels on both the *x*- and the *y*-axis. For example, *#*5 would place tick-marks every 5 pixels on both axes.

Given  $\{x, y\}$ , ATICK sets the tick-mark unit annotation for each axis individually. For example, { 10 3 } would mark the *x*-axis at every multiple of 10 units, and the *y*-axis at every multiple of 3 units.

 Given { *#n #m* } ATICK sets the tick-mark pixel annotation for each axis individually. For example, {#6 #2 } would mark the *x*-axis every 6 pixels, and the *y*-axis every 2 pixels.

**Access:**  $[\uparrow \neg]$  CAT ATICK

#### **Input/Output:**

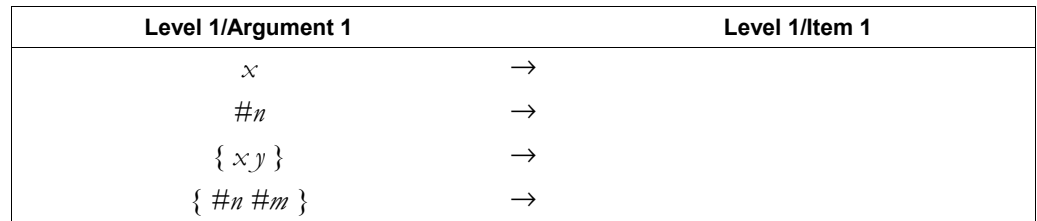

### **See also:** AXES, DRAX

#### **ATTACH**

**Type:** Command

**Description:** Attach Library Command: Attaches the library with the specified number to the current directory. Each library has a unique number. If a port number is specified, it is ignored.

#### **3-18 Full Command and Function Reference**

 To use a library object, it must be in a port and it must be attached. A library object copied into RAM (such as through the PC Link) must be stored into a port using STO.

Some libraries require you to ATTACH them.

You can ascertain whether a library is attached to the current directory by executing LIBS.

 The number of libraries that can be attached to the HOME directory is limited only by the available memory. However, only one library at a time can be attached to any other directory. If you attempt to attach a second library to a non-*HOME* directory, the new library will overwrite the old one.

**Access:**  $\boxed{\rightarrow}$  **CAT** ATTACH

# **Input/Output:**

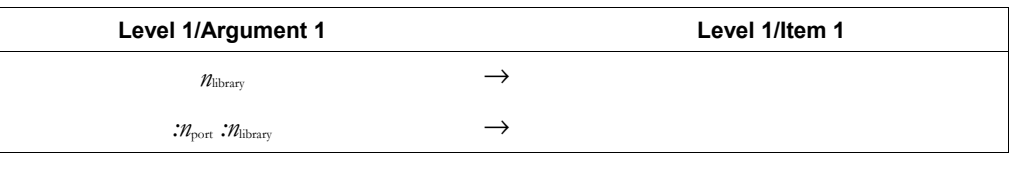

# **See also:** DETACH, LIBS

# **AUGMENT**

**CAS:** Concatenate lists, or vectors, with elements, or create matrices from row vectors.

# **AUTO**

**Type:** Command

**Description:** Autoscale Command: Calculates a *y*-axis display range, or an *x*- and *y*-axis display range.

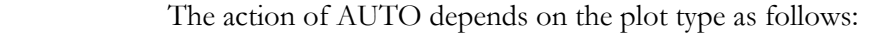

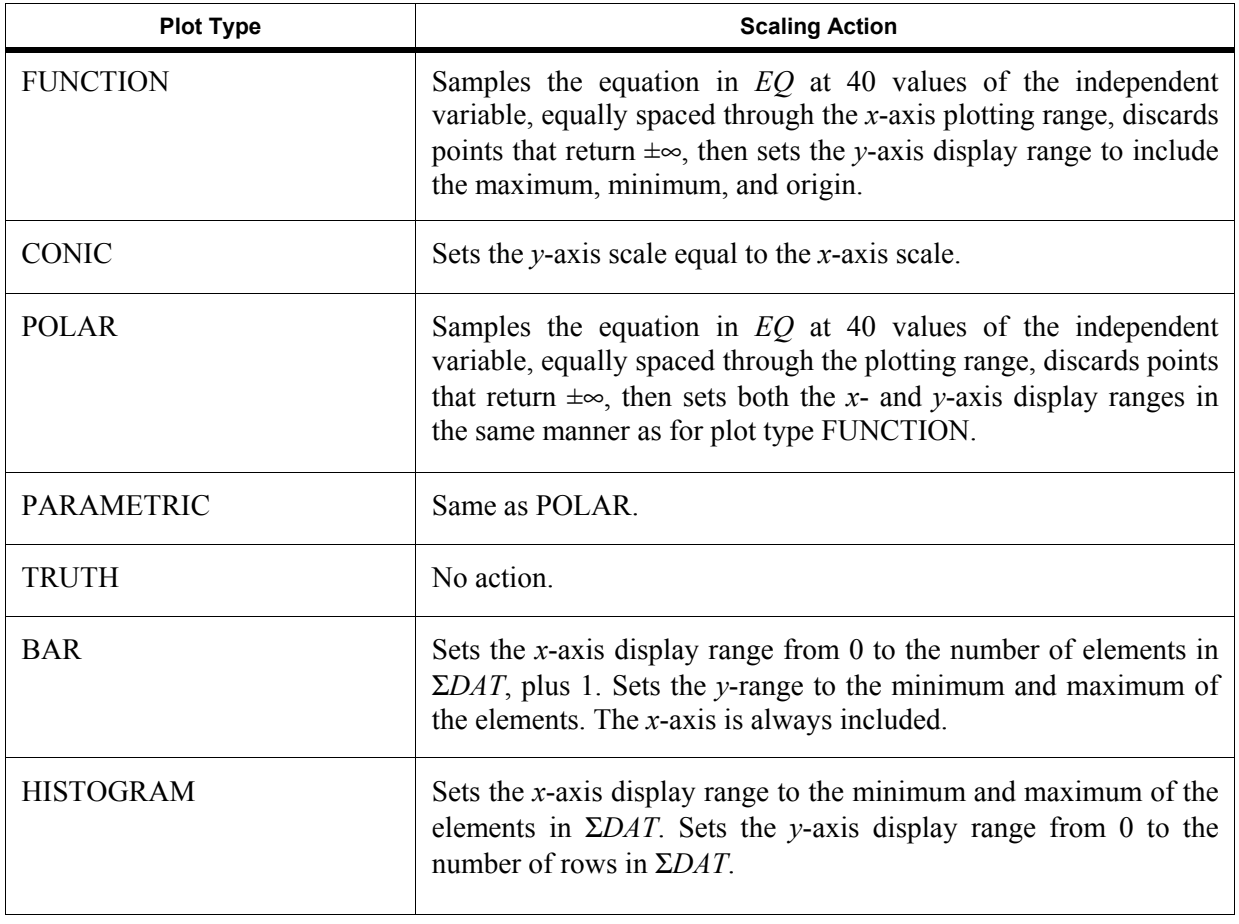

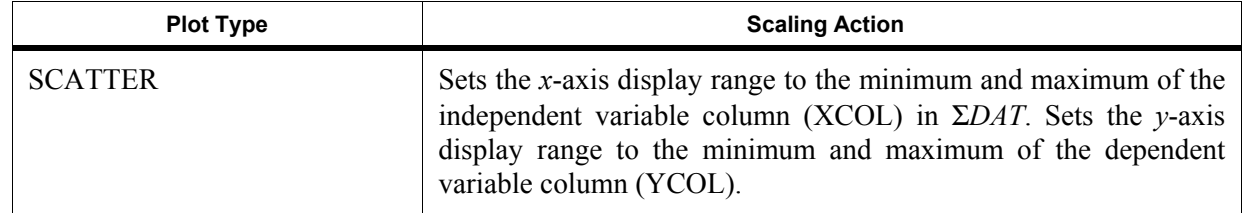

AUTO does not affect 3D plots.

 AUTO actually calculates a *y*-axis display range and then expands that range so that the menu labels do not obscure the resultant plot.

AUTO does not draw a plot – execute DRAW to do so.

**Access:**  $\left[\right]$  **CAT** AUTO

**Input/Output:** None

**See also:** DRAW, SCALEH, SCALE, SCLΣ, SCALEW, XRNG, YRNG

# **AXES**

**Type:** Command

**Description:** Axes Command: Specifies the intersection coordinates of the *x*- and *y*-axes, tick-mark annotation, and the labels for the *x*- and *y*-axes. This information is stored in the reserved variable *PPAR*.

> The argument for AXES (a complex number or list) is stored as the fifth parameter in the reserved variable *PPAR*. How the argument is used depends on the type of object it is:

- If the argument is a complex number, it replaces the current entry in *PPAR*.
- ï If the argument is a list containing any or all of the above variables, only variables that are specified are affected.

 *atick* has the same format as the argument for the ATICK command. This is the variable that is affected by the ATICK command.

The default value for AXES is (0,0).

Axes labels are not displayed in *PICT* until subsequent execution of LABEL.

Access:  $\boxed{\rightarrow}$   $\boxed{\text{CAT}}$   $\angle$  AXES

# **Input/Output:**

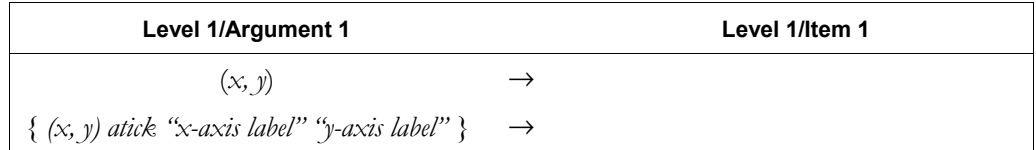

**See also:** ATICK, DRAW, DRAX, LABEL

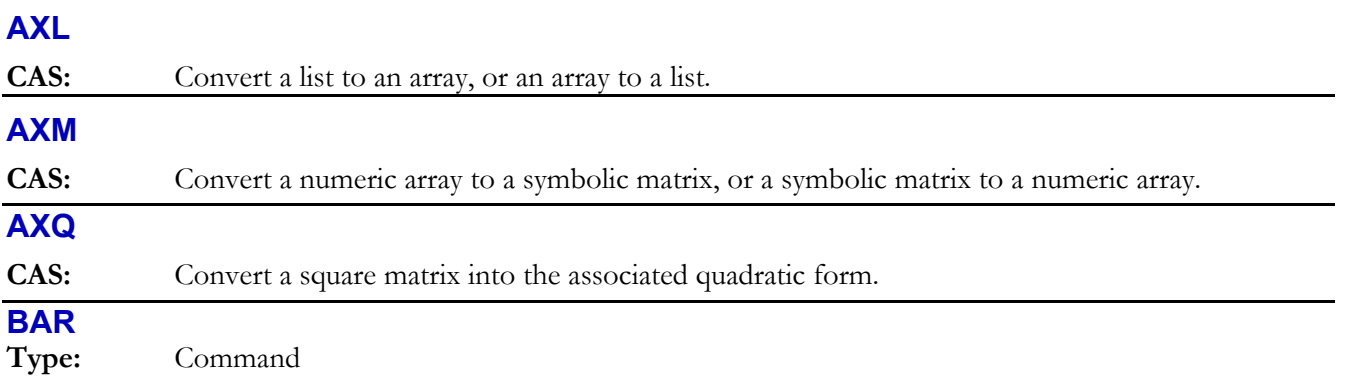

**Description:** Bar Plot Type Command: Sets the plot type to BAR.

# **3-20 Full Command and Function Reference**

When the plot type is BAR, the DRAW command plots a bar chart using data from one column of the current statistics matrix (reserved variable Σ*DAT*). The column to be plotted is specified by the XCOL command, and is stored in the first parameter of the reserved variable Σ*PAR*. The plotting parameters are specified in the reserved variable *PPAR*, which has the following form:

{ (*x*min, *y*min) (*x*max, *y*max) *indep res axes ptype depend* }

For plot type BAR, the elements of *PPAR* are used as follows:

- ï (*x*min, *y*min) is a complex number specifying the lower left corner of *PICT* (the lower left corner of the display range). The default value is  $(-6.5,-3.1)$  for the hp48gII and  $(-6.5,-3.9)$  for the hp49g+.
- $\bullet$  ( $x_{\text{max}}$ ,  $y_{\text{max}}$ ) is a complex number specifying the upper right corner of *PICT* (the upper right corner of the display range). The default value is (6.5,3.2) for the hp48gII and (6.5,4.0) for the hp49g+.
- *indep* is either a name specifying a label for the horizontal axis, or a list containing such a name and two numbers, with the smaller of the numbers specifying the horizontal location of the first bar. The default value of *indep* is *X*.
- *res* is a real number specifying the bar width in user-unit coordinates, or a binary integer specifying the bar width in pixels. The default value is 0, which specifies a bar width of 1 in user-unit coordinates.
- ï *axes* is a list containing one or more of the following, in the order listed: a complex number specifying the user-unit coordinates of the plot origin, a list specifying the tick-mark annotation, and two strings specifying labels for the horizontal and vertical axes. The default value is  $(0,0)$ .
- *ptype* is a command name specifying the plot type. Executing the command BAR places the command name BAR in *PPAR*.
- ï *depend* is a name specifying a label for the vertical axis. The default value is *Y*.

 A bar is drawn for each element of the column in Σ*DAT*. Its width is specified by *res* and its height is the value of the element. The location of the first bar can be specified by *indep*; otherwise, the value in  $(x_{min}, y_{min})$  is used.

**Access:**  $[\uparrow \uparrow]$  CAT BAR

# **Input/Output:** None

**See also:** CONIC, DIFFEQ, FUNCTION, GRIDMAP, HISTOGRAM, PARAMETRIC, PARSURFACE, PCONTOUR, POLAR, SCATTER, SLOPEFIELD, TRUTH, WIREFRAME, YSLICE

# **BARPLOT**

**Type:** Command

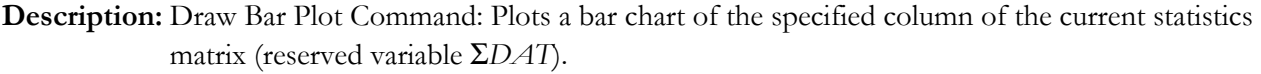

 The data column to be plotted is specified by XCOL and is stored as the first parameter in reserved variable Σ*PAR*. The default column is 1. Data can be positive or negative, resulting in bars above or below the axis. The *y*-axis is autoscaled, and the plot type is set to BAR.

 When BARPLOT is executed from a program, the resulting plot does not persist unless PICTURE, PVIEW (with an empty list argument), or FREEZE is subsequently executed.

Access:  $\boxed{\phantom{0}F}$  CAT BARPLOT

**Input:** None

**Output:** A bar chart based on ΣDAT.

**See also:** FREEZE, HISTPLOT, PICTURE, PVIEW, SCATRPLOT, XCOL

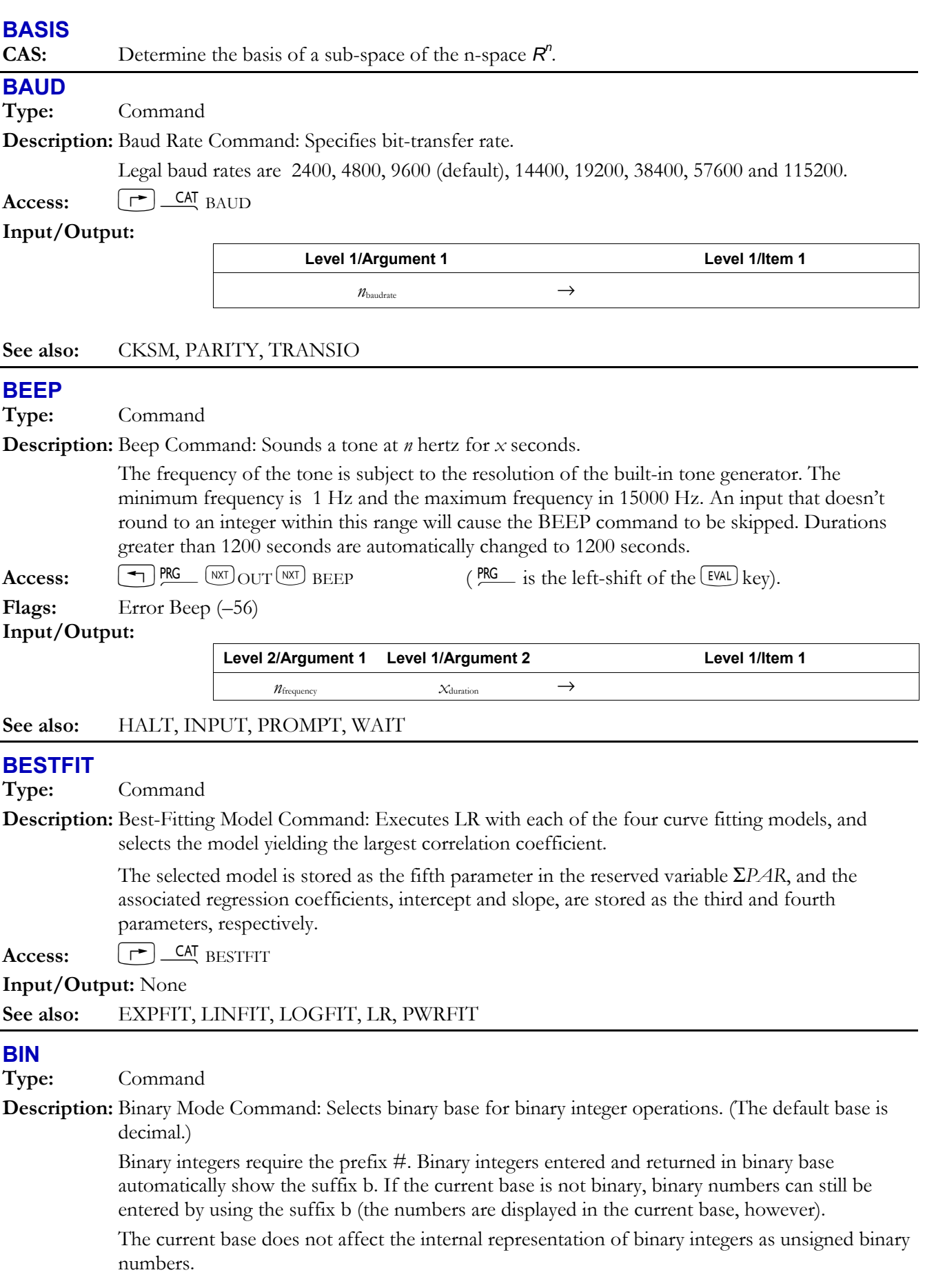

# **3-22 Full Command and Function Reference**

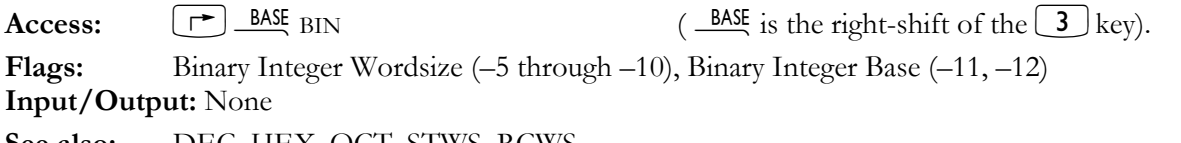

**See also:** DEC, HEX, OCT, STWS, RCWS

# **BINS**

**Type:** Command

**Description:** Sort into Frequency Bins Command: Sorts the elements of the independent column (XCOL) of the current statistics matrix (the reserved variable  $\Sigma$ *DAT*) into ( $n_{\text{bins}} + 2$ ) bins, where the left edge of bin 1 starts at value  $x_{min}$  and each bin has width  $x_{width}$ .

> BINS returns a matrix containing the frequency of occurrences in each bin, and a 2-element array containing the frequency of occurrences falling below or above the defined range of *x*values. The array can be stored into the reserved variable Σ*DAT* and used to plot a bar histogram of the bin data (for example, by executing BARPLOT).

For each element *x* in **ΣDAT**, the *n*th bin count  $n_{\text{freq bin n}}$  is incremented, where:

$$
n_{\text{freqbin}} = IP \left[ \frac{x - x_{\text{min}}}{x_{\text{width}}} \right]
$$

for  $x_{\min} f_x \times f_y x_{\max}$ , where  $x_{\max} = x_{\min} + (n_{\min}) (x_{\text{width}})$ .

 $\textbf{Access:} \qquad \boxed{\uparrow} \quad \textbf{CAI} \quad \textbf{BINS}$ 

**Input/Output:** 

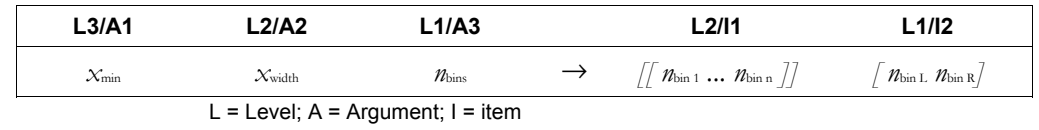

**See also:** BARPLOT, XCOL

# **BLANK**

**Type:** Command

**Description:** Blank Graphics Object Command: Creates a blank graphics object of the specified width and height.

**Access:**  $\boxed{\bigcirc}$  **PRG**  $\boxed{\text{WXT}}$  GROB BLANK (**PRG** is the left-shift of the  $\boxed{\text{EVAL}}$  key).

**Input/Output:** 

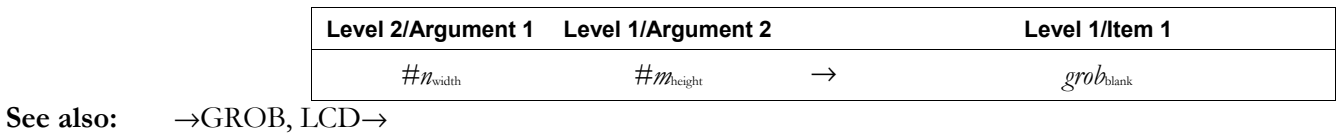

# **BOX**

**Type:** Command Operation

**Description:** Box Command: Draws in *PICT* a box whose opposite corners are defined by the specified pixel or user-unit coordinates.

**Access:**  $\boxed{\text{ }^{+}}$  PRG  $\boxed{\text{WAT}}$  PICT BOX (PRG is the left-shift of the EVAL) key).

**Input/Output:** 

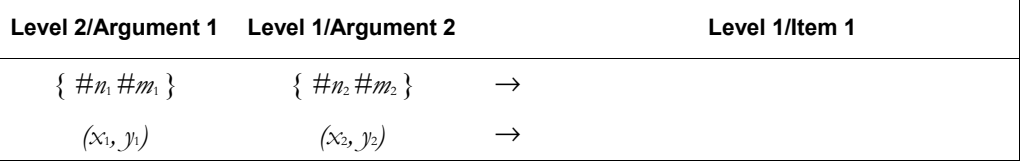

#### **See also:** ARC, LINE, TLINE

### **BUFLEN**

**Type:** Command

**Description:** Buffer Length Command: Returns the number of characters in the hp49g+/hp48gII 's serial input buffer and a single digit indicating whether an error occurred during data reception. The digit returned is 1 if no framing, UART overrun, or input-buffer overflow errors occurred during reception, or 0 if one of these errors did occur. (The input buffer holds up to 255 bytes.) When a framing or overrun error occurs, data reception ceases until the error is cleared (which BUFLEN does); therefore, *n* represents the data received *before* the error.

Use ERRM to see which error has occurred when BUFLEN returns 0 to level 1.

Access:  $\left[\right]$   $\right]$   $\left[\right]$   $\left[\right]$  BUFLEN

# **Input/Output:**

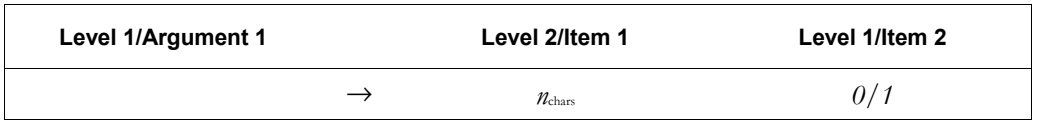

# **See also:** CLOSEIO, OPENIO, SBRK, SRECV, STIME, XMIT

# **BYTES**

**Type:** Command

**Description:** Byte Size Command: Returns the number of bytes and the checksum for the given object.

If the argument is a built-in object, then the size is 2.5 bytes and the checksum is #0.

 If the argument is a global name, then the size represents the name *and* its contents, while the checksum represents the contents only. The size of the name alone is  $(3.5 + n)$ , where *n* is the number of characters in the name.

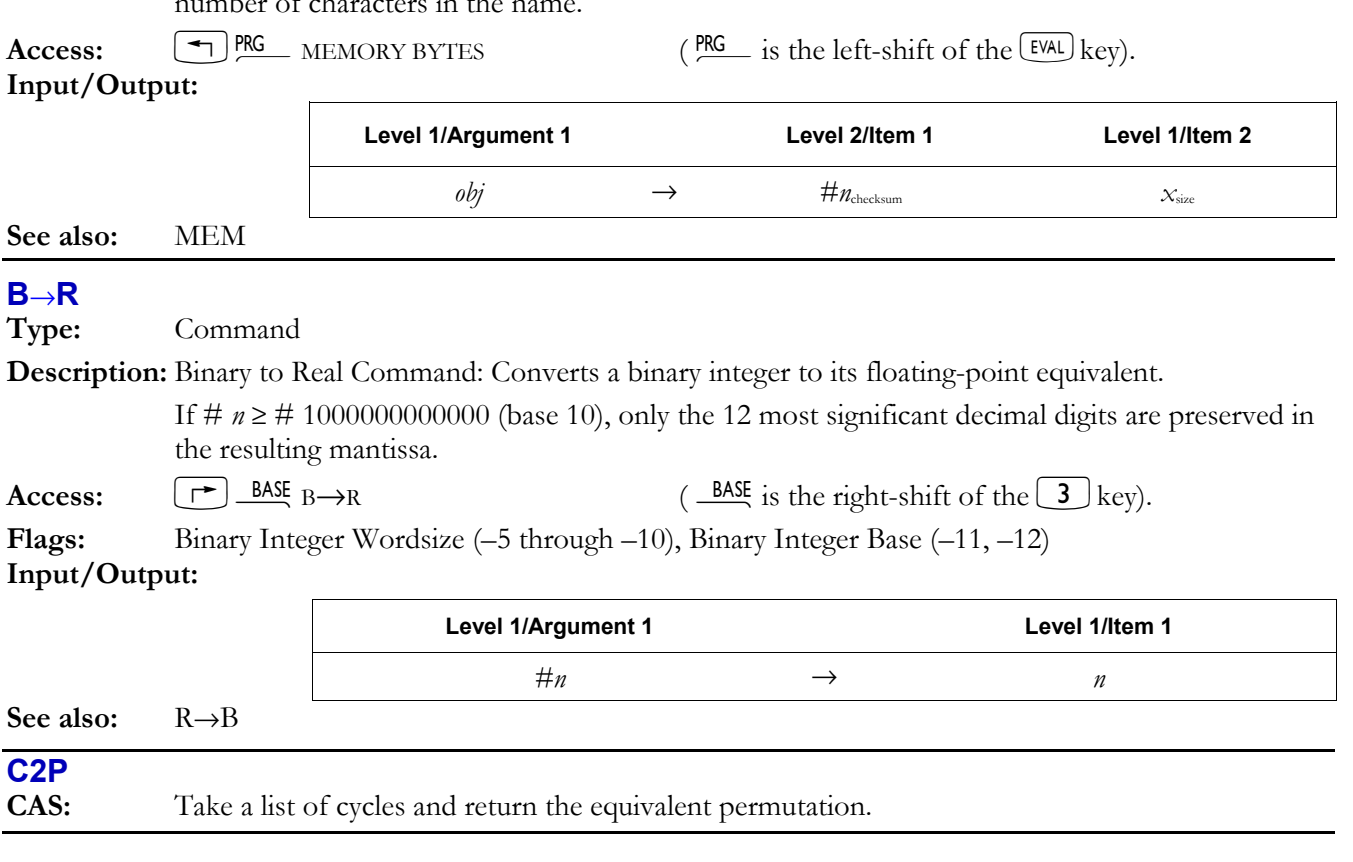

# **3-24 Full Command and Function Reference**

# **CASCFG**

**CAS:** Restore the default CAS mode settings with the modulus value set to 13.

### **CASCMD**

**CAS:** List CAS operations, provide descriptions and examples.

# **CASE**

**Type:** Command

**Description:** CASE Conditional Structure Command: Starts CASE ... END conditional structure.

The CASE ... END structure executes a series of *cases* (tests). The first test that returns a true result causes execution of the corresponding true-clause, ending the CASE ... END structure. A default clause can also be included: this clause executes if all tests evaluate to false. The CASE command is available in RPN programming only. You cannot use it in algebraic programming.

The CASE ... END structure has this syntax:

CASE *test-clause*1 THEN *true-clause*1 END *test-clause*2 THEN *true-clause*2 END

*test-clause*<sup>n</sup> THEN *true-clause*n END *default-clause* (*optional*)

END

. .

When CASE executes, *test-clause*<sub>1</sub> is evaluated. If the test is true, *true-clause*<sub>1</sub> executes, then execution skips to END. If *test-clause*1 is false, *test-clause*2 executes. Execution within the CASE structure continues until a true clause is executed, or until all the test clauses evaluate to false. If the default clause is included, it executes if all test clauses evaluate to false.

**Access:**  $\left[ \begin{array}{c} \leftarrow \\ \end{array} \right]$  PRG BRCH CASE (  $\frac{PRG}{R}$  is the left-shift of the  $\left[ \begin{array}{c} FM\end{array} \right]$  key).

#### **Input/Output:**

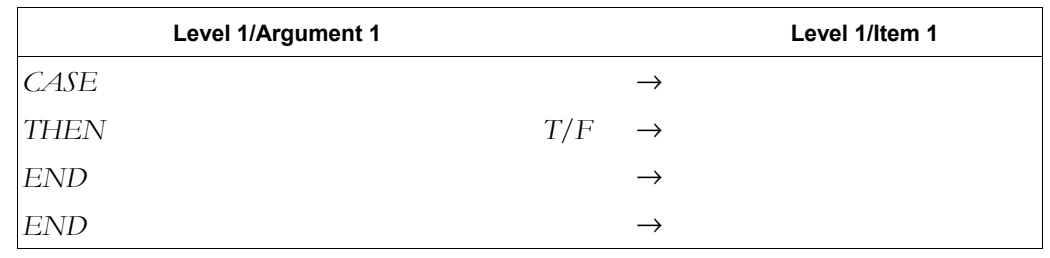

#### **See also:** END, IF, IFERR, THEN

# **CEIL**

**Type:** Function

**Description:** Ceiling Function: Returns the smallest integer greater than or equal to the argument.

Access:  $\boxed{\text{+}}$  MTH REAL  $\boxed{\text{NAT}}$  CEIL (MTH is the left-shift of the <sup>SYMB</sup>) key).

**Flags:** Numerical Results  $(-3)$ 

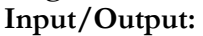

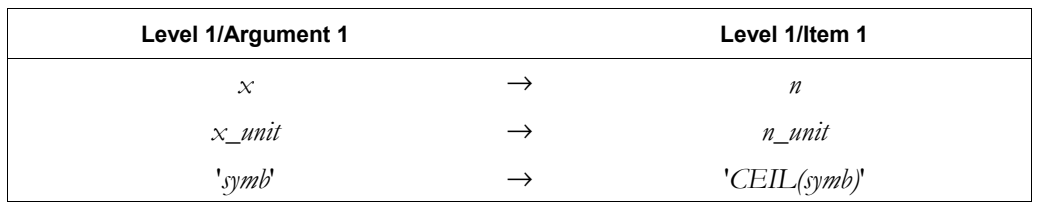

**See also:** FLOOR, IP, RND, TRNC

# **CENTR**

# **Type:** Command

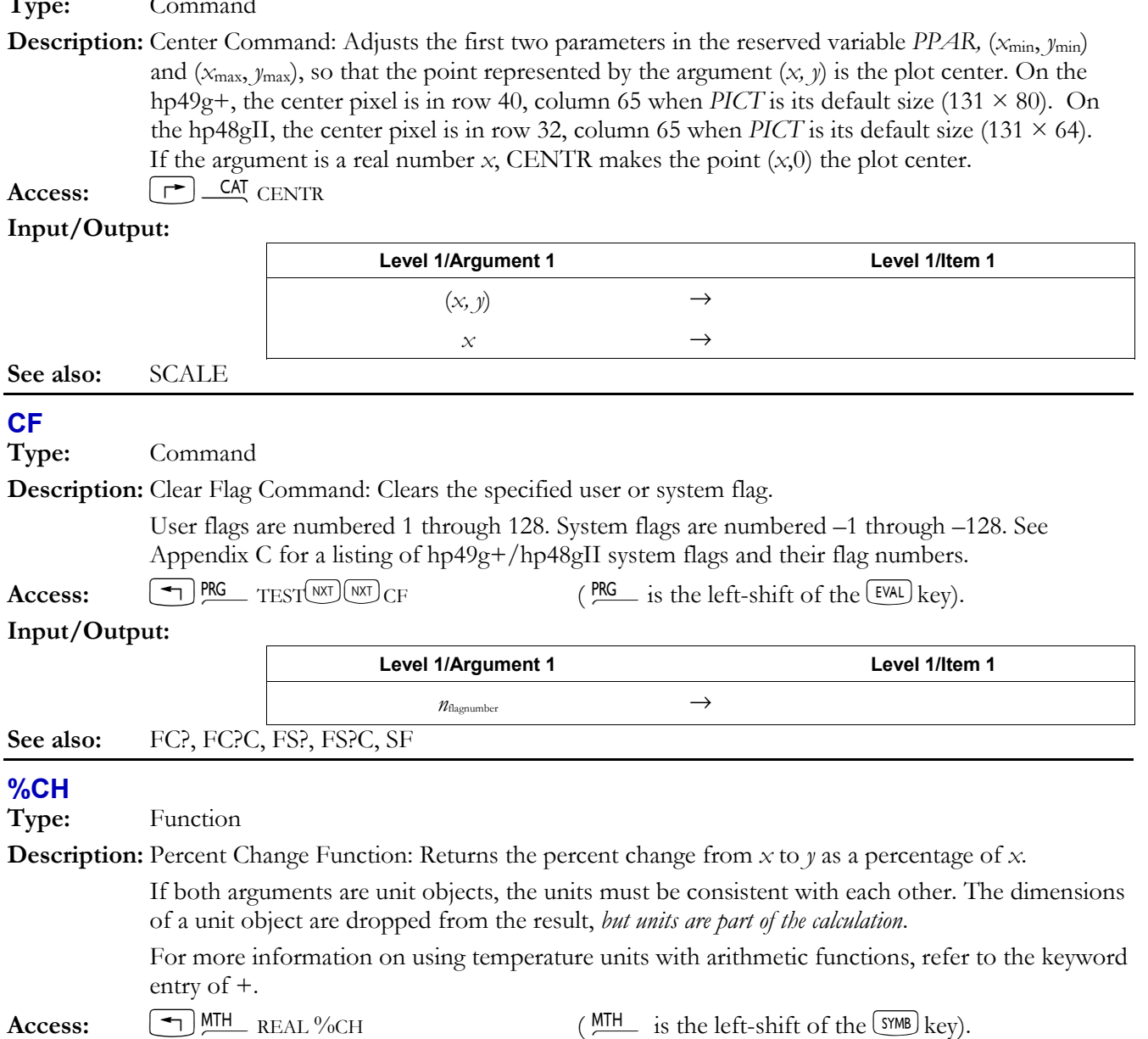

**Flags:** Numerical Results  $(-3)$ 

**Input/Output**:

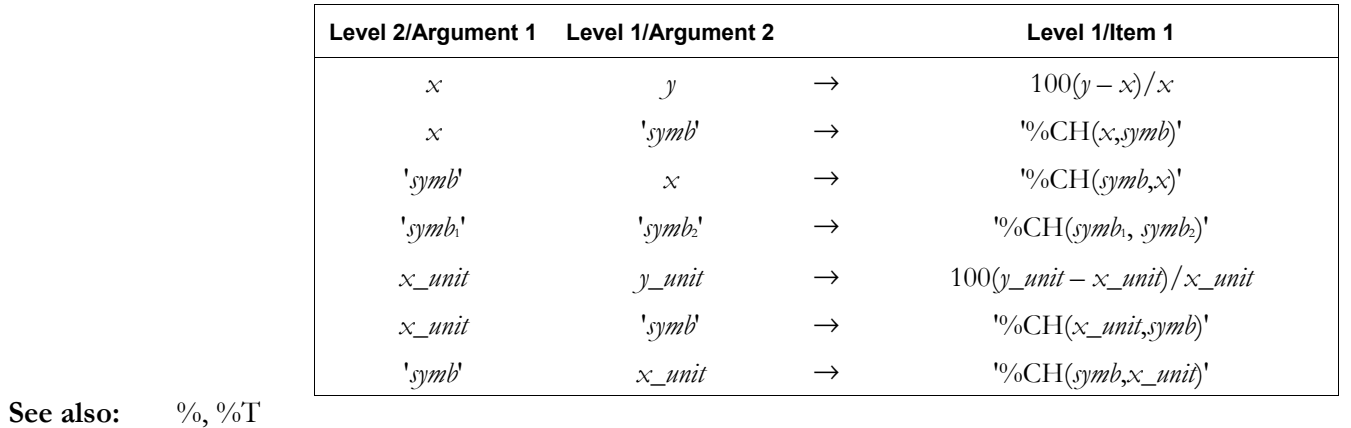
## **CHINREM**

**CAS:** Solve a system of simultaneous polynomial congruences in the ring Z[x].

#### **CHOLESKY**

**CAS:** Return the Cholesky factorization of a square matrix.

## **CHOOSE**

**Type:** Command

**Description:** Create User-Defined Choose Box Command: Creates a user-defined choose box.

CHOOSE creates a standard single-choice choose box based on the following specifications:

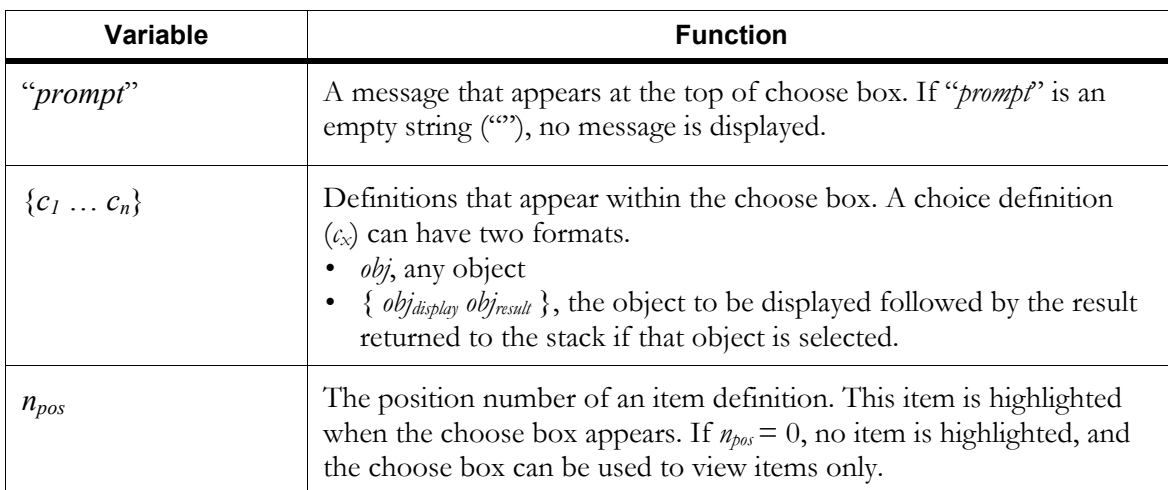

 If you choose an item from the choose box and press OK, CHOOSE returns the *result* (or the object itself if no result is specified) to level 2 and 1 to level 1. If you press  $\overline{CANCE}$ , CHOOSE returns 0. Also, if  $n_{pos} = 0$ , CHOOSE returns 0.

**Access:**  $\left[\begin{array}{c} \left(\begin{array}{c} \text{NKT} \end{array}\right) \text{IN CHOOSE} \end{array}\right]$  ( $\begin{array}{c} \text{PRG} \\ \text{IN CHOOSE} \end{array}$  is the left-shift of the EVAL key).

## **Input/Output:**

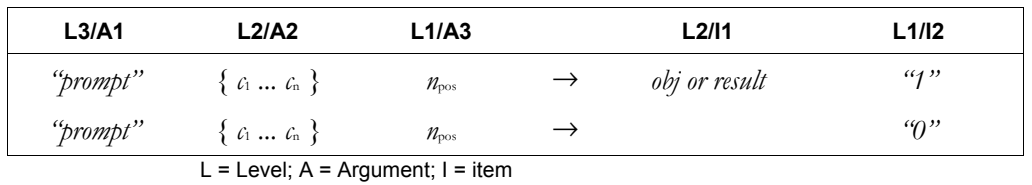

**See also:** INFORM, NOVAL

## **CHR**

**Type:** Command

**Description:** Character Command: Returns a string representing the character corresponding to the character code *n*.

> The character codes are an extension of ISO 8859/1. Codes 128 through 160 are unique to the hp49g+/hp48gII.

The default character  $\blacksquare$  is supplied for all character codes that are *not* part of the normal hp49g+/hp48gII display character set.

 Character code 0 is used for the special purpose of marking the end of the command line. Attempting to edit a string containing this character causes the error Can't Edit Null Char.

 You can use the CHARS application to find the character code for any character used by the hp49g+/hp48gII. See "Additional Character Set" in Appendix D of the *hp49g+/hp48gII User's Guide.* 

Access:  $\boxed{\bigoplus}$  PRG TYPE  $\boxed{NX}$  CHR (PRG is the left-shift of the EVAL) key).

# **Input/Output:**

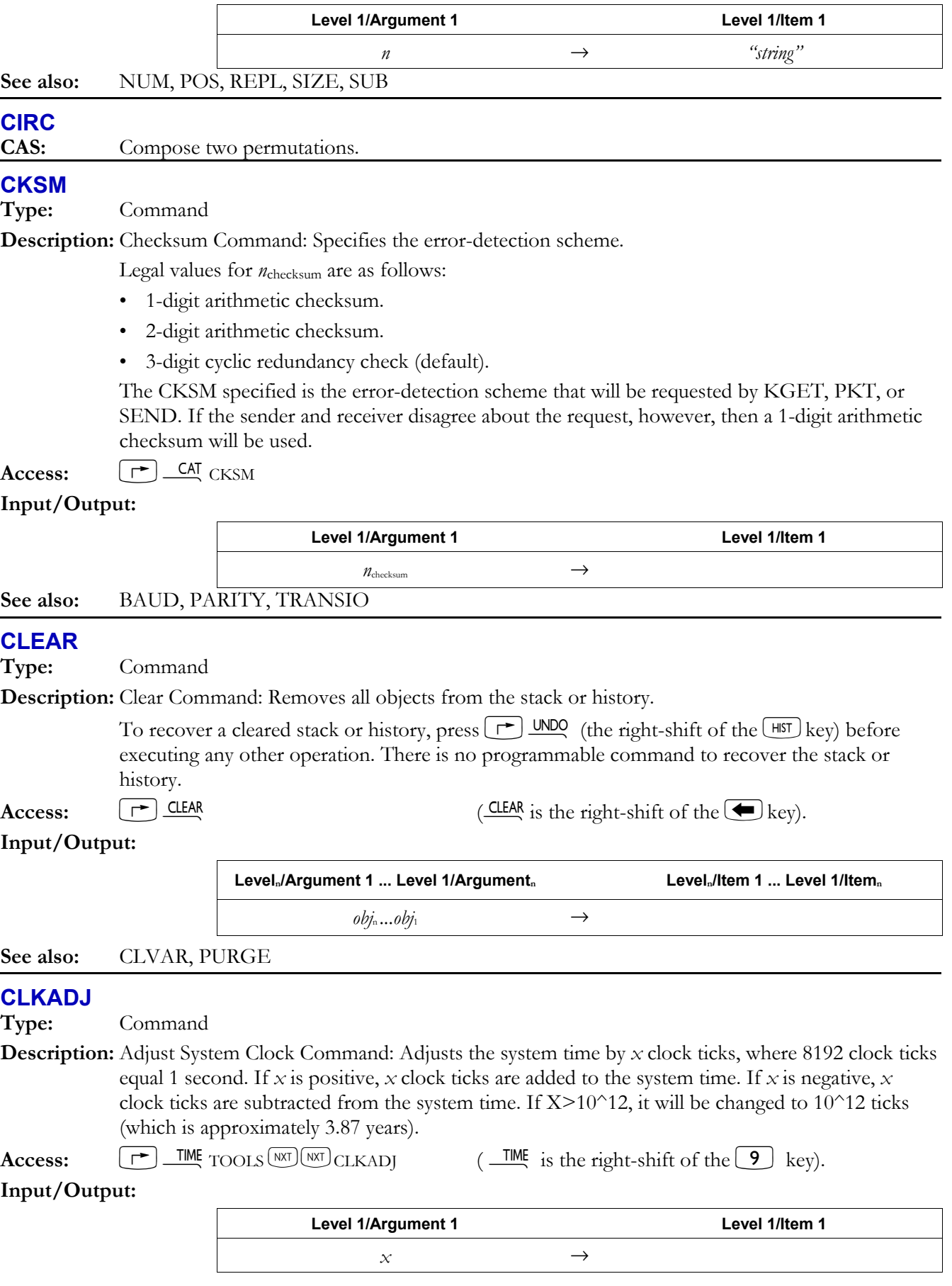

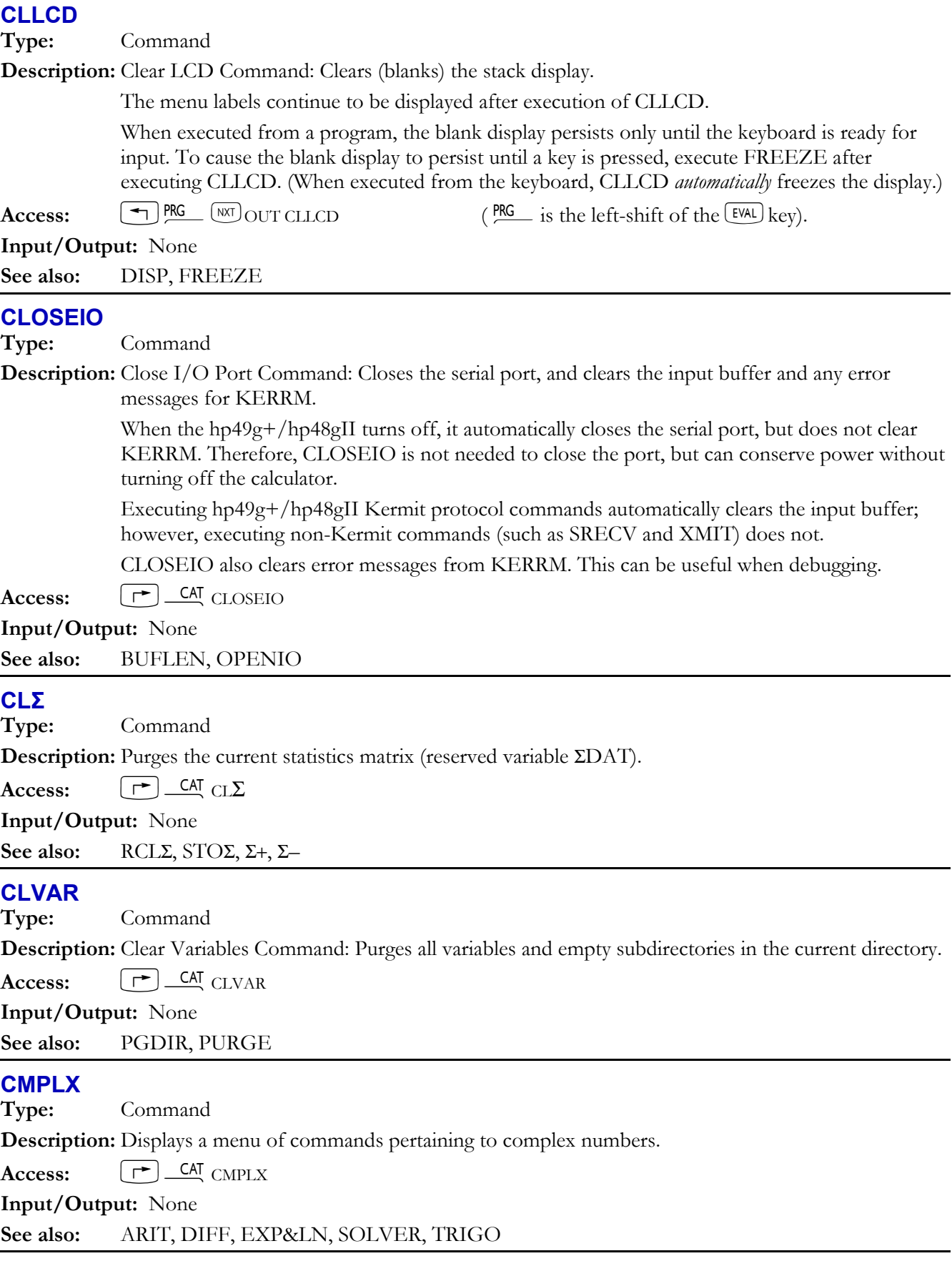

## **CNRM**

**Type:** Command

**Description:** Column Norm Command: Returns the column norm (one-norm) of the array argument.

 The column norm of a matrix is the maximum (over all columns) of the sum of the absolute values of all elements in each column. For a vector, the column norm is the sum of the absolute values of the vector elements. For complex arrays, the absolute value of a given element (*x, y*) is  $x^2 + y^2$ .

Access:  $\boxed{\rightarrow}$  MATRICES OPERATIONS CNRM (MATRICES is the left-shift of the  $\boxed{5}$  key).

#### **Input/Output:**

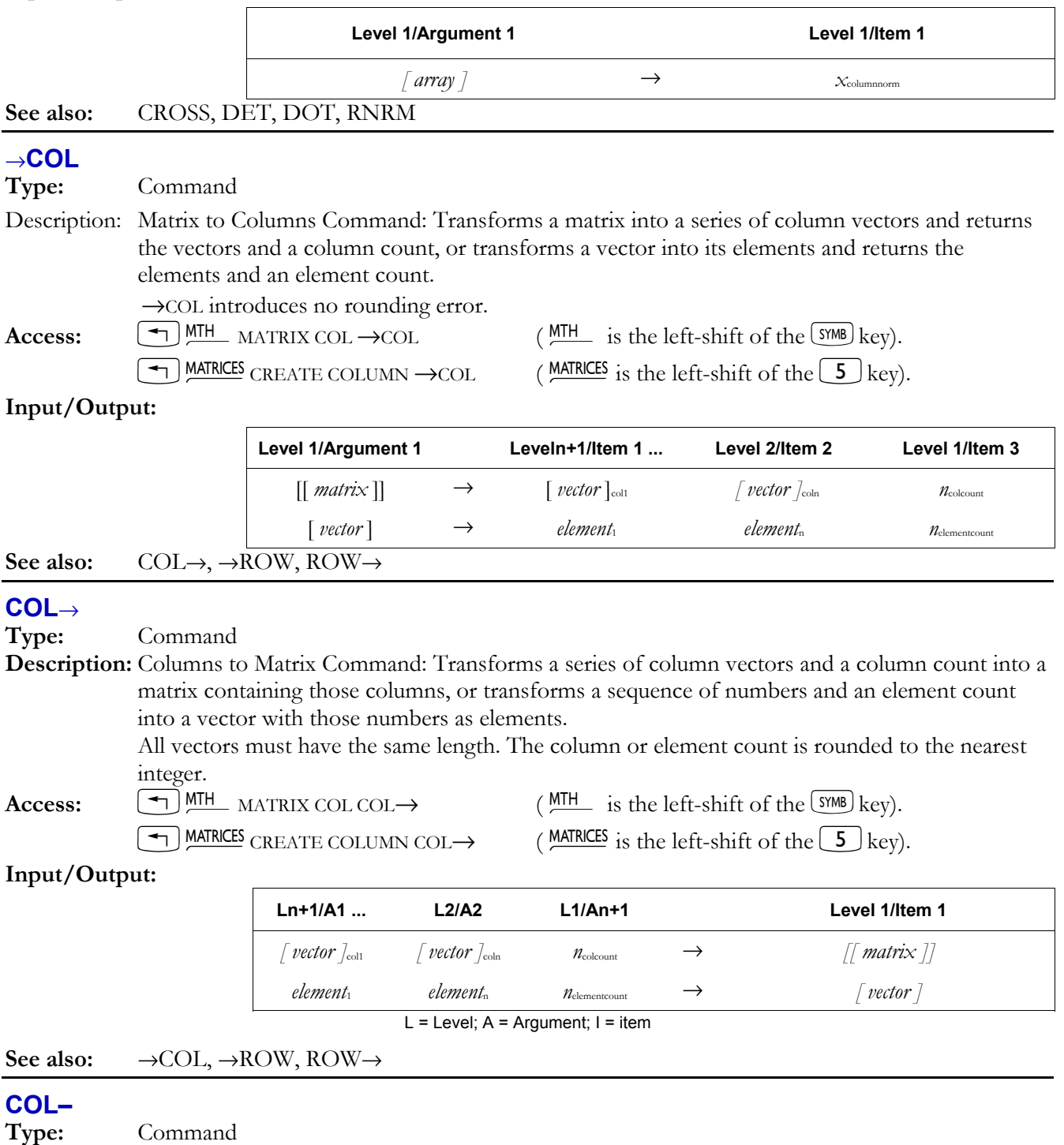

**Description:** Delete Column Command: Deletes column *n* of a matrix (or element *n* of a vector), and returns the modified matrix (or vector) and the deleted column (or element).  *n* is rounded to the nearest integer.

**Access:**  $\boxed{\rightarrow}$  MTH MATRIX COL COL− (MTH is the left-shift of the <sup>SYMB</sup>) key).

 $\bigcirc$  MATRICES CREATE COLUMN COL− (MATRICES is the left-shift of the  $\bigcirc$  key).

#### **Input/Output:**

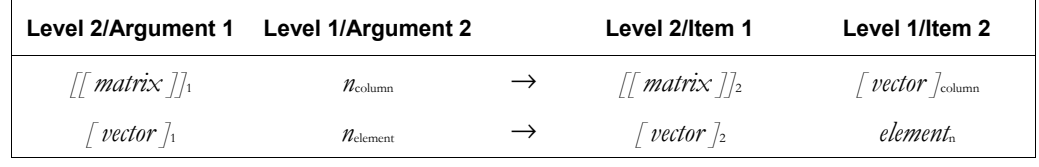

#### **See also:** COL+, CSWP, ROW+, ROW–

## **COL+**

**Type:** Command

**Description:** Insert Column Command: Inserts an array (vector or matrix) into a matrix (or one or more elements into a vector) at the position indicated by *n*index, and returns the modified array. The inserted array must have the same number of rows as the target array. *n*index is rounded to the nearest integer. The original array is redimensioned to include the new columns or elements, and

the elements at and to the right of the insertion point are shifted to the right. Access:  $\boxed{\text{+}}$  MTH MATRIX COL COL+ (MTH is the left-shift of the <sup>SYMB</sup>) key).

**T**) MATRICES CREATE COLUMN COL+ (MATRICES is the left-shift of the  $(5)$  key).

#### **Input/Output:**

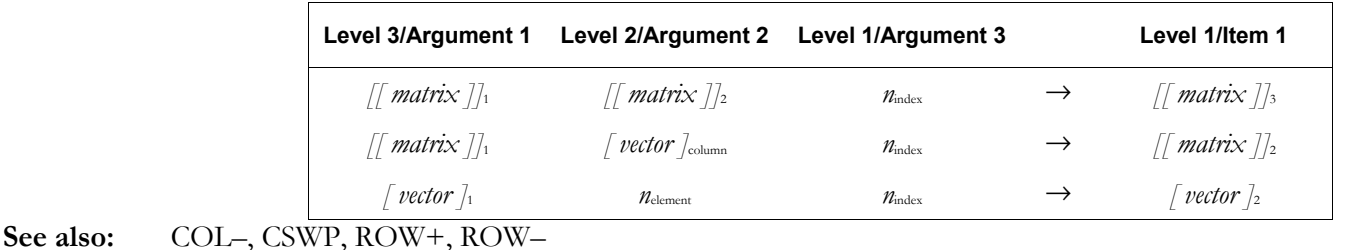

## **COLCT**

**Type:** Command

**Description:** Factorizes a polynomial or an integer. Identical to COLLECT.

**Access:**  $[\uparrow \uparrow]$  CAT COLCT

## **Input/Output:**

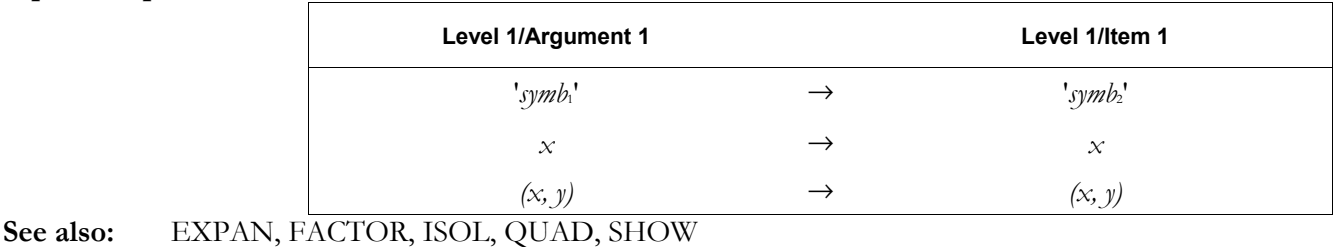

## **COLLECT**

**CAS:** Factorize a polynomial or an integer. Identical to COLCT.

## **COLΣ**

**Type:** Command

**Description:** Column Sigma Command: Specifies the independent-variable and dependent-variable columns of the current statistics matrix (the reserved variable ΣDAT).

## **Full Command and Function Reference 3-31**

 COLΣ combines the functionality of XCOL and YCOL. The independent-variable column number  $x_{\text{xcol}}$  is stored as the first parameter in the reserved variable ΣPAR (the default is 1). The dependent-variable column number  $x_{\text{vol}}$  is stored as the second parameter in the reserved variable ΣPAR (the default is 2).

 COLΣ accepts and stores noninteger values, but subsequent commands that use these two parameters in ΣPAR will cause errors.

**Access:**  $[\uparrow \uparrow]$  CAT COL $\Sigma$ 

#### **Input/Output:**

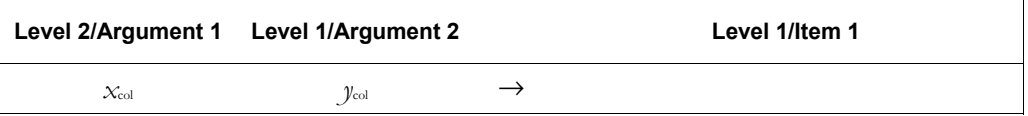

**See also:** BARPLOT, BESTFIT, CORR, COV, EXPFIT, HISTPLOT, LINFIT, LOGFIT, LR, PREDX, PREDY, PWRFIT, SCATRPLOT, XCOL, YCOL

#### **COMB**

**Type:** Function

**Description:** Combinations Function: Returns the number of possible combinations of *n* items taken *m* at a time. The following formula is used:

$$
C_{n, m} = \frac{n!}{m! \cdot (n-m)!}
$$

The arguments *n* and *m* must each be less than 1012. If *n*<*m*, zero is returned.

Access:  $\boxed{\rightarrow}$  MTH  $\boxed{\text{WII}}$  PROBABILITY COMB (MTH is the left-shift of the  $\boxed{\text{SWB}}$  key).

**Flags:** Numerical Results  $(-3)$ 

**Input/Output:** 

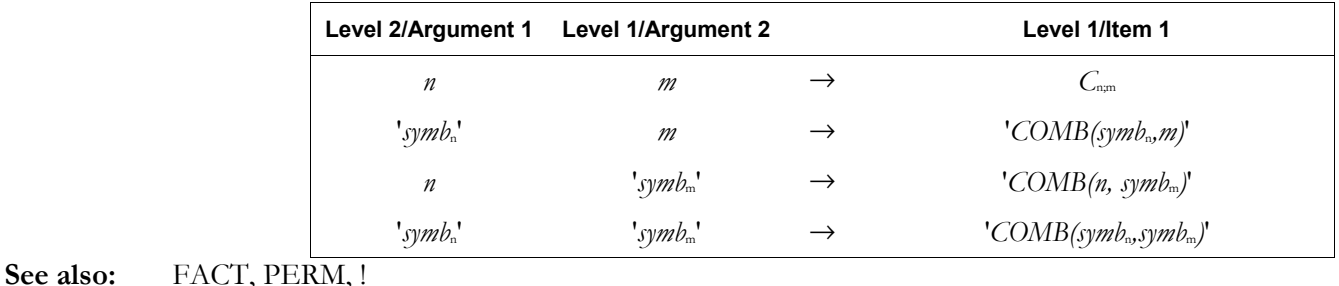

## **CON**

#### **Type:** Command

**Description:** Constant Array Command: Returns a constant array, defined as an array whose elements all have the same value.

> The constant value is a real or complex number taken from argument 2/level 1. The resulting array is either a new array, or an existing array with its elements replaced by the constant, depending on the object in argument 1/level 2.

- Creating a new array: If argument 1/level 2 contains a list of one or two integers, CON returns a new array. If the list contains a single integer *n*columns, CON returns a constant vector with *n* elements. If the list contains two integers  $n_{\text{rows}}$  and  $m_{\text{columns}}$ , CON returns a constant matrix with *n* rows and *m* columns.
- Replacing the elements of an existing array: If argument 1/level 2 contains an array, CON returns an array of the same dimensions, with each element equal to the constant. If the constant is a complex number, the original array must also be complex.
- If argument 1/level 2 contains a name, the name must identify a variable that contains an array. In this case, the elements of the array are replaced by the constant. If the constant is a complex number, the original array must also be complex.

## **3-32 Full Command and Function Reference**

Access:  $[\triangleleft]$ <sup>MTH</sup> MATRIX MAKE CON (<sup>MTH</sup> is the left-shift of the <sup>SYMB</sup>) key). MATRICES CREATE CON  $(MATRICES \text{ is the left-shift of the } 5 \text{ key}).$ 

#### **Input/Output:**

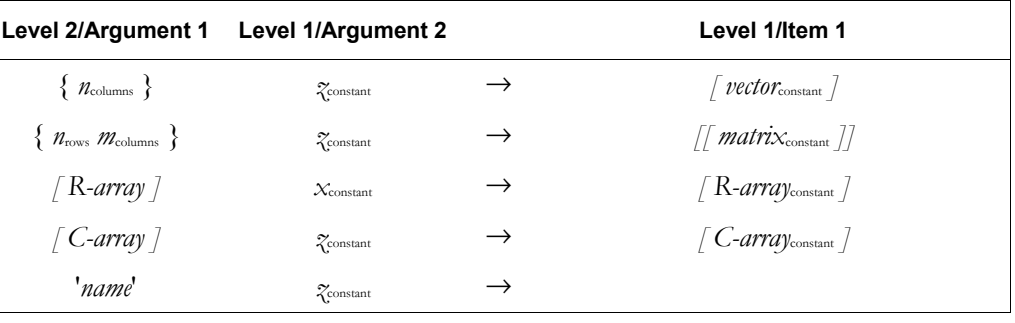

**See also:** IDN

#### **COND**

**Type:** Command

**Description:** Condition Number Command: Returns the 1-norm (column norm) condition number of a square matrix.

> The condition number of a matrix is the product of the norm of the matrix and the norm of the inverse of the matrix. COND uses the 1-norm and computes the condition number of the matrix without computing the inverse of the matrix.

> The condition number expresses the sensitivity of the problem of solving a system of linear equations having coefficients represented by the elements of the matrix (this includes inverting the matrix). That is, it indicates how much an error in the inputs may be magnified in the outputs of calculations using the matrix.

 In many linear algebra computations, the base 10 logarithm of the condition number of the matrix is an estimate of the number of digits of precision that might be lost in computations using that matrix. A reasonable rule of thumb is that the number of digits of accuracy in the result is approximately  $MIN(12,15 - log_{10}(COND))$ .

Access:  $\Box$ MIH MATRIX NORMALIZE COND  $(\frac{MTH}{H}$  is the left-shift of the  $(\frac{SWB}{H})$  key).

 $\left( \frac{\text{MATRICES}}{1} \right)$  MATRICES OPERATIONS COND (MATRICES is the left-shift of the  $\left[ 5 \right]$  key).

#### **Input/Output:**

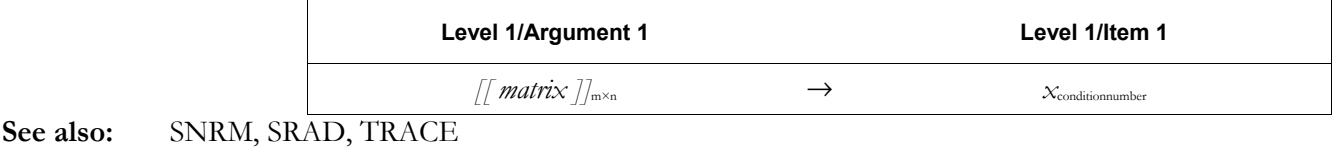

## **CONIC**

**Type:** Command

**Description:** Conic Plot Type Command: Sets the plot type to CONIC.

 When the plot type is CONIC, the DRAW command plots the current equation as a secondorder polynomial of two real variables. The current equation is specified in the reserved variable *EQ*. The plotting parameters are specified in the reserved variable *PPAR*, which has this form:

{ (*x*min, *y*min) (*x*max, *y*max) *indep res axes ptype depend* }

For plot type CONIC, the elements of *PPAR* are used as follows:

ï (*x*min, *y*min) is a complex number specifying the lower left corner of *PICT* (the lower left corner of the display range). The default value is  $(-6.5,-3.1)$  for the hp48gII and  $(-6.5,-3.9)$  for the hp49g+.

## **Full Command and Function Reference 3-33**

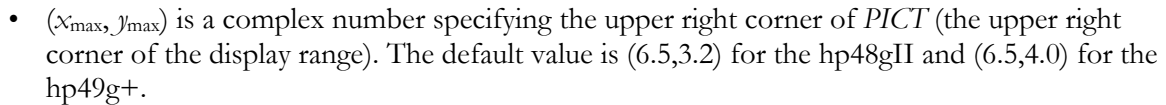

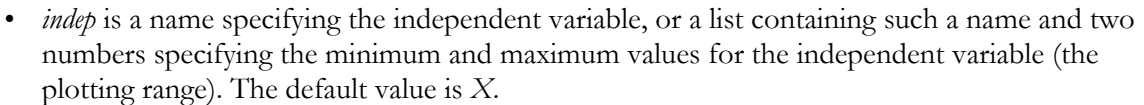

- *res* is a real number specifying the interval (in user-unit coordinates) between plotted values of the independent variable, or a binary integer specifying the interval in pixels. The default value is 0, which specifies an interval of 1 pixel.
- *axes* is a complex number specifying the user-unit coordinates of the intersection of the horizontal and vertical axes, or a list containing such a number and two strings specifying labels for the horizontal and vertical axes. The default value is (0,0).
- *ptype* is a command name specifying the plot type. Executing the command CONIC places the command name CONIC in *PPAR.*
- ï *depend* is a name specifying the dependent variable. The default value is *Y*.

 The current equation is used to define a pair of functions of the independent variable. These functions are derived from the second-order Taylor's approximation to the current equation. The minimum and maximum values of the independent variable (the plotting range) can be specified in *indep*; otherwise, the values in  $(x_{min}, y_{min})$  and  $(x_{max}, y_{max})$  (the display range) are used. Lines are drawn between plotted points unless flag  $-31$  is set.

Access:  $[\uparrow]$  <u>CAT</u> CONIC

#### **Input/Output:** None

**See also:** BAR, DIFFEQ, FUNCTION, GRIDMAP, HISTOGRAM, PARAMETRIC, PARSURFACE, PCONTOUR, POLAR, SCATTER, SLOPEFIELD, TRUTH, WIREFRAME, YSLICE

## **CONJ**

**Type:** Function

**Description:** Conjugate Analytic Function: Conjugates a complex number or a complex array.

 Conjugation is the negation (sign reversal) of the imaginary part of a complex number. For real numbers and real arrays, the conjugate is identical to the original argument.

**Access:**  $\left[\begin{array}{cc} \uparrow \end{array}\right]$  CMPLX  $\left[\begin{array}{c} \text{CONI} \\ \text{CONI} \end{array}\right]$  (SMPLX is the right-shift of the  $\left[\begin{array}{c} \text{T} \end{array}\right]$  key).

**Flags:** Numerical Results  $(-3)$ 

#### **Input/Output:**

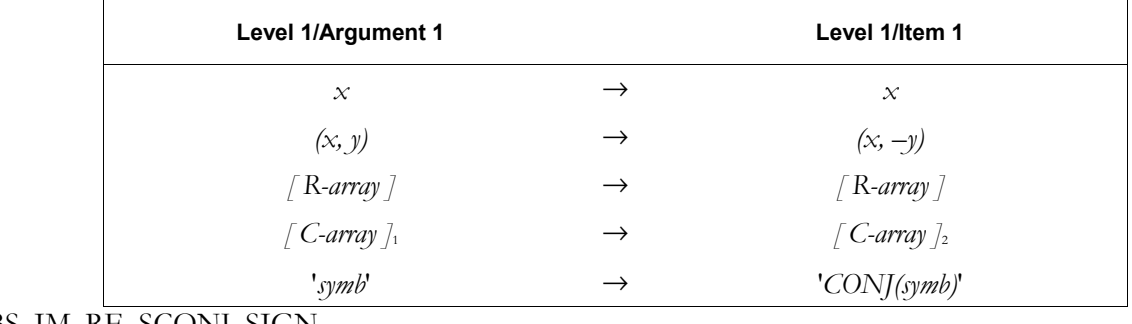

## **See also:** ABS, IM, RE, SCONJ, SIGN

# **CONLIB**

**Type:** Command

**Description:** Open Constants Library Command: Opens the Constants Library catalog.

Access: <sup>[APPS]</sup> CONSTANTS LIBRARY

**Input/Output:** None

## **3-34 Full Command and Function Reference**

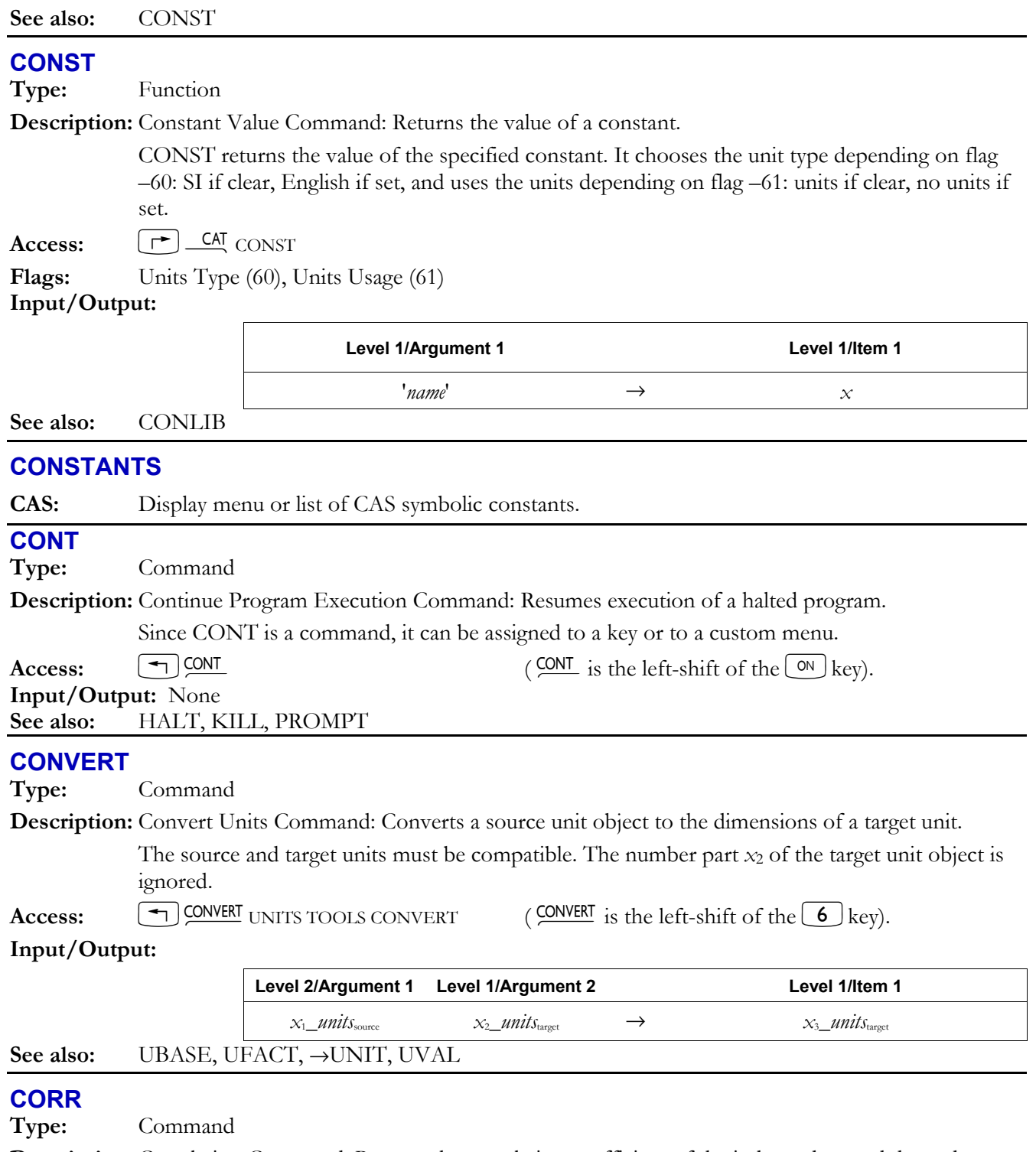

**Description:** Correlation Command: Returns the correlation coefficient of the independent and dependent data columns in the current statistics matrix (reserved variable Σ*DAT*).

> The columns are specified by the first two elements in the reserved variable Σ*PAR*, set by XCOL and YCOL, respectively. If Σ*PAR* does not exist, CORR creates it and sets the elements to their default values (1 and 2).

The correlation is computed with the following formula:

$$
\frac{\sum_{i=1}^{n} (x_{in_1} - \bar{x}_{n_1})(x_{in_2} - \bar{x}_{n_2})}{\sqrt{\sum_{i=1}^{n} (x_{in_1} - \bar{x}_{n_1})^2 \sum_{i=1}^{n} (x_{in_2} - \bar{x}_{n_2})^2}}
$$

where  $x_{in_1}$  is the *i*th coordinate value in column  $n_1$ ,  $x_{in_2}$  is the *i*th coordinate value in the column  $n_2$ ,  $\bar{x}_{n_1}$  is the mean of the data in column  $n_1$ ,  $\bar{x}_{n_2}$  is the mean of the data in column  $n_2$ , and  $n$  is the number of data points.

**Access:**  $\boxed{\uparrow}$   $\boxed{\triangle}$  CAT CORR

**Input/Output:** 

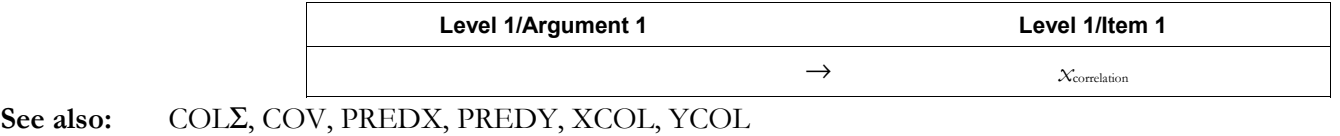

## **COS**

**Type:** Analytic Function

**Description:** Cosine Analytic Function: Returns the cosine of the argument.

 For real arguments, the current angle mode determines the number's interpretation as an angle, unless the angular units are specified.

For complex arguments,  $cos(x + iy) = cosx cosh y - i sinx sinh y$ .

 If the argument for COS is a unit object, then the specified angular unit overrides the angle mode to determine the result. Integration and differentiation, on the other hand, always observe the angle mode. Therefore, to correctly integrate or differentiate expressions containing COS with a unit object, the angle mode must be set to Radians (since this is a "neutral" mode).

#### Access:  $\lceil \cos \rceil$

**Flags:** Numerical Results  $(-3)$ , Angle Mode  $(-17, -18)$ 

#### **Input/Output:**

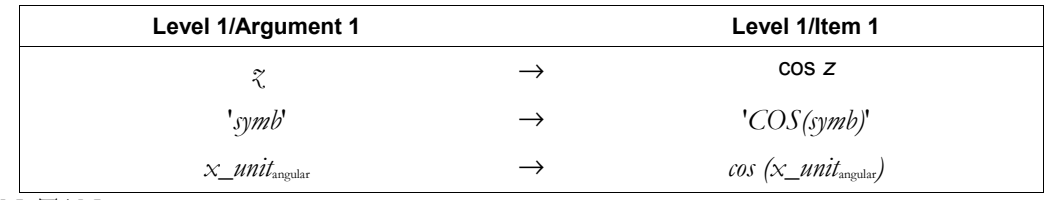

## **See also:** ACOS, SIN, TAN

## **COSH**

**Type:** Analytic Function **Description:** Hyperbolic Cosine Analytic Function: Returns the hyperbolic cosine of the argument. For complex arguments,  $\cosh(x + iy) = \cosh x \cos y + i \sinh x \sin y$ . **Access:**  $[\uparrow]$  IRIG HYPERBOLIC COSH  $(\frac{\text{TRIG}}{\text{is the right-shift of the}} \{8\})$ key).  $\left( \frac{\text{MTH}}{\text{H}} \right)$  MTH HYPERBOLIC COSH ( $\frac{\text{MTH}}{\text{H}}$  is the left-shift of the SYMB key).

**Flags:** Numerical Results  $(-3)$ 

**Input/Output:** 

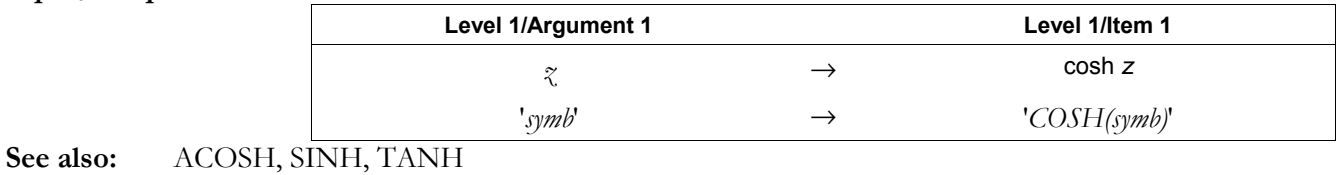

## **COV**

**Type:** Command

**Description:** Covariance Command: Returns the sample covariance of the independent and dependent data columns in the current statistics matrix (reserved variable Σ*DAT*).

> The columns are specified by the first two elements in reserved variable Σ*PAR*, set by XCOL and YCOL respectively. If Σ*PAR* does not exist, COV creates it and sets the elements to their default values (1 and 2).

The covariance is calculated with the following formula:

$$
\frac{1}{n-1} \sum_{i=1}^{n} (x_{in_1} - \overline{x_{n_1}})(x_{in_2} - \overline{x_{n_2}})
$$

where  $x_{in_1}$  is the *i*th coordinate value in column  $n_1$ ,  $x_{in_2}$  is the *i*th coordinate value in the column  $n_2$ ,  $\overline{x}_{n_1}$  is the mean of the data in column  $n_1$ ,  $\overline{x}_{n_2}$  is the mean of the data in column  $n_2$ , and  $n$  is the number of data points.

 $\textbf{Access:} \qquad \boxed{\uparrow} \quad \boxed{\textbf{CA} \quad \textbf{COV}}$ 

**Input/Output:** 

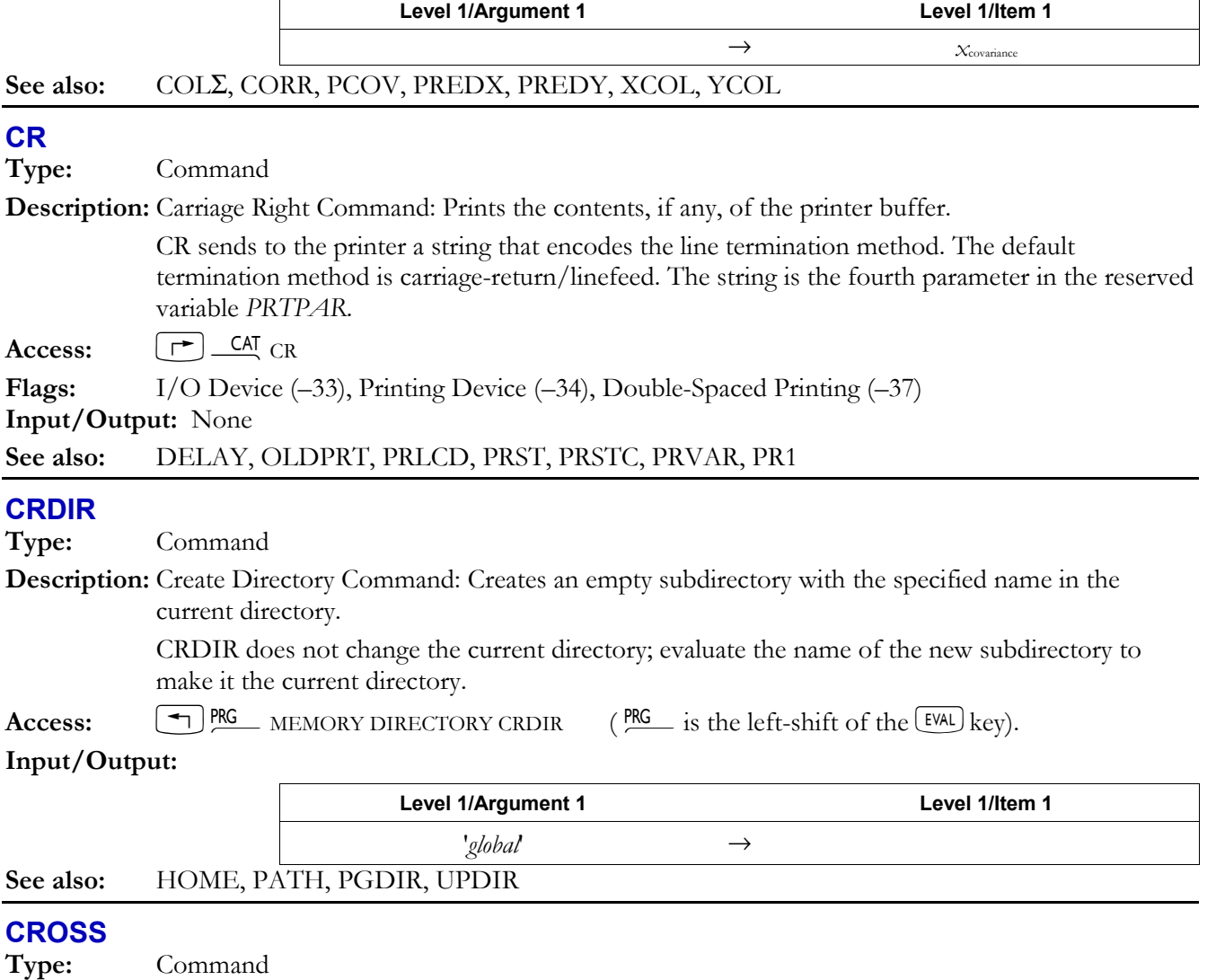

**Description:** Cross Product Command: CROSS returns the cross product  $C = A \times B$  of vectors A and B. The arguments must be vectors having two or three elements, and need not have the same number of elements. (The hp49g+/hp48gII automatically converts a two-element argument

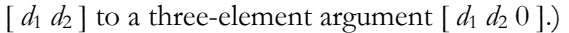

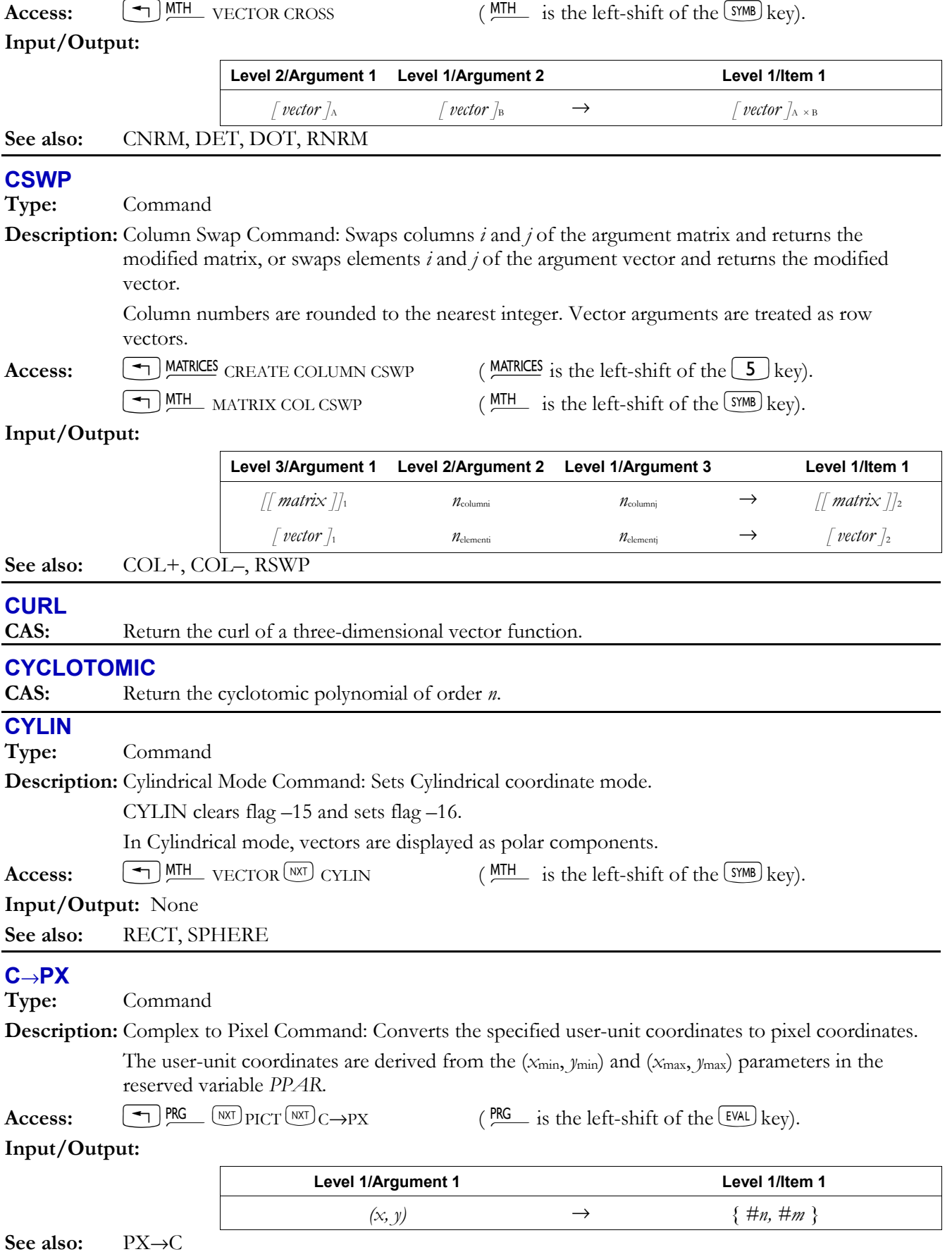

## **3-38 Full Command and Function Reference**

# **C**→**R**

## **Type:** Command

**Description:** Complex to Real Command: Separates the real and imaginary parts of a complex number or complex array. The result in item 1/level 2 represents the real part of the complex argument. The result in item 2/ level 1 represents the imaginary part of the complex argument.

**Access:**  $\left( \begin{array}{c} \begin{array}{c} \begin{array}{c} \end{array} \\ \end{array} \right) \text{PRG} \end{array} \text{TVPE} \end{array} \right) \text{TVPE} \rightarrow R$  ( $\text{PRG}$  is the left-shift of the EVAL) key).

## **Input/Output:**

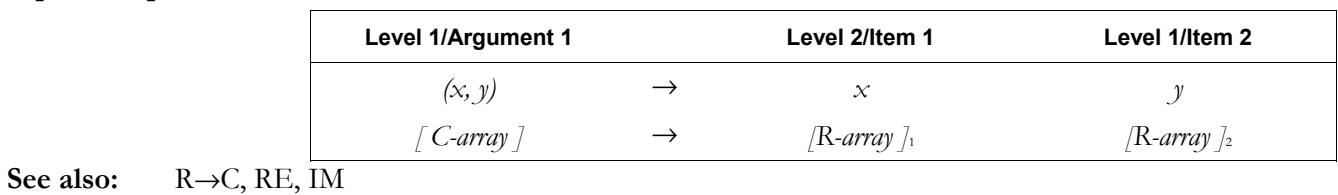

## **DARCY**

**Type:** Function

**Description:** Darcy Friction Factor Function: Calculates the Darcy friction factor of certain fluid flows.

DARCY calculates the Fanning friction factor and multiplies it by 4.  $x_{e/D}$  is the relative roughness  $-$  the ratio of the conduit roughness to its diameter.  $y_{R_e}$  is the Reynolds number. The function uses different computation routines for laminar flow ( $Re \le 2100$ ) and turbulent flow ( $Re > 2100$ ). *xe/D* and *yRe* must be real numbers or unit objects that reduce to dimensionless numbers, and both numbers must be greater than 0.

Access:  $\boxed{\rightarrow}$  CAT DARCY

#### **Input/Output:**

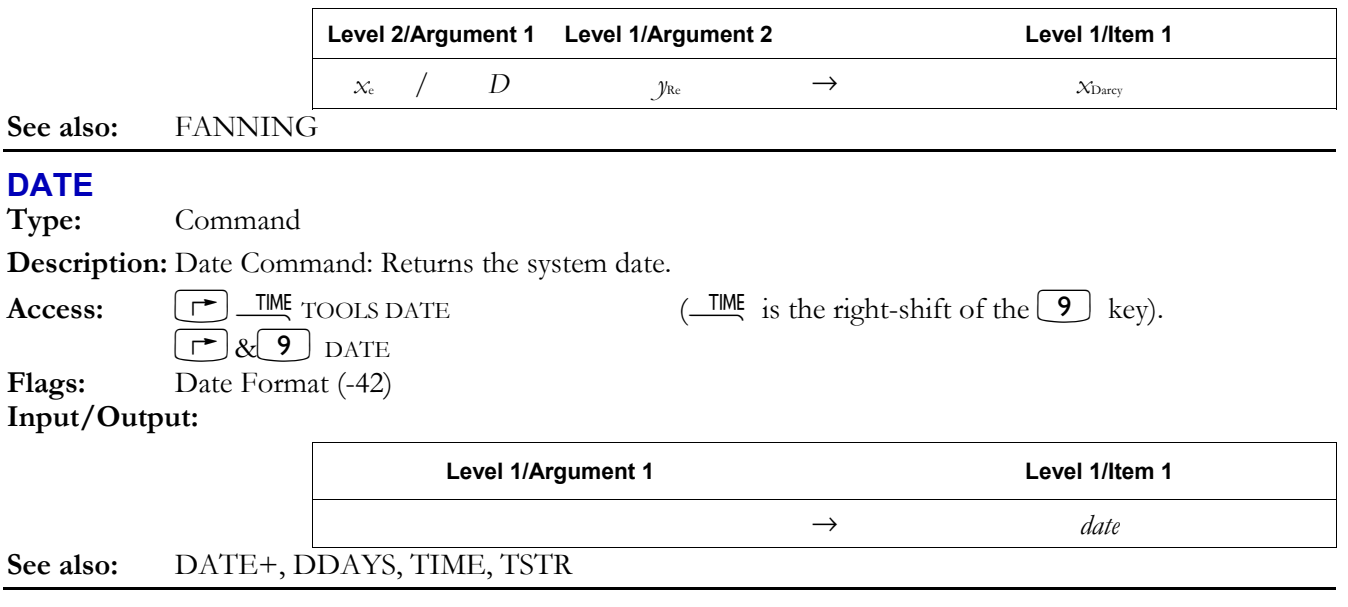

## →**DATE**

**Type:** Command

**Description:** Set Date Command: Sets the system date to *date*.

*date* has the form *MM.DDYYYY* or *DD.MMYYYY*, depending on the state of flag -42. *MM* is month, *DD* is day, and *YYYY* is year. If *YYYY* is not supplied, the current specification for the year is used. The range of allowable dates is January 1, 2000 to December 31, 2090. Inputs between January 1, 1991 and December 31, 1999 are silently rejected by →DATE; no error is reported and the system date is left unchanged.

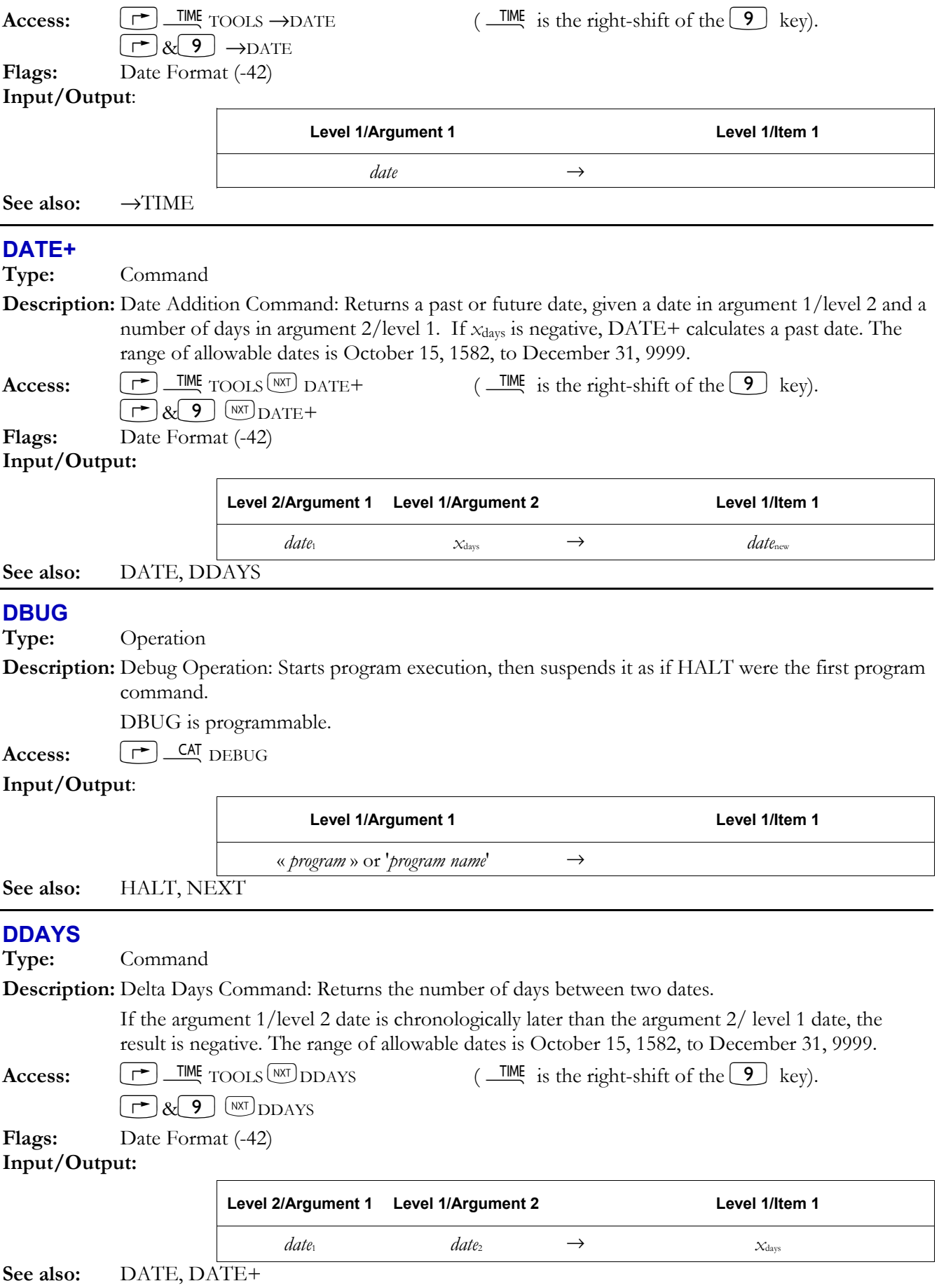

## **3-40 Full Command and Function Reference**

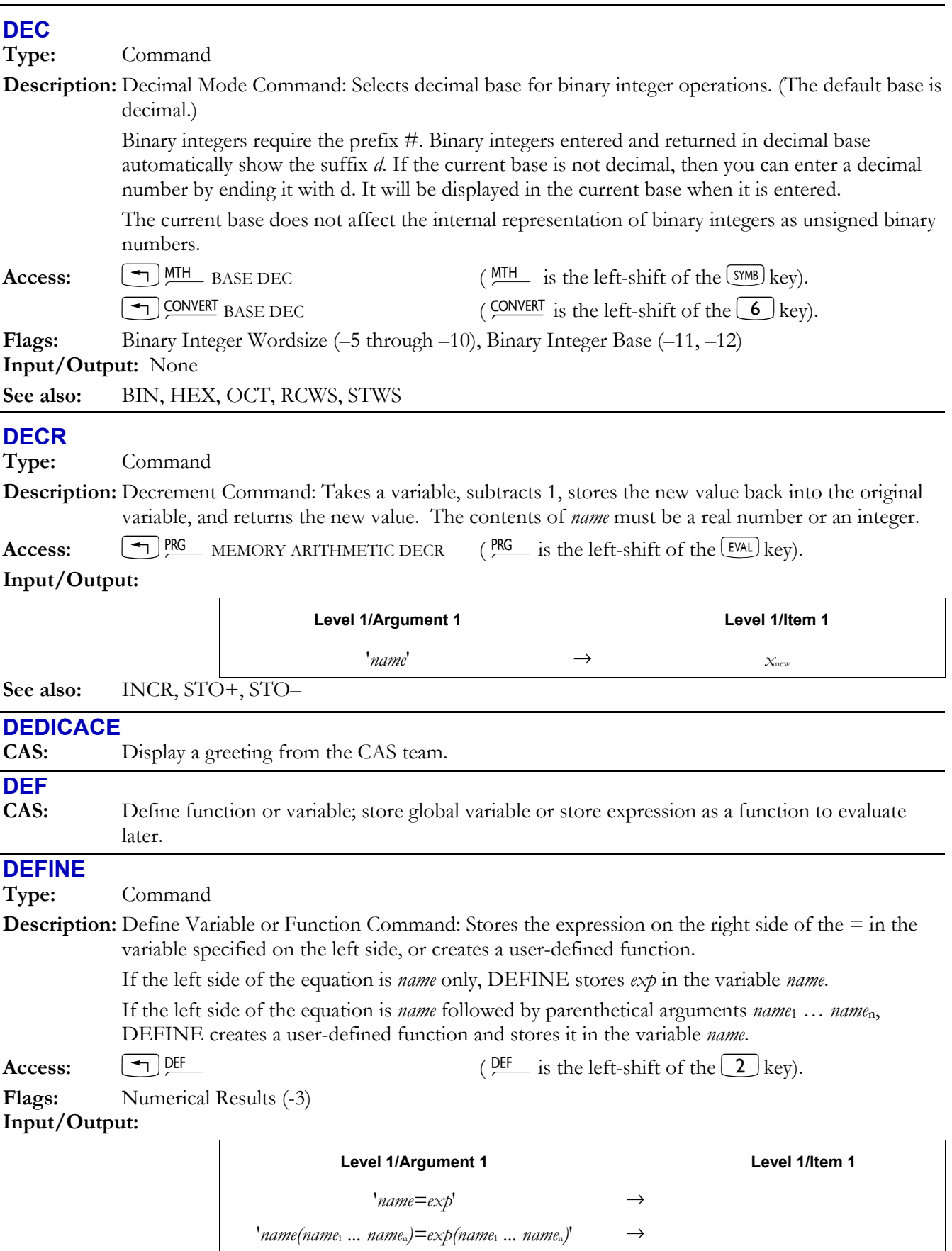

See also: DEF, STO, UNASSIGN

## **DEG**

**Type:** Command

**Description:** Degrees Command: Sets Degrees angle mode.

DEG clears flags  $-17$  and  $-18$ , and displays the DEG annunciator. In Degrees angle mode, real-number arguments that represent angles are interpreted as degrees,

and real-number results that represent angles are expressed in degrees.

Access:  $[\neg] \& \text{MODE}$  ANGLE DEG

 $\bigcap_{\text{PRG}}$  MODES ANGLE DEG ( $\bigcap_{\text{PRG}}$  is the left-shift of the EVAL key).

#### **Input/Output:** None

**See also:** GRAD, RAD

## **DEGREE**

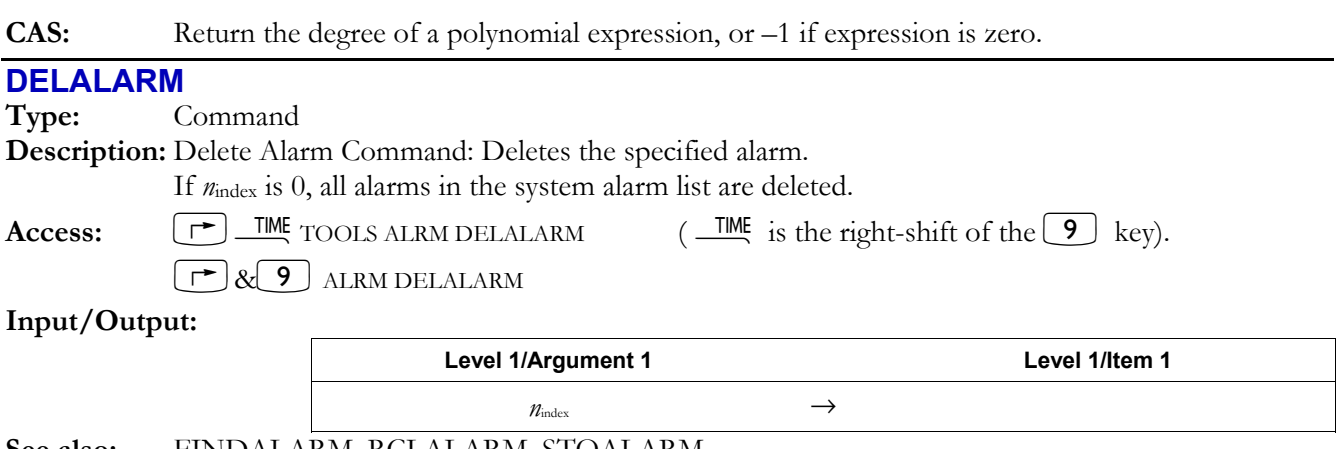

## **See also:** FINDALARM, RCLALARM, STOALARM

## **DELAY**

**Type:** Command

**Description:** Delay Command: Specifies how many seconds the hp49g+/hp48gII waits between sending lines of information to the printer.

> *x*delay specifies the delay time in seconds. The default delay is 0 seconds. The maximum delay is 6.9 seconds. (The sign of  $x_{\text{delay}}$  is ignored, so  $-4$  DELAY is equivalent to 4 DELAY.)

The delay setting is the first parameter in the reserved variable *PRTPAR.* 

 A shorter delay setting can be useful when the hp49g+/hp48gII sends multiple lines of information to your printer (for example, when printing a program). To optimize printing efficiency, set the delay just longer than the time the printhead requires to print one line of information. If you set the delay *shorter* than the time to print one line, you may lose information.

## **Access:**  $[\uparrow \uparrow]$  CAT DELAY

**Flags:**  $I/O$  Device  $(-33)$ , Printing Device  $(-34)$ 

## **Input/Output:**

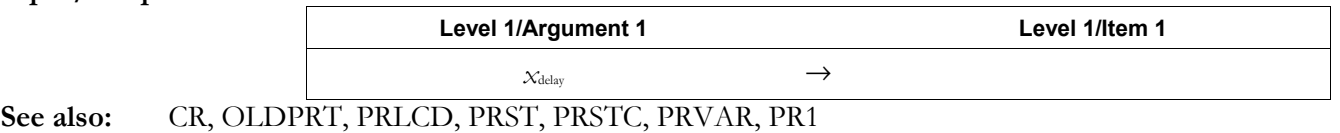

## **DELKEYS**

**Type:** Command

**Description:** Delete Key Assignments Command: Clears user-defined key assignments.

 The argument *x*key is a real number *rc.p* specifying the key by its *r*ow number, its *c*olumn number, and its *p*lane (shift). For a definition of plane, see ASN.

## **3-42 Full Command and Function Reference**

Specifying 0 for *x*key clears *all* user key assignments and restores the standard key assignments.

 Specifying S as the argument for DELKEYS suppresses all standard key assignments on the user keyboard. This makes keys without user key assignments inactive on the user keyboard. (You can make exceptions using ASN, or restore them all using STOKEYS.) If you are stuck in User mode – probably with a "locked" keyboard – because you have reassigned or suppressed the keys necessary to cancel User mode, do a system halt ("warm start"): press and hold  $\circ$  and  $\boxed{E}$  simultaneously, releasing  $\boxed{E}$  first. This cancels User mode. Deleted user key assignments still take up from 2.5 to 62.5 bytes of memory each. You can free this memory by packing your user key assignments by executing RCLKEYS 0 DELKEYS STOKEYS.

 $\text{Access:}$   $\left[\begin{array}{c} \leftarrow \end{array}\right]$   $\&$   $\left[\begin{array}{c} \leftarrow \end{array}\right]$  KEYS DELKEYS

 $\leftarrow$  | PRG  $\left(\frac{PNG}{N} \right)$  MODES KEYS DELKEYS (PRG is the left-shift of the  $\left[\frac{EVAL}{N} \right]$  key).

**Flags:** User-Mode Lock (-61) and User Mode (-62) affect the status of the user keyboard. **Input/Output:** 

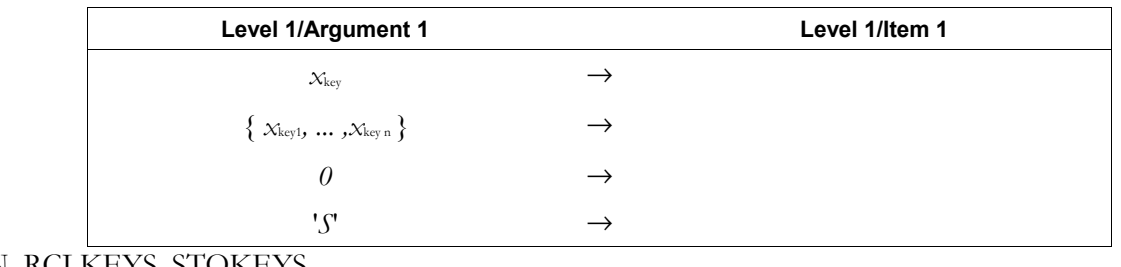

**See also:** ASN, RCLKEYS, STOKEYS

## **DEPND**

**Type:** Command

**Description:** Dependent Variable Command: Specifies the dependent variable (and its plotting range for TRUTH plots).

> The specification for the dependent variable name and its plotting range is stored in the reserved variable *PPAR* as follows:

- ï If the argument is a global variable name, that name replaces the dependent variable entry in *PPAR*.
- If the argument is a list containing a global name, that name replaces the dependent variable name but leaves unchanged any existing plotting range.
- If the argument is a list containing a global name and two real numbers, or a list containing a name, array, and real number, that list replaces the dependent variable entry.
- ï If the argument is a list containing two real numbers, or two real numbers from levels 1 and 2, those two numbers specify a new plotting range, leaving the dependent variable name unchanged. (LASTARG returns a list, even if the two numbers were entered separately.)

The default entry is *Y*.

 The plotting range for the dependent variable is meaningful only for plot type TRUTH, where it restricts the region for which the equation is tested, and for plot type DIFFEQ, where it specifies the initial solution value and absolute error tolerance.

Access:  $[\vec{r}]$  CAT DEPND

## **Input/Output:**

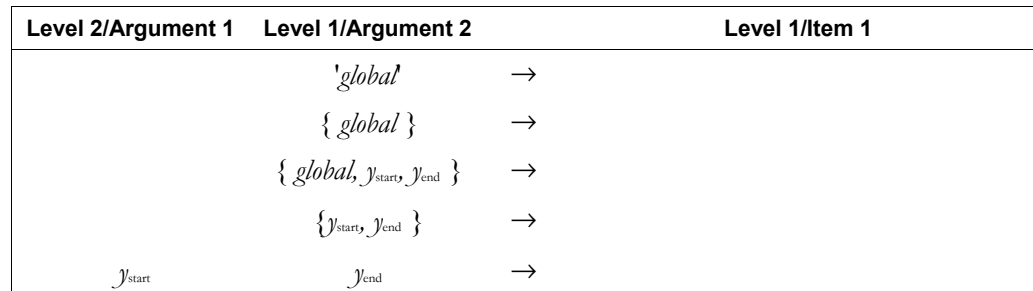

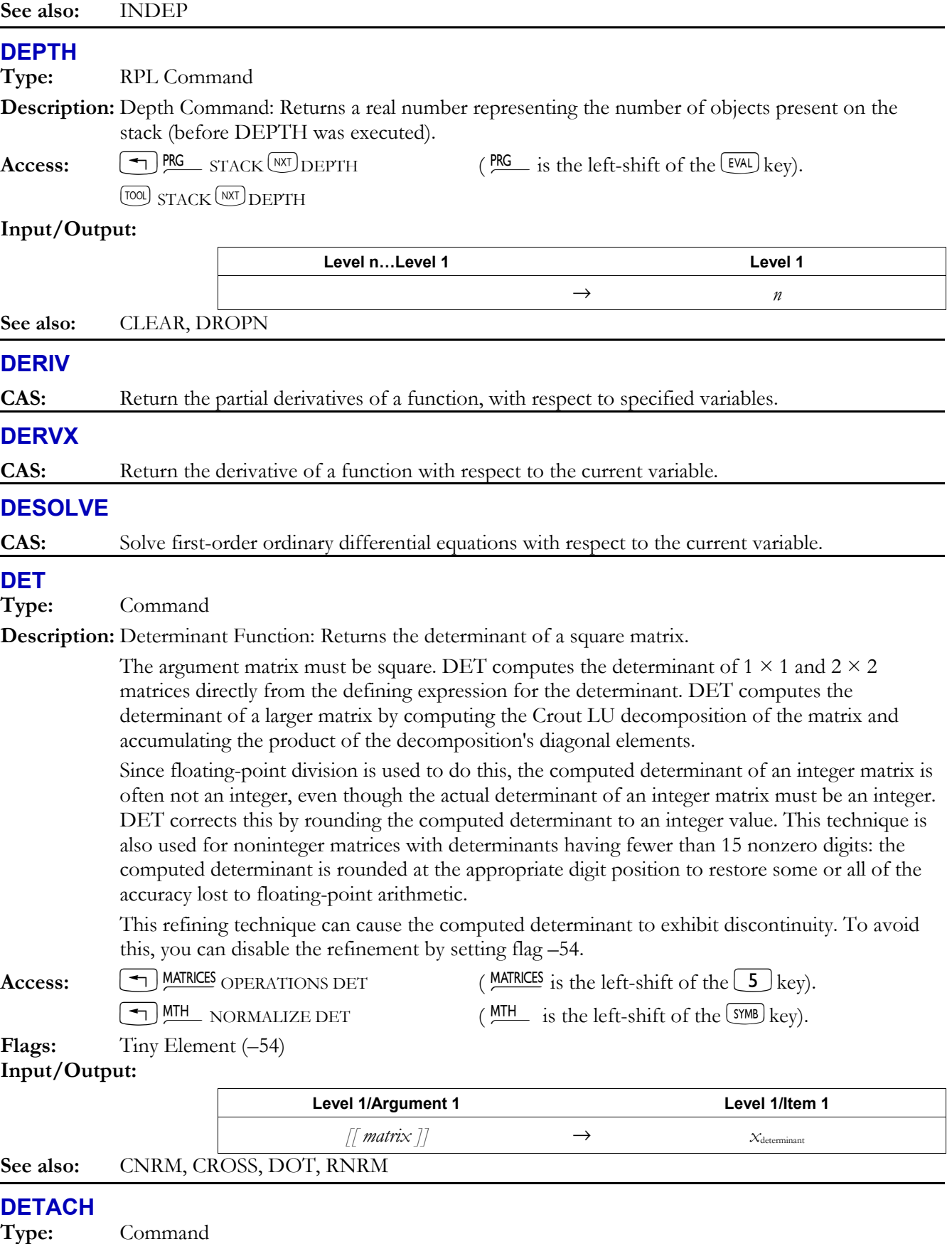

**Description:** Detach Library Command: Detaches the library with the specified number from the current directory. Each library has a unique number. If a port number is specified, it is ignored.

#### **3-44 Full Command and Function Reference**

 A library object attached to a non-*HOME* directory is *automatically* detached (without using DETACH) whenever a new library object is attached there.

 $\textbf{Access:}$   $\boxed{\top}$   $\textbf{CA}$   $\textbf{DETACH}$ 

#### **Input/Output:**

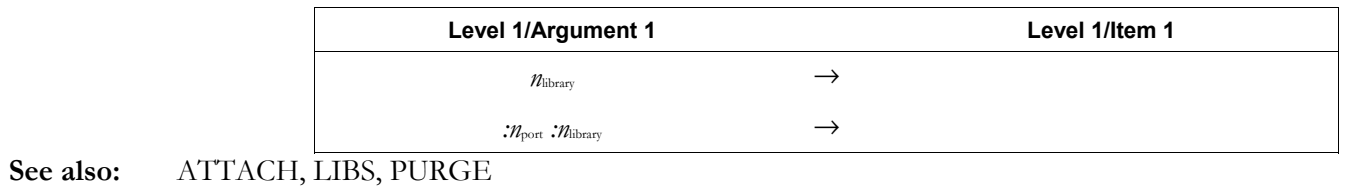

#### **DIAG**→

**Type:** Command

**Description:** Vector to Matrix Diagonal Command: Takes an array and a specified dimension and returns a matrix whose major diagonal elements are the elements of the array.

> Real number dimensions are rounded to integers. If a single dimension is given, a square matrix is returned. If two dimensions are given, the proper order is { *number of rows, number of columns* }. No more than two dimensions can be specified.

 If the main diagonal of the resulting matrix has more elements than the array, additional diagonal elements are set to zero. If the main diagonal of the resulting matrix has fewer elements than the array, extra array elements are dropped.

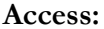

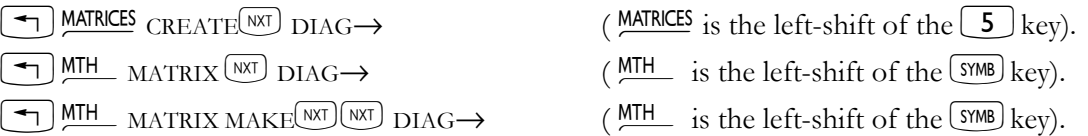

#### **Input/Output:**

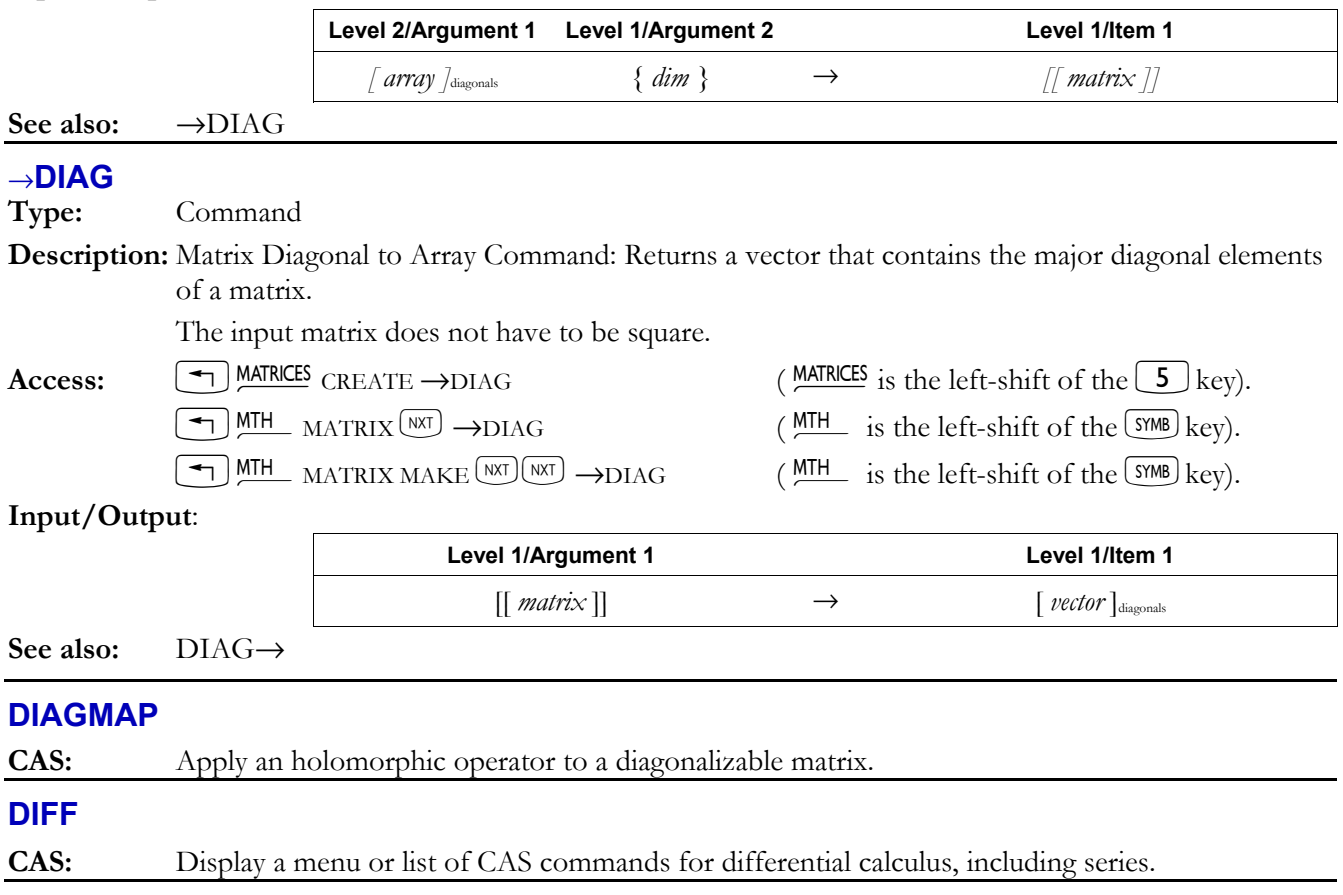

# **DIFFEQ**

**Type:** Command

**Description:** Differential Equation Plot Type Command: Sets the plot type to DIFFEQ.

 When the plot type is DIFFEQ and the reserved variable *EQ* does not contain a list, the initial value problem is solved and plotted over an interval using the Runge–Kutta–Fehlberg  $(4,5)$ method. The plotting parameters are specified in the reserved variable *PPAR*, which has the following form:

{ (*x*min, *y*min) (*x*max, *y*max) *indep res axes ptype depend* }

For plot type DIFFEQ, the elements of *PPAR* are used as follows:

- (xmin, ymin) is a complex number specifying the lower left corner of PICT (the lower left corner of the display range). The default value is  $(-6.5,-3.1)$  for the hp48gII and  $(-6.5,-3.9)$ for the hp49g+.
- (xmax, ymax) is a complex number specifying the upper right corner of PICT (the upper right corner of the display range). The default value is (6.5,3.2) for the hp48gII and (6.5,4.0) for the hp49g+.
- *indep* is a list,  $\{X \times_{\mathcal{O}} x_f\}$ , containing a name that specifies the independent variable, and two numbers that specify the initial and final values for the independent variable. The default values for these elements are  $\{X0 \times X\}$ .
- *res* is a real number specifying the maximum interval, in user-unit coordinates, between values of the independent variable. The default value is 0. If *res* does not equal zero, then the maximum interval is *res*. If *res* equals zero, the maximum interval is unlimited.
- *axes* is a list containing one or more of the following, in the order listed: a complex number specifying the user-unit coordinates of the plot origin, a list specifying the tick-mark annotation, and two strings specifying labels for the horizontal and vertical axes. If the solution is real-valued, these strings can specify the dependent or the independent variable; if the solution is vector valued, the strings can specify a solution component:
	- $\sim$  0 specifies the dependent variable (*X*)
	- $-1$  specifies the dependent variable  $(Y)$
	- $\mu$  *n* specifies a solution component  $Y_n$
	- $\overline{\phantom{a}}$  If *axes* contains any strings other than 0, 1 or *n*, the DIFFEQ plotter uses the default strings 0 and 1, and plots the independent variable on the horizontal axis and the dependent variable on the vertical.
- *ptype* is a command name specifying the plot type. Executing the command DIFFEQ places the command name DIFFEQ in *PPAR.*
- *depend* is a list,  $\{Yy_0 x_{E\pi T a}\}$ , containing a name that specifies the dependent variable (the solution), and two numbers that specify the initial value of *Y* and the global absolute error tolerance in the solution *Y*. The default values for these elements are { *Y* 0 .0001 }

 *EQ* must define the right-hand side of the initial value problem Y'(XF(X,Y). Y can return a real value or real vector when evaluated.

 The DIFFEQ-plotter attempts to make the interval between values of the independent variable as large as possible, while keeping the computed solution within the specified error tolerance *xErrTol*. This tolerance may hold only at the computed points. Straight lines are drawn between computed step endpoints, and these lines may not accurately represent the actual shape of the solution. *res* limits the maximum interval size to provide higher plot resolution.

 On exit from DIFFEQ plot, the first elements of *indep* and *depnd* (identifiers) contain the final values of *X* and *Y*, respectively.

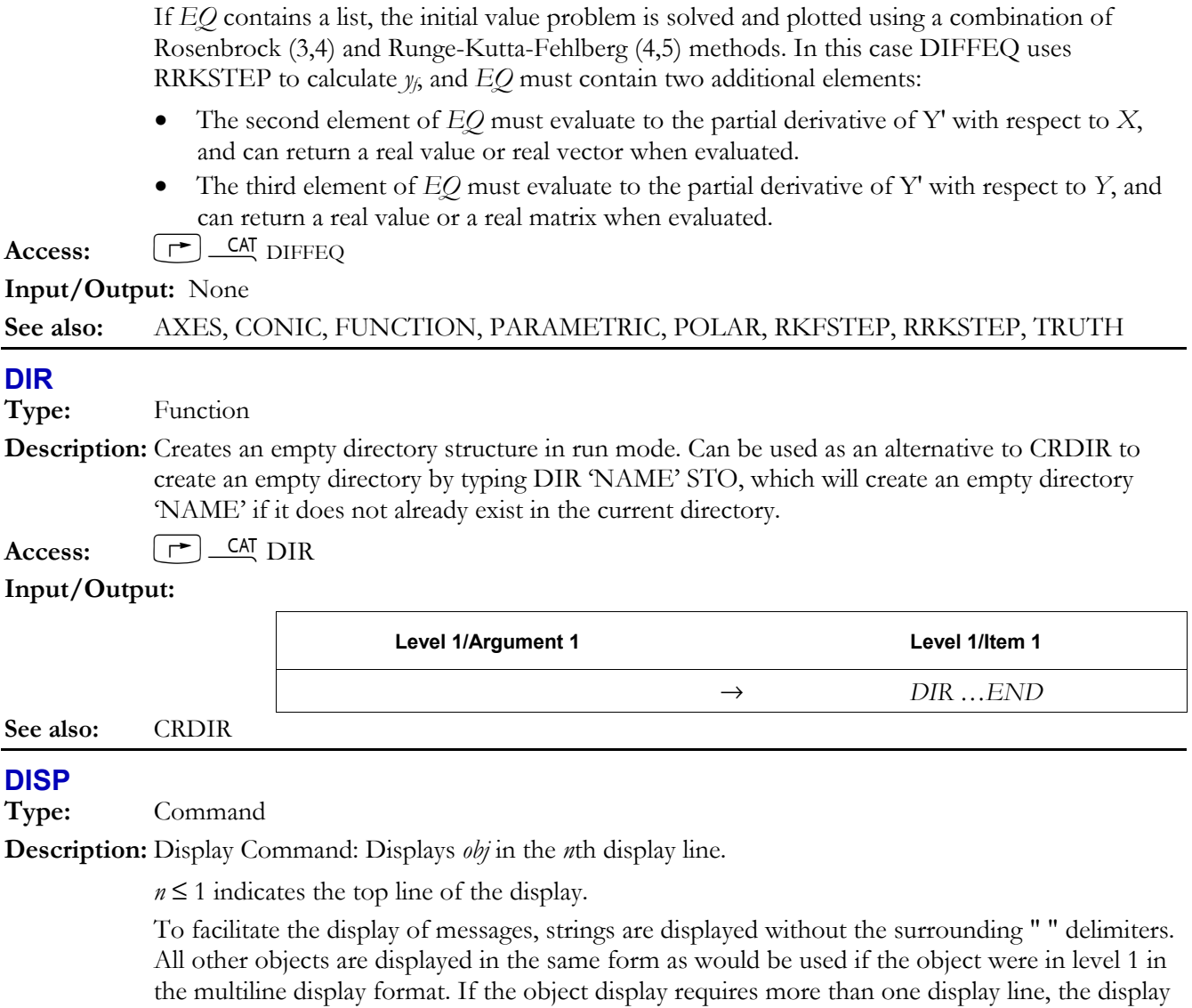

starts in line *n*, and continues down the display either to the end of the object or the bottom of the display. The object displayed by DISP persists in the display only until the keyboard is ready for input. The FREEZE command can be used to cause the object to persist in the display until a key is pressed.

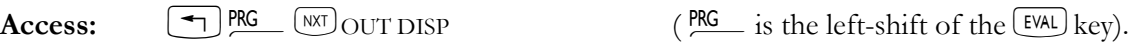

**Input/Output:** 

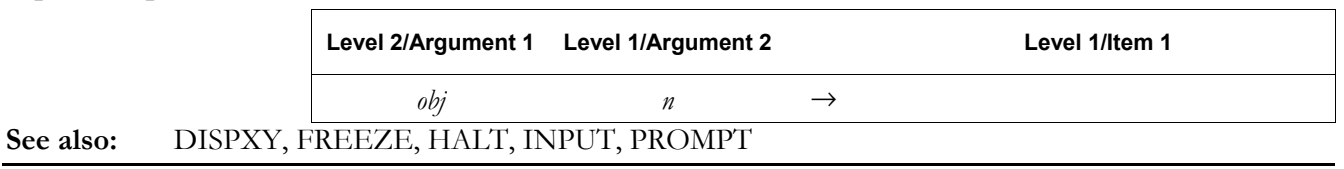

## **DISPXY**

**Type:** Command

**Description:** Display Command: Displays *obj* at the specified screen coordinates using a specified font size. The list argument expects exactly two binary integers to specify the X and Y coordinates. The level one integer argument *n* will display the *obj* using a small font if *n* is 1 and using the system font if *n* is 2.

 To facilitate the display of messages, strings are displayed without the surrounding " " delimiters. All other objects are displayed in the same form as would be used if the object were in level 1 in

the multiline display format. If the object display requires more than one display line, the display starts at coordinate #x #y, and continues down the display either to the end of the object or the bottom of the display. NOTE: DISPXY is not useful for displaying GROBs.

 The object displayed by DISPXY persists in the display only until the keyboard is ready for input. The FREEZE command can be used to cause the object to persist in the display until a key is pressed.

Access:  $\boxed{\text{ }^{\text{PRG}}\ \text{ }^{[NT]}}$  OUT DISPXY ( $\boxed{\text{ }^{\text{PRG}}\ \text{ }^{[K6]}}$  is the left-shift of the EVAL key).

**Input/Output**:

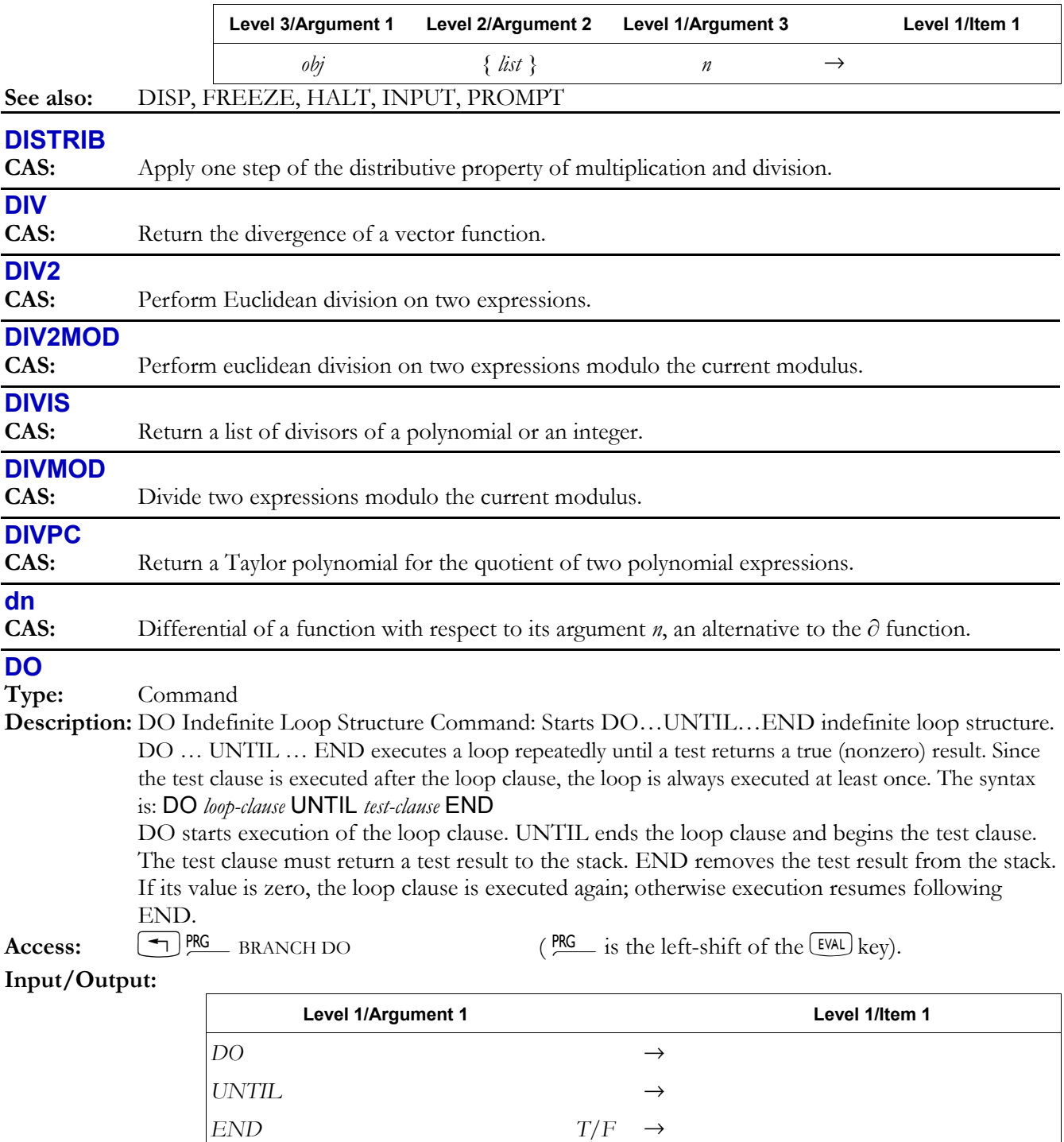

**See also:** END, UNTIL, WHILE

# **DOERR**

**Type:** Command

**Description:** Do Error Command: Executes a "user-specified" error, causing a program to behave exactly as if a normal error had occurred during program execution.

> DOERR causes a program to behave exactly as if a normal error has occurred during program execution. The error message depends on the argument provided to DOERR:

- $n_{\text{error}}$  or  $\# n_{\text{error}}$  display the corresponding built-in error message.
- ï "*error*" displays the contents of the string. (A subsequent execution of ERRM returns "*error*". ERRN returns # 70000h.)
- 0 abandons program execution with an 'interrupted' error message (ERRN  $=$  #13Fh).
- 0 DOERR is equivalent to pressing ⊂ANCEL.

**Access:**  $\left( \frac{4}{\sqrt{N}} \right)$  PRG  $\left( \frac{NRT}{N} \right)$  ERROR DOERR  $\left( \frac{PRG}{N} \right)$  is the left-shift of the  $\left( \frac{EVAL}{NRT} \right)$  key).

## **Input/Output:**

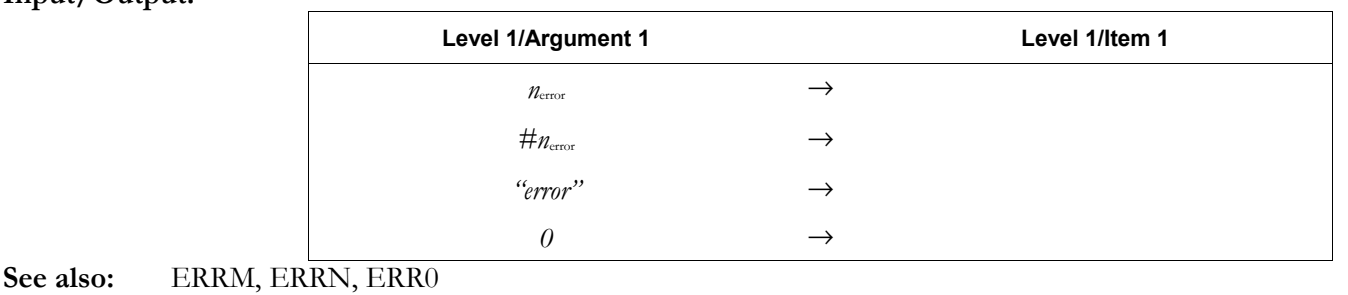

## **DOLIST**

**Type:** Command

**Description:** Do to List Command: Applies commands, programs, or user-defined functions to lists.

- The number of lists, *n*, can be omitted when the first or level 1 argument is any of the following: • A command.
	- A program containing exactly one command (e.g. « DUP »)
	- A program conforming to the structure of a user-defined function.

 The final argument 1 (or level 1 object) can be a local or global name that refers to a program or command.

 All lists must be the same length *l*. The program is executed *l* times: on the *i*th iteration, *n* objects each taken from the *i*th position in each list are entered on the stack in the same order as in their original lists, and the program is executed. The results from each execution are left on the stack. After the final iteration, any new results are combined into a single list.

Access:  $\left( \begin{array}{c} \begin{array}{c} \begin{array}{c} \end{array} \end{array} \right)$ PRG LIST PROCEDURES DOLIST ( $\begin{array}{c} \begin{array}{c} \end{array}$  is the left-shift of the EVAL key).

## **Input/Output:**

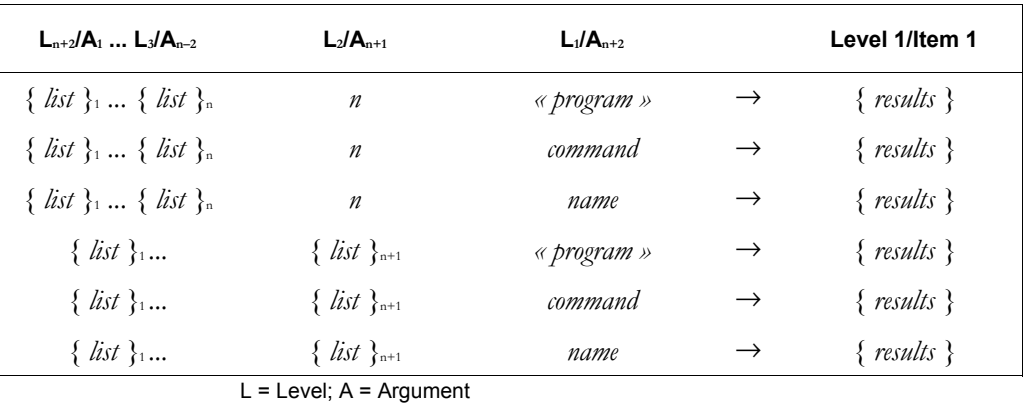

## **See also:** DOSUBS, ENDSUB, NSUB, STREAM

## **DOMAIN**

#### **CAS:** List the domain of real numbers for which a function is defined.

#### **DOSUBS**

#### **Type:** Command

**Description:** Do to Sublist Command: Applies a program or command to groups of elements in a list.

The real number *n* can be omitted when the first argument is one of the following:

- A command.
- A user program containing a single command.
- A program with a user-defined function structure.
- A global or local name that refers to one of the above.

 The first iteration uses elements 1 through *n* from the list; the second iteration uses elements 2 through  $n + 1$ ; and so on. In general, the  $m<sup>th</sup>$  iteration uses the elements from the list corresponding to positions *m* through  $m + n - 1$ .

 During an iteration, the position of the first element used in that iteration is available to the user using the command NSUB, and the number of groups of elements is available using the command ENDSUB. Both of these commands return an Undefined Local Name error if executed when DOSUBS is not active.

 DOSUBS returns the Invalid User Function error if the object at level 1/argument 3 is a user program that does not contain only one command and does not have a user-defined function structure. DOSUBS also returns the Wrong Argument Count error if the object at level 1/argument 3 is a command that does not accept 1 to 5 arguments of specific types (DUP, ROT, or →LIST, for example).

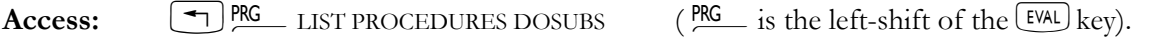

## **Input/Output:**

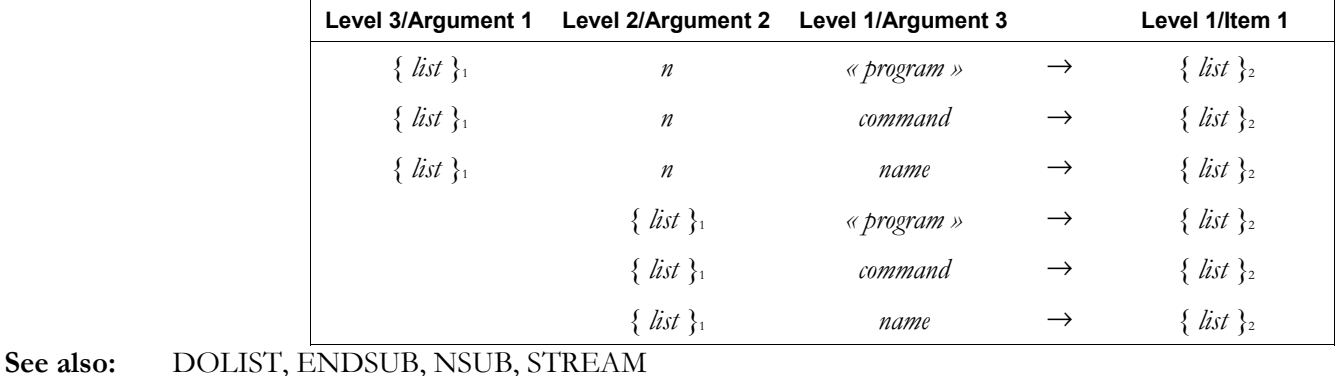

## **DOT**

**Type:** Command

**Description:** Dot Product Command: Returns the dot product  $A \bullet B$  of two arrays A and B, calculated as the sum of the products of the corresponding elements of the two arrays.

Both arrays must have the same dimensions.

 Some authorities define the dot product of two complex arrays as the sum of the products of the conjugated elements of one array with their corresponding elements from the other array. The hp49g+/hp48gII uses the ordinary products without conjugation. If you prefer the alternative definition, apply CONJ to one array before using DOT.

Access:  $\left[\begin{array}{c} \leftarrow \end{array}\right]$  MATRICES (NXT) VECTOR DOT (MATRICES is the left-shift of the  $\left[ \begin{array}{c} 5 \end{array} \right]$  key).

 $\left( \frac{\text{MTH}}{\text{H}} \right)$  MTH vECTOR DOT ( $\frac{\text{MTH}}{\text{H}}$  is the left-shift of the  $\left[ \frac{\text{SMB}}{\text{H}} \right]$  key).

#### **Input/Output:**

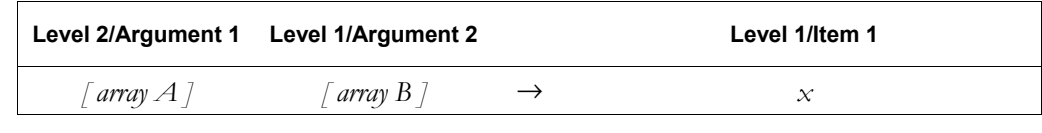

#### **See also:** CNRM, CROSS, DET, RNRM

#### **DRAW**

**Type:** Command Operation

**Description:** Draw Plot Command: Plots the mathematical data in the reserved variable *EQ* or the statistical data in the reserved variable  $\Sigma$ *DAT*, using the specified *x*- and *y*-axis display ranges.

> The plot type determines if the data in the reserved variable *EQ* or the data in the reserved variable Σ*DAT* is plotted.

 DRAW does not erase *PICT* before plotting; execute ERASE to do so. DRAW does not draw axes; execute DRAX to do so.

 When DRAW is executed from a program, the graphics display, which shows the resultant plot, does not persist unless PICTURE, PVIEW (with an empty list argument), or FREEZE is subsequently executed.

**Access:**  $\left[\right]$  **CAT** DRAW

**Flags:** Simultaneous or Sequential Plot (-28), Curve Filling (-31)

**Input/Output:** None

**See also:** AUTO, AXES, DRAX, ERASE, FREEZE, PICTURE, LABEL, PVIEW

## **DRAW3DMATRIX**

**Type:** Command

**Description:** Draws a 3D plot from the values in a specified matrix.

 The number of rows indicates the number of units along the *x* axis, the number of columns indicates the number of units along the *y* axis, and the values in the matrix give the magnitudes of the plotted points along the *z* axis. In other words, the coordinates of a plotted point are  $(r, c, t)$ *v*) where *r* is the row number, *c* the column number and *v* the value in the corresponding cell of the matrix.

You can limit the points that are plotted by specifing a minimum value  $(v_{mn})$  and a maximum value (*v*max). Values in the matrix outside this range are not plotted. If all values are included, the total number of points plotted is  $r \times c$ .

Once the plot has been drawn, you can rotate it in various ways by pressing the following keys:

 $\odot$  and  $\odot$  rotate the plot around the *x* axis (in different directions)

 $\odot$  and  $\odot$  rotate the plot around the *y* axis (in different directions)

 $\boxed{1000}$  and  $\boxed{1001}$  rotate the plot around the *z* axis (in different directions)

#### **Access:**  $[\uparrow \neg]$  CAT DRAW3DMATRIX

## **Input/Output**:

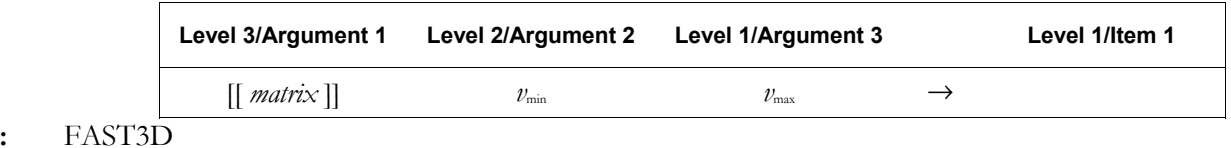

## **DRAX**

**See also** 

**Type:** Command

**Description:** Draw Axes Command: Draws axes in *PICT*.

 The coordinates of the axes intersection are specified by AXES. Axes tick-marks are specified in PPAR with the ATICK, or AXES command. DRAX does not draw axes labels; execute LABEL to do so.

**Access:**  $\boxed{\uparrow}$   $\boxed{\text{CAT}}$  DRAX

**Input/Output:** None

**See also:** AXES, DRAW, LABEL

## **DROITE**

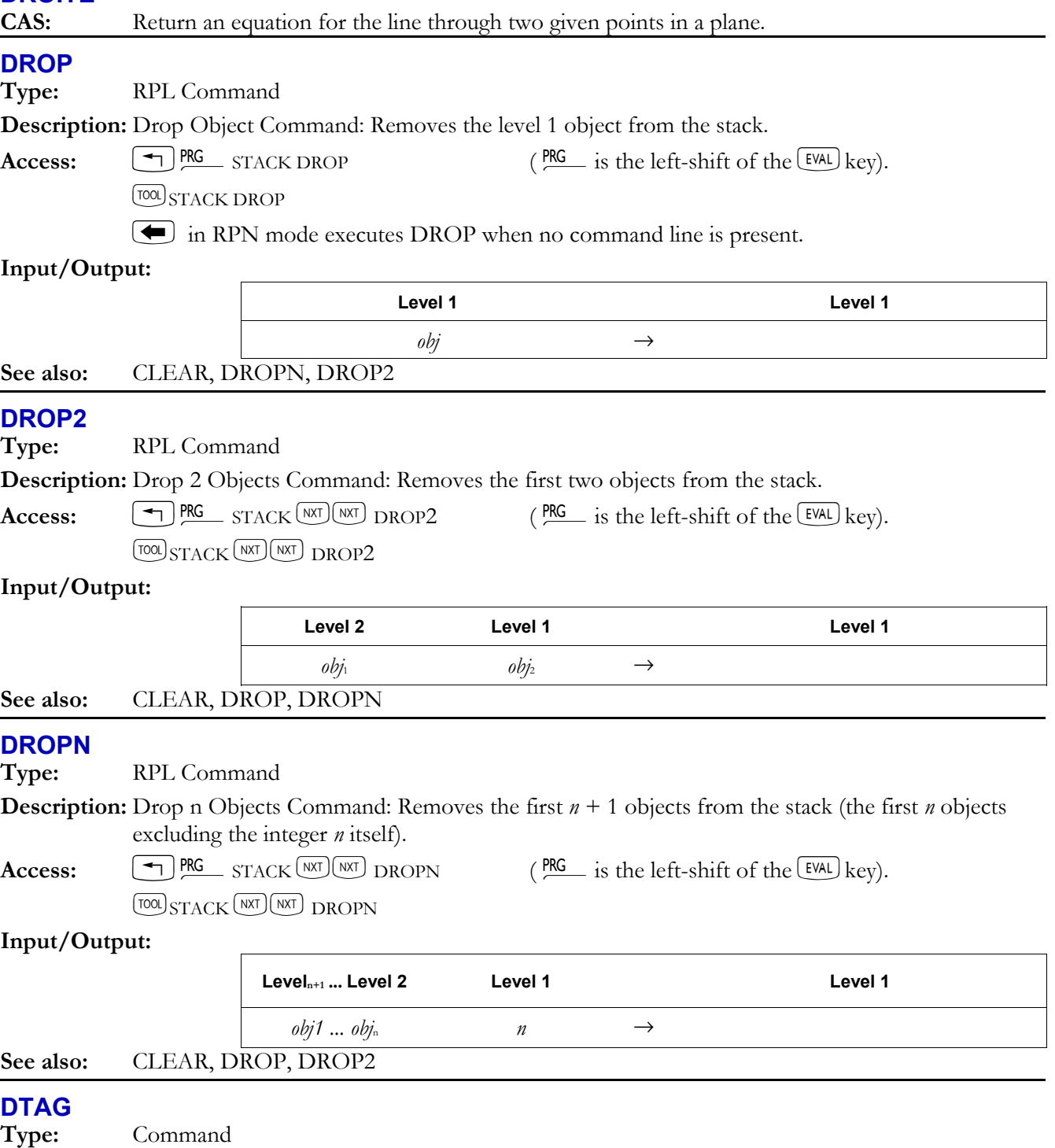

**Description:** Delete Tag Command: DTAG removes all tags (labels) from an object.

The leading colon is not shown for readability when the tagged object is on the stack.

## **3-52 Full Command and Function Reference**

DTAG has no effect on an untagged object.

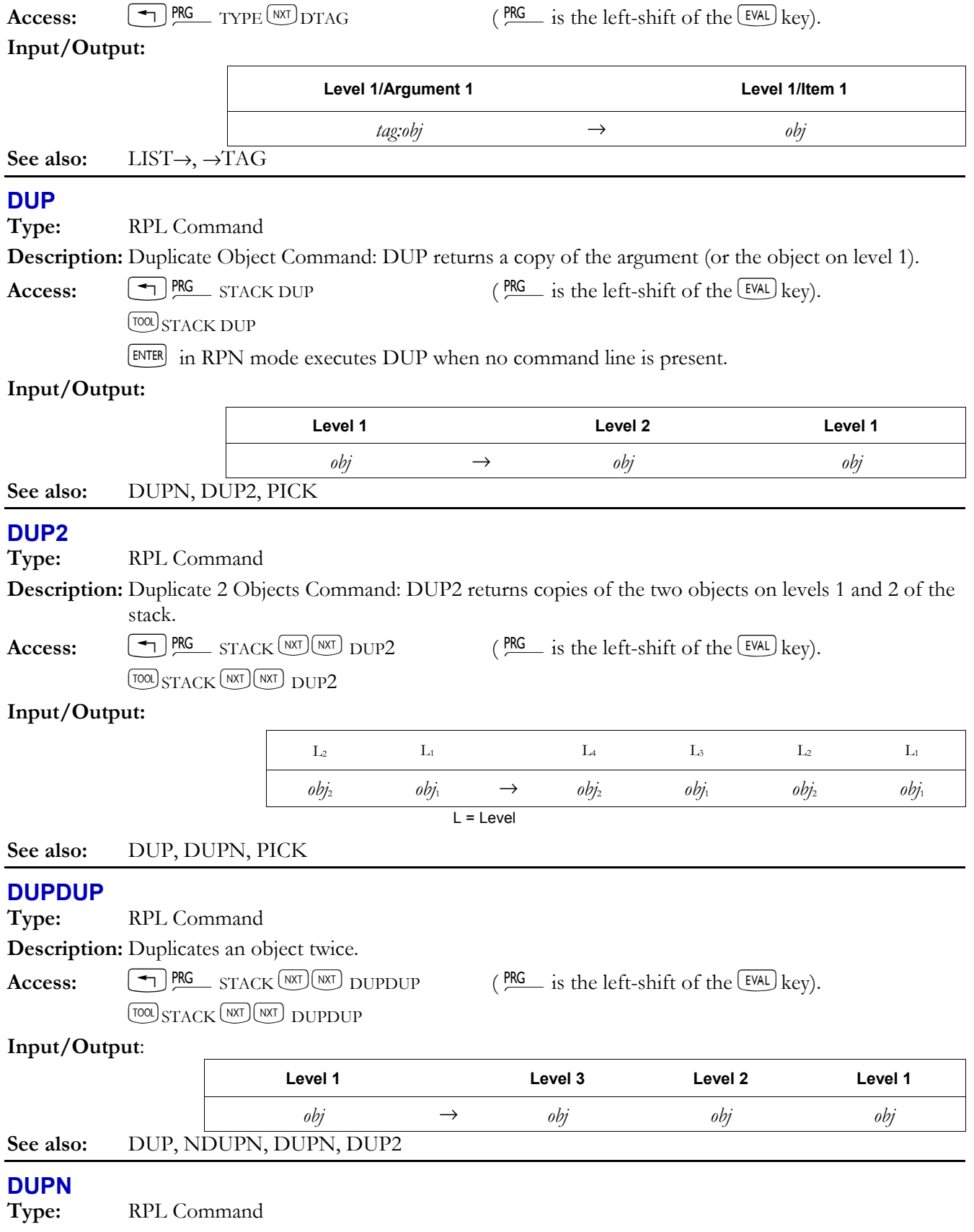

**Description:** Duplicate n Objects Command: Takes an integer *n* from level 1 of the stack, and returns copies of the objects on stack levels 2 through *n* + 1.

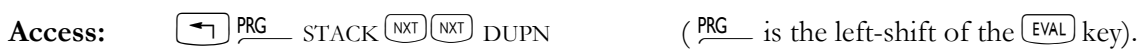

 $[TOO]$   $STACK$   $(NXT)$   $NXT$   $DUPN$ 

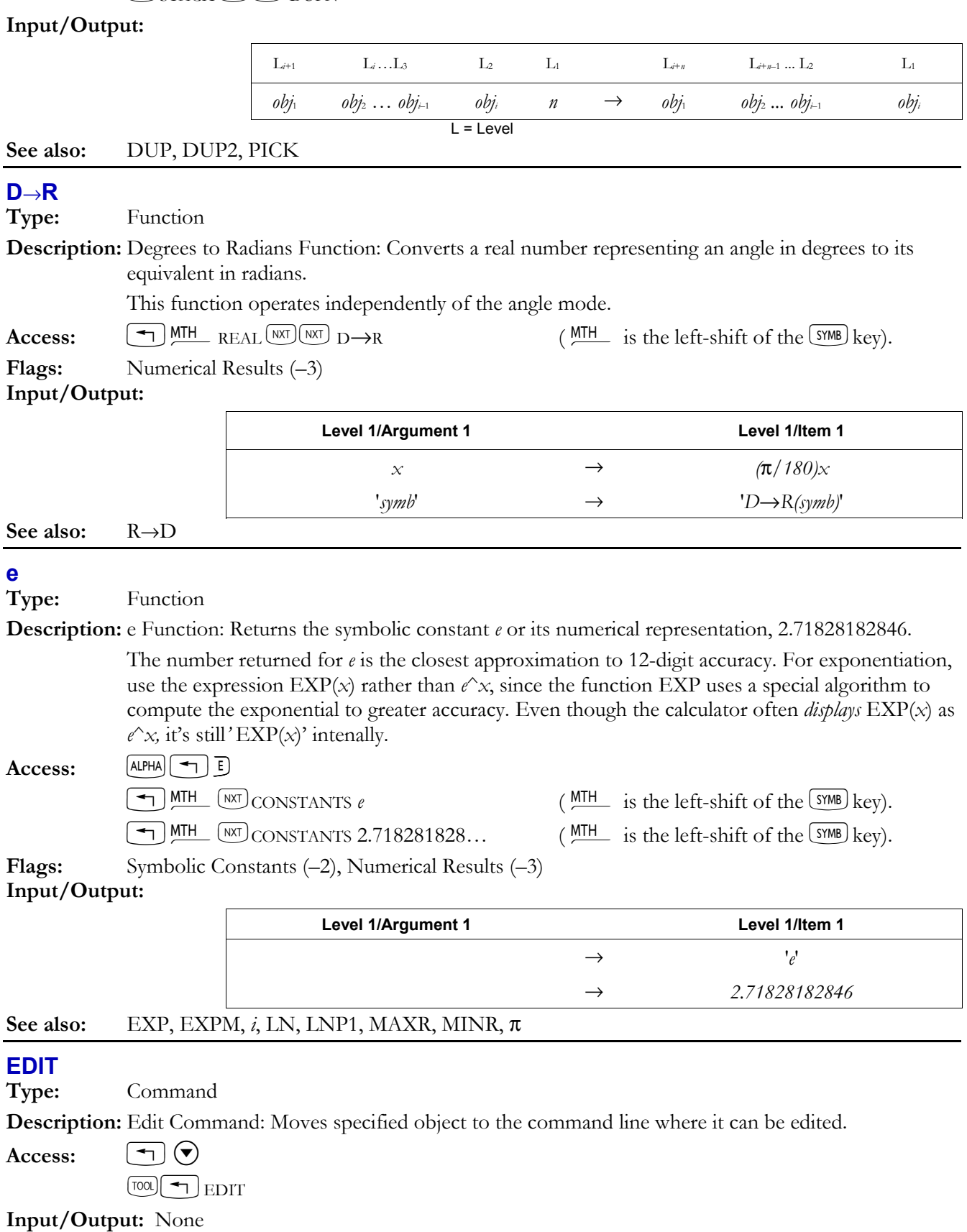

**See also:** EDITB, VISIT

## **3-54 Full Command and Function Reference**

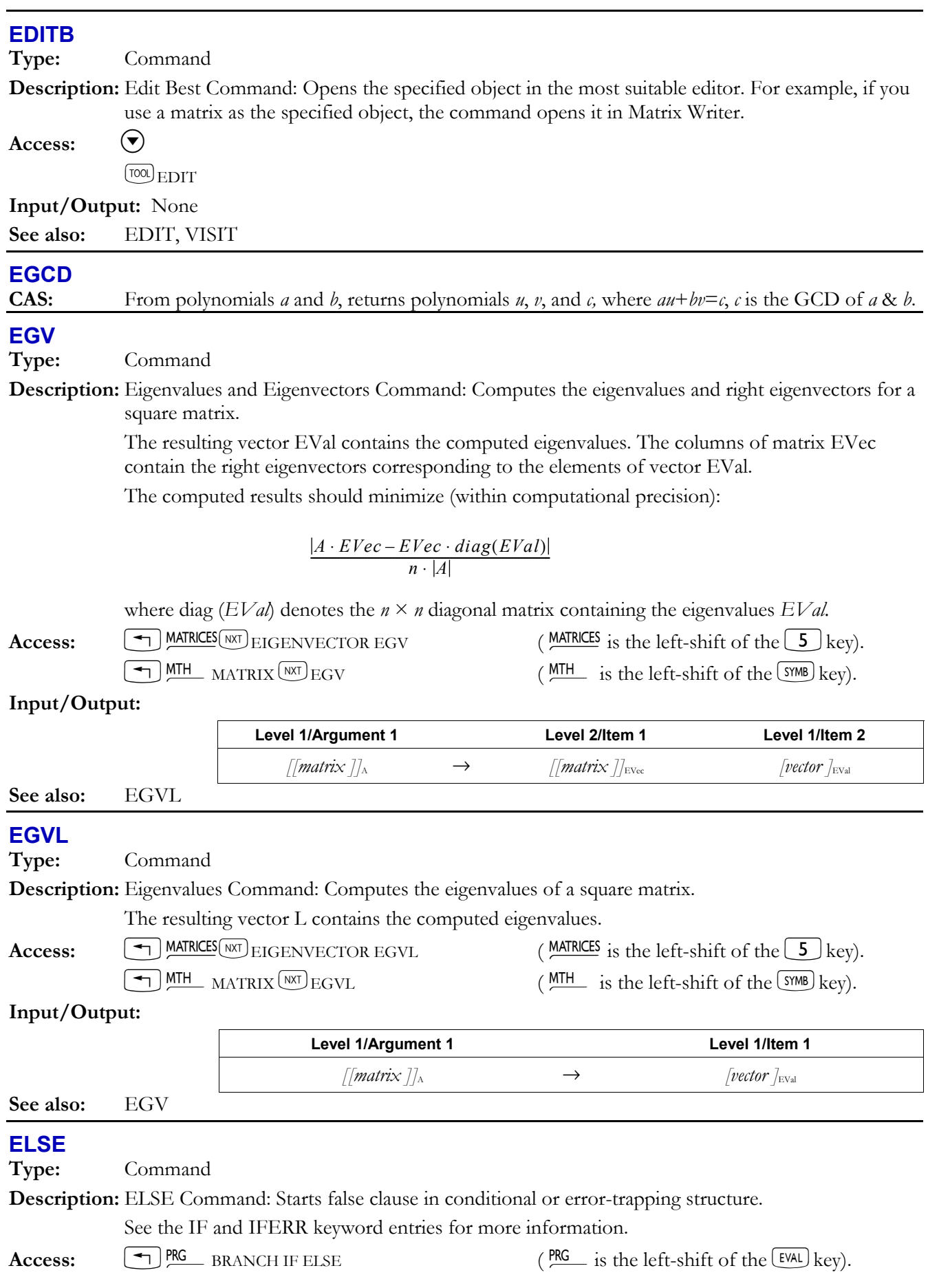

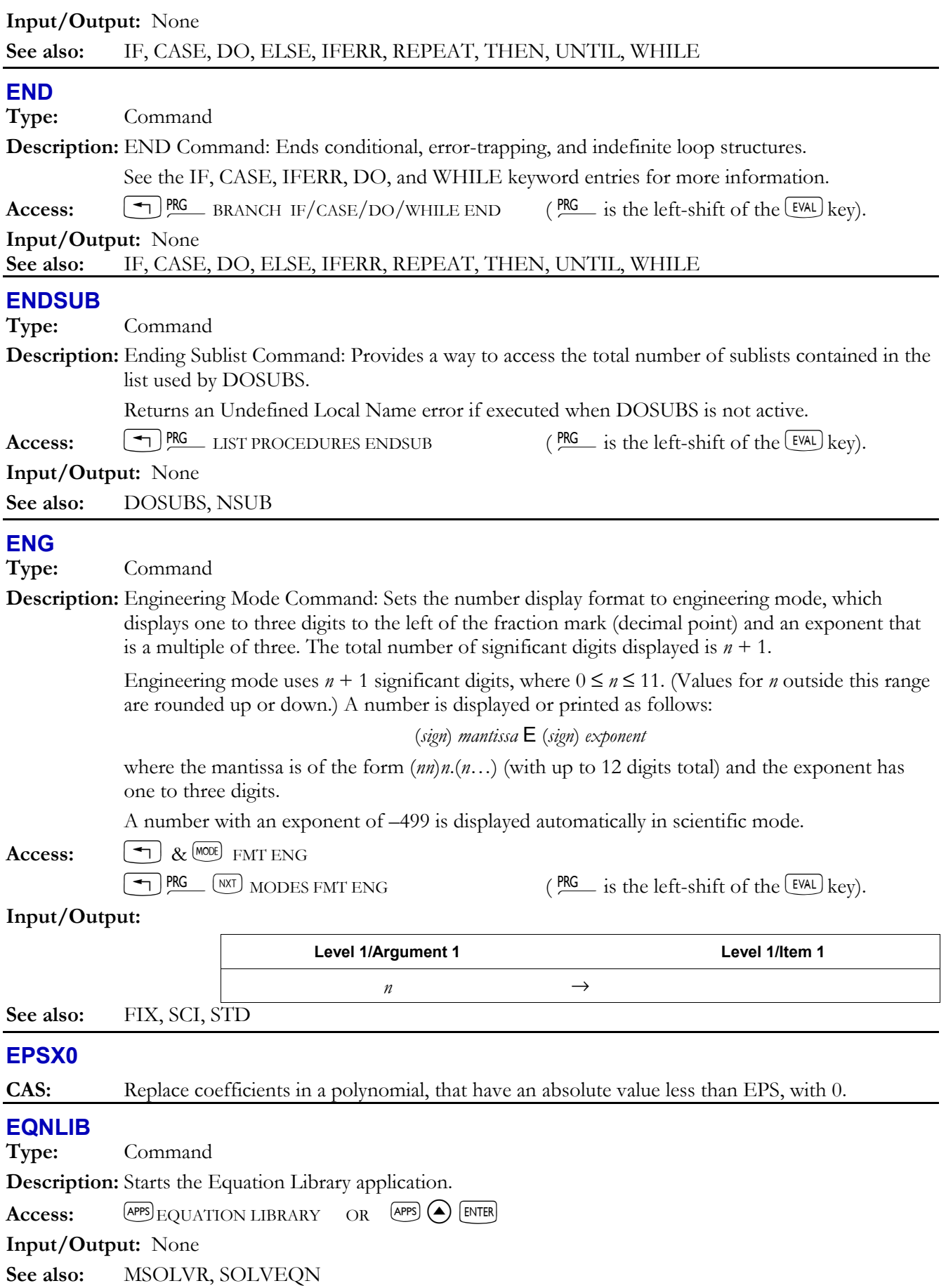

## **3-56 Full Command and Function Reference**

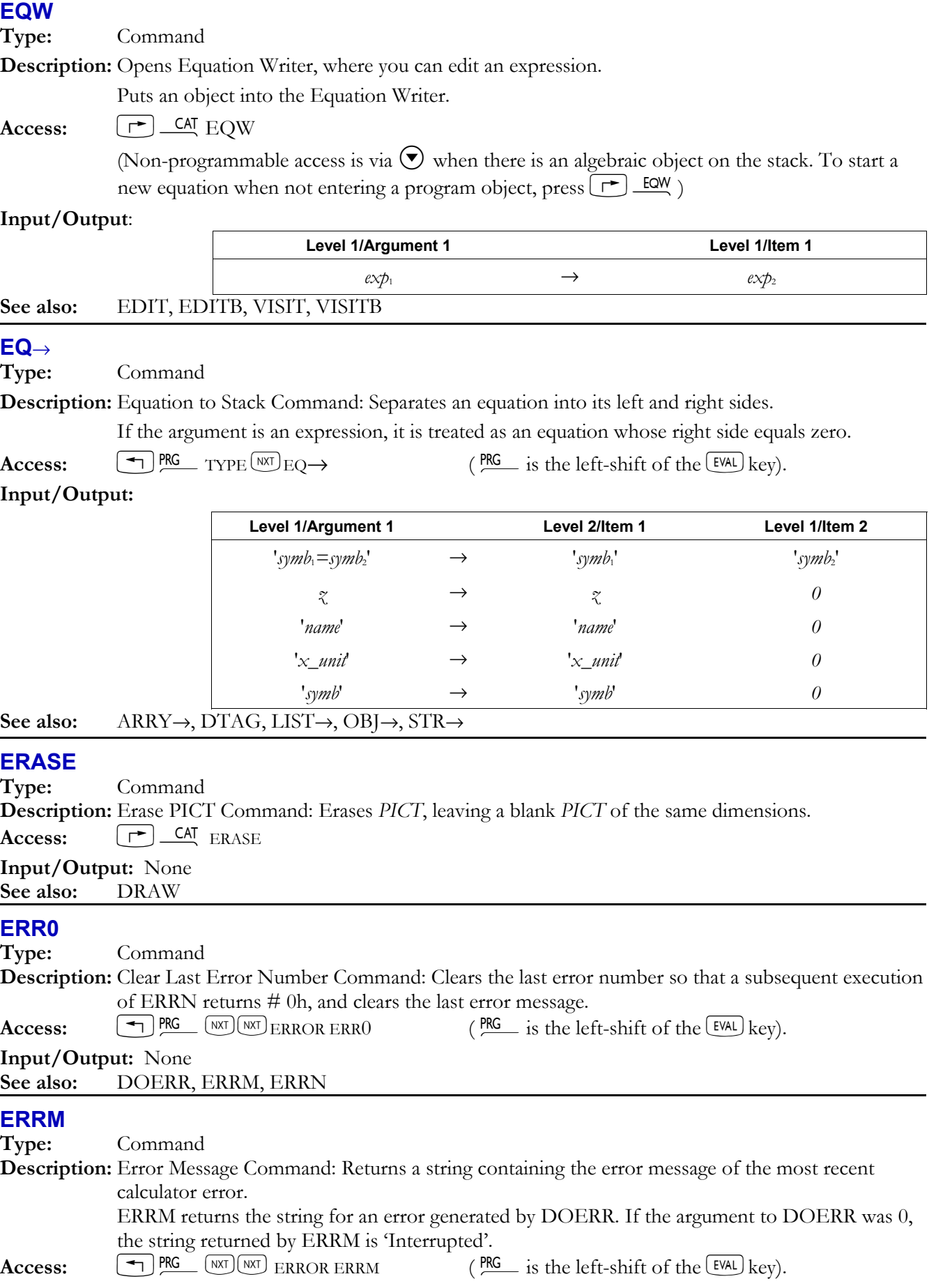

# **Full Command and Function Reference 3-57**

# **Input/Output:**

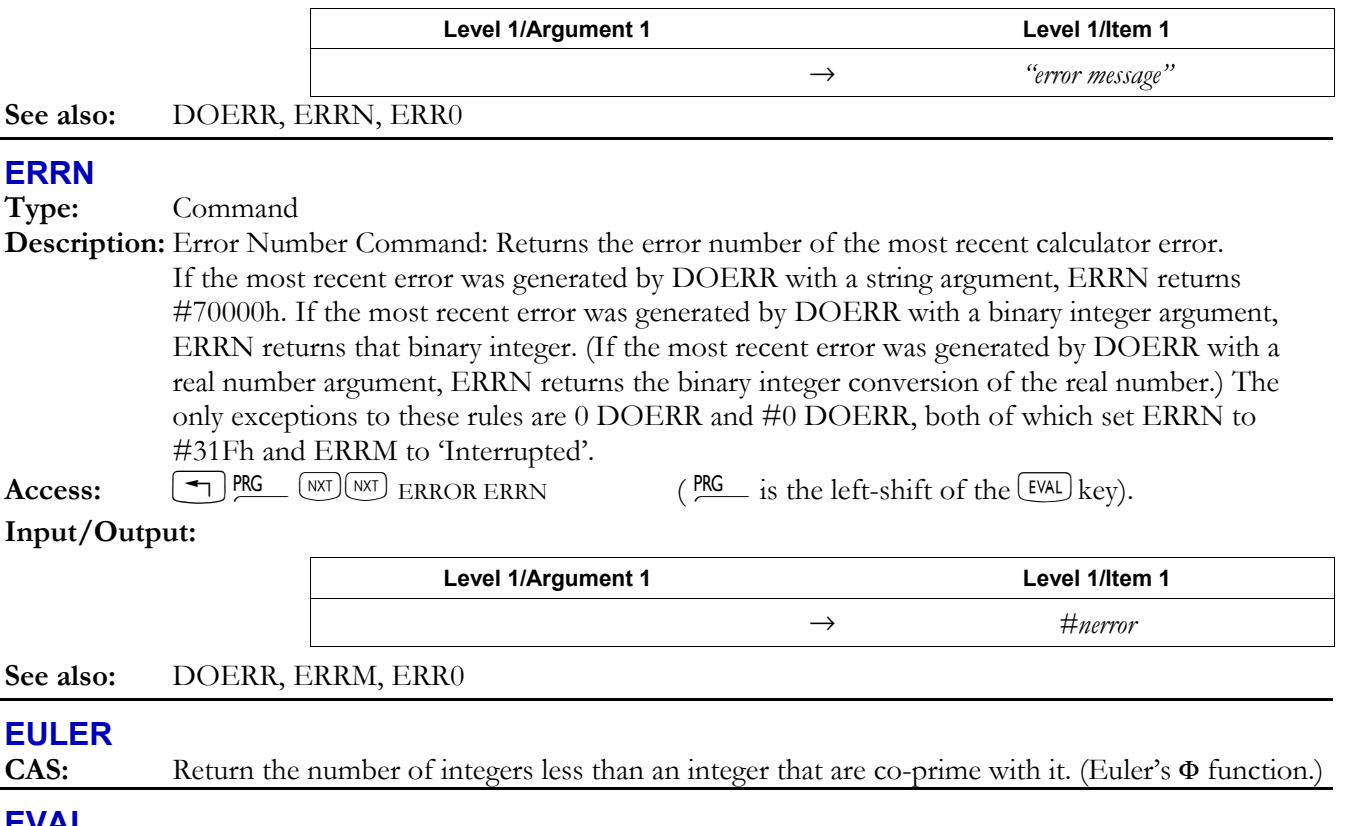

## **EVAL**

**Type:** Command

**Description:** Evaluate Object Command: Evaluates the object.

The following table describes the effect of the evaluation on different object types.

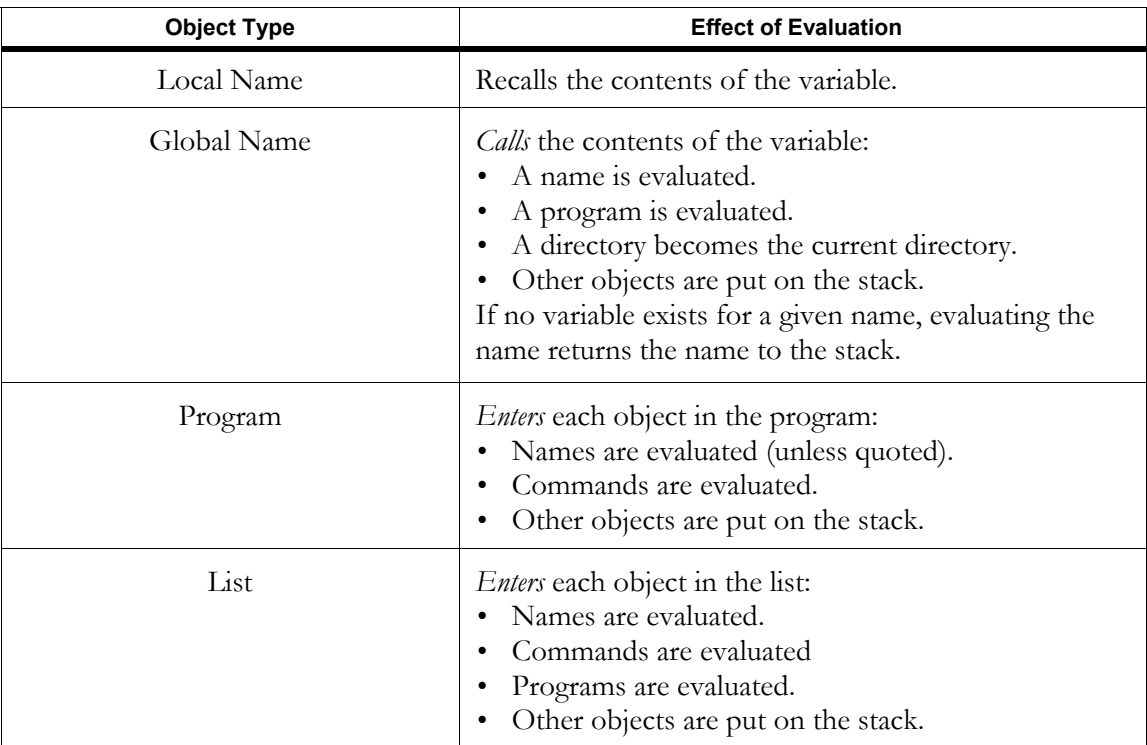

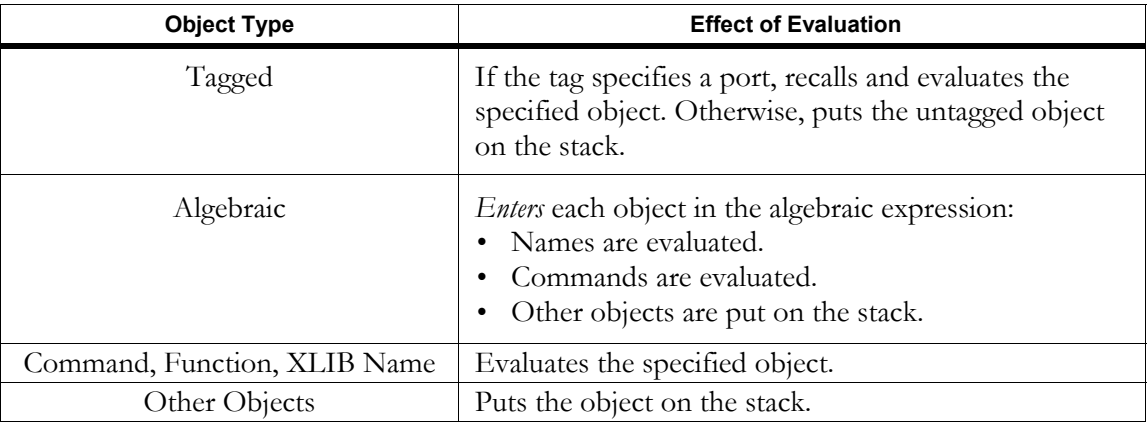

 To evaluate a symbolic argument to a numerical result, evaluate the argument in Numerical Results mode (flag  $-3$  set) or execute  $\rightarrow$ NUM on that argument.

#### **Access:** EVAL

**Flags:** Numerical Results  $(-3)$ 

# **Input/Outputs**

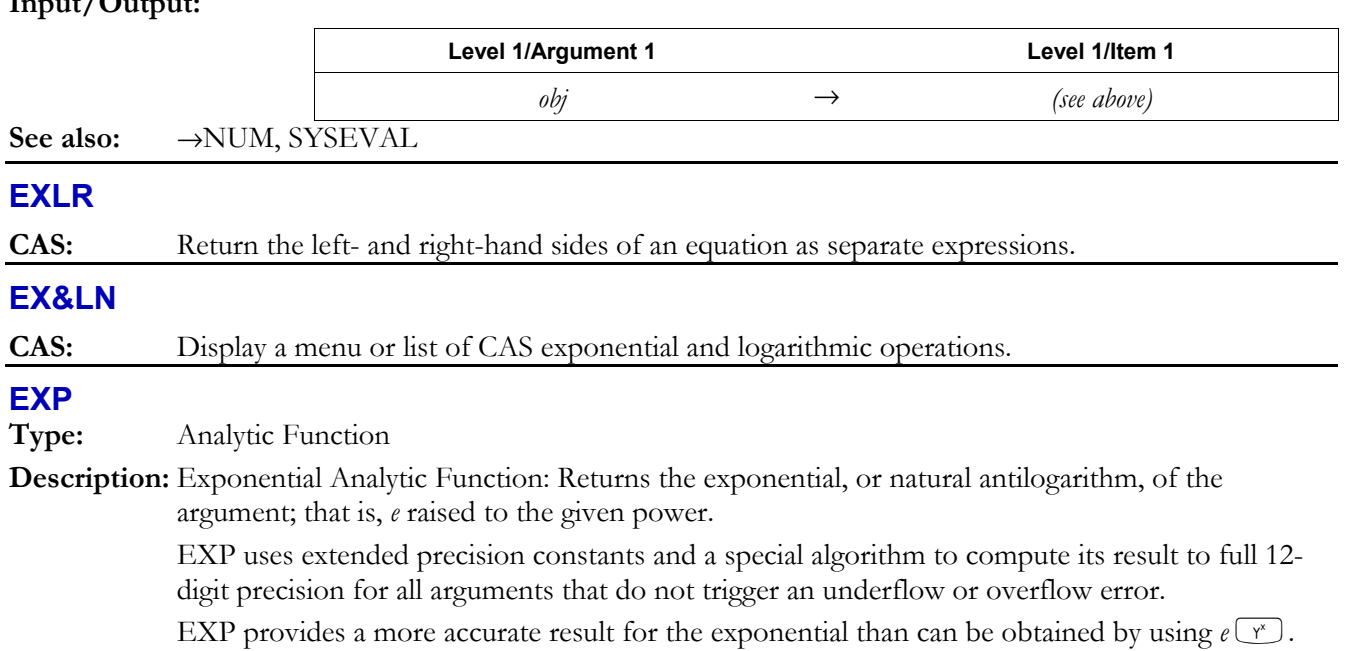

The difference in accuracy increases as *z* increases. For example:

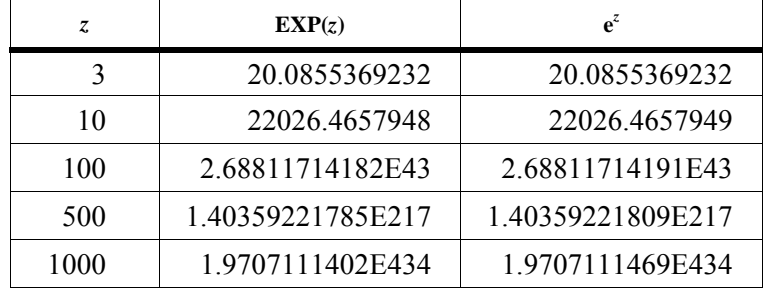

For complex arguments:  $e^{(x,y)} = e^x \cos y + i e^x \sin y$ 

**Access:**  $\left( \begin{array}{c} \leftarrow \\ \end{array} \right) e^x$  ( $\frac{e^x}{e^x}$  is the left-shift of the  $\left( \begin{array}{c} x^x \\ \end{array} \right)$  key).

**Flags:** Numerical Results  $(-3)$ 

# **Input/Output:**

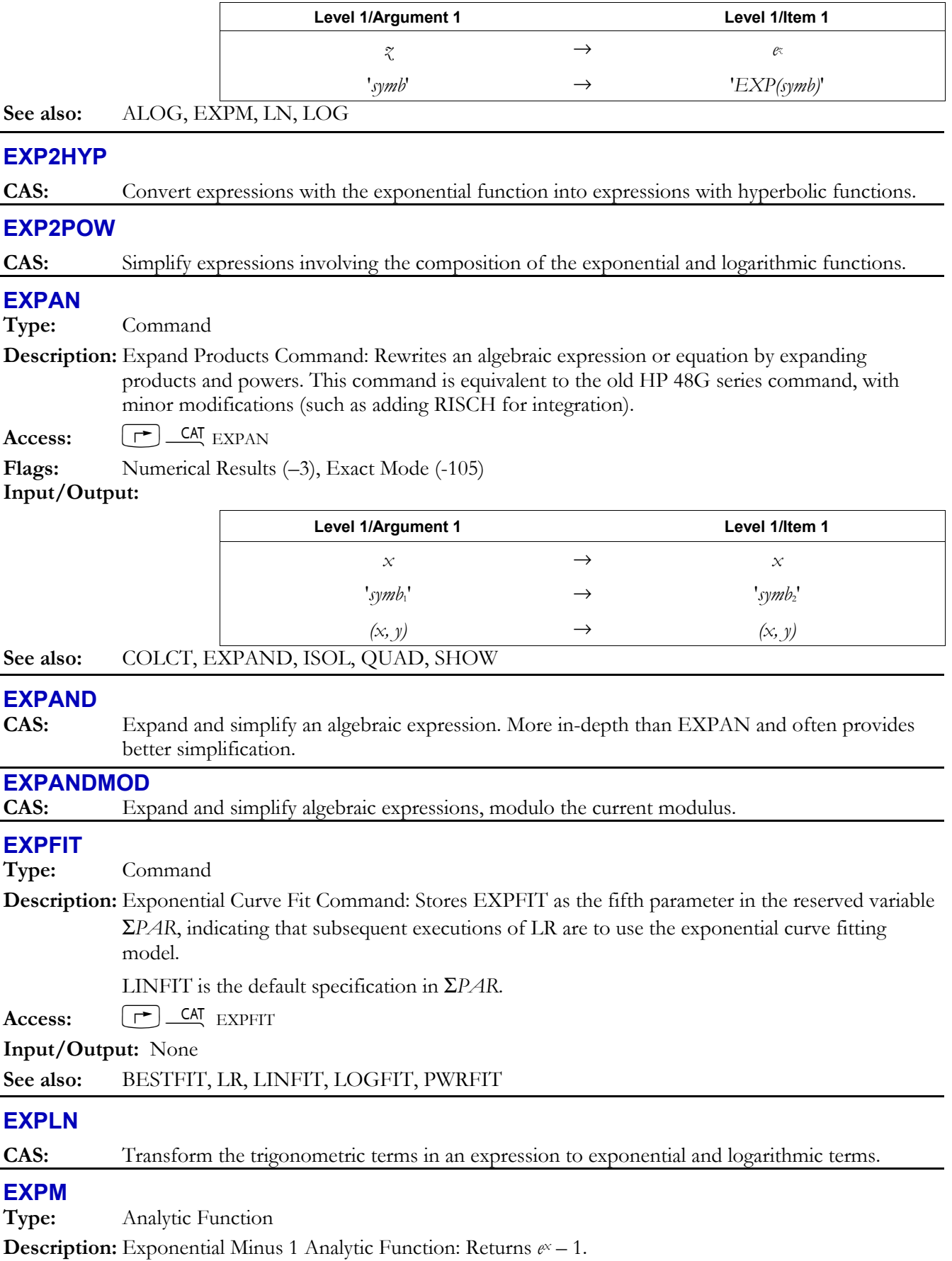

# **3-60 Full Command and Function Reference**

For values of *x* close to zero,  $\text{EXPM}(x)$  returns a more accurate result than does  $\text{EXP}(x)-1$ . (Using EXPM allows both the argument and the result to be near zero, and avoids an intermediate result near 1. The calculator can express numbers within  $10<sup>-449</sup>$  of zero, but within only  $10^{-11}$  of 1.)

Access:  $\boxed{\rightarrow}$  MTH HYPERBOLIC  $\boxed{\text{WII}}$  EXPM (MTH is the left-shift of the SYMB key).  $\bigoplus$  EXP&LN EXPM (EXP&LN is the left-shift of the  $\bigotimes$  key).

**Flags:** Numerical Results  $(-3)$ 

## **Input/Output:**

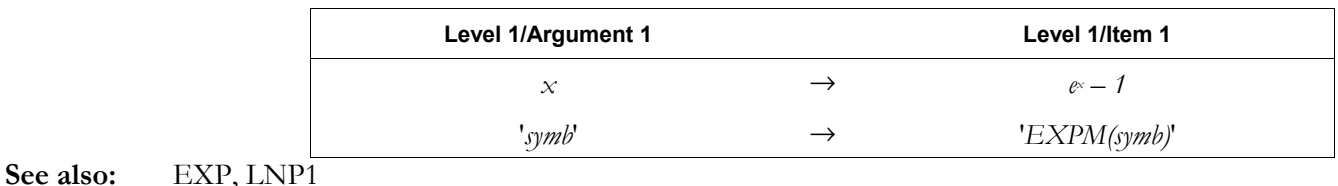

## **EYEPT**

**Type:** Command

**Description:** Eye Point Command: Specifies the coordinates of the eye point in a perspective plot.

 *xpoint*,*ypoint*, and *zpoint* are real numbers that set the x-, y-, and z-coordinates as the eye-point from which to view a 3D plot's view volume. The y-coordinate must always be 1 unit less than the view volume's nearest point (*ynear* of YVOL). These coordinates are stored in the reserved variable *VPAR.* 

Access:  $\left[\begin{array}{cc} \uparrow \end{array}\right]$  CAT EYEPT

#### **Input/Output:**

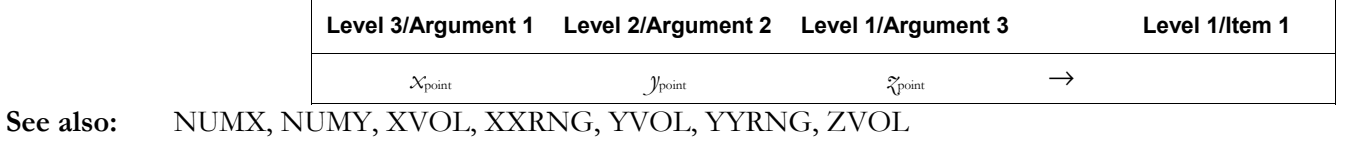

## **F0**λ

**Type:** Function

**Description:** Black Body Emissive Power Function: Returns the fraction of total black-body emissive power at temperature *x*<sub>T</sub> between wavelengths 0 and *y*<sub>lambda</sub>. If units are not specified, *y*<sub>lambda</sub> has implied units of meters and  $x_T$  has implied units of K.

F0λ returns a dimensionless fraction.

## **Access:**  $\left[\right]$   $\right]$   $\frac{CA}{F}$   $F0\lambda$

**Flags:** Numerical Results  $(-3)$ 

**Input/Output:** 

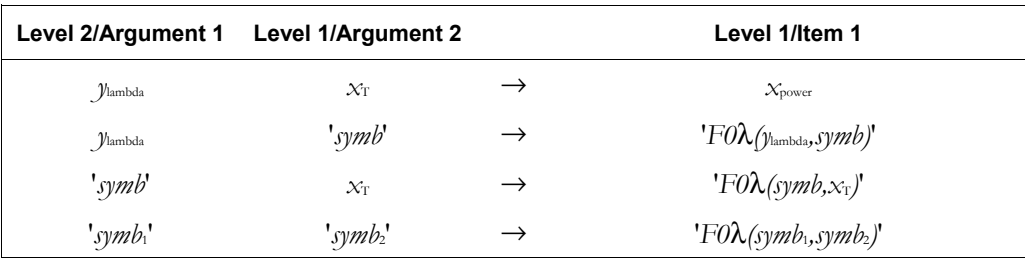

## **FACT**

**Type:** Command

**Description:** Factorial (Gamma) Function: FACT is the same as  $\mathbf{l}$ .

# **Access:**  $\boxed{\rightarrow}$  CAT FACT

**Flags:** Numerical Results (-3), Underflow Exception (-20), Overflow Exception (-21) **Input/Output:** 

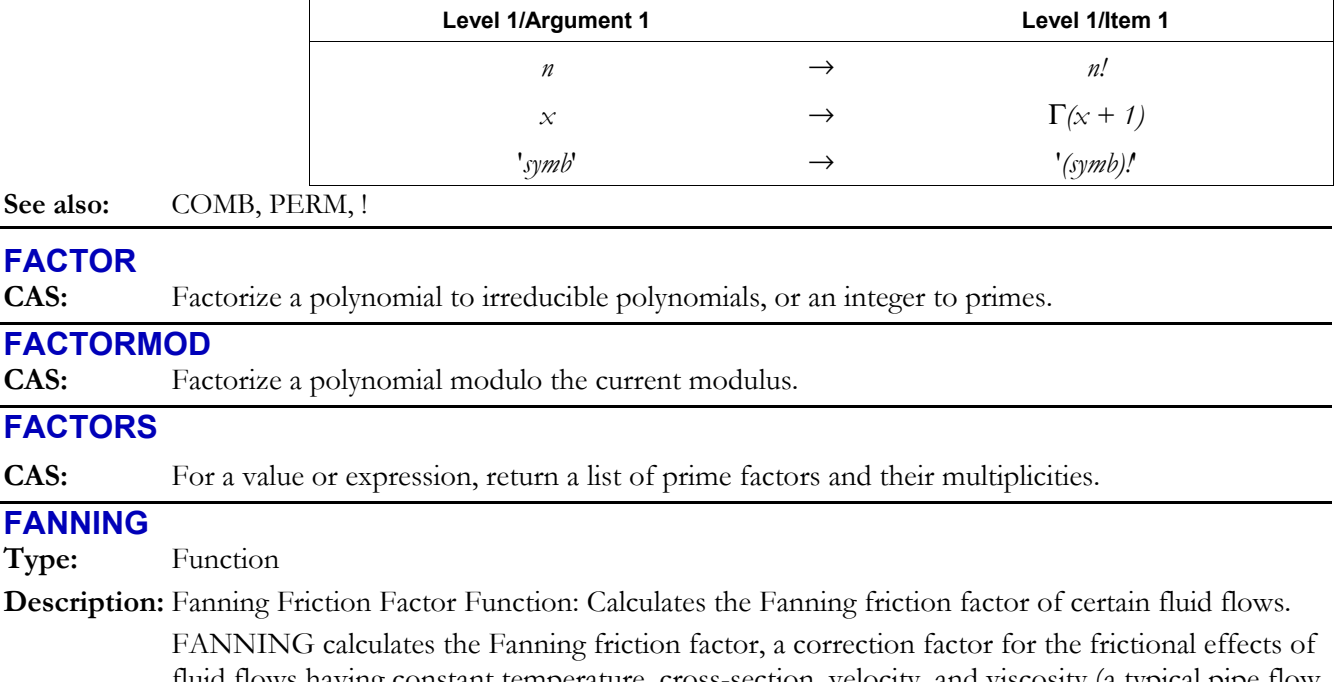

fluid flows having constant temperature, cross-section, velocity, and viscosity (a typical pipe flow, for example). *xx/D* is the relative roughness (the ratio of the conduit roughness to its diameter). *y*<sub>Re</sub> is the Reynolds number. The function uses different computation routines for laminar flow ( $Re \le 2100$ ) and turbulent flow ( $Re > 2100$ ). *x<sub>x/D</sub>* and *y*<sub>Re</sub> must be real numbers or unit objects that reduce to dimensionless numbers, and both numbers must be greater than 0.

**Access:**  $\left[\right]$   $\right]$   $\left[\right]$   $\left[\right]$ 

**Flags:** Numerical Results  $(-3)$ 

#### **Input/Output:**

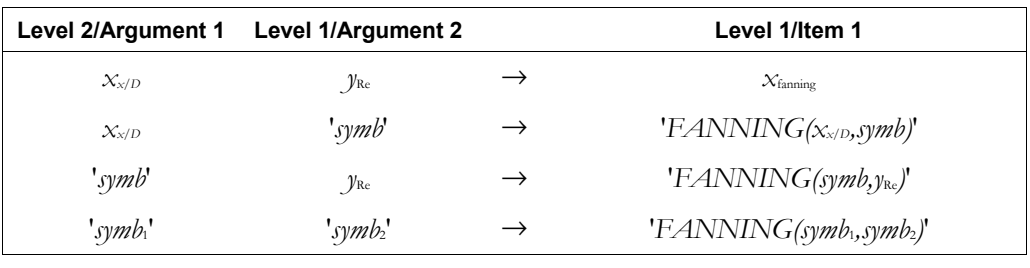

## **See also:** DARCY

## **FAST3D**

**Type:** Command

**Description:** Fast 3D Plot Type Command: Sets the plot type to FAST 3D.

 When plot type is set to FAST3D, the DRAW command plots an image graph of a 3-vectorvalued function of two variables. FAST3D requires values in the reserved variables *EQ*, *VPAR*, and *PPAR*.

 *VPAR* is made up of the following elements:

 { *x*left,*x*right, *y*near, *y*far,*z*low,*z*high,*x*min,*x*max, *y*min, *y*max,*x*eye, *y*eye,*z*eye,*x*step, *y*step } For plot type FAST3D, the elements of *VPAR* are used as follows:

- $x_{\text{left}}$  and  $x_{\text{right}}$  are real numbers that specify the width of the view space.
- ï *y*near and *y*far are real numbers that specify the depth of the view space.

## **3-62 Full Command and Function Reference**
- ï *z*low and *z*high are real numbers that specify the height of the view space.
- *x*<sub>min</sub> and *x*<sub>max</sub> are not used.
- *y*<sub>min</sub> and *y*<sub>max</sub> are not used.
- ï *x*eye, *y*eye, and *z*eye are are not used.
- *x*<sub>step</sub> and *y*<sub>step</sub> are real numbers that set the number of x-coordinates versus the number of ycoordinates plotted.

The plotting parameters are specified in the reserved variable *PPAR*, which has this form:

{ (*x*min, *y*min),(*x*max, *y*max),*indep*,*res*,*axes*,*ptype*,*depend* }

For plot type FAST3D, the elements of *PPAR* are used as follows:

- $(x_{\text{min}}, y_{\text{min}})$  is not used.
- $(x_{\text{max}}, y_{\text{max}})$  is not used.
- ï *indep* is a name specifying the independent variable. The default value of *indep* is *X*.
- *res* is not used.
- *axes* is not used.
- *ptype* is a command name specifying the plot type. Executing the command FAST3D places the name FAST3D in *ptype*.
	- ï *depend* is a name specifying the dependent variable. The default value is *Y*.

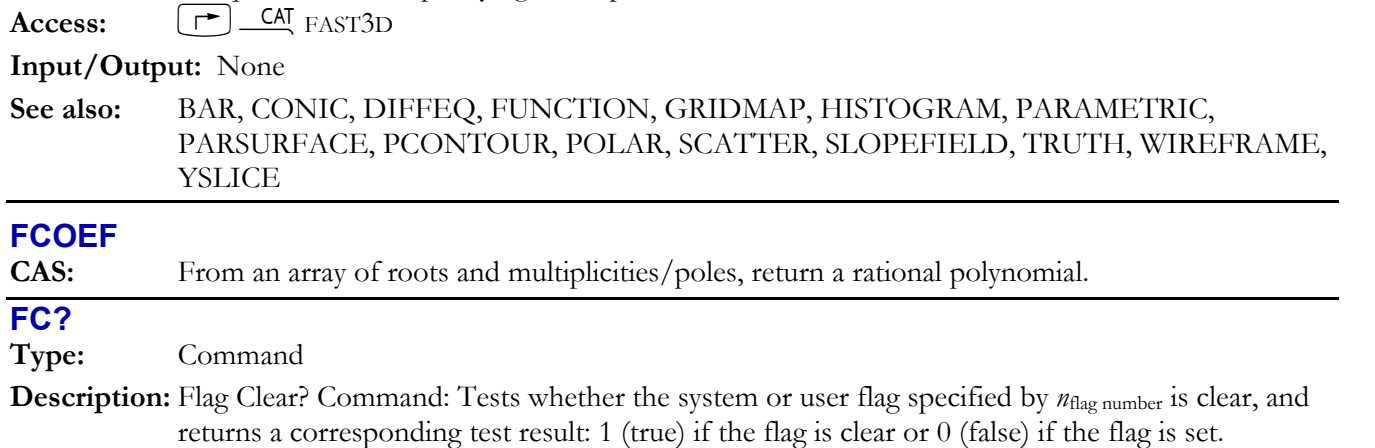

Access:  $\boxed{\text{ }^{\bullet}$  PRG TEST  $\boxed{\text{NXT}}$  FC? (PRG is the left-shift of the EVAL) key).

**T** PRG NXT MODES FLAG FC? (PRG is the left-shift of the EVAL key).

 $\boxed{\text{A}}$  &  $\boxed{\text{MODE}}$  FLAG FC?

**Input/Output:** 

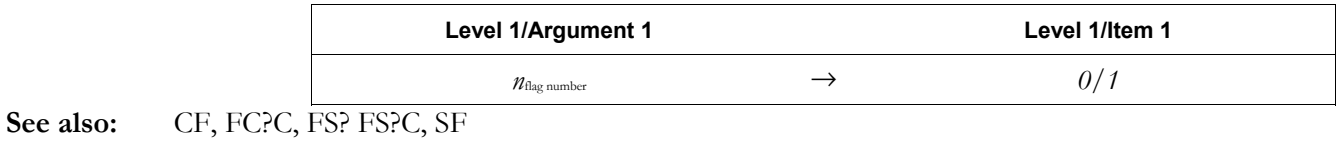

### **FC?C**

**Type:** Command

Description: Flag Clear? Clear Command: Tests whether the system or user flag specified by  $n_{\text{flag number}}$  is clear, and returns a corresponding test result: 1 (true) if the flag is clear or 0 (false) if the flag is set. After testing, clears the flag.

- $\overline{\mathcal{A}}$   $\mathcal{B}$   $\mathcal{B}$   $\mathcal{B}$   $\mathcal{B}$   $\mathcal{B}$   $\mathcal{B}$   $\mathcal{B}$   $\mathcal{B}$   $\mathcal{B}$   $\mathcal{B}$   $\mathcal{B}$   $\mathcal{B}$   $\mathcal{B}$   $\mathcal{B}$   $\mathcal{B}$   $\mathcal{B}$   $\mathcal{B}$   $\mathcal{C}$   $\mathcal{B}$   $\mathcal{C}$   $\mathcal{B}$   $\mathcal{C}$   $\mathcal{B}$   $\$
- Access:  $\boxed{\text{ }^{\bullet}$  PRG TEST  $\boxed{\text{NRT}}$  FC?C (PRG is the left-shift of the EVAL key).
	- **T** PRG WIT MODES FLAG FC?C (PRG is the left-shift of the LEVAL) key).

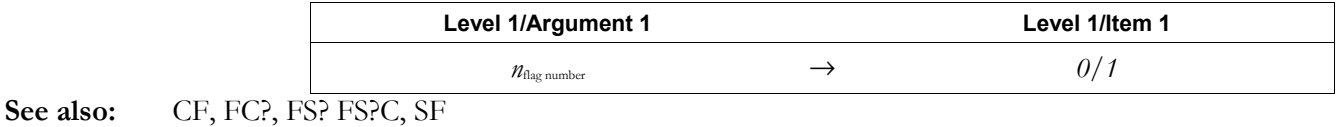

**FDISTRIB** 

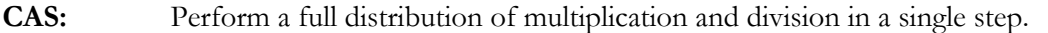

**FFT** 

**Type:** Command

**Description:** Discrete Fourier Transform Command: Computes the one- or two-dimensional discrete Fourier transform of an array.

> If the argument is an *N*-vector or an  $N \times 1$  or  $1 \times N$  matrix, FFT computes the one-dimensional transform. If the argument is an  $M \times N$  matrix, FFT computes the two-dimensional transform. *M* and *N* must be integral powers of 2.

The one-dimensional discrete Fourier transform of an *N*-vector *X* is the *N*-vector *Y* where:

$$
Y_k = \sum_{n=0}^{N-1} X_n e^{-\frac{2\pi i k n}{N}}, i = \sqrt{-1}
$$

for  $k = 0, 1, ..., N - 1$ .

The two dimensional discrete Fourier transform of an  $M \times N$  matrix X is the  $M \times N$  matrix Y where:

$$
Y_{kl} = \sum_{m=0}^{M-1} \sum_{n=0}^{N-1} x_{mn} e^{-\frac{2\pi i k m}{M}} e^{-\frac{2\pi i ln}{N}}, \quad i = \sqrt{-1}
$$

for  $k = 0, 1, ..., M - 1$  and  $l = 0, 1, ..., N - 1$ .

 The discrete Fourier transform and its inverse are defined for any positive sequence length. However, the calculation can be performed very rapidly when the sequence length is a power of two, and the resulting algorithms are called the fast Fourier transform (FFT) and inverse fast Fourier transform (IFFT).

 The FFT command uses truncated 15-digit arithmetic and intermediate storage, then rounds the result to 12-digit precision.

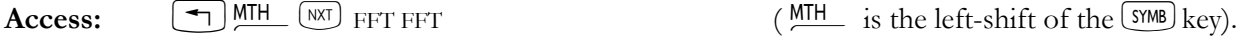

**Input/Output:** 

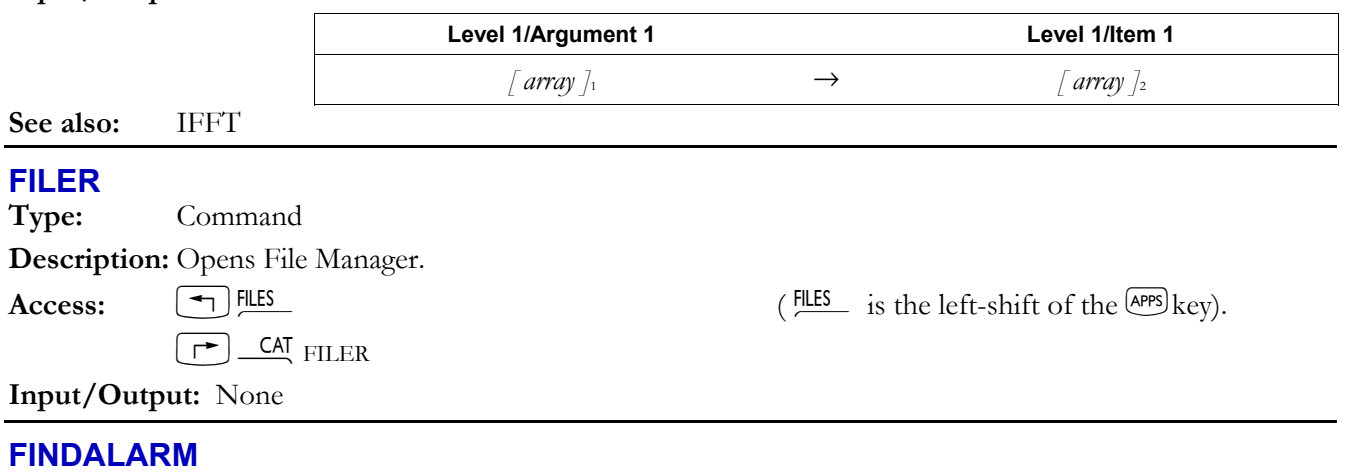

**Type:** Command

### **3-64 Full Command and Function Reference**

**Description:** Find Alarm Command: Returns the alarm index  $n_{index}$  of the first alarm due after the specified time.

> If the input is a real number *date*, FINDALARM returns the index of the first alarm due after 12:00 AM on that date. If the input is a list { *date time* }, it returns the index of the first alarm due after that date and time. If the input is the real number 0, FINDALARM returns the first *past-due* alarm. For any of the three arguments, FINDALARM returns 0 if no alarm is found.

**Access:**  $[\uparrow]$   $\Box$ ME TOOLS ALRM FINDALARM  $(\Box$ <sup>ME</sup> is the right-shift of the  $[9]$  key).

 $\rightarrow$  8 | ALRM FINDALARM

 $\overline{P_{\text{RGL}}}$  (NXT) (NXT) TIME ALRM FINDALARM ( $\overline{P_{\text{RGL}}}$  is the left-shift of the  $\text{EVAL}}$  key).

**Flags:** Date Format (-42)

### **Input/Output:**

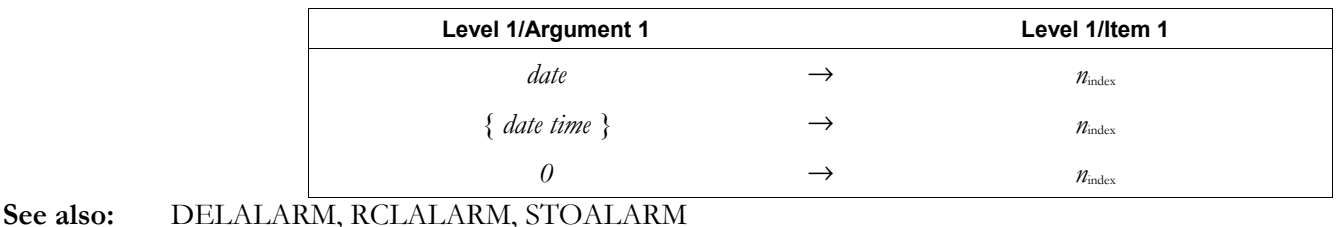

# **FINISH**

**Type:** Command

**Description:** Finish Server Mode Command: Terminates Kermit Server mode in a device connected to an hp49g+/hp48gII.

> FINISH is used by a local Kermit device to tell a server Kermit (connected via the serial port) to exit Server mode.

 $\textbf{Access:}$   $\boxed{\top}$   $\textbf{CA}$   $\boxed{\text{FINISH}}$ 

**Flags:** I/O Device flag (-33), I/O Messages (-39)

**Input/Output:** None

**See also:** BAUD, CKSM, KGET, PARITY, PKT, RECN, RECV, SEND, SERVER

# **FIX**

**Type:** Command

**Description:** Fix Mode Command: Sets the number display format to fix mode, which rounds the display to *n* decimal places.

> Fix mode shows *n* digits to the right of the fraction mark (decimal point), where  $0 \le n \le 11$ . (Values for *n* outside this range are rounded to the nearest integer.) A number is displayed or printed as (*sign*) *mantissa,* where the mantissa can be of any form. However, the calculator automatically displays a number in scientific mode if either of the following is true:

• The number of digits to be displayed exceeds 12.

ï A nonzero value rounded to *n* decimal places otherwise would be displayed as zero.

## $\textbf{Access:}$   $\boxed{\text{A}}$  &  $\boxed{\text{MoDE}}$   $\text{FMT}$  FIX

 $\left( \frac{PRG}{MR} \right)$  PRG  $\left( \frac{PNG}{MR} \right)$  is the left-shift of the  $\left( \frac{FVAL}{MR} \right)$  key).

### **Input/Output:**

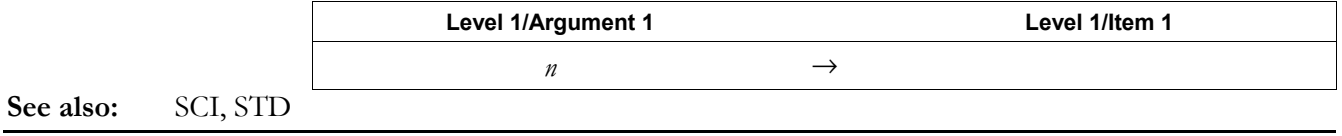

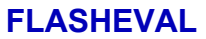

**Type:** Command

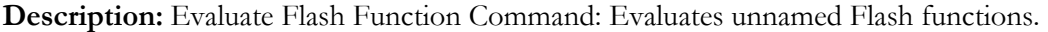

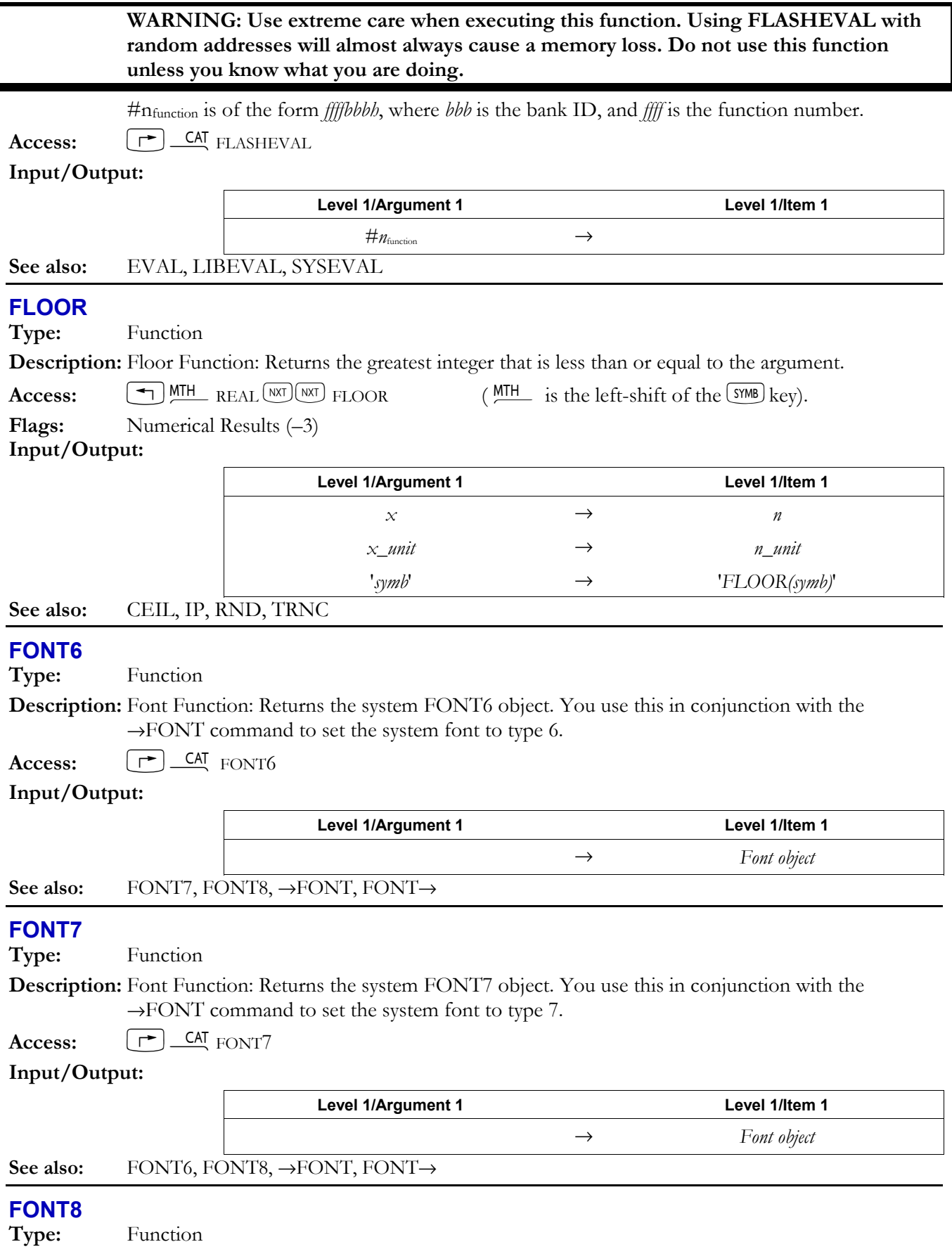

# **3-66 Full Command and Function Reference**

**Description:** Font Function: Returns the system FONT8 object. You use this in conjunction with the  $\rightarrow$  FONT command to set the system font to type 8.

Access:  $[\uparrow]$  CAT FONT8 **Input/Output: Level 1/Argument 1 Level 1/Item 1**  → *Font object*  See also: FONT6, FONT7, →FONT, FONT→ **FONT**→ **Type:** Function **Description:** Returns the current system font. Access:  $[\uparrow \neg]$  CAT FONT $\rightarrow$ **Input/Output:**  Level 1/Argument 1 **Level 1/Item 1** → *Font object*  See also: FONT6, FONT7, FONT8, →FONT

### →**FONT**

**Type:** Function

**Description:** Set font Function: Sets the system font. You use this in conjunction with one of the three font commands to set the system font. Valid input is any font object (TYPE 30) of size 6, 7, or 8.

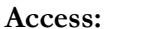

**Access:** Öµ→FONT

### **Input/Output:**

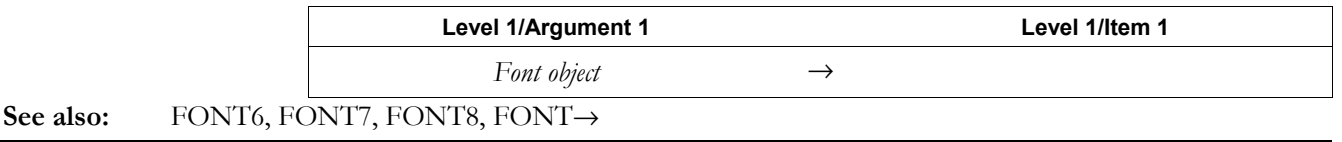

### **FOR**

**Type:** Command Operation

**Description:** FOR Definite Loop Structure Command: Starts FOR ... NEXT and FOR ... STEP definite loop structures.

> Definite loop structures execute a command or sequence of commands a specified number of times.

A FOR  $\ldots$  NEXT loop executes a program segment a specified number of times using a local variable as the loop counter. You can use this variable within the loop. The RPL syntax is this: *x*start *x*finish FOR counter loop-clause NEXT

The algebraic syntax is this:

FOR (counter, x<sub>start</sub>, x<sub>finish</sub>)loop-clause NEXT

FOR takes  $x<sub>start</sub>$  and  $x<sub>finish</sub>$  as the beginning and ending values for the loop counter, then creates the local variable counter as a loop counter. Then, the loop clause is executed; counter can be referenced or have its value changed within the loop clause. NEXT increments counter by one, and then tests whether counter is less than or equal to xfinish. If so, the loop clause is repeated (with the new value of counter).

When the loop is exited, counter is purged.

FOR ... STEP works just like FOR ... NEXT, except that it lets you specify an increment value other than 1. The syntax RPL is: *x*start *x*finish FOR counter loop-clause *x*increment STEP

The algebraic syntax is:

FOR( counter  $x_{start}$   $x_{finish}$ )loop-clause, STEP ( $x_{increment}$ )

FOR takes  $x_{start}$  and  $x_{fining}$  as the beginning and ending values for the loop counter, then creates the local variable counter as a loop counter. Next, the loop clause is executed; counter can be referenced or have its value changed within the loop clause. STEP takes  $x_{increment}$  and increments counter by that value. If the argument of STEP is an algebraic expression or a name, it is automatically evaluated to a number.

The increment value can be positive or negative. If the increment is positive, the loop is executed again when counter is less than or equal to xfinish. If the increment is negative, the loop is executed when counter is greater than or equal to  $x_{\text{finski}}$ . When the loop is exited, counter is purged.

Access:  $\left( \begin{array}{c} \text{Tr} \\ \text{Tr} \end{array} \right)$ PRG BRANCH FOR  $\left( \begin{array}{c} \text{PRG} \\ \text{Tr} \end{array} \right)$  is the left-shift of the EVAL key).

# **Input/Output:**

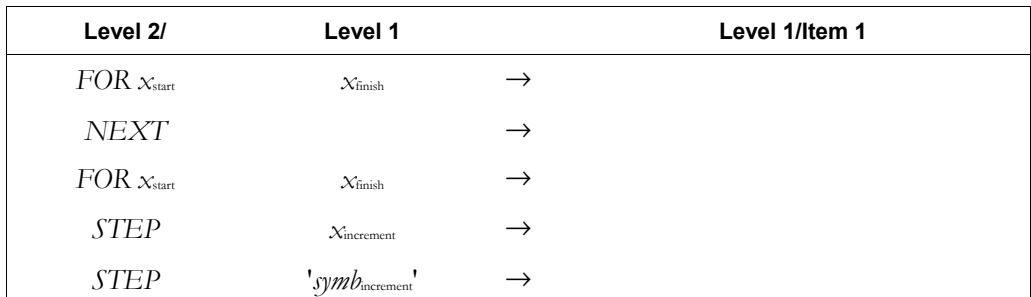

'*symb*' → '*FP(symb)*'

**Note:** It should be noted that FOR inputs may also be integers (object type 28) and binary integers (type 10). FOR actually runs fastest on binary integers, runs "normally" on reals and slightly slower on integers.

**See also:** NEXT, START, STEP

### **FOURIER**

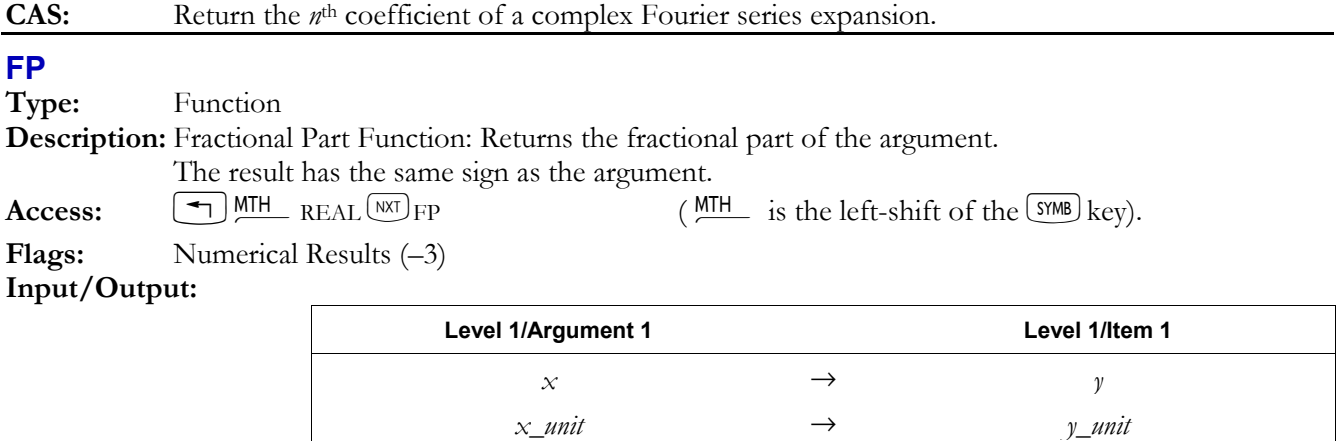

### **See also:** IP

### **FREE**

**Type:** Command

**Description:** This command, a carry-over from the HP 48GX for handling plug-in RAM cards, should not be used.

### **FREEZE**

**Type:** Command

**Description:** Freeze Display Command: Freezes the part of the display specified by  $n_{\text{display area}}$ , so that it is not updated until a key is pressed.

### **3-68 Full Command and Function Reference**

 Normally, the stack display is updated as soon as the calculator is ready for data input. For example, when HALT stops a running program, or when a program ends, any displayed messages are cleared. The FREEZE command "freezes" a part or all of the display so that it is not updated until a key is pressed. This allows, for example, a prompting message to persist after a program halts to await data input.

 *n*display area is the sum of the value codes for the areas to be frozen:

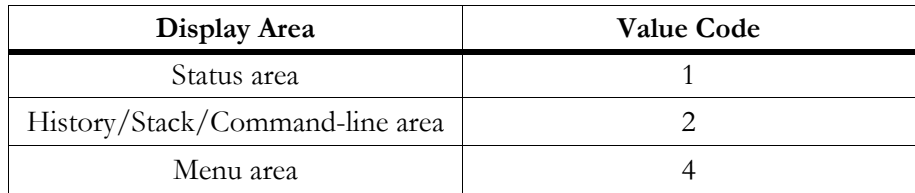

 So, for example, 2 FREEZE freezes the history/stack/command-line area, 3 FREEZE freezes the status area and the history/stack/command-line area, and 7 FREEZE freezes all three areas. Values of  $n_{\text{display area}} \ge 7$  or  $\le 0$  freeze the entire display (are equivalent to value 7). To freeze the graphics display, you must freeze the status and stack/command-line areas (by entering 3), or the entire display (by entering 7).

Access:  $\boxed{\text{ }^{\text{PKG}}$   $\boxed{\text{WAT}}$  OUT FREEZE ( $\boxed{\text{ }^{\text{PKG}}\text{ }}$  is the left-shift of the EVAL key).

### **Input/Output:**

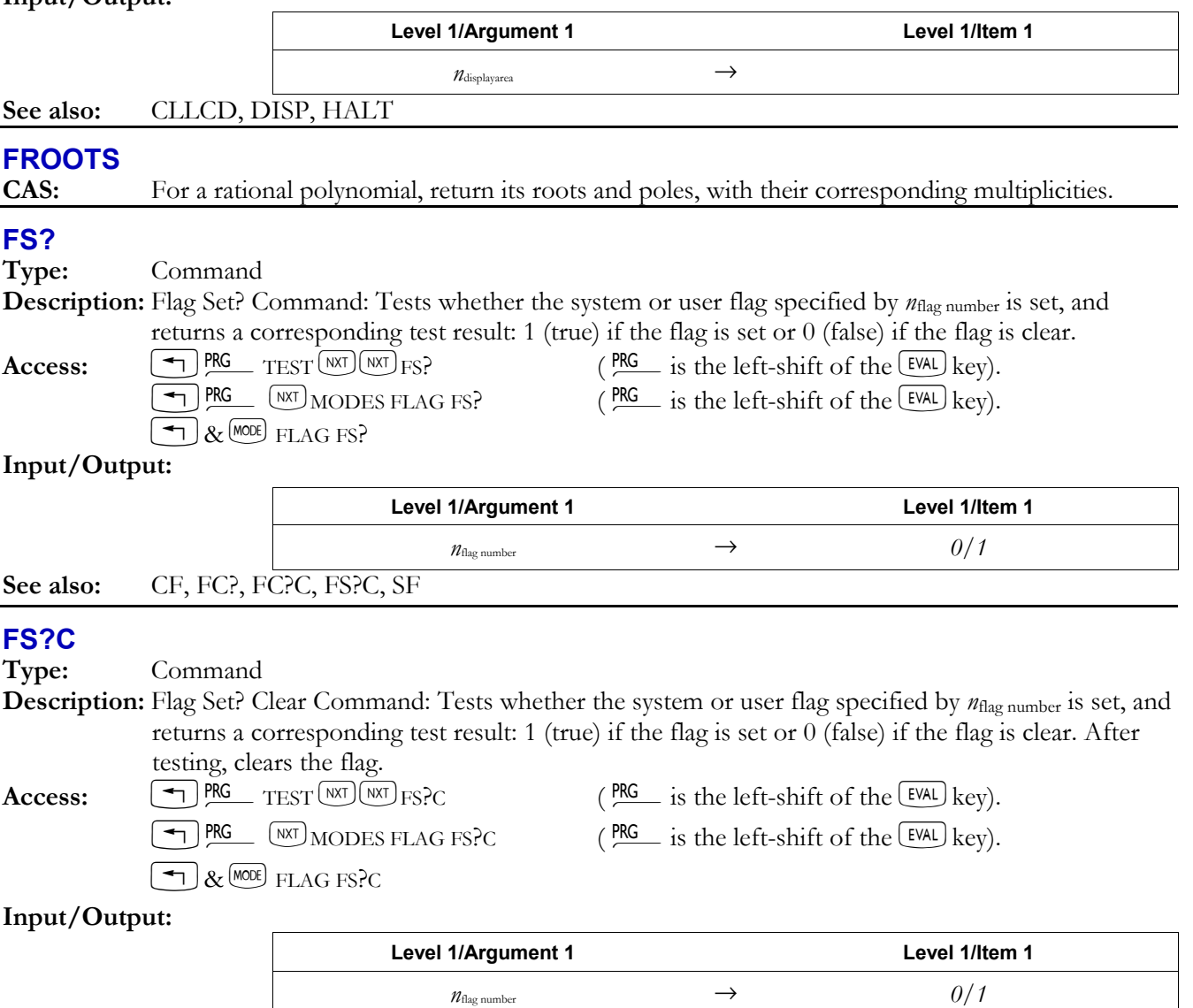

### **Full Command and Function Reference 3-69**

### **FUNCTION**

**Type:** Command

**Description:** Function Plot Type Command: Sets the plot type to FUNCTION.

 When the plot type is FUNCTION, the DRAW command plots the current equation as a realvalued function of one real variable. The current equation is specified in the reserved variable *EQ*. The plotting parameters are specified in the reserved variable *PPAR*, which has the form:

 $\{ (x_{\min}, y_{\min}) (x_{\max}, y_{\max}) \text{ indep res axes} \text{ type depend} \}$ 

For plot type FUNCTION, the elements of *PPAR* are used as follows:

- ï (*x*min, *y*min) is a complex number specifying the lower left corner of *PICT* (the lower left corner of the display range). The default value is  $(-6.5,-3.1)$  for the hp48gII and  $(-6.5,-3.9)$  for the  $hp49g+$ .
- $(x<sub>max</sub>, y<sub>max</sub>)$  is a complex number specifying the upper right corner of *PICT* (the upper right corner of the display range). The default value is  $(6.5,3.2)$  for the hp48gII and  $(6.5,4.0)$  for the hp49g+.
- *indep* is a name specifying the independent variable, or a list containing such a name and two numbers specifying the minimum and maximum values for the independent variable (the plotting range). The default value of *indep* is *X*.
- *res* is a real number specifying the interval (in user-unit coordinates) between plotted values of the independent variable, or a binary integer specifying the interval in pixels. The default value is 0, which specifies an interval of 1 pixel.
- ï *axes* is a list containing one or more of the following, in the order listed: a complex number specifying the user-unit coordinates of the plot origin, a list specifying the tick-mark annotation, and two strings specifying labels for the horizontal and vertical axes. The default value is  $(0,0)$ .
- *ptype* is a command name specifying the plot type. Executing the command FUNCTION places the name FUNCTION in *PPAR*.
- ï *depend* is a name specifying a label for the vertical axis. The default value is *Y*.

 The current equation is plotted as a function of the variable specified in *indep*. The minimum and maximum values of the independent variable (the plotting range) can be specified in *indep*; otherwise, the values in  $(x_{min}, y_{min})$  and  $(x_{max}, y_{max})$  (the display range) are used. Lines are drawn between plotted points unless flag  $-31$  is set.

 If *EQ* contains an expression or program, the expression or program is evaluated in Numerical Results mode for each value of the independent variable to give the values of the dependent variable. If *EQ* contains an equation, the plotting action depends on the form of the equation, as shown in the following table.

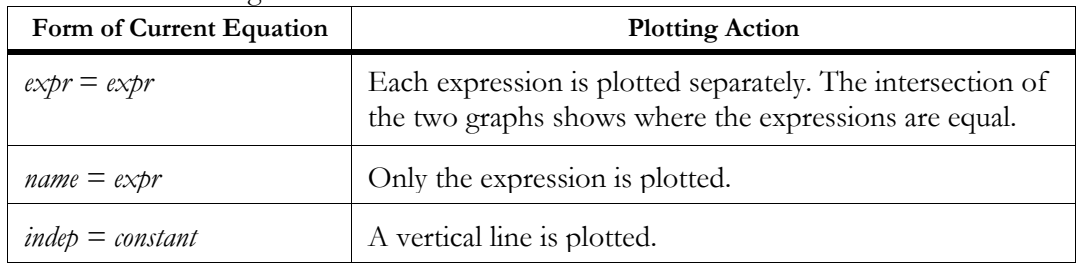

If flag  $-28$  is set, all equations are plotted simultaneously.

 If the independent variable in the current equation represents a unit object, you must specify the units by storing a unit object in the corresponding variable in the current directory. For example, if the current equation is  $X+3$  m, and you want *X* to represent some number of inches, you would store 1\_in (the number part of the unit object is ignored) in *X*. For each plotted point, the numerical value of the independent variable is combined with the specified unit (inches in this

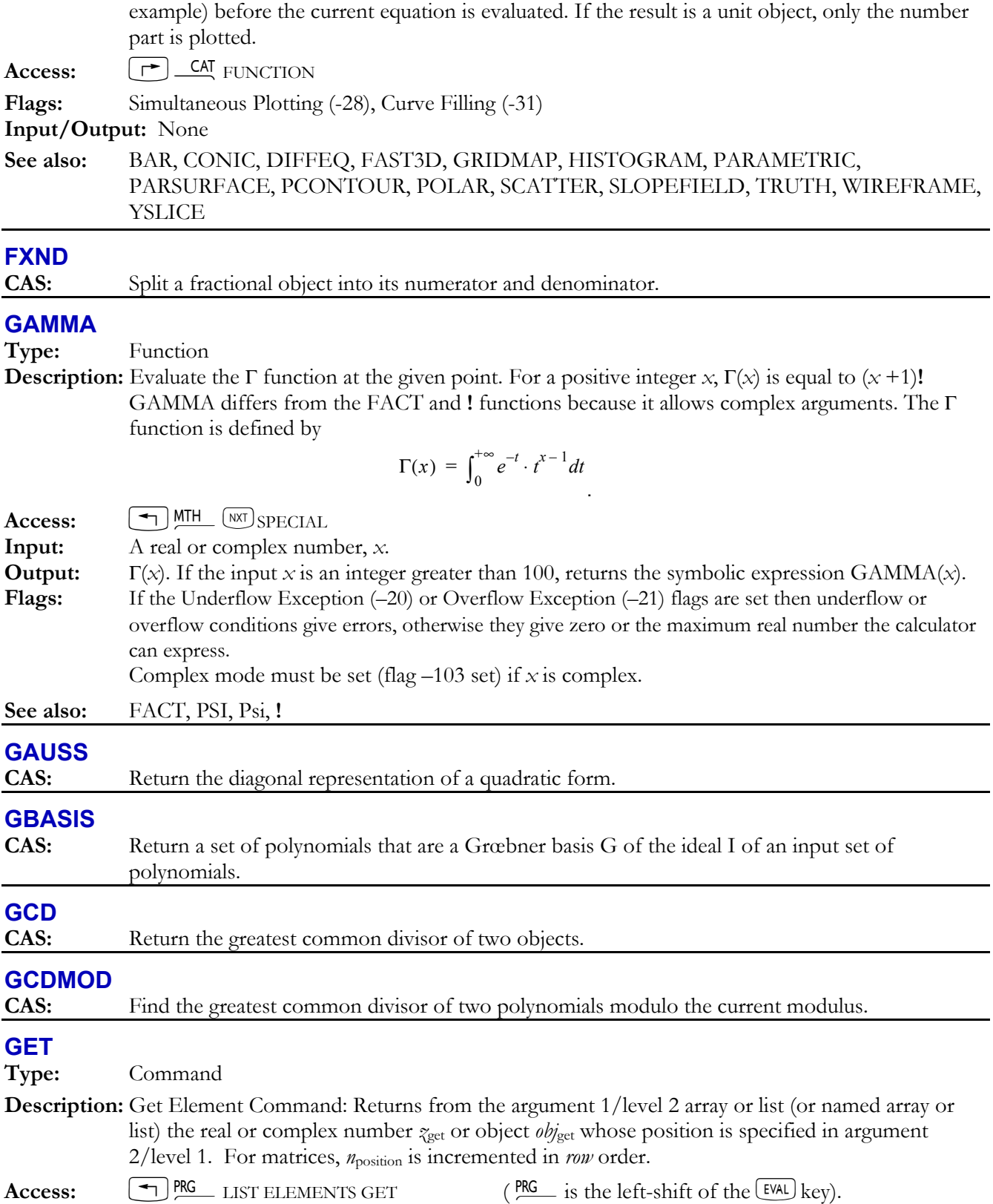

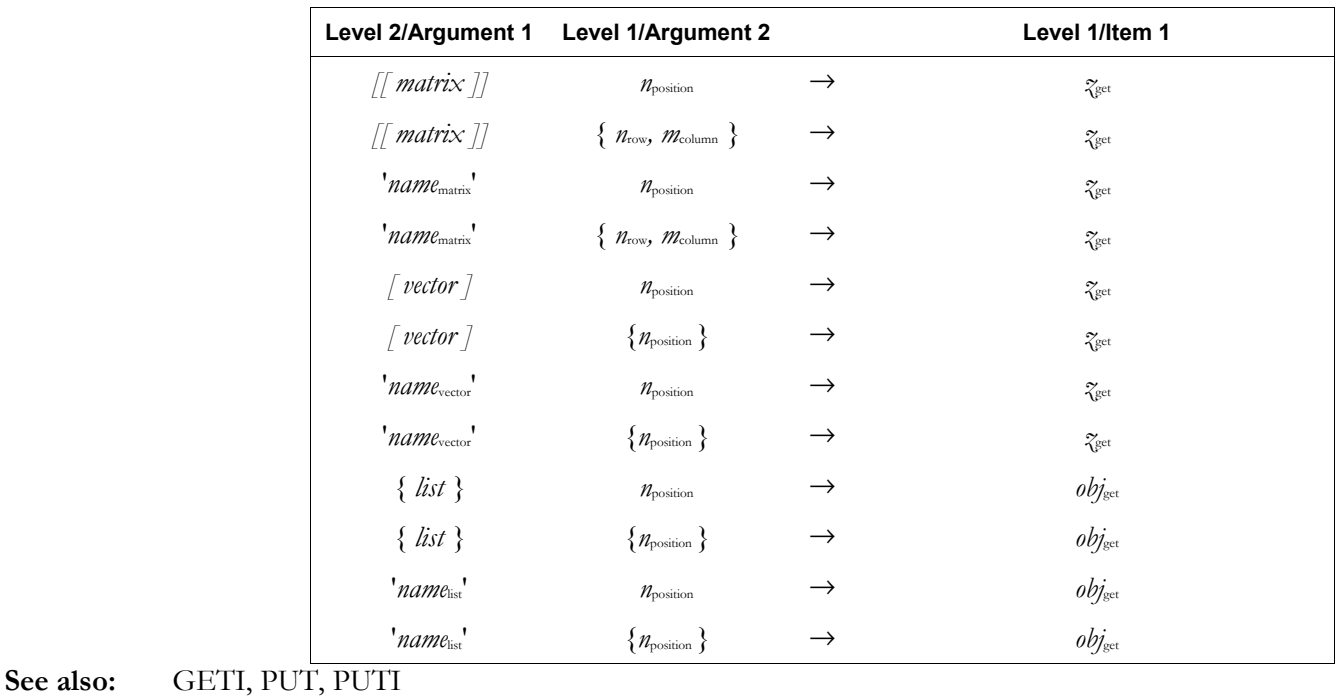

### **GETI**

**Type:** Command

**Description:** Get and Increment Index Command: Returns from the argument 1/level 2 array or list (or named array or list) the real or complex number  $z_{\text{get}}$  or object *objget* whose position is specified in argument 2/level 1, along with the first (level 2) argument and the next position in that argument. For matrices, the position is incremented in *row* order.

Access:  $\boxed{\text{ }^{\text{PRG}}\text{ } }$  LIST ELEMENTS GETI ( $\frac{\text{PRG}}{\text{ } }$  is the left-shift of the  $\boxed{\text{EVAL}}$  key).

**Flags:** Index Wrap Indicator (-64)

### **Input/Output:**

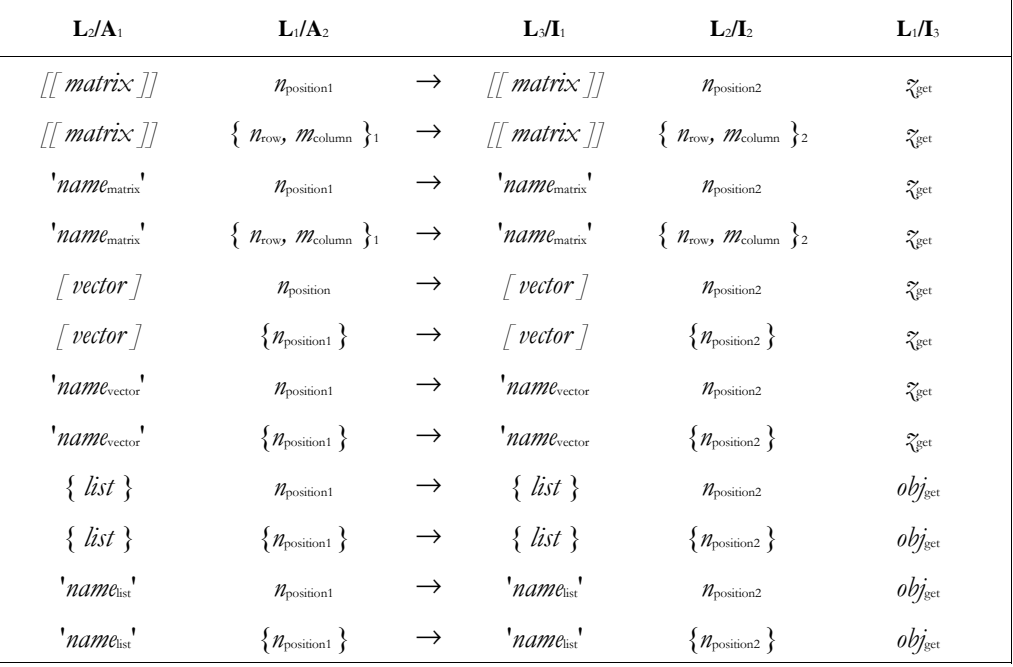

 $L =$  Level;  $A =$  Argument;  $I =$  Item

See also: GET, PUT, PUTI

### **3-72 Full Command and Function Reference**

# **GOR**

**Type:** Command

**Description:** Graphics OR Command: Superimposes *grob*<sub>1</sub> onto *grob*<sub>target</sub> or *PICT*, with the upper left corner pixel of *grob*1 positioned at the specified coordinate in *grob*target or *PICT*.

 GOR uses a logical OR to determine the state (on or off) of each pixel in the overlapping portion of the argument graphics object.

 If the first argument (stack level 3) is any graphics object other than *PICT*, then *grob*result is returned to the stack. If the first argument (level 3) is *PICT*, no result is returned to the stack. Any portion of *grob*1 that extends past *grob*target or *PICT* is truncated.

```
Access: \boxed{\uparrow} \boxed{\text{PKG}} \boxed{\text{WAT}} GROB GOR (\boxed{\text{PKG}} is the left-shift of the EVAL) key).
```
# **Input/Output:**

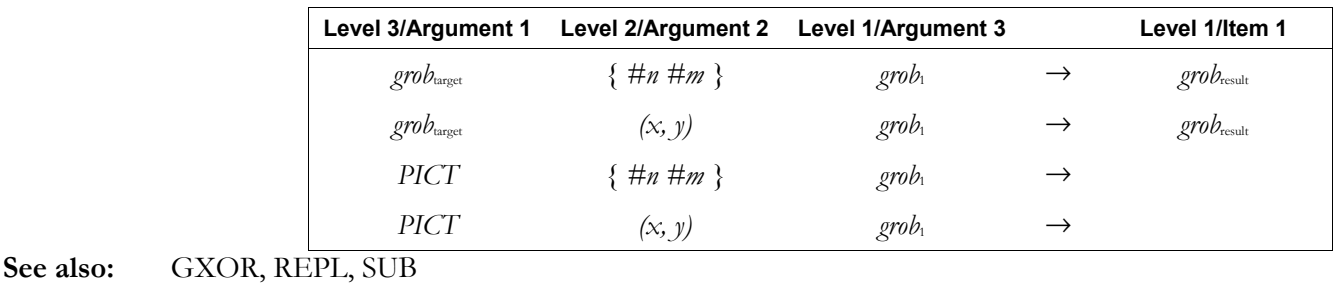

# **GRAD**

**Type:** Command

**Description:** Grads Mode Command: Sets Grads angle mode.

GRAD clears flag  $-17$  and sets flag  $-18$ , and displays the GRD annunciator. In Grads angle mode, real-number arguments that represent angles are interpreted as grads, and real-number results that represent angles are expressed in grads.

Access:  $\Box$ &MODE ANGLE GRAD  $\lbrack \ \top$  CAT GRAD

# **Input/Output:** None

**See also:** DEG, RAD

# **GRAMSCHMIDT**

**CAS:** Find an orthonormal base of a vector space with respect to a given scalar product.

# **GREDUCE**

**CAS:** Reduce a polynomial with respect to a Grœbner basis.

# **GRIDMAP**

**Type:** Command

**Description:** GRIDMAP Plot Type Command: Sets the plot type to GRIDMAP.

 When plot type is set GRIDMAP, the DRAW command plots a mapping grid representation of a 2-vector-valued function of two variables. GRIDMAP requires values in the reserved variables *EQ*, *VPAR*, and *PPAR*.

 *VPAR* has the following form:

 $\{X_{\text{left}}\ X_{\text{right}}\ Y_{\text{neat}}\$  Jear,  $Y_{\text{flow}}\$  and  $X_{\text{min}}\ X_{\text{max}}\ Y_{\text{min}}\ Y_{\text{max}}\ X_{\text{eye}}\$  Jeye,  $Z_{\text{eye}}\ X_{\text{step}}\ Y_{\text{step}}\}$ 

For plot type GRIDMAP, the elements of *VPAR* are used as follows:

- $\bullet$  *x*left and  $x_{\text{right}}$  are real numbers that specify the width of the view space.
- *y*<sub>near</sub> and *y*<sub>far</sub> are real numbers that specify the depth of the view space.
- *z*low and *z*<sub>high</sub> are real numbers that specify the height of the view space.
- $\bullet$  *x*<sub>min</sub> and *x*<sub>max</sub> are real numbers that specify the input region's width. The default value is (-1,1).
- $\bullet$  *y*<sub>min</sub> and *y*<sub>max</sub> are real numbers that specify the input region's depth. The default value is (-1,1).
- $\bullet$  *x*<sub>eye, *y*<sub>eye</sub>, and  $\chi$ <sub>eye</sub> are real numbers that specify the point in space from which you view the</sub> graph.
- $\bullet$  *x*<sub>step</sub> and *y*<sub>step</sub> are real numbers that set the number of x-coordinates versus the number of ycoordinates plotted. These can be used instead of (or in combination with) RES.

The plotting parameters are specified in the reserved variable *PPAR*, which has the following form:

{ (xmin, ymin)*,* (xmax, ymax)*,* indep*,* res*,* axes*,* ptype*,* depend }

For plot type GRIDMAP, the elements of *PPAR* are used as follows:

- $(x_{\min}, y_{\min})$  is not used.
- $(x_{\text{max}}, y_{\text{max}})$  is not used.
- ï *indep* is a name specifying the independent variable. The default value of *indep* is *X*.
- *res* is a real number specifying the interval (in user-unit coordinates) between plotted values of the independent variable, or a binary integer specifying the interval in pixels. The default value is 0, which specifies an interval of 1 pixel.
- *axes* is not used.
- *ptype* is a command name specifying the plot type. Executing the command GRIDMAP places the command name GRIDMAP in *PPAR*.
- ï *depend* is a name specifying the dependent variable. The default value is *Y*.
- Access:  $\boxed{\rightarrow}$  CAT GRIDMAP

### **Input/Output:** None

**See also:** BAR, CONIC, DIFFEQ, FUNCTION, HISTOGRAM, PARAMETRIC, PARSURFACE, PCONTOUR, POLAR, SCATTER, SLOPEFIELD, TRUTH, WIREFRAME, YSLICE

### →**GROB**

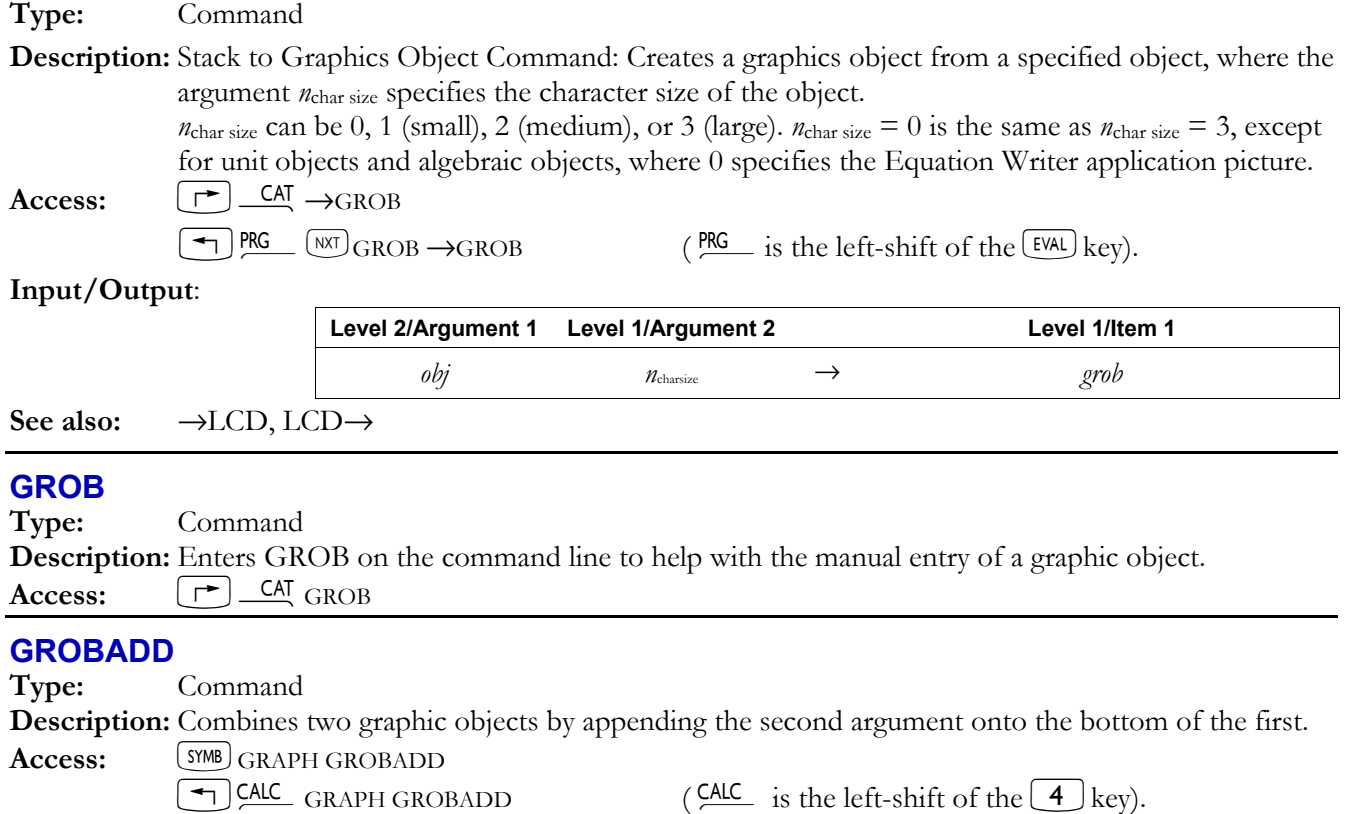

### **3-74 Full Command and Function Reference**

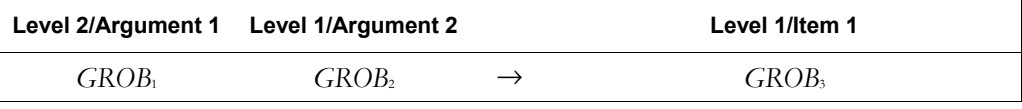

### **GXOR**

**Type:** Command

Description: Graphics Exclusive OR Command: Superimposes grob<sub>1</sub> onto grob<sub>target</sub> or *PICT*, with the upper left corner pixel of *grob*1 positioned at the specified coordinate in *grob*target or *PICT*.

> GXOR is used for creating cursors, for example, to make the cursor image appear dark on a light background and light on a dark background. Executing GXOR again with the same image restores the original picture.

 GXOR uses a logical exclusive OR to determine the state of the pixels (on or off) in the overlapping portion of the argument graphics objects.

Any portion of *grob*1 that extends past *grob*target or *PICT* is truncated.

 If the first (level 3) argument (the target graphics object) is any graphics object other than *PICT*, then *grob*result is returned to the stack. If the first (level 3) argument is *PICT*, no result is returned to the stack.

**Access:**  $\boxed{\Leftrightarrow}$   $\boxed{\text{PKG}}$   $\boxed{\text{WXT}}$  GROB GXOR ( $\boxed{\text{PKG}}$  is the left-shift of the  $\boxed{\text{EVAL}}$  key).

### **Input/Output:**

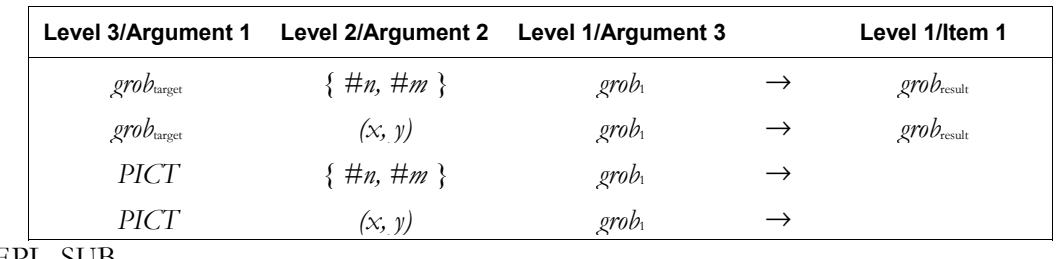

See also: GOR, REPL, SUB

### **HADAMARD**

**CAS:** Perform an element by element multiplication of two matrices (Hadamard product).

# **HALFTAN**

**CAS:** Transform an expression by replacing  $sin(x)$ ,  $cos(x)$  and  $tan(x)$  subexpressions with  $tan(x/2)$ .

# **HALT**

**Type:** Command

**Description:** Halt Program Command: Halts program execution.

 Program execution is halted at the location of the HALT command in the program. The HLT annunciator is turned on. Program execution is resumed by executing CONT (that is, by pressing  $[$   $\rightarrow$   $]$  CONT ). Executing KILL cancels all halted programs.

**Access:**  $\left[\begin{array}{cc} \leftarrow \end{array}\right]$ PRG  $\left[\begin{array}{cc} NXT\end{array}\right]$  RUN & DEBUG HALT ( $\left[\begin{array}{cc} PRC \end{array}\right]$  is the left-shift of the EVAL key).

### **Input/Output:** None

**See also:** CONT, KILL

### **HEAD**

**Type:** Command

**Description:** First Listed Element Command: Returns the first element of a list or string.

**Access:**  $\boxed{\Leftrightarrow}$  PRG  $\boxed{(NX)}$ CHARS  $\boxed{(NX)}$ HEAD (PRG is the left-shift of the  $\boxed{EVAL}$ ) key).  ${}^{PRG}$  LIST ELEMEN  ${}^{(NX)}$ HEAD ( ${}^{PRG}$  is the left-shift of the EVAL key).  $\overline{P}$  CHARS (NXT) HEAD (CHARS is the right-shift of the <sup>EVAL</sup>) key). **Input/Output: Level 1/Argument 1 Level 1/Item 1**   $\{ obj_1, \ldots, obj_n \}$   $\rightarrow$   $obj_1$ *ìstringî* → *ìelement*1*î*  **See also:** TAIL **HEADER**→ **Type:** Command **Description:** Header size: Returns the current size of the header in lines.  $\text{Access:}$   $\boxed{\uparrow}$   $\boxed{\text{CAI}}$  HEADER $\rightarrow$ **Input/Output: Level 1/Argument 1 Level 1/Item 1**  → *Header size*  **See also:** →HEADER →**HEADER Type:** Command **Description:** Header size: Sets the current size of the header in lines: to 0, 1, or 2 lines. Access:  $\begin{bmatrix} \downarrow \uparrow \end{bmatrix}$  <u>CAT</u> →HEADER **Input/Output: Level 1/Argument 1 Level 1/Item 1**  *Header size* → **See also:** HEADER→ **HELP CAS:** Display CAS operations and help information for them. **HERMITE CAS:** Return the *n*th Hermite polynomial. **HESS CAS:** Return the Hessian matrix and the gradient of an expression with respect to specified variables. **HEX Type:** Command **Description:** Hexadecimal Mode Command: Selects hexadecimal base for binary integer operations. (The default base is decimal.) Binary integers require the prefix #. Binary integers entered and returned in hexadecimal base automatically show the suffix h. If the current base is not hexadecimal, then you can enter a hexadecimal number by ending it with h. It will be displayed in the current base when it is entered. The current base does not affect the internal representation of binary integers as unsigned binary numbers.

### **3-76 Full Command and Function Reference**

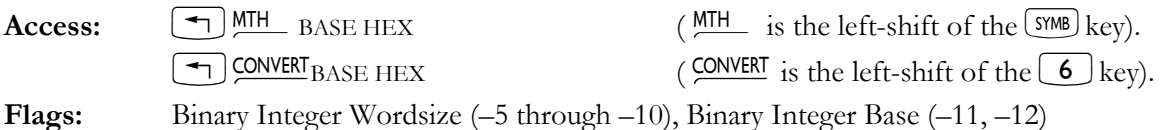

**Input/Output:** None

See also: BIN, DEC, OCT, RCWS, STWS

# **HILBERT**

**CAS:** Return a square Hilbert matrix of specified order.

# **HISTOGRAM**

**Type:** Command

**Description:** Histogram Plot Type Command: Sets the plot type to HISTOGRAM.

 When the plot type is HISTOGRAM, the DRAW command creates a histogram using data from one column of the current statistics matrix (reserved variable Σ*DAT*). The column is specified by the first parameter in the reserved variable Σ*PAR* (using the XCOL command). The plotting parameters are specified in the reserved variable *PPAR*, which has the form:

{ (xmin, ymin) (xmax, ymax) indep res axes ptype depend }

For plot type HISTOGRAM, the elements of *PPAR* are used as follows:

- ï (*x*min, *y*min) is a complex number specifying the lower left corner of *PICT* (the lower left corner of the display range). The default value is  $(-6.5,-3.1)$  for the hp48gII and  $(-6.5,-3.9)$  for the hp49g+.
- $(x_{\text{max}}, y_{\text{max}})$  is a complex number specifying the upper right corner of *PICT* (the upper right corner of the display range). The default value is (6.5,3.2) for the hp48gII and (6.5,4.0) for the hp49g+.
- *indep* is either a name specifying a label for the horizontal axis, or a list containing such a name and two numbers that specify the minimum and maximum values of the data to be plotted. The default value of *indep* is *X*.
- *res* is a real number specifying the bin size, in user-unit coordinates, or a binary integer specifying the bin size in pixels. The default value is 0, which specifies the bin size to be 1/13 of the difference between the specified minimum and maximum values of the data.
- ï *axes* is a list containing one or more of the following, in the order listed: a complex number specifying the user-unit coordinates of the plot origin, a list specifying the tick-mark annotation, and two strings specifying labels for the horizontal and vertical axes. The default value is  $(0,0)$ .
- ptype is a command name specifying the plot type. Executing the command HISTOGRAM places the command name HISTOGRAM in *PPAR*.
- ï *depend* is a name specifying a label for the vertical axis. The default value is *Y*. The frequency of the data is plotted as bars, where each bar represents a collection of data points. The base of each bar spans the values of the data points, and the height indicates the number of data points. The width of each bar is specified by *res*. The overall maximum and minimum values for the data can be specified by *indep*; otherwise, the values in  $(x_{\text{min}}, y_{\text{min}})$  and (*x*max, *y*max) are used.
- **Access:**  $\boxed{\rightarrow}$  **CAT** HISTOGRAM

# **Input/Output:** None

**See also:** BAR, CONIC, DIFFEQ, FUNCTION, GRIDMAP, PARAMETRIC, PARSURFACE, PCONTOUR, POLAR, SCATTER, SLOPEFIELD, TRUTH, WIREFRAME, YSLICE

# **HISTPLOT**

**Type:** Command

**Description:** Draw Histogram Plot Command: Plots a frequency histogram of the specified column in the current statistics matrix (reserved variable Σ*DAT*).

> The data column to be plotted is specified by XCOL and is stored as the first parameter in the reserved variable Σ*PAR*. If no data column is specified, column 1 is selected by default. The *y*axis is autoscaled and the plot type is set to HISTOGRAM.

 HISTPLOT plots *relative* frequencies, using 13 bins as the default number of partitions. The RES command lets you specify a different number of bins by specifying the bin width. To plot a frequency histogram with *numerical* frequencies, store the frequencies in ΣDAT and execute BINS and then BARPLOT.

 When HISTPLOT is executed from a program, the graphics display, which shows the resultant plot, does not persist unless PICTURE, PVIEW (with an empty list argument), or FREEZE is subsequently executed.

Access:  $\begin{bmatrix} \uparrow \end{bmatrix}$  CAT HISTPLOT

**Input/Output:** None

**See also:** BARPLOT, BINS, FREEZE, PICTURE, PVIEW, RES, SCATRPLOT, XCOL

# **HMS**-

**Type:** Command

**Description:** Hours-Minutes-Seconds Minus Command: Returns the difference of two real numbers, where the arguments and the result are interpreted in hours-minutes-seconds format.

The format for HMS (a time or an angle) is *H.MMSSs*, where:

- *H* is zero or more digits representing the integer part of the number (hours or degrees).
- *MM* are two digits representing the number of minutes.
- *SS* are two digits representing the number of seconds.
- *s* is zero or more digits (as many as allowed by the current display mode) representing the decimal fractional part of seconds.

**Access:**  $\begin{bmatrix} \rightarrow \end{bmatrix}$   $\begin{bmatrix} \text{IME} \\ \text{TOols} \end{bmatrix}$   $\begin{bmatrix} \text{MST} \\ \text{HMS} \end{bmatrix}$   $\begin{bmatrix} \text{IME} \\ \text{INR} \end{bmatrix}$  is the right-shift of the  $\begin{bmatrix} 9 \\ \text{INR} \end{bmatrix}$  key).

 $\boxed{\rightarrow}$  &  $\boxed{9}$  (NXT)  $_{\text{HMS}-}$ 

# **Input/Output:**

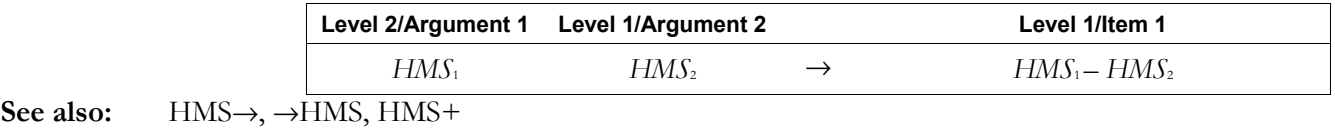

### **HMS+**

**Type:** Command

**Description:** Hours-Minutes-Seconds Plus Command: Returns the sum of two real numbers, where the arguments and the result are interpreted in hours-minutes-seconds format.

The format for HMS (a time or an angle) is *H.MMSSs*, where:

- *H* is zero or more digits representing the integer part of the number (hours or degrees).
- *MM* are two digits representing the number of minutes.
- *SS* are two digits representing the number of seconds.
- *s* is zero or more digits (as many as allowed by the current display mode) representing the decimal fractional part of seconds.

**Access:**  $\begin{bmatrix} \rightarrow \end{bmatrix}$   $\begin{bmatrix} \text{IME} \\ \text{TOols} \end{bmatrix}$   $\begin{bmatrix} \text{MST} \\ \text{HMS} + \end{bmatrix}$  (  $\begin{bmatrix} \text{IME} \\ \text{IS} \end{bmatrix}$  is the right-shift of the  $\begin{bmatrix} 9 \\ \text{S} \end{bmatrix}$  key).

 $\boxed{\rightarrow}$   $\frac{1}{\sqrt{9}}$   $\boxed{\frac{N}{N}}$   $\frac{1}{\sqrt{N}}$ 

**Input/Output:** 

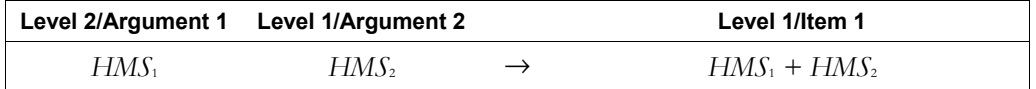

# **3-78 Full Command and Function Reference**

### **HMS**→

**Type:** Command

**Description:** Hours-Minutes-Seconds to Decimal Command: Converts a real number in hours-minutesseconds format to its decimal form (hours or degrees with a decimal fraction).

The format for HMS (a time or an angle) is *H.MMSSs*, where:

- ï *H* is zero or more digits representing the integer part of the number (hours or degrees).
- *MM* are two digits representing the number of minutes.
- *SS* are two digits representing the number of seconds.
- *s* is zero or more digits (as many as allowed by the current display mode) representing the decimal fractional part of seconds.

**Access:**  $\left[\begin{array}{c} \begin{array}{c} \begin{array}{c} \end{array} \\ \end{array} \right]$   $\begin{array}{c} \begin{array}{c} \text{TIME} \\ \end{array} \end{array}$  TME is the right-shift of the  $\begin{array}{c} \begin{array}{c} \end{array} \end{array}$  key).

```
\boxed{\rightarrow} \sqrt{9} \sqrt{NT} \rightarrow
```
### **Input/Output:**

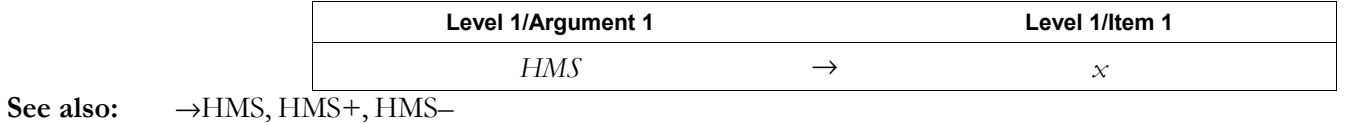

### →**HMS**

**Type:** Command

**Description:** Decimal to Hours-Minutes-Seconds Command: Converts a real number representing hours or degrees with a decimal fraction to hours-minutes-seconds format.

The format for HMS (a time or an angle) is *H.MMSSs*, where:

- *H* is zero or more digits representing the integer part of the number.
- *MM* are two digits representing the number of minutes.
- *SS* are two digits representing the number of seconds.
- *s* is zero or more digits (as many as allowed by the current display mode) representing the decimal fractional part of seconds.

**Access:**  $\boxed{\uparrow}$   $\boxed{\text{IME}}$  Tools  $\boxed{\text{NAT}}$   $\rightarrow$  HMS ( $\boxed{\text{IME}}$  is the right-shift of the  $\boxed{9}$  key).

# $\boxed{\rightarrow}$   $\frac{8}{\sqrt{9}}$   $\boxed{\text{NXT}}$   $\rightarrow$  HMS

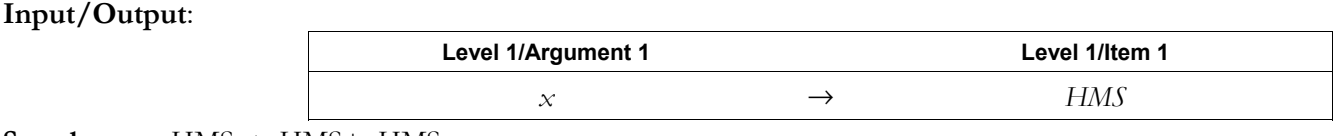

See also: HMS→, HMS<sup>+</sup>, HMS<sup>-1</sup>

### **HOME**

**Type:** Command

**Description:** HOME Directory Command: Makes the *HOME* directory the current directory.

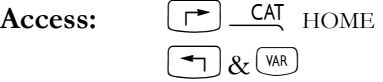

### **Input/Output:** None

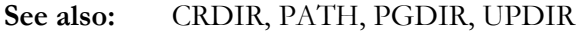

### **HORNER**

**CAS:** Execute a Horner scheme;. for polynomial *P*, and number *r*, return  $P/(x-r)$ , *r* and  $P(r)$ .

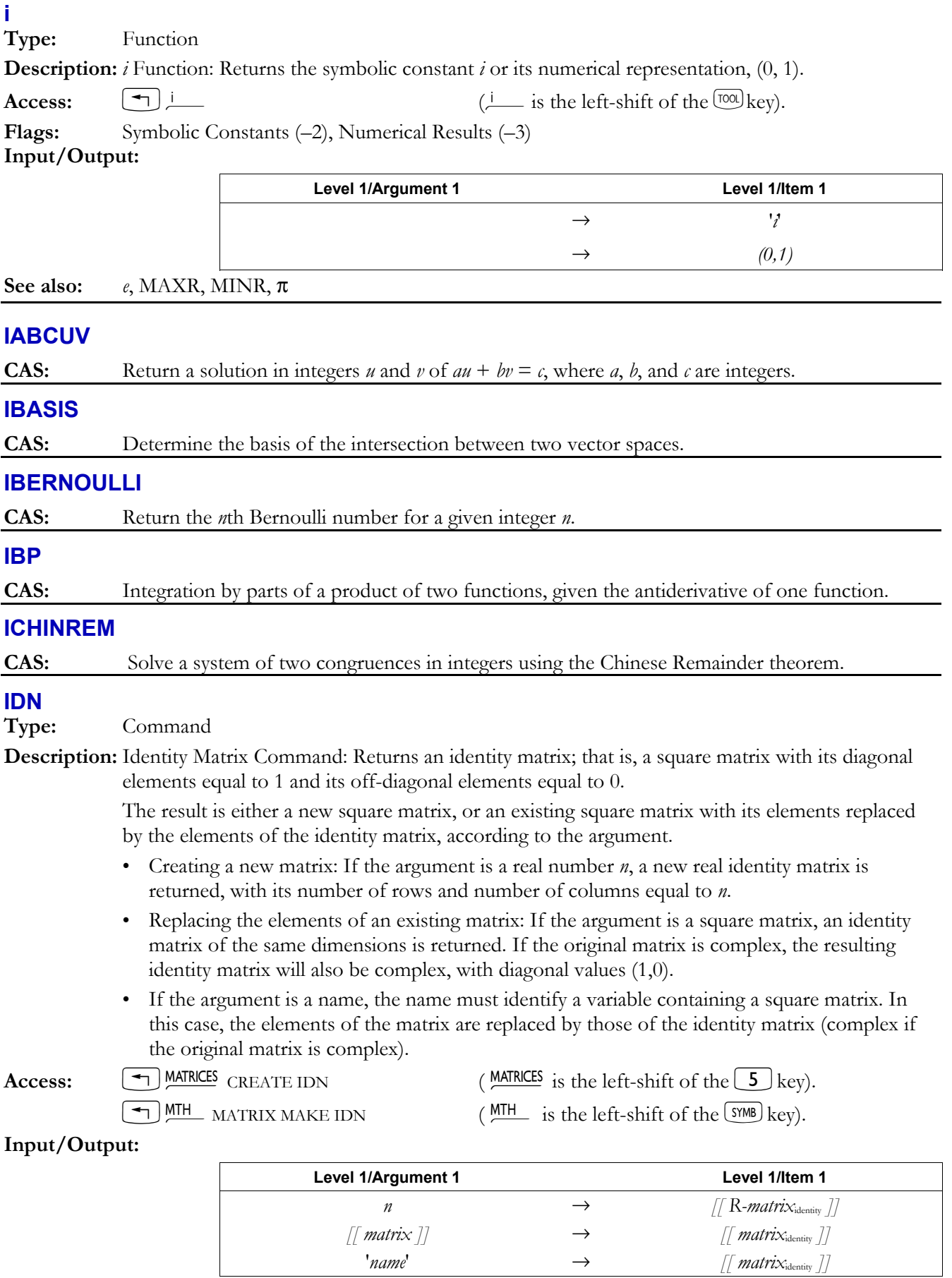

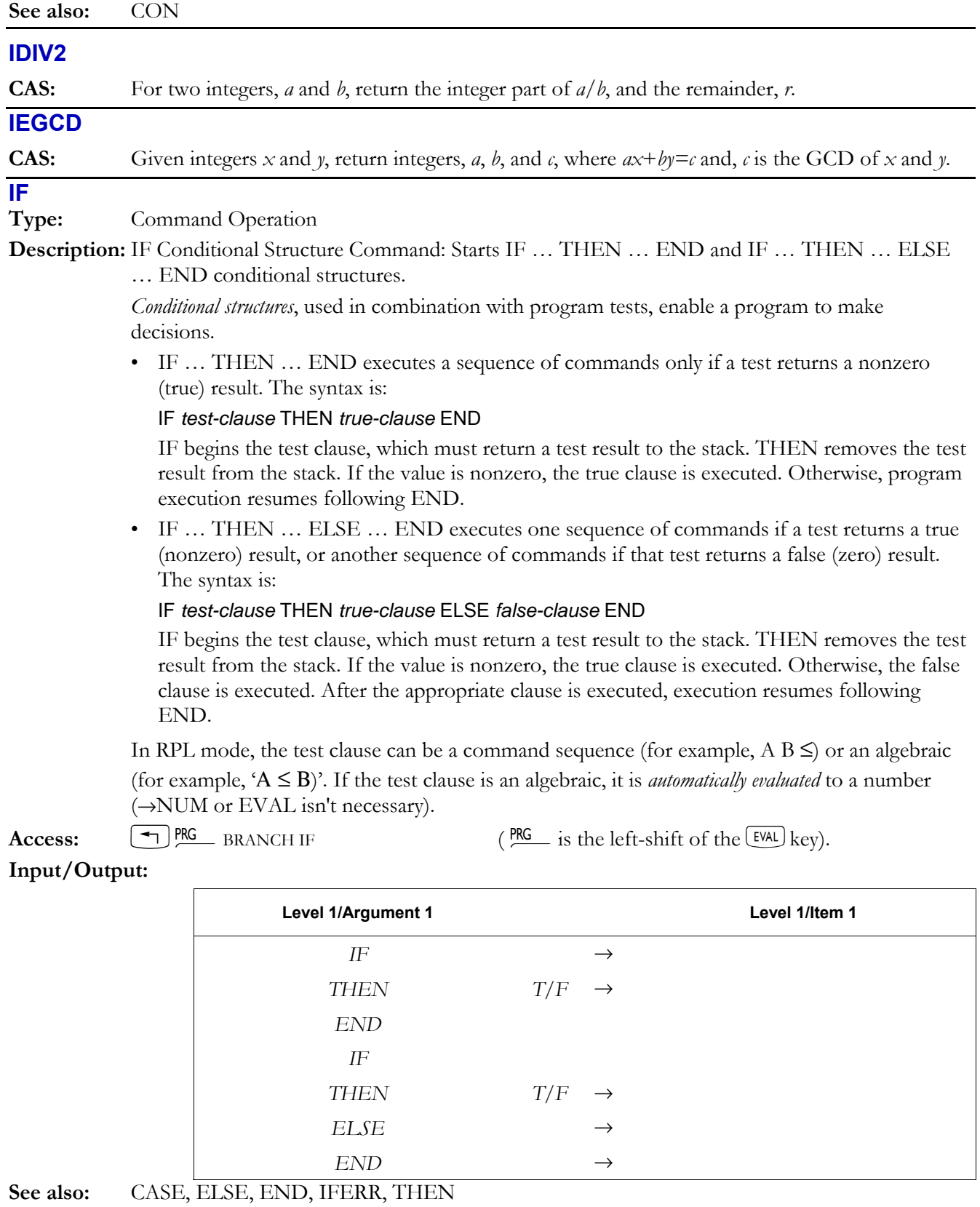

# **IFERR**

**Type:** Command

Description: If Error Conditional Structure Command: Starts IFERR ... THEN ... END and IFERR ... THEN ... ELSE ... END error trapping structures.

*Error trapping* structures enable program execution to continue after a "trapped" error occurs.

• IFERR ... THEN ... END executes a sequence of commands if an error occurs. The syntax of IFERR ... THEN ... END is:

### IFERR *trap-clause* THEN *error-clause* END

If an error occurs during execution of the trap clause:

- 1 The error is ignored.
- 2 The remainder of the trap clause is discarded.
- 3 The key buffer is cleared.
- 4 If any or all of the display is "frozen" (by FREEZE), that state is cancelled.
- 5 If Last Arguments is enabled, the arguments to the command that caused the error are returned to the stack.
- 6 Program execution jumps to the error clause.

The commands in the error clause are executed only if an error is generated during execution of the trap clause.

 $\bullet$  IFERR  $\ldots$  THEN  $\ldots$  ELSE  $\ldots$  END executes one sequence of commands if an error occurs or another sequence of commands if an error does not occur. The syntax of IFERR ... THEN  $\dots$  ELSE  $\dots$  END is:

### IFERR *trap-clause* THEN *error-clause* ELSE *normal-clause* END

If an error occurs during execution of the trap clause, the same six events listed above occur.

If no error occurs, execution jumps to the normal clause at the completion of the trap clause.

Access:  $\left[\begin{matrix} -1 \end{matrix}\right]$ PRG  $\left[\begin{matrix} NX \end{matrix}\right]$  ERROR [IFERR] IFERR  $\left(\begin{matrix} PRC \end{matrix}\right)$  is the left-shift of the EVAL key).

**Flags:** Last Arguments (-55)

**Input/Output:** None

**See also:** CASE, ELSE, END, IF, THEN

### **IFFT**

**Type:** Command

**Description:** Inverse Discrete Fourier Transform Command: Computes the one- or two-dimensional inverse discrete Fourier transform of an array.

> If the argument is an *N*-vector or an  $N \times 1$  or  $1 \times N$  matrix, IFFT computes the onedimensional inverse transform. If the argument is an  $M \times N$  matrix, IFFT computes the twodimensional inverse transform. *M* and *N* must be integral powers of 2.

 The one-dimensional inverse discrete Fourier transform of an *N*-vector *Y* is the *N*-vector *X* where:

$$
X_n = \frac{1}{N} \sum_{k=0}^{N-1} Y_k e^{\frac{2\pi i k n}{N}}, \, i = \sqrt{-1}
$$

for  $n = 0, 1, ..., N - 1$ .

The two-dimensional inverse discrete Fourier transform of an  $M \times N$  matrix *Y* is the  $M \times N$ matrix *X* where:

$$
X_{mn} = \frac{1}{MN} \sum_{k=0}^{M-1} \sum_{l=0}^{N-1} Y_{kl} e^{\frac{2\pi i k m}{M}} e^{\frac{2\pi i ln}{N}}, i = \sqrt{-1}
$$

for  $m = 0, 1, ..., M - 1$  and  $n = 0, 1, ..., N - 1$ .

 The discrete Fourier transform and its inverse are defined for any positive sequence length. However, the calculation can be performed very rapidly when the sequence length is a power of

### **3-82 Full Command and Function Reference**

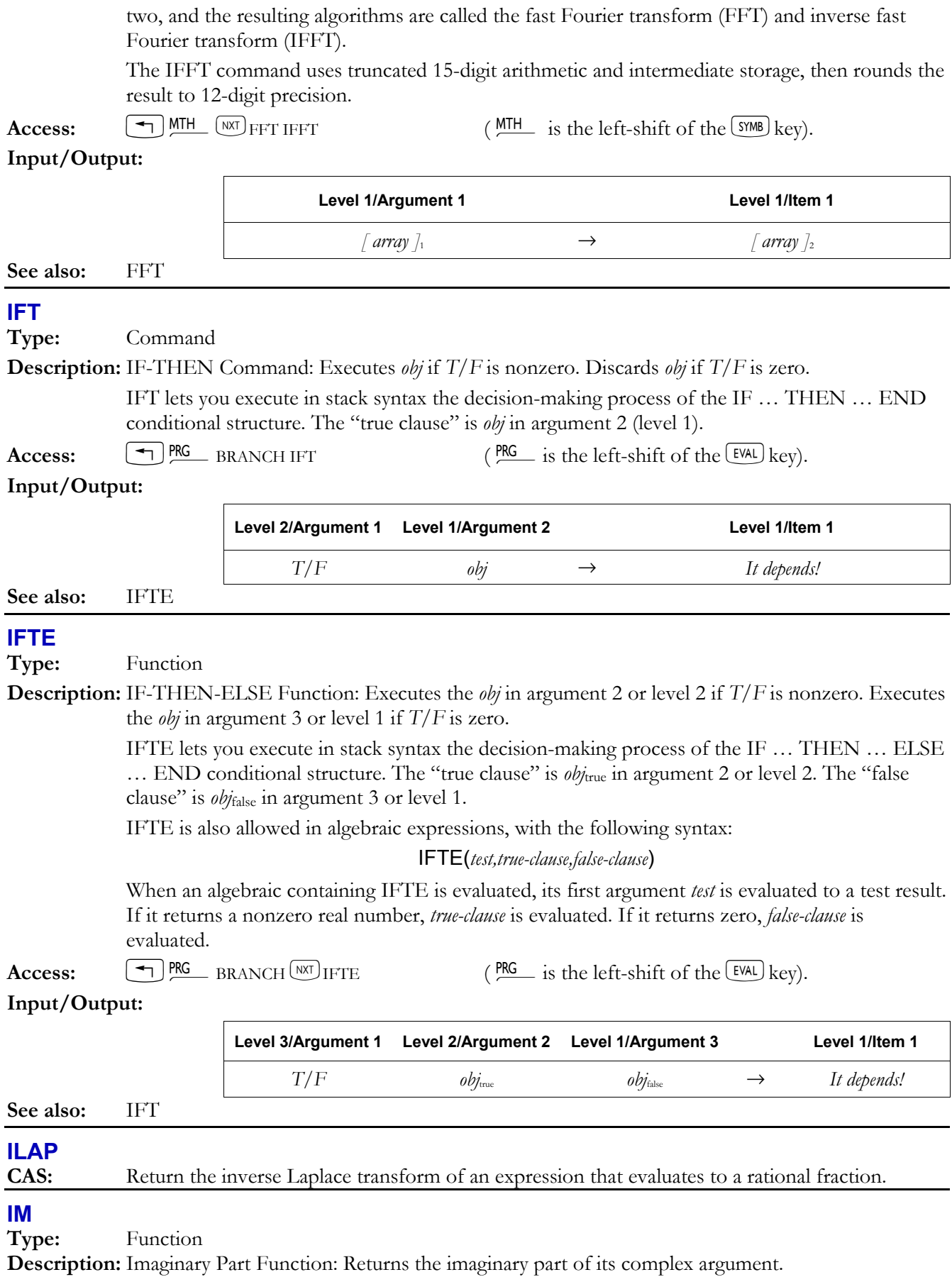

 If the argument is an array, IM returns a real array, the elements of which are equal to the imaginary parts of the corresponding elements of the argument array. If the argument array is real, all of the elements of the result array are zero.

Access:  $\boxed{\rightarrow}$  CMPLX IM (CMPLX is the right-shift of the  $\boxed{\phantom{0}}$  key).

# **Flags:** Numerical Results  $(-3)$

# **Input/Output:**

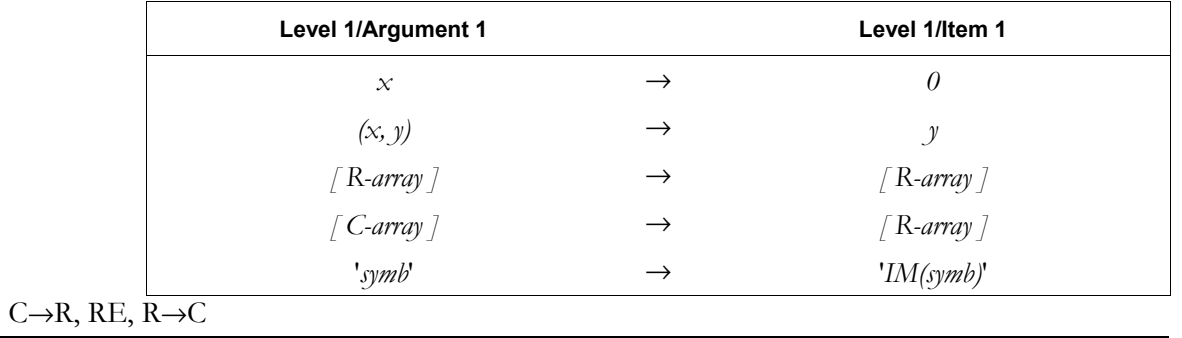

### **IMAGE**

See also:

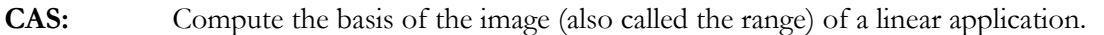

### **INCR**

**Type:** Command

**Description:** Increment Command: Takes a variable, adds 1, stores the new value back into the original variable, and returns the new value.

The value in *name* must be a real number or an integer.

Access:  $\left( \begin{array}{c} \text{PIG} \\ \text{MENORY ARITHMETIC INCR} \end{array} \right)$  ( $\begin{array}{c} \text{PIG} \\ \text{NS} \end{array}$  is the left-shift of the EVAL key).

### **Input/Output:**

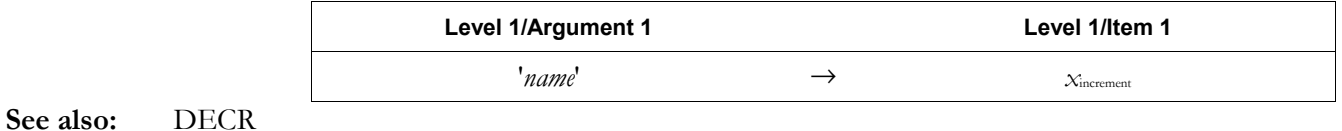

### **INDEP**

**Type:** Command

**Description:** Independent Variable Command: Specifies the independent variable and its plotting range.

 The specification for the independent variable name and its plotting range is stored as the third parameter in the reserved variable *PPAR*. If the argument to INDEP is a:

- ï Global variable name, that name replaces the independent variable entry in *PPAR*.
- List containing a global name, that name replaces the independent variable name but leaves unchanged any existing plotting range.
- List containing a global name and two real numbers, that list replaces the independent variable entry.
- List containing two real numbers, or two real numbers from levels 1 and 2, those two numbers specify a new plotting range, leaving the independent variable name unchanged. (LASTARG returns a list, even if the two numbers were entered separately.)

The default entry is *X*.

Access:  $\boxed{\rightarrow}$  *CAT* INDEP

**3-84 Full Command and Function Reference** 

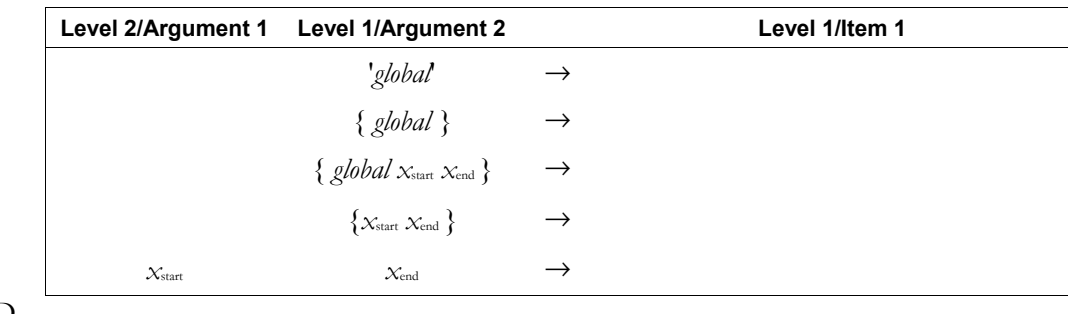

**See also:** DEPND

# **INFORM**

**Type:** Command

**Description:** User-Defined Dialog Box Command: Creates a user-defined input form (dialog box).

INFORM creates a standard dialog box based upon the following specifications:

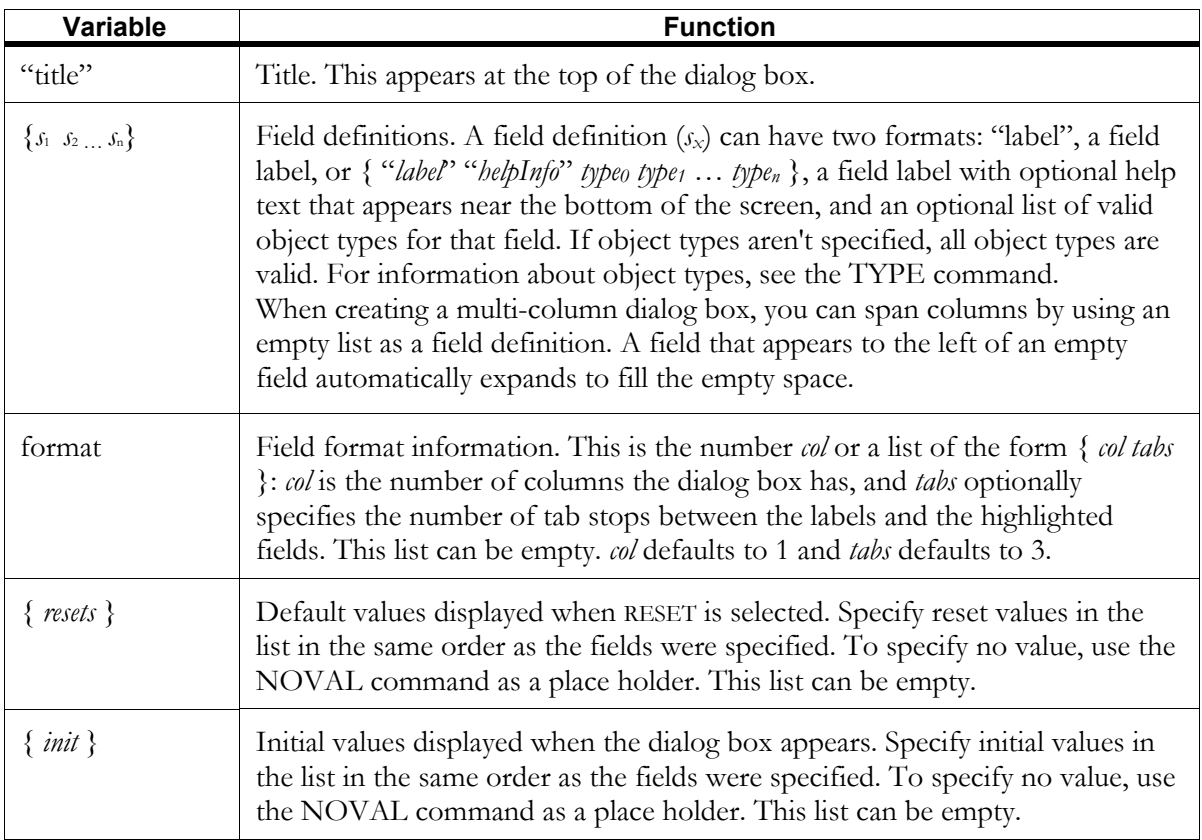

If you exit the dialog box by selecting OK or  $[ETER]$ , INFORM returns the field values { *vals* } in item 1 or level 2, and puts a 1 in item 2 or level 1. (If a field is empty, NOVAL is returned as a place holder.) If you exit the dialog box by selecting CANCEL or  $F2$ , INFORM returns 0.

**Access:**  $\boxed{\text{ }^{\text{PNG}}\text{ }^{\text{[NRT]}}\text{IN INFORM}}$  ( $\frac{\text{PNG}}{\text{ }^{\text{[NGI]}}}$  is the left-shift of the EVAL key).

**Input/Output:** 

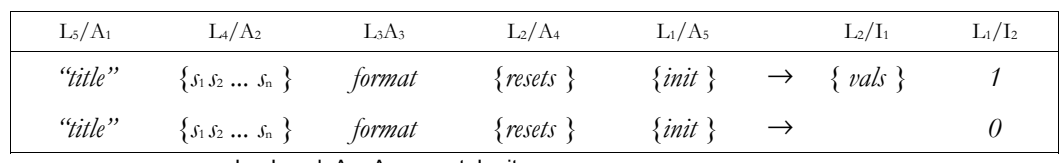

 $L =$  Level;  $A =$  Argument;  $I =$  item

### **INPUT**

### **Type:** Command

**Description:** Input Command: Prompts for data input to the command line and prevents the user access to stack operations.

> When INPUT is executed, the stack or history area is blanked and program execution is suspended for data input to the command line. The contents of "*stack prompt*" are displayed at the top of the screen. Depending on the second argument (level 1), the command line may also contain the contents of a string, or it may be empty. Pressing  $[<sup>ENTER</sup>]$  resumes program execution and returns the contents of the command line in string form.

> In its general form, the second argument (level 1) for INPUT is a list that specifies the content and interpretation of the command line. The list can contain *one or more* of the following parameters, *in any order*:

- ï "*command-line prompt*", whose contents are placed on the command line for prompting when the program pauses.
- ï Either a *real number*, or a *list containing two real numbers*, that specifies the initial cursor position on the command line:
	- ñ A real number *n* at the *n*th character from the left end of the first row (line) of the command line. A *positive n* specifies the insert cursor; a *negative n* specifies the replace cursor. 0 specifies the end of the command-line string.
	- $\overline{A}$  a list that specifies the initial row and column position of the cursor: the first number in the list specifies a row in the command line (1 specifies the first row of the command line); the second number counts by characters from the left end of the specified line. 0 specifies the end of the command-line string in the specified row. A positive row number specifies the insert cursor; a negative row number specifies the replace cursor.
- One or more of the parameters ALG,  $\alpha$ , or V, entered as unquoted names:
	- ALG activates Algebraic/Program-entry mode.
	- $-\alpha$  specifies alpha lock.
	- ñ V verifies if the characters in the result string "result", without the " delimiters, compose a valid object or objects. If the result-string characters do not compose a valid object or objects, INPUT displays the Invalid Syntax warning and prompts again for data.

 You can choose to specify as few as one of the argument 2 (level 1) list parameters. The default states for these parameters are:

- Blank command line.
- Insert cursor placed at the end of the command-line prompt string.
- Program-entry mode.
- ï Result string not checked for invalid syntax.

 If you specify *only* a command-line prompt string for the second argument (level 1), you don't need to put it in a list.

**Access:**  $\left(\begin{array}{c}\text{PIG} \\ \text{NIST}\end{array}\right]$  PRG  $\left(\begin{array}{c}\text{NKT}\end{array}\right]$  IN INPUT  $\left(\begin{array}{c}\text{PIG} \\ \text{NIG}\end{array}\right)$  is the left-shift of the EVAL key).

### **Input/Output:**

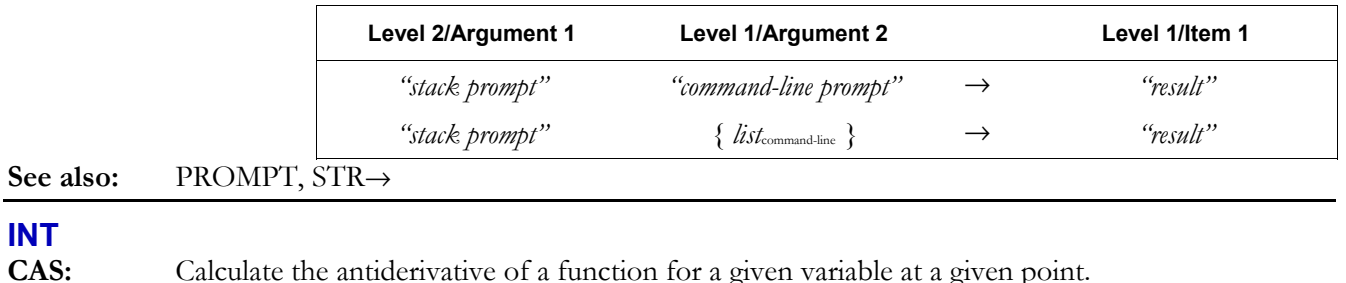

# **INTEGER**

**CAS:** Display a menu or list of CAS integer operations.

# **INTVX**

**CAS:** Find the antiderivative of a function symbolically, with respect to the current default variable.

# **INV**

**Type:** Analytic function

**Description:** Inverse  $(1/x)$  Analytic Function: Returns the reciprocal or the matrix inverse.

For a *complex* argument (*x*, *y*), the inverse is the complex number:

$$
\left(\frac{x}{x^2+y^2}, \frac{-y}{x^2+y^2}\right)
$$

 Matrix arguments must be square (real or complex). The computed inverse matrix *A*-1 satisfies *A*  $\times$  *A*<sup>-1</sup> = *I*<sub>n</sub>, where *I*<sub>n</sub> is the *n*  $\times$  *n* identity matrix.

Access:  $\left(\frac{1}{x}\right)$ 

**Flags:** Numerical Results  $(-3)$ 

### **Input/Output:**

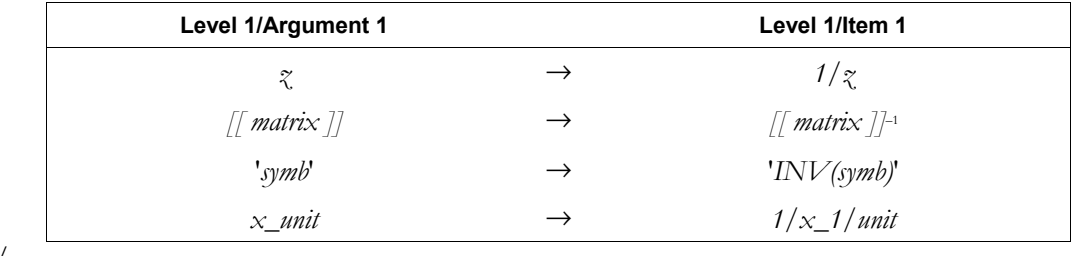

**See also:** SINV, /

# **INVMOD**

**CAS:** Perform modular inversion on an object, modulo the current modulus.

# **IP**

**Type:** Function

**Description:** Integer Part Function: Returns the integer part of its argument.

The result has the same sign as the argument.

Access:  $\boxed{\text{+}}$  MTH REAL<sup>NXT</sup> IP (MTH is the left-shift of the <sup>SYMB</sup> key).

**Flags:** Numerical Results  $(-3)$ 

**Input/Output:** 

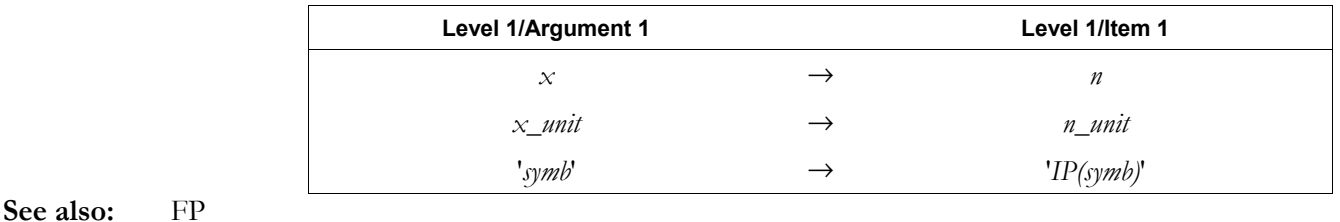

# **IQUOT**

**CAS:** Return the integer (or Euclidean) quotient of integers *a*, *b*; the integer part of *a/b*.

# **IREMAINDER**

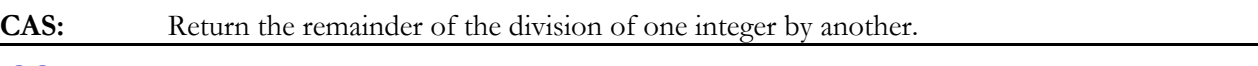

# **ISOL**

**Type:** Command

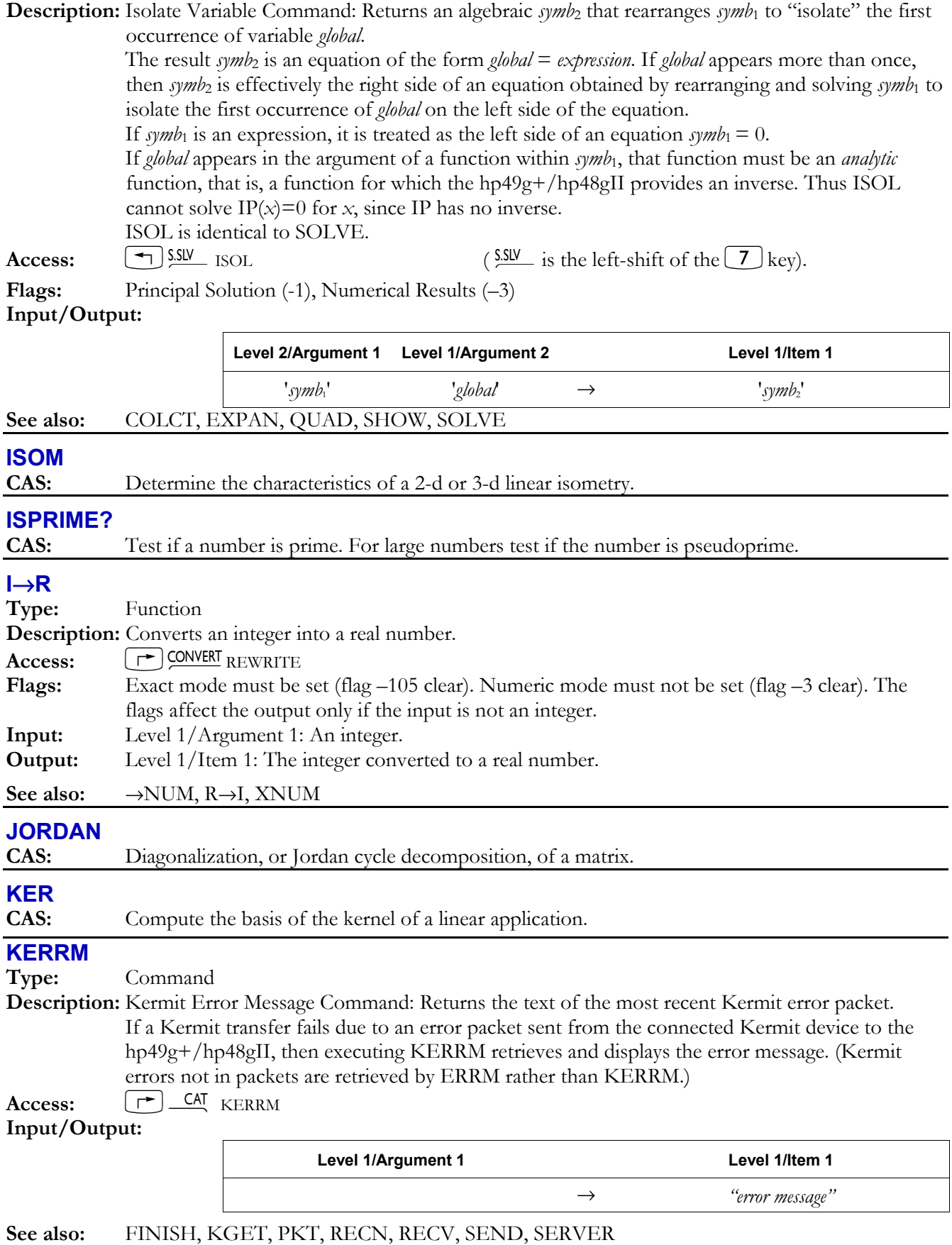

**3-88 Full Command and Function Reference** 

# **KEY**

**Type:** Command

**Description:** Key Command: Returns a test result and, if a key is pressed, returns the row-column location  $x_n$ m of that key.

 KEY returns a false result (0) to item 2 (stack level 1) until a key is pressed. When a key is pressed, it returns a true result (1) to item 2 (stack level 1) and  $x_{nm}$  to item 1 (stack level 2). The result  $x_{n,m}$  is a two- or three-digit number that identifies the row and column location of the key just pressed. Unlike WAIT, which returns a three-digit number that identifies alpha and shifted keyboard planes, KEY returns the row-column location of *any* key pressed, including  $\left( \rightarrow \right)$ ,

**Access:**  $\boxed{\bigcirc}$  **PRG**  $\boxed{\text{WXT}}$  IN KEY (**PRG** is the left-shift of the  $\boxed{\text{EVAL}}$  key).

# **Input/Output:**

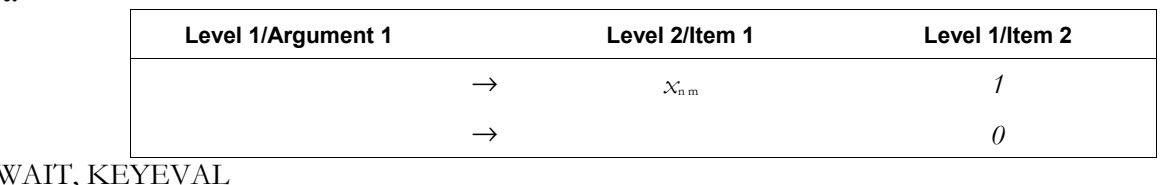

# **KEYEVAL**

**See also:** 

**Type:** Command

 $\boxed{\rightarrow}$ , and  $\boxed{\text{ALPHA}}$ .

**Description:** Actions the specified key press.

You input a number, in the format **ab.c**, that represents the key. In the number **ab.c:** 

- **a** is the row coordinate number, where row 1 is the top-most row.
- $\boldsymbol{b}$  is the column number, where column 1 is the left-most column.

**c** is the shift state of the key, i.e., whether it is normal, alpha-shifted, left shifted, etc. The shift state representations are as follows:

- 1: Normal function.
- 
- 
- 
- 
- 
- 2: Left-shift function. 21: Left shift-and-hold function.
- 3. Right-shift function. 31: Right shift-and-hold function.
- 4. Alpha-function. 41: Alpha shift-and-hold function.
- 5. Alpha-left-shift function. 51: Alpha-left-shift-and-hold function.
- 6. Alpha-right-shift function. 61: Alpha-right-shift-and-hold function.

The sign of the input controls whether USER mode key assignments are used. Positive inputs specify the USER mode key definition. Negative inputs specify the default system keyboard. **Access:**  $\boxed{\uparrow}$  **CAT** KEYEVAL

### **Input/Output:**

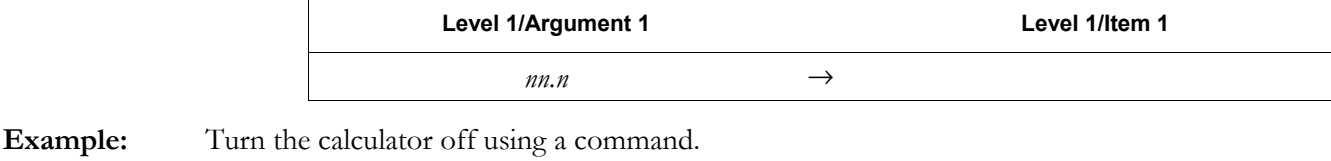

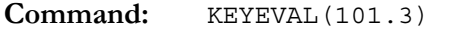

**Result:** The calculator is turned off.

# →**KEYTIME**

**Type:** Command

**Description:** This command is provided for compatibility with earlier calculators, but does nothing on the hp49g+/hp48gII.

### **KEYTIME**→

**Type:** Command

**Description:** This command is provided for compatibility with earlier calculators, but does nothing on the  $hp49g+/hp48gII.$ 

# **KGET**

### **Type:** Command

**Description:** Kermit Get Command: Used by a local Kermit to get a Kermit server to transmit the named object(s).

> To rename an object when the local device gets it, include the old and new names in an embedded list. For example, {{ AAA BBB }} KGET gets the variable named *AAA* but changes its name to *BBB.* {{ AAA BBB } CCC } KGET gets *AAA* as *BBB* and gets *CCC* under its own name. (If the original name is not legal on the hp49g+/hp48gII, enter it as a string.)

**Access:**  $\lfloor \cdot \rfloor$  **CAT** KGET

**Flags:** I/O Device (-33), RECV Overwrite (-36), I/O Messages (-39)

### **Input/Output:**

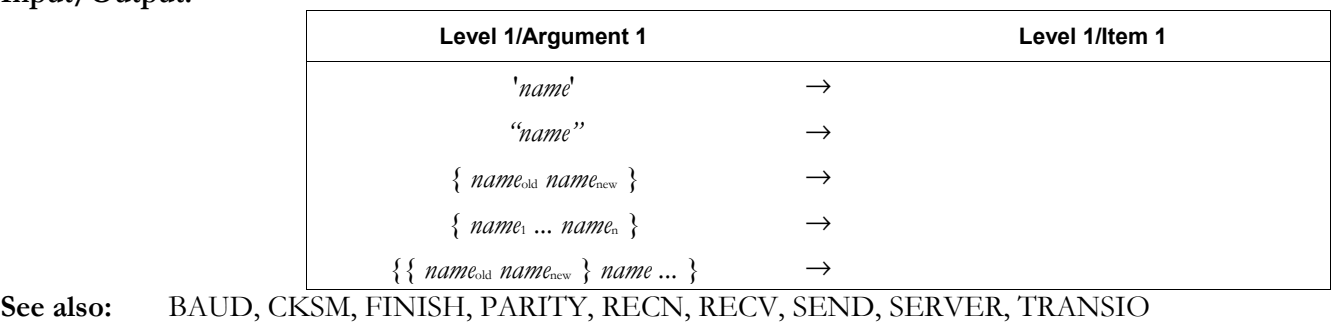

# **KILL**

**Type:** Command

**Description:** Cancel Halted Programs Command: Cancels all currently halted programs. If KILL is executed within a program, that program is also canceled.

Canceled programs cannot be resumed.

 KILL cancels *only* halted programs and the program from which KILL was executed, if any. Commands that halt programs are HALT and PROMPT.

 *Suspended* programs cannot be canceled. Commands that suspend programs are INPUT and WAIT.

Access:  $\left[\begin{matrix} -1 \end{matrix}\right]$ PRG  $(NX)$  RUN & DEBUG KILL  $(\begin{matrix} PRG \end{matrix})$  is the left-shift of the EVAL key).

# **Input/Output:** None

**See also:** CONT, DOERR, HALT, PROMPT

# **LABEL**

**Type:** Command

**Description:** Label Axes Command: Labels axes in *PICT* with x- and y-axis variable names and with the minimum and maximum values of the display ranges.

- The horizontal axis name is chosen in the following priority order:
- 1. If the *axes* parameter in the reserved variable *PPAR* is a list, then the *x*-*axis* element from that list is used.
- 2. If *axes* parameter is not a list, then the independent variable name in *PPAR* is used.
- The vertical axis name is chosen in the following priority order:
- 1. If the *axes* parameter in *PPAR* is a list, then the *y-axis* element from that list is used.
- 2. If *axes* is not a list, then the dependent variable name from *PPAR* is used.
- $\text{Access:}$   $\left[\right.\right.\rightleftharpoons\left.\right]$   $\left[\right.\rightleftharpoons\left.\right]$   $\left[\right.\right.$   $\left[\right.\right]$   $\left[\right.\right]$

### **Input/Output:** None

**See also:** AXES, DRAW, DRAX

# **LAGRANGE**

**CAS:** Return the interpolating polynomial of minimum degree for a set of pairs of values.

# **LANGUAGE**→

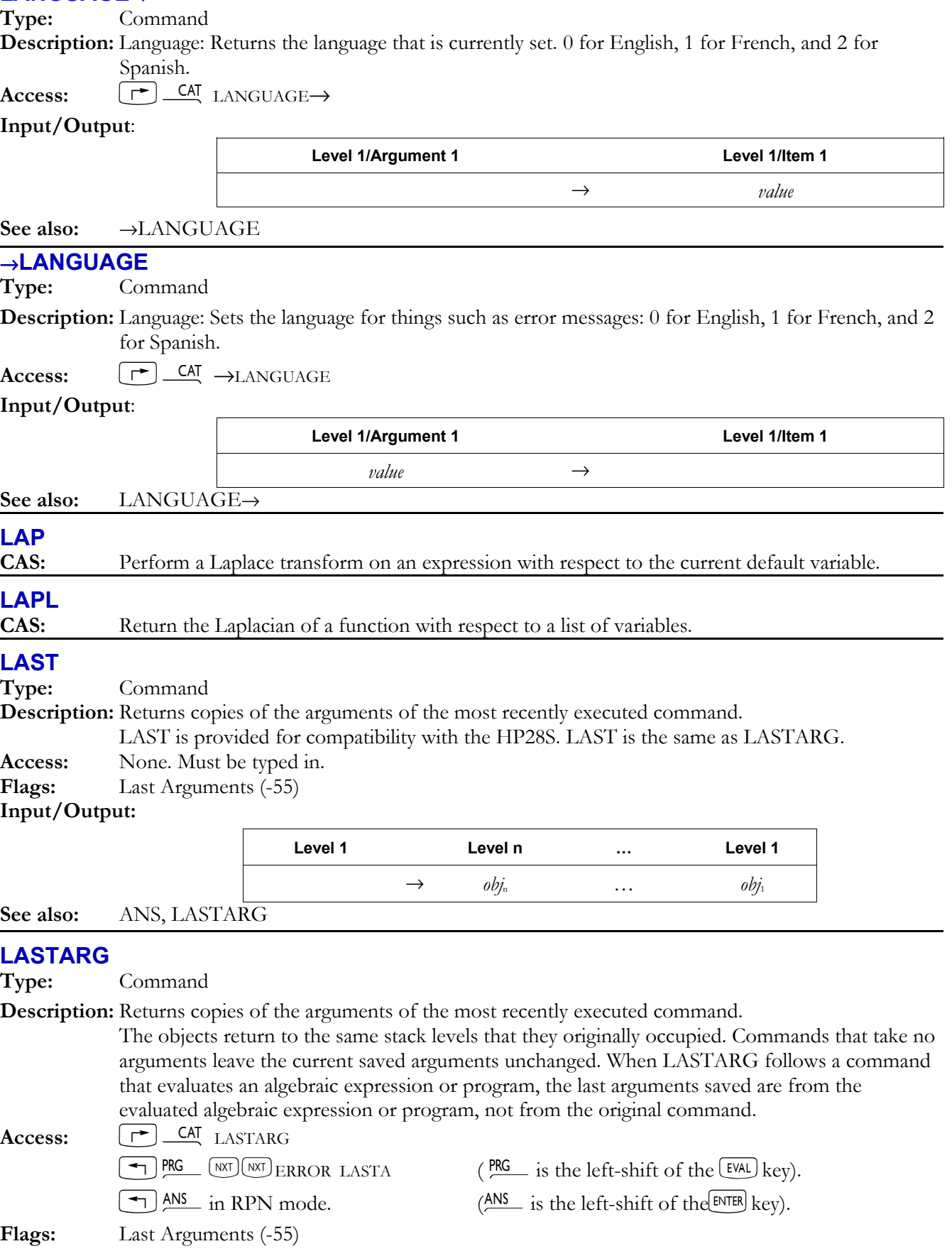

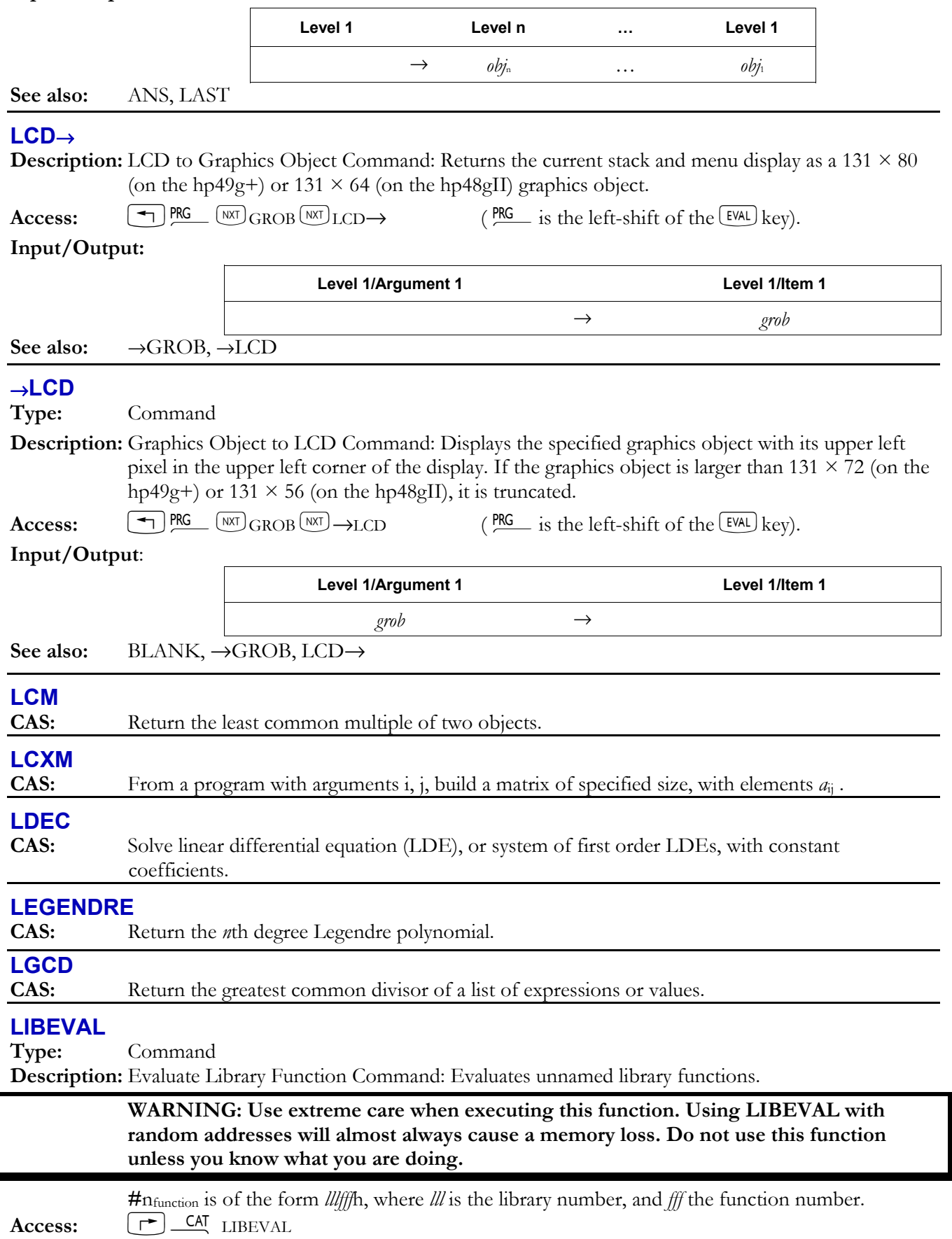

 $\overline{\phantom{0}}$ 

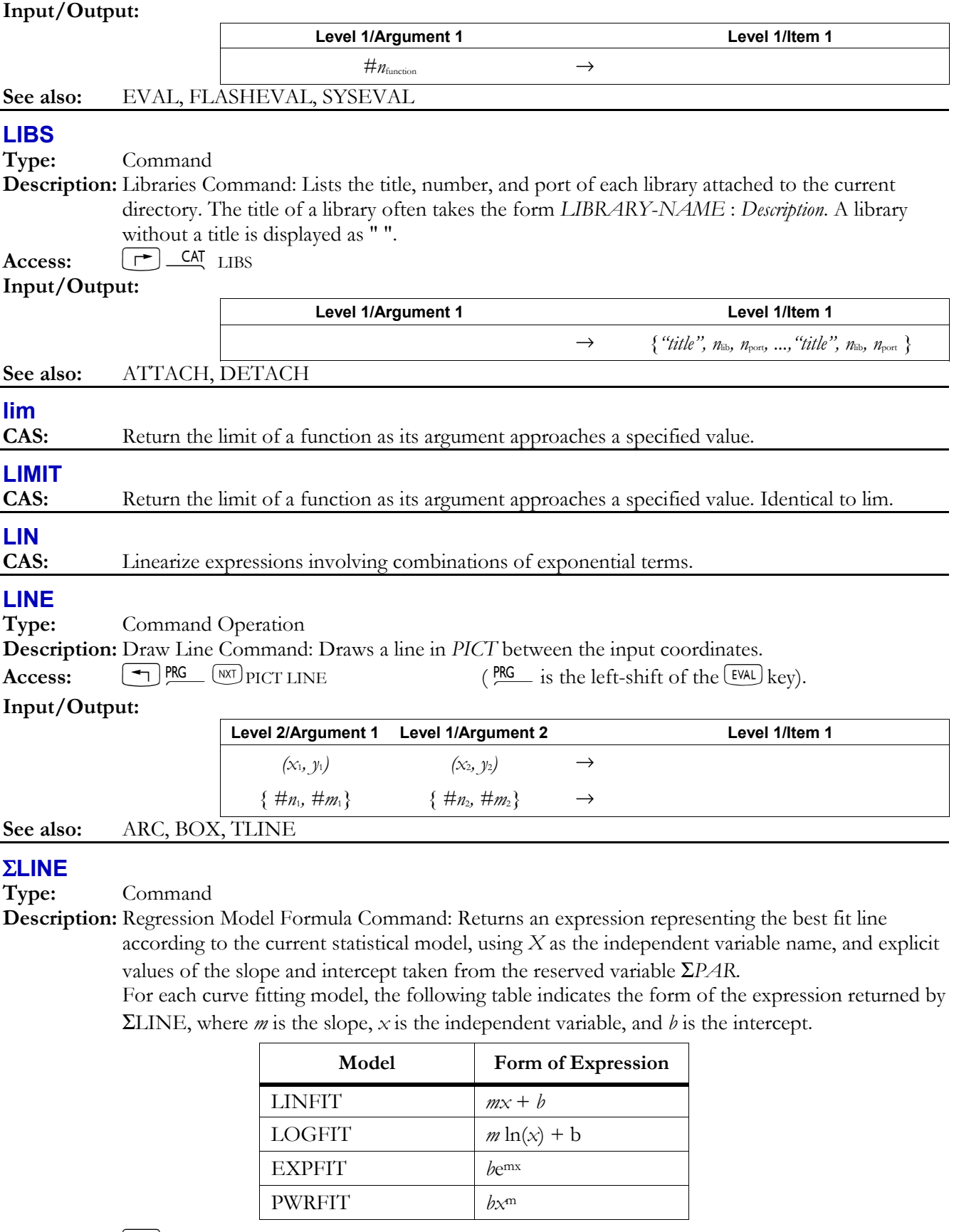

**Access:**  $\boxed{\rightarrow}$  CAT ΣLINE

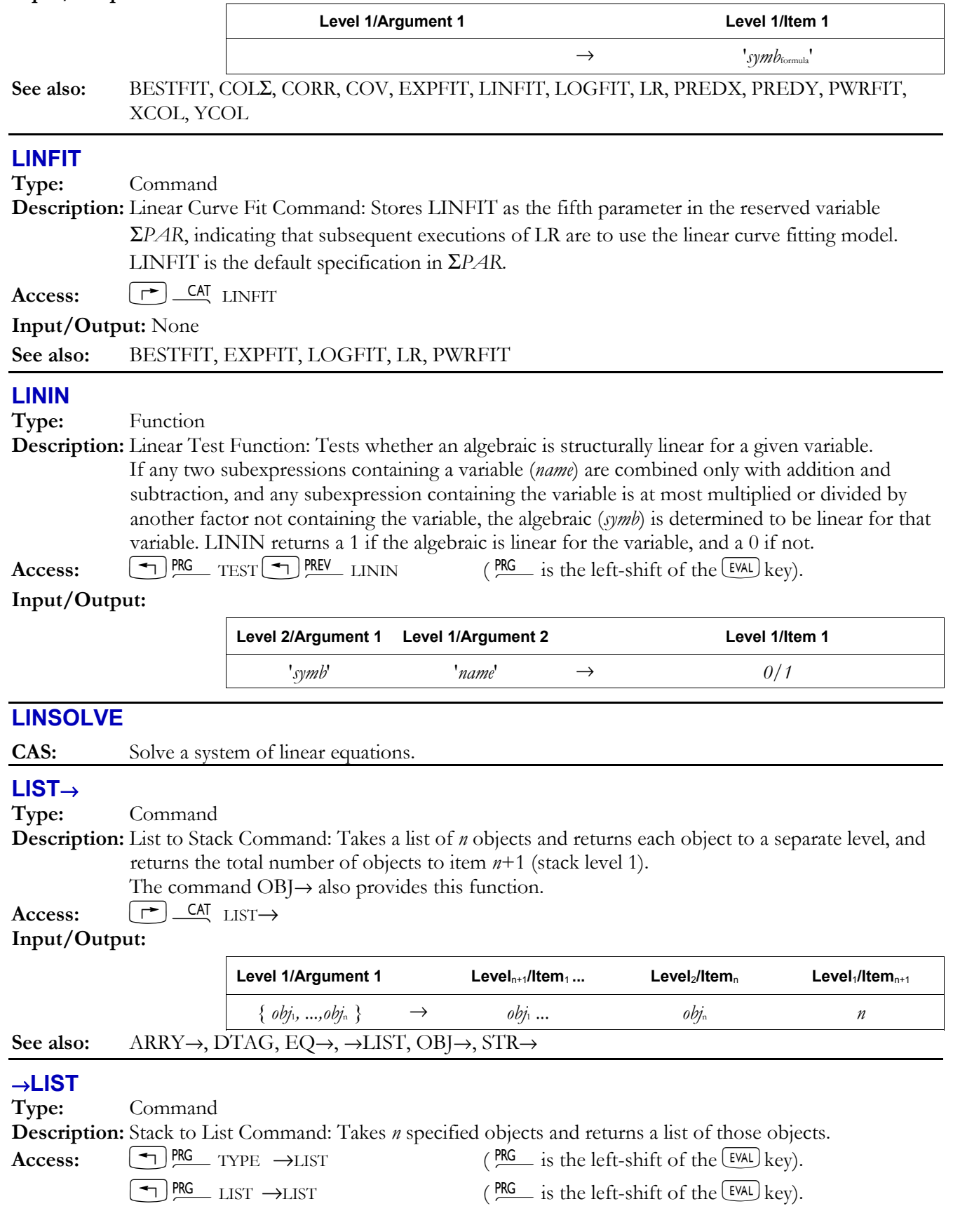

# **3-94 Full Command and Function Reference**

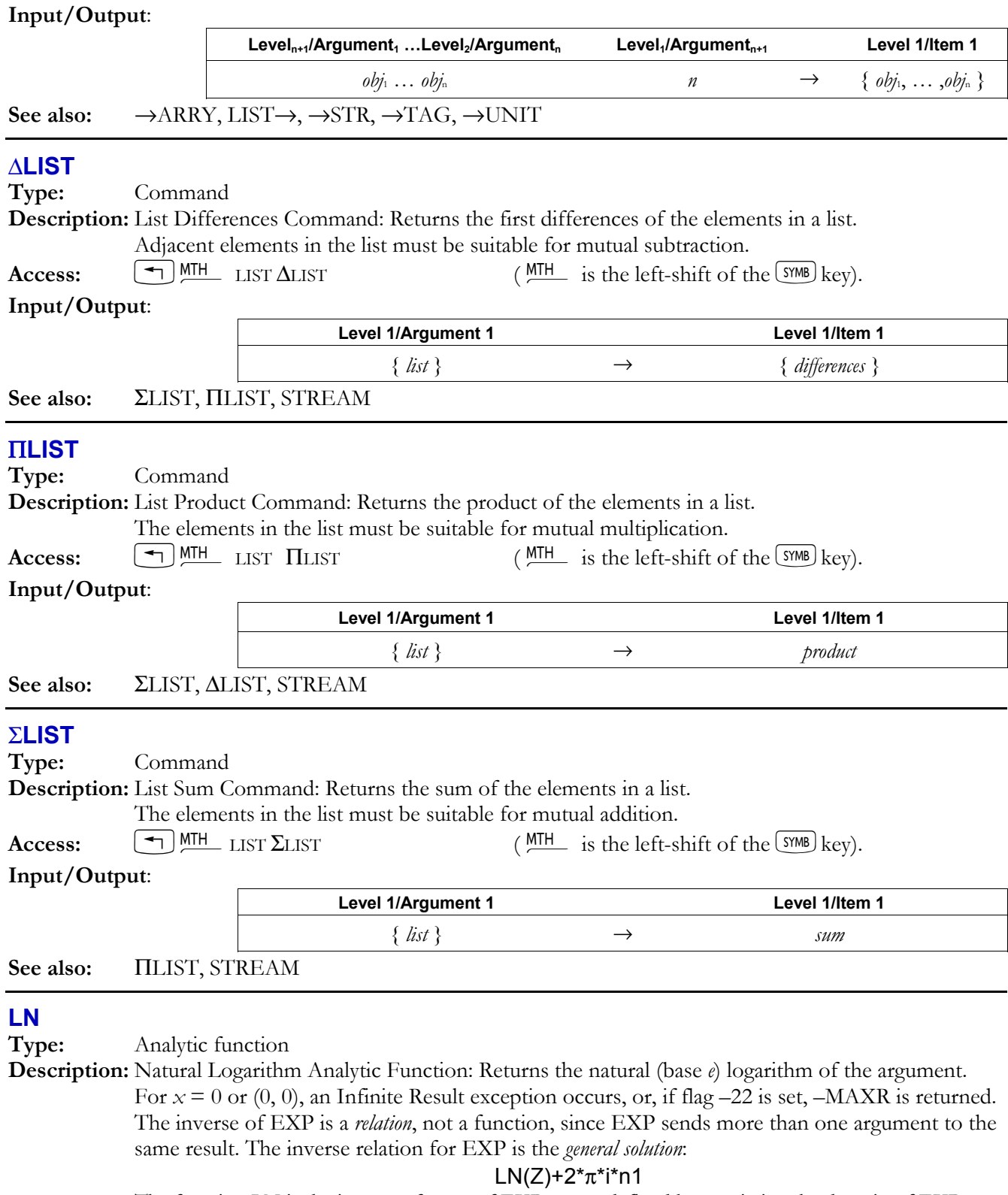

Î,

j.

j.

 The function LN is the inverse of a *part* of EXP, a part defined by restricting the domain of EXP such that: each argument is sent to a distinct result, and each possible result is achieved. The points in this restricted domain of EXP are called the *principal values* of the inverse relation. LN in its entirety is called the *principal branch* of the inverse relation, and the points sent by LN to the boundary of the restricted domain of EXP form the *branch cuts* of LN. The principal branch used by the hp49g+/hp48gII for LN was chosen because it is analytic in the regions where the arguments of the *real-valued* inverse function are defined. The branch cut

for the complex-valued natural log function occurs where the corresponding real-valued function is undefined. The principal branch also preserves most of the important symmetries. The graphs below show the domain and range of LN. The graph of the domain shows where the branch cut occurs: the heavy solid line marks one side of the cut, while the feathered lines mark the other side of the cut. The graph of the range shows where each side of the cut is mapped under the function.

These graphs show the inverse relation  $LN(Z)+2*\pi *i*\eta1$  for the case  $n=10$ . For other values of *n1*, the horizontal band in the lower graph is translated up (for *n1* positive) or down (for *n1* negative). Taken together, the bands cover the whole complex plane, which is the domain of EXP.

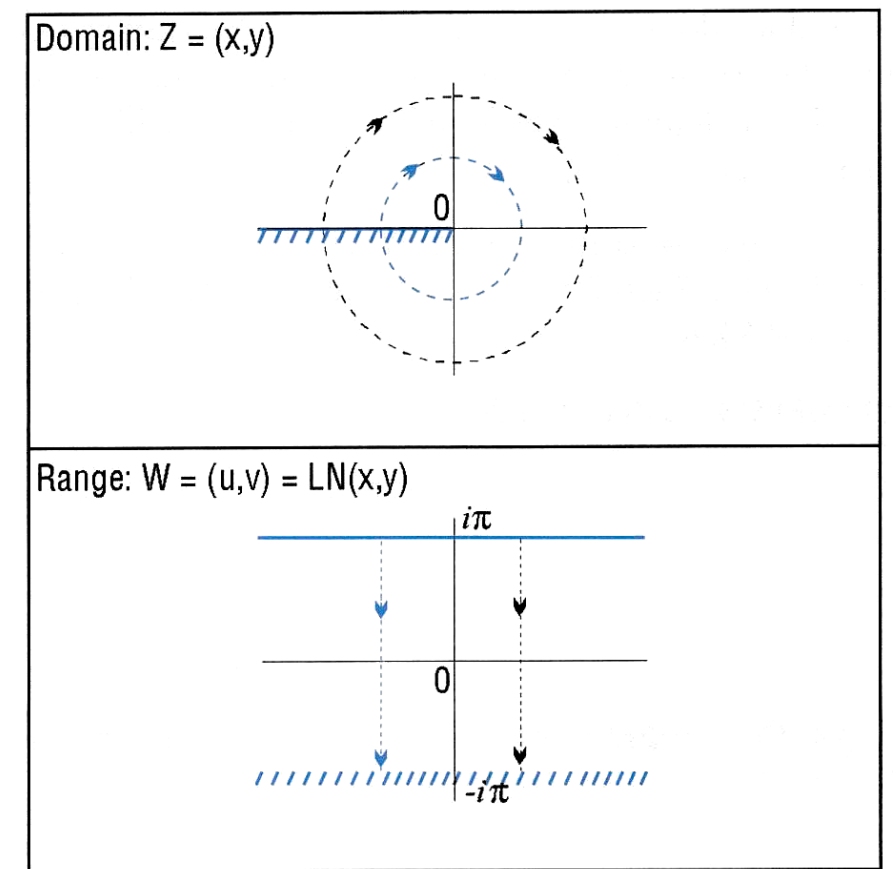

 You can view these graphs with domain and range reversed to see how the domain of EXP is restricted to make an inverse *function* possible. Consider the vertical band in the lower graph as the restricted domain  $Z = (x, y)$ . EXP sends this domain onto the whole complex plane in the range  $W = (u,v) = EXP(x,y)$  in the upper graph.

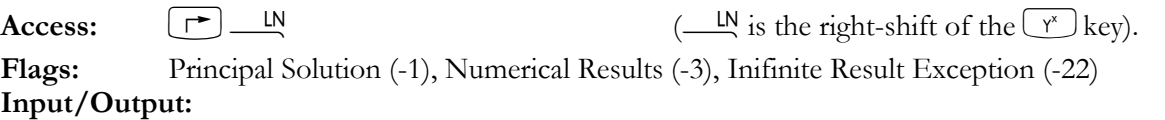

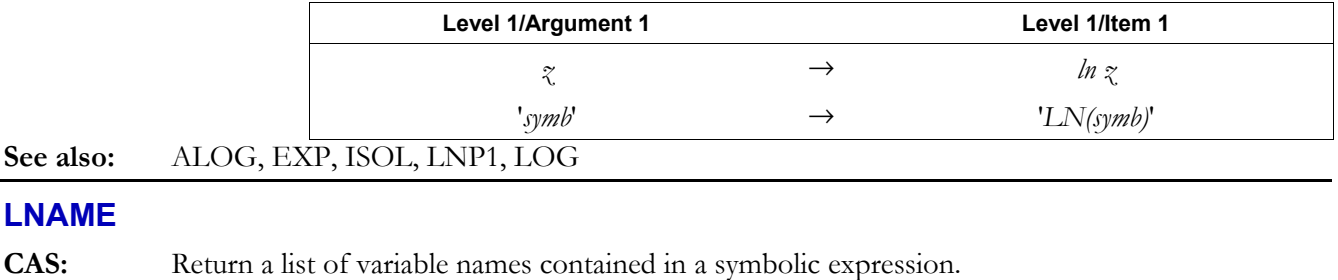

# **LNCOLLECT**

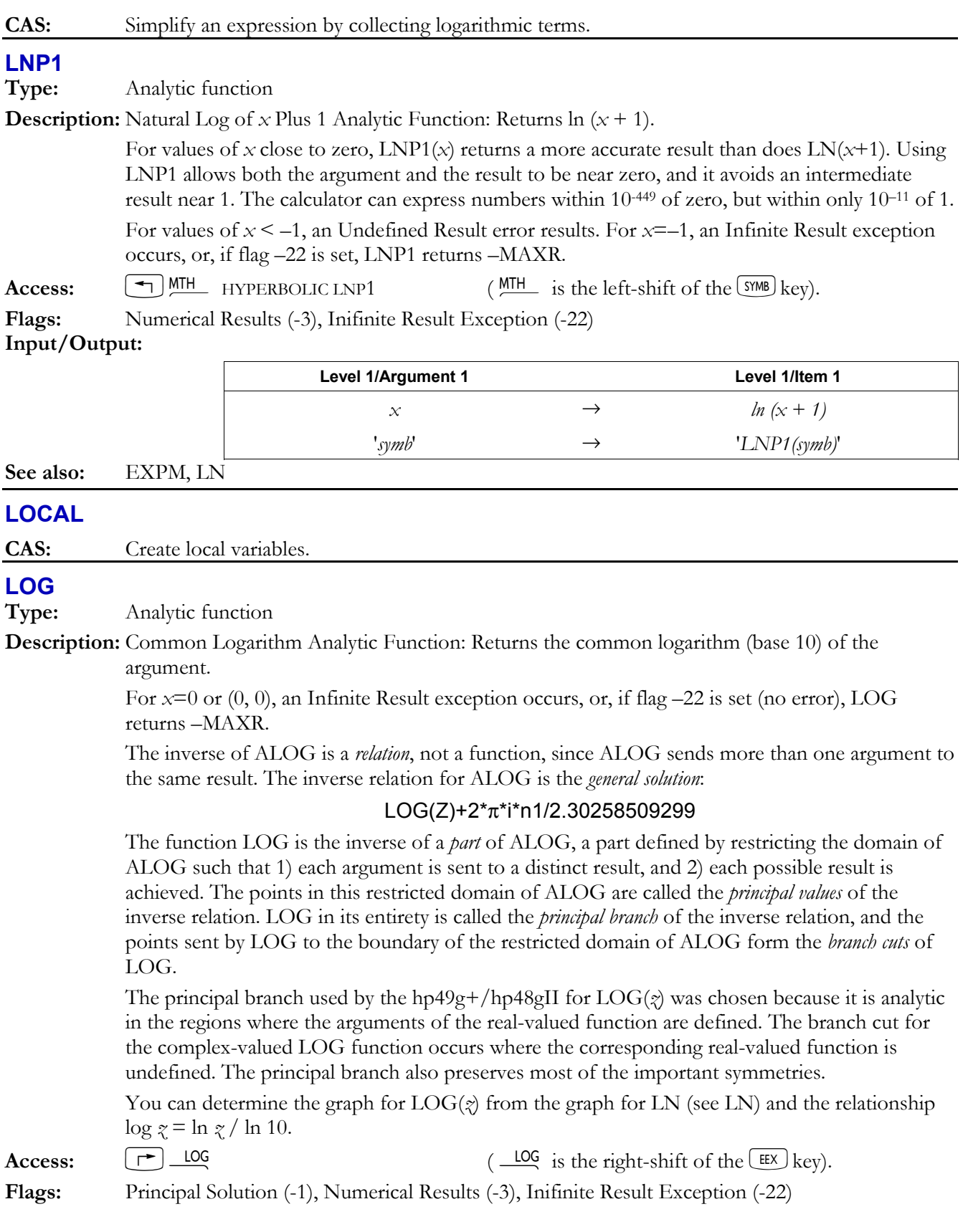

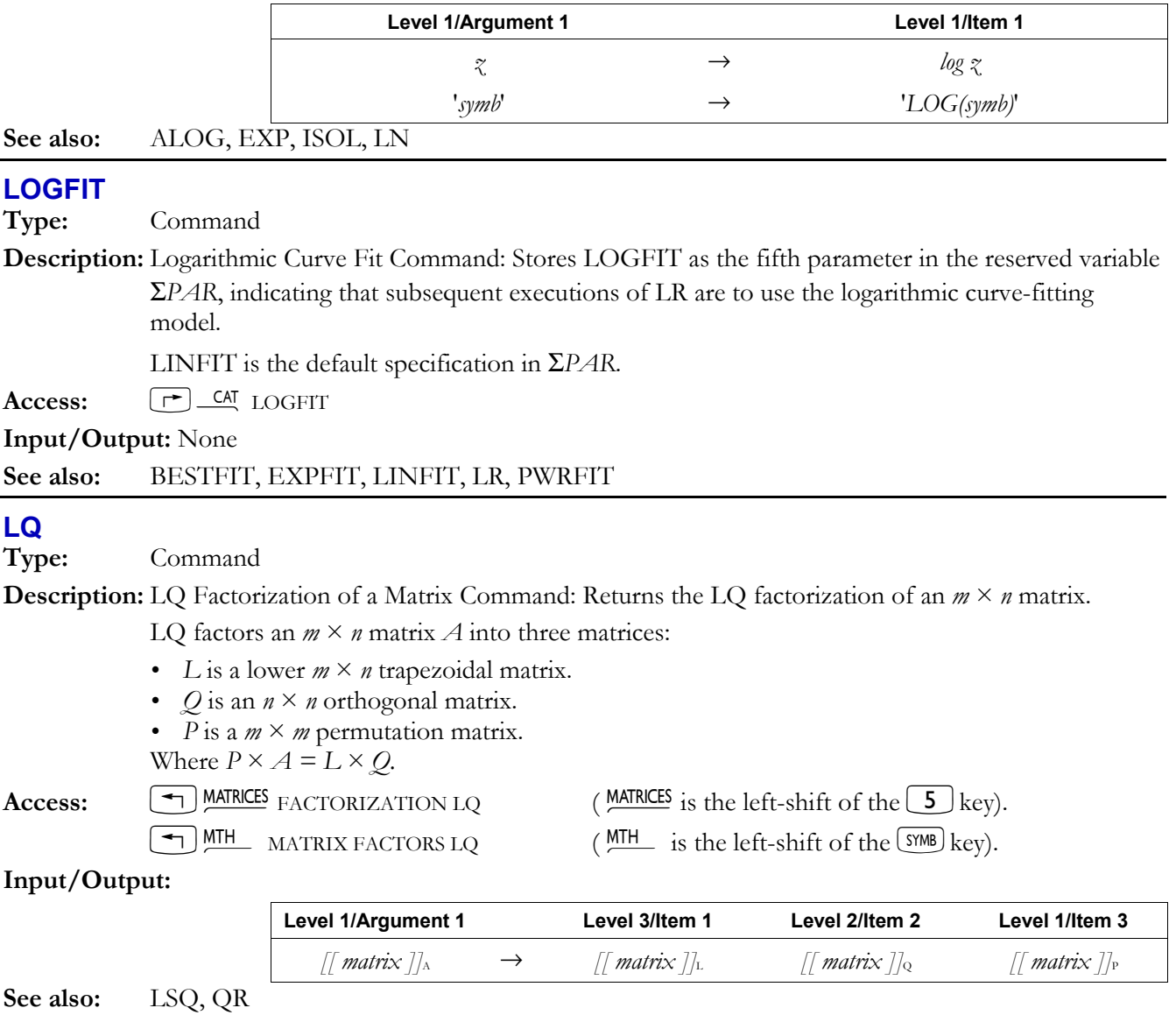

### **LR**

**Type:** Command

**Description:** Linear Regression Command: Uses the currently selected statistical model to calculate the linear regression coefficients (intercept and slope) for the selected dependent and independent variables in the current statistics matrix (reserved variable Σ*DAT*).

> The columns of independent and dependent data are specified by the first two elements in the reserved variable Σ*PAR*, set by XCOL and YCOL, respectively. (The default independent and dependent columns are 1 and 2.) The selected statistical model is the fifth element in Σ*PAR*. LR stores the intercept and slope (untagged) as the third and fourth elements, respectively, in Σ*PAR*. The coefficients of the exponential (EXPFIT), logarithmic (LOGFIT), and power (PWRFIT) models are calculated using transformations that allow the data to be fitted by standard linear regression. The equations for these transformations appear in the table below, where *b* is the intercept and *m* is the slope. The logarithmic model requires positive *x*-values (XCOL), the exponential model requires positive *y*-values (YCOL), and the power model requires positive *x*and *y*-values.
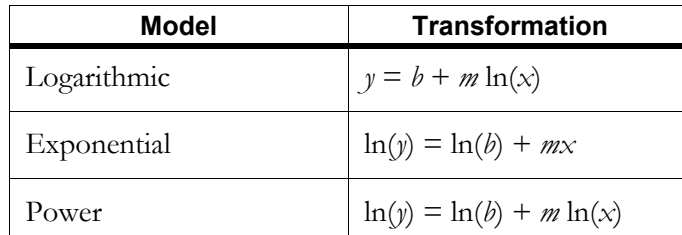

Access:  $\left[\begin{array}{cc} \overline{ } \end{array}\right]$  <u>CAT</u> LR

**Input/Output:** 

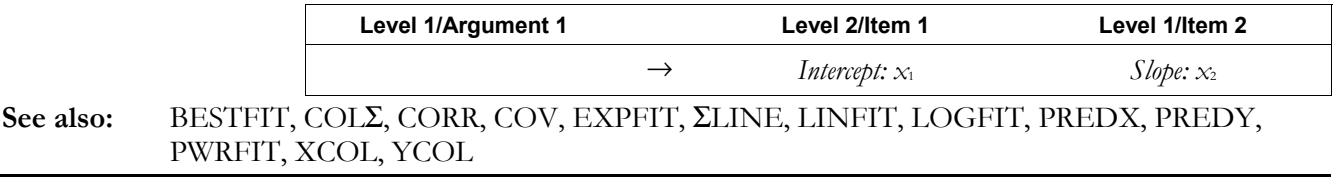

## **LSQ**

**Type:** Command

**Description:** Least Squares Solution Command: Returns the minimum norm least squares solution to any system of linear equations where  $A \times X = B$ .

> If *B* is a vector, the resulting vector has a minimum Euclidean norm  $||X||$  over all vector solutions that minimize the residual Euclidean norm  $||A \times X - B||$ . If *B* is a matrix, each column of the resulting matrix,  $X_i$ , has a minimum Euclidean norm  $||X_i||$  over all vector solutions that minimize the residual Euclidean norm  $||A \times X_i - B_i||$ .

 If *A* has less than full row rank (the system of equations is underdetermined), an infinite number of solutions exist. LSQ returns the solution with the minimum Euclidean length.

 If *A* has less than full column rank (the system of equations is overdetermined), a solution that satisfies all the equations may not exist. LSQ returns the solution with the minimum residuals of  $A \times X - B$ .

Access:  $\boxed{\text{ }^{\text{}}\text{}}$  MATRICES OPERATIONS  $\boxed{\text{WAT}}$  LSQ (MATRICES is the left-shift of the  $\boxed{\text{}}\text{ }}$  key).

 $\left( \frac{\text{MTH}}{\text{H}} \right)$  MTH MATRIX LSQ  $\left( \frac{\text{MTH}}{\text{H}} \right)$  is the left-shift of the SYMB key).

**Flags:** Singular Values (-54) **Input/Output:** 

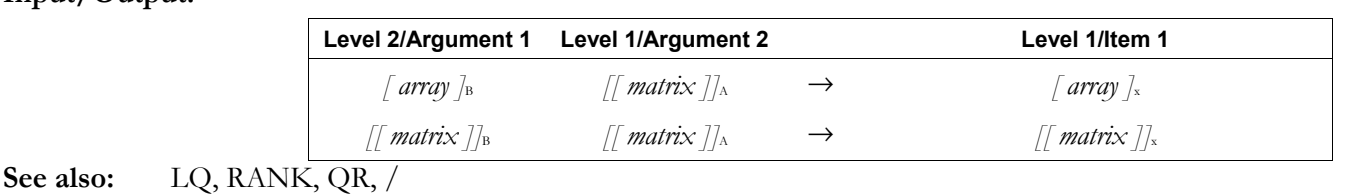

#### **LU**

**Type:** Command

**Description:** LU Decomposition of a Square Matrix Command: Returns the LU decomposition of a square matrix.

When solving an exactly determined system of equations, inverting a square matrix, or computing the determinant of a matrix, the hp49g+/hp48gII factors a square matrix into its Crout LU decomposition using partial pivoting.

 The Crout LU decomposition of *A* is a lower-triangular matrix *L*, an upper-triangular matrix *U* with ones on its diagonal, and a permutation matrix *P*, such that  $P \times A = L \times U$ . The results satisfy  $P \times A \cong L \times U$ .

 $\frac{\text{MTH}}{\text{MTH}}$  MATRIX FACTOR LU  $(\frac{\text{MTH}}{\text{TH}} \text{ is the left-shift of the } \frac{\text{SMB}}{\text{H}} \text{key}).$ 

Access:  $\boxed{\text{ }^4}$  MATRICES FACTORIZATION LU (MATRICES is the left-shift of the  $\boxed{5}$  key).

#### **Input/Output:**

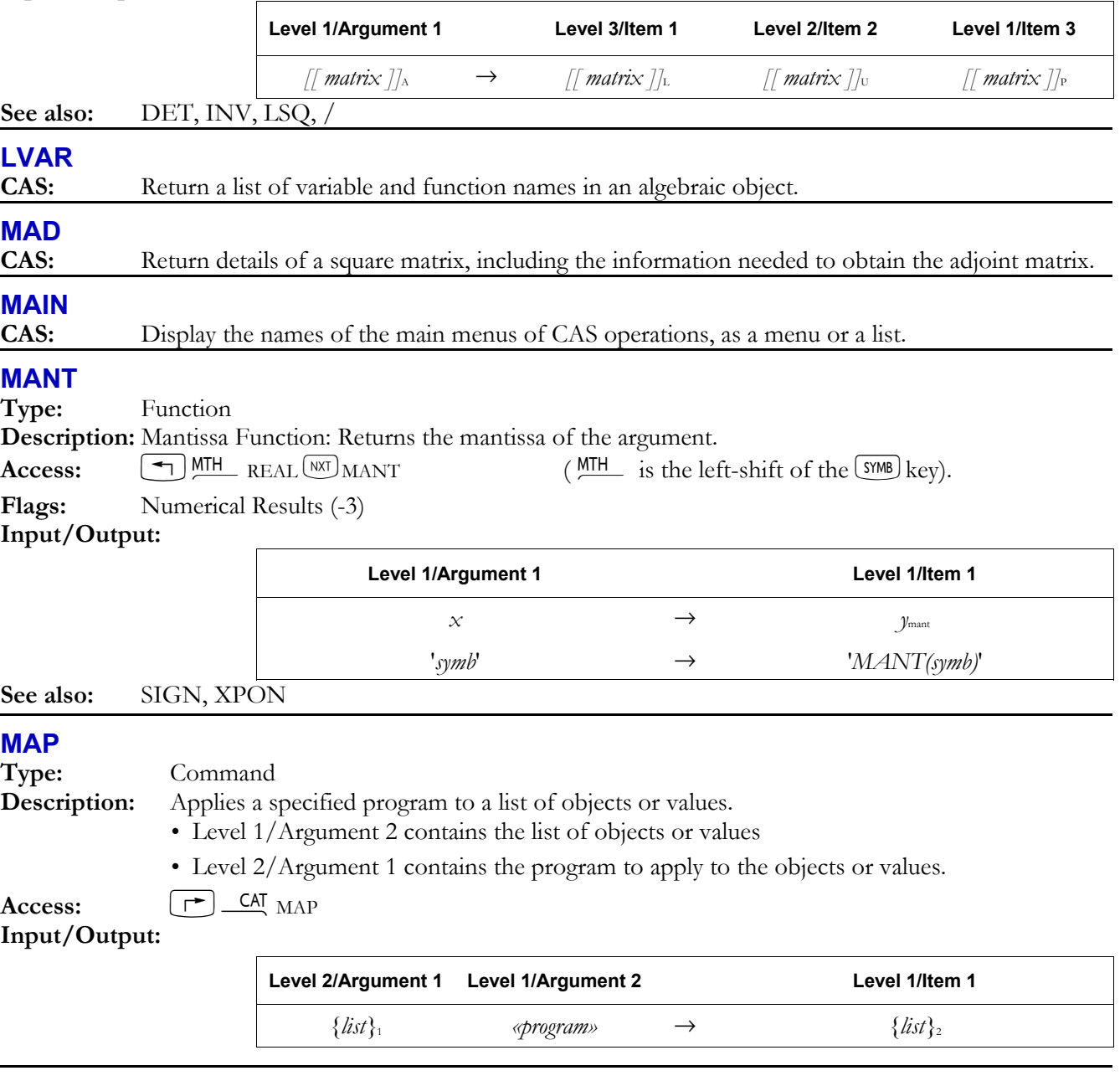

## ↓**MATCH**

**Type:** Command

**Description:** Match Pattern Down Command: Rewrites an expression that matches a specified pattern.

 ↓MATCH rewrites expressions or subexpressions that match a specified pattern '*symb*pat'. An optional condition, '*symb*cond', can further restrict whether a rewrite occurs. A test result is also returned to indicate if command execution produced a rewrite; 1 if it did, 0 if it did not.

 The pattern '*symb*pat' and replacement '*symb*repl' can be normal expressions; for example, you can replace .5 with 'SIN( $\pi/6$ )'. You can also use a "wildcard" in the pattern (to match any subexpression) and in the replacement (to represent that expression). A wildcard is a name that begins with &, such as the name '&A', used in replacing 'SIN(&A+&B)' with

'SIN(&A)\*COS(&B)+COS(&A)\*SIN(&B)'. Multiple occurrences of a particular wildcard in a pattern must match identical subexpressions.

 ↓MATCH works from top down; that is, it checks the entire expression first. This approach works well for expansion. An expression expanded during one execution of ↓MATCH will contain additional subexpressions, and those subexpressions can be expanded by another execution of ↓MATCH. Several expressions can be expanded by one execution of ↓MATCH provided none is a subexpression of any other.

**Access:**  $\left[\right]$   $\right]$   $\left[\right]$   $\left[\right$ 

## **Input/Output**:

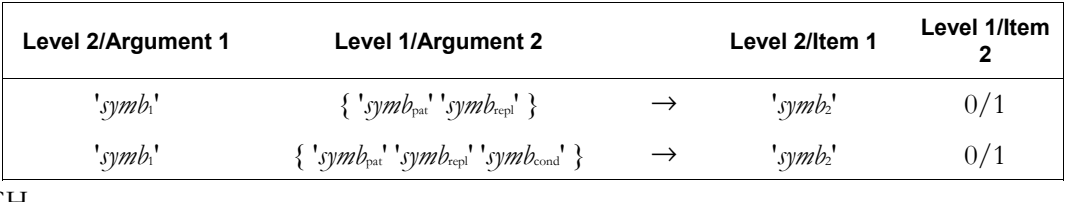

**See also:** ↑MATCH

## ↑**MATCH**

**Type:** Command

**Description:** Bottom-Up Match and Replace Command: Rewrites an expression.

 ↑MATCH rewrites expressions or subexpressions that match a specified pattern '*symb*pat'. An optional condition, '*symb*cond', can further restrict whether a rewrite occurs. A test result is also returned to indicate if command execution produced a rewrite; 1 if it did, 0 if it did not.

 The pattern '*symb*pat' and replacement '*symb*repl' can be normal expressions; for example, you can replace 'SIN( $\pi/6$ )' with '1/2'. You can also use a "wildcard" in the pattern (to match any subexpression) and in the replacement (to represent that expression). A wildcard is a name that begins with &, such as the name '&A', used in replacing 'SIN(&A+ $\pi$ )' with '-SIN(&A)'. Multiple occurrences of a particular wildcard in a pattern must match identical subexpressions.

 ↑MATCH works from bottom up; that is, it checks the lowest level (most deeply nested) subexpressions first. This approach works well for simplification. A subexpression simplified during one execution of ↑MATCH will be a simpler argument of its parent expression, so the parent expression can be simplified by another execution of ↑MATCH.

 Several subexpressions can be simplified by one execution of ↑MATCH provided none is a subexpression of any other.

## **Access:**  $\boxed{\rightarrow}$  CAT TMATCH

#### **Input/Output**:

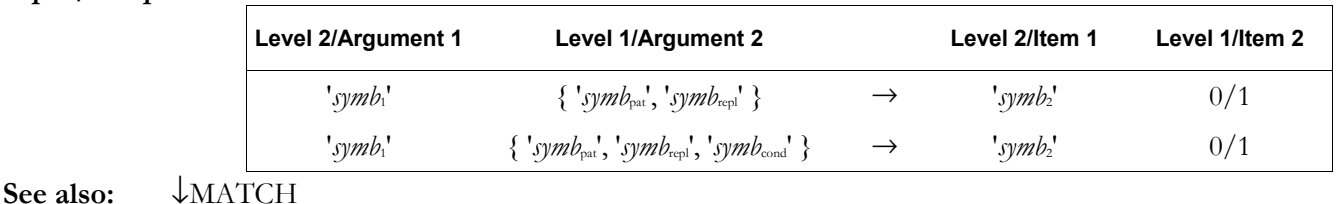

#### **MATHS**

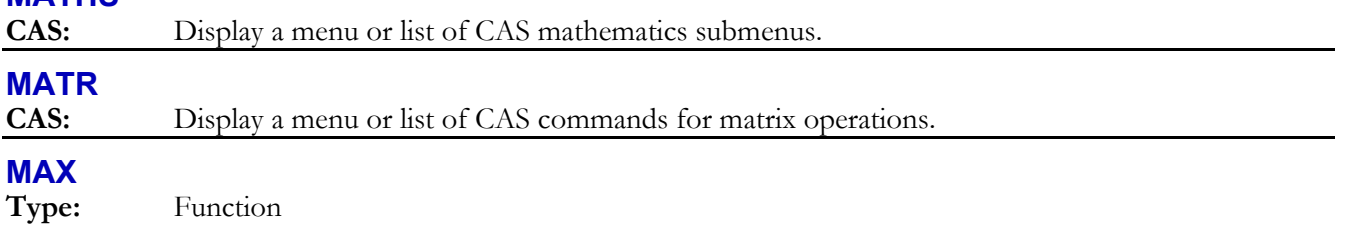

**Description:** Maximum Function: Returns the greater of two inputs.

Access:  $\boxed{\text{+}}$  MTH REAL MAX (MTH is the left-shift of the <sup>SYMB</sup> key).

**Flags:** Numerical Results (-3)

**Input/Output:** 

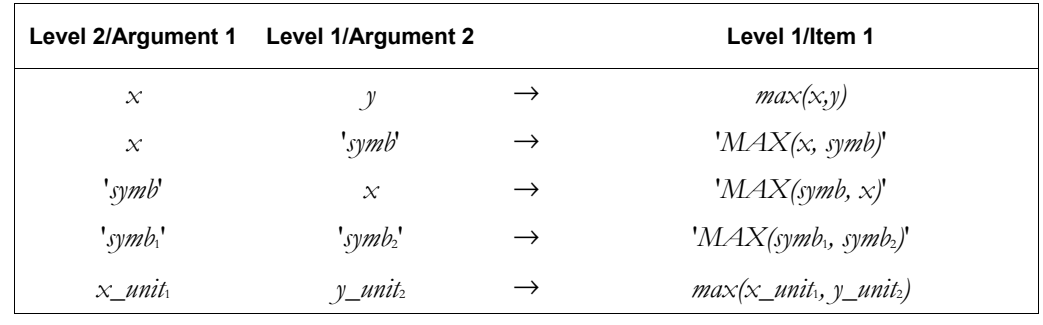

## **MAXR**

**Type:** Function

**See also:** MIN

**Description:** Maximum Real Function: Returns the symbolic constant MAXR or its numerical representation 9.99999999999E499.

MAXR is the largest real number that can be represented by the hp49g+/hp48gII.

Access:  $\boxed{\rightarrow}$  MTH  $\boxed{\text{NXT}}$  CONSTANTS  $\boxed{\text{MXT}}$  MAXR (MTH is the left-shift of the SYMB key).

Flags: Symbolic Constants (-2), Numerical Results (-3)

#### **Input/Output:**

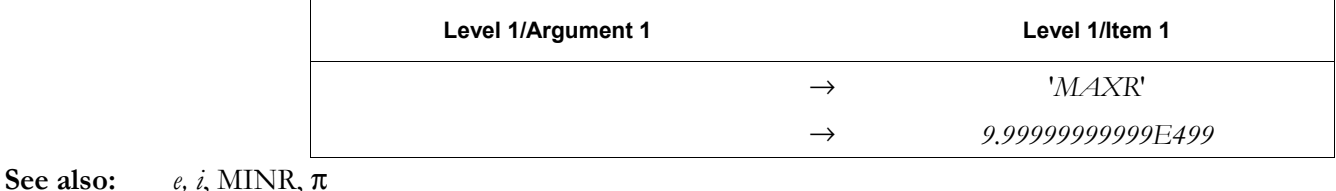

## **MAX**Σ

**Type:** Command

 $\boxed{\uparrow}$  **CAT** MAXΣ

**Description:** Maximum Sigma Command: Finds the maximum coordinate value in each of the *m* columns of the current statistical matrix (reserved value ΣDAT).

The maxima are returned as a vector of *m* real numbers, or as a single real number if *m* = 1.

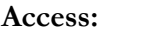

## **Input/Output:**

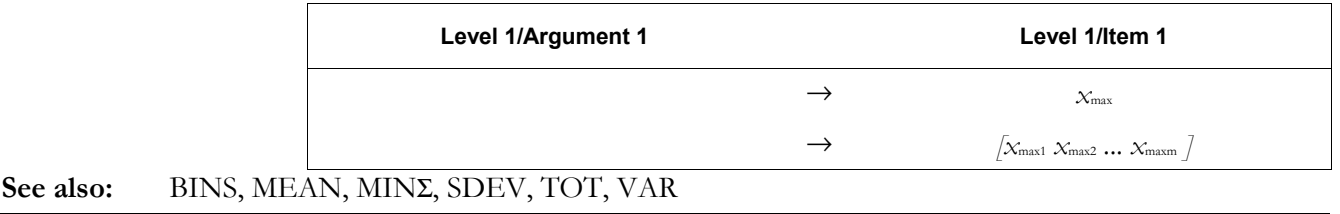

#### **MCALC**

**Type:** Command

**Description:** Make Calculated Value Command: Designates a variable as a calculated variable for the multipleequation solver.

MCALC designates a single variable, a list of variables, or all variables as calculated values.

Access:  $[\uparrow]$  *CAT* MCALC

## **3-102 Full Command and Function Reference**

#### **Input/Output:**

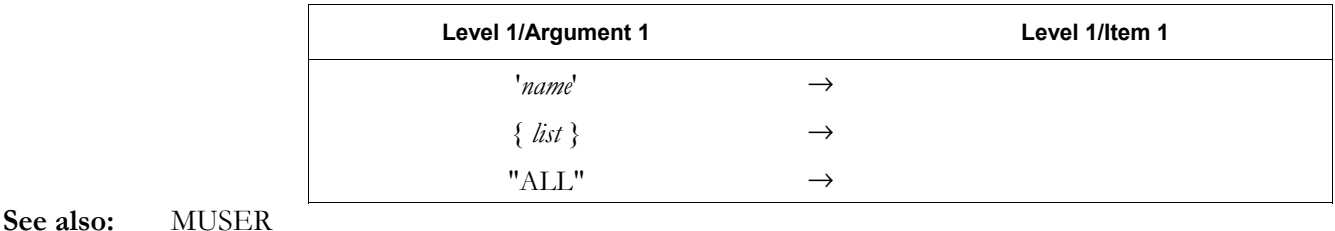

**MEAN** 

**Type:** Command

**Description:** Mean Command: Returns the mean of each of the *m* columns of coordinate values in the current statistics matrix (reserved variable ΣDAT).

> The mean is returned as a vector of *m* real numbers, or as a single real number if  $m = 1$ . The mean is computed from the formula:

$$
\frac{1}{n} \sum_{i=1}^{n} x_i
$$

where  $x_i$  is the *i*th coordinate value in a column, and *n* is the number of data points.

```
Access: \begin{bmatrix} \rightarrow \end{bmatrix} CAT MEAN OR \begin{bmatrix} \rightarrow \end{bmatrix} STAT Single-variable statistics, Mean
```
 $\left(\frac{\text{STAT}}{}$  is the right-shift of the  $\boxed{5}$  key and always invokes a choose box).

#### **Input/Output:**

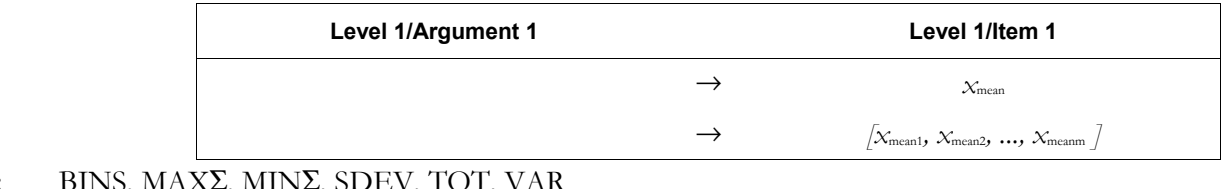

## See also:

## **MEM**

**Type:** Command

**Description:** Memory Available Command: Returns the number of bytes of available RAM.

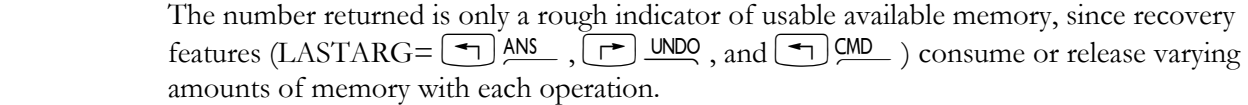

 Before it can assess the amount of memory available, MEM must remove objects in temporary memory that are no longer being used. This clean-up process (also called "garbage collection") also occurs automatically at other times when memory is full. Since this process can slow down calculator operation at undesired times, you can force it to occur at a desired time by executing MEM. In a program, execute MEM DROP.

Access:  $[\triangleleft]$  PRG MEMORY MEM (PRG is the left-shift of the EVAL) key).

#### **Input/Output:**

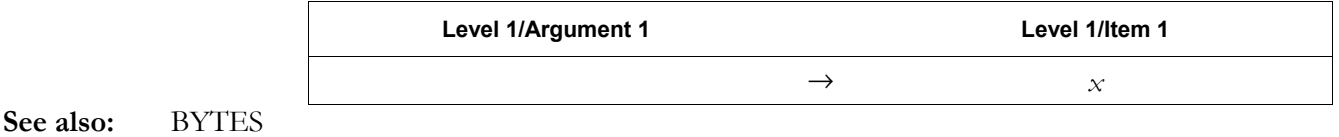

#### **MENU**

**Type:** Command Operation

**Description:** Display Menu Command: Displays a built-in menu or a library menu, or defines and displays a custom menu.

 A built-in menu is specified by a real number *x*menu. The format of *x*menu is *mm.pp*, where *mm* is the menu number and *pp* is the page of the menu. If *pp* doesn't correspond to a page of the specified menu, the first page is displayed.

 Library menus are specified in the same way as built-in menus, with the library number serving as the menu number.

 Custom menus are specified by a list of the form { "*label-object*" *action-object* } or a name containing a list (*name*definition). Either argument is stored in reserved variable *CST*, and the custom menu is subsequently displayed.

 MENU takes *any* object as a valid argument and stores it in *CST*. However, the calculator can build a custom menu *only* if *CST* contains a list or a name containing a list. Thus, if an object other than a list or name containing a list is supplied to MENU, a Bad Argument Type error will occur when the calculator attempts to display the custom menu.

**Access:**  $\left[\begin{array}{c} \leftarrow \end{array}\right]$  &  $\left[\begin{array}{c} \text{MENU} \end{array}\right]$  MENU] MENU

 $\left( \frac{PRG}{MR} \right)$  MODES [MENU] MENU ( $\frac{PRG}{MR}$  is the left-shift of the EVAL) key).

#### **Input/Output:**

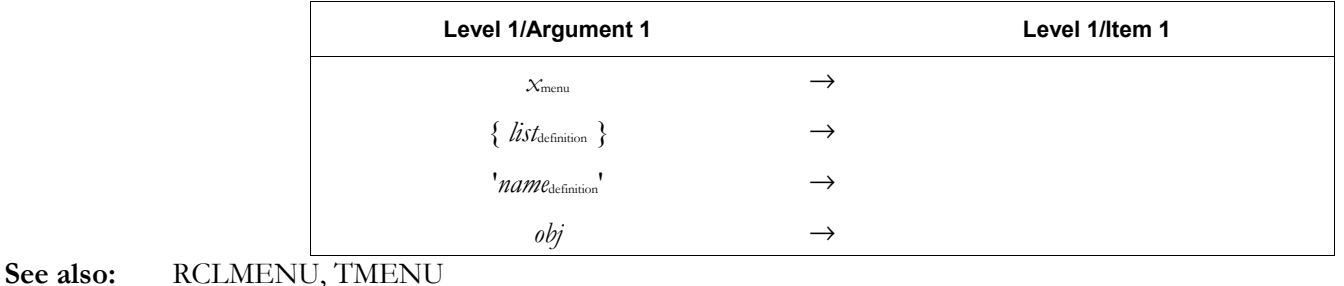

# **MENUXY**

**CAS:** Display a function key menu of computer algebra commands in a specified range.

#### **MERGE**

**Type:** Command **Description:** Do not use this command, a carry-over from the HP 48GX for handling plug-in RAM cards.

## **MIN**

**Type:** Function

**Description:** Minimum Function: Returns the lesser of two inputs.

Access:  $\left( \stackrel{\bullet}{\rightarrow} \right)$  MTH REAL MIN (MTH is the left-shift of the <sup>SYMB</sup>) key).

**Flags:** Numerical Results (-3)

**Input/Output:** 

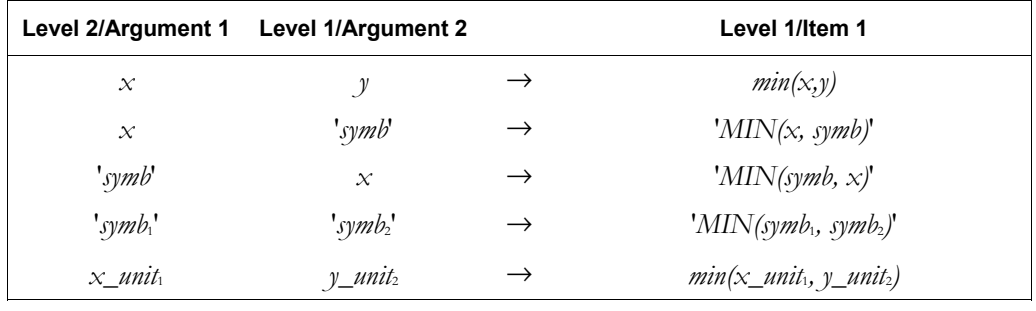

#### **See also:** MAX

## **MINEHUNT**

**Type:** Command

**Description:** Starts the MINEHUNT game.

 In this game, you are standing in the upper-left corner of an 8x16 battlefield grid. Your mission is to travel safely to the lower-right corner, avoiding invisible mines along the way. The game tells you how many mines are under the eight squares adjacent to your position.

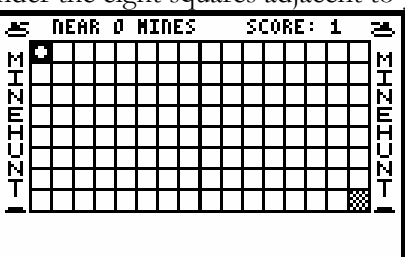

Use the number or arrow keys to cross the battlefield one square at a time (use  $(7), (9),$  $\lfloor 1 \rfloor$ , and  $\lfloor 3 \rfloor$  to move diagonally.) You can exit the game at any time by pressing  $\overline{C}$ (the  $[$  ON  $]$  key).

 To interrupt and save a game, press . This creates a variable *MHpar* in the current directory and ends the game. If *MHpar* exists when you start MINEHUNT, the interrupted game resumes and *MHpar* is purged.

 You can change the number of mines in the battlefield by creating a variable named *Nmines* containing the desired number. *Nmines* must contain a real number (1 to 64). If *Nmines* is negative, the mines are visible during the game (allowing you to cheat).

Access:  $\frac{APPS}{P}$  EQUATION LIBRARY UTILS MINEHUNT

**Input/Output:** None.

#### **MINIFONT**→

**Type:** Command

**Description:** Minifont: Returns the font that is set as the minifont.

**Access:**  $\boxed{\rightarrow}$  **CAT** MINIFONT→

**Input/Output:** 

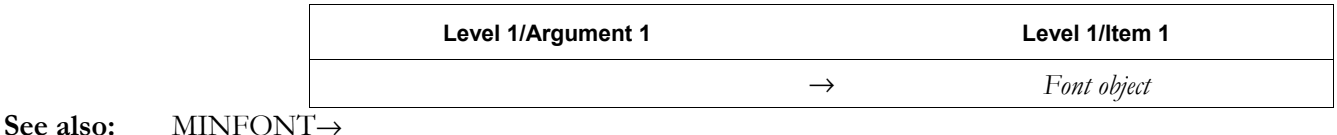

#### →**MINIFONT**

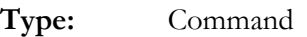

**Description:** Minifont: Sets the font that is used as the minifont.

 $\text{Access:} \qquad [\uparrow] \_\text{CAT} \rightarrow \text{MINIFONT}$ 

**Input/Output:** 

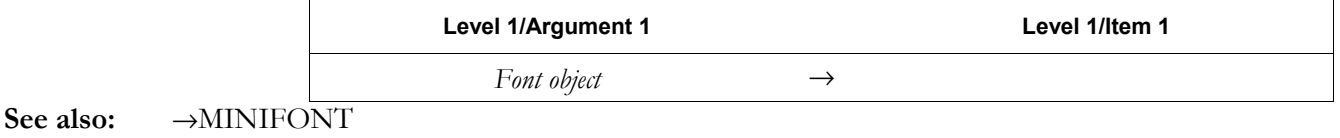

#### **MINIT**

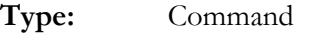

**Description:** Multiple-equation Menu Initialization Command. Creates the reserved variable *Mpar*, which includes the equations in *EQ* and the variables in these equations.

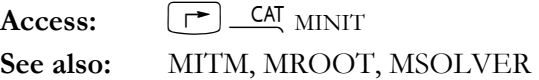

# **MINR**

**Type:** Function

**Description:** Minimum Real Function: Returns the symbolic constant MINR or its numerical representation, 1.0000000000E-499.

MINR is the smallest positive real number that can be represented by the hp49g+/hp48gII.

Access:  $\left( \begin{array}{c} \text{with} \\ \end{array} \right)$  MIH  $\left[ \begin{array}{c} \text{WKT} \\ \end{array} \right]$  CONSTANTS  $\left[ \begin{array}{c} \text{WKT} \\ \end{array} \right]$   $\left[ \begin{array}{c} \text{MTH} \\ \end{array} \right]$  is the left-shift of the  $\left[ \begin{array}{c} \text{SWB} \\ \end{array} \right]$  key).

Flags: Symbolic Constants (-2), Numerical Results (-3) **Input/Output:** 

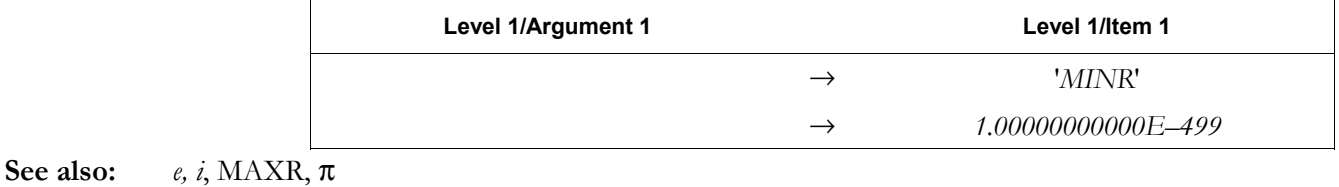

#### **MIN**Σ

**Type:** Command

**Description:** Minimum Sigma Command: Finds the minimum coordinate value in each of the *m* columns of the current statistics matrix (reserved variable Σ*DAT*).

The minima are returned as a vector of *m* real numbers, or as a single real number if *m* = 1.

Access:  $\boxed{\uparrow}$  **CAT**  $\text{MIN} \Sigma$ 

#### **Input/Output**:

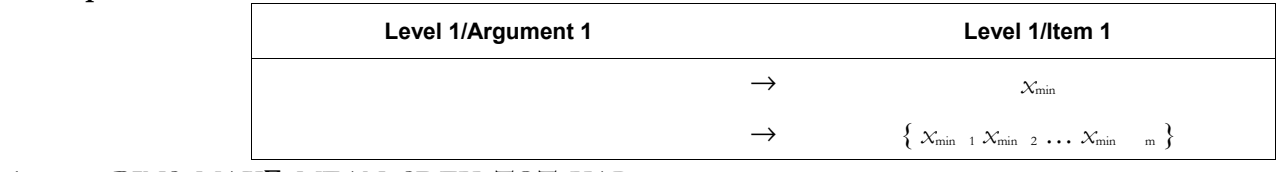

## See also: BINS, MAXΣ, MEAN, SDEV, TOT, VAR

#### **MITM**

**Type:** Command **Description:** Multiple-equation Menu Item Order Command. Changes multiple equation menu titles and order. The argument list contains the variable names in the order you want. Use "" to indicate a blank label. You must include all variables in the original menu and no others.  $\text{Access:}$   $\boxed{\uparrow}$   $\boxed{\text{CAI}}$   $\text{MITM}$ 

#### **Input/Output:**

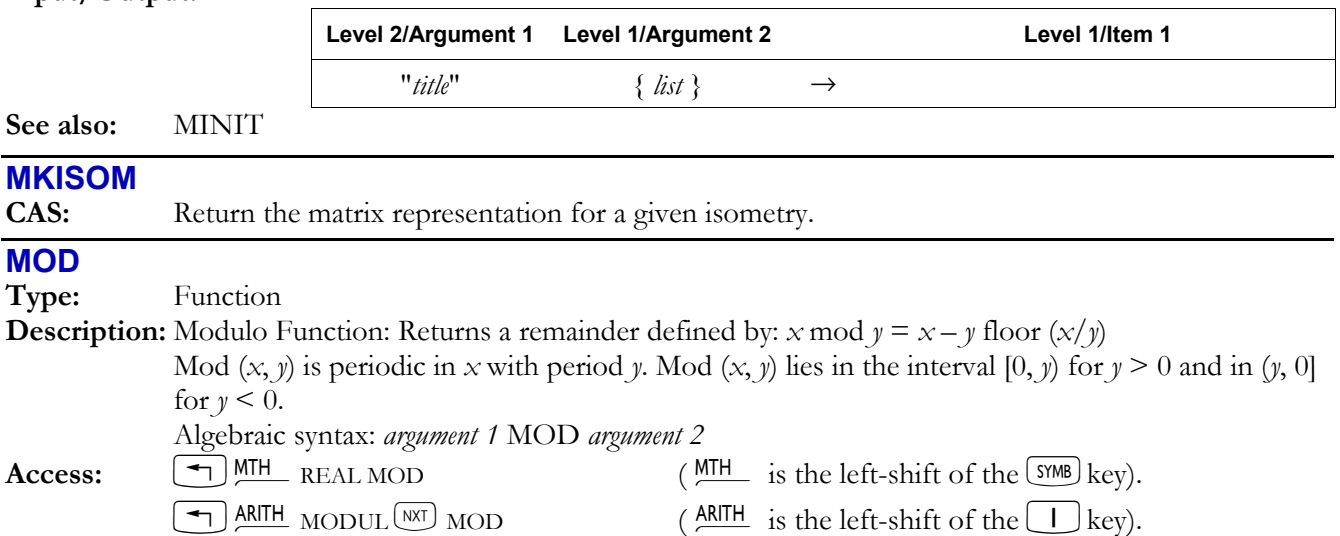

#### **3-106 Full Command and Function Reference**

## **Flags:** Numerical Results (-3)

#### **Input/Output:**

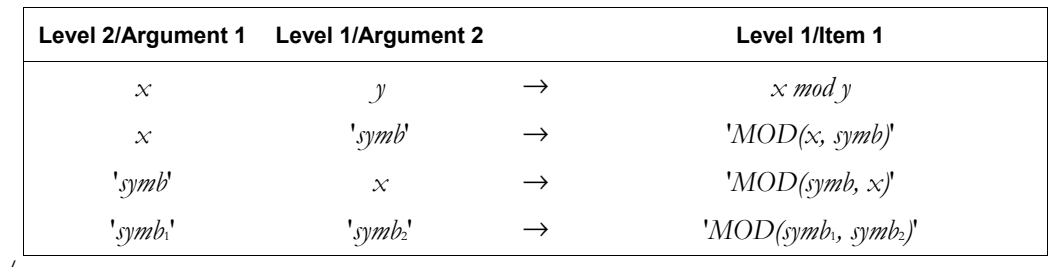

#### **See also:** FLOOR, /

#### **MODSTO**

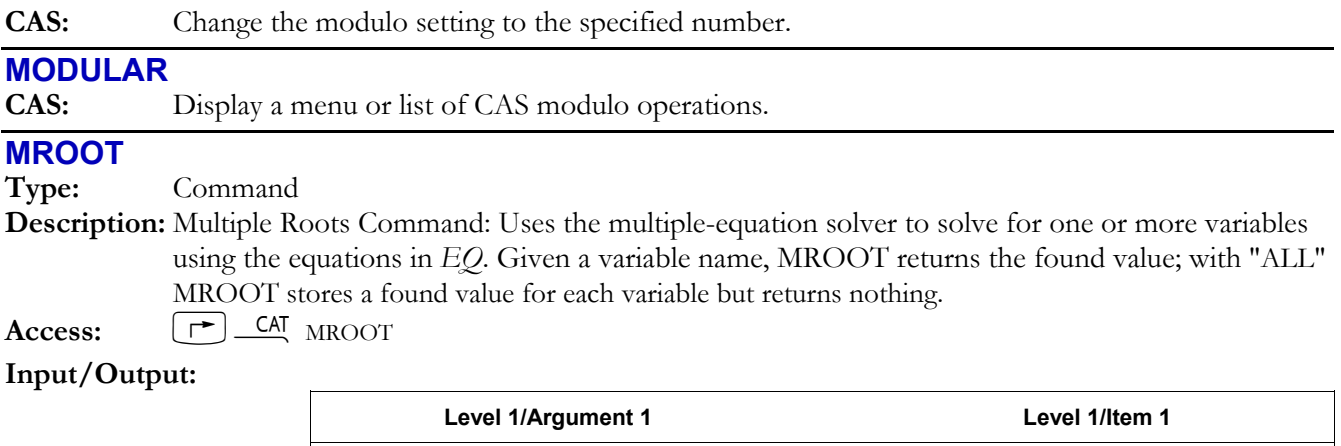

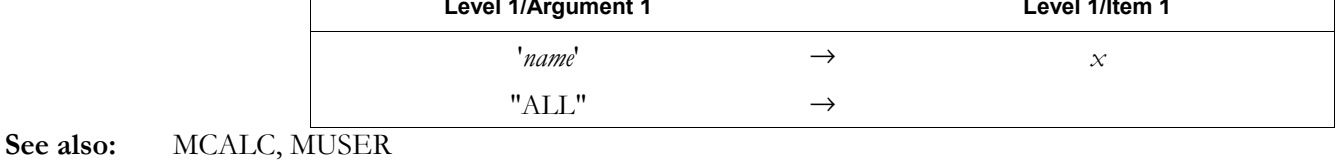

#### **MSGBOX**

**Type:** Command

**Description:** Message Box Command: Creates a user-defined message box.

MSGBOX displays "*message*" in the form of a standard message box. Message text too long to appear on the screen is truncated. You can use spaces and new-line characters  $(\Box) \triangleq$  to control word-wrapping and line breaks within the message.

Program execution resumes when the message box is exited by selecting OK or CANCL.

## **Access:**  $\boxed{\rightarrow}$  PRG  $\boxed{\text{WAT}}$  OUT MSGBOX (PRG is the left-shift of the EVAL) key).

#### **Input/Output:**

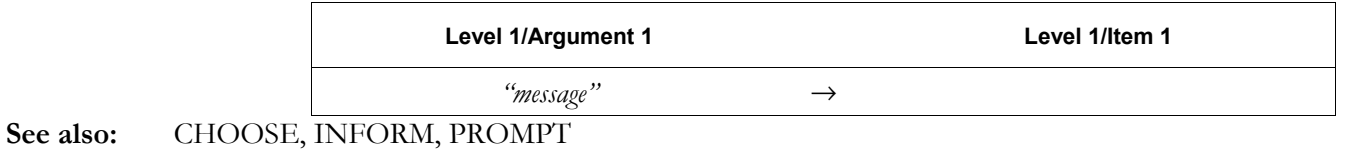

## **MSLV**

**CAS:** Multiple equation solver; numerically approximate a solution to a system of equations.

## **MSOLVR**

**Type:** Command

**Description:** Multiple Equation Solver Command: Gets the multiple-equation solver variable menu for the set of equations stored in *EQ*.

 The multiple-equation solver application can solve a set of of two or more equations for unknown variables by finding the roots of each equation. The solver uses the list of equations stored in *EQ*.

Access:  $\boxed{\rightarrow}$  *CAT* MSOLVR

**Input/Output:** None

**See also:** EQNLIB, MCALC, MINIT, MITM, MROOT, MSLV, MUSER

#### **MULTMOD**

**CAS:** Perform modular multiplication of two objects, modulo the current modulus.

#### **MUSER**

**Type:** Command

**Description:** Make User-Defined Variable Command: Designates a variable as user-defined for the multipleequation solver.

MUSER designates a single variable, a list of variables, or all variables as user-defined.

Access:  $[\uparrow]$  CAT MUSER

#### **Input/Output:**

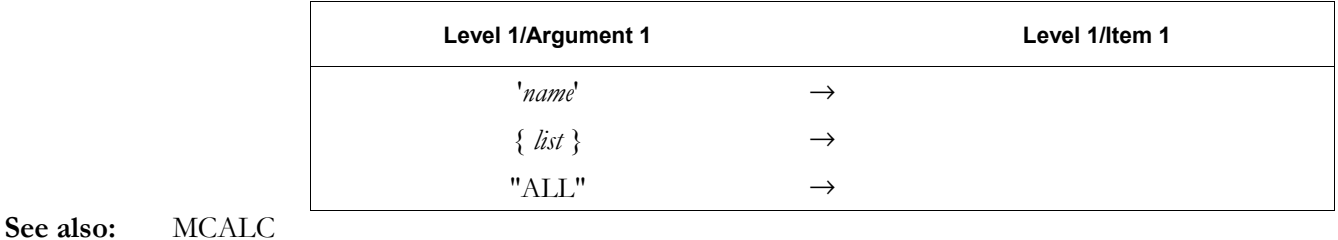

## →**NDISP**

**Type:** Command

**Description:** Sets the number of program lines displayed on the screen.

The default value on the  $hp49g+/hp48gII$  is 9. On the  $hp49g+$  a value of 12 should be set for  $\rightarrow$ NDISP, which will allow more of the hp49g+'s taller screen to be used when the font is FONT7, FONT6, or the MINIFONT. Also, note that the →NDISP setting is reset to 9 at every warmstart. Including  $<< 12 \rightarrow$ NDISP  $>>$  in 'STARTUP' will automatically reset the value to 12. Access:  $\left[\begin{array}{cc} \uparrow \end{array}\right]$   $\left[\begin{array}{cc} \uparrow \end{array}\right]$   $\left[\begin{array}{cc} \uparrow \end{array}\right]$   $\rightarrow$ NDISP

#### **Input/Output:**

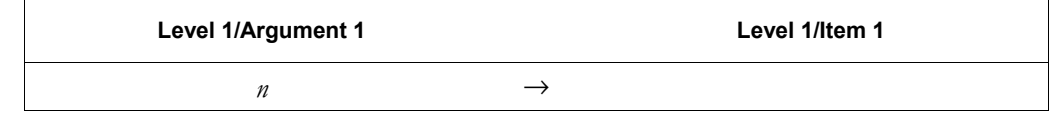

#### **NDIST**

**Type:** Command

**Description:** Normal Distribution Command: Returns the normal probability distribution (bell curve) at *x* based on the mean *m* and variance *v* of the normal distribution.

NDIST is calculated using this formula:

$$
ndist(m, v, x) = \frac{e^{\frac{-(x-m)^2}{2v}}}{\sqrt{2\pi v}}
$$

Access:  $\left( \begin{array}{c} \begin{array}{c} \begin{array}{c} \end{array} \\ \end{array} \right)$  MTH  $\left[$  NXT  $\end{array}$  PROBABILITY  $\left[ \begin{array}{c} \text{NAT} \\ \end{array} \right]$  NDIST  $\left[ \begin{array}{c} \begin{array}{c} \end{array} \right]$  is the left-shift of the  $\left[ \begin{array}{c} \text{SMB} \\ \end{array} \right]$  key).

#### **3-108 Full Command and Function Reference**

#### **Input/Output:**

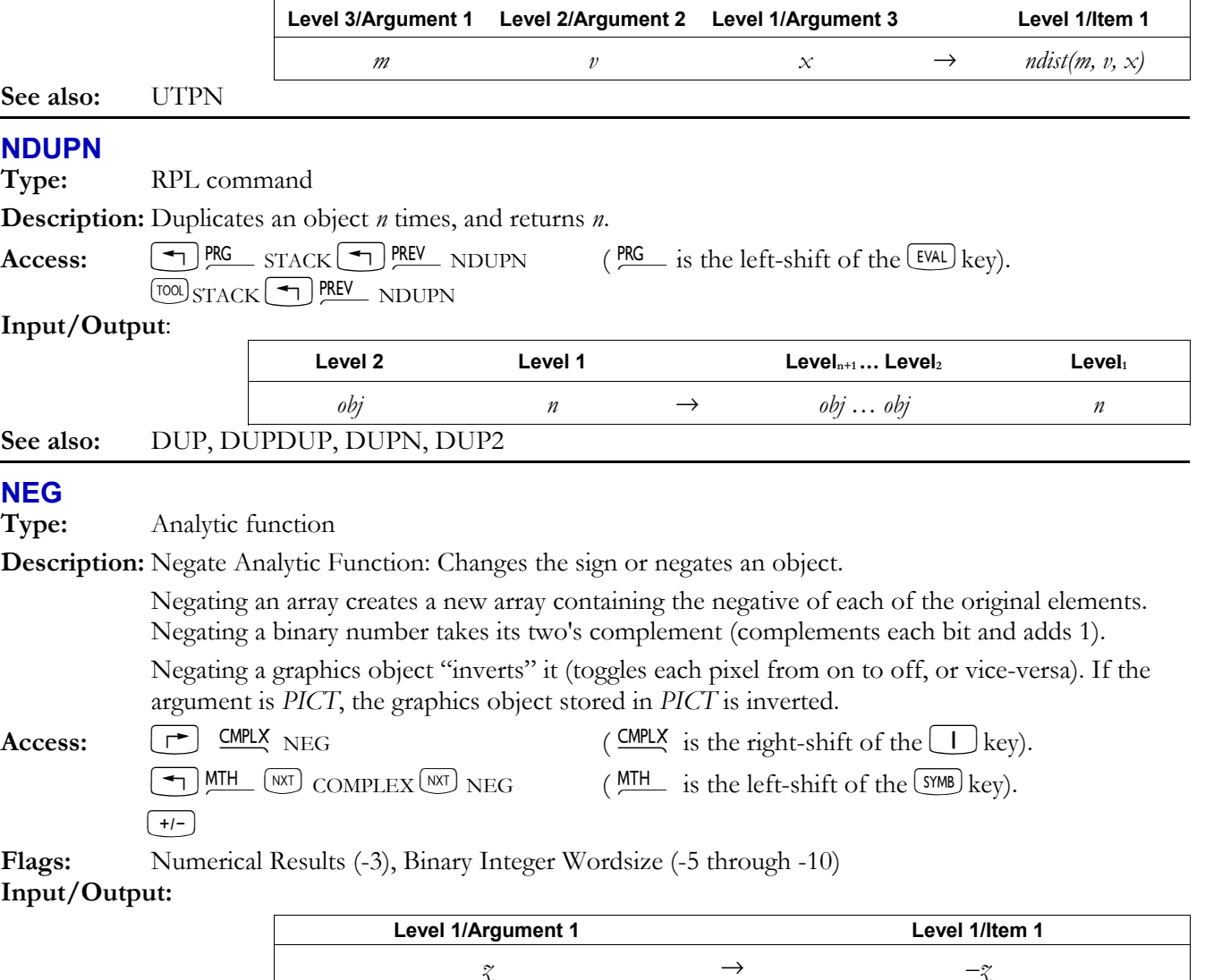

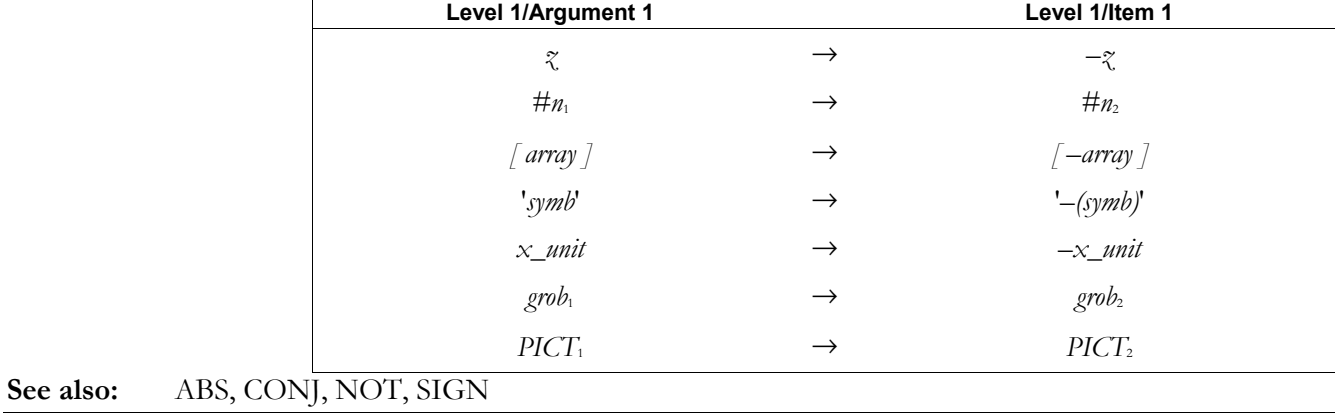

#### **NEWOB**

**Type:** Command

**Description:** New Object Command: Creates a new copy of the specified object.

NEWOB has two main uses:

• NEWOB enables the purging of a library or backup object that has been recalled from a port. NEWOB creates a new, separate copy of the object in memory, thereby allowing the original copy to be purged.

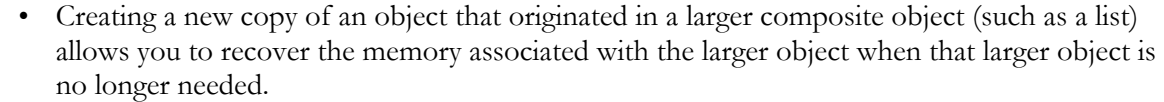

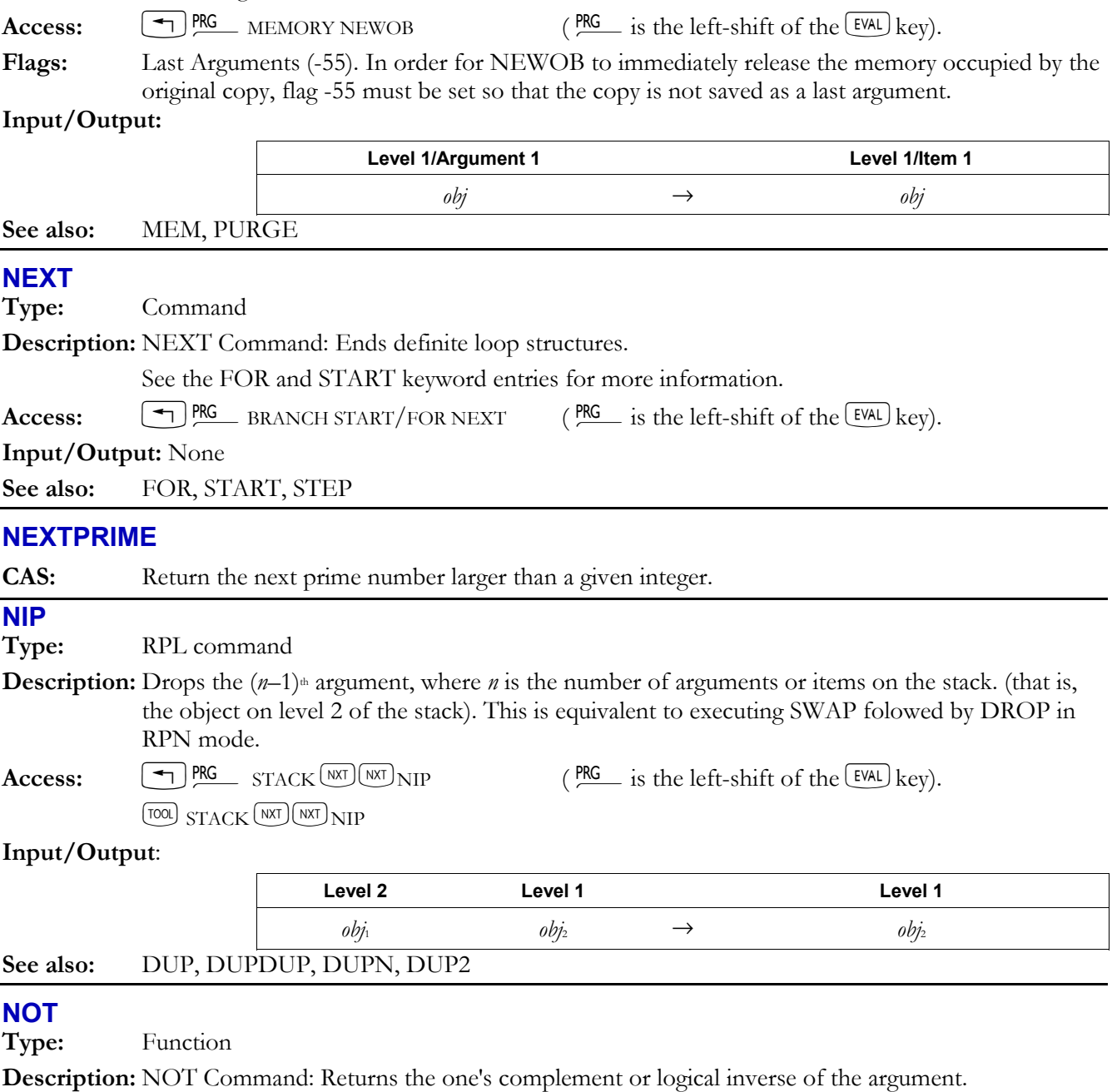

 When the argument is a binary integer or string, NOT complements each bit in the argument to produce the result.

- ï A binary integer is treated as a sequence of bits as long as the current wordsize.
- ï A string is treated as a sequence of bits, using 8 bits per character (that is, using the binary version of the character code).

 When the argument is a real number or symbolic, NOT does a true/false test. The result is 1 (true) if the argument is zero; it is 0 (false) if the argument is nonzero. This test is usually done on a test result  $(T/F)$ .

 If the argument is an algebraic object, then the result is an algebraic of the form NOT *symb*. Execute  $\rightarrow$ NUM (or set flag  $-3$  before executing NOT) to produce a numeric result from the algebraic result.

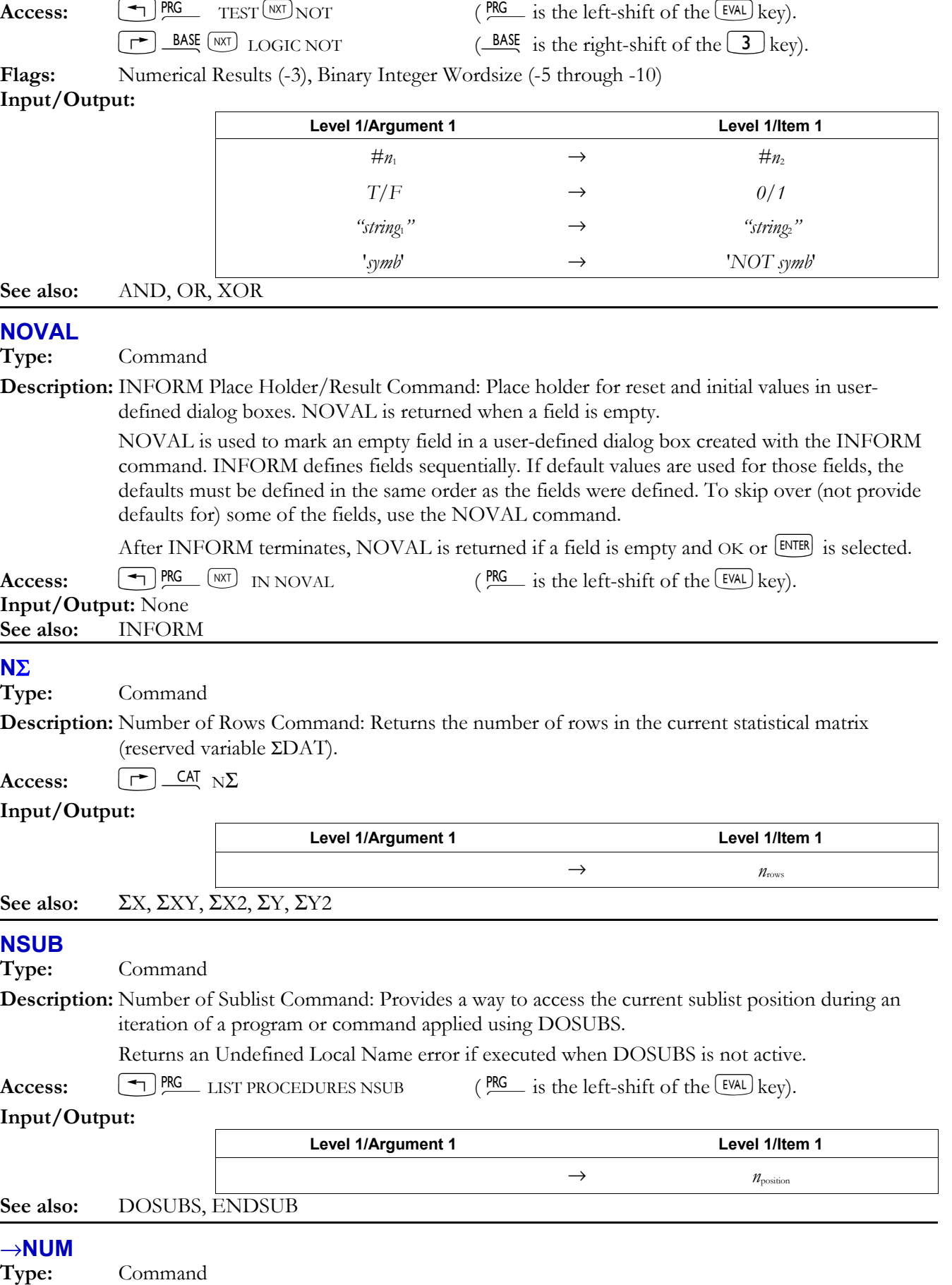

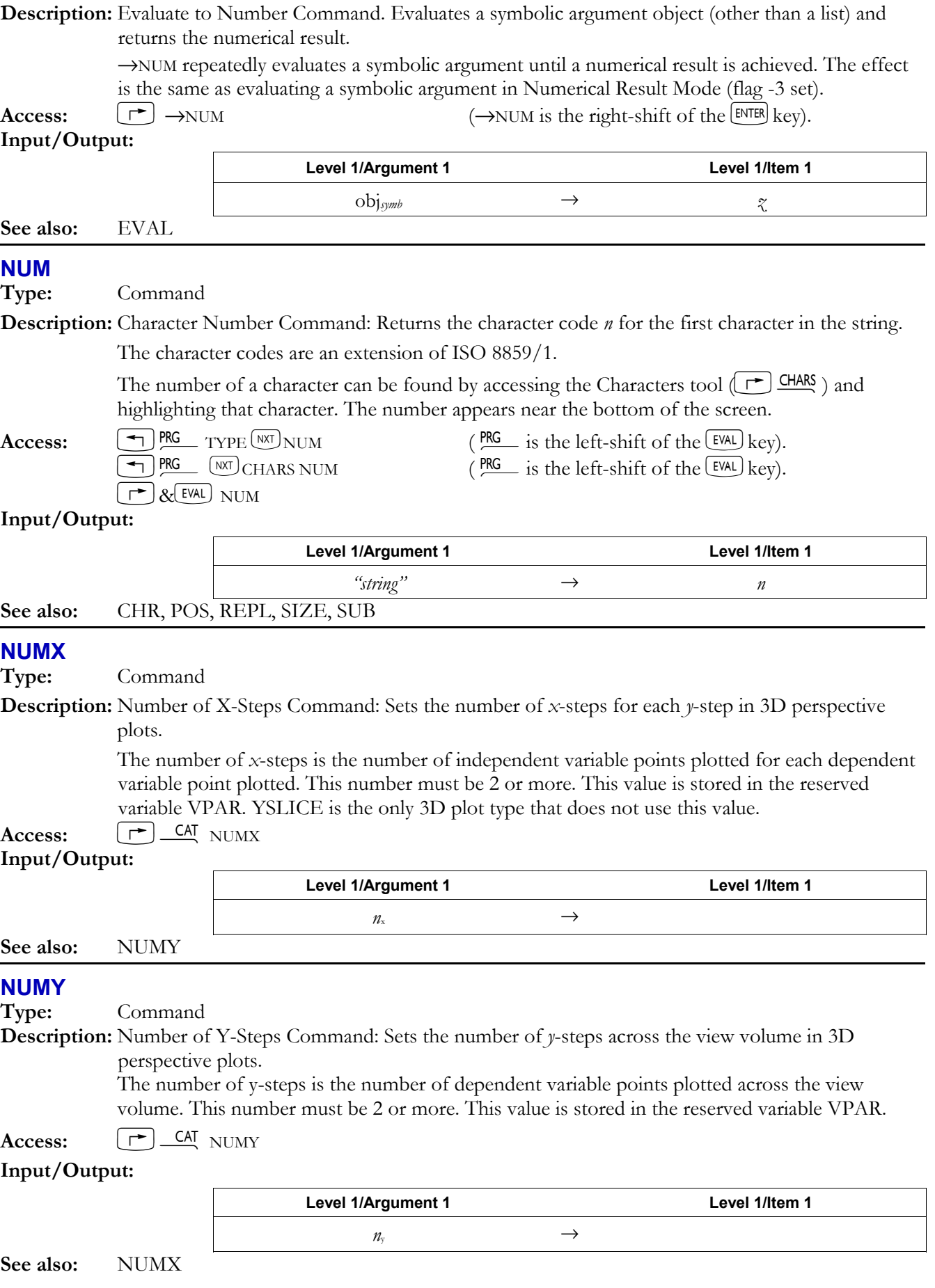

## **3-112 Full Command and Function Reference**

### **OBJ**→

#### **Type:** Command

**Description:** Object to Stack Command: Separates an object into its components. For some object types, the *number* of components is returned as item *n*+1 (stack level 1).

> If the argument is a complex number, list, array, or string, OBJ→ provides the same functions as C→R, LIST→, ARRY→, and STR→, respectively. For lists, OBJ→ also returns the number of list elements. If the argument is an array, OBJ $\rightarrow$  also returns the dimensions {  $m n$  } of the array, where *m* is the number of rows and *n* is the number of columns.

 For algebraic objects, OBJ→ returns the arguments of the top-level (least-nested) function (*arg*<sup>1</sup> Ö *arg*n), the number of arguments of the top-level function (*n*), and the name of the top-level function (*function*).

If the argument is a string, the object sequence defined by the string is executed.

**Access:**  $\left[ \begin{array}{c} \leftarrow \\ \end{array} \right]$   $\begin{array}{c} \text{PRG} \\ \text{R} \text{S} \end{array}$  ( $\begin{array}{c} \text{PRG} \\ \text{S} \end{array}$  is the left-shift of the  $\left[ \begin{array}{c} \text{EVAL} \\ \end{array} \right]$  key).

 $\left( \frac{\text{PRG}}{\text{S}} \right)$  PRG is the left-shift of the  $\left[ \frac{\text{FNG}}{\text{S}} \right]$  key).

 $\overline{C}$  & EVAL  $\overline{O}$  NXT $\overline{O}$   $\overline{O}$   $\overline{O}$ 

**T** PRG  $\alpha$  ( $\alpha$ EVAL) CHARS  $\alpha$ <sup>EVAT</sup>) OBJ  $\rightarrow$  ( $\alpha$ <sup>PRG</sup> is the left-shift of the EVAL) key).

**Input/Output:** 

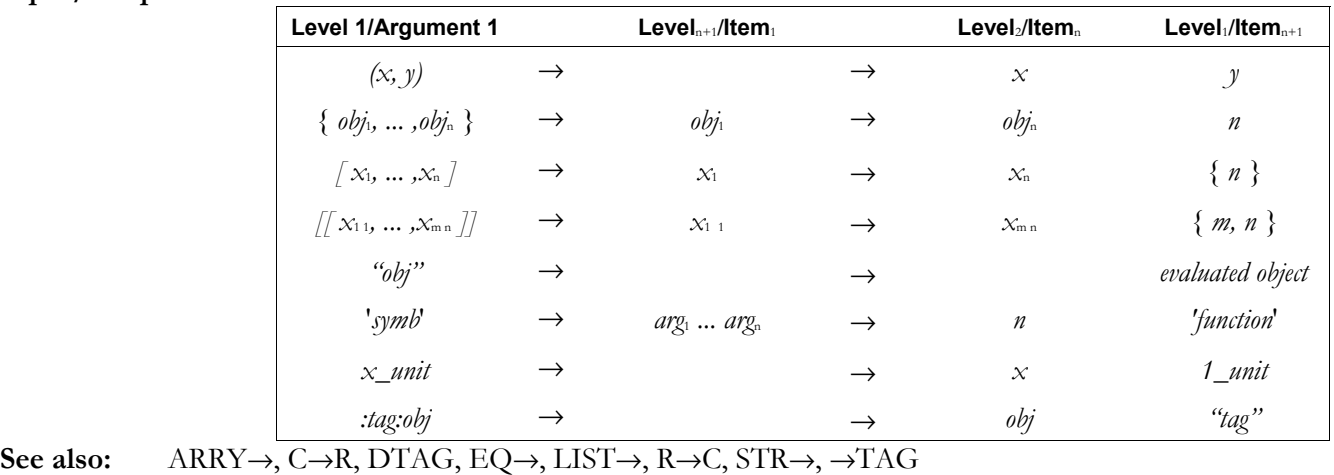

## **OCT**

**Type:** Command

**Description:** Octal Mode Command: Selects octal base for binary integer operations.

 (The default base is decimal.) Binary integers require the prefix #. Binary integers entered and returned in octal base automatically show the suffix o. If the current base is not octal, enter an octal number by ending it with o. It will be displayed in the current base when entered. The current base does not affect the internal representation of binary integers as unsigned binary numbers.

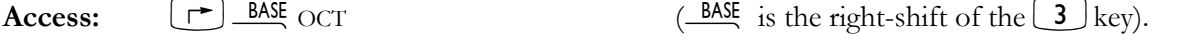

**Flags:** Binary Integer Wordsize (-5 through -10), Binary Integer Base (-11, -12)

**Input/Output:** None

See also: BIN, DEC, HEX, RCWS, STWS

## **OFF**

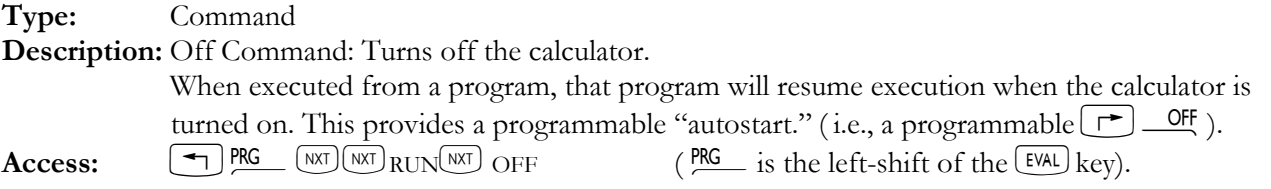

**See also:** CONT, HALT, KILL

#### **OLDPRT**

**Type:** Command

**Description:** Modifies the remapping string in the reserved variable PRTPAR so that the extended character set of the calculator matches that of the HP82240A infrared printer. To cancel OLDPRT character mapping, purge the PRTPAR variable. To print a string containing graphics data, disable OLDPRT. **Access:**  $\boxed{\rightarrow}$  **CAT** OLDPRT **See also:** CR, DELAY, PRLCD, PRST, PRSTC, PRVAR, PR1

#### **OPENIO**

**Type:** Command

**Description:** Open I/O Port Command: Opens a serial port using the I/O parameters in the reserved variable *IOPAR*.

> Since all hp49g+/hp48gII Kermit-protocol commands automatically effect an OPENIO first, OPENIO is not normally needed, but can be used if an I/O transmission does not work. OPENIO is necessary for interaction with devices that interpret a closed port as a break.

> OPENIO is also necessary for the automatic reception of data into the input buffer using non-Kermit commands. If the port is closed, incoming characters are ignored. If the port is open, incoming characters are automatically placed in the input buffer. These characters can be detected with BUFLEN, and can be read out of the input buffer using SRECV.

 If the port is already open, OPENIO does not affect the data in the input buffer. However, if the port is closed, executing OPENIO clears the data in the input buffer.

Access:  $[\uparrow] \triangleq$  OPENIO

**Flags:** I/O Device (-33)

**Input/Output:** None

**See also:** BUFLEN, CLOSEIO, SBRK, SRECV, STIME, XMIT

#### **OR**

**Type:** Function

**Description:** OR Function: Returns the logical OR of two arguments.

 When the arguments are binary integers or strings, OR does a bit-by-bit (base 2) logical comparison.

ï An argument that is a binary integer is treated as a sequence of bits as long as the current wordsize. Each bit in the result is determined by comparing the corresponding bits (*bit*1 and *bit*2) in the two arguments as shown in the following table:

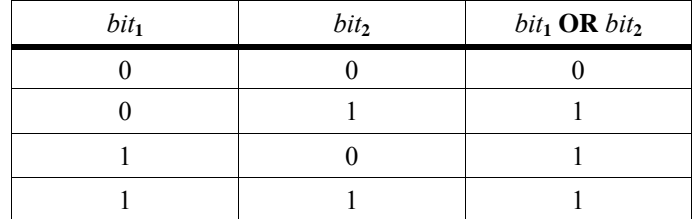

An argument that is a string is treated as a sequence of bits, using 8 bits per character (that is, using the binary version of the character code). The two string arguments must be the same length.

 When the arguments are real numbers or symbolics, OR simply does a true/false test. The result is 1 (true) if either or both arguments are nonzero; it is 0 (false) if both arguments are zero. This test is usually done to compare two test results.

#### **3-114 Full Command and Function Reference**

 If either or both of the arguments are algebraic objects, then the result is an algebraic of the form *symb*<sub>1</sub> OR *symb*<sub>2</sub>. Execute →NUM (or set flag –3 before executing OR) to produce a numeric result from the algebraic result.

**Access:** Ö"L LOGIC OR ("is the right-shift of the 3key).  $\left( \frac{\text{PRG}}{\text{S}} \right)$   $\text{PRG}$   $\left( \frac{\text{PRG}}{\text{S}} \right)$  is the left-shift of the EVAL key).

**Flags:** Numerical Results (-3), Binary Integer Wordsize (-5 through -10)

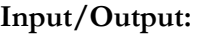

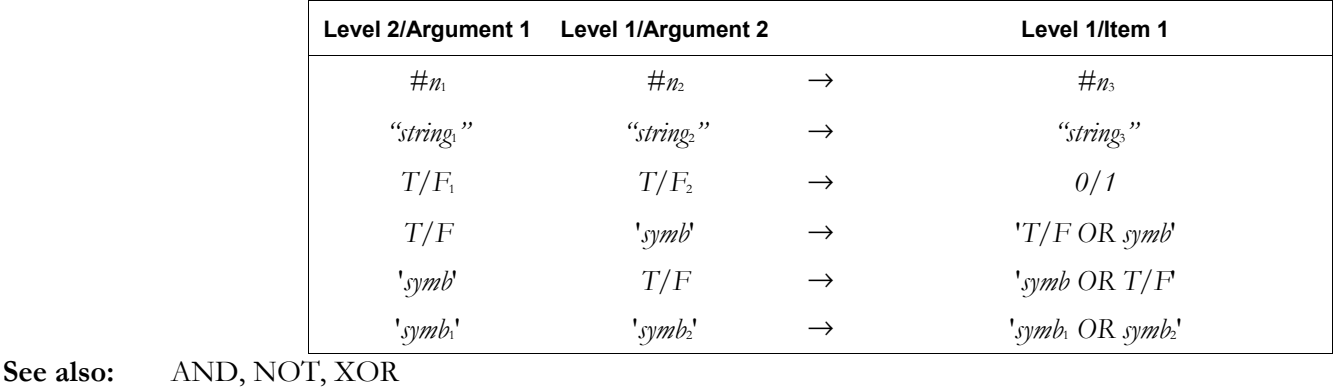

#### **ORDER**

**Type:** Command

**Description:** Order Variables Command: Reorders the variables in the current directory (shown in the VAR menu) to the order specified.

> The names that appear first in the list will be the first to appear in the VAR menu. Variables not specified in the list are placed after the reordered variables.

> If the list includes the name of a large subdirectory, there may be insufficient memory to execute ORDER.

Access:  $\Box$  PRG MEMORY DIRECTORY  $\Box$  ORDER (PRG is the left-shift of the EVAL) key).

#### **Input/Output:**

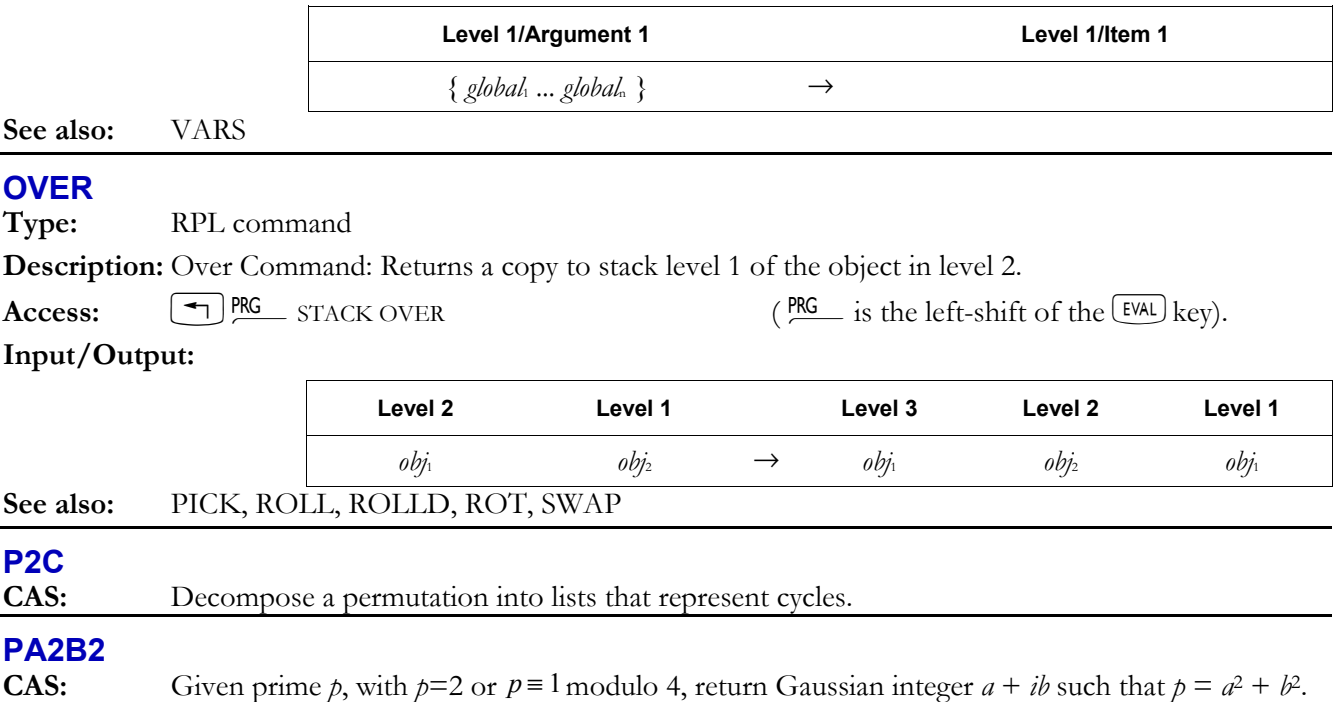

## **PARAMETRIC**

**Type:** Command

**Description:** Parametric Plot Type Command: Sets the plot type to PARAMETRIC.

When the plot type is PARAMETRIC, the DRAW command plots the current equation as a complex-valued function of one real variable. The current equation is specified in the reserved variable *EQ*. The plotting parameters are specified in the reserved variable *PPAR*, which has the following form:

{ (*x*min, *y*min), (*x*max, *y*max), *indep, res, axes, ptype, depend* }

For plot type PARAMETRIC, the elements of *PPAR* are used as follows:

- ï (*x*min, *y*min) is a complex number specifying the lower left corner of *PICT* (the lower left corner of the display range). The default value is  $(-6.5,-3.1)$  for the hp48gII and  $(-6.5,-3.9)$  for the  $hp49g+$ .
- $\bullet$  ( $x_{\text{max}}$ ,  $y_{\text{max}}$ ) is a complex number specifying the upper right corner of *PICT* (the upper right corner of the display range). The default value is (6.5,3.2) for the hp48gII and (6.5,4.0) for the hp49g+.
- *indep* is a list containing a name that specifies the independent variable, and two numbers specifying the minimum and maximum values for the independent variable (the plotting range). Note that the default value is *X*. If *X* is not modified and included in a list with a plotting range, the values in  $(x_{min}, y_{min})$  and  $(x_{max}, y_{max})$  are used as the plotting range, which generally leads to meaningless results.
- *res* is a real number specifying the interval, in user-unit coordinates, between values of the independent variable. The default value is 0, which specifies an interval equal to 1/130 of the difference between the maximum and minimum values in *indep* (the plotting range).
- ï *axes* is a list containing one or more of the following, in the order listed: a complex number specifying the user-unit coordinates of the plot origin, a list specifying the tick-mark annotation, and two strings specifying labels for the horizontal and vertical axes. The default value is  $(0,0)$ .
- *ptype* is a command name specifying the plot type. Executing the command PARAMETRIC places the name PARAMETRIC in *PPAR*.
- ï *depend* is a name specifying a label for the vertical axis. The default value is *Y*.

 The contents of *EQ* must be an expression or program; it cannot be an equation. It is evaluated for each value of the independent variable. The results, which must be complex numbers, give the coordinates of the points to be plotted. Lines are drawn between plotted points unless flag -31 is set.

Access:  $\begin{bmatrix} \begin{matrix} \begin{matrix} \end{matrix} \end{bmatrix} \begin{matrix} \begin{matrix} \end{matrix} \end{matrix} \end{bmatrix}$  PARAMETRIC

**Flags:** Simultaneous Plotting (-28), Curve Filling (-31)

**Input/Output:** None

## **See also:** BAR, CONIC, DIFFEQ, FUNCTION, GRIDMAP, HISTOGRAM, PARSURFACE, PCONTOUR, POLAR, SCATTER, SLOPEFIELD, TRUTH, WIREFRAME, YSLICE

## **PARITY**

**Type:** Command

**Description:** Parity Command: Sets the parity value in the reserved variable *IOPAR*.

Legal values are shown below. A negative value means the  $hp49g+/hp48gII$  does not check parity on bytes received during Kermit transfers or with SRECV. Parity is still used during data transmission, however.

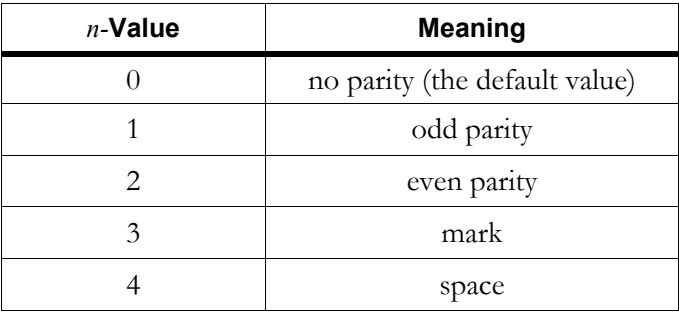

**Access:**  $[\uparrow \uparrow]$  CAT PARITY

**Input/Output:** 

**See also:** 

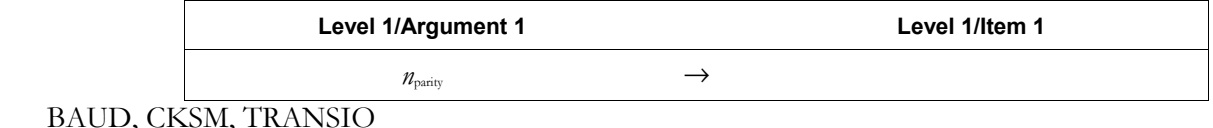

## **PARSURFACE**

**Type:** Command

**Description:** PARSURFACE Plot Type Command: Sets plot type to PARSURFACE.

 When plot type is set to PARSURFACE, the DRAW command plots an image graph of a 3 vector-valued function of two variables. PARSURFACE requires values in the reserved variables *EQ*, *VPAR*, and *PPAR*.

 *VPAR* is made up of the following elements:

 $\{ \mathcal{X}_{\text{left}} \mathcal{X}_{\text{right}} \}$  Jean, Jfar, Zlow, Zhigh, Xmin, Xmax, Jmin, Jmax, Xeye, Jeye, Zeye, Xstep, Jstep  $\}$ For plot type PARSURFACE, the elements of *VPAR* are used as follows:

- *x*left and *x*<sub>right</sub> are real numbers that specify the width of the view space.
- $y_{\text{near}}$  and  $y_{\text{far}}$  are real numbers that specify the depth of the view space.
- ï *z*low and *z*high are real numbers that specify the height of the view space.
- $x_{\text{min}}$  and  $x_{\text{max}}$  are real numbers that specify the input region's width. The default value is  $($ 1,1).
- $y_{\text{min}}$  and  $y_{\text{max}}$  are real numbers that specify the input region's depth. The default value is  $(-1,1)$ .
- $x_{\text{cyc}}$ ,  $y_{\text{cyc}}$ , and  $z_{\text{cyc}}$  are real numbers that specify the point in space from which the graph is viewed.
- *x*<sub>step</sub> and *y*<sub>step</sub> are real numbers that set the number of x-coordinates versus the number of ycoordinates plotted.

The plotting parameters are specified in the reserved variable *PPAR*, which has this form:

{ (*x*min, *y*min)*,* (*x*max, *y*max)*, indep, res, axes, ptype, depend* }

For plot type PARSURFACE, the elements of *PPAR* are used as follows:

- $(x_{\text{min}}, y_{\text{min}})$  is not used.
- $(x_{\text{max}}, y_{\text{max}})$  is not used.
- ï *indep* is a name specifying the independent variable. The default value of *indep* is *X*.
- *res* is not used.
- *axes* is not used.
- *ptype* is a command name specifying the plot type. Executing the command PARSURFACE places the name PARSURFACE in *ptype*.
- ï *depend* is a name specifying the dependent variable. The default value is *Y*.

**Access:**  $[\tau^{\bullet}]$  CAT PARSURFACE

**Input/Output:** None

**See also:** BAR, CONIC, DIFFEQ, FAST3D, FUNCTION, GRIDMAP, HISTOGRAM, PARAMETRIC, PCONTOUR, POLAR, SCATTER, SLOPEFIELD, TRUTH, WIREFRAME, YSLICE

## **PARTFRAC**

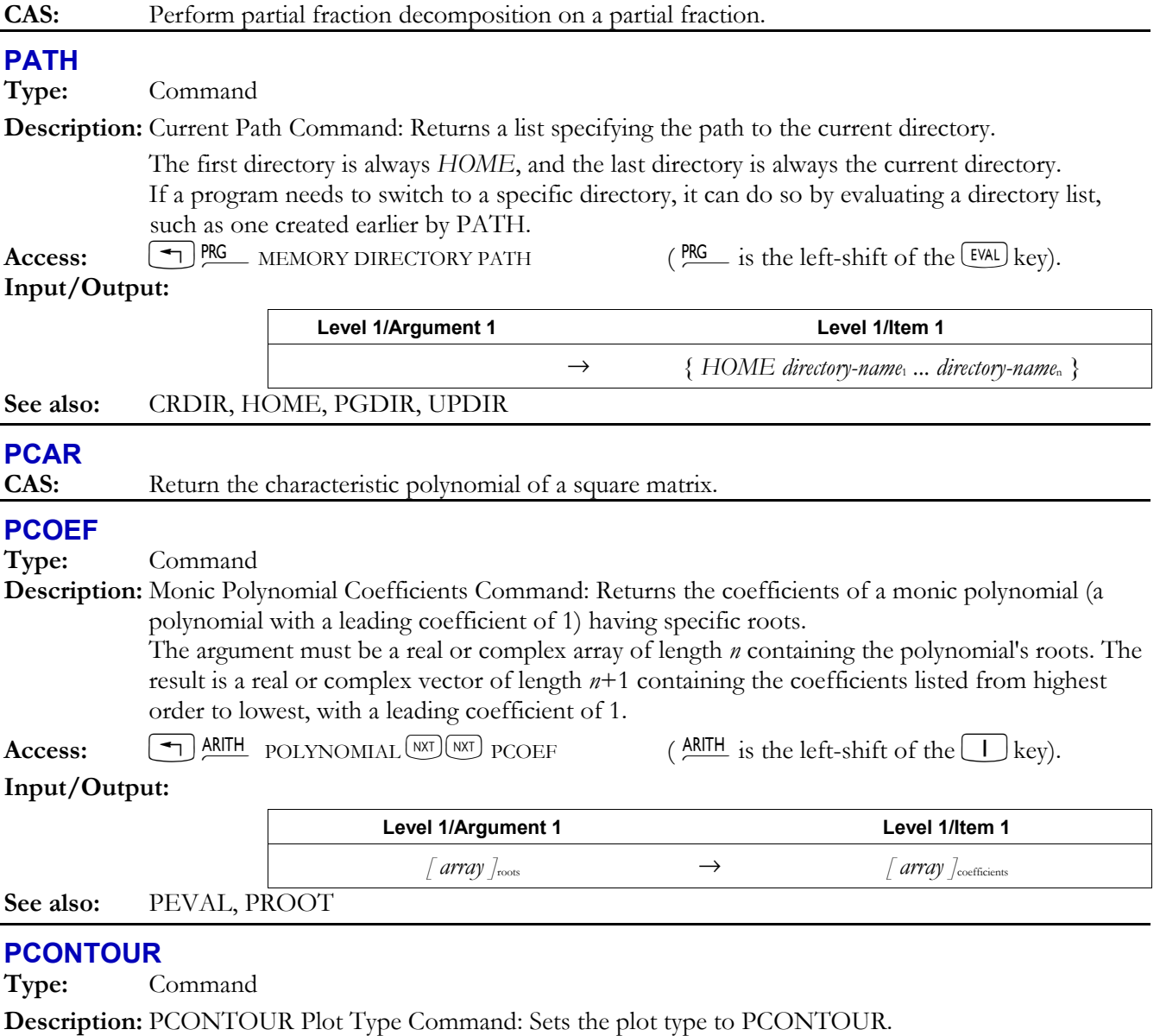

 When plot type is set PCONTOUR, the DRAW command plots a contour-map view of a scalar function of two variables. PCONTOUR requires values in the reserved variables *EQ*, *VPAR*, and *PPAR*.

 *VPAR* is made up of the following elements:

{ *x*left *x*right *y*near *y*far *z*low *z*high *x*min *x*max *y*min *y*max *x*eye *y*eye *z*eye *x*step *y*step } For plot type PCONTOUR, the elements of *VPAR* are used as follows:

- $\bullet$  *x*left and *x*<sub>right</sub> are real numbers that specify the width of the view space.
- *y*<sub>near</sub> and *y*<sub>far</sub> are real numbers that specify the depth of the view space.
- *z*low and *z*<sub>high</sub> are real numbers that specify the height of the view space.
- *x*<sub>min</sub> and *x*<sub>max</sub> are not used.
- *y*<sub>min</sub> and *y*<sub>max</sub> are not used.
- $x_{\text{eye}}$ ,  $y_{\text{eye}}$ , and  $z_{\text{eye}}$  are real numbers that specify the point in space from which the graph is viewed.
- *x*<sub>step</sub> and *y*<sub>step</sub> are real numbers that set the number of x-coordinates versus the number of ycoordinates plotted.

The plotting parameters are specified in the reserved variable *PPAR*, which has this form:

{ (*x*min, *y*min) (*x*max, *y*max) *indep res axes ptype depend* }

For plot type PCONTOUR, the elements of *PPAR* are used as follows:

- ï (*x*min, *y*min) and (*x*max, *y*max) are not used.
- ï *indep* is a name specifying the independent variable. The default value of *indep* is *X*.
- *res* is not used.
- *axes* is not used.
- *ptype* is a command name specifying the plot type. Executing the command PCONTOUR places the name PCONTOUR in *ptype*.
- *depend* is a name specifying the dependent variable. The default value is *Y*.

 $\textbf{Access:} \qquad [\top^{\blacktriangleright}] \_\textbf{CAT} \text{ PCONTOUR}$ 

#### **Input/Output:** None

**See also:** BAR, CONIC, DIFFEQ, FUNCTION, GRIDMAP, HISTOGRAM, PARAMETRIC, PARSURFACE, POLAR, SCATTER, SLOPEFIELD, TRUTH, WIREFRAME, YSLICE

#### **PCOV**

**Type:** Command

**Description:** Population Covariance Command: Returns the population covariance of the independent and dependent data columns in the current statistics matrix (reserved variable Σ*DAT*).

> The columns are specified by the first two elements in reserved variable Σ*PAR*, set by XCOL and YCOL respectively. If Σ*PAR* does not exist, PCOV creates it and sets the elements to their default values (1 and 2).

The population covariance is calculated with the following formula:

$$
\frac{1}{n_k} \sum_{k=1}^n (x_{kn_1} - \overline{x_{n_1}})(x_{kn_2} - \overline{x_{n_2}})
$$

where  $x_{kn_1}$  is the *k*th coordinate value in column  $n_1$ ,  $x_{kn_2}$  is the *k*th coordinate value in the column  $^{n_2}$ ,  $\overline{x_n}$  is the mean of the data in column  $^{n_1}$ ,  $\overline{x_n}$  is the mean of the data in column  $^{n_2}$ , and *n* is the number of data points.

Access:  $\begin{bmatrix} \begin{matrix} \begin{matrix} \end{matrix} \end{bmatrix} \begin{matrix} \begin{matrix} \end{matrix} \end{matrix} \end{bmatrix}$  PCOV

**Input/Output:** 

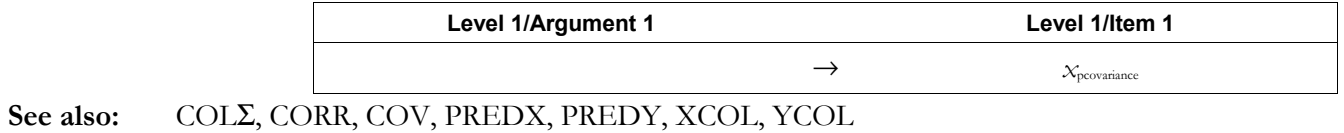

#### **PDIM**

**Type:** Command

**Description:** PICT Dimension Command: Replaces *PICT* with a blank *PICT* of the specified dimensions.

 If the arguments are complex numbers, PDIM changes the size of *PICT* and makes the arguments the new values of  $(x_{min}, y_{min})$  and  $(x_{max}, y_{max})$  in the reserved variable *PPAR*. Thus, the scale of a subsequent plot is not changed. If the arguments are binary integers, *PPAR* remains unchanged, so the scale of a subsequent plot *is* changed.

*PICT* cannot be smaller than 131 pixels wide  $\times$  80 pixels high on the hp49g+ (64 pixels on the hp48gII) nor wider than 2048 pixels (height is unlimited).

Access:  $\left( \begin{array}{c} \text{PIG} \\ \text{PIG} \end{array} \right)$  PRG  $\left( \begin{array}{c} \text{PIG} \\ \text{PIG} \end{array} \right)$  is the left-shift of the EVAL key).

**Input/Output:** 

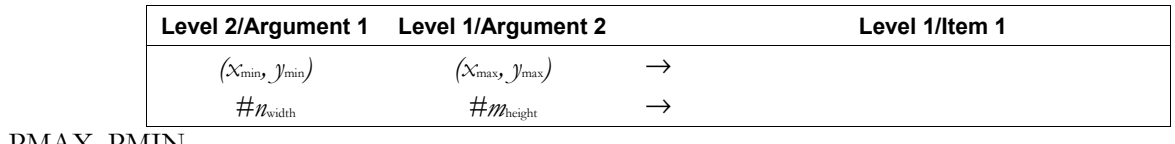

**See also:** PMAX, PMIN

#### **PERM**

**Type:** Function

**Description:** Permutations Function: Returns the number of possible permutations of *n* items taken *m* at a time.

The formula used to calculate P*n,m* is:

$$
P_{n, m} = \frac{n!}{(n-m)!}
$$

The arguments *n* and *m* must each be less than  $10^{12}$ . If  $n \le m$ , zero is returned.

Access:  $\boxed{\rightarrow}$  MTH  $\boxed{\text{WAT}}$  PROBABILITY PERM  $\boxed{\text{MTH}}$  is the left-shift of the  $\boxed{\text{SWB}}$  key).

**Flags:** Numerical Results  $(-3)$ 

#### **Input/Output:**

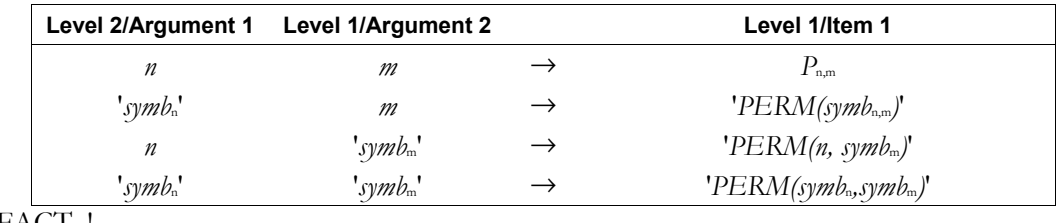

#### See also: COMB, FACT, !

## **PEVAL**

**Type:** Command

**Description:** Polynomial Evaluation Command: Evaluates an *n*-degree polynomial at *x*.

The arguments must be an array of length  $n + 1$  containing the polynomial's coefficients listed from highest order to lowest, and the value *x* at which the polynomial is to be evaluated. Access:  $[\uparrow]$  CAT PEVAL

**Input/Output:** 

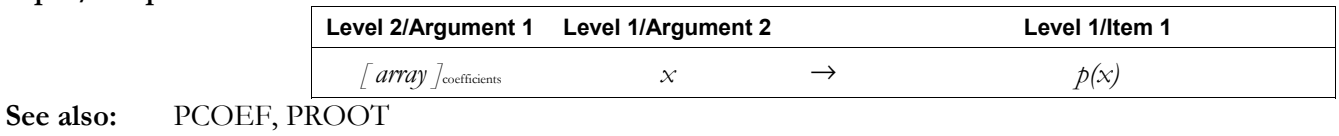

#### **PGDIR**

**Type:** Command

**Description:** Purge Directory Command: Purges the named directory (whether empty or not).

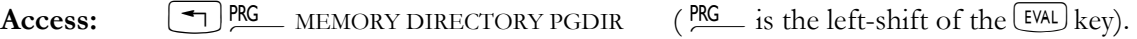

**Input/Output:** 

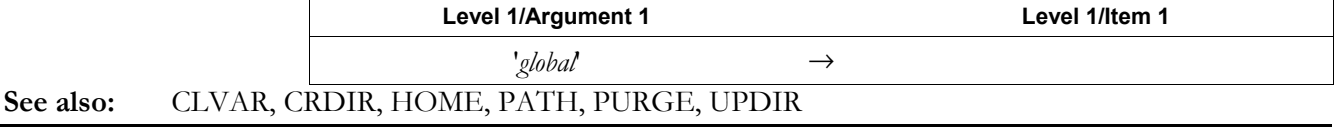

#### **3-120 Full Command and Function Reference**

## **PICK**

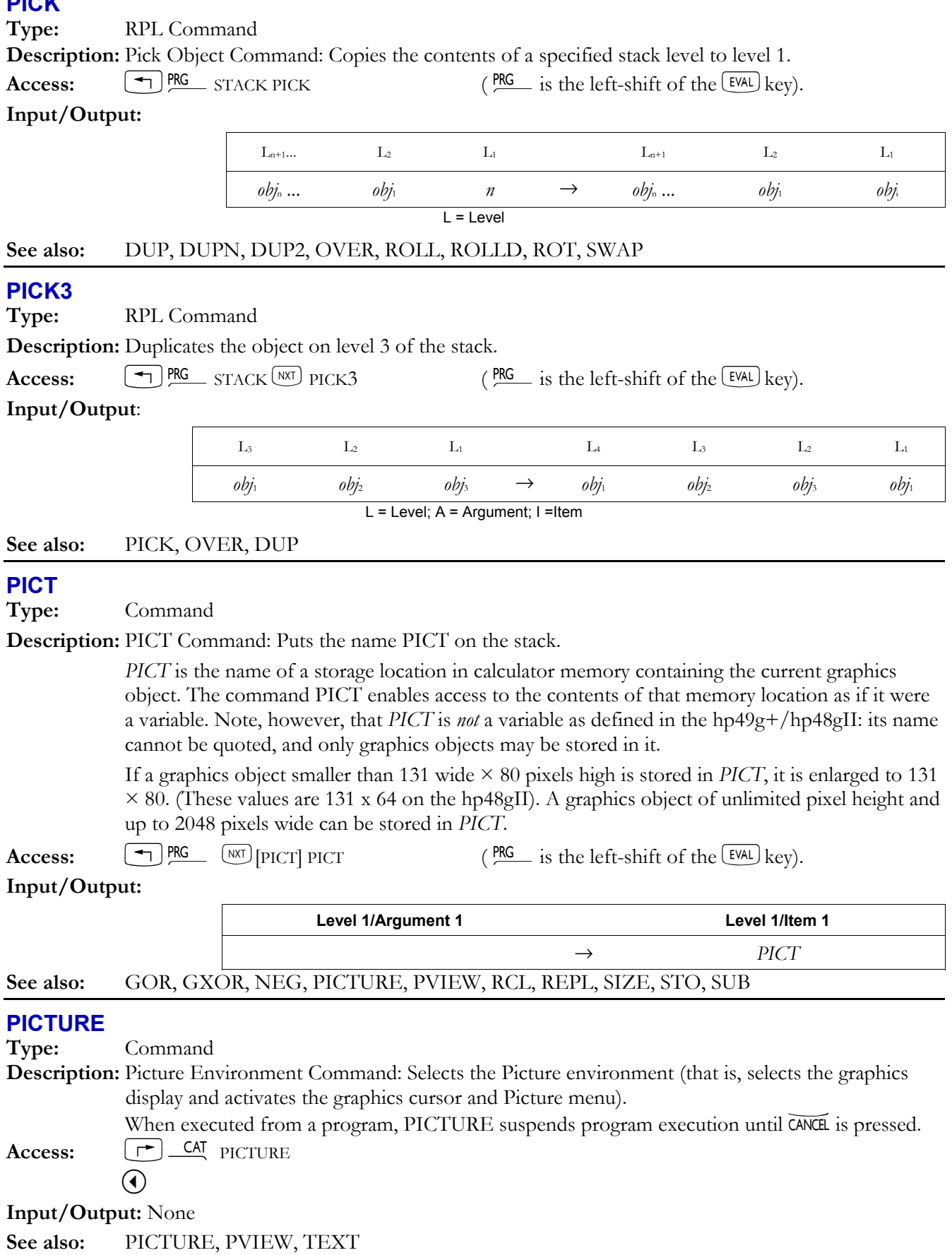

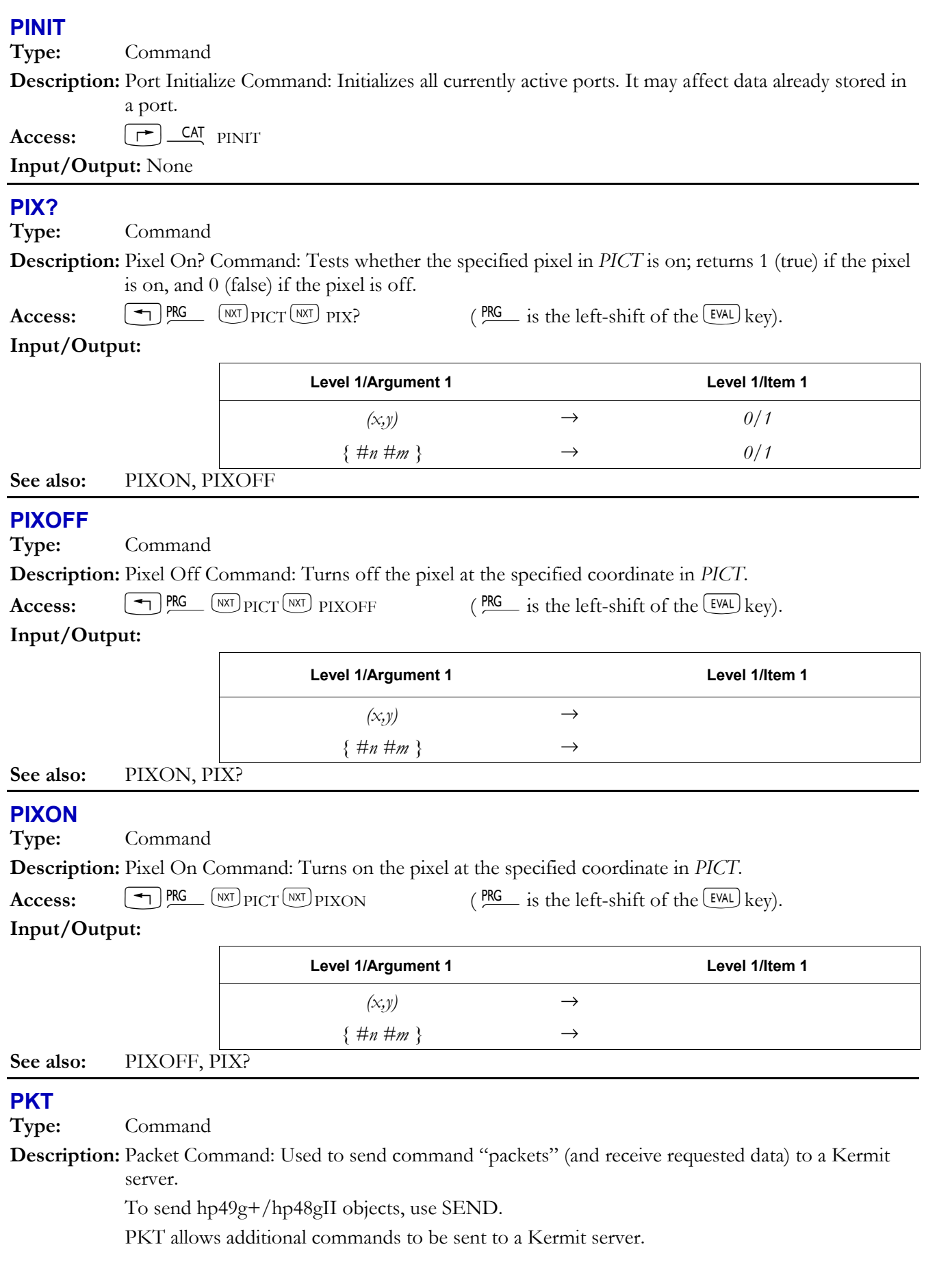

## **3-122 Full Command and Function Reference**

 The packet data, packet type, and the response to the packet transmission are all in string form. PKT first does an I (*initialization*) packet exchange with the Kermit server, then sends the server a packet constructed from the data and packet-type arguments supplied to PKT. The response to PKT will be either an acknowledging string (possibly blank) or an error packet (see KERRM).

For the *type* argument, only the first letter is significant.

 $\textbf{Access:}$   $\boxed{\top}$   $\textbf{CAT}$   $\text{PKT}$ 

**Flags:** I/O Device (-33), I/O Messages (-39). The I/O Data Format flag (-35) can be significant if the server sends back more than one packet.

#### **Input/Output:**

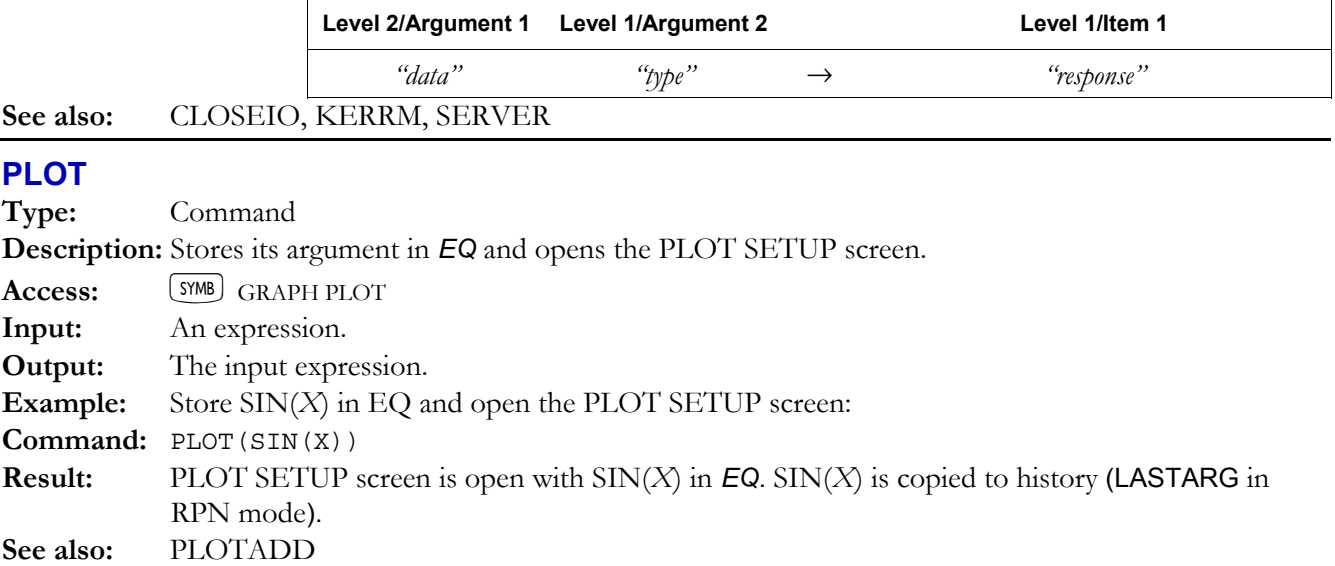

## **PLOTADD**

**Type:** Function

**Description:** Adds a function to the existing plot function list, and opens the Plot Setup screen.

Access: [SYMB] GRAPH PLOTA

**Input/Output:** 

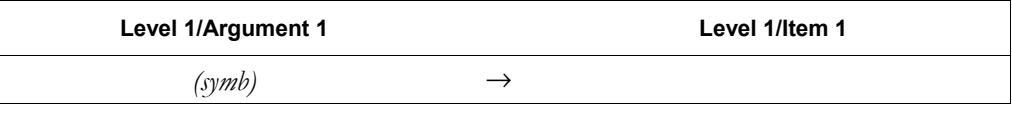

## **PMAX**

**Type:** Command

**Description:** PICT Maximum Command: Specifies  $(x, y)$  as the coordinates at the upper right corner of the display.

The complex number (*x*, *y*) is stored as the second element in the reserved variable *PPAR*.

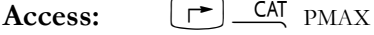

#### **Input/Output:**

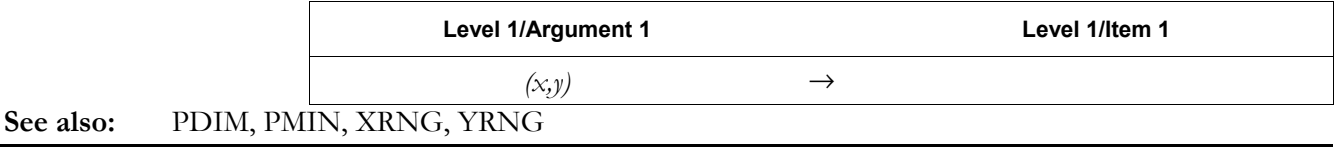

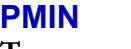

**Type:** Command

**Description:** PICT Minimum Command: Specifies (*x*, *y*) as the coordinates at the lower left corner of the display. The complex number (*x*, *y*) is stored as the first element in the reserved variable *PPAR*.

**Access:**  $\boxed{\rightarrow}$  *CA*T PMIN

**Input/Output:** 

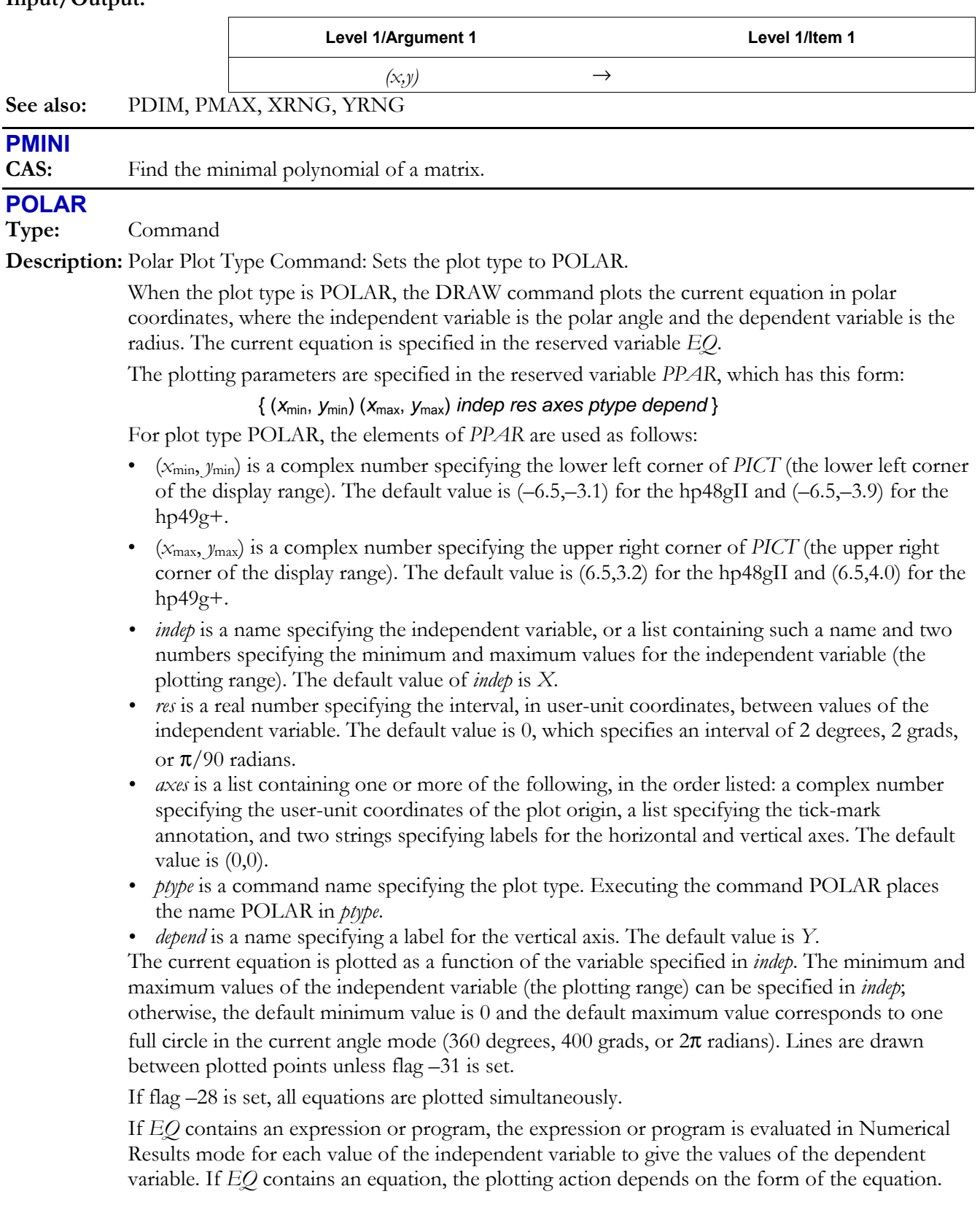

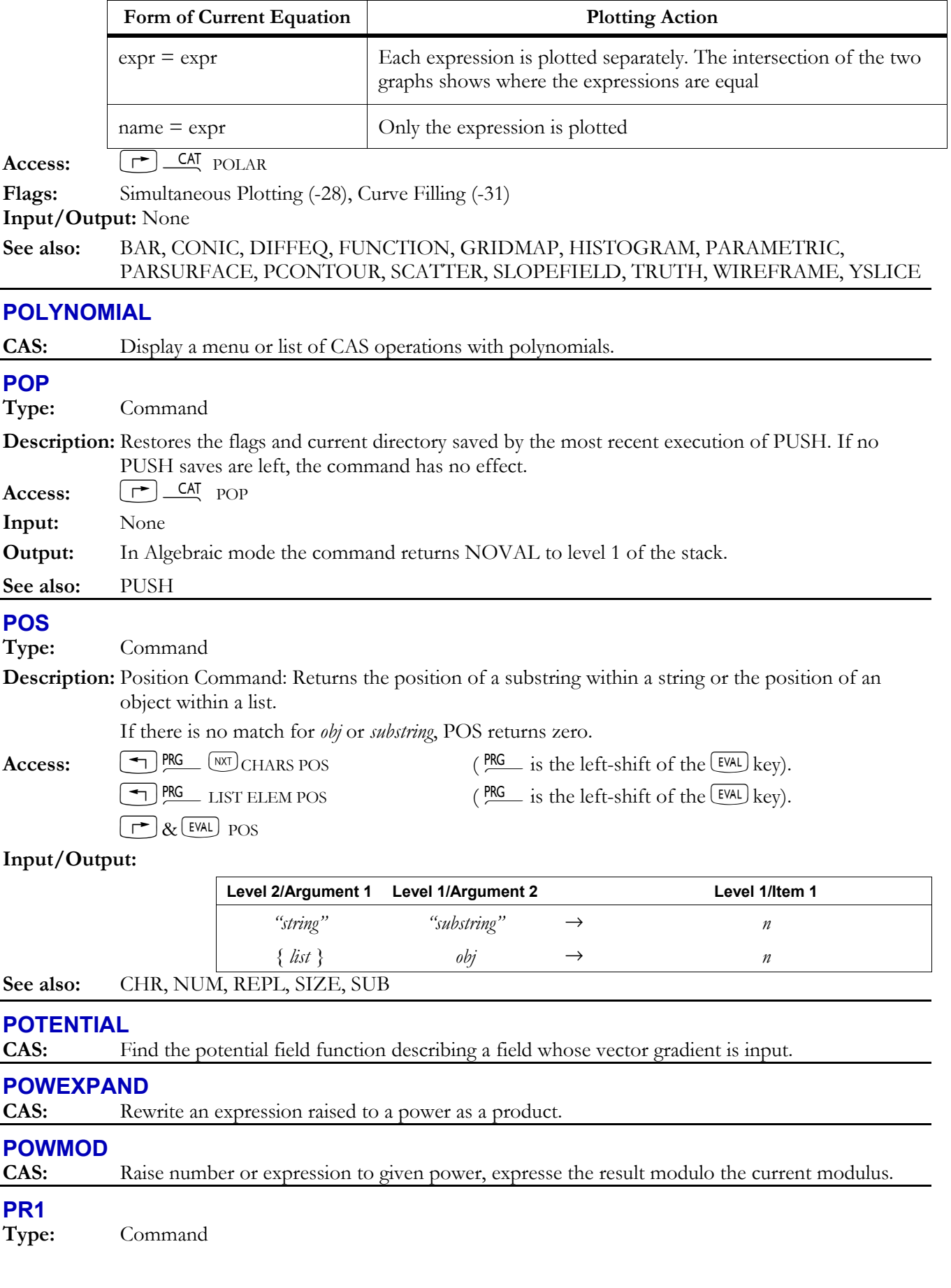

**Description:** Print Level 1 Command: Prints an object in multiline printer format.

 All objects except strings are printed with their identifying delimiters. Strings are printed without the leading and trailing " delimiters.

Multiline printer format is similar to multiline display format, with the following exceptions:

- ï Strings and names that are more than 24 characters long are continued on the next printer line.
- ï The real and imaginary parts of complex numbers are printed on separate lines if they don't fit on the same line.
- Grobs are printed graphically.
- ï Arrays are printed with a numbered heading for each row and with a column number before each element.

For example, the  $2 \times 3$  array

$$
\begin{bmatrix} 1 & 2 & 3 \\ 4 & 5 & 6 \end{bmatrix}
$$

would be printed as follows:

 $3)$ 

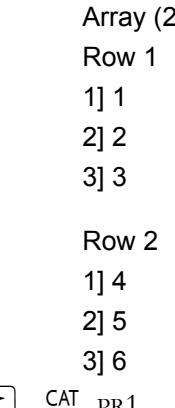

Access:  $\boxed{\rightarrow}$  *CAT*  $_{\text{PR1}}$ **Flags:** I/O Device (-33), Printing Device (-34), Double-spaced Printing (-37), Linefeed (-38). If flag -34 is set, flag -33 must be clear.

**Input/Output:** 

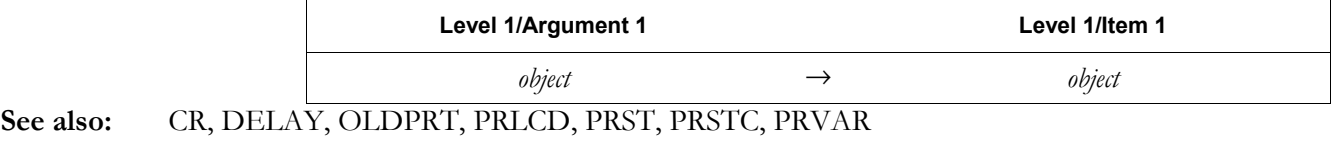

#### **PREDV**

**Type:** Command

**Description:** Predicted y-Value Command: Returns the predicted dependent-variable value  $y_{\text{dependent}}$ , based on the independent-variable value *x*independent, the currently selected statistical model, and the current regression coefficients in the reserved variable Σ*PAR*.

PREDV is the same as PREDY. See PREDY.

Access:  $[\uparrow]$  CAT PREDV

**Input/Output:** 

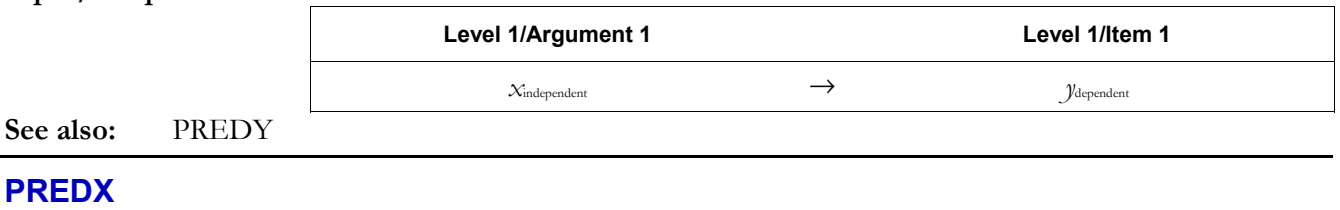

**Type:** Command

**Description:** Predicted x-Value Command: Returns the predicted independent-variable value  $x_{\text{independent}}$ , based on the dependent-variable value *y*dependent, the currently selected statistical model, and the current regression coefficients in the reserved variable Σ*PAR*.

> The value is predicted using the regression coefficients most recently computed with LR and stored in the reserved variable Σ*PAR*. For the linear statistical model, the equation used is this:

> > *ydependent* = (*mxindependent*) + *b*

where *m* is the slope (the third element in  $\Sigma PAR$ ) and *b* is the intercept (the fourth element in Σ*PAR*).

For the other statistical models, the equations used by PREDX are listed in the LR entry.

 If PREDX is executed without having previously generated regression coefficients in Σ*PAR*, a default value of zero is used for both regression coefficients, and an error results.

 $\textbf{Access:} \qquad \boxed{\uparrow} \boxed{\textbf{CA} \textbf{B}} \text{ } \textbf{PREDX}$ 

**Input/Output:** 

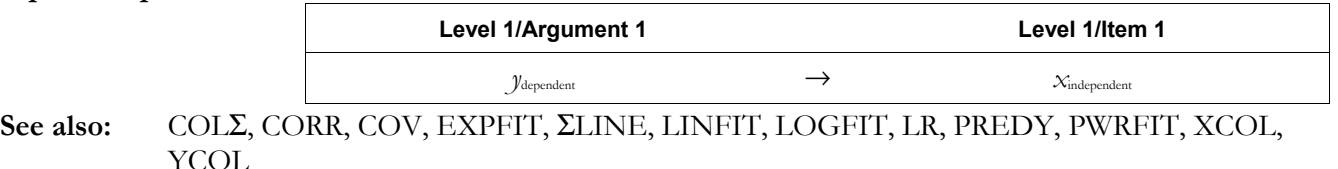

#### **PREDY**

**Type:** Command

**Description:** Predicted y-Value Command: Returns the predicted dependent-variable value *y*dependent, based on the independent-variable value *x*independent, the currently selected statistical model, and the current regression coefficients in the reserved variable Σ*PAR*.

> The value is predicted using the regression coefficients most recently computed with LR and stored in the reserved variable  $\Sigma PAR$ . For the linear statistical model, the equation used is this:

> > *ydependent* = (*mxindependent*) + *b*

 where *m* is the slope (the third element in Σ*PAR*) and *b* is the intercept (the fourth element in Σ*PAR*).

For the other statistical models, the equations used by PREDY are listed in the LR entry.

 If PREDY is executed without having previously generated regression coefficients in Σ*PAR*, a default value of zero is used for both regression coefficients—in this case PREDY will return 0 for statistical models LINFIT and LOGFIT, and error for statistical models EXPFIT and PWRFIT.

**Access:**  $\boxed{\rightarrow}$  **CAT** PREDY

**Input/Output:** 

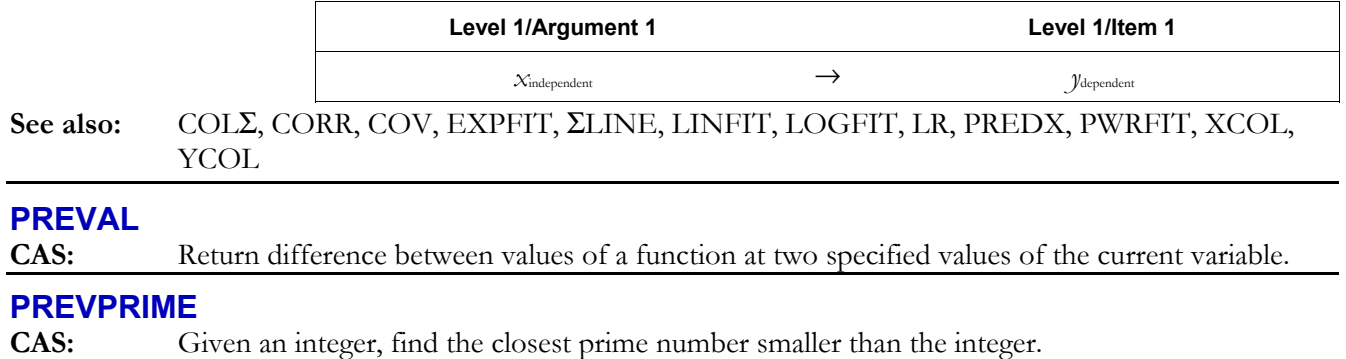

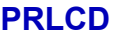

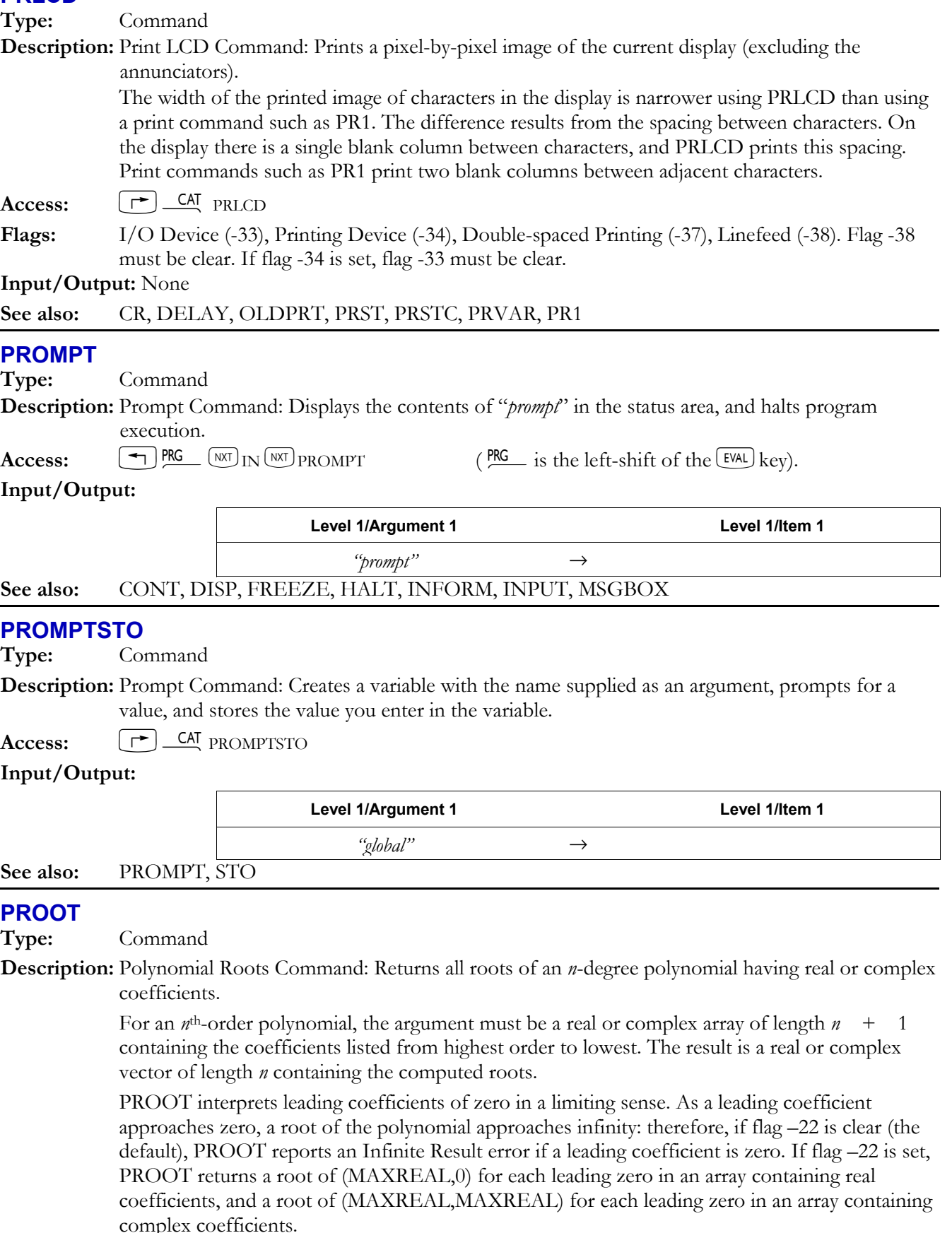

 $\overline{\text{C}}$  ARITH POLYNOMIAL  $\overline{\text{MRT}}$  PROOT **Access:**  $\boxed{\text{A}}$  ARITH POLYNOMIAL  $\boxed{\text{MXT}}$  PROOT  $\boxed{\text{ARTH}}$  is the left-shift of the  $\boxed{\text{I}}$  key).

## Flags: Infinite Result Exception (-22)

## **Input/Output:**

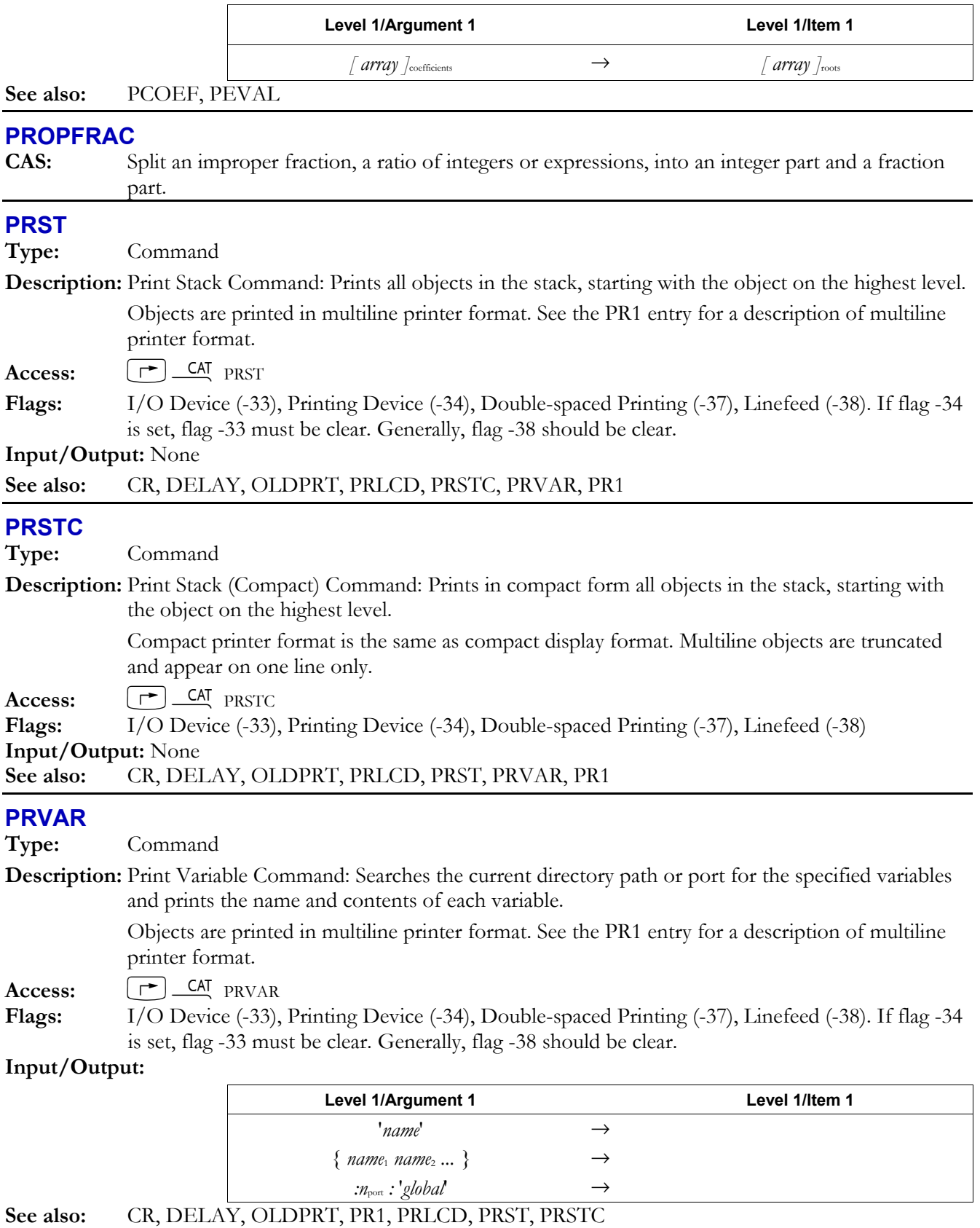

## **PSDEV**

**Type:** Command

**Description:** Population Standard Deviation Command: Calculates the population standard deviation of each of the *m* columns of coordinate values in the current statistics matrix (reserved variable Σ*DAT*).

> PSDEV returns a vector of *m* real numbers, or a single real number if *m* = 1. The population standard deviation is computed using this formula:

$$
\sqrt{\frac{1}{n_k} \sum_{k=1}^{n} (x_k - \bar{x})^2}
$$

 $\overline{1}$ 

where  $x_k$  is the *k*th coordinate value in a column,  $^x$  is the mean of the data in this column, and  $n$ is the number of data points.

Access:  $\left[\begin{array}{cc} \uparrow \end{array}\right]$  <u>CAT</u> PSDEV

**Input/Output:** 

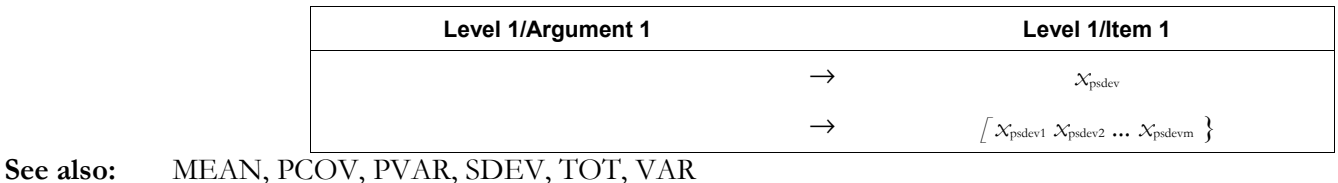

#### **PSI**

**Type:** Function

**Description:** Calculates the polygamma function, the *n*th derivative of the digamma function, at a point *a*. PSI(*a*, 0) is equivalent to Psi(*a*).

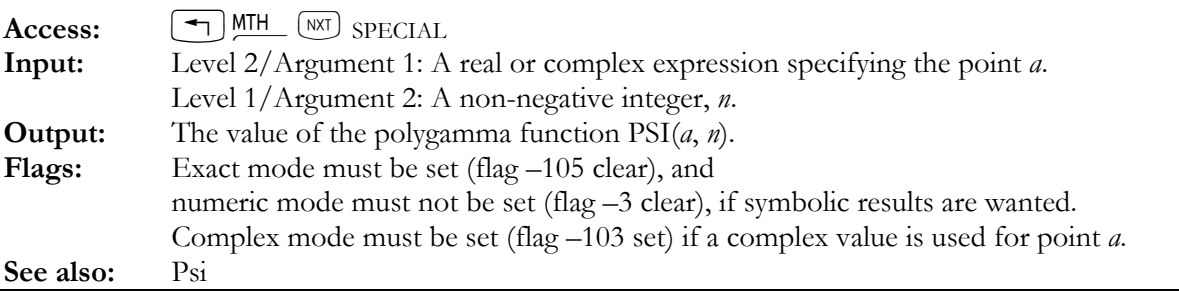

#### **Psi**

**Type:** Function

**Description:** Calculates the digamma function at a point *a*. The digamma function is the derivative of the natural logarithm (ln) of the gamma function. The function can be represented as follows:

$$
\Psi(z) = \frac{d}{dz}(\ln \Gamma(z)) = \frac{\Gamma^{'}(z)}{\Gamma(z)}
$$

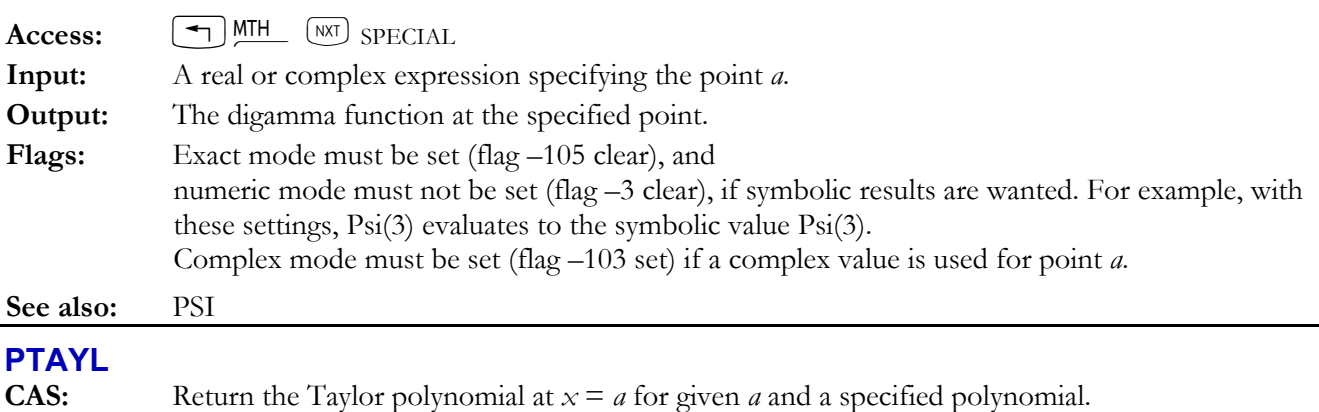

## **PURGE**

**Type:** Command

**Description:** Purge Command: Purges the named variables or empty subdirectories from the current directory.

PURGE executed in a program does not save its argument for recovery by LASTARG.

To empty a named directory before purging it, use PGDIR.

To help prepare a list of variables for purging, use VARS.

Purging *PICT* replaces the current graphics object with a  $0 \times 0$  graphics object.

 If a list of objects (with global names, backup objects, library objects, or *PICT*) for purging contains an invalid object, then the objects preceding the invalid object are purged, and the error Bad Argument Type occurs.

 To purge a library or backup object, tag the library number or backup name with the appropriate port number (:*n*port), which must be in the range from 0 to 3. For a backup object, the port number can be replaced with the wildcard character  $\&$ , in which case the hp49g+/hp48gII will search ports 0 through 2, and then main memory for the named backup object.

A library object must be detached before it can be purged from the *HOME* directory.

Neither a library object nor a backup object can be purged if it is currently "referenced" internally by stack pointers (such as an object on the stack, in a local variable, on the LAST stack, or on an internal return stack). This produces the error Object in Use. To avoid these restrictions, use NEWOB before purging. (See NEWOB.)

[TOOL] PURGE

Access:  $\boxed{\bigoplus}$  PRG MEMORY PURGE (PRG is the left-shift of the EVAL) key).

**Input/Output:** 

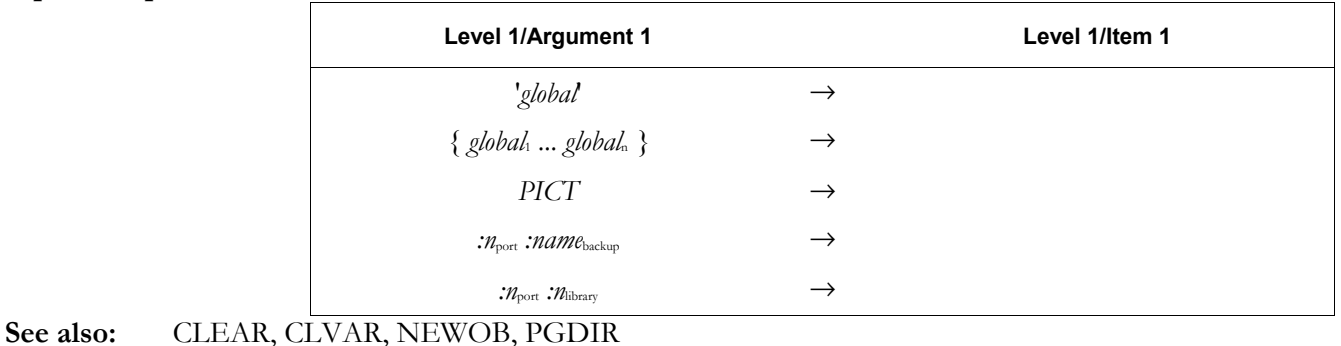

## **PUSH**

**Type:** Command

**Description:** Saves the current status of the flags, and the current directory path. This allows the user to change the flags or the directory path, then restore them all with the command POP. PUSH is equivalent to saving the results of the commands RCLF and PATH, but it saves them in a stack from which the most recently saved values are recovered by POP, with no need to use named variables. The flags and the path are stored in the CASDIR directory, as a list of lists, in the variable ENVSTACK.

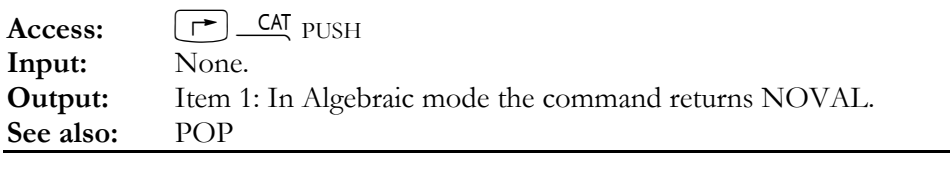

## **PUT**

**Type:** Command

**Description:** Put Element Command: Replaces the object at a specified position (second input) in a specified array or list (first input) with a specifed object (third input). If the array or list is unnamed, returns the new array or list.

For matrices,  $n_{\text{position}}$  counts in row order.

Access:  $\left( \begin{array}{c} \text{Tr} \\ \text{Tr} \end{array} \right)$ PRG LIST ELEMENTS PUT (PRG is the left-shift of the EVAL) key).

#### **Input/Output:**

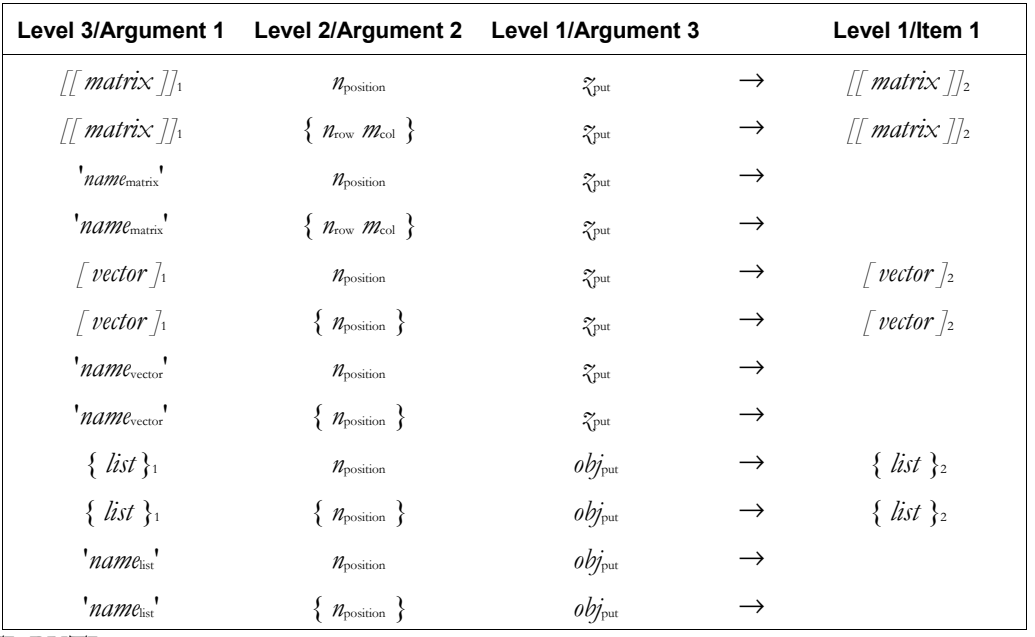

#### See also: GET, GETI, PUTI

#### **PUTI**

**Type:** Command

**Description:** Put and Increment Index Command: Replaces the object at a specified position (second input) in a specified array or list (first input) with a specifed object (third input), returning a new array or list together with the next position in the array or list. For matrices, the position is incremented in *row* order.

 Unlike PUT, PUTI returns a named array or list. This enables a subsequent execution of PUTI at the next position of a named array or list.

Access:  $\left( \begin{array}{c} \begin{array}{c} \begin{array}{c} \end{array} \end{array} \right)$ PRG LIST ELEMENTS PUTI (PRG is the left-shift of the  $\left[ \begin{array}{c} \text{EVAL} \end{array} \right]$  key).

**Flags:** Index Wrap Inidicator (-64)

#### **Input/Output:**

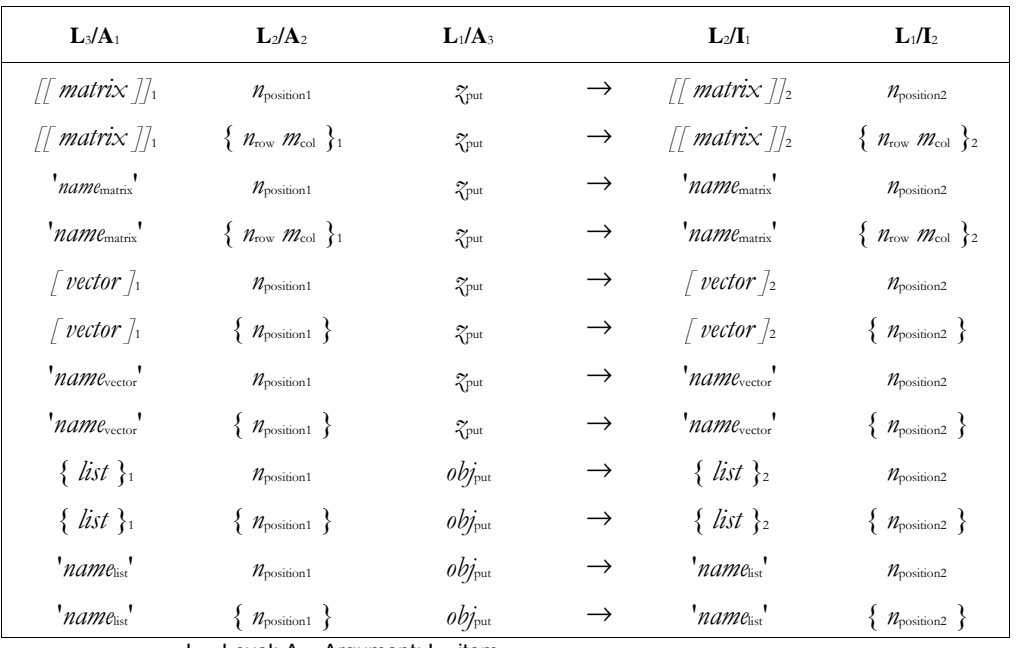

 $L =$  Level;  $A =$  Argument;  $I =$  item

#### See also: GET, GETI, PUT

#### **PVAR**

**Type:** Command

**Description:** Population Variance Command: Calculates the population variance of the coordinate values in each of the *m* columns in the current statistics matrix (Σ*DAT*).

> The population variance (equal to the square of the population standard deviation) is returned as a vector of *m* real numbers, or as a single real number if *m* = 1. The population variances are computed using this formula:

$$
\frac{1}{n_k} \sum_{k=1}^{n} (x_k - \bar{x})^2
$$

where  $x_k$  is the kth coordinate value in a column,  $^x$  is the mean of the data in this column, and  $n$ is the number of data points.

 $Access:$   $\boxed{\mapsto}$   $\boxed{\text{CA}}$  PVAR

#### **Input/Output:**

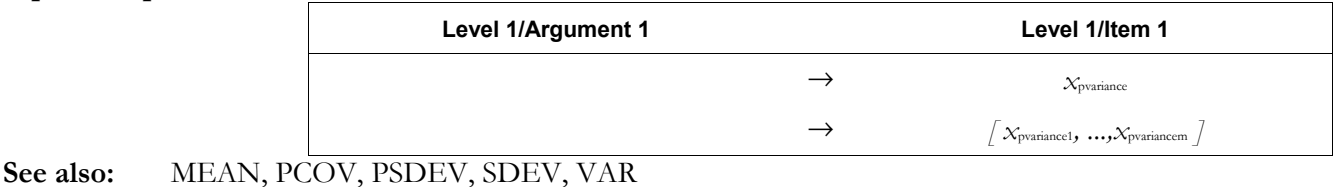

# **PVARS**

## **Type:** Command

**Description:** Port-Variables Command: Returns a list of the backup objects (:*n*port:*name*) and the library objects (:*n*port:*n*library) in the specified port. Also returns the available memory size (RAM).

The port number,  $n_{\text{port}}$ , must be in the range from 0 to 2.

If  $n_{\text{port}} = 0$ , then *memory* is bytes of available main RAM; otherwise *memory* is bytes of available RAM in the specified port.

**Access:**  $[\uparrow \uparrow]$  CAT PVARS

**Full Command and Function Reference 3-133** 

#### **Input/Output:**

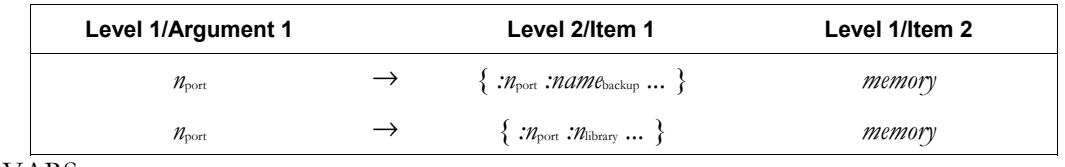

**See also:** PVARS, VARS

## **PVIEW**

**Type:** Command

**Description:** PICT View Command: Displays *PICT* with the specified coordinate at the upper left corner of the graphics display.

> *PICT* must fill the entire display on execution of PVIEW. Thus, if a position other than the upper left corner of *PICT* is specified, *PICT* must be large enough to fill a rectangle that extends 131 pixels to the right and 80 pixes down on the hp49g+ (64 pixels down on the hp48gII).

> If PVIEW is executed from a program with a coordinate argument (versus an empty list), the graphics display persists only until the keyboard is ready for input (for example, until the end of program execution). However, the FREEZE command freezes the display until a key is pressed. If PVIEW is executed with an *empty* list argument, *PICT* is centred in the graphics display with

scrolling mode activated. In this case, the graphics display persists until  $\alpha$ NCEL is pressed.

 PVIEW does *not* activate the graphics cursor or the Picture menu. To activate the graphics cursor and Picture menu, execute PICTURE.

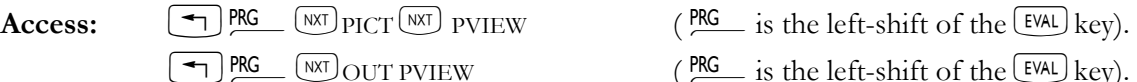

#### **Input/Output:**

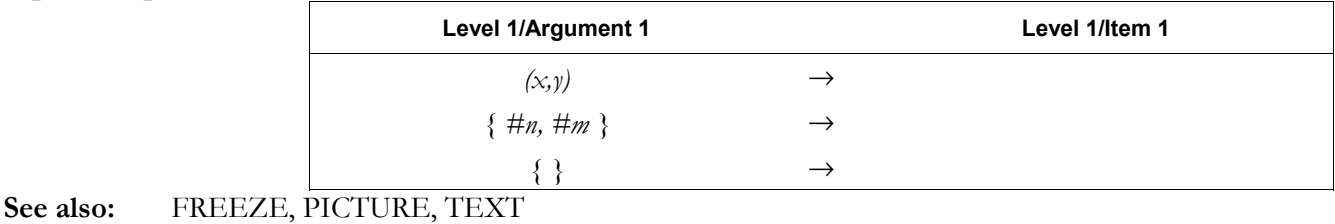

#### **PWRFIT**

**Type:** Command

**Description:** Power Curve Fit Command: Stores PWRFIT as the fifth parameter in the reserved variable Σ*PAR*, indicating that subsequent executions of LR are to use the power curve fitting model. LINFIT is the default specification in Σ*PAR*.

**Access:**  $[\uparrow \uparrow]$  CAT PWRFIT

**Input/Output:** None

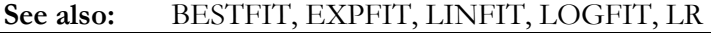

## **PX**→**C**

**Type:** Command

**Description:** Pixel to Complex Command: Converts the specified pixel coordinates to user-unit coordinates.

 The user-unit coordinates are derived from the (*x*min, *y*min) and (*x*max, *y*max) parameters in the reserved variable *PPAR*. The coordinates correspond to the geometrical center of the pixel.

**Access:**  $\left[\begin{array}{cc} \leftarrow \end{array}\right]$ PRG ( $\text{NRT}$  PICT  $\left(\text{NRT}\right)$  PX $\rightarrow$ C ( $\text{PRG}$  is the left-shift of the EVAL) key).
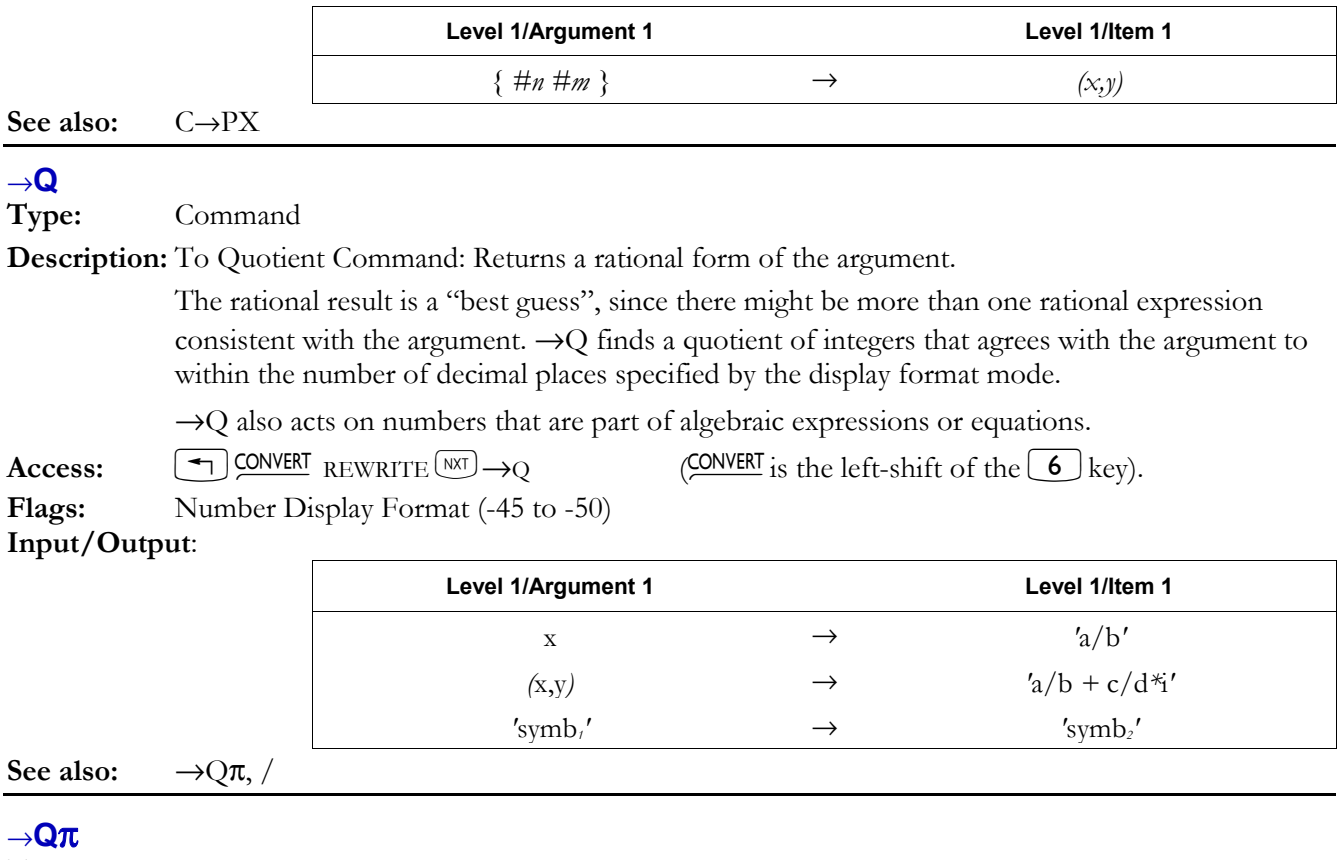

**Type:** Command

**Description:** To Quotient Times π Command: Returns a rational form of the argument, *or* a rational form of the argument with  $\pi$ , square roots, natural logs, and exponentials factored out, whichever yields the smaller denominator.

> The rational result is a "best guess", since there might be more than one rational expression consistent with the argument.  $\rightarrow$ Q $\pi$  finds a quotient of integers that agrees with the argument to the number of decimal places specified by the display format mode.

 $\rightarrow$ Q $\pi$  also acts on numbers that are part of algebraic expressions or equations.

For a complex argument, the real or imaginary part (or both) can have  $\pi$  as a factor.

**Access:**  $\left[\begin{array}{cc} \leftarrow \end{array}\right]$  CONVERT REWRITE  $\left[\begin{array}{c} N \times T \end{array}\right] \rightarrow Q\pi$  (CONVERT is the left-shift of the  $\left[\begin{array}{c} 6 \end{array}\right]$  key).

```
Flags: Number Display Format (-45 to -50)
```
**Input/Output:** 

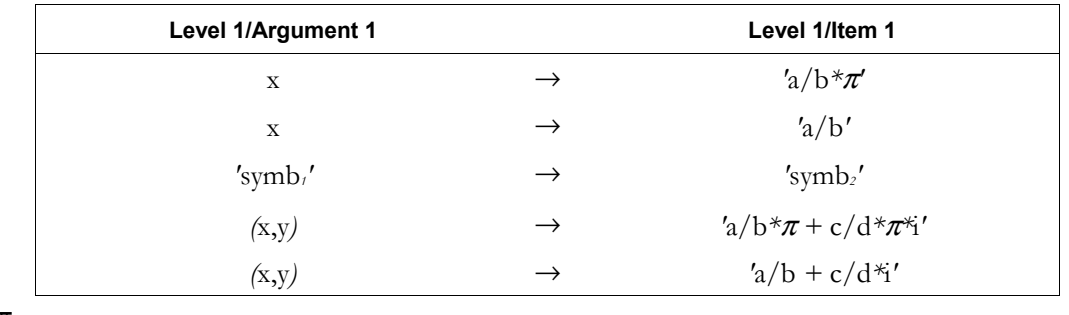

See also:  $\rightarrow Q, /, \pi$ 

# **qr**

**Type:** Command

**Description:** qr Factorization of a square Matrix Command: Returns the qr factorization of an *n* × *n* matrix.

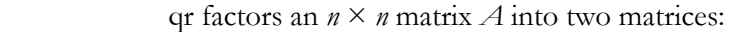

- $Q$  is an  $n \times m$  orthogonal matrix.
- R is an  $n \times n$  triangular matrix.
- Where  $A = Q \times R$ .

Access:  $\left[\begin{matrix} \bigtriangleup \end{matrix}\right]$  MATRICES FACTORIZATION  $qr$  (MATRICES is the left-shift of the  $\left[ \begin{matrix} 5 \end{matrix} \right]$  key).

**Input/Output:** 

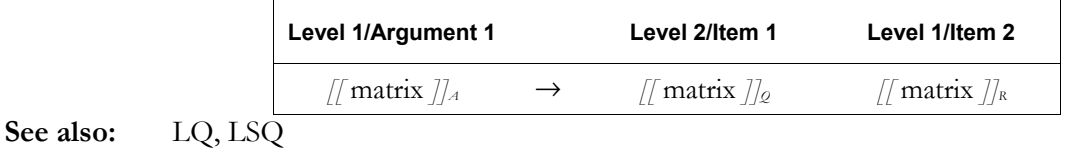

# **QR**

**Type:** Command

**Description:** QR Factorization of a Matrix Command: Returns the QR factorization of an  $m \times n$  matrix.

QR factors an  $m \times n$  matrix *A* into three matrices:

•  $Q$  is an  $m \times m$  orthogonal matrix.

- R is an  $m \times n$  upper trapezoidal matrix.
- *P* is a  $n \times n$  permutation matrix.

Where  $A \times P = Q \times R$ .

Access:  $\left[\begin{matrix} \bigstar \end{matrix}\right]$  MATRICES FACTORIZATION QR (MATRICES is the left-shift of the  $\left[ \begin{matrix} 5 \end{matrix} \right]$  key).

- $\left( \frac{MTH}{H} \right)$  MTH MATRIX FACTORS QR ( $\frac{MTH}{H}$  is the left-shift of the SYMB key).
- 

**Input/Output:** 

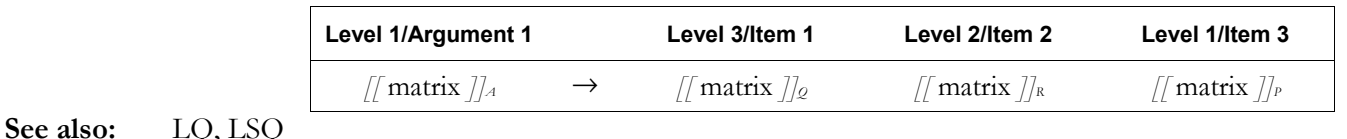

# **QUAD**

**Type:** Command

**Description:** Solve Quadratic Equation Command: This command is identical to the computer algebra command SOLVE, and is included for backward compatibility with the HP 48G.

**Access:**  $\left[\begin{array}{c}\right]$  CAT QUAD

**Flags:** Principal Solution  $(-1)$ 

**Input/Output:** 

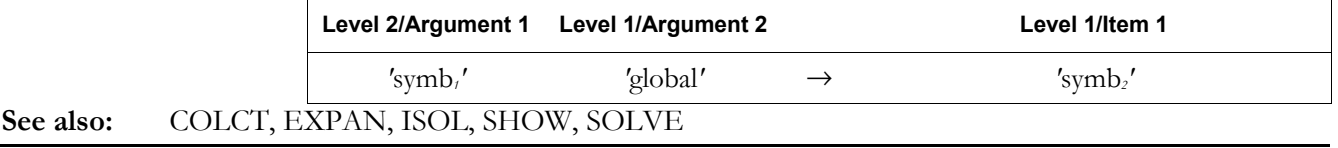

# **QUOT**

**CAS:** Return the quotient part of the Euclidean division of two polynomials.

# **QUOTE**

**Type:** Function

**Description:** Quote Argument Function: Returns its argument unevaluated.

 When an algebraic expression is evaluated, the arguments to a function in the expression are evaluated before the function. For example, when SIN(X) is evaluated, the name *X* is evaluated first, and the result is placed on the stack as the argument for SIN.

 This process creates a problem for functions that require symbolic arguments. For example, the integration function requires as one of its arguments a name specifying the variable of

# **3-136 Full Command and Function Reference**

integration. If evaluating an integral expression caused the name to be evaluated, the result of evaluation would be left on the stack for the integral, rather than the name itself. To avoid this problem, the hp49g+/48gII automatically (and invisibly) quotes such arguments. When the quoted argument is evaluated, the unquoted argument is returned.

 If a user-defined function takes symbolic arguments, quote the arguments using QUOTE.  $\text{Access:}$   $\boxed{\uparrow}$   $\boxed{\text{CA}^{\text{I}}}$  QUOTE

# **Input/Output:**

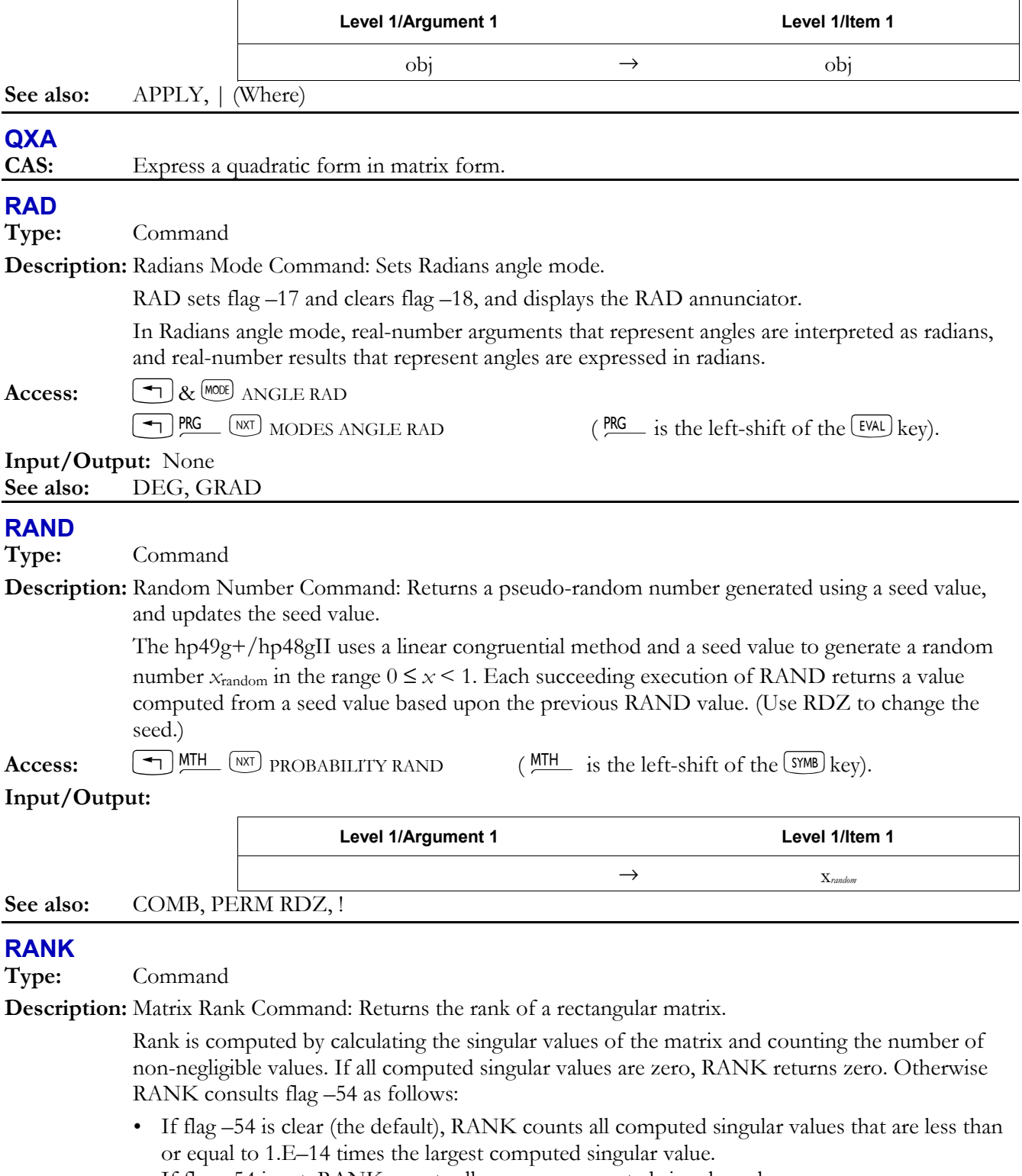

• If flag -54 is set, RANK counts all nonzero computed singular values.

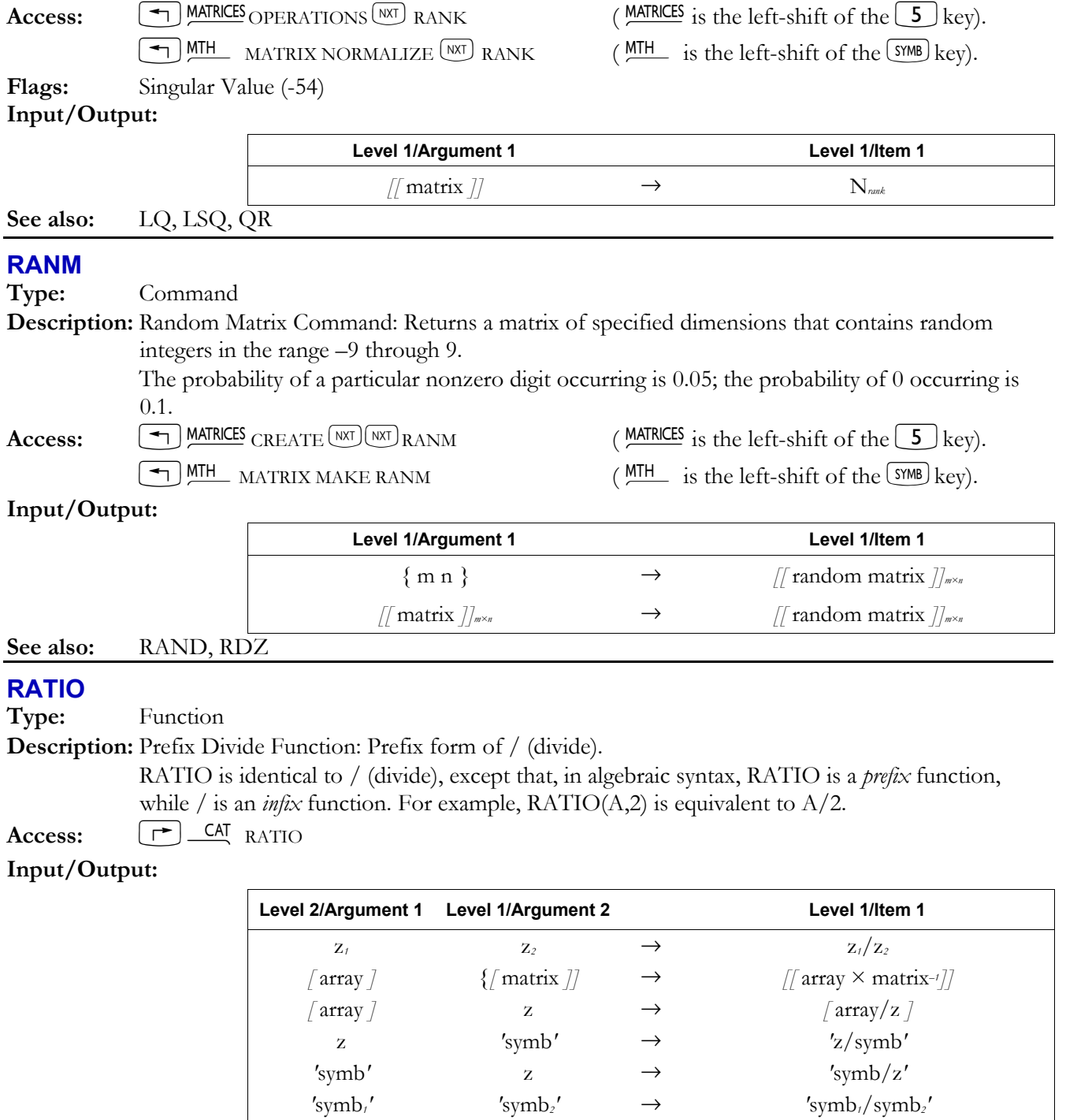

 $\#n_1$   $n_2$   $\rightarrow$   $\#n_3$  $m_1$   $\qquad$   $\qquad$   $\qquad$   $\rightarrow$   $\qquad$   $\qquad$   $#n_1$   $#n_2$  →  $#n_3$  $x\_unit$ <sub>*z*</sub>  $y\_unit$ <sub>2</sub>  $\rightarrow$   $(x/y)_{unit}/unit$ <sub>2</sub> x  $y\_unit$   $\rightarrow$   $(x/y)_1/unit$ x\_unit y → *(*x/y*)\_*unit *'*symb*'* x\_unit → *'*symb*/*x\_unit*'*  x\_unit *'*symb*'* → *'*x\_unit*/*symb*'* 

See also:

# **RCEQ**

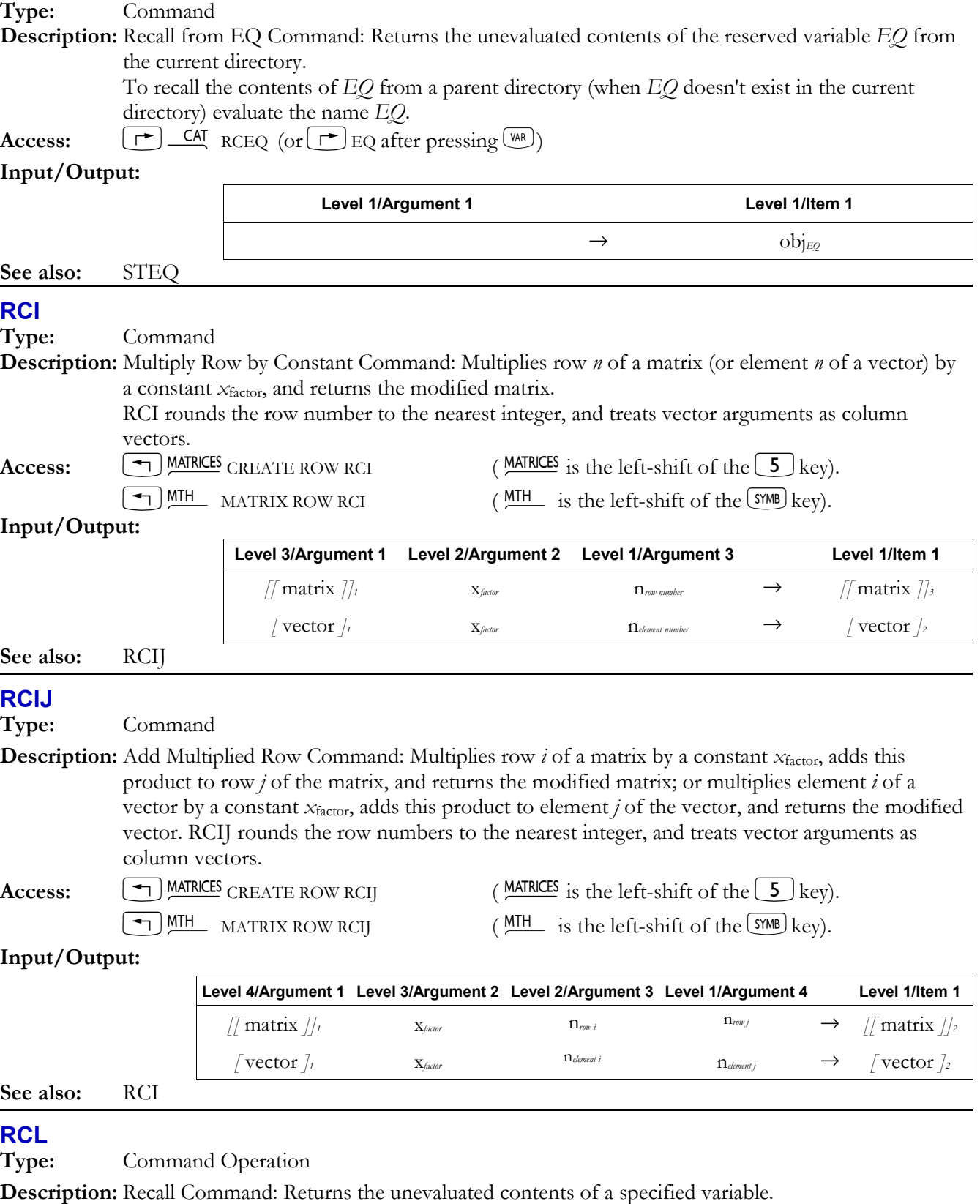

 RCL searches the entire current path, starting with the current directory. To search a different path, specify { *path name* }, where *path* is the new path to the variable *name*. The *path* subdirectory does not become the current subdirectory (unlike EVAL).

 To recall a library or backup object, tag the library number or backup name with the appropriate port number (*n*port), which must be an integer in the range 0 to 3. Recalling a backup object brings a copy of its *contents* to the stack, not the entire backup object.

 To search for a backup object, replace the port number with the wildcard character &, in which case the hp49g+/hp48gII will search (in order) ports 0 through 3, and the main memory for the named backup object.

You can specify a port (that is,  $n_{\text{port}}$ ) in one of two ways:

- H, 0, 1, 2, or 3
- $\cdot$  H, R, E, F, or SD

 In each case, the ports are home, RAM, extended RAM, flash memory, and the plug-in SD card slot, respectively.

 $\text{Access:}$   $\boxed{\text{A}}$  RCL is the left-shift of the <sup>(STO)</sup> key).

# **Input/Output:**

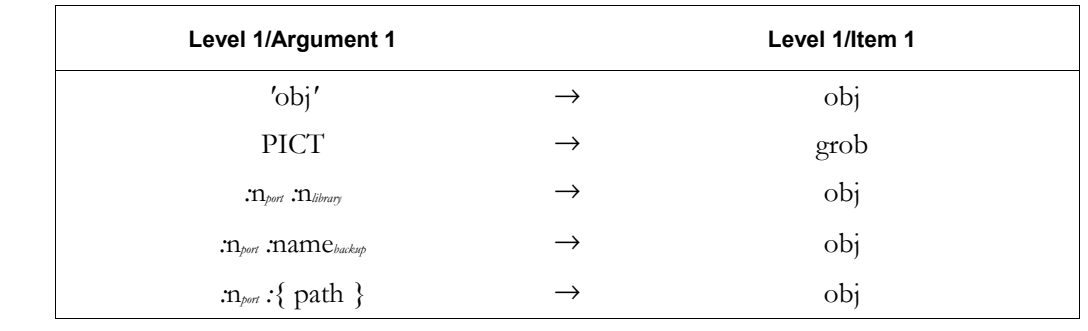

# **See also:** STO

# **RCLALARM**

**Type:** Command

**Description:** Recall Alarm Command: Recalls a specified alarm.

 *obj*action is the alarm execution action. If an execution action was not specified, *obj*action defaults to an empty string.

 *x*repeat is the repeat interval in clock ticks, where 1 clock tick equals 1/8192 second. If a repeat interval was not specified, the default is 0.

**Access:**  $[\uparrow]$  IME Tools ALRM RCLALARM  $(\begin{array}{c} \square \mathsf{M} \\ \square \end{array})$  is the right-shift of the  $[9]$  key).

 $\left[\begin{array}{c} \rightarrow \end{array}\right]$ & 9 ALRM RCLALARM

 $\boxed{\div}$  PRG  $\boxed{\text{NXT}$  (NXT) TIME ALRM RCLALARM (PRG is the left-shift of the EVAL) key).

# **Input/Output:**

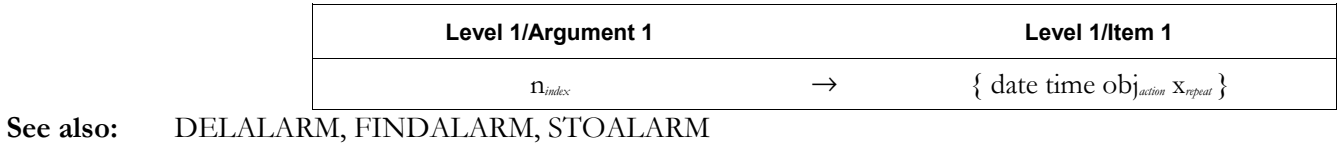

# **RCLF**

**Type:** Command

**Description:** Recall Flags Command: Returns a list of integers representing the states of the system and user flags, respectively.

> A bit with value 1 indicates that the corresponding flag is set; a bit with value 0 indicates that the corresponding flag is clear. The rightmost (least significant) bit of  $\#n_{\text{system}}$  and  $\#n_{\text{user}}$  indicate the states of system flag  $-1$  and user flag  $+1$ , respectively.

 Used with STOF, RCLF lets a program that alters the state of a flag or flags during program execution preserve the pre-program-execution flag status.

# **3-140 Full Command and Function Reference**

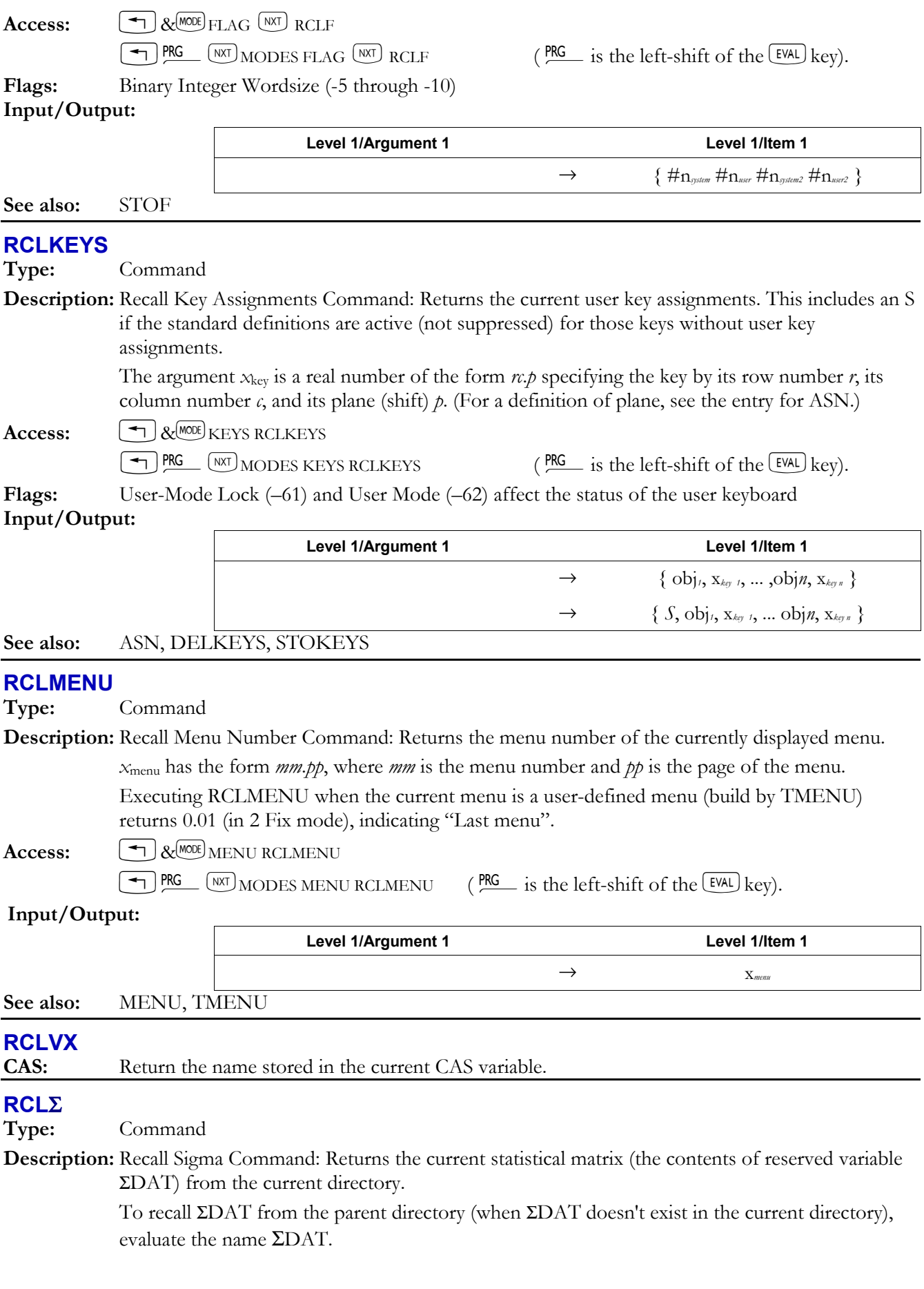

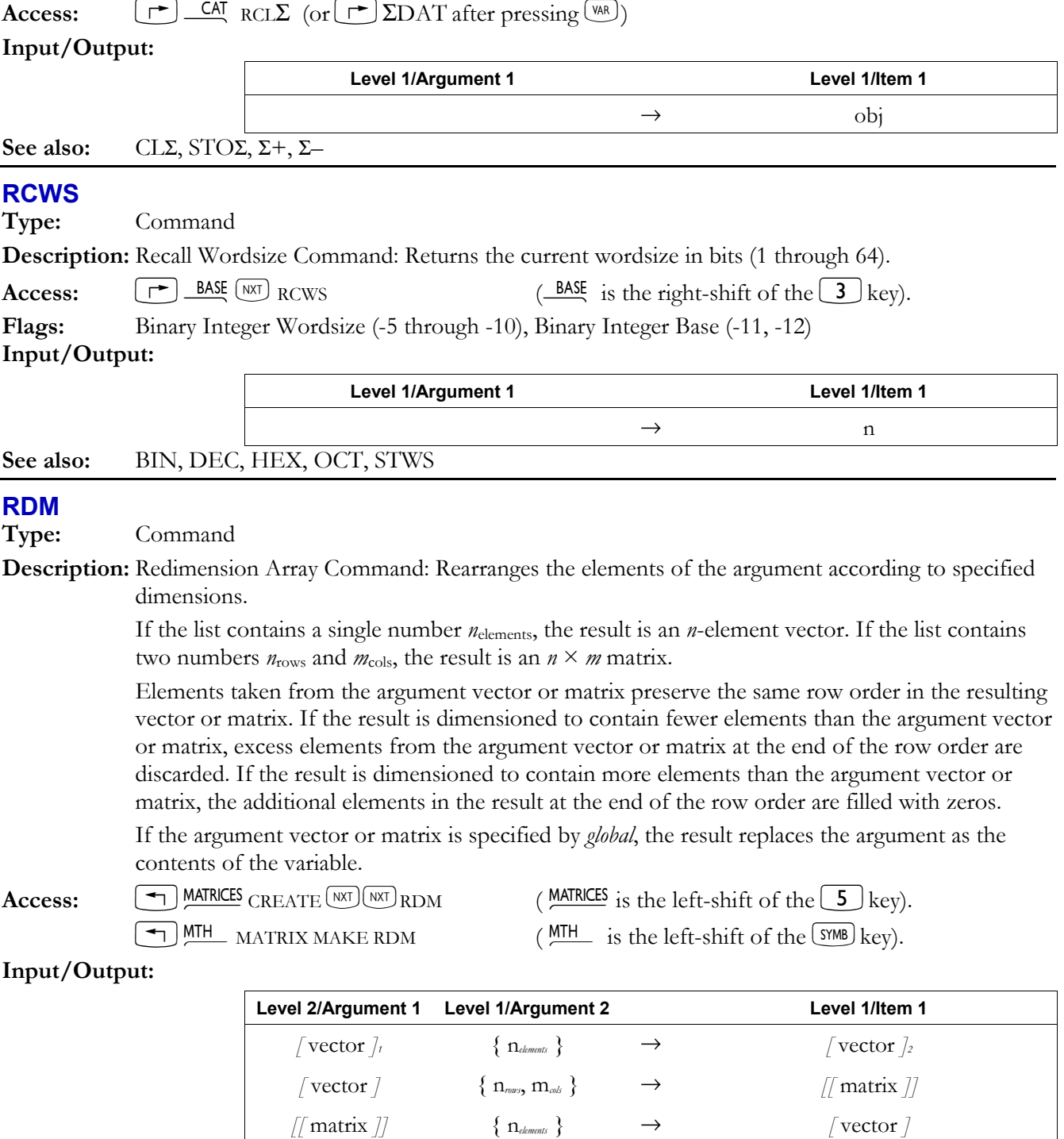

**See also:** TRN

# **RDZ**

**Type:** Command

**Description:** Randomize Command: Uses a real number  $x_{\text{seed}}$  as a seed for the RAND command. If the argument is 0, a random value based on the system clock is used as the seed.

*'*global*' {* n*elements }* → *'*global*' {* n*rows*, m*cols }* →

*[[* matrix *]]1 {* n*rows*, m*cols }* → *[[* matrix *]]2*

# **3-142 Full Command and Function Reference**

# Access:  $\boxed{\bigoplus}$  MTH  $\boxed{\text{WTP}}$  PROBABILITY RDZ  $\boxed{\text{MTH}}$  is the left-shift of the SYMB key).

#### **Input/Output:**

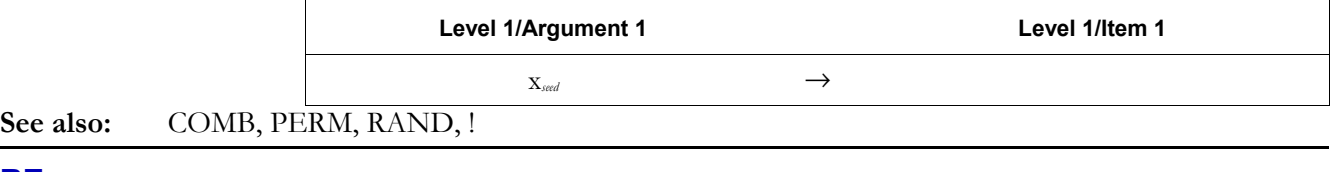

#### **RE**

**Type:** Function

**Description:** Real Part Function: Returns the real part of the argument.

 If the argument is a vector or matrix, RE returns a real array, the elements of which are equal to the real parts of the corresponding elements of the argument array.

**Access:**  $\boxed{\rightarrow}$  CMPLX  $\boxed{NRT}$  RE  $\boxed{\leftarrow}$  (CMPLX is the right-shift of the  $\boxed{1}$  key).

**Flags:** Numerical Results (-3)

#### **Input/Output:**

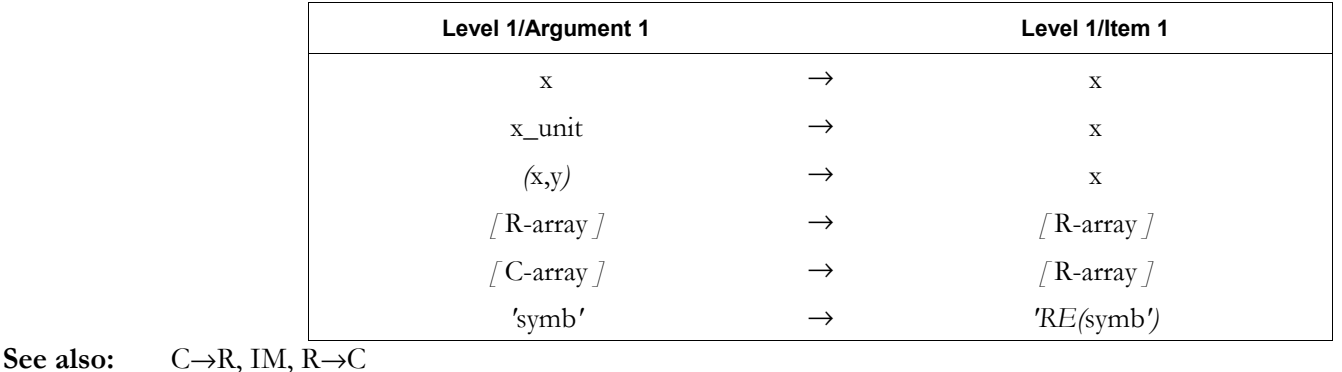

**RECN** 

**Type:** Command

**Description:** Receive Renamed Object Command: Prepares the hp49g+/hp48gII to receive a file from another Kermit server device, and to store the file in a specified variable.

> RECN is identical to RECV except that the name under which the received data is stored is specified.

**Access:**  $[\uparrow \uparrow]$  CAT RECN

**Flags:** I/O Device flag (-33), I/O Data Format (-35), RECV Overwrite (-36), I/O Messages (-39) **Input/Output:** 

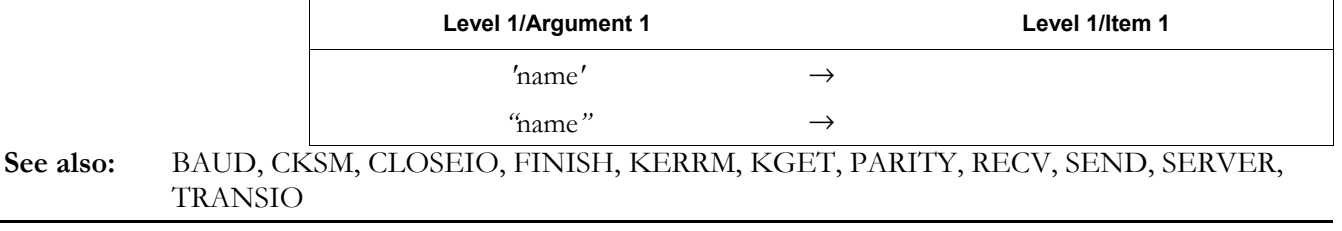

# **RECT**

**Type:** Command

**Description:** Rectangular Mode Command: Sets Rectangular coordinate mode.

RECT clears flags  $-15$  and  $-16$ .

 In Rectangular mode, vectors are displayed as rectangular components. Therefore, a 3D vector would appear as [*X Y Z*].

Access:

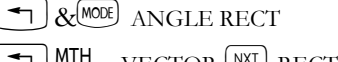

 $\overline{y}$  MTH vECTOR  $\overline{y}$  RECT (MTH is the left-shift of the  $\overline{y}$  key).

 $\boxed{\leftarrow}$  PRG  $\boxed{\text{NNT}}$  MODES ANGLE RECT (PRG is the left-shift of the EVAL) key).

#### **Input/Output:** None

**See also:** CYLIN, SPHERE

# **RECV**

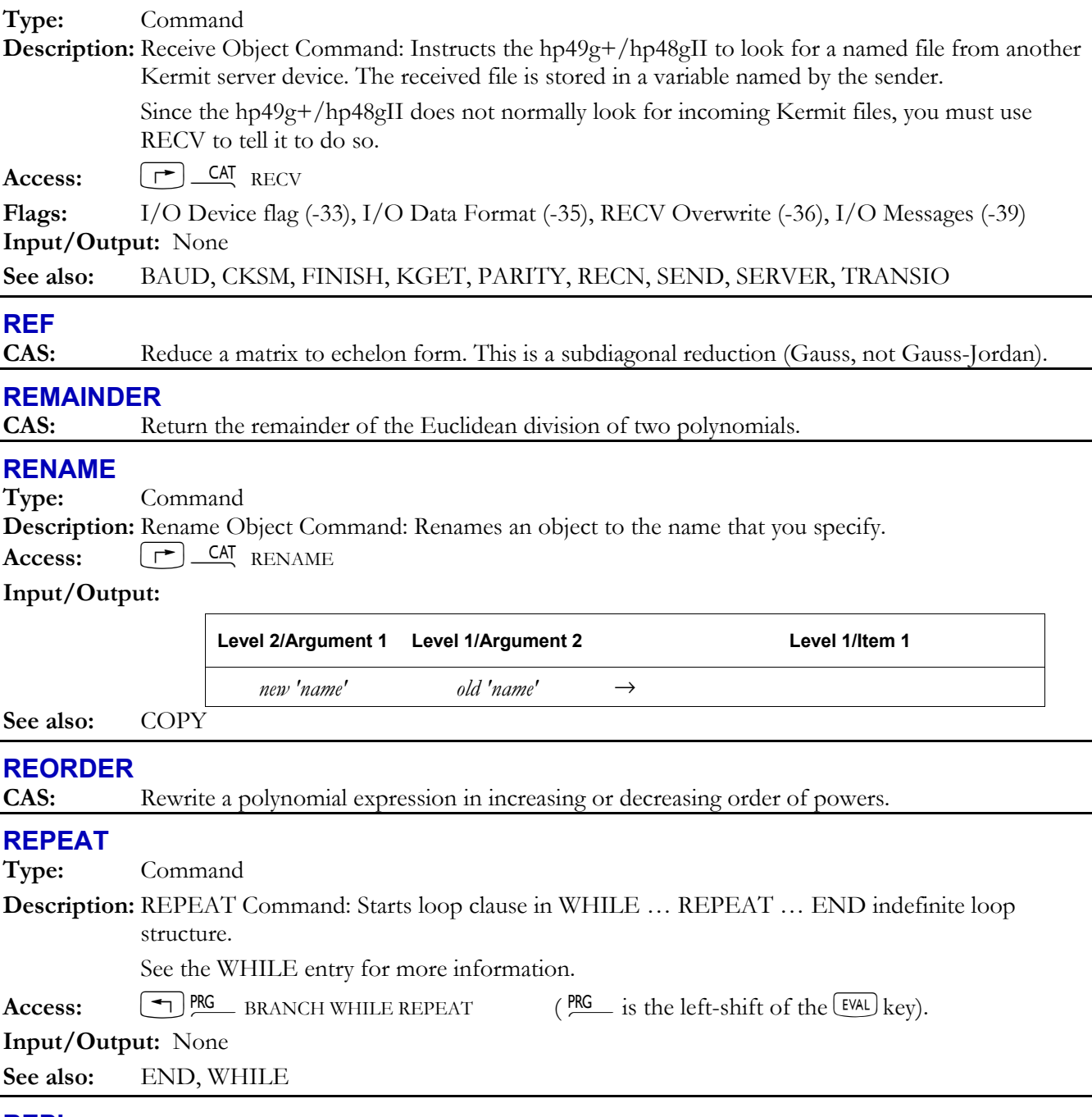

**REPL** 

**Type:** Command

**Description:** Replace Command: Replaces a portion of the target object (first input) with a specified object (third input), beginning at a specified position (second input).

For arrays,  $n_{position}$  counts in row order. For matrices,  $n_{position}$  specifies the new location of the upper left-hand element of the replacement matrix.

For graphics objects, the upper left corner of *grob*<sub>1</sub> is positioned at the user-unit or pixel coordinates  $(x,y)$  or  $\{ Hn \# m \}$ . From there, it overwrites a rectangular portion of *grob*<sub>target</sub> or *PICT*. If *grob*1 extends past *grob*target or *PICT* in either direction, it is truncated in that direction. If the specified coordinate is not on the target graphics object, the target graphics object does not change.

```
Access: \boxed{\text{ }^{\bullet} \text{}} PRG LIST REPL (PRG is the left-shift of the EVAL}) key).
```
#### **Input/Output:**

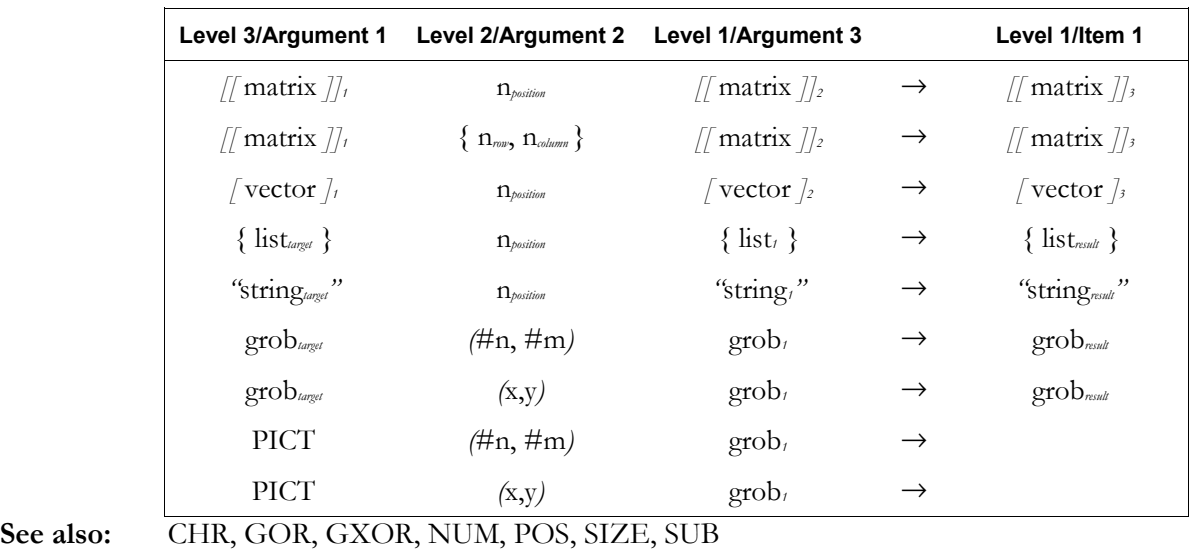

# **RES**

**Type:** Command

**Description:** Resolution Command: Specifies the resolution of mathematical and statistical plots, where the resolution is the interval between values of the independent variable used to generate the plot. A real number *n*interval specifies the interval in user units. A binary integer #*n*interval specifies the interval in pixels.

> The resolution is stored as the fourth item in *PPAR*, with default value 0. The interpretation of the default value is summarized in the following table.

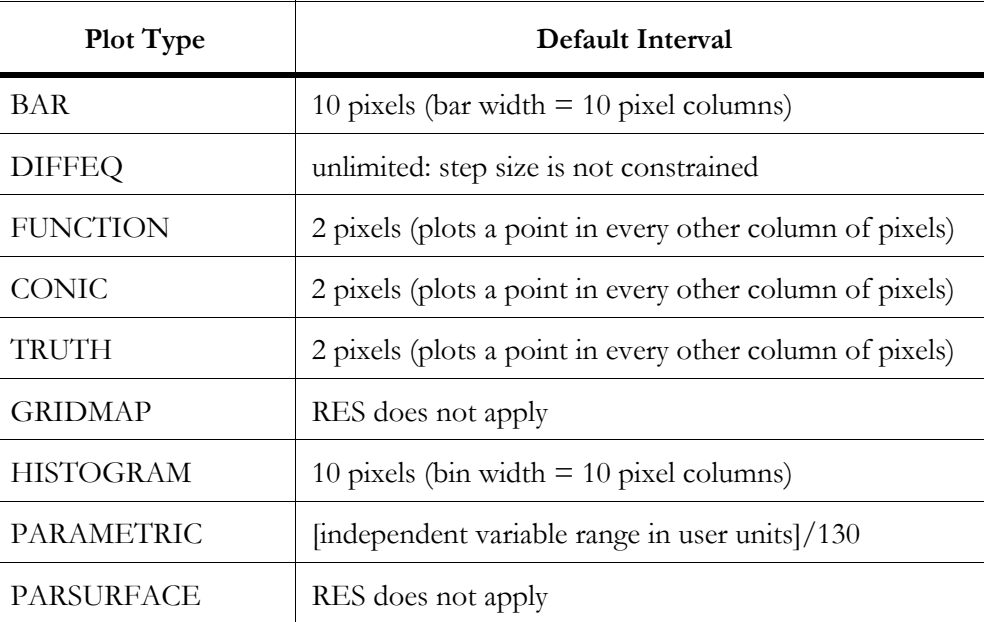

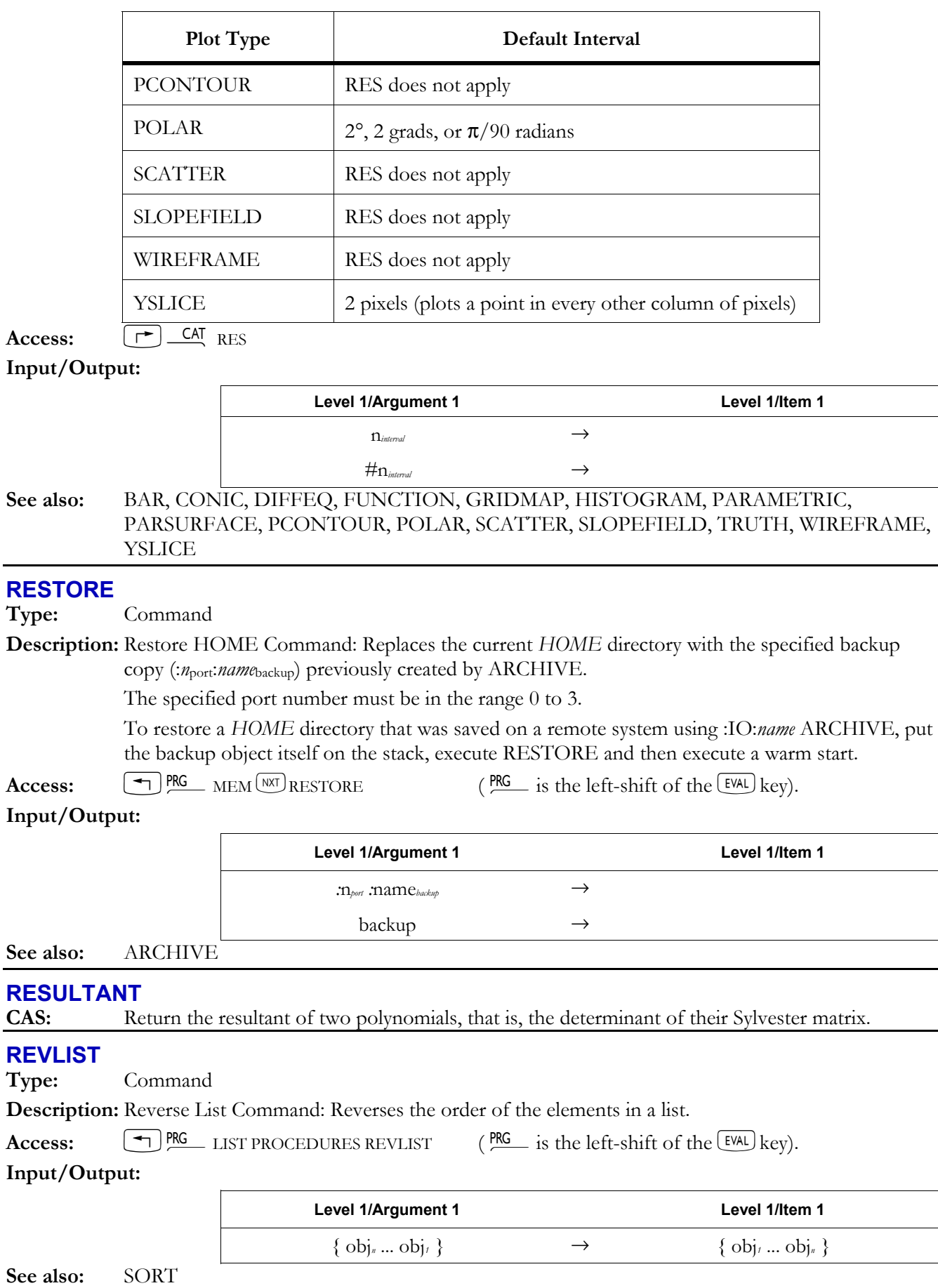

# **3-146 Full Command and Function Reference**

# **REWRITE**

**CAS:** Display a menu or list of CAS operations that rewrite expressions.

# **RISCH**

# **CAS:** Perform symbolic integration on a function using the Risch algorithm.

# **RKF**

**Type:** Command

**Description:** Solve for Initial Values (Runge–Kutta–Fehlberg) Command: Computes the solution to an initial value problem for a differential equation, using the Runge-Kutta-Fehlberg (4,5) method.

RKF solves  $y'(t) = f(t,y)$ , where  $y(t_0) = y_0$ . The arguments and results are as follows:

- ${i$ ist } contains three items in this order: the independent  $(i)$  and solution  $(j)$  variables, and the right-hand side of the differential equation (or a variable where the expression is stored).
- *x*<sub>tol</sub> sets the absolute error tolerance. If a list is used, the first value is the absolute error tolerance and the second value is the initial candidate step size.
- *x*Tfinal specifies the final value of the independent variable.

RKF repeatedly calls RKFSTEP as it steps from the initial value to  $x_{\text{Final}}$ .

 $\textbf{Access:}$   $[\uparrow]$   $\textbf{CAT}$  RKF

# **Input/Output:**

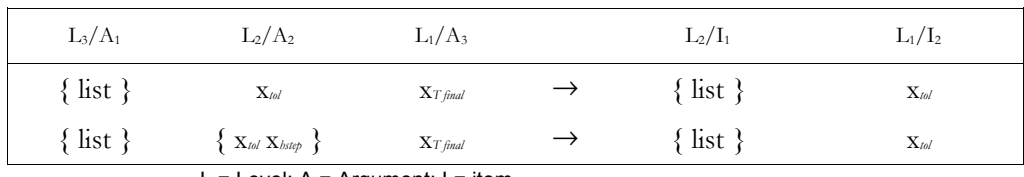

L = Level;  $A =$  Argument; I = item

# **See also:** RKFERR, RKFSTEP, RRK, RRKSTEP, RSBERR

# **RKFERR**

**Type:** Command

Description: Error Estimate for Runge-Kutta-Fehlberg Method Command: Returns the absolute error estimate for a given step *h* when solving an initial value problem for a differential equation.

The arguments and results are as follows:

- $\bullet$  {  $list$ } contains three items in this order: the independent (*t*) and solution (*y*) variables, and the right-hand side of the differential equation (or a variable where the expression is stored).
- $\bullet$  *h* is a real number that specifies the step.
- *y*<sub>delta</sub> displays the change in solution for the specified step.
- *error* displays the absolute error for that step. A zero error indicates that the Runge–Kutta– Fehlberg method failed and that Euler's method was used instead.

 The absolute error is the absolute value of the estimated error for a scalar problem, and the row (infinity) norm of the estimated error vector for a vector problem. (The latter is a bound on the maximum error of any component of the solution.)

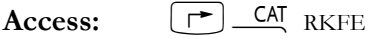

#### **Input/Output:**

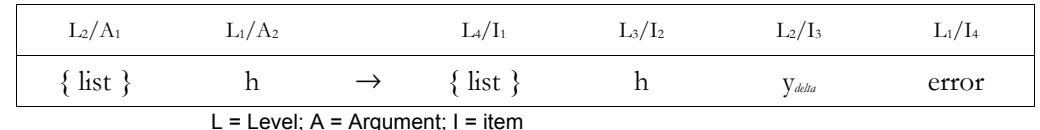

**See also:** RKF, RKFSTEP, RRK, RRKSTEP, RSBERR

# **RKFSTEP**

#### **Type:** Command

**Description:** Next Solution Step for RKF Command: Computes the next solution step ( $h_{\text{next}}$ ) to an initial value problem for a differential equation.

The arguments and results are as follows:

- $\bullet$  { *list* } contains three items in this order: the independent (*t*) and solution (*y*) variables, and the right-hand side of the differential equation (or a variable where the expression is stored).
- $x_{\text{tol}}$  sets the tolerance value.
- *h* specifies the initial candidate step.
- $\bullet$  *h*<sub>next</sub> is the next candidate step.

 The independent and solution variables must have values stored in them. RKFSTEP steps these variables to the next point upon completion.

 Note that the actual step used by RKFSTEP will be less than the input value *h* if the global error tolerance is not satisfied by that value. If a stringent global error tolerance forces RKFSTEP to reduce its stepsize to the point that the Runge–Kutta–Fehlberg methods fails, then RKFSTEP will use the Euler method to compute the next solution step and will consider the error tolerance satisfied. The Runge-Kutta-Fehlberg method will fail if the current independent variable is zero and the stepsize  $\leq 1.3 \times 10^{-498}$  or if the variable is nonzero and the stepsize is  $1.3 \times 10^{-10}$  times its magnitude.

Access:  $\begin{bmatrix} \uparrow \end{bmatrix}$  CAT RKFS

# **Input/Output:**

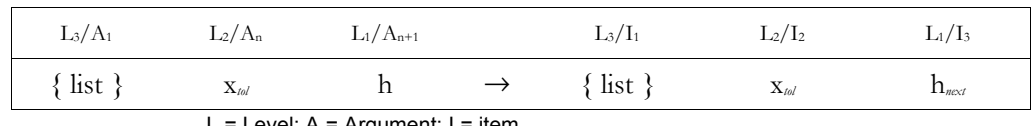

= Level; A = Argument; I = item

#### **See also:** RKF, RKFERR, RRK, RRKSTEP, RSBERR

# **RL**

**Type:** Command

**Description:** Rotate Left Command: Rotates a binary integer one bit to the left.

The leftmost bit of  $\# n_1$  becomes the rightmost bit of  $\# n_2$ .

**Access:**  $\left[\begin{array}{ccc} \bullet \end{array}\right]$  BASE BIT RL  $\left(\begin{array}{ccc} \bullet \end{array}\right)$  is the right-shift of the  $\left(3\right)$  key).

**Flags:** Binary Integer Wordsize (-5 through -10), Binary Integer Base (-11, -12)

#### **Input/Output:**

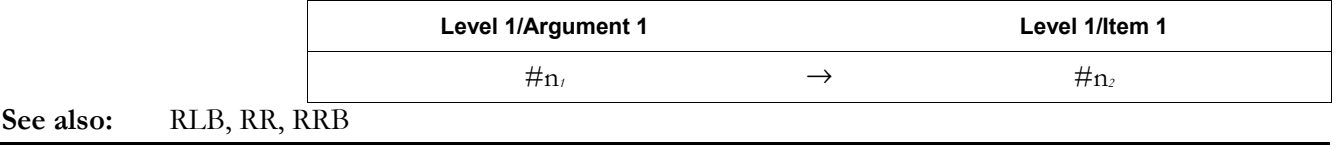

#### **RLB**

**Type:** Command **Description:** Rotate Left Byte Command: Rotates a binary integer one byte to the left. The leftmost byte of  $\#n_1$  becomes the rightmost byte of  $\#n_2$ . RLB is equivalent to executing RL eight times. **Access:**  $\begin{bmatrix} \rightarrow \end{bmatrix}$  **BASE**  $\begin{bmatrix} N\overline{X} \end{bmatrix}$  BYTE RLB  $\begin{bmatrix} \frac{\text{BASE}}{X} \\ \frac{\text{S}}{X} \end{bmatrix}$  is the right-shift of the  $\begin{bmatrix} 3 \end{bmatrix}$  key). **Flags:** Binary Integer Wordsize (-5 through -10), Binary Integer Base (-11, -12)

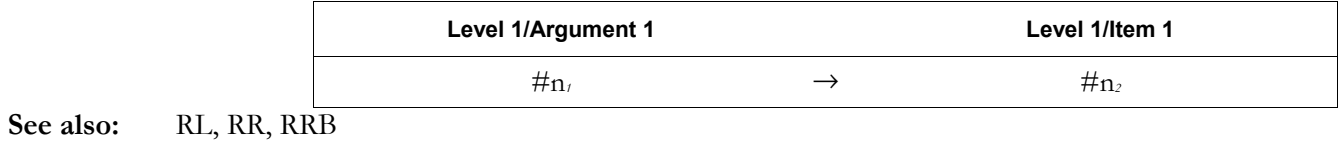

# **RND**

**Type:** Function

**Description:** Round Function: Rounds an object to a specified number of decimal places or significant digits, or to fit the current display format.

 $n_{\text{round}}$  (or *symb*<sub>round</sub> if flag  $-3$  is set) controls how the level 2 argument is rounded, as follows:

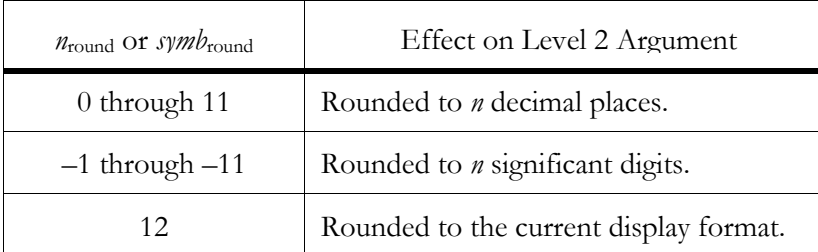

 For complex numbers and arrays, each real number element is rounded. For unit objects, the numerical part of the object is rounded.

Access:  $\boxed{\text{+}}$  MTH REAL  $\boxed{\text{NAT}}$  RND  $\boxed{\text{MTH}}$  is the left-shift of the SYMB key).

**Flags:** Numerical Results (-3)

**Input/Output:** 

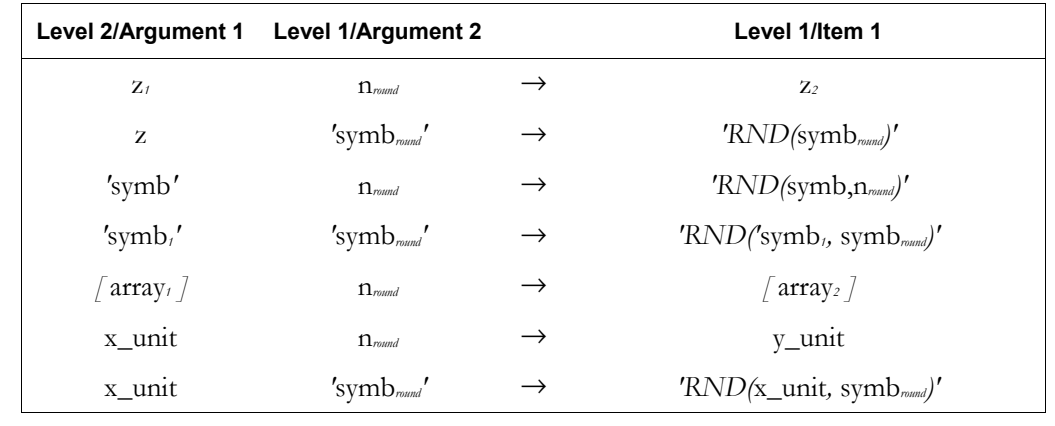

**See also:** TRNC

# **RNRM**

**Type:** Command

**Description:** Row Norm Command: Returns the row norm (infinity norm) of its argument array.

 The row norm is the maximum (over all rows) of the sums of the absolute values of all elements in each row. For a vector, the row norm is the largest absolute value of any of its elements.

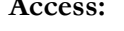

 $\boxed{\rightarrow}$  MATRICES OPERATIONS WIT RNRM (MATRICES is the left-shift of the  $\boxed{5}$  key).

 $\left( \bigwedge_{i=1}^{N} \mathbb{M}^i H_{\text{MAX NORMALIZE RNRM}} \left( \bigwedge_{i=1}^{N} \mathbb{M}^i H_{\text{XENR}} \right)$  is the left-shift of the  $\left( \text{SMB} \right)$  key).

**Input/Output:** 

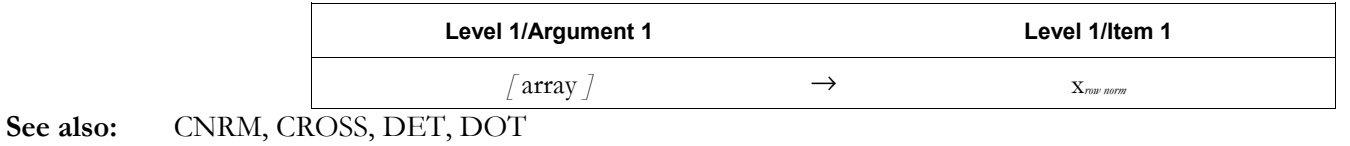

# **ROLL**

**Type:** RPL command

**Description:** Roll Objects Command: Moves the contents of a specified level to level 1, and rolls upwards the portion of the stack beneath the specified level.

In RPN mode, 3 ROLL is equivalent to ROT.

Access:  $\left[\begin{array}{cc} \leftarrow \end{array}\right]$ PRG STACK WOT ROLL (PRG is the left-shift of the EVAL key).

**Input/Output:** 

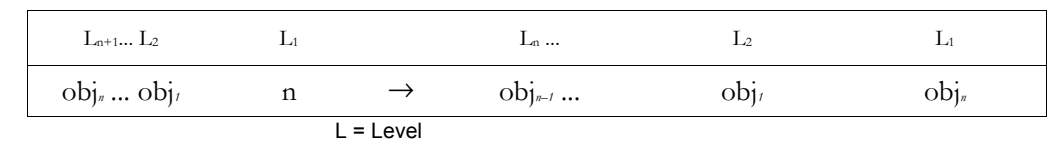

#### **See also:** OVER, PICK, ROLLD, ROT, SWAP

# **ROLLD**

**Type:** RPL command

**Description:** Roll Down Command: Moves the contents of level 2 to a specified level, *n*, and rolls downward the portion of the stack beneath the specified level.

Access:  $\left[ \begin{array}{c} \leftarrow \end{array} \right]$ PRG STACK  $\left[ N\right]$  ROLLD  $\left[ \begin{array}{c} \text{PRG} \\ \text{is the left-shift of the } \end{array} \right]$  key).

**Input/Output:** 

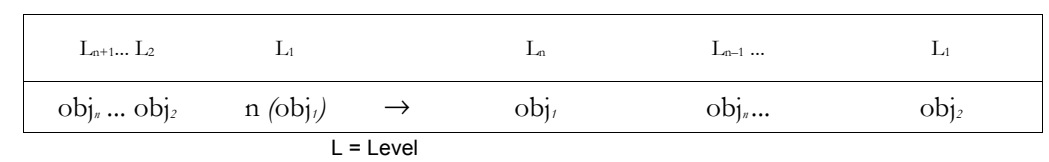

See also: OVER, PICK, ROLL, ROT, SWAP

# **ROMUPLOAD**

**Description:** This command remains from earlier HP graphing calculators and should not be used.

# **ROOT**

**Type:** Command

**Description:** Root-Finder Command: Returns a real number  $x_{root}$  that is a value of the specified variable *global* for which the specified program or algebraic object most nearly evaluates to zero or a local extremum.

> *guess* is an initial estimate of the solution. ROOT produces an error if it cannot find a solution, returning the message Bad Guess(es) if one or more of the guesses lie outside the domain of the equation, or returns the message Constant? if the equation returns the same value at every sample point. ROOT does *not* return interpretive messages when a root is found.

Access:  $[\uparrow]$  *CAT* ROOT

# **Input/Output:**

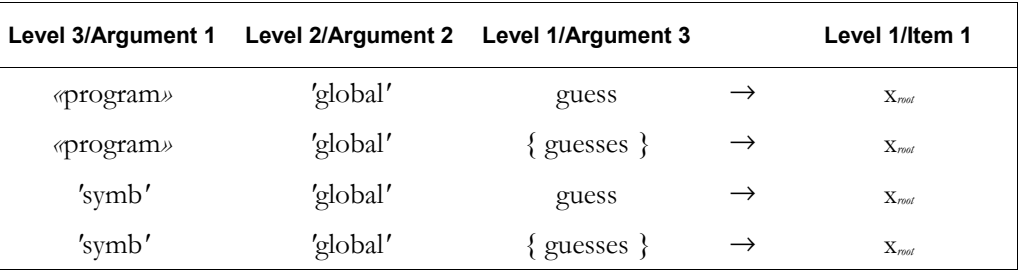

# **ROT**

**Type:** RPL Command

**Description:** Rotate Objects Command: Rotates the first three objects on the stack, moving the object on level 3 to level 1.

In RPN mode, ROT is equivalent to 3 ROLL.

**Access:**  $\left[\begin{array}{c} \leftarrow \end{array}\right]$ PRG STACK ROT ( $\begin{array}{c} \text{PRG} \\ \text{IS} \end{array}$  is the left-shift of the EVAL key).

**Input/Output:** 

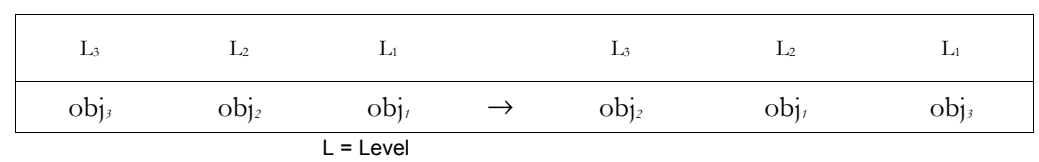

#### **See also:** OVER, PICK, ROLL, ROLLD, SWAP, UNROT

# **ROW-**

**Type:** Command

**Description:** Delete Row Command: Deletes row *n* of a matrix (or element *n* of a vector), and returns the modified matrix (or vector) and the deleted row (or element).

 $n_{\text{row}}$  or  $n_{\text{element}}$  is rounded to the nearest integer.

**Access:**  $\left[\begin{matrix}\n\bigtriangleup\n\end{matrix}\right]$  MATRICES CRREATE ROW ROW-

 $\left[ \begin{array}{cc} \leftarrow \end{array} \right]$  MTH MATRIX ROW ROW-

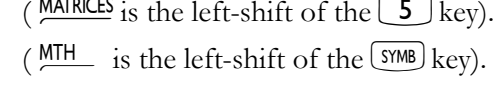

**Input/Output:** 

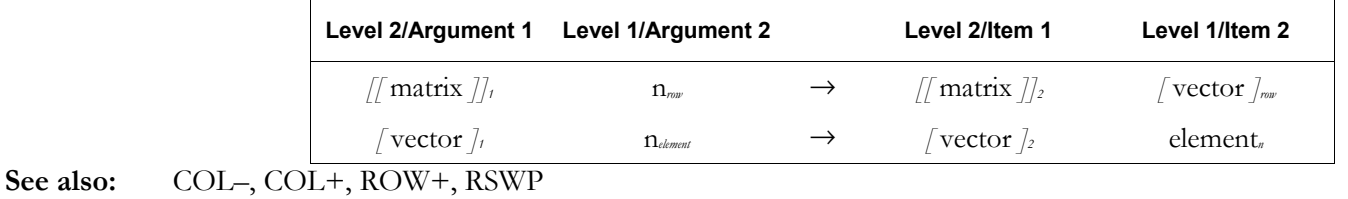

# **ROW+**

**Type:** Command

**Description:** Insert Row Command: Inserts an array into a matrix (or one or more numbers into a vector) at the position indicated by  $n_{index}$ , and returns the modified matrix (or vector).

The inserted array must have the same number of columns as the target array.

 $n_{index}$  is rounded to the nearest integer. The original array is redimensioned to include the new columns or elements, and the elements at and below the insertion point are shifted down.

Access:  $\boxed{\text{ }^{\text{}}\text{}}$  MATRICES CRREATE ROW ROW+ (MATRICES is the left-shift of the  $\boxed{5}$  key).

 $\left( \biguparrow$  MTH MATRIX ROW ROW+ (WITH is the left-shift of the SYMB key).

# **Input/Output:**

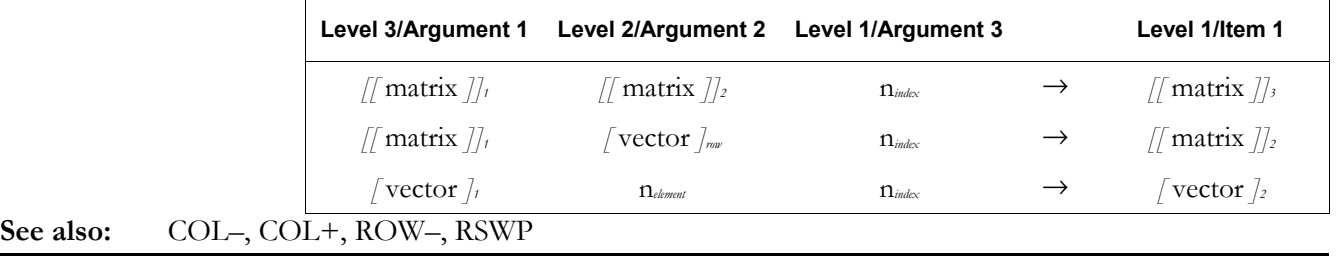

# **ROW**→

**Type:** Command

**Description:** Rows to Matrix Command: Transforms a series of row vectors and a row count into a matrix containing those rows, or transforms a sequence of numbers and an element count into a vector with those numbers as elements.

Access:  $\left[\begin{array}{c} \leftarrow \end{array}\right]$  MATRICES CREATE ROW ROW  $\rightarrow$  (MATRICES is the left-shift of the  $\left[\begin{array}{c} 5 \end{array}\right]$  key).

 $\left( \overline{MTH} \right)$  MTH MATRIX ROW ROW  $\rightarrow$  (MTH is the left-shift of the SYMB) key).

#### **Input/Output:**

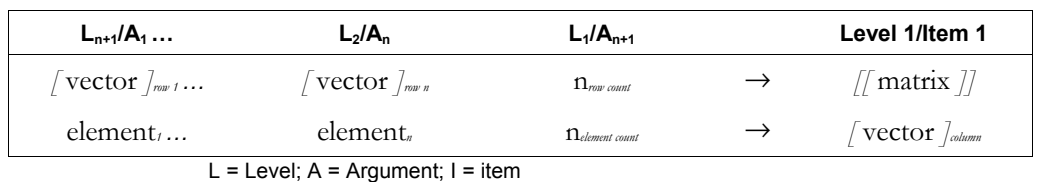

#### **See also:** →COL, COL→, →ROW

# →**ROW**

**Type:** Command

**Description:** Matrix to Rows Command: Transforms a matrix into a series of row vectors, returning the vectors and row count, or transforms a vector into its elements, returning the elements and element count.

Access:  $\left( \begin{array}{c} \leftarrow \end{array} \right)$  MATRICES CREATE ROW  $\rightarrow$  ROW (MATRICES is the left-shift of the  $\boxed{5}$  key).  $^*$  MTH MATRIX ROW  $\rightarrow$ ROW (MTH is the left-shift of the SYMB) key).

**Input/Output**:

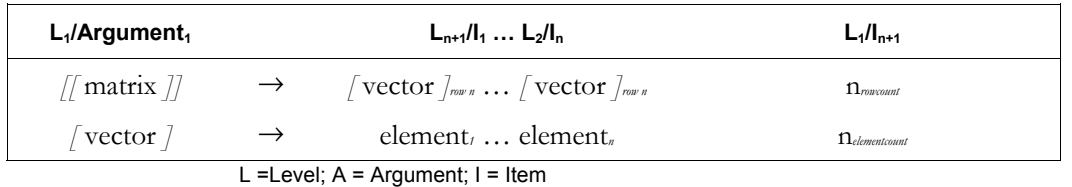

**See also:** →COL, COL→, ROW→

# **RPL>**

**Type:** Command

**Description:** User RPL program function. This function allows for the entry and execution of User RPL programs while in algebraic mode. While RPL programs can be written in algebraic mode without the use of this function, some RPL constructs, such as FOR...NEXT loops, will produce an error message if not preceded by the RPL> function. As an algebraic function, it will be placed on the command line with a pair of parentheses attached, which must be removed before its use.

> For example, to enter the user RPL program of  $<< 1 \quad 5 \quad +>>$  in algebraic mode, choose the RPL> function from the catalog and press  $\left[\mathbb{N}\right]$ . Remove the parentheses by pressing  $\mathbb{O}(\blacktriangleleft)$ . Then enter the program by pressing ÖÂ1#5#+`. The program object will now be on the first command line. It can be evaluated by pressing  $EVAL}$  $MSE$ . ENTER.

Access:  $\begin{bmatrix} \uparrow \end{bmatrix}$   $\begin{bmatrix} \Delta A \\ \Delta B \end{bmatrix}$  RPL>

# **Input/Output:**

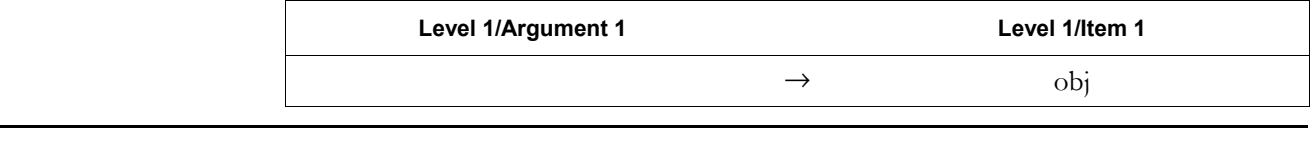

**RR** 

**Type:** Command

**Description:** Rotate Right Command: Rotates a binary integer one bit to the right.

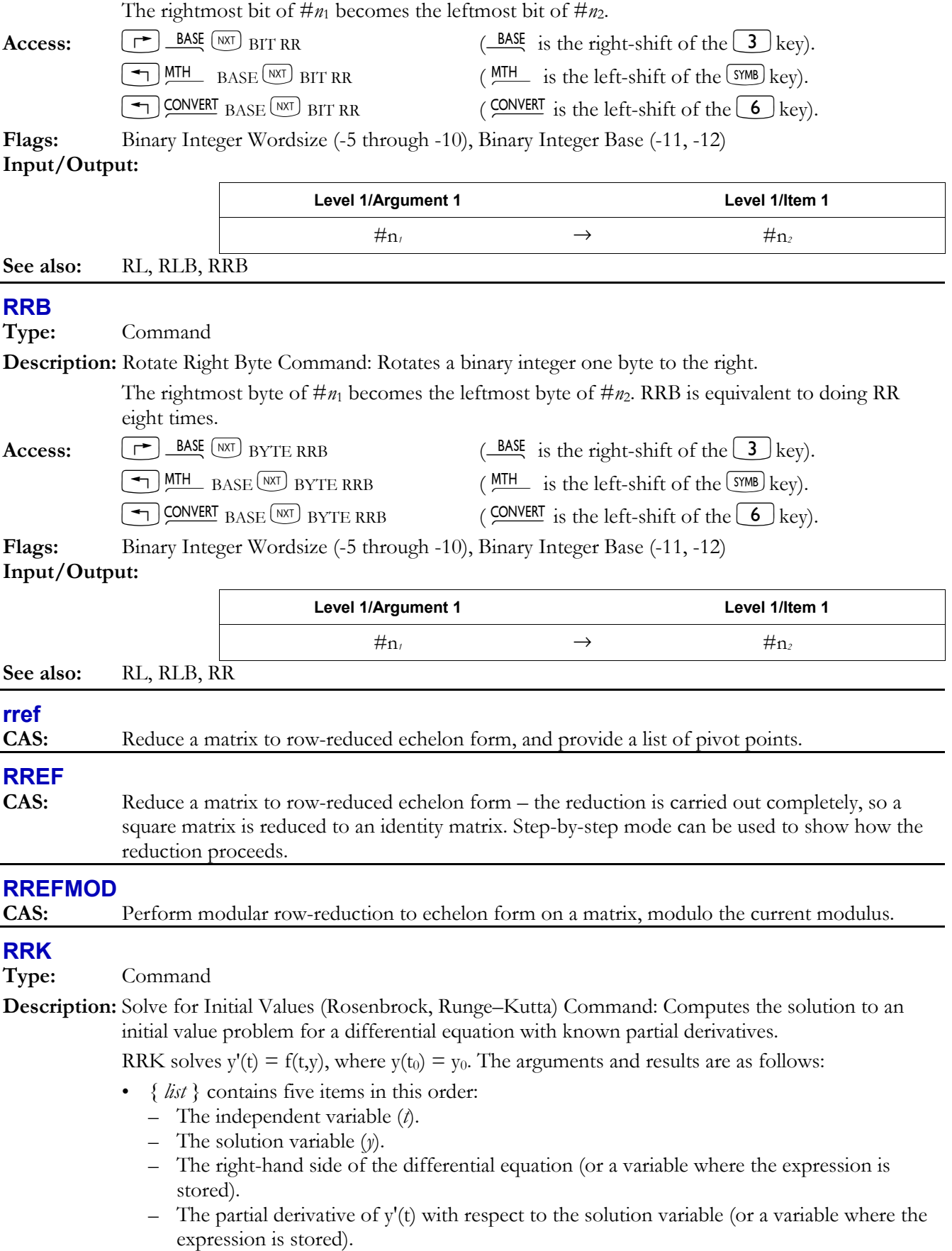

- $\overline{a}$  The partial derivative of y'(t) with respect to the independent variable (or a variable where the expression is stored).
- $x_{\text{tol}}$  sets the tolerance value. If a list is used, the first value is the tolerance and the second value is the initial candidate step size.
- $\bullet$  *x*<sub>Tfinal</sub> specifies the final value of the independent variable.

RRK repeatedly calls RKFSTEP as its steps from the initial value to *x*Tfinal.

**Access:**  $\lfloor \cdot \rfloor$  CAT RRK

# **Input/Output:**

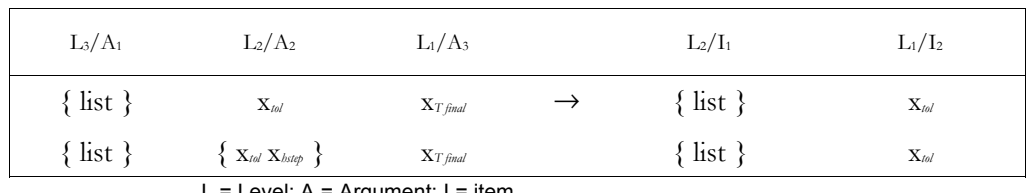

L = Level;  $A =$  Argument;  $I =$  item

# **See also:** RKF, RKFERR, RKFSTEP, RRKSTEP, RSBERR

# **RRKSTEP**

**Type:** Command

**Description:** Next Solution Step and Method (RKF or RRK) Command: Computes the next solution step (*h*next) to an initial value problem for a differential equation, and displays the method used to arrive at that result.

The arguments and results are as follows:

- $\{$  *list*  $\}$  contains five items in this order:
	- The independent variable (*t*).
	- The solution variable (*y*).
	- ñ The right-hand side of the differential equation (or a variable where the expression is stored).
	- $\overline{a}$  The partial derivative of y'(t) with respect to the solution variable (or a variable where the expression is stored).
	- $\overline{a}$  The partial derivative of y'(t) with respect to the independent variable (or a variable where the expression is stored).
- $x_{\text{tol}}$  is the tolerance value.
- *h* specifies the initial candidate step.
- $\cdot$  *last* specifies the last method used (RKF = 1, RRK = 2). If this is the first time you are using RRKSTEP, enter 0.
- *current* displays the current method used to arrive at the next step.
- *h*<sub>next</sub> is the next candidate step.

 The independent and solution variables must have values stored in them. RRKSTEP steps these variables to the next point upon completion.

 Note that the actual step used by RRKSTEP will be less than the input value *h* if the global error tolerance is not satisfied by that value. If a stringent global error tolerance forces RRKSTEP to reduce its stepsize to the point that the Runge–Kutta–Fehlberg or Rosenbrock methods fails, then RRKSTEP will use the Euler method to compute the next solution step and will consider the error tolerance satisfied. The Rosenbrock method will fail if the current independent variable is zero and the stepsize  $\leq 2.5 \times 10^{-499}$  or if the variable is nonzero and the stepsize is  $2.5 \times 10^{-11}$ times its magnitude. The Runge–Kutta–Fehlberg method will fail if the current independent variable is zero and the stepsize  $\leq 1.3 \times 10^{-498}$  or if the variable is nonzero and the stepsize is 1.3  $\times$  10<sup>-10</sup> times its magnitude.

**Access:**  $\left[\right]$  **CAT** RRKS

# **3-154 Full Command and Function Reference**

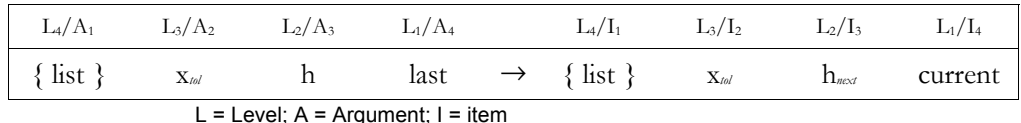

**See also:** RKF, RKFERR, RKFSTEP, RRK, RSBERR

#### **RSBERR**

**Type:** Command

**Description:** Error Estimate for Rosenbrock Method Command: Returns an error estimate for a given step *h* when solving an initial values problem for a differential equation.

The arguments and results are as follows:

- { *list* } contains five items in this order:
	- The independent variable (*t*).
	- The solution variable (*y*).
	- ñ The right-hand side of the differential equation (or a variable where the expression is stored).
	- $\overline{a}$  The partial derivative of y'(t) with respect to the solution variable (or a variable where the expression is stored).
	- $\overline{a}$  The partial derivative of y'(t) with respect to the independent variable (or a variable where the expression is stored).
- $\bullet$  *h* is a real number that specifies the initial step.
- *y y*delta displays the change in solution.
- *error* displays the absolute error for that step. The *absolute* error is the absolute value of the estimated error for a scalar problem, and the row (infinity) norm of the estimated error vector for a vector problem. (The latter is a bound on the maximum error of any component of the solution.) A zero error indicates that the Rosenbrock method failed and Euler's method was used instead.

# $\textbf{Access:}$   $\boxed{\top}$   $\boxed{\textbf{CA}^{\top}}$  RSBER

#### **Input/Output:**

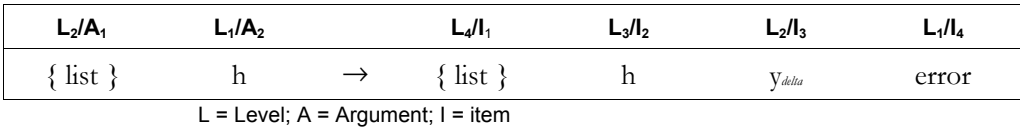

#### **See also:** RKF, RKFERR, RKFSTEP, RRK, RRKSTEP

# **RSD**

**Type:** Command

**Description:** Residual Command: Computes the residual B – AZ of the arrays B, A, and Z.

A, B, and Z are restricted as follows:

- A must be a matrix.
- The number of columns of A must equal the number of elements of  $Z$  if  $Z$  is a vector, or the number of rows of  $Z$  if  $Z$  is a matrix.
- The number of rows of A must equal the number of elements of B if B is a vector, or the number of rows of B if B is a matrix.
- B and Z must both be vectors or both be matrices.
- B and Z must have the same number of columns if they are matrices.

 RSD is typically used for computing a correction to Z, where Z has been obtained as an approximation to the solution X to the system of equations  $AX = B$ .

- 
- Access:  $[\rightarrow]$  MATRICES OPERATIONS WAT RSD (MATRICES is the left-shift of the  $[5]$  key).
	-
	- $\left( \frac{\text{MTH}}{\text{MHTRIX}} \right)$  MATRIX  $\left( \frac{\text{MTH}}{\text{MHTRIX}} \right)$  is the left-shift of the  $\left( \frac{\text{SMB}}{\text{M}} \right)$  key).

# **Full Command and Function Reference 3-155**

**Type:** 

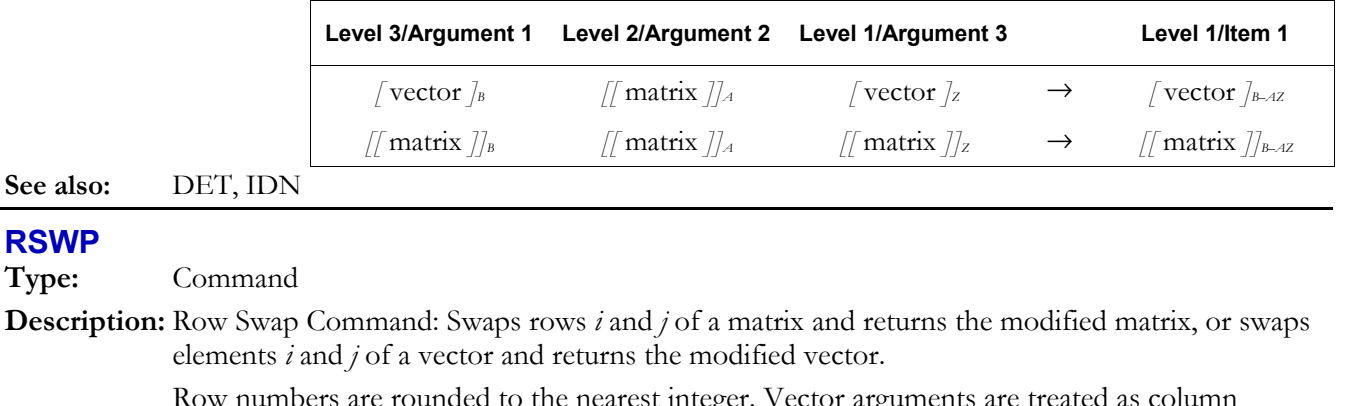

 Row numbers are rounded to the nearest integer. Vector arguments are treated as column vectors.

**Access:** 
$$
\boxed{\text{ }^{\bullet}\text{}}
$$
 **MATRICES CREATE ROW INT RSWP ( MATRICES is the left-shift of the (5) key).**

 $\bigotimes_{MTH} MATH$  MATRIX ROW  $^{[MX]}$  RSWP ( $^{MTH}$  is the left-shift of the  $^{[SMB]}$  key).

**Input/Output:** 

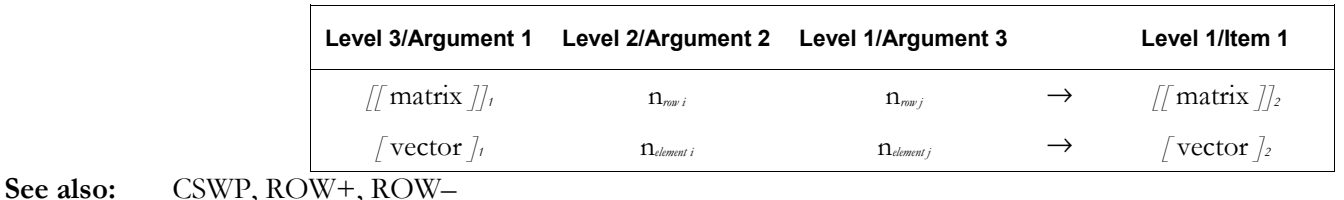

# **RULES**

**Type:** Command

**Description:** Displays a list of names of individuals involved with the hp 49g calculator project.

Access:  $[\uparrow]$  *CAT* RULES

**Input/Output:** None

# **R**→**B**

**Type:** Command

**Description:** Real to Binary Command: Converts a positive real to its binary integer equivalent.

For any value of  $n \le 0$ , the result is # 0. For any value of  $n \ge 1.84467440738E19$  (base 10), the result is # FFFFFFFFFFFFFFFF (base 16).

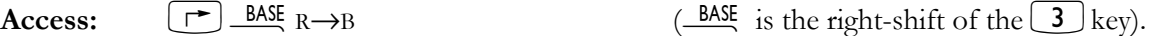

**Flags:** Binary Integer Wordsize (-5 through -10), Binary Integer Base (-11, -12)

**Input/Output:** 

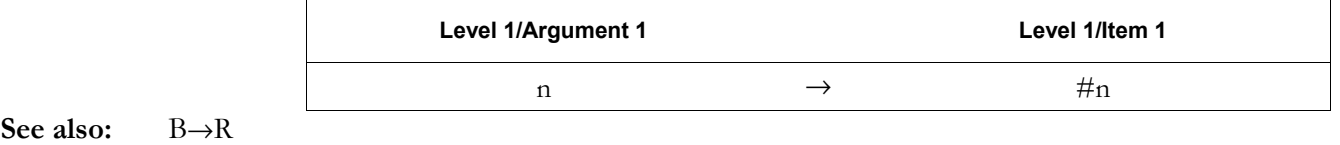

# **R**→**C**

**Type:** Command

**Description:** Real to Complex Command: Combines two real numbers or real arrays into a single complex number or complex array.

> The first input represents the real element(s) of the complex result. The second input represents the imaginary element(s) of the complex result.

Array arguments must have the same dimensions.

# **3-156 Full Command and Function Reference**

**Access:**  $\boxed{\text{ }^{\bullet}\text{}}$   $\boxed{\text{ }^{\text{PRG}}}$   $\boxed{\text{ }^{\text{TVPE}}}$   $\boxed{\text{ }^{\text{RMT}}}$   $\boxed{\text{ }^{\text{R}}\text{-}\text{ }^{\text{}}\text{ }^{\text{}}\text{-}\text{ }^{\text{}}\text{ }^{\text{}}\text{ }^{\text{}}\text{ }^{\text{}}\text{ }^{\text{}}\text{-}\text{ }^{\text{}}\text{ }^{\text{}}\text{ }^{\text{}}\text{ }^{\text{}}\text{ }^{\text{}}\text{ }^{\text{}}\text{-}\text{ }^$ 

# **Input/Output:**

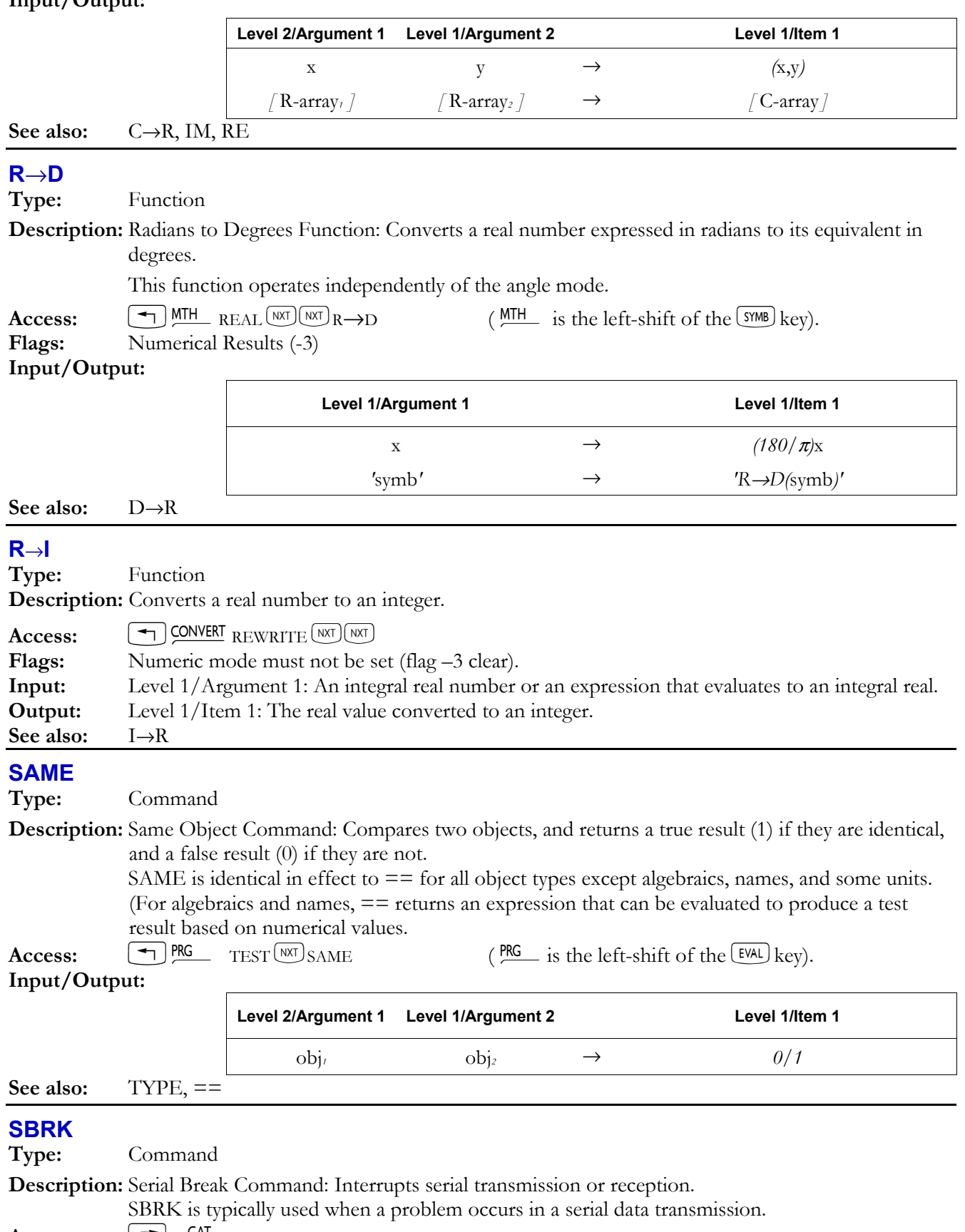

**Flags:** I/O Device (-33) **Input/Output:** None See also: BUFLEN, SRECV, STIME, XMIT

# **SCALE**

**Type:** Command

**Description:** Scale Plot Command: Adjusts the first two parameters in *PPAR*, (*x*<sub>min</sub>,  $y_{min}$ ) and (*x*<sub>max</sub>,  $y_{max}$ ), so that *x*scale and *y*scale are the new plot horizontal and vertical scales, and the center point doesn't change.

> The scale in either direction is the number of user units per tick mark. The default scale in both directions is 1 user-unit per tick mark.

Access:  $\lfloor r^2 \rfloor$  CAT SCALE

#### **Input/Output:**

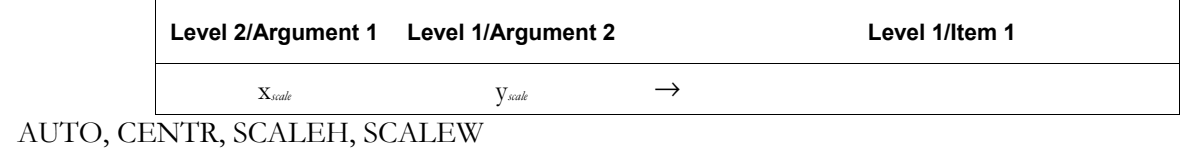

# **SCALEH**

See also:

**Type:** Command

**Description:** Multiply Height Command: Multiplies the vertical plot scale by *x*factor.

Executing SCALEH changes the *y*-axis display range—the  $y_{min}$  and  $y_{max}$  components of the first two complex numbers in the reserved variable PPAR. The plot origin (the user-unit coordinate of the center pixel) is not changed.

Access:  $[\uparrow]$  CAT SCALEH

#### **Input/Output**:

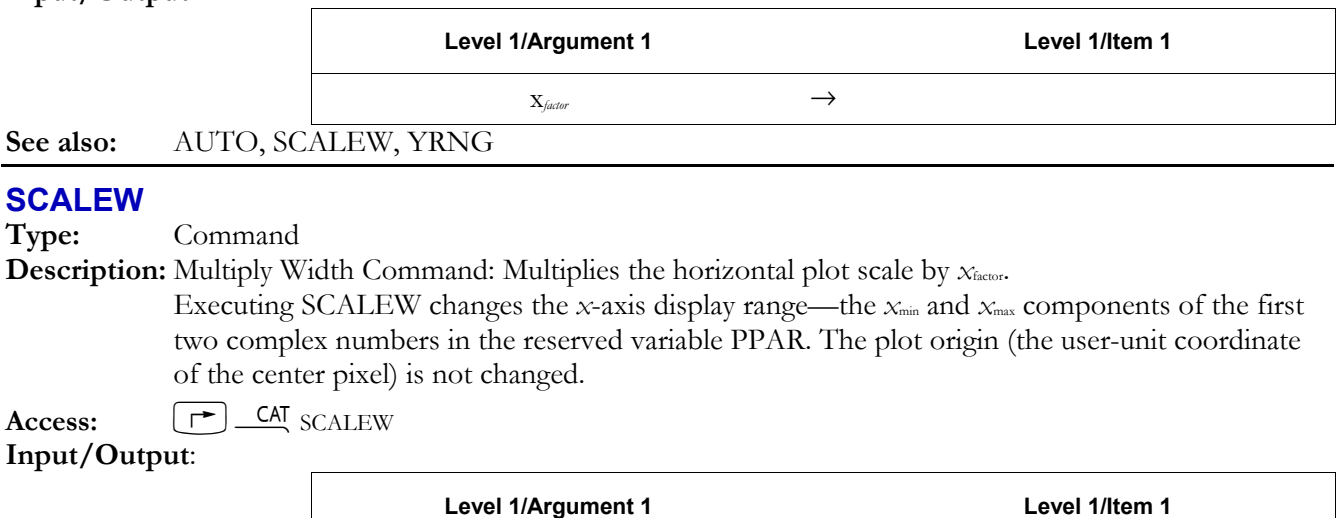

 $X_{factor}$   $\longrightarrow$ 

# **See also:** AUTO, SCALEH, XRNG

# **SCATRPLOT**

**Type:** Command

**Description:** Draw Scatter Plot Command: Draws a scatterplot of  $(x, y)$  data points from the specified columns of the current statistics matrix (reserved variable Σ*DAT* ).

> The data columns plotted are specified by XCOL and YCOL, and are stored as the first two parameters in the reserved variable Σ*PAR*. If no data columns are specified, columns 1

# **3-158 Full Command and Function Reference**

(independent) and 2 (dependent) are selected by default. The *y*-axis is autoscaled and the plot type is set to SCATTER.

 When SCATRPLOT is executed from a program, the resulting display does not persist unless PICTURE or PVIEW is subsequently executed.

**Access:**  $[\uparrow \neg]$  CAT SCATRPLOT

**Input/Output:** None

# **See also:** BARPLOT, PICTURE, HISTPLOT, PVIEW, SCLΣ, XCOL, YCOL

# **SCATTER**

**Type:** Command

**Description:** Scatter Plot Type Command: Sets the plot type to SCATTER.

When the plot type is SCATTER, the DRAW command plots points by obtaining  $x$  and  $y$ coordinates from two columns of the current statistics matrix (reserved variable Σ*DAT*). The columns are specified by the first and second parameters in the reserved variable Σ*PAR* (using the XCOL and YCOL commands). The plotting parameters are specified in the reserved variable *PPAR*, which has this form:

# $\{ (x_{\min}, y_{\min}), (x_{\max}, y_{\max}), \text{ indep, res, axes, type}, \text{ depend} \}$

For plot type SCATTER, the elements of *PPAR* are used as follows:

- ï (*x*min, *y*min) is a complex number specifying the lower left corner of *PICT* (the lower left corner of the display range). The default value is  $(-6.5,-3.1)$  for the hp48gII and  $(-6.5,-3.9)$  for the  $hp49g+$ .
- $\bullet$  ( $x_{\text{max}}$ ,  $y_{\text{max}}$ ) is a complex number specifying the upper right corner of *PICT* (the upper right corner of the display range). The default value is (6.5,3.2) for the hp48gII and (6.5,4.0) for the  $hp49g+$ .
- ï *indep* is a name specifying the independent variable. The default value of *indep* is *X*.
- *res* is not used.
- ï *axes* is a list containing one or more of the following, in the order listed: a complex number specifying the user-unit coordinates of the plot origin, a list specifying the tick-mark annotation, and two strings specifying labels for the horizontal and vertical axes. The default value is  $(0,0)$ .
- *ptype* is a command name specifying the plot type. Executing the command SCATTER places the name SCATTER in *ptype*.
- ï *depend* is a name specifying the dependent variable. The default value is *Y*.

Access:  $\lfloor \cdot \rfloor$  <u>CAT</u> SCATTER

# **Input/Output:** None

**See also:** BAR, CONIC, DIFFEQ, FUNCTION, GRIDMAP, HISTOGRAM, PARAMETRIC, PARSURFACE, PCONTOUR, POLAR, SLOPEFIELD, TRUTH, WIREFRAME, YSLICE

# **SCHUR**

**Type:** Command

**Description:** Schur Decomposition of a Square Matrix Command: Returns the Schur decomposition of a square matrix. SCHUR decomposes *A* into two matrices *Q* and *T*:

- **•** If *A* is a complex matrix, *Q* is a unitary matrix, and *T* is an upper-triangular matrix.
- If *A* is a real matrix,  $Q$  is an orthogonal matrix, and *T* is an upper quasi-triangular matrix (*T* is upper block triangular with  $1 \times 1$  or  $2 \times 2$  diagonal blocks where the  $2 \times 2$  blocks have complex conjugate eigenvalues).

In either case,  $A \cong Q \times T \times \text{TRN}(Q)$ Access:  $\boxed{\text{ }^{\bullet}$  MATRICES FACTORIZATION SCHUR (MATRICES is the left-shift of the  $\boxed{5}$  key).

 $\left( \frac{MTH}{H} \right)$  MTH MATRIX FACTORS SCHUR (MTH is the left-shift of the  $\left( \frac{SMB}{H} \right)$  key).

# Input/Outp

See also:

**SCI Type:** 

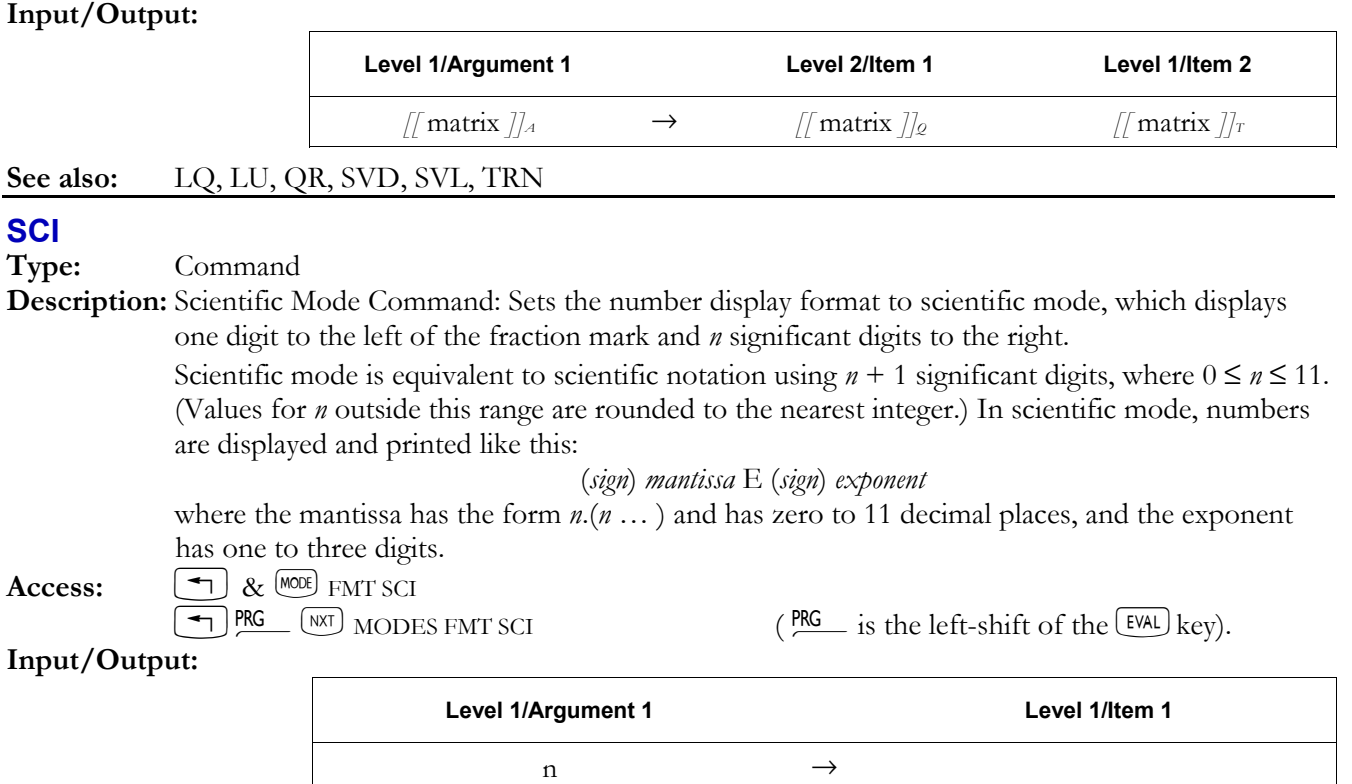

# **See also:** ENG, FIX, STD

# **SCL**Σ

Access:

**Type:** Command

**Description:** Scale Sigma Command: Adjusts ( $x_{min}$ ,  $y_{min}$ ) and ( $x_{max}$ ,  $y_{max}$ ) in *PPAR* so that a subsequent scatter plot exactly fills *PICT*.

 When the plot type is SCATTER, the command AUTO incorporates the functions of SCLΣ. In addition, the command SCATRPLOT automatically executes AUTO to achieve the same result. Access:  $\boxed{\rightarrow}$  CAT SCL $\Sigma$ 

# **Input/Output:** None

**See also:** AUTO, SCATRPLOT

# **SCONJ**

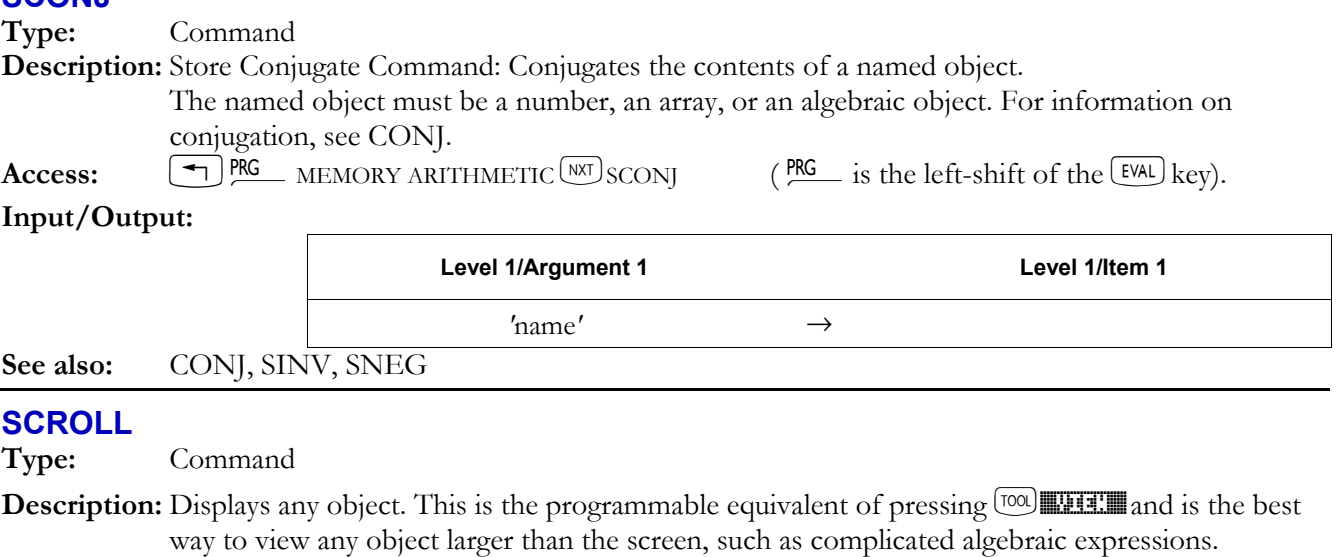

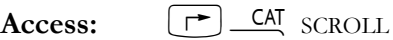

# **3-160 Full Command and Function Reference**

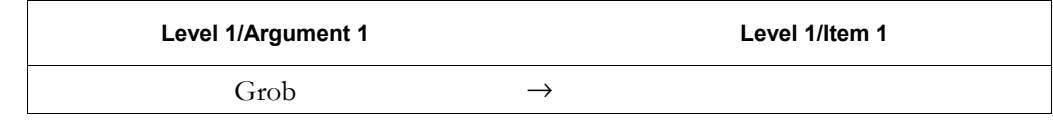

#### **SDEV**

**Type:** Command

**Description:** Standard Deviation Command: Calculates the sample standard deviation of each of the *m* columns of coordinate values in the current statistics matrix (reserved variable Σ*DAT*). SDEV returns a vector of *m* real numbers, or a single real number if *m* = 1. The standard deviation (the square root of the variances) is computed using this formula:

$$
\sqrt{\frac{1}{n-1} \sum_{i=1}^{n} (x_i - \bar{x})^2}
$$

where  $x_i$  is the *i*th coordinate value in a column,  $\overline{x}$  is the mean of the data in this column, and *n* is the number of data points.

**Access:**  $\boxed{\rightarrow}$  CAT SDEV

#### **Input/Output:**

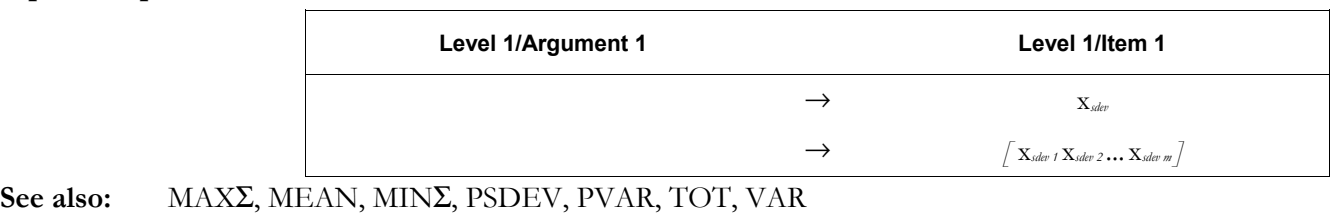

# **SEND**

**Type:** Command

**Description:** Send Object Command: Sends a copy of the named objects to a Kermit device.

 Data is always sent from a local Kermit, but can be sent either to another local Kermit (which must execute RECV or RECN) or to a server Kermit.

To rename an object when sending it, include the old and new names in an embedded list.

**Access:**  $[\uparrow \neg]$  CAT SEND

```
Flags: I/O Device flag (-33), I/O Data Format (-35), I/O Messages (-39)
```
**Input/Output:** 

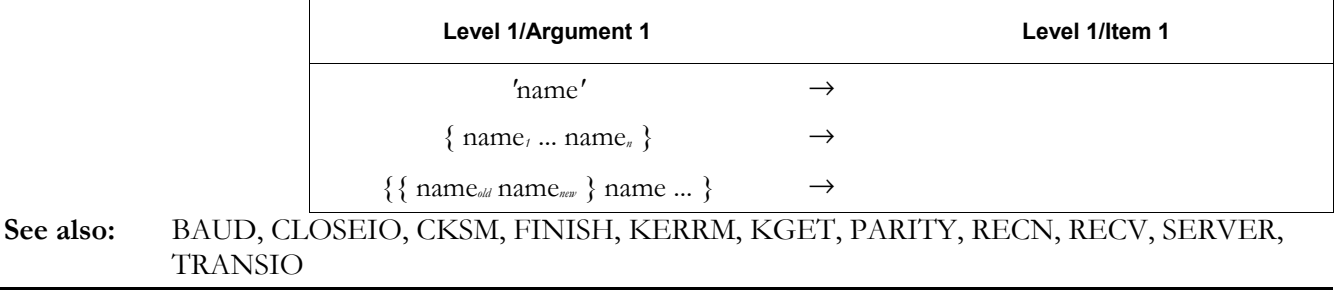

# **SEQ**

**Type:** Command

**Description:** Sequential Calculation Command: Returns a list of results generated by repeatedly executing *obj*exec using *index* over the range *x*start to *x*end, in increments of *x*incr.

> *objexec* is nominally a program or algebraic object that is a function of *index*, but can actually be an object. *index* must be a global or local name. The remaining objects can be anything that will evaluate to real numbers.

The action of SEQ for arbitrary inputs can be predicted exactly from this equivalent program.

 $x_{start}$   $x_{end}$  FOR *index obj<sub>exec</sub>* EVAL  $x_{incr}$  STEP  $n \rightarrow$  LIST

where  $n$  is the number of new objects left on the stack by the FOR  $\ldots$  STEP loop. Notice that *index* becomes a local variable regardless of its original type.

Access:  $[\triangleleft]$  PRG LIST PROCEDURES  $^{[NT]}$ SEQ (PRG is the left-shift of the  $^{[EVAL]}$  key). **Input/Output:**   $L_5/A_1$   $L_4/A_2$   $L_3/A_3$   $L_2/A_4$   $L_1/A_5$   $L_4/I_1$  $\begin{aligned} \text{obj}_{\text{max}} \quad \text{index} \quad x_{\text{start}} \quad x_{\text{end}} \quad x_{\text{start}} \quad \rightarrow \quad \{\text{list } \} \end{aligned}$  $L =$  Level;  $A =$  Argument;  $I =$  item **See also:** DOSUBS, STREAM **SERIES CAS:** Compute Taylor series, asymptotic development and limits of a given function. **SERVER Type:** Command **Description:** Server Mode Command: Selects Kermit Server mode. A Kermit server (a Kermit device in Server mode) passively processes requests sent to it by the local Kermit. The server receives data in response to SEND, transmits data in response to KGET, terminates Server mode in response to FINISH or LOGOUT, and transmits a directory listing in response to a generic directory request. Access:  $[\uparrow]$  CAT SERVER **Flags:** I/O Device flag (-33), I/O Data Format (-35), RECV Overwrite (-36), I/O Messages (-39) **Input/Output:** None **See also:** BAUD, CKSM, FINISH, KERRM, KGET, PARITY, PKT, RECN, RECV, SEND, TRANSIO **SEVAL CAS:** Simplify a given expression, except at the highest level, and replace variables with their values. **SF Type:** Command **Description:** Set Flag Command: Sets a specified user or system flag. User flags are numbered 1 through 128. System flags are numbered  $-1$  through  $-128$ . See Appendix C for a listing of system flags and their flag numbers. **Access:**  $\boxed{\text{ }^{\bullet}$  PRG TEST  $\boxed{\text{NRT}}$  SF  $\boxed{\text{ }^{\text{PRG}}$  is the left-shift of the  $\boxed{\text{EVAL}}$  key). **Input/Output:**  Level 1/Argument 1 **Level 1/Item 1** n*flagnumber* → **See also:** CF, FC?, FC?C, FS?, FS?C **SHOW Type:** Command **Description:** Show Variable Command: Returns *symb*<sub>2</sub>, which is equivalent to *symb*<sub>1</sub> except that all implicit references to a variable *name* are made explicit. If the level 1 argument is a list, SHOW evaluates all global variables in *symb*<sup>1</sup> *not* contained in the list. **Access:**  $[\uparrow \uparrow]$  CAT SHOW

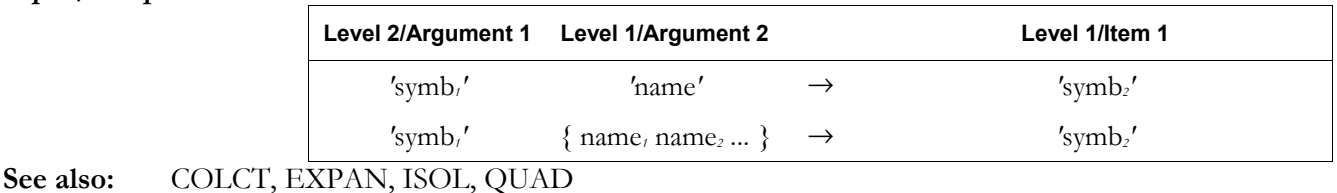

**SIDENS** 

**Type:** Function

**Description:** Silicon Intrinsic Density Command: Calculates the intrinsic density of silicon as a function of temperature,  $x_T$ .

> If  $x_T$  is a unit object, it must reduce to a pure temperature, and the density is returned as a unit object with units of 1/cm3.

If  $x<sub>T</sub>$  is a real number, its units are assumed to be K, and the density is returned as a real number with implied units of  $1/cm<sup>3</sup>$ .

 $x_T$  must be between 0 and 1685 K.

Access:  $\boxed{\rightarrow}$  CAT SIDENS

**Flags:** Numerical Results (-3)

**Input/Output:** 

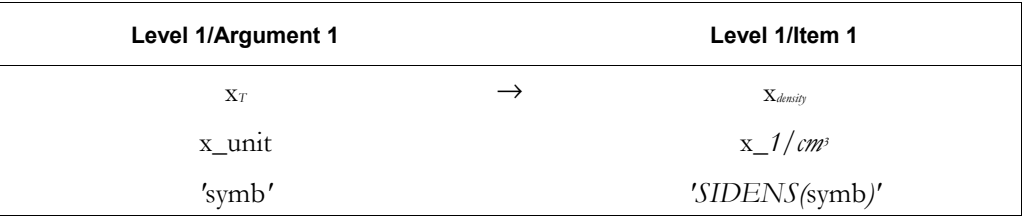

#### **SIGMA**

**CAS:** For given variable *y*, calculate discrete antiderivative G of given function  $f: G(y + 1) - G(y) =$ *f*(*y*).

# **SIGMAVX**

**CAS:** For current variable *x*, calculate discrete antiderivative G of function  $f$ :  $G(x + 1) - G(x) = f(x)$ .

# **SIGN**

**Type:** Function

**Description:** Sign Function: Returns the sign of a real number argument, the sign of the numerical part of a unit object argument, or the unit vector in the direction of a complex number argument.

> For real number and unit object arguments, the sign is defined as  $+1$  for positive arguments,  $-1$ for negative arguments. In exact mode, the sign for argument 0 is undefined (?). In approximate mode, the sign for argument 0 is 0. SIGN in the  $\Box$  MH menu returns the sign of a number, while SIGN in the  $\boxed{\rightarrow}$  CMPLX menu returns returns the unit vector of a complex number. For a complex argument:

$$
SIGN(x + iy) = \frac{x}{\sqrt{x^2 + y^2}} + \frac{iy}{\sqrt{x^2 + y^2}}
$$

**Flags:** Numerical Results (-3)

Access:  $\left( \begin{array}{c} \begin{array}{c} \begin{array}{c} \end{array} \\ \end{array} \right) \text{MTH} \end{array}$  REAL  $\left( \begin{array}{c} \text{MTH} \end{array} \right)$  is the left-shift of the SYMB key).  $\overline{f}$   $\overline{C}$   $\overline{C}$   $\overline{$ 

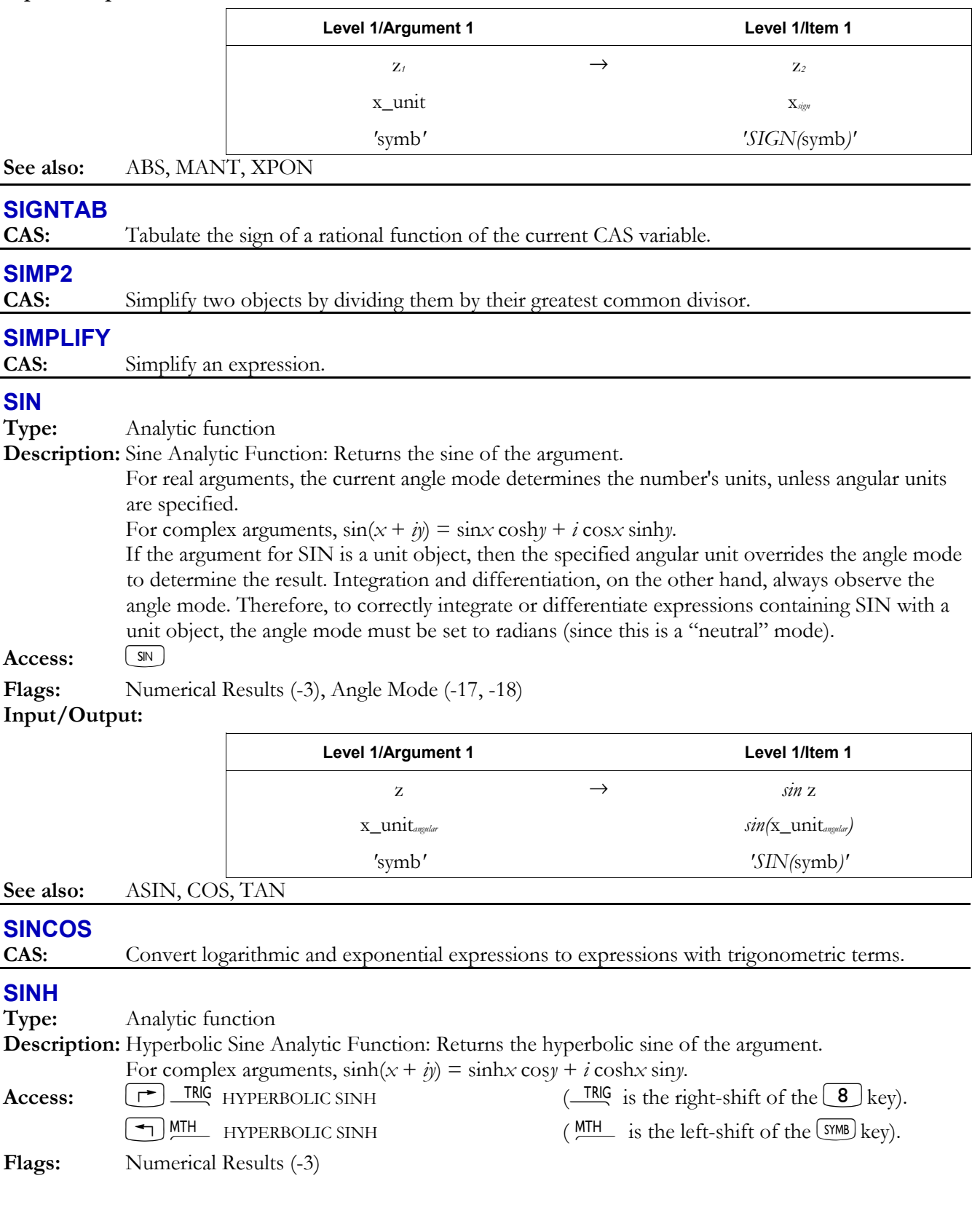

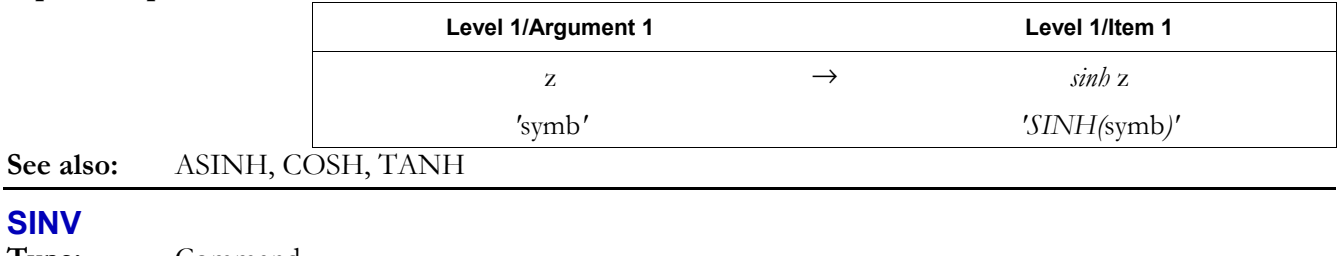

**Type:** Command

**Description:** Store Inverse Command: Replaces the contents of the named variable with its inverse. The named object must be a number, a matrix, an algebraic object, or a unit object. For information on reciprocals, see INV.

**Access:**  $\left[\begin{array}{c} \leftarrow \end{array}\right]$ PRG MEMORY ARITHMETIC  $(NX)$  SINV  $($  PRG is the left-shift of the  $\left[\begin{array}{c} EVAL \end{array}\right]$  key).

#### **Input/Output:**

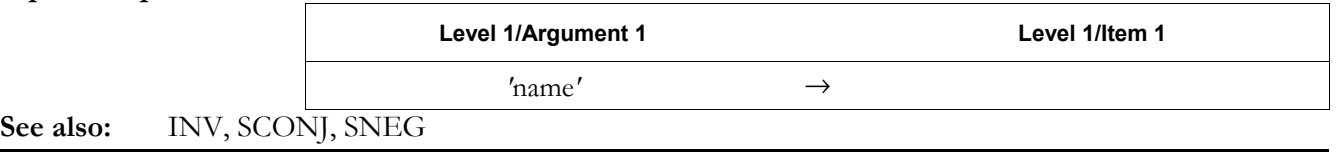

# **SIZE**

**Type:** Command Operation

**Description:** Size Command: Returns the number of characters in a string, the number of elements in a list, the dimensions of an array, the number of objects in a unit object or algebraic object, or the dimensions of a graphics object.

> The size of a unit is computed as follows: the scalar  $(+1)$ , the underscore  $(+1)$ , each unit name  $(+1)$ , operator or exponent  $(+1)$ , and each prefix  $(+2)$ .

Any object type not listed above returns a value of 1.

**Access:**  $\boxed{\text{ }^{\text{PRG}}\text{ }^{PRG}$   $\boxed{\text{NXT}}$ CHARS SIZE  $\boxed{\text{ }^{\text{PRG}}\text{ }^{S}}$  is the left-shift of the  $\boxed{\text{EVAL}}$  key).

# **Input/Output:**

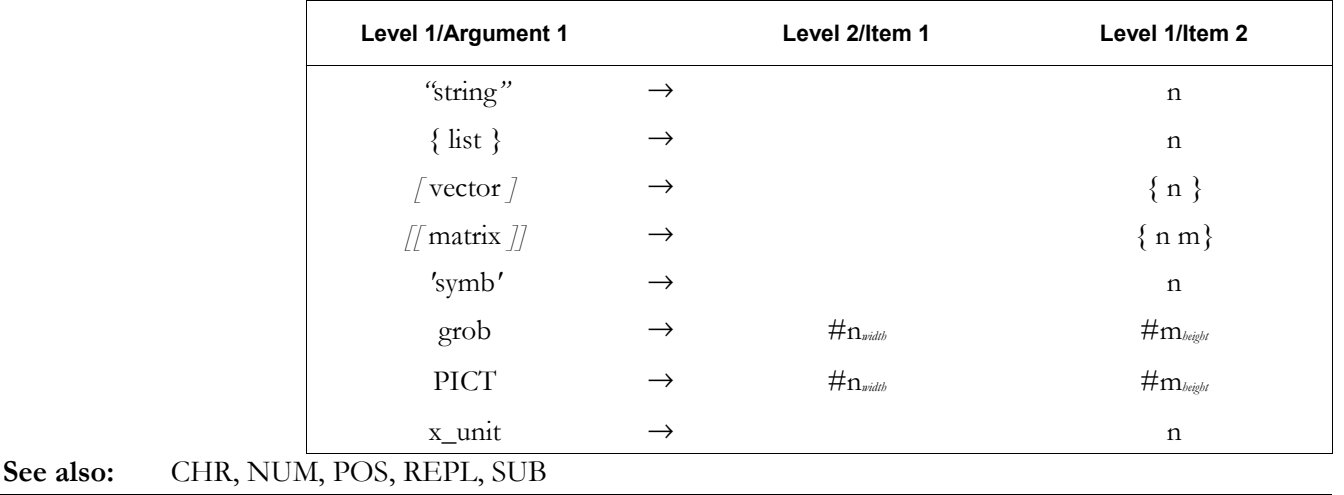

# **SL**

**Type:** Command

**Description:** Shift Left Command: Shift a binary integer one bit to the left.

 The most significant bit is shifted out to the left and lost, while the least significant bit is regenerated as a zero. SL is equivalent to binary multiplication by 2, truncated to the current wordsize.

```
Access: \boxed{\text{+}} MTH BASE \boxed{\text{WII}} BIT SL \boxed{\text{MTH}} is the left-shift of the \boxed{\text{SWB}} key).
```
**EXECUTE:** BASE (NXT) BIT SL  $\left(\frac{\text{BASE}}{\text{as}}\right)$  is the right-shift of the  $\boxed{3}$  key).

**Flags:** Binary Integer Wordsize (-5 through -10), Binary Integer Base (-11, -12) **Input/Output:** 

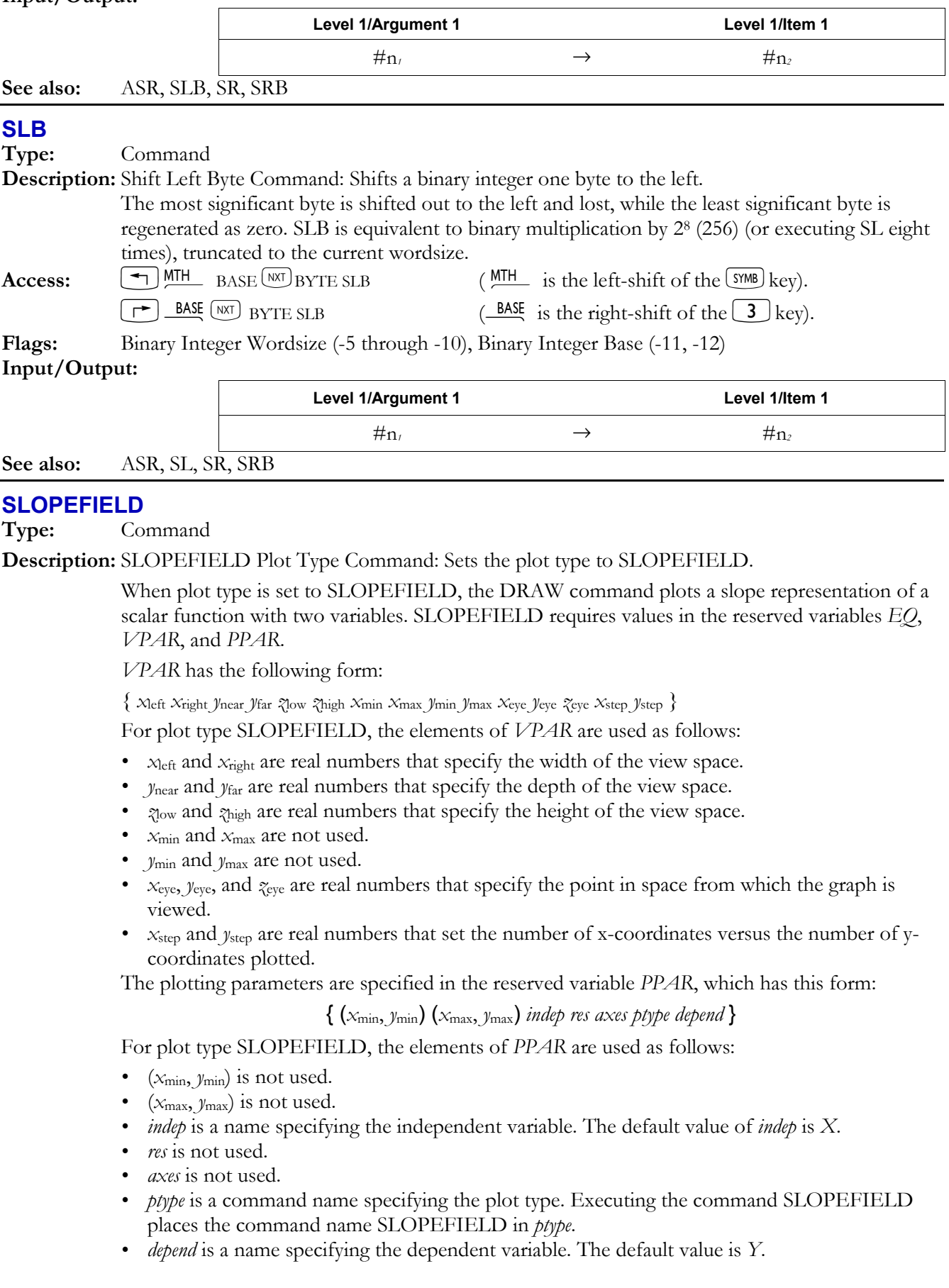

# **3-166 Full Command and Function Reference**

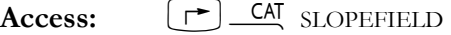

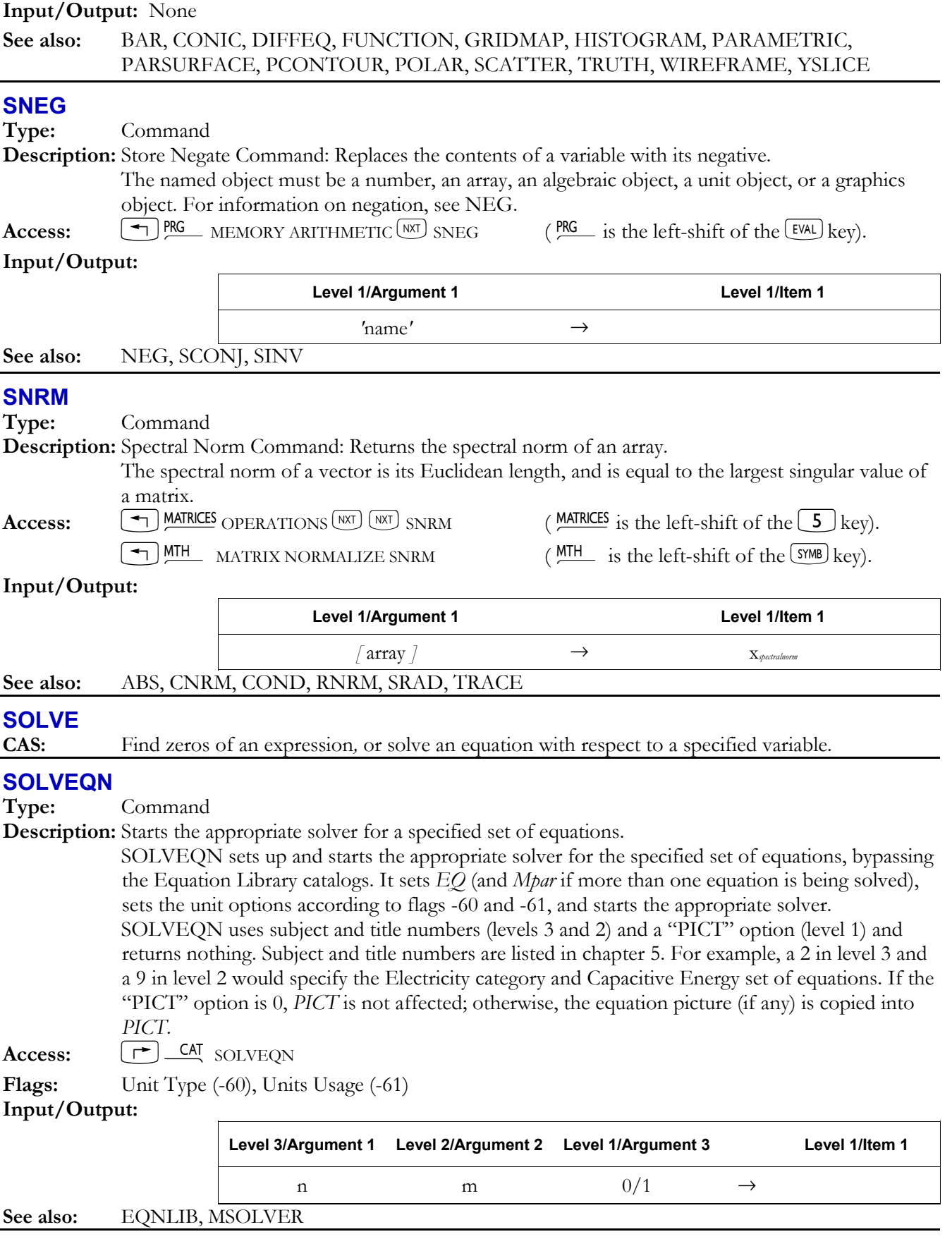

# **SOLVER**

**Type:** Command **Description:** Displays a menu of commands used in solving equations. Access:  $\boxed{\rightarrow}$  CAT SOLVER

**Input/Output:** None

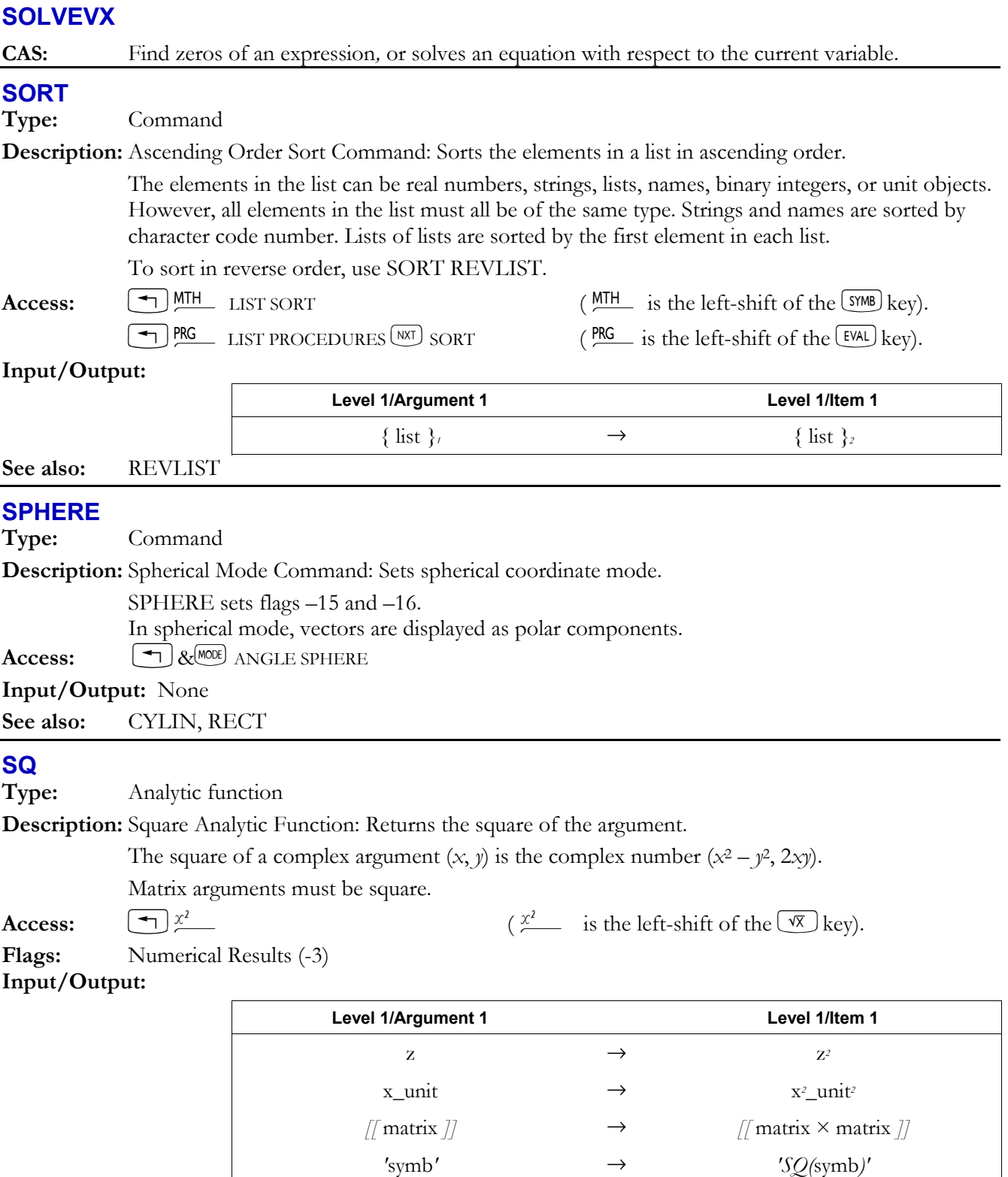

**See also:**  $\sqrt{2}$ ,  $\sim$ 

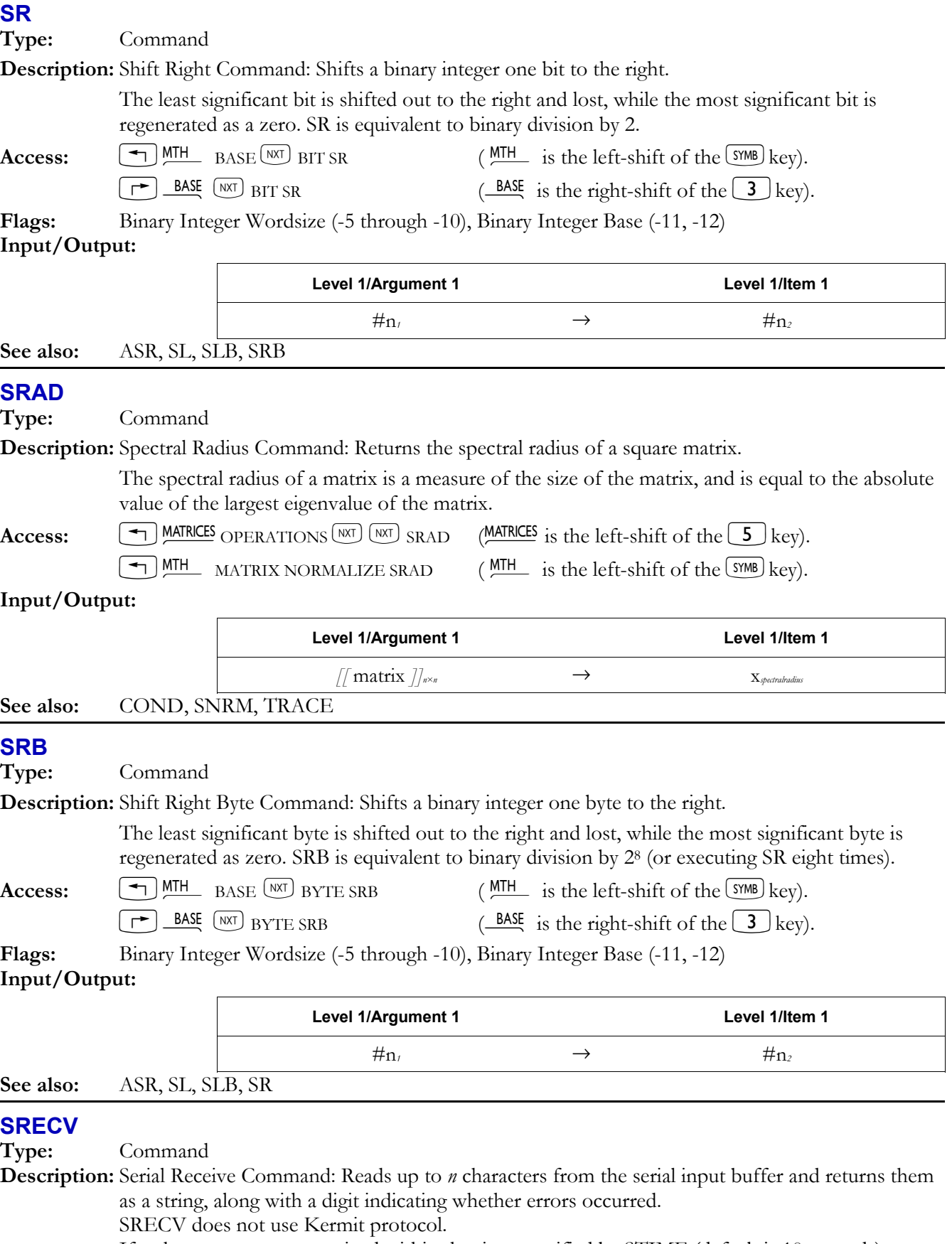

If *n* characters are not received within the time specified by STIME (default is 10 seconds), SRECV "times out", returning a 0 to level 1 and as many characters as were received to level 2.  If the level 2 output from BUFLEN is used as the input for SRECV, SRECV will not have to wait for more characters to be received. Instead, it returns the characters already in the input buffer.

 If you want to accumulate bytes in the input buffer before executing SRECV, you must first open the port using OPENIO (if the port isn't already open).

SRECV can detect three types of error when reading the input buffer:

- ï Framing errors and UART overruns (both causing "Receive Error" in ERRM).
- Input-buffer overflows (causing "Receive Buffer Overflow" in ERRM).
- Parity errors (causing "Parity Error" in ERRM).

 SRECV returns 0 if an error is detected when reading the input buffer, or 1 if no error is detected.

 Parity errors do not stop data flow into the input buffer. However, if a parity error occurs, SRECV stops reading data after encountering a character with an error.

 Framing, overrun, and overflow errors cause all subsequently received characters to be ignored until the error is cleared. SRECV does not detect and clear any of these types of errors until it tries to read the byte where the error occurred. Since these three errors cause the byte where the error occurred and all subsequent bytes to be ignored, the input buffer will be empty after all previously received good bytes have been read. Therefore, SRECV detects and clears these errors when it tries to read a byte from an empty input buffer.

 Note that BUFLEN also clears the above-mentioned framing, overrun, and overflow errors. Therefore, SRECV cannot detect an input-buffer overflow after BUFLEN is executed, unless more characters were received after BUFLEN was executed (causing the input buffer to overflow again). SRECV also cannot detect framing and UART overrun errors cleared by BUFLEN. To find where the data error occurred, save the number of characters returned by BUFLEN (which gives the number of "good" characters received), because as soon as the error is cleared, new characters can enter the input buffer.

Access:  $[\rightharpoonup]$  CAT SRECV

**Flags:** I/O Device (-33)

# **Input/Output:**

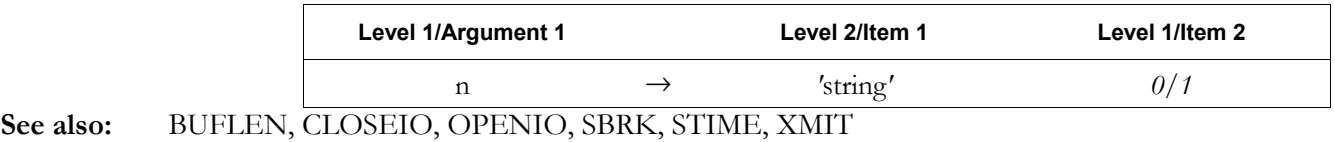

# **SREPL**

**Type:** Command

**Description:** Find and replace: Finds and replaces a string in a given text object. You supply the following inputs:

Level  $3/$ argument 1: the string to search.

Level 2/argument 2: the string to find.

Level 1/argument 3: the string to replace it with.

 $\text{Access:}$   $\boxed{\uparrow}$   $\&$   $\boxed{\text{EVAL}}$   $\text{NRT}$   $\text{SREPL}$ 

 $\bigotimes_{\text{PKG}}$  PRG  $\bigotimes_{\text{NXT}}$  CHARS  $\bigotimes_{\text{NXT}}$  SREPL  $\bigotimes_{\text{PKG}}$  is the left-shift of the EVAL key).

# **Input/Output:**

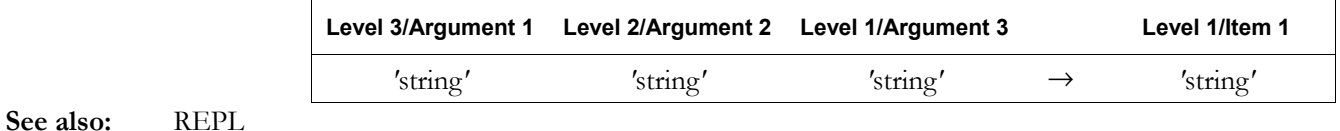

# **START**

**Type:** Command Operation
#### **Description:** START Definite Loop Structure Command: Begins START ... NEXT and START ... STEP definite loop structures.

 *Definite loop structures* execute a command or sequence of commands a specified number of times.

- START  $\ldots$  NEXT executes a portion of a program a specified number of times. The RPL syntax is this: *xstart xfinish* START *loop-clause* NEXT The algebraic syntax is this: START(xstart xfinish) loop-clause NEXT START takes two numbers (xstart and xfinish) from the stack and stores them as the starting and ending values for a loop counter. Then the loop clause is executed. NEXT increments the counter by 1 and tests to see if its value is less than or equal to xfinish. If so, the loop clause is executed again. Notice that the loop clause is always executed at least once.
- START ... STEP works just like START ... NEXT, except that it can use an increment value other than 1. The RPL syntax is this: *xstart xfinish* START *loop-clause xincrement* STEP The algebraic syntax is this: START (xstart xfinish ) loop-clause STEP(xincrement) START takes two numbers (xstart and xfinish) from the stack and stores them as the starting and ending values for the loop counter. Then the loop clause is executed. STEP takes xincrement from the stack and increments the counter by that value. If the argument of STEP is an algebraic or a name, it is automatically evaluated to a number.

The increment value can be positive or negative:

- $\overline{ }$  If positive, the loop is executed again when the counter is less than or equal to  $x_{\text{finski}}$ .
- $\overline{a}$  If negative, the loop is executed when the counter is greater than or equal to  $\overline{x_{\text{finish}}}$ .

**Access:**  $\left(\begin{array}{c} \leftarrow \end{array}\right)$ PRG BRANCH START (PRG is the left-shift of the  $\left[\begin{array}{c} EVAL \end{array}\right]$  key).

**Input/Output:** 

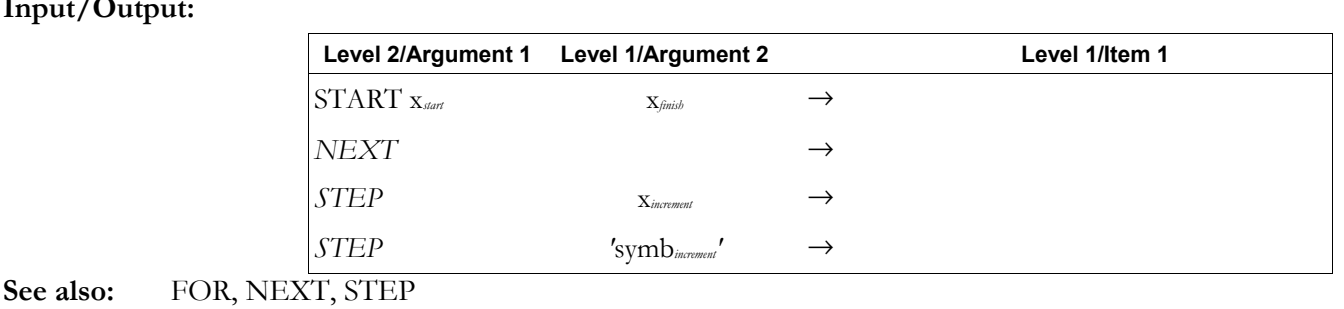

# **STD**

**Type:** Command

**Description:** Standard Mode Command: Sets the number display format to standard mode.

Executing STD has the same effect as clearing flags  $-49$  and  $-50$ .

Standard format produces the following results when displaying or printing a number.

- Numbers that can be represented exactly as integers with 12 or fewer digits are displayed without a fraction mark or exponent. Zero is displayed as 0.
- ï Numbers that can be represented exactly with 12 or fewer digits, but not as integers, are displayed with a fraction mark but no exponent. Leading zeros to the left of the fraction mark and trailing zeros to the right of the fraction mark are omitted.
- ï All other numbers are displayed in scientific notation (see SCI) with both a fraction mark (with one number to the left) and an exponent (of one or three digits). There are no leading or trailing zeros.

In algebraic objects, integers less than  $10<sup>3</sup>$  are always displayed in standard mode.

# $\textbf{Access:} \qquad \textbf{F} \perp \textbf{CAT} \text{ STD}$

#### **Input/Output:** None

**See also:** ENG, FIX, SCI

# **STEP**

**Type:** Command Operation

**Description:** STEP Command: Defines the increment (step) value, and ends definite loop structure. See the FOR and START keyword entries for more information.

Access:  $\left( \begin{array}{c} \text{PIG} \\ \text{BRANCH START/FOR STEP} \end{array} \right)$  ( $\text{PRG}_i$  is the left-shift of the EVAL) key).

**Input/Output:** None

**See also:** FOR, NEXT, START

# **STEQ**

**Type:** Command

**Description:** Store in EQ Command: Stores an object into the reserved variable *EQ* in the current directory.

Access:  $\boxed{\top}$  CAT STEQ

### **Input/Output:**

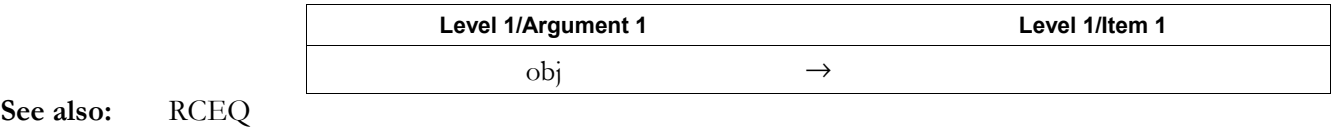

### **STIME**

**Type:** Command

**Description:** Serial Time-Out Command: Specifies the period that SRECV (serial reception) and XMIT (serial transmission) wait before timing out.

> The value for *x* is interpreted as a positive value from 0 to 25.4 seconds. If no value is given, the default is 10 seconds. If  $x$  is 0, there is no time-out; that is, the device waits indefinitely, which can drain the batteries.

STIME is not used for Kermit time-out.

# Access:  $[\uparrow]$   $\begin{array}{c} \begin{array}{c} \text{CAT} \\ \text{STIME} \end{array} \end{array}$

# **Input/Output:**

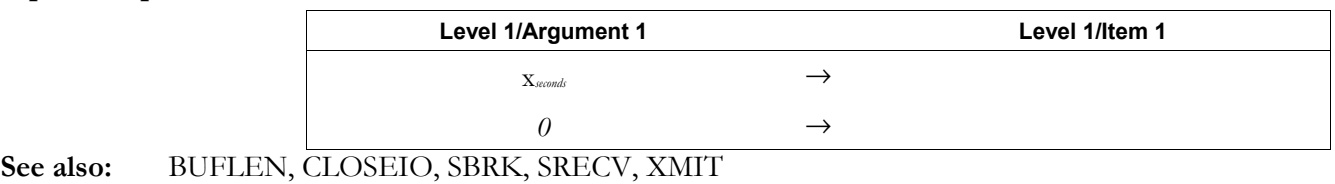

# **STO**

**Type:** Command

**Description:** Store Command: Stores an object into a specified variable or object.

Storing a graphics object into *PICT* makes it the current graphics object.

To create a backup object, store the *obj* into the desired backup location (identified as

:*n*port:*name*backup). STO will not overwrite an existing backup object.

To store backup objects and library objects, specify a port number (0 through 3).

 After storing a library object in a port, it must then be attached to its directory before it can be used. The easiest way to do this is to execute a warm start (by pressing  $\lfloor 0N \rfloor$  &  $\lfloor 5 \rfloor$ ). This also causes the calculator to perform a *system halt*, which clears the stack, the LAST stack, and all local variables. STO can also replace a single element of an array or list stored in a variable. Specify the variable in level 1 as *name*(*index*), which is a user function with *index* as the argument. The *index* can be *n* or *n*,*m*, where *n* specifies the row position in a vector or list, and *n*,*m* specifies the row-andcolumn position in a matrix.

Access:  $\begin{bmatrix} 5TO \end{bmatrix}$ 

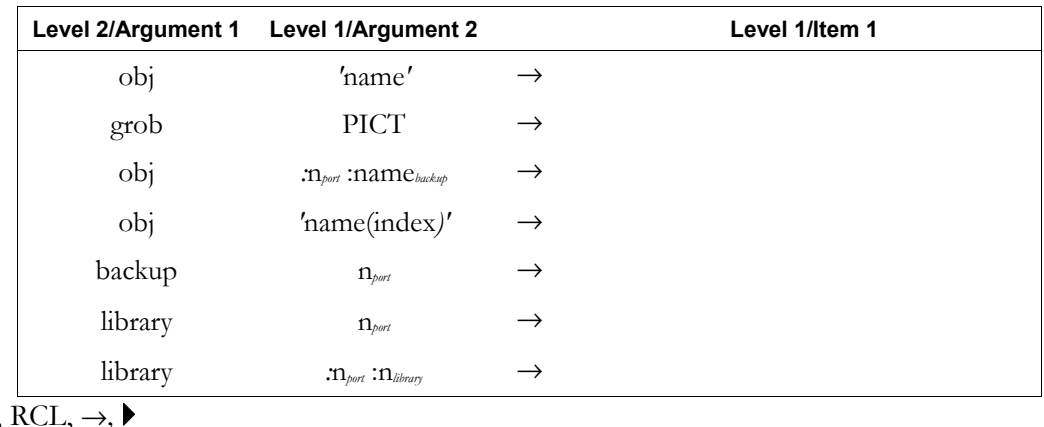

# **See also:** DEFINE,

#### **STOALARM**

**Type:** Command

**Description:** Store Alarm Command: Stores an alarm in the system alarm list and returns its alarm index number.

If the argument is a real number  $x_{time}$ , the alarm date will be the current system date by default.

 If *obj*action is a string, the alarm is an appointment alarm, and the string is the alarm message. If *obj*action is any other object type, the alarm is a control alarm, and the object is executed when the alarm comes due.

 *x*repeat is the repeat interval for the alarm in clock ticks, where 8192 ticks equals 1 second.

 $n_{index}$  is a real integer identifying the alarm based on its chronological position in the system alarm list.

**Access:**  $\begin{bmatrix} \uparrow \end{bmatrix}$  TM TOOLS ALRM STOALARM (TM is the right-shift of the  $\begin{bmatrix} 9 \end{bmatrix}$  key).

**Flags:** Date Format (-42), Repeat Alarms Not Rescheduled (-43), Acknowledged Alarms Saved (-44) **Input/Output:** 

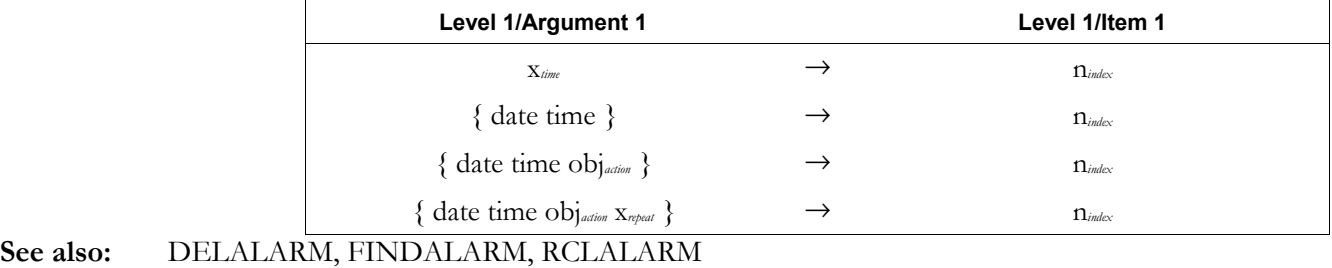

# **STOF**

**Type:** Command

**Description:** Store Flags Command: Sets the states of the system flags or the system and user flags.

With argument  $\#n_{\text{system}}$ , STOF sets the states of the system flags  $(-1 \text{ through } -128)$  only. With argument { #*nsystem*, #*nuser*, #*nsystem2* #*nuser2* }, STOF sets the states of both the system and user flags. A bit with value 1 sets the corresponding flag; a bit with value 0 clears the corresponding flag. The rightmost (least significant) bit of  $\#n_{\text{system}}$  and  $\#n_{\text{user}}$  correspond to the states of system flag  $-1$  and user flag  $+1$ , respectively.

 STOF can preserve the states of flags before a program executes and changes the states. RCLF can then recall the flag's states after the program is executed.

**Access:**  $\boxed{\rightarrow}$  **CAT** STOF

**Flags:** Binary Integer Wordsize (-5 through -10)

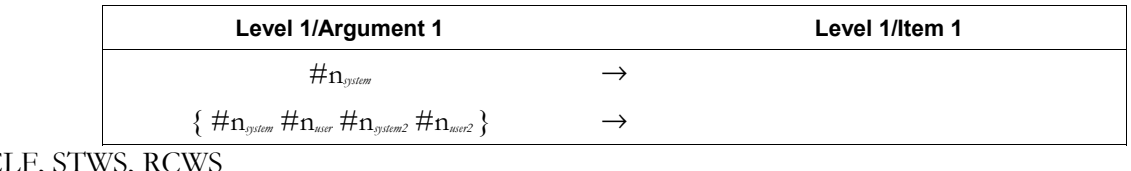

**See also:** RC

# **STOKEYS**

**Type:** Command

**Description:** Store Key Assignments Command: Defines multiple keys on the user keyboard by assigning objects to specified keys.

> $x_{key}$  is a real number of the form  $n p$  specifying the key by its row number *r*, its column number *c*, and its plane (shift) *p*. (For a definition of plane, see the entry for ASN).

 The optional initial list parameter or argument S restores all keys without user assignments to their *standard* key assignments on the user keyboard. This is meaningful only when all standard key assignments had been suppressed (for the user keyboard) by the command S DELKEYS.

If the argument *obj* is the name SKEY, the specified key is restored to its *standard key* assignment.

Access:  $[\rightharpoonup]$  CAT STOKEYS

Flags: User-Mode Lock (-61) and User Mode (-62) affect the status of the user keyboard

# **Input/Output:**

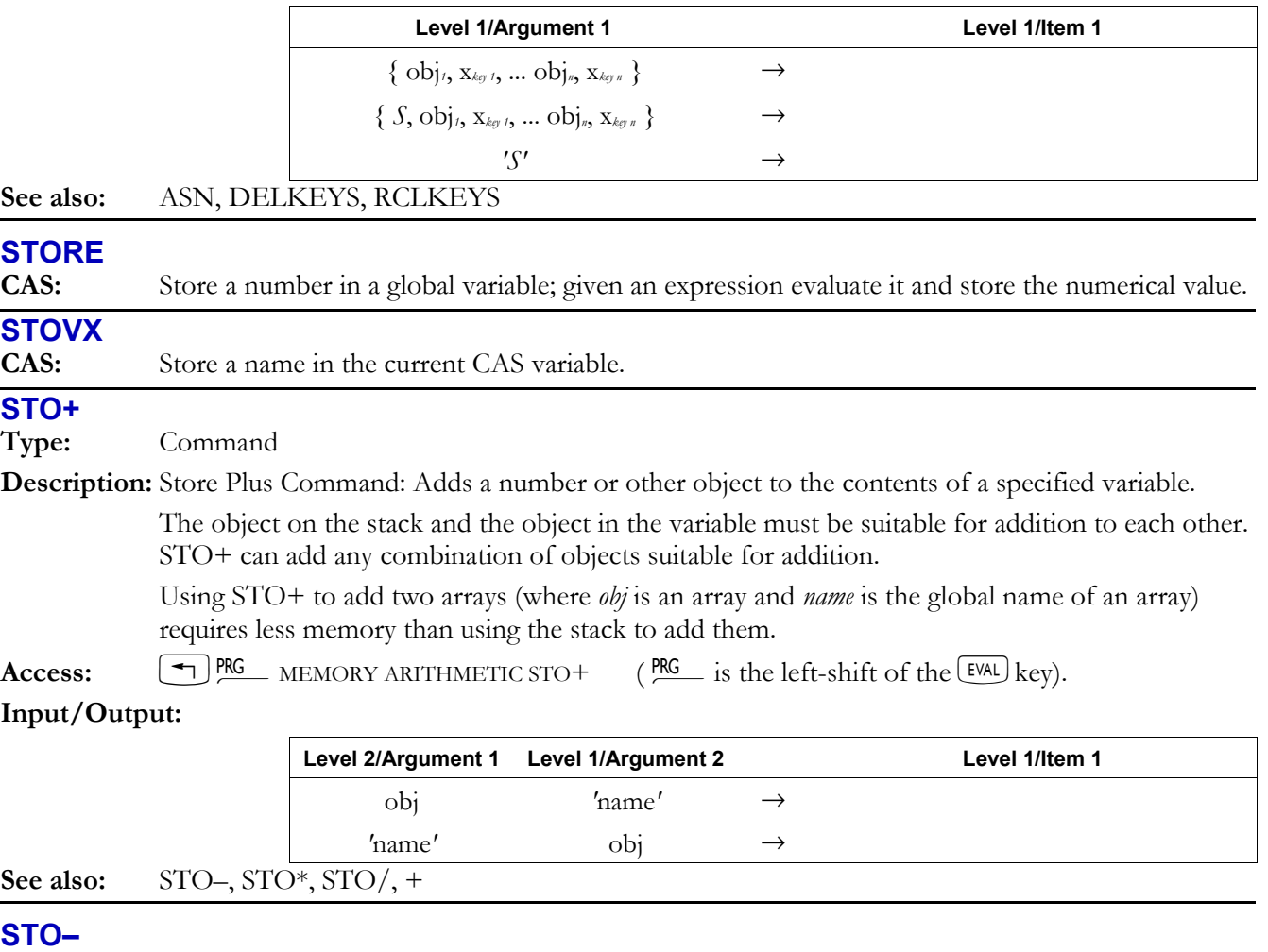

**Type:** Command

**Description:** Store Minus Command: Calculates the difference between a number (or other object) and the contents of a specified variable, and stores the new value in the specified variable.

> The object on the stack and the object in the variable must be suitable for subtraction with each other. STO– can subtract any combination of objects suitable for stack subtraction.

> Using STO– to subtract two arrays (where *obj* is an array and *name* is the global name of an array) requires less memory than using the stack to subtract them.

Access:  $\left( \begin{array}{c} \begin{array}{c} \begin{array}{c} \end{array} \end{array} \right]$ PRG MEMORY ARITHMETIC STO-  $\end{array}$  (PRG is the left-shift of the  $\left[ \begin{array}{c} \text{EVAL} \end{array} \right]$  key).

#### **Input/Output:**

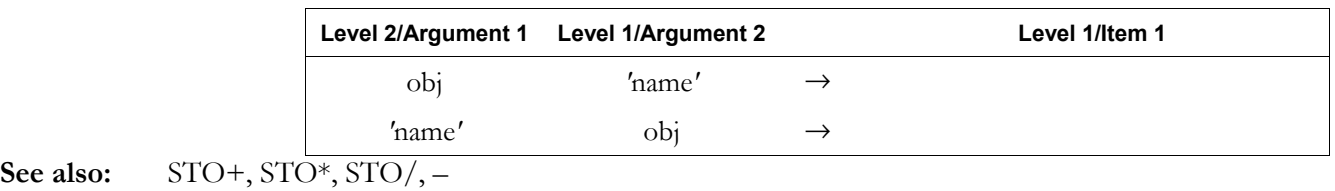

# **STO\***

**Type:** Command

**Description:** Store Times Command: Multiplies the contents of a specified variable by a number or other object.

> The object on the stack and the object in the variable must be suitable for multiplication with each other. When multiplying two arrays, the result depends on the order of the arguments. The new object of the named variable is the level 2 array times the level 1 array. The arrays must be conformable for multiplication.

> Using STO\* to multiply two arrays or to multiply a number and an array (where *obj* is an array or a number and *name* is the global name of an array) requires less memory than using the stack to multiply them.

Access:  $\left(\begin{array}{c} \text{FIS} \\ \end{array}\right)$  PRG MEMORY ARITHMETIC STO\* (PRG is the left-shift of the EVAL) key). **Input/Output:** 

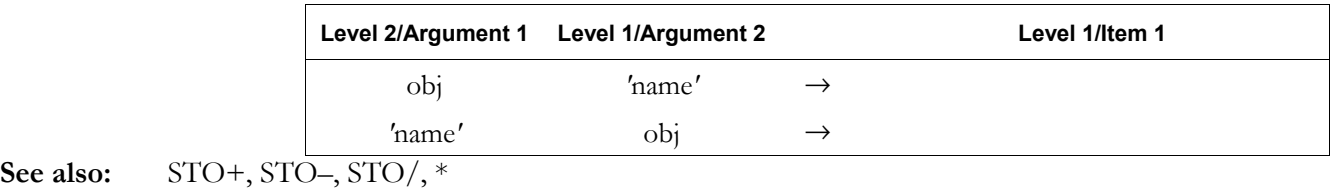

# **STO/**

**Type:** Command

**Description:** Store Divide Command: Calculates the quotient of a number (or other object) and the contents of a specified variable, and stores the new value in the specified variable.

 The new object of the specified variable is the level 2 object divided by the level 1 object. The object on the stack and the object in the variable must be suitable for division with each other. If both objects are arrays, the divisor (level 1) must be a square matrix, and the dividend (level 2) must have the same number of columns as the divisor.

 Using STO/ to divide one array by another array or to divide an array by a number (where *obj* is an array or a number and *name* is the global name of an array) requires less memory than using the stack to divide them.

Access:  $\boxed{\text{ }^{\text{PIG}}\text{ } }$  MEMORY ARITHMETIC STO/ ( $\frac{\text{ }^{\text{PIG}}\text{ }}{\text{ }^{\text{}}\text{ }^{\text{}}\text{ }^{\text{}}\text{ }^{\text{}}\text{ }^{\text{}}\text{ }^{\text{}}\text{ }^{\text{}}\text{ }^{\text{}}\text{ }^{\text{}}\text{ }^{\text{}}\text{ }^{\text{}}\text{ }^{\text{}}\text{ }^{\text{}}\text{ }^{\text{}}\text{ }^{\text{}}\text{ }^{\text{}}\text{ }^$ 

**Input/Output:** 

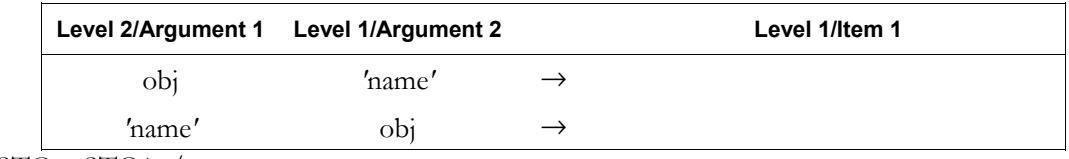

**See also:** STO+, STO-, STO\*, /

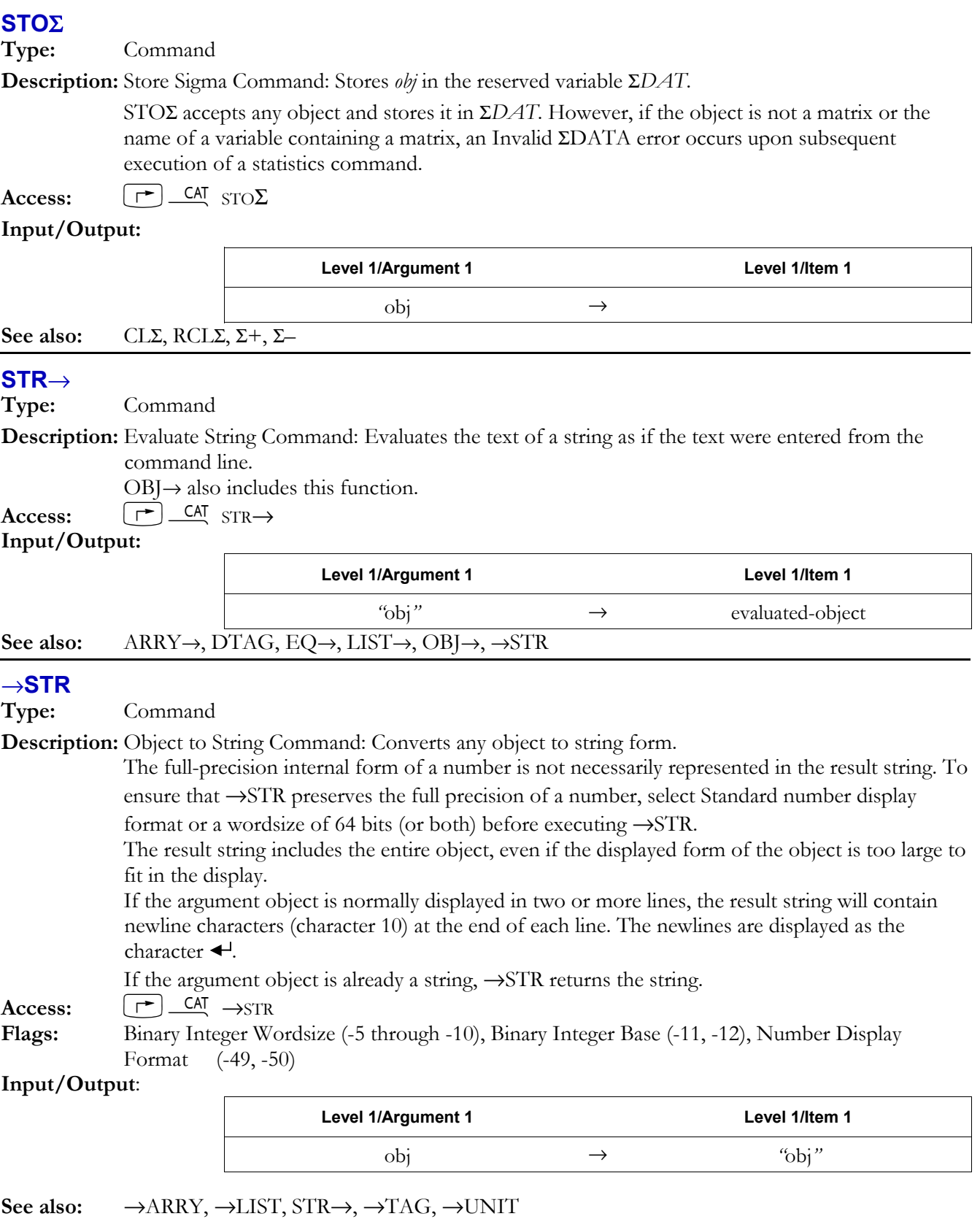

# **STREAM**

**Type:** Command

**Description:** Stream Execution Command: Moves the first two elements from the list onto the stack, and executes *obj*. Then moves the next element (if any) onto the stack, and executes *obj* again using

## **3-176 Full Command and Function Reference**

the previous result and the new element. Repeats this until the list is exhausted, and returns the final result.

 STREAM is nominally designed for *obj* to be a program or command that requires two arguments and returns one result.

Access:  $\left( \begin{array}{c} \begin{array}{c} \begin{array}{c} \end{array} \end{array} \right)$ PRG LIST PROCEDURES STREAM ( $\begin{array}{c} \begin{array}{c} \end{array}$  is the left-shift of the EVAL key).

#### **Input/Output:**

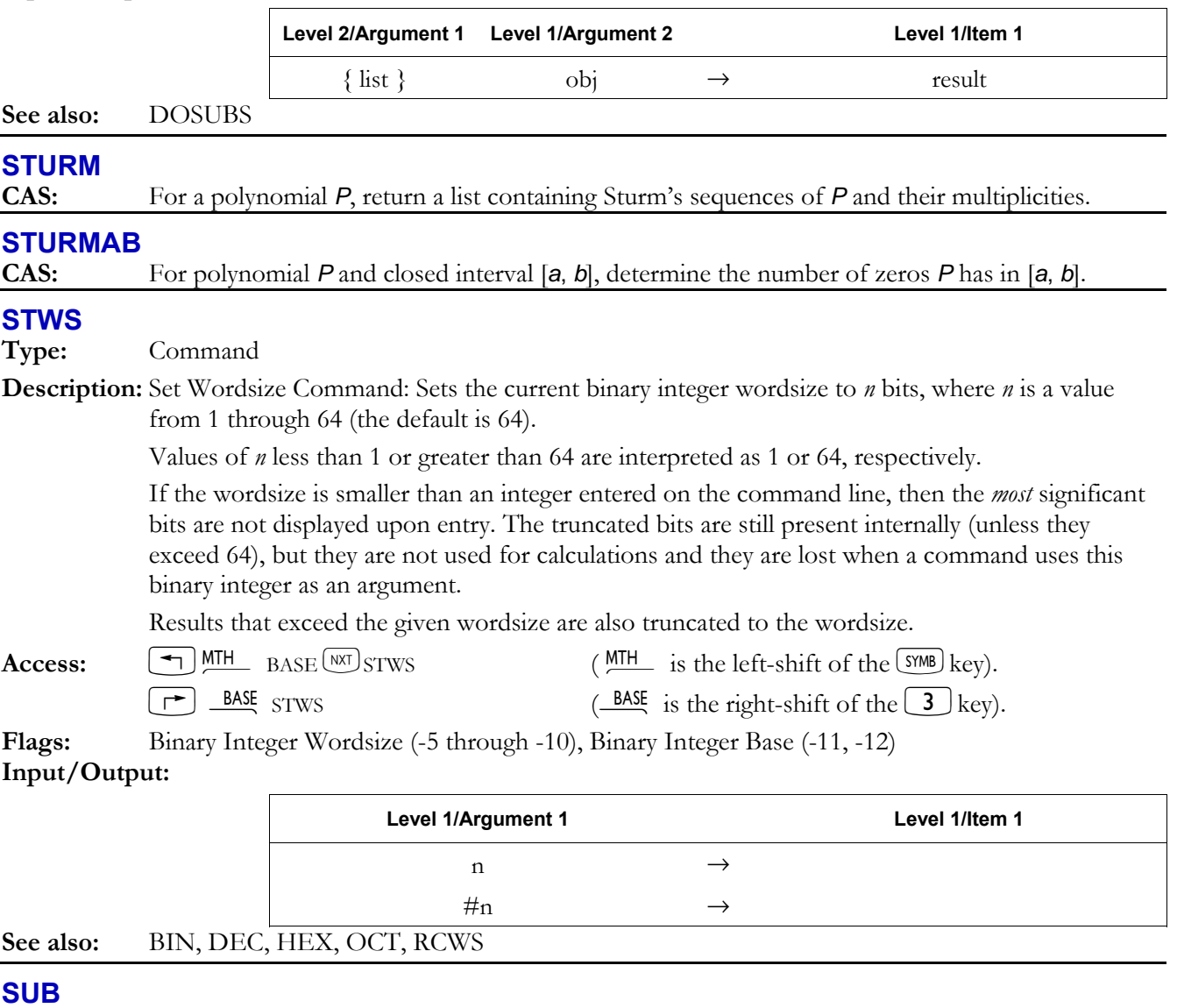

**Type:** Command Operation

**Description:** Subset Command: Returns the portion of a string or list defined by specified positions, or returns the rectangular portion of a graphics object or *PICT* defined by two corner pixel coordinates.

 If *n*end position is less than *n*start position, SUB returns an empty string or list. Values of *n* less than 1 are treated as 1; values of *n* exceeding the length of the string or list are treated as that length. For graphics objects, a user-unit coordinate less than the minimum user-unit coordinate of the graphics object is treated as that minimum. A pixel or user-unit coordinate greater than the maximum pixel or user-unit coordinate of the graphics object is treated as that maximum. **Access:**  $\boxed{\text{ }^{\bullet}$  PRG LIST SUB (PRG is the left-shift of the  $\boxed{\text{EVAL}}$  key).

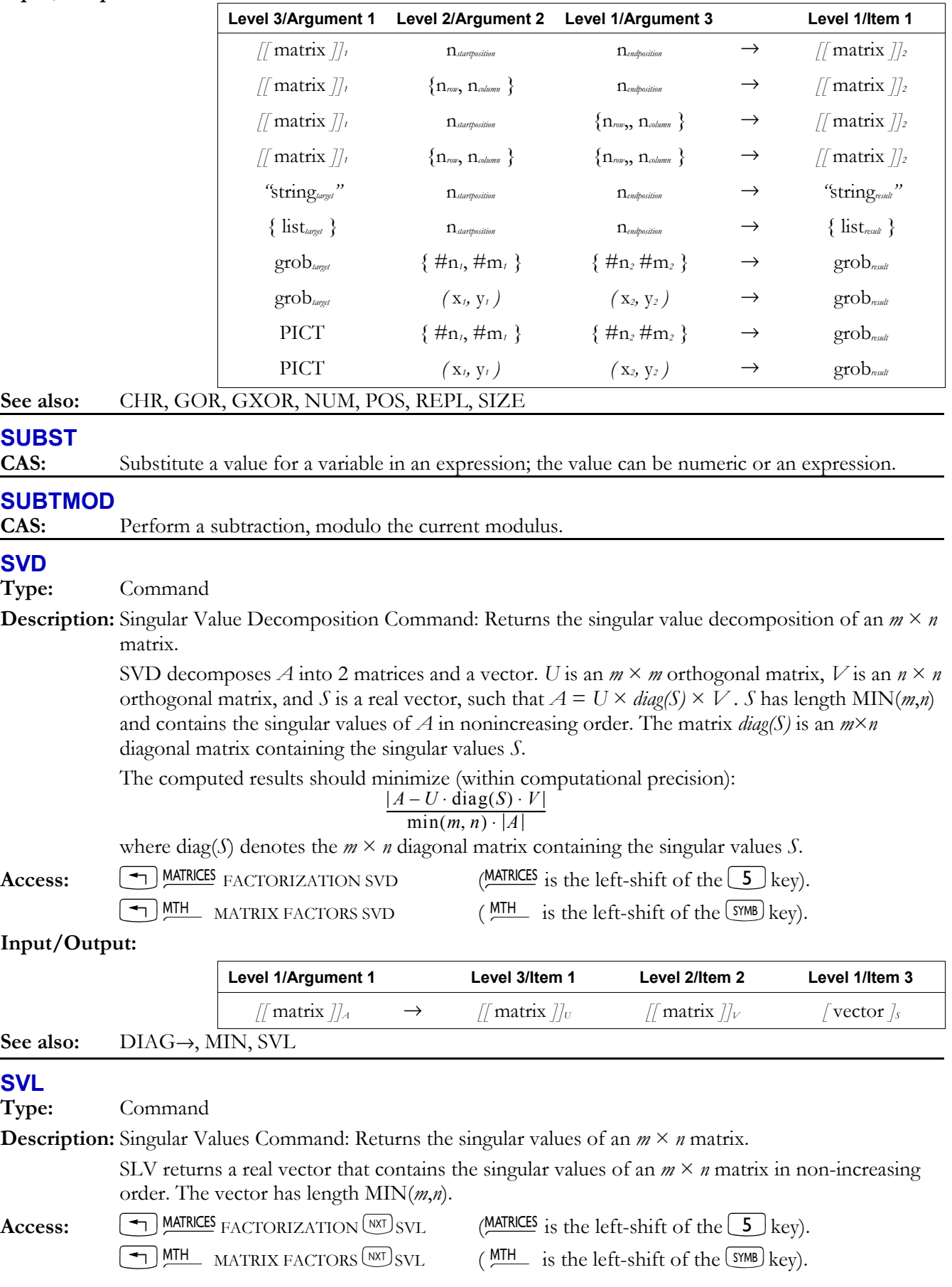

# **3-178 Full Command and Function Reference**

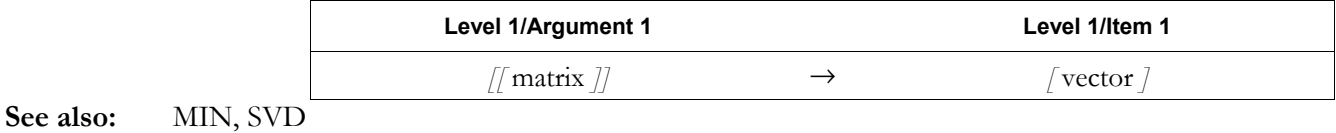

## **SWAP**

**Type:** RPL Command

**Description:** Swap Objects Command: Swaps the position of the two inputs.

Access:  $\boxed{\text{ }^{\text{PKG}}\text{ }}$  STACK SWAP ( $\frac{\text{ }^{\text{PKG}}\text{ }}{\text{ }^{\text{}}\text{ }^{\text{}}\text$ 

 $\textcircled{\textbf{t}}$  in RPN mode executes SWAP when no command line is present.

**Input/Output:** 

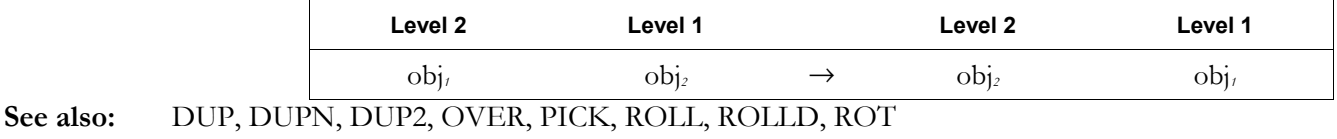

### **SYSEVAL**

**Type:** Command

**Description:** Evaluate System Object Command: Evaluates unnamed operating system objects specified by their memory addresses.

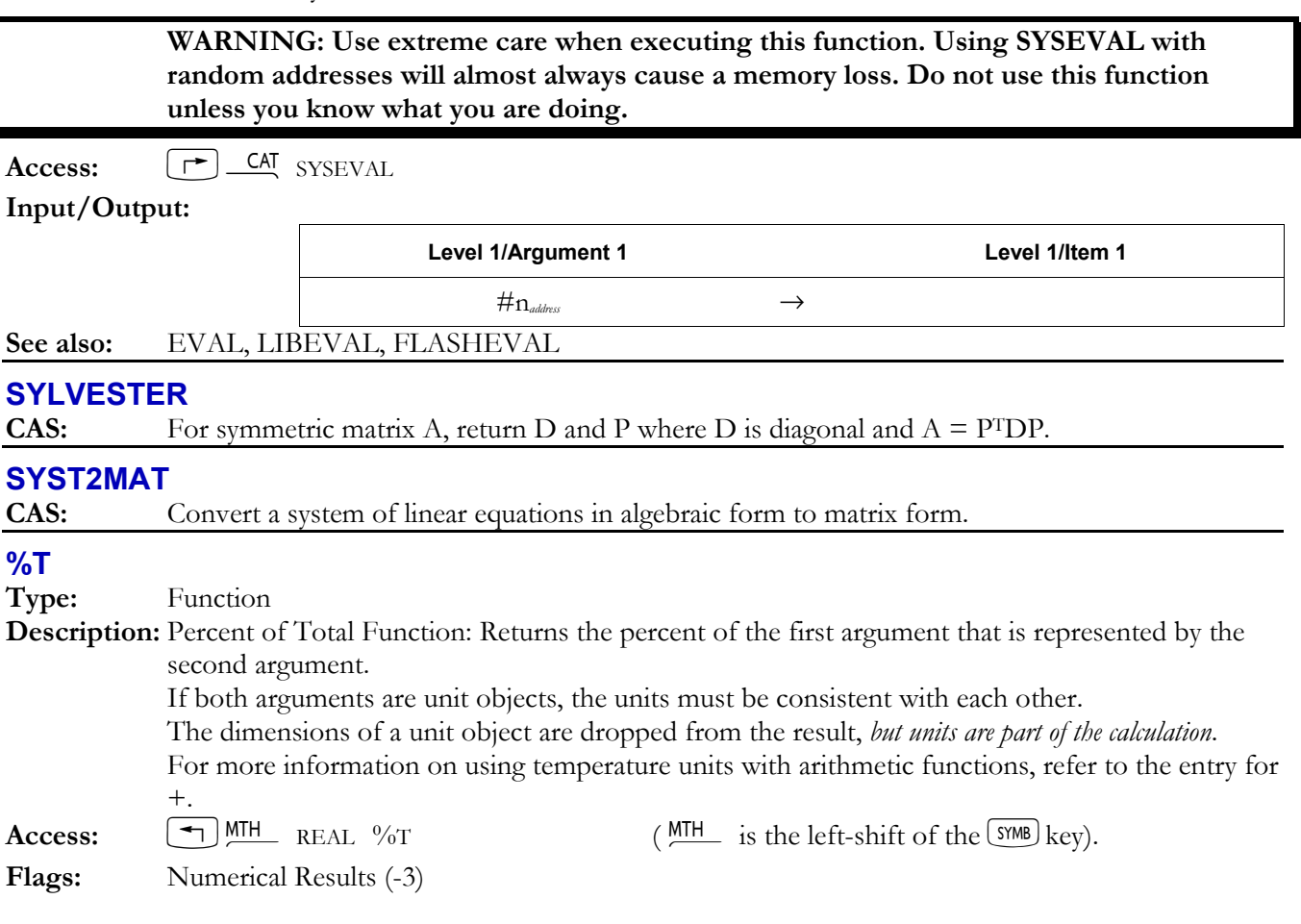

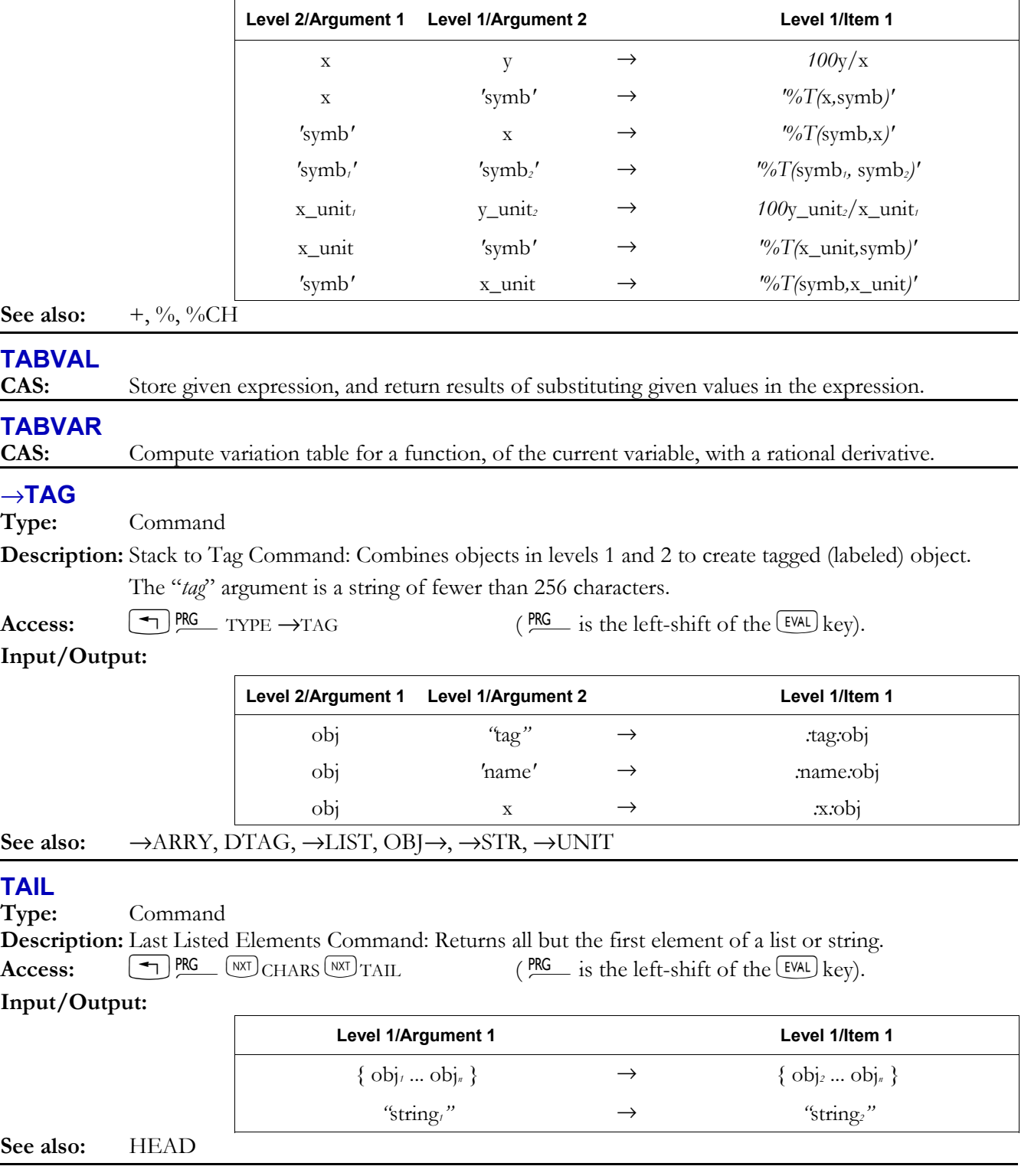

# **TAN**

**Type:** Analytic function

**Description:** Tangent Analytic Function: Returns the tangent of the argument.

 For real arguments, the current angle mode determines the number's interpretation as an angle, unless the angular units are specified.

 For a real argument that is an odd-integer multiple of 90 in Degrees mode, an Infinite Result exception occurs. If flag -22 is set (no error), the sign of the result (MAXR) matches that of the argument.

For complex arguments:

$$
\tan(x + iy) = \frac{(\sin x)(\cos x) + i(\sinh y)(\cosh y)}{\sinh^2 y + \cos^2 x}
$$

 If the argument for TAN is a unit object, then the specified angular unit overrides the angle mode to determine the result. Integration and differentiation, on the other hand, always observe the angle mode. Therefore, to correctly integrate or differentiate expressions containing TAN with a unit object, the angle mode must be set to Radians (since this is a "neutral" mode). **Access:**  $\begin{bmatrix} \text{TAN} \end{bmatrix}$ 

**Flags:** Numerical Results (-3), Angle Mode (-17, -18), Inifinite Result Exception (-22) **Input/Output:**

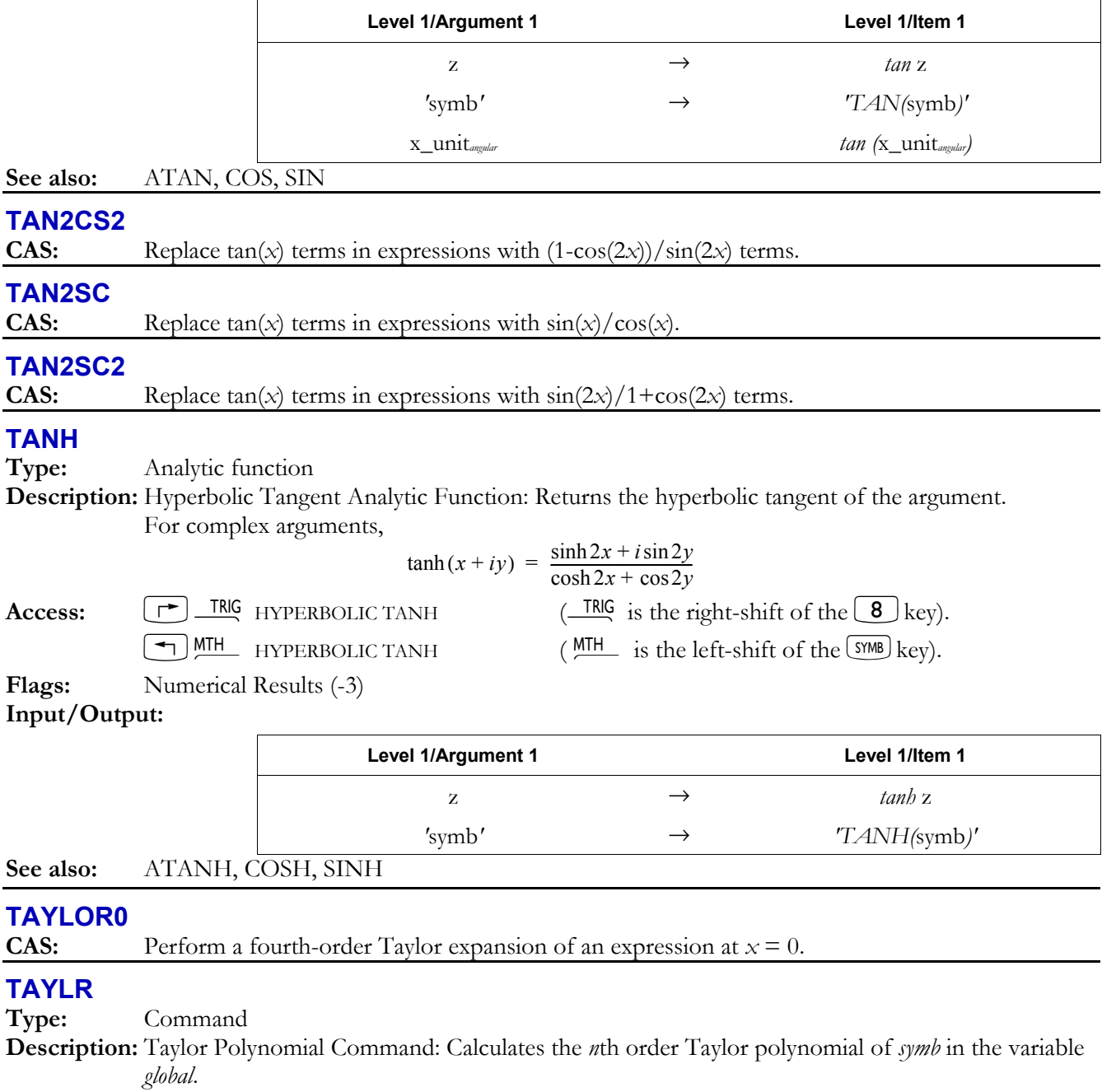

**Full Command and Function Reference 3-181** 

 The polynomial is calculated at the point *global* = 0. The expression *symb* may have a removable singularity at 0. The order,  $n$ , is the *relative* order of the Taylor polynomial—the difference in order between the largest and smallest power of *global* in the polynomial.

TAYLR always returns a symbolic result, regardless of the state of the Numeric Results flag  $(-3)$ . Access:  $\left[\begin{array}{cc} \leftarrow \end{array}\right]$  CALC LIMITS & SERIES TAYLR (CALC is the left-shift of the  $\left(4\right)$  key).

#### **Input/Output:**

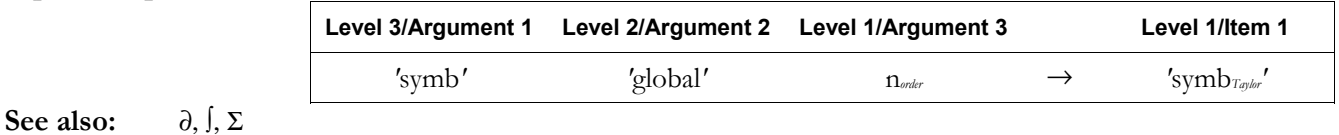

#### **TCHEBYCHEFF**

**CAS:** Return the nth Tchebycheff polynomial.

#### **TCOLLECT**

**CAS:** Linearize products in trig expression by collecting and combining sine and cosine terms.

#### **TDELTA**

**Type:** Function

**Description:** Temperature Delta Function: Calculates a temperature change.

 TDELTA subtracts two points on a temperature scale, yielding a temperature *increment* (not an actual temperature). *x* or *x\_unit1* is the final temperature, and *y* or *y\_unit2* is the initial temperature. If unit objects are given, the increment is returned as a unit object with the same units as *x*\_*unit1*. If real numbers are given, the increment is returned as a real number.

Access:  $[\uparrow]$  CAT TDELTA

**Flags:** Numerical Results (-3)

**Input/Output:** 

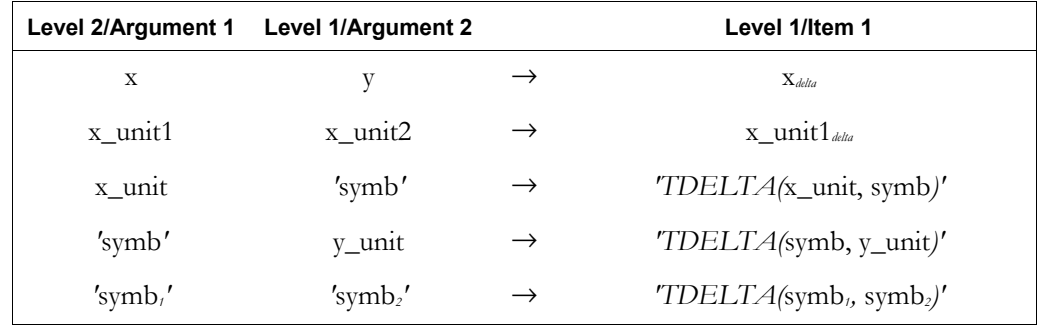

#### **See also:** TINC

#### **TESTS**

**CAS:** Display menu or list with tests that work in algebraic expressions, and ASSUME and UNASSUME.

### **TEVAL**

**Type:** Function

**Description:** For the specified operation, performs the same function as EVAL, and returns the time taken to perform the evaluation as well as the result.

Access:  $\left[\right]$  **CAT** TEVAL

**Input/Output:** 

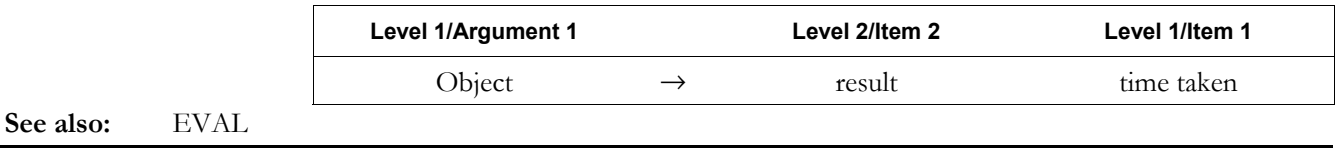

# **TEXPAND**

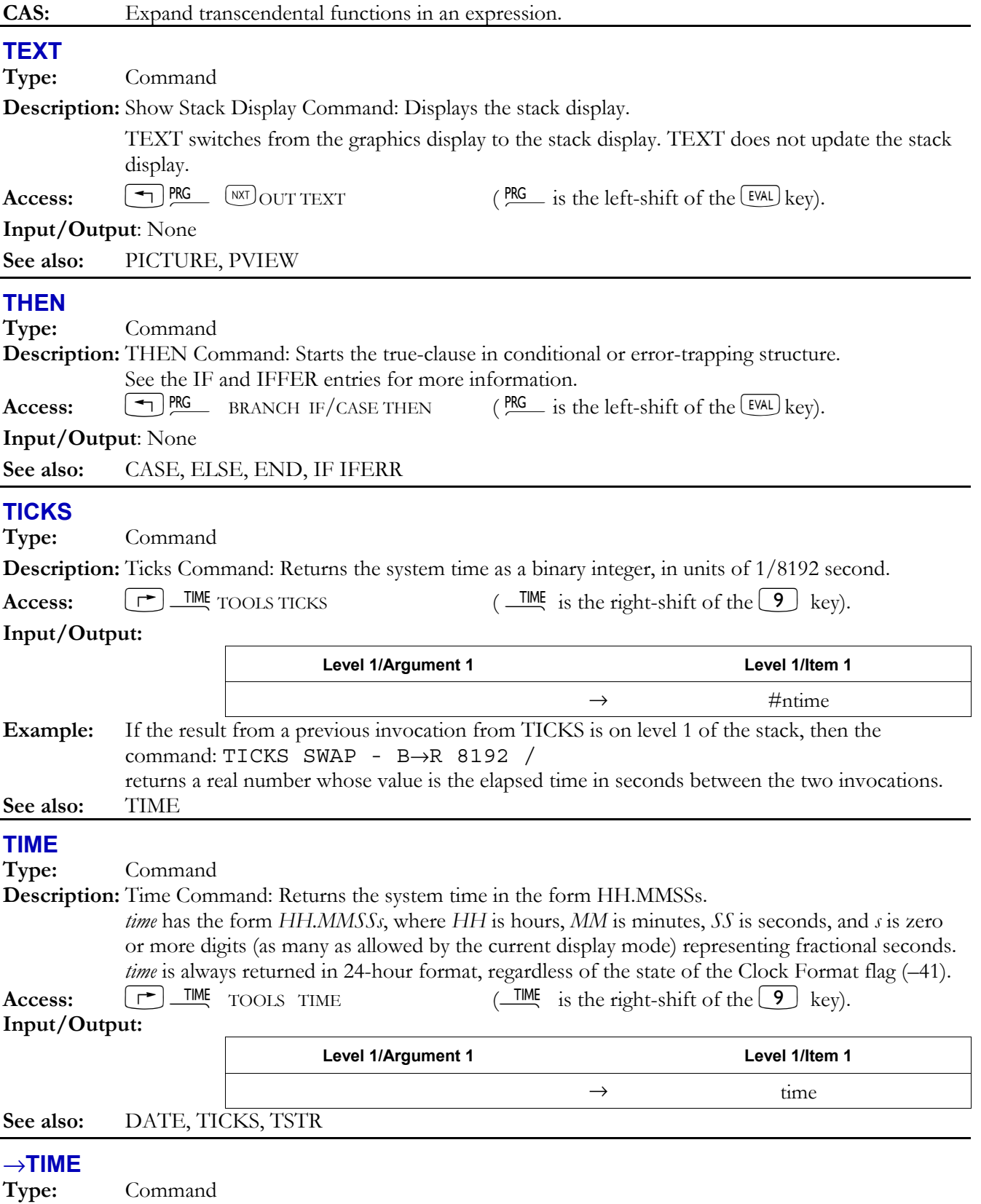

**Description:** Set System Time Command: Sets the system time.

 *time* must have the form *HH.MMSSs*, where *HH* is hours, *MM* is minutes, *SS* is seconds, and *s* is zero or more digits (as many as allowed by the current display mode) representing fractional seconds. *time* must use 24-hour format.

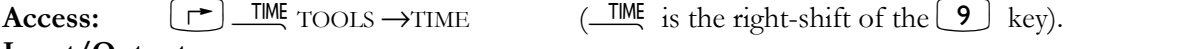

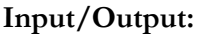

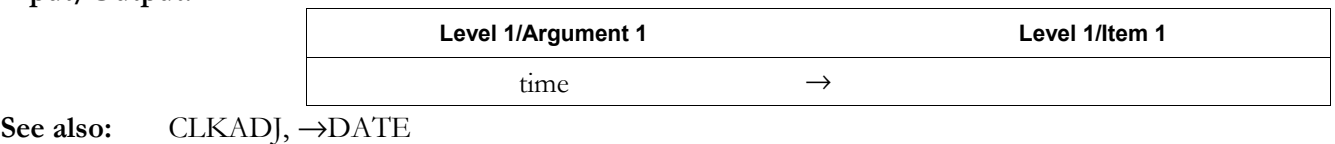

#### **TINC**

**Type:** Function

**Description:** Temperature Increment Command: Calculates a temperature increment.

 TINC adds a temperature *increment* (not an actual temperature) to a point on a temperature scale. Use a negative increment to subtract the increment from the temperature. *xinitial* or *x\_unit1* is the initial temperature, and  $\gamma_{delta}$  *y\_unit2<sub>delta</sub>* is the temperature increment. The returned temperature is the resulting final temperature. If unit objects are given, the final temperature is returned as a unit object with the same units as *x\_unit1*. If real numbers are given, the final temperature is returned as a real number.

Access:  $\boxed{\rightarrow}$  *CAT* TINC

**Flags:** Numerical Results (-3)

#### **Input/Output:**

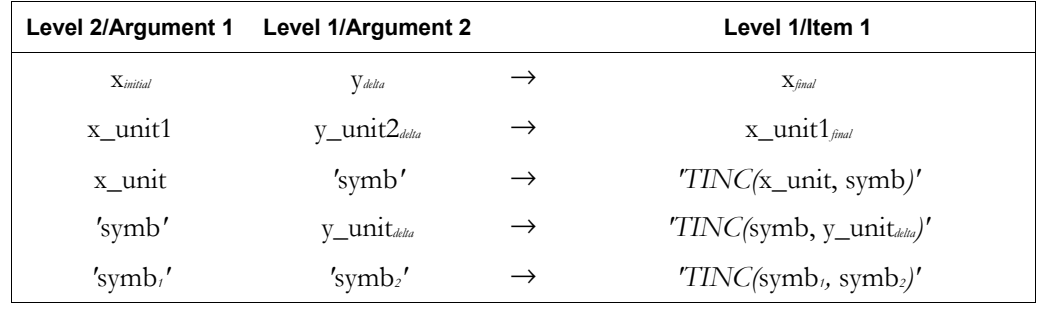

#### **See also:** TDELTA

# **TLIN**

**CAS:** Linearize and simplify trig expression but do not collect sine and cosine terms of the same angle.

# **TLINE**

**Type:** Command

**Description:** Toggle Line Command: For each pixel along the line in *PICT* defined by the specified

coordinates, TLINE turns off every pixel that is on, and turns on every pixel that is off.

Access:  $[\triangleleft]$  PRG  $\overline{(NT)}$  PICT TLINE  $(\overline{PRG} \text{ is the left-shift of the } \overline{(EVAL}) \text{ key})$ .

# **Input/Output:**

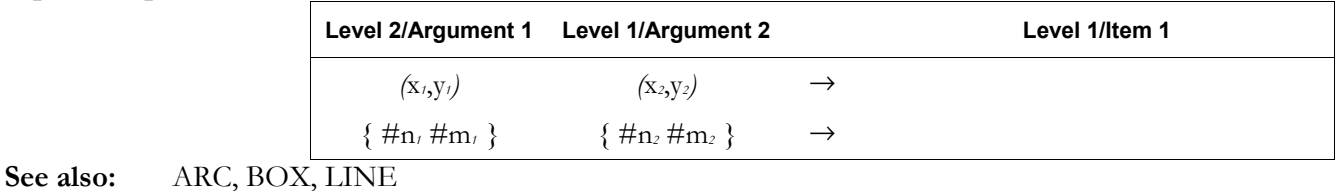

# **TMENU**

**Type:** Command

**Description:** Temporary Menu Command: Displays a built-in menu, library menu, or user-defined menu. TMENU works just like MENU, except for user-defined menus (specified by a list or by the name of a variable that contains a list). Such menus are displayed like a custom menu and work like a custom menu, but are not stored in reserved variable *CST*. Thus, a menu defined and displayed by TMENU cannot be redisplayed by evaluating *CST*.

# **3-184 Full Command and Function Reference**

 See Appendix H for a list of the hp49g+/hp48gII built-in menus and the corresponding menu numbers (*x*menu).

**Access:**  $\boxed{\text{A}}$ &<sub>MODE</sub> MENU TMENU

### **Input/Output:**

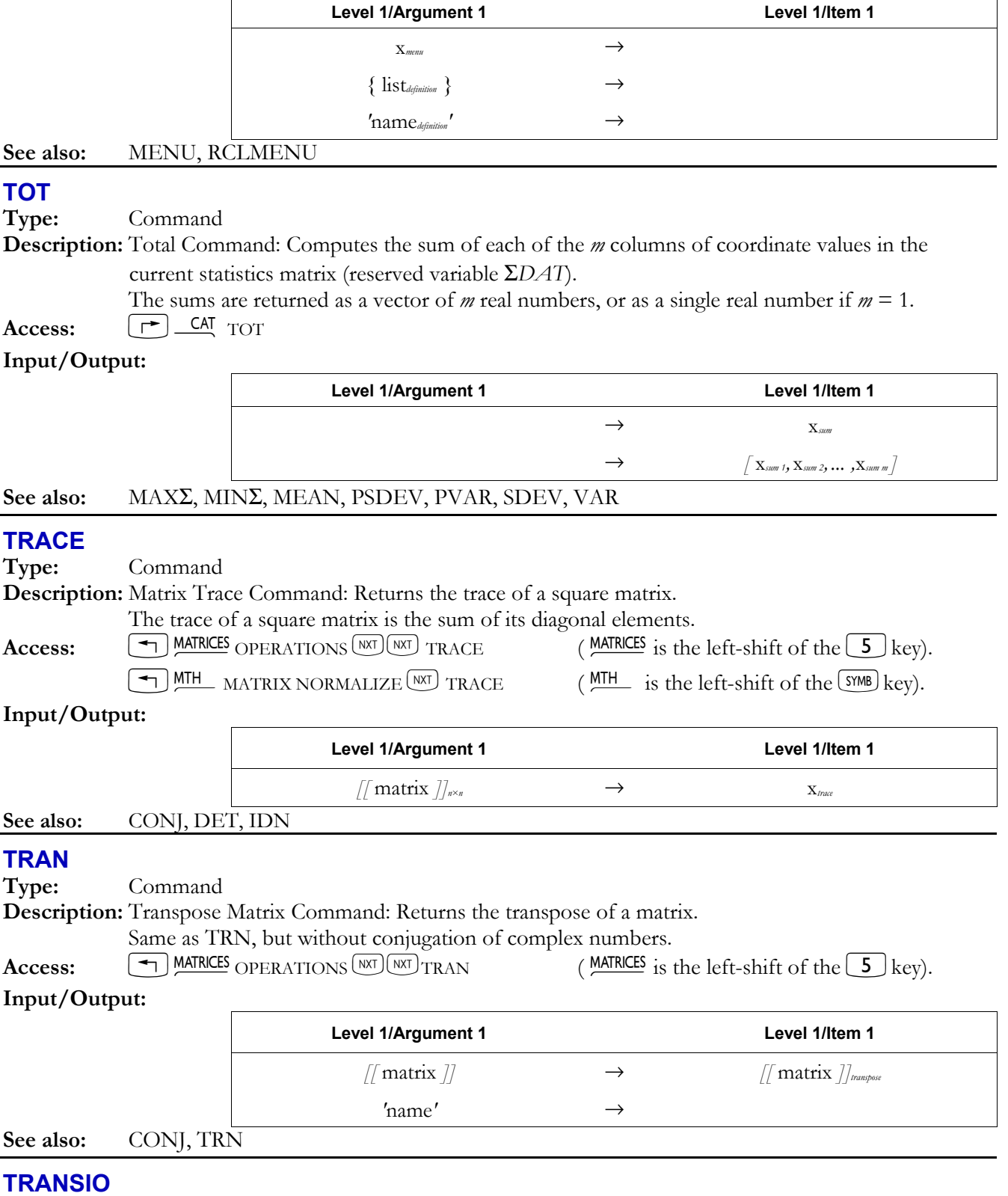

**Description:** I/O Translation Command: Specifies the character translation option. These translations affect only ASCII Kermit transfers and files printed to the serial port.

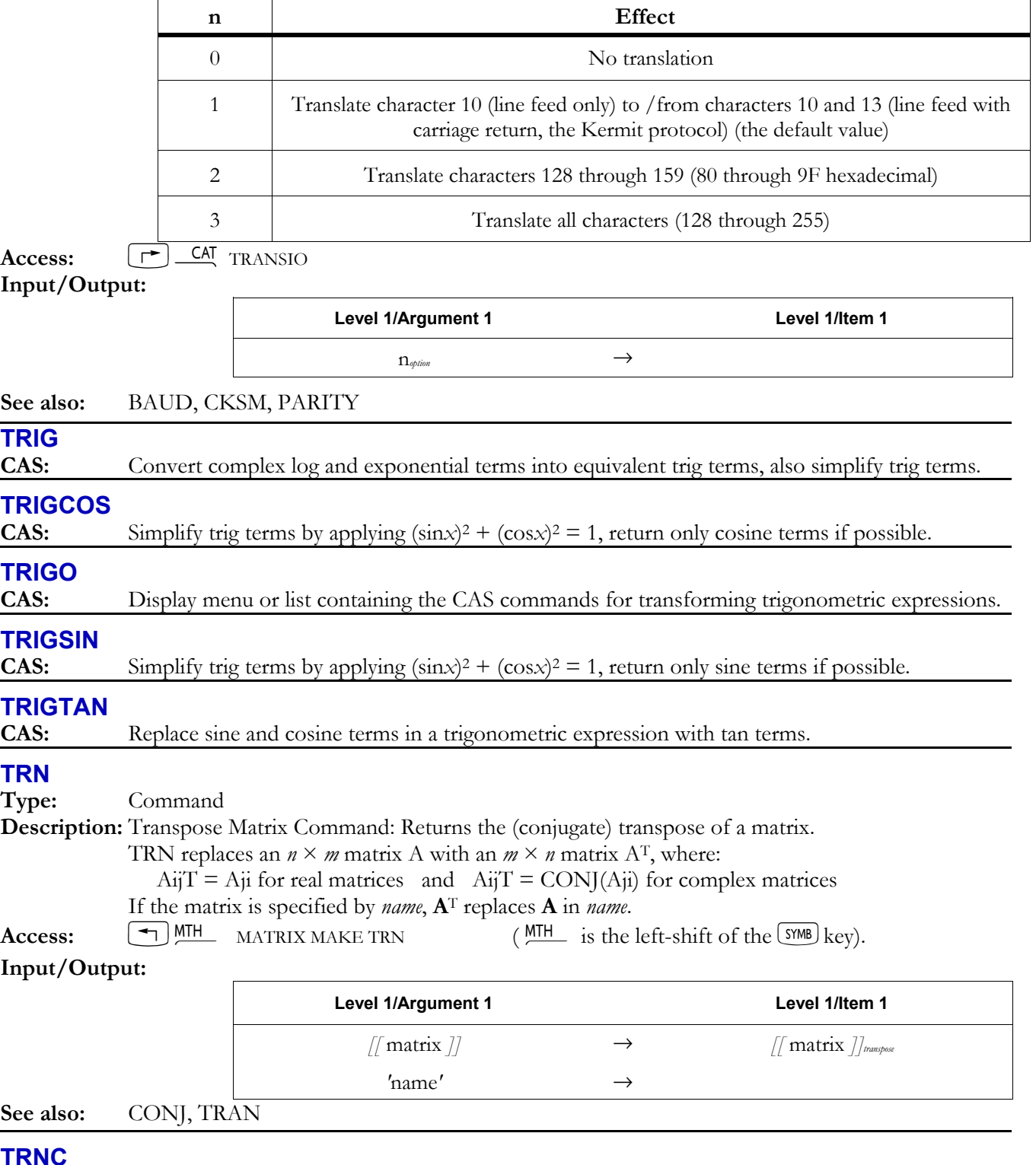

Legal values for *n* are as follows:

 $rac{S}{I}$ 

**Type:** Function

**Description:** Truncate Function: Truncates an object to a specified number of decimal places or significant digits, or to fit the current display format.

 $n_{\text{truncated}}$  (or symb<sub>truncate</sub> if flag  $-3$  is set) controls how the level 2 argument is truncated, as follows:

#### **3-186 Full Command and Function Reference**

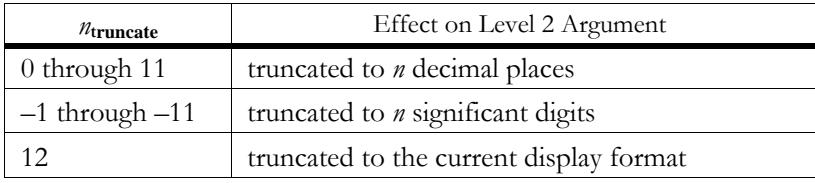

 For complex numbers and arrays, each real number element is truncated. For unit objects, the number part of the object is truncated.

Access:  $\boxed{\text{+}}$  MTH REAL  $\boxed{\text{NAT}}$  TRNC  $\boxed{\text{MTH}}$  is the left-shift of the  $\boxed{\text{SMB}}$  key).

**Flags:** Numerical Results (-3) **Input/Output:** 

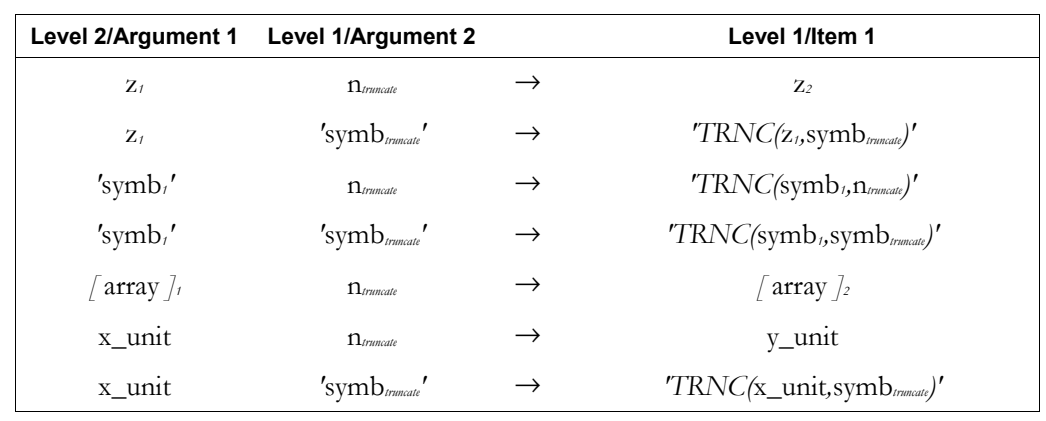

#### **See also:** RND

### **TRUNC**

**CAS:** Truncate a series expansion, performing the expansion, or using a given polynomial.

# **TRUTH**

**Type:** Command

**Description:** Truth Plot Type Command: Sets the plot type to TRUTH.

 When the plot type is TRUTH, the DRAW command plots the current equation as a truthvalued function of two real variables. The current equation is specified in the reserved variable *EQ*. The plotting parameters are specified in the reserved variable *PPAR*, which has this form:

{ (*x*min, *y*min) (*x*max, *y*max) *indep res axes ptype depend* }

For plot type TRUTH, the elements of *PPAR* are used as follows:

- ï (*x*min, *y*min) is a complex number specifying the lower left corner of *PICT* (the lower left corner of the display range). The default value is  $(-6.5,-3.1)$  for the hp48gII and  $(-6.5,-3.9)$  for the  $hp49g+$ .
- ï (*x*max, *y*max) is a complex number specifying the upper right corner of *PICT* (the upper right corner of the display range). The default value is (6.5,3.2) for the hp48gII and (6.5,4.0) for the hp49g+.
- *indep* is a name specifying the independent variable on the horizontal axis, or a list containing such a name and two numbers specifying the minimum and maximum values for the independent variable (the horizontal plotting range). The default value is *X*.
- *res* is a real number specifying the interval (in user-unit coordinates) between plotted values of the independent variable on the *horizontal* axis, or a binary integer specifying that interval in pixels. The default value is 0, which specifies an interval of 1 pixel.
- ï *axes* is a list containing one or more of the following, in the order listed: a complex number specifying the user-unit coordinates of the plot origin, a list specifying the tick-mark annotation, and two strings specifying labels for the horizontal and vertical axes. The default value is  $(0,0)$ .
- *ptype* is a command name specifying the plot type. Executing the command TRUTH places the name TRUTH in *ptype*.
- *depend* is a name specifying the independent variable on the vertical axis, or a list containing such a name and two numbers specifying the minimum and maximum values for the independent variable on the vertical axis (the vertical plotting range). The default value is *Y*.

 The contents of *EQ* must be an expression or program, and cannot be an equation. It is evaluated for each pixel in the plot region. The minimum and maximum values of the independent variables (the plotting ranges) can be specified in *indep* and *depend*; otherwise, the values in (*x*min, *y*min) and (*x*max, *y*max)(the display range) are used. The result of each evaluation must be a real number. If the result is zero, the state of the pixel is unchanged. If the result is nonzero, the pixel is turned on (made dark).

**Access:**  $[\uparrow \uparrow]$  CAT TRUTH

#### **Input/Output**: None

**See also:** BAR, CONIC, DIFFEQ, FUNCTION, GRIDMAP, HISTOGRAM, PARAMETRIC, PARSURFACE, PCONTOUR, POLAR, SCATTER, SLOPEFIELD, WIREFRAME, YSLICE

### **TSIMP**

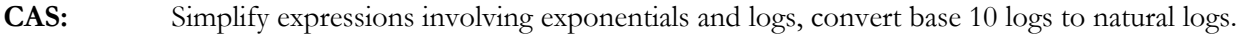

# **TSTR**

**Type:** Command

**Description:** Date and Time String Command: Returns a string derived from the date and time. The string has the form "*DOW DATE TIME*", where *DOW* is a three-letter abbreviation of the day of the week corresponding to the argument *date* and *time*, *DATE* is the argument *date* in the current date format, and *TIME* is the argument *time* in the current time format.

**Access:**  $\left[\begin{array}{c} \uparrow \end{array}\right]$   $\frac{\text{TME}}{\text{TOOLS}}$   $\left[\begin{array}{c} \text{MRT} \end{array}\right]$  TSTR  $\left(\begin{array}{c} \text{TME} \\ \end{array}\right]$  is the right-shift of the  $\left[\begin{array}{c} 9 \end{array}\right]$  key).

**Flags:** Time Format (-41), Date Format (-42)

**Input/Output:** 

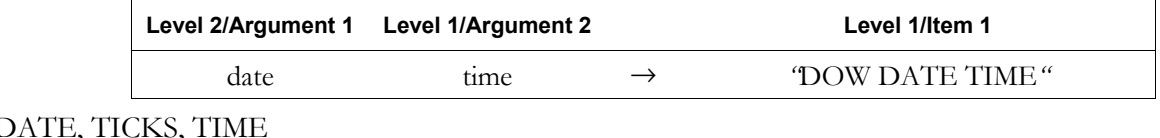

**TVARS** 

**See also:** 

**Type:** Command

**Description:** Typed Variables Command: Lists all global variables in the current directory that contain objects of the specified types.

> If the current directory contains no variables of the specified types, TVARS returns an empty list. For a table of the object-type numbers, see the entry for TYPE.

Access:  $\left( \begin{array}{c} \begin{array}{c} \begin{array}{c} \end{array} \\ \end{array} \right)$  PRG MEMORY DIRECTORY  $(NX)$  TVARS (PRG is the left-shift of the  $\left[ \begin{array}{c} \text{EVAL} \end{array} \right]$  key).

**Input/Output:** 

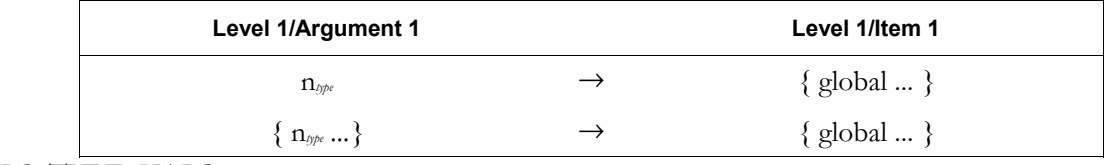

**See also:** PVARS, TYPE, VARS

#### **TVM**

**Type:** Command

**Description:** TVM Menu Command: Displays the TVM Solver menu.

**Access:**  $[\uparrow \uparrow]$  CAT TVM

#### **3-188 Full Command and Function Reference**

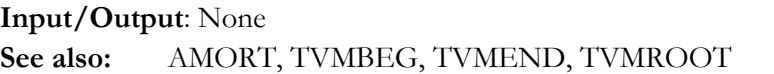

# **TVMBEG**

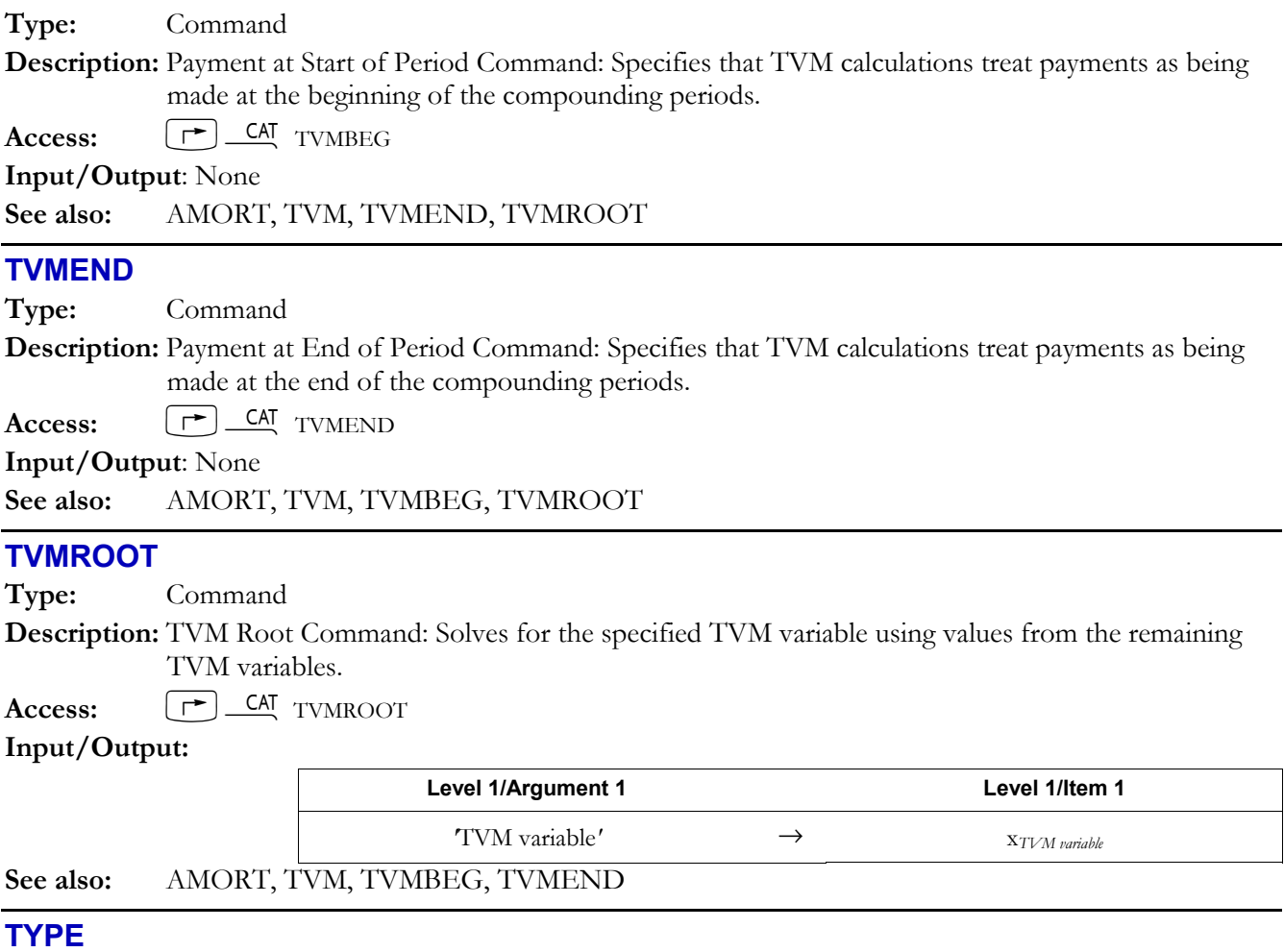

**Type:** Command

**Description:** Type Command: Returns the type number of an object, as shown in the following table:

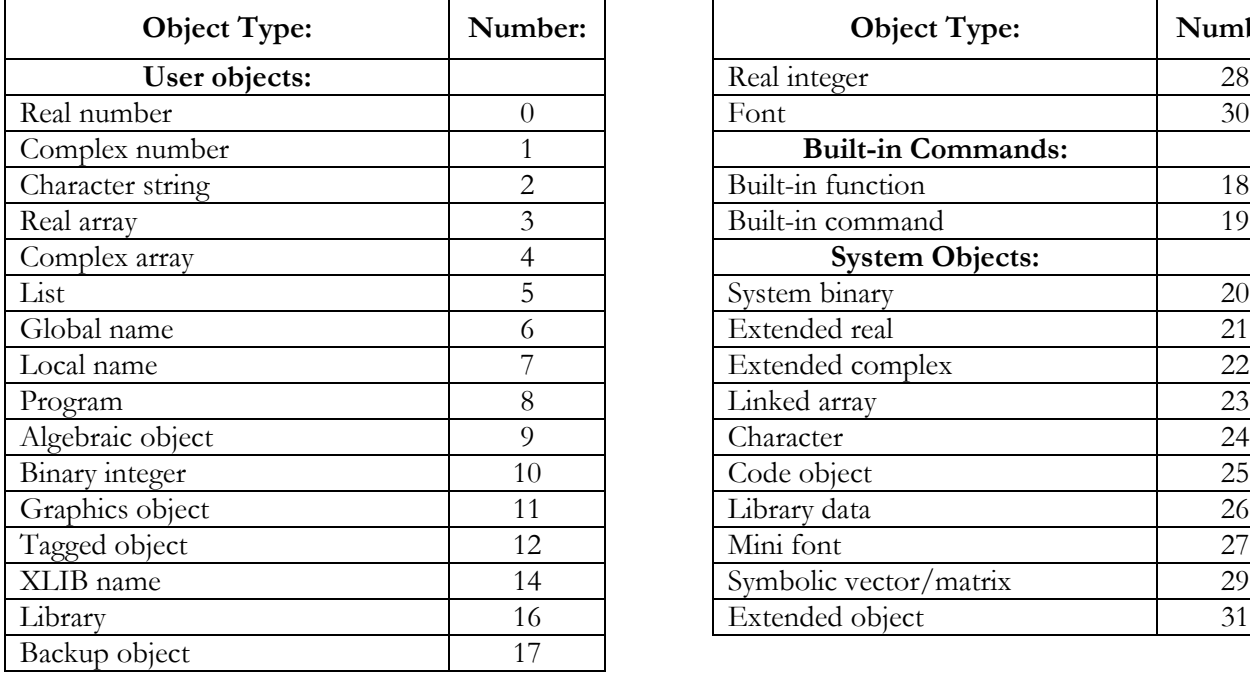

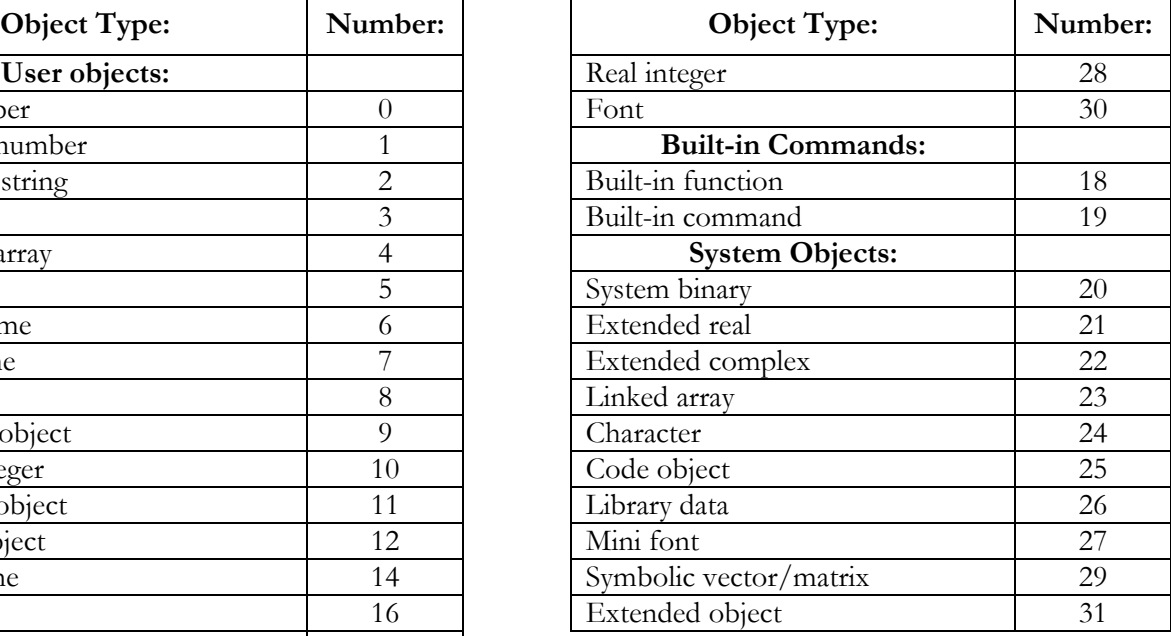

Access:  $\boxed{\bigoplus_{\text{PKG}}}$  TEST  $\boxed{\text{NT}}$  TYPE ( $\frac{\text{PRG}}{\text{S}}$  is the left-shift of the EVAL key).

**Input/Output:** 

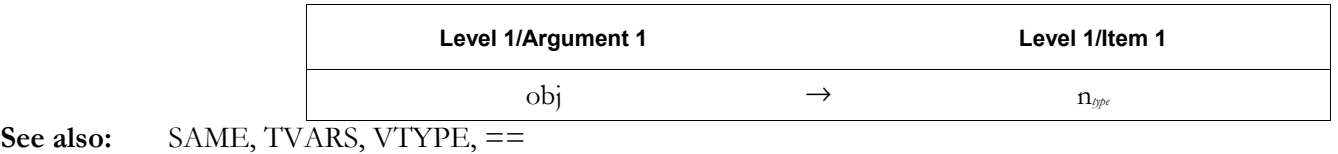

#### **UBASE**

**Type:** Function

**Description:** Convert to SI Base Units Function: Converts a unit object to SI base units.

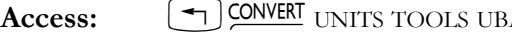

ASE  $($  CONVERT is the left-shift of the  $\boxed{6}$  key).

 $\overline{\phantom{a}}$ 

**Flags:** Numerical Results (-3)

**Input/Output:**   $\Gamma$ 

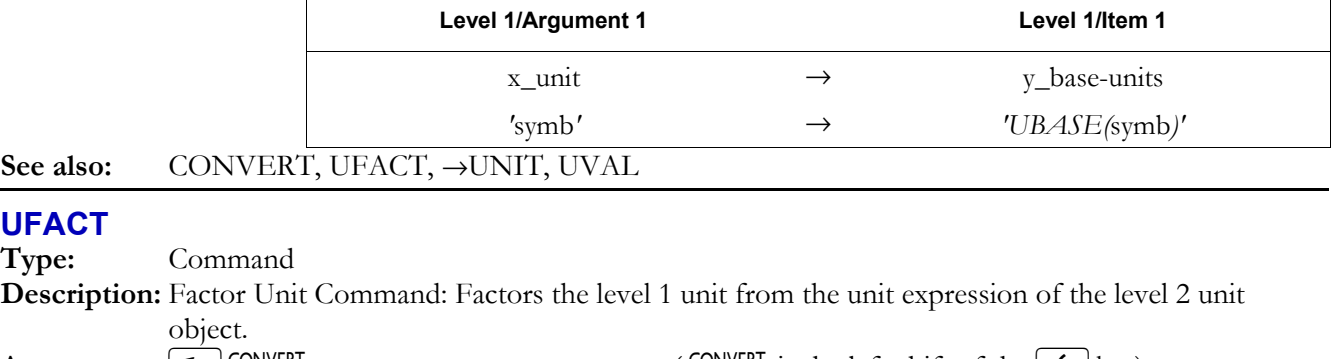

Access:  $\Box$  CONVERT UNITS TOOLS UFACT  $($  CONVERT is the left-shift of the  $(6)$  key).

**Input/Output:** 

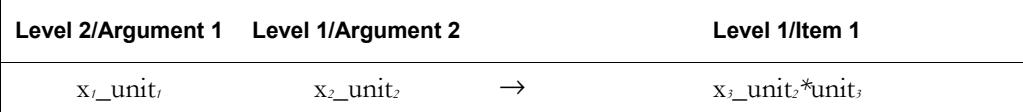

# **UFL1**→**MINIF**

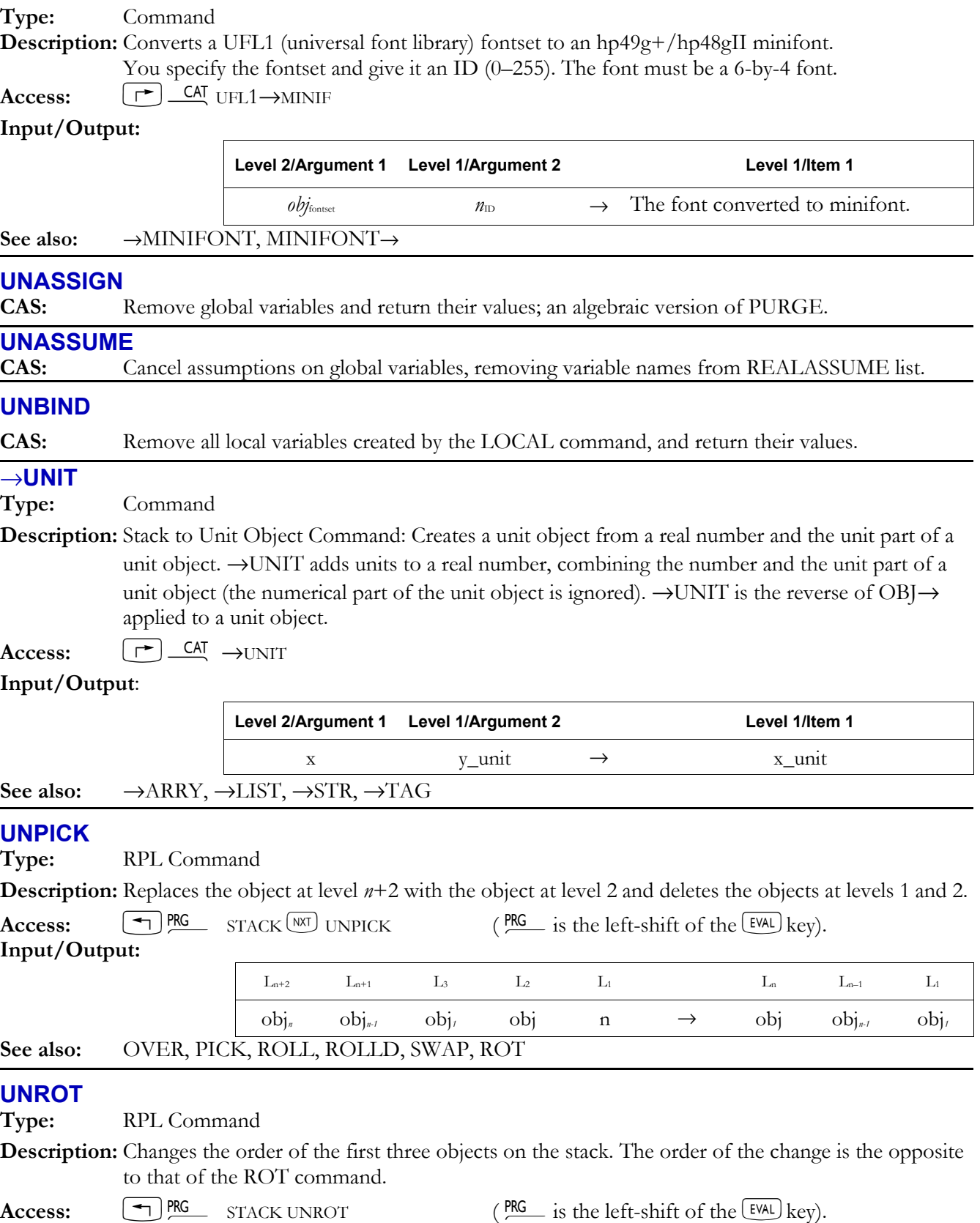

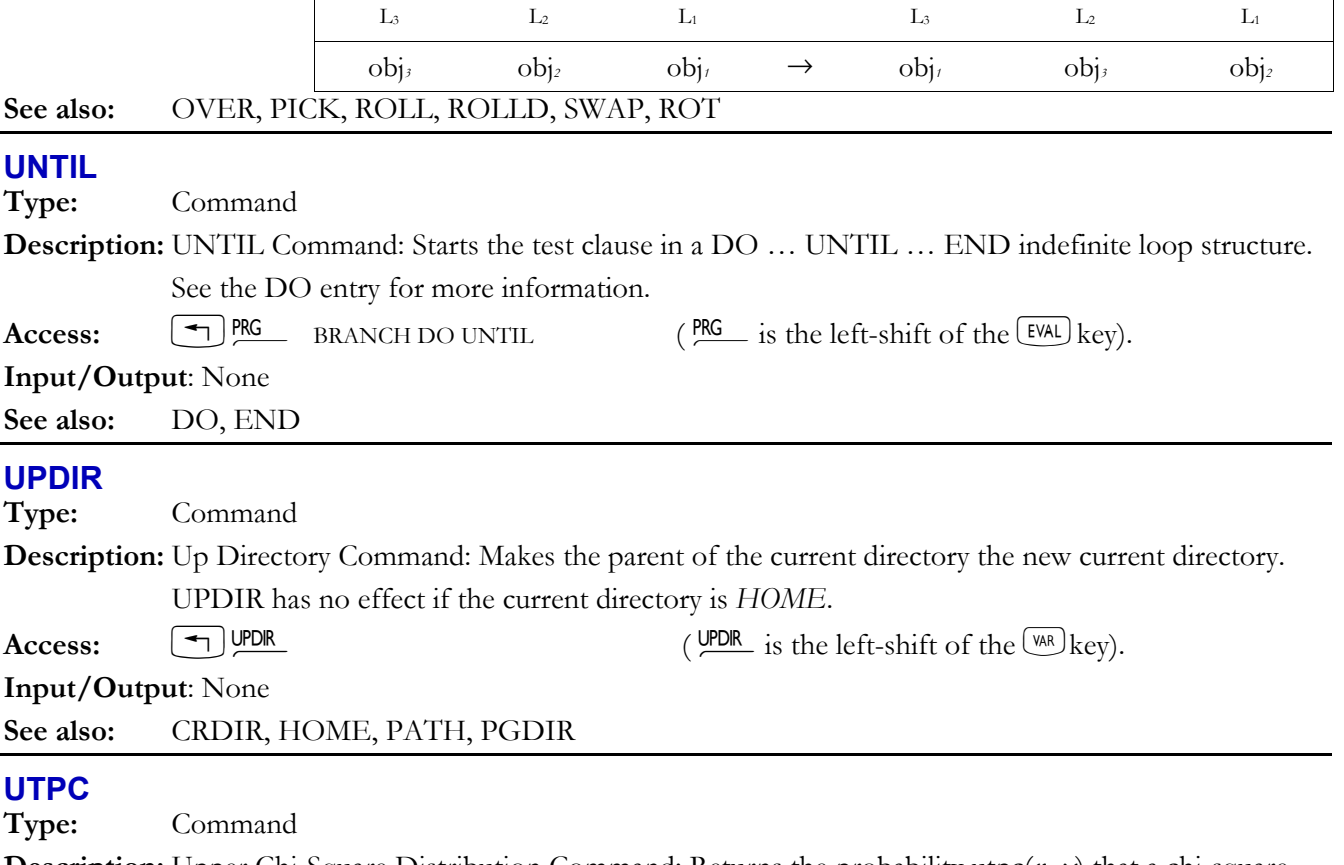

**Description:** Upper Chi-Square Distribution Command: Returns the probability utpc(*n*, *x*) that a chi-square random variable is greater than *x*, where *n* is the number of degrees of freedom of the distribution.

The defining equations are these:

• For  $x \geq 0$ :

$$
utpc(n,x) = \left[\frac{1}{2^{\frac{n}{2}}\Gamma(\frac{n}{2})}\right]_x^{\infty} e^{\frac{n}{2}-1} \cdot e^{-\frac{t}{2}} dt
$$

• For  $x < 0$ :

$$
utpc(n,x)) = 1
$$

For any value  $\zeta \quad \Gamma\left(\frac{z}{2}\right) = \left(\frac{z}{2} - 1\right)!$ , where ! is the factorial command.

The value *n* is rounded to the nearest integer and, when rounded, must be positive.

```
Access: \boxed{\text{+}} MTH \boxed{\text{NCT}} PROBABILITY \boxed{\text{NT}} UTPC \boxed{\text{MTH}} is the left-shift of the \boxed{\text{SMB}} key).
```
**Input/Output:** 

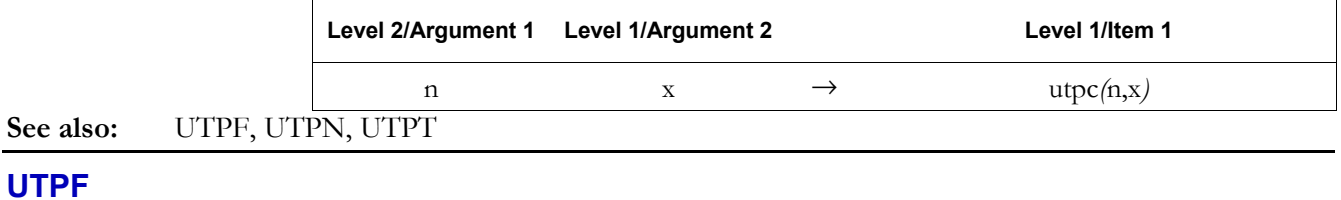

**Type:** Command

**Description:** Upper Snedecor's F Distribution Command: Returns the probability utpf( $n_1$ ,  $n_2$ ,  $x$ ) that a Snedecor's F random variable is greater than  $x$ , where  $n_1$  and  $n_2$  are the numerator and denominator degrees of freedom of the F distribution.

The defining equations for utpf $(n_1, n_2, x)$  are these:

• For  $x \geq 0$ :

$$
\left(\frac{n_1}{n_2}\right)^{\frac{n_1}{2}} \left[\frac{\Gamma\left(\frac{n_1+n_2}{2}\right)}{\Gamma\left(\frac{n_1}{2}\right)\Gamma\left(\frac{n_2}{2}\right)}\right]_x^{\infty} t^{\frac{n_1-2}{2}} \left[1+\left(\frac{n_1}{n_2}\right)t\right]^{-\frac{(n_1+n_2)}{2}} dt
$$

• For  $x < 0$ :

 $u \, t \, p \, f(n_1, n_2, x) = 1$ 

For any value  $\zeta \qquad \Gamma\left(\frac{z}{2}\right) = \left(\frac{z}{2} - 1\right)!$ , where ! is the hp49g+/hp48gII factorial command.

The values  $n_1$  and  $n_2$  are rounded to the nearest integers and, when rounded, must be positive. Access:  $\boxed{\text{+}}$  MTH  $\boxed{\text{WTP}}$  PROBABILITY  $\boxed{\text{WTP}}$  (MTH is the left-shift of the  $\boxed{\text{SWB}}$  key).

**Input/Output:** 

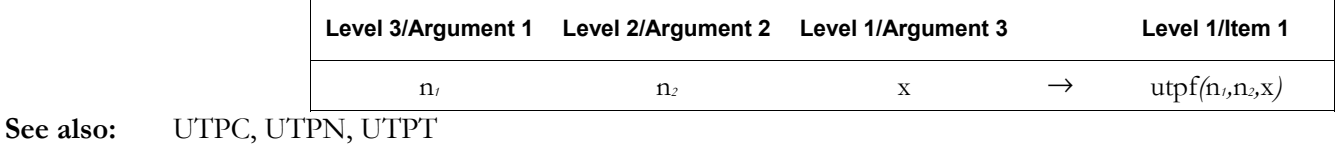

#### **UTPN**

**Type:** Command

**Description:** Upper Normal Distribution Command: Returns the probability utpn $(m, v, x)$  that a normal random variable is greater than *x*, where *m* and *v* are the mean and variance, respectively, of the normal distribution.

For all *x* and *m*, and for  $\nu > 0$ , the defining equation is this:

$$
utpn(m, v, x) = \left[\frac{1}{\sqrt{2\pi v}}\right]_x^{\infty} e^{-\frac{(t-m)^2}{2v}} dt
$$

For  $v = 0$ , UTPN returns 0 for  $x \ge m$ , and 1 for  $x \le m$ .

Access:  $\boxed{\rightarrow}$  MTH  $\boxed{\text{WII}}$  PROBABILITY  $\boxed{\text{WII}}$  UTPN (MTH is the left-shift of the SYMB key).

**Input/Output:** 

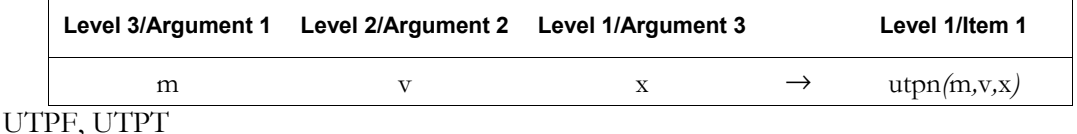

#### **UTPT**

**Type:** Command

**See also:** UTPC,

**Description:** Upper Student's t Distribution Command: Returns the probability utpt(*n*, *x*) that a Student's *t* random variable is greater than *x*, where *n* is the number of degrees of freedom of the distribution.

The following is the defining equation for all *x*:

$$
utpt(n, x) = \left[\frac{\Gamma\left(\frac{n+1}{2}\right)}{\Gamma\left(\frac{n}{2}\right)\sqrt{n\pi}}\right]_x^{\infty} \left(1 + \frac{t^2}{n}\right)^{-\frac{n+1}{2}} dt
$$

For any value  $\zeta \quad \Gamma\left(\frac{z}{2}\right) = \left(\frac{z}{2} - 1\right)!$ , where ! is the factorial command.

The value *n* is rounded to the nearest integer and, when rounded, must be positive.

Access:  $\boxed{\text{+}}$  MTH  $\boxed{\text{WAT}}$  PROBABILITY  $\boxed{\text{WAT}}$  UTPT (MTH is the left-shift of the  $\boxed{\text{SWB}}$  key).

#### **Input/Output:**

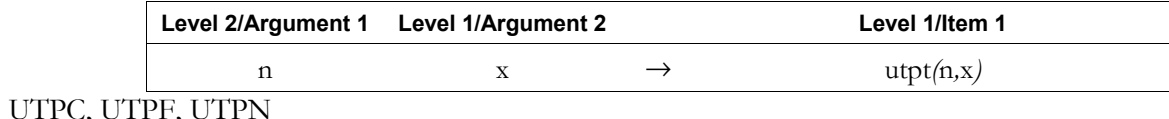

### **UVAL**

**See also:** 

**Type:** Function

**Description:** Unit Value Function: Returns the numerical part of a unit object.

**Access:**  $\boxed{\rightarrow}$  UNITS TOOLS UVAL (UNITS is the right-shift of the  $\boxed{6}$  key).

**Flags:** Numerical Results (-3)

**Input/Output:** 

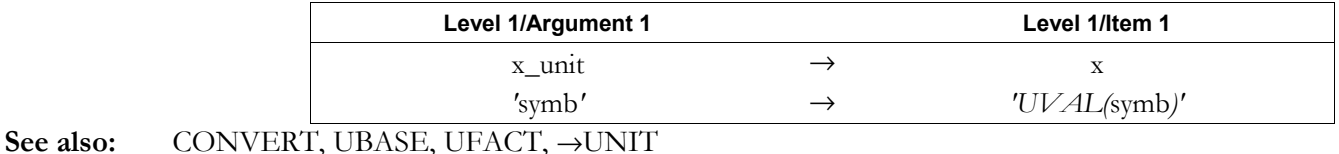

# **V**→

**Type:** Command

**Description:** Vector/Complex Number to Stack Command: Separates a vector or complex number into its component elements.

> For vectors with four or more elements, V→ executes *independently* of the coordinate system mode, and always returns the elements of the vector to the stack as they are stored internally (in rectangular form). Thus,  $V \rightarrow$  is equivalent to OBJ $\rightarrow$  for vectors with four or more elements.

Access:  $\boxed{\rightarrow}$  MTH VECTOR V  $\rightarrow$  (MTH is the left-shift of the <sup>SYMB</sup>) key).

Flags: Coordinate System (-15 and -16)

# **Input/Output:**

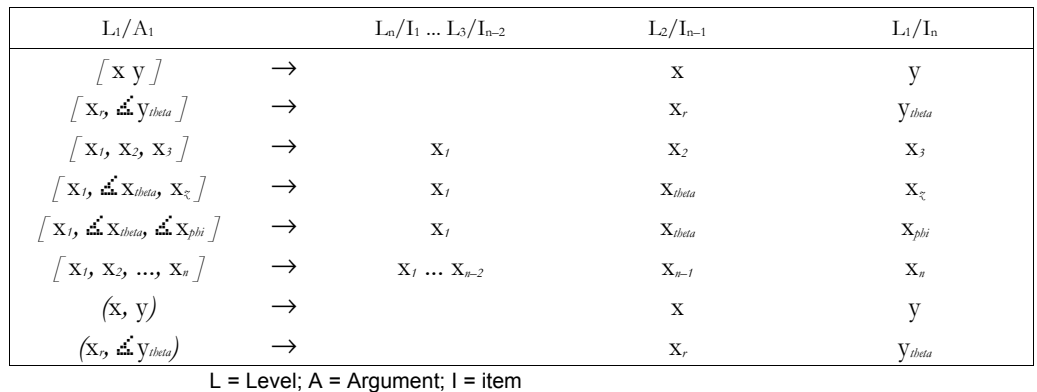

See also:  $\rightarrow$  V2,  $\rightarrow$  V3

# **Type:** Command

**Description:** Stack to Vector/Complex Number Command: Converts two specified numbers into a 2-element vector or a complex number.

The result returned depends on the setting of flags  $-16$  and  $-19$ , as shown in the following table:

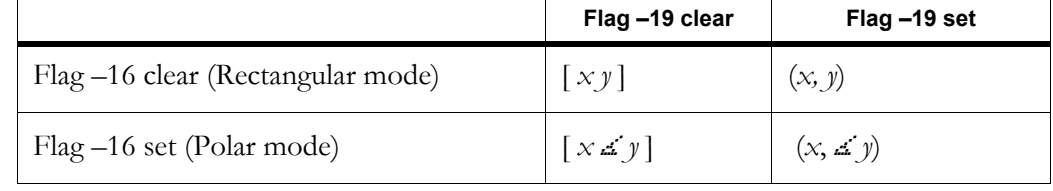

→**V2** 

Access:  $\boxed{\text{+}}$  MTH VECTOR  $\rightarrow$  V2 (MTH is the left-shift of the <sup>SYMB</sup>) key).

**Flags:** Coordinate System (-16), Complex Mode (-19) **Input/Output**:

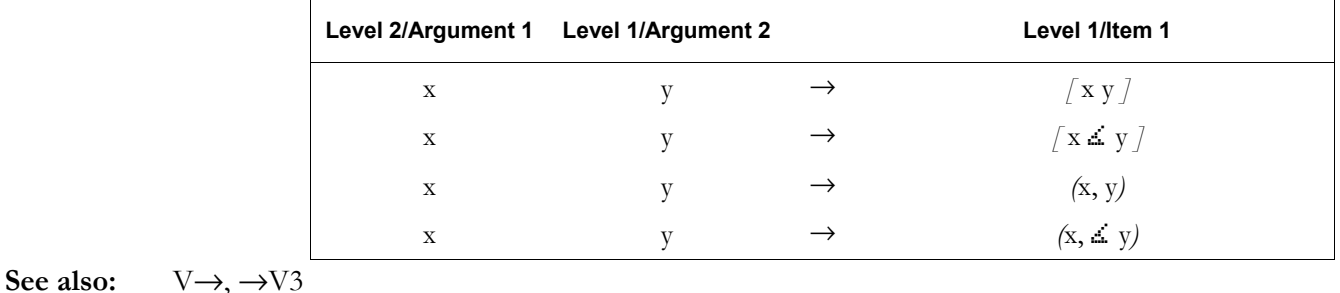

# →**V3**

**Type:** Command

**Description:** Stack to 3-Element Vector Command: Converts three numbers into a 3-element vector.

The result returned depends on the coordinate mode used, as shown in the following table:

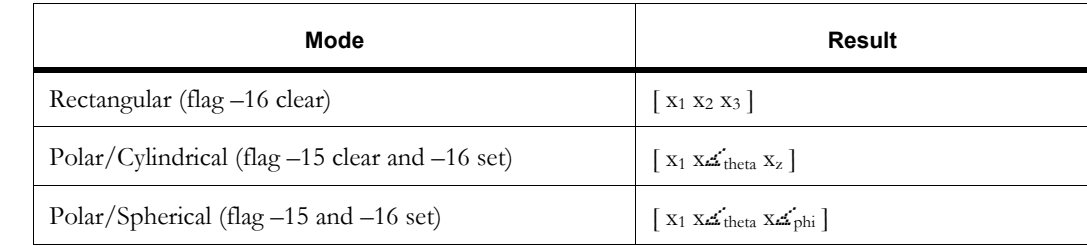

**Access:**  $\boxed{\text{+}}$  MTH VECTOR  $\rightarrow$ V<sub>3</sub> (MTH is the left-shift of the SYMB key).

Flags: Coordinate System (-15 and -16) **Input/Output**:

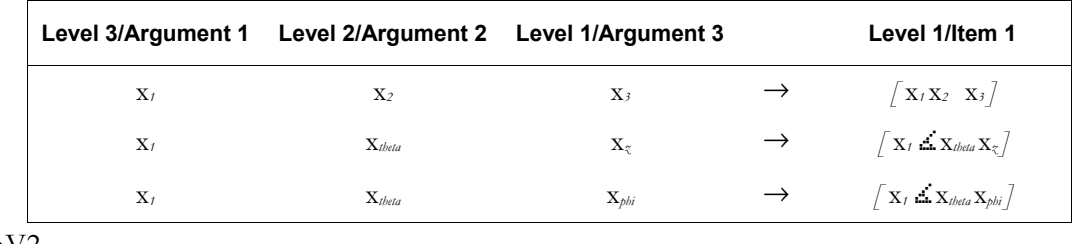

See also:  $V \rightarrow V^2$ 

# **VANDERMONDE**

**CAS:** Build Vandermonde matrix, or alternant matrix, from a list of objects.

### **VAR**

**Type:** Command

**Description:** Variance Command: Calculates the sample variance of the coordinate values in each of the *m* columns in the current statistics matrix (Σ*DAT*).

> The variance (equal to the square of the standard deviation) is returned as a vector of *m* real numbers, or as a single real number if  $m = 1$ . The variances are computed using this formula:

$$
\frac{1}{n-1} \cdot \sum_{i=1}^{n} (x_i - \bar{x})^2
$$

where  $x_i$  is the *i*th coordinate value in a column,  $\bar{x}$  is the mean of the data in this column, and *n* is the number of data points.

 $\textbf{Access:}$   $\boxed{\top}$   $\begin{array}{c} \textbf{CAT} \\ \textbf{VAR} \end{array}$ 

**Input/Output:** 

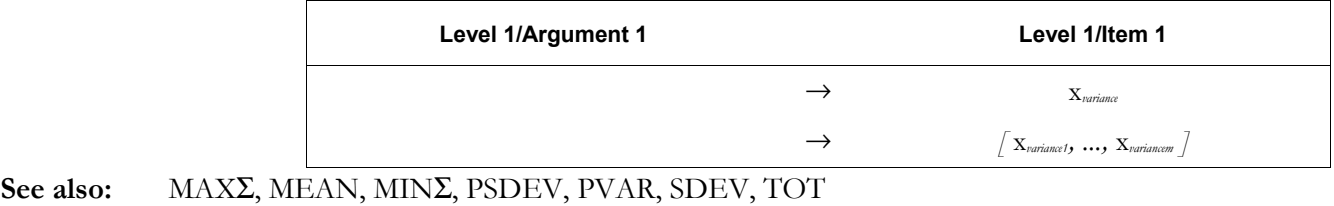

### **VARS**

**Type:** Command

**Description:** Variables Command: Returns a list of the names of all variables in the VAR menu for the current directory.

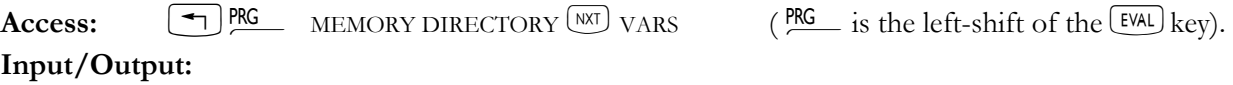

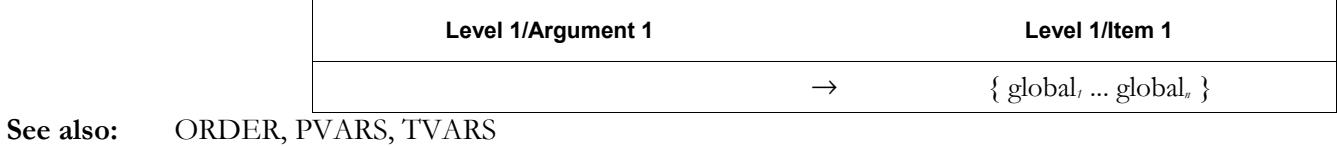

# **VER CAS:** Return the Computer Algebra System version number and date of release. **VERSION Type:** Command

**Description:** Software Version Command: Displays the software version and copyright message.

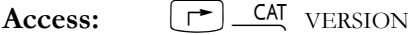

**Input/Output:** 

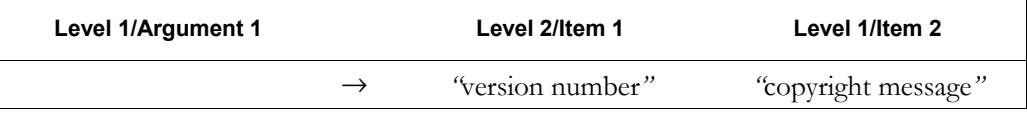

# **VISIT**

**Type:** Command

**Description:** For a specified variable, opens the contents in the command-line editor.

Access:  $\boxed{\top}$  *CAT* VISIT or  $\boxed{\top}$ 

#### **3-196 Full Command and Function Reference**

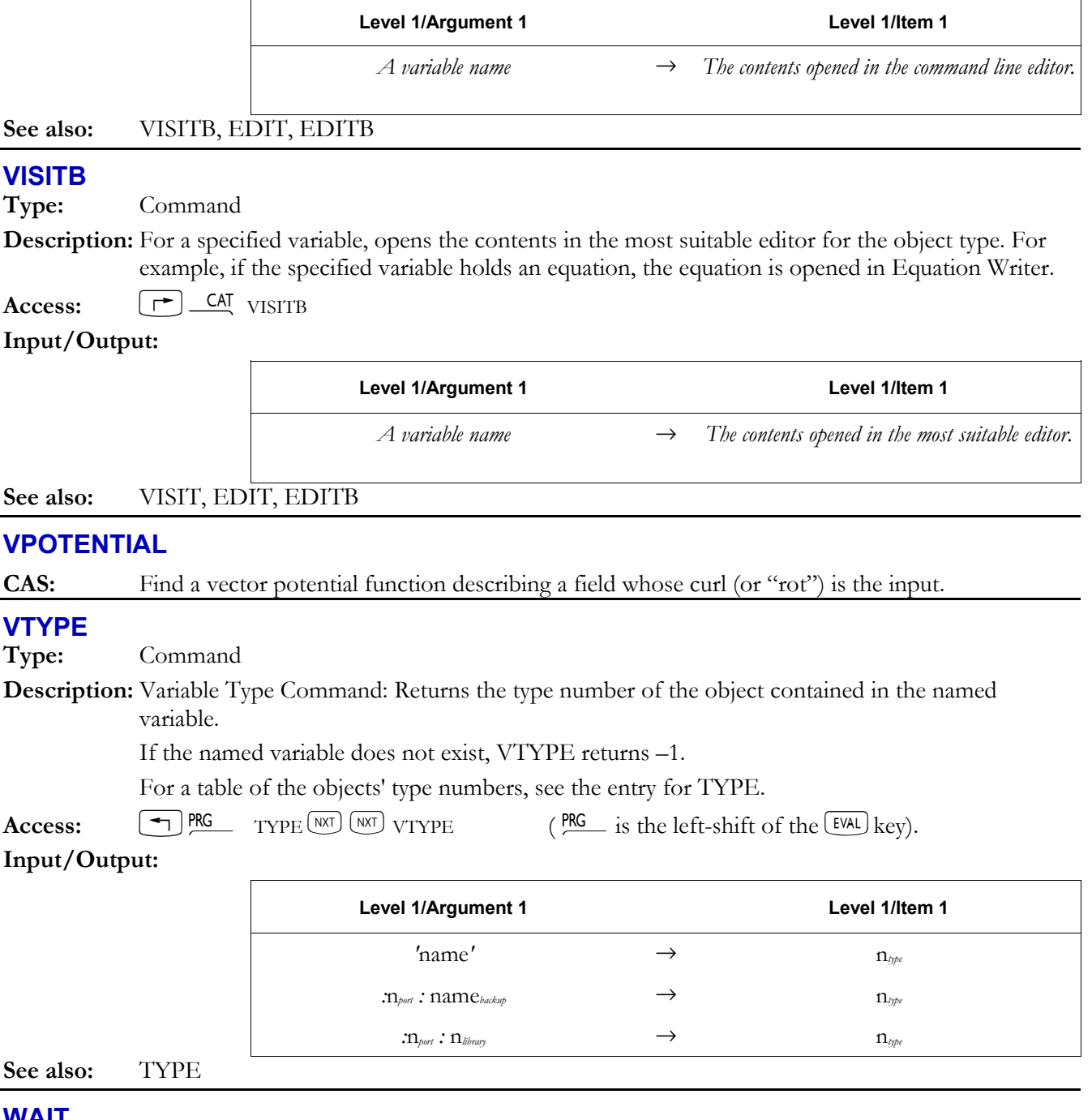

#### **WAIT**

#### **Type:** Command

**Description:** Wait Command: Suspends program execution for specified time, or until a key is pressed.

The function of WAIT depends on the argument, as follows:

- Argument *x* interrupts program execution for *x* seconds.
- ï Argument 0 suspends program execution until a valid key is pressed (see below). WAIT then returns *x*key, which defines where the pressed key is on the keyboard, and resumes program execution.

*x*key is a three-digit number that identifies a key's location on the keyboard. See the entry for ASN for a description of the format of *x*key.

• Argument  $-1$  works as with argument 0, except that the currently specified menu is also displayed.

 $\left[\begin{matrix} \uparrow \end{matrix}\right]$ ,  $\left[\begin{matrix} \uparrow \end{matrix}\right]$ ,  $\left[\begin{matrix} \text{ALPHA} \\ \text{ALPHA} \end{matrix}\right]$ , and  $\left[\begin{matrix} \text{ALPHA} \\ \text{ALPHA} \end{matrix}\right]$  are not by themselves valid keys.

Arguments  $0$  and  $-1$  do not affect the display, so that messages persist even though the keyboard is ready for input (FREEZE is not required).

 Normally, the MENU command does not update the menu keys until a program halts or ends. WAIT with argument -1 enables a previous execution of MENU to display that menu while the program is suspended for a key press.

**Access:**  $\boxed{\text{ }^{\bullet}\text{}}$  PRG  $\boxed{\text{NNT}}$  IN WAIT ( $\frac{\text{PRG}}{\text{}}$  is the left-shift of the EVAL) key).

## **Input/Output:**

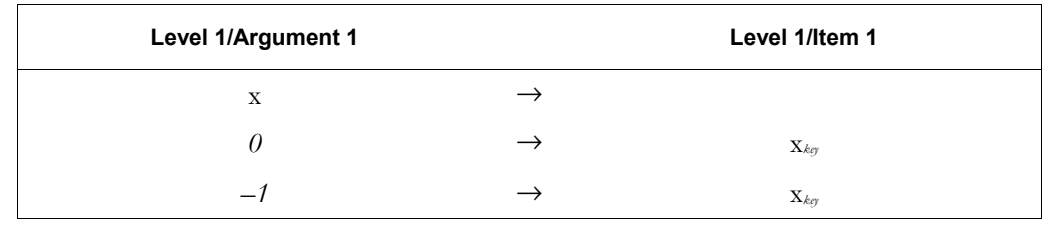

# **See also:** KEY

### **WHILE**

**Type:** Command Operation

**Description:** WHILE Indefinite Loop Structure Command: Starts the WHILE ... REPEAT ... END indefinite loop structure.

> WHILE  $\ldots$  REPEAT  $\ldots$  END repeatedly evaluates a test and executes a loop clause if the test is true. Since the test clause occurs before the loop-clause, the loop clause is never executed if the test is initially false. The syntax is this:

# WHILE *test-clause* REPEAT *loop-clause* END

 The test clause is executed and must return a test result to the stack. REPEAT takes the value from the stack. If the value is not zero, execution continues with the loop clause; otherwise, execution resumes following END.

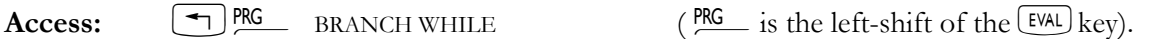

# **Input/Output:**

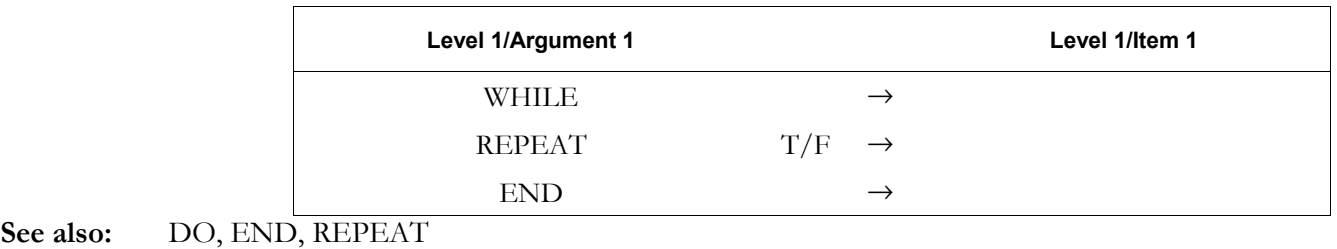

# **WIREFRAME**

**Type:** Command

**Description:** WIREFRAME Plot Type Command: Sets the plot type to WIREFRAME.

 When the plot type is set to WIREFRAME, the DRAW command plots a perspective view of the graph of a scalar function of two variables. WIREFRAME requires values in the reserved variables *EQ*, *VPAR*, and *PPAR.* 

 *VPAR* has the following form:

 { *x*left, *x*right, *y*near, *y*far, *z*low, *z*high, *x*min, *x*max, *y*min, *y*max, *x*eye, *y*eye, *z*eye, *x*step, *y*step } For plot type WIREFRAME, the elements of *VPAR* are used as follows:

# **3-198 Full Command and Function Reference**

- $x<sub>left</sub>$  and  $x<sub>right</sub>$  are real numbers that specify the width of the view space.
- *y*<sub>near</sub> and *y*<sub>far</sub> are real numbers that specify the depth of the view space.
- ï *z*low and *z*high are real numbers that specify the height of the view space.
- $x_{\text{min}}$  and  $x_{\text{max}}$  are not used.
- *y*<sub>min</sub> and *y*<sub>max</sub> are not used.
- *x*eye, *y*eye, and *z*eye are real numbers that specify the point in space from which the graph is viewed.
- $x_{\text{step}}$  and  $y_{\text{step}}$  are real numbers that set the number of x-coordinates versus the number of ycoordinates plotted.

The plotting parameters are specified in the reserved variable *PPAR*, which has this form:

#### { (*x*min, *y*min) (*x*max, *y*max) *indep res axes ptype depend* }

For plot type WIREFRAME, the elements of *PPAR* are used as follows:

- $(x_{\min}, y_{\min})$  is not used.
- $(x_{\text{max}}, y_{\text{max}})$  is not used.
- ï *indep* is a name specifying the independent variable. The default value of *indep* is *X*.
- *res* is not used.
- *axes* is not used.
- *ptype* is a name specifying the plot type. Executing the command WIREFRAME places the command name WIREFRAME in *ptype*.
- ï *depend* is a name specifying the dependent variable. The default value is *Y*.

Access:  $\boxed{\rightarrow}$  *CA*T WIREFRAME

#### **Input/Output**: None

**See also:** BAR, CONIC DIFFEQ, FUNCTION, GRIDMAP, HISTOGRAM, PARAMETRIC, PARSURFACE, PCONTOUR, POLAR, SCATTER, SLOPEFIELD, TRUTH, YSLICE

# **WSLOG**

**Type:** Command

**Description:** Warmstart Log Command: Returns four strings recording the date, time, and cause of the four most recent warmstart events.

> Each string "*log*<sub>n</sub>" has the form "*code-date time*". The following table summarizes the legal values of *code* and their meanings.

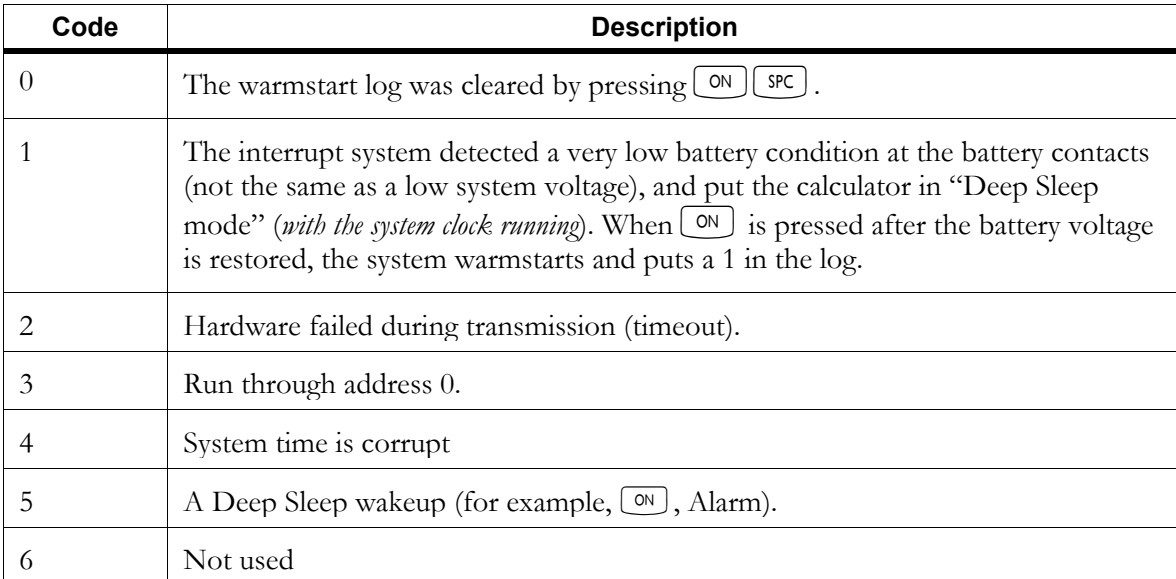

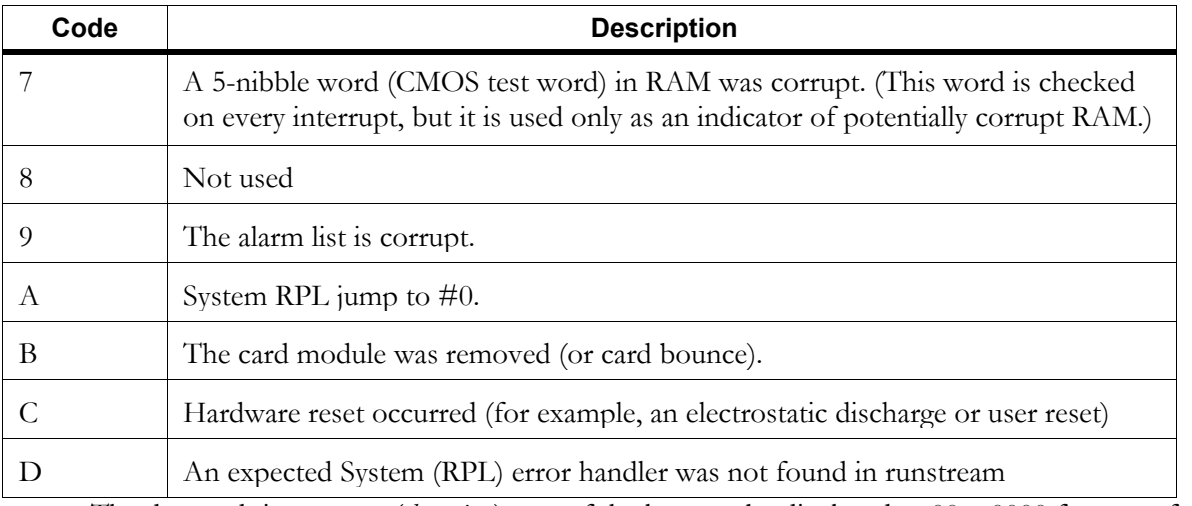

The date and time stamp (*date time*) part of the log may be displayed as 00...0000 for one of three reasons:

- The system time was corrupt when the stamp was recorded.
- The date and time stamp itself is corrupt (bad checksum).
- ï Fewer than four warmstarts have occurred since the log was last cleared.

Access:  $\boxed{\rightarrow}$  CAT WSLOG

**Flags:** Date Format (-42)

**Input/Output:** 

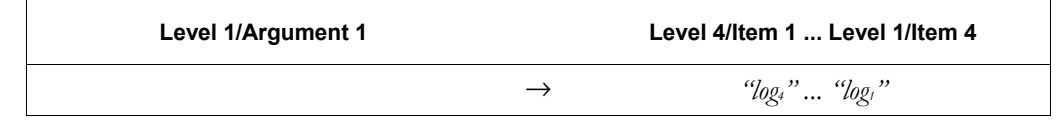

# Σ**X**

**Type:** Command

**Description:** Sum of *x*-Values Command: Sums the values in the independent-variable column of the current statistical matrix (reserved variable Σ*DAT*).

> The independent-variable column is specified by XCOL and is stored as the first parameter in the reserved variable Σ*PAR*. The default independent-variable column number is 1.

Access:  $\boxed{\top}$  <u>CAT</u>  $\Sigma_X$ 

**Input/Output**:

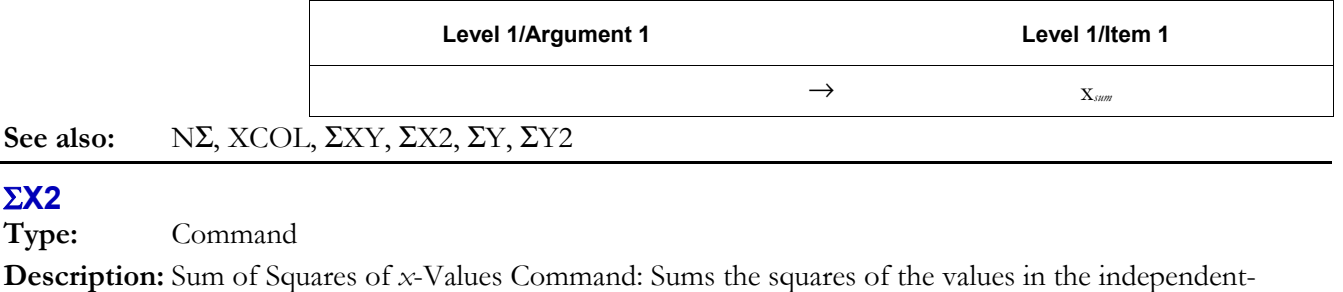

variable column of the current statistical matrix (reserved variable Σ*DAT*).

 The independent-variable column is specified by XCOL and is stored as the first parameter in the reserved variable Σ*PAR*. The default independent-variable column number is 1.

**Access:**  $\boxed{\uparrow}$  **CAT**  $\Sigma$ x2

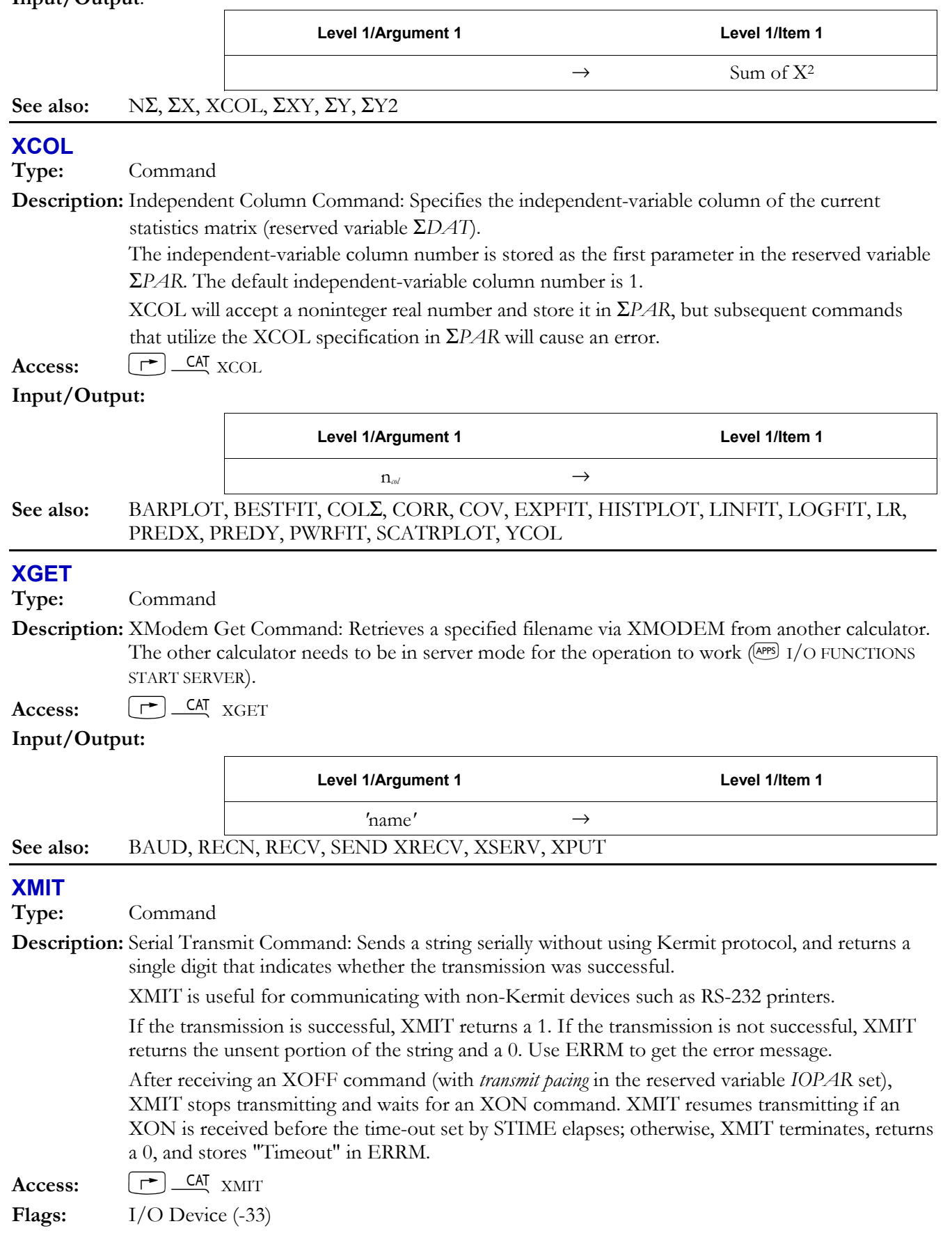

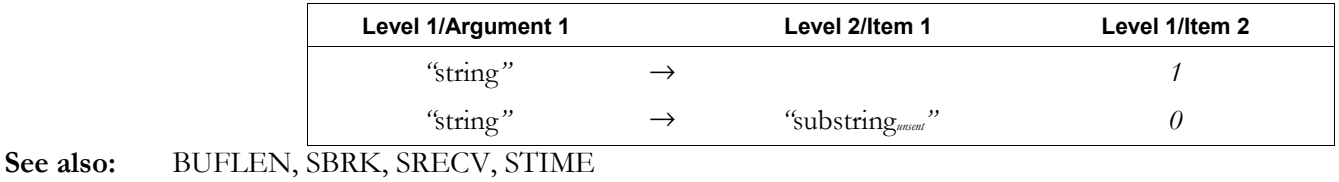

# **XNUM**

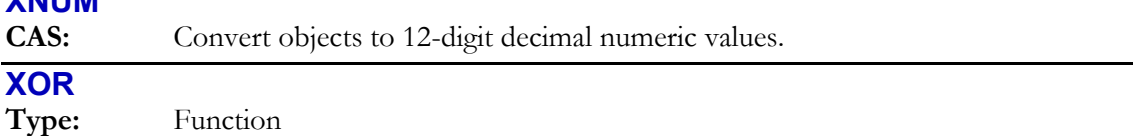

**Description:** Exclusive OR Function: Returns the logical exclusive OR of two arguments.

 When the arguments are binary integers or strings, XOR does a bit-by-bit (base 2) logical comparison:

ï Binary integer arguments are treated as sequences of bits with length equal to the current wordsize. Each bit in the result is determined by comparing the corresponding bits (*bit*<sub>1</sub> and *bit*2) in the two arguments, as shown in the following table:

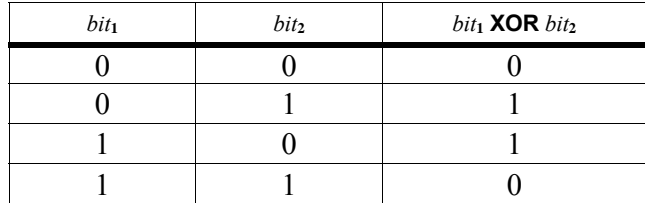

ï String arguments are treated as sequences of bits, using 8 bits per character (that is, using the binary version of the character code). The two string arguments must be the same length.

 When the arguments are real numbers or symbolics, XOR simply does a true/false test. The result is 1 (true) if either, but not both, arguments are nonzero; it is 0 (false) if both arguments are nonzero or zero. This test is usually done to compare two test results.

 If either or both of the arguments are algebraic objects, then the result is an algebraic of the form *symb*<sub>1</sub> XOR *symb*<sub>2</sub>. Execute →NUM (or set flag –3 before executing XOR) to produce a numeric result from the algebraic result.

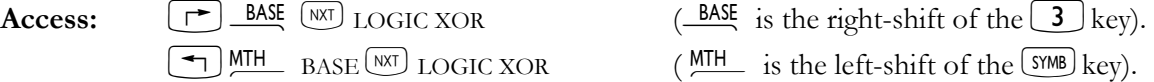

**Flags:** Binary Integer Wordsize (-5 through -10), Binary Integer Base (-11, -12) **Input/Output:** 

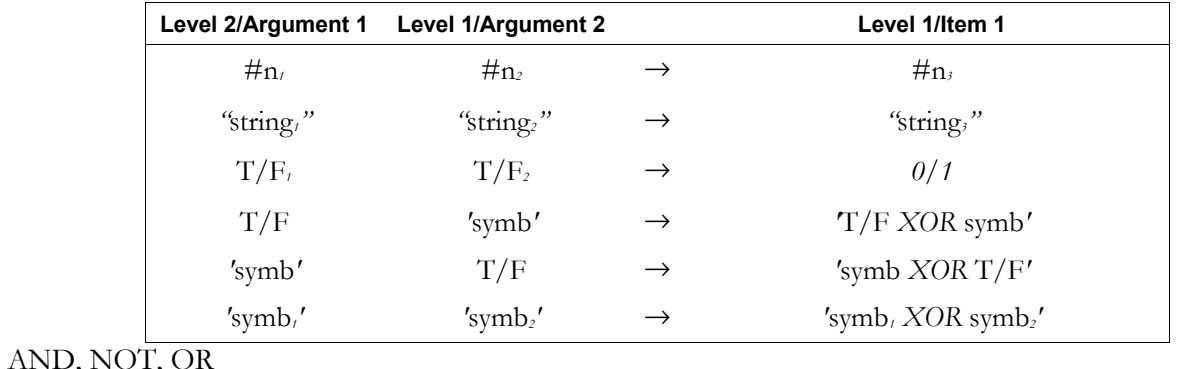

# **XPON**

See also:

**Type:** Function

**Description:** Exponent Function: Returns the exponent of the argument.

#### **3-202 Full Command and Function Reference**

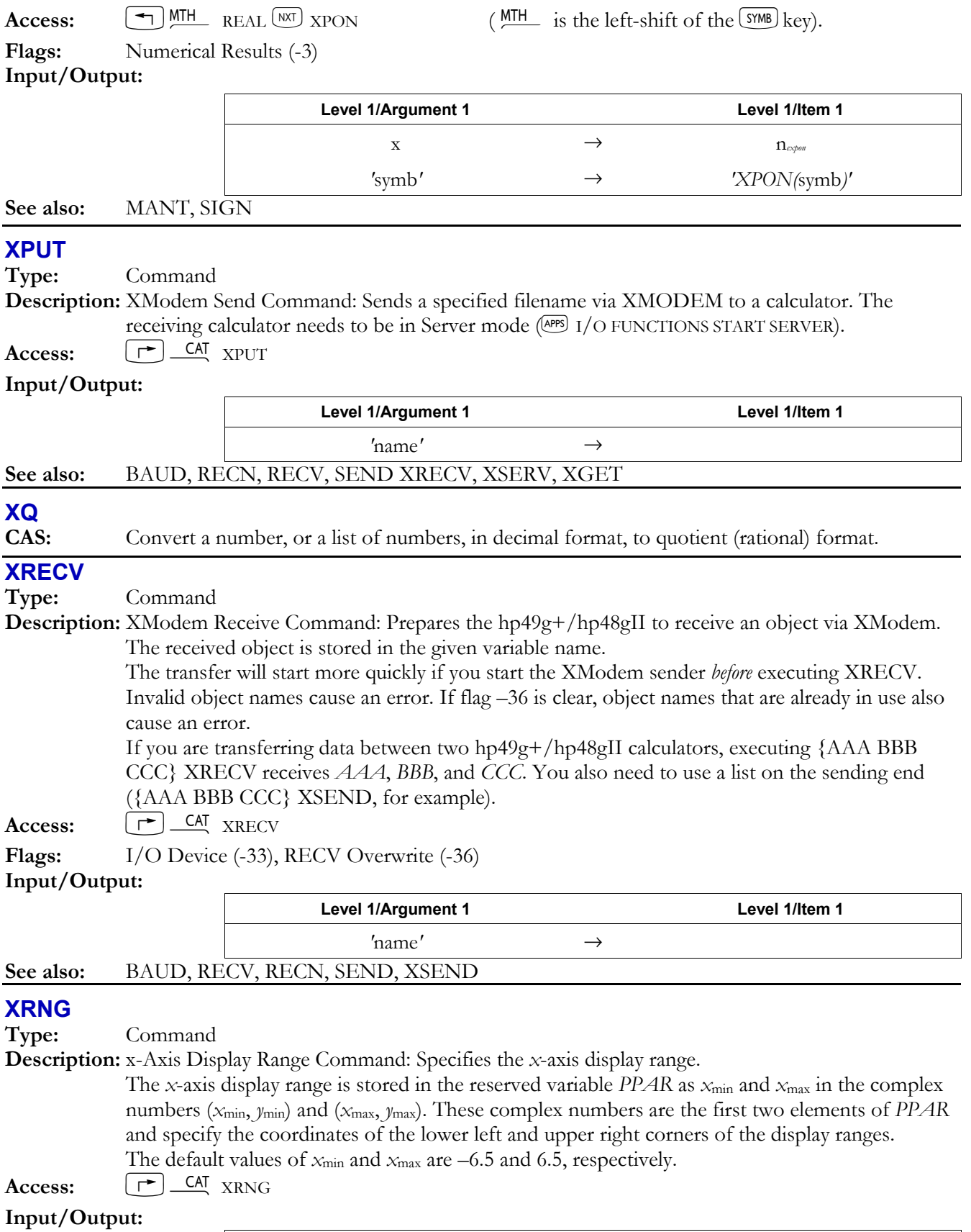

# **XROOT**

**Type:** Analytic function

**Description:** *x*th Root of *y* Command: Computes the *x*th root of a real number.

XROOT is equivalent to  $y^{1/x}$ , but with greater accuracy.

If  $y < 0$ , x must be an integer.

**Access:**  $\left[\begin{array}{c} \begin{array}{c} \begin{array}{c} \end{array} \\ \end{array}\right] \begin{array}{c} \begin{array}{c} \begin{array}{c} \end{array} \\ \end{array} \end{array}$  ( $\begin{array}{c} \begin{array}{c} \begin{array}{c} \end{array} \\ \end{array}$  is the right-shift of the  $\begin{array}{c} \begin{array}{c} \end{array} \\ \end{array}$ ) key).

**Flags:** Numerical Results (-3)

#### **Input/Output(RPN):**

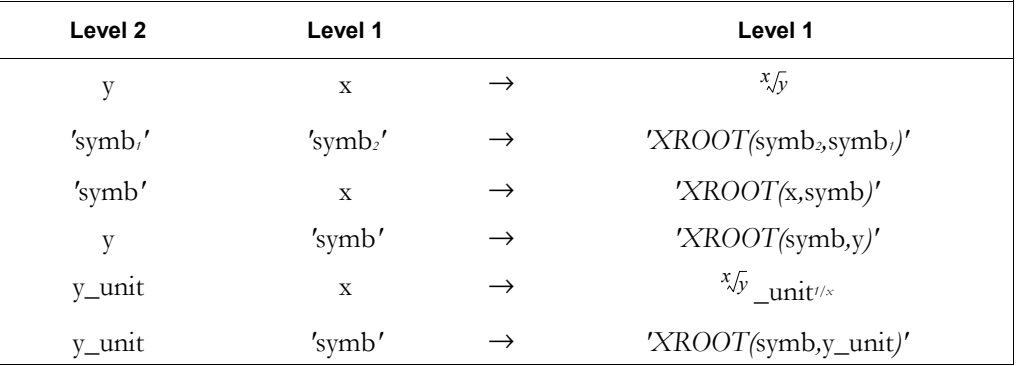

# **Input/Output(ALG):**

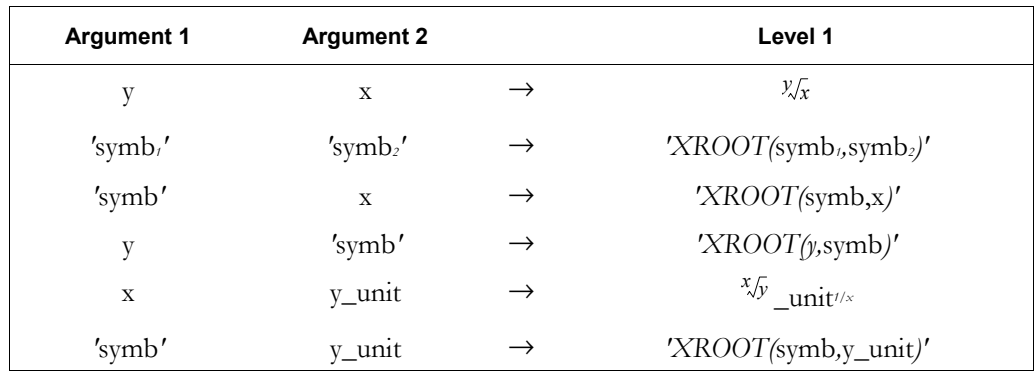

# **XSEND**

**Type:** Command

**Description:** XModem Send Command: Sends a copy of the named object via XModem.

A receiving hp49g+/hp48gII must execute XRECV to receive an object via XModem.

 The transfer occurs more quickly if you start the receiving XModem *after* executing XSEND. Also, configuring the receiving modem *not* to do CRC checksums (if possible) will avoid a 30 to 60-second delay when starting the transfer.

 If you are transferring data between two hp49g+/hp48gIIs, executing {AAA BBB CCC} XSEND sends *AAA*, *BBB*, and *CCC*. You also need to use a list on the receiving end ( {AAA BBB CCC} XRECV, for example).

Access:  $\boxed{\rightarrow}$  CAT XSEND

**Flags:** I/O Device (-33)

#### **Input/Output:**

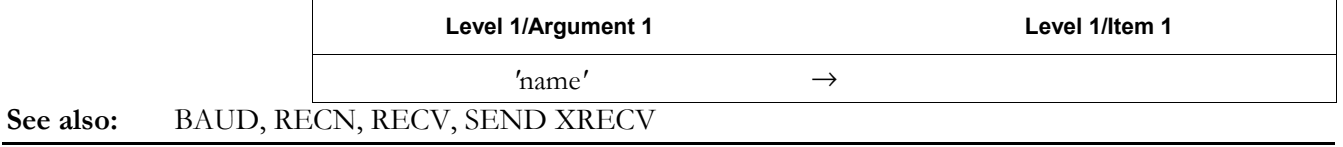

# **XSERV**

**Type:** Command

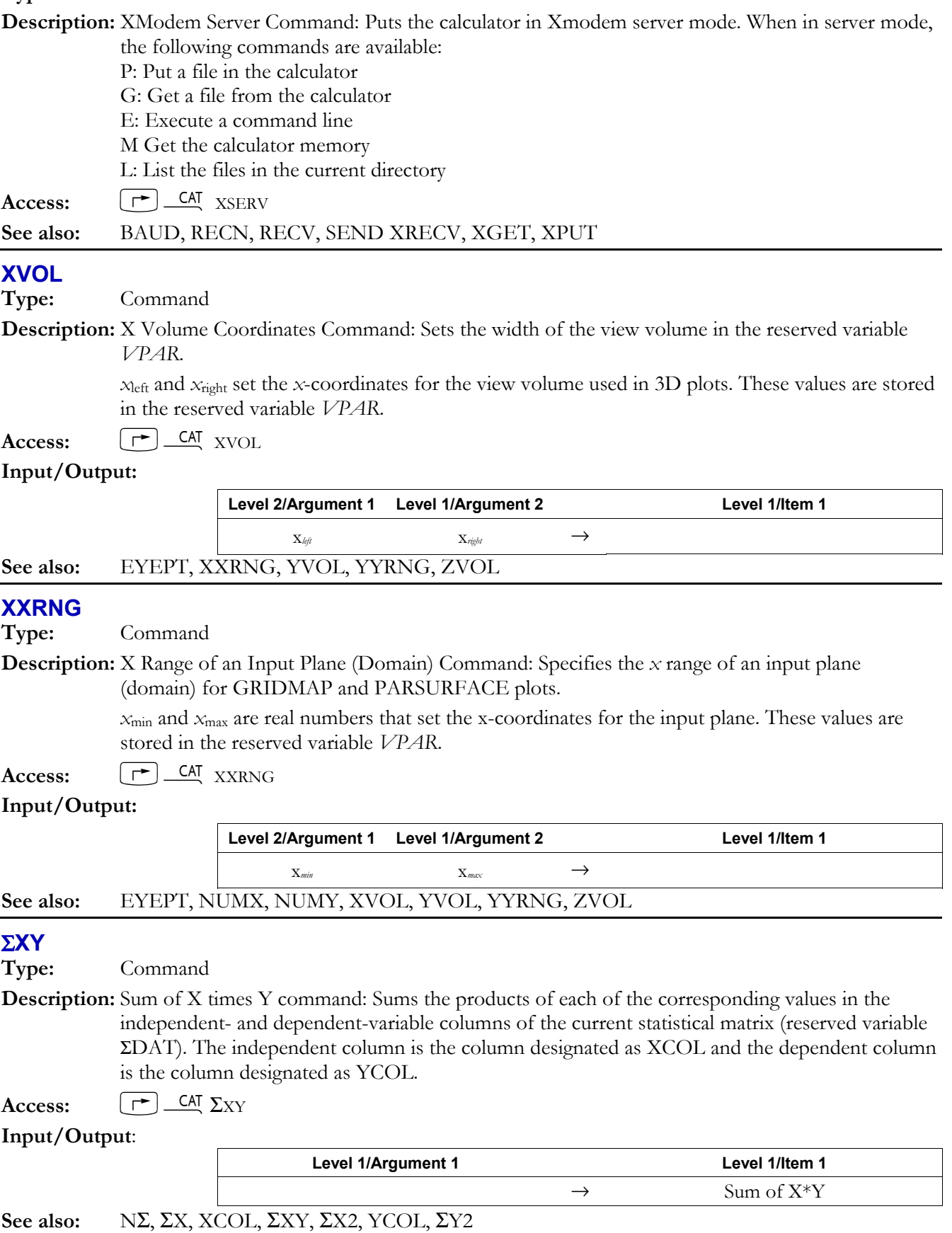

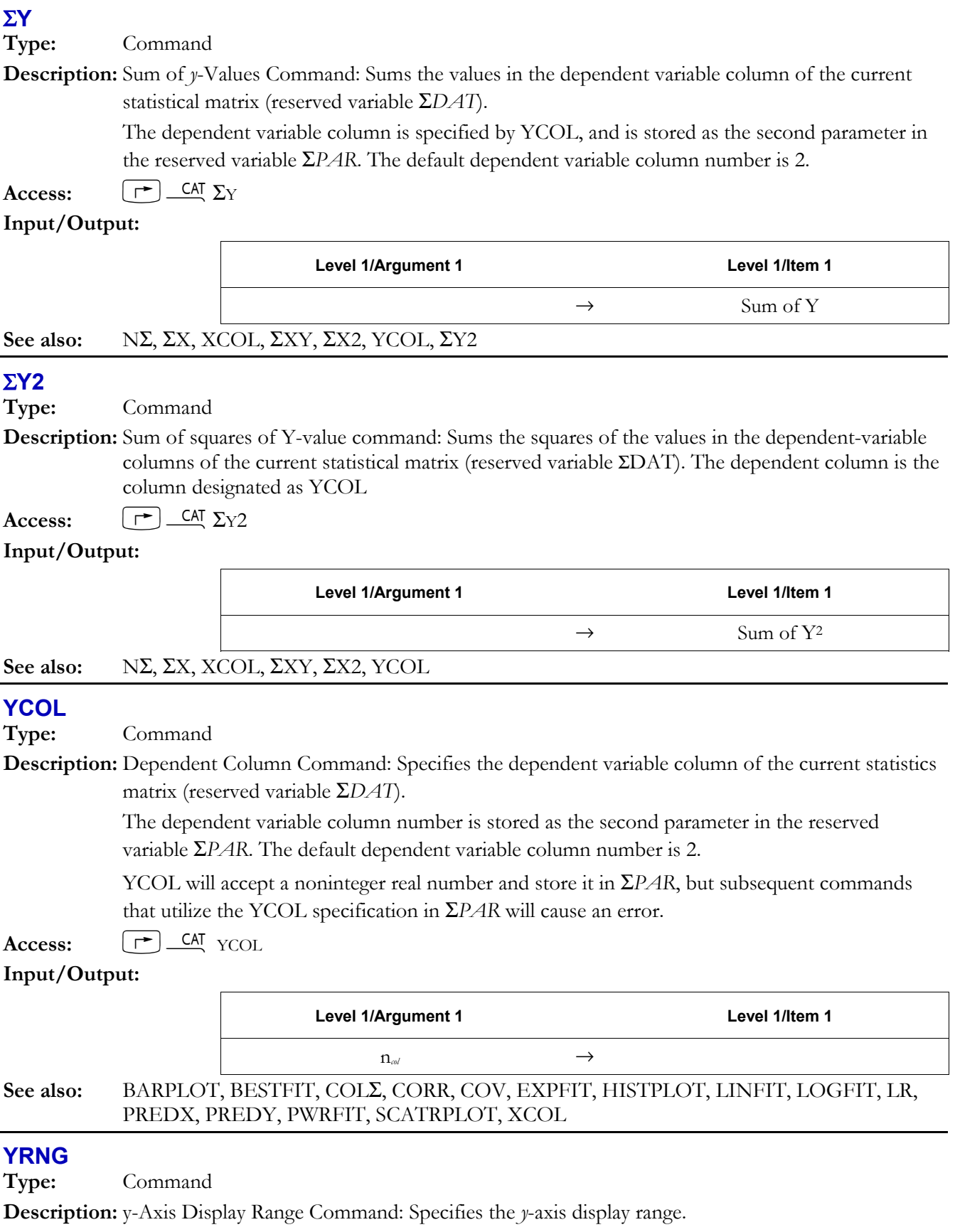

 The *y*-axis display range is stored in the reserved variable *PPAR* as *y*min and *y*max in the complex numbers (*x*min, *y*min) and (*x*max, *y*max). These complex numbers are the first two elements of *PPAR* and specify the coordinates of the lower left and upper right corners of the display ranges. The

#### **3-206 Full Command and Function Reference**
default values of  $y_{min}$  and  $y_{max}$  are -3.1 and 3.2, respectively for the hp48gII and -3.9 and 4.0, respectively for the hp49g+.

**Access:**  $[\uparrow \uparrow]$  CAT YRNG

### **Input/Output:**

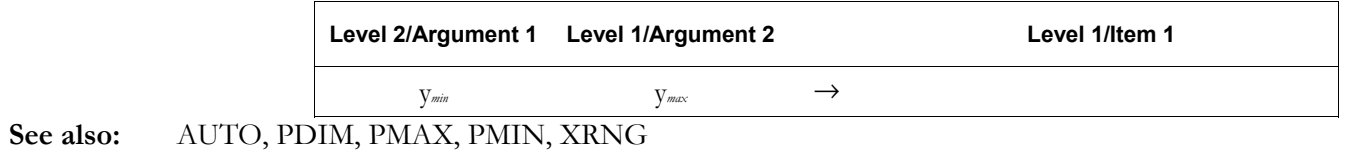

# **YSLICE**

**Type:** Command

**Description:** Y-Slice Plot Command: Sets the plot type to YSLICE.

 When plot type is set YSLICE, the DRAW command plots a slicing view of a scalar function of two variables. YSLICE requires values in the reserved variables *EQ*, *VPAR*, and *PPAR. VPAR* has the following form:

 $\{X_{\text{left}}, X_{\text{right}}, Y_{\text{right}}, Y_{\text{max}}, Z_{\text{low}}, Z_{\text{min}}, X_{\text{max}}, Y_{\text{min}}, Y_{\text{max}}, X_{\text{cyc}}, Y_{\text{cyc}}, Z_{\text{cyc}}, X_{\text{step}}, Y_{\text{step}}\}$ For plot type YSLICE, the elements of *VPAR* are used as follows:

- *x*left and *x*<sub>right</sub> are real numbers that specify the width of the view space.
- *y*<sub>near</sub> and *y*<sub>far</sub> are real numbers that specify the depth of the view space.
- ï *z*low and *z*high are real numbers that specify the height of the view space.
- $x_{\text{min}}$  and  $x_{\text{max}}$  are not used.
- *y*<sub>min</sub> and *y*<sub>max</sub> are not used.
- $x_{\text{cyc}}$ ,  $y_{\text{cyc}}$ , and  $z_{\text{cyc}}$  are real numbers that specify the point in space from which the graph is viewed.
- $x_{step}$  determines the interval between plotted x-values within each "slice".
- *y*<sub>step</sub> determines the number of slices to draw.

The plotting parameters are specified in the reserved variable *PPAR*, which has this form:

#### { (*x*min, *y*min), (*x*max, *y*max), *indep*, *res*, *axes*, *ptype*, *depend* }

For plot type YSLICE, the elements of *PPAR* are used as follows:

- $(x_{\min}, y_{\min})$  is not used.
- $(x_{\text{max}}, y_{\text{max}})$  is not used.
- ï *indep* is a name specifying the independent variable. The default value of *indep* is *X*.
- *res* is a real number specifying the interval, in user-unit coordinates, between plotted values of the independent variable; or a binary integer specifying the interval in pixels. The default value is 0, which specifies an interval of 1 pixel.
- *axes* is not used.
- *ptype* is a command name specifying the plot type. Executing the command YSLICE places YSLICE in *ptype*.
- *depend* is a name specifying the dependent variable. The default value is *Y*.

 $\text{Access:}$   $[\rightharpoonup]$   $\text{CAT}$   $\text{YSLICE}$ 

## **Input/Output**: None

## **See also:** BAR, CONIC, DIFFEQ, FUNCTION, GRIDMAP, HISTOGRAM, PARAMETRIC, PARSURFACE, PCONTOUR, POLAR, SCATTER, SLOPEFIELD, TRUTH, WIREFRAME

# **YVOL**

**Type:** Command

**Description:** Y Volume Coordinates Command: Sets the depth of the view volume in the reserved variable *VPAR*.

The variables  $y_{near}$  and  $y_{far}$  are real numbers that set the *y*-coordinates for the view volume used in 3D plots. *y*near must be less than *y*far. These values are stored in the reserved variable *VPAR*.

**Access:**  $\boxed{\rightarrow}$  *CA*<sub>I</sub> YVOL

### **Input/Output:**

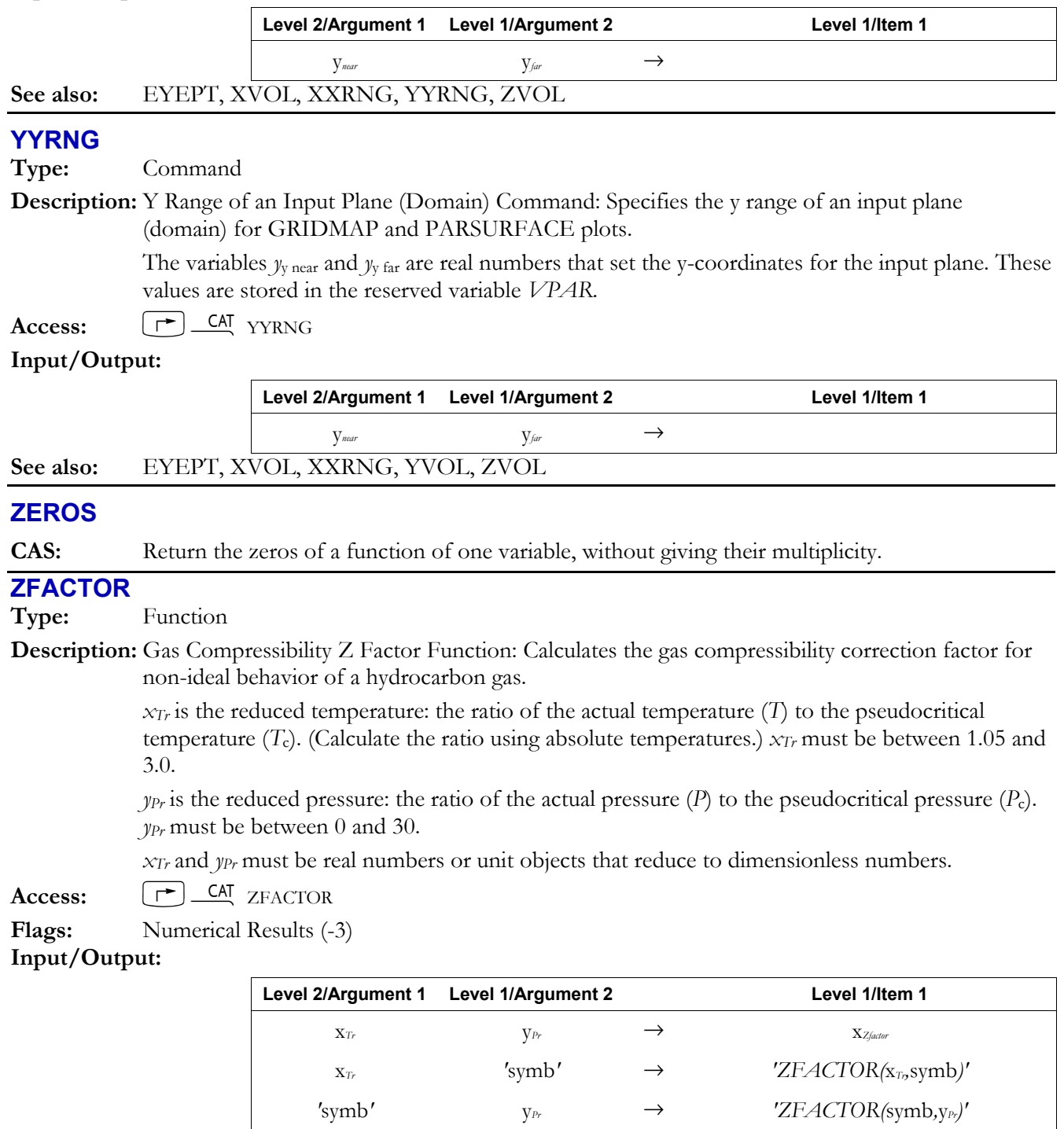

*'*symb*1' '*symb*2'* → *'ZFACTOR(*symb*1,*symb*2)'* 

# **ZVOL**

**Type:** Command

**Description:** Z Volume Coordinates Command: Sets the height of the view volume in the reserved variable *VPAR*.

> *x*low and *x*high are real numbers that set the z-coordinates for the view volume used in 3D plots. These values are stored in the reserved variable *VPAR*.

Access:  $\begin{bmatrix} \rightarrow \end{bmatrix}$  CAT ZVOL

#### **Input/Output:**

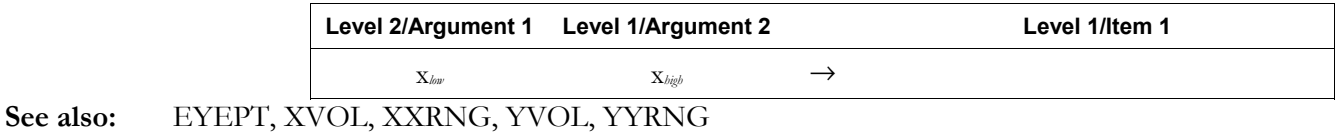

## **^ (Power)**

**Type:** Function

**Description:** Power Analytic Function: Returns the value of the level 2 object raised to the power of the level 1 object. This can also apply to a square matrix raised to a whole-number power.

If either argument is complex, the result is complex.

The branch cuts and inverse relations for  $w<sup>z</sup>$  are determined by this relationship:

$$
w^z = \exp(z(\ln w))
$$

**Access:**  $\begin{bmatrix} \gamma^x \end{bmatrix}$ 

**Flags:** Principal Solution (-1), Numerical Results (-3) **Input/Output**:

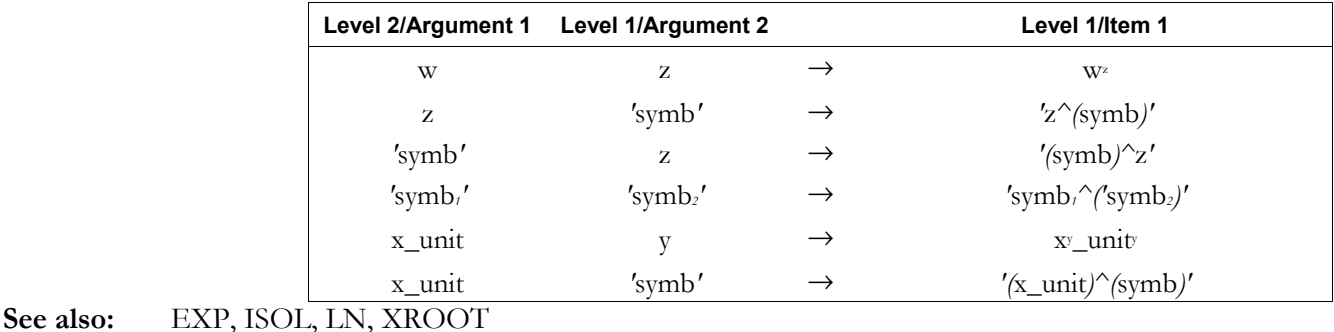

# **| (Where)**

**Type:** Function

**Description:** Where Function: Substitutes values for names in an expression.

| is used primarily in algebraic objects, where its syntax is:

 $'symb_{old}$  |  $(name_1 = symbol_1, name_2 = symbol_2 ...)'$ 

 It enables algebraics to include variable-like substitution information about names. Symbolic functions that delay name evaluation (such as  $\int$  and  $\partial$ ) can then extract substitution information from local variables and include that information in the expression, avoiding the problem that would occur if the local variables no longer existed when the local names were finally evaluated.

```
Access: [\uparrow] \_
```
**Flags:** Numerical Results (-3)

**Input/Output**:

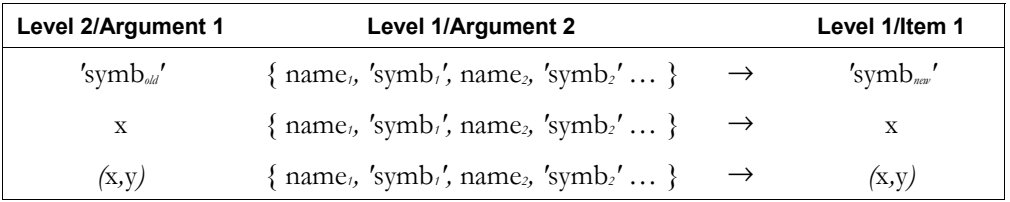

#### √ **(Square Root)**

**Type:** Function

**Description:** Square Root Analytic Function: Returns the (positive) square root of the argument.

For a complex number  $(x_1, y_1)$ , the square root is this complex number:

$$
(x_2, y_2) = \left(\sqrt{r} \cos \frac{\theta}{2}, \sqrt{r} \sin \frac{\theta}{2}\right)
$$

where  $r = ABS(x_1, y_1)$ , and  $\theta = ARG(x_1, y_1)$ .

If  $(x_1, y_1) = (0,0)$ , then the square root is  $(0, 0)$ .

 The inverse of SQ is a *relation*, not a function, since SQ sends more than one argument to the same result. The inverse relation for SQ is expressed by ISOL as this *general solution*: 's1\*√Z'

The function  $\sqrt{ }$  is the inverse of a *part* of SQ, a part defined by restricting the domain of SQ such that:

- 1. each argument is sent to a distinct result, and
- 2. each possible result is achieved. The points in this restricted domain of SQ are called the *principal values* of the inverse relation. The  $\sqrt{}$  function in its entirety is called the *principal branch* of the inverse relation, and the points sent by √ to the boundary of the restricted domain of SQ form the *branch cuts* of √.

The principal branch used by the hp49g+/hp48gII for  $\sqrt{\ }$  was chosen because it is analytic in the regions where the arguments of the *real-valued* inverse function are defined. The branch cut for the complex-valued square root function occurs where the corresponding real-valued function is undefined. The principal branch also preserves most of the important symmetries.

The graphs below show the domain and range of  $\sqrt{ }$ . The graph of the domain shows where the branch cut occurs: the heavy solid line marks one side of the cut, while the feathered lines mark the other side of the cut. The graph of the range shows where each side of the cut is mapped under the function.

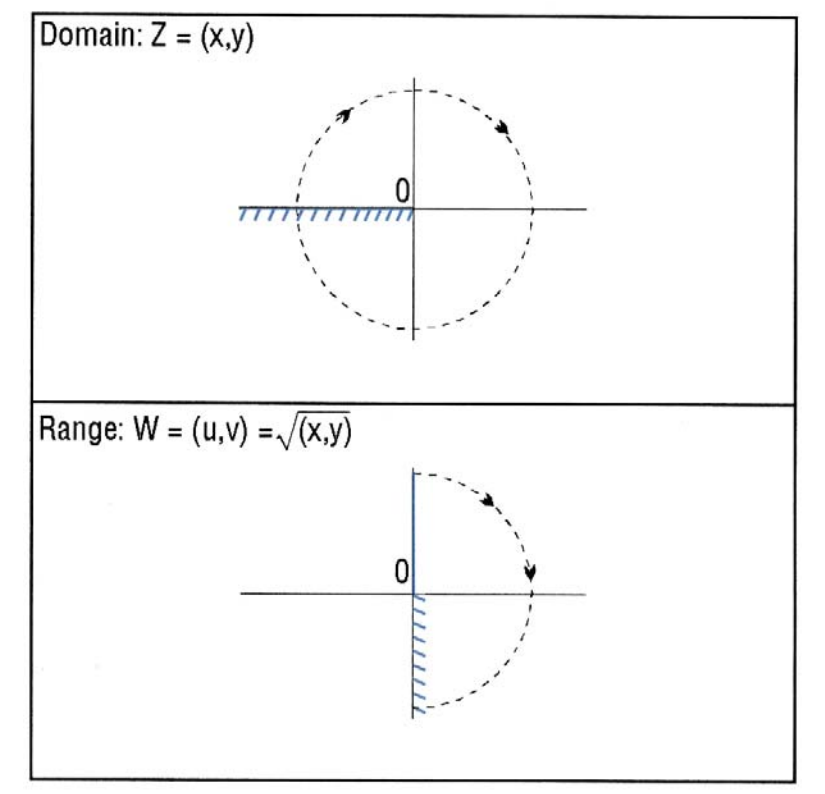

 These graphs show the inverse relation 's1\*√Z' for the case *s1*=1. For the other value of *s1*, the half-plane in the lower graph is rotated. Taken together, the half-planes cover the whole complex plane, which is the domain of SQ.

 View these graphs with domain and range reversed to see how the domain of SQ is restricted to make an inverse *function* possible. Consider the half-plane in the lower graph as the restricted domain  $Z = (x, y)$ . SQ sends this domain onto the whole complex plane in the range  $W = (u, v)$  $=$  SQ( $x$ ,  $y$ ) in the upper graph.

Access:  $\boxed{\sqrt{x}}$ 

**Flags:** Principal Solution (-1), Numerical Results (-3)

### **Input/Output:**

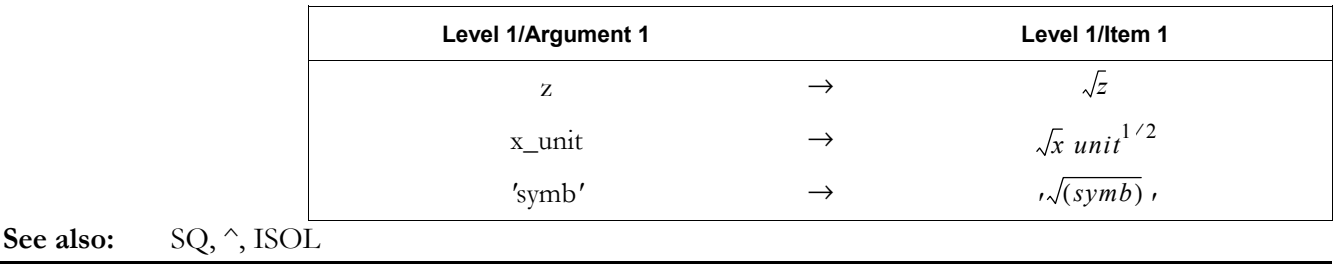

# ∫ **(Integrate)**

**Type:** Function

**Description:** Integral Function: Integrates an *integrand* from *lower limit* to *upper limit* with respect to a specified variable of integration.

The algebraic syntax for ∫ parallels its stack syntax:

∫ (*lower limit*, *upper limit*, *integrand*, *name*)

 where *lower limit*, *upper limit*, and *integrand* can be real or complex numbers, unit objects, names, or algebraic expressions.

Evaluating ∫ in Symbolic Results mode (flag –3 *clear*) returns a symbolic result. Some functions that the hp49g+/hp48gII can integrate include the following:

- ï All built-in functions whose antiderivatives can be expressed in terms of other built-in functions—for example, SIN can be integrated since its antiderivative, COS, is a built-in function. The arguments for these functions must be linear.
- ï Sums, differences, and negations of built-in functions whose antiderivatives can be expressed in terms of other built-in functions—for example,  $\text{SIN}(X)$ – $\text{COS}(X)$ '.
- Derivatives of all built-in functions—for example, 'INV( $1+X^2$ )' can be integrated because it is the derivative of the built-in function ATAN.
- Polynomials whose base term is linear—for example, 'X^3+X^2-2\*X+6' can be integrated since X is a linear term. ' $(X^2-6)^3+(X^2-6)^2$ ' cannot be integrated since  $X^2-6$  is not linear.
- Selected patterns composed of functions whose antiderivatives can be expressed in terms of other built-in functions—for example, ' $1/(\text{COS}(X)*\text{SIN}(X))'$  returns 'LN(TAN(X))'.

 If the result of the integration is an expression with no integral sign in the result, the symbolic integration was successful. If, however, the result still contains an integral sign, try rearranging the expression and evaluating again, or estimate the answer using numerical integration.

Evaluating ∫ in Numerical Results mode (flag -3 *set*) returns a numerical approximation, and stores the error of integration in variable *IERR*. ∫ consults the number format setting to determine how accurately to compute the result.

**Flags:** Numerical Result (-3), Number Format (-45 to -50)

Access:  $\left[\begin{array}{c} \begin{array}{c} \begin{array}{c} \end{array} \\ \end{array}\right]$  is the right-shift of the  $\left[\begin{array}{c} \text{IAN} \end{array}\right]$  key).

## **Input/Output**:

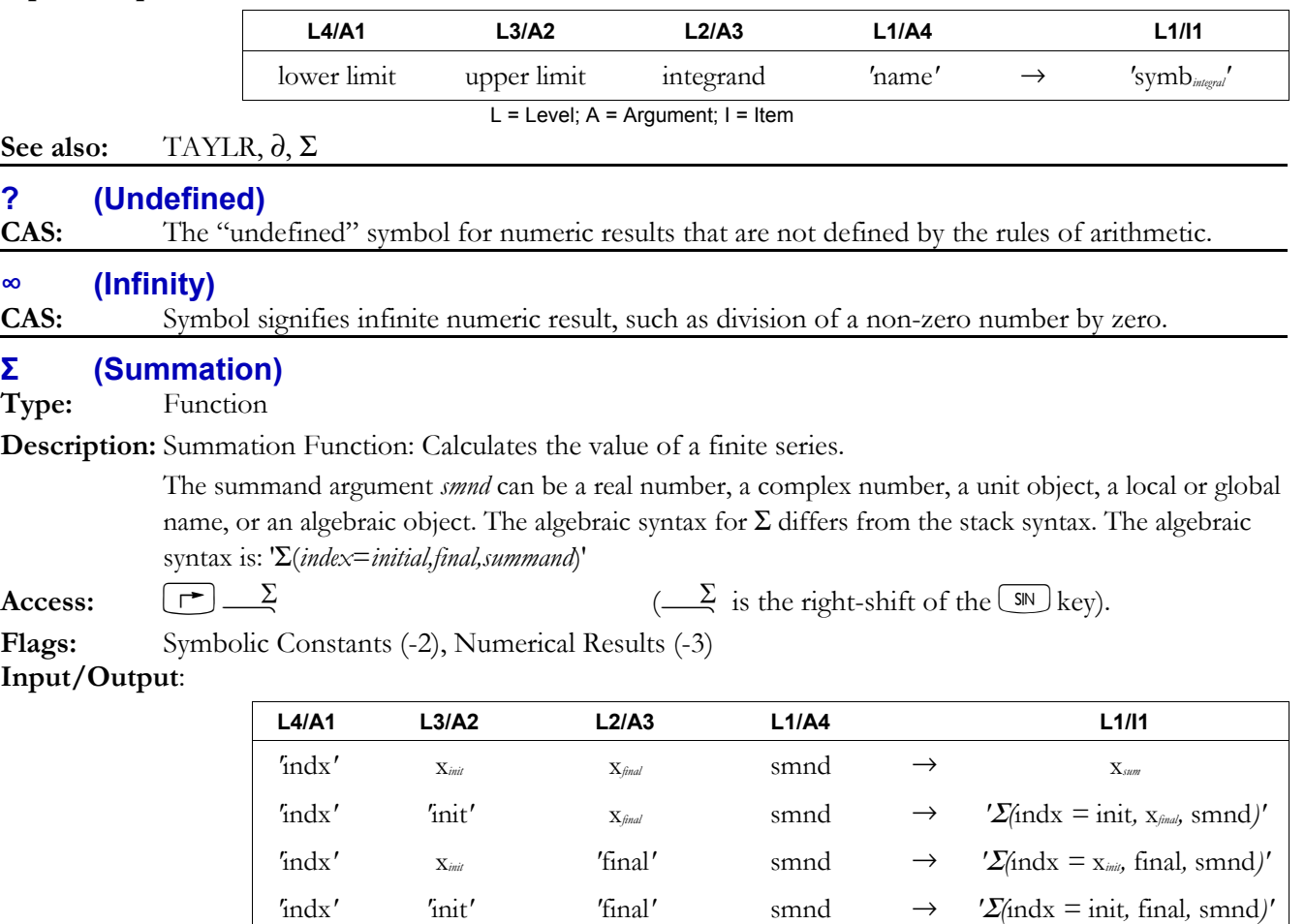

 $L =$  Level;  $A =$  Argument;  $I =$  Item

# **See also:** TAYLR, ∫, ∂

## **Σ+ (Sigma Plus)**

**Type:** Command

**Description:** Sigma Plus Command: Adds one or more data points to the current statistics matrix (reserved variable Σ*DAT*).

For a statistics matrix with *m* columns, arguments for  $\Sigma$ + can be entered several ways:

- To enter one data point with a single coordinate value, the argument for  $\Sigma$ + must be a real number.
- To enter one data point with multiple coordinate values, the argument for  $\Sigma$ + must be a vector with *m* real coordinate values.
- To enter several data points, the argument for  $\Sigma$ + must be a matrix of *n* rows of *m* real coordinate values.

 In each case, the coordinate values of the data point(s) are added as new rows to the current statistics matrix (reserved variable Σ*DAT*). If Σ*DAT* does not exist, Σ+ creates an *n* x *m* matrix and stores the matrix in Σ*DAT*. If Σ*DAT* does exist, an error occurs if it does not contain a real matrix, or if the number of coordinate values in each data point entered with  $\Sigma$ + does not match the number of columns in the current statistics matrix.

 Once Σ*DAT* exists, individual data points of *m* coordinates can be entered as *m* separate real numbers or an *m*-element vector. LASTARG returns the *m*-element vector in either case. **Access:**  $[\uparrow \uparrow]$  CAT  $\Sigma +$ 

## **3-212 Full Command and Function Reference**

## **Input/Output**:

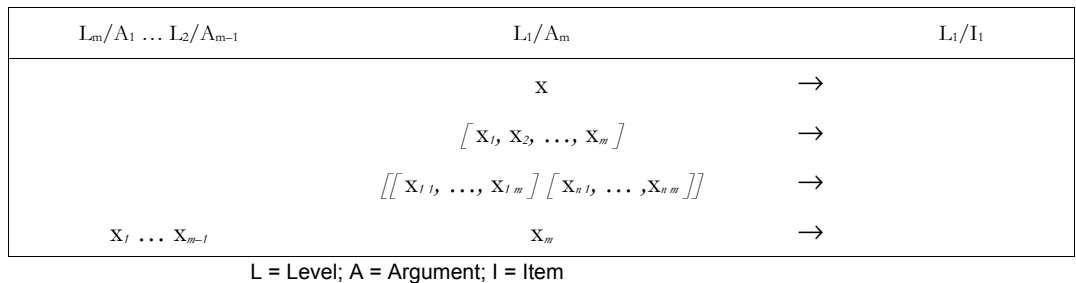

**See also:** CL $\Sigma$ , RCL $\Sigma$ , STO $\Sigma$ ,  $\Sigma$ –

# **Σ ñ (Sigma Minus)**

**Type:** Command

**Description:** Sigma Minus Command: Returns a vector of *m* real numbers (or one number *x* if  $m = 1$ ) corresponding to the coordinate values of the last data point entered by  $\Sigma^+$  into the current statistics matrix (reserved variable Σ*DAT*).

The last row of the statistics matrix is deleted.

The vector returned by  $\Sigma$ – can be edited or replaced, then restored to the statistics matrix by  $\Sigma$ +.

**Access:**  $\left[\begin{array}{cc} \uparrow \end{array}\right]$  CAT  $\Sigma$ 

#### **Input/Output:**

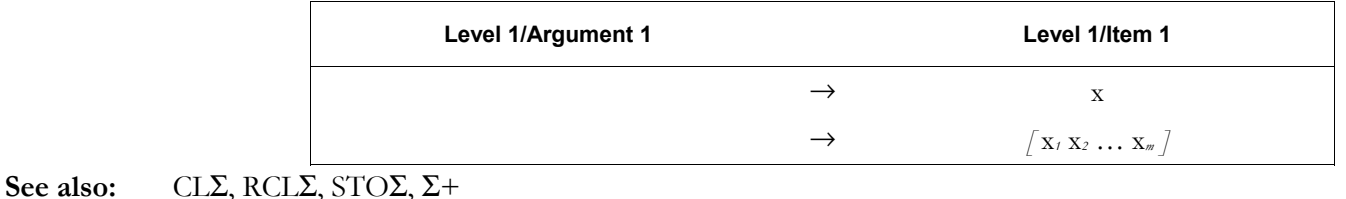

## π **(Pi)**

**Type:** Function

**Description:** π Function: Returns the symbolic constant 'π' or its numerical representation, 3.14159265359.

The number returned for  $\pi$  is the closest approximation of the constant  $\pi$  to 12-digit accuracy. In Radians mode with flag  $-2$  and  $-3$  clear (to return symbolic results), trigonometric functions of  $\pi$  and  $\pi/2$  are automatically simplified. For example, evaluating 'SIN( $\pi$ )' returns zero. However, if flag  $-2$  or flag  $-3$  is set (to return numerical results), then evaluating 'SIN( $\pi$ )' returns the numerical approximation  $-2.06761537357E-13$ .

Access:  $\left( \begin{array}{c} \uparrow \\ \uparrow \end{array} \right)$   $\pi$  ( $\pi$  is the left-shift of the  $\left[ \begin{array}{c} \text{SPC} \\ \text{SPC} \end{array} \right]$  key).

**Flags:** Symbolic Constants (-2), Numerical Results (-3)

#### **Input/Output:**

See also:

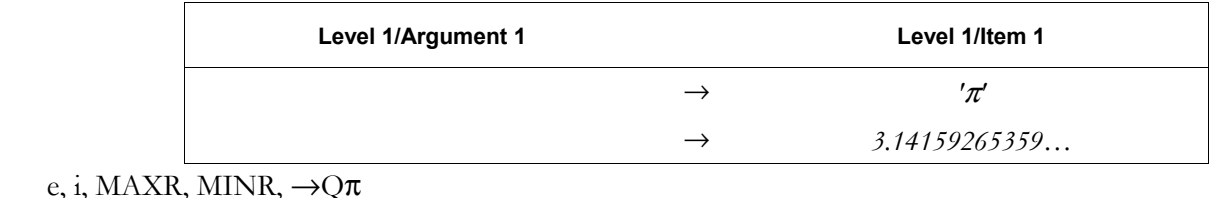

# ∂ **(Derivative)**

## **Type:** Function

**Description:** Derivative Function: Takes the derivative of an expression, number, or unit object with respect to a specified variable of differentiation.

 When executed in stack syntax, ∂ executes a *complete* differentiation: the expression '*symb1*' is evaluated repeatedly until it contains no derivatives. As part of this process, if the variable of differentiation *name* has a value, the final form of the expression substitutes that value substituted for all occurrences of the variable.

 The algebraic syntax for ∂ is '∂*name*(*symb*1'). When executed in algebraic syntax, ∂ executes a *stepwise* differentiation of *symb*<sub>1</sub>, invoking the chain rule of differentiation— the result of one evaluation of the expression is the derivative of the argument expression *symb*<sub>1</sub>, multiplied by a new subexpression representing the derivative of *symb*1's argument.

If  $\partial$  is applied to a function for which thehp49g+/hp48gII does not provide a derivative,  $\partial$ returns a new function whose name is *der* followed by the original function name.

**Access:**  $\left[\begin{array}{ccc} \uparrow \end{array}\right]$   $\phi$  ( $\phi$  is the right-shift of the COS key).

**Flags:** Numerical Results (-3)

# **Input/Output**:

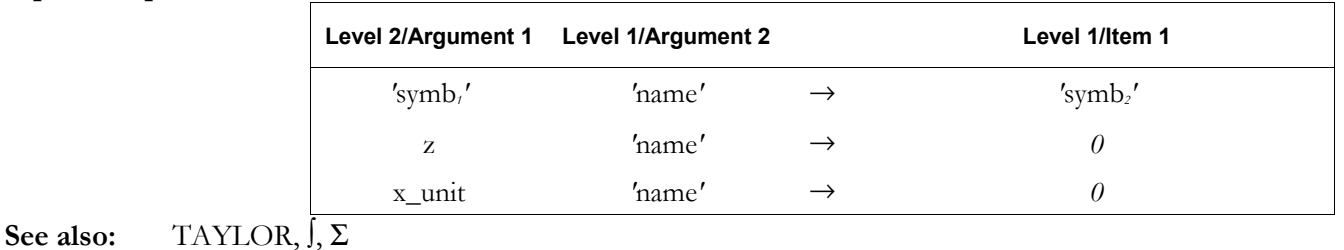

# **! (Factorial)**

**Type:** Function

**Description:** Factorial (Gamma) Function: Returns the factorial *n*! of a positive integer argument *n*, or the gamma function Γ(*x*+1) of a non-integer argument *x*.

> For  $x \ge 253.1190554375$  or  $n \le 0$ , ! causes an overflow exception (if flag -21 is set, the exception is treated as an error). For non-integer  $x \le -254.1082426465$ , ! causes an underflow exception (if flag  $-20$  is set, the exception is treated as an error).

 In algebraic syntax, ! follows its argument. Thus the algebraic syntax for the factorial of 7 is 7!. For non-integer arguments *x*,  $x! = \Gamma(x + 1)$ , defined for  $x > -1$  as:

$$
\Gamma(x+1) = \int_{0}^{\infty} e^{-t} t^x dt
$$

and defined for other values of *x* by analytic continuation:  $\Gamma(x + 1) = n \Gamma(x)$ **Access:**  $\left[ \begin{array}{c} \leftarrow \\ \end{array} \right]$  MTH  $\left[ N \right]$  PROBABILITY ! ( $\left[ M \right]$  is the left-shift of the  $\left[ S M \right]$  key).

**Flags:** Numerical Results (-3), Underflow Exception (-20), Overflow Exception (-21) **Input/Output**:

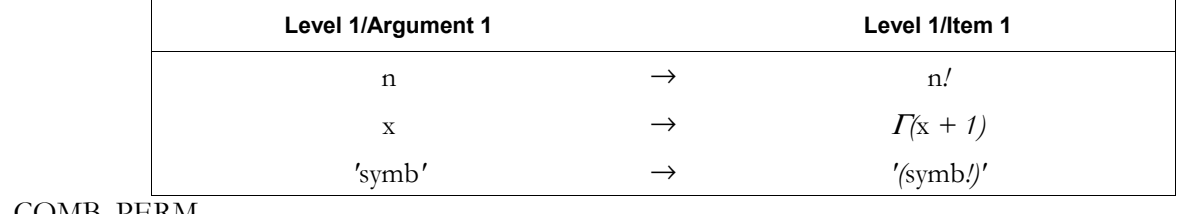

# **See also:** COMB, PERM

# **% (Percent)**

**Type:** Function

**Description:** Percent Function: Returns *x* percent of *y*.

 Common usage is ambiguous about some units of temperature. When ºC or ºF represents a thermometer reading, then the temperature is a unit with an additive constant:  $0^{\circ}C = 273.15$  K, and 0 ºF=459.67 ºR. But when ºC or ºF represents a *difference* in thermometer readings, then the temperature is a unit with no additive constant:  $1 \text{ }^{\circ}C=1 \text{ K}$  and  $1 \text{ }^{\circ}F=1 \text{ }^{\circ}R$ .

The arithmetic operators  $+$ ,  $-$ , %, %CH, and %T treat temperatures as differences, without any additive constant. However,  $+$ ,  $-$ , %CH, and %T require both arguments to be either absolute (K and ºR), both ºC, or both ºF. No other combinations are allowed.

 For more information on using temperature units with arithmetic functions, see the entry for +. Access:  $\left( \begin{array}{c} \blacksquare \end{array} \right)$  MTH REAL % (MTH is the left-shift of the SYMB key).

## **Input/Output**:

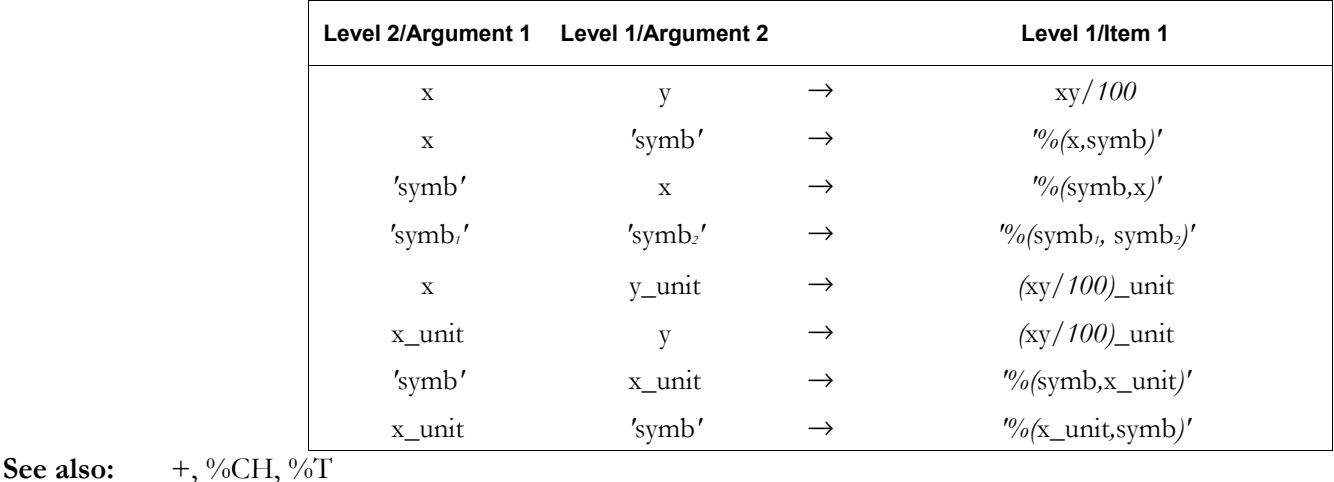

## \_ **(Unit attachment)**

**Type:** Unit attachment

**Description:** Unit attachment symbol: Attaches a unit type to a numeric value.

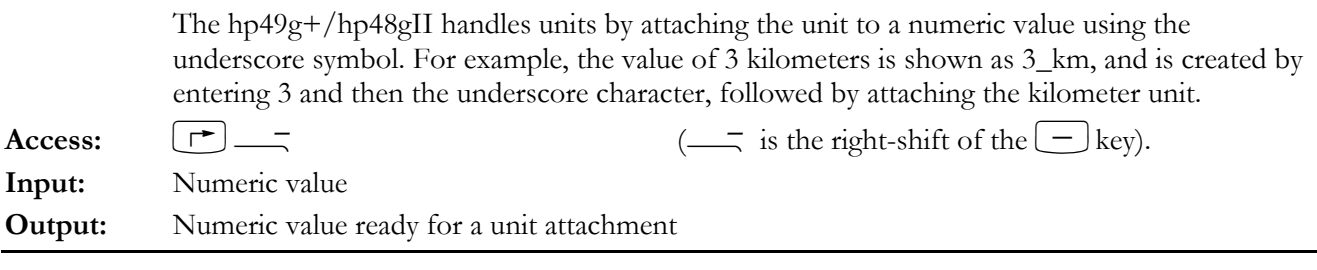

## «» **(Program delimeters)**

**Type:** Object

**Description:** Program delimeter object: Enters a pair of program delimeter objects.

 A program is a set of instructions enclosed by an open program object delimeter and a close program object delimeter. These can be nested to have a program procedure enclosed within an outer program object. **Access:**  $\left[\begin{array}{c} \uparrow \end{array}\right] \stackrel{\ll \gg}{\sim}$  is the right-shift of the  $\Box$  key).

**Input:** None **Output:** A pair of program delimeters

## **< (Less than)**

**Type:** Function

**Description:** Less Than Function: Tests whether one object is less than another object.

The function  $\leq$  returns a true test result (1) if the first argument is less than the second argument, or a false test result (0) otherwise.

 If one object is a symbolic (an algebraic or a name), and the other is a number or symbolic or unit object, < returns a symbolic comparison expression that can be evaluated to return a test result.

For real numbers and binary integers, "less than" means numerically smaller (1 is less than 2). For real numbers, "less than" also means more negative  $(-2 \text{ is less than } -1)$ .

For strings, "less than" means alphabetically previous ("ABC" is less than "DEF"; "AAA" is less than "AAB"; "A" is less than "AA"). In general, characters are ordered according to their character codes. This means, for example, that  $B$ <sup>n</sup> is less than  $a$ <sup>n</sup>, since  $B$ <sup>n</sup> is character code 66, and "a" is character code 97.

 For unit objects, the two objects must be dimensionally consistent, and are converted to common units for comparison. If you use simple temperature units, the calculator assumes the values represent temperatures and not differences in temperatures. For compound temperature units, the calculator assumes temperature units represent temperature differences. For more information on using temperature units with arithmetic functions, refer to the entry for +.

**Access:**  $[\uparrow] \preceq$  is the right-shift of the  $[\uparrow]$  key above the  $[8]$ ).

**Flags:** Numerical Results (-3) **Input/Output**:

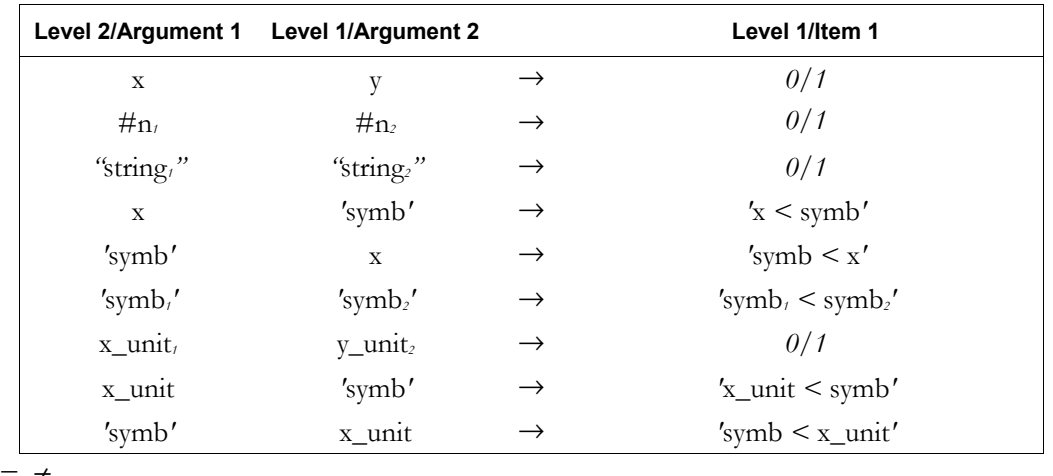

See also:  $\leq, \geq, \geq, ==, \neq$ 

#### ≤ **(Less than or Equal)**

**Type:** Function

**Description:** Less Than or Equal Function: Tests whether one object is less than or equal to another object.

The function  $\leq$  returns a true test result (1) if the first argument is less than or equal to the second argument, or a false test result (0) otherwise. If one object is a symbolic (an algebraic or a name), and the other is a number or symbolic or unit object,  $\leq$  returns a symbolic comparison expression that can be evaluated to return a test result.

For real numbers and binary integers, "less than or equal" means numerically equal or smaller (1) is less than 2). For real numbers, "less than or equal" also means equally or more negative  $(-2)$  is less than  $-1$ ). For strings, "less than or equal" means alphabetically equal or previous ("ABC" is less than or equal to "DEF"; "AAA" is less than or equal to "AAB"; "A" is less than or equal to ìAAî). In general, characters are ordered according to their character codes. This means, for example, that "B" is less than "a", since "B" is character code 66, and "a" is character code 97. For unit objects, the two objects must be dimensionally consistent and are converted to common units for comparison. If you use simple temperature units, the calculator assumes the values represent temperature and not differences in temperatures. For compound temperature units, the calculator assumes temperature units represent temperature differences. For more information on using temperature units with arithmetic functions, refer to the entry for +.

**Access:**  $\boxed{\uparrow}$   $\leq$   $\boxed{\uparrow}$  is the left-shift of the  $\boxed{\chi}$  key above the  $\boxed{8}$ ).

#### **3-216 Full Command and Function Reference**

# **Flags:** Numerical Results (-3)

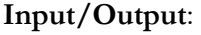

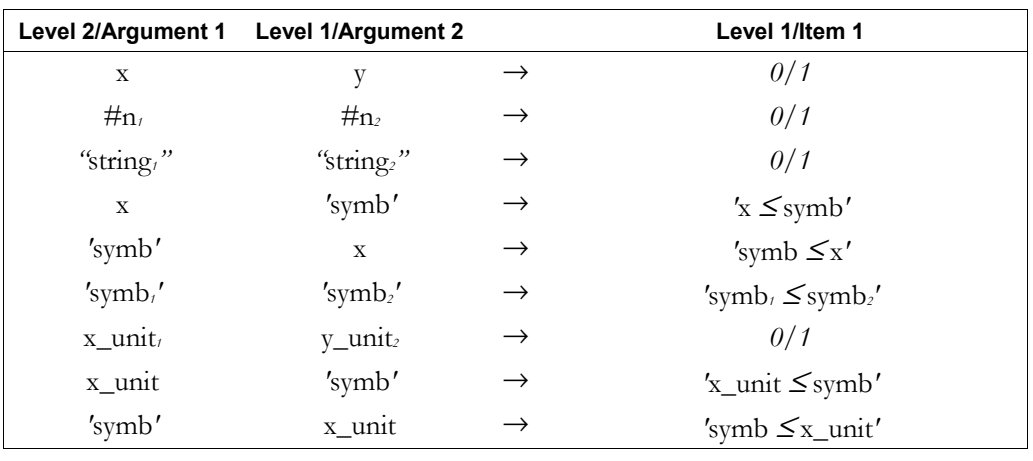

#### See also:  $\langle , \rangle, \geq, \equiv =, \neq$

#### **> (Greater than)**

**Type:** Function

**Description:** Greater Than Function: Tests whether one object is greater than another object.

The function  $\geq$  returns a true test result (1) if the first argument is greater than the second argument, or a false test result (0) otherwise.

 If one object is a symbolic (an algebraic or a name), and the other is a number or symbolic or unit object, > returns a symbolic comparison expression that can be evaluated to return a test result.

For real numbers and binary integers, "greater than" means numerically greater (2 is greater than 1). For real numbers, "greater than" also means less negative  $(-1)$  is greater than  $-2$ ).

For strings, "greater than" means alphabetically subsequent ("DEF" is greater than "ABC"; "AAB" is greater than "AAA"; "AA" is greater than "A"). In general, characters are ordered according to their character codes. This means, for example, that "a" is greater than "B", since "B" is character code 66, and "a" is character code 97.

 For unit objects, the two objects must be dimensionally consistent and are converted to common units for comparison. If you use simple temperature units, the calculator assumes the values represent temperatures and not differences in temperatures. For compound temperature units, the calculator assumes temperature units represent temperature differences. For more information on using temperature units with arithmetic functions, refer to the entry for +.

**Access:**  $\left[\begin{array}{c} \begin{array}{c} \begin{array}{c} \end{array} \\ \end{array}\right] \end{array}$   $\right]$   $\right]$   $\right]$   $\right]$   $\right]$   $\right]$   $\left]$   $\left[\begin{array}{c} \end{array}\right]$  is the right-shift of the  $\left[\begin{array}{c} \begin{array}{c} \begin{array}{c} \end{array} \\ \end{array}\right]$  key).

**Flags:** Numerical Results (-3)

#### **Input/Output**:

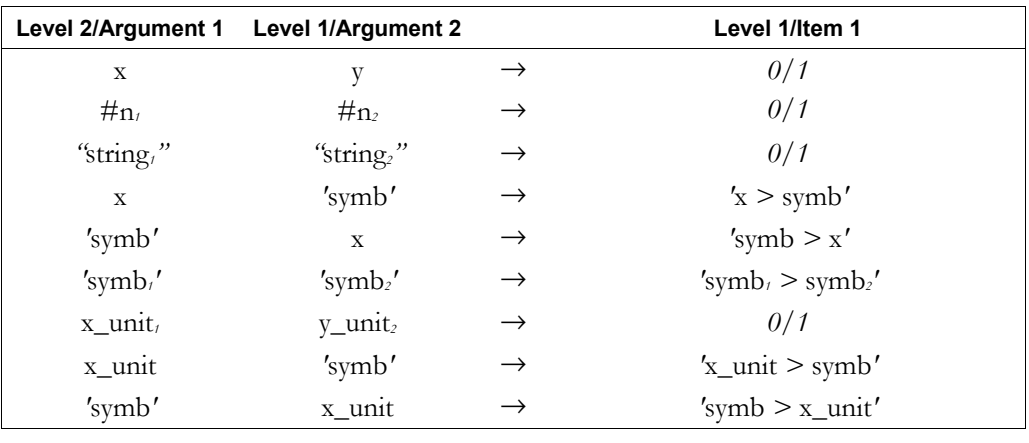

See also:  $\langle \xi, \xi, \xi \rangle = \langle \xi, \xi \rangle$ 

## ≥ **(Greater than or Equal)**

## **Type:** Function

**Description:** Greater Than or Equal Function: Tests whether one object is greater than or equal to another object.

> The function  $\geq$  returns a true test result (1) if the first argument is greater than or equal to the second argument, or a false test result (0) otherwise.

> If one object is a symbolic (an algebraic or a name), and the other is a number or symbolic or unit object, ≥ returns a symbolic comparison expression that can be evaluated to return a test result.

For real numbers and binary integers, "greater than or equal to" means numerically equal or greater (2 is greater than or equal to 1). For real numbers, "greater than or equal to" also means equally or less negative  $(-1)$  is greater than or equal to  $-2$ ).

For strings, "greater than or equal to" means alphabetically equal or subsequent ("DEF" is greater than or equal to "ABC"; "AAB" is greater than or equal to "AAA"; "AA" is greater than or equal to "A"). In general, characters are ordered according to their character codes. This means, for example, that "a" is greater than or equal to "B", since "B" is character code 66, and "a" is character code 97.

 For unit objects, the two objects must be dimensionally consistent and are converted to common units for comparison. If you use simple temperature units, the calculator assumes the values represent temperatures and not differences in temperatures. For compound temperature units, the calculator assumes temperature units represent temperature differences. For more information on using temperature units with arithmetic functions, refer to the entry for +.

**Access:**  $\left(\begin{array}{c} \leftarrow \end{array}\right) \geq \qquad$  ( $\geq$  is the left-shift of the  $\left(\begin{array}{c} \frac{1}{X} \end{array}\right)$  key).

**Flags:** Numerical Results (-3)

### **Input/Output**:

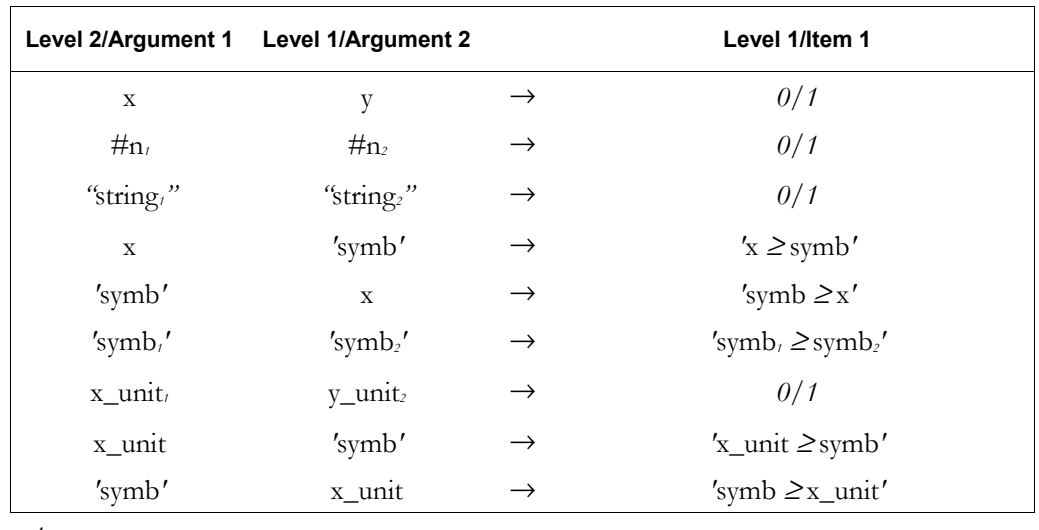

See also:  $\langle \leq, \leq, \geq, \ =, \neq$ 

## ≠ **(Not equal)**

**Type:** Function

**Description:** Not Equal Function: Tests if two objects are not equal.

The function  $\neq$  returns a true result (1) if the two objects have different values, or a false result (0) otherwise. (Lists and programs are considered to have the same values if the objects they contain are identical.)

 If one object is algebraic or a name, and the other is a number, a name, or algebraic, ≠ returns a symbolic comparison expression that can be evaluated to return a test result.

 If the imaginary part of a complex number is 0, it is ignored when the complex number is compared to a real number, so, for example, 6 and (6,0) and considered to be equal.

 For unit objects, the two objects must be dimensionally consistent and are converted to common units for comparison. If you use simple temperature units, the calculator assumes the values represent temperatures and not differences in temperatures. For compound temperature units, the calculator assumes temperature units represent temperature differences. For more information on using temperature units with arithmetic functions, refer to the entry for +.

Access:  $\left(\begin{array}{c} \leftarrow \end{array}\right)$   $\neq$   $\left(\begin{array}{c} \leftarrow \end{array}\right)$  is the left-shift of the  $\left(\begin{array}{c} + \end{array}\right)$  key).

```
Flags: Numerical Results (-3)
```
**Input/Output**:

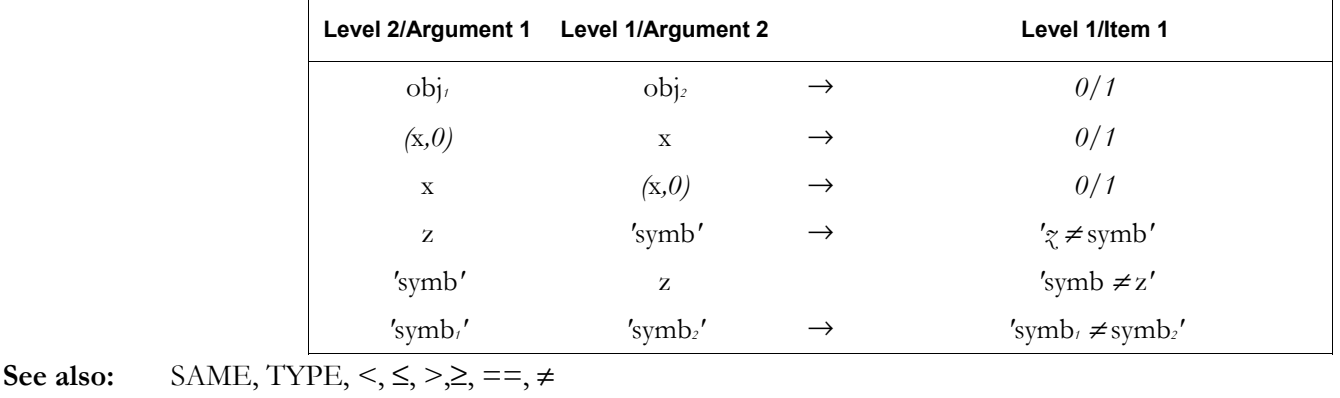

**\* (Multiply)** 

**Type:** Function

**Description:** Multiply Analytic Function: Returns the product of the arguments.

The product of a real number *a* and a complex number  $(x, y)$  is the complex number  $(xa, ya)$ . The product of two complex numbers  $(x_1, y_1)$  and  $(x_2, y_2)$  is the complex number  $(x_1 x_2 - y_1 y_2, x_1)$  $y_2 + x_2 y_1$ .

 The product of a real array and a complex array or number is a complex array. Each element *x* of the real array is treated as a complex element  $(x, 0)$ .

 Multiplying a matrix by an array returns a matrix product. The matrix must have the same number of columns as the array has rows (or elements, if it is a vector).

 Although a vector is entered and displayed as a *row* of numbers, the hp49g+/hp48gII treats a vector as an  $n \times 1$  matrix when multiplying matrices or computing matrix norms.

 Multiplying a binary integer by a real number returns a binary integer that is the product of the two arguments, truncated to the current wordsize. (The real number is converted to a binary integer before the multiplication.)

The product of two binary integers is truncated to the current binary integer wordsize.

 When multiplying two unit objects, the scalar parts and the unit parts are multiplied separately. Access:  $\left[\times\right]$ 

Flags: Numerical Results (-3), Binary Integer Wordsize (-5 through -10)

#### **Input/Output**:

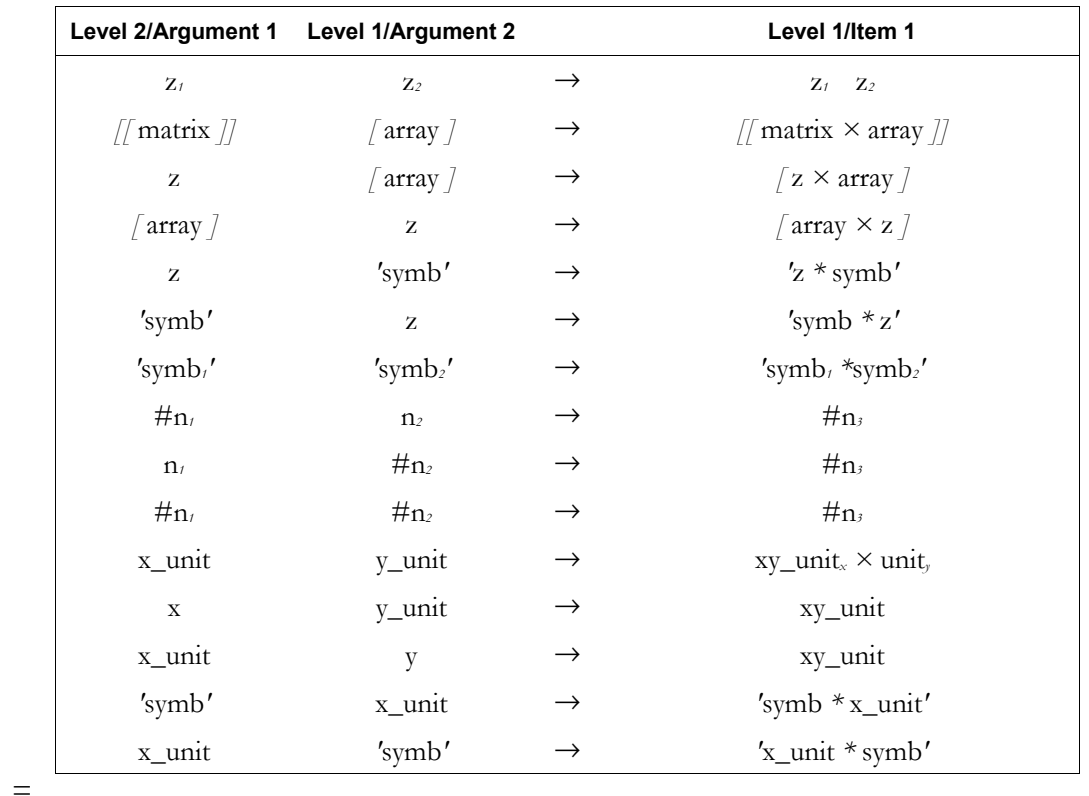

# See also:  $+, -, /,$

# **+ (Add)**

**Type:** Function

**Description:** Add Analytic Function: Returns the sum of the arguments.

The sum of a real number *a* and a complex number  $(x, y)$  is the complex number  $(x+a, y)$ . The sum of two complex numbers  $(x_1, y_1)$  and  $(x_2, y_2)$  is the complex number  $(x_1+x_2, y_1+y_2)$ . The sum of a real array and a complex array is a complex array, where each element *x* of the real array is treated as a complex element  $(x, 0)$ . The arrays must have the same dimensions.

 The sum of a binary integer and a real number is a binary integer that is the sum of the two arguments, truncated to the current wordsize. (The real number is converted to a binary integer before the addition.)

The sum of two binary integers is truncated to the current binary integer wordsize.

 The sum of two unit objects is a unit object with the same dimensions as the second argument. The units of the two arguments must be consistent.

 The sum of two graphics objects is the same as the result of performing a logical OR, except that the two graphics objects *must* have the same dimensions.

 Common usage is ambiguous about some units of temperature. When ºC or ºF represents a thermometer reading, then the temperature is a unit with an additive constant:  $0^{\circ}C = 273.15$  K, and 0ºF = 459.67ºR. But when ºC or ºF represents a *difference* in thermometer readings, then the temperature is a unit with no additive constant:  $1 \text{ }^{\circ}$ C=1 K and  $1 \text{ }^{\circ}$ F =1  $\text{ }^{\circ}$ R.

 The calculator assumes that the simple temperature units *x*\_ºC and *x*\_ºF represent thermometer temperatures when used as arguments to the functions  $\lt, \gt, \leq \leq \gt, \leq \equiv$ , and  $\neq$ . This means that, in order to do the calculation, the calculator will first convert any Celsius temperature to Kelvins and any Fahrenheit temperature to Rankines. (For other functions or *compound* temperature units, such as  $x^{\circ}C/\text{min}$ , the calculator assumes temperature units represent temperature differences, so there is no additive constant involved, and hence no conversion.) The arithmetic operators +,  $\sim$ , %CH, and %T treat temperatures as differences, without any additive constant, but require both arguments to be either absolute (K and ºR), both ºC, or both ºF. No other combinations are allowed.

#### **Access:**  $\lfloor + \rfloor$

**Flags:** Numerical Results (-3), Binary Integer Wordsize (-5 through -10) **Input/Output**:

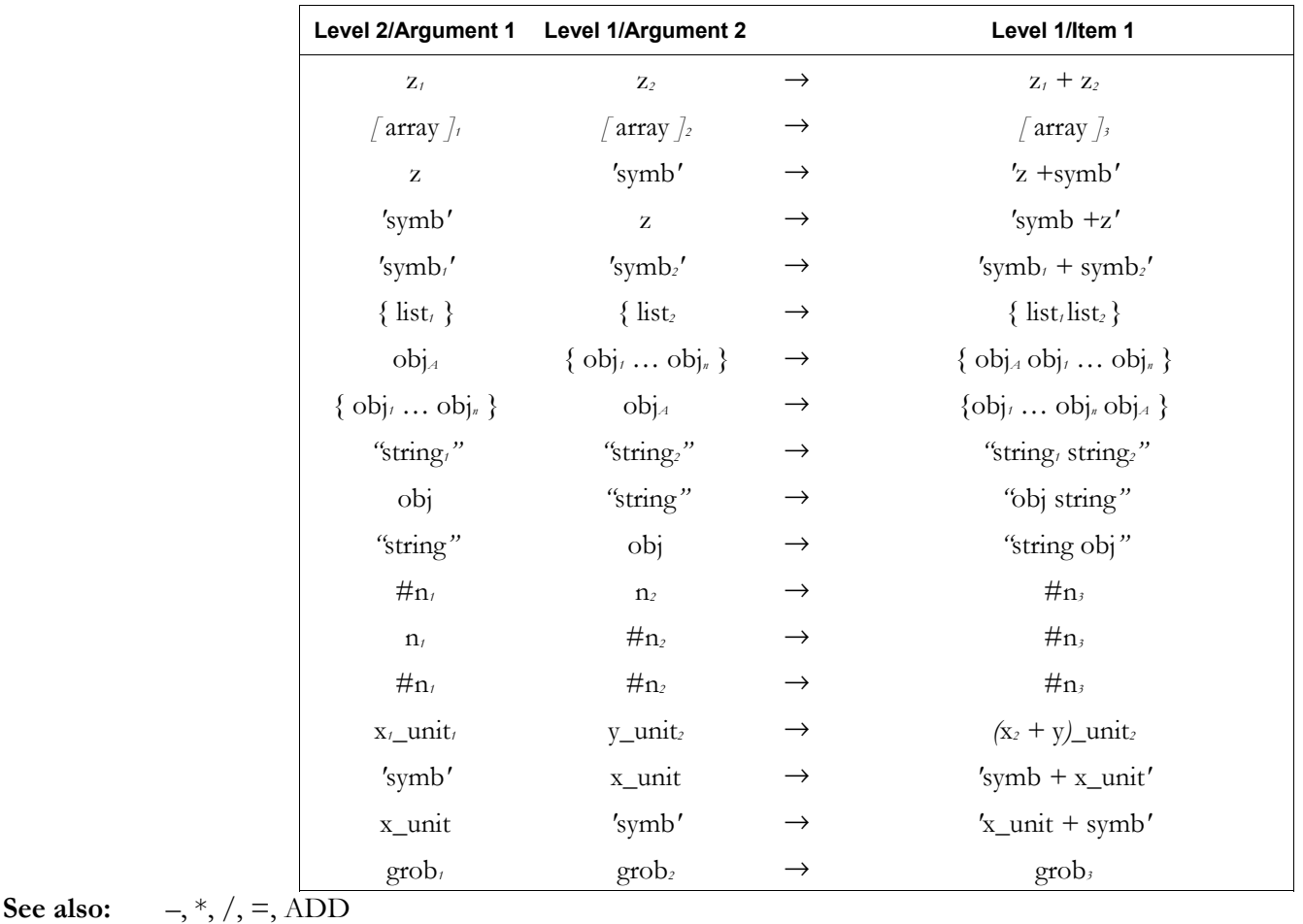

**Full Command and Function Reference 3-221** 

## **ñ (Subtract)**

**Type:** Function

**Description:** Subtract Analytic Function: Returns the difference of the arguments.

The difference of a real number *a* and a complex number  $(x, y)$  is  $(x-a, y)$  or  $(a-x, -y)$ . The difference of two complex numbers  $(x_1, y_1)$  and  $(x_2, y_2)$  is  $(x_1 - x_2, y_1 - y_2)$ .

 The difference of a real array and a complex array is a complex array, where each element *x* of the real array is treated as a complex element  $(x, 0)$ . The two array arguments must have the same dimensions.

 The difference of a binary integer and a real number is a binary integer that is the sum of the first argument and the two's complement of the second argument. (The real number is converted to a binary integer before the subtraction.)

 The difference of two binary integers is a binary integer that is the sum of the first argument and the two's complement of the second argument.

 The difference of two unit objects is a unit object with the same dimensions as the second argument. The units of the two arguments must be consistent.

 Common usage is ambiguous about some units of temperature. When ºC or ºF represents a thermometer reading, then the temperature is a unit with an additive constant:  $0 \degree \text{C} = 273.15$ K, and 0 ºF = 459.67 ºR. But when ºC or ºF represents a *difference* in thermometer readings, then the temperature is a unit with no additive constant:  $1 \degree C = 1$  K and  $1 \degree F = 1 \degree R$ .

The calculator assumes that the simple temperature units *x*\_°C and *x*\_°F represent thermometer temperatures when used as arguments to the functions  $\lt, \gt, \leq \leq \gt, \leq \neq \ldots$  and  $\neq$ . This means that, in order to do the calculation, the calculator will first convert any Celsius temperature to Kelvins and any Fahrenheit temperature to Rankines. (For other functions or *compound* temperature units, such as *x*<sup>o</sup>C/min, the calculator assumes temperature units represent temperature differences, so there is no additive constant involved, and hence no conversion.)

The arithmetic operators  $+$ ,  $-$ ,  $\%$ ,  $\%$ CH, and  $\%$ T treat temperatures as differences, without any additive constant, but require both arguments to be either absolute (K and  $\rm{°R}$ ), both  $\rm{°C}$ , or both ºF. No other combinations are allowed.

Access:  $\vert - \vert$ 

**Flags:** Numerical Results (-3)

## **Input/Output**:

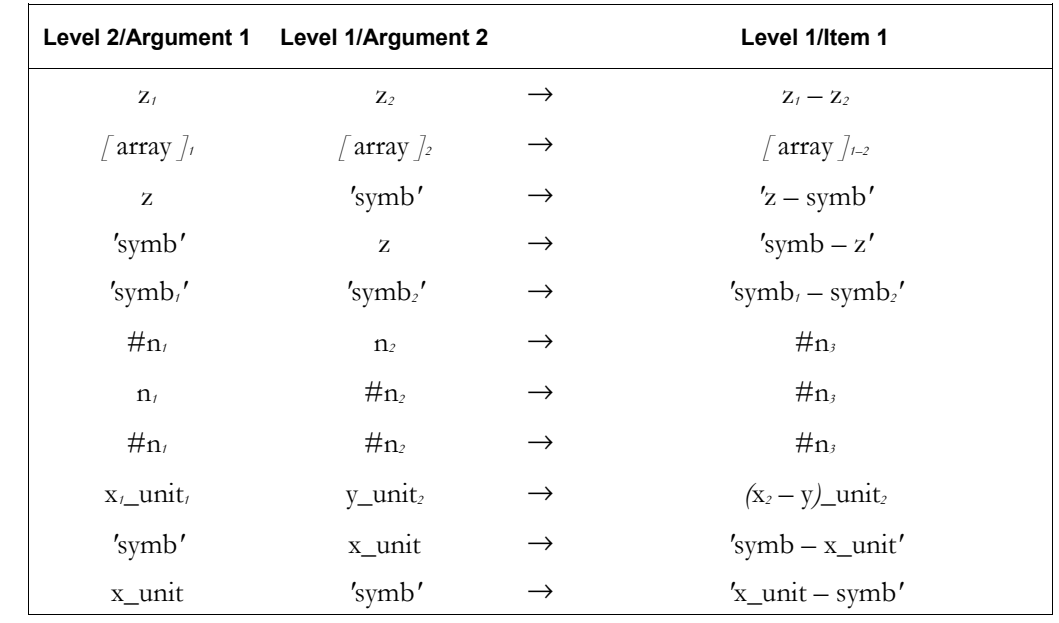

**See also:**  $+, *, /, =$ 

## **/ (Divide)**

**Type:** Function

**Description:** Divide Analytic Function: Returns the quotient of the arguments: the first argument is divided by the second argument.

A real number *a* divided by a complex number  $(x, y)$  returns:

$$
\left(\frac{ax}{x^2+y^2}, \frac{ay}{x^2+y^2}\right)
$$

A complex number  $(x, y)$  divided by a real number *a* returns the complex number  $\frac{x}{a, y/a}$ . A complex number  $(x_1, y_1)$  divided by another complex number  $(x_2, y_2)$  returns this complex quotient:

$$
\left(\frac{x_1x_2 + y_1y_2}{x_2^2 + y_2^2}, \frac{y_1x_2 - x_1y_2}{x_2^2 + y_2^2}\right)
$$

An array **B** divided by a matrix **A** solves the system of equations  $AX = B$  for **X**; that is,  $X = A^{-1}B$ . This operation uses 15-digit internal precision, providing a more precise result than the calculation  $INV(A)*B$ . The matrix must be square, and must have the same number of columns as the array has rows (or elements, if the array is a vector).

 A binary integer divided by a real or binary number returns a binary integer that is the integral part of the quotient. (The real number is converted to a binary integer before the division.) A divisor of zero returns # 0.

When dividing two unit objects, the scalar parts and the unit parts are divided separately.

Access:  $\left[\div\right]$ 

**Flags:** Numerical Results  $(-3)$ 

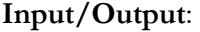

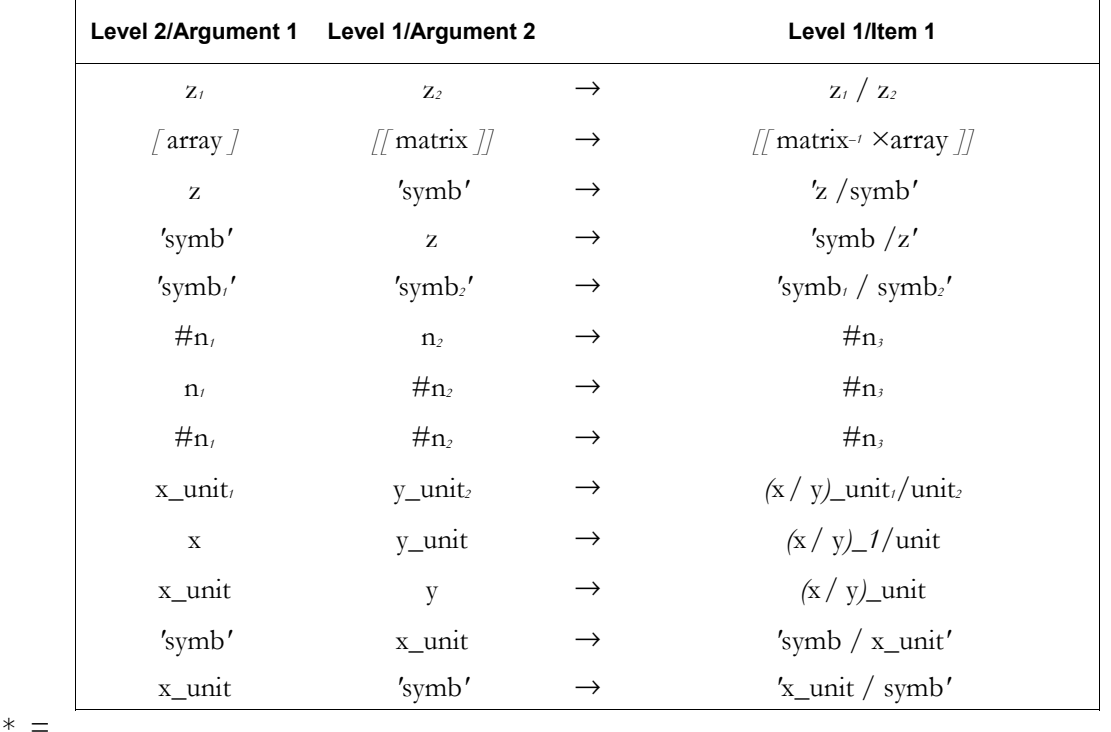

See also:

**= (Equal) Type:** Function **Description:** Equals Analytic Function: Returns an equation formed from the two arguments.

The equals sign equates two expressions such that the difference between them is zero.

 In Symbolic Results mode, the result is an algebraic equation. In Numerical Results mode, the result is the difference of the two arguments because  $=$  acts equivalent to  $-$ . This allows expressions and equations to be used interchangeably as arguments for symbolic and numerical rootfinders.

 Common usage is ambiguous about some units of temperature. When ºC or ºF represents a thermometer reading, then the temperature is a unit with an additive constant:  $0^{\circ}C = 273.15$  K, and 0ºF = 459.67ºR. But when ºC or ºF represents a *difference* in thermometer readings, then the temperature is a unit with no additive constant:  $1^{\circ}$ C=1 K and  $1^{\circ}$ F =  $1^{\circ}$ R.

The arithmetic operators  $+$ ,  $-$ , %, %CH, and %T treat temperatures as differences, without any additive constant. However,  $+$ ,  $-$ , %CH, and %T require both arguments to be either absolute (K and ºR), both ºC, or both ºF. No other combinations are allowed.

**Access:**  $\begin{bmatrix} r^* \end{bmatrix}$   $\begin{bmatrix} \equiv \\ \equiv \end{bmatrix}$  is the right-shift of the  $\begin{bmatrix} r^* \end{bmatrix}$  key).

**Flags:** Numerical Results (-3)

**Input/Output**:

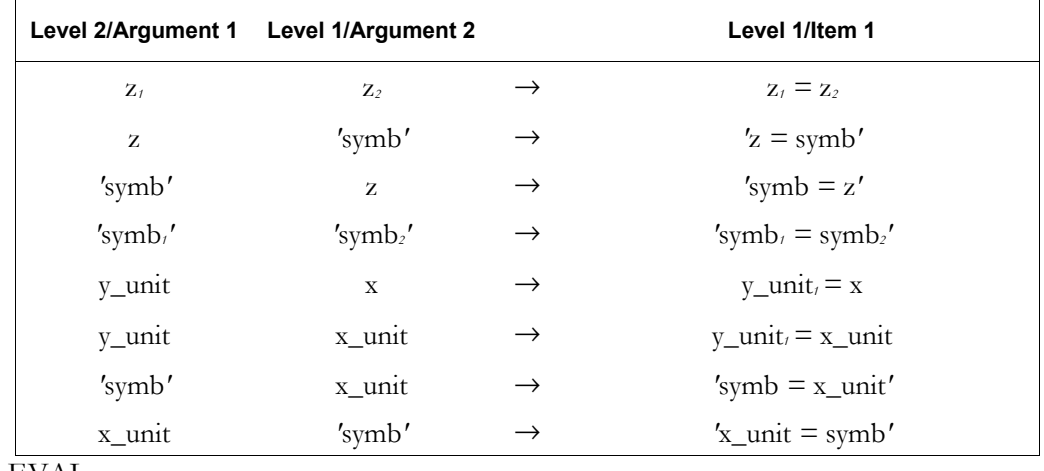

**See also:** DEFINE, EVAL, -

#### **== (Logical Equality)**

**Type:** Function

**Description:** Logical Equality Function: Tests if two objects are equal.

The function  $==$  returns a true result (1) if the two objects are the same type and have the same value, or a false result (0) otherwise. Lists and programs are considered to have the same values if the objects they contain are identical. If one object is algebraic (or a name), and the other is a number (real or complex) or an algebraic, == returns a symbolic comparison expression that can be evaluated to return a test result. Note that  $==$  is used for comparisons, while  $=$  separates two sides of an equation. If the imaginary part of a complex number is 0, it is ignored when the complex number is compared to a real number.

 For unit objects, the two objects must be dimensionally consistent and are converted to common units for comparison. If you use simple temperature units, the calculator assumes the values represent temperatures and not differences in temperatures. For compound temperature units, the calculator assumes temperature units represent temperature differences. For more information on using temperature units with arithmetic functions, refer to the entry for +.

Access:  $\left( \begin{array}{c} \leftarrow \\ \end{array} \right)$ PRG TEST ==  $\left( \begin{array}{c} \text{PRG} \\ \end{array} \right)$  is the left-shift of the EVAL key).

**Flags:** Numerical Results (-3)

### **Input/Output**:

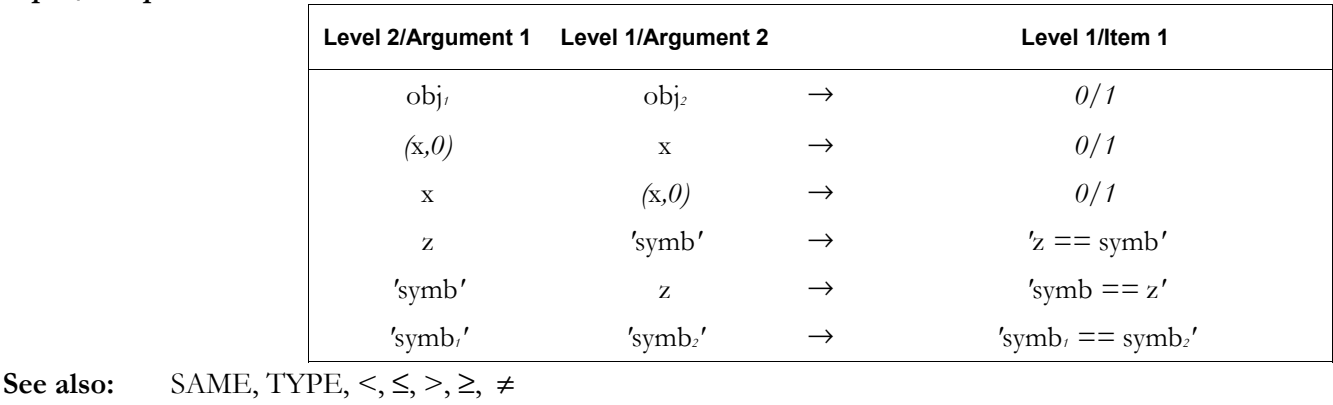

## ! **(Store)**

**Type:** Command

**Description:** Store Command: Stores an object into a specified variable. To create a backup object, store the *obj* into the desired backup location (identified as :*n*<sub>port</sub>:*name*<sub>backup</sub>). ▶ will not overwrite an existing backup object. To replace an element of an array or list, use STO. Also use STO to store a graphic object into PICT or a library or backup object into a port.

Access: **KNO** 

**See also:** 

#### **Input/Output:**

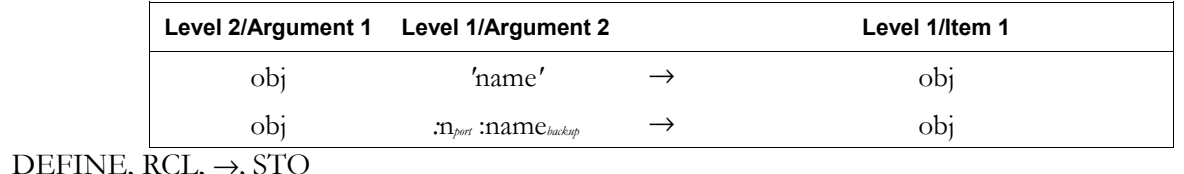

# → **(Create Local)**

**Type:** Command

**Description:** Create Local Variables Command: Creates local variables.

 *Local variable structures* specify one or more local variables and a defining procedure.

A local variable structure consists of the  $\rightarrow$  command, followed by one or more names, followed by a defining procedure—either a program or an algebraic. The  $\rightarrow$  command stores objects into local variables with the specified names. The resultant *local variables* exist only while the defining procedure is being executed. The syntax of a local variable structure is one of the following:

•  $\rightarrow$  *name<sub>1</sub>* name<sub>2</sub> ... name<sub>n</sub> « program »

→ *name<sub>1</sub>* name<sub>2</sub> ... name<sub>n</sub>'algebraic expression'

Access:  $\left[\begin{array}{c} \begin{array}{c} \begin{array}{c} \end{array} \\ \end{array}\right]$  is the right-shift of the  $\begin{array}{c} \begin{array}{c} \end{array} \\ \end{array}$ 

#### **Input/Output:**

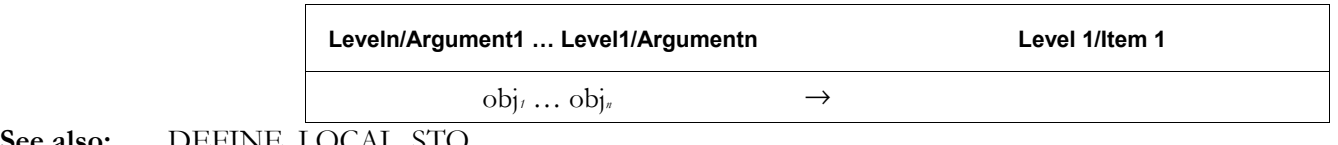

**See also:** DEFINE, LOCAL, STO

# **4.Computer Algebra Commands**

# **Introduction**

The Computer Algebra System, or CAS, is a collection of operations that can be applied to algebraic expressions.

The hp49g+/hp48gII operations can be used with numbers to produce numeric results, or with symbols to produce algebraic expressions. Algebraic expressions and equations can be written using the Equation Writer too. Algebraic expressions and symbolic operations on them, called computer algebra operations, are introduced in Chapter 5 of the User's Manual.

Further explanations of computer algebra operations, are given in the User's Guide, whereas this part of the Advanced User's Guide lists the computer algebra operations that can be applied to symbolic expressions, with a description of each one listed.

These operations perform tasks such as rearrangement of trigonometric and logarithmic functions, or manipulation of polynomials, series and matrices. They are referred to as the "Computer Algebra System" or the CAS. Many of the CAS operations are of particular use in Linear Algebra applications and in Vector Algebra. The CAS on the hp48gII and the hp49g+ allows these calculators to provide many of the features of the Computer Algebra Systems used on laptop and desktop computers.

Note: The Computer Algebra System should not be confused with Algebraic mode, which is one of the calculatorís operating modes. The CAS works with algebraic (or symbolic) expressions, which can be entered and used in Algebraic mode or in RPN mode.

# **CAS Operations**

This volume of the Command Reference lists CAS operations, first according to the menus they appear in, then in detail, in alphabetic order. A few CAS operations appear in more than one menu. Some menus contain CAS operations and also operations that are not part of the CAS. Operations that are not part of the CAS are described in the full Command Reference in the previous chapter.

For each CAS operation in the alphabetical list, some or all of the following details are provided:

**Type:** Function or command. Functions, for example LCM, can be part of an algebraic expression. Commands, for example SOLVE, cannot. When working with functions or commands within the Equation Writer: When you apply a function to an expression, the function becomes part of the expression. You need to ensure that the expression is selected, then press  $EVAL}$  to apply the function to the selection. • When you apply a command to an expression in Equation Writer, it is evaluated immediately. **Description:** A description of the operation. Access: The menu or choose-list on which an operation can be found, and the keys that you press to access it. If the operation is on a sub-menu, the sub-menu name is in SMALL CAPITALS after the keys. CAS commands that are not in any of the other menus on the keyboard can be accessed from the  $\Box$   $\Box$  menu. Most CAS commands can also be accessed from the CASCMD choose-

list, from CAS soft menus and from menus created by the MENUXY command.

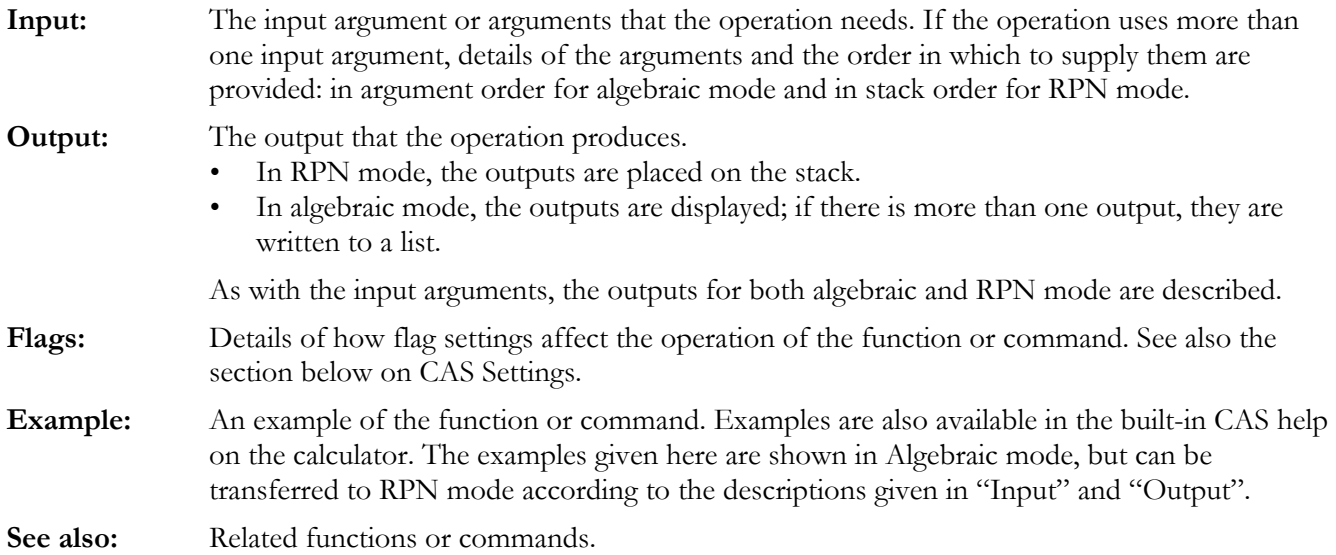

# **CAS Settings**

# **Selecting CAS Settings**

CAS settings are selected using the CAS MODES input form, described in Chapter 1 of the User's Manual. Selecting a mode is equivalent to setting or clearing one of the system flags, the flag numbers are given in the "Flags" part of the operation descriptions.

Pressing the  $N$ ERKEY in the CAS MODES input form displays a menu that allows the user to calculate settings. For example, if the Modulo field is selected in the CAS MODES form, and  $\sqrt{MT}$  is pressed, the following menu keys are available.

ITHE lists the types of object that can be chosen for this setting. For the modulo, this can be a real number or an integer. For checked mode settings, this can only be a real number; if it is zero the mode is unchecked, if it is anything else the mode is checked.

**ETTE** lets the user calculate a value for the setting, for example a new value for the modulo setting can be calculated. The <br> **STEP:** menu key allows the user to switch the heading lines between the "CAS MODES" heading and the normal heading lines, so that the user can see what the current settings are while carrying out a calculation.

!RESET allows the setting to be reset to its default value, or all CAS settings to be reset to their default values.

See Appendix C in the User's Guide for further details of the CAS settings, and for other information about the CAS. Information on the Help system of the CAS is provided in Appendix C and also in Appendix H of the User's Guide.

# **The CAS directory, CASDIR**

CAS settings are stored as flag settings, and as variables in the CASDIR directory, which is automatically created as a subdirectory of the HOME directory. Variables in this directory include:

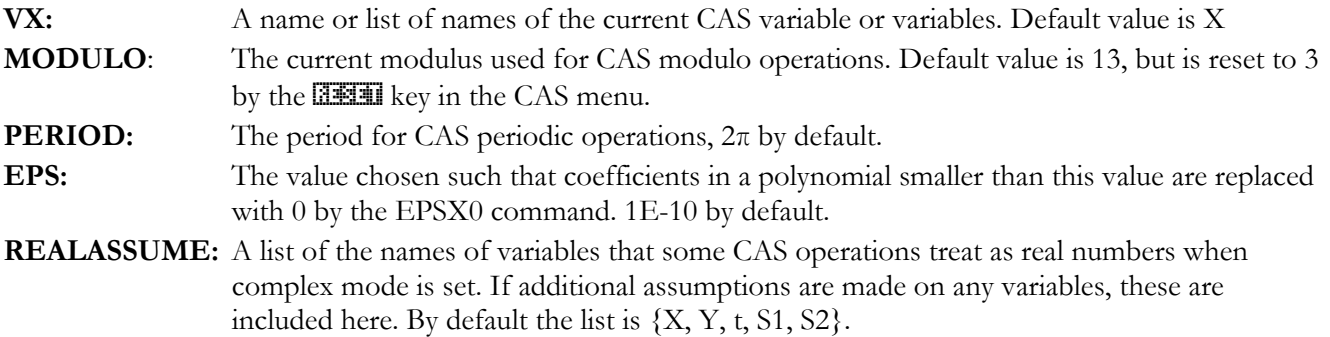

# **4-2 Computer Algebra Commands**

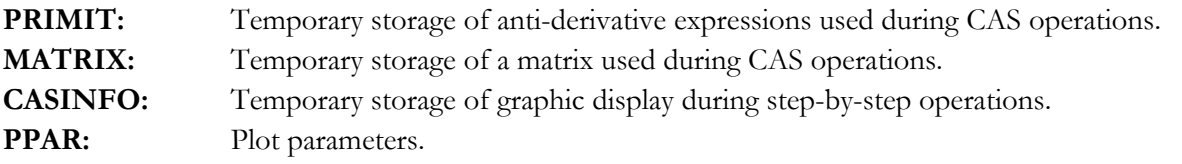

## **Points to note when choosing settings**

The CAS is a powerful tool, and part of that power lies in the many modes and settings available. This means that if a setting is wrong then the CAS can give unexpected results or error messages. The following points should be observed. If an unexpected error occurs, or an unexpected message is seen, check this list.

- Many CAS commands will give numeric results instead of symbolic results if numeric mode is set instead of being cleared. Though these results may be correct, they will not be what the user wants if a symbolic result is needed. For this reason, the Flags section of most operation descriptions says that numeric mode should not be set.
- If approximate mode is set instead of exact mode, CAS commands will often give reasonable results, but unexpected results can be obtained, because, for example, powers are real numbers, not integers, for instance a cube will be treated as *x*3.0 instead of *x*3. For this reason, the Flags section of most operation descriptions says that exact mode should be set. Some commands, like the numeric solvers, will only find approximate solutions if approximate mode is set.
- CAS operations are designed to work with integers if possible, and some CAS operations round their inputs before using them. FIX 0 mode will round to whole numbers, losing accuracy. STD mode will retain full accuracy, so it is the best display mode to use with the CAS and is used in most of the examples in this chapter.
- For the same reasons, the general solutions, symbolic constants and symbolic arguments flags  $f_{\text{A}}(f)$  $-2$  and  $-3$ ) should normally be clear when working with the CAS.
- Where possible, integer numbers should be used as input, not real numbers. The functions RND, CEIL and FLOOR can round a real number to a whole real number, and  $R\rightarrow I$  will convert a whole real number to an integer.
- If complex inputs are given, approximate mode may need to be set to find solutions, and complex mode must be set (flag  $-103$  set).
- Not only the trigonometry rewriting operations, but some other CAS operations require the angle mode to be set to radians (flag  $-17$  clear), even if it is not immediately obvious that this is so. For this reason, the Flags section of many operation descriptions says that radians mode should be set.
- Some CAS operations will work one step at a time if step-by-step mode is set (flag  $-100$  set). If a result is wanted immediately, and the calculator instead displays one step of the operation, cancel the operation, clear flag  $-100$ , then repeat the operation.
- If a mode needs to be changed for an operation to work, the calculator will by default ask if the mode can be changed. If the Silent mode switch flag  $(flag - 120)$  is set, the calculator changes the mode without asking. If the mode switch disallowed flag  $(flag -123)$  is set, the mode will not be changed and an error will occur.
- All the system flags from  $-99$  to  $-128$  are intended for use by the CAS. It is worth reading Appendix C in the User's Guide to learn the detailed effects of these flags on CAS operations and displays.
- Remember that in RPN mode, symbolic expressions typed on the command line should be enclosed in single quote marks  $x + y'$ . For clarity, it can be helpful to type expressions in single quote marks in Algebraic mode too.
- It is important to write symbolic expressions using the current variable. Some CAS operations will work with this variable, but treat other variables simply as unknown numbers. If an expression has been entered using a variable other than the current variable, it may be simpler to change the current variable in the CAS MODES form, rather than rewrite the whole expression.
- In algebraic mode (flag  $-95$  set), some CAS commands will replace variables with their numeric values before returning a result, even if "argument to symbolic" mode is set (flag -3 clear). In RPN mode,

they will be returned as variables. Some other CAS commands will always replace variables with their numeric results.

- Because of the above, variables used in symbolic operations should not have the same names as variables stored in the current directory/folder (or in directories above this directory). If, for example, *x* is the current variable, and a variable called **′**x**′** exists in the current directory or in the HOME directory, then the value stored in **′**x**′** might be used instead of the symbolic variable *x*.
- The modulo value used in modulus calculations is 13 after the calculator is reset. If the CAS modes are reset with CASCFG, the modulo is also 13, but if the modes are reset using **EEET** as above, the modulo is 3, otherwise it is the value most recently set. It is important to change this to the required value before carrying out any modulus operations.

# **Using the CAS**

# **Examples and Help**

In addition to the examples in this Command Reference, the built-in CAS help provides examples of CAS operations.

- If an operation is selected from the operations catalog,  $\boxed{\rightarrow}$   $\boxed{\text{CAT}}$ , and if help is available, then pressing the **HELP** key shows help information. Pressing the **ELR** menu key copies the operation to the command line, ready for use.
- If an operation is selected from the CASCMD list,  $\left[\frac{[001]}{N} \times \frac{[001]}{N} \right]$  CASCMD, the same help information is available, but instead of **ECK**, there is an **ECD** key to copy the name and example to the command line. Evaluating the example and comparing it with the result shown in the help text is a quick way to check if the CAS settings are correct.

# **Compatibility with Other Calculators**

Some CAS operations replace similar operations that were available on older HP calculators. The older operation names have been kept on the hp48gII and the hp49g+ so that programs written for the older calculators will work on the new models without being rewritten. This means that some commands and functions have more than one name; the CAS names are in this part of the Command Reference, the older names are listed in Chapter 3. In other cases, operations that would naturally belong with the Computer Algebra System were already available on the older models; these operations too are described in Chapter 3.

The older models whose programs can be run on the hp48gII and the hp49g+ are the HP 28C and HP 28S, the HP 48S and the HP 48SX, and the HP 48G, HP 48GX and HP 48G+. These models only had the RPL programming language, so programs written for them should be used in RPN mode. The HP 49G is a more recent model which does have the CAS, and Algebraic mode, so programs written for it in either RPL or in Algebraic mode can be used on the hp48gII and the hp49g+. The CAS of the hp48gII and the hp49g+ is also very similar to the CAS of the HP40 models, so programs and books written for them may be helpful.

# **Extending the CAS**

Users can extend the CAS by writing their own functions or commands. Functions can be written as UDFs (User Defined Functions); see the descriptions of DEFINE in Chapter 3 of the calculator User's Guide and in Part A of this Command Reference, and also DEF in this part. The pattern matching commands ↑MATCH and ↓MATCH allow the user to write programs to edit algebraic expressions. Here is an example of an RPL program using ↑MATCH to replace the square root of a square of a symbol with the symbol itself. The wildcard &A means that any symbol or expression squared can be replaced. The conditional expression  $\&A\geq 0$ means that the replacement is only carried out if the square root is not of a negative value.

# « { '√(&A^2)' &A '&A≥0' } ↑MATCH »

# **Dealing with unexpected CAS results or messages**

If a CAS operation gives an unexpected result or message, check the list of points given in the section on CAS settings. Some problems can be caused by unexpected settings, so it can be helpful to reset all CAS settings to their default values, with the CASCFG command, or with the **REST** key in the CAS settings menu.

# **4-4 Computer Algebra Commands**

# **Computer algebra command categories listed by menu**

CAS operations are listed here in order of the keyboard menus they appear in. These menus can be selected from the CAS menu in  $\frac{APPS}{P}$ , or directly from the keyboard. Many CAS commands are also available from the  $[$\mathsf{SMB}]\n$  menu, or from the  $[\overline{\uparrow}]$  MTH menu; these menus are not listed here, to avoid duplication. The CAS has its own menu commands too, they are included in the alphabetical list of commands. Operations that do not appear in any menu can be spelled out or selected from  $\boxed{\rightarrow}$   $\boxed{\phantom{0}}$ .

**Algebra commands,**  $\boxed{\rightarrow}$  ALG

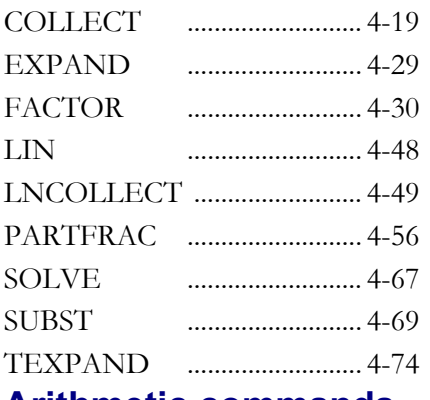

# **Arithmetic commands**

## **Arithmetic Integer commands, <a>[<a>TI]</a> ARITH INTEGER**

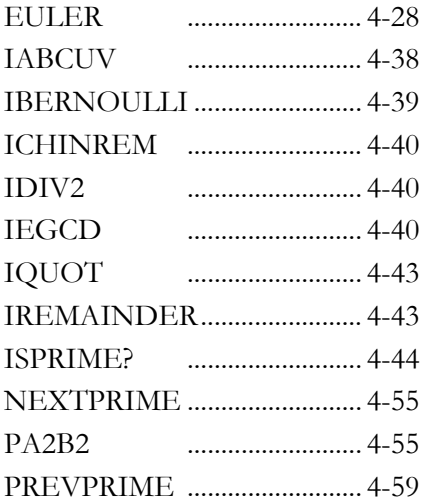

# **Arithmetic Polynomial commands,**  $\boxed{f}$  ARITH POLYNOMIAL

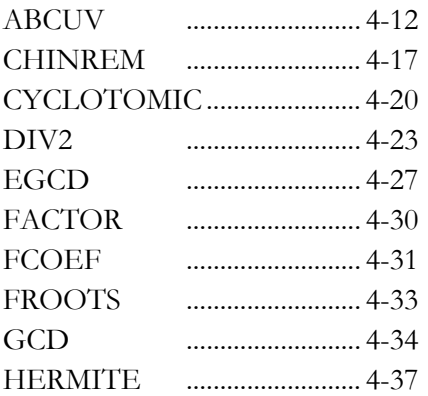

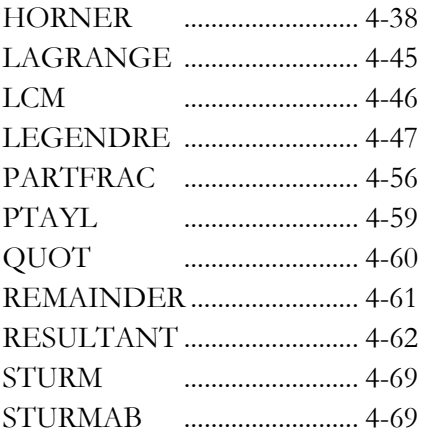

**Other** POLYNOMIAL **operations are described in Chapter 3.**

# **Arithmetic Modulo commands,**  $\boxed{f}$  ARITH MODULO

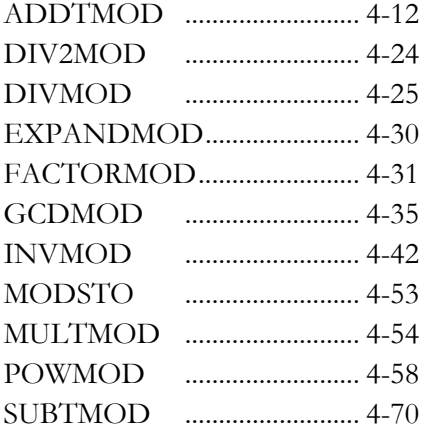

# **Other** MODULO **operations are described in Chapter 3. Arithmetic Permutation commands,**  $\boxed{\text{A}}$  **ARITH PERMUTATION**

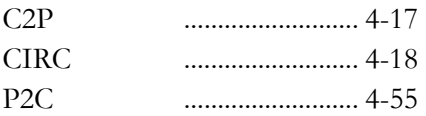

# **Other Arithmetic commands, <r ARITH**

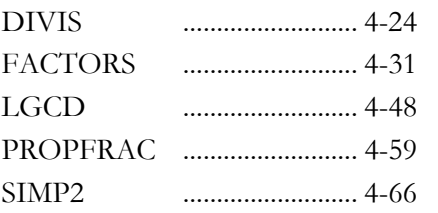

# **Calculus commands**

**Derivation and integration commands, <br>
<b>DERIV.** & INTEG.

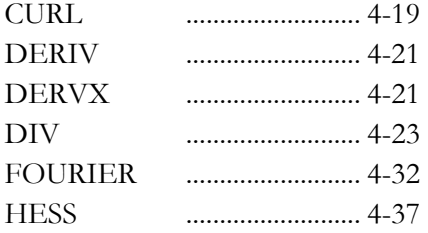

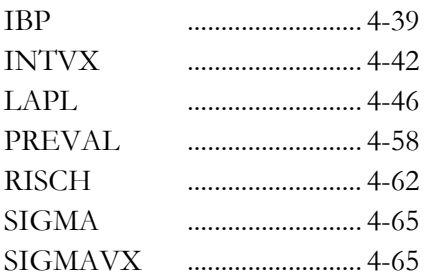

# **Limits and series commands, <br>
<sub>Limits</sub> & SERIES**

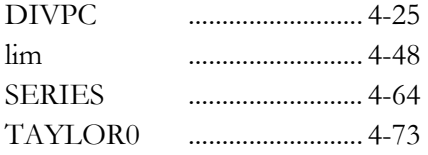

**Other** LIMITS & SERIES **operations are described in Chapter 3.** 

# **Differential equations commands, <>>
<b>Example 2018** DIFFERENTIAL EQNS

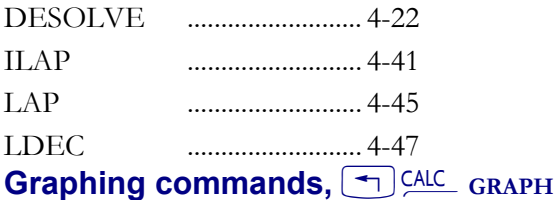

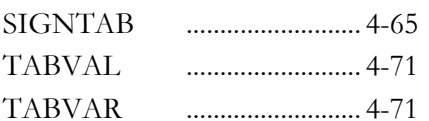

**Other** GRAPH **operations are described in Chapter 3.** 

# **Other Calculus commands, <a>[41]<br/>CALC\_1</a>**

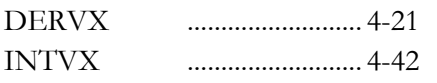

**These two operations are available directly from the** CALC **menu as well as being in the Derivation and Integration commands menu.**

# **Exp and Lin commands,**  $\boxed{+}$  **EXP&LN**

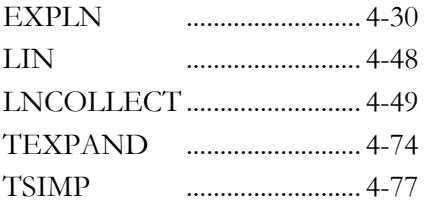

**Other** EXP & LN **operations are described in Chapter 3.** 

# **Matrix-related commands**

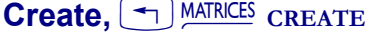

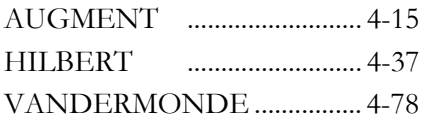

**Other** CREATE **operations are described in Chapter 3.** 

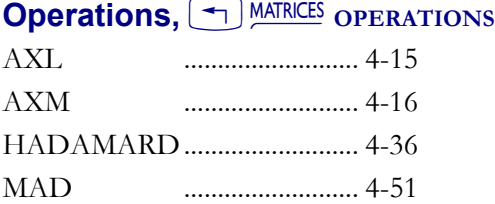

**Other operations in the** OPERATIONS **submenu are described Chapter 3.** 

All operations in the FACTORIZATION submenu are described Chapter 3.

# **Quadratic form,** <sup>1</sup> **MATRICES QUADRATIC FORM**

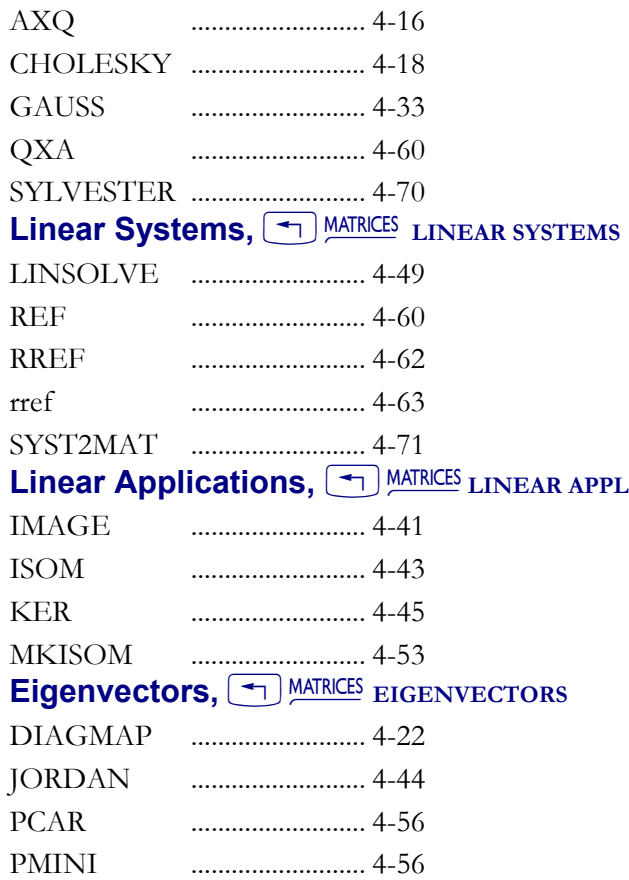

**Other operations in the** EIGENVECTORS **submenu are described in Chapter 3.**

**Vector,**  <u><< MATRICES</u> **VECTOR** 

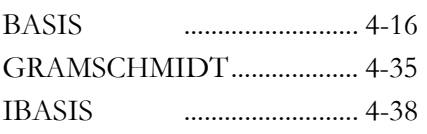

**Other operations in the** VECTOR **submenu are described in Chapter 3.** 

# **Symbolic solve commands,**  $\boxed{f}$  **SSBY**

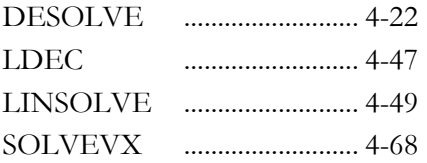

# **4-8 Computer Algebra Commands**

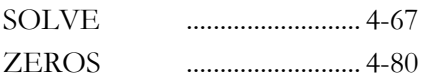

**Other** S.SLV **operations are described in Chapter 3.** 

# **Trigonometry commands, And TRIG**

**All operations in the** HYPERBOLIC **submenu are described in Chapter 3.** 

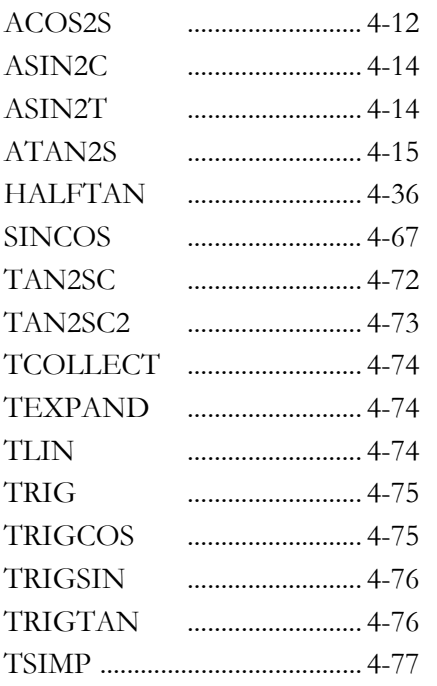

# **Convert commands,**  $\boxed{+}$  **CONVERT**

**All operations in the** UNITS **and** BASE **submenus are described in Chapter 3.** 

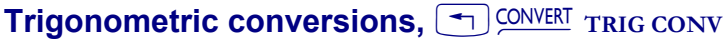

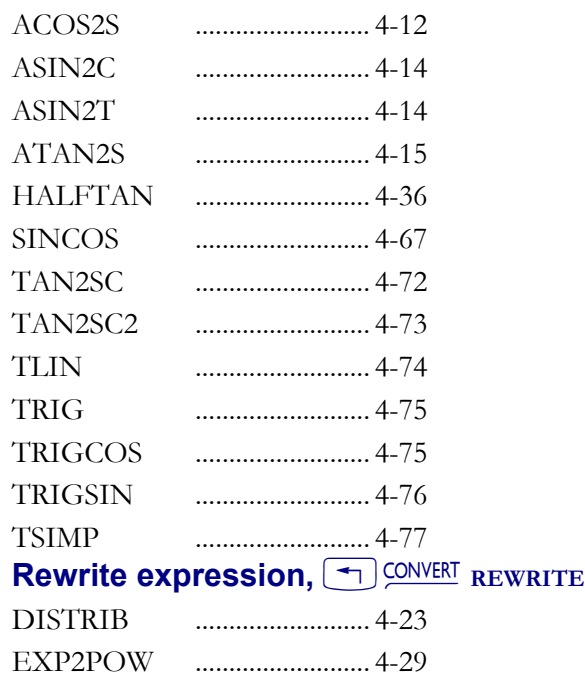

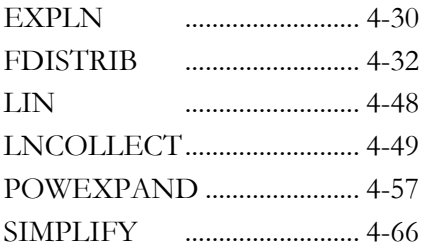

**Other operations in the** REWRITE **submenu are described in Chapter 3.** 

# **Matrix convert, <a>** CONVERT MATRIX CONVERT

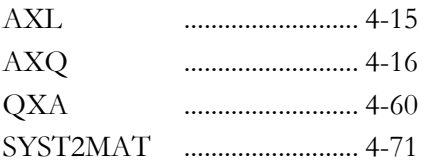

# **Other CAS operations, CD CAT**

**These operations are in other menus, as described in Access for each one, or can be accessed with**   $\boxed{\rightarrow}$   $\overset{\text{c}}{\rightarrow}$  .

# **Other mathematics operations**

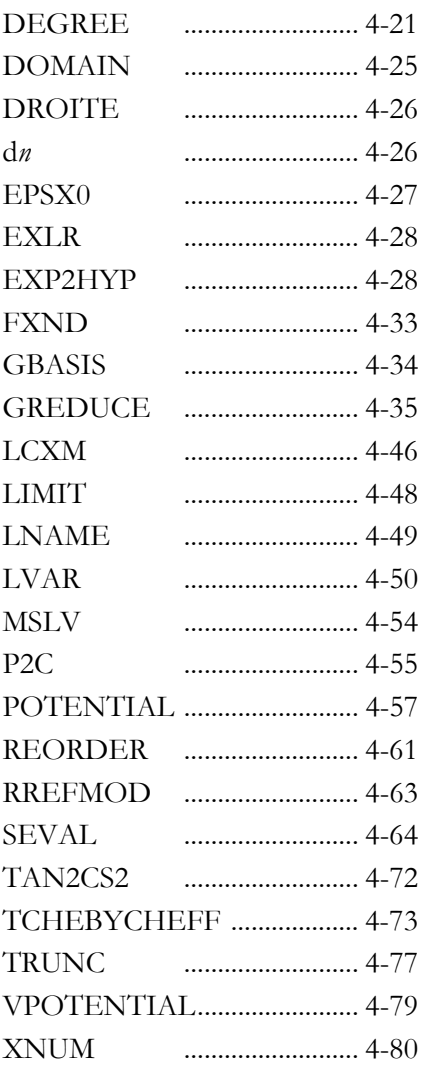

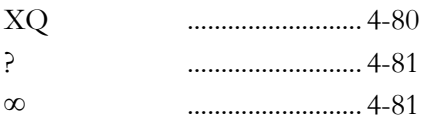

# CAS menu commands,  $\boxed{\rightarrow}$  CAT

**These commands display menus or lists of CAS operations.** 

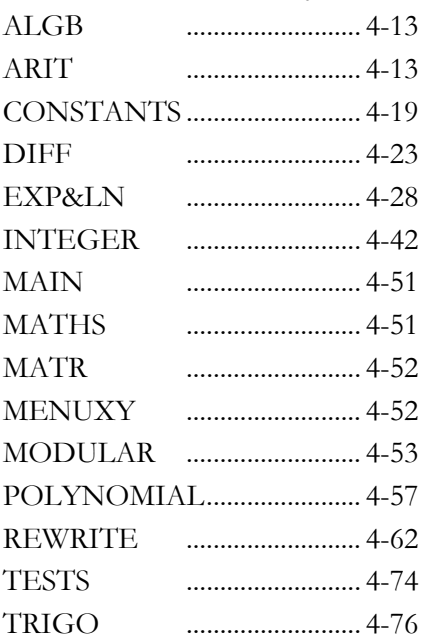

# **CAS utility operations**

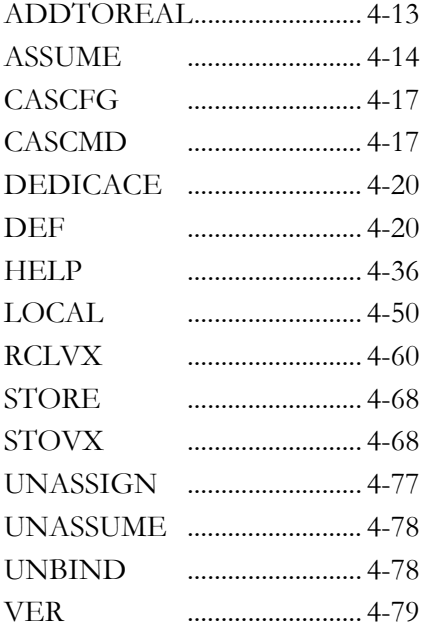

# **Alphabetical command list**

The following pages contain the commands in alphabetical order. See "Computer algebra command categories" on page 4-5 to view the commands in the order that they appear on the menus. Chapters 11 to 16 in the User's Guide provide examples using many of these commands. **ABCUV** 

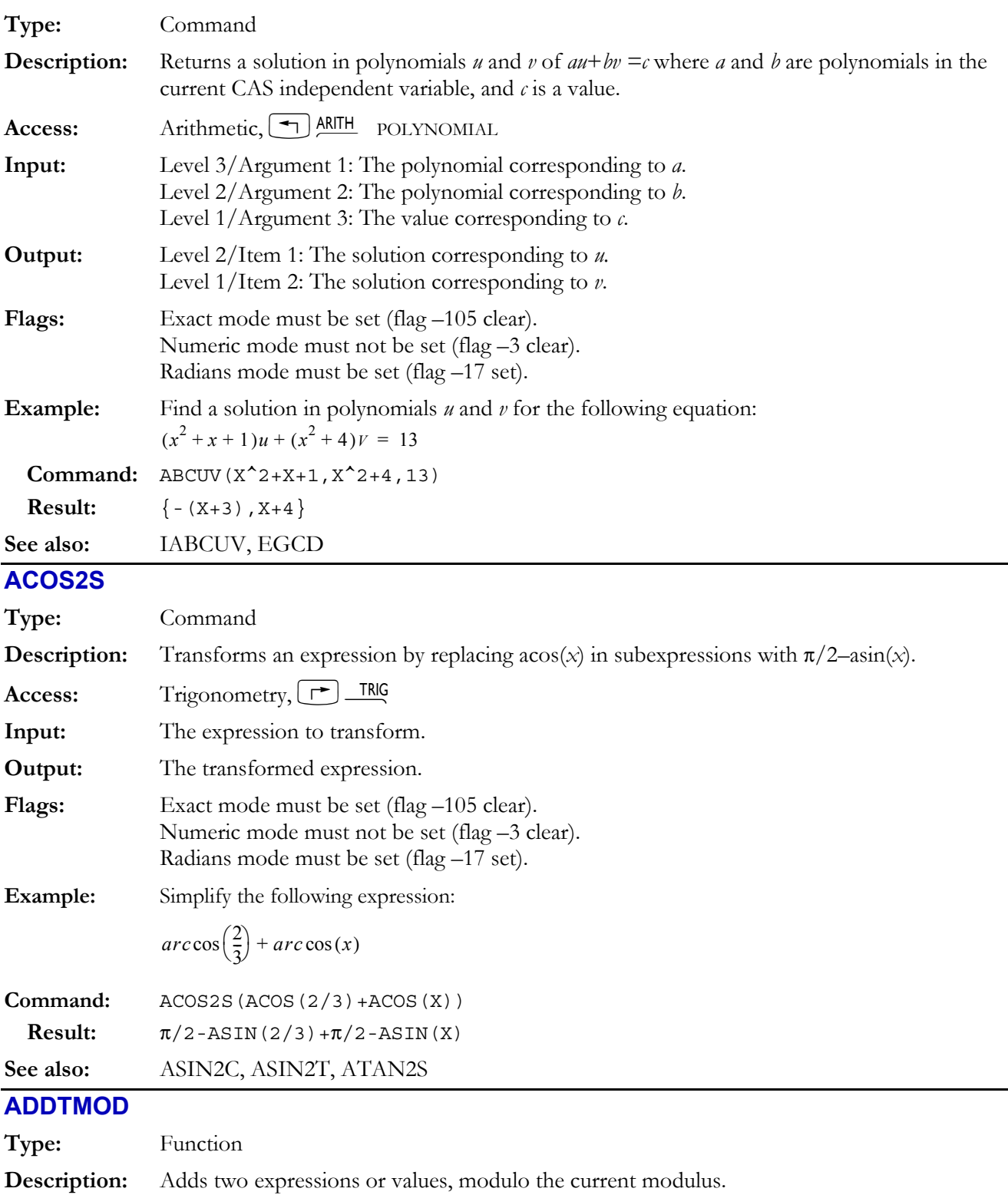

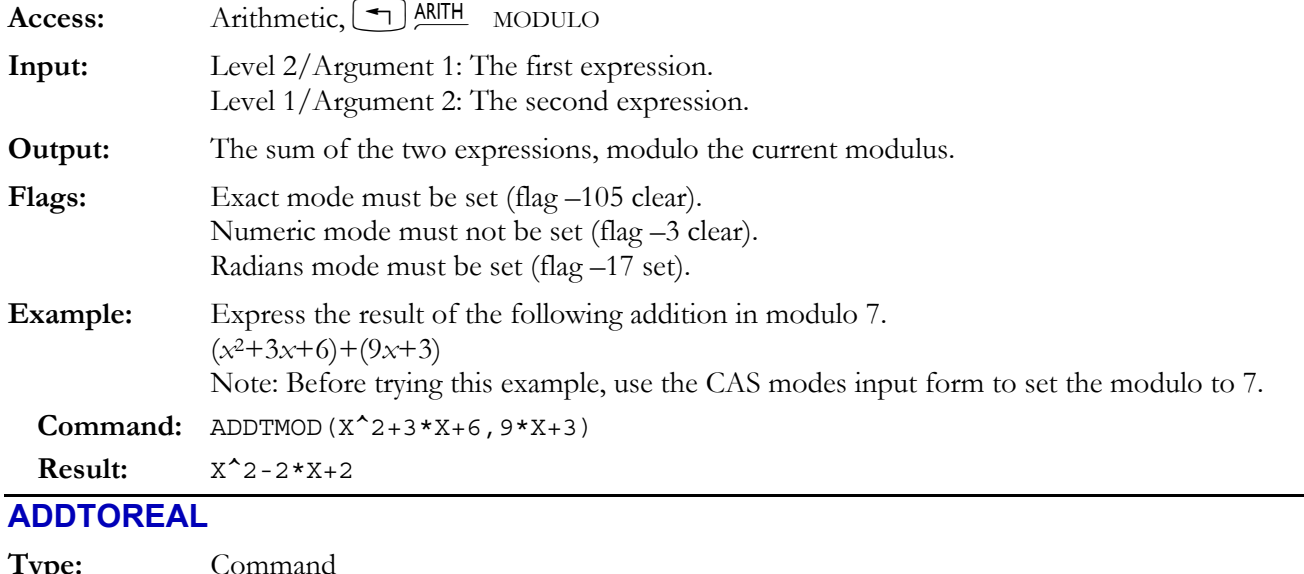

# **Type:** Command **Description:** Adds specified global names to the reserved variable REALASSUME. This is a list of the global variables that will be treated by some CAS operations as *real* numbers when Complex mode is set. If a variable is already in the REALASSSUME list, this command removes any additional assumptions made on it by ASSUME. **Access:** Catalog,  $\begin{bmatrix} \rightarrow \end{bmatrix}$  CAT **Input:** Level 1/Item 1: The name of the global variable to be added to the REALASSUME list, or a list of names. **Output:** No output in RPN mode, NOVAL in Algebraic mode. **Flags:** If the "all variables are real" flag is set (flag -128 set), ADDTOREAL will not add anything to the REALASSUME list, as all variables are assumed real anyway. In this case it will only remove further assumptions made by ASSUME. **See also:** ASSUME, DEF, STORE, UNASSUME, UNBIND **ALGB Type:** Command **Description:** Displays a menu or list of CAS algebraic operations. **Access:** Catalog,  $\left[\begin{array}{c} \uparrow \end{array}\right]$  CAT Flags: If the CHOOSE boxes flag is clear (flag -117 clear), displays the operations as a numbered list. If the flag is set, displays the operations as a menu of function keys. **See also:** ARIT, CONSTANTS, DIFF, EXP&LN, INTEGER, MAIN, MATHS, MATR, MODULAR, POLYNOMIAL, REWRITE, TESTS, TRIGO **ARIT Type:** Command **Description:** Displays a menu or list showing the three CAS submenus for arithmetical operations, INTEGER, MODULAR and POLYNOMIAL. **Access:** Catalog,  $\boxed{\phantom{0}C}$  CAT **Flags:** If the CHOOSE boxes flag is clear (flag -117 clear), displays the submenus as a numbered list. If the flag is set, displays the operations as a menu of function keys.

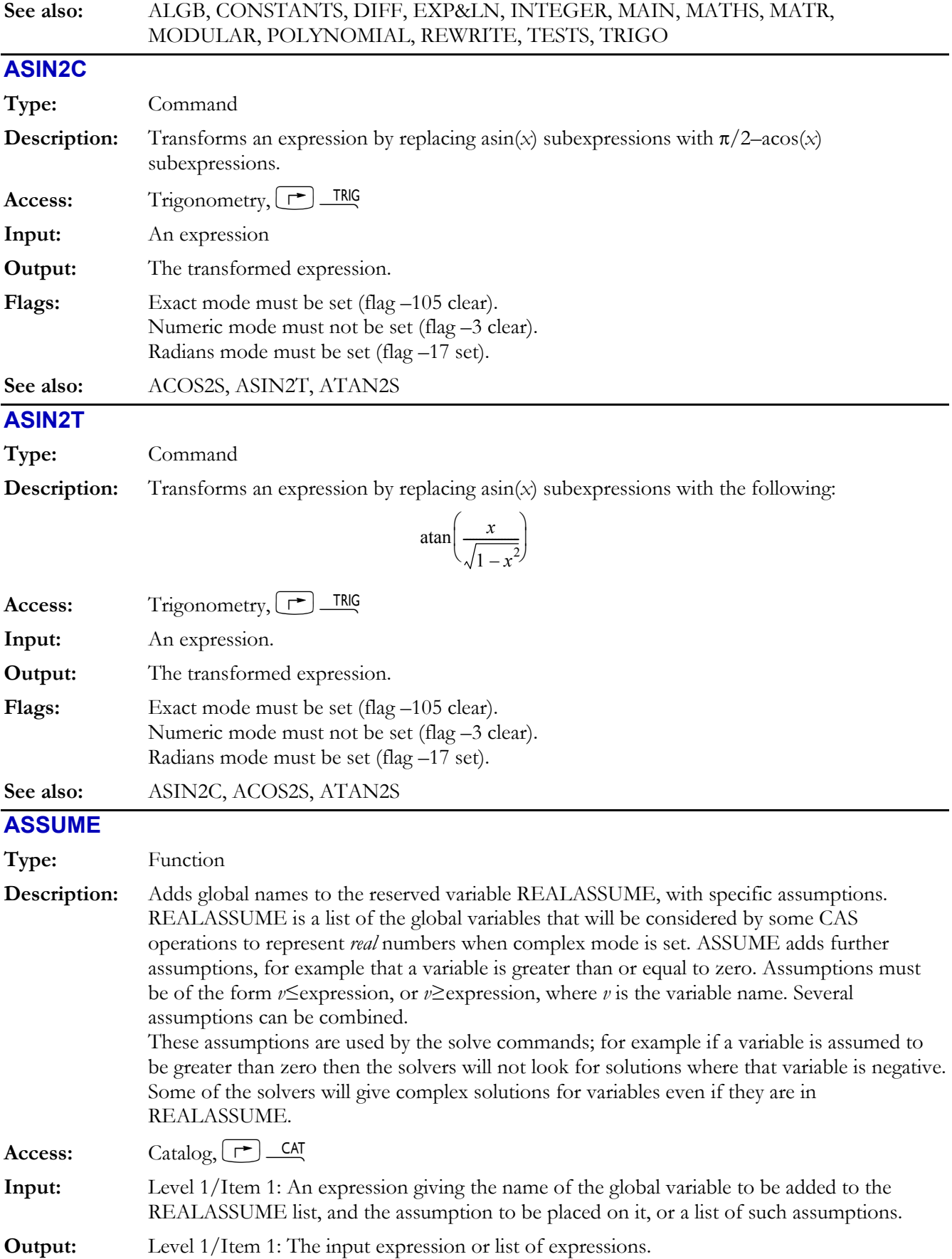

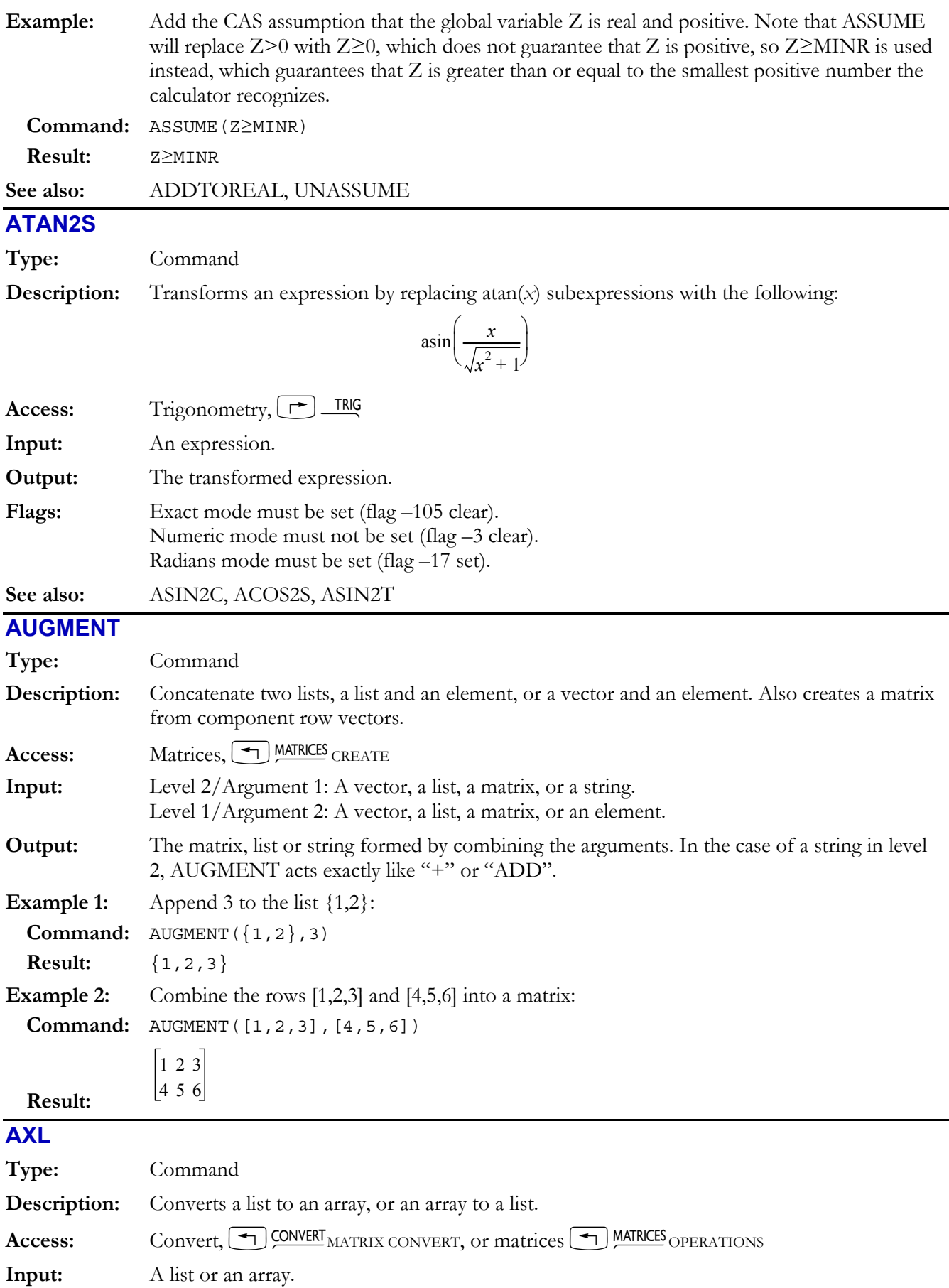

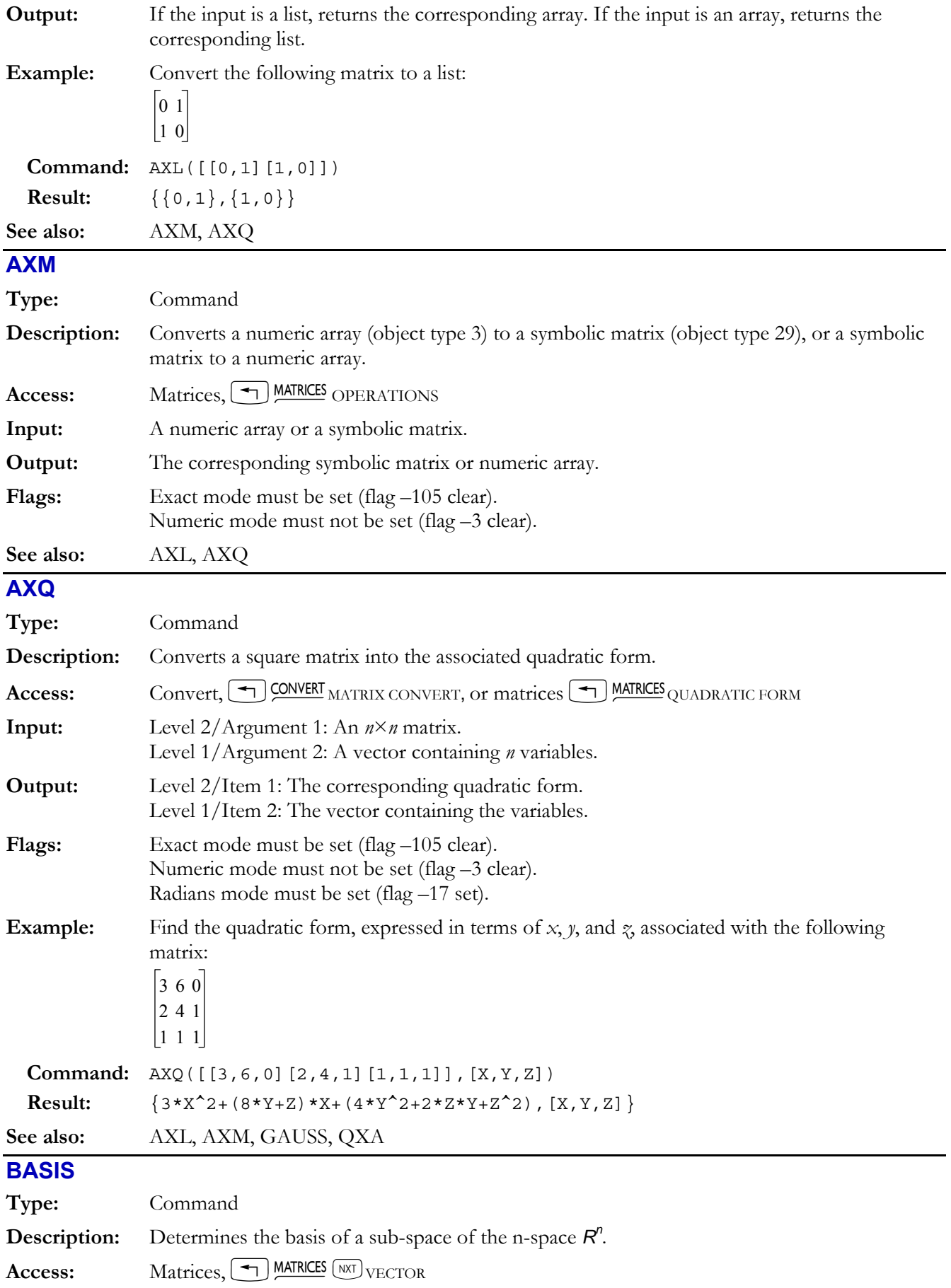

# **4-16 Computer Algebra Commands**
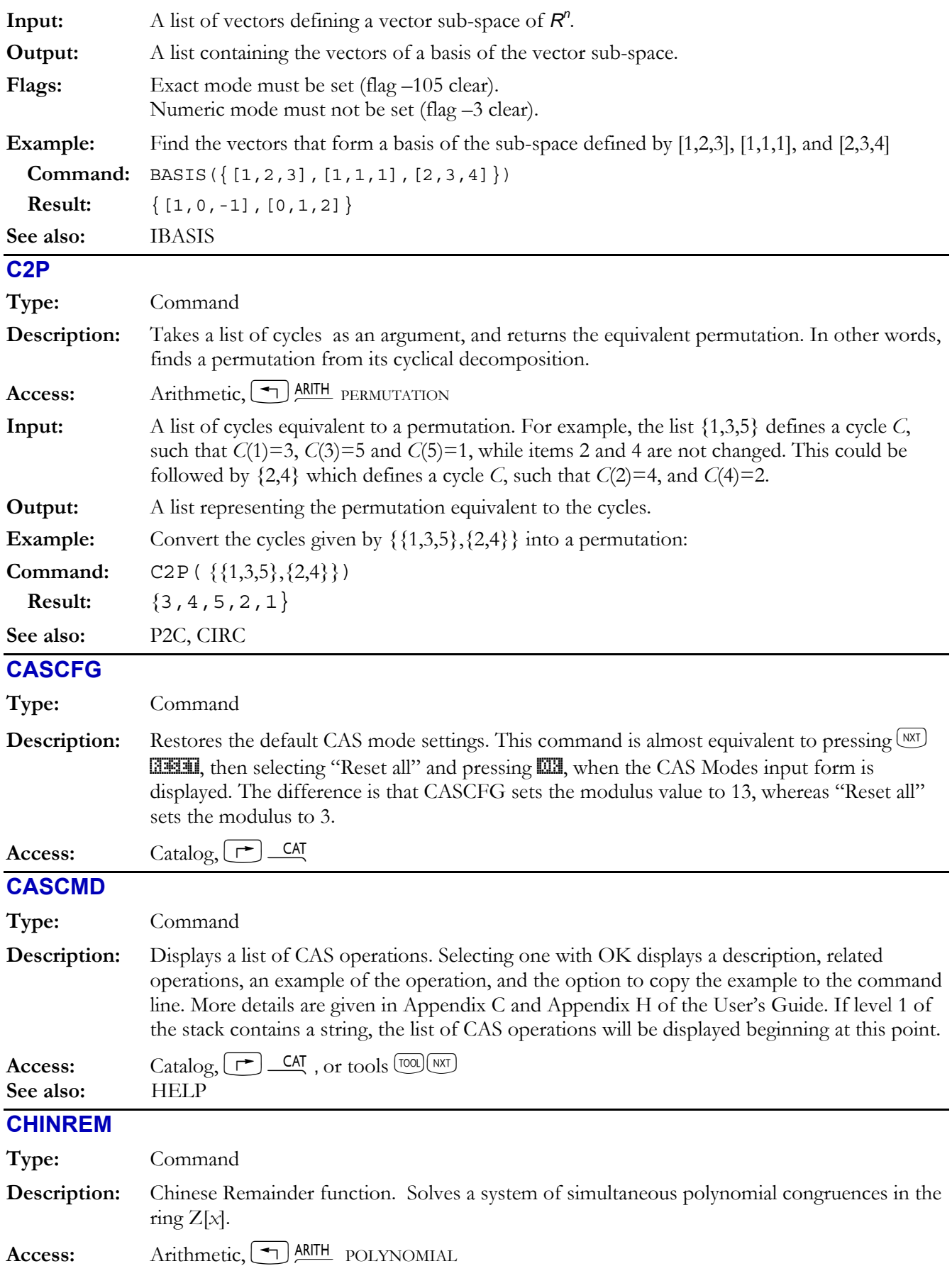

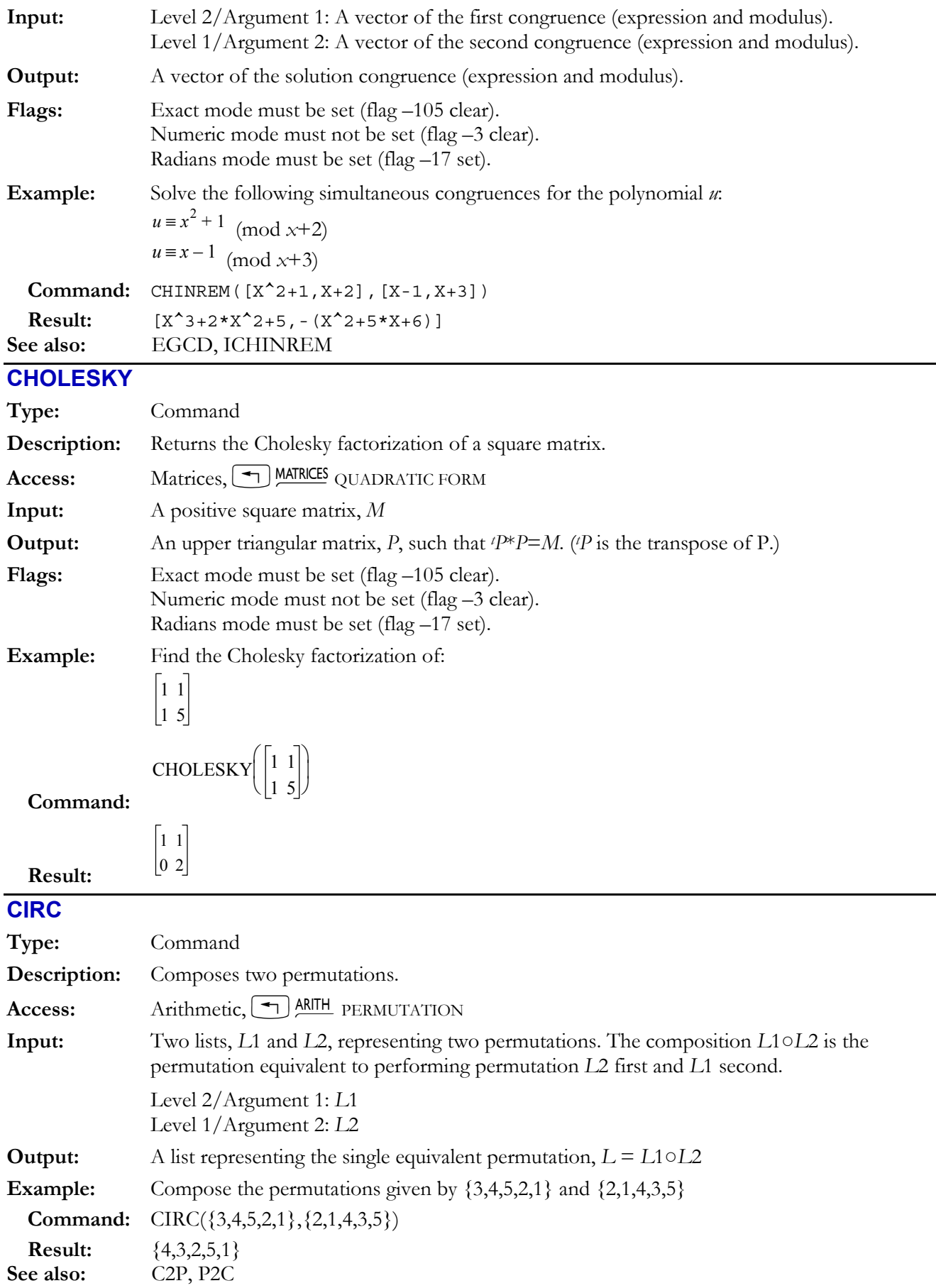

## **4-18 Computer Algebra Commands**

## **COLLECT**

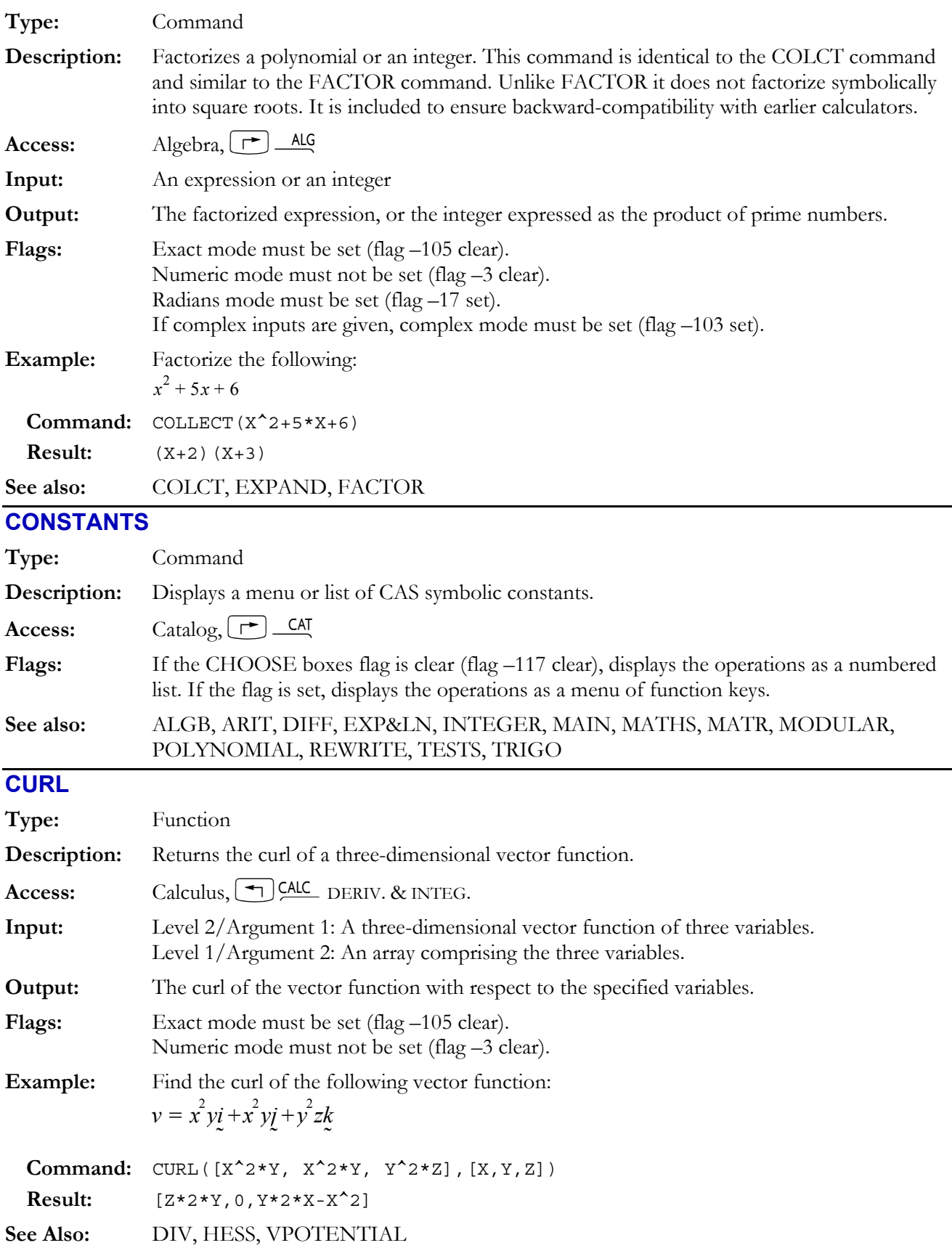

÷

 $\overline{\phantom{0}}$ 

## **CYCLOTOMIC**

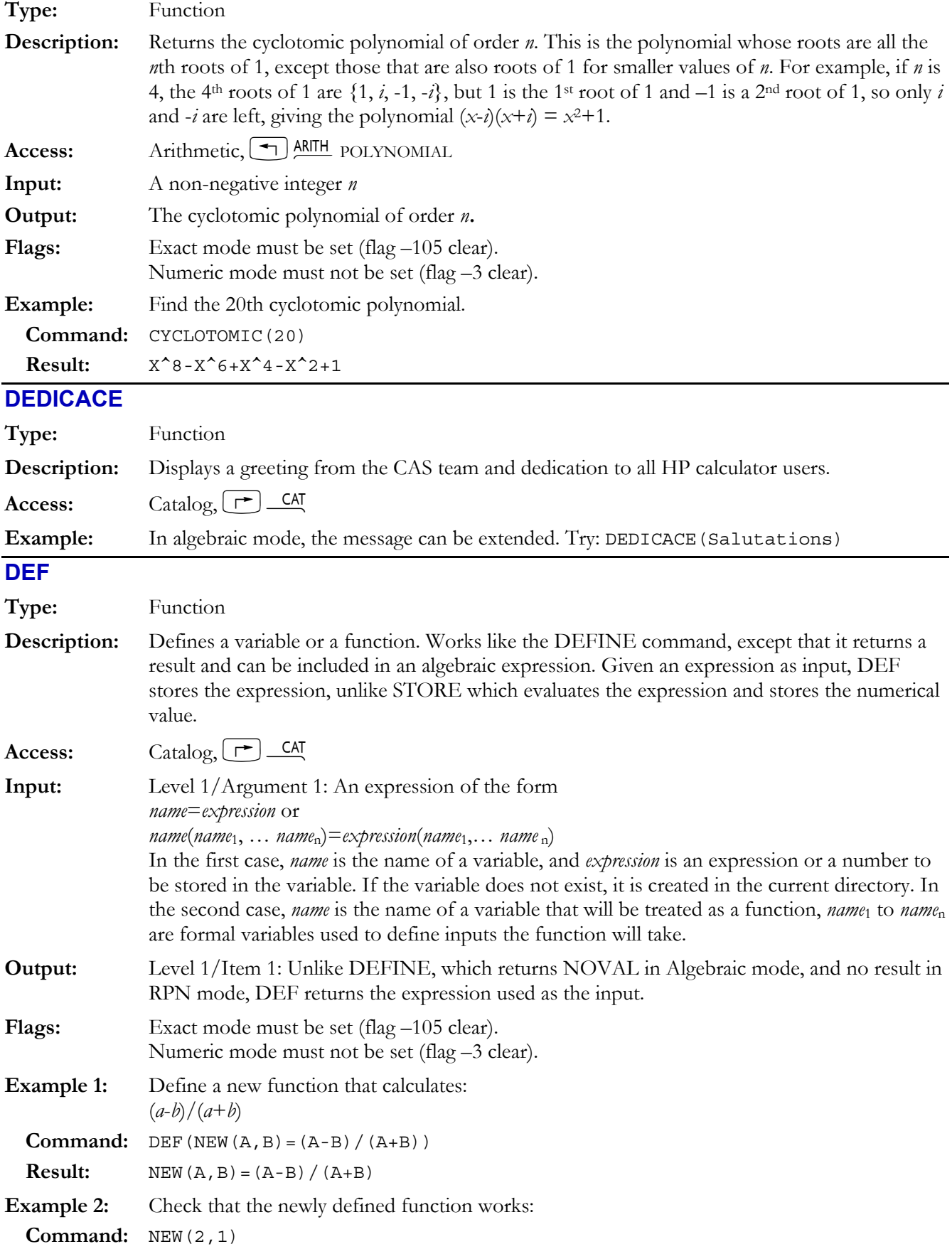

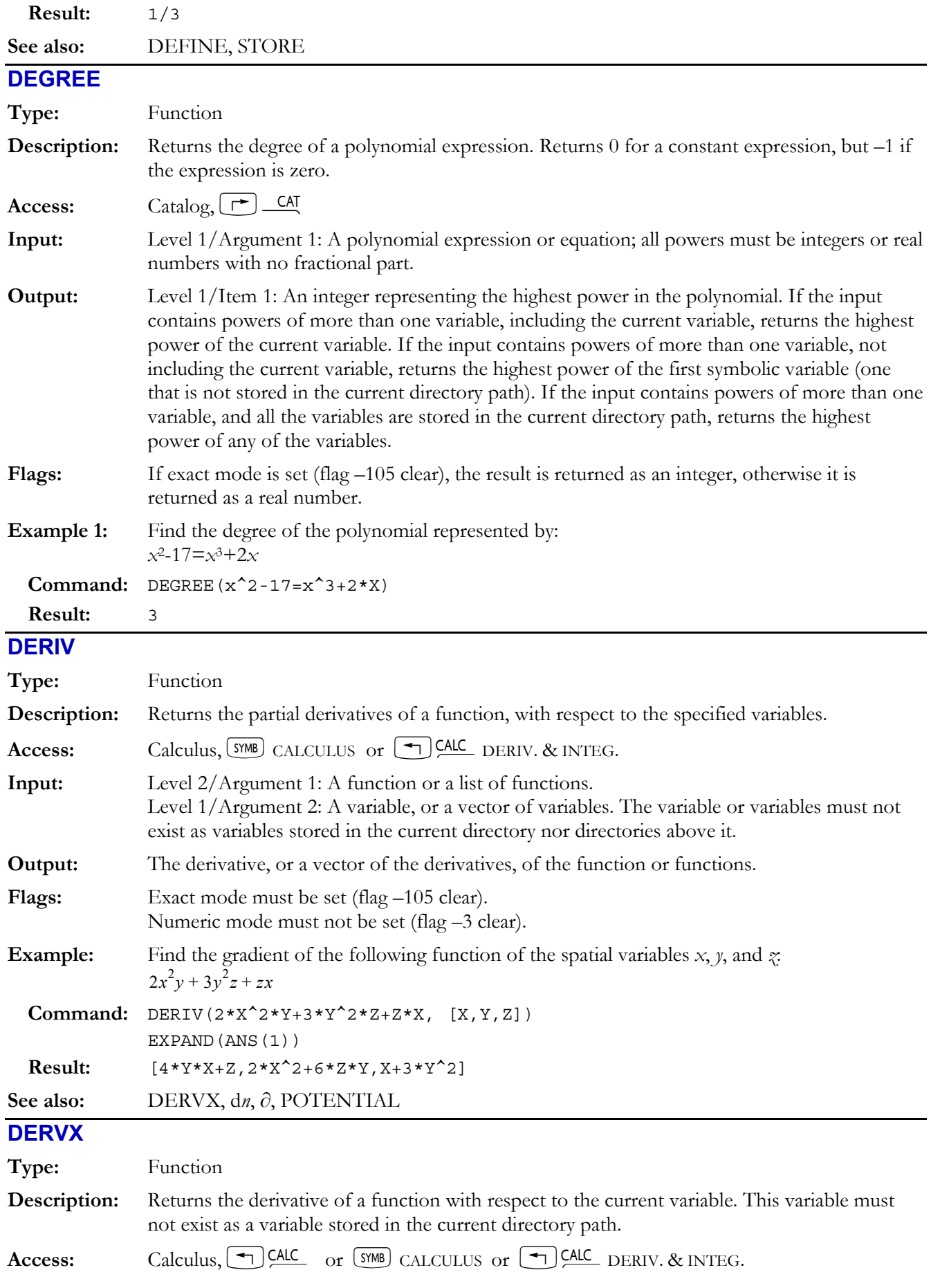

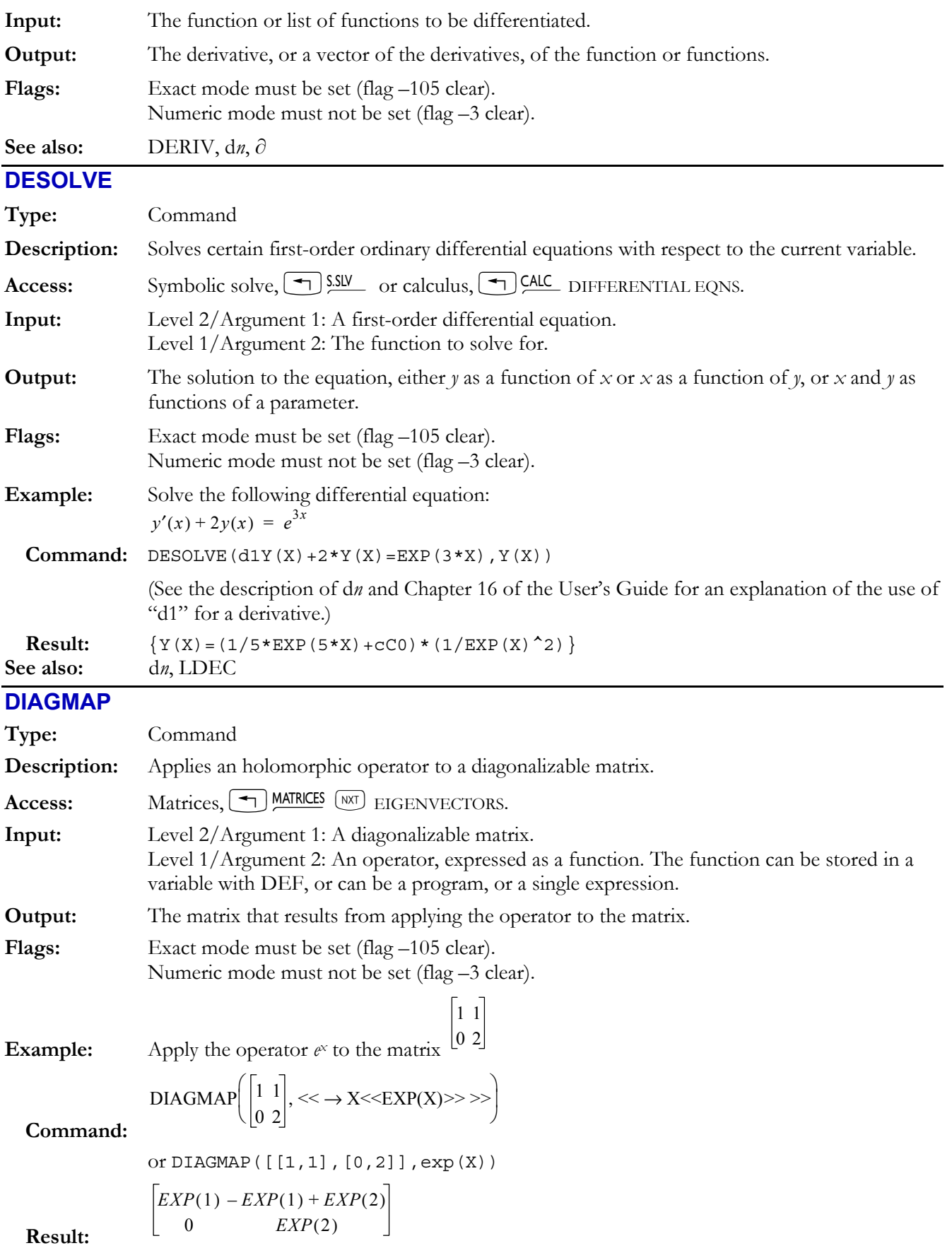

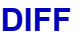

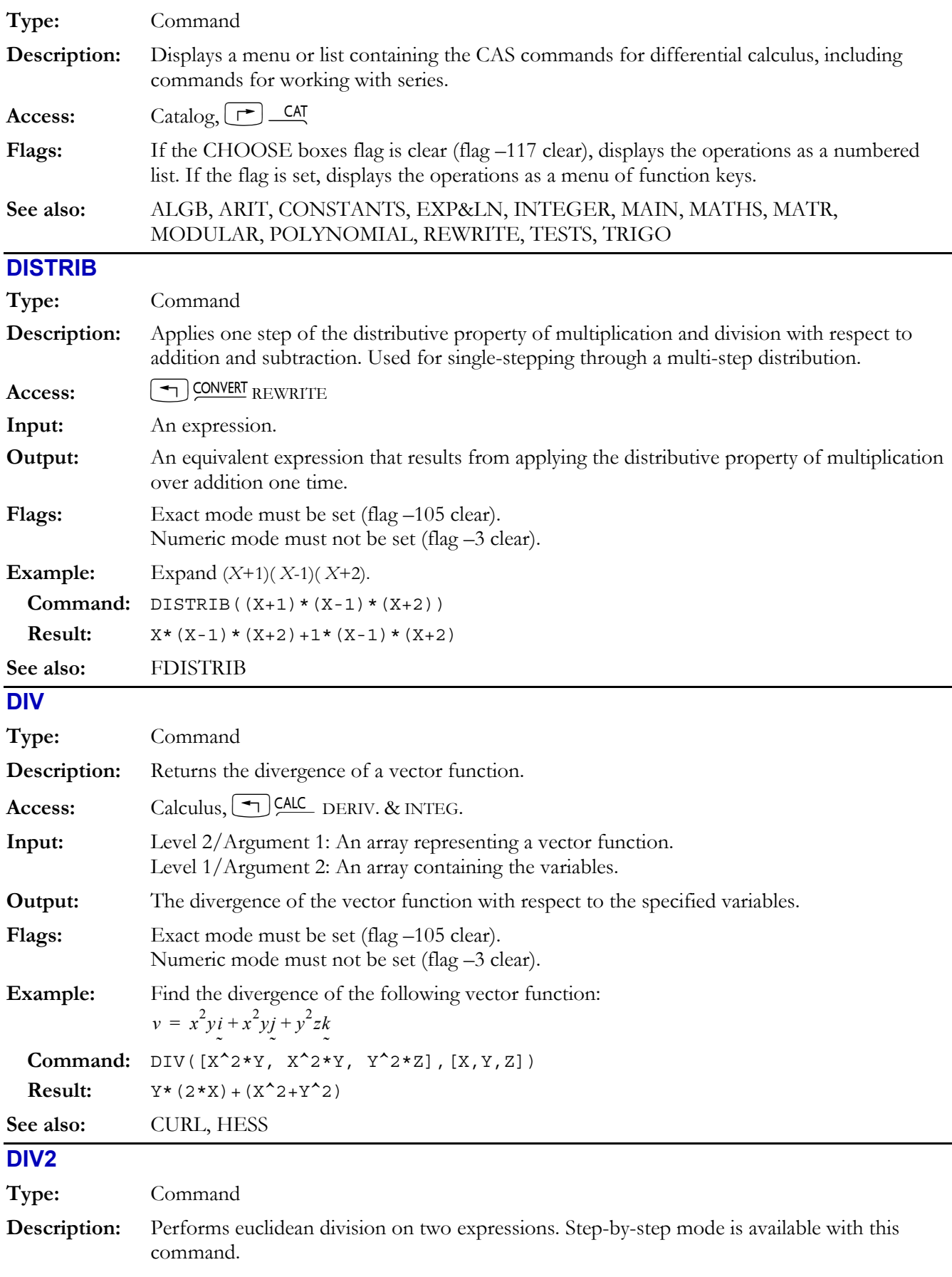

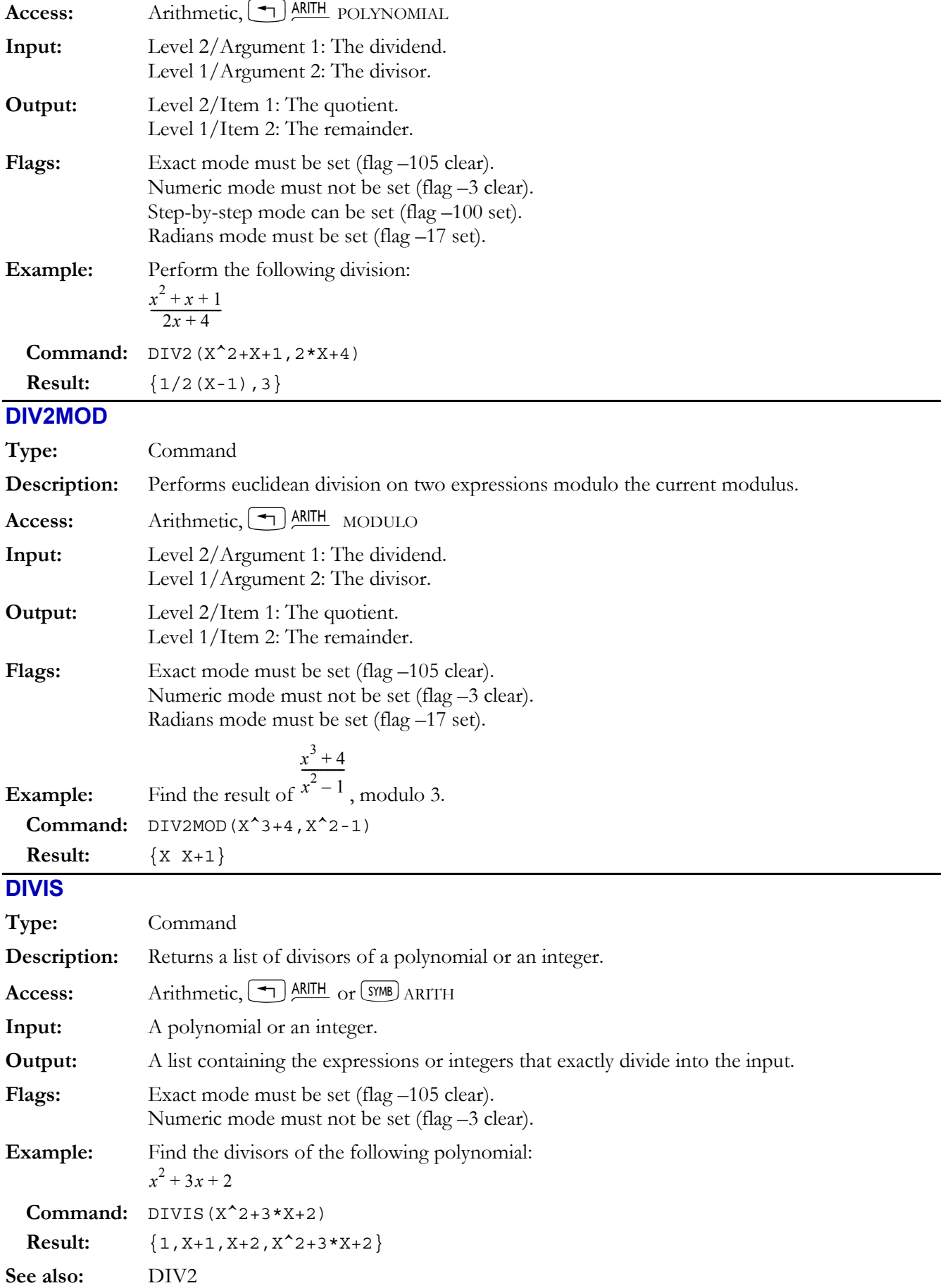

## **4-24 Computer Algebra Commands**

## **DIVMOD**

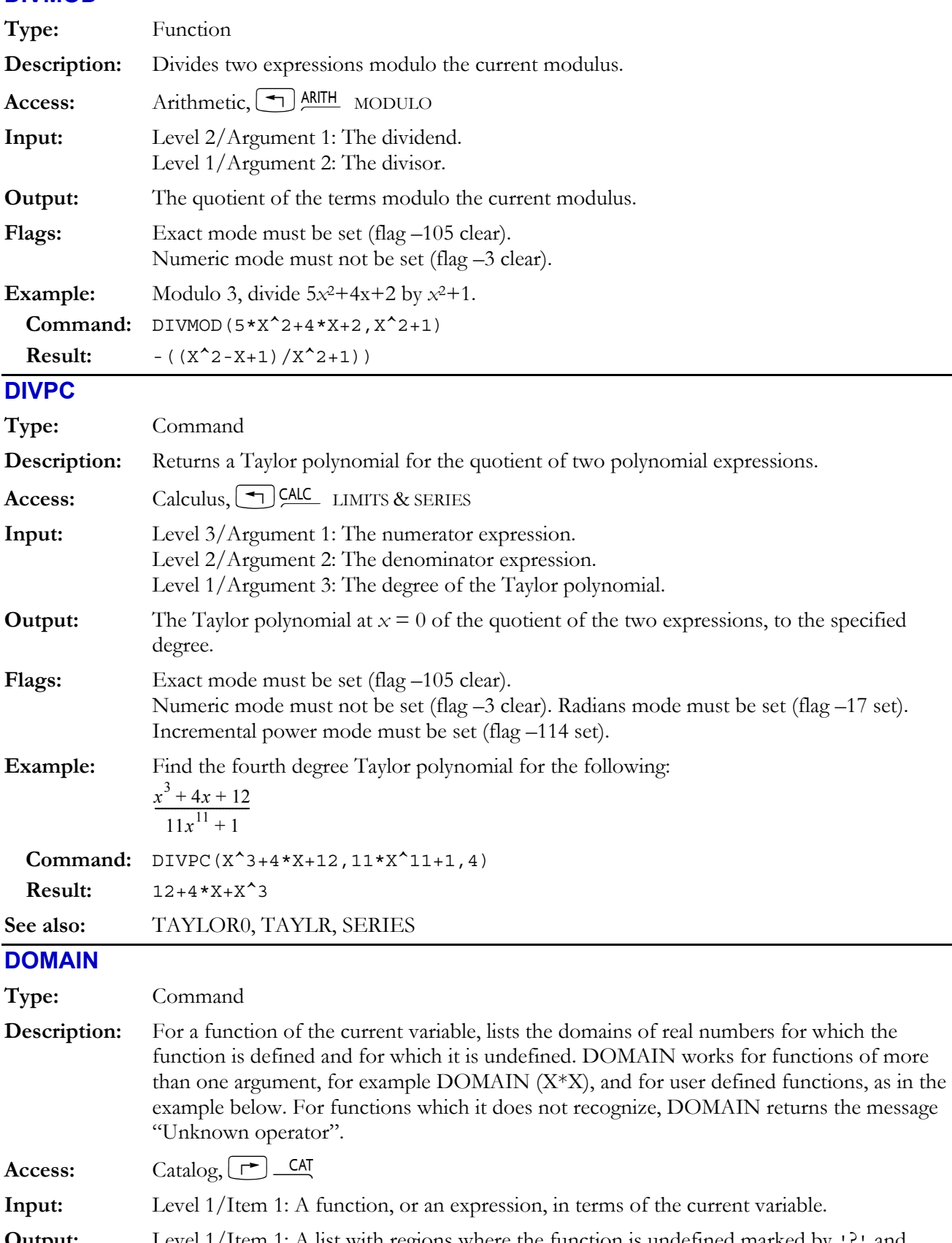

**Output:** Level 1/Item 1: A list with regions where the function is undefined marked by '?' and regions where the function is defined marked by +. Rational singularities, such as 0 in 1/*x*, are not listed.

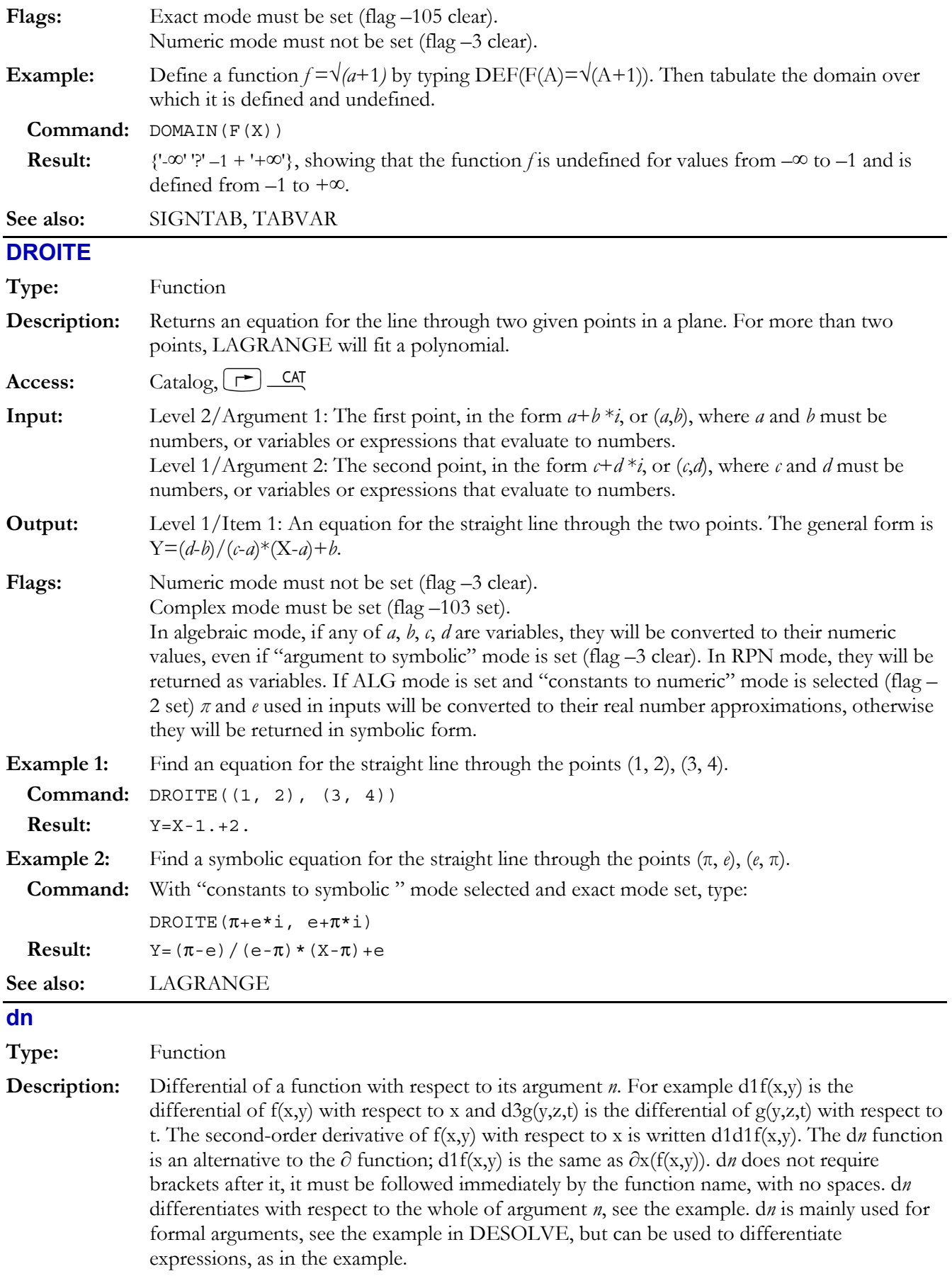

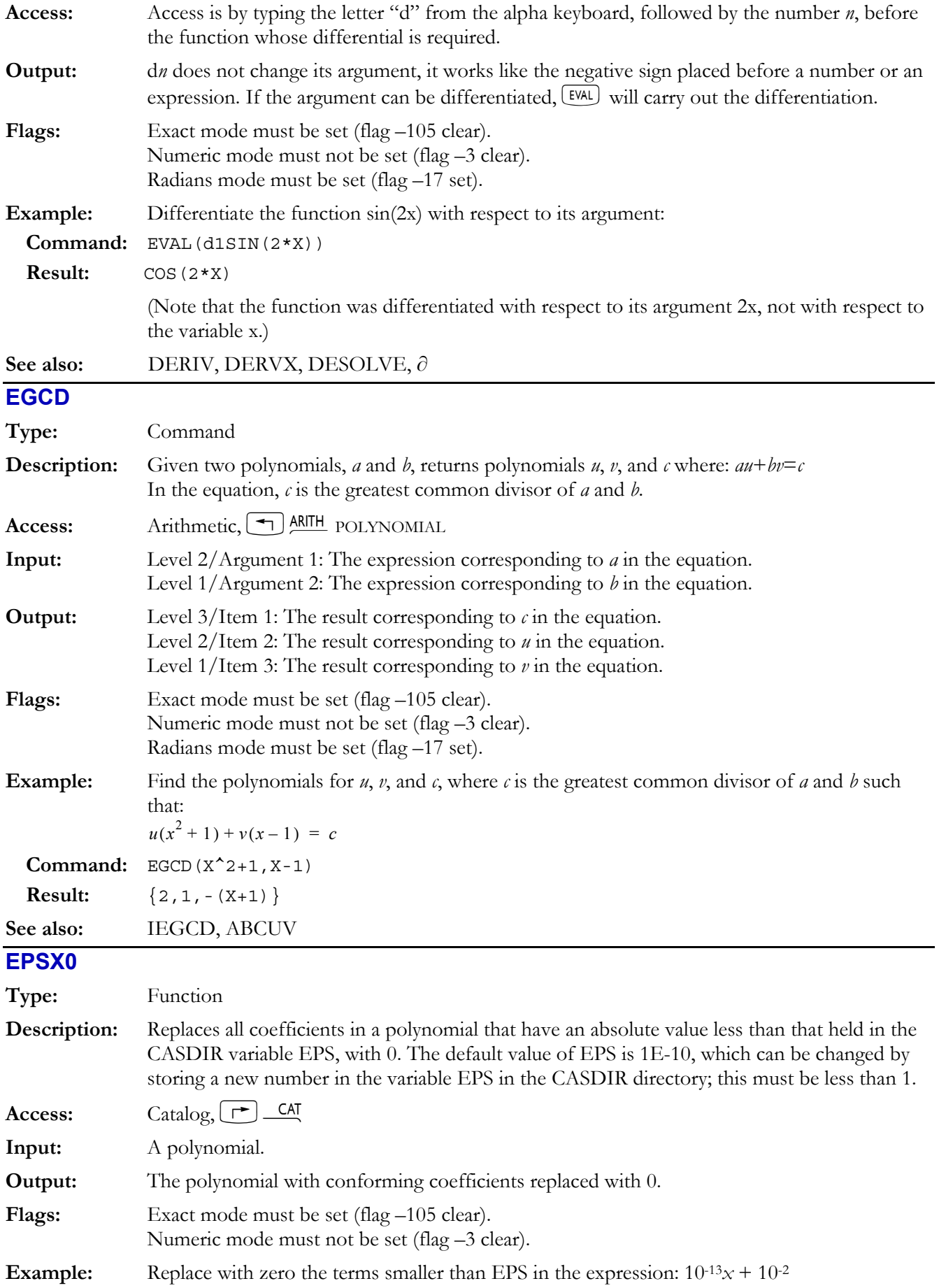

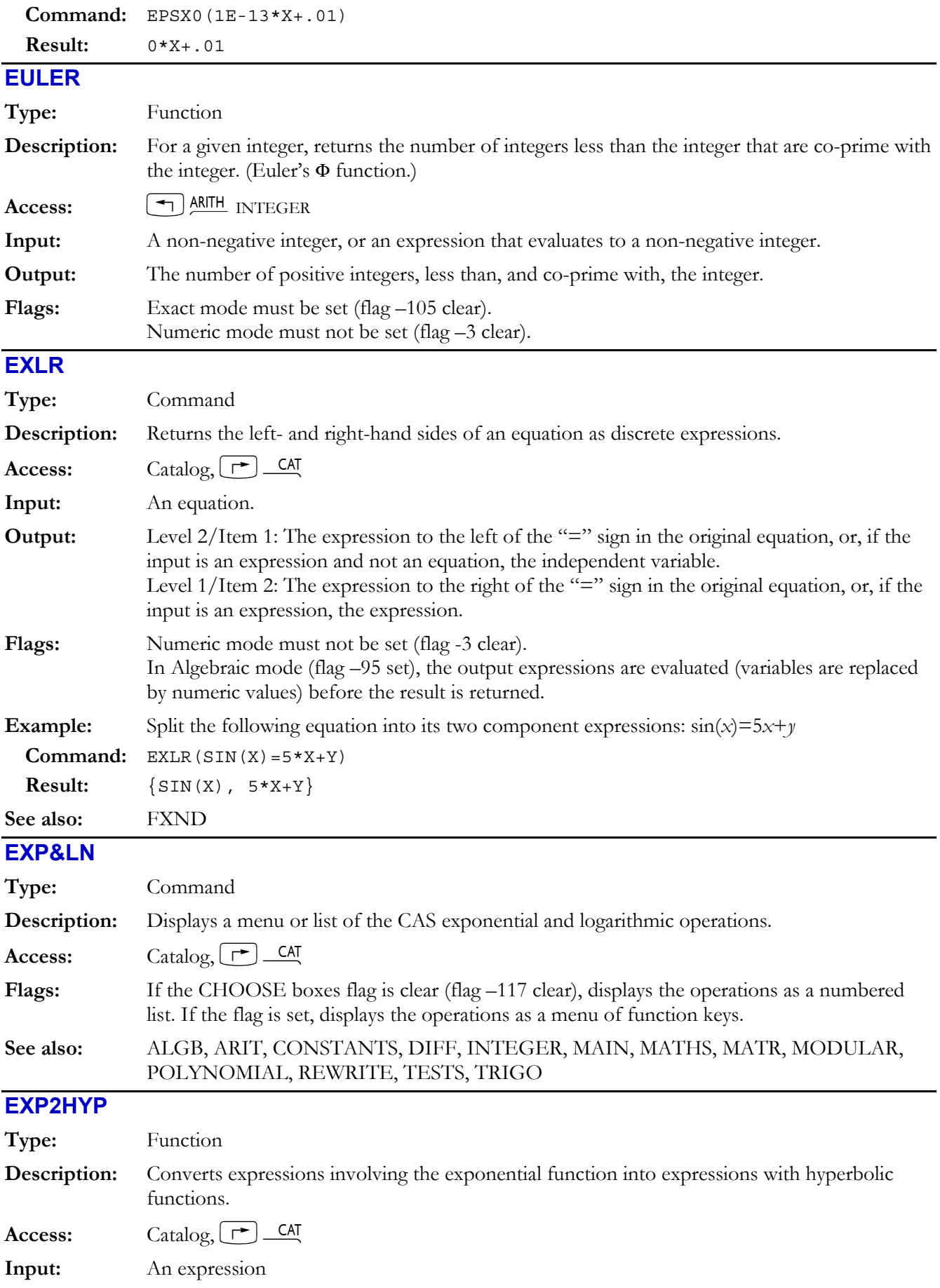

## **4-28 Computer Algebra Commands**

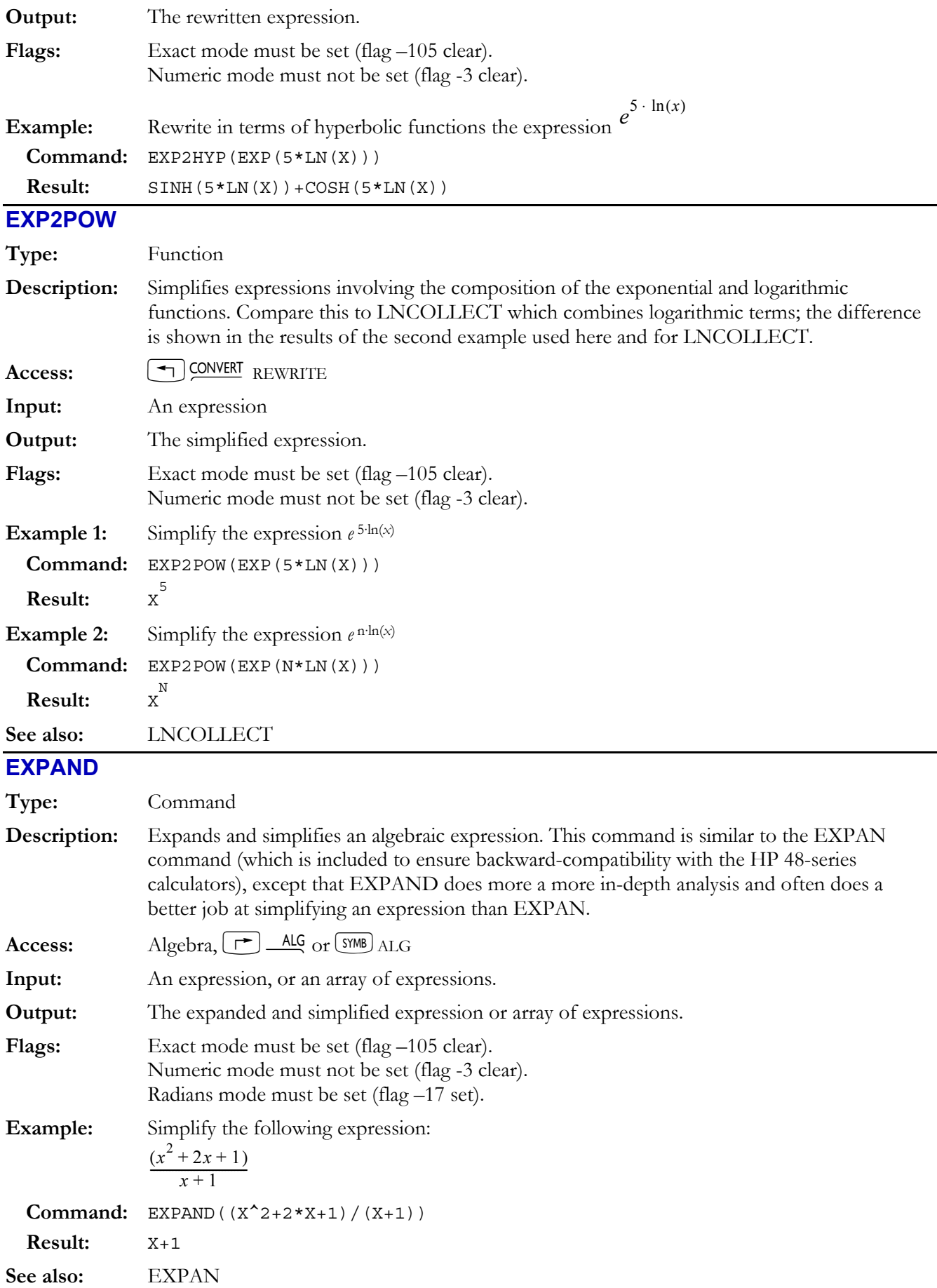

## **EXPANDMOD**

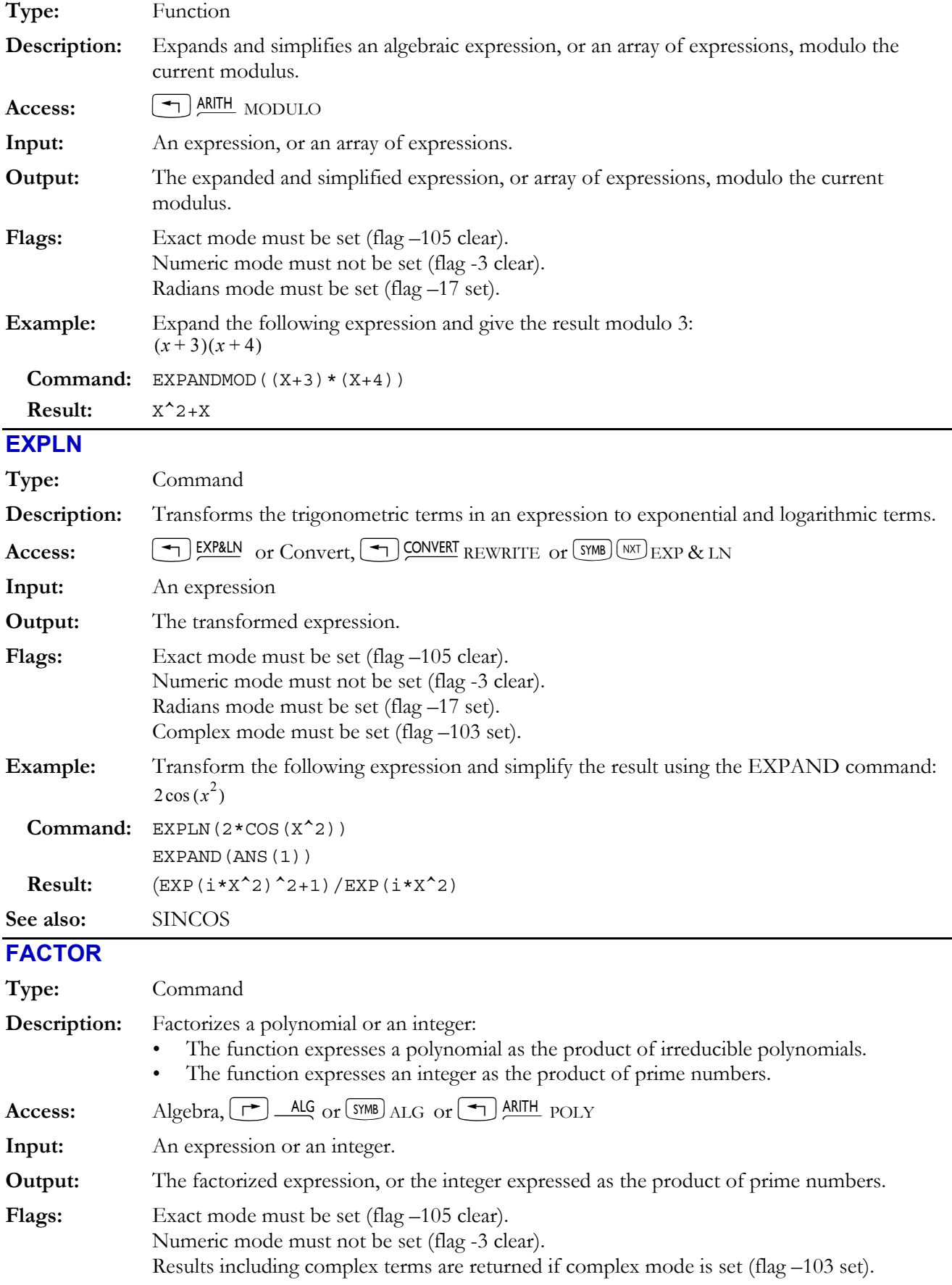

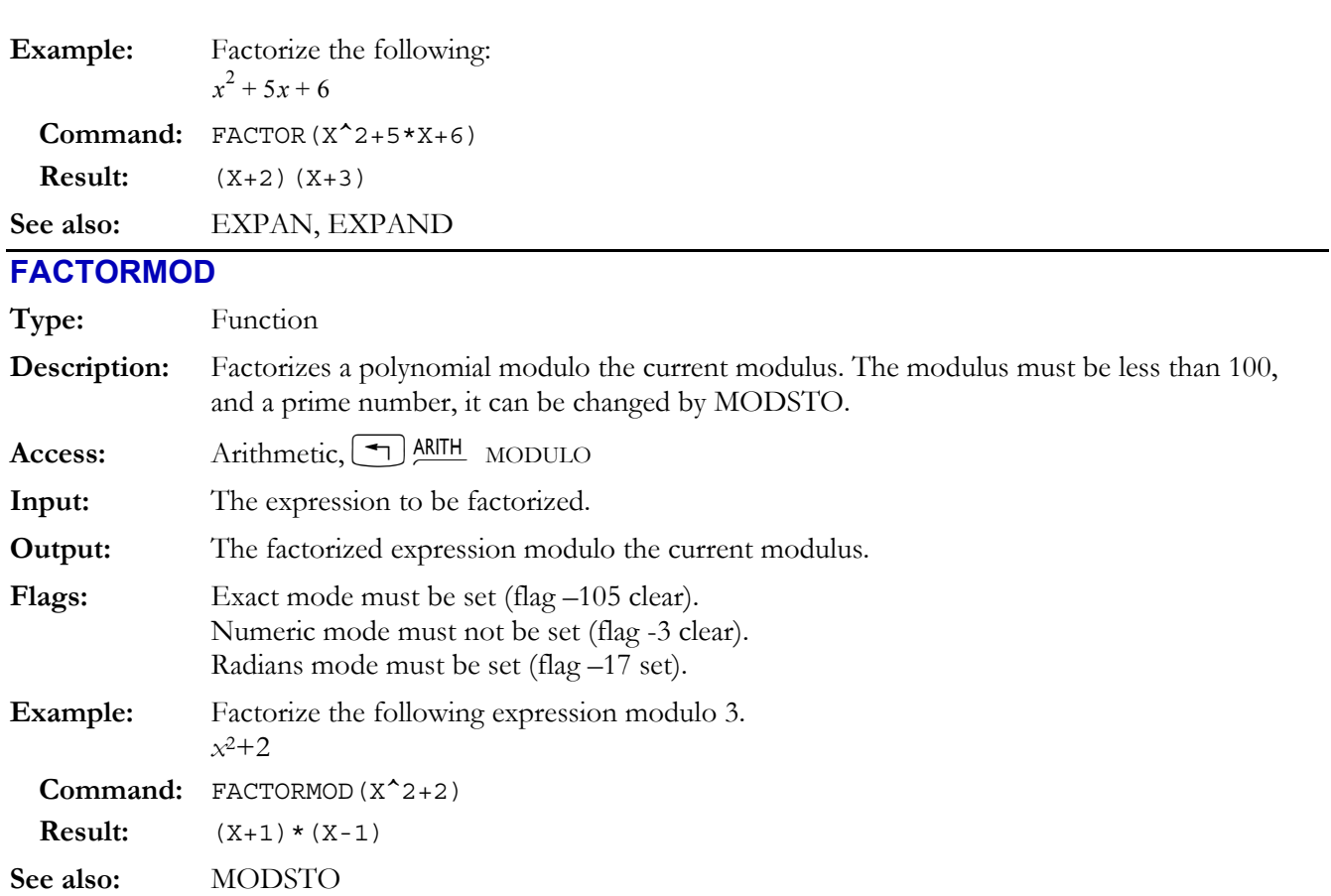

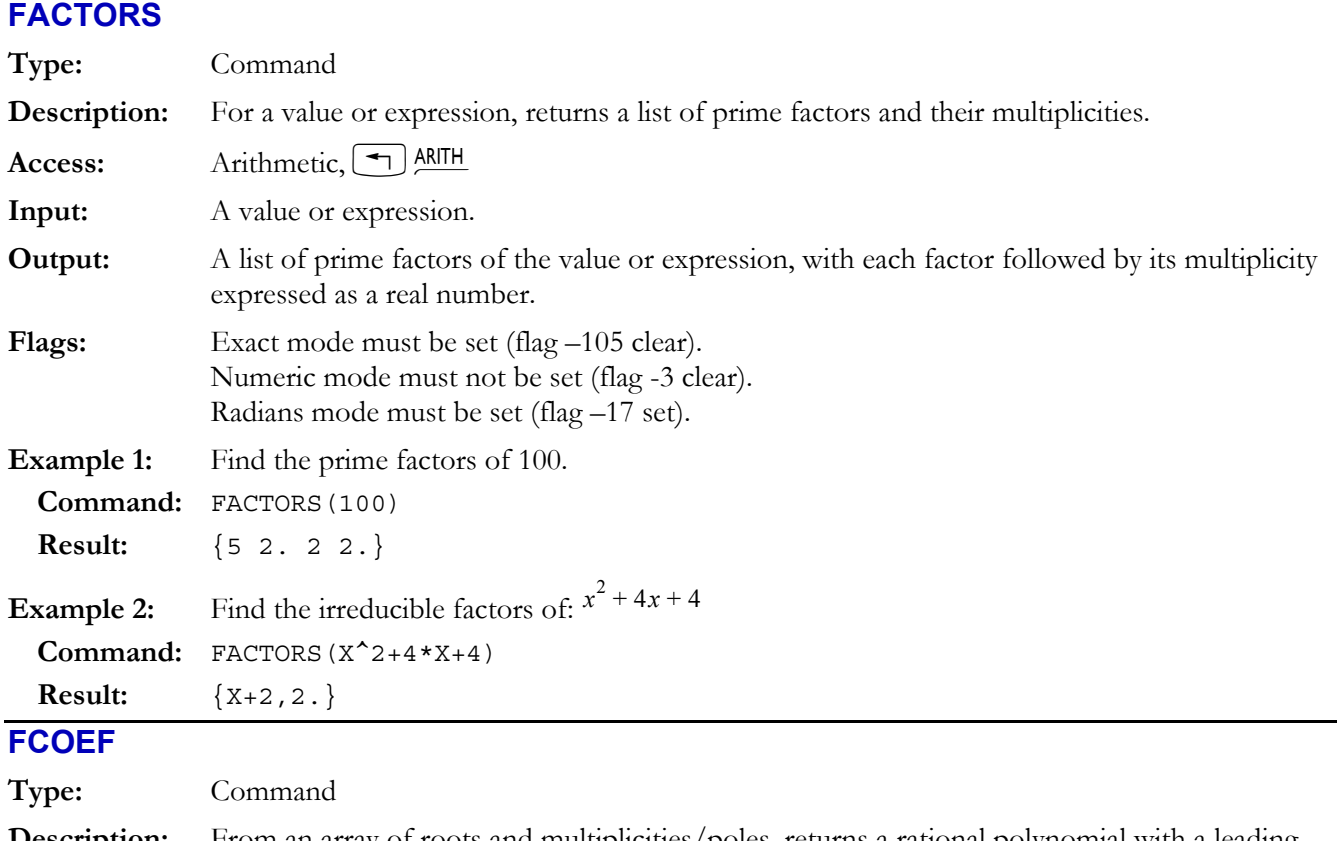

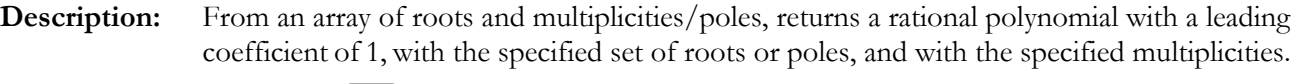

Access: Arithmetic, 1 ARITH POLY (NXT)

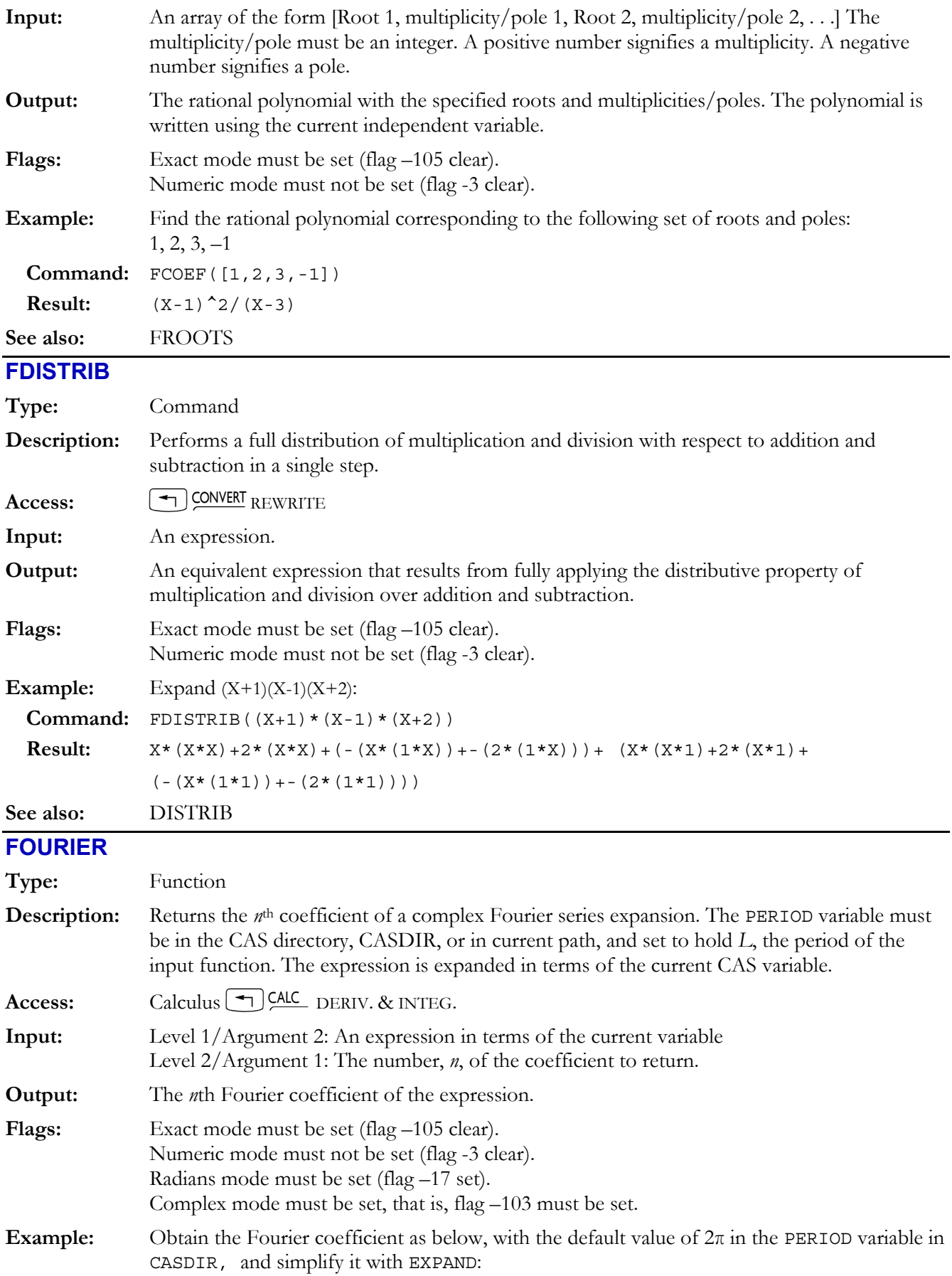

## **4-32 Computer Algebra Commands**

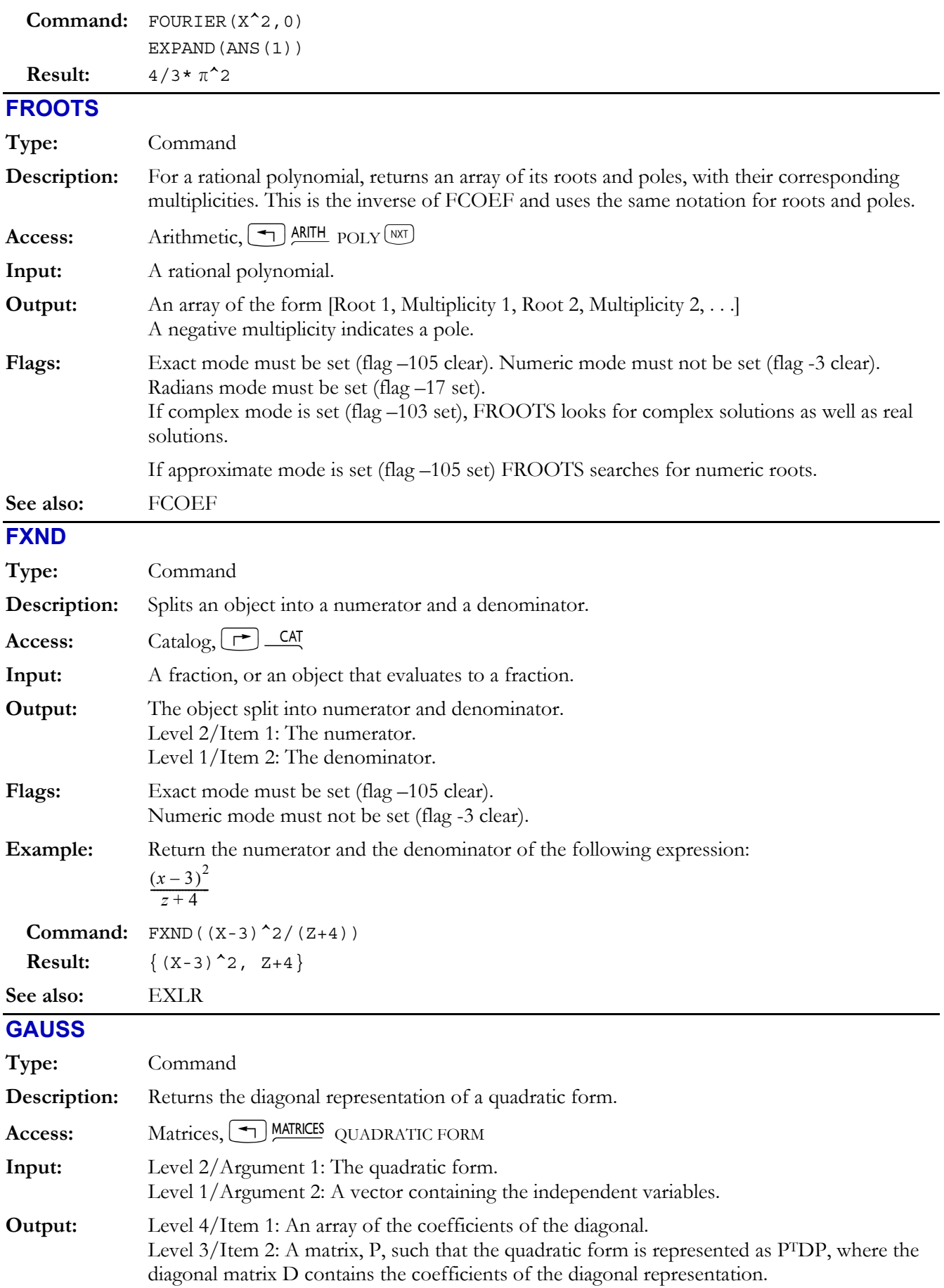

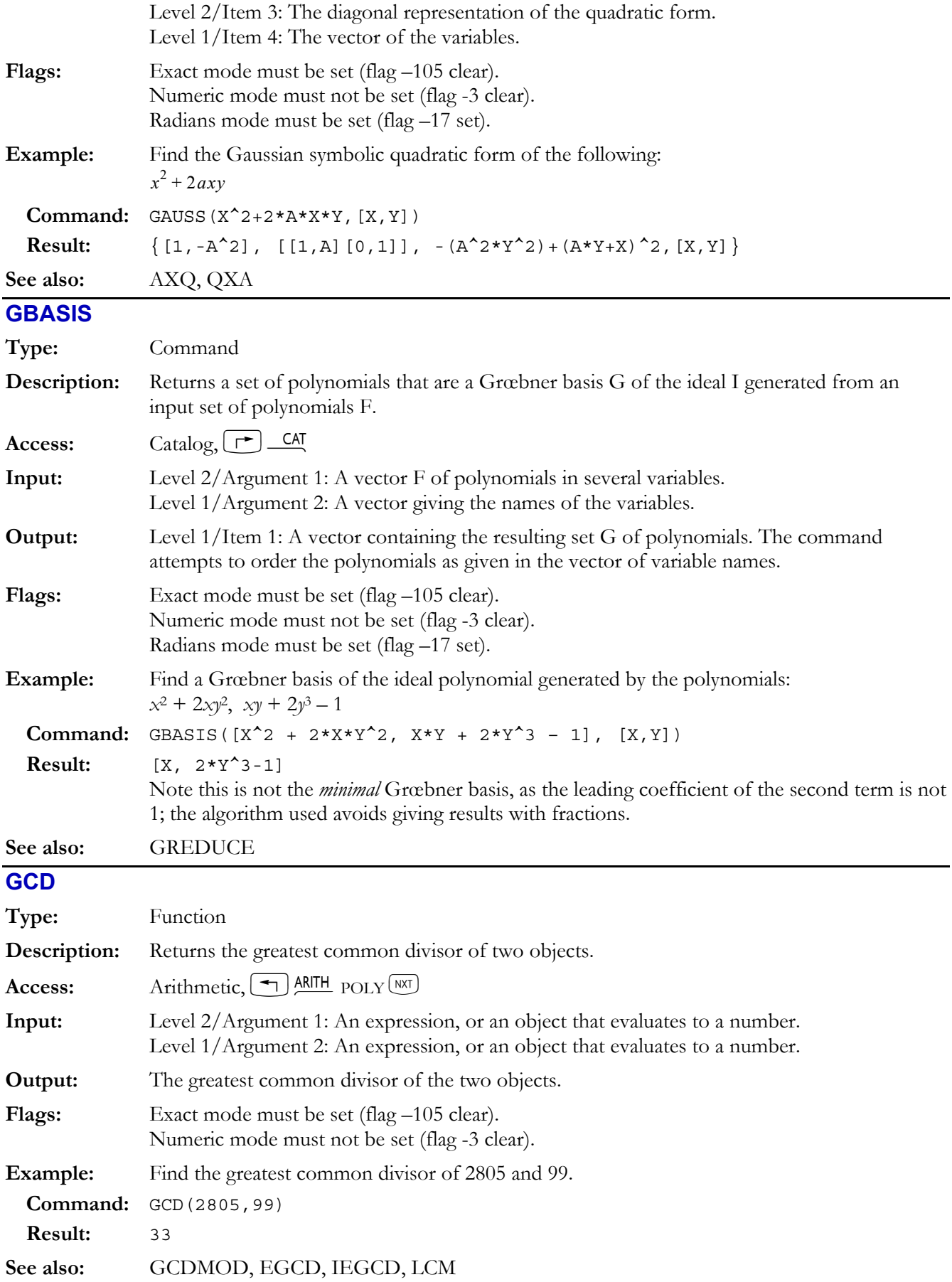

## **GCDMOD**

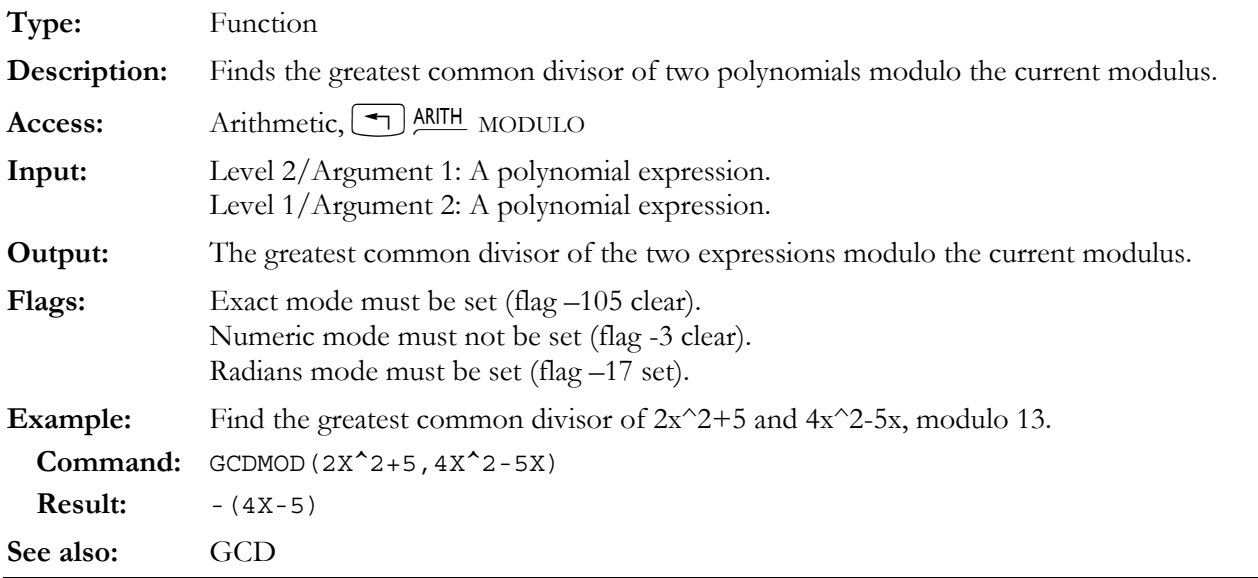

## **GRAMSCHMIDT**

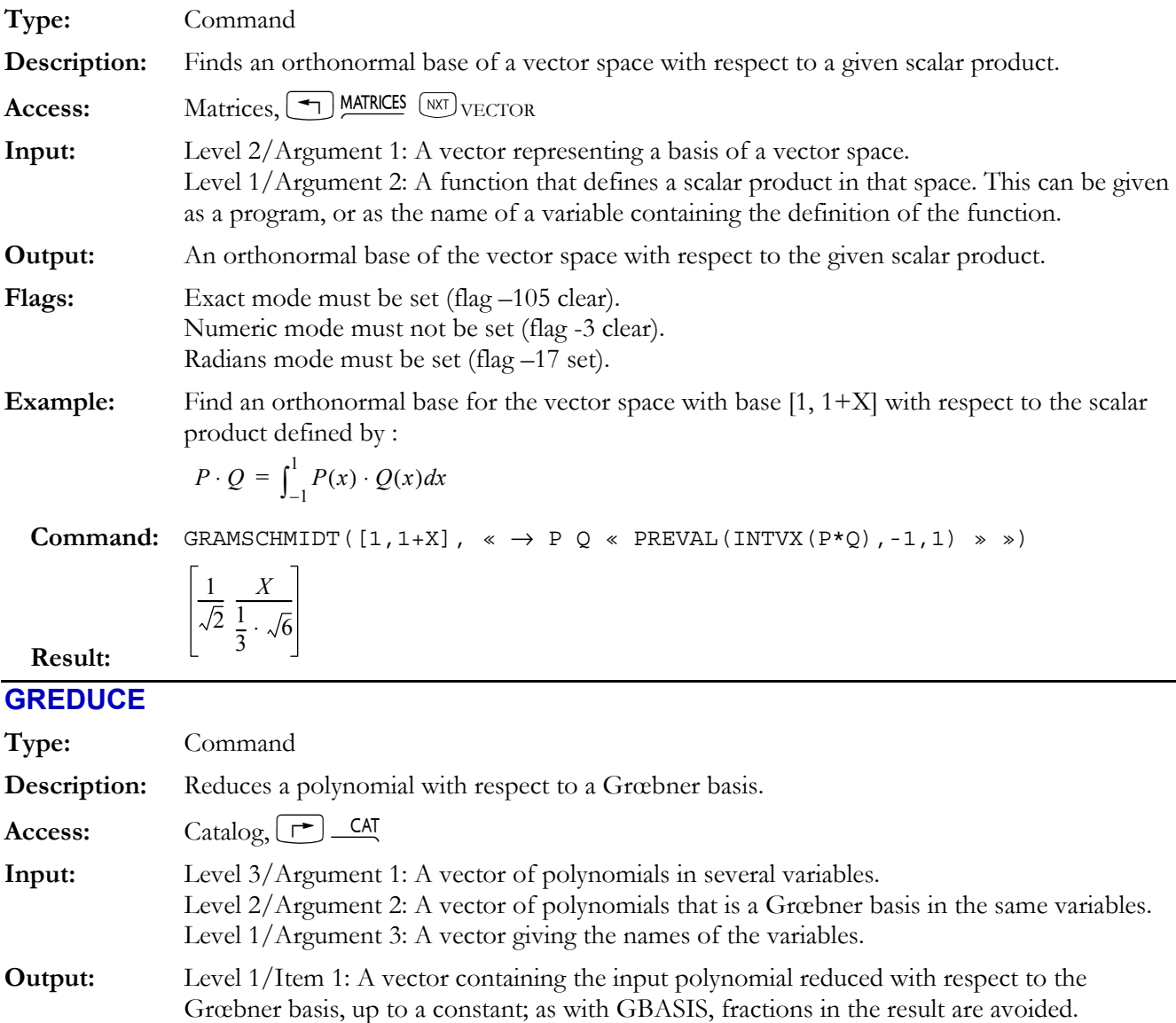

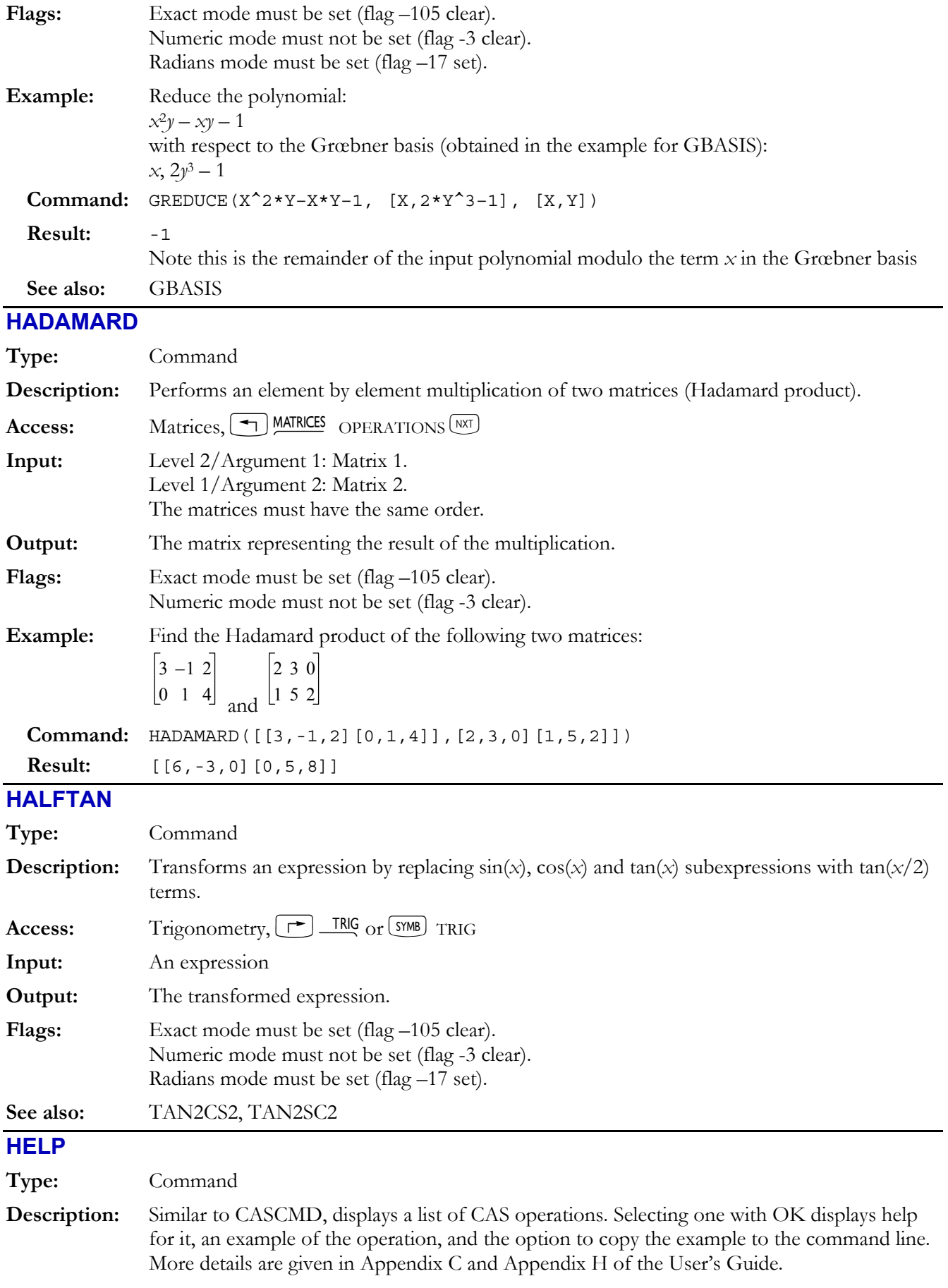

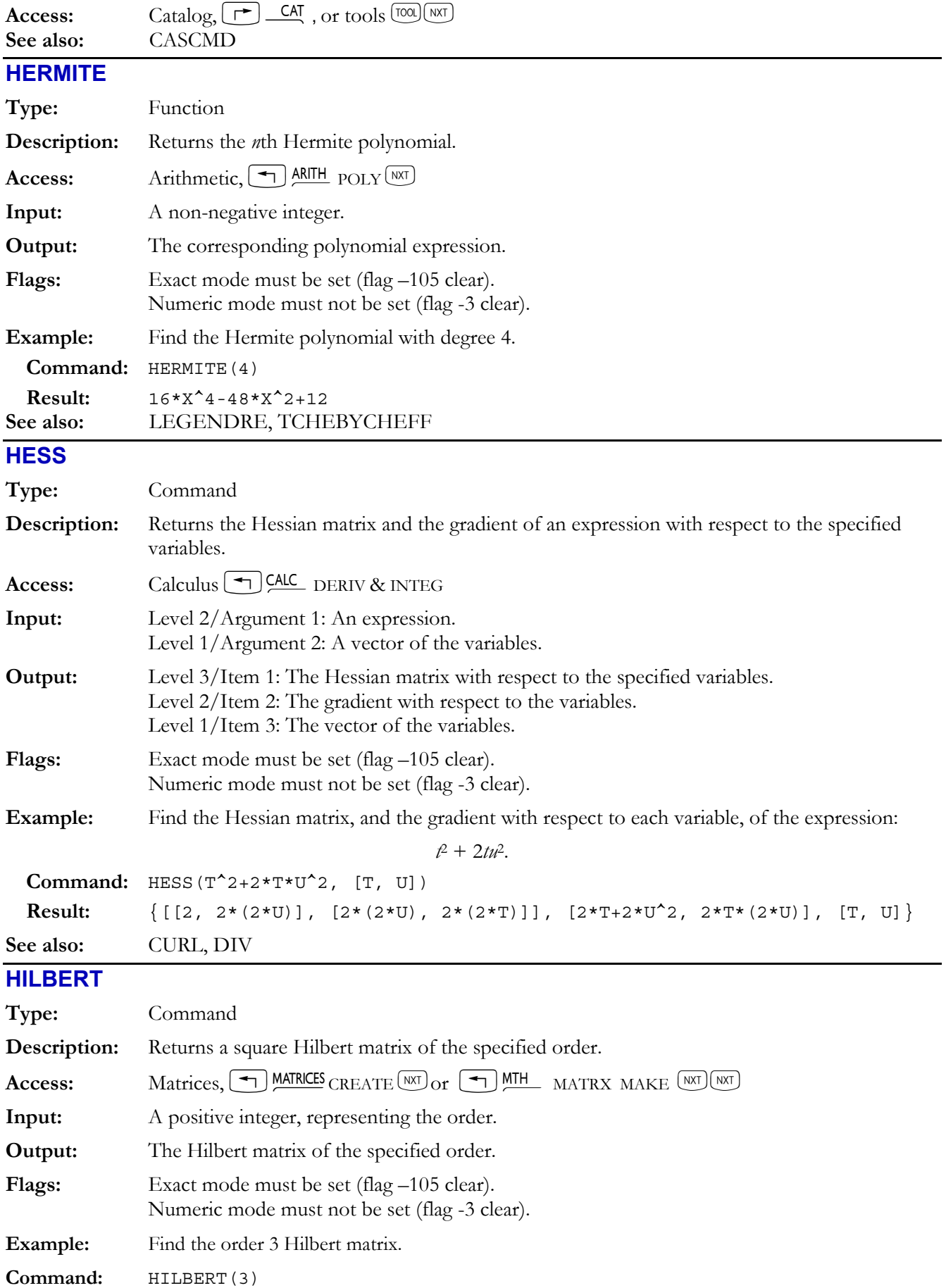

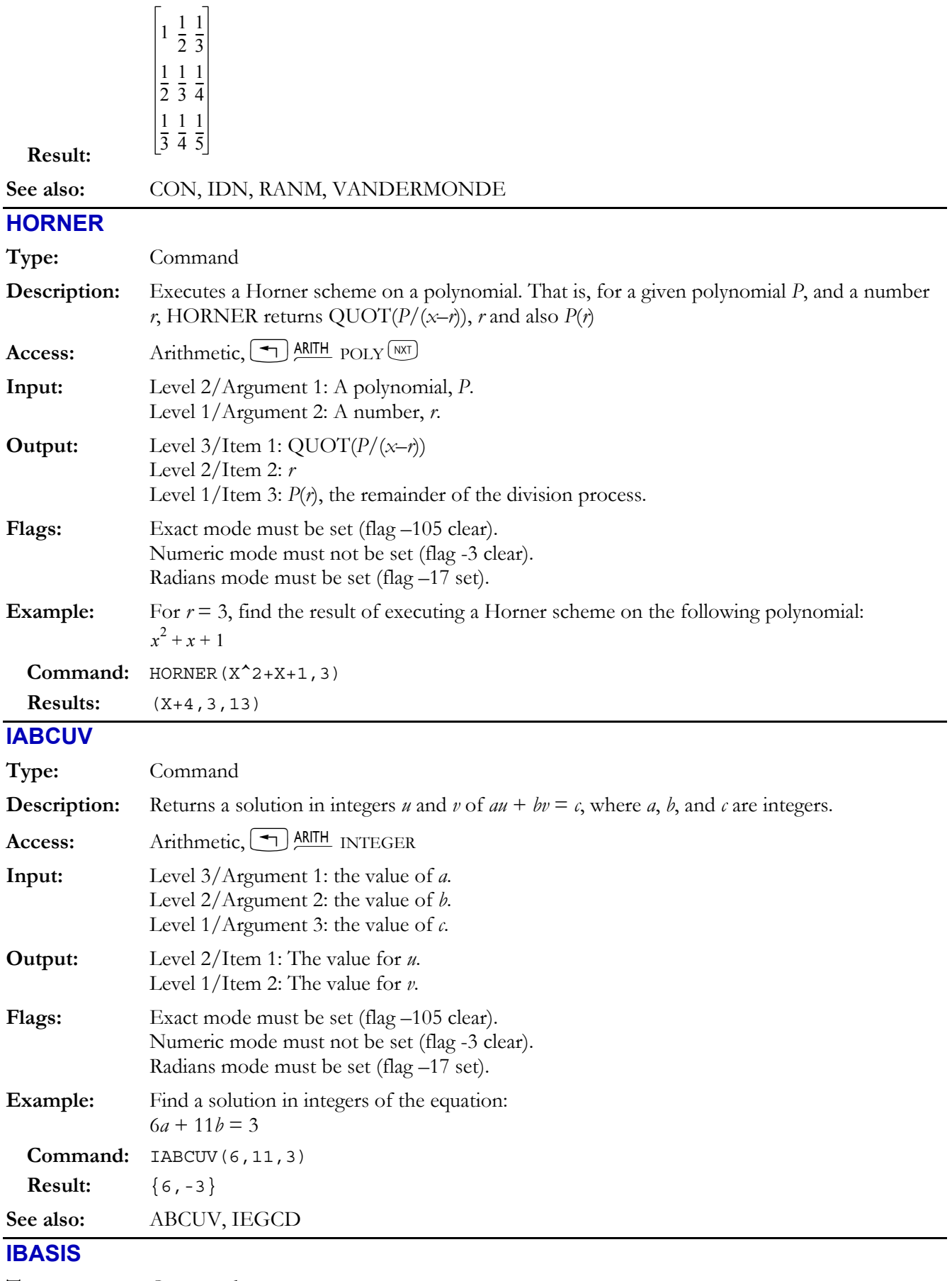

**Type:** Command

# **4-38 Computer Algebra Commands**

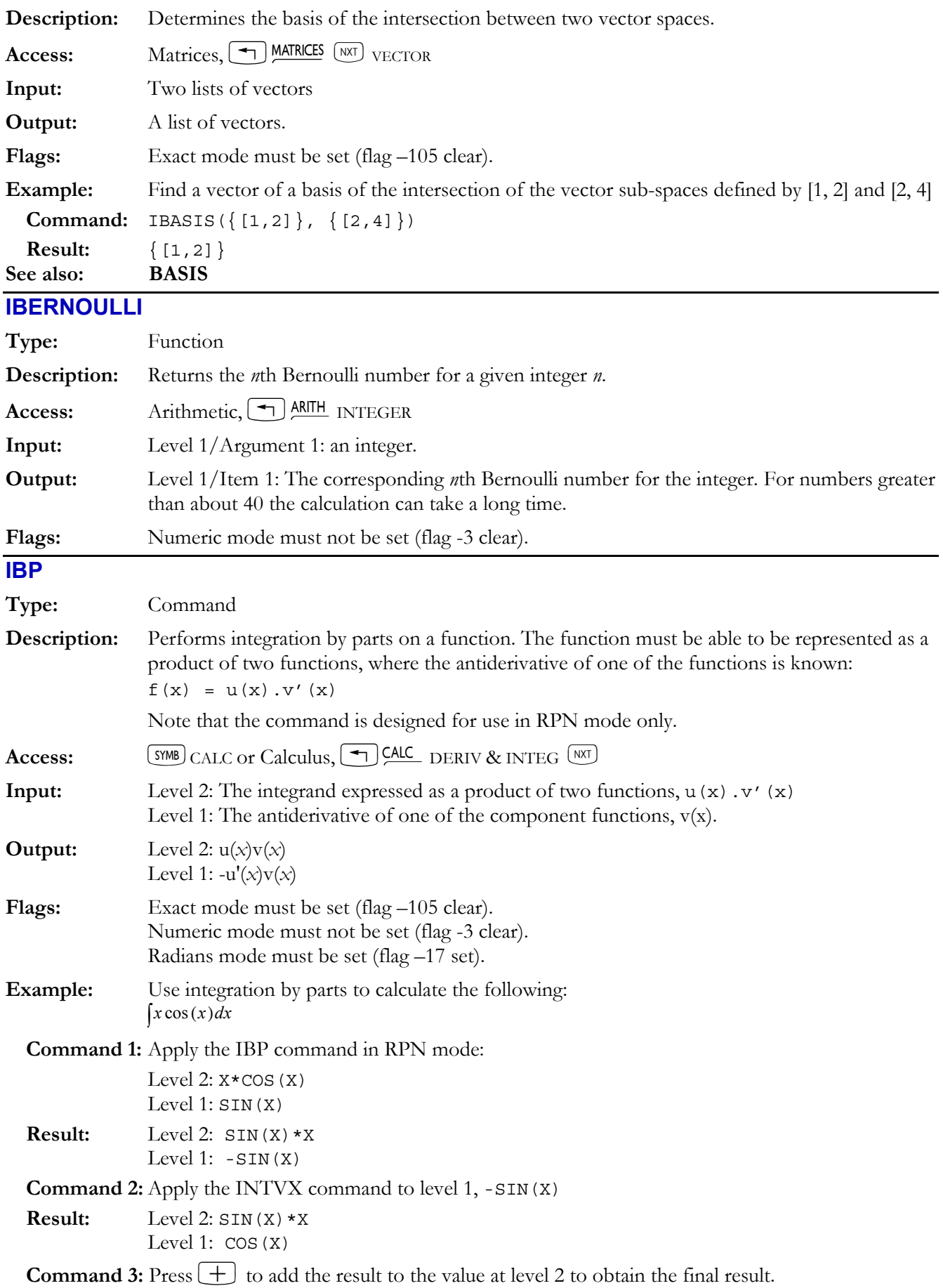

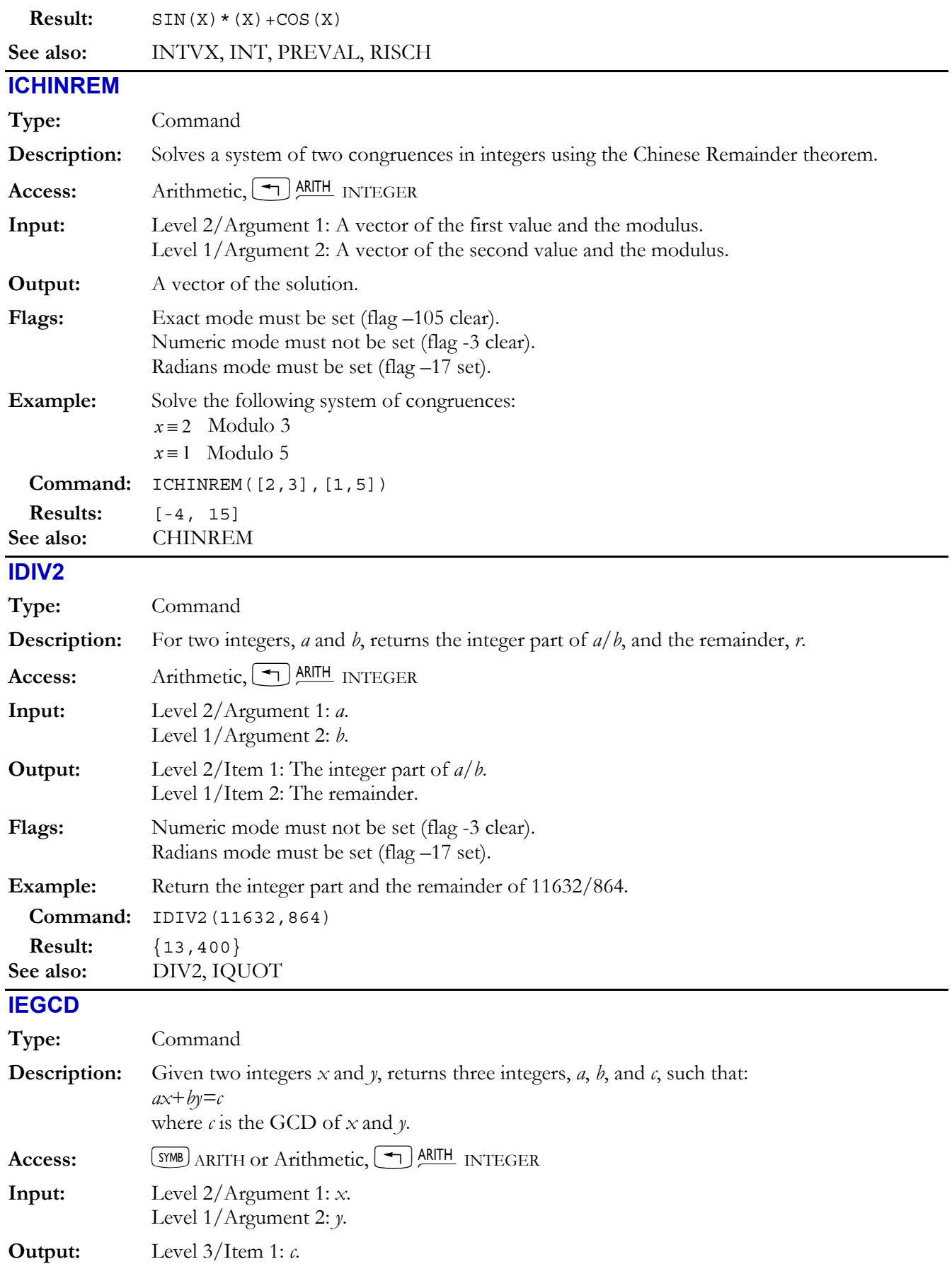

## **4-40 Computer Algebra Commands**

Level 2/Item 2: *a*.

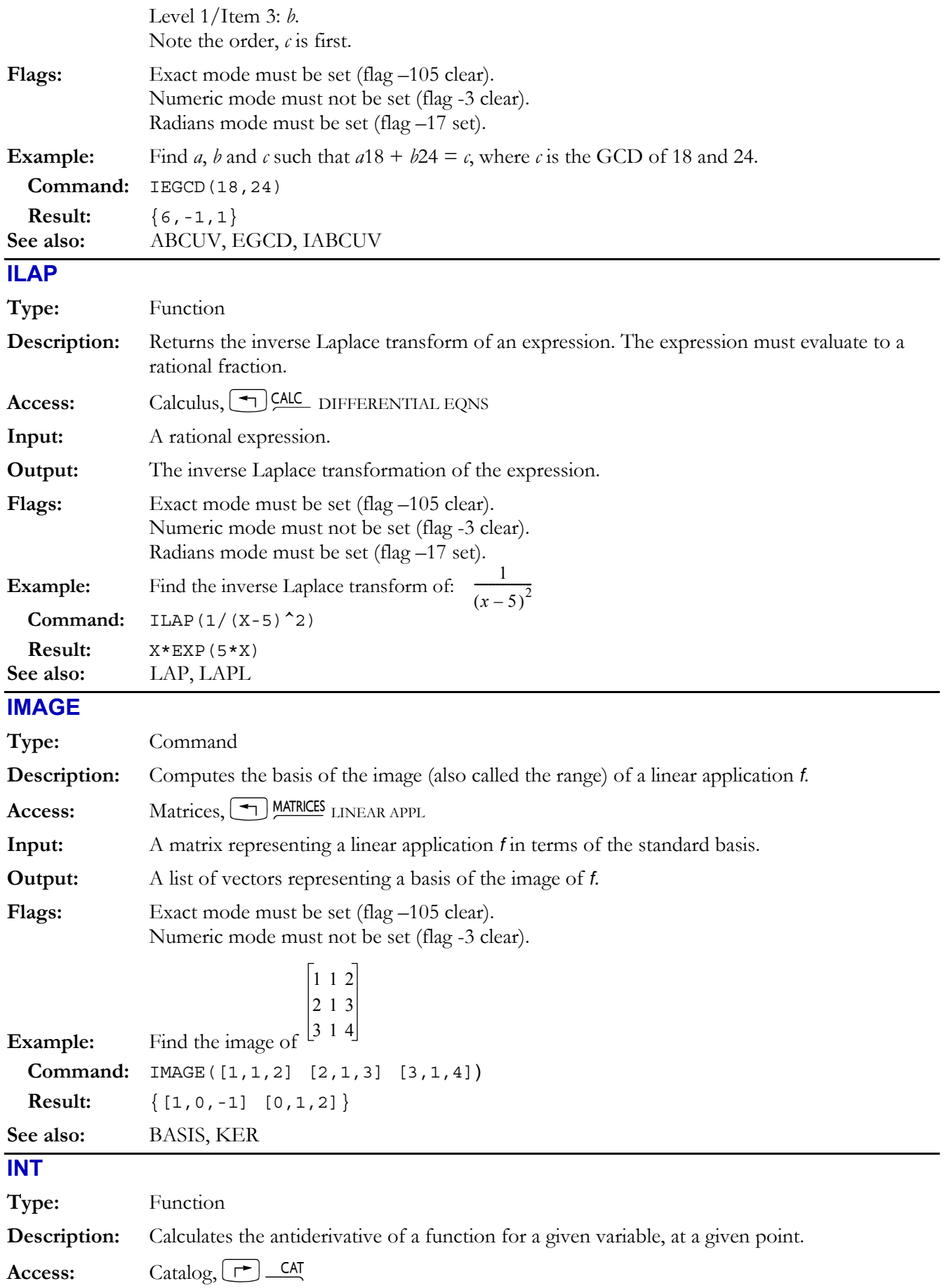

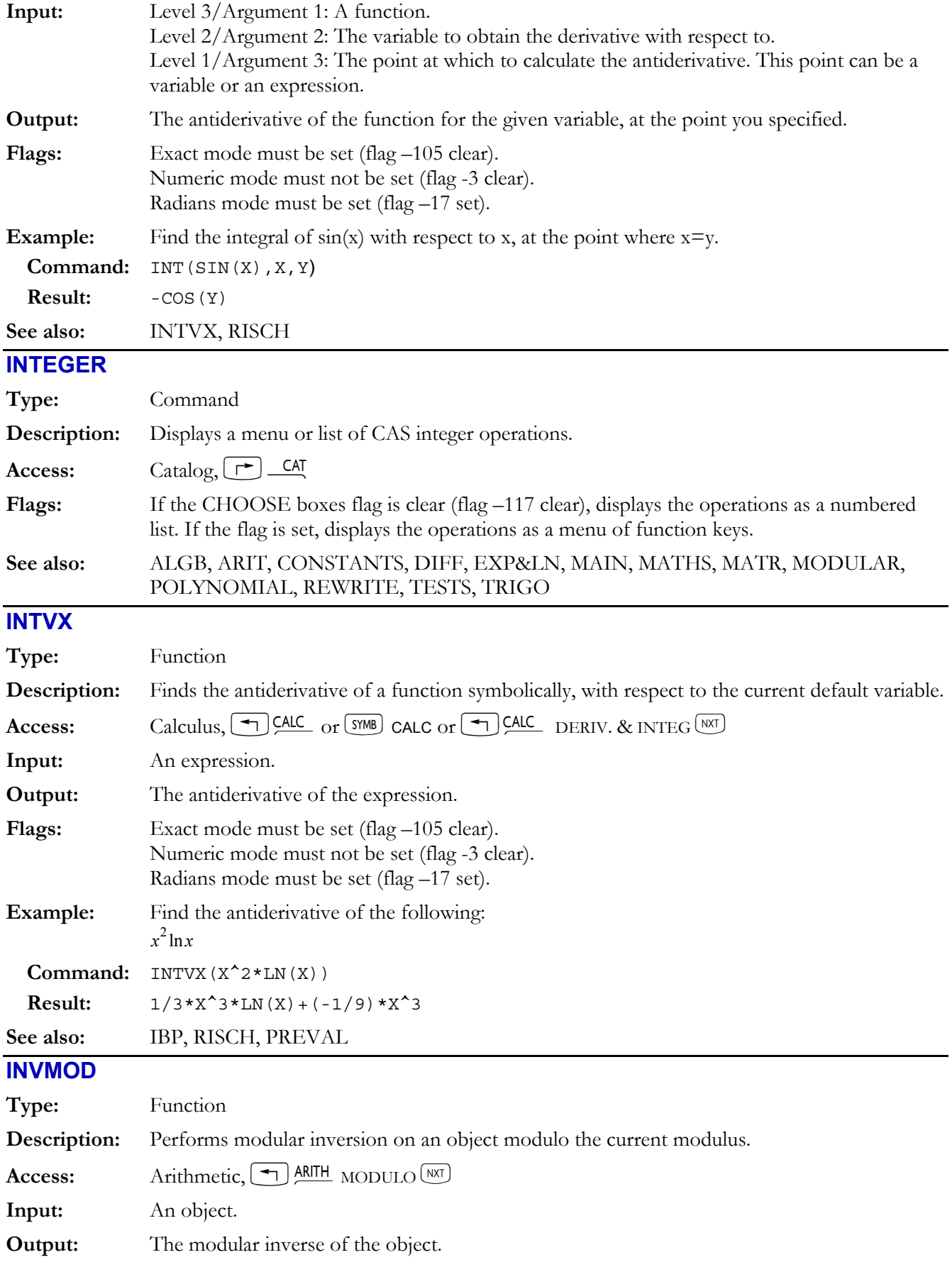

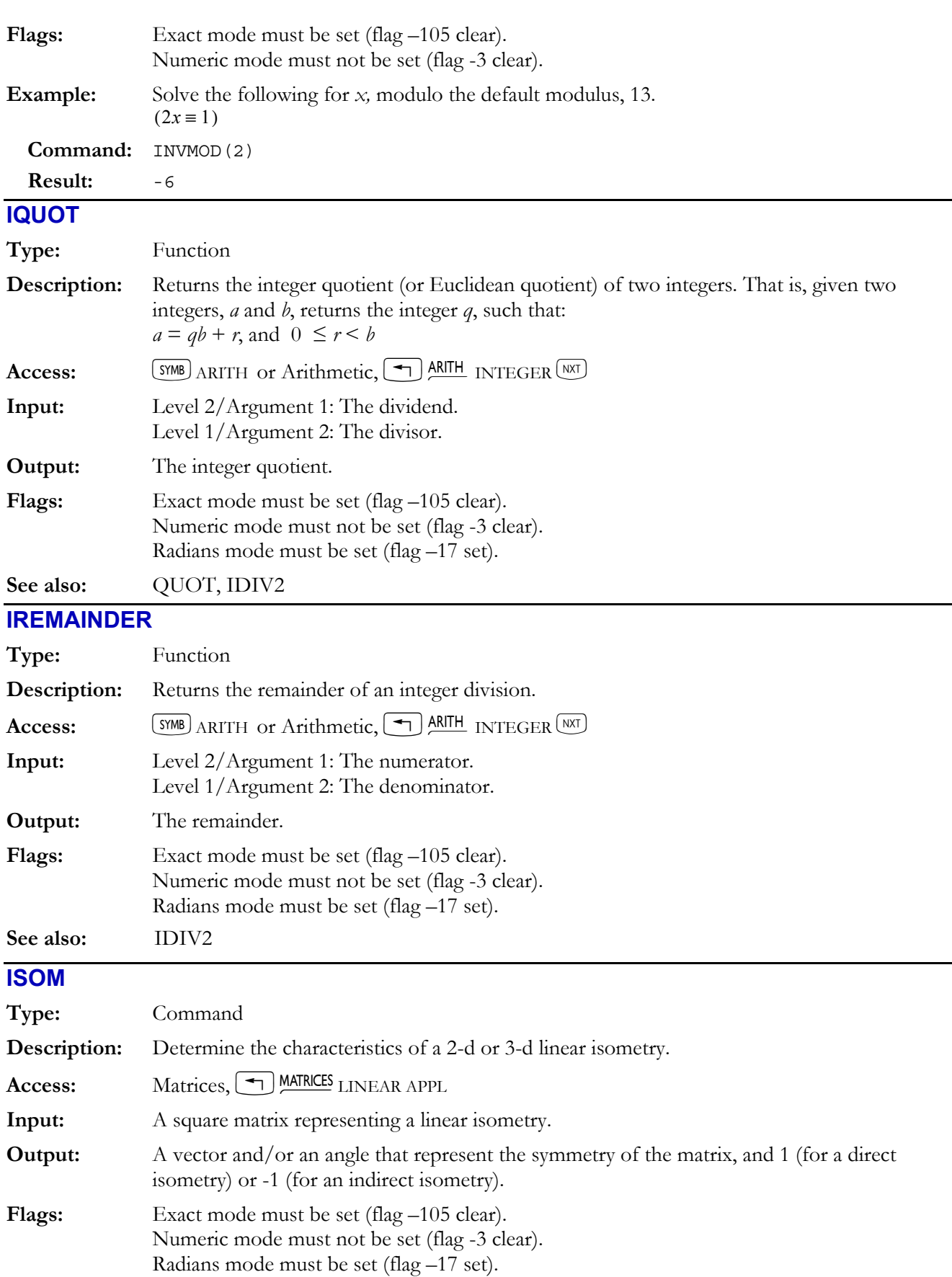

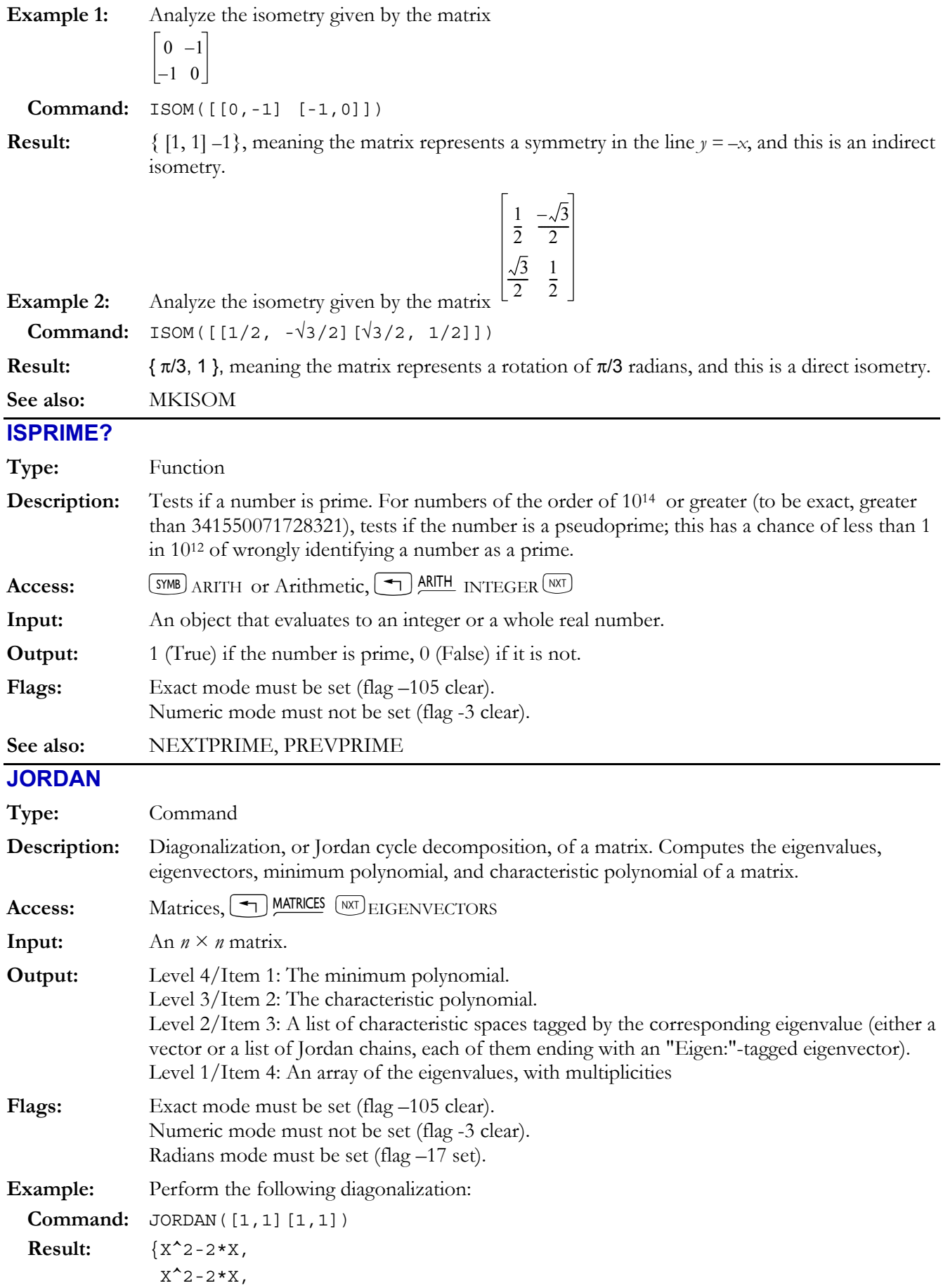

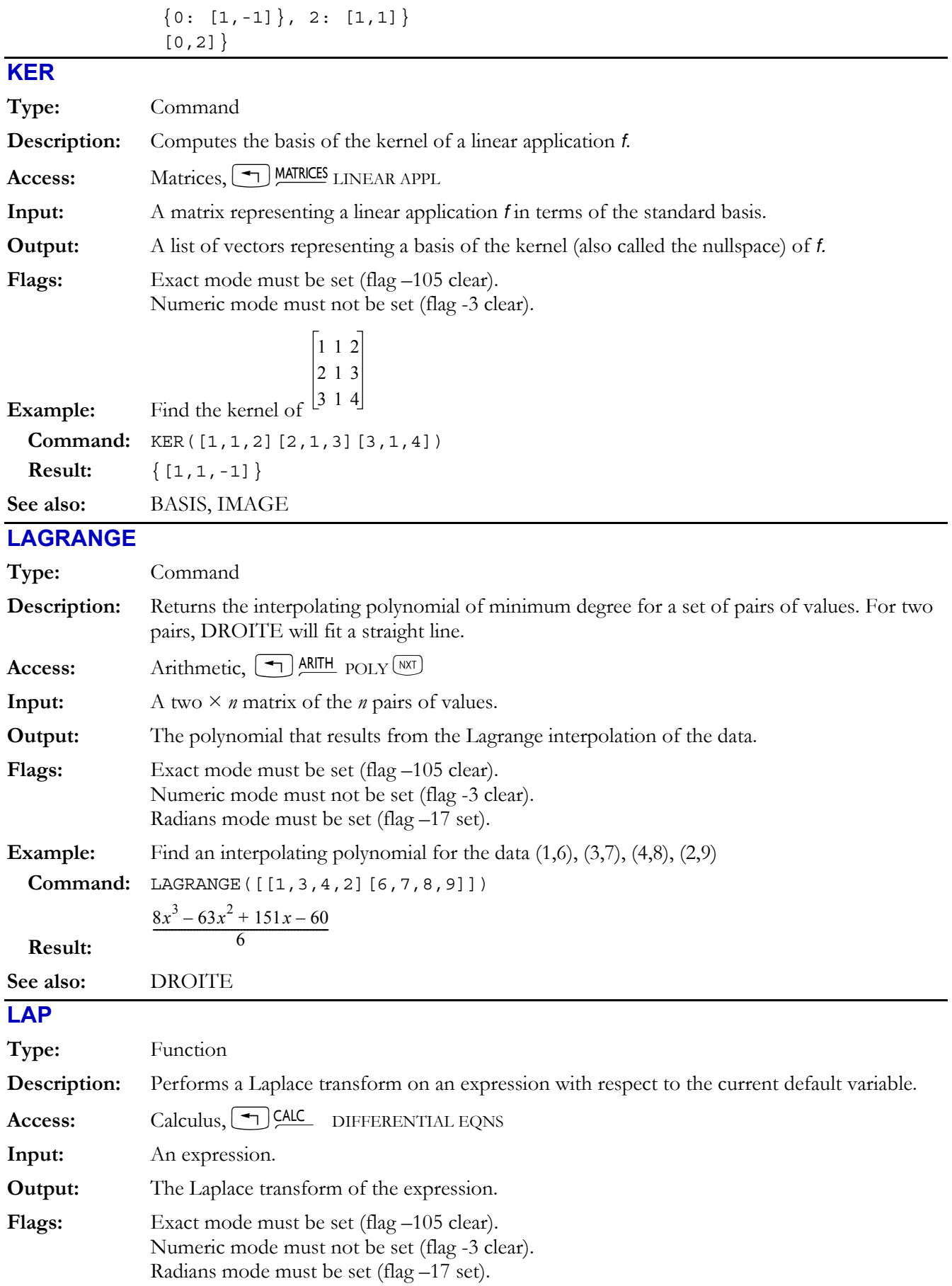

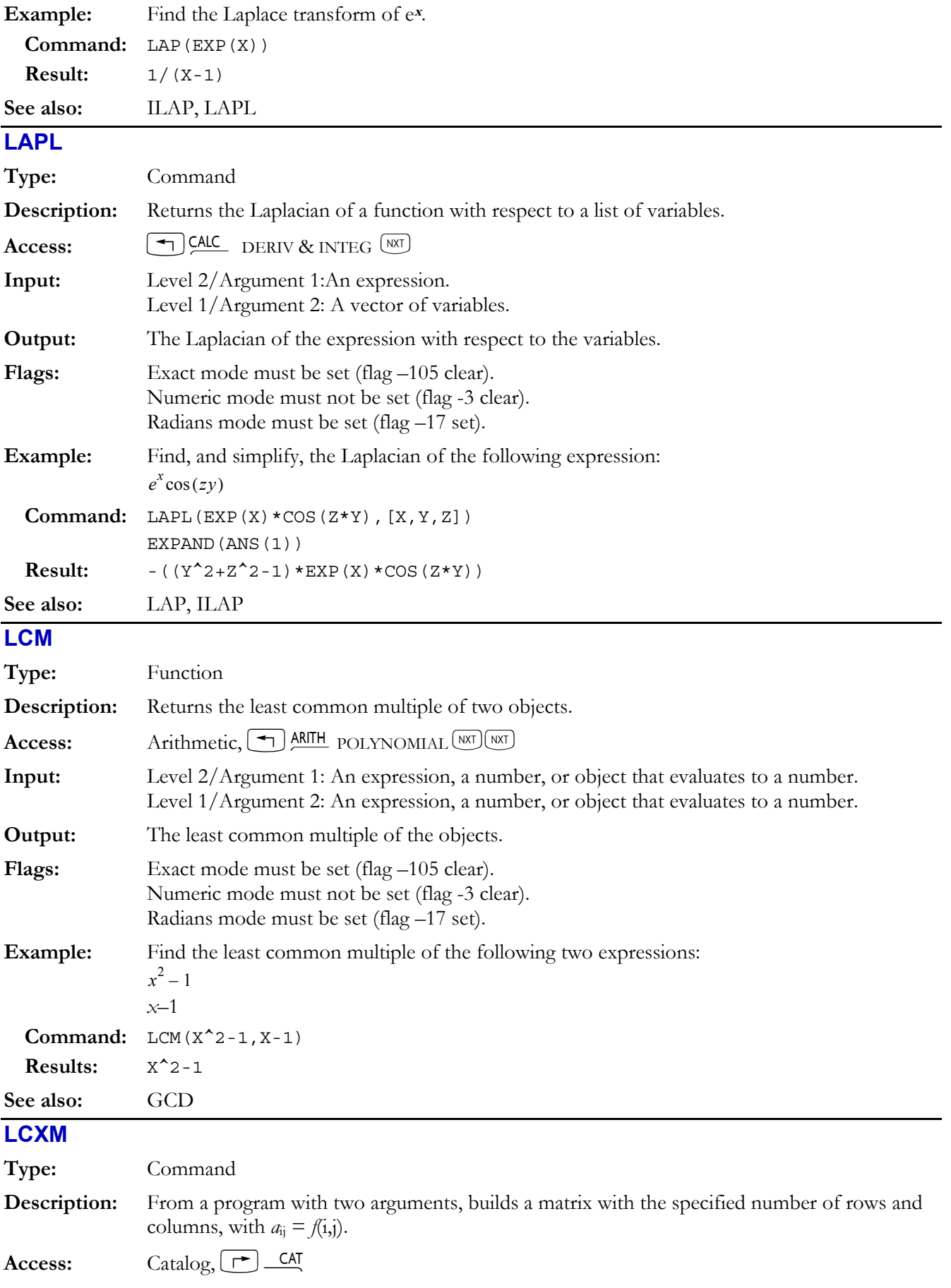

## **4-46 Computer Algebra Commands**

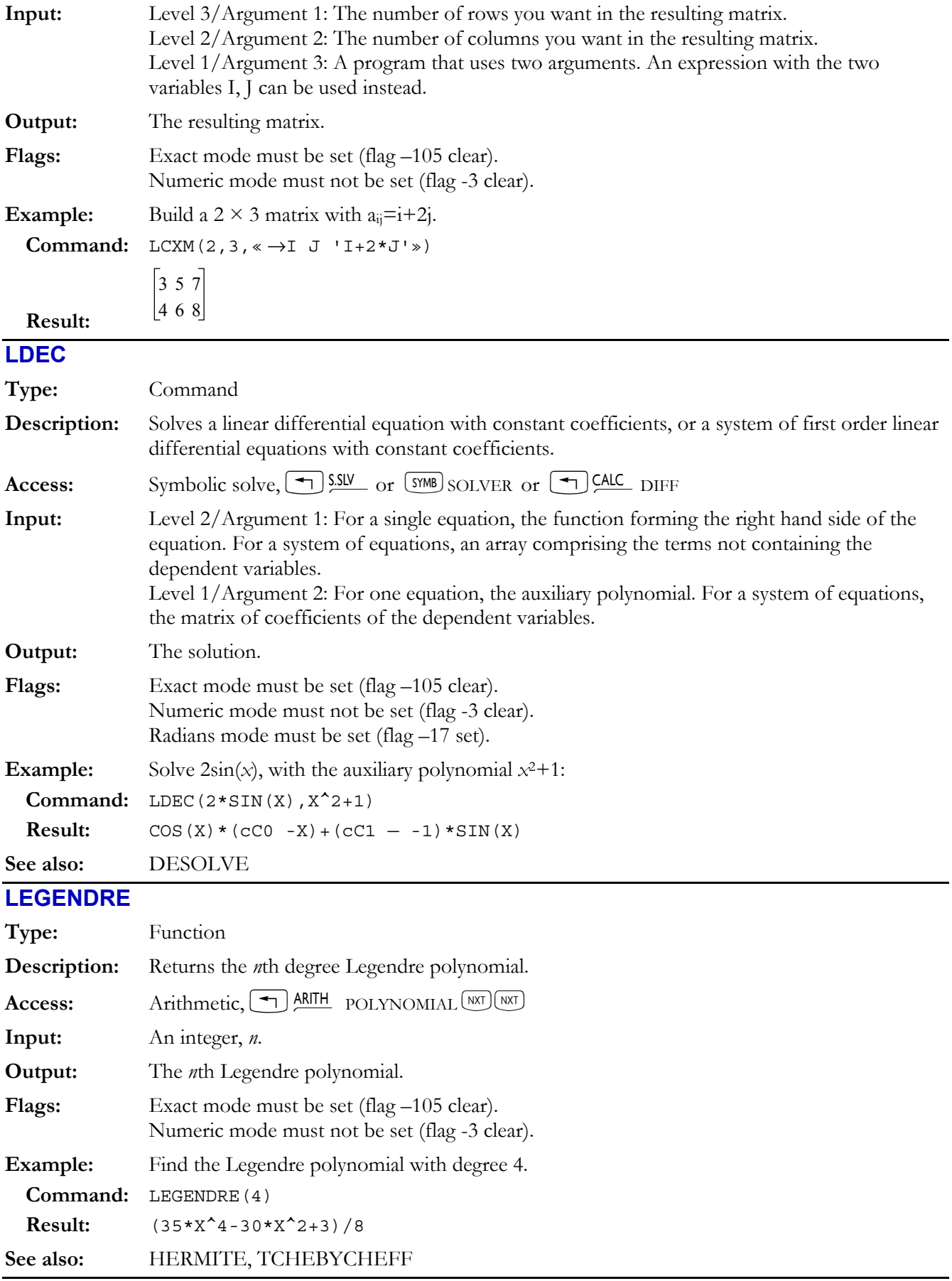

# **LGCD**

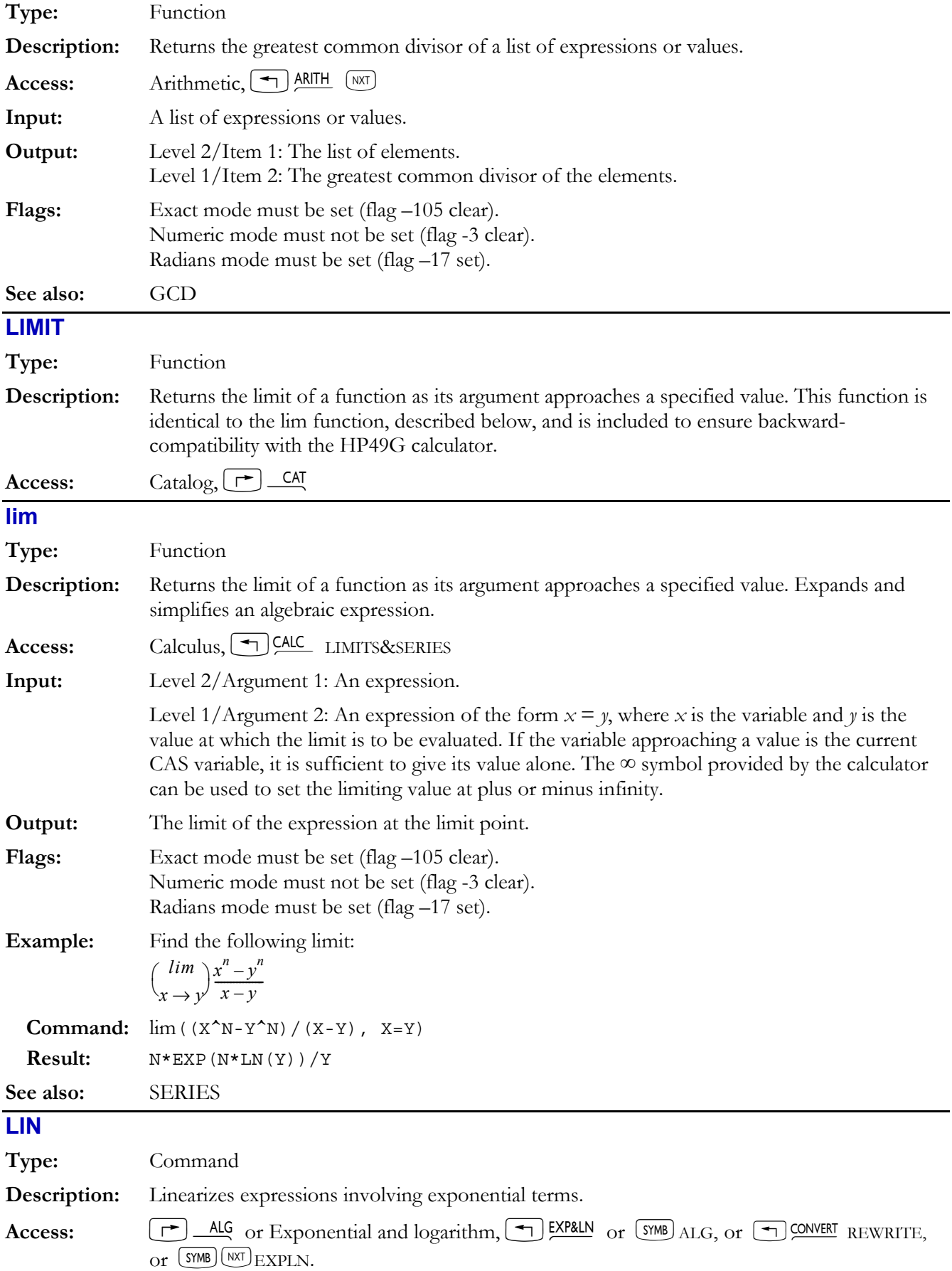

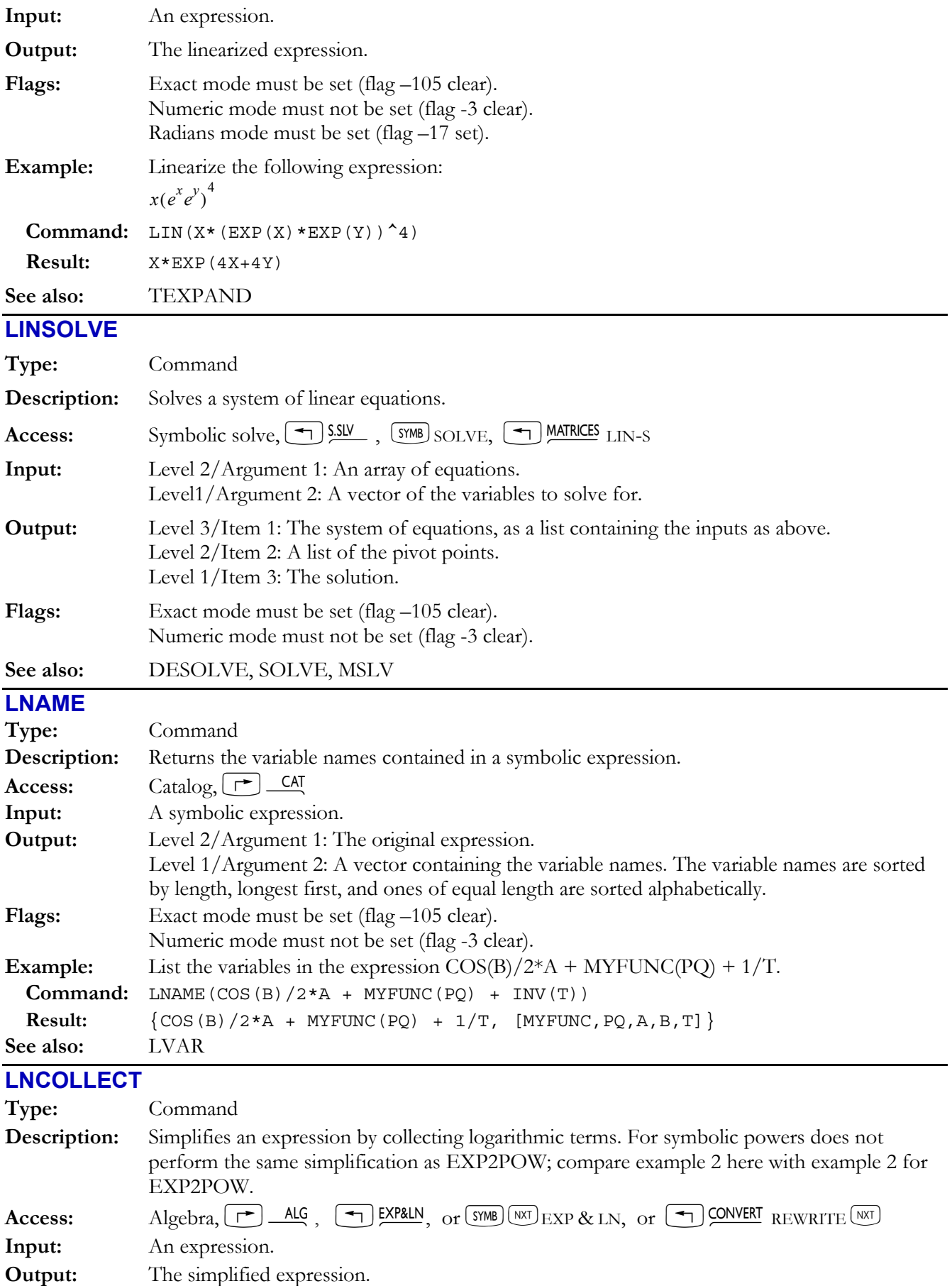

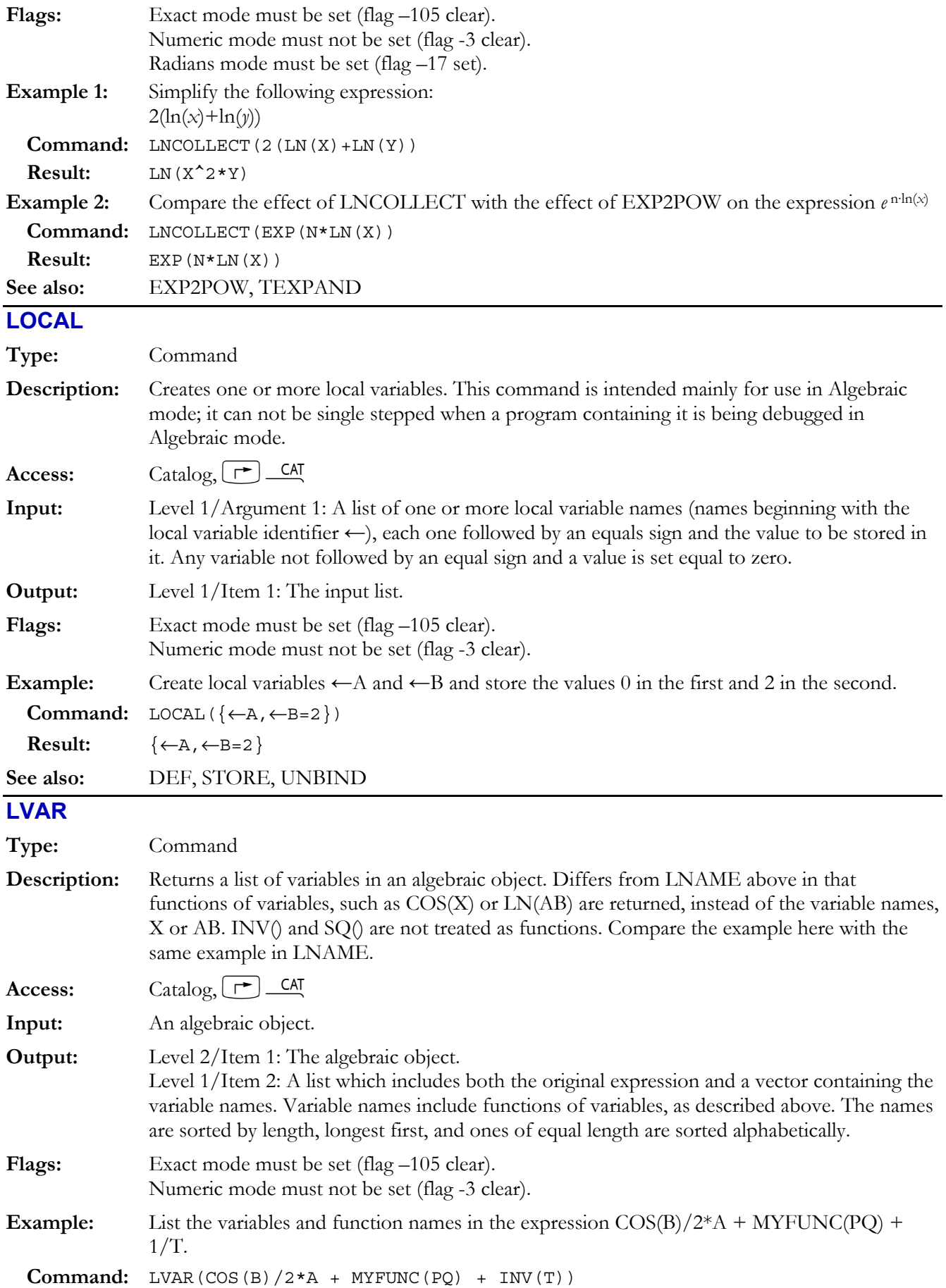

## **4-50 Computer Algebra Commands**

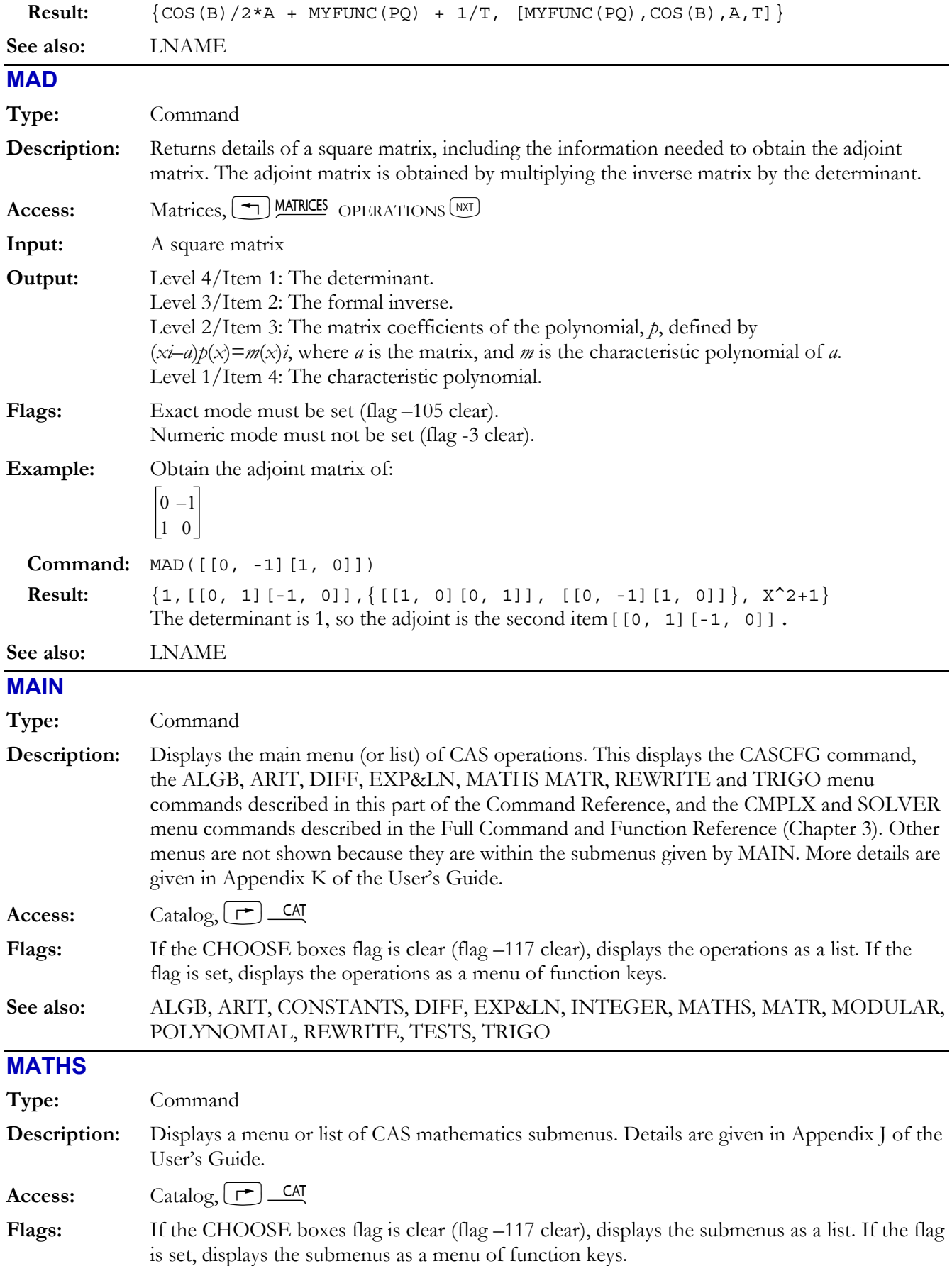

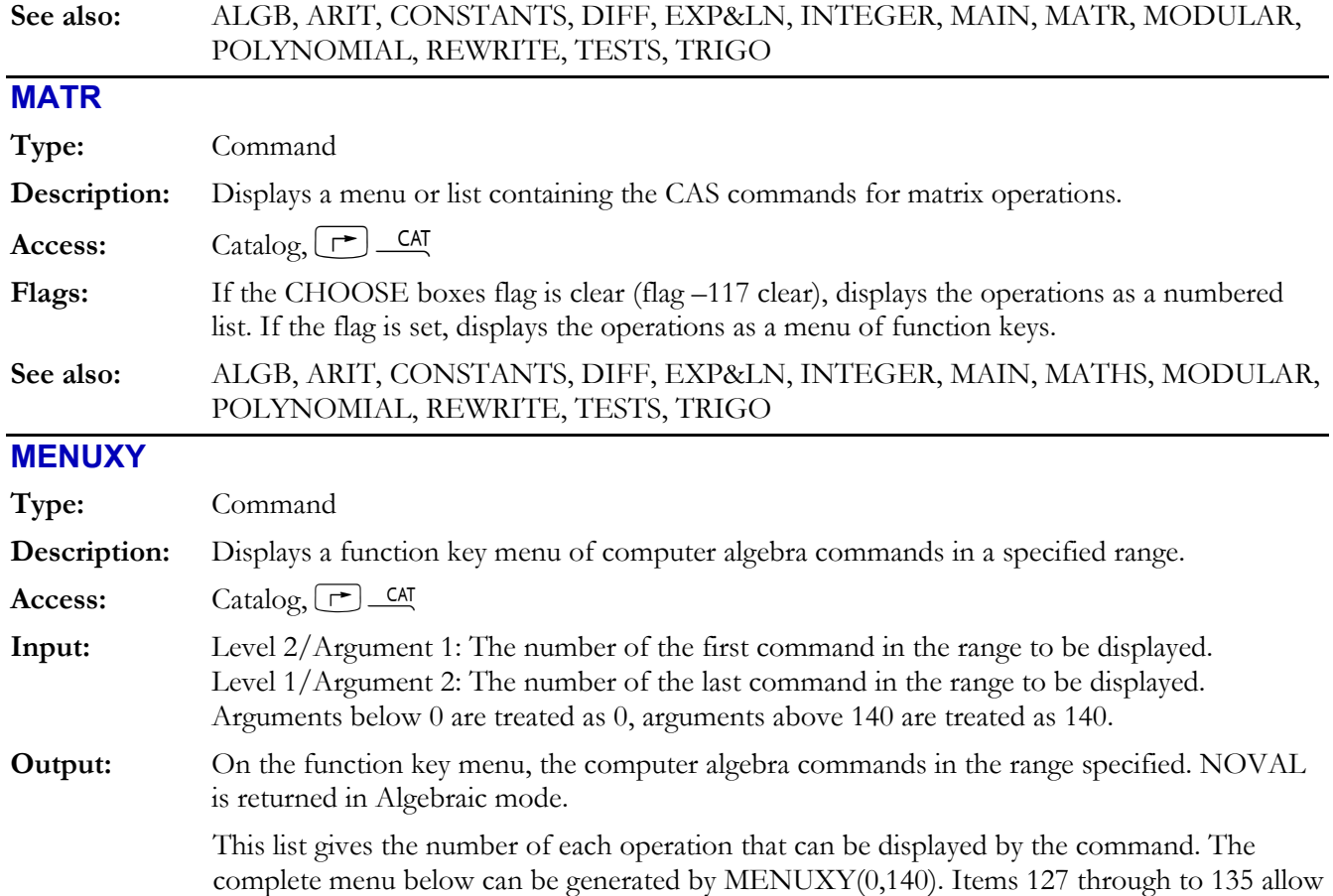

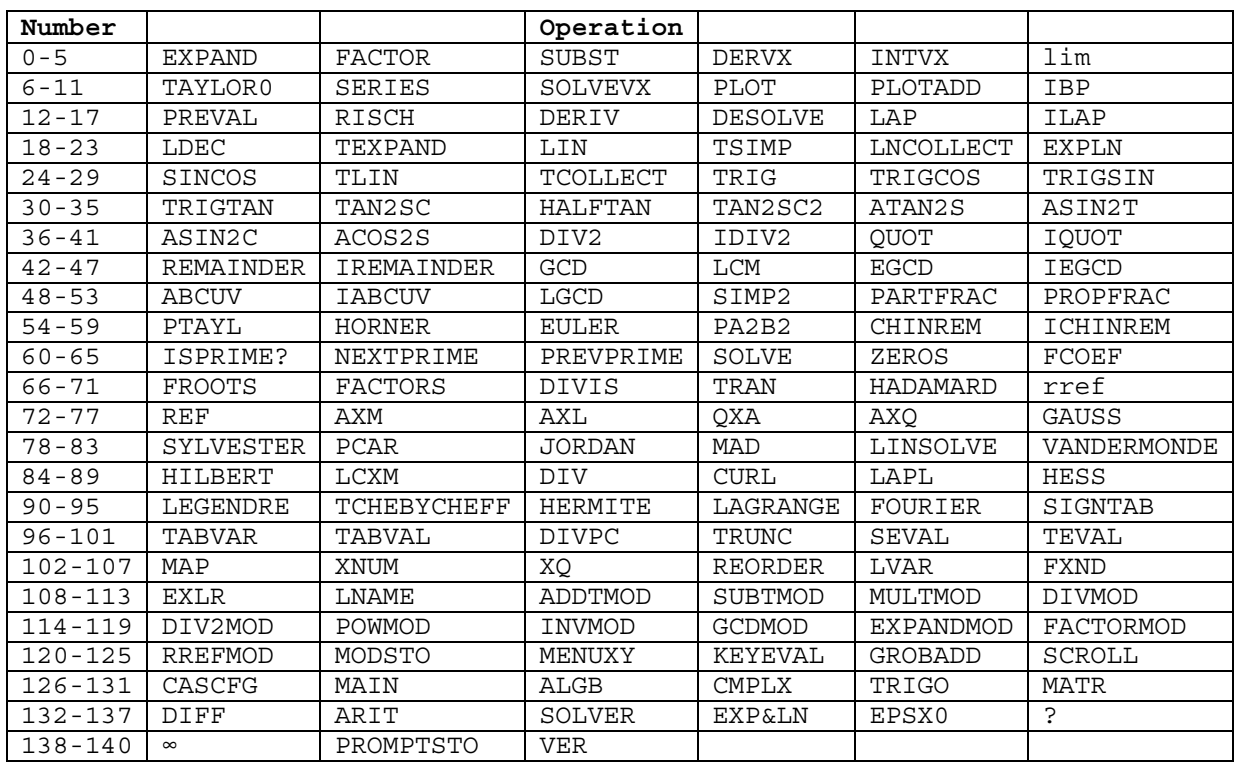

**Example:** Display a menu containing ATAN2S, ASIN2T, ASIN2C and ACOS2S.

access from the top row of keys to CAS menus.

**Command:** MENUXY(34,37)
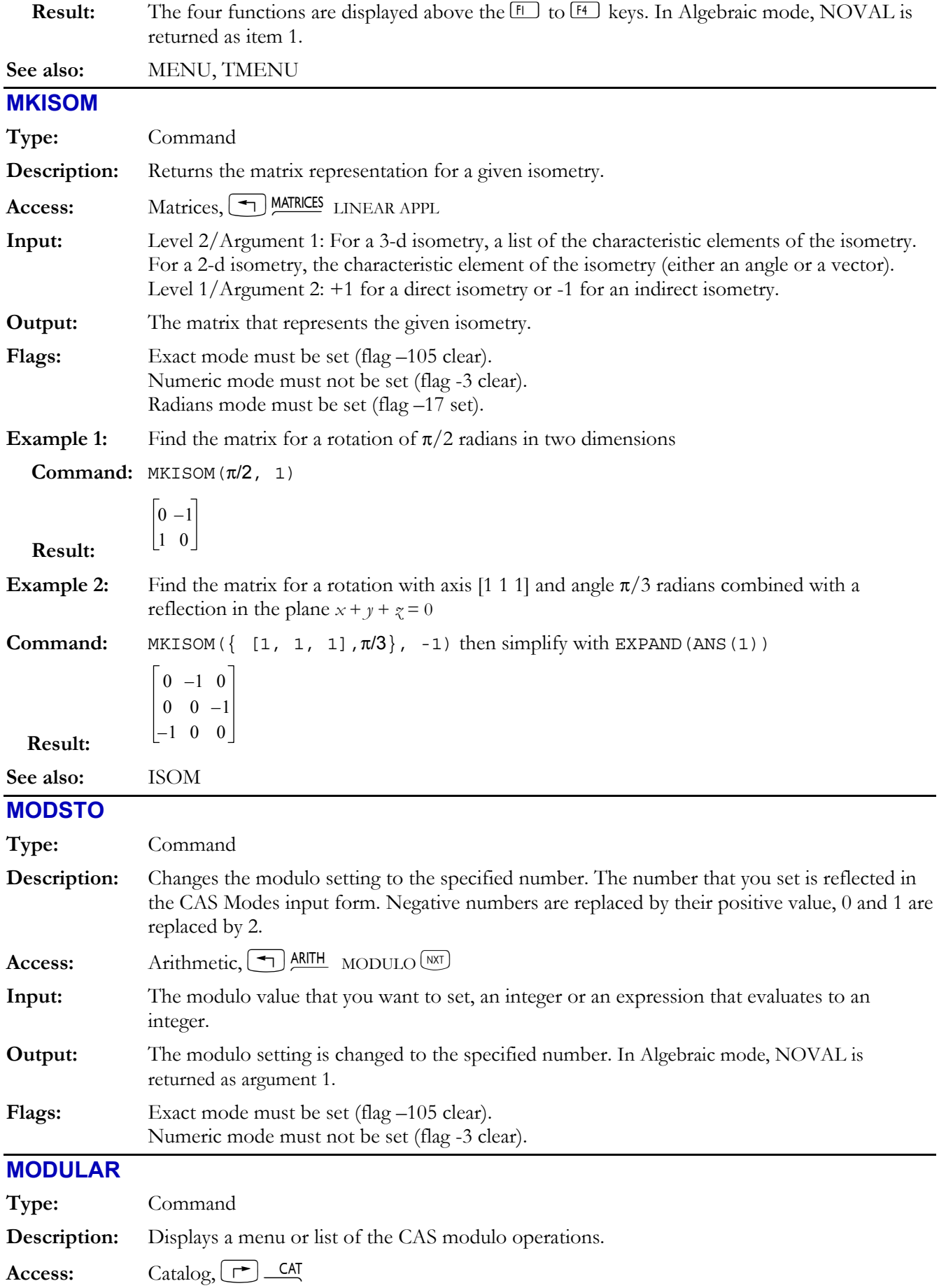

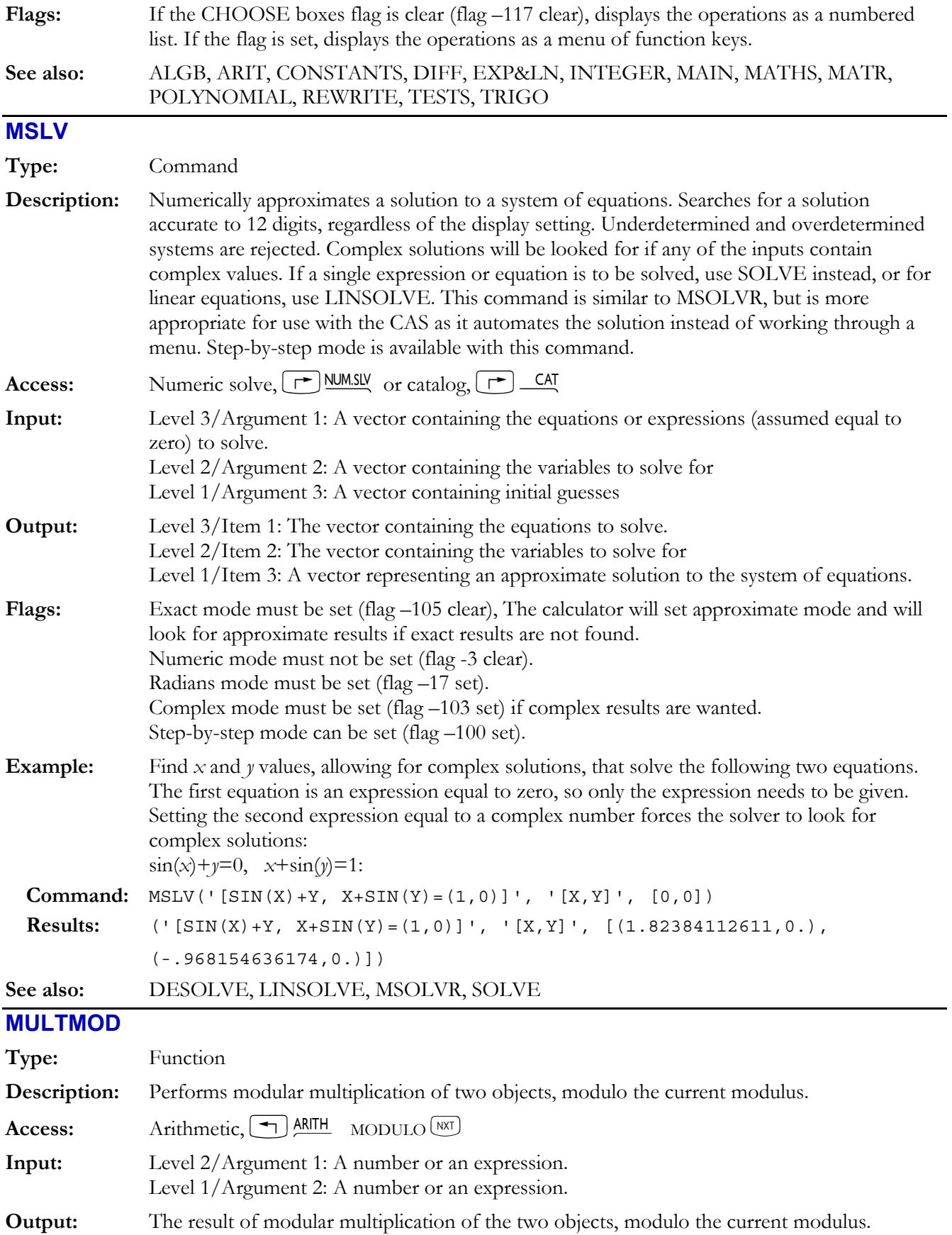

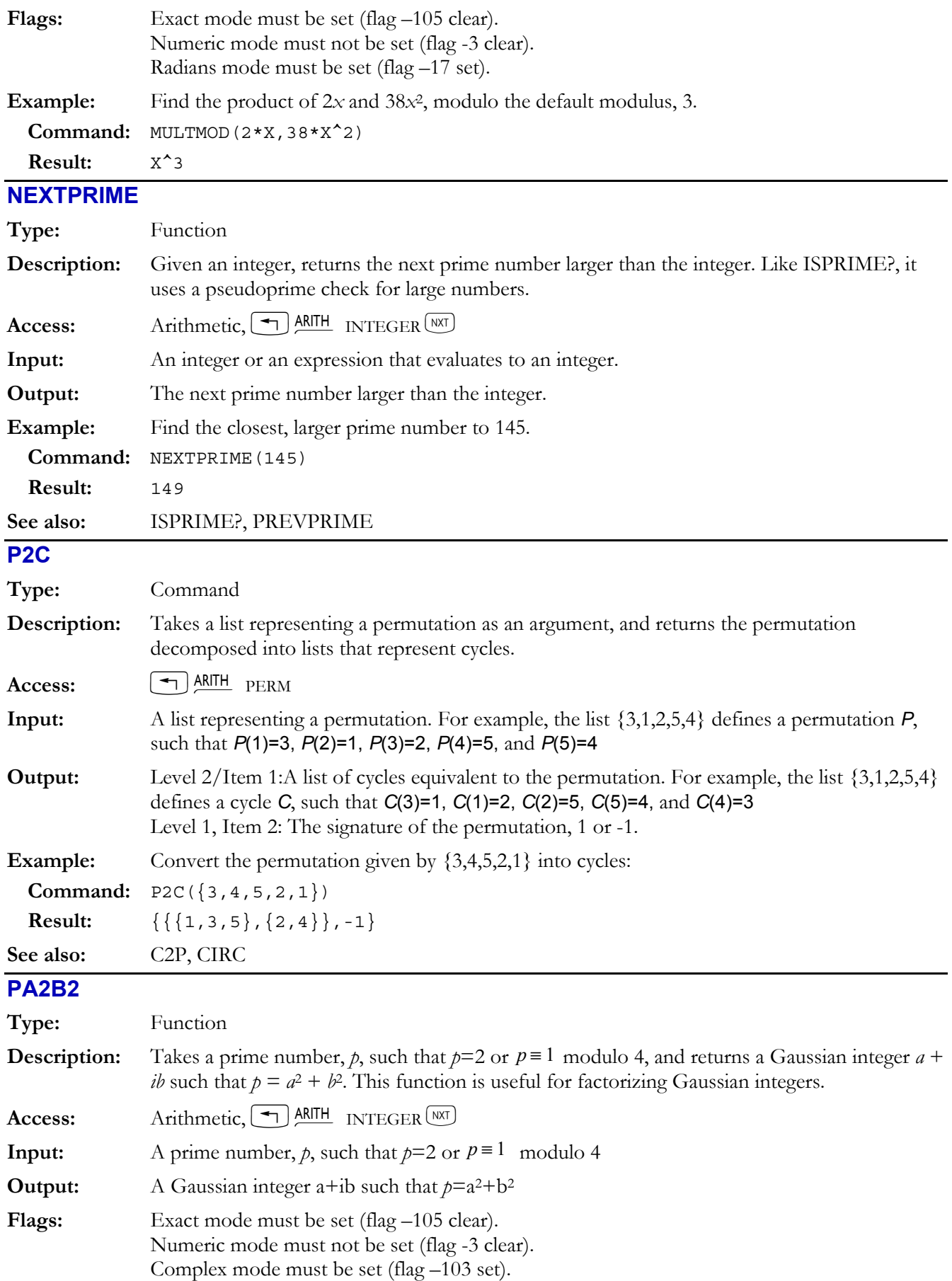

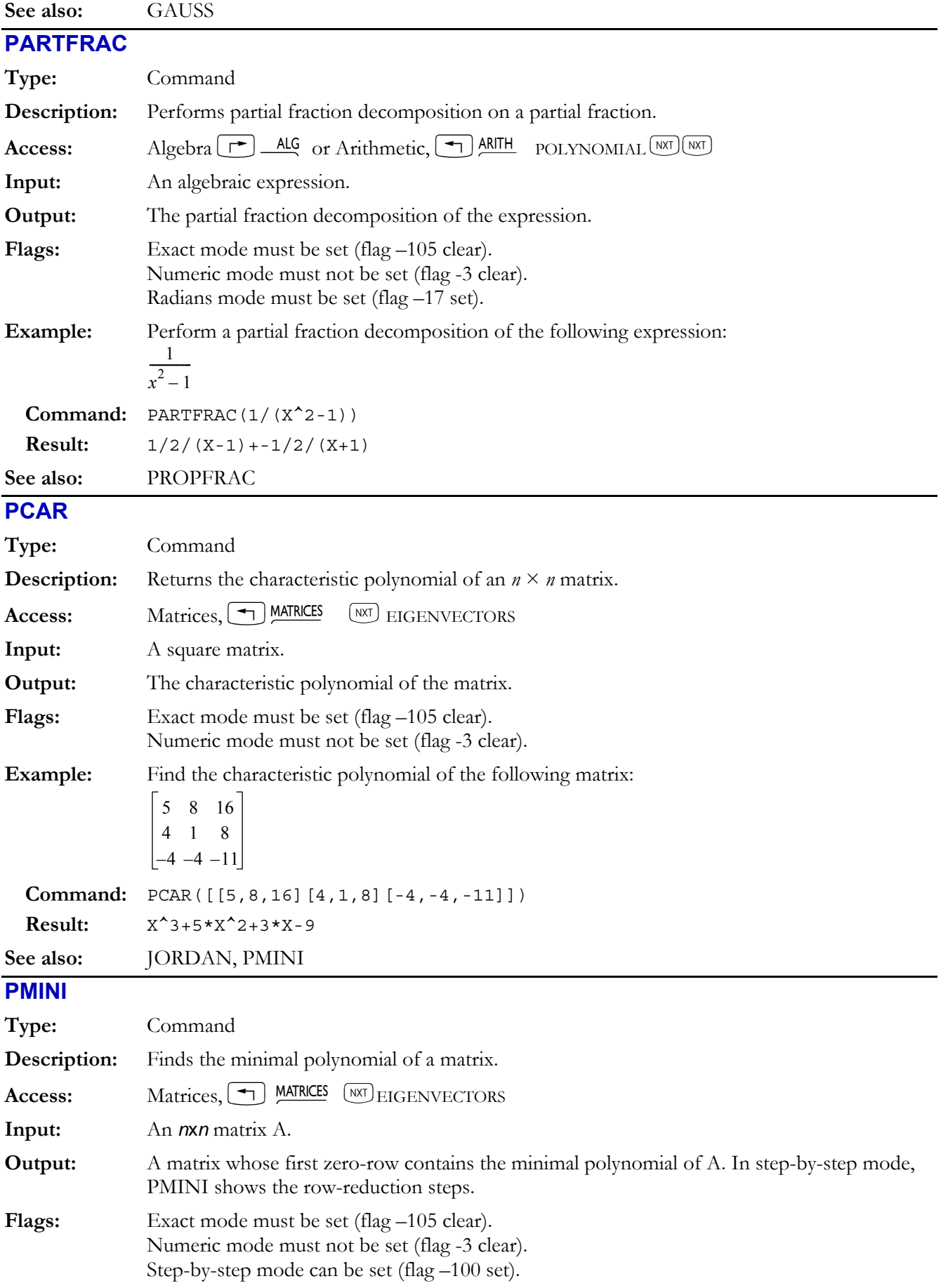

## **4-56 Computer Algebra Commands**

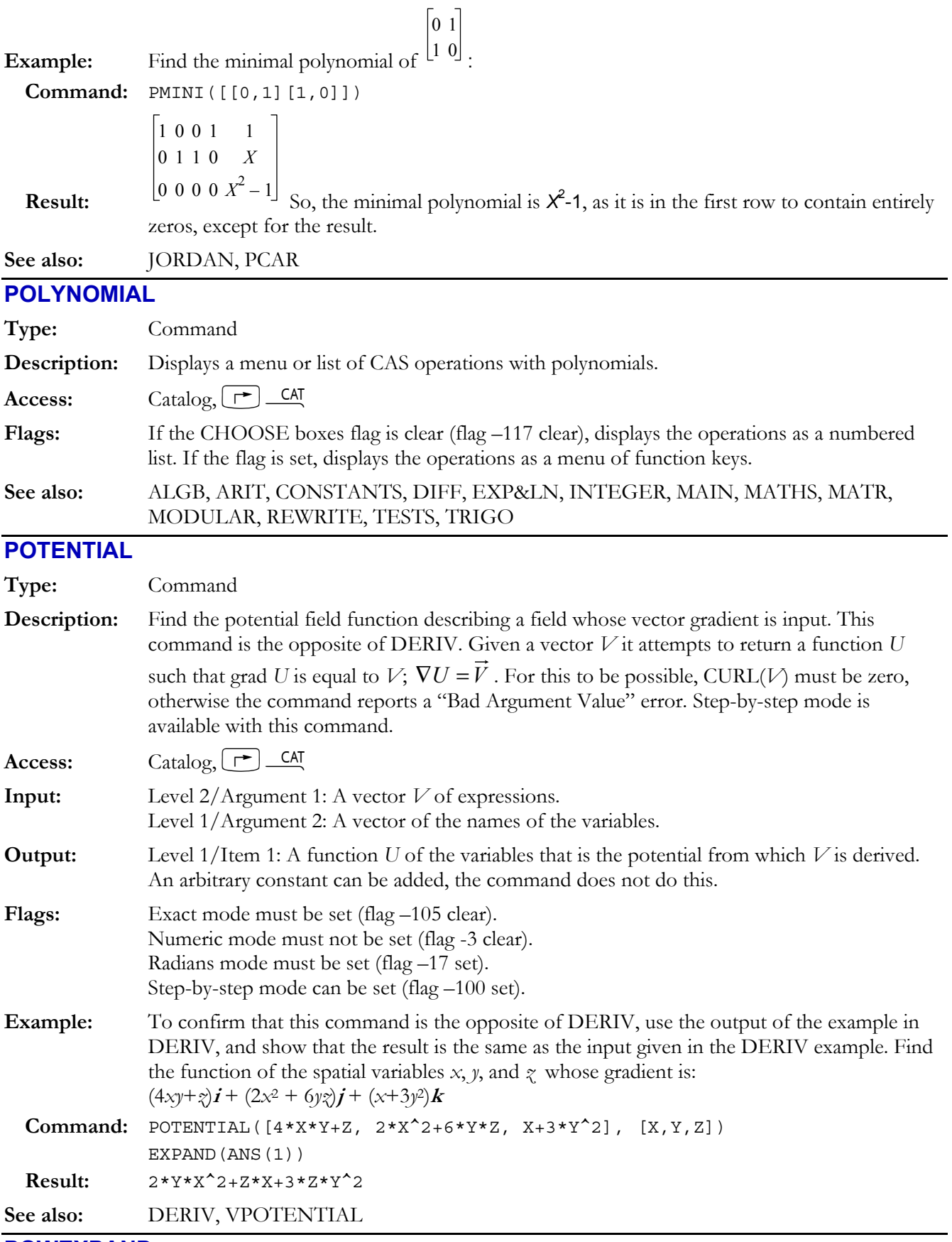

## **POWEXPAND**

Type: Function

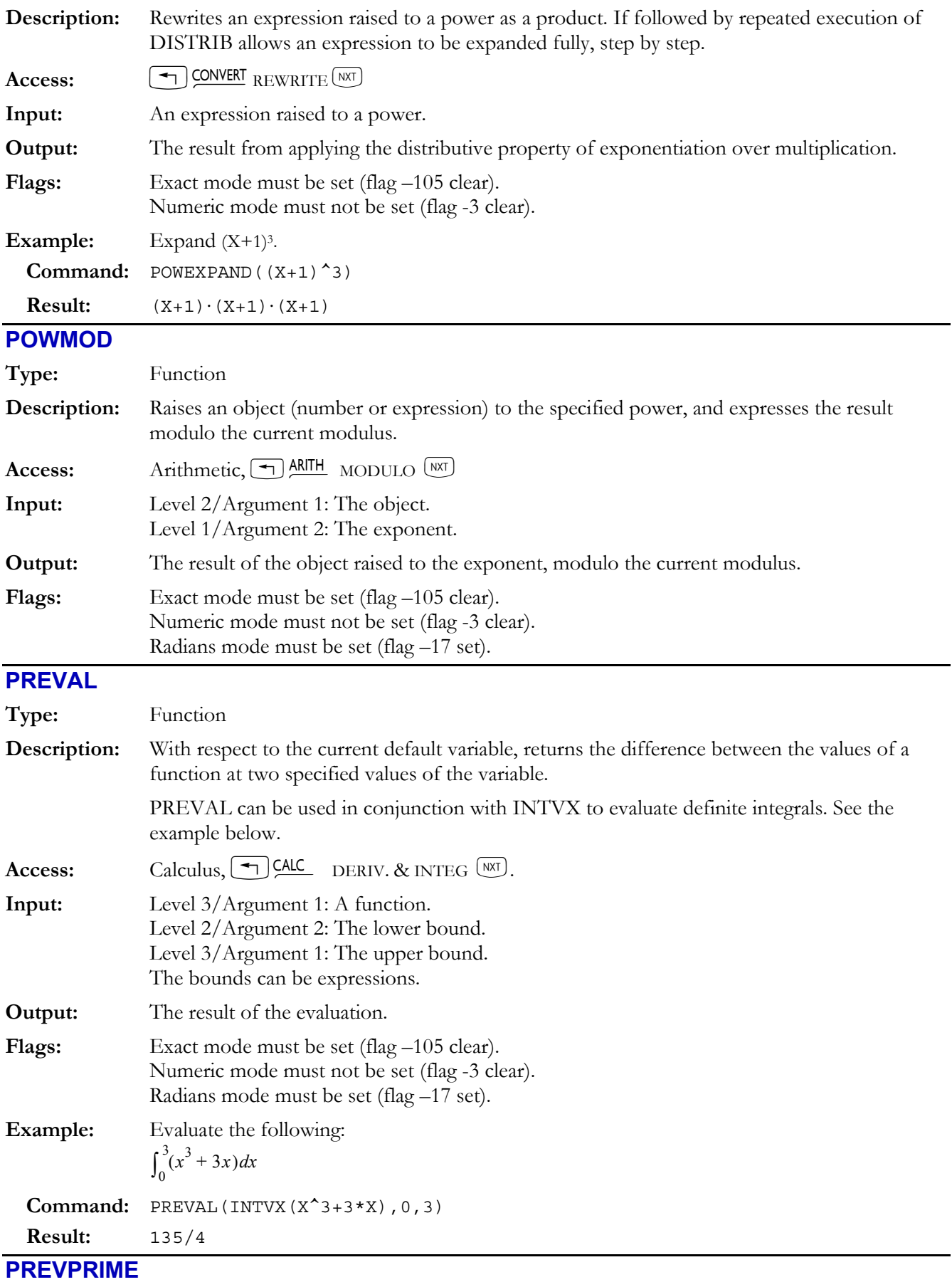

Type: Function

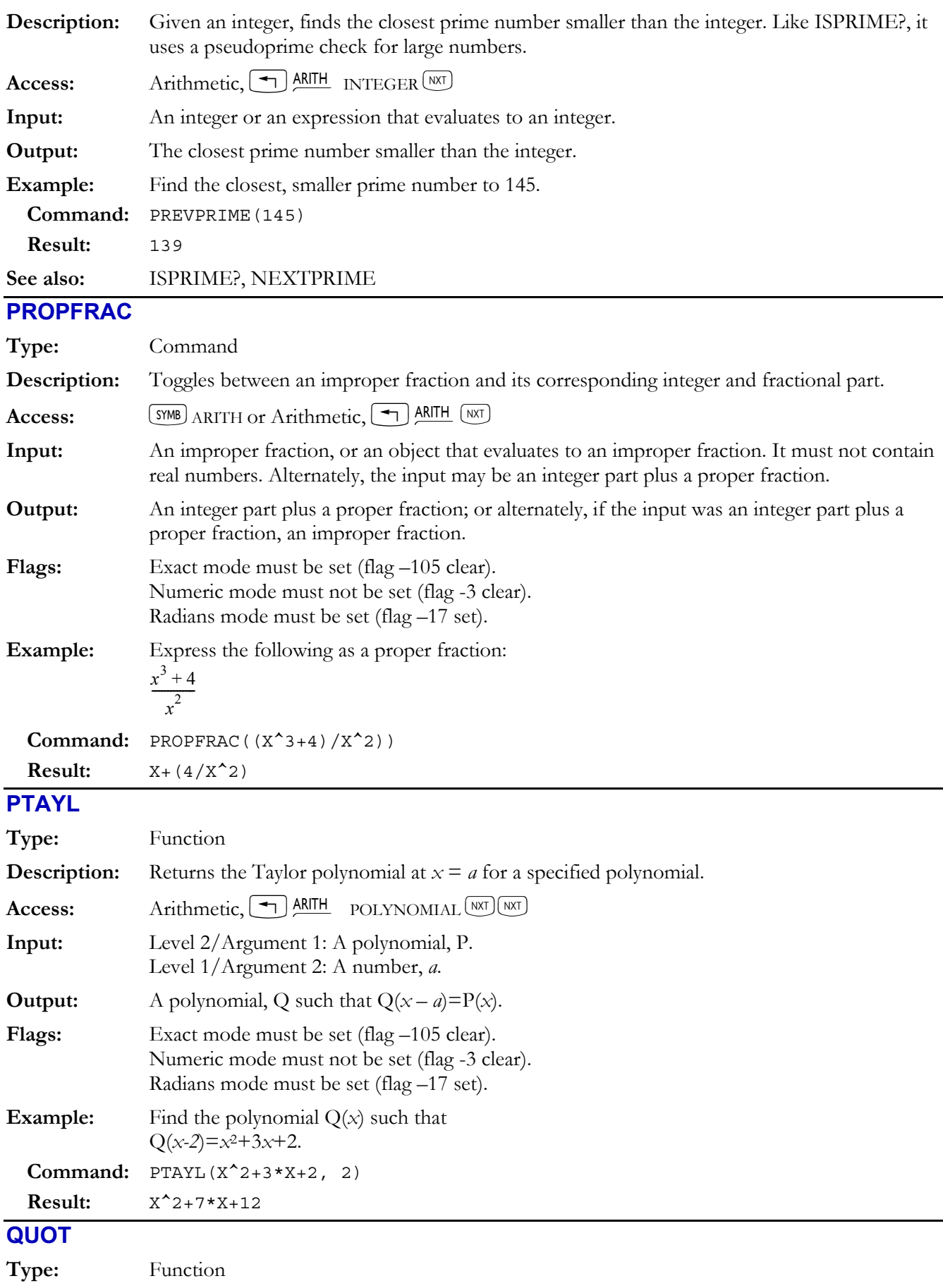

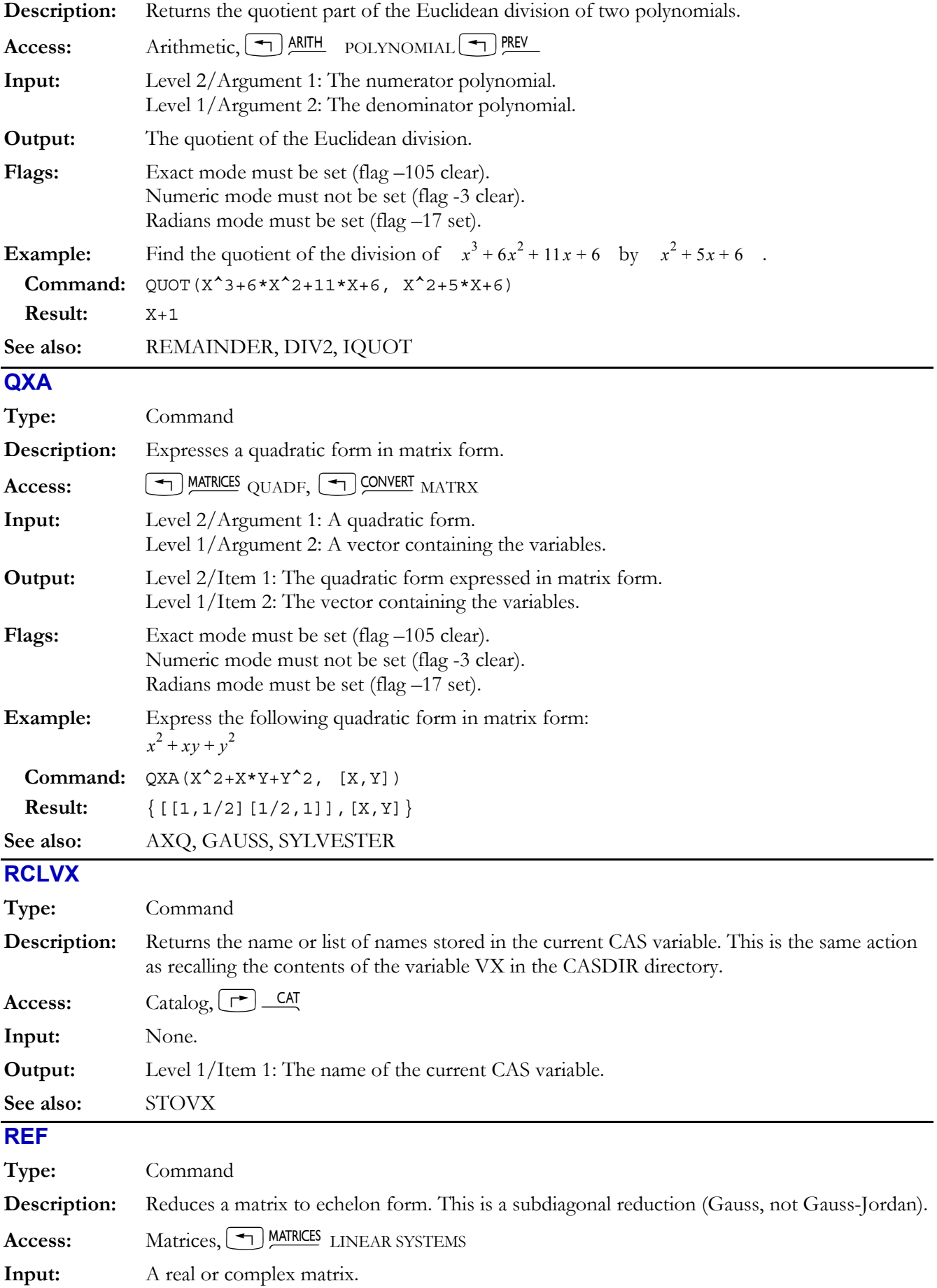

## **4-60 Computer Algebra Commands**

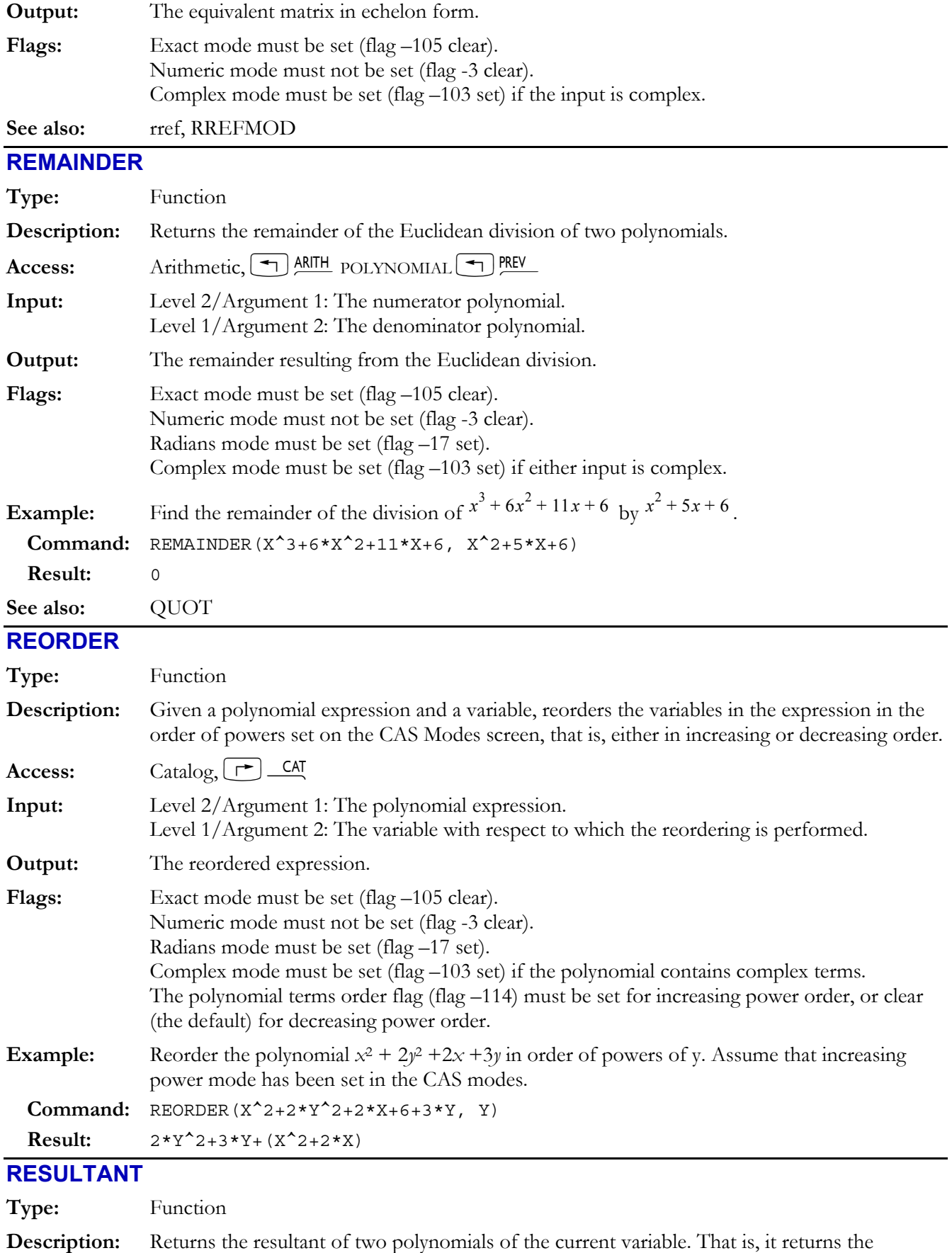

determinant of the Sylvester matrix of the two polynomials.

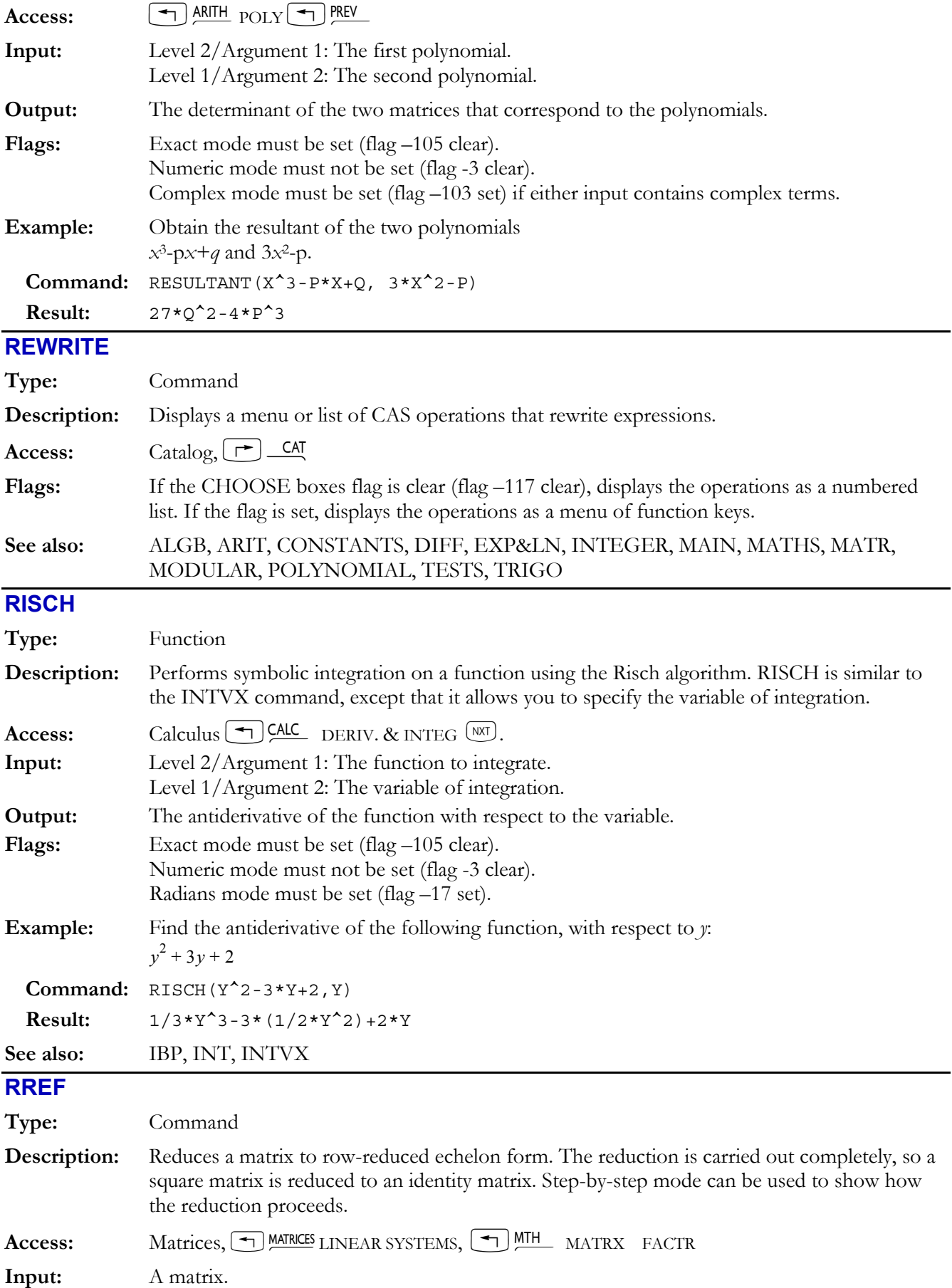

## **4-62 Computer Algebra Commands**

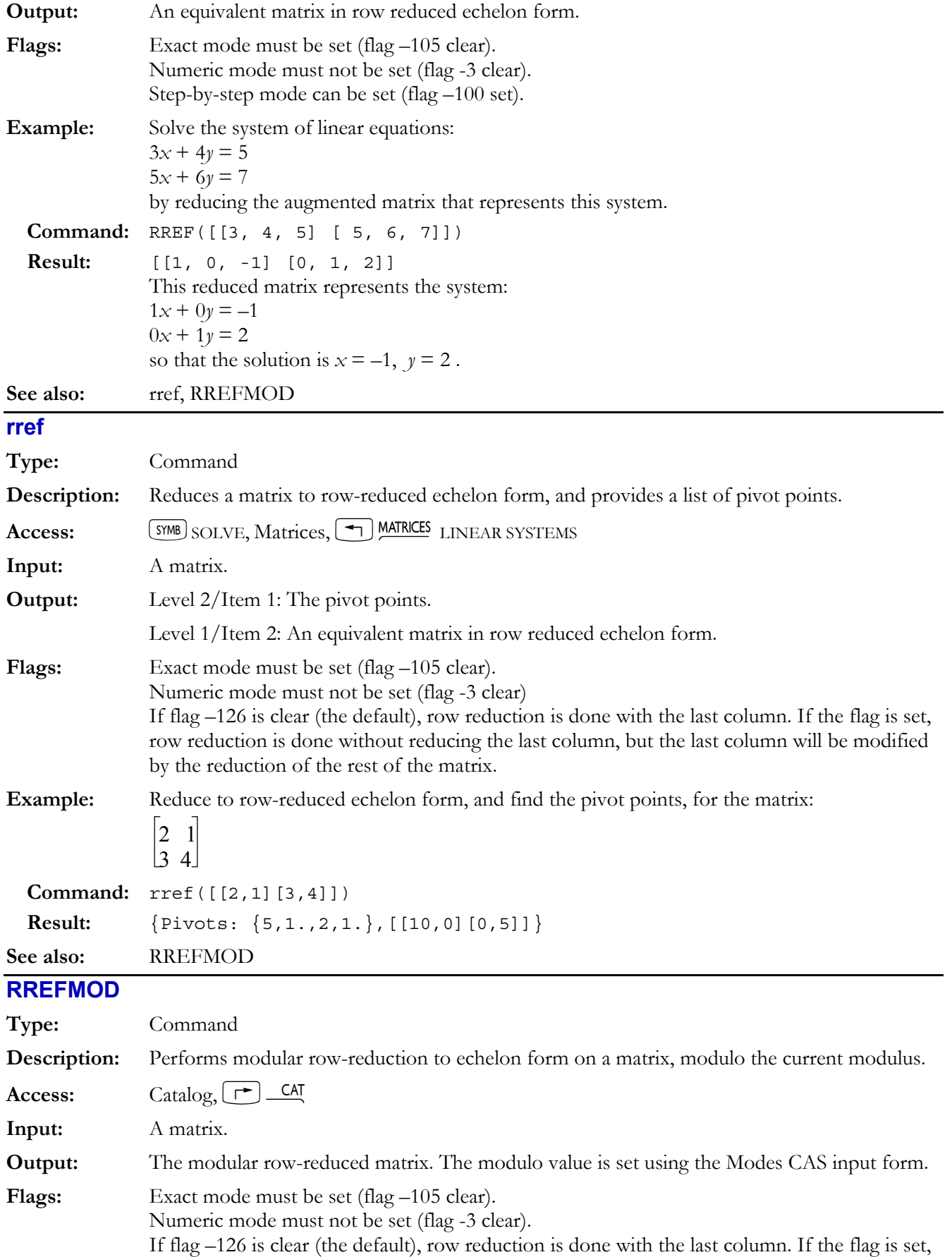

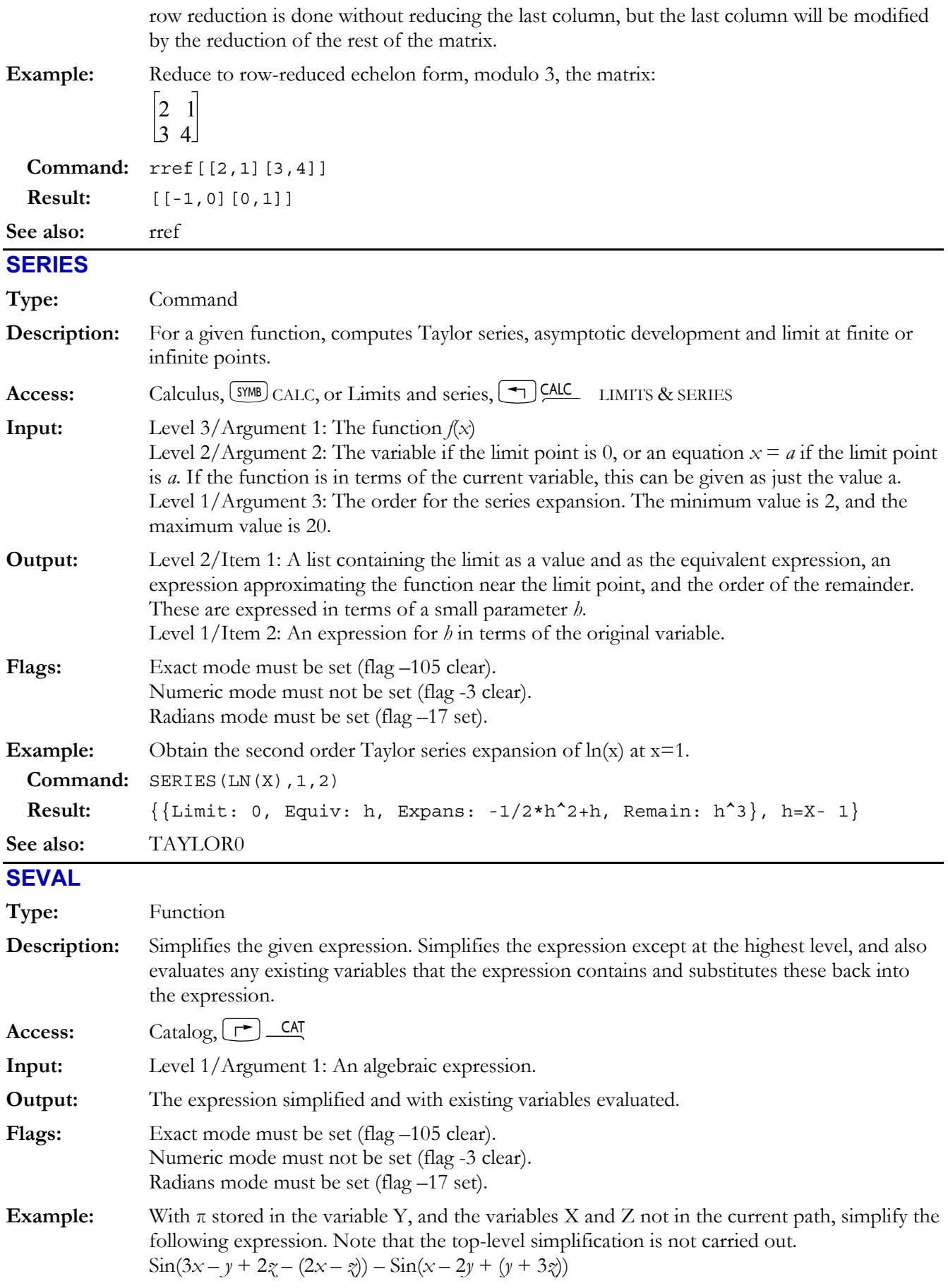

## **4-64 Computer Algebra Commands**

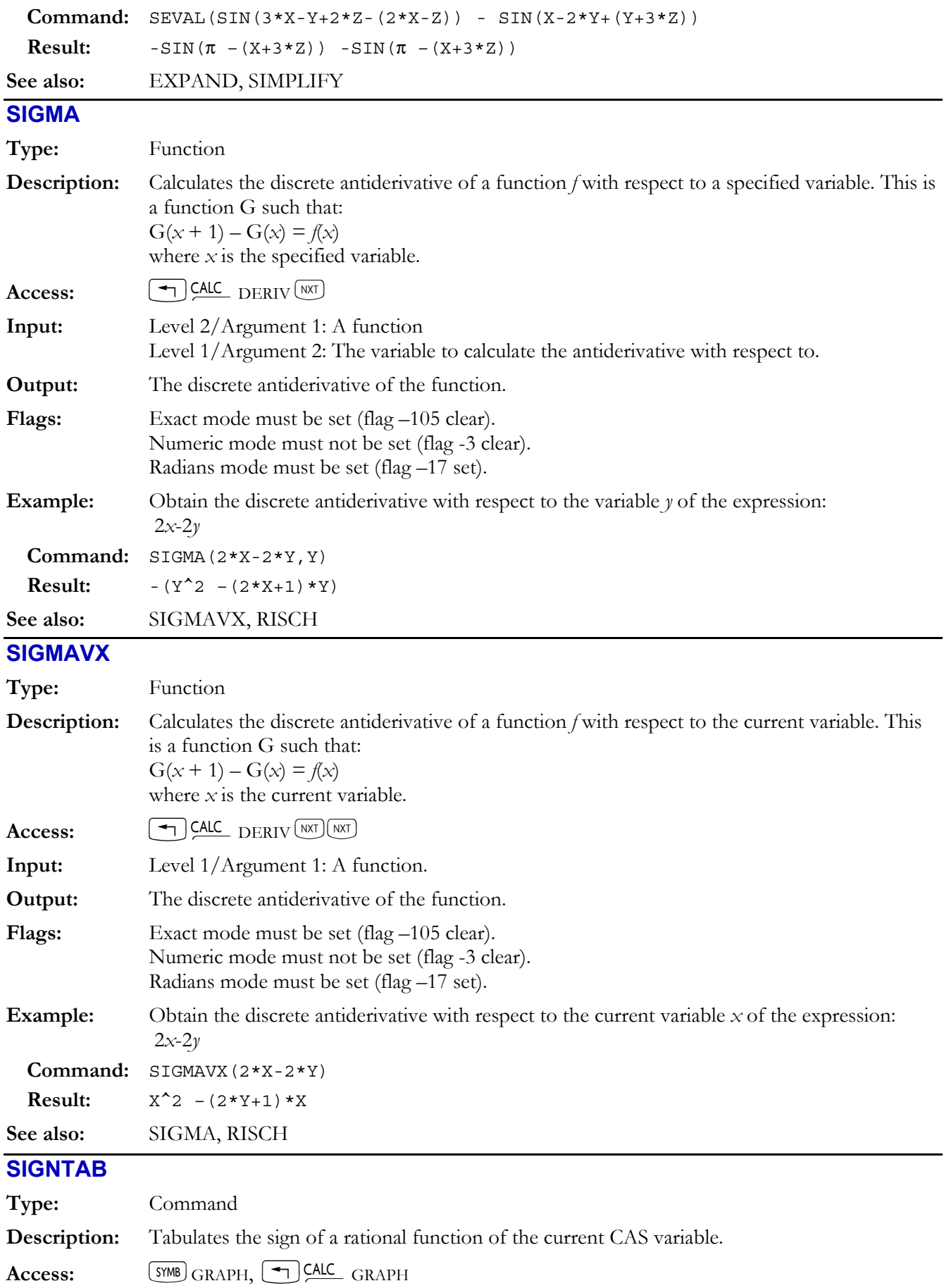

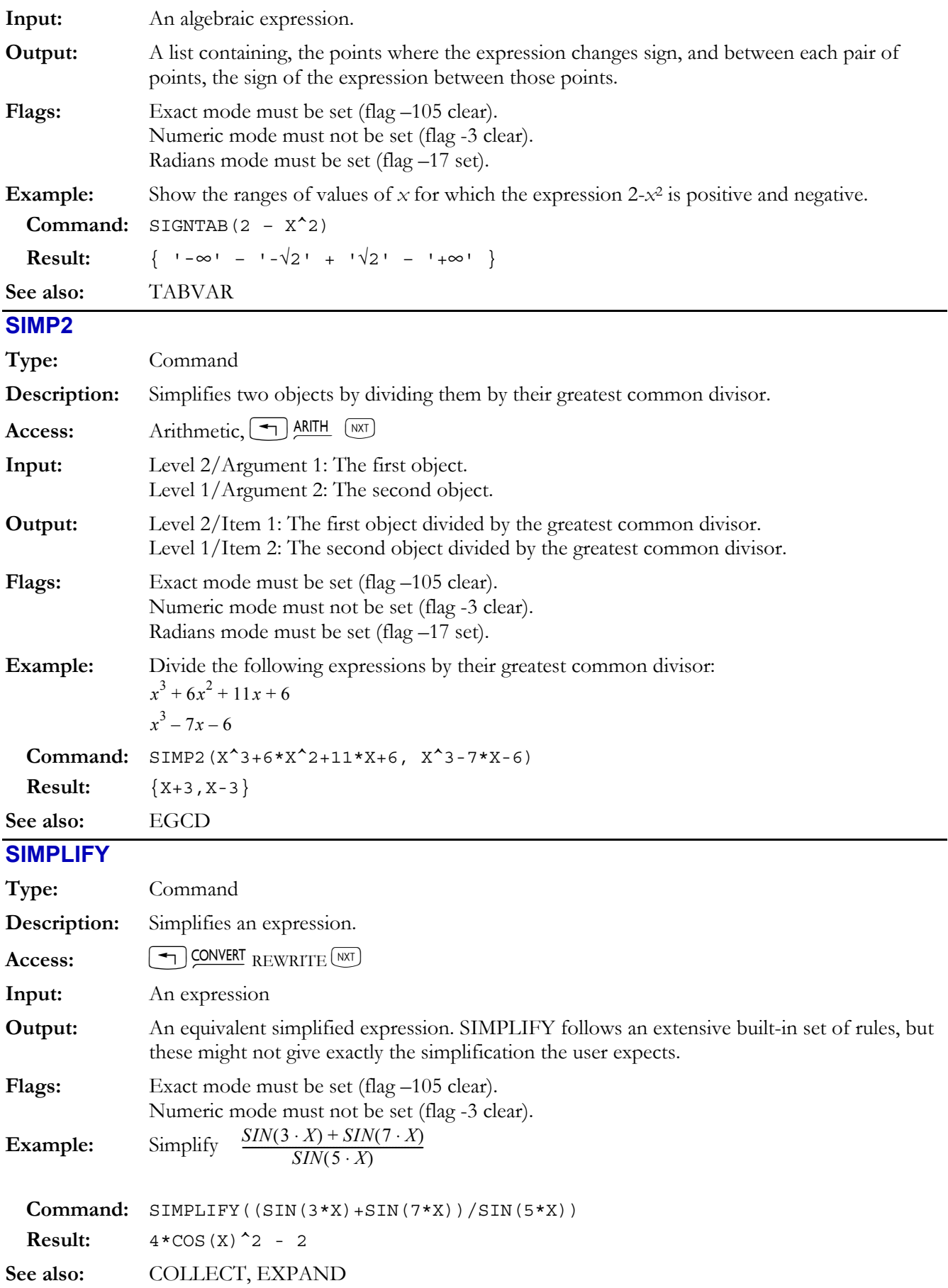

# **SINCOS**

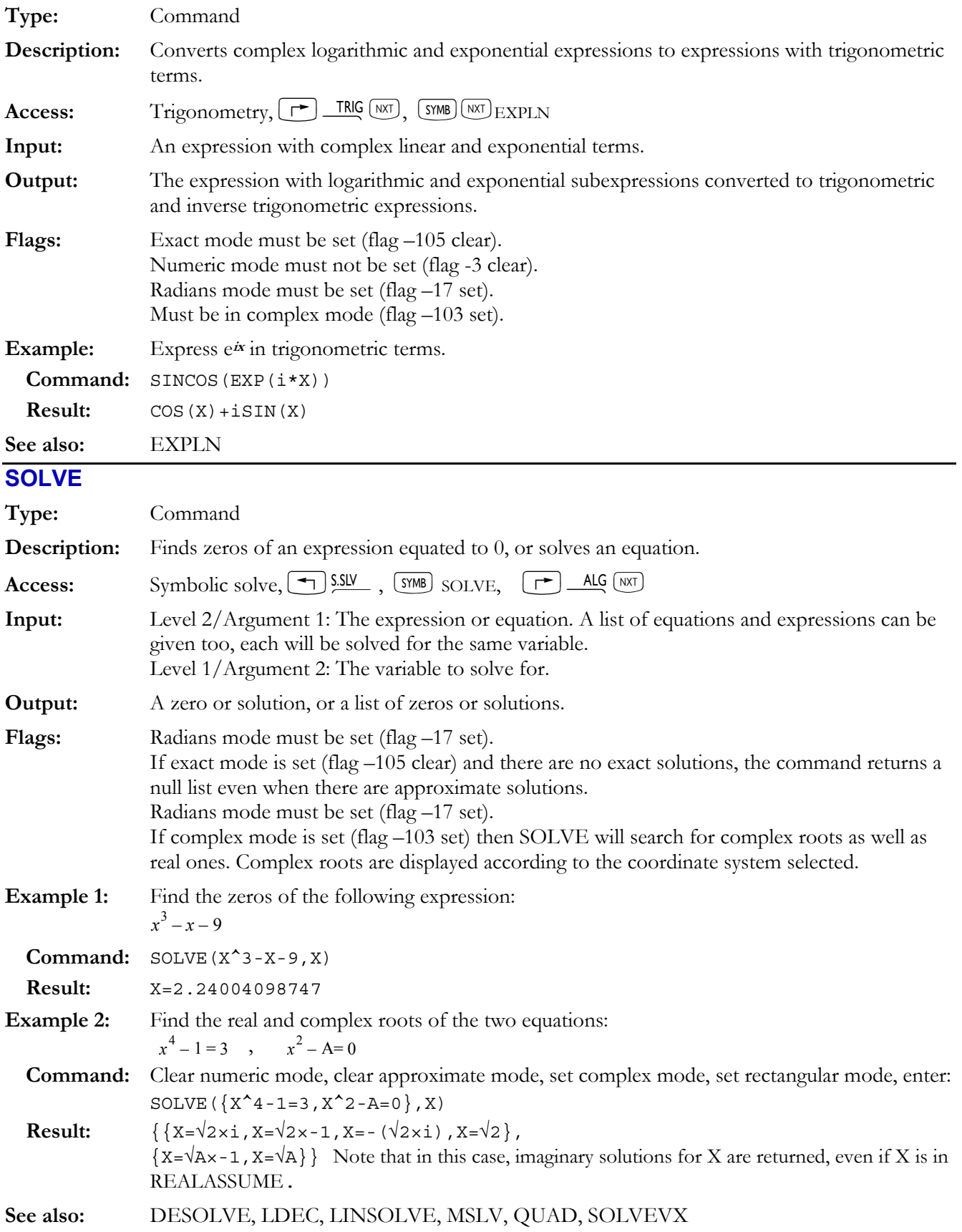

# **SOLVEVX**

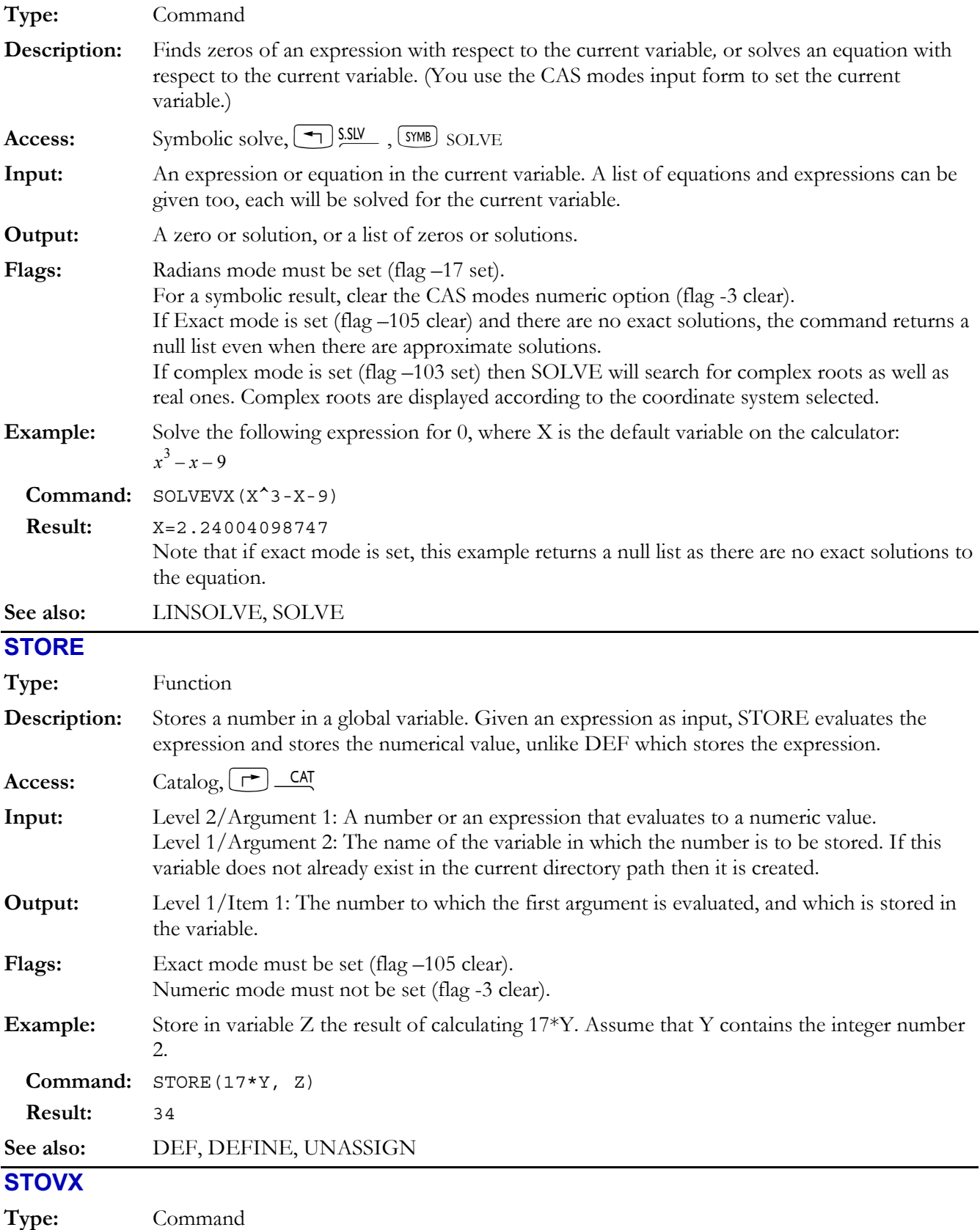

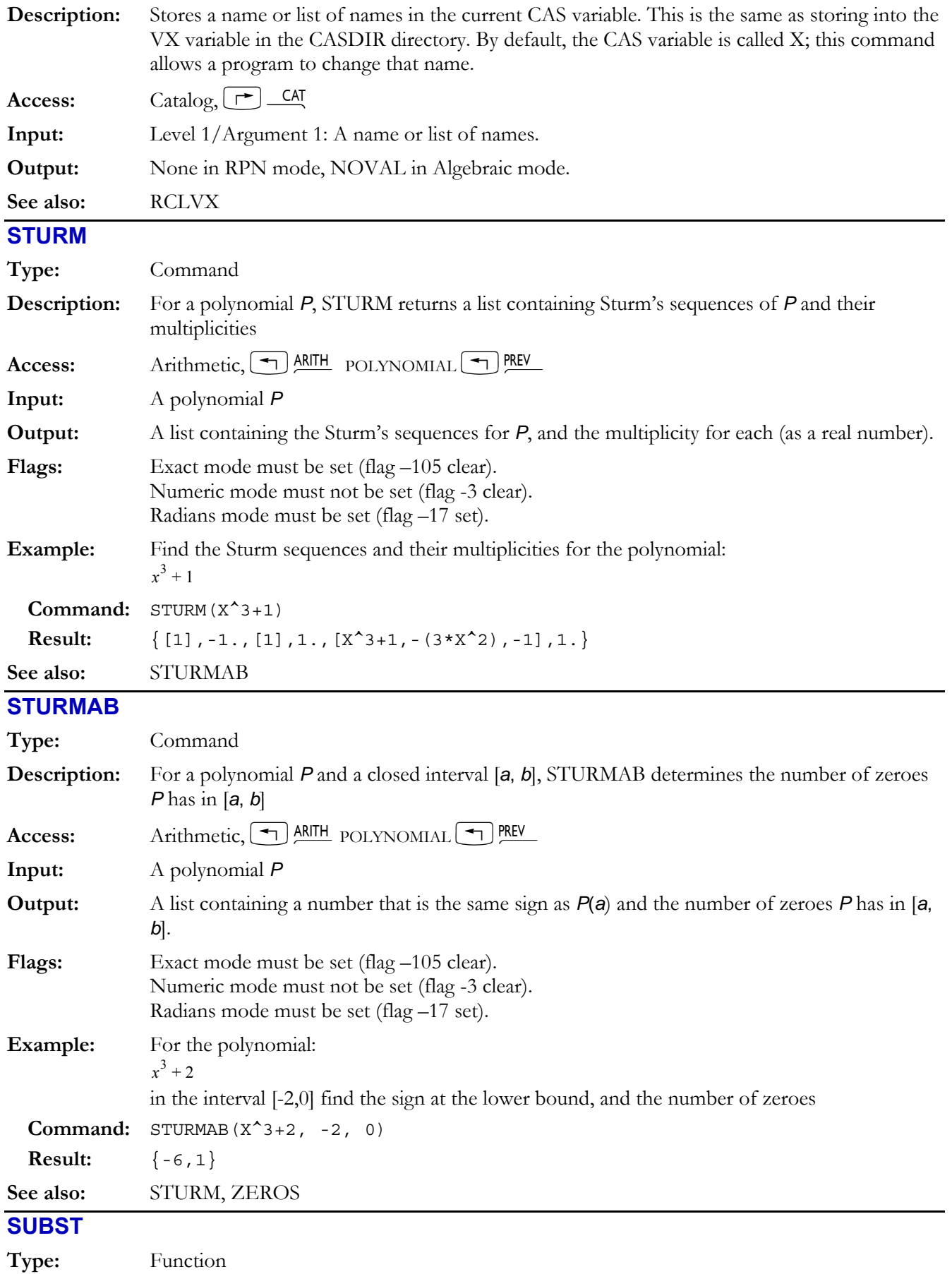

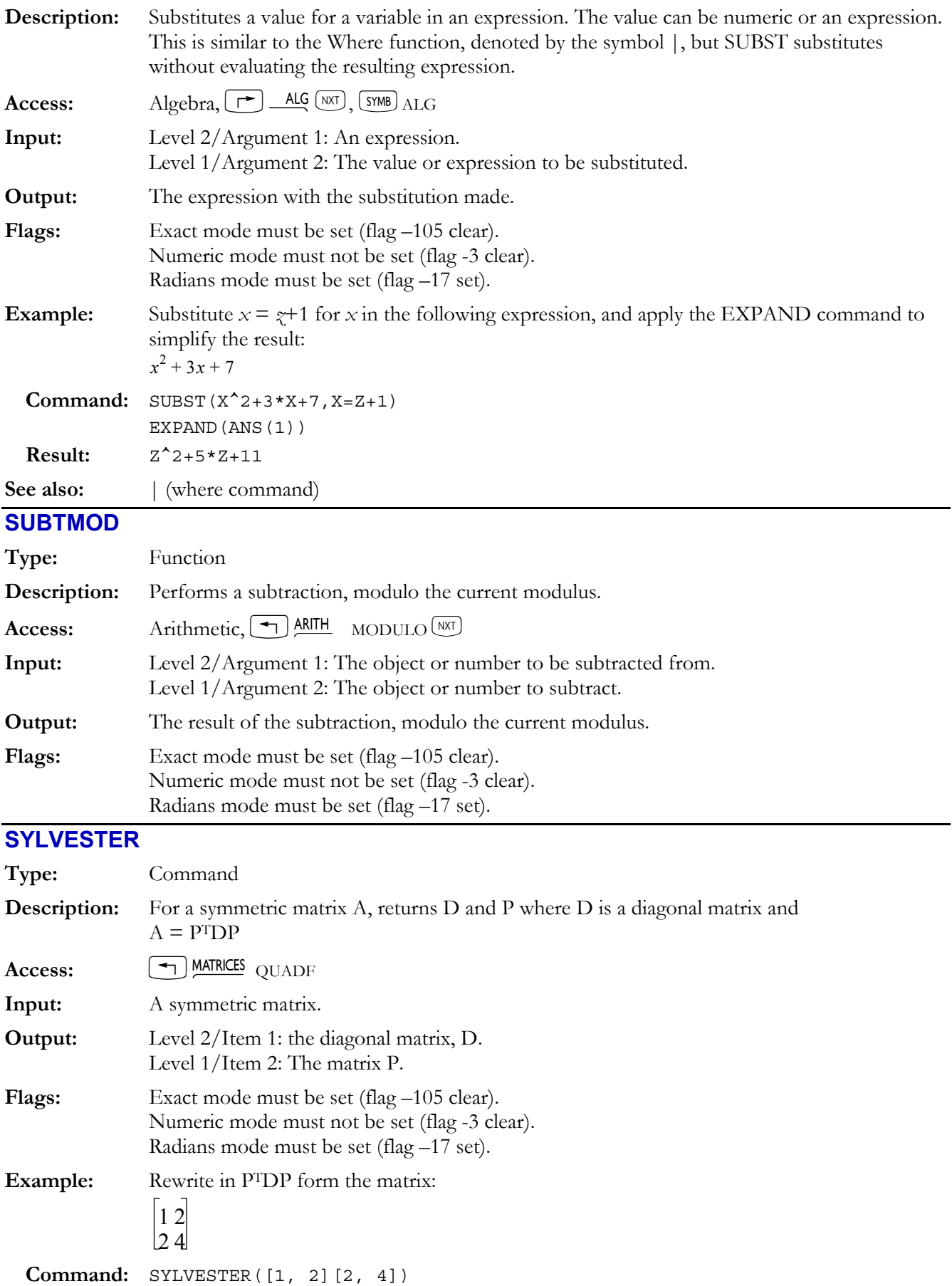

## **4-70 Computer Algebra Commands**

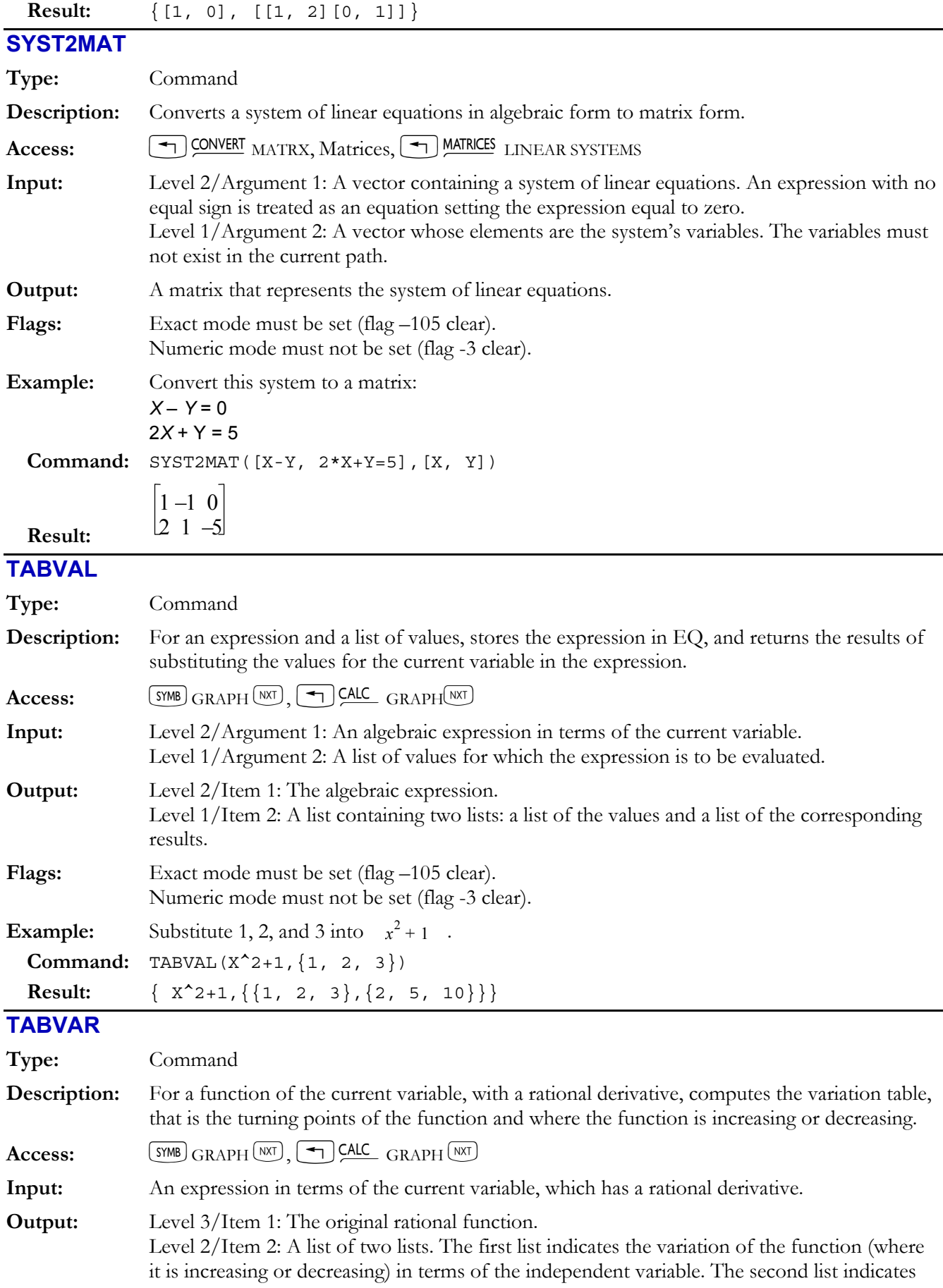

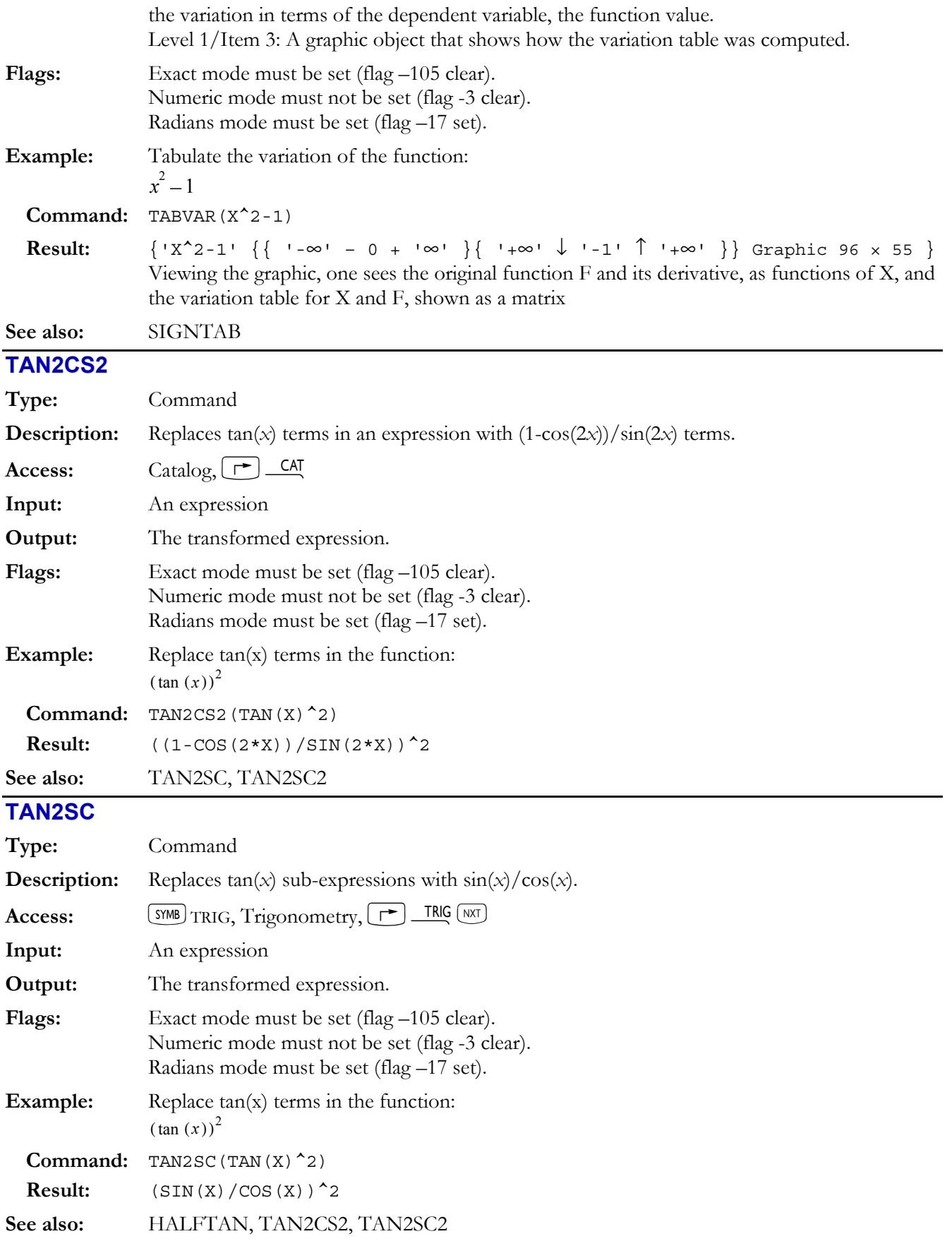

# **TAN2SC2**

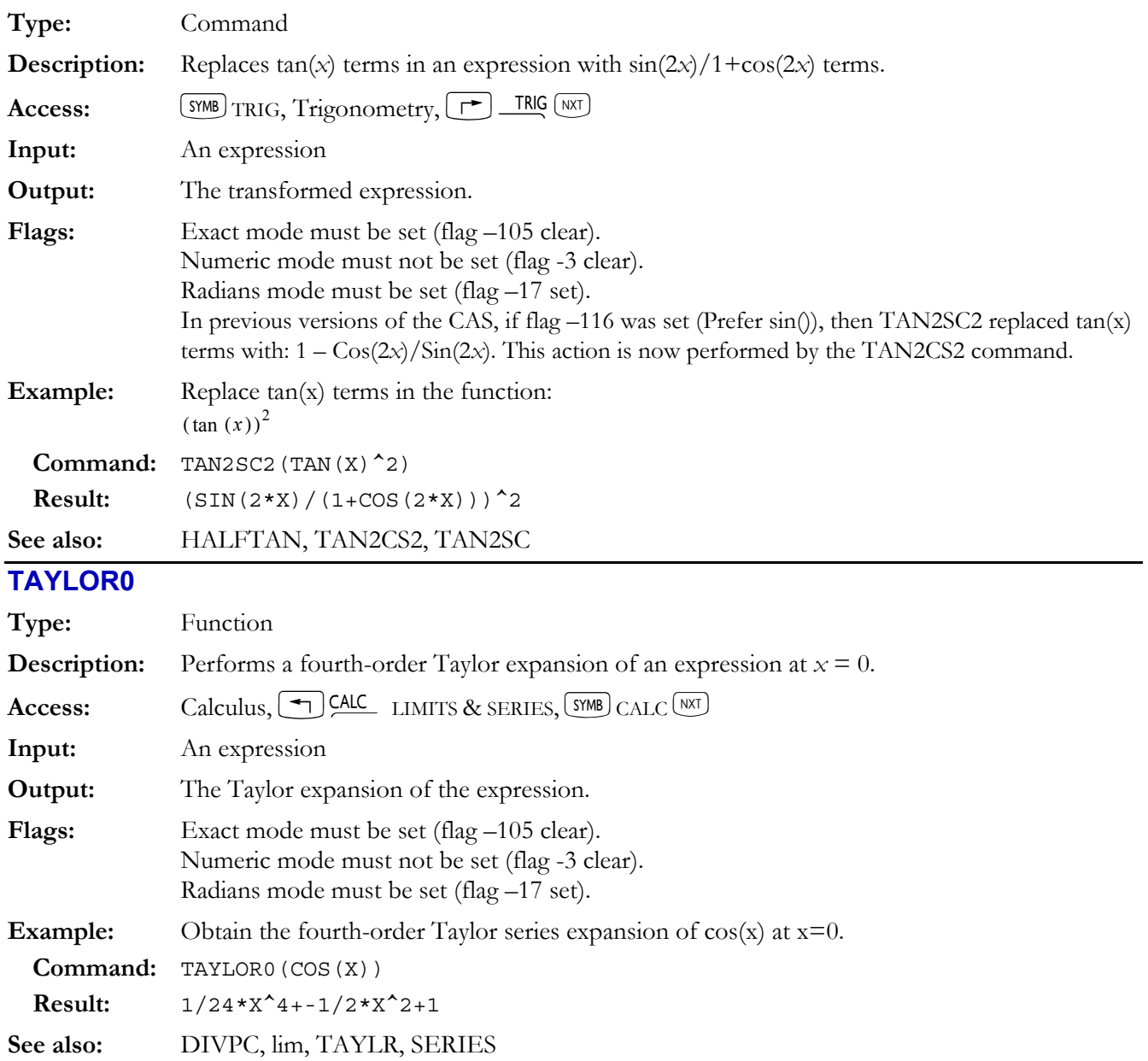

# **TCHEBYCHEFF**

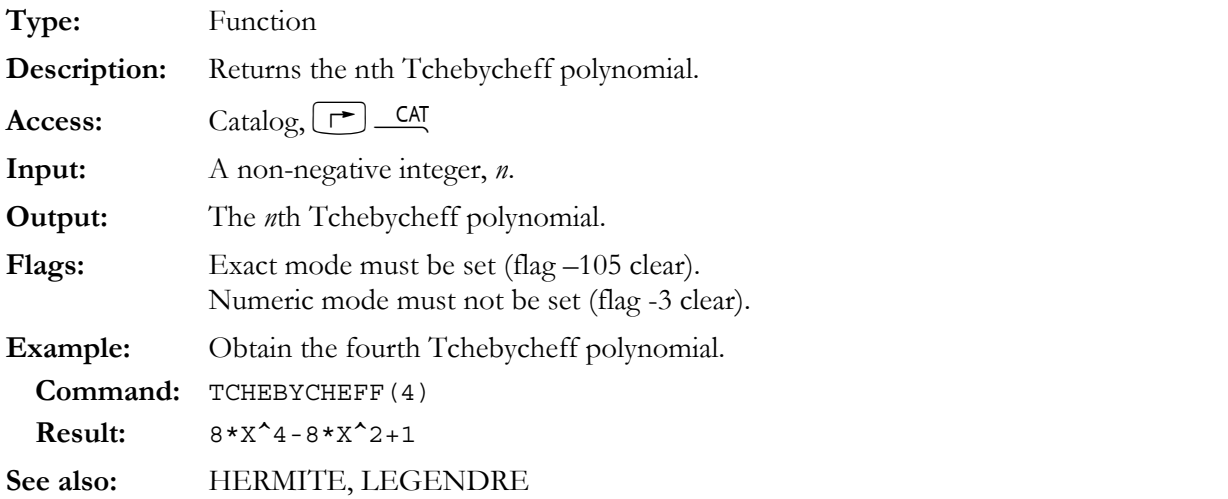

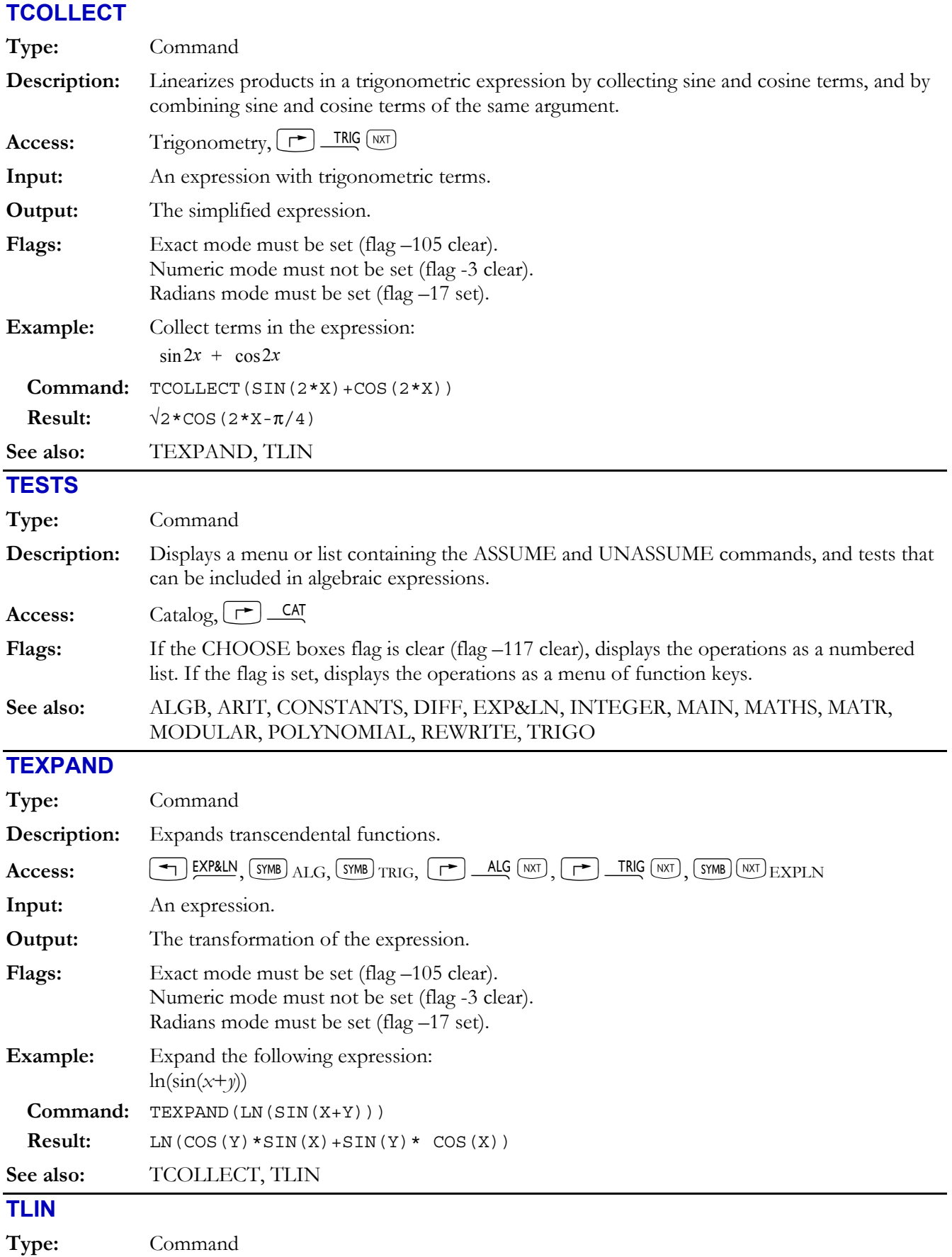

# **4-74 Computer Algebra Commands**

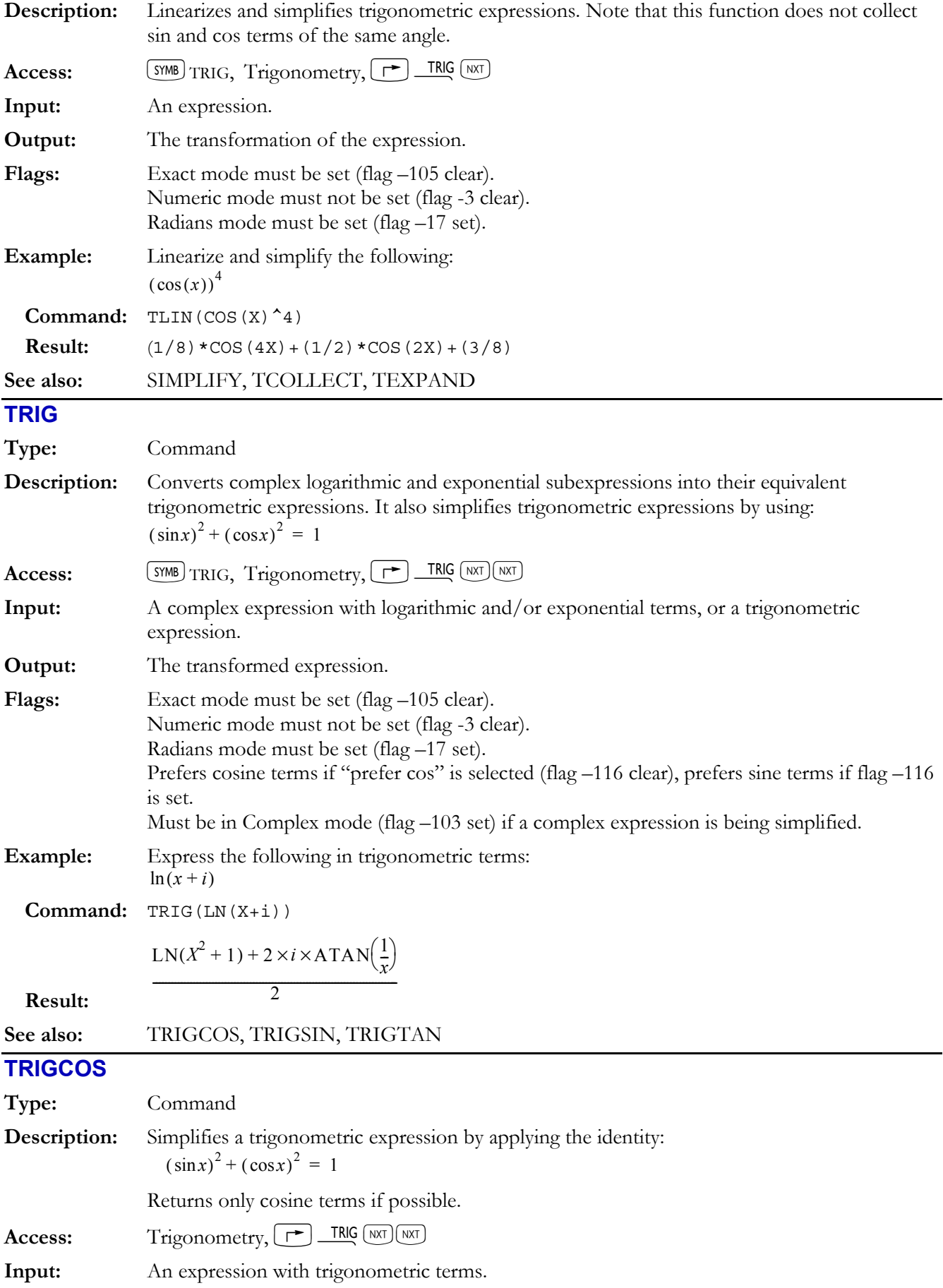

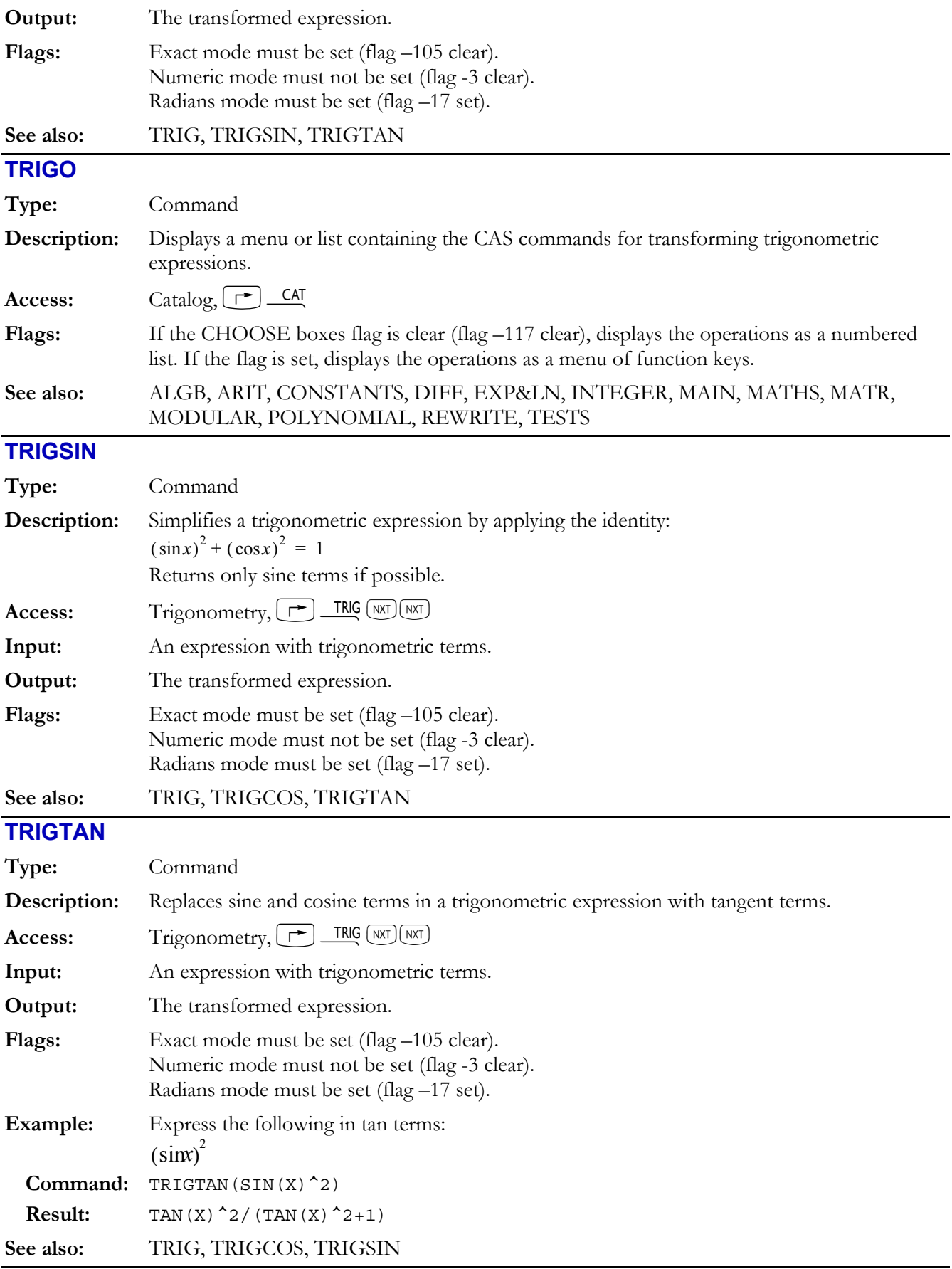

## **TRUNC**

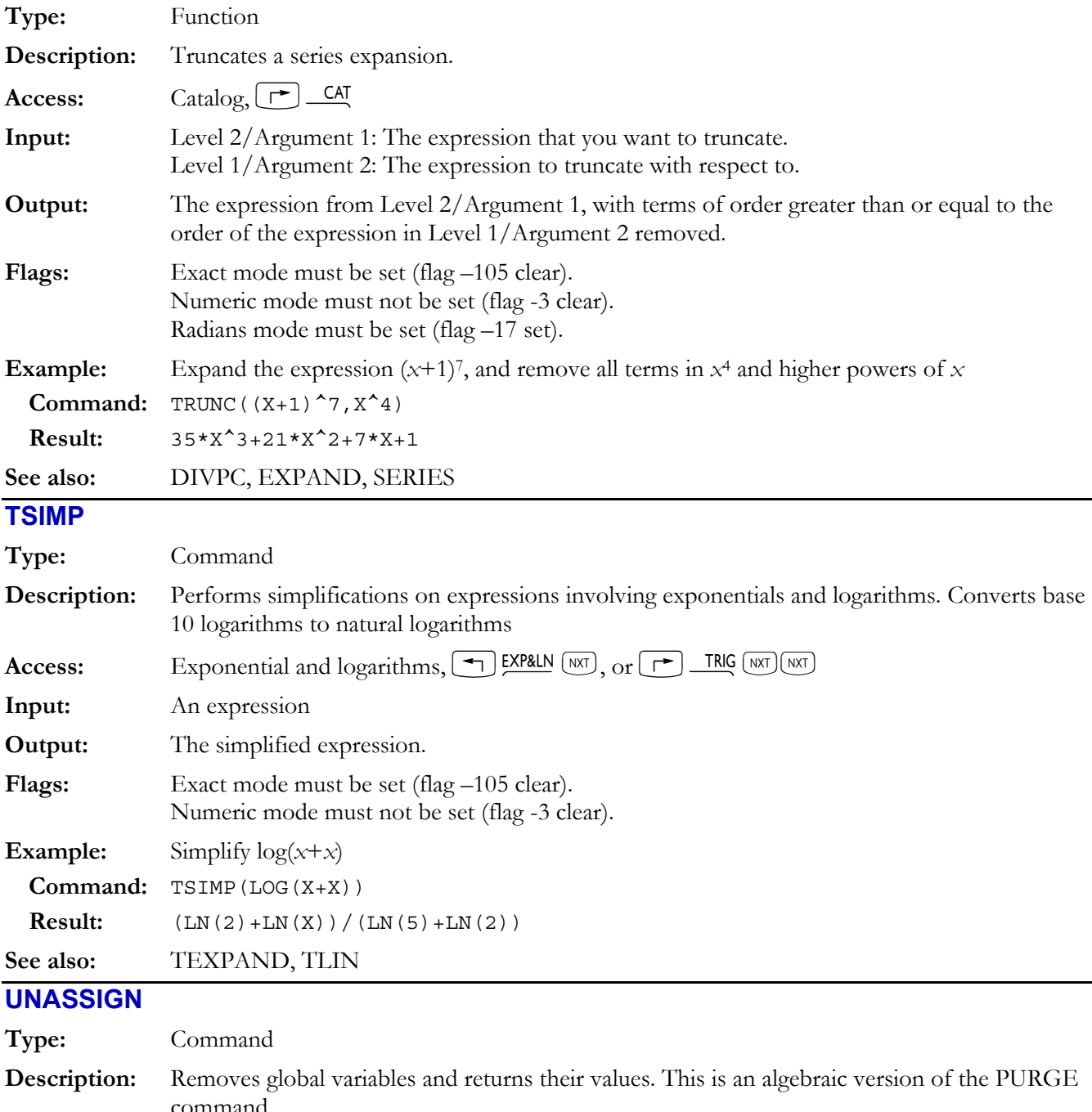

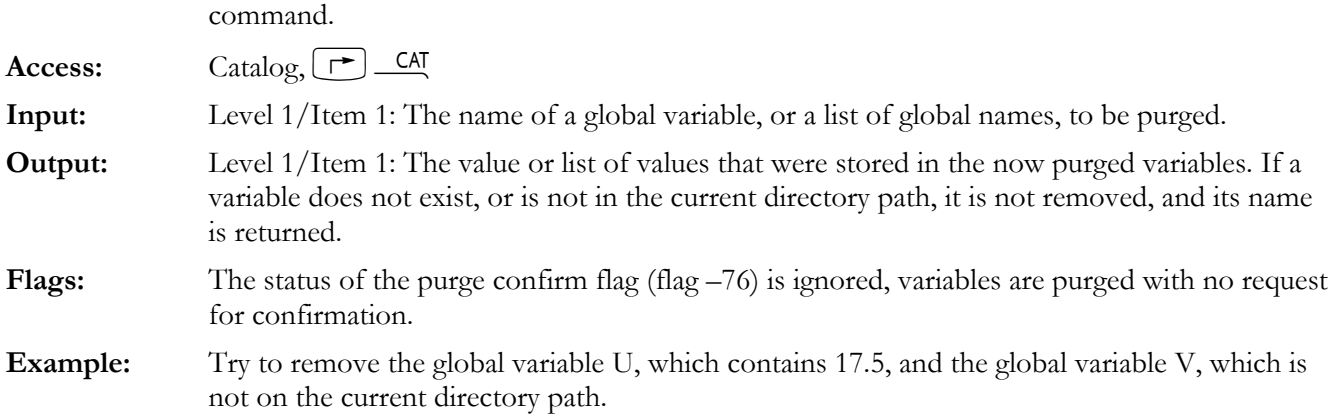

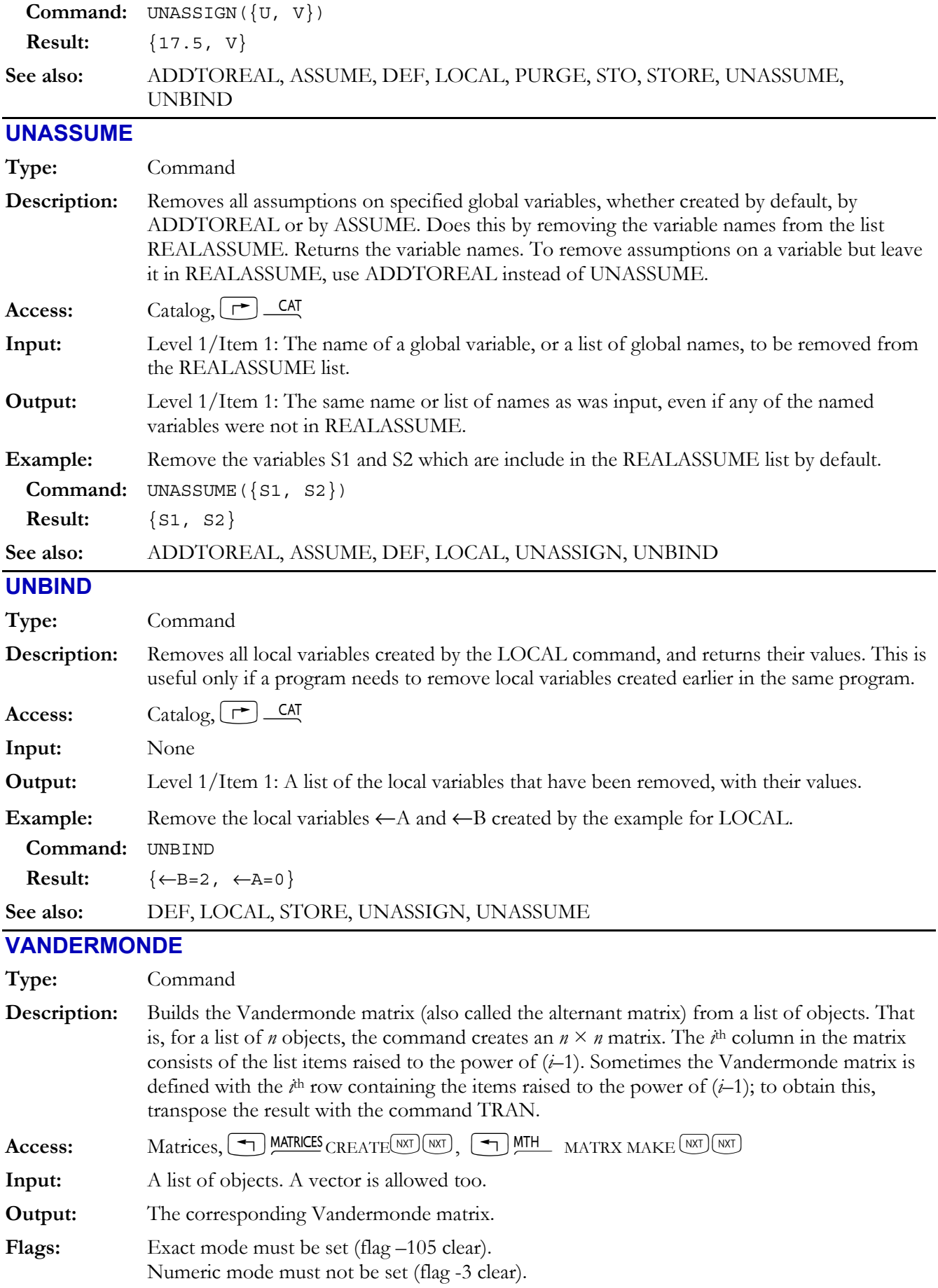

## **4-78 Computer Algebra Commands**

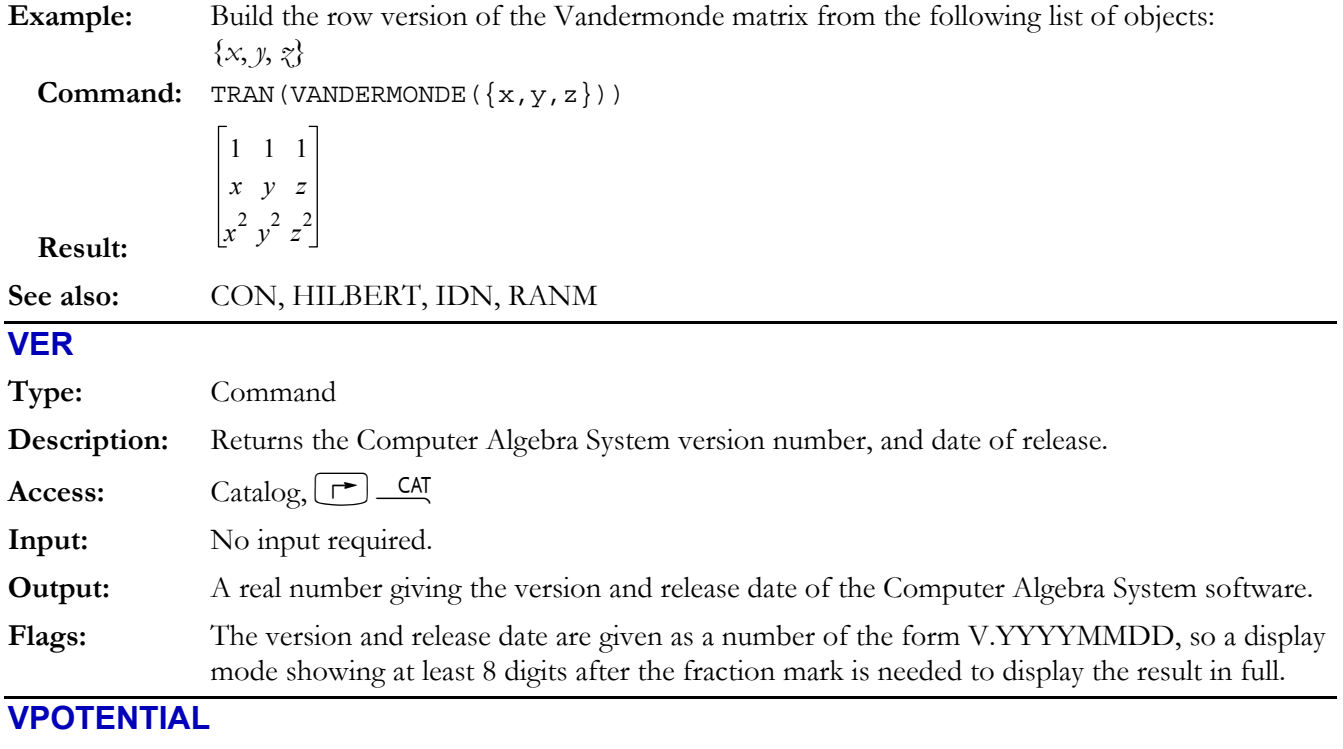

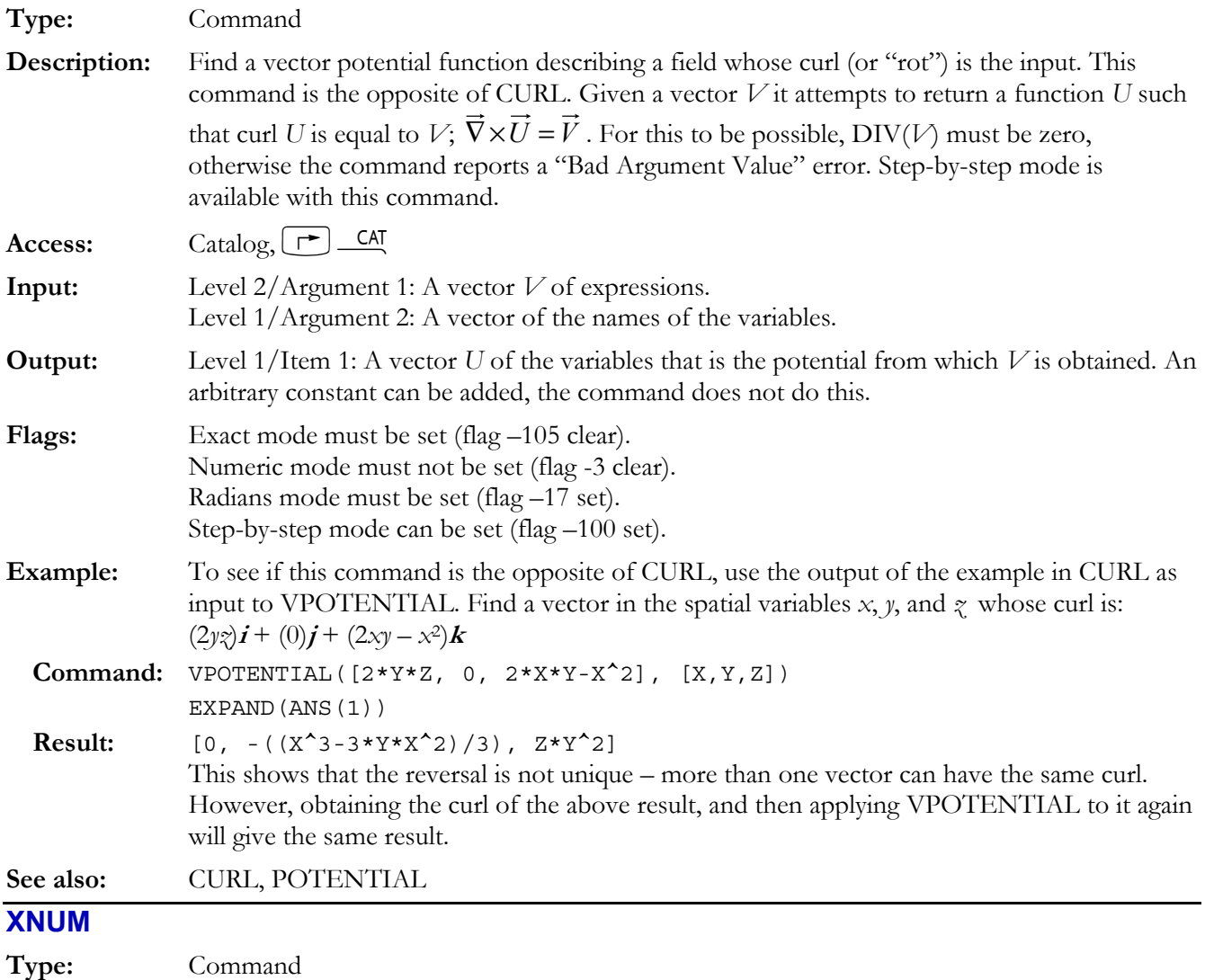

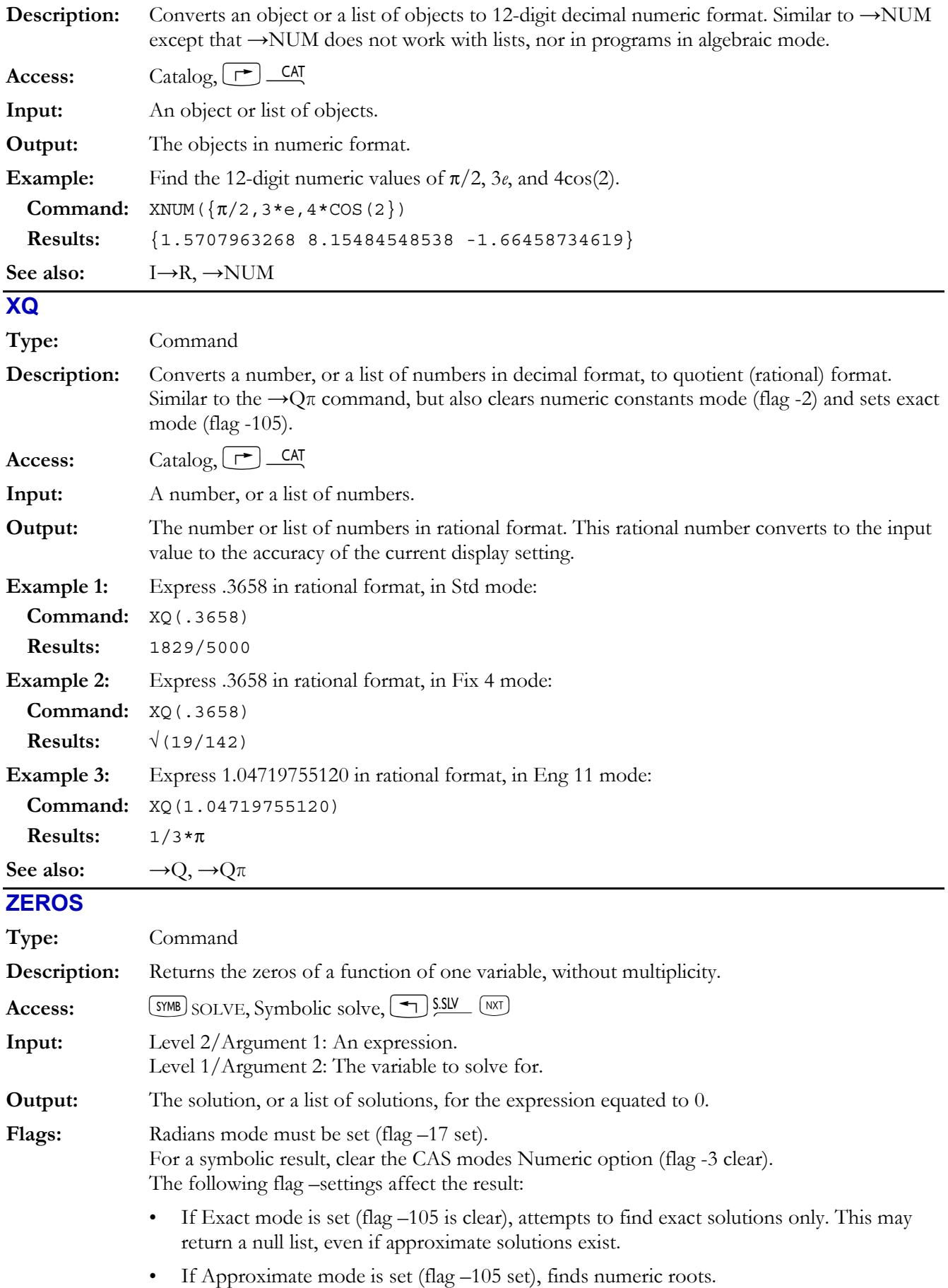

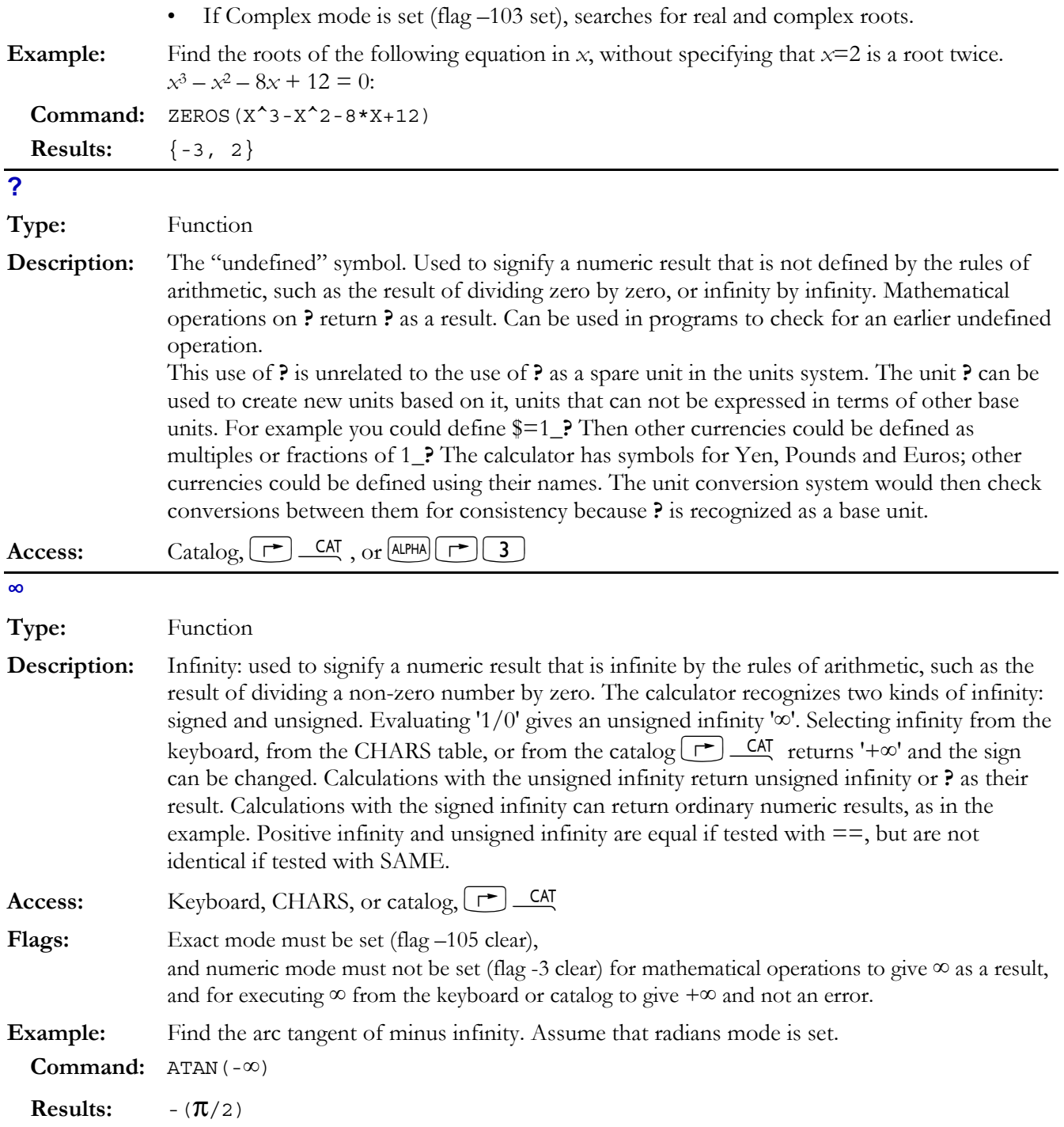

# **5.Equation Reference**

The Equation Library consists of 15 subjects and more than 100 titles. Each subject and title has a number that you can use with SOLVEQN to specify the set of equations. These numbers are shown in parentheses after the headings.

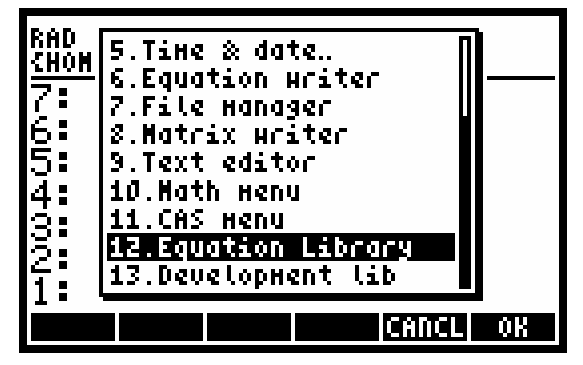

See the end of this section for references given in each subject. Remember that some equations are estimates and assume certain conditions. See the references or other standard texts for assumptions and limitations of the equations. Solutions in the examples have been rounded to four decimal places.

**NOTE:** You must set system flag -117 in order to enable the soft menus for Equation Library usage.

The next page is a handy one-page table of contents to the equations and groups within the library. The columns headers provide the subject, the number of variables, the presence or absence of a picture, the number of equations and the page number where the group can be found. The example shown below should be read as follows:

Subject, var (subj, title) Pic EQ Pg **COLUMNS AND BEAMS, 22 \*\*\*\*\*\*\*\*\*\*(1)\*\*\***  Elastic Buckling  $(1,1)$  Y 4 5-4

**COLUMNS AND BEAMS, 22 \*\*\*\*\*\*\*\*\*\*(1)\*\*\*** 

Columns and beams – The group header.

 $22 -$ The number of variables in the group.

 $(1)$  – Indicates that Columns and beams are the first group.

Elastic Buckling  $(1,1)$  Y 4 5-4

Elastic Buckling  $-$  The subject area of the first set of equations.

 $(1,1)$  – Indicates that Elastic Buckling is the first subject area within the columns and beams group.

 $Y$  – Indicates that a picture is present for this subject area.

4 – Indicates that there are 4 equations in this subject area.

5-4 – Indicates this subject area can be found on page 5-4.

It is provided as a quick reference.

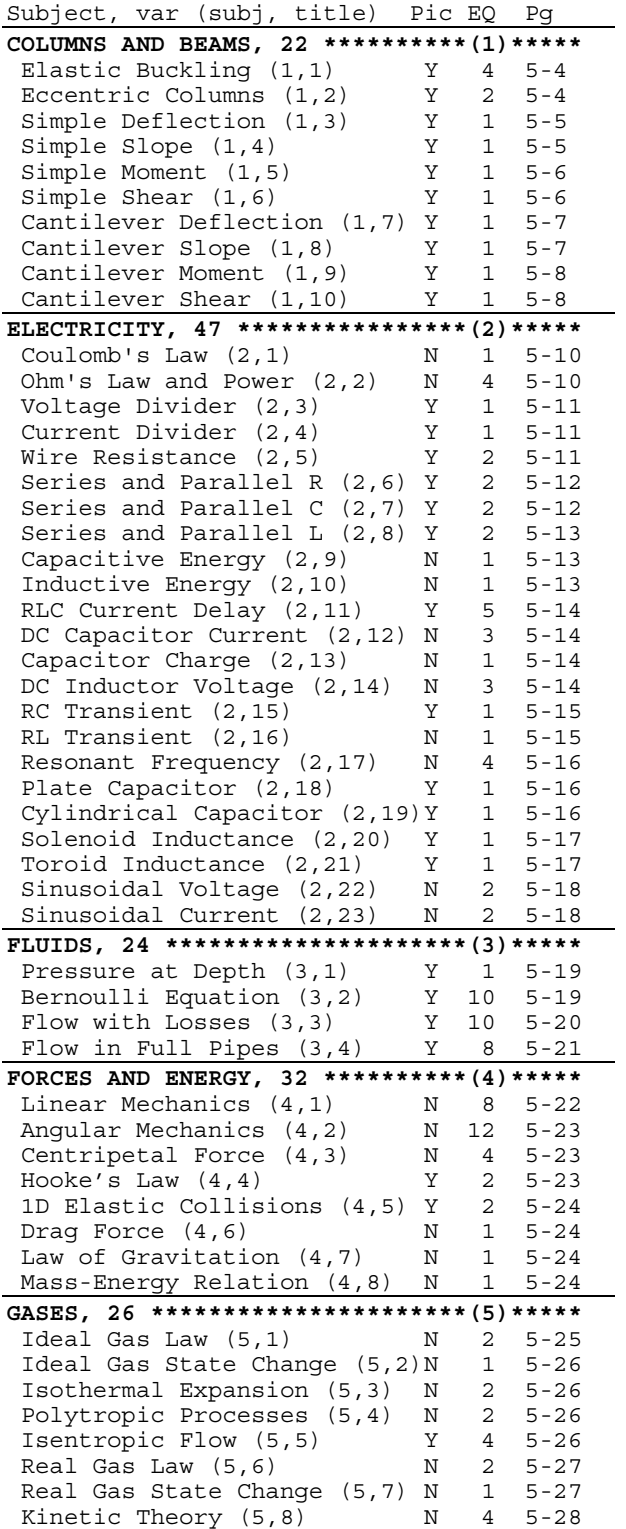

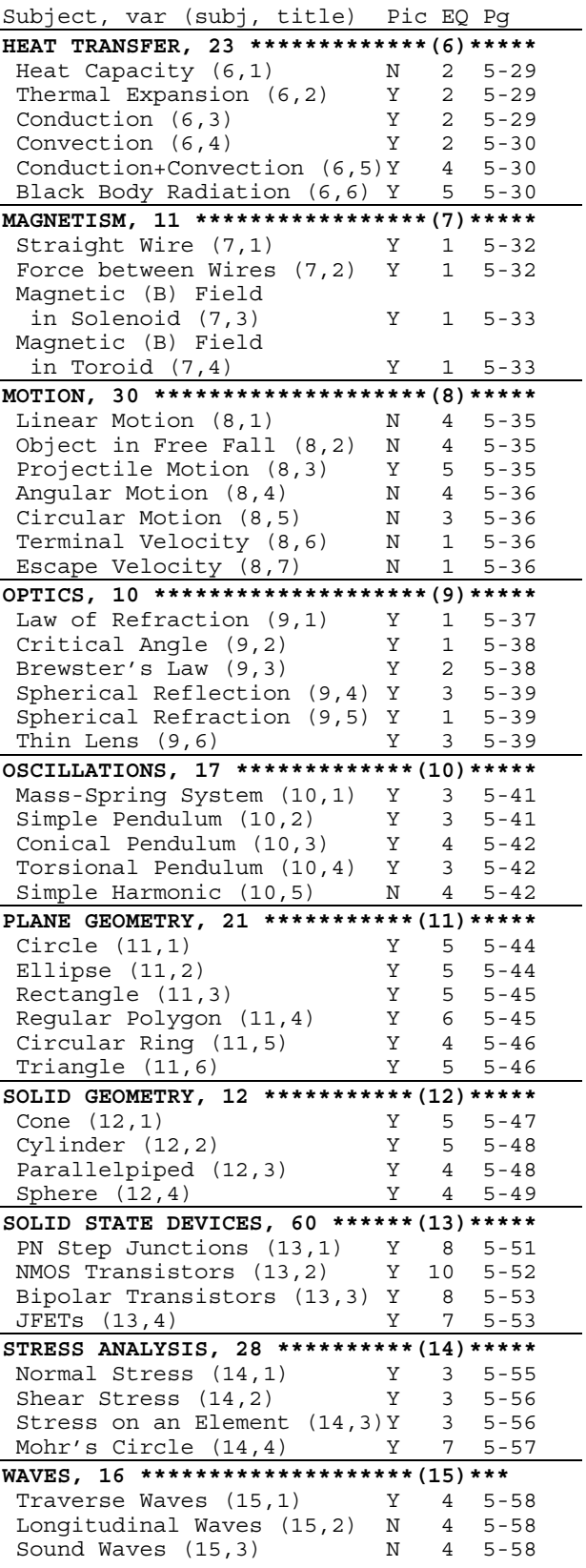

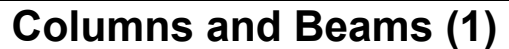

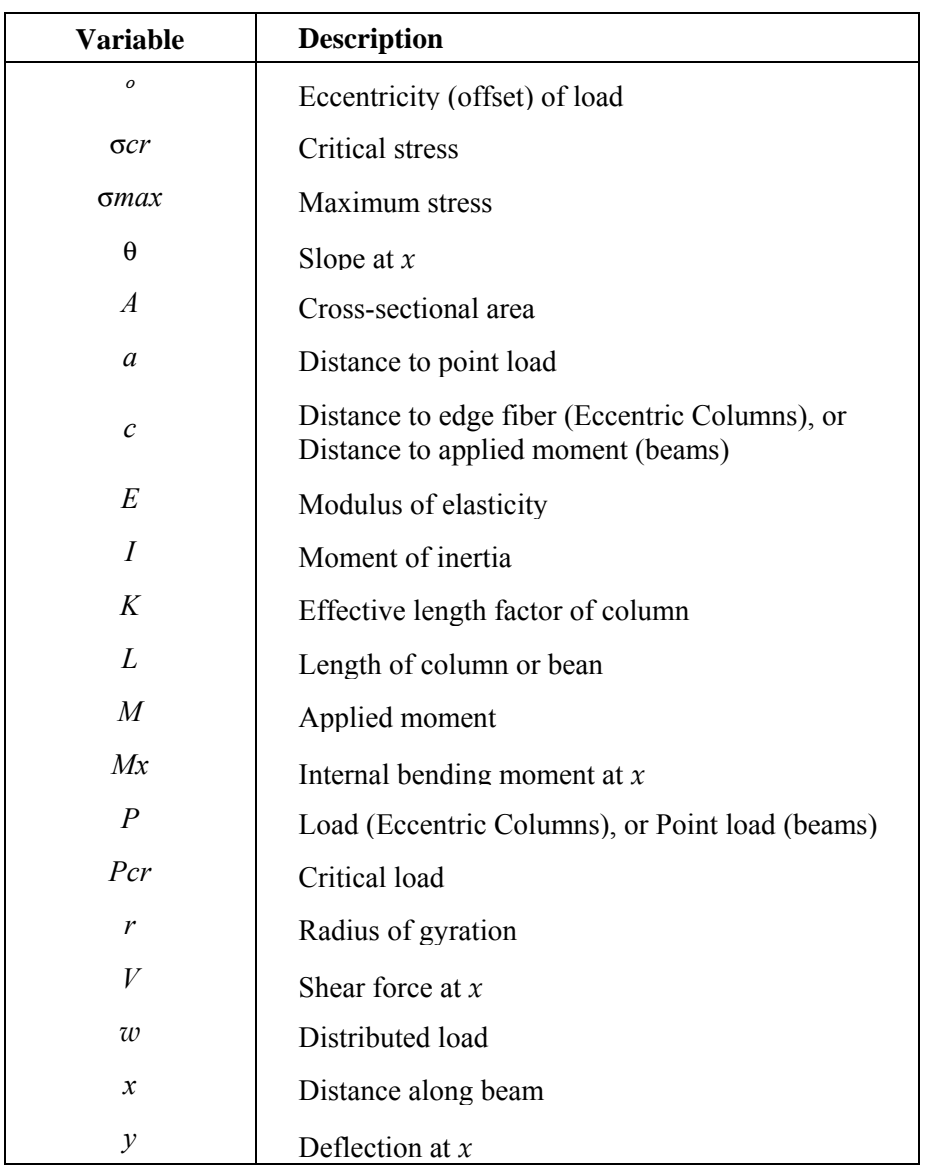

For simply supported beams and cantilever beams ("Simple Deflection" through "Cantilever Shear"), the calculations differ depending upon the location of *x* relative to the loads.

- ! Applied loads are positive downward.
- $\blacksquare$  The applied moment is positive counterclockwise.
- $\blacksquare$  Deflection is positive upward.
- $\blacksquare$  Slope is positive counterclockwise
- ! Internal bending moment is positive counterclockwise on the left-hand part.
- ! Shear force is positive downward on the left-hand part.

Reference: 2.

# **Elastic Buckling (1, 1)**

These equations apply to a slender column  $(K \cdot L / r > 100)$  with length factor *K*.

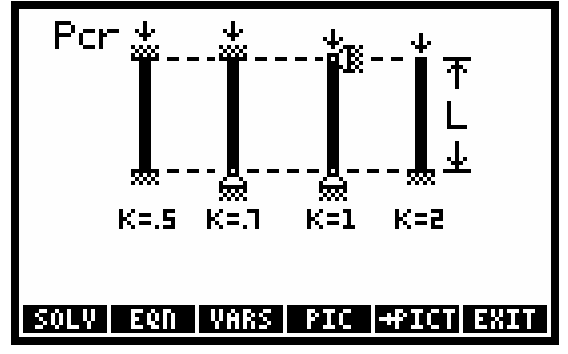

**Equations:** 

$$
Pcr = \frac{\pi^2 \cdot E \cdot A}{\left(\frac{K \cdot L}{r}\right)^2} \qquad Pcr = \frac{\pi^2 \cdot E \cdot I}{\left(K \cdot L\right)^2} \qquad \sigma \, cr = \frac{Pcr}{A} \qquad r = \sqrt{\frac{I}{A}}
$$

#### **Example:**

**Given:** *L*=7.3152\_m, *r*=4.1148\_cm, *E*=199947961.502\_kPa, *A*=53.0967\_cm^2, *K*=0.7, *I*=8990598.7930\_mm^4.

**Solution:** *Pcr*=676.6019\_kN, σ*cr*=127428.2444\_kPa.

# **Eccentric Columns (1, 2)**

These equations apply to a slender column  $(K \cdot L / r > 100)$  with length factor *K*.

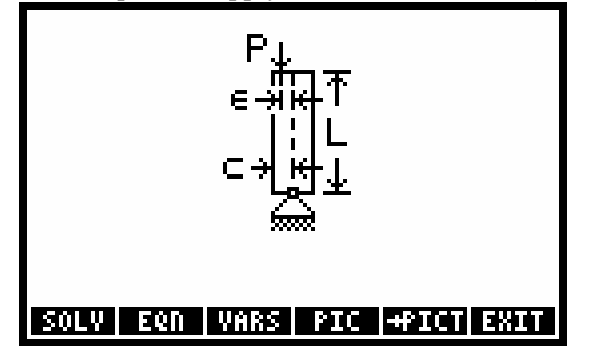

**Equations:** 

$$
\sigma \max = \frac{P}{A} \cdot \left( 1 + \frac{\epsilon \cdot c}{r^2} \cdot \left( \frac{1}{\cos(\frac{K \cdot L}{2 \cdot r} \cdot \sqrt{\frac{P}{E \cdot A}})} \right) \right) \qquad r = \sqrt{\frac{I}{A}}
$$

### **Example:**

**Given:** *L*=6.6542\_m, *A*=187.9351\_cm^2, *r*=8.4836\_cm, *E*=206842718.795\_kPa, *I*=135259652.16\_mm^4, *K*=1, *P*=1908.2571\_kN, *c*=15.24\_cm, *∈* =1.1806\_cm.

**Solution:** σ*max*=140853.0970\_kPa.

### **5-4 Equation Reference**

# **Simple Deflection (1, 3)**

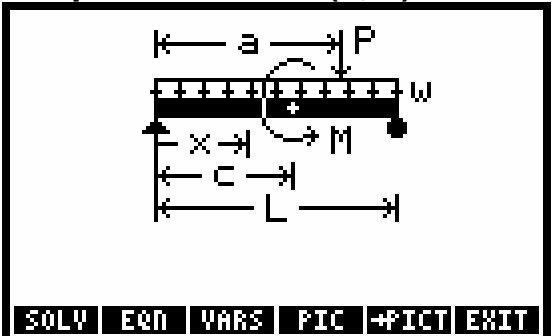

**Equation:** 

$$
y = \frac{P \cdot (L - a) \cdot x}{6 \cdot L \cdot E \cdot I} \cdot (x^{2} + (L - a)^{2} - L^{2})
$$

$$
-\frac{M \cdot x}{E \cdot I} \cdot (c - \frac{x^{2}}{6 \cdot L} - \frac{L}{3} - \frac{c^{2}}{2 \cdot L})
$$

$$
-\frac{W \cdot x}{24 \cdot E \cdot I} \cdot (L^{3} + x^{2} \cdot (x - 2 \cdot L))
$$

**Example:** 

**Given:** *L*=20\_ft, *E*=29000000\_psi, *I*=40\_in^4, *a*=10\_ft, *P*=674.427\_lbf, *c*=17\_ft, *M*=3687.81\_ft∗lbf, *w*=102.783\_lbf/ft, *x*=9\_ft.

**Solution:**  $y = -0.6005 \text{ in.}$ 

# **Simple Slope (1, 4)**

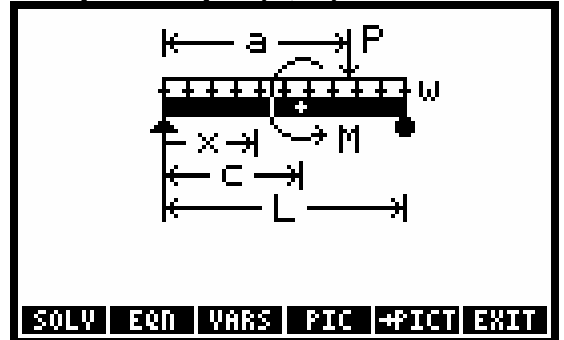

**Equation:** 

$$
\Theta = \frac{P \cdot (L - a)}{6 \cdot L \cdot E \cdot I} \cdot (3 \cdot x^2 + (L - a)^2 - L^2)
$$

$$
-\frac{M}{E \cdot I} \cdot \left(c - \frac{x^2}{2 \cdot L} - \frac{L}{3} - \frac{c^2}{2 \cdot L}\right)
$$

$$
-\frac{W}{24 \cdot E \cdot I} \cdot (L^3 + x^2 \cdot (4 \cdot x - 6 \cdot L))
$$

### **Example:**

**Given:** *L*=20\_ft, *E*=29000000\_psi, *I*=40\_in^4, *a*=10\_ft, *P*=674.427\_lbf, *c*=17\_ft, *M*=3687.81\_ft\*lbf, *w*=102.783\_lbf/ft, *x*=9\_ft. **Solution:** Θ= -0.0876\_°.

# **Simple Moment (1, 5)**

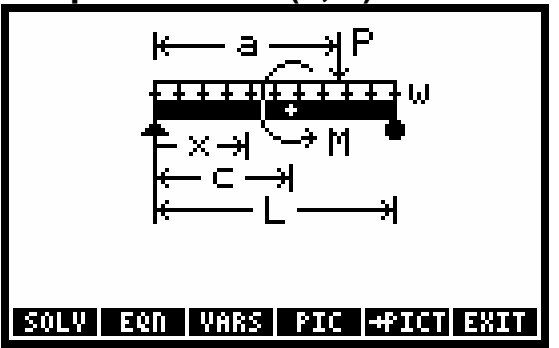

**Equation:** 

$$
Mx = \frac{P \cdot (L-a) \cdot x}{L} + \frac{M \cdot x}{L} + \frac{w \cdot x}{2} \cdot (L-x)
$$

### **Example:**

**Given:** *L*=20\_ft, *a*=10\_ft, *P*=674.427\_lbf, *c*=17\_ft, *M*=3687.81\_ft∗lbf, *w*=102.783\_lbf / ft, *x*=9\_ft. **Solution:** *Mx*=9782.1945\_ft∗lbf

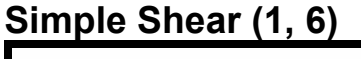

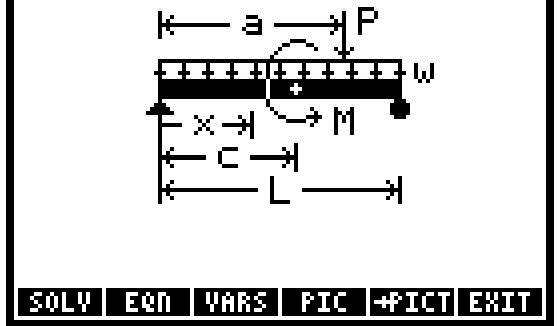

**Equation:** 

$$
V = \frac{P \cdot (L - a)}{L} + \frac{M}{L} + \frac{w}{2} \cdot (L - 2 \cdot x)
$$

### **Example:**

**Given:** *L*=20\_ft, *a*=10\_ft, *P*=674.427\_lbf, *M*=3687.81\_ft∗lbf, *w*=102.783\_lbf/ft, *x*=9\_ft. **Solution:**  $V=624.387$  lbf.
## **Cantilever Deflection (1, 7)**

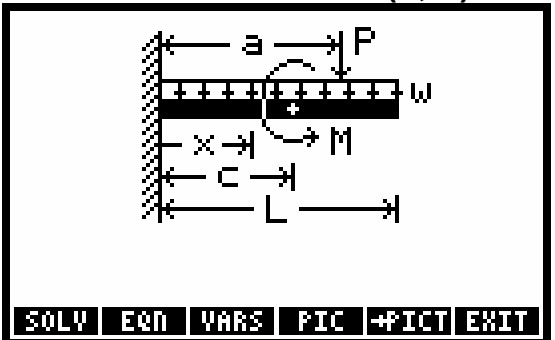

**Equation:** 

$$
y\,=\,\frac{P\cdot x^2}{6\cdot E\cdot I}\cdot (x-3\cdot a)+\frac{M\cdot x^2}{2\cdot E\cdot I}-\frac{w\cdot x^2}{24\cdot E\cdot I}\cdot (6\cdot L^2-4\cdot L\cdot x+x^2\,)
$$

#### **Example:**

**Given:** *L*=10\_ft, *E*=29000000\_psi, *I*=15\_in^4, *P*=500\_lbf, *M*=800\_ft∗lbf, *a*=3\_ft, *c*=6\_ft, *w*=100\_lbf/ft, *x*=8\_ft.

**Solution:**  $y = -0.3316$  in.

## **Cantilever Slope (1, 8)**

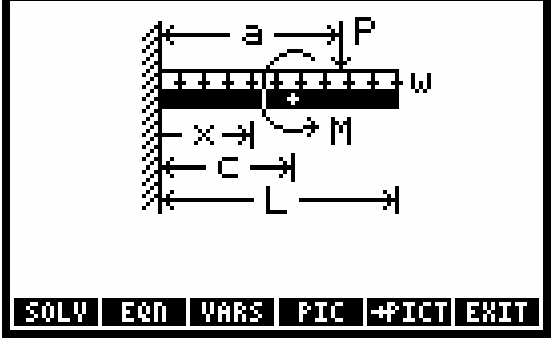

**Equation:** 

$$
\Theta\,=\,\frac{P\cdot x}{2\cdot E\cdot I}\cdot (x-2\cdot a) + \frac{M\cdot x}{E\cdot I} - \frac{w\cdot x}{6\cdot E\cdot I}\cdot (3\cdot L^2 - 3\cdot L\cdot x + x^2)
$$

#### **Example:**

**Given:** *L*=10\_ft, *E*=29000000\_psi, *I*=15\_in^4, *P*=500lbf, *M*=800\_ft\*lbf, *a*=3\_ft, *c*=6\_ft, *w*=100\_lbf/ft, *x*=8\_ft.

**Solution:** Θ= -0.2652\_°.

## **Cantilever Moment (1, 9)**

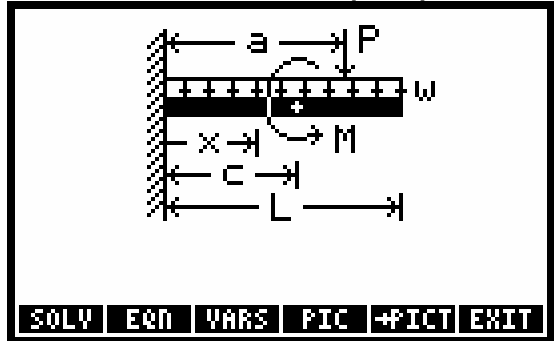

**Equation:** 

$$
Mx = P \cdot (x - a) + M - \frac{W}{2} \cdot (L^{2} - 2 \cdot L \cdot x + x^{2})
$$

**Example:** 

**Given:**  $L=10$ \_ft,  $P=500$ lbf,  $M=800$ \_ft\*lbf,  $a=3$ \_ft,  $c=6$ \_ft,  $w=100$ \_lbf/ft,  $x=8$ \_ft. **Solution:** *Mx*= -200\_ft∗lbf

## **Cantilever Shear (1, 10)**

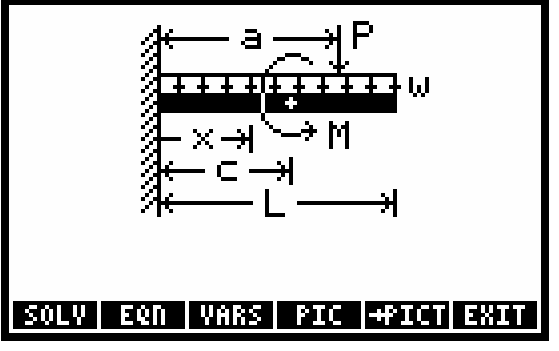

**Equation:** 

$$
V = P + w \cdot (L - x)
$$

**Example:** 

**Given:** *L*=10\_ft, *P*=500lbf, *a*=3\_ft, *x*=8\_ft, *w*=100\_lbf/ft. **Solution:**  $V=200$  lbf

# **Electricity (2)**

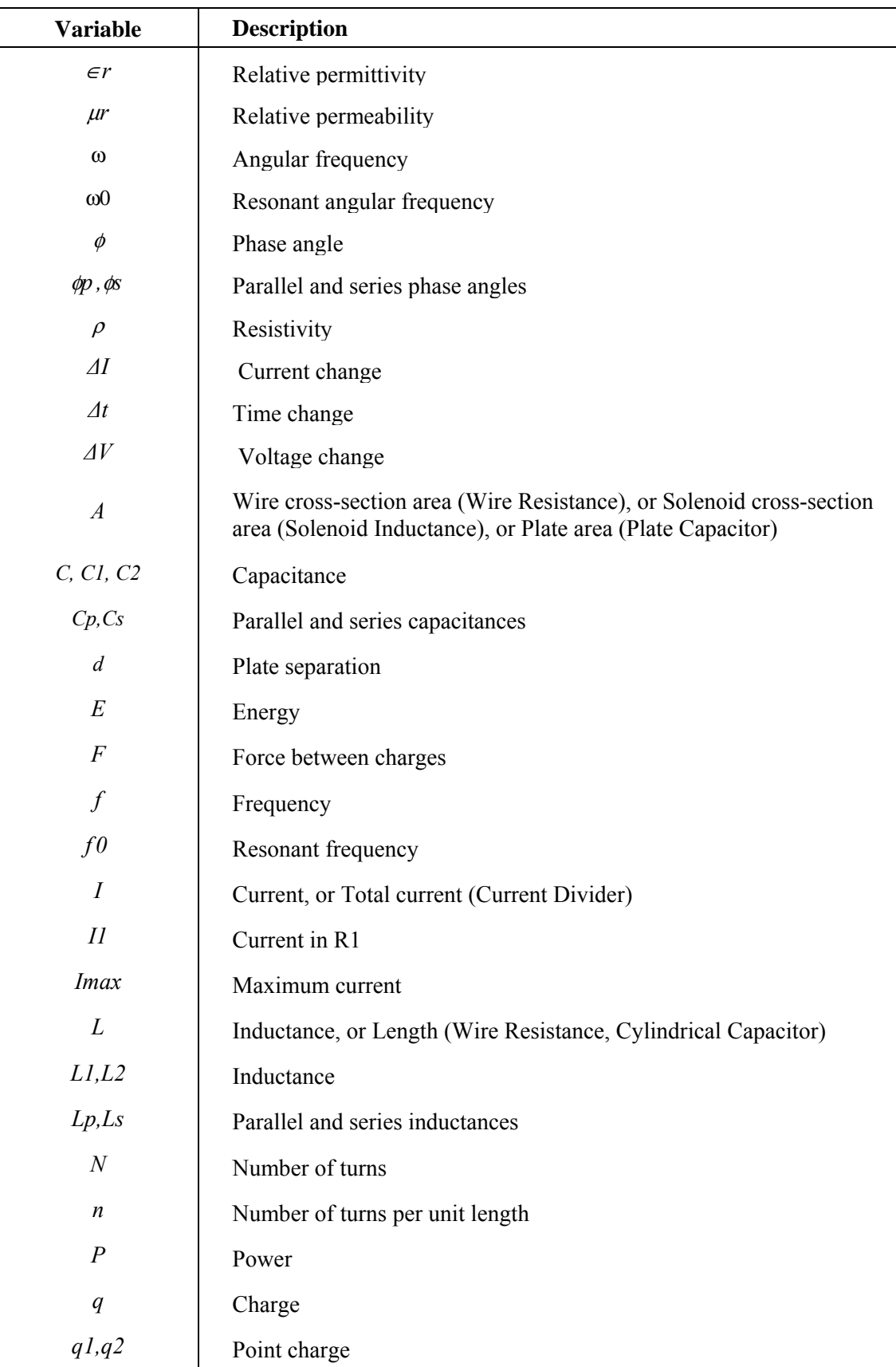

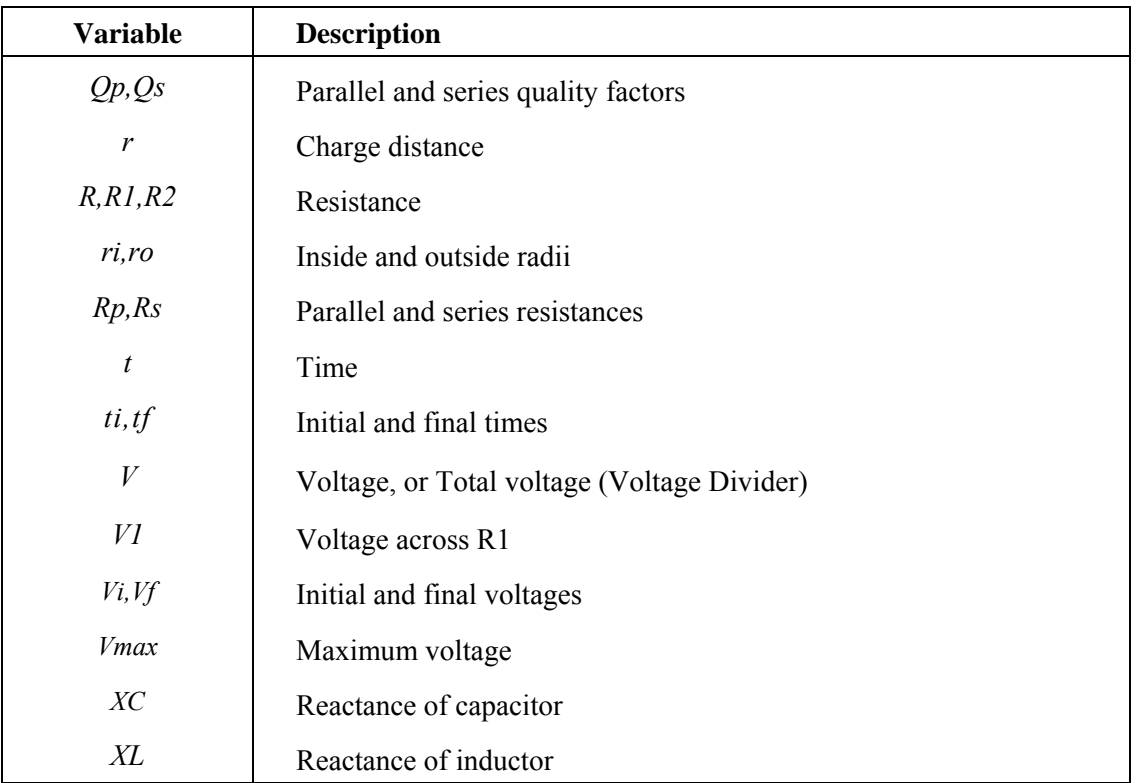

Reference: 3.

## **Coulomb's Law (2, 1)**

This equation describes the electrostatic force between two charged particles. **Equation:** 

$$
F\,=\,\frac{1}{4\cdot\pi\cdot\text{\it \textbf{e}}0\cdot\text{\it \textbf{e}}_T}\cdot\Big(\frac{q1\cdot q2}{r^2}\Big)
$$

#### **Example:**

**Given:**  $q1=1.6E-19$  C,  $q2=1.6E-19$  C,  $r=4.00E-13$  cm,  $\in r=1.00$ . **Solution:**  $F=14.3801$  N.

## **Ohm's Law and Power (2, 2)**

**Equations:** 

 $V = I \cdot R$   $P = V \cdot I$   $P = I^2 \cdot R$   $P = \frac{V^2}{R}$ 

#### **Example:**

**Given:** *V*=24\_V, *I*=16\_A. **Solution:** *R*=1.5\_Ω, *P*=384\_W.

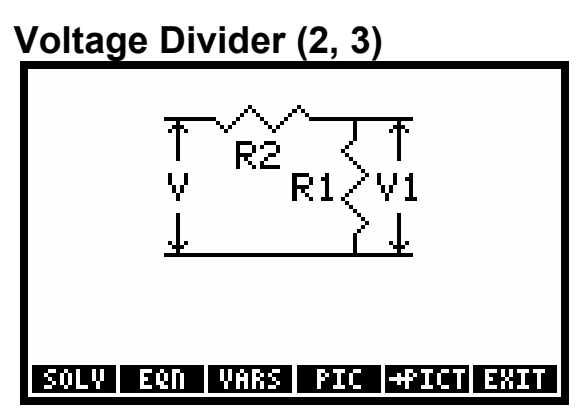

**Equation:** 

$$
V1 = V \cdot \left(\frac{R1}{R1 + R2}\right)
$$

**Example:** 

**Given:** *R1*=40\_Ω, *R2*=10\_Ω, *V*=100\_V. **Solution:** *V1*=80\_V.

## **Current Divider (2, 4)**

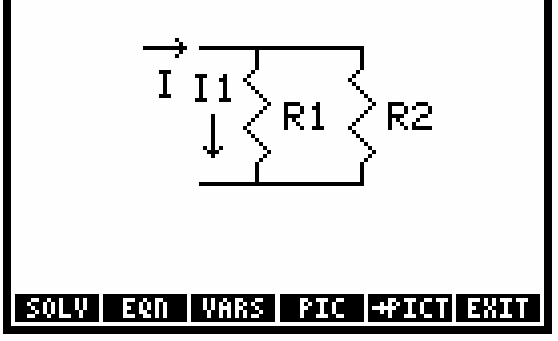

**Equation:** 

$$
I1 = I \cdot \left(\frac{R2}{R1 + R2}\right)
$$

**Example:** 

**Given:** *R1*=10\_Ω, *R2*=6\_Ω, *I*=15\_A. **Solution:** *I1*=5.6250\_A.

## **Wire Resistance (2, 5)**

**Equation:** 

$$
R = \frac{\rho \cdot L}{A}
$$

#### **Example:**

**Given:**  $\rho=0.0035 \Omega$ \*cm, *L*=50 cm, *A*=1 cm<sup>^2</sup>. **Solution:** *R*=0.175\_Ω.

## **Series and Parallel R (2, 6)**

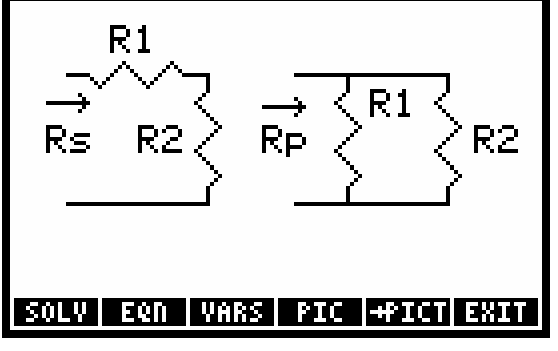

**Equation:** 

#### $Rs = R1 + R2$ 1  $\frac{1}{\text{Rp}} = \frac{1}{\text{R1}} + \frac{1}{\text{R2}}$

#### **Example:**

**Given:** *R1*=2\_Ω, *R2*=3\_Ω. **Solution:** *Rs*=5\_Ω, *Rp*=1.2000\_Ω.

## **Series and Parallel C (2, 7)**   $C1$ C1 Cs. C27 **C2** UР <u>|SOLV| EQN |VARS| PIC |+PICT|EXIT</u>

**Equations:** 

$$
\frac{1}{Cs} = \frac{1}{Cl} + \frac{1}{C2}
$$
 
$$
Cp = C1 + C2
$$

#### **Example:**

**Given:** *C1*=2\_*µ*F, *C2*=3\_*µ*F. **Solution:** *Cs*=1.2000\_*µ*F, *Cp*=5\_*µ*F.

## **Series and Parallel L (2, 8)**

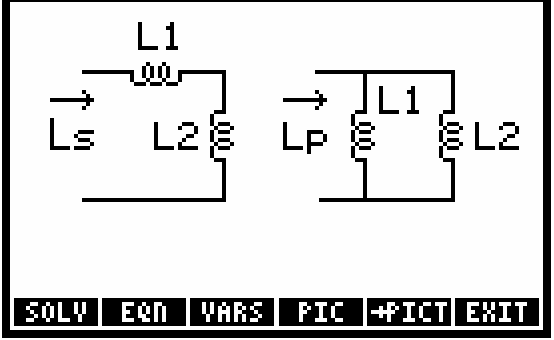

**Equations:** 

$$
Ls = L1 + L2 \qquad \qquad \frac{1}{Lp} = \frac{1}{L1} + \frac{1}{L2}
$$

#### **Example:**

**Given:** *L1*=17\_mH, *L2*=16.5\_mH, **Solution:** *Ls*=33.5000\_mH, *Lp*=8.3731\_mH.

## **Capacitive Energy (2, 9)**

**Equation:** 

$$
E = \frac{C \cdot V^2}{2}
$$

**Example:** 

**Given:**  $E=0.025$  J,  $C=20 \mu F$ . **Solution:**  $V=50$ <sup>V</sup>.

**Inductive Energy (2, 10) Equation:** 

$$
E = \frac{L \cdot I^2}{2}
$$

**Example:** 

**Given:**  $E=4$  J,  $L=15$  mH. **Solution:** *I*=23.0940\_A.

## **RLC Current Delay (2, 11)**

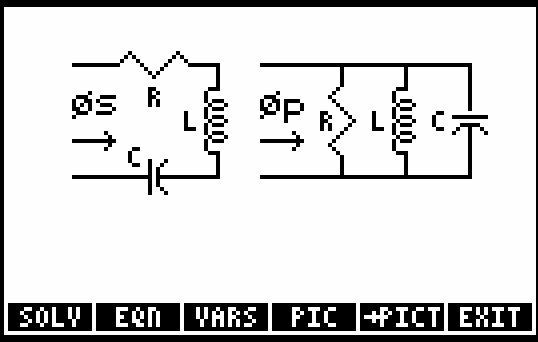

The phase delay (angle) is positive for current lagging voltage. **Equations:** 

$$
TAN(\phi s) = \frac{XL - XC}{R}
$$
  
\n
$$
XC = \frac{1}{\omega \cdot C}
$$
  
\n
$$
TL = \omega \cdot L
$$
  
\n
$$
TAN(\phi p) = \frac{\frac{1}{XC} - \frac{1}{XL}}{\frac{1}{R}}
$$
  
\n
$$
\omega = 2 \cdot \pi \cdot f
$$

#### **Example:**

**Given:**  $f=1107$  Hz,  $C=80$  *μf*,  $L=20$  mH,  $R=5$  Ω.

**Solution:** ω=672.3008\_r/s, φ*s*= -45.8292\_°, φ*p*= -5.8772\_°, *XC*=18.5929\_Ω, *XL*=13.4460\_Ω.

## **DC Capacitor Current (2, 12)**

These equations approximate the dc current required to charge the voltage on a capacitor in a certain time interval.

#### **Equations:**

 $I = C \cdot \left(\frac{\Delta V}{\Delta t}\right)$   $\Delta V = -Vf - Vi$   $\Delta t = tf \cdot ti$ 

#### **Example:**

**Given:**  $C=15\mu\text{f}$ ,  $Vi=2.3\text{V}$ ,  $Vf=3.2\text{V}$ ,  $I=10\text{A}$ ,  $ti=0\text{ s}$ . **Solution:**  $\Delta V=0.9000$  V,  $\Delta t=1.3500$   $\mu$ s,  $tf=1.3500$   $\mu$ s.

## **Capacitor Charge (2, 13)**

**Equation:** 

$$
\mathbf{q} = \mathbf{C} \cdot \mathbf{V}
$$

#### **Example:**

**Given:**  $C=20 \mu F, V=100 \text{ V}.$ **Solution:**  $q=0.0020$  C.

## **DC Inductor Voltage (2, 14)**

These equations approximate the dc voltage induced in an inductor by a change in current in a certain time interval.

#### **5-14 Equation Reference**

#### **Equations:**

 $V = -V \cdot \left(\frac{\Delta I}{\Delta t}\right)$   $\Delta V = -If - Ii$   $\Delta t = tf - ti$ 

**Example:** 

**Given:** *L*=100\_mH, *V*=52\_V, *∆t*=32\_*µ*s, *Ii*=23\_A, *ti*=0\_s. **Solution:** *∆I*= -0.0166\_A, *If*=22.9834\_A, *tf*=32\_*µ*s.

#### **RC Transient (2, 15)**

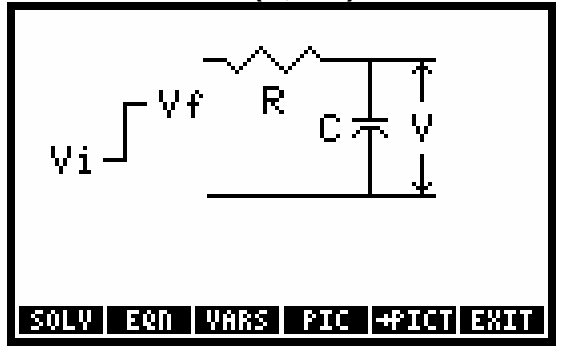

**Equation:** 

$$
V = Vf - (Vf - Vi) \cdot e^{\frac{-t}{R \cdot C}}
$$

**Example:** 

**Given:**  $Vi=0$  V,  $C=50 \mu$ F,  $Vf=10$  V,  $R=100 \omega$ ,  $t=2$  ms. **Solution:**  $V=3.2968$  V.

# **RL Transient (2, 16)**

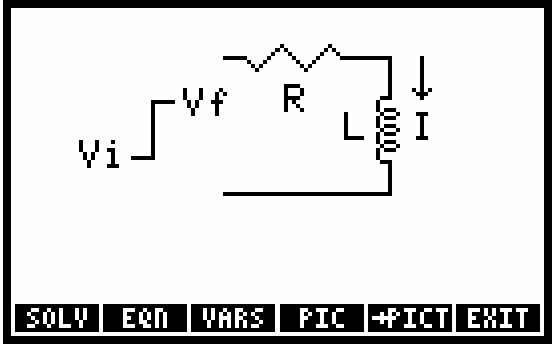

**Equation:** 

$$
I = \frac{1}{R} \cdot \left( Vf - (Vf - Vi) \cdot e^{\frac{-t \cdot R}{L}} \right)
$$

**Example:** 

**Given:**  $Vi=0$  V,  $Vf=5$  V,  $R=50$  ω,  $L=50$  mH,  $t=75$   $\mu$ s. **Solution:** *I*=0.0072\_A.

## **Resonant Frequency (2, 17)**

**Equation:** 

$$
\omega_0 = \frac{1}{\sqrt{L \cdot C}} \qquad Q_s = \frac{1}{R} \cdot \sqrt{\frac{C}{L}} \qquad Q_p = R \cdot \sqrt{\frac{C}{L}} \qquad \omega_0 = 2 \cdot \pi \cdot f_0
$$

#### **Example:**

**Given:** *L*=500\_mH, *C*=8\_*µ*F, *R*=10\_ω.

**Solution:** ω*0*=500\_r / s, *Qs*=25.0000, *Qp*=0.0400, *f0*=79.5775\_Hz.

## **Plate Capacitor (2, 18)**

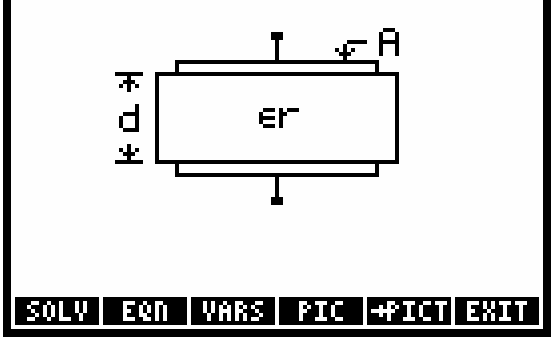

**Equation:** 

$$
C = \frac{\epsilon 0 \cdot \epsilon_r \cdot A}{d}
$$

**Example:** 

**Given:**  $C=25\mu$ F,  $\epsilon r=2.26$ ,  $A=1\text{ cm}^2$ . **Solution:**  $d=8.0042E-9$ \_cm.

## **Cylindrical Capacitor (2,19)**

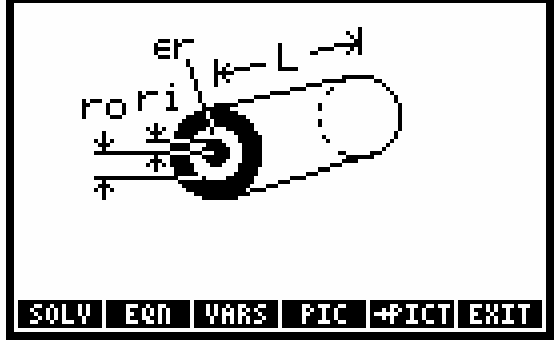

**Equation:** 

$$
C = \frac{2 \cdot \pi \cdot \in 0 \cdot \in r \cdot L}{LN\left(\frac{ro}{ri}\right)}
$$

#### **Example:**

**Given:** ∈*r*=1, *ro*=1\_cm, *ri*=.999\_cm, *L*=10\_cm. **Solution:**  $C=0.0056 \mu F$ .

## **Solenoid Inductance (2, 20)**

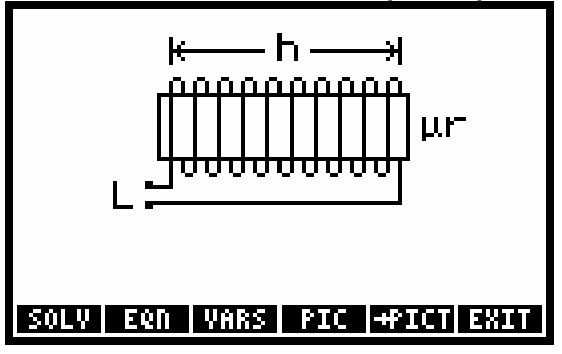

**Equation:** 

$$
L = \mu 0 \cdot \mu r \cdot n^2 \cdot A \cdot h
$$

**Example:** 

**Given:**  $\mu r = 2.5$ ,  $n = 40$   $1/cm$ ,  $A = .2$   $cm^2$ ,  $h = 3$   $cm$ . **Solution:**  $L=0.0302$ \_mH.

## **Toroid Inductance (2, 21)**

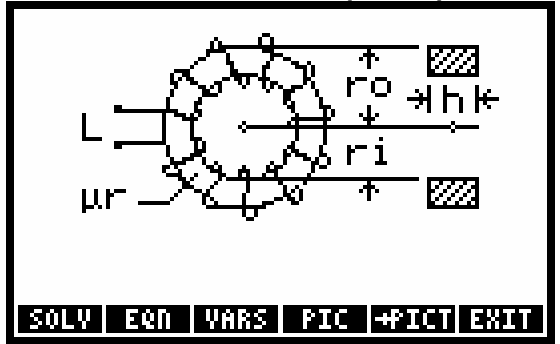

**Equation:** 

$$
L = \frac{\mu 0 \cdot \mu_T \cdot N^2 \cdot h}{2 \cdot \pi} \cdot LN\left(\frac{ro}{ri}\right)
$$

**Example:** 

**Given:** *µr*=1, *N*=5000, *h*=2\_cm, *ri*= .2\_cm, *ro*=4\_cm. **Solution:** *L*=69.3147\_mH.

## **Sinusoidal Voltage (2, 22)**

#### **Equations:**

```
V = Vmax \cdot SIN(\omega \cdot t + \phi) \omega = 2 \cdot \pi \cdot f
```
**Example:** 

**Given:** *Vmax*=110 V, *t*=30  $\mu$ s, *f*=60 Hz,  $\phi$ =15 °. **Solution:**  $\omega$ =376.9911 r/s, *V*=29.6699 V.

## **Sinusoidal Current (2, 23)**

#### **Equations:**

I = Imax · SIN( $\omega$  · t +  $\phi$ )  $\omega$  = 2 ·  $\pi$  · f

#### **Example:**

**Given:**  $t=32$ <sub>\_S</sub>,  $Imax=10$ <sub>\_A</sub>,  $\omega=636$ <sub>\_r</sub>/s,  $\phi=30$ <sup>o</sup>. **Solution:** *I*=9.5983\_A, *f*=101.2225\_Hz.

## **Fluids (3)**

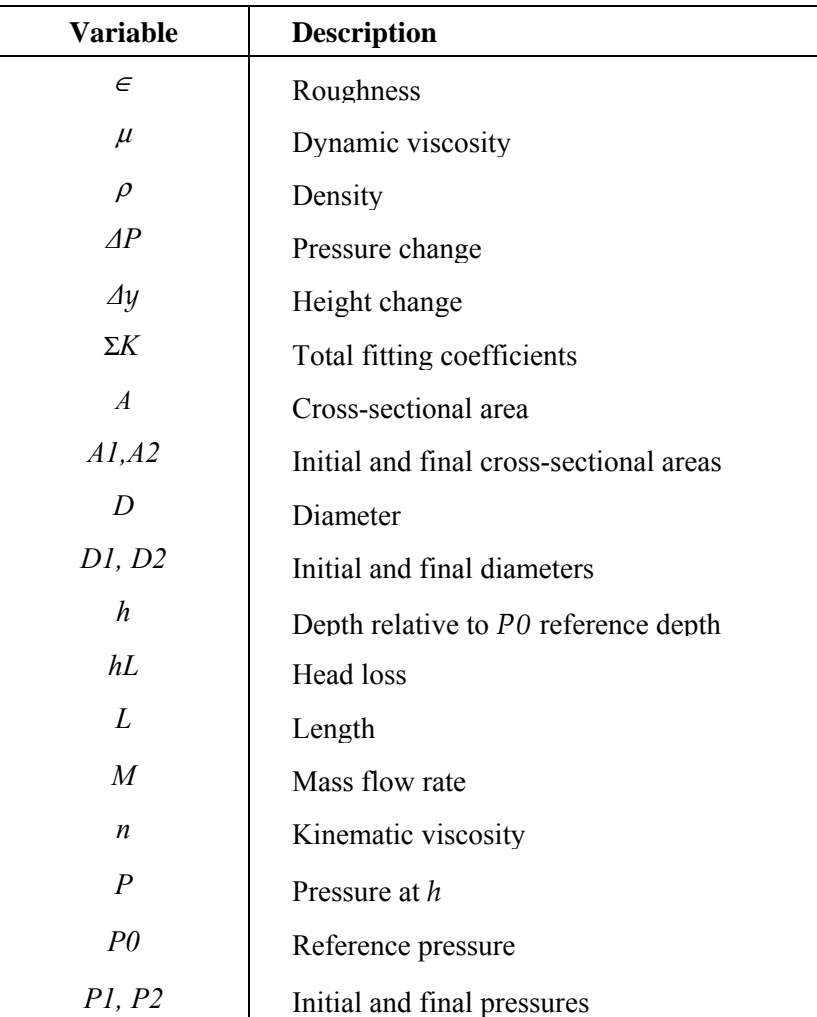

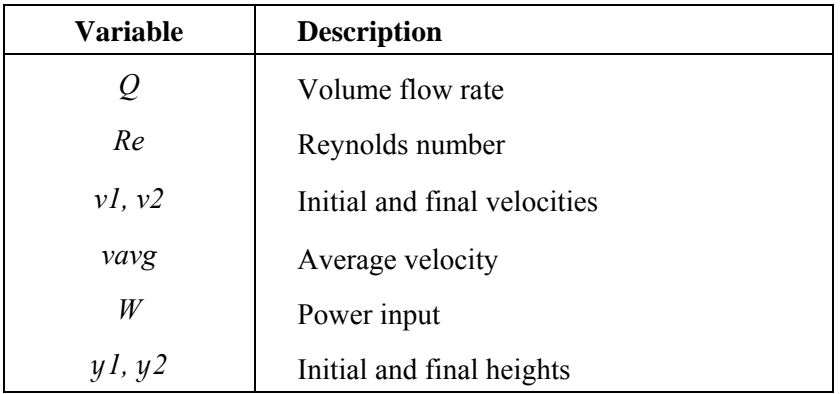

References: 3,6,9.

## **Pressure at Depth (3, 1)**

This equation describes hydrostatic pressure for an incompressible fluid. Depth *h* is positive downwards from the reference.

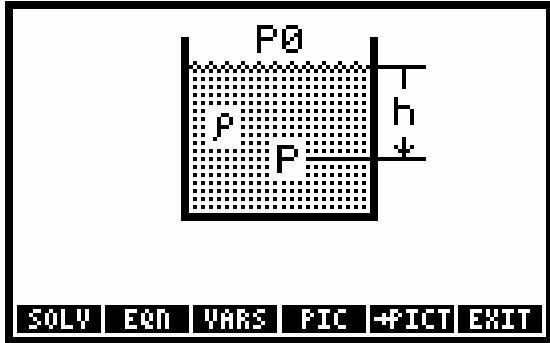

**Equation:** 

$$
P = P0 + \rho \cdot g \cdot h
$$

**Example:** 

**Given:** *h*=100\_m, <sup>ρ</sup>=1025.1817\_kg/m^3, *P0*=1\_atm.

**Solution:**  $P=1106.6848$ **kPa.** 

## **Bernoulli Equation (3, 2)**

These equations represent the streamlined flow of an incompressible fluid.

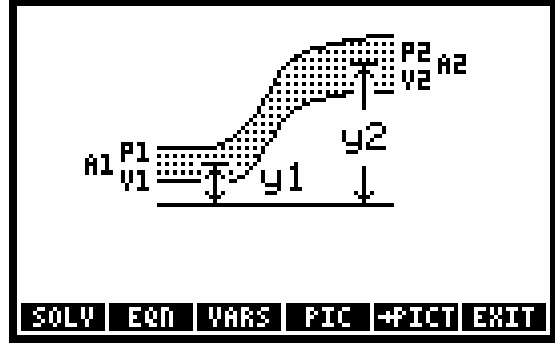

#### **Equations:**

$$
\frac{\Delta P}{\rho} + \frac{v^2 - v^2}{2} + g \cdot \Delta y = 0
$$

$$
\frac{\Delta P}{\rho} + \frac{v^2 - (1 - (\frac{A2}{A1})^2)}{2} + g \cdot \Delta y = 0
$$

$$
\frac{\Delta P}{\rho} + \frac{v^2 - ((\frac{A2}{A1})^2 - 1)}{2} + g \cdot \Delta y = 0
$$

$$
\Delta P = P2 - P1 \quad \Delta y = y^2 - y^1 \quad M = \rho \cdot Q
$$

$$
Q = A2 - v2 \qquad Q = A1 - v1
$$

$$
A1 = \frac{\pi \cdot D1^2}{4} \qquad A2 = \frac{\pi \cdot D2^2}{4}
$$

**Example:** 

**Given:**  $P2=25$ \_psi,  $P1=75$ \_psi,  $y2=35$ \_ft,  $y1=0$ \_fr,  $D1=18$ \_in,  $\rho=64$ \_lb/ft^3,  $v1=100$ \_ft/s. **Solution:** *Q*=10602.8752\_ft^3/min, *M*=678584.0132\_lb/min, *v2*=122.4213\_ft/s, *A2*=207.8633\_in^2, *D2*=16.2684\_in, *A1*=254.4690\_in^2, *∆P*= -50\_psi, *∆y*=35\_ft.

## **Flow with Losses (3, 3)**

These equations extend Bernoulli's equation to include power input (or output) and head loss.

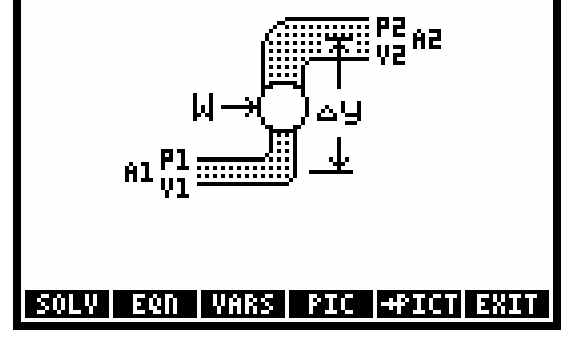

**Equations:** 

$$
M \cdot \left(\frac{\Delta P}{\rho} + \frac{v^2 - v^2}{2} + g \cdot \Delta y + hL\right) = W
$$
  

$$
M \cdot \left(\frac{\Delta P}{\rho} + \frac{v^2 - (1 - \left(\frac{\Delta 2}{A1}\right)^2)}{2} + g \cdot \Delta y + hL\right) = W
$$
  

$$
M \cdot \left(\frac{\Delta P}{\rho} + \frac{v^2 - (\left(\frac{\Delta 1}{A2}\right)^2 - 1)}{2} + g \cdot \Delta y + hL\right) = W
$$
  

$$
\Delta P = P2 - P1 \qquad \Delta y = y2 - y1 \qquad M = \rho \cdot Q
$$
  

$$
Q = A2 \cdot v2 \qquad Q = A1 \cdot v1
$$
  

$$
A1 = \frac{\pi \cdot D1^2}{4} \qquad A2 = \frac{\pi \cdot D2^2}{4}
$$

#### **5-20 Equation Reference**

#### **Example:**

**Given:**  $P2=30$  psi,  $P1=65$  psi,  $y2=100$  ft,  $y1=0$  ft,  $\rho=64$  lb/ft^3,  $D1=24$  in,  $hL=2.0$  ft^2/s^2,  $W=25$  hp,  $v1 = 100$  ft / s.

**Solution:** *Q*=18849.5559\_ft^3/min, *M*=1206371.5790\_lb/min, *∆P*=-35\_psi, *∆y*=100\_ft, *v2*=93.1269\_ft /s, *A1*=452.3893\_in^2, *A2*=485.7773\_in^2, *D2*=24.8699\_in.

## **Flow in Full Pipes (3, 4)**

These equations adapt Bernoulli's equation for flow in a round, full pipe, including power input (or output) and frictional losses. (See "FANNING" in Chapter 3.)

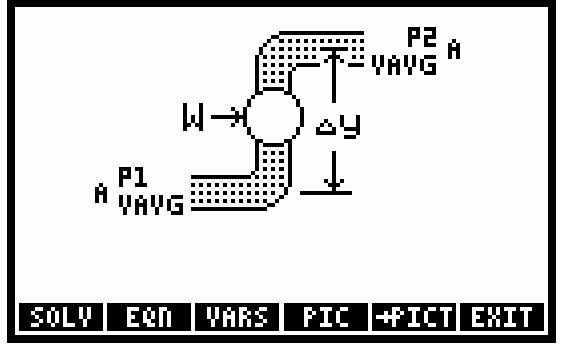

**Equations:** 

$$
\rho \cdot \left(\frac{\pi \cdot D^2}{4}\right) \cdot \text{vavg} \cdot \left(\frac{\Delta P}{\rho} + g \cdot \Delta y + \text{vavg}^2 \cdot \left(2 \cdot f \cdot \left(\frac{L}{D}\right) + \frac{\Sigma K}{2}\right)\right) = W
$$
  

$$
\Delta P = P2 - P1 \qquad \Delta y = y2 - y1 \qquad M = \rho \cdot Q
$$
  

$$
Q = A \cdot \text{vavg} \qquad A = \frac{\pi \cdot D^2}{4} \qquad Re = \frac{D \cdot \text{vavg} \cdot \rho}{\mu} \qquad n = \frac{\mu}{\rho}
$$

#### **Example:**

**Given:**  $p=62.4$  lb/ft<sup> $\land$ 3, *D*=12 in, *vavg*= 8 ft/s, *P2*=15 psi, *P1*=20 psi, *y2*=40 ft, *y1*=0 ft,</sup> <sup>µ</sup>=0.00002\_lbf∗s/ft^2, Σ*K*=2.25, ∈=0.02\_in, *L*=250\_ft.

**Solution:** *∆P*=-5\_psi, *∆y*=40\_ft, *A*=113.0973\_in^2, *n*=1.0312\_ft^2/s, *Q*=376.9911\_ft^3/min, *M*=23524.2358\_lb/min, *W*=25.8897\_hp, *Re*=775780.5.

## **Forces and Energy (4)**

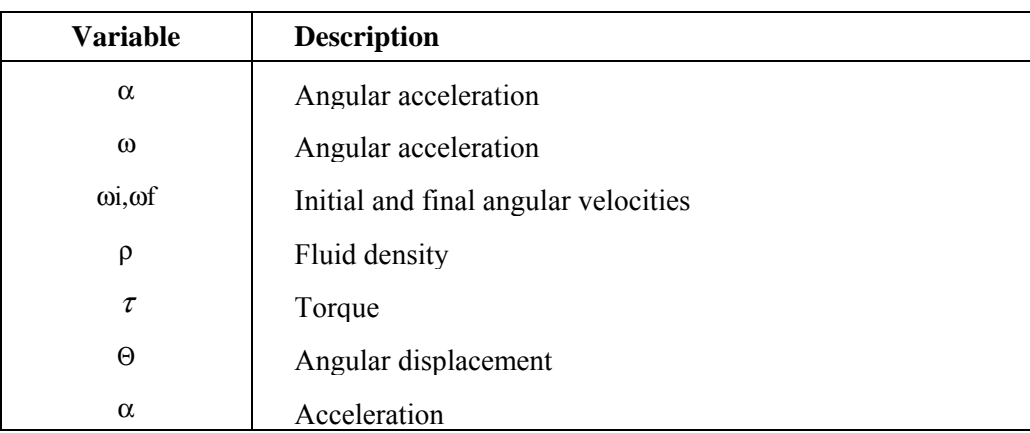

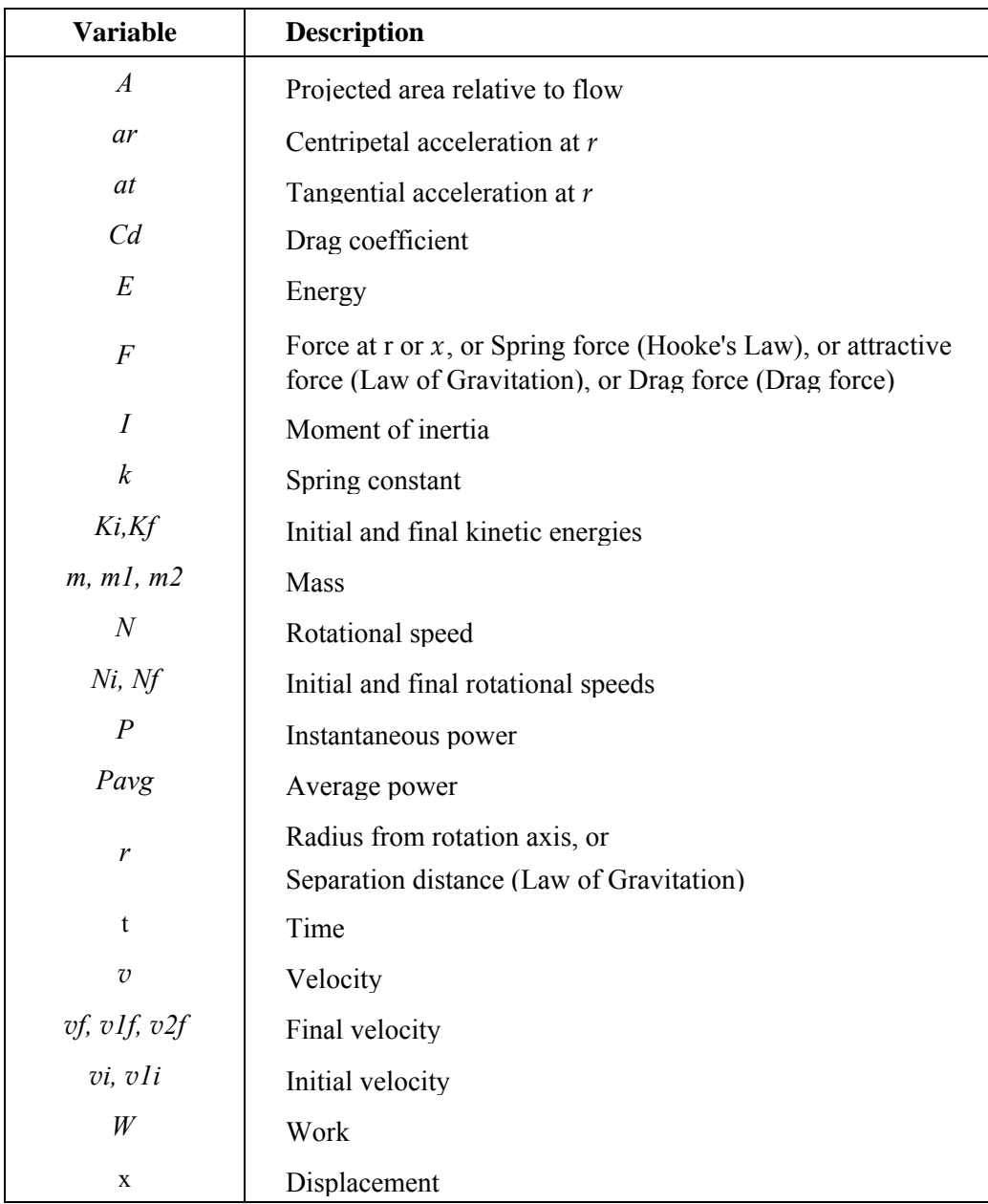

Reference: 3.

## **Linear Mechanics (4, 1)**

#### **Equations:**

 $F = m \cdot a$   $Ki = \frac{1}{2} \cdot m \cdot vi^2$   $Kf = \frac{1}{2} \cdot m \cdot vf^2$  $W = Kf - Ki$   $P = F \cdot v$   $Pavg = \frac{W}{t}$   $vf = vi + a \cdot t$  $W = F \cdot x$ 

#### **Example:**

**Given:** *t*=10\_s, *m*=50\_lb, *a*=12.5\_ft/s^2, *vi*=0\_ft/s.

**Solution:** *vf*=125\_ft/s, *x*=625\_ft, *F*=19.4256\_lbf, *Ki*=0\_ft∗lbf, *Kf*=12140.9961\_ft∗lbf, *W*=12140.9961\_ft∗lbf, *Pavg*=2.2075\_hp.

#### **5-22 Equation Reference**

## **Angular Mechanics (4, 2)**

**Equations:** 

 $\tau = I \cdot \alpha$  Ki =  $\frac{1}{2} \cdot I \cdot \omega i^2$  Kf =  $\frac{1}{2} \cdot I \cdot \omega f^2$  W =  $r \cdot \Theta$ W = Kf – Ki  $P = \tau \cdot \omega$  Pavg =  $\frac{W}{t}$   $\omega f = \omega i + \alpha \cdot t$ at =  $\alpha \cdot r$   $\omega$  = 2  $\cdot \pi \cdot N$   $\omega i$  = 2  $\cdot \pi \cdot Ni$   $\omega f = 2 \cdot \pi \cdot Nf$ 

#### **Example:**

**Given:**  $I=1750$ \_lb\*in^2,  $\Theta=360^\circ$ ,  $r=3.5$ \_in,  $\alpha=10.5$ \_r/min^2,  $\omega i=0$ \_r / s. **Solution:** *r*=1.1017E−3\_ft\_∗lbf, *Ki*=0\_ft∗lbf, *W*=6.9221E−3\_ft∗lbf, *Kf*=6.9221E−3\_ft∗lbf,  $at=8.5069E-4$  ft/s^2,  $Ni=0$  rpm,  $\omega f=11.4868$  r/min,  $t=1.0940$  min,  $Nf=1.8282$  rpm,  $Pavg=1.9174E-7$  hp.

## **Centripetal Force (4, 3)**

**Equations:** 

 $F = m \cdot \omega^2 \cdot r$   $\omega = \frac{v}{r}$   $ar = \frac{v^2}{r}$   $\omega = 2 \cdot \pi \cdot N$  $=\frac{v}{r}$ 

**Example:** 

**Given:**  $m=1$  kg,  $r=5$  cm,  $N=2000$  Hz.

**Solution:** ω=12566.3706\_r/s, *ar*=7895683.5209\_m/s, *F*=7895683.5209\_N, *v*=628.3185\_m/s.

## **Hooke's Law (4, 4)**

The force is that exerted by the spring.

$$
\begin{array}{c}\n\downarrow & k \quad \leftarrow F \\
\downarrow & \text{min0} \rightarrow \times \\
\hline\n\text{SOLUTION} \rightarrow \times \\
\hline\n\text{SOLUTION} \quad \text{EEN} \quad \text{VARS} \quad \text{PIC} \quad \text{PFCI ESTI}\n\end{array}
$$

**Equations:** 

$$
F = -k \cdot x \qquad W = \frac{-1}{2} \cdot k \cdot x^2
$$

**Example:** 

**Given:**  $k=1725$  lbf/in,  $x=125$  in.

**Solution:** *F*=-2156.25\_lbf, *W*=-112.3047\_ft∗lbf.

## **1D Elastic Collisions (4, 5)**

$$
\begin{array}{c}\n\sqrt{1 i} \rightarrow \sqrt{2 i} = 0 \\
\hline\nm1 \rightarrow \sqrt{1} i \rightarrow \sqrt{2} i \\
m1 \rightarrow \sqrt{2} i \\
\hline\nm2\n\end{array}
$$
\nso we can want to be a constant

**Equations:** 

$$
v1f = \frac{m1 - m2}{m1 + m2} \cdot v1i \qquad v2f = \frac{2 \cdot m1}{m1 + m2} \cdot v1i
$$

**Example:** 

**Given:** *m1*=10\_kg, *m2*=25\_kg, *vli*=100\_m/s. **Solution:** *v1f*=-42.8571\_m/s, *v2f*=57.1429\_m/s.

## **Drag Force (4, 6)**

**Equation:** 

$$
F = Cd \cdot \left(\frac{\rho \cdot v^2}{2}\right) \cdot A
$$

**Example:** 

**Given:**  $Cd = .05$ ,  $\rho = 1000$  kg/m<sup> $\land$ </sup>3,  $A = 7.5E6$  cm<sup> $\land$ </sup>2,  $v = 35$  m/s. **Solution:**  $F=22968750$  N.

## **Law of Gravitation (4, 7)**

**Equation:** 

$$
F = G \cdot \left(\frac{m1 \cdot m2}{r^2}\right)
$$

**Example:** 

**Given:** *m1*=2E15\_kg, *m2*=2E18\_kg, *r*=1000000\_km. **Solution:**  $F=266903.6$  N.

## **Mass-Energy Relation (4, 8)**

**Equation:** 

$$
E = m \cdot c^2
$$

**Example: Given:**  $m=9.1E-31$  kg.

**Solution:** *E*=8.1787E-14\_J.

#### **5-24 Equation Reference**

# **Gases (5)**

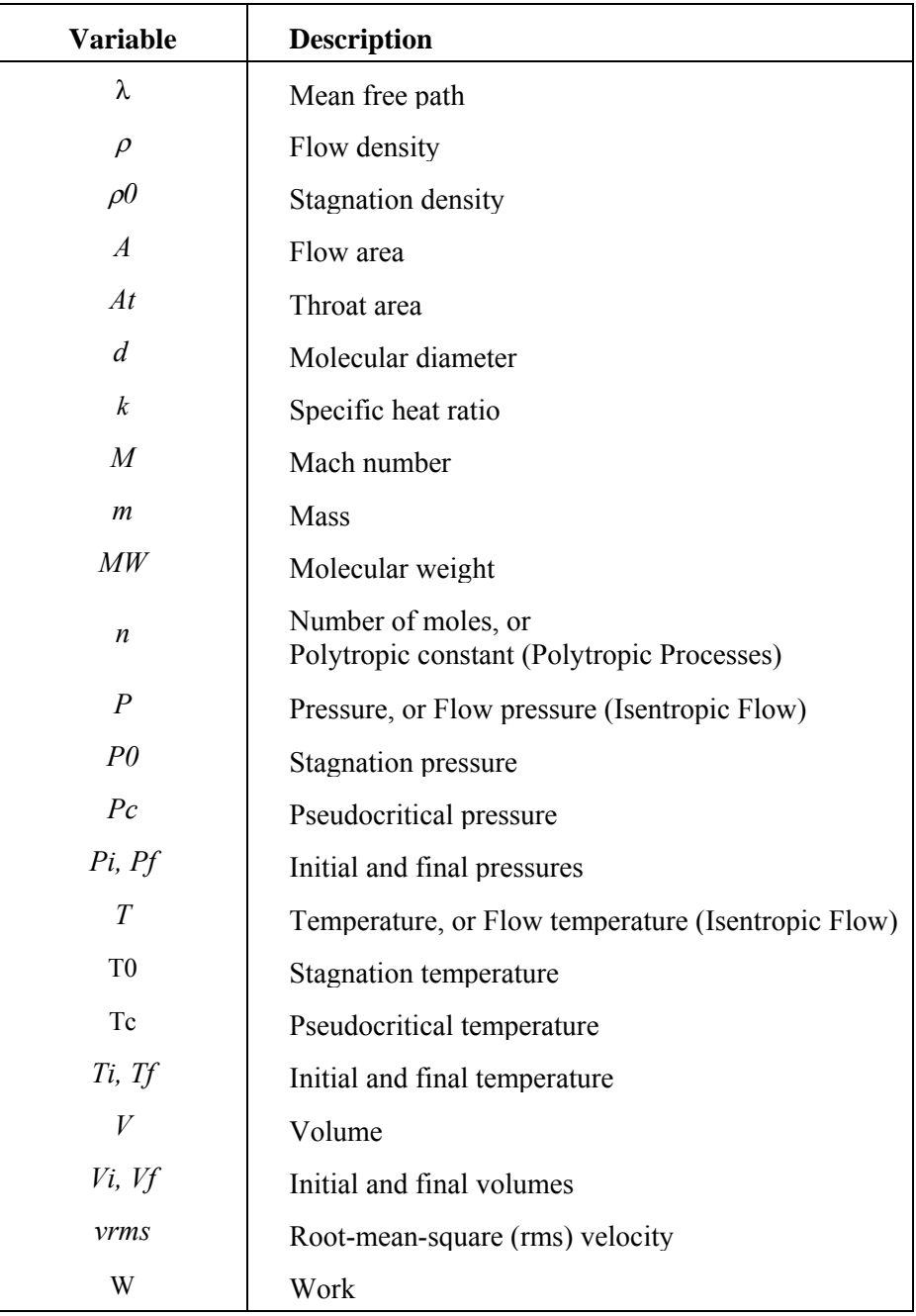

References:1, 3.

# **Ideal Gas Law (5, 1)**

## **Equations:**

$$
P \cdot V = n \cdot R \cdot T \qquad m = n \cdot MW
$$

#### **Example:**

**Given:** *T*=16.85\_°C, *P*=1\_atm, *V*=25\_1, *MW*=36\_g/gmol. **Solution:**  $n=1.0506$  gmol,  $m=3.7820E-2$  kg.

## **Ideal Gas State Change (5, 2)**

**Equation:** 

$$
\frac{Pf\cdot Vf}{Tf}=\frac{Pi\cdot Vi}{Ti}
$$

#### **Example:**

**Given:** *Pi*=1.5\_kPa, *Pf*=1.5kPa, *Vi*=2\_l, *Ti*=100\_°C, *Tf*=373.15\_K. **Solution:**  $Vf=2$  1.

## **Isothermal Expansion (5, 3)**

These equations apply to an ideal gas.

**Equations:** 

$$
W = n \cdot R \cdot T \cdot LN\left(\frac{Vf}{Vi}\right) \qquad m = n \cdot MW
$$

#### **Example:**

**Given:**  $Vi=2$  1,  $Vf=125$  1,  $T=300$  °C,  $n=0.25$  gmol,  $MW=64$  g/gmol. **Solution:** *W*=4926.4942\_J, *M*=0.016\_kg.

## **Polytropic Processes (5, 4)**

These equations describe a reversible pressure-volume change of an ideal gas such that *P* ∗*V<sup>n</sup>* is constant. Special cases include isothermal processes  $(n=1)$ , isentropic processes  $(n=k)$ , the specific heat ratio), and constant-pressure processes (*n*=0).

#### **Equations:**

$$
\frac{Pf}{Pi} = \left(\begin{array}{c} Vf \\ \overline{Vi} \end{array}\right)^{-n} \hspace{2cm} \frac{Tf}{Ti} = \left(\begin{array}{c} Pf \\ \overline{Pi} \end{array}\right)^{\frac{n-1}{n}}
$$

**Example:** 

**Given:** *Pi*=15\_psi, *Pf*=35\_psi, *Vi*=1\_ft^3, *Vf*=0.50\_ft^3, *Ti*=75\_°F. **Solution:**  $n=1.2224$ ,  $Tf=164.1117$  °F.

## **Isentropic Flow (5, 5)**

The calculation differs at velocities below and above Mach 1. The Mach number is based on the speed of sound in the compressible fluid.

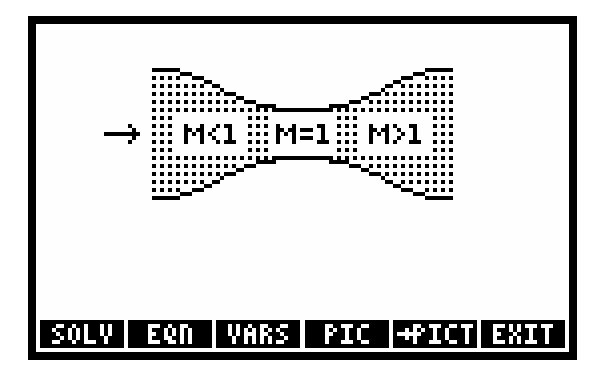

**Equations:** 

$$
\frac{T}{T0} = \frac{2}{2 + (k-1) \cdot M^2} \qquad \frac{P}{P0} = \left(\frac{T}{T0}\right)^{\frac{k}{k-1}}
$$

$$
\frac{P}{\rho 0} = \left(\frac{T}{T0}\right)^{\frac{1}{k-1}}
$$

$$
\frac{A}{At} = \frac{1}{M} \cdot \left(\frac{2}{k+1} \cdot \left(1 + \frac{k-1}{2} \cdot M^2\right)\right)^{\frac{k+1}{2} \cdot (k-1)}
$$

#### **Example:**

**Given:**  $k=2$ ,  $M=.9$ ,  $T0=26.85$  °C,  $T=373.15$  K,  $\rho =0100 \text{ kg/m}^3$ ,  $P0=100 \text{ kPa}$ ,  $A=1 \text{ cm}^3$ . **Solution:**  $P=464.1152$  kPa,  $At=0.9928$  cm<sup>2</sup>,  $\rho=215.4333$  kg/m<sup>2</sup>.

## **Real Gas Law (5, 6)**

These equations adapt the ideal gas law to emulate real-gas behavior. (See "ZFACTOR" in Chapter 3.) **Equations:** 

 $P \cdot V = n \cdot Z \cdot R \cdot T$  n =  $n \cdot MW$ 

#### **Example:**

**Given:**  $Pc=48$  atm,  $Tc=298$  K,  $P=5$  kPa,  $V=10$  1,  $MW=64$  g/gmol,  $T=75$  °C. **Solution:**  $n=0.0173$  gmol,  $m=1.1057E-3$  kg.

## **Real Gas State Change (5, 7)**

This equation adapts the ideal gas state-change equation to emulate real-gas behavior. (See "ZFACTOR" in Chapter 3.)

**Equation:** 

$$
\frac{Pf\cdot Vf}{Zf\cdot Tf}=\frac{Pi\cdot Vi}{Zi\cdot Ti}
$$

#### **Example:**

**Given:** *Pc*=48\_atm, *Pi*=100\_kPa, *Pf*=50\_kPa, *Ti*=75\_°C, *Tc*=298\_K, *Vi*=10\_1, *Tf*=250\_°C.

(Remember *Zf* and *Zi* are automatically calculated using these variables)

**Solution:** *Vf*=30.1703\_l.

## **Kinetic Theory (5, 8)**

These equations describe properties of an ideal gas.

#### **Equations:**

$$
P = \frac{n \cdot MW \cdot \text{vrms}^2}{3 \cdot V} \qquad \text{vrms} = \sqrt{\frac{3 \cdot R \cdot T}{MW}}
$$

$$
\lambda = \frac{1}{\sqrt{2} \cdot \pi \cdot (\frac{n \cdot NA}{V}) \cdot d^2} \qquad m = n \cdot MW
$$

**Example:** 

**Given:** *P*=100\_kPa, *V*=2\_1, *T*=26.85\_°C, *MW*=18\_g/gmol, *d*=2.5\_nm. **Solution:** *vrms*=644.7678\_m/s, *m*=1.4433E-3\_kg, *n*=0.0802\_gmol, λ=1.4916\_nm.

## **Heat Transfer (6)**

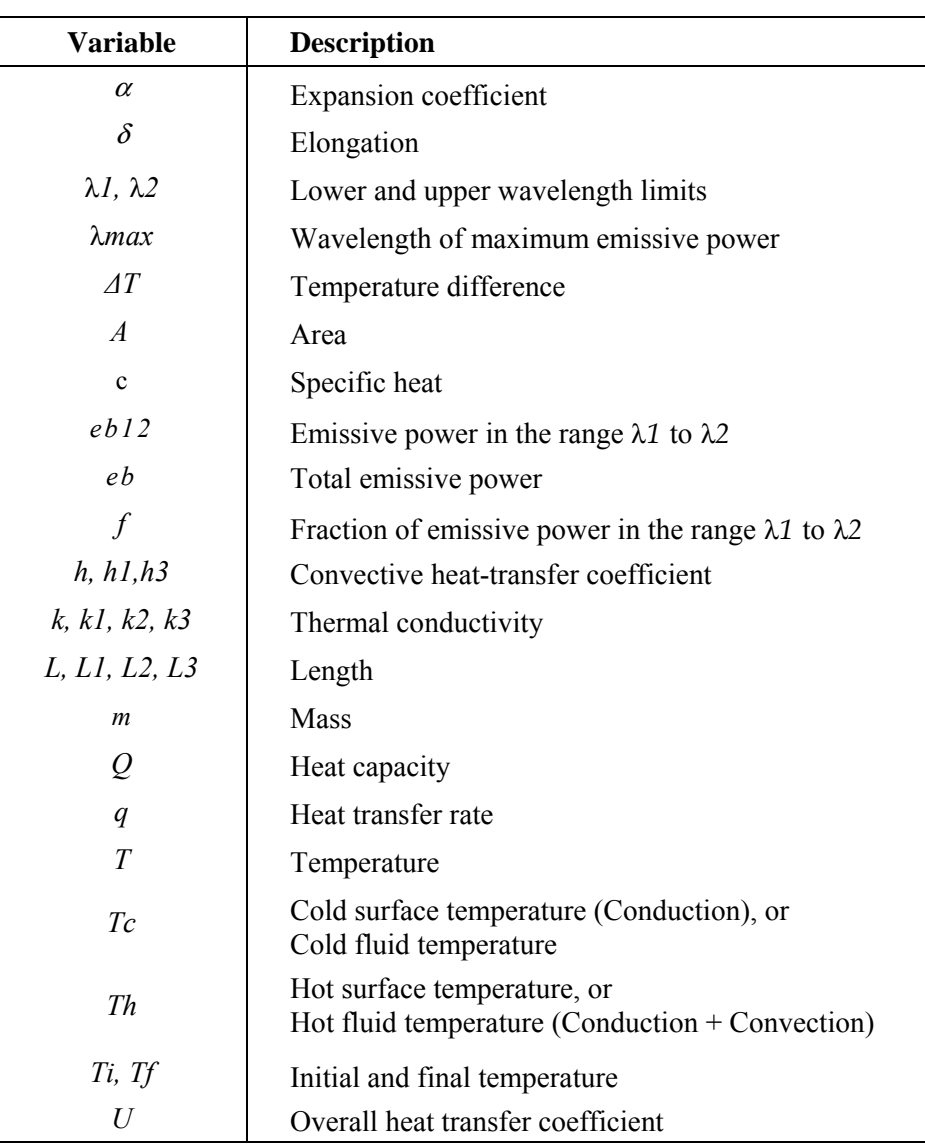

References: 7, 9.

## **Heat Capacity (6, 1)**

**Equations:** 

 $Q = m \cdot c \cdot \Delta T$   $Q = m \cdot c \cdot (Tf - Ti)$ 

**Example:** 

**Given:**  $\Delta T=15$  °C,  $Ti=0$  °C,  $m=10$  kg,  $Q=25$  kJ. **Solution:** *Tf*=15\_°C, *c*=.1667\_kJ/(kg∗K)

## **Thermal Expansion (6, 2)**

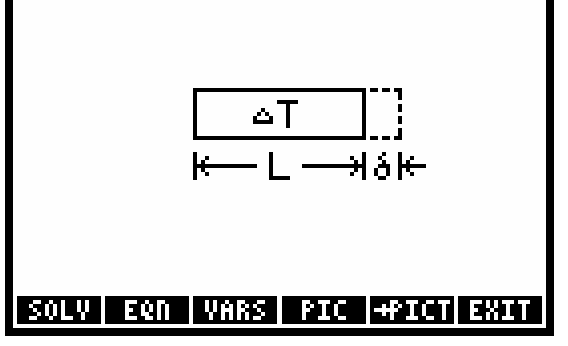

**Equations:** 

$$
\delta = \alpha \cdot L \cdot \Delta T \qquad \qquad \delta = \alpha \cdot L \cdot (Tf - Ti)
$$

**Example:** 

**Given:** *∆T*=15\_°C, *L*=10\_m, *Tf*=25\_°C, δ=1\_cm. **Solution:**  $Ti=10^{\circ}$ °C,  $\alpha$ =6.6667E-5\_1/°C.

## **Conduction (6, 3)**

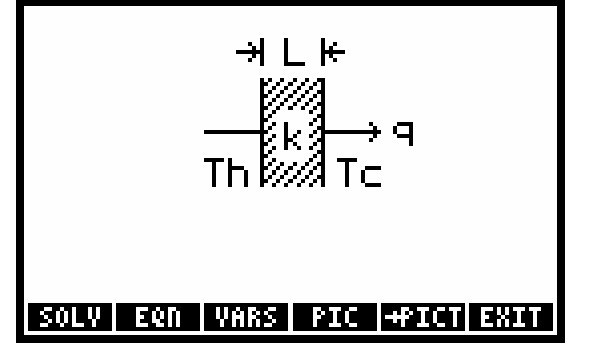

**Equations:** 

$$
q = \frac{k \cdot A}{L} \cdot \Delta T \qquad \qquad q = \frac{k \cdot A}{L} \cdot (Th - Tc)
$$

**Example:** 

**Given:**  $Tc=25$  °C,  $Th=75$  °C,  $A=12.5$  m^2,  $L=1.5$  cm,  $k=0.12$  W/ (m\*K) **Solution:** *q*=5000\_W, *∆T*= 50\_°C.

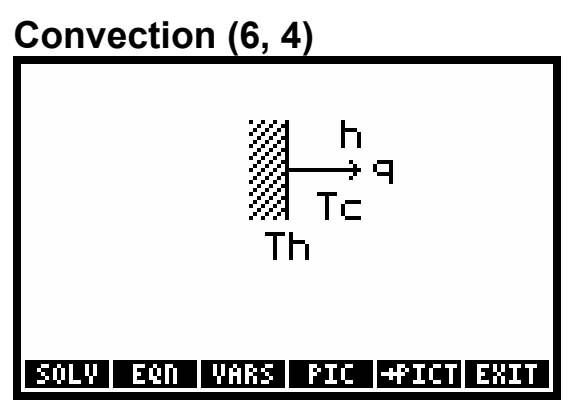

**Equations:** 

$$
q = h \cdot A \cdot \Delta T \qquad \qquad q = h \cdot A \cdot (Th - Tc)
$$

**Example:** 

**Given:**  $Tc = 300$ <sub></sub>K,  $A=200$ <sub>1</sub>m^2,  $h=0.005$ <sub>1</sub>W/(m^2∗K),  $q=10$ <sub>1</sub>W. **Solution:** *∆T*=10\_°C, *Th*=36.8500\_°C.

## **Conduction + Convection (6, 5)**

If you have fewer than three layers, give the extra layers a zero thickness and any nonzero conductivity. The two temperatures are fluid temperatures–if instead you know a *surface* temperature, set the corresponding convective coefficient to  $10^{499}$ .

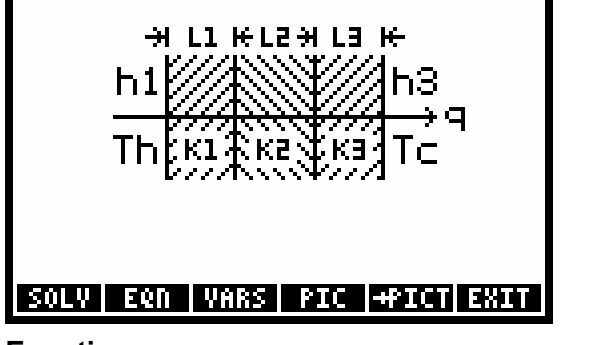

**Equations:** 

$$
q = \frac{A \cdot \Delta T}{\frac{1}{h1} + \frac{L1}{k1} + \frac{L2}{k2} + \frac{L3}{k3} + \frac{1}{h3}} \qquad \qquad q = \frac{A \cdot (Th - Tc)}{\frac{1}{h1} + \frac{L1}{k1} + \frac{L2}{k2} + \frac{L3}{k3} + \frac{1}{h3}}
$$

$$
U = \frac{q}{A \cdot \Delta T} \qquad \qquad U = \frac{q}{A \cdot (Th - Tc)}
$$

#### **Example:**

**Given:**  $\Delta T = 35$  °C,  $Th = 55$  °C,  $A = 10$  m<sup>2</sup>,  $h1 = 0.05$  W/(m<sup>2</sup> $\angle$ \*K),  $h3 = 0.05$  W/(m<sup>2</sup> $\angle$ \*K), *L1*=3 cm, *L2*=5\_cm, *L3*=3\_cm, *k1*=0.1\_W/ (m∗K), *k2*=.5\_W/ (m∗K), *k3*=0.1\_W/ (m∗K). **Solution:** *Tc*=20\_°C, *U*=0.0246\_W/ (m^2∗K), *q*=8.5995\_W.

## **Black Body Radiation (6, 6)**

(See "F0λ" in Chapter 3.) EB|  $\mathbf{L}$ አይ <u>|SOLV| EQN |VARS| PIC |+PICT| EXIT</u>

**Equations:** 

eb =  $\sigma \cdot T^4$  f = F0 $\lambda(\lambda 2;T)$  – F0 $\lambda(\lambda 1;T)$  $eB12=f \cdot eb$   $\lambda max \cdot T = c3$   $q = eb \cdot A$ 

#### **Example:**

**Given:** *T*=1000\_°C, λ*1*=1000\_nm, λ*2*=600\_nm, *A*=1\_cm^2.

**Solution:** λ*max*=2276.0523\_nm, *eb*=148984.2703\_W/m^2, *f*=.0036, *eb12*=537.7264\_W/m^2, *q*=14.8984\_W.

## **Magnetism (7)**

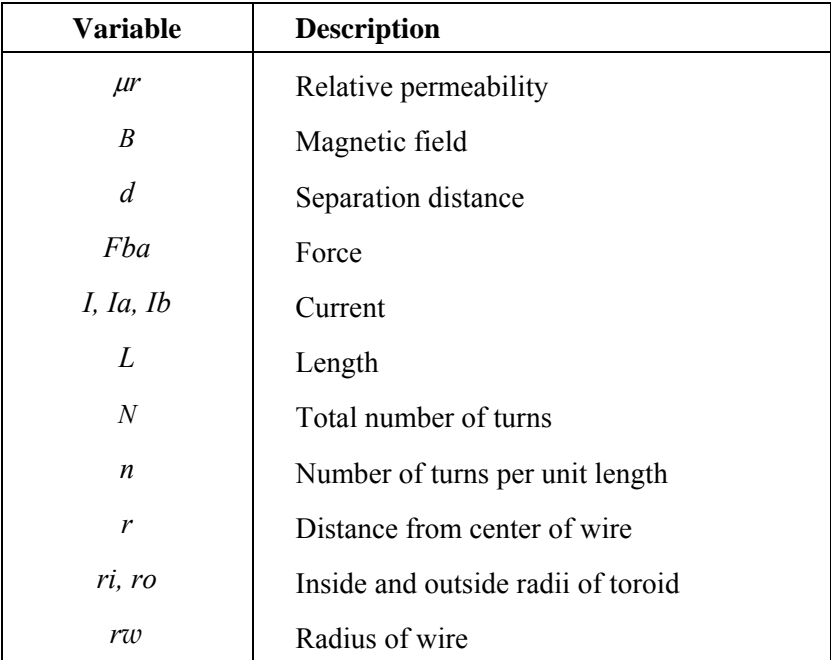

Reference: 3.

## **Straight Wire (7, 1)**

The magnetic field calculation differs depending upon whether the point is inside or outside the wire.

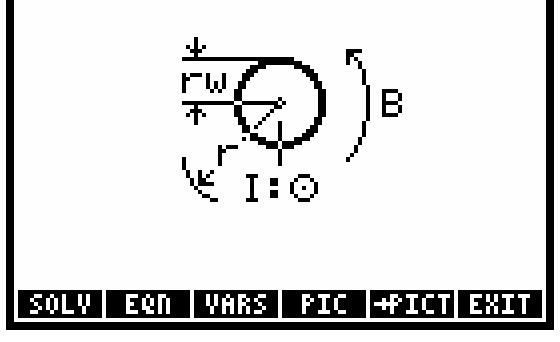

**Equation:** 

$$
B = \frac{\mu 0 \cdot \mu r \cdot I}{2 \cdot \pi \cdot r}
$$

**Example:** 

**Given:** µ*r*=1, *rw*= 0.25\_cm, *r*=0.2\_cm, *I*=25\_A. **Solution:**  $B = 0.0016$ <sup>T</sup>.

## **Force between Wires (7, 2)**

The force between wires is positive for an attractive force (for currents having the same sign).

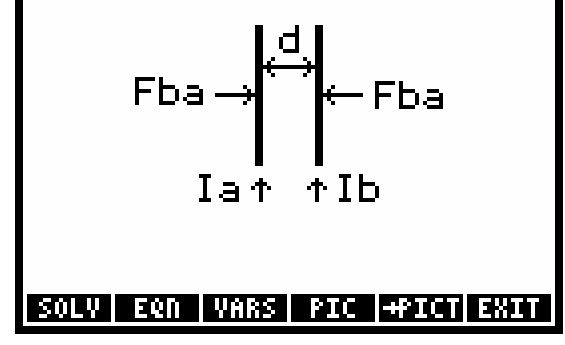

**Equation:** 

$$
Fba = \frac{\mu 0 \cdot \mu r \cdot L \cdot Ib \cdot Ia}{2 \cdot \pi \cdot d}
$$

**Example:** 

**Given:** *Ia*=10\_A, *Ib*=20\_A, µ*r*=1, *L*=50\_cm, *d*=1\_cm. **Solution:**  $Fba=2.0000E-3$ <sub>N.</sub>

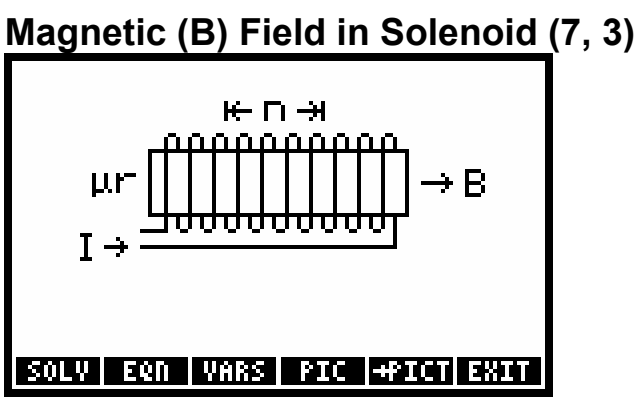

**Equation:** 

 $B = \mu 0 \cdot \mu r \cdot I \cdot n$ 

**Example:** 

**Given:**  $\mu r=10$ ,  $n=50$ ,  $I=1.25$  A. **Solution:**  $B=0.0785$ <sup>T.</sup>

## **Magnetic (B) Field in Toroid (7, 4)**

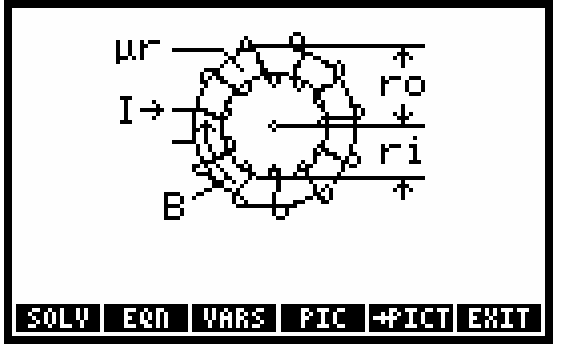

**Equation:** 

$$
B = \frac{\mu 0 \cdot \mu r \cdot I \cdot N}{2 \cdot \pi} \cdot \left(\frac{2}{r_0 + r_1}\right)
$$

**Example:** 

**Given:** µ*r*=10, *N*=50, *ri*=5\_cm, *ro*=7\_cm, *I*=10\_A. **Solution:**  $B=1.6667E-2_T$ .

# **Motion (8)**

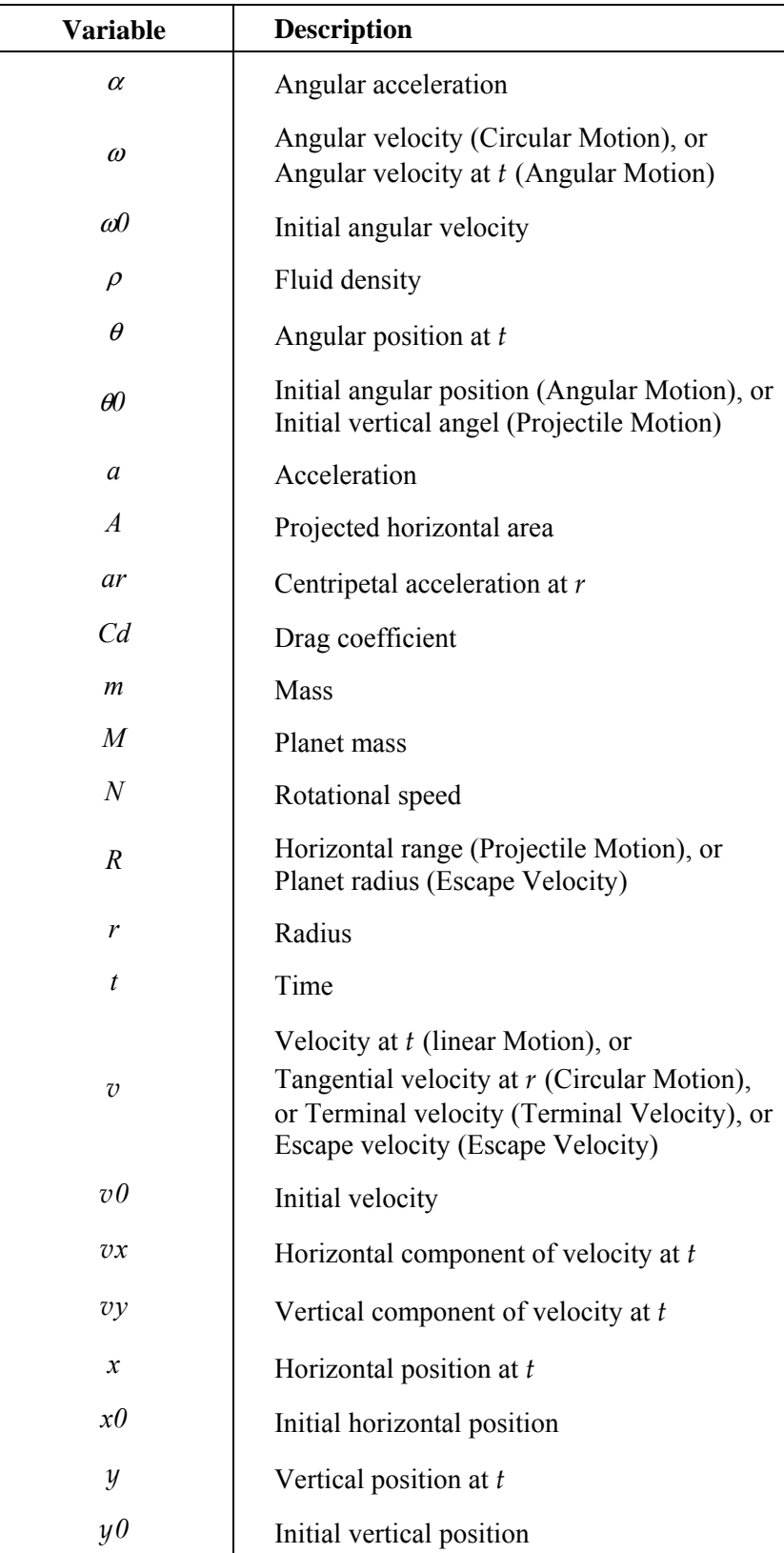

Reference: 3.

## **Linear Motion (8, 1)**

#### **Equations:**

$$
x = x0 + v0 \cdot t + \frac{1}{2} \cdot a \cdot t^{2}
$$
  

$$
x = x0 + v \cdot t + \frac{1}{2} \cdot a \cdot t^{2}
$$
  

$$
x = x0 + \frac{1}{2} \cdot (v0 + v) \cdot t
$$
  

$$
v = v0 + a \cdot t
$$

#### **Example:**

**Given:**  $x0=0$ \_m,  $x=100$ \_m,  $t=10$ \_s,  $v0=1$ \_m/s **Solution:**  $v=19$ \_m/s,  $a=1.8$ \_m/s^2.

## **Object in Free Fall (8, 2)**

#### **Equations:**

$$
y = y0 + v0 \cdot t + \frac{1}{2} \cdot g \cdot t^{2}
$$
  
\n
$$
y = y0 + v \cdot t + \frac{1}{2} \cdot g \cdot t^{2}
$$
  
\n
$$
v^{2} = v0^{2} + 2 \cdot g \cdot (y + y0)
$$
  
\n
$$
y = y0 + v \cdot t + \frac{1}{2} \cdot g \cdot t^{2}
$$

#### **Example:**

**Given:** *y0*=1000\_ft, *y*=0\_ft, *v0*=0\_ft/s **Solution:** *t*=7.8843\_s, *v*= -253.6991\_ft/s.

## **Projectile Motion (8, 3)**

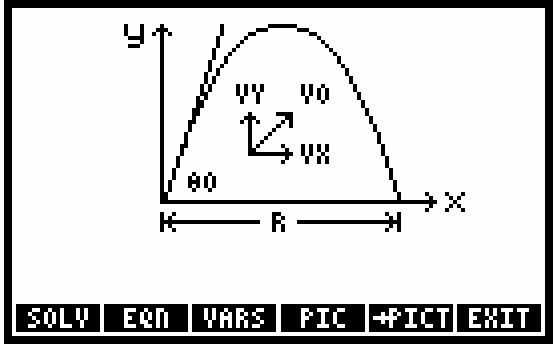

#### **Equations:**

$$
x = x0 + v0 \cdot \cos(\theta 0) \cdot t \qquad y = y0 + v0 \cdot \sin(\theta 0) \cdot t - \frac{1}{2} \cdot g \cdot t^{2}
$$
  

$$
vx = v0 \cdot \cos(\theta 0) \qquad vy = v0 \cdot \sin(\theta 0) - g \cdot t
$$
  

$$
R = \frac{v0^{2}}{g} \cdot \sin(2 \cdot \theta 0)
$$

#### **Example:**

**Given:**  $x0=0$ \_ft,  $y0=0$ \_ft,  $\Theta 0=45$ <sub>\_</sub>°,  $v0=200$ \_ft/s,  $t=10$ \_s. **Solution:** *R*=1243.2399\_ft, *vx*=141.4214\_ft/s, *vy*= -180.3186\_ft/s, *x*=1414.2136\_ft, *y*= -194.4864\_ft.

## **Angular Motion (8, 4)**

**Equations:** 

$$
\theta = \theta 0 + \omega 0 \cdot t + \frac{1}{2} \cdot \alpha \cdot t^{2} \qquad \theta = \theta 0 + \omega \cdot t + \frac{1}{2} \cdot \alpha \cdot t^{2}
$$

$$
\theta = \theta 0 + \frac{1}{2} \cdot (\omega 0 + \omega) \cdot t \qquad \omega = \omega 0 + \alpha \cdot t
$$

#### **Example:**

**Given:**  $\Theta$ 0=0\_°,  $\omega$ 0=0\_r/min,  $\alpha$ =1.5\_r/min^2, *t*=30\_s. **Solution:**  $\Theta = 10.7430$ °,  $\omega = 0.7500$ <sub>r</sub>/min.

## **Circular Motion (8, 5)**

#### **Equations:**

$$
\omega = \frac{v}{r} \qquad \text{ar} = \frac{v^2}{r} \qquad \omega = 2 \cdot \pi \cdot N
$$

#### **Example:**

**Given:** *r*=25\_in, *v*=2500\_ft/s **Solution:** ω=72000\_r/min, *ar*=3000000\_ft/s^2, *N*=11459.1559\_rpm.

## **Terminal Velocity (8, 6)**

**Equation:** 

$$
v = \sqrt{\frac{2 \cdot m \cdot g}{C d \cdot \rho \cdot A}}
$$

#### **Example:**

**Given:**  $Cd=0.15$ ,  $\rho=0.025\text{lb/ft}^3$ ,  $A=100000\text{ in}^32$ ,  $m=1250\text{ lb}$ . **Solution:**  $v=1757.4709$  ft/s.

## **Escape Velocity (8, 7)**

**Equation:** 

$$
v = \sqrt{\frac{2 \cdot G \cdot M}{R}}
$$

**Example:** 

**Given:** *M*=1.5E23\_lb, *R*=5000\_mi. **Solution:**  $v=3485.1106$  ft/s.

## **Optics (9)**

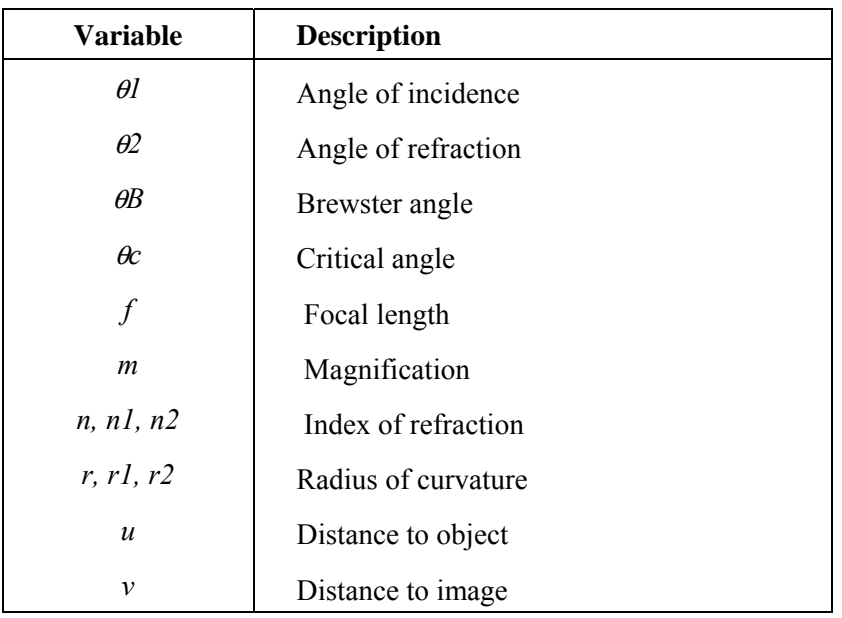

For reflection and refraction problems, the focal length and radius of curvature are positive in the direction of the outgoing light (reflected or refracted). The object distance is positive in front of the surface. The image distance is positive in the direction of the outgoing light (reflected or refracted). The magnification is positive for an upright image. Reference: 3.

## **Law of Refraction (9, 1)**

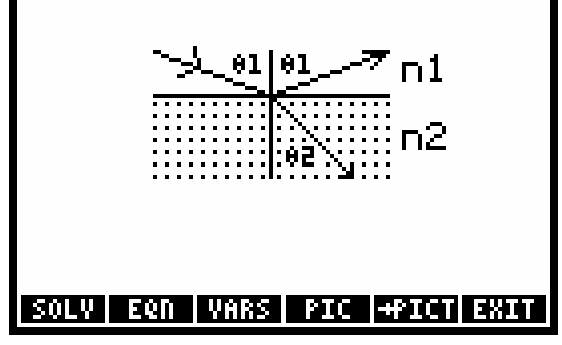

**Equation:** 

 $n1 \cdot \text{SIN}(\theta_1) = n2 \cdot \text{SIN}(\theta_2)$ 

#### **Example:**

**Given:** *n1*=1, *n2*=1.333, θ*1*=45\_°. **Solution:** θ*2*=32.0367\_°.

# **Critical Angle (9, 2)**  SOLV ERN VARS PIC +PICT EXIT

**Equation:** 

$$
\text{SIN}(\theta \text{c}) = \frac{\text{n1}}{\text{n2}}
$$

**Example:** 

**Given:** *n1*=1, *n2*=1.5. **Solution:**  $\theta c = 41.8103$ <sup>°</sup>.

## **Brewster's Law (9, 3)**

The Brewster angle is the angle of incidence at which the reflected wave is completely polarized.

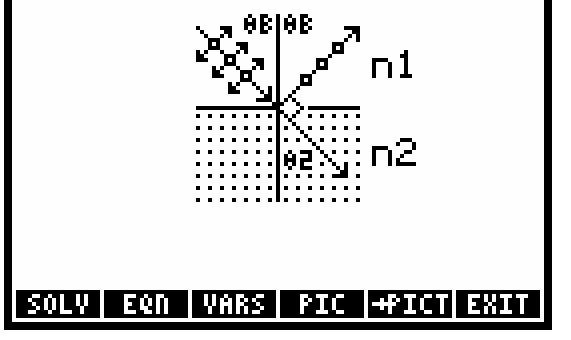

**Equations:** 

$$
TAN(\theta B) = \frac{n2}{n1} \qquad \theta B + \theta 2 = 90
$$

**Example:** 

**Given:** *n1*=1, *n2*=1.5.

**Solution:**  $\theta B = 56.3099^\circ$ ,  $\theta 2 = 33.6901^\circ$ .

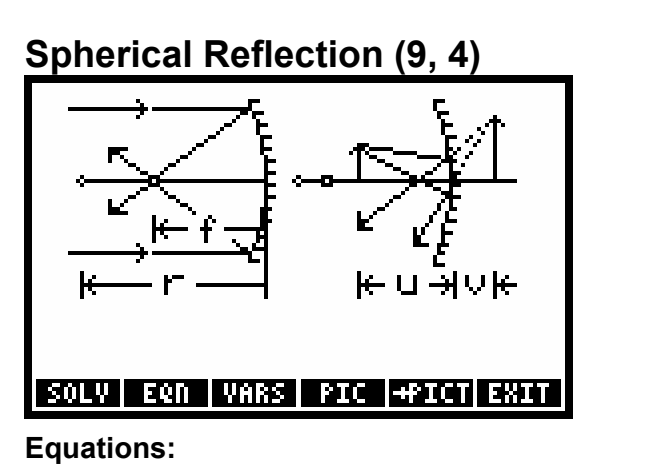

$$
\frac{1}{u} + \frac{1}{v} = \frac{1}{f}
$$
 
$$
f = \frac{1}{2} \cdot r
$$
 
$$
m = -\frac{v}{u}
$$

**Example:** 

**Given:** *u*=10\_cm, *v*=300\_cm, *r*=19.35\_cm.

**Solution:**  $m=30, f=9.6774$  cm.

## **Spherical Refraction (9, 5)**

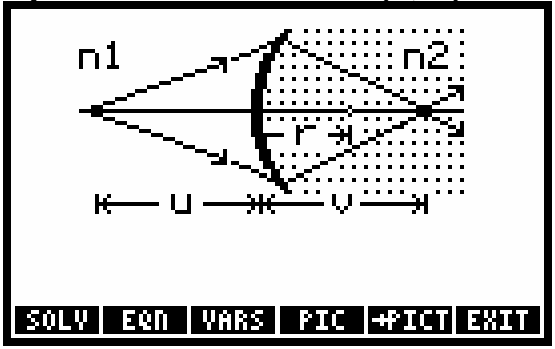

**Equation:** 

$$
\frac{n1}{u}+\frac{n2}{v}\ =\ \frac{n2-n1}{r}
$$

**Example:** 

**Given:** *u*=8\_cm, *v*=12\_cm, *r*=2\_cm, *n1*=1. **Solution:** *n2*=1.5000.

## **Thin Lens (9, 6)**

*r1* is for the front surface, and *r2* is for the back surface.

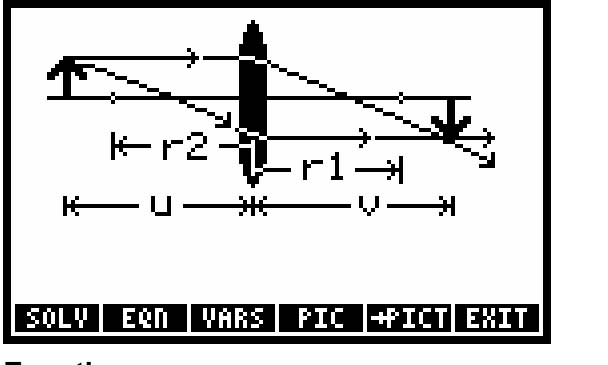

**Equations:** 

1  $\frac{1}{u} + \frac{1}{v} = \frac{1}{f}$  $f = \frac{1}{f}$   $\frac{1}{f} = (n-1) \cdot \left( \frac{1}{r1} - \frac{1}{r2} \right)$   $m = -\frac{v}{u}$ 

**Example:** 

**Given:** *r1*=5\_cm, *r2*=20\_cm, *n*=1.5, *u*=50\_cm. **Solution:**  $f=13.3333$ \_cm,  $v=18.1818$ \_cm,  $m=$  -0.3636.

# **Oscillations (10)**

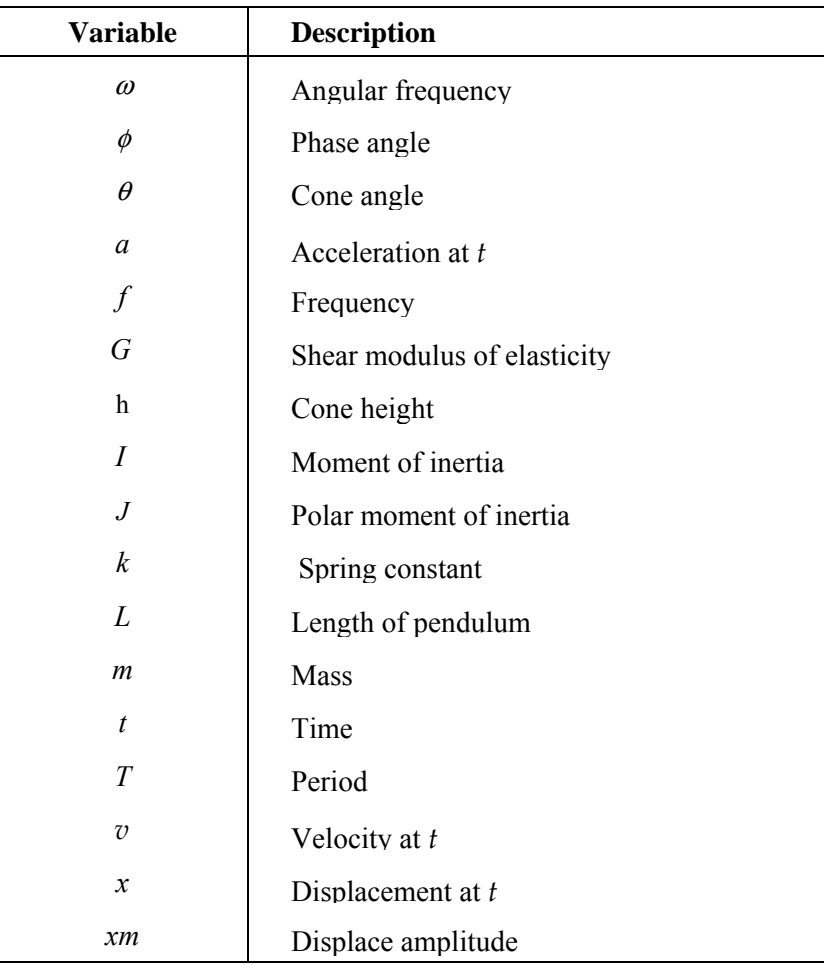

Reference: 3.

# **Mass-Spring System (10, 1)**  SOLV EQN VARS PIC →STR EXIT

**Equations:** 

$$
\omega = \sqrt{\frac{k}{m}} \qquad T = \frac{2 \cdot \pi}{\omega} \qquad \omega = 2 \cdot \pi \cdot f
$$

#### **Example:**

**Given:** *k*=20\_N/m, *m*=5\_kg. **Solution:** ω=2\_r/s. *T*=3.1416\_s, *f*=.3183\_Hz.

## **Simple Pendulum (10, 2)**

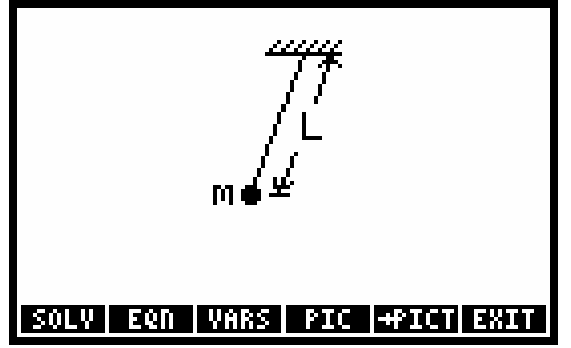

**Equations:** 

$$
\omega = \sqrt{\frac{g}{L}} \qquad T = \frac{2 \cdot \pi}{\omega} \qquad \omega = 2 \cdot \pi \cdot f
$$

**Example:** 

**Given:** *L*=15\_cm.

**Solution:** ω=8.0856\_r/s. *T*= 0.7771\_s, *f*=1.2869\_Hz.

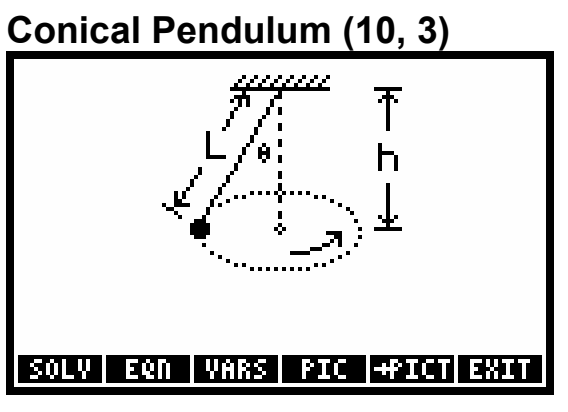

**Equations:** 

$$
\omega = \sqrt{\frac{g}{h}}
$$
  $h = L \cdot \cos(\theta)$   $T = \frac{2 \cdot \pi}{\omega}$   

$$
\omega = 2 \cdot \pi \cdot f
$$

#### **Example:**

**Given:** *L*=25\_cm, *h*=20\_cm.

**Solution:**  $\theta=36.899^\circ$ ,  $T=0.8973$ <sub>S</sub>,  $\omega=7.0024$  r/s,  $f=1.1145$  Hz.

## **Torsional Pendulum (10, 4)**

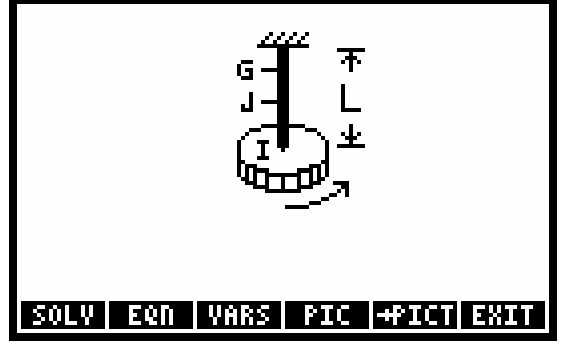

**Equations:** 

$$
w = \sqrt{\frac{G \cdot J}{L \cdot I}} \qquad T = \frac{2 \cdot \pi}{\omega} \qquad \omega = 2 \cdot \pi \cdot f
$$

**Example:** 

**Given:** *G*=1000\_kPa, *J*=17\_mm^4, *L*=26\_cm, *I*=50\_kg∗m^2. **Solution:**  $\omega=1.1435E^{\circ}-3_r/s$ , *f*=1.8200E-4<sub>\_</sub>Hz, *T*=5494.4862\_s.

## **Simple Harmonic (10, 5)**

#### **Equations:**

$$
x = x m \cdot COS(\omega \cdot t + \phi) \qquad v = -\omega \cdot x m \cdot SIN(\omega \cdot t + \phi)
$$
  

$$
a = -\omega^{2} \cdot x m \cdot COS(\omega \cdot t + \phi) \qquad \omega = 2 \cdot \pi \cdot f
$$

#### **5-42 Equation Reference**
# **Example:**

**Given:**  $xm=10$ \_cm,  $\omega=15$ \_r/s,  $\phi=25$ \_°,  $t=25$ \_us.

**Solution:** *x*=9.0615\_cm, *v*= -0.6344\_m/s, *a*= -20.3884\_m/s^2, *f*= 2.3873\_Hz.

# **Plane Geometry (11)**

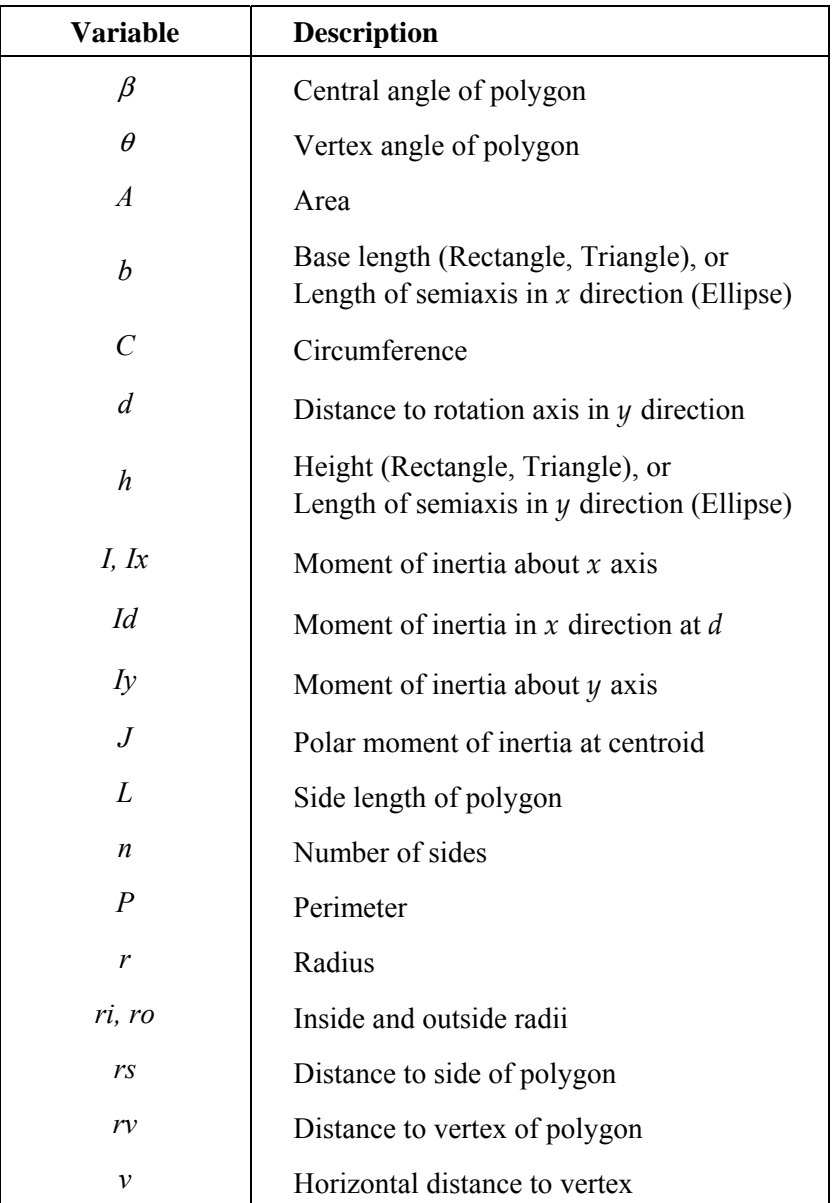

Reference: 4.

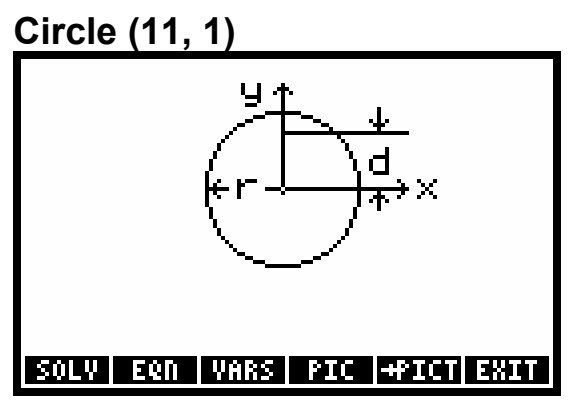

**Equations:** 

$$
A = \pi \cdot r^{2} \qquad C = 2 \cdot \pi \cdot r \qquad I = \frac{\pi \cdot r^{4}}{4}
$$

$$
J = \frac{\pi \cdot r^{4}}{2} \qquad Id = I + A \cdot d^{2}
$$

#### **Example:**

**Given:**  $r=5$  cm,  $d=1.5$  cm.

**Solution:** C=31.4159 cm, *A*=78.5398 cm^2, *I*=4908738.5 mm^4, *J*=9817477.0 mm^4, *Id*=6675884.4\_mm^4.

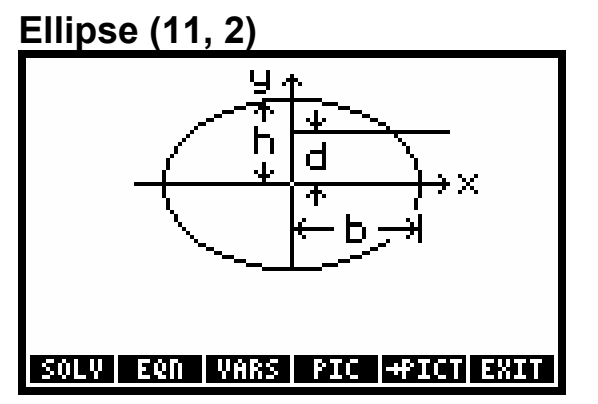

**Equations:** 

$$
A = \pi \cdot b \cdot h \qquad C = 2 \cdot \pi \cdot \sqrt{\frac{b^2 + h^2}{2}} \qquad I = \frac{\pi \cdot b \cdot h^3}{4}
$$

$$
J = \frac{\pi \cdot b \cdot h}{4} \cdot (b^2 + h^2) \qquad Id = I + A \cdot d^2
$$

**Equations:** Example:

**Given:** *b*=17.85\_µm, *h*=78.9725\_µin, *d*=.00000012\_ft. **Solution:**  $A=1.1249E-6$ \_cm^2, C=7.9805E-3\_cm, *I*=1.1315E-10\_mm^4, *J*=9.0733E-9\_mm^4, *Id*=1.1330E-10\_mm^4.

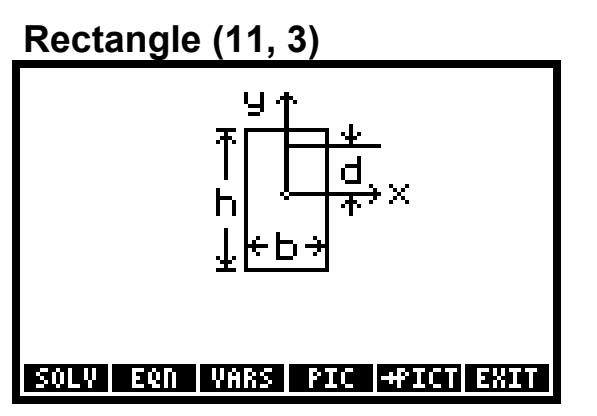

**Equations:** 

A = b · h  
\n
$$
P = 2 · b + 2 · h
$$
\n
$$
I = \frac{b · h^{3}}{12}
$$
\n
$$
J = \frac{b · h}{12} · (b^{2} + h^{2})
$$
\n
$$
Id = I + A · d^{2}
$$

**Example:** 

**Given:**  $b=4$  chain,  $h=7$  rd,  $d=39.26$  in. Set guesses for *I*, *J*, and *Id* in km<sup>2</sup>4.

**Solution:**  $A=28328108.2691$  cm<sup> $\land$ </sup>2,  $P=23134.3662$  cm,  $I=2.9257E-7$  km<sup> $\land$ </sup>4,  $J=1.8211E-6$  km<sup> $\land$ </sup>4, *Id*=2.9539E-7\_km^4.

# **Regular Polygon (11, 4)**

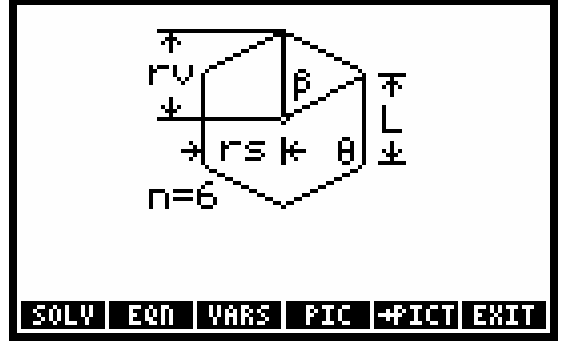

**Equations:** 

$$
A = \frac{\frac{1}{4} \cdot n \cdot L^{2}}{TAN\left(\frac{180}{n}\right)}
$$
\n
$$
P = n \cdot L \qquad rs = \frac{\frac{L}{2}}{TAN\left(\frac{180}{n}\right)}
$$
\n
$$
rv = \frac{\frac{L}{2}}{SIN\left(\frac{180}{n}\right)}
$$
\n
$$
\theta = \frac{n-2}{n} \cdot 180 \qquad \beta = \frac{360}{n}
$$

#### **Example:**

**Given:**  $n=8$ ,  $L=0.5$  yd.

**Solution:**  $A=10092.9501$  cm^2,  $P=365.7600$  cm,  $rs=55.1889$  cm,  $rv=59.7361$ ,  $\theta=135$  °,  $\beta=45$  °.

# **Circular Ring (11, 5)**

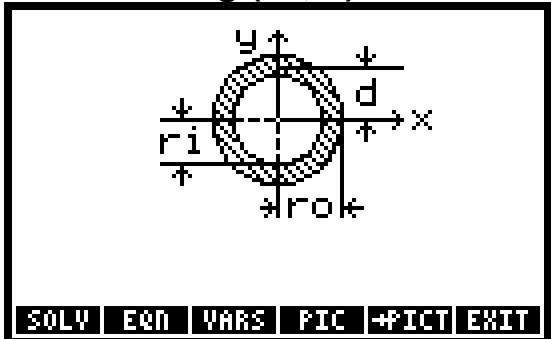

**Equations:** 

A = 
$$
\pi \cdot (\text{ro}^2 - \text{ri}^2)
$$
  
\nI =  $\frac{\pi}{4} \cdot (\text{ro}^4 - \text{ri}^4)$   
\nJ =  $\frac{\pi}{2} \cdot (\text{ro}^4 - \text{ri}^4)$   
\nId = I + A · d<sup>2</sup>

**Example:** 

**Given:**  $ro=4$   $\mu$ ,  $ri=25.0\text{\AA}$ ,  $d=.1$  mil.

**Solution:**  $A=3.0631E-7$ \_cm^2, *I*=1.7038E-10\_mm^4, *J*=3.4076E-10\_mm^4, *Id*=3.0648E-10\_mm^4.

# **Triangle (11, 6)**

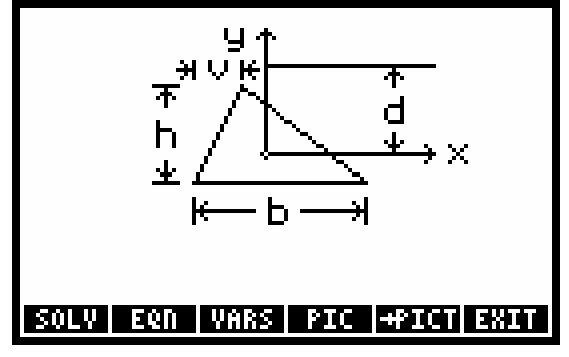

**Equations:** 

$$
A = \frac{b \cdot h}{2}
$$
  
\n
$$
Ix = \frac{b \cdot h^{3}}{36}
$$
  
\n
$$
Iy = \frac{b \cdot h}{36} \cdot (b^{2} - b \cdot v + v^{2})
$$
  
\n
$$
Iy = \frac{b \cdot h}{36} \cdot (b^{2} - b \cdot v + v^{2})
$$
  
\n
$$
Id = Ix + A \cdot d^{2}
$$

**Example:** 

**Given:** *h*=4.33012781892\_in, *v*=2.5\_in, *P*=15\_in, *d*=2\_in.

**Solution:** *b*=5.0000\_in, *Ix*=11.2764\_in^4, *Iy*=11.2764\_in^4, *J*=22.5527\_in^4, *A*=10.8253\_in^2, *Id*=54.5776\_in^4.

 **5-46 Equation Reference** 

# **Solid Geometry (12)**

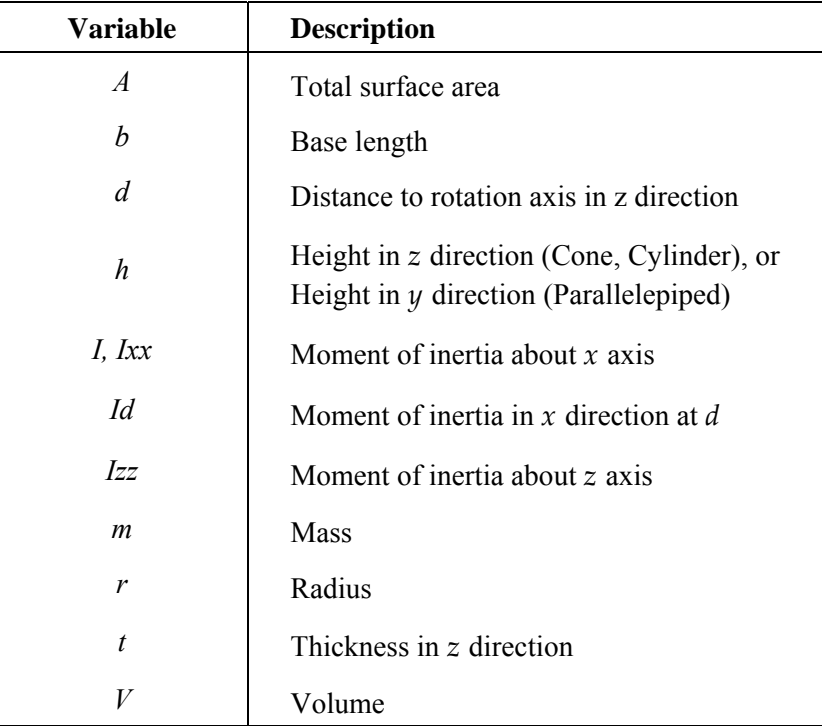

Reference: 4.

 **Cone (12, 1)** 

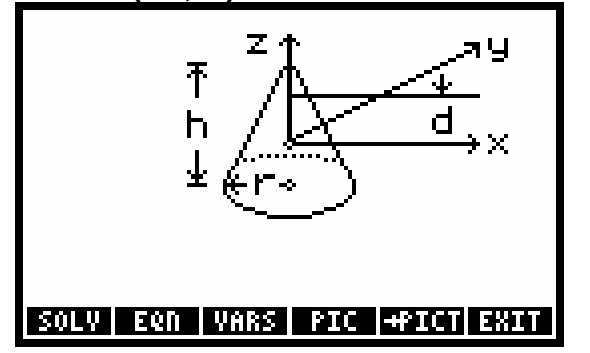

**Equations:** 

$$
V = \frac{\pi}{3} \cdot r^2 \cdot h
$$
  
\n
$$
A = \pi \cdot r^2 + \pi \cdot r \cdot \sqrt{r^2 + h^2}
$$
  
\n
$$
Ixx = \frac{3}{20} \cdot m \cdot r^2 + \frac{3}{80} \cdot m \cdot h^2
$$
  
\n
$$
Idz = \frac{3}{10} \cdot m \cdot r^2
$$
  
\n
$$
Id = Ixx + m \cdot d^2
$$

## **Example:**

**Given:** *r*=7\_cm, *h*=12.5\_cm, *m*=12.25\_kg, *d*=3.5\_cm. **Solution:** *V*=641.4085\_cm^3, *A*=468.9953\_cm^2, *Izz*=0.0162\_kg∗m^2, *Izz*=0.0180\_ kg∗m^2, *Id*=0.0312\_ kg∗m^2.

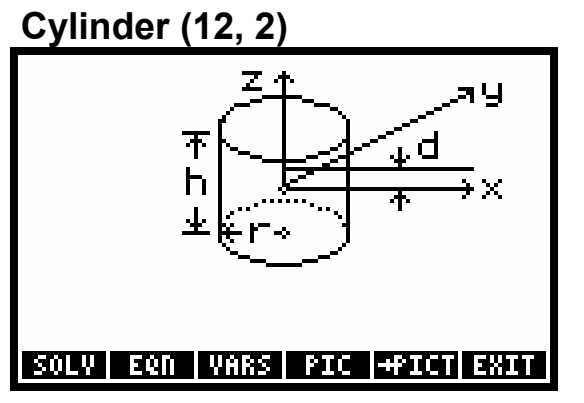

**Equations:** 

$$
V = \pi \cdot r^{2} \cdot h
$$
  
\n
$$
A = 2 \cdot \pi \cdot r^{2} + 2 \cdot \pi \cdot r \cdot h
$$
  
\n
$$
Ixx = \frac{1}{4} \cdot m \cdot r^{2} + \frac{1}{12} \cdot m \cdot h^{2}
$$
  
\n
$$
Id = Ixx + m \cdot d^{2}
$$
  
\n
$$
Idz = \frac{1}{2} \cdot m \cdot r^{2}
$$

**Example:** 

**Given:** *r*=8.5\_in, *h*=65\_in, *m*=12000\_lbs, *d*=2.5\_in.

**Solution:** *V*=14753.7045\_in^3, *A*=3925.4200\_in^2, *Izz*=4441750\_lb∗in^2, *Izz*=433500\_lb∗in^2, *Id*=4516750\_lb∗in^2.

# **Parallelepiped (12, 3)**

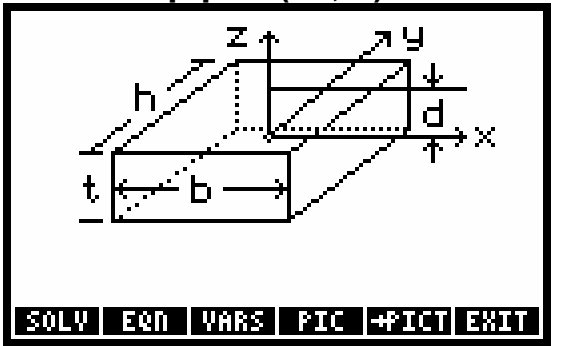

**Equations:** 

$$
V = b \cdot h \cdot t
$$
  
\n
$$
I = \frac{1}{12} \cdot m(h^2 + t^2)
$$
  
\n
$$
A = 2 \cdot (b \cdot h + b \cdot t + h \cdot t)
$$
  
\n
$$
Id = I + m \cdot d^2
$$

**Example:** 

**Given:** *b*=36\_in, *h*=12\_in, *t*=72\_in, *m*=83\_lb, *d*=7\_in. **Solution:** *V*=31104\_in^3, *A*=7776\_IN^2, *I*=36852\_lb∗in^2, *Id*=40919\_lb∗in^2.

# **Sphere (12, 4)**

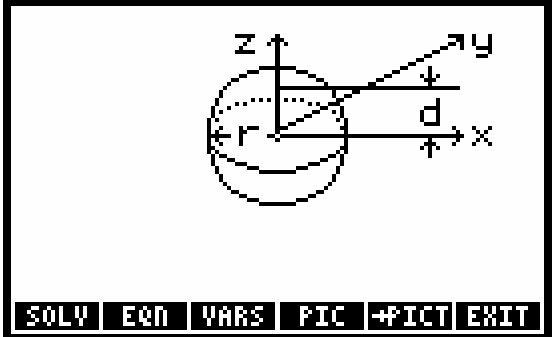

**Equations:** 

 $V = \frac{4}{3} \cdot \pi \cdot r^3$   $A = 4 \cdot \pi \cdot r^2$   $I = \frac{2}{5} \cdot m \cdot r^2$   $Id = I + m \cdot d^2$ 

**Example:** 

**Given:** *d*=14\_cm, *m*=3.75\_kg, *Id*=486.5\_lb∗in^2.

**Solution:** *r*=21.4273\_cm, *V*=41208.7268\_cm^3, *A*=5769.5719\_cm^2, *I*=0.0689\_kg∗m^2.

# **Solid State Devices (13)**

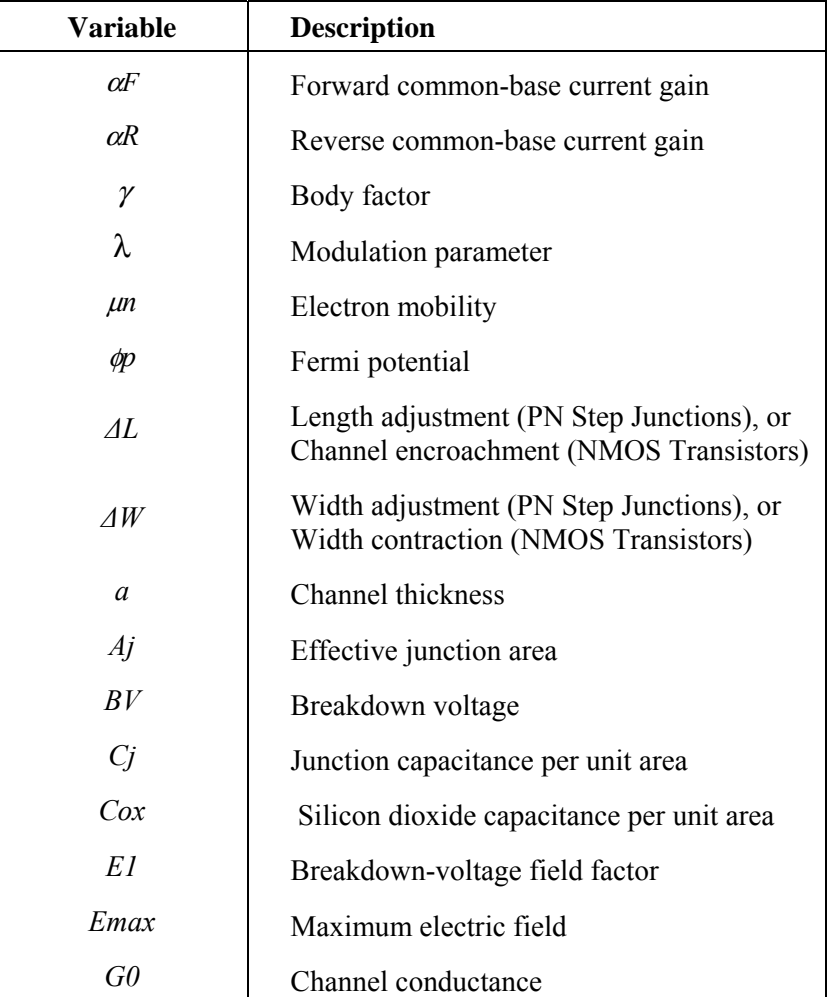

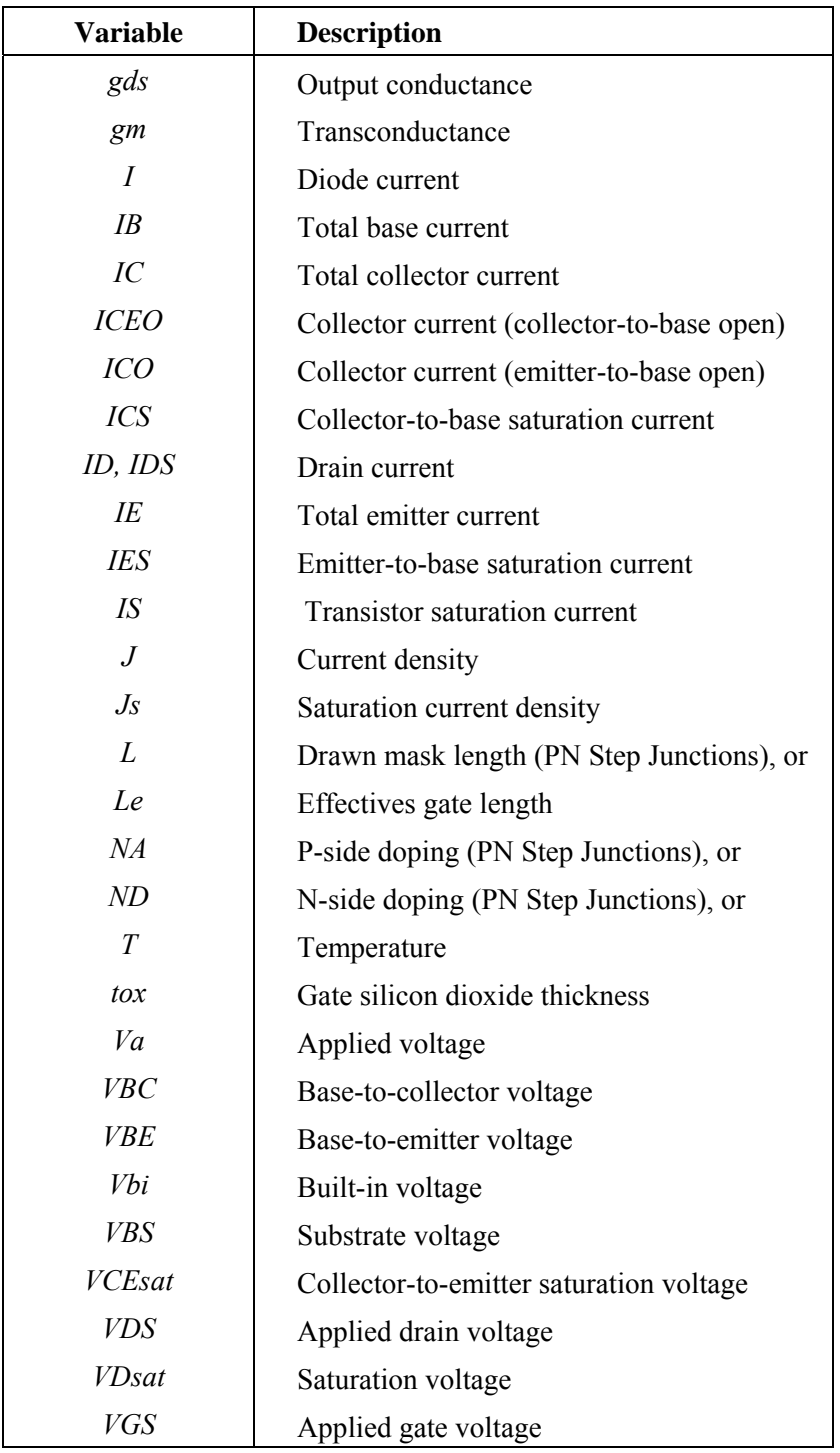

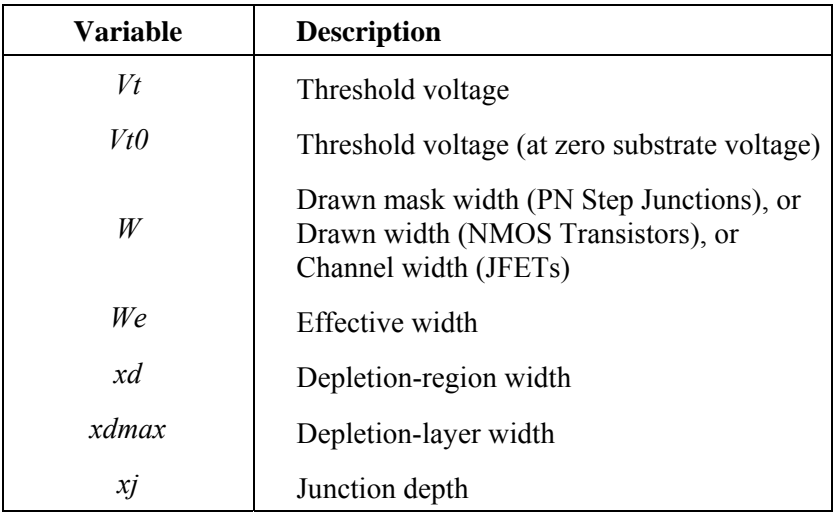

References: 5, 8.

# **PN Step Junctions (13, 1)**

These equations for a silicon PN-junction diode use a "two-sided step-junction" model–the doping density changes abruptly at the junction. The equation assume the current density is determined by minority carries injected across the depletion region and the PN junction is rectangular in its layout, The temperature should be between 77 and 500 K. (See "SIDENS" in Chapter 3.)

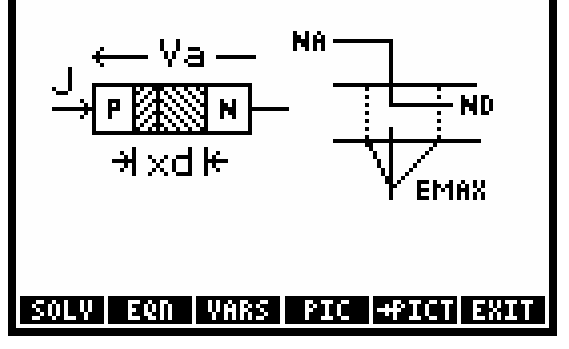

**Equations:** 

$$
Vbi = \frac{k \cdot T}{q} \cdot LN\left(\frac{NA \cdot ND}{ni^2}\right)
$$
  
\n
$$
xd = \sqrt{\frac{2 \cdot \varepsilon si \cdot \varepsilon 0}{q}} \cdot (Vbi - Va) \cdot \left(\frac{1}{NA} + \frac{1}{ND}\right)
$$
  
\n
$$
Cj = \frac{\varepsilon si \cdot \varepsilon 0}{xd} \qquad \text{Emax} = \frac{2 \cdot (Vbi - Va)}{xd}
$$
  
\n
$$
BV = \frac{\varepsilon si \cdot \varepsilon 0 \cdot El^2}{2 \cdot q} \cdot \left(\frac{1}{NA} + \frac{1}{ND}\right) \qquad J = Js \cdot \left(e^{\frac{q \cdot Va}{k \cdot T}} - 1\right)
$$
  
\n
$$
Aj = (W + 2 \cdot \Delta W) \cdot (L + 2 \cdot \Delta L)
$$
  
\n
$$
\pi \cdot (W + L + 2 \cdot \Delta W + 2 \cdot \Delta L) \cdot xj + 2 \cdot \pi \cdot xj^2
$$
  
\n
$$
I = J \cdot Aj
$$

#### **Example:**

**Given:**  $ND=1E22$  cm<sup> $\sim$ </sup>-3,  $NA=1E15$  1/cm<sup> $\sim$ </sup>3,  $T=26.85$  °C,  $Js=1E-6$   $\mu$ A/cm<sup> $\sim$ </sup>2,  $Va=20$  V, *E1*=3.3E5\_V/cm, *W*=10\_µ, *∆W*=1\_µ, *L*=10\_µ, *∆L*=1\_µ, *xj*=2\_µ.

**Solution:** *Vbi*=.9962 V,  $xd=5.2551 \mu$ ,  $Cj=2005.0141 \text{ pF/cm}^2$ ,  $Emax=79908.5240 \text{ V/cm}$ , *BV*=358.0825 V, *J*=-1.0E-12 A/cm^2, *Aj*=3.1993E-6 cm^2, *I*=-3.1993E-15 mA.

# **NMOS Transistors (13, 2)**

These equations for a silicon NMOS transistor use a two-port network model. They include linear and nonlinear regions in the device characteristics and are based on a gradual-channel approximation (the electric fields in the direction of current flow are small compared to those perpendicular to the flow). The drain current and transconductance calculations differ depending on whether the transistor is in the linear, saturated, or cutoff region. The equations assume the physical geometry of the device is a rectangle, second-order length-parameter effects are negligible, shot-channel, hot-carrier, and velocity-saturation effects are negligible, and subthreshold currents are negligible. ( See "SIDENS" in Chapter 3.)

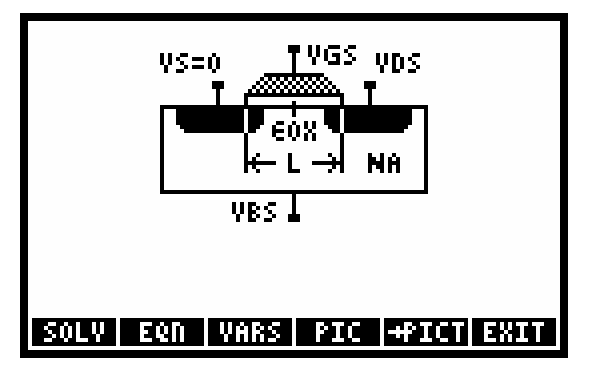

**Equations:** 

We = W-2·ΔW  
\n
$$
Le = L-2·ΔL
$$
\n
$$
Cox = \frac{\varepsilon ox \cdot \varepsilon0}{\text{tox}}
$$
\n
$$
IDS = Cox \cdot \mu n \cdot (\frac{We}{Le}) \cdot ((VGS - Vt) \cdot VDS - \frac{VDS^{2}}{2}) \cdot (1 + \lambda \cdot VDS)
$$
\n
$$
\gamma = \frac{\sqrt{2 \cdot \varepsilon s i \cdot \varepsilon0 \cdot q \cdot NA}}{\text{Cox}}
$$
\n
$$
Vt = Vt0 + \gamma \cdot (\sqrt{2 \cdot ABS(\phi p)} - ABS(VBS) - \sqrt{2 \cdot ABS(\phi p)})
$$
\n
$$
\phi p = \frac{-k \cdot T}{q} \cdot LN(\frac{NA}{ni})
$$
\n
$$
gds = IDs \cdot \lambda
$$
\n
$$
gm = \sqrt{Cox \cdot \mu m \cdot (\frac{We}{Le}) \cdot (1 + \lambda \cdot VDS) \cdot 2 \cdot IDs}
$$
\n
$$
VDsat = VGS - Vt
$$

#### **Example:**

**Given:**  $tox=700$  Å,  $NA=1E15$   $1/cm^33$ ,  $\mu n=600$  cm<sup> $\alpha$ </sup>2/ (V\*s),  $T=26.85$  °C,  $Vt0=0.75$  V,  $VGS=5$  V, *VBS*=0\_V, *VDS*=5\_V, *W*=25\_µ, *∆W*=1\_µ, L=4\_m, *∆L*=0.75\_µ, λ=0.05\_1/V.

**Solution:**  $We=23\mu$ ,  $Le=2.5\mu$ ,  $Cox=49330.4750$   $pF/cm^2$ ,  $\gamma=0.3725$  V $\triangle 5$ ,  $\phi p = -0.2898$  V,  $Vt=0.75$  V, *VDsat*=4.25\_V, *IDS*=3.0741\_mA, *gds*=1.5370Eñ4\_S, *gm*=1.4466\_mA/V.

# **Bipolar Transistors (13, 3)**

These equations for an NPN silicon bipolar transistor are based on large-signal models developed by J.J. Ebers and J.L. Moll. The offset-voltage calculation differs depending on whether the transistor is saturated or not. The equations also include the special conditions when the emitter-base or collector-base junction is open, which are convenient for measuring transistor parameters.

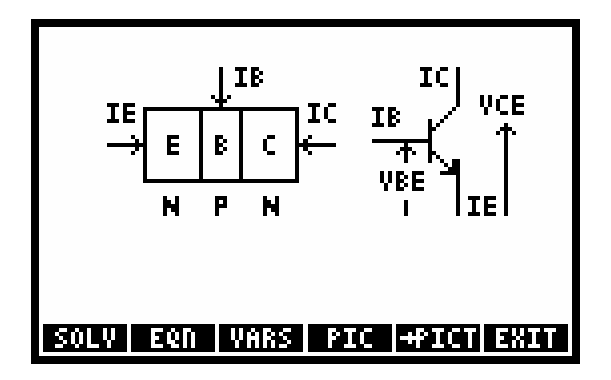

**Equations:** 

$$
IE = -IES \cdot \left(e^{\frac{q \cdot VBE}{k \cdot T}} - 1\right) + \alpha R \cdot ICS \cdot \left(e^{\frac{q \cdot VBE}{k \cdot T}} - 1\right)
$$
  
\n
$$
IC = -ICS \cdot \left(e^{\frac{q \cdot VBE}{k \cdot T}} - 1\right) + \alpha F \cdot IES \cdot \left(e^{\frac{q \cdot VBE}{k \cdot T}} - 1\right)
$$
  
\n
$$
IS = \alpha R \cdot IES \qquad IS = \alpha R \cdot ICS \qquad IB + IE + IC = 0
$$
  
\n
$$
ICO = ICS \cdot (1 - \alpha F \cdot \alpha R) \qquad ICEO = \frac{ICO}{1 - \alpha F}
$$
  
\n
$$
VCEsat = \frac{k \cdot T}{q} \cdot LN \left(\frac{1 + \frac{IC}{IB} \cdot (1 - \alpha R)}{\alpha R \cdot \left(1 - \frac{IC}{IB} \cdot \left(\frac{1 - \alpha F}{\alpha F}\right)\right)}\right)
$$

#### **Example:**

**Given:** *IES*=1E-5\_nA, *ICS*=2E-5\_nA, *T*=26.85 °C,  $\alpha$ *F*=.98,  $\alpha$ *R*=.49, *IC*=1\_mA, *VBC*=-10\_V. **Solution:** *VBE*=0.6553\_V, *IS*=0.0000098\_nA, *ICO*=0.000010396\_nA, *ICEO*=0.0005198\_nA, *IE*= -1.0204\_mA, *IB*=0.0204\_mA, *VCEsat*=0\_V.

# **JFETs (13, 4)**

These equations for a silicon N-channel junction field-effect transistor (JFET) are based on the single-sided step-junction approximation, which assumes the gates are heavily doped compared to the channel doping,. The drain-current calculation differs depending on whether the gate-junction depletion-layer thickness is less than or greater than the channel thickness. The equations assume the channel is uniformly doped and end effects (such as contact, drain, and source resistances) are negligible. (See "SIDENS" in Chapter 3.)

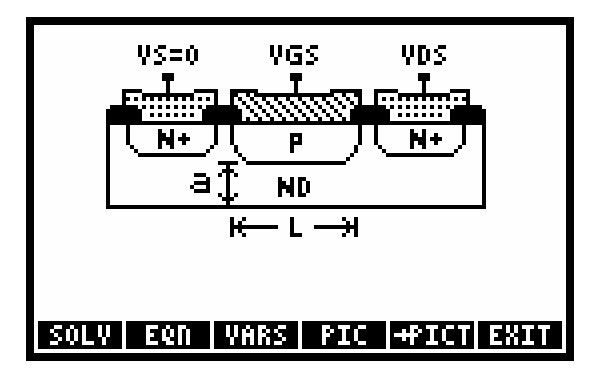

**Equations:** 

$$
Vbi = \frac{k \cdot T}{q} \cdot LN(\frac{ND}{ni})
$$
  
\n
$$
xdmax = \sqrt{\frac{2 \cdot \varepsilon si \cdot \varepsilon 0}{q \cdot ND} \cdot (Vbi - VGS + VDS)}
$$
  
\n
$$
GO = q \cdot ND \cdot \mu n \cdot (\frac{a \cdot W}{L})
$$
  
\n
$$
ID = GO \cdot \left(VDS - (\frac{2}{3} \cdot \frac{2 \cdot \varepsilon si \cdot \varepsilon 0}{\sqrt{q \cdot ND \cdot a^{2}}})\right)
$$
  
\n
$$
\left((Vbi - VGS + VDS)^{\frac{3}{2}} - (Vbi - VGS)^{\frac{3}{2}}\right)
$$
  
\n
$$
VDsat = \frac{q \cdot ND \cdot a^{2}}{2 \cdot \varepsilon si \cdot \varepsilon 0} - (Vbi - VGS) \qquad Vt = Vbi - \frac{q \cdot ND \cdot a^{2}}{2 \cdot \varepsilon si \cdot \varepsilon 0}
$$
  
\n
$$
gm = GO \cdot \left(1 - \sqrt{\frac{2 \cdot \varepsilon si \cdot \varepsilon 0}{q \cdot ND \cdot a^{2}} \cdot (Vbi - VGS)\right)
$$

# **Example:**

**Given:** *ND*=1E16\_1/cm^3, *W*=6\_µ, *a*=1\_µ, L=2\_µ, µ*n*= 1248\_cm^2/ (V∗s), *VGS*= -4\_V, *VDS*=4\_V, T=26.85°C.

**Solution:** *Vbi*=0.3493\_V, *xdmax*=1.0479\_μ, *G0*=5.9986E-4\_S, *ID*=0.2268\_mA, *VDsat*=3.2537\_V, *Vt*= -7.2537\_V, *gm*=0.1462\_mA/V.

# **Stress Analysis (14)**

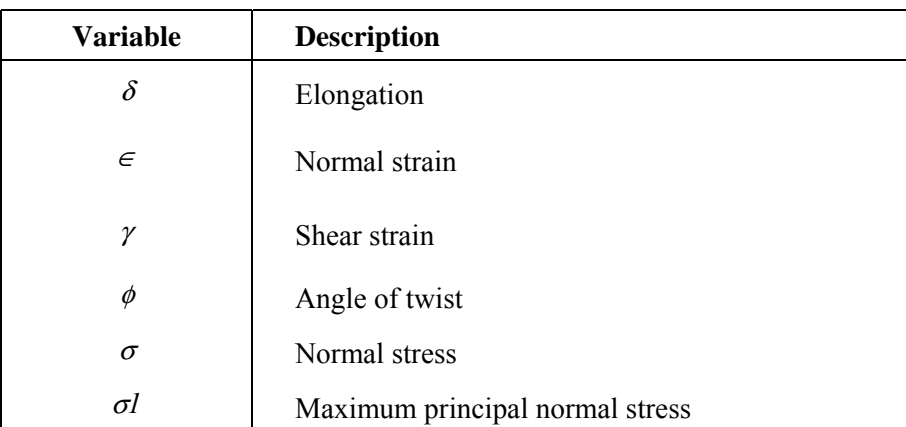

## **5-54 Equation Reference**

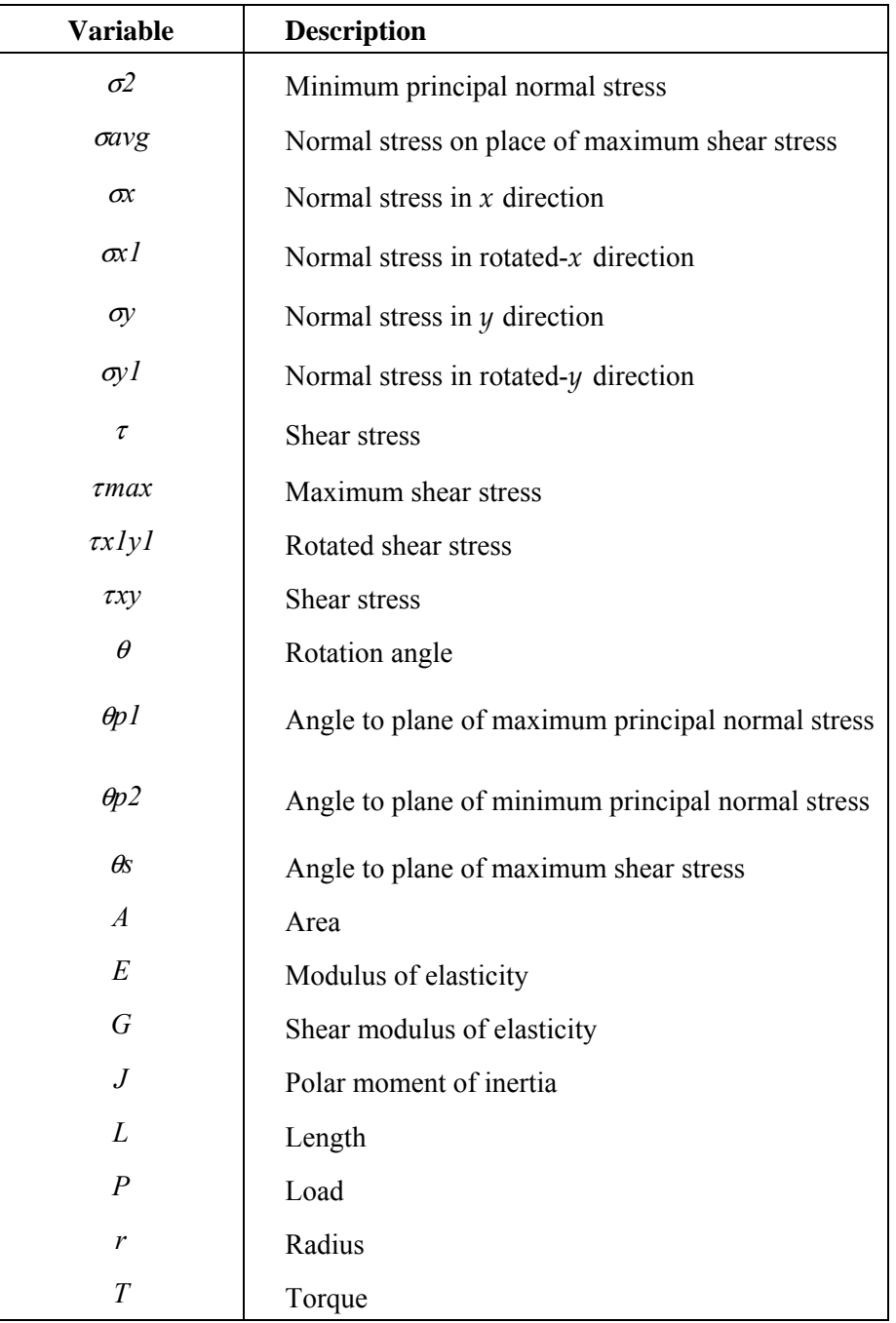

Reference: 2.

# **Normal Stress (14, 1)**

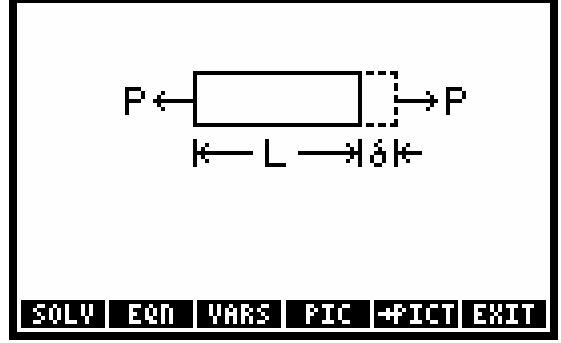

#### **Equations:**

$$
\sigma = E \cdot \epsilon \qquad \qquad \epsilon = \frac{\delta}{L} \qquad \qquad \sigma = \frac{P}{A}
$$

**Example:** 

**Given:** *P*=40000\_lbf, *L*=1\_ft, *A*=3.14159265359\_in^2, *E*=10E6\_psi, **Solution:**  $\delta = 0.0153$ \_in,  $\epsilon = 0.0013$ ,  $\sigma = 12732.3954$ \_psi.

# **Shear Stress (14, 2)**

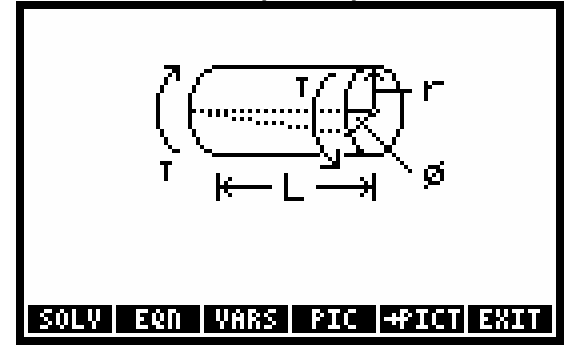

**Equations:** 

$$
\tau = G \cdot \gamma \qquad \qquad \gamma = \frac{r \cdot \phi}{L} \qquad \qquad \tau = \frac{T \cdot r}{J}
$$

**Example:** 

**Given:** *L*=6\_ft, *r*=2\_in, *J*=10.4003897419\_in^4, *G*=12000000\_psi, τ=12000\_psi. **Solution:**  $T=5200.1949$ \_ft\*lbf,  $\phi=2.0626$ <sup>o</sup>,  $\gamma=5.7296E-2$ <sup>o</sup>.

# **Stress on an Element (14, 3)**

Stresses and strains are positive in the directions shown.

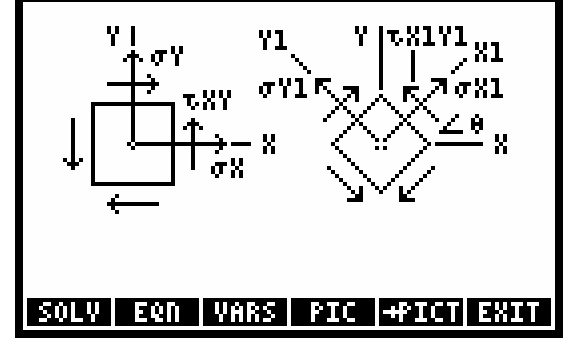

**Equations:** 

$$
\sigma x1 = \frac{\sigma x + \sigma y}{2} + \frac{\sigma x - \sigma y}{2} \cdot \cos(2 \cdot \theta) + \alpha y \cdot \sin(2 \cdot \theta)
$$

$$
\sigma x1 + \sigma y1 = \sigma x + \sigma y
$$

$$
\alpha 1y1 = -\left(\frac{\sigma x - \sigma y}{2}\right) \cdot \sin(2 \cdot \theta) + \alpha y \cdot \sigma y
$$

**Example:** 

**Given:**  $\sigma x = 15000 \text{ kPa}$ ,  $\sigma y = 4755 \text{ kPa}$ ,  $\tau xy = 7500 \text{ kPa}$ ,  $\theta = 30$ °.

#### **5-56 Equation Reference**

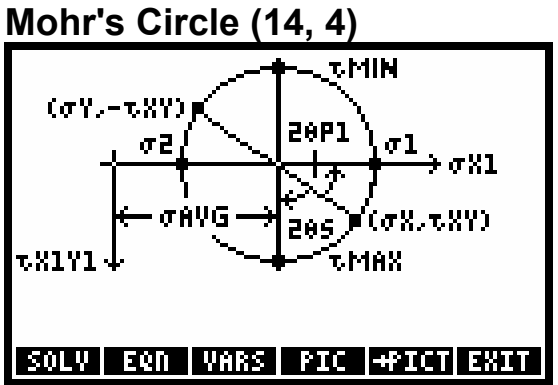

**Equations:** 

$$
\sigma1 = \frac{\sigma x + \sigma y}{2} + \sqrt{\frac{\sigma x - \sigma y}{2} + \rho xy^2}
$$

$$
\sigma1 + \sigma2 = \sigma x + \sigma y
$$

$$
SIN(2 \cdot \theta p1) = \frac{\sigma xy}{\sqrt{\left(\frac{\sigma x - \sigma y}{2}\right)^2 + \sigma xy^2}}
$$

$$
\theta p2 = \theta p1 + 90 \qquad \text{max} = \frac{\sigma 1 - \sigma 2}{2}
$$

$$
\theta s = \theta p1 - 45 \qquad \text{cavg} = \frac{\sigma x + \sigma y}{2}
$$

**Example:** 

**Given:**  $\sigma x = -5600 \text{psi}$ ,  $\sigma y = -18400 \text{psi}$ ,  $\tau xy = 4800 \text{psi}$ . **Solution:** σ*1*= -4000\_psi, σ*2*= -20000\_psi, <sup>θ</sup>*p1*=18.4349\_°, <sup>θ</sup>*p2*=108.4349\_°, τ*max*=8000\_psi, <sup>θ</sup>*s*= -26.5651\_°, σ*avg*= -12000\_psi.

# **Waves (15)**

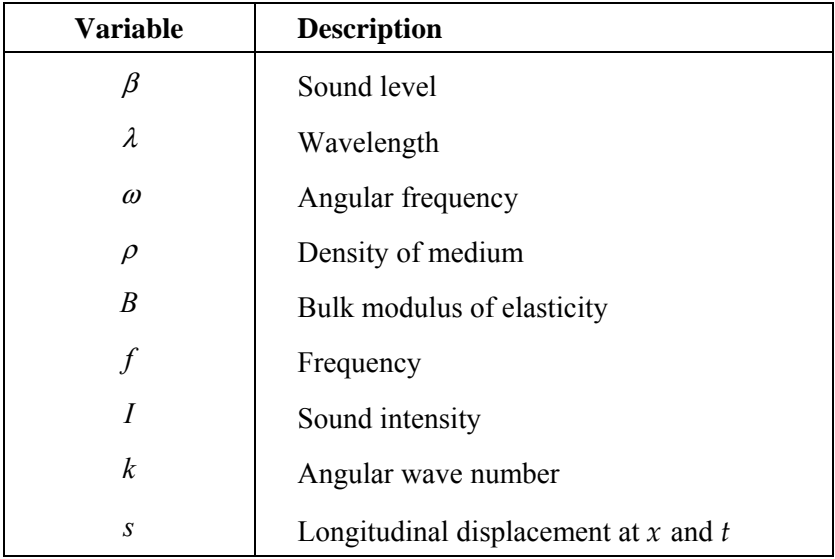

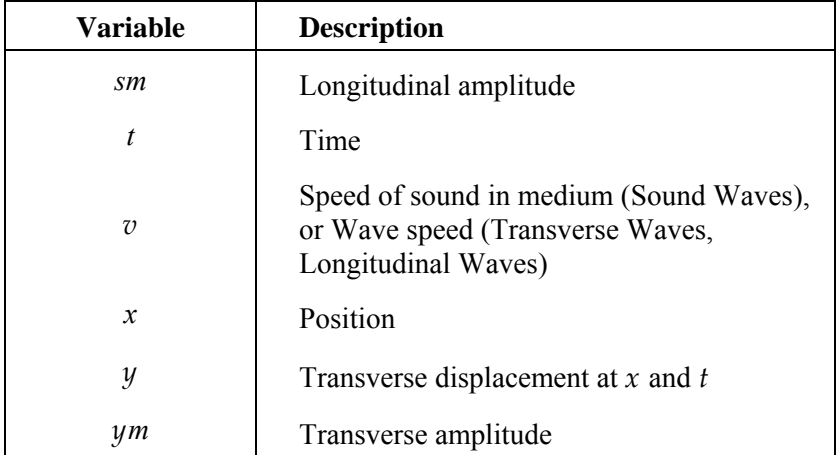

Reference: 3.

# **Transverse Waves (15,1)**

#### **Equations:**

 $y = ym \cdot SIN(k \cdot x - \omega \cdot t)$   $v = \lambda \cdot f$   $k = \frac{2 \cdot \pi}{\lambda}$   $\omega = 2 \cdot \pi \cdot f$ 

#### **Example:**

**Given:**  $ym=6.37$  cm,  $k=32.11$  r/cm,  $x=0.03$  cm,  $\omega=7000$  r/s,  $t=1$  s. **Solution:**  $f= 1114.0846$  Hz,  $\lambda=0.0020$  cm,  $y=2.6655$  cm,  $v=218.0006$  cm/s.

# **Longitudinal Waves (15, 2)**

#### **Equations:**

 $s = sm \cdot COS(k \cdot x - \omega \cdot t)$   $v = \lambda \cdot f$   $k = \frac{2 \cdot \pi}{\lambda}$   $\omega = 2 \cdot \pi \cdot f$ 

#### **Example:**

**Given:**  $sm=6.37$  cm,  $k=32.11$  r/cm,  $x=0.03$  cm,  $\omega=7000$  r/s,  $t=1$  s. **Solution:**  $s=5.7855$  cm,  $v=2.1800$  m/s,  $\lambda=0.1957$  cm,  $f=1114.08456$  Hz.

# **Sound Waves (15, 3)**

**Equations:** 

$$
v = \sqrt{\frac{B}{\rho}}
$$
  

$$
I = \frac{1}{2} \cdot \rho \cdot v \cdot \omega^{2} \cdot sm^{2}
$$
  

$$
\beta = 10 \cdot \text{LOG} \left(\frac{I}{10}\right)
$$
  

$$
\omega = 2 \cdot \pi \cdot f
$$

#### **Example:**

**Given:**  $sm=10$ \_cm,  $\omega=6000$ \_r/s,  $B=12500$ \_kPa,  $\rho=65$ \_kg/m^3.

**Solution:** *v*=438.5290\_m/s, *I*=5130789412.97\_W/m^2, β=217.018\_dB, *f*=954.9297\_Hz.

# **References**

1. Dranchuk, P.M., R.A. Purvis, and D.B. Robinson. "Computer Calculations of Natural Gas Compressibility Factors Using the Standing and Katz Correlation," *In Institute of Petroleum Technical Series*, no. IP 74-008. 1974.

2. Gere, James M., and Stephen P. Timoshenko. *Mechanics of Materials*, 2d ed. PWS Engineering, Boston, 1984.

3. Halliday, David, and Robert Resnick. *Fundamentals of Physics*, 3d ed. John Wiley & Sons, 1988.

4. Meriam, J. L., and L. G. Kraige. *Engineering Mechanics*, 2d ed. John Wiley & Sons, 1986

5. Muller, Richard S., and Theodore I. Kamins. *Device Electronics for Integrated Cicuits*, 2d ed. John Wiley & Sons 1986.

6. Serghides, T. K. "Estimate Friction Factor Accurately," *In Chemical Engineering*, Mar. 5, 1984.

7. Siegel, Robert, and John Howell. *Thermal Radiation Heat Transfer*, Vol. 1. National Aeronautics and Space Administration, 1968.

8. Sze, S. *Physics of Semiconductors*, 2d ed. John Wiley & Sons, 1981.

9. Welty, Wicks, and Wilson. *Fundamentals of Momentum, Heat and Mass Transfer*. John Wiley & Sons, 1969.

# **6.The Development Library**

# **Section 1 - Introduction**

Built into the hp49+/hp48gII is a set of functions not accessible to the user by default. These functions are in a library that contains low level development tools mainly designed for use in developing System RPL and assembly programs.

In order to enable this library, you must attach it with the command 256 ATTACH or by setting flag –86. When the library is attached after the next warmstart (or reset), it appears in the APPS menu. You may reset the calculator by pressing  $\left( \circ \mathsf{N} \right)$  and  $\left[ \overline{\mathsf{B}} \right]$  at the same time.

**Note:** The tools and programs in this library are extremely powerful, and misusing them **may cause memory lost**.

Back up your calculator before trying these commands.

# **Section 2 – The tools of the development library**

# **APEEK**

Address PEEK command: Read the address stored at an address. Example: #80711h APEEK returns the address of the home directory.

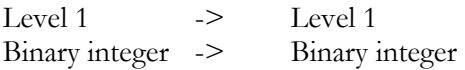

# **PEEK**

Memory read: reads nibbles from a specified address in memory. Note: Due to bank switching, the data read from address #40000h to #7FFFFh may not be accurate.

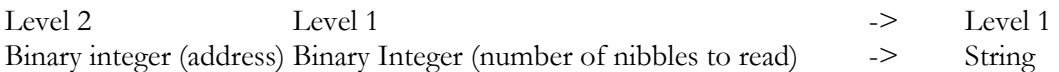

# **POKE**

Memory write command: Writes nibbles in memory. Note: you can not write data in the Flash ROM using this command. Note: Writing data in memory randomly will cause memory lost.

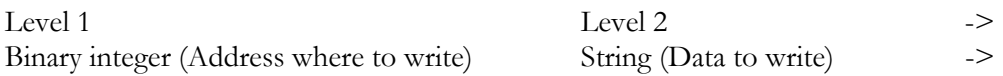

#### **PEEKARM**

Memory read: reads nibbles from a specified address in memory in the ARM address space.

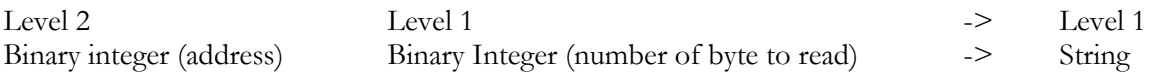

#### **POKEARM**

Memory write command: Writes bytes in ARM memory address space. Note: You can not write data in the Flash ROM using this command. Note: Writing data in memory randomly will cause memory lost.

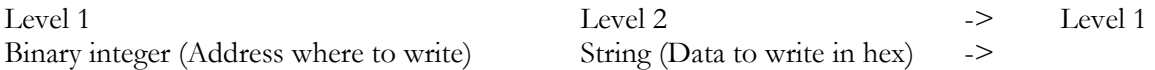

## **A**→

Address out: Returns the object stored at a specific address.

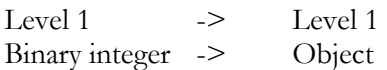

#### $\rightarrow$ **A**

Get Address: Returns the address of an object.

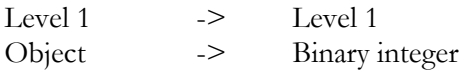

#### →**RAM**

Improved NEWOB: This command makes a copy of an object in RAM, wherever the object is. This commands allows you to copy a ROM object in RAM.

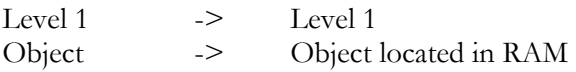

## **A**→**H**

Address to string: Returns the hex representation of an address (you can then use this with the POKE command).

The hex representation of an address is a 5 character string where the address is written backwards.

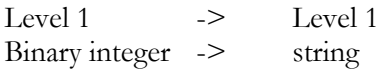

#### **H**→**A**

String to address: Returns the address represented by a 5 character string. The hex representation of an address is a 5 character string where the address is written backwards.

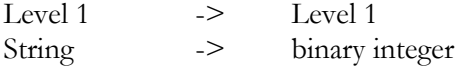

#### **CD**→

Code to hex: Returns the hex representation of a code (Assembly program) object.

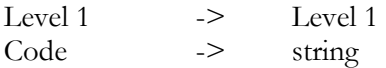

#### →**CD**

Hex to Code: Returns the code (Assembly program) object represented by an hex string. A hex string is a string that only contains the characters  $\theta$  to  $\theta$  and  $'A'$  to  $'F$ .

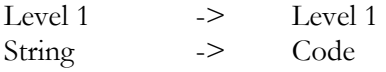

#### →**H**

Object to hex: Returns the hex representation of a object.

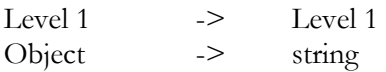

## **H**→

Hex to object: Returns the object represented by a hex string. A hex string is a string that only contains the characters  $\theta$  to  $\theta$  and  $'A'$  to  $'F$ . Note: if the string does not represent a valid object, this can corrupt your memory;

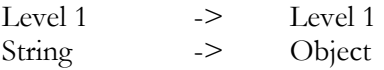

## **S**→**H**

String to hex: Returns the hex representation of the characters of a string. Example: "A"  $S \rightarrow H \rightarrow$  "14"

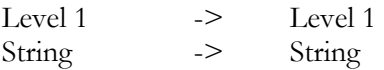

#### **H**→**S**

Hex to string: Returns the string whose data are represented by a hex string. A hex string is a string that only contains the characters  $\theta$  to  $\theta$  and  $'A'$  to  $'F$ . Example: "14"  $H \rightarrow S \rightarrow "A"$ 

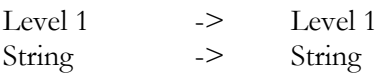

#### **SREV**

String reverse: Gives the mirror image of a string.

Example: "ABC" SREV  $\rightarrow$  "CBA"

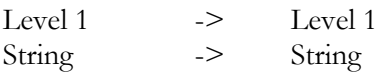

#### **MAKESTR**

Create a string of the given size.

Example: 10 MAKESTR -> "ABCDEFG<cr>AB"

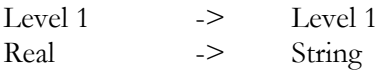

#### **SERIAL**

Retrieve the calculator serial number

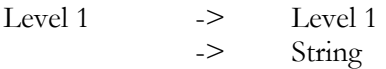

#### →**S2**

Decompile an object in System RPL mode.

Example: << >> →S2 -> "!NO CODE !RPL :: x<< x>> ; <cr><<< @"

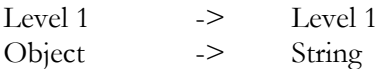

#### **XLIB~**

Convert reals to an XLIB.

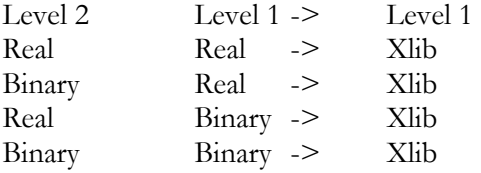

#### **CRC**

CRC computation: gives the CRC of a library or a string. This command gives you the CRC of the data in a library object or string (the CRC computation starts on the size of the object and finishes 4 nibbles before the end of the object)

Level 1 -> Level 1 String/Library -> System integer

#### **S~N**

String to name conversions: This command converts a string to a name and a name to a string. This command allows you to create invalid names. Note: Do not purge or move the null directory in HOME. Do not modify data in this directory.

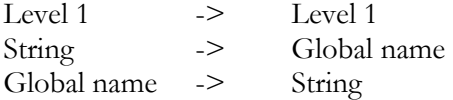

## **R~SB**

Real to System binary conversions: This command converts a system binary to a real and a real to a system binary.

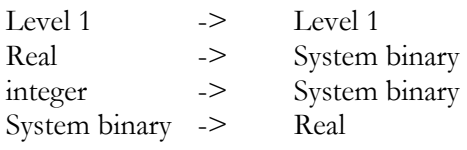

### **SB~B**

Binary integer to System binary conversions: This command converts a system binary to a binary integer and a binary integer to a system binary.

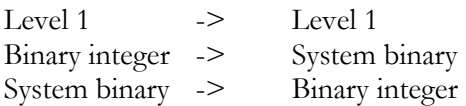

# **LR~R**

Long real to real: This command converts a long real to a real and a real to a long real.

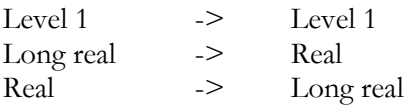

## **LC~C**

Long complex to complex: This command converts a long complex to a complex and a complex to a long complex.

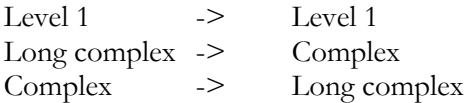

## **COMP**→

Composite out: This is equivalent to the RPL LIST→ command, but it also works on Program and Symbolic objects.

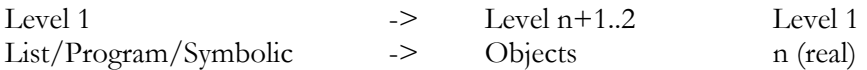

## →**ALG**

Create symbolic: This is equivalent to the RPL →LIST command, but it creates a symbolic object. Note: this command will also convert a program or a list in a symbolic object.

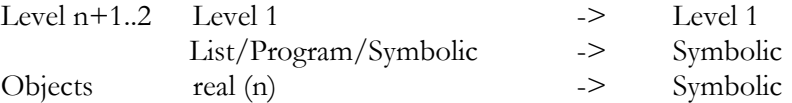

#### →**PRG**

Create program: This is equivalent to the RPL  $\rightarrow$ LIST command, but it creates a program object. Note: this command will also convert a symbolic or a list in a program object.

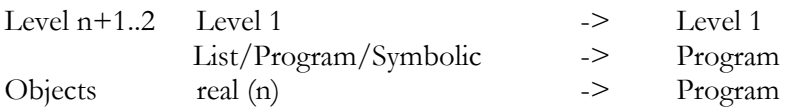

## →**LST**

Create symbolic: This is equivalent to the RPL →LIST command, but it can also convert a program or symbolic in a list.

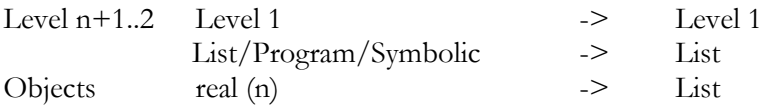

# **Section 3 - CRLIB**

Create library command.

A library is one of the most complex objects in the hp49+/hp48gII. One of the basic uses of a library is to group all the files of an application.

In order to create a library, you must store in a directory all the variables that will be part of this library. Then, you must store configuration information in some special variables.

The \$TITLE variable must contain a character string defining the title of the library. This string must be less than 256 characters long. The first five characters will be used for the name that is shown in the library menu.

The \$ROMID variable must contain the library number or your library. This number must be in the range 769 to 1791. In order to avoid conflicts, you should go to www.hpcalc.org to check whether the number is already in use. This variable may contain either a real or an integer.

The \$CONFIG variable contains the library configuration object which is run at warmstart. The basic action that this program should perform is to attach the library to the home directory. Placing a real or an integer in the \$CONFIG variable will cause the CRLIB command to generate a default CONFIG object. This Program must leave the stack intact and is not allowed to produce errors.

The \$VISIBLE variable contains a list of all the variables in the current directory that you want to have visible in the library menu.

The \$HIDDEN variable contains a list of all the variables in the current directory that you want to have invisible in the library. They are generally subprograms of your application.

The \$EXTPRG variable contains the name of the extension program of the library. This program must be either a visible or an hidden object of the library. See the Extension program for more information.

Then, once you have specified the required variables, you can type CRLIB to create the library.

-> Level 1

-> Library

#### **6-6 The Development Library**

# **3.1 Extension program**

It is possible to enhance some of the statistics menus using a user library. The hp49g+/hp48gII does not provide every possible function in every area, but they let you customize the built in menu in order to add your functions as if they were built in.

Example: Customize the main statistic menu.

Go in RPL mode  $(MOOE), (+/-)$ ,  $(MTER)$  and attach the development library (256 ATTACH).

In a directory, create the following variables:

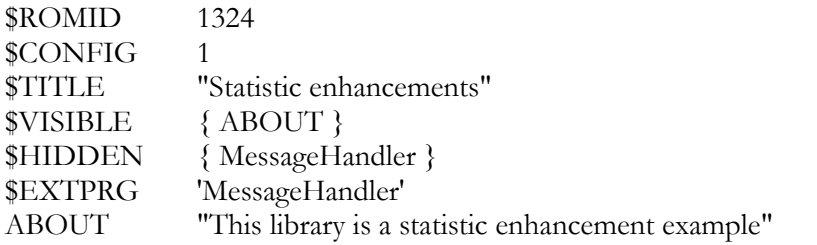

MessageHandler

```
<<IF DUP 1 R \sim SB =THEN 
             SWAP 
             { { "7.New entry" << "My Stats" 1 DISP 7 * FREEZE >> } } + 
             SWAP 
      END 
>>
```
Create the library (CRLIB) and store it in an extension port  $(0 \text{ (sio)})$ 

```
Now, run the statistic menu (\fbox{F} \cup \fbox{5})!
```
How does it work?

Each time the stat menu pops up, the hp49g+/hp48gII executes every extension program of every library in the system. This extension program takes on the stack a message number (and leaves it on the stack!). Each message number has a specific meaning as described below.

Here are the expected inputs and outputs for the extension program for different menus:

APPS menu Input: { { "String" Action } ... } ZERO Output: Modified list ZERO

Main Statistics menu Input: { { "String" Action } ... } ONE Output: Modified list ONE

Hypothesis statistics menu Input: { { "String" Action } ... } TWO Output: Modified list TWO

Confidence interval statistics menu Input: { { "String" Action } ... } THREE Output: Modified list THREE

Finance menu Input: { { "String" Action } ... } FOUR Output: Modified list FOUR

Numeric solver menu Input: { { "String" Action } ... } FIVE Output: Modified list FIVE

# **Section 4 - ASM**

The Machine Language and System RPL Compiler (MASD)

# **4.1 Introduction**

# **4.1.1 Warnings**

The operating system can not control what a low level program is doing. Therefore, any programming error is likely to cause the calculator to crash (with potential memory lost). A careful developer will always save source code in the internal flash ROM or port 1 for protection before trying low level programs.

This document does not intend to be a programming course  $-i$  it just presents the syntax of the compiler. Ample resources are available on the web (www.hpcalc.org) to learn how to program the Saturn CPU in assembler, how to program in System RPL or how to program in ARM assembly.

With the introduction of the new ARM based series of calculators, some new things have been included that are not backward compatible with previous calculators. The careful programmer should be wary of this.

# **4.1.2 Starting MASD**

To compile a program, put the source code on the level 1 of the stack and type ASM (the development library must be attached) or use the **ASM** menu of the Development library.

If you have a new version of MASD packaged as a library 259, the command to type is  $\equiv$  5m (note the lowercase).

# **4.1.3 Modes**

MASD can be used to compile program in 3 different languages: Saturn ASM, ARM ASM and System RPL. Although some things are common to all modes, some are not. As a programmer, you should always know the current mode.

Compilation directives instructions are used to switch from one mode to another: !ASM (switch to Saturn ASM mode, referred in the rest of this document as the Saturn mode) !RPL (switch to System RPL mode) !ARM (switches to ARM ASM mode) In addition, in RPL mode, CODE % here we are in ASM mode ENDCODE Allows switching from RPL mode to Saturn mode (and generate an assembly program object)

# **4.1.4 Syntax**

MASD expects a character string (called source) on the stack level 1.

## **6-8 The Development Library**

A source is a set of instructions, comments, and separation characters and ends with a carriage return and an @ character.

MASD is case sensitive, so be careful, as «loop» and «LOOP» are two different things for MASD. Separation characters are those with an ASCII number below 32. They include spaces, tabs, line feed and carriage return.

In Saturn mode, some instructions need a parameter. Separation characters between an instruction and the parameter are spaces, tabs, and points. Therefore  $H + E$ .  $H$  can be used instead of  $H + E$   $H$ .

In ARM mode, parameters for the instruction are separated by spaces and commas. In Saturn or ARM mode,

comments can be placed everywhere and begin with % or ; and finish at the end of the current line.

In RPL mode, comments are delimited by 'C' ')' as isolated characters and can be multi line. A line that starts with a  $\ddot{ }$  on the first character will also be considered a comment.

Directives change the way MASD interprets your source. Theses directives begin with a ! and will be explained later.

## **4.1.5 Errors**

If MASD detects one or more syntax error, it will push a list describing all errors on the stack. The ER command can help you make sense of that list, point you on the errors and let you correct them.

MASD will report a maximum of 16 errors before stopping compilation.

The ER command takes 2 objects as arguments:

The original source code (level 2)

The error list generated by MASD (level 1)

Normally, you should compile using a process similar to: IFERR ASM THEN ER END (this is what the ASM2 command does BTW). Most peoples will just type the ASM command followed, if error, by the ER command.

#### **4.1.5.1 Format of the error list:**

It's a list of at most 16 sub-lists.

Each sub-list contains 3 system-binary and 1 global-name.

The first system binary is an error message number.

The second is an extra system binary used to indicate how 'too long' a jump is.

The third one is the position in the source where the error is.

The global name is either a NULLNAME if the error was in the main source or the filename of the buggy source.

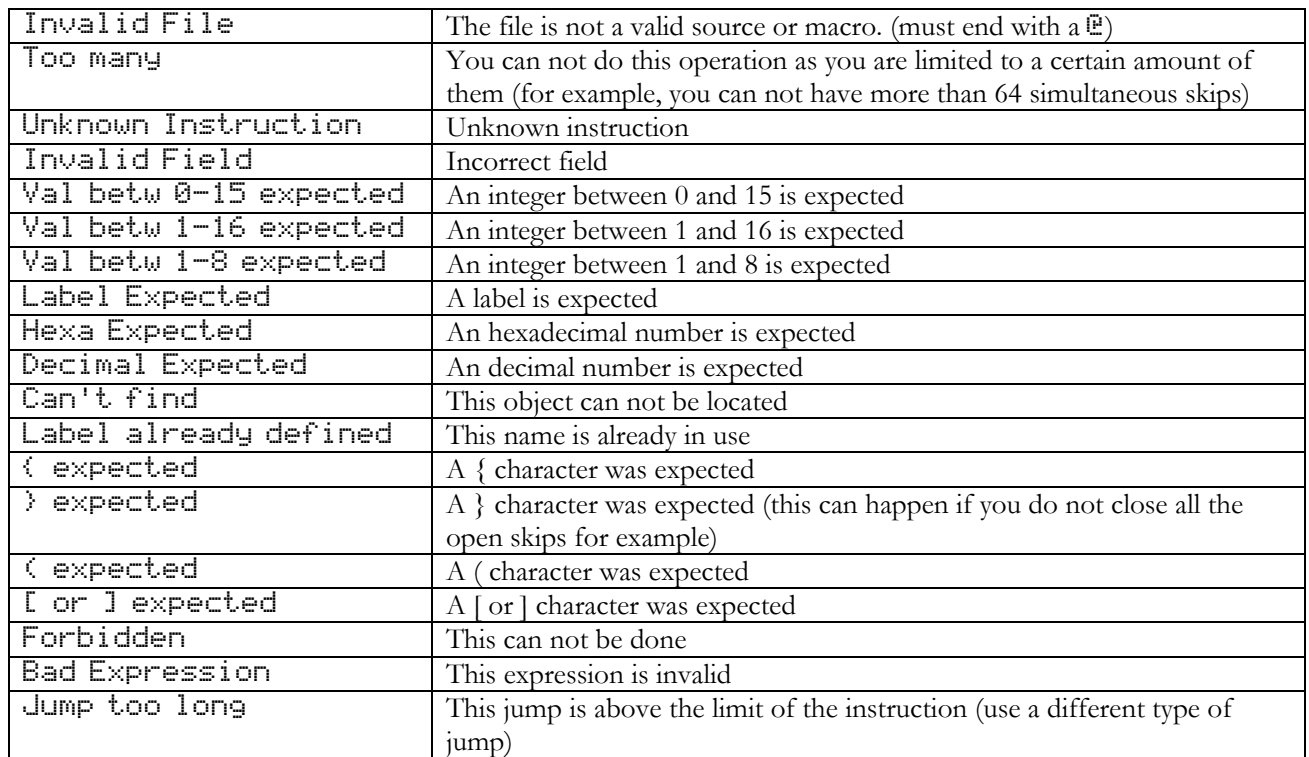

#### **4.1.5.2 Error messages**

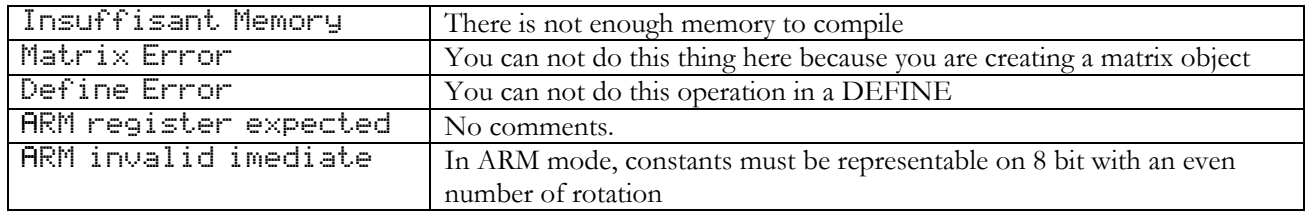

# **4.1.6 Links**

Links are secondary source files that MASD can be directed to compile (equivalent to the {\$I} directive in Pascal and #include in C). As there is no linking phase with MASD (like in C), a multi source project will usually have the form of a main source file that contains a certain number of links.

An example of main source would be:

```
" 
'Constant_definition 
'initialization 
'graphic_functions 
'other 
\bar{\mathbb{P}}^n
```
When a link call is encountered, MASD suspends compilation of the current source, compiles the new source and then continues compiling the first one.

Program and data in the final object will be in the order in which MASD encounters the links.

Syntax in ASM and ARM mode:

'FileName links the file called FileName. Syntax in RPL mode: INCLUDE FileName links the file called FileName.

Note 1: A link can call other links

Note 2: You can not use more than 64 links in your project

Note 3: To know how MASD looks for files, see the File search section

Note 4: Links are useful to cut projects in independent parts to allow fast and easy access to source code

Note 6: It is beneficial to place all constants definitions at the beginning of the compilation process as this will speed up compilation and give more flexibility

## **4.1.7 Labels**

A label is a marker in the program. The principal use of labels is to determine jump destinations.

A label is a set of less than 64 characters other than space,  $\forall$ ;  $\land$ ,  $\land$ ; and  $\lor$ . A label begins with a star  $\lor$  and ends with a separation character.

Syntax in ASM and ARM mode:

\*BigLoop is the BigLoop label declaration. Syntax in RPL mode: LABEL BigLoop is the BigLoop label declaration.

Be careful about upper and lower cases!

Three types of labels can be used:

• Global labels

A global label is a label that can be used everywhere in the project, like global variables in Pascal or C.

• Local labels

A Local label is a label that is only accessible in a local section like local variables in Pascal or C. A local section starts at the beginning of a source, after a global label or after a link (see link section). A local section finishes at the end of a source, before a link or before a global label. A local label is identified by a  $\lq$  as the first character.

• Link labels

A link label is a label that exists only in the link where it is declared, like a private clause in Object Pascal.

A link label is identified by a  $\omega$  as the first character.

Note 1: In projects, using less global labels is better because a global label takes longer to compile and because it gives a better program structure. A good habit is to use global labels to cut the program in subroutines, and to use local labels inside these subroutines.

Note 2: The command line editor is able to find labels in a source. See the GOTO selection in the command line TOOL menu.

Note 3: labels in System RPL should only be used by people who know what they are doing. They are only used for fixed address program (absolute mode) which is pretty advanced programming.

Note 4: Labels can not be given the same name as constants.

### **4.1.8 ìextableî**

ìextableî is an external library that contains a list of constants. This list can be used by MASD as a basic list of constants and is especially useful to the System RPL programmer as most entry points are defined there (like TURNMENUOFF for example). In addition, it also contains a set of supported constants and ASM entry points for the ASM programmer. Please read the extable section in this document to find more information about this library.

## **4.1.9 Constants**

Constants are a way for the user to associate a value to an alphanumerical name. This is extremely useful as it makes programs much easier to read and makes them more portable. One of the most popular ways to use constants is to represent memory address for storage of variables.

For example, instead of typing D1=80100 every time it is needed, it is better to declare DC Result 80100 at the beginning of the project and then to type  $D1 = (5)$  Result when needed (it is more portable, more readable and less likely to cause errors).

You can create a constant in ASM or ARM mode by doing: DC CstName ExpressionHex or DEFINE CstName ExpressionHex *or*  EQU CstName ExpressionHex In RPL mode, the only valid way to define a constant is: EQU CstName ExpressionHex

ExpressionHex is either a hexadecimal number or an expression (starting with a char that can not be confused with the start of a hex number (0..9,A.F). An expression starting with a hexadecimal number can be typed with a leading \$, an expression starting with a decimal number can be typed with a leading # character. For an expression starting with a constant that starts with a  $\mathbb{0}$ .  $\mathbb{9}$  or  $\mathsf{H}$ . F character, you should put the constant in brackets.

Note 1: A constant cannot be given the same name as a label.

Note 2: The name of a constant follows the same rules as the name of a label.

Note 3: A constant value is stored in 16 nibbles.

Note 4: Having constants starting with something that can be interpreted as a hex number, or an ARM register is not a good idea as the compiler might get confused. For example: DC SPFOO 4 MOV R4 SPFOO will generate an error on FOO as the compiler will interpret the mov as a mov from SP to R4.

MASD introduces a 'constant pointer' called CP which helps to define constants. CP is defined by: CP=ExpressionHex CP is defined on 5 nibbles, its default value is 80100 (an area of memory that can be used freely by programmers).

EQUCP Increment ConstantName Declares a constant with the current CP value and then increase CP by Increment. Note 1: in ASM and ARM mode, DCCP Increment ConstantName is also valid Note 2: Increment is a hexadecimal value, to use a decimal value, put a leading #. For example, if CP equals to \$10 EQUCP 5 Foo Defines a Foo constant with a value of \$10 and then change the value of CP to \$15.

Several constants can be defined at once using CP.

: Inc CstName0 CstName1 ... CstNameN-1 :

Defines *N* constants CstNamex with a value of CP+*x*\**Inc* and then changes the CP value to CP+*N*\**Inc*. By default, *Inc* is a decimal number or an expression that can be immediately evaluated.

These features are extremely useful to define area of memory for storage of ASM program variables.

Note 1: If the entry point library (see related section) is installed on your calculator, all the values in the constant library will be available in your programs the same way than constants are.

Note 2: You can define a constant in your program to override the value of an entry in the equation library.

# **4.1.10 Expressions**

An expression is a mathematical operation that is calculated at compilation time. Terms of this operation are hexadecimal or decimal values, constants or labels. An expression stops on a separation character or a  $\mathbb{I}$ .

DCCP 5 @Data ... D1=(5)@Data+\$10/#2 D0=(5)\$5+DUP LC(5)"DUP"+#5

are correct expressions (provided that the entry point library is installed).

#### Notes:

- A hexadecimal value must begin with  $a \ddot{=}$ .
- A decimal value may begin with a # or a number directly.
- A & or  $(*)$  equals the offset of the current instruction in the program (This value has no meaning in itself, but may be used to calculate the distance between a label and the current instruction). In absolute mode, this represents the final address of the instruction.
- The value of a label is the offset of the label in the program (This value has no meaning in itself, but may be used to calculate the distance between a label and the current instruction). In absolute mode, this represents the final address of the instruction.
- Entries from the EXTABLE may be used. As the EXTABLE does not have the label names limitations with operators, in ambiguous case  $(DUP+#5$  may either be an addition  $DUP + 5$ , or an entry ëDUP+#5ë), add "" around the word: "DUP"+#5.
- Calculations are done with 64 bits.
- X divide by 0 = \$FFFFFFFFFFFFFFFF.
- In order to avoid wasting memory, MASD tries to compile expressions as soon as it sees them. If MASD is not able to compile an expression directly, it's compiled at the end of the compilation. In order to use less memory, it's a good idea to define your constants at the beginning of the sources so MASD can compile expression using the constants directly.
- The only operator symbols not allowed in labels are  $+$ ,  $-$ ,  $*$  and  $/$ ; therefore, if you want to use a symbol operator after a label, you must put the symbol between " in order to 'limit' the symbol. Meaningless Example: "DUP"<<5.
- A label/constant with strange char may be 'protected' between " chars.
- The evaluation stack of MASD allows you to have around 10 pending computations (parenthesis, operator priority).
- MASD only works with integers. You can represent signed values using standard 2's complement, but be careful as all operators are unsigned.

MASD recognizes the following operators:

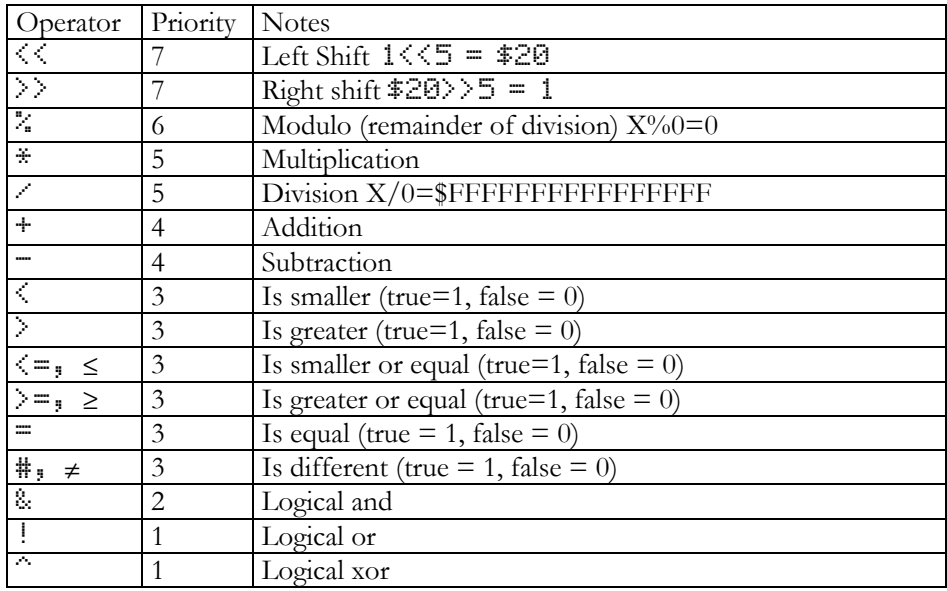

Note: throughout this documentation, you will see talks about expressions that can be "immediately" evaluated. This refers to any expression that contains only number and labels/constants that have already been declared.

# **4.1.11 Macros and includes**

If data are to be included in a project, it can be entered in hex in a source file, using \$. However, a simpler way is to include data from an external file, called a macro. The macro file must be a character string, a graphic, a code object or a list.

- In case of a string or a code, MASD includes only the data part (after the length) of the object
- In case of a graphic, only the graphic data will be included (no length, no dimensions)
- In case of a list, only the first object of the list will be included following the previous rules

The syntax in ASM or ARM mode is: /FileName

Note: To know how MASD looks for the FileName file, see the following section.

You can also include a complete object (prologue included) using INCLUDE or INCLOB. In ASM or ARM mode, use INCLUDE or INCLOB followed by a filename to include an object, in RPL mode, use INCLOB.

#### **4.1.12 Filename conventions**

MASD sometimes needs to find a file in the calculator's memory. The file can be found either by specifying the file name and location, or only the file name to be search in the directory search list.

The initial directory search list contains the current directory, and all parents directory up to the HOME directory. You can add a directory in the directory search list using ! PATH+ RepName where RepName identifies a directory name using filename rules.

To specify a full path, use H/ to specify HOMEDIR as the root. x/ where *x* is a port number, to specify a port as root. Note: you can not use 3 (SD card) here. This root is followed by a list of directories, ending with the name of the file. 2/FOO/BAR/BRA specifies the BRA file in the BAR directory, stored in the FOO backup of the port 2. H/ME/YOU specifies the YOU file in the ME directory, in the HOMEDIR.

Note: You can not have more than 16 entries in the directory search path.

# **4.1.13 Compilation directive**

The following instruction modifies the way MASD reacts and compiles things. They are valid in all modes:

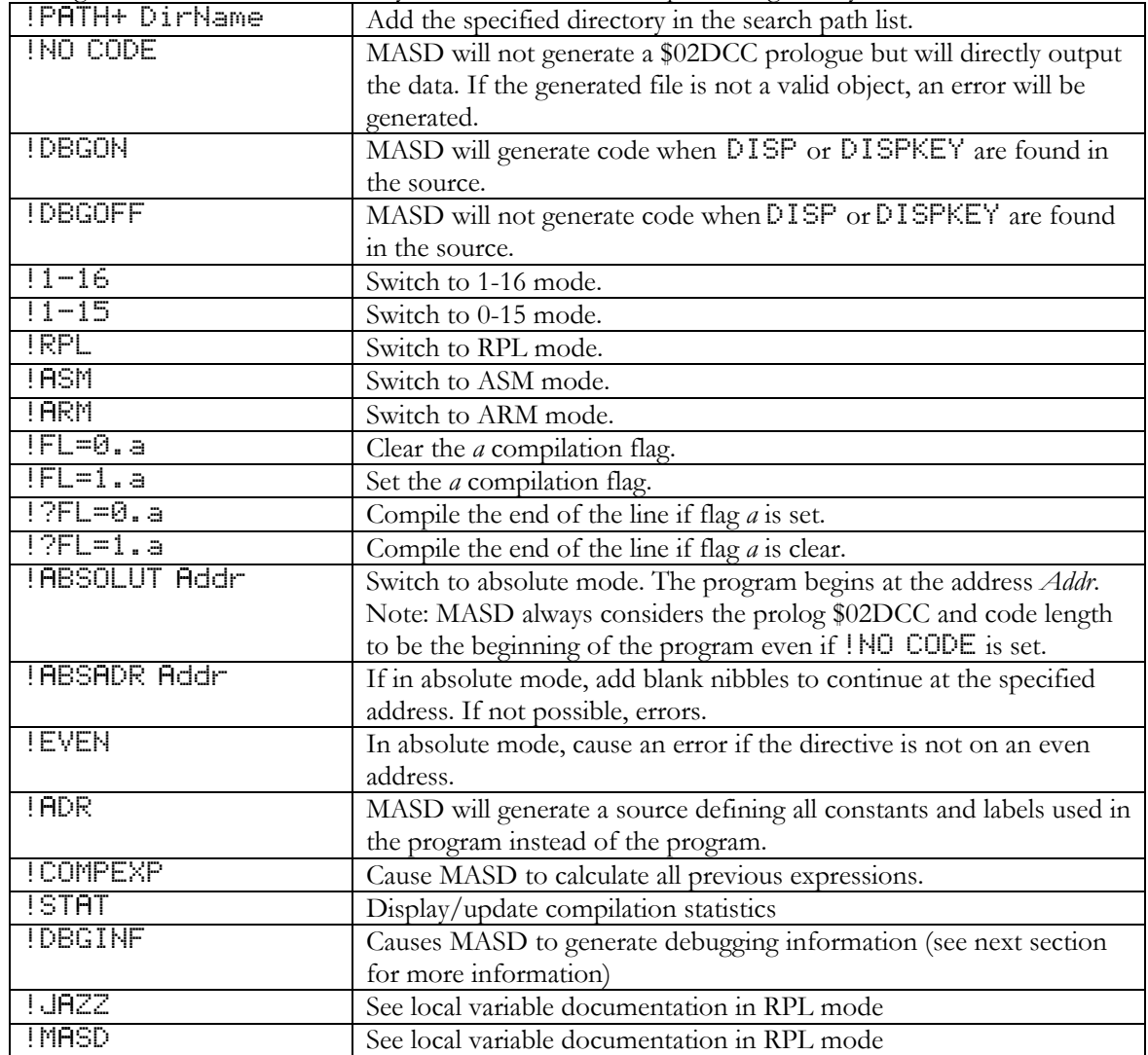

#### **4.1.13.1 The !DBGINF directive**

If you put the !DBGINF directive into a MASD source, the assembler not only generates your compiled object, but it also returns a string (on level 1) full of debug information. The structure of this string is as follows:

```
5 DOCSTR
```

```
5 Length
```

```
5 Number of links (source files) 
n^*[
   2 Number of characters
```

```
 .. Name of link file
```

```
]
```

```
5 Number of symbols (labels and constants)
```

```
n<sup>*</sup>[
```

```
 2 Number of characters
```

```
 .. Name of symbol
```
## **6-14 The Development Library**

```
 1 Type: 9=Label 2=Constant 
   for labels: 5 Address of label 
   for constants: 16 Value of constant 
] 
5 Number of source->code associations 
n \times[
   5 Offset in code (this list is sorted by offset) 
  2 Number of link this instruction comes from 
  5 Character offset in link where this instruction starts
```
 $\mathbf{I}$ 

Notes:

- If the source string is unnamed, i.e. in TEMPOB, the number of links is 00001 and the number of characters is 00, immediately followed by the symbol table.
- The label symbol table is supposed to be an \*offset\* table. However the current MASD may sometimes place \*addresses\* into this table. The "associations" table correctly contains offsets.

This instruction is intended for the case where someone decides to create a source level debugger.

# **4.2 Saturn ASM mode**

This section is only applicable to the Saturn ASM mode.

#### **4.2.1 CPU architecture**

This section purpose is to make experienced ASM programmers familiar with the Saturn architecture, not to teach anyone to program in Saturn ASM.

The Saturn CPU has 12 main registers:

A, B, C, D, R0, R1, R2, R3 and R4 are 64 bits register (see description bellow), D0 and D1 are 20 bits pointers (you can only access memory through them, the Saturn is a little endian), PC, 20 bit program counter.

In addition, there are 16 flags ST0 to ST15 (12-15 being reserved for the system) 1 bit register accessible separately, a carry that is set when operation overflow or tests are validated and can be tested using the GOC (Go On Carry) and GONC (Go On No Carry) jump instruction, a decimal/hexadecimal mode (SETHEX and SETDEC) that affects the way  $+$  and  $-$  instructions on the A, B, C and D register works (default Is HEX), and a 8 level return stack for GOSUBs (and RTN).

#### **4.2.1.1 64 bits register**

Most operations on 64 bits register will act on a specific "field". A field is a division in a 64 bit register. If this represents the 16 nibbles of a 64 bit register, the fields cover the register as follows:

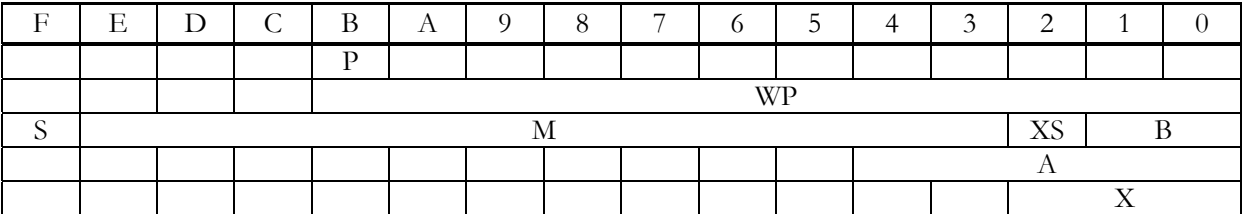

The P field location depends of the value of the 4 bit P register (ie: you can move it), and so does the WP field. Please look at the instruction set to see what instructions are available to the programmer. I usually write "Rf" to indicate a register (uppercase) and a field (lowercase) as in  $\overline{H}$ m.

In addition, in the new simulated Saturn architecture, 7 new fields F1 to F7 have been introduced.

You can define the field mask by using the SETFDL $\Box$  where n is a number between 1 and 7 to define the field Fn using the mask in Cw as in this example:

LC FF000000000000FF SETFLD1 LA 123456789ABCDEF0 LC 0FEDCBA987654321 A=A!C.F1 A is now equal to: 1F3456789ABCDEF1

ie: the instruction on F fields equate to: reg1= (reg1 &  $\sim$  mask) | ((reg1 & mask) operation (reg2 & mask))

These new fields are available for all instructions that previously used the so called 'f' encoding and includes the following instructions:

Reg=Reg&Reg.f, Reg=Reg!Reg.f, DATx=Reg.f, Reg=DATx.f, Reg=Reg+Cte.f, Reg=Reg-Cte.f, RegSRB.f, RReg=Reg.f, Reg=RReg.f and RegRRegEX.f.

## **4.2.1.2 Other notes**

You should read documentations on the internal structure of RPL objects (www.hpcalc.org has good documentation) D0, D1, Ba and Da are used by the system (next RPL instruction pointer, RPL stack pointer (@@object on level 1 of the stack), start of free memory and free memory in 5 nibble blocks). The SAVE instruction will save these registers in dedicated memory areas, the LOADRPL instruction will restore them and continue the execution in the system.

Please consult documentation on memory map for more information.

#### **4.2.1.3 New instructions**

In addition to the F fields, the following new instructions have been created:

r=s.f, r=r+s.f, r=r-s.f, r=r\*s.f, r=r/s.f, r=r/s.f, r=r%s.f (modulo) r=-s-1.f (logical not), r=-s.f (mathematical not), r=r<s.f (left shift),  $r=r>s.f$  (right shift),  $r=r^s.f$  (logical xor).

 $r=1.f$  (alias for  $r=r/r.f$ ) has also been created.

Note 1: any combination of the A, B, C and D registers can be used (notated r and s here)

Note 2: all field (including F1-F7 fields) are valid

Note 3: MASD will always choose the shortest version of the instruction (e.g.:  $\mathsf{H}=\mathsf{H}+\mathsf{B}$ .  $\mathsf{H}$  will use the standard C0 encoding AND affect the carry)

Note 4: the carry is not affected by these instructions.

The following other new instructions have been added (see description in the ASM syntax section):

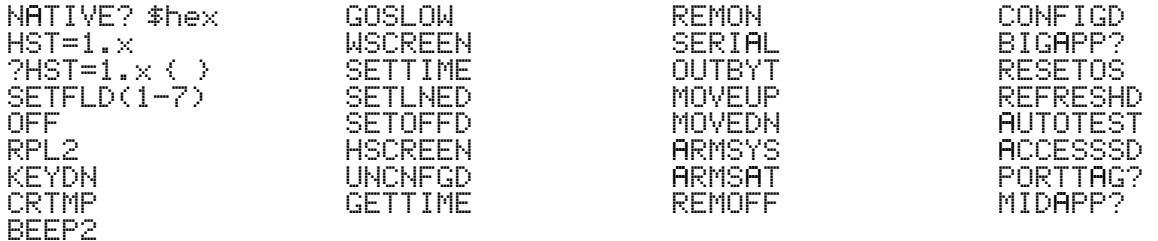

#### **4.2.2 Skips**

Skips are a first step from ML to a third generation language, even if they are only another way to write ASM instructions.

Skips are wonderful as they allow you to:

- structure your program
- avoid using gotos

make programs and piece of code that can be easily copied and past (because there is no label) The foundation of Skips is the Block structure.

## **6-16 The Development Library**

A block is enclosed in { and }, and can be nested within another block. The following instructions deal with blocks.

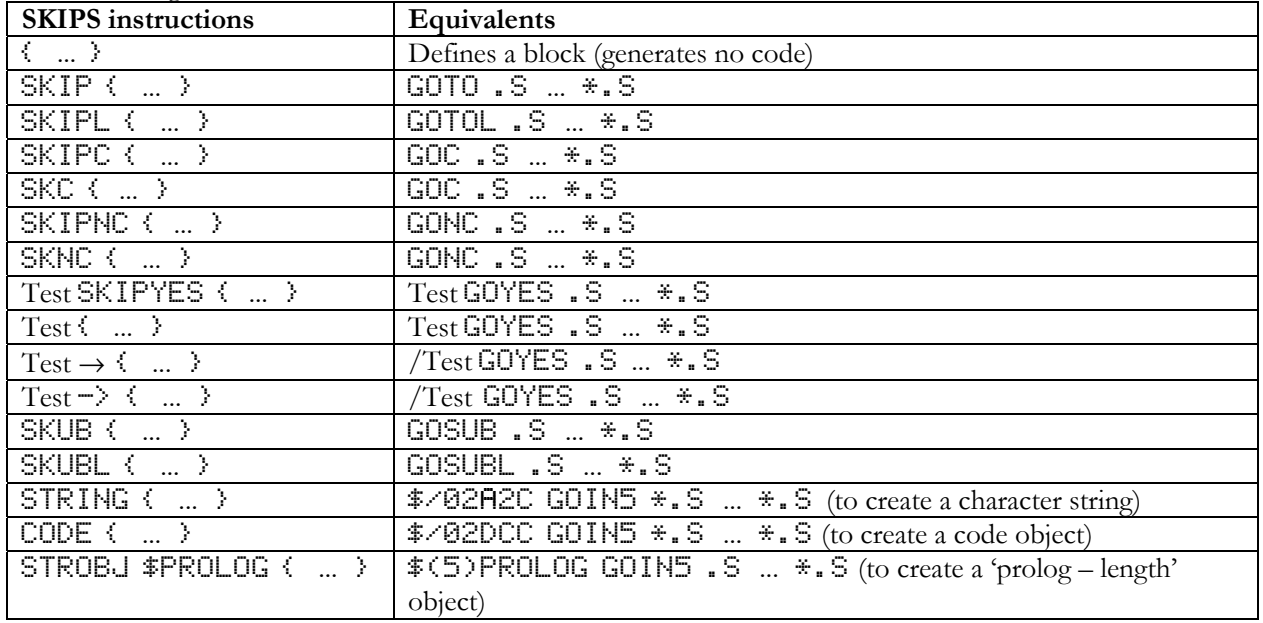

/Test is the opposite of Test. For example if Test is ? $R \subset R$ , /Test is ?A>=C.A. The test instructions dealing with the hardware register (?HST=0, ?MP=0, ?SR=0, ?XM=0, ?SB=1, ?HST=1, ?MP=1, ?SR=1, ?XM=1 and ?SB=1) cannot be inverted.

Once blocks are defined, special instructions can be used in them. The instructions called EXIT and UP allow jumping to the end or to the beginning of a block.

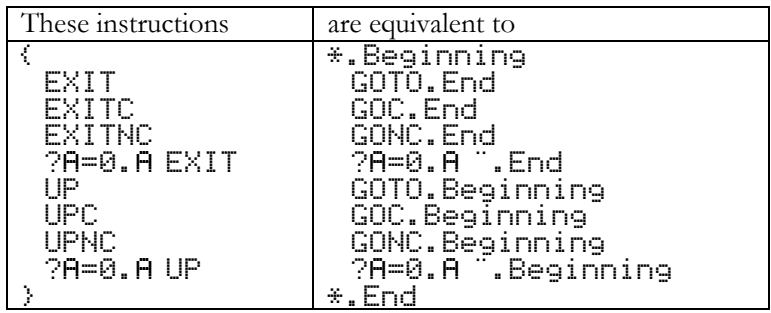

Note: in Saturn mode do not make confusion between EXIT and UP instructions, which are GOTOs, and EXIT and UP after a test, which are GOYES's. EXIT and UP can jump to the beginning or to the end of an upper-level block by specifying the number of blocks to exit, after the UP or EXIT instructions.

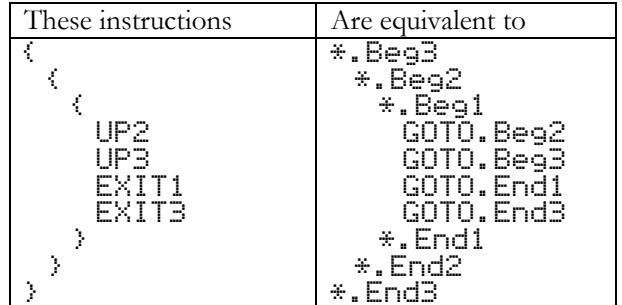

Note 1: EXIT1 is equivalent to EXIT, and UP1 is equivalent to UP.

Note 2: the same rules apply in ARM mode: EXITGE3 for example is a BGE for the exit label 3 blocks down

Using SKELSE, SKEC, SKENC, SKLSE instructions, two blocks create an IFNOT-THEN-ELSE structure.

| These instructions | Are equivalent to        | Or in high-level language |
|--------------------|--------------------------|---------------------------|
| $P = 0.8$ SKIP     | 2A=0.A GOYES.Beg2        | IF NOT A=0 THEN           |
| YES.               | *.Beg1                   | BEGIN                     |
|                    | GOTO.End2 % and not End1 |                           |
| EXIT               | GOTO.Beg1                |                           |
| UP                 | $\ast$ .Endi             | END                       |
|                    | GOTO.End2                | <b>ELSE</b>               |
| <b>SKELSE</b>      | *.Beg2                   | BEGIN                     |
|                    | A+1.A                    |                           |
| $H+1$ . $H$        | GOTO.End2                |                           |
| EXIT               | GOTO.Beg2                |                           |
| UP                 | $\ast$ . End2            | END                       |
|                    |                          |                           |

Note: SKELSE places a GOTO between the 2 blocks, SKEC places a GOC, SKENC a GONC and SKLSE places nothing.

Notes:

UPs are compiled directly when encountered while  $EXITs$  and block openings are compiled later on. You can not have more than 64 pending EXITs and block openings simultaneously.

#### **4.2.3 Tests**

A test instruction ( $\overline{P} = 0$ . A) may be followed by:

- A GOYES Label,  $\rightarrow$  Label or  $\rightarrow$  Label instruction
- A  $\rightarrow$  { or  $\rightarrow$  { instruction. In this case, the test is inverted and a skip block is open.
- A RTY or RTNYES instruction.
- A SKIPYES { or { instruction. In this case, a skip block is open.
- A GOTO, GOTOL, GOVLNG, GOSUB, GOSUBL or GOSBVL. In this case, the test is inverted and a proper jump instruction is generated (ie:  $?A = B \cdot A$  GOTO A is compiled as  $?A \oplus B \cdot A$  (GOTO A).
- A EXIT or UP.

#### **4.2.4 Saturn instructions syntax**

In this section:

*x* is a decimal number between 1 and 16. An expression can be used if its value can be determined at the first encounter.

*h* is a hexadecimal digit.

*a* is a decimal number ranging from 1 to 16 or a 0 to 15 number depending of the current mode (0-15 or 1-16). An expression can be used, if it's value can be determined at the first encounter.

*f* is a field A, B, X, XS, P, WP, M, S, F1, F2, F3, F4, F5, F6 or F7.

*Reg* is a working register A, B, C or D.

*RReg* is a scratch register R0, R1, R2, R3 or R4.

*Exp* is an expression.

*Cst* is a decimal constant. An expression can be used if its value can be determined at the first encounter.

*DReg* is a pointer register D0 or D1.

*Data* is memory data pointed by D0 or D1. It means DAT0 or DAT1.

Note: For instructions that use two working registers, instruction using the pairs A-B, B-C, C-D and A-C are smaller and faster (if the Fri fields are not used).

For instructions like *Reg1*=*Reg1*... you can write only *Reg1*... Example:  $\vec{H} = \vec{H} + \vec{C}$ .  $\vec{H}$  is the same as  $\vec{H} + \vec{C}$ .  $\vec{H}$ .
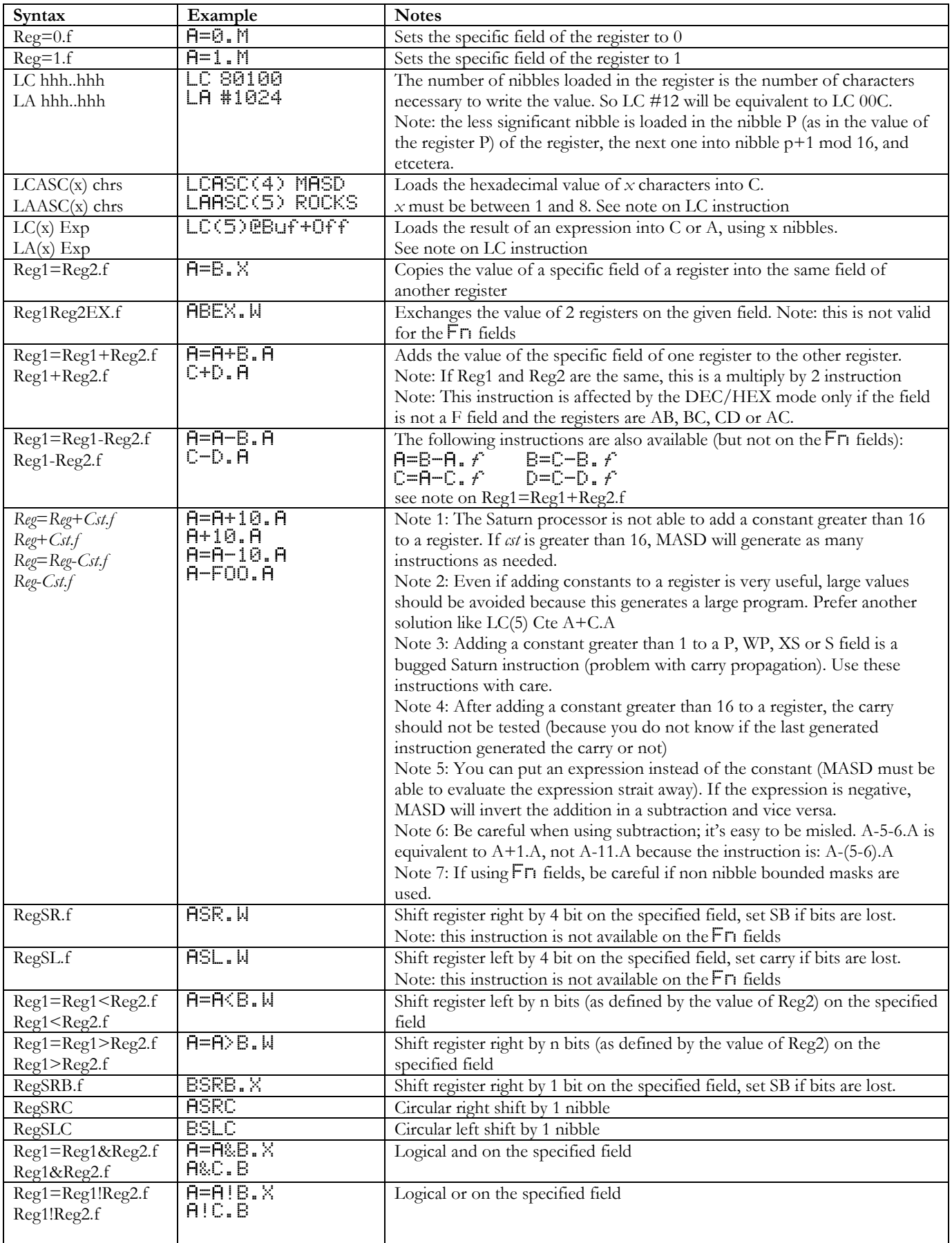

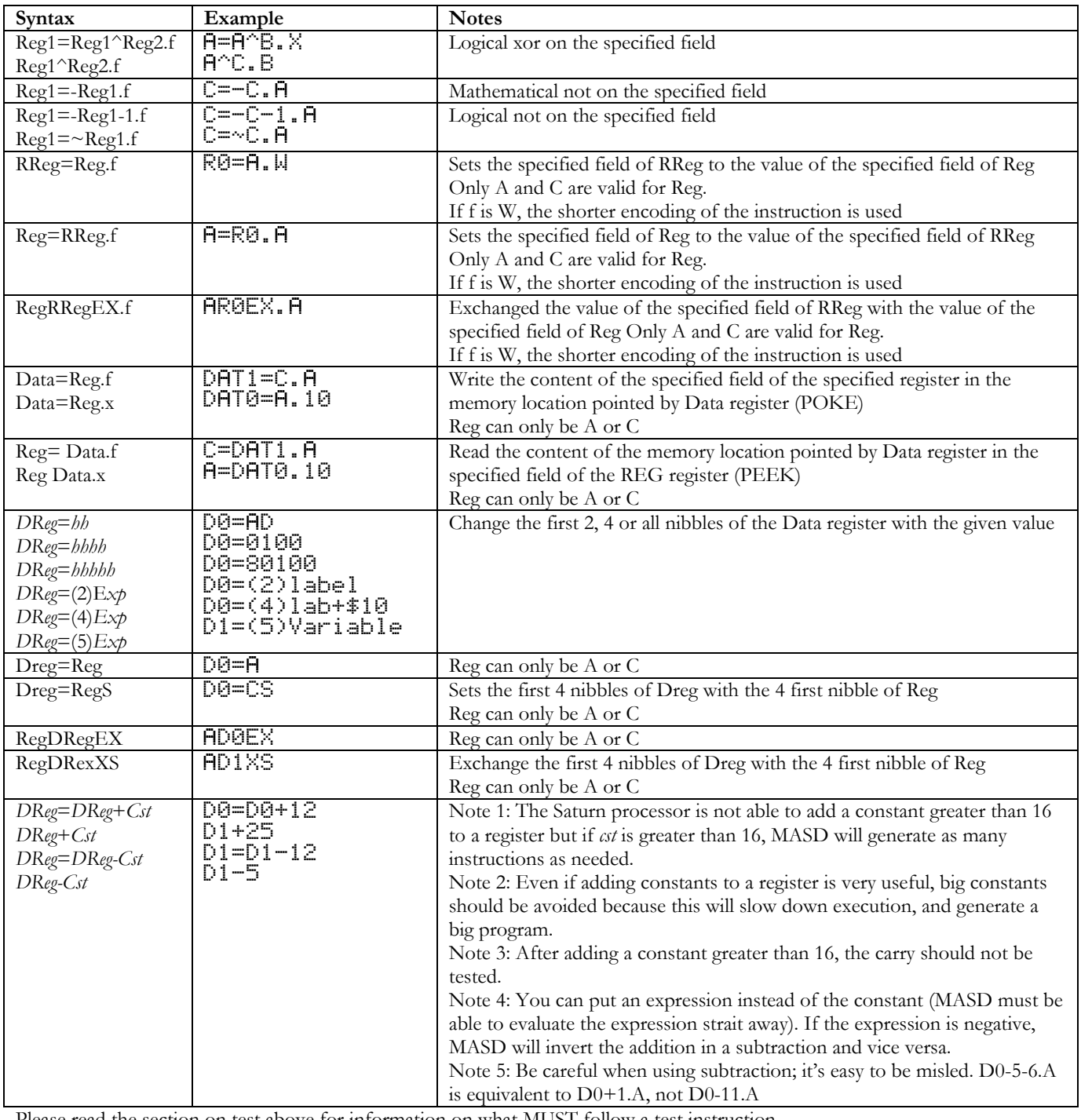

Please read the section on test above for information on what MUST follow a test instruction.

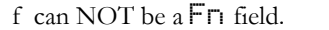

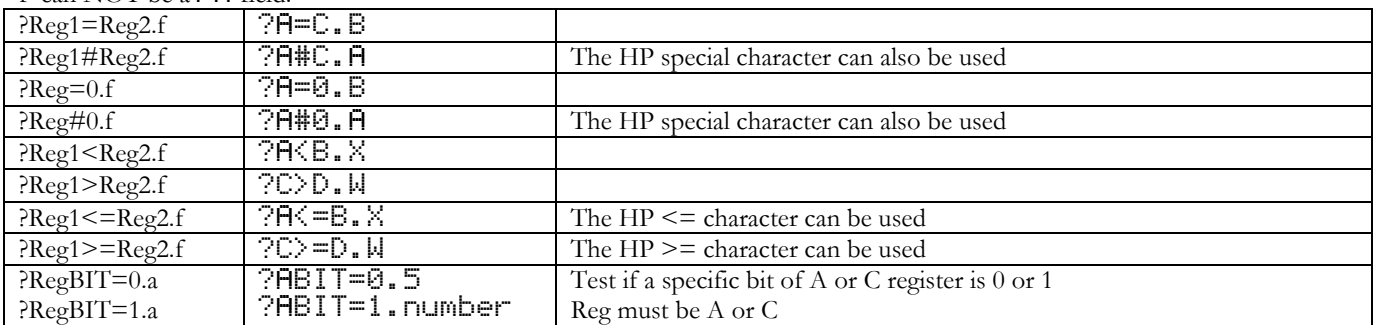

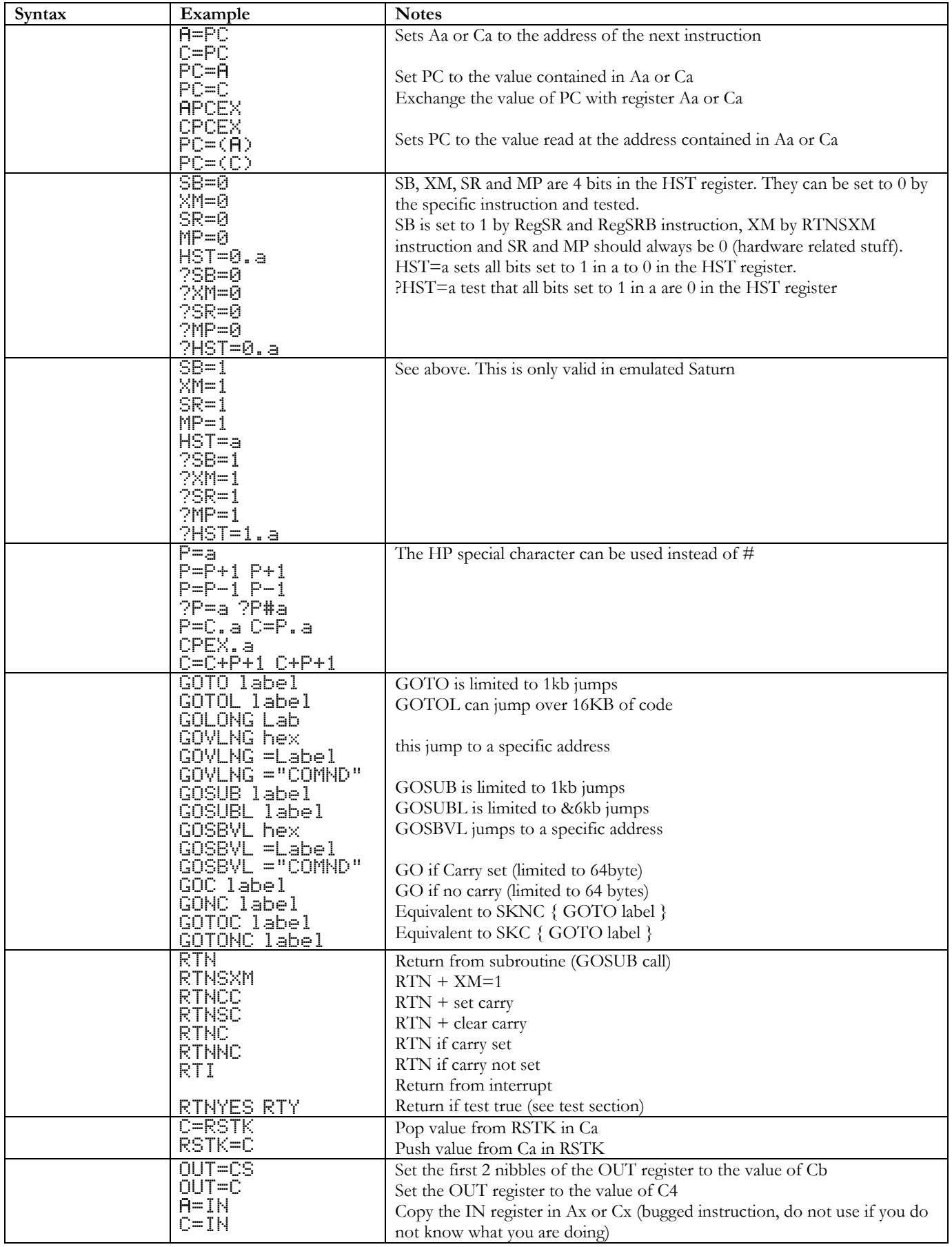

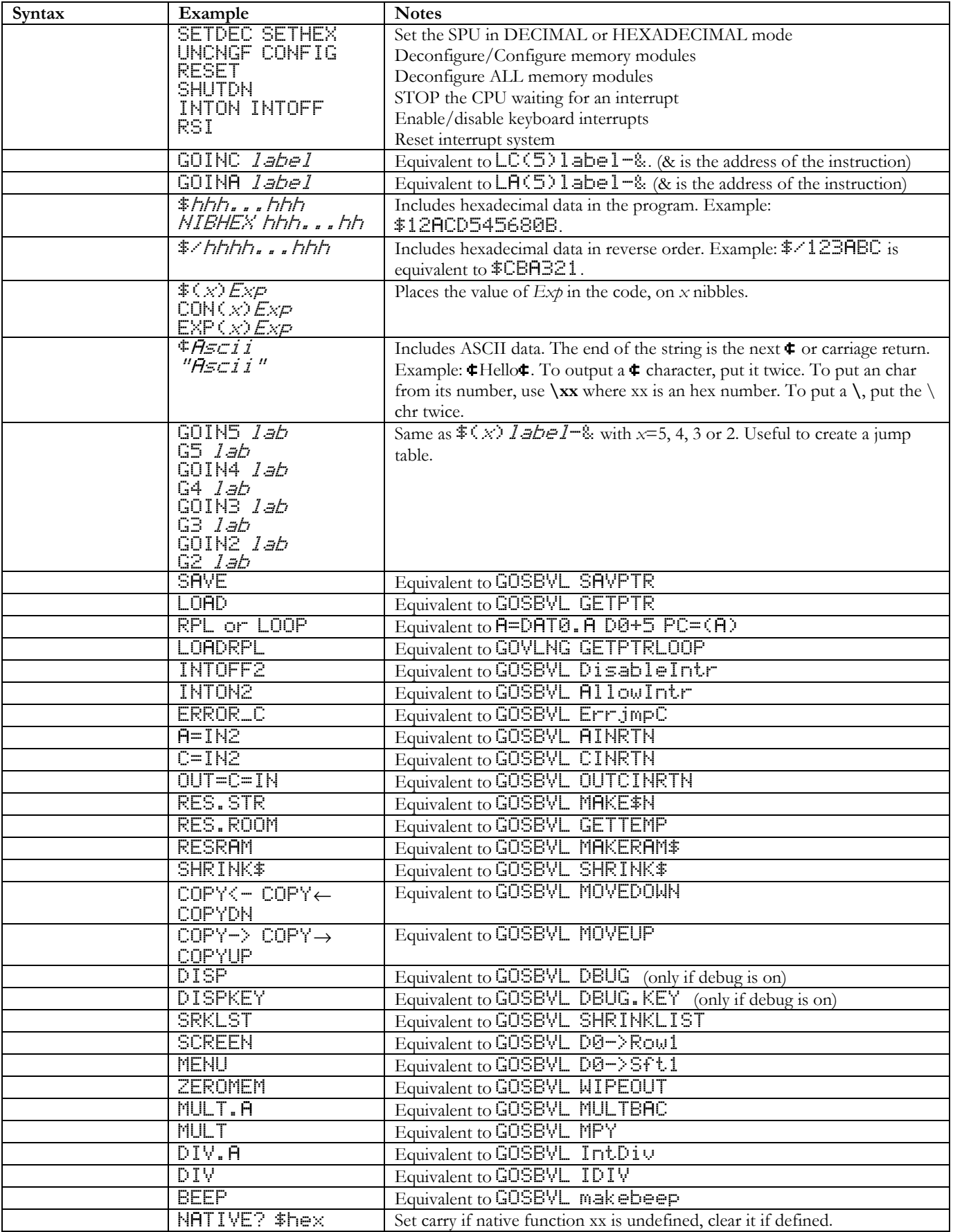

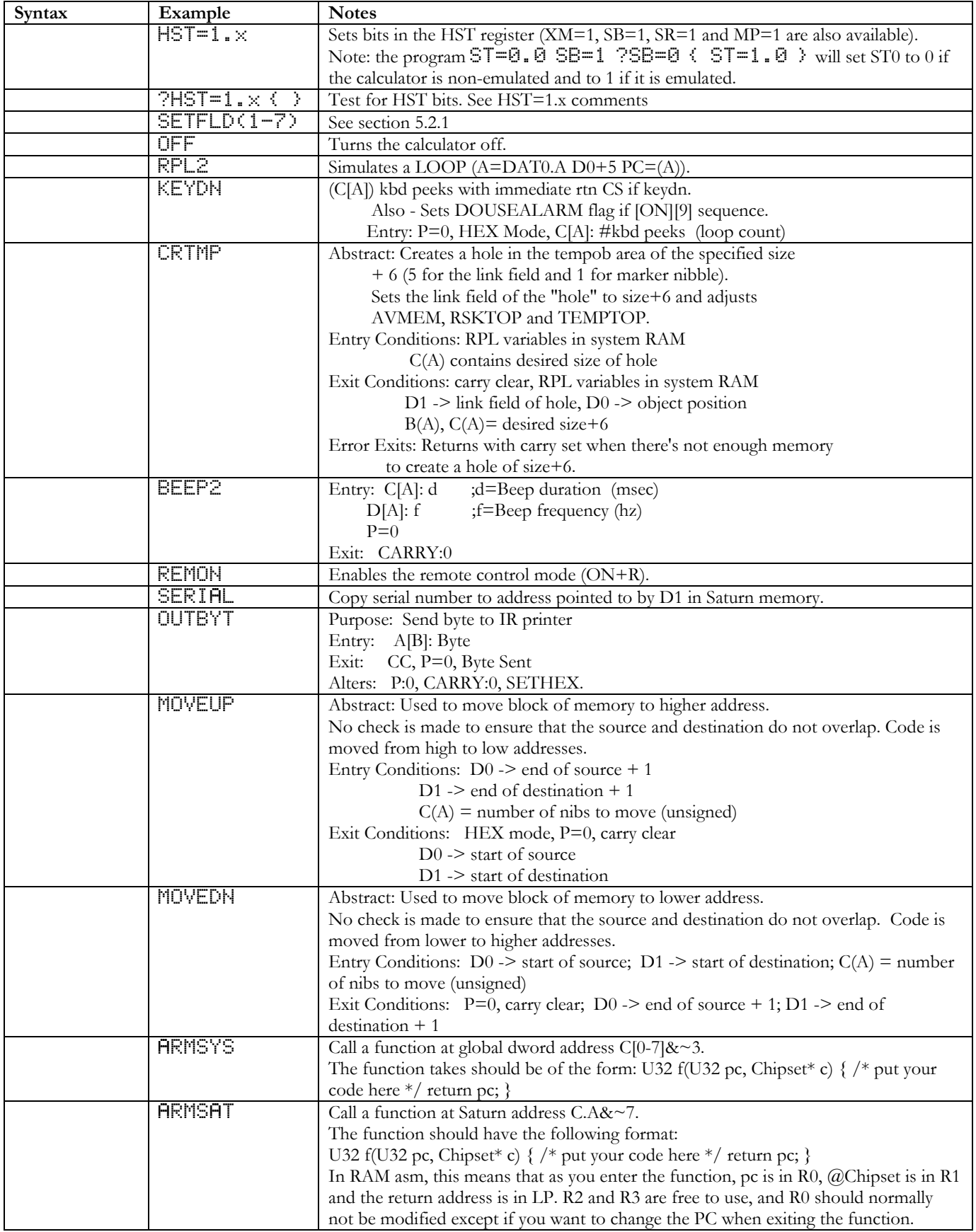

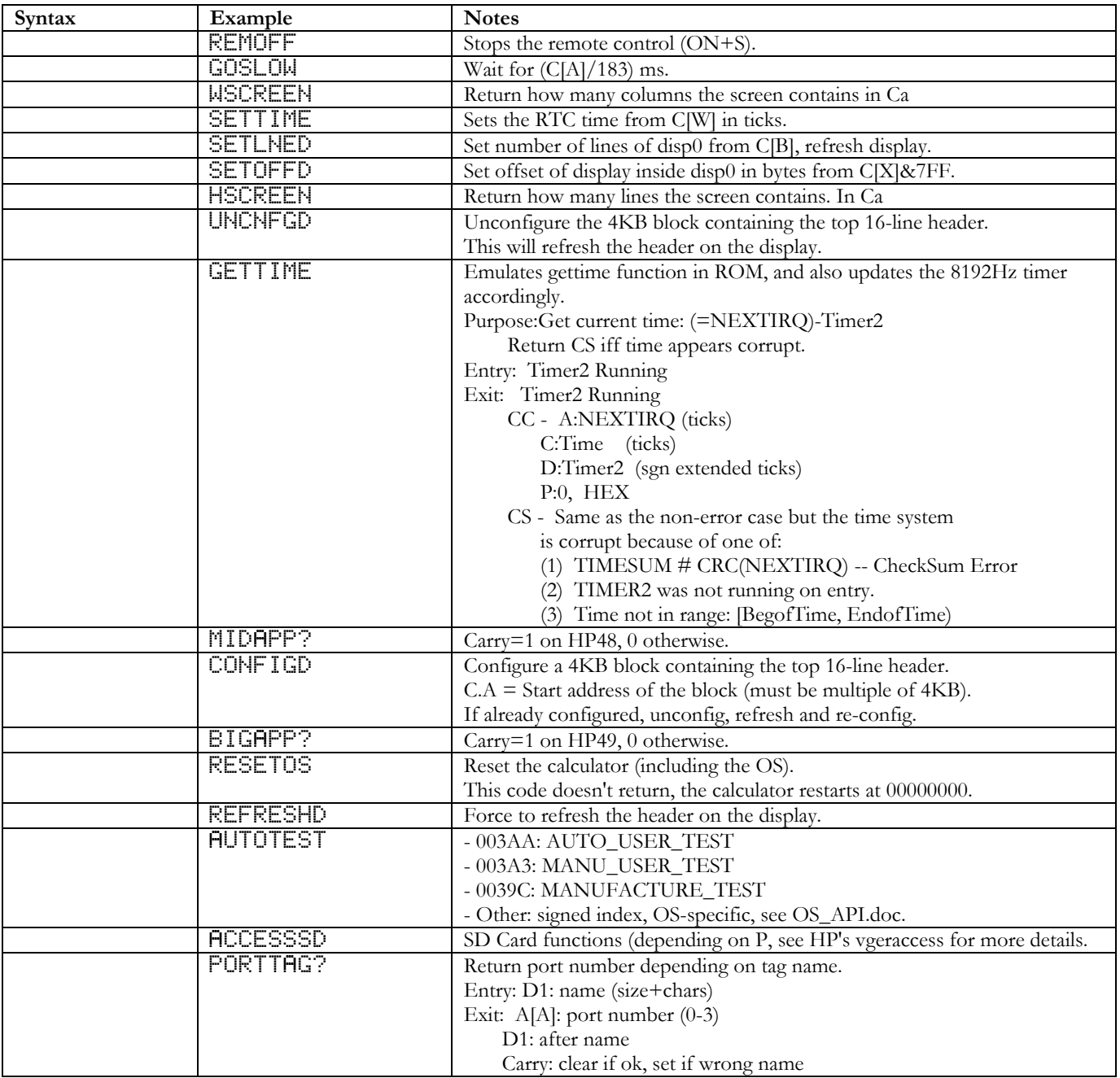

## **4.3ARM mode**

### **4.3.1 ARM architecture**

For all user intents and purposes the ARM CPU has sixteen 32 bit registers noted R0 to R15 (R15 is also the program counter, R14 is the link register (ie: a BL (GOSUB) instruction copies the return address in R14 before jumping, a Return From Subroutine is performed by doing MOV PC, LR), and R13 is the Stack pointer). Each instruction can be conditionally executed depending on the value of 5 flags.

Each instruction can be told to modify or not modify these 5 flags (add the S suffix to the instruction).

Please read the ARM ARM (ARM Architecture and Reference Manual) for more information.

Please look at the ARMSAT Saturn instruction and the ARM mode documentation to see the instruction set and the rules of calling ARM code from Saturn code.

### **4.3.2 Skips**

Skips are a first step from ML to a third generation language, even if they are only another way to write ASM instructions.

Skips are wonderful as they allow you to:

- structure your program
- avoid using gotos
- make programs and piece of code that can be easily copied and past (because there is no label) The foundation of Skips is the Block structure.

A block is enclosed in { and }, and can be nested within another block.

The following instructions deal with blocks.

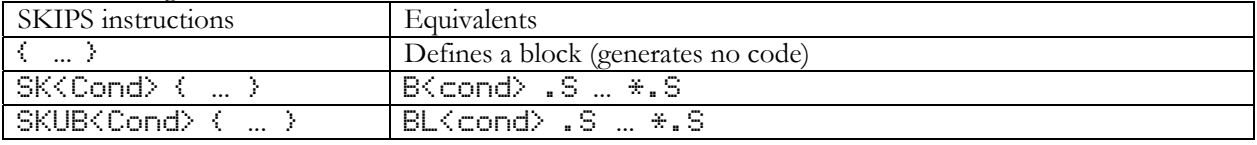

Once blocks are defined, special instructions can be used in them. The instructions called EXIT and UP allow jumping to the end or to the beginning of a block.

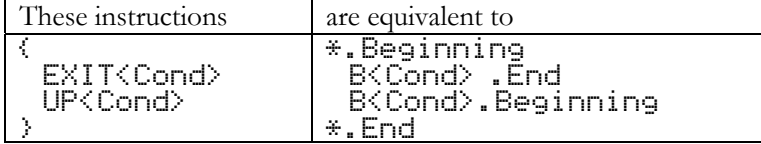

EXIT and UP can jump to the beginning or to the end of an upper-level block by specifying the number of blocks to exit, after the UP or EXIT instructions.

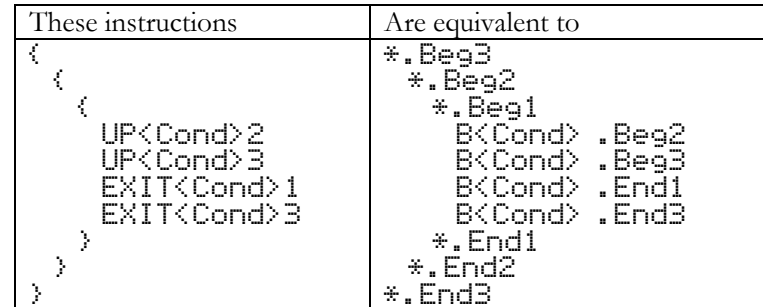

Note 1: EXIT1 is equivalent to EXIT, and UP1 is equivalent to UP.

### **4.3.3 Instruction set**

Note: for instruction names, the case does not matter.

Register names are:

R0, R1, R2, R3, R4, R5, R6, R7, R8, R9, R10, R11, R12, R13 (or SP), R14 (or LP or LR) and R15 (or PC).

Setting the S flag on an instruction causes the instruction to modify the flags.

Every instruction is evaluated ONLY if the attached condition is true. By default, the instruction is always evaluated. Separation between arguments can be either ", or spaces.

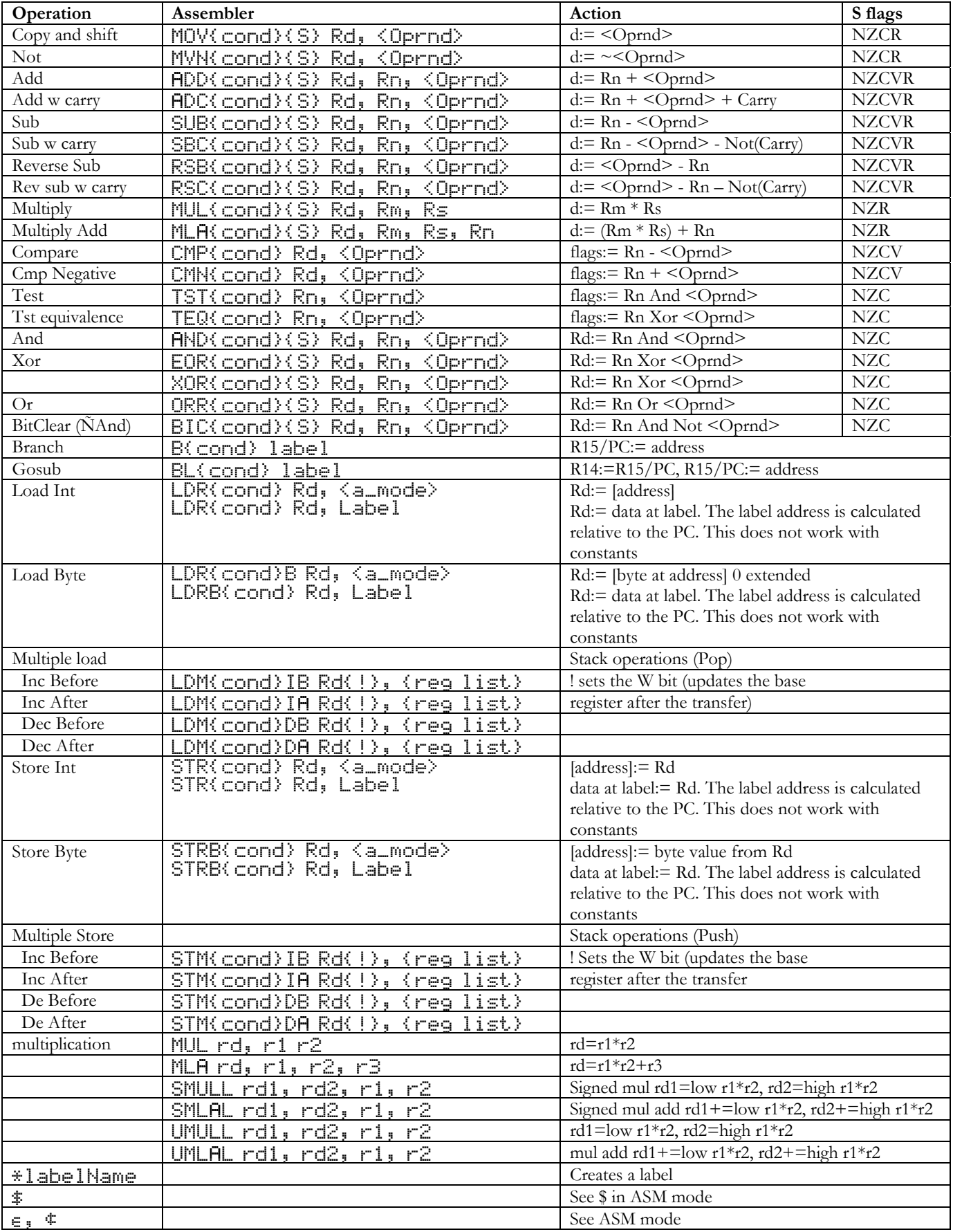

Where cond can be any of:

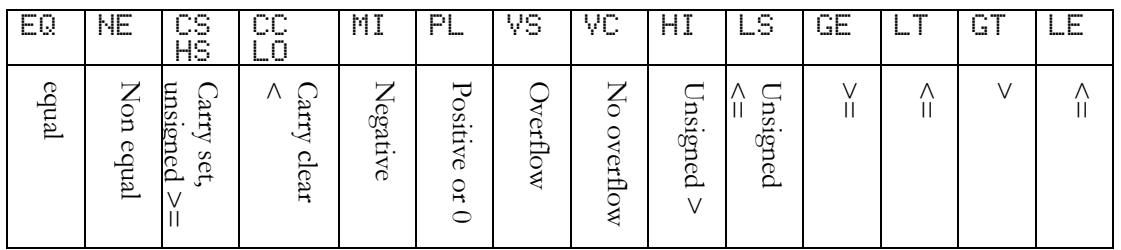

### Oprnd can be of the form:

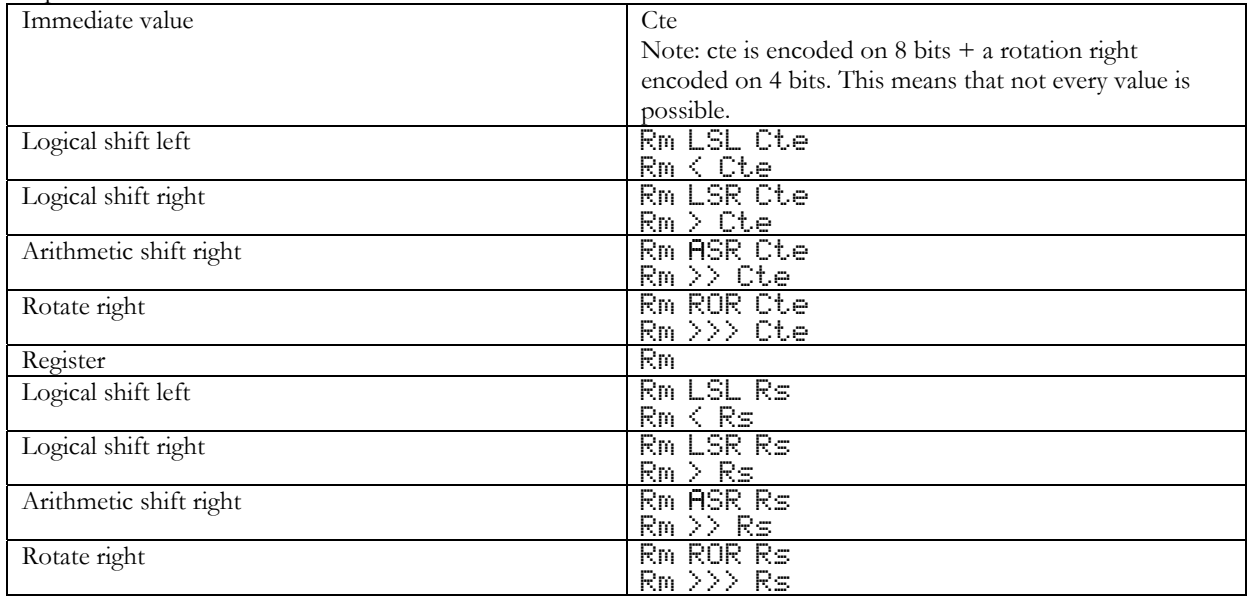

In all cases, Cte must be a decimal value or an expression that can be evaluated immediately.

A\_mode can be:

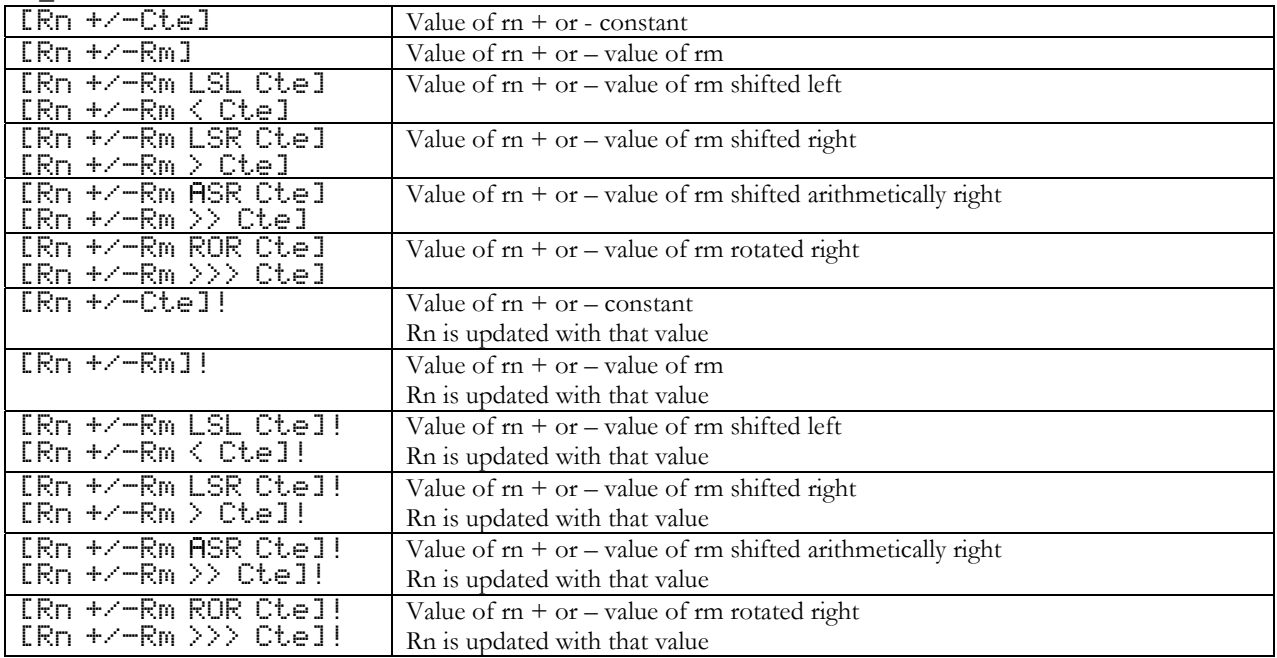

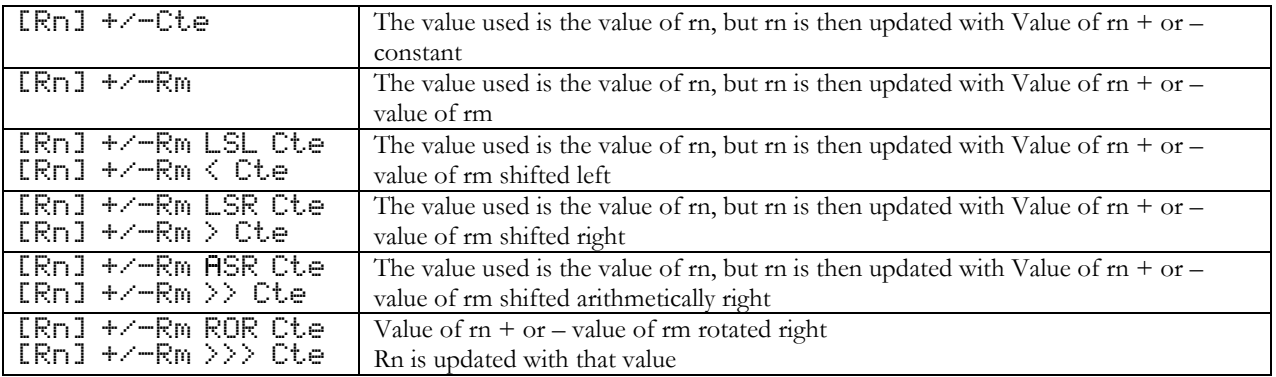

### **4.3.4 ARMSAT instruction**

When using the HRMSAT instruction, the Saturn pc is in register r0 and the address chipset structure that contains the state of the Saturn CPU is in r1.

That structure has the following elements at the following offsets:

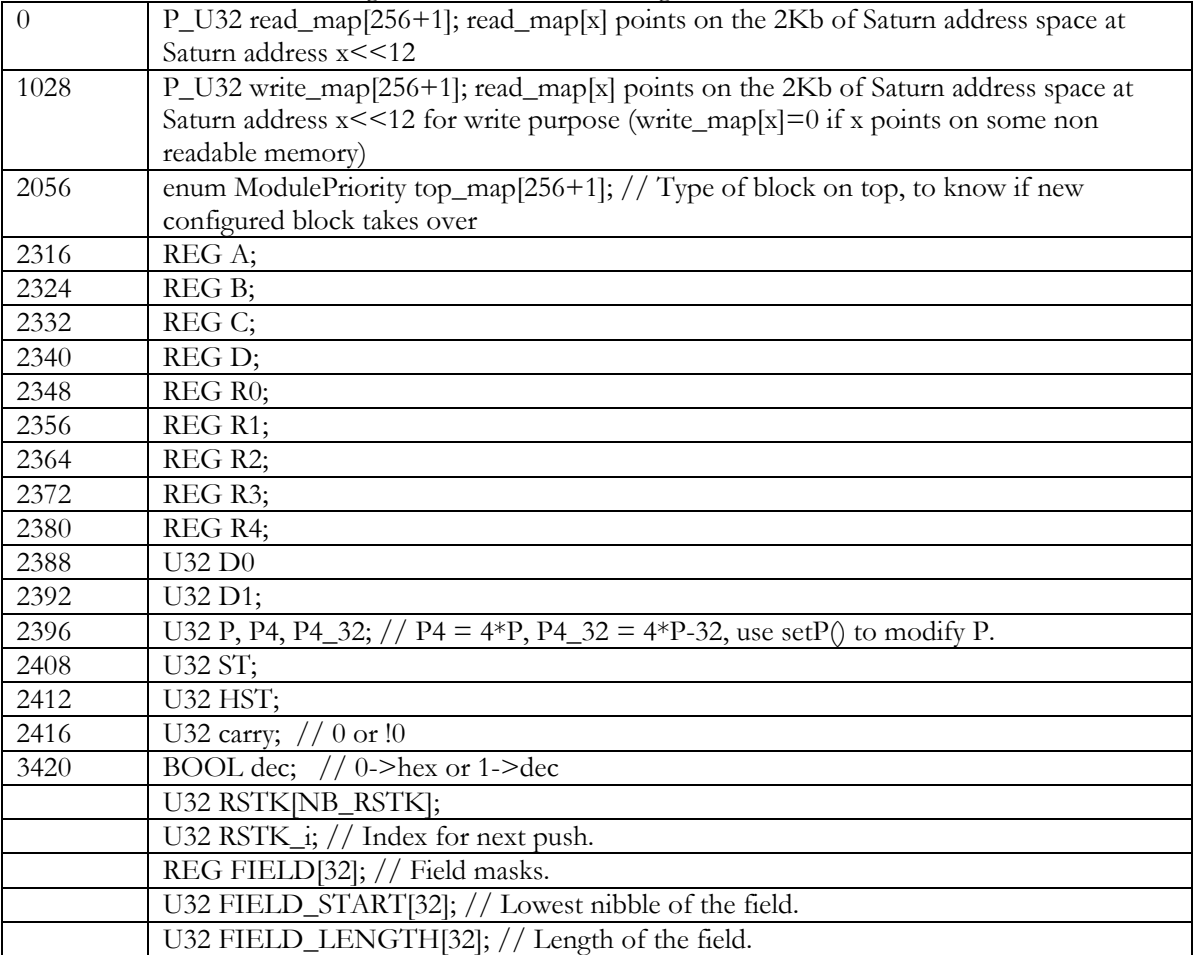

Therefore, LDR R2 [R1 2316] allows you to read the lower 32 bits of the Saturn register A.

LDR R2 [R1 1]

LDR R3 [R2 1]

allows you to read the first 8 nibbles at Saturn address 01008

The following file can be used to declare your Saturn chipset structure.

"!ASM

CP=0 DCCP #1028 SREAD

DCCP #1028 SWRITE

DCCP #260 SPRIORITY

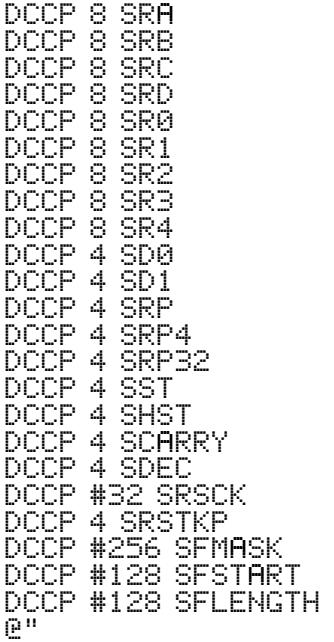

### **4.4 System RPL mode**

MASD can also compile SysRPL programs (you should read the book "An Introduction to System RPL" before trying to write System RPL programs).

The !RPL directive will switch MASD in RPL mode. Note: if the Flag -92 is Set, MASD starts in !RPL and !NO CODE mode.

### **4.4.1 Instructions**

In RPL mode, MASD interprets instructions/tokens in the following order.

### **Reals and system binary**

If the instruction is a decimal number, a system binary is created (MASD will try, if possible, to use the internally defined system binary). It that number has a decimal point (in the middle, or starts with the decimal point), a real number is created.

### **Unnamed local variables**

If the instruction is a recall or a set of a local variable defined by  $\langle \cdot \rangle$  the correct instruction is generated.

A local environment is created using:

{{ var1 var2 ... varN }} with *N*<23

These variables have names during compile time, but they are implemented as unnamed local variables, which are faster to access than named local variables.

A local variable is recalled by typing its name or with an optional ending  $\mathbb{R}$ .

Data can be stored in a local variable by typing its name, with a leading or ending  $\frac{1}{1}$  or a leading  $\equiv$ .

Note 1: Local variable are available until the next local definition.

Note 2: The local environment is not closed automatically, use ABND or other provided words. Example:

{{ label1 label2 .. labelN }} will become:

' NULLLAM <#N> NDUPN DOBIND (or 1LAMBIND if there is only one variable) And:  $l$ abel1  $\rightarrow$  1GETLAM  $l$ abel1@  $\rightarrow$  1GETLAM  $=$ label1  $\rightarrow$  1<code>PUTLAM</code>  $!1$ abel1  $\rightarrow$  1<code>PUTLAM</code>  $l$ abel1!  $\rightarrow$  1PUTLAM

Program example

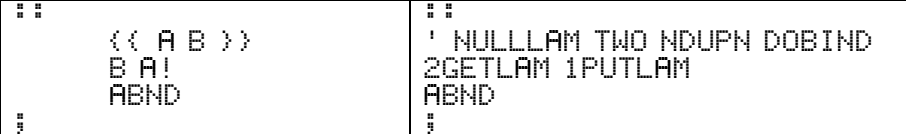

Note that it is your responsibility to destroy the local environment using ABND and that MASD does not handle multiple level of definition of local variables, nor it is destroying the current environment, even if ABND is used. Variables defined this way will be valid until a new set of variables are defined.

### **Defines**

If the instruction matches a define, the correct code is inserted (see the DEFINE instruction)

### **Labels**

If the instruction matches the name of a constant or a label, the value of the said constant or label is inserted (if you insert a label, be sure to know what you are doing and to be in absolute mode).

### **extable**

If the instruction matches an entry in the extable (see appropriate section at the end of this document) the value associated with this entry is used.

DUP Will produce 88130

Note: Using an external table is much faster than using constants. On the other hand, constants are project dependent, which is not the case of an external table.

### **Tokens**

Then, the following instructions are tested:

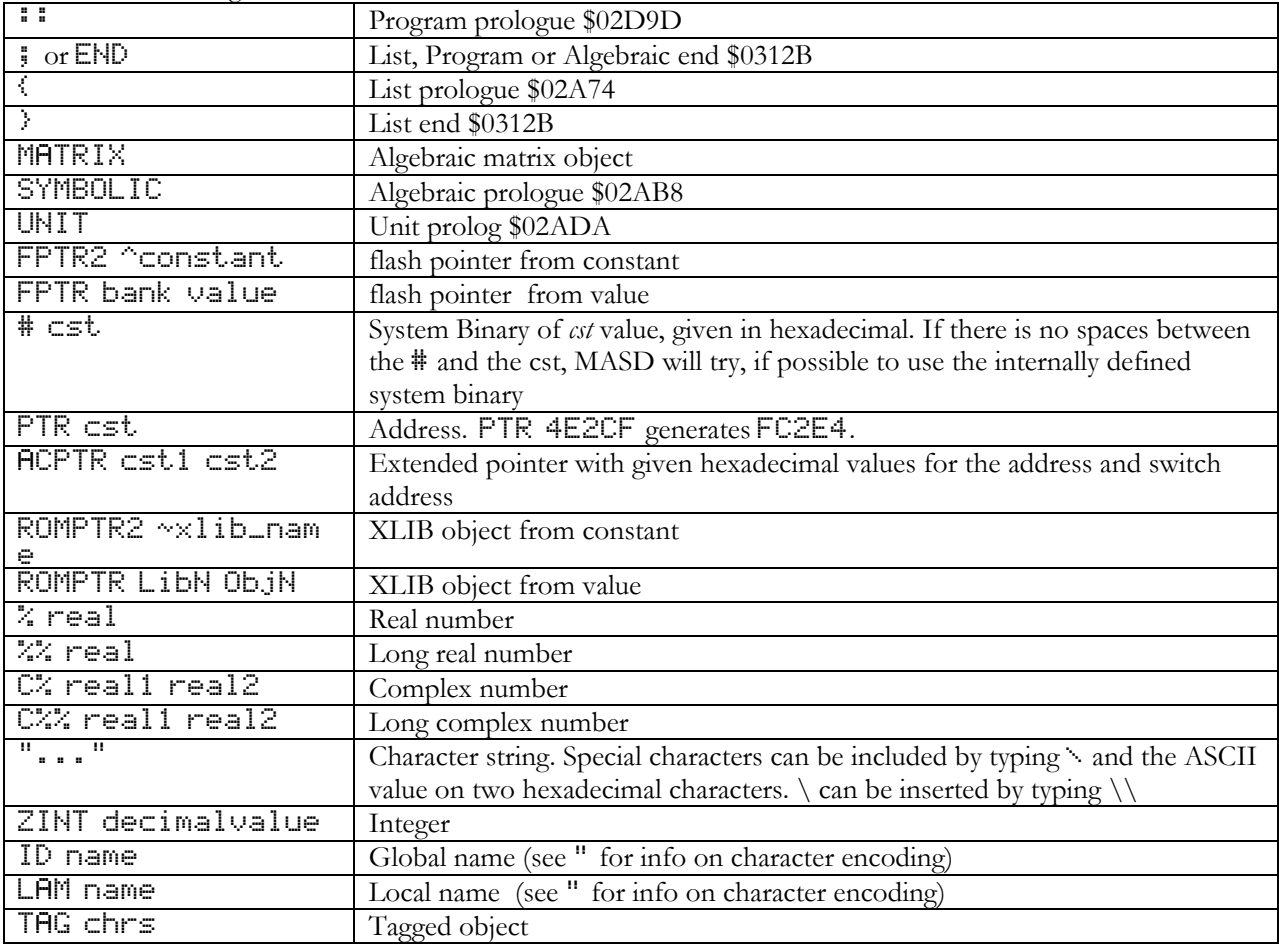

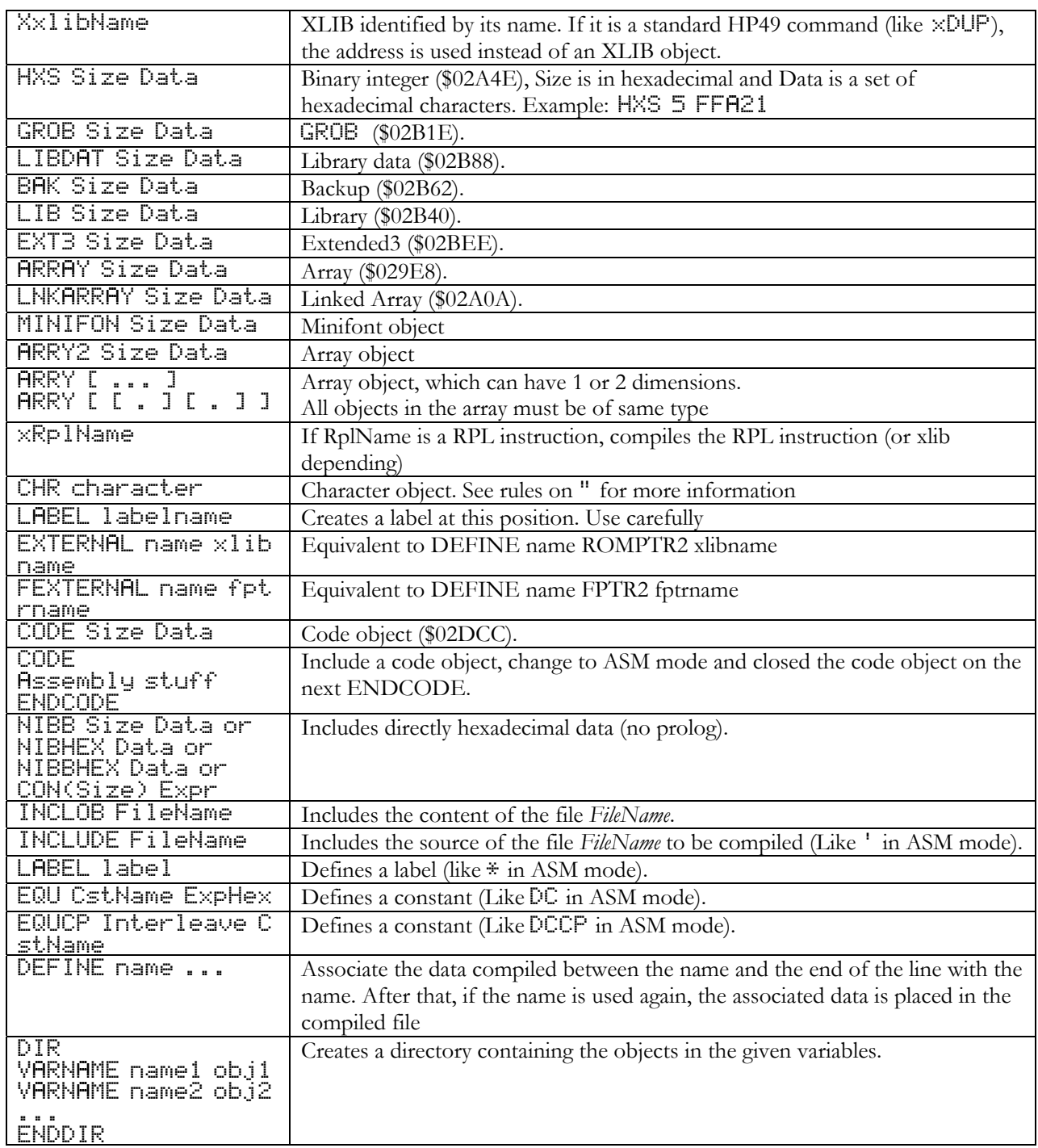

# **4.5 Examples of program using the MASD compiler**

"!NO CODE !RPL \* This program display a 131\*64 graphic in a pretty way :-) \* DO LCD->, run it, and enjoy! \* This program has been created by Philippe Pamart :: \* remove the menu and test for a grob CK1&Dispatch grob :: TURNMENUOFF CODE % R0a: X % R1a: Y

% R2a: @ grob

SAVE GOSBVL DisableIntr 7 % No interrupts A=DAT1.A D0=A LC 00014 A+C.A R2=A.A % adr 1st pixels of the grob D0+10 A=0.W A=DAT0.10 C=0.W LC 8300040 ?A=C.W % test the size { \*.End GOSBVL AllowIntr LOADRPL } % if not ok, return to RPL GOSBVL "D0->Row1" D1=A D0-15 C=DAT0.A C-15.A GOSBVL WIPEOUT % erase screen  $\%$  initial position in Z { LC 00082 % we are ready to scan right to left { R0=C.A % save the counter LC 001 GOSBYL OUTCINRTN ?CBIT=1.6  $\rightarrow$  .End % If backspace, then stop GOSUB .PointAndLine % test the current point  $C=R\theta$ .A  $C=1$ .A UPNC  $\qquad \qquad \qquad \text{``go one pixel on the right}$  } A=R1.W A-1.A R1=A.A % go one line higher  $\mathcal{X}$  ready to scan from right to left  $\mathcal{X}$  ready to scan from right to left LC 001 GOSBVL OUTCINRTN ?CBIT=1.6  $\rightarrow$  .End % If backspace, then stop GOSUB .PointAndLine % test the current point A=R0.A A+1.A R0=A.A LC 83 ?A#C.B UP % go one pixel on the left } A=R1.A A-1.A R1=A.A UPNC % go one line higher (if not finish) } GOTO .End  $\ast$ .PointAndLine  $\ast$  This tests the current pix, returns % if the pixel is white, draw a line % if it is black A=R1.A A+A.A C=R2.A C+A.A ASL.A A+C.A % Aa: @ line of pixel in the grob C=R0.A P=C.0 CSRB.A CSRB.A A+C.A D0=A % D0: point on the pixel to test, % P = number of the pixel to test in % nibble (in Z/4Z) LC 2481248124812481 P=0<br>R=DRT0.B R&C.P ?R=0.P RTY A=DAT0.B A&C.P ?A=0.P RTY % test the pixel. if white, return GOSUB LIGNE GOSUB LIGNE % else, draw line twice in Xor mode GOSBVL "D0->Row1" D0-20 % and draw the pixel in black. A=R0.A C=R1.A GOVLNG aPixonB \*LIGNE<br>GOSBVL "D0->Row1" D0-20 % D0 point on the screen A=R0.A B=A.A LA 00041<br>C=R1.A D=C.A C=0.A C=R1.A D=C.A C=0.A % C/D: Y coordinates GOVLNG aLineXor % draw the line! ENDCODE ; ; @" "!NO CODE !RPL ( turn into RPL mode) :: ( open a RPL program ) TURNMENUOFF ( remove the menu line ) CODE % open an assembly program % this program takes control of the screen and % display a mandelbrot set using the standard algorithm % ie: for each point from x=-1.5 to 0.5, % for each point from y=-1 to 1 % if any an, n<256 in the serie<br>% a0=x+iy (complex number), a % a0=x+iy (complex number), an+1=a0+an² % has an absolute value > 2, the point is not part of the set % the numbers are stored on 32 bits. % the numbers are shifted by 12 bits, the lower 12 bits representing

% the decimal part of the number (in 1/4096) SAVE % save the RPL pointers INTOFF % disable keyboard interrupts  $\times$  jump over the ARM code. \*start k switch to ARM mode!!<br>'STMDB sp! (R4 R5 R6 R7 R8 LP) ضا الله الاستراحية المستراحية المستراحية المستراحية المستراحية المستراحية المست  $X$  save registers in the stack LDR R2, [R1, #2324] % load R2=x (content of saturn % reg B, nibbles 0-7)<br>LDR R3, LR1, #23401 % load R3=y (content of saturn % reg B, nibbles 0-7) MOV R7 R2 % copy X in r7 MOV R8 R3 % copy Y in r8 MOV R6 256 % copy 256 in R6 { MUL R4, R2, R2  $z - 2$  ,  $z - 4 = x$   $\leq 12$  . MOV R4 R4 >> 12 % r4= x² MUL R5, R3, R3 MOV R5 R5  $> 12$  % r5= y<sup>2</sup> ADD LP R4 R5  $\frac{2}{1}$  CMP LP \$4000  $\frac{2}{1}$  CMP LP \$4000  $\overline{X}$  if abs<sup>?</sup> an  $>$  4  $\overline{X}$  if abs<sup>?</sup> an  $>$  4  $\overline{X}$  exit.  $%$  exit SUB R4 R4 R5  $X + 4 = x^2 - y^2$  MUL R3 R2 R3 % R3= X\*Y ADD R2 R7 R4  $X + 2 = X + x^2 - y^2 = n e^{y} \times x$ MOV R3 R3  $>$  11 ADD R3 R8 R3  $\frac{k}{2}$  r3= x\*y\*2<br>% r3= Y+2\*x\*y = new Y SUBS R6 R6 1 % decrement loop counter UPNE  $\sim$  2 up if not 0 % we have looped 256 times and abs(An) $\langle 2, 1 \rangle$  the point is in the set! LDRB R6 [R1 2408] % clear the flag ST0 BIC R6 R6 1 STRB R6 [R1 2408]<br>LDMIA sp! (R4 R5 R6 R7 R8 PC) LZ restore all registers and return } % we have reached a An where abs(An)>2, the point is out of the set LDRB R6 [R1 2408]  $Z$  set the flag ST0 ORR R6 R6 1 STRB R6 [R1 2408]<br>LDMIA sp! {R4 R5 R6 R7 R8 PC} % restore all registers and return !ASM % back in ASM mode \*end } C=RSTK D0=C % D0 points to ARM instruction D1=80100 % D1 points at a place where % I can copy the program LC(5) end-start MOVEDN % copy n nibbles C=0.B SETLNED % Nide the header D1=8229E % point on 2Kb free memory LC A9 A=0.W A-1.W { DAT1=A.W D1+16 C-1.B UPNC } % paint it in black D0=00120 LC 8229E DAT0=C.A % point the screen to that memory

```
D0=C % D0 points to that memory 
LC FFFFEFFF D=C.W % D=Y=-1 
                                 % loop 80 times
{ 
  C=0.W LC 1800 C=-C.W B=C.W % B=X=-1.5 
  LC 82 % loop 131 times 
                                 \times set bit 0 in As
\mathcal{L} RSTK=C % save loop counter in RSTK 
   LC 80100 ARMSAT % evaluate the ARM code 
                                 % if point is in the set, do nothing
  \langle C=DAT0.S C-A.S DAT0=C.S % else, turn the pixel off 
    } 
   A+A.S SKNC { D0+1 A+1.S } % next pixel 
  C=0.W LC 40 B+C.W % increment X<br>C=RSTK C-1.B UPNC % < % < % < % < % <
                                 \times count down and loop
  } 
  D0+2 % next graphic line 
 C=0.W LC 66 D+C.W        % increment Y<br>C=R3.W C-1.B R3=C.W UPNC      % count down and loop
 C=RS. W C=1. B RS=Cl. W UPNC
} 
LC FF OUT=C { C=IN2 ?C=0.B UP }<br>{ C=IN2 ?C#0.B UP }
                                 % wait for no key down<br>% Wait for 1 key down
INTON % restore the keyboard interrupt 
                                 % restore the header size<br>% restore the screen pointer
SCREEN CD0EX D0=00120 DAT0=C.A
LOADRPL % return to RPL 
                                 Clend of ASM program )
; ( end of RPL program ) 
@"
```
# **Section 5 - Disassemblers**

## **ASM**→

The ASM-> disassembler converts Saturn assembly into a source string.

The syntax used is MASD syntax, in mode 0-15.

Each line contains an address and an instruction.

If the system flag -71 is set (with -71 SF), addresses are not shown, except for the destinations of jumps. In this case, the resulting source may be then reassembled if needed.

ASM-> can either disassemble a CODE object or the memory area between 2 given addresses (as binary integer)

Example:

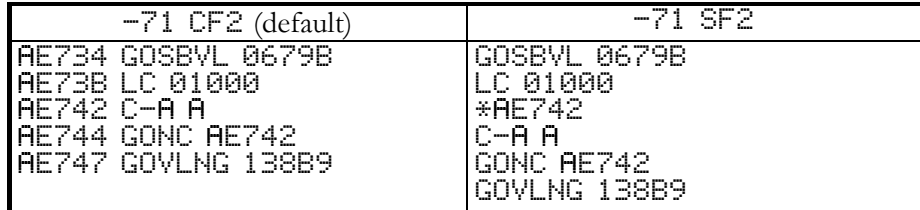

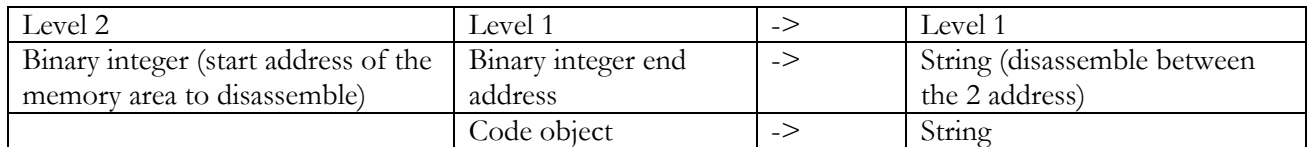

## **ARM**→

The ARM-> disassembler converts ARM assembly into a source string.

Each line contains an address and an instruction.

If the system flag -71 is set (with -71 SF), addresses are not shown, except for the destinations of jumps. In this case, the resulting source may be then reassembled if needed.

ARM-> can either disassemble a CODE object (which does not make much sense at this point in time) or the memory area between 2 given Saturn addresses (as binary integer).

Example:

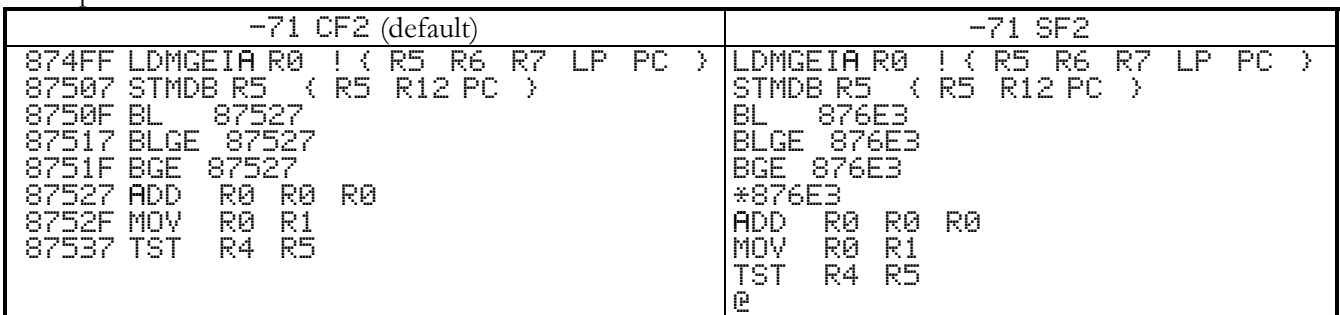

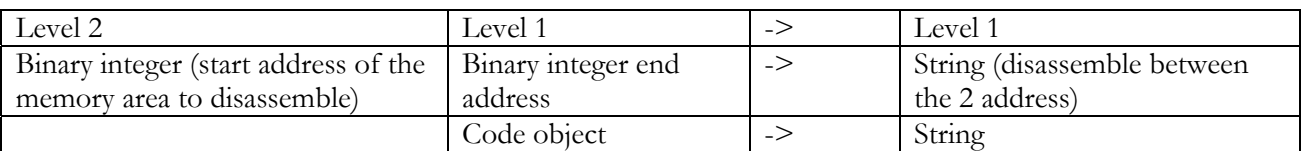

# **Section 6 - The Entry Point Library: Extable**

The entry point library is an external library (you can get it from the HP web site) that contains a table of entry point names and addresses. This is used by the MASD compiler to get the value of System RPL entry points or assembler constants (like TURNMENUOFF for example).

This library should be stored in port 0, 1 or 2. If you want to program in System RPL, you must install this library. This library also contains 4 functions:

### **nop**

This function is here for internal purposes and should not be used. Running this function does nothing

### **GETNAME**

Lookup for the name of an entry from its address. Example: #054AFh GETNAME -> "INNERCOMP" Note: as multiple entries might have the same address, GETNAME is not a bijective (one-to-one) function

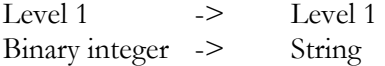

### **GETADR**

Lookup for the address of an entry. Example: "INNERCOMP" GETADR -> #054Afh

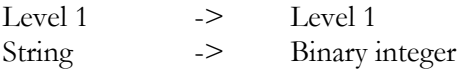

### **GETNAMES**

Find all the entry whose name starts with a specific string. Note: giving a null string as an input will return a list of all the entry points.

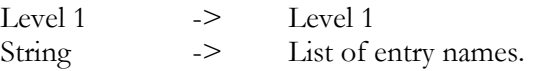

# **7.Error and Status Messages**

The following table lists the most frequently encountered error and status messages on the hp49g+/hp48gII. They are arranged alphabetically by name. The second table lists all the built-in messages numerically by message number.

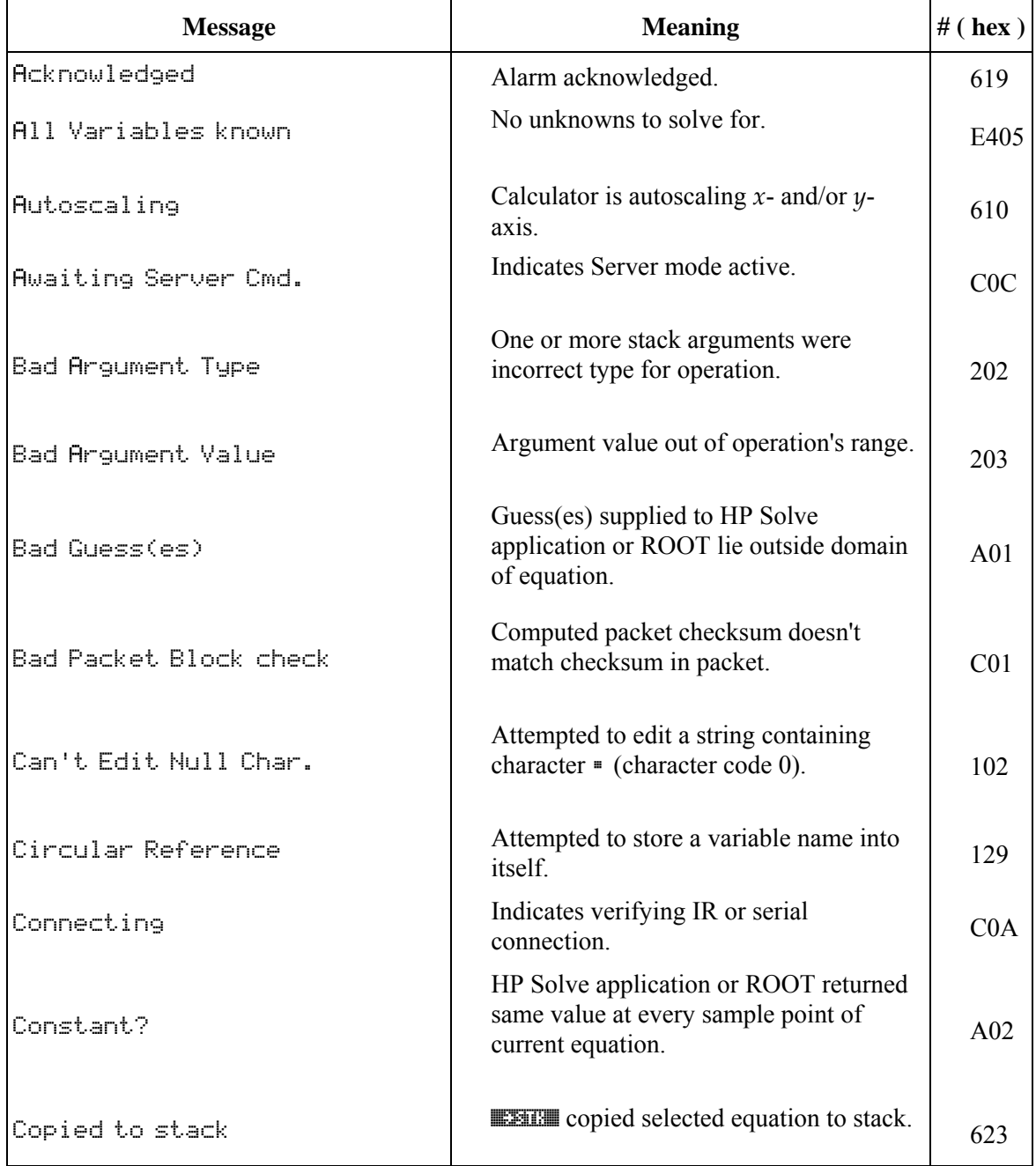

### **Messages Listed Alphabetically**

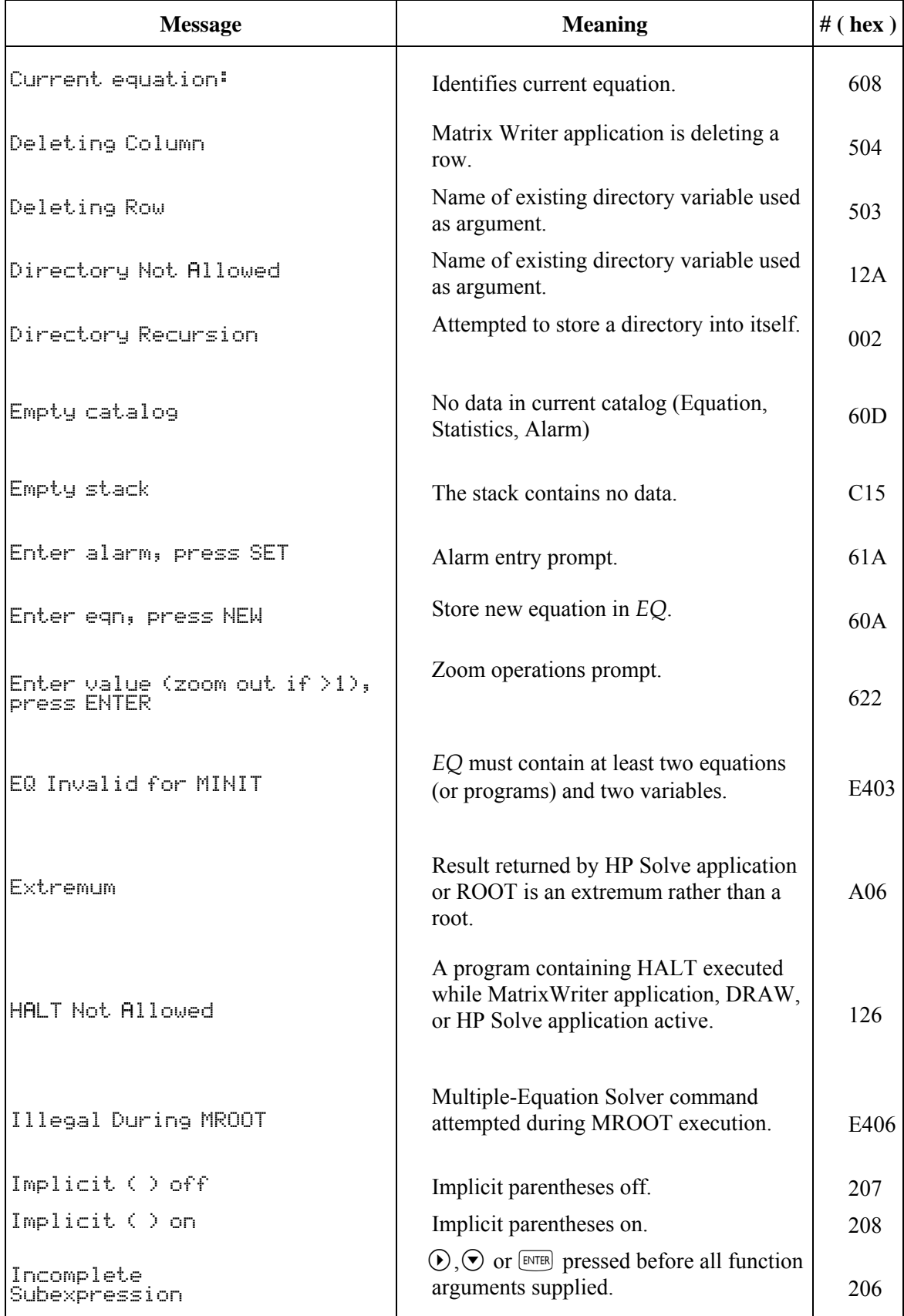

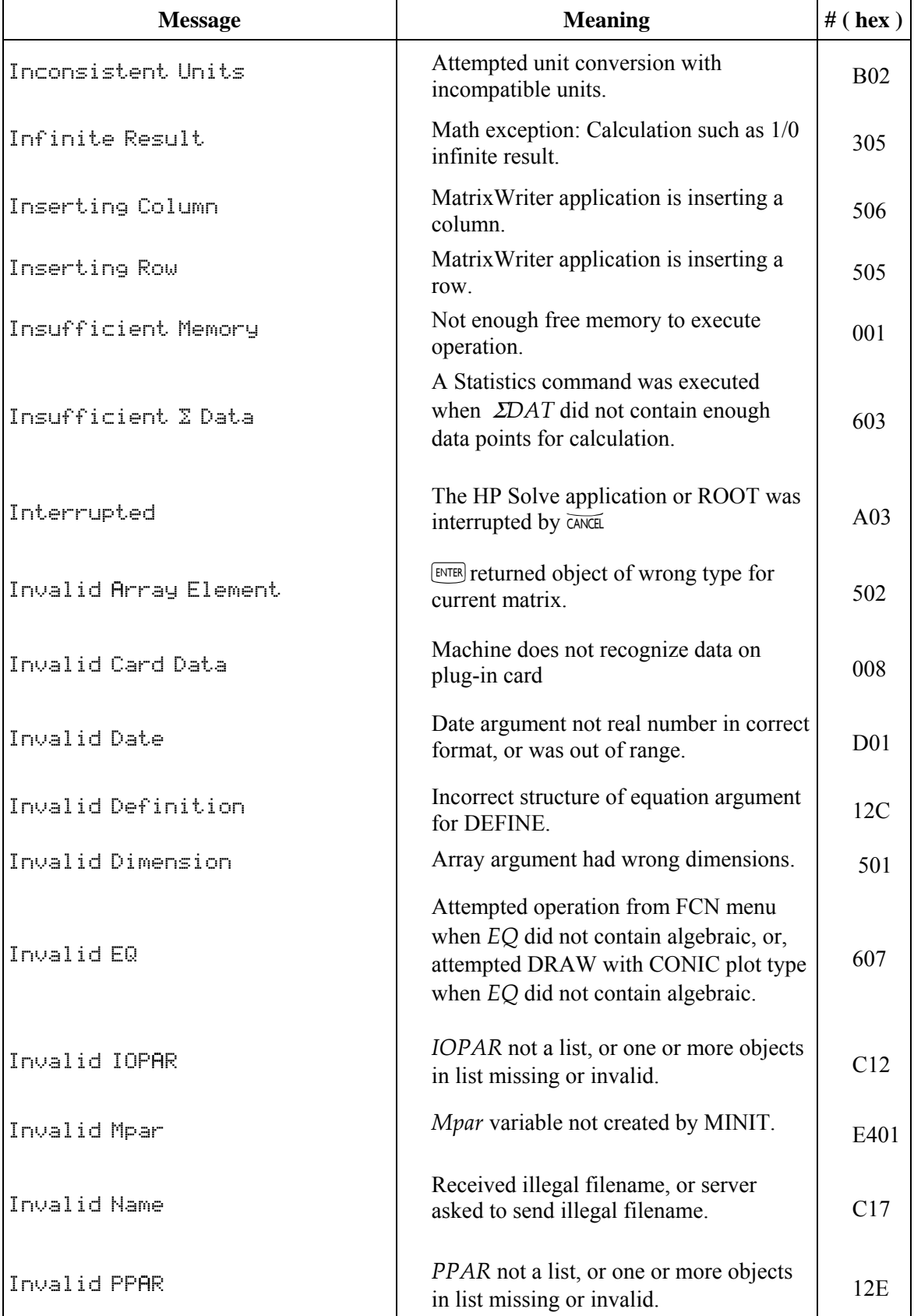

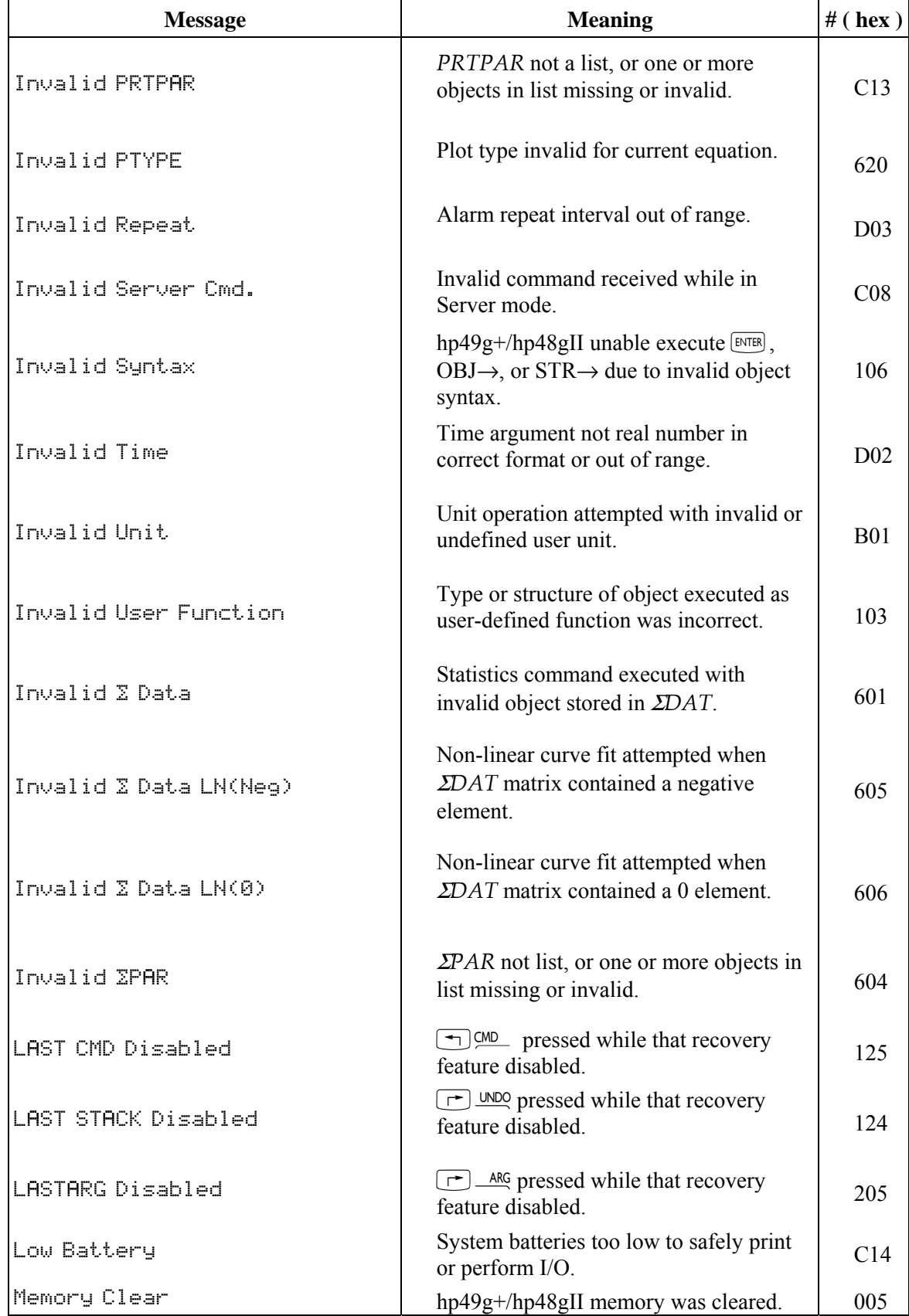

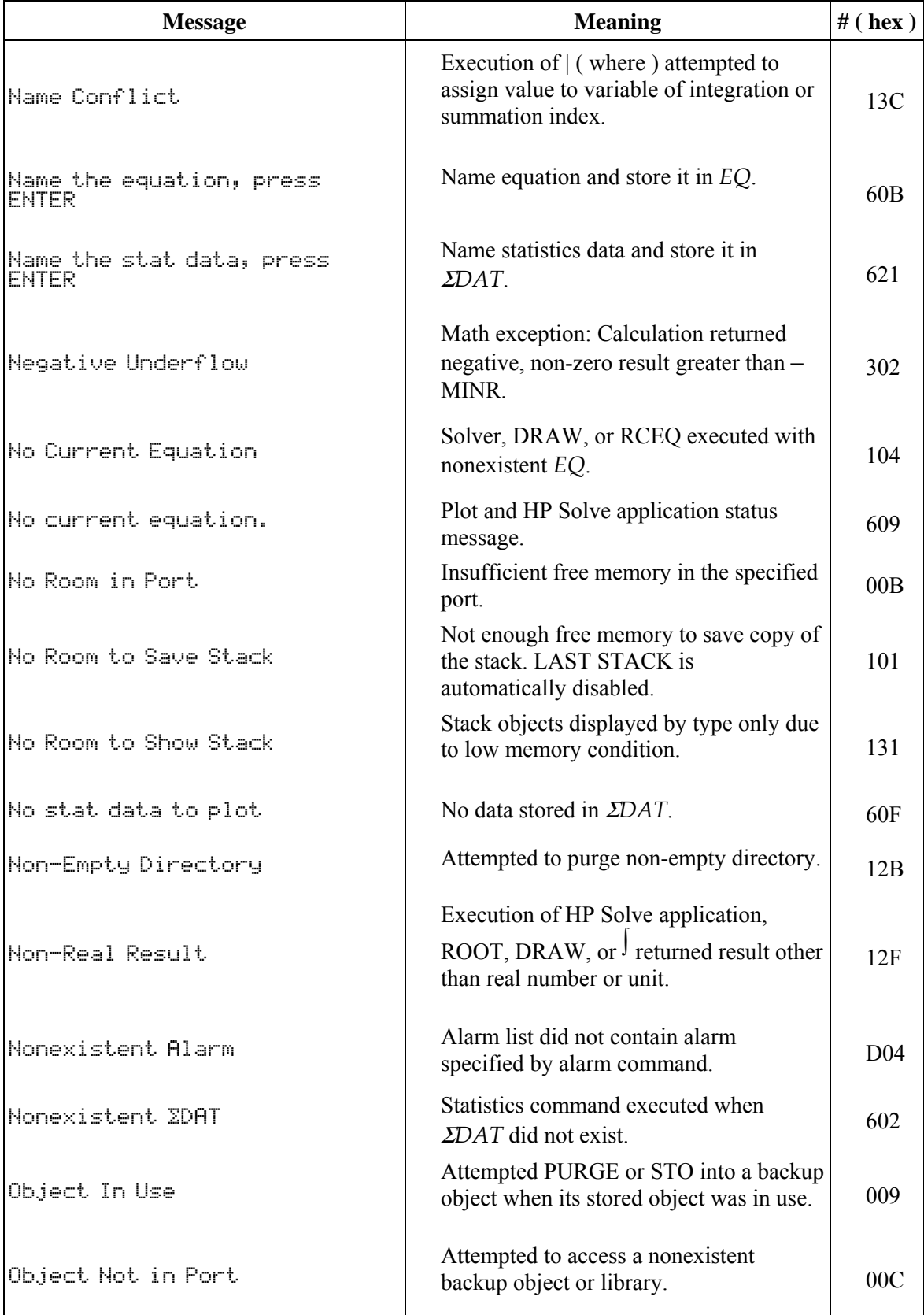

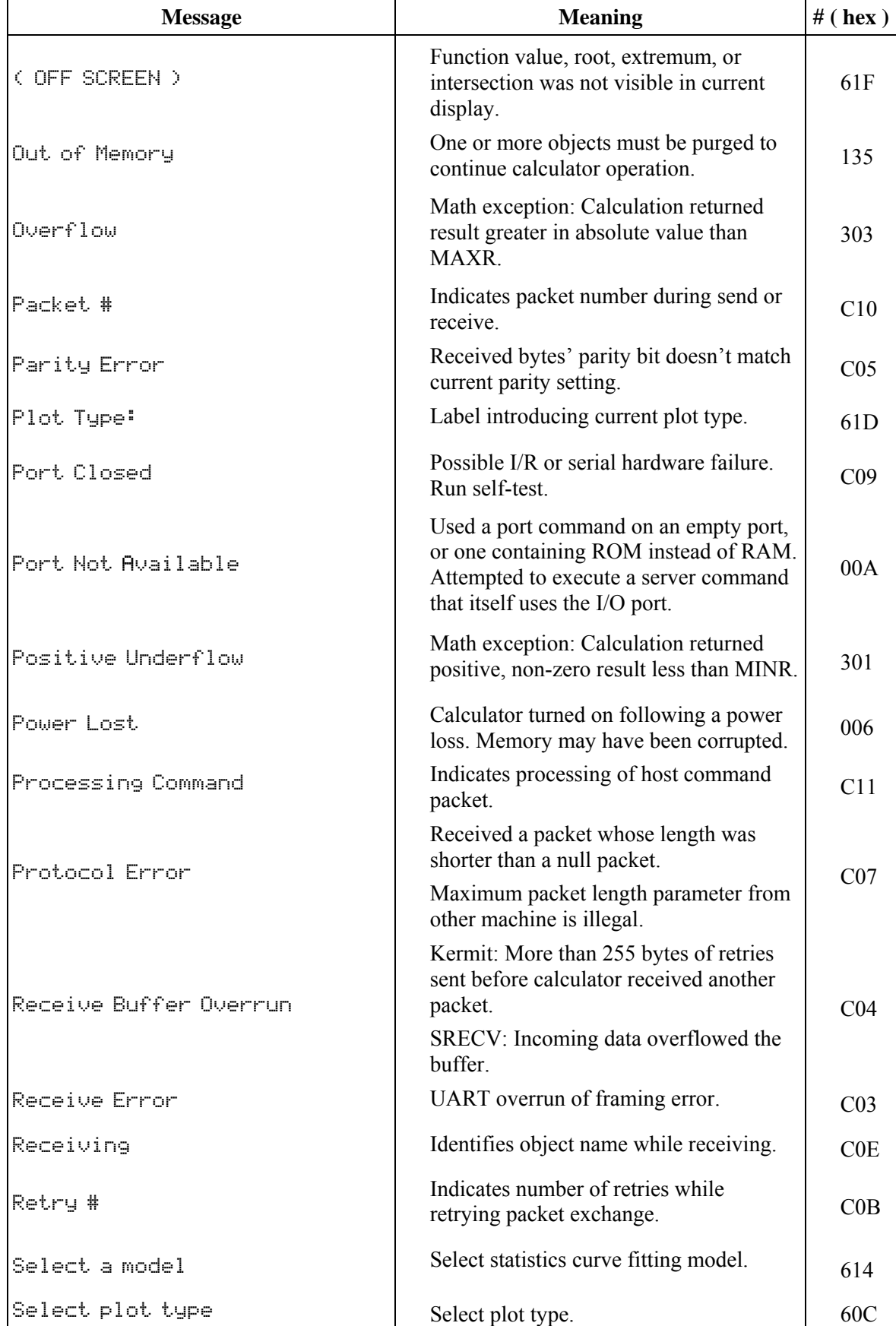

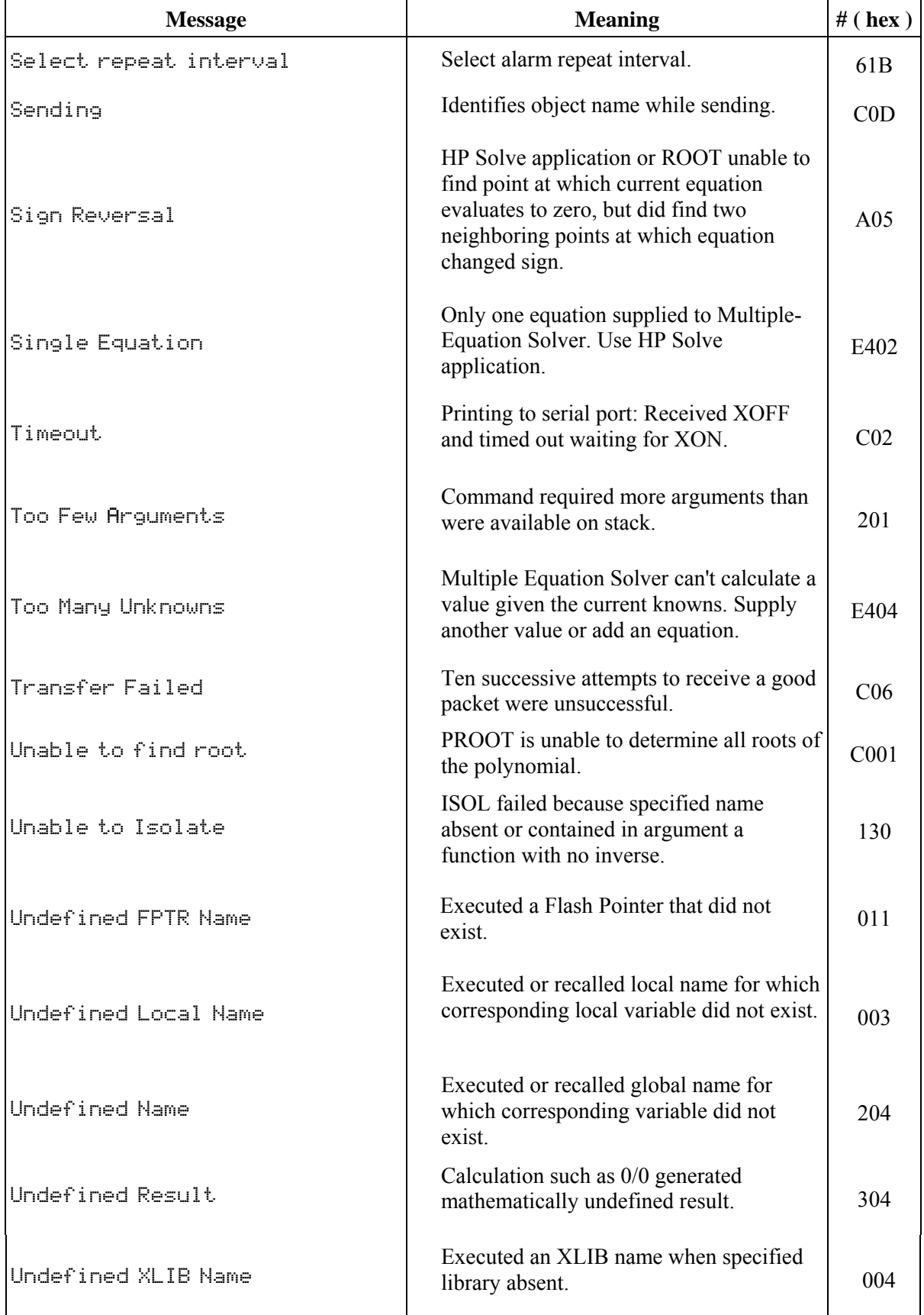

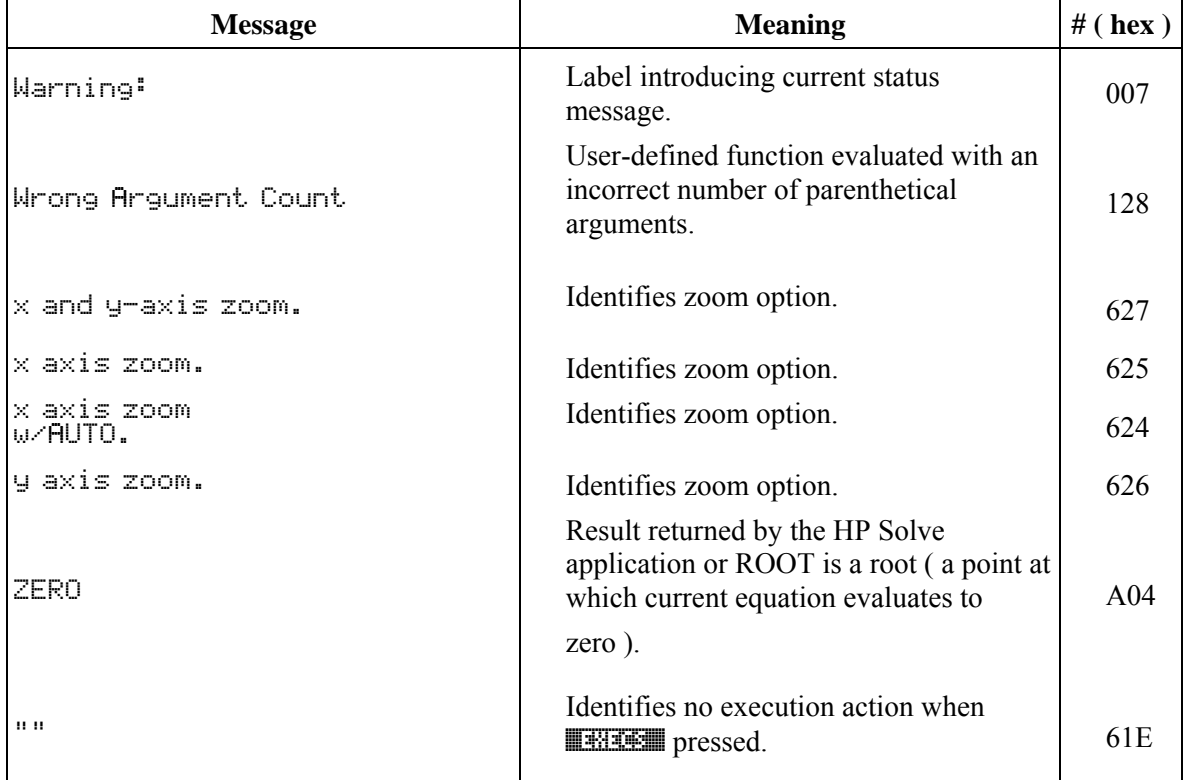

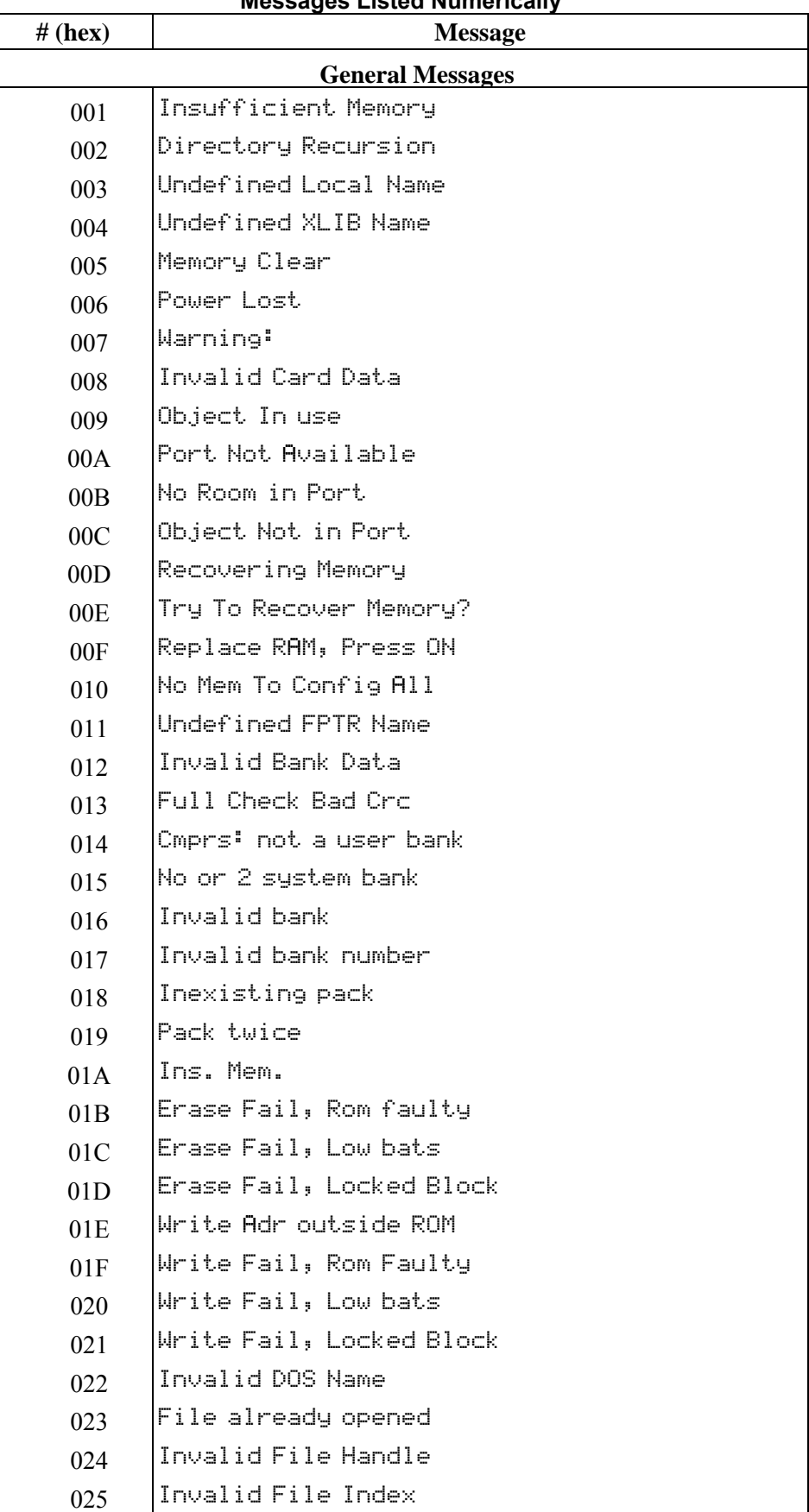

### **Messages Listed Numerically**

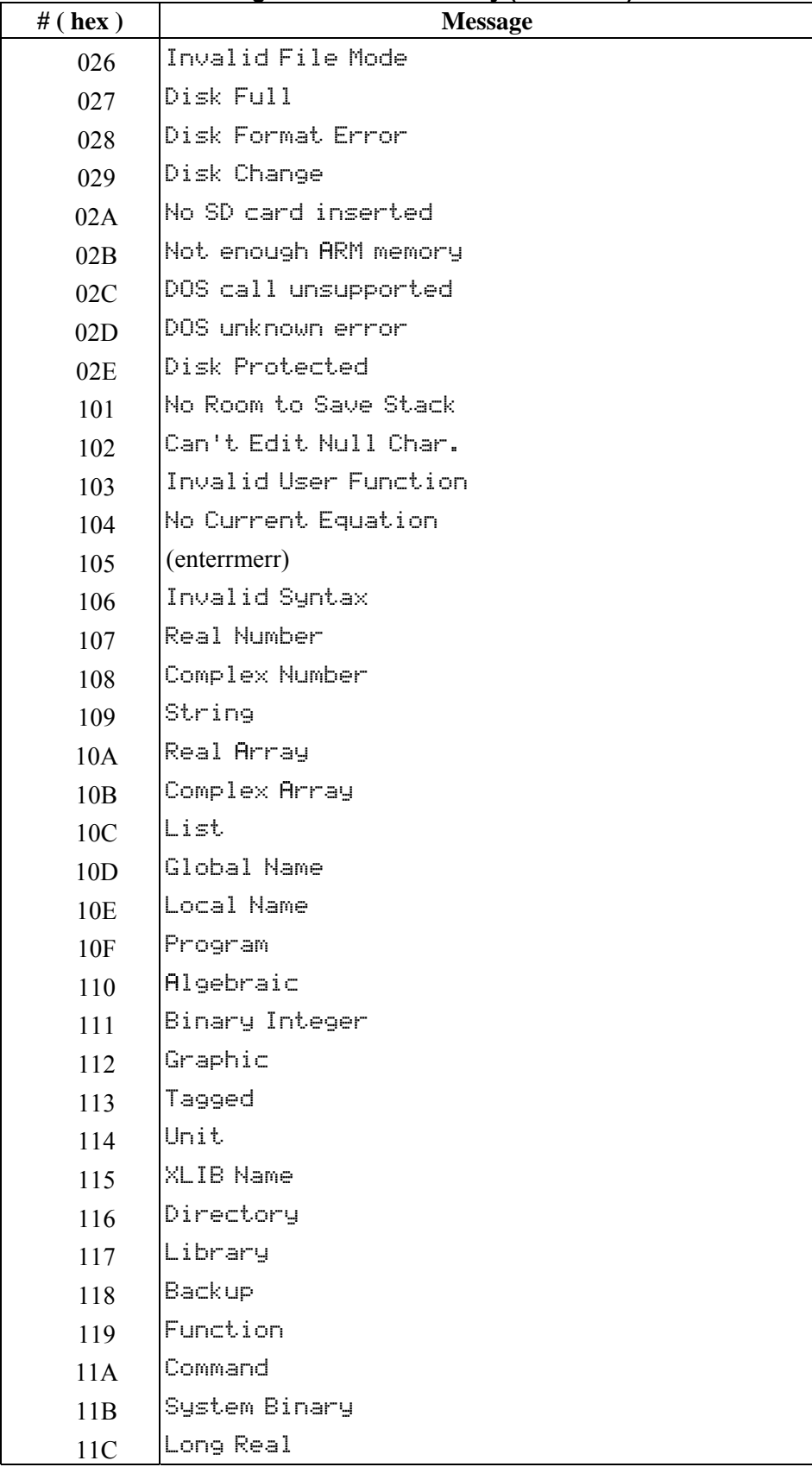

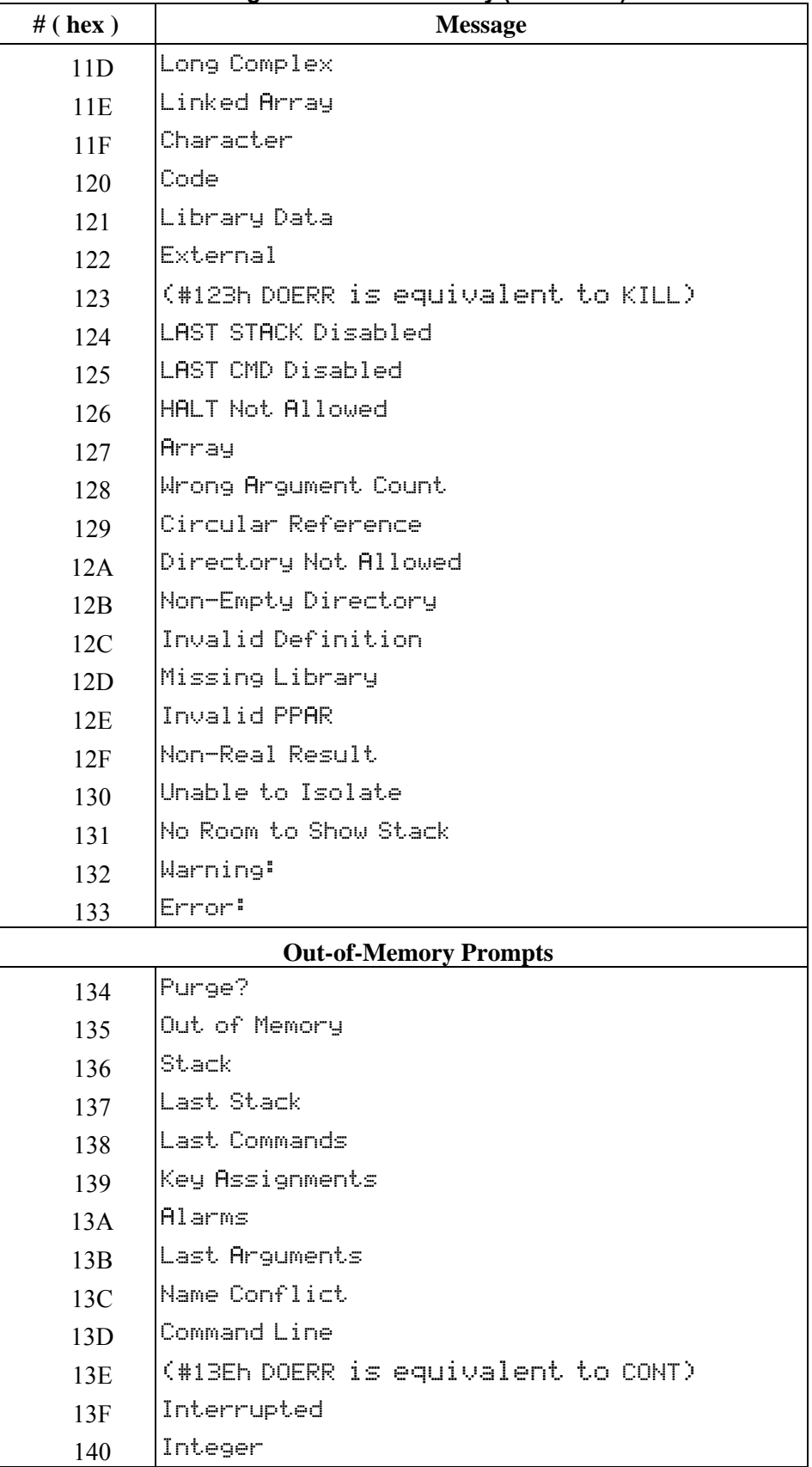

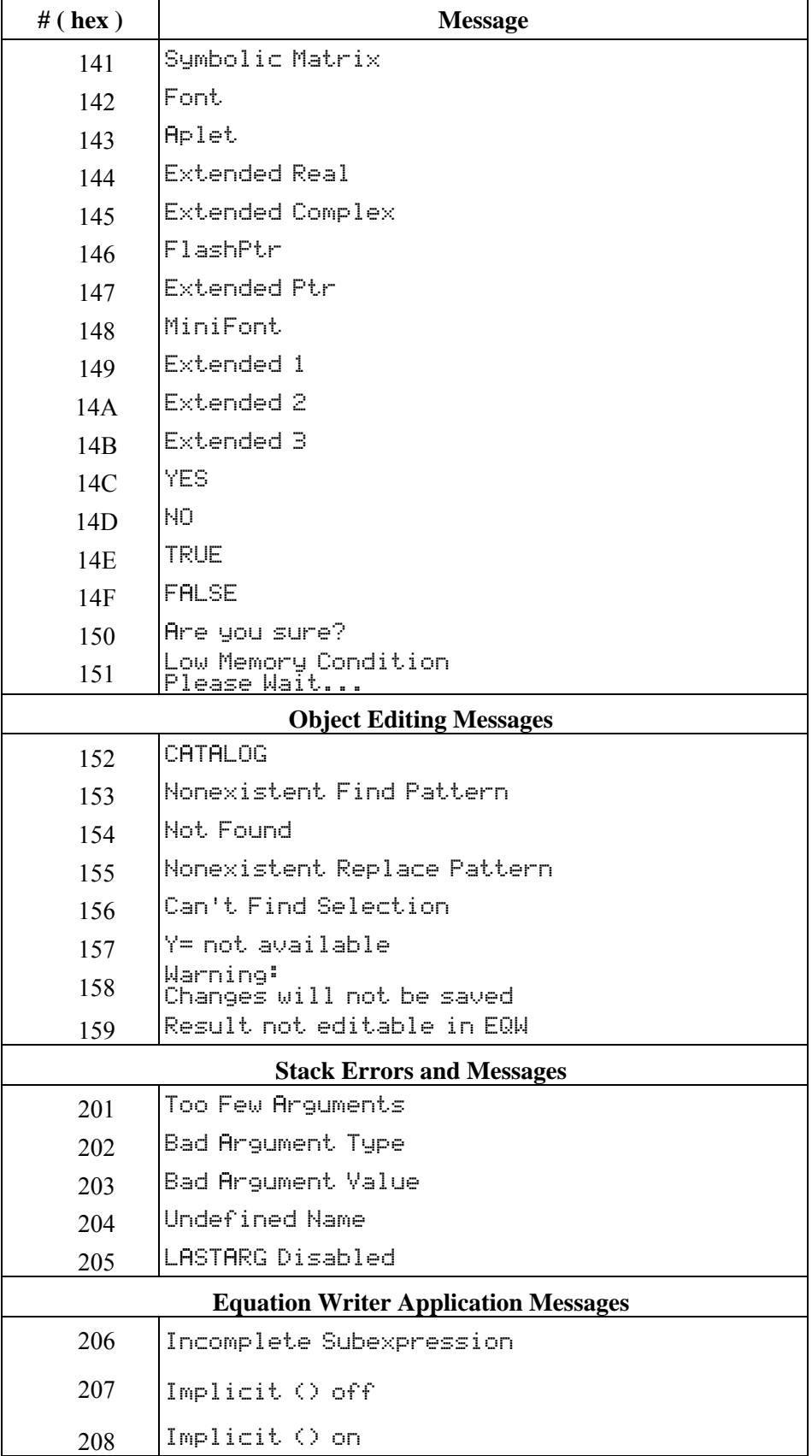

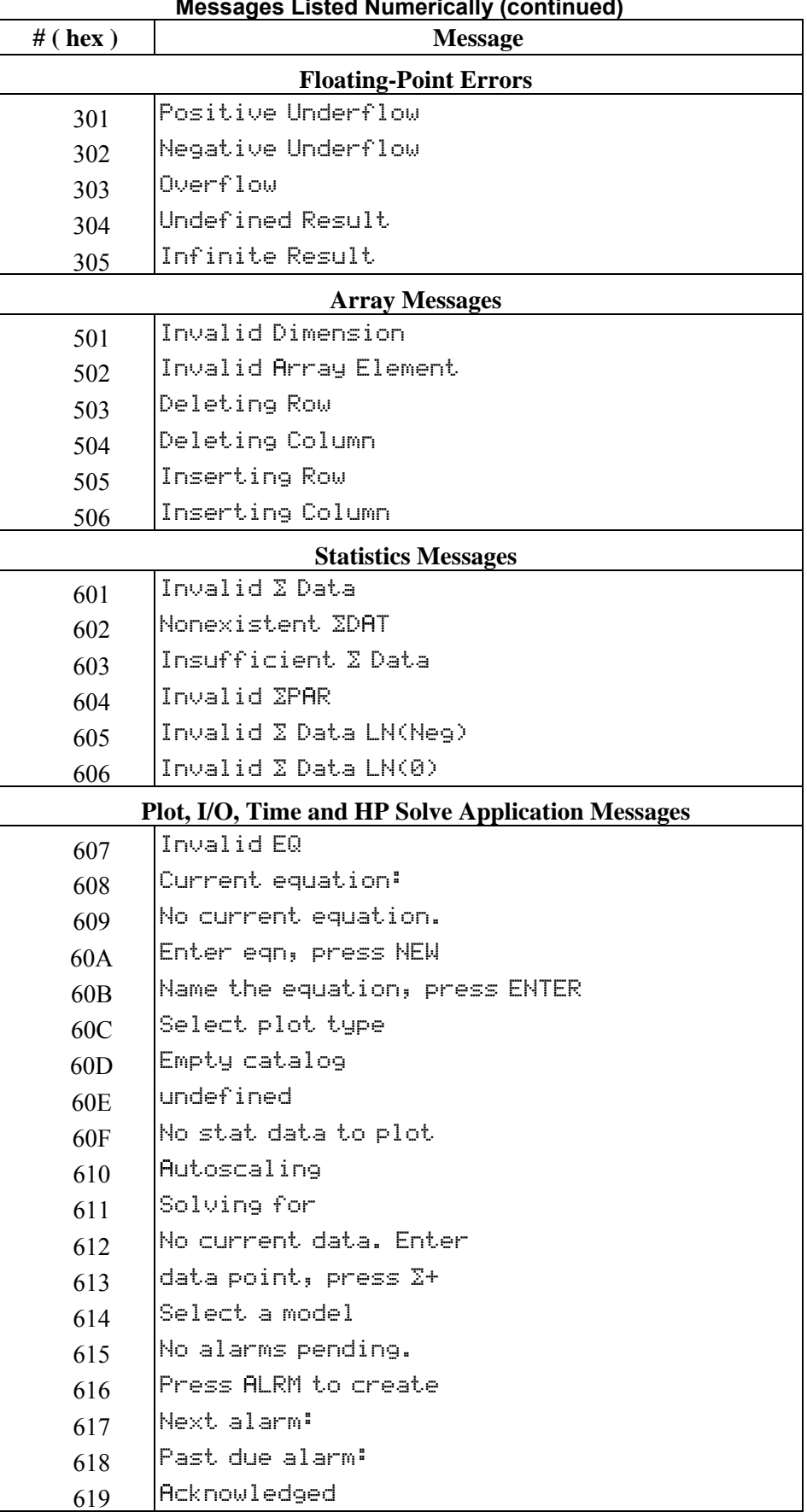

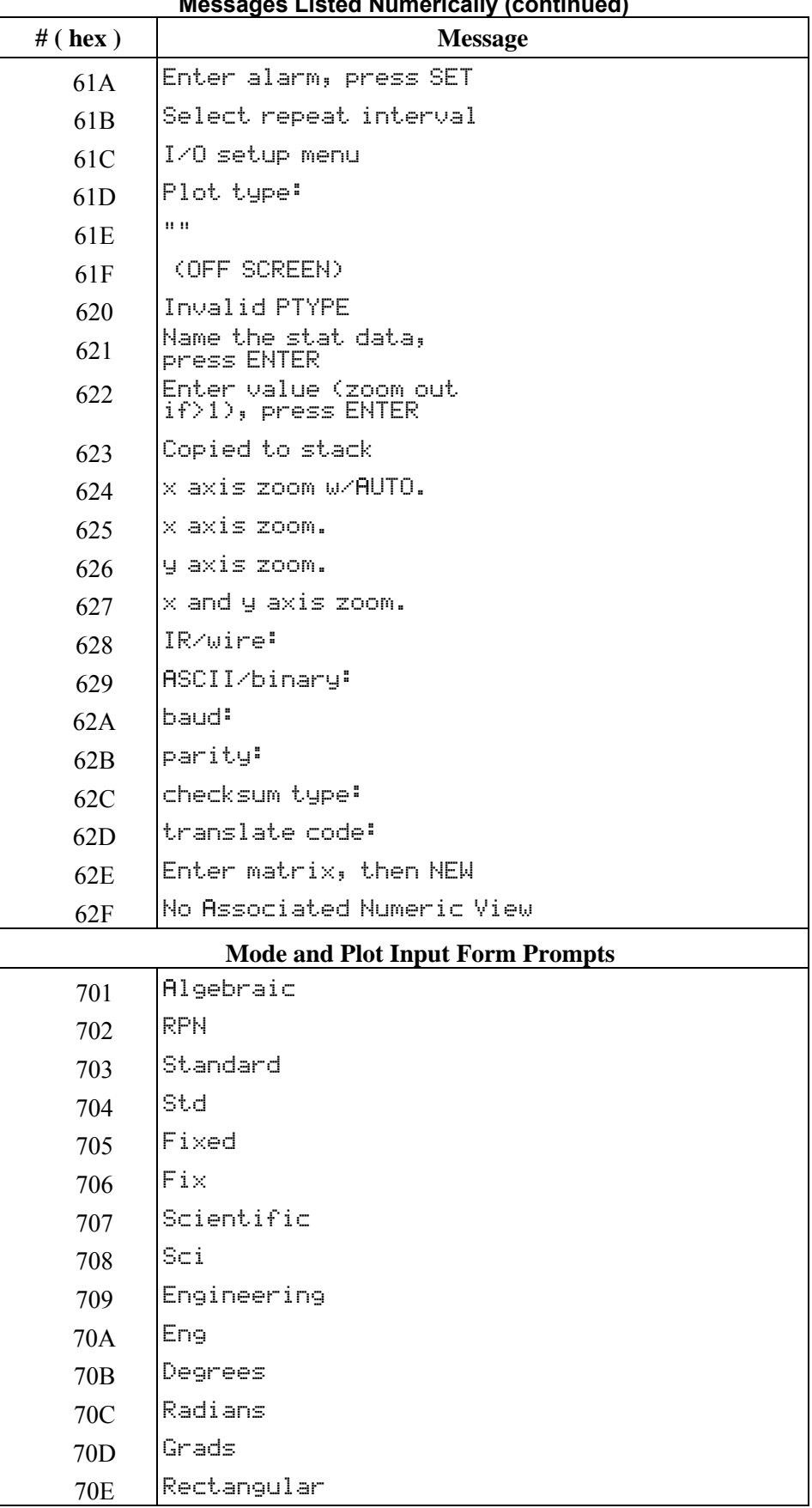

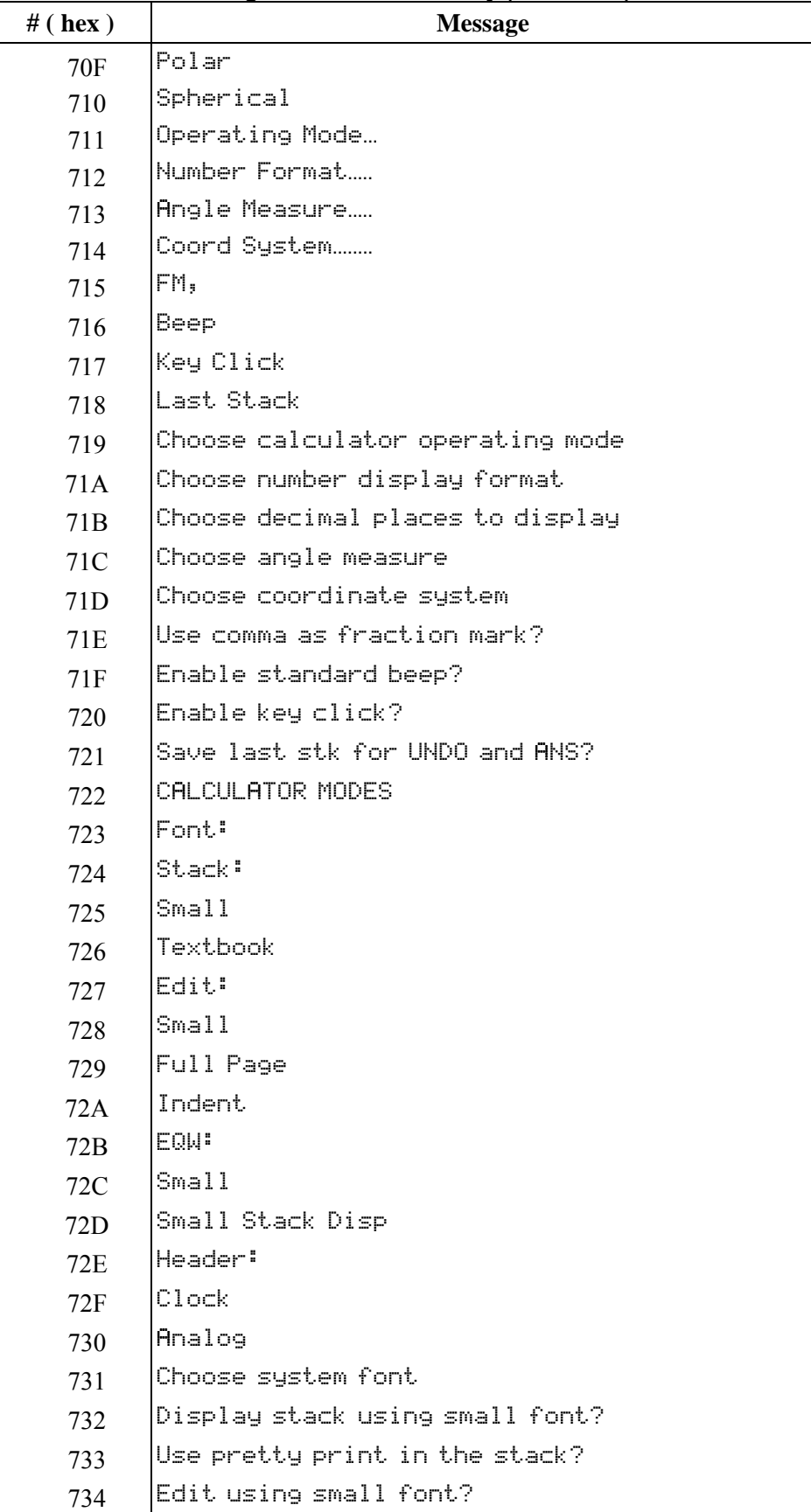

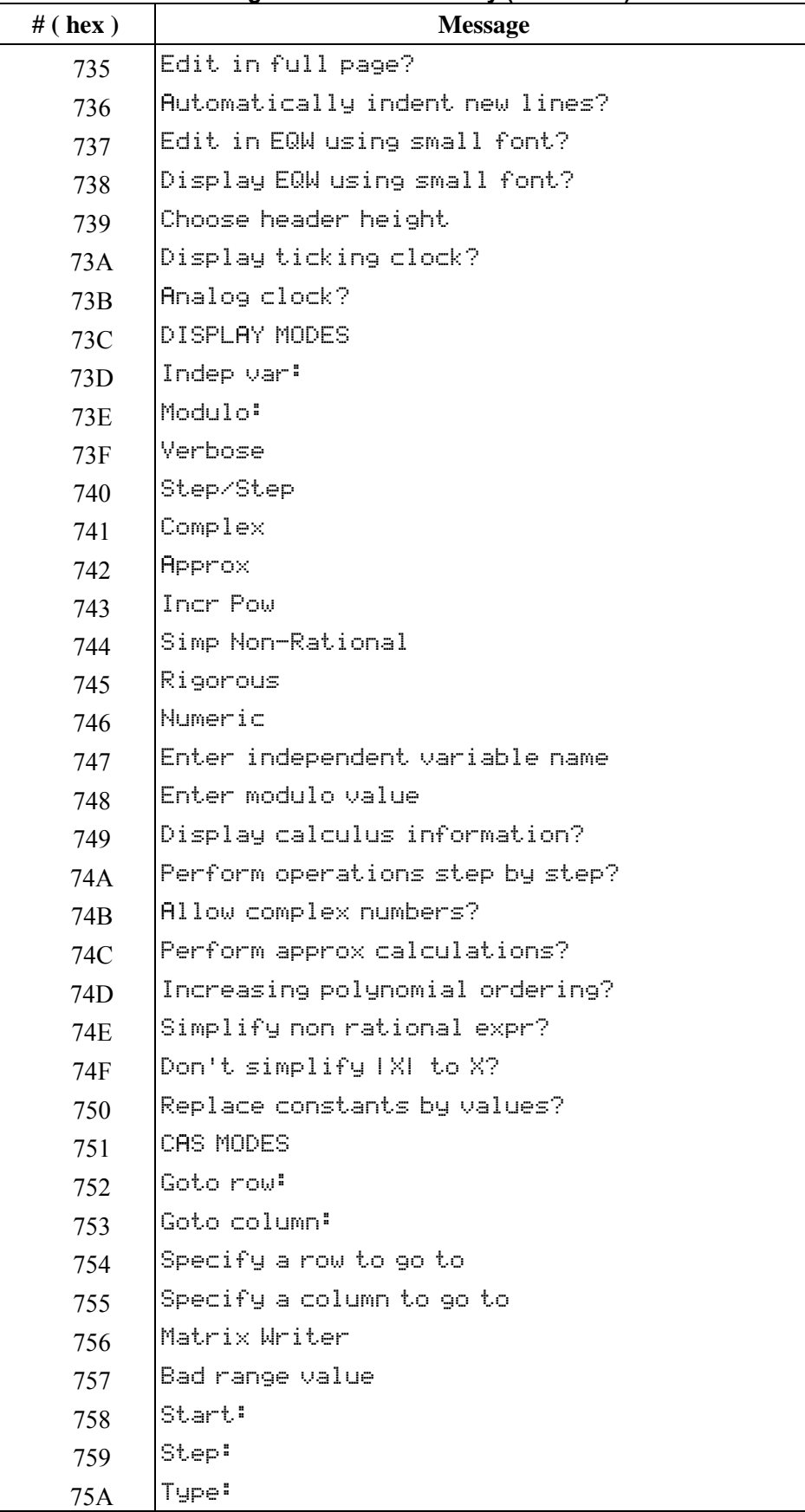

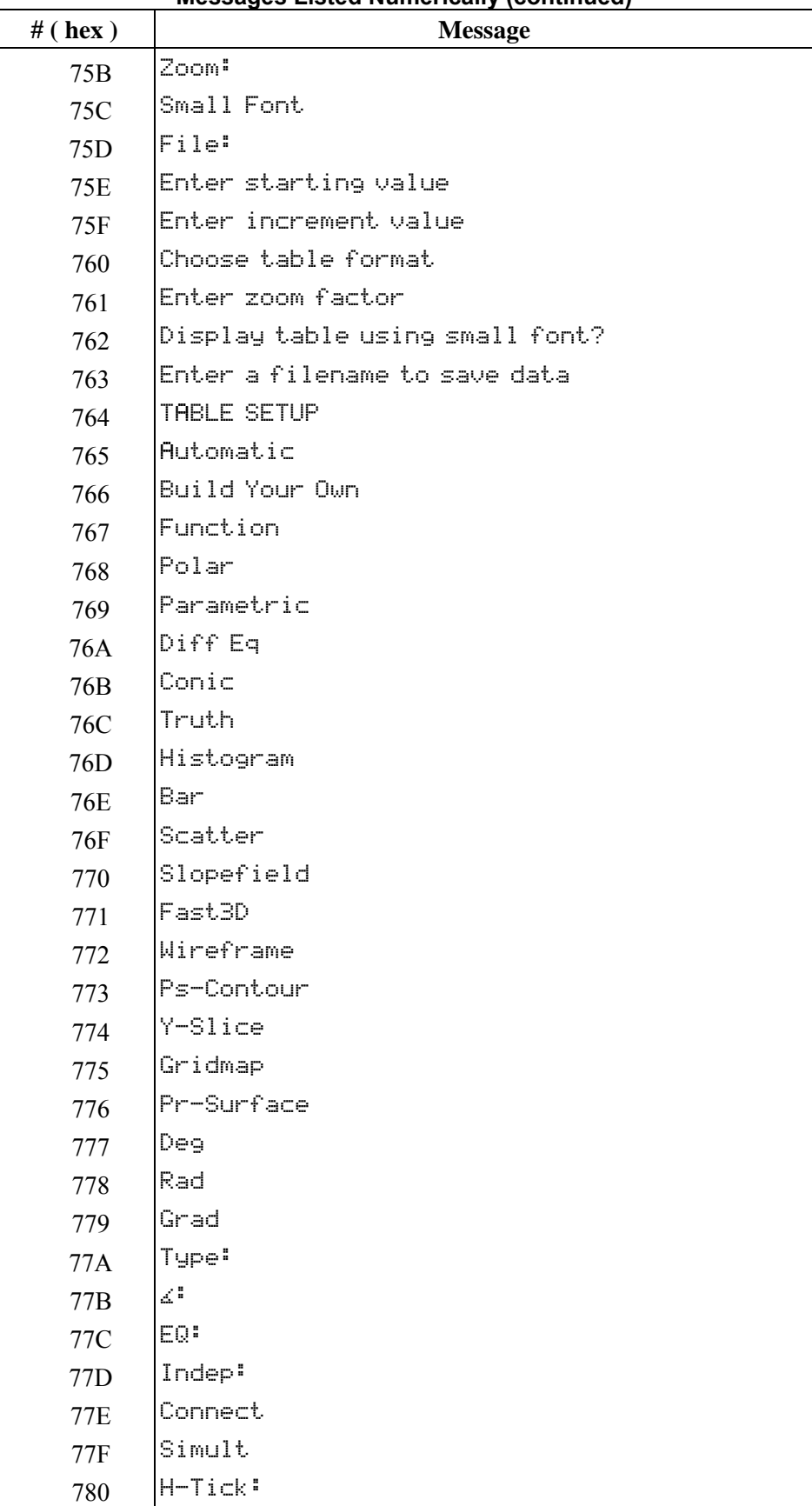

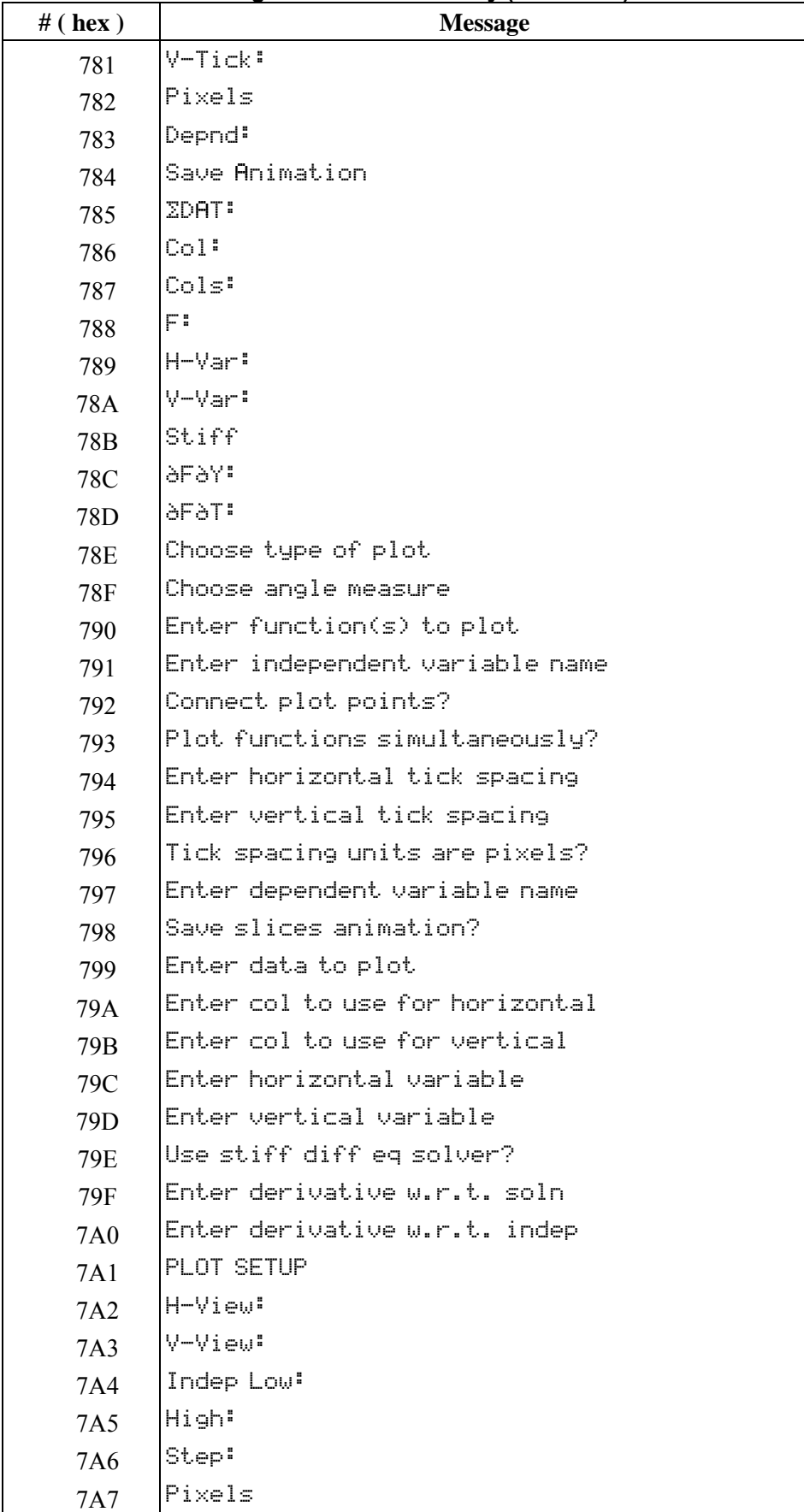
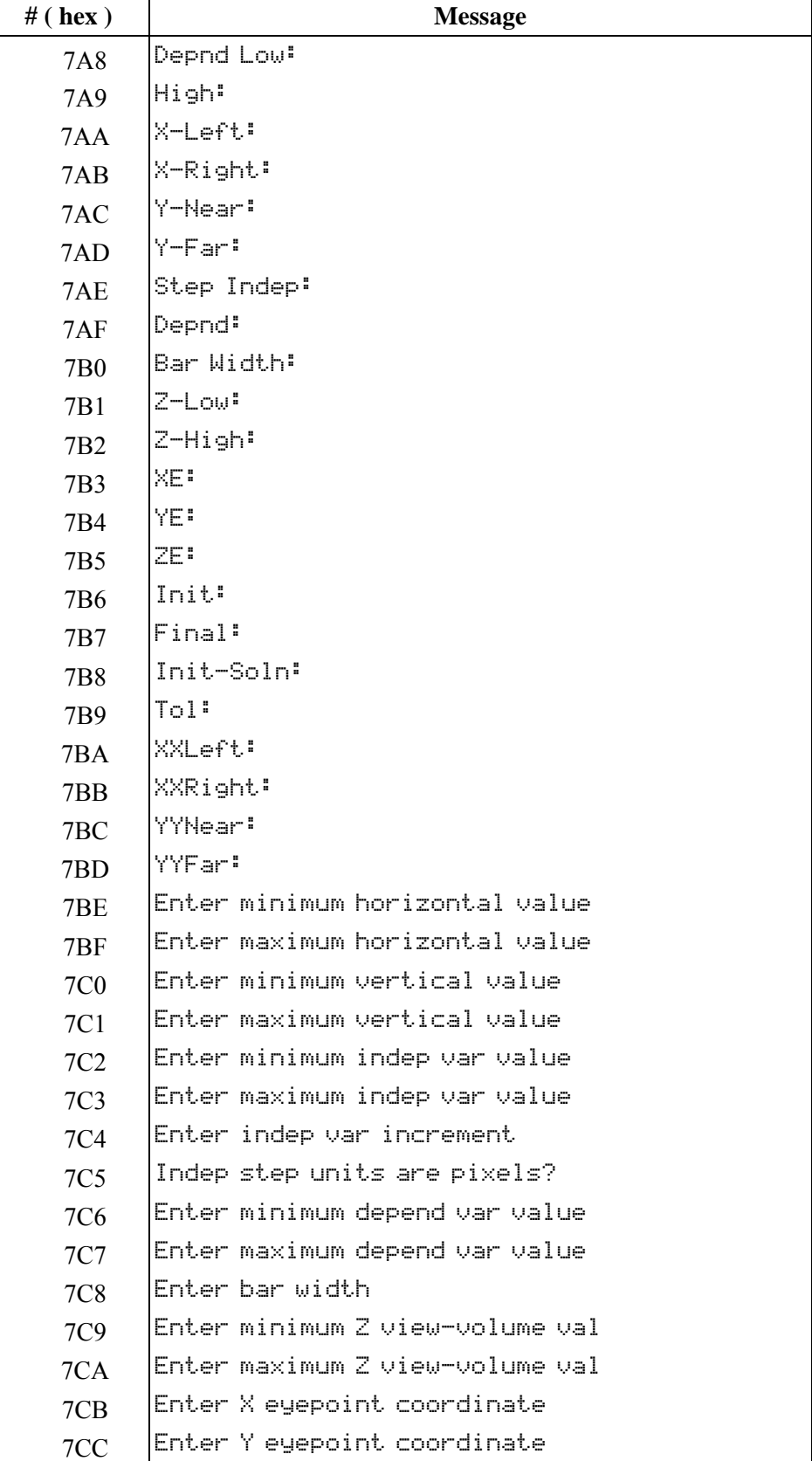

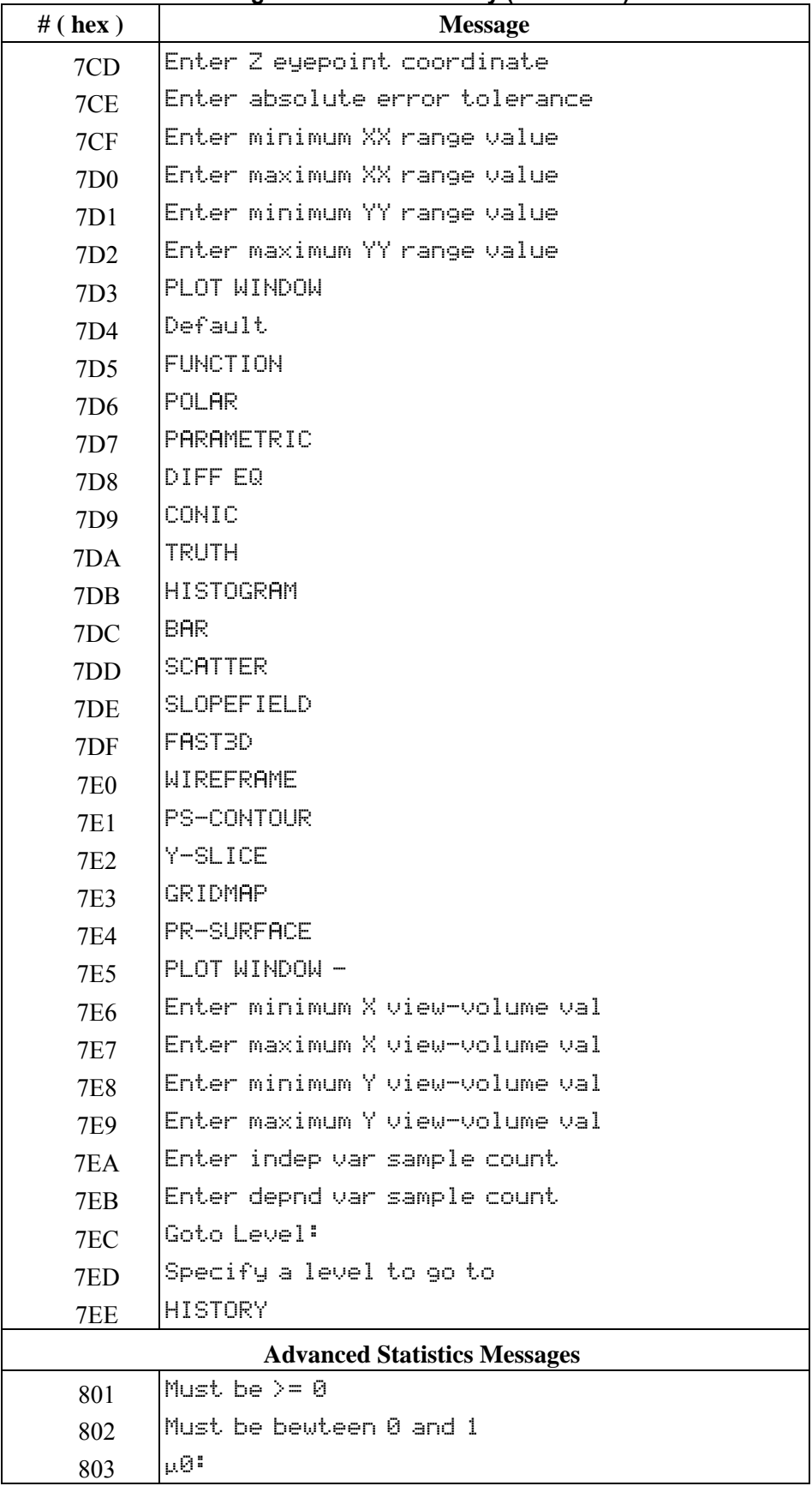

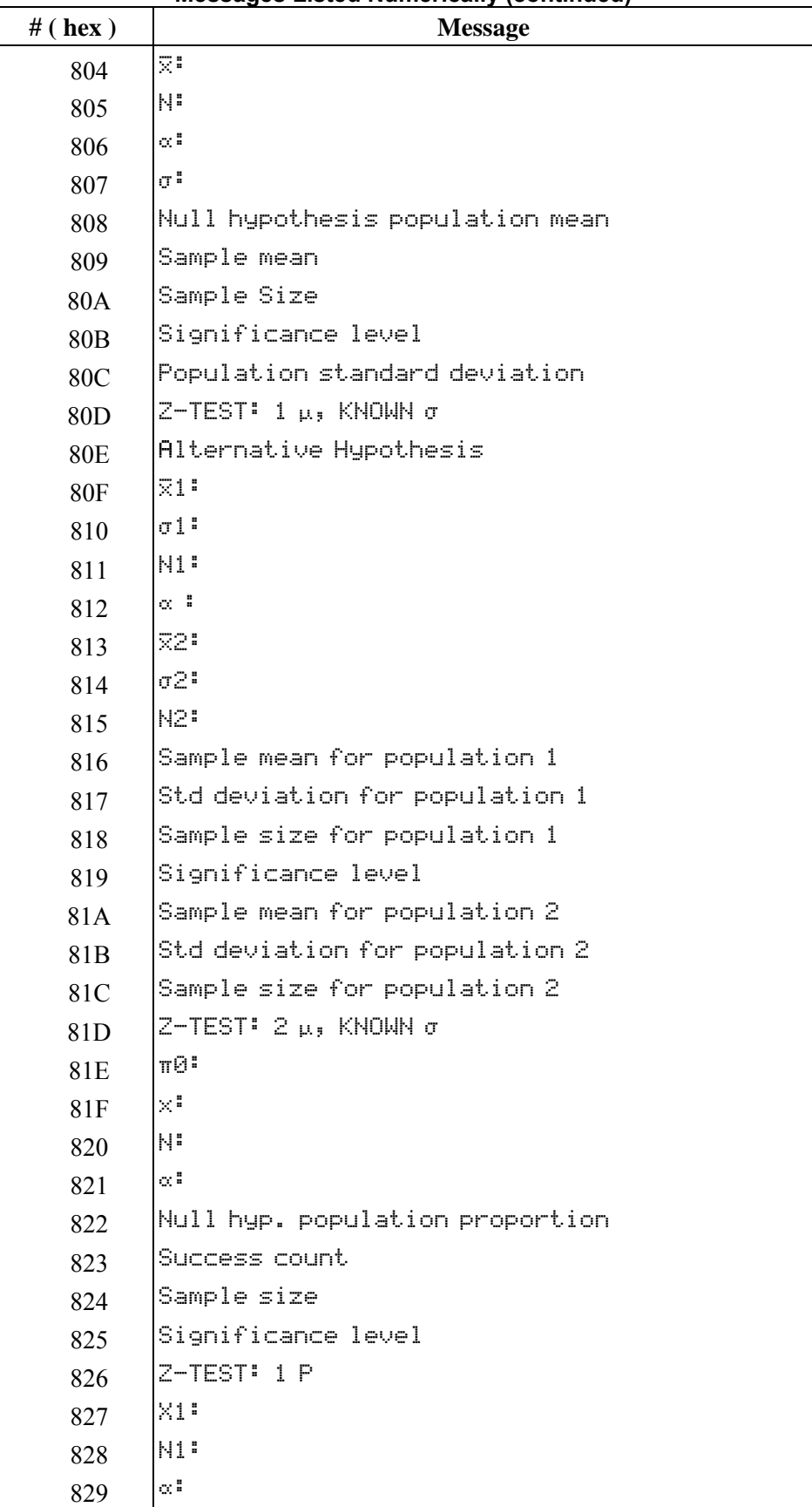

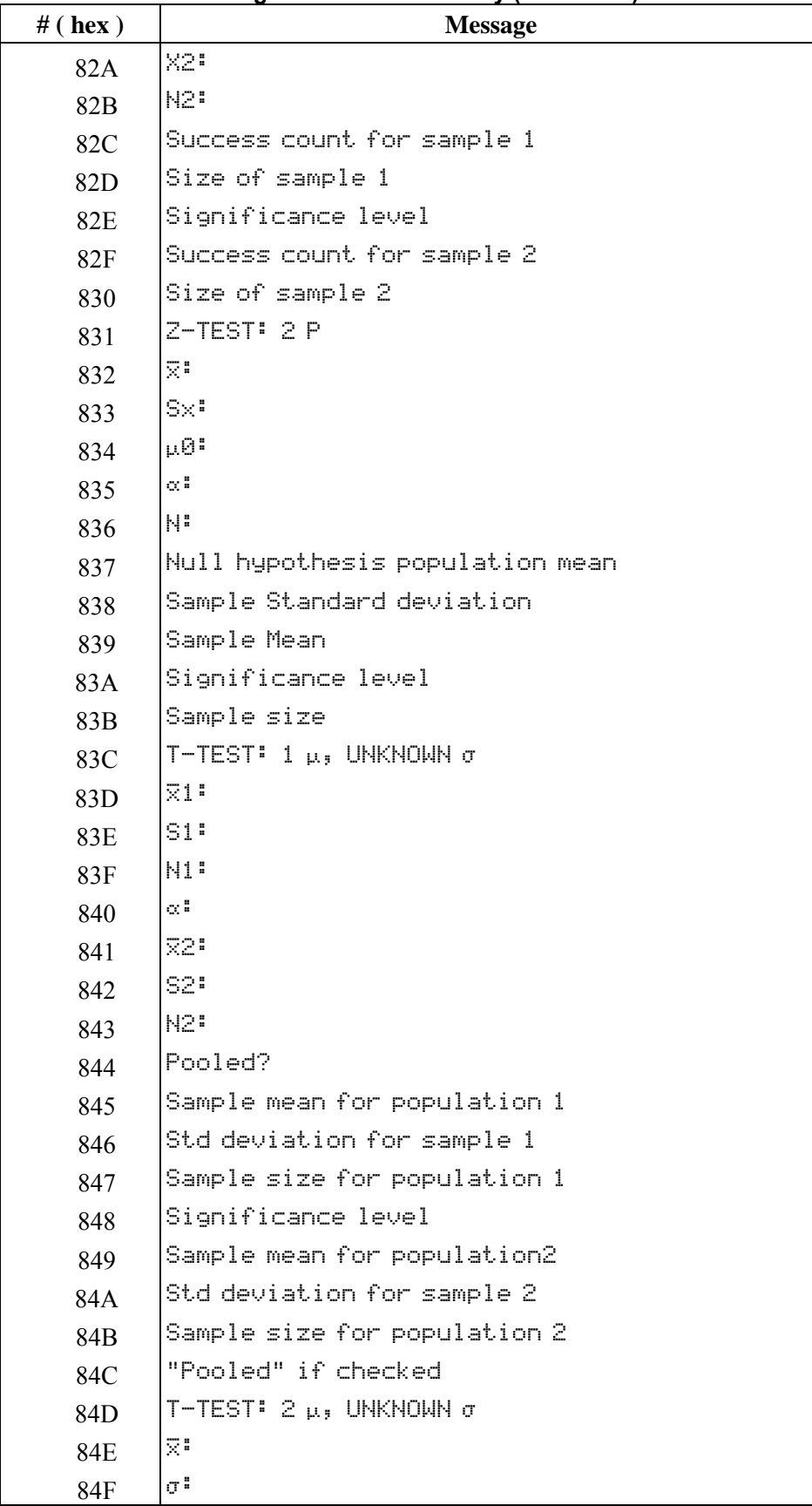

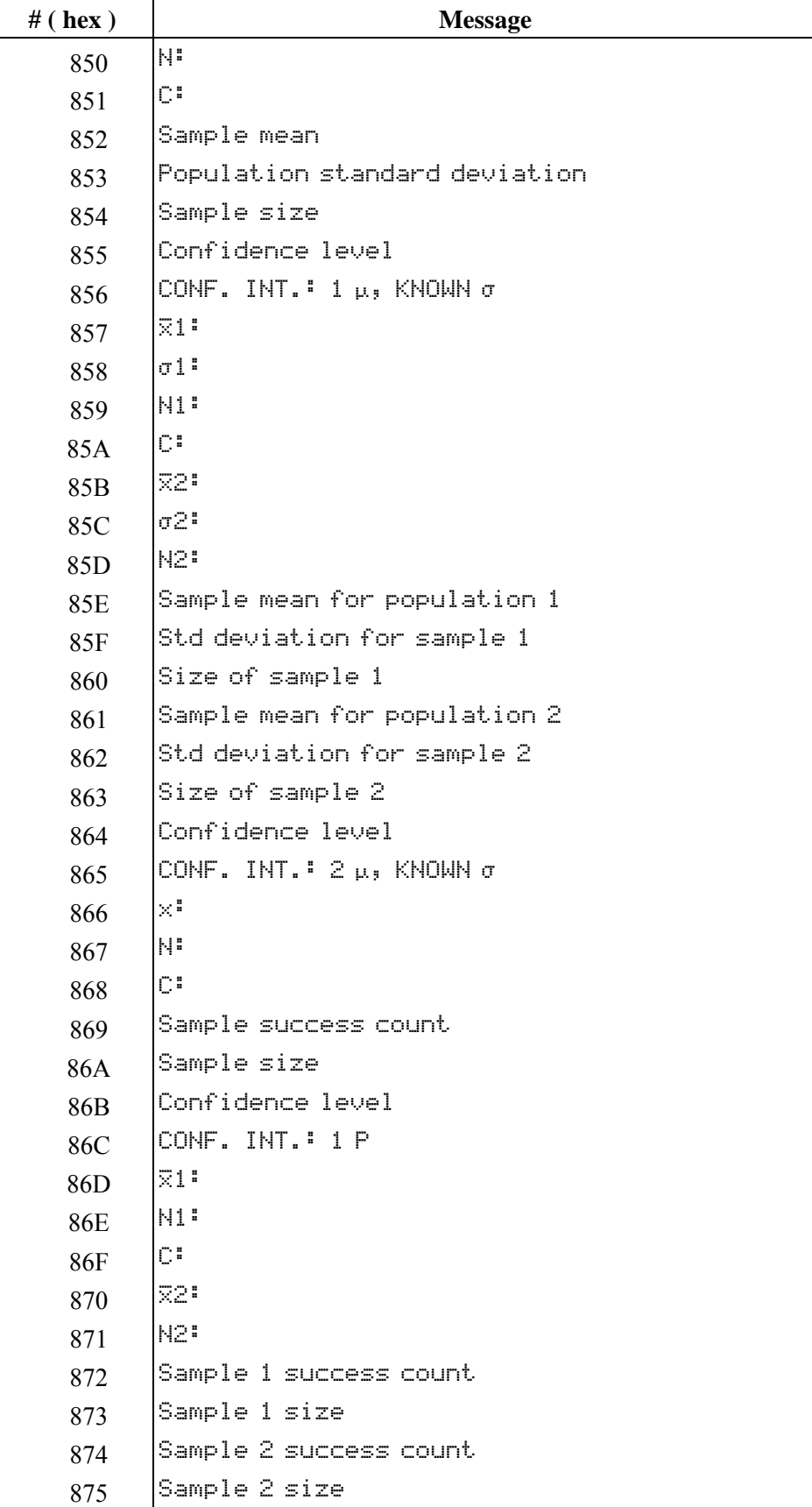

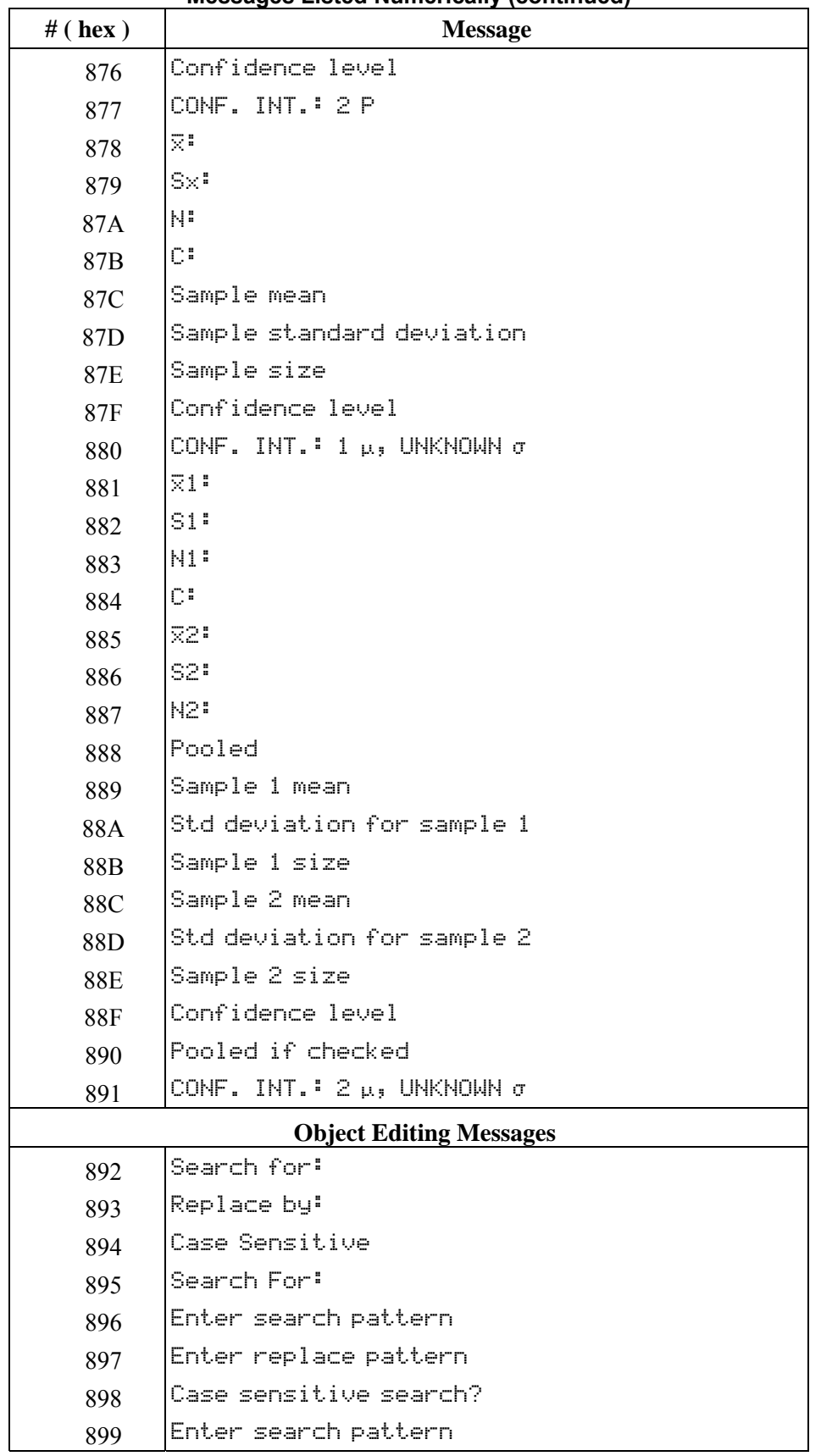

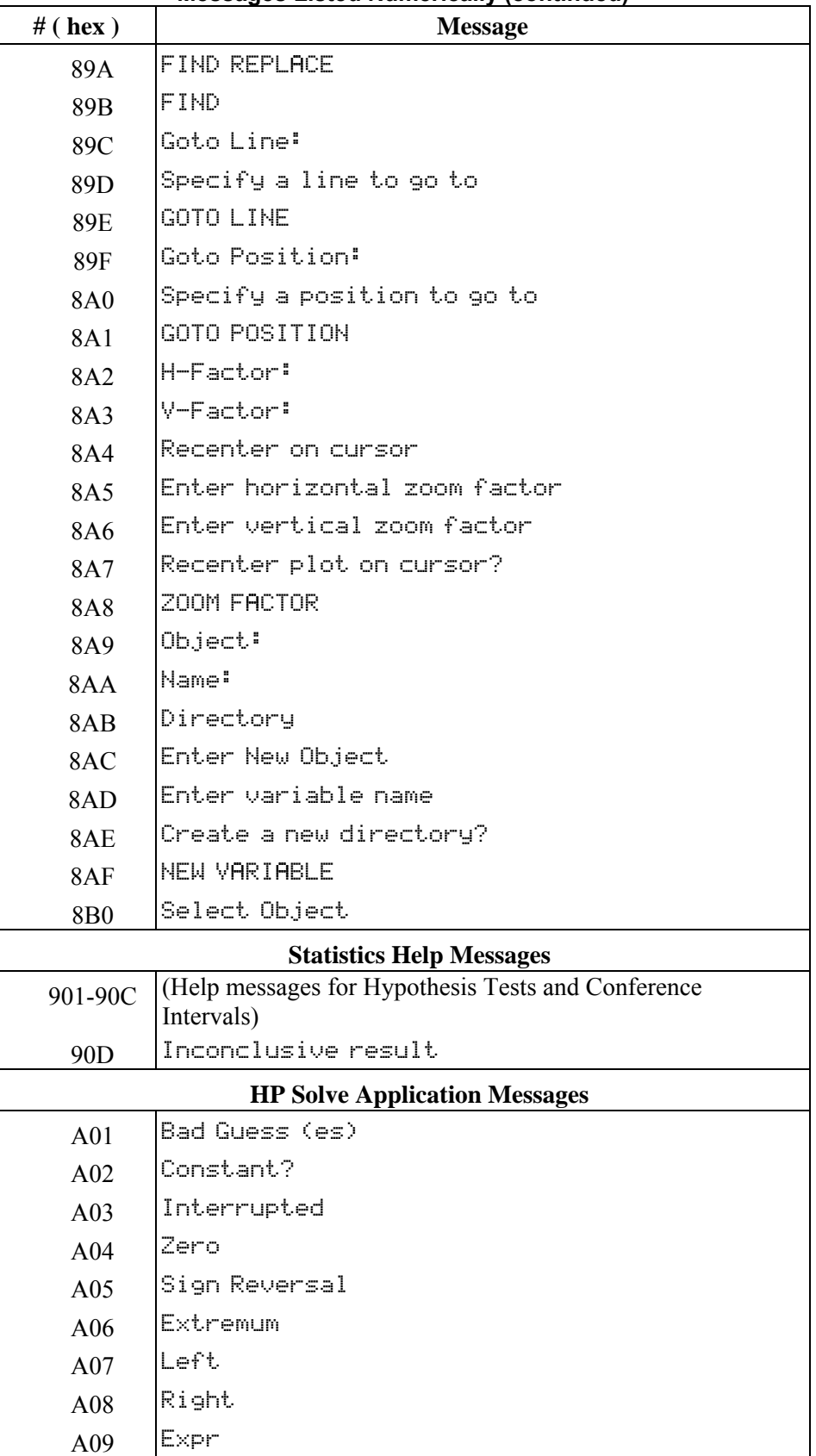

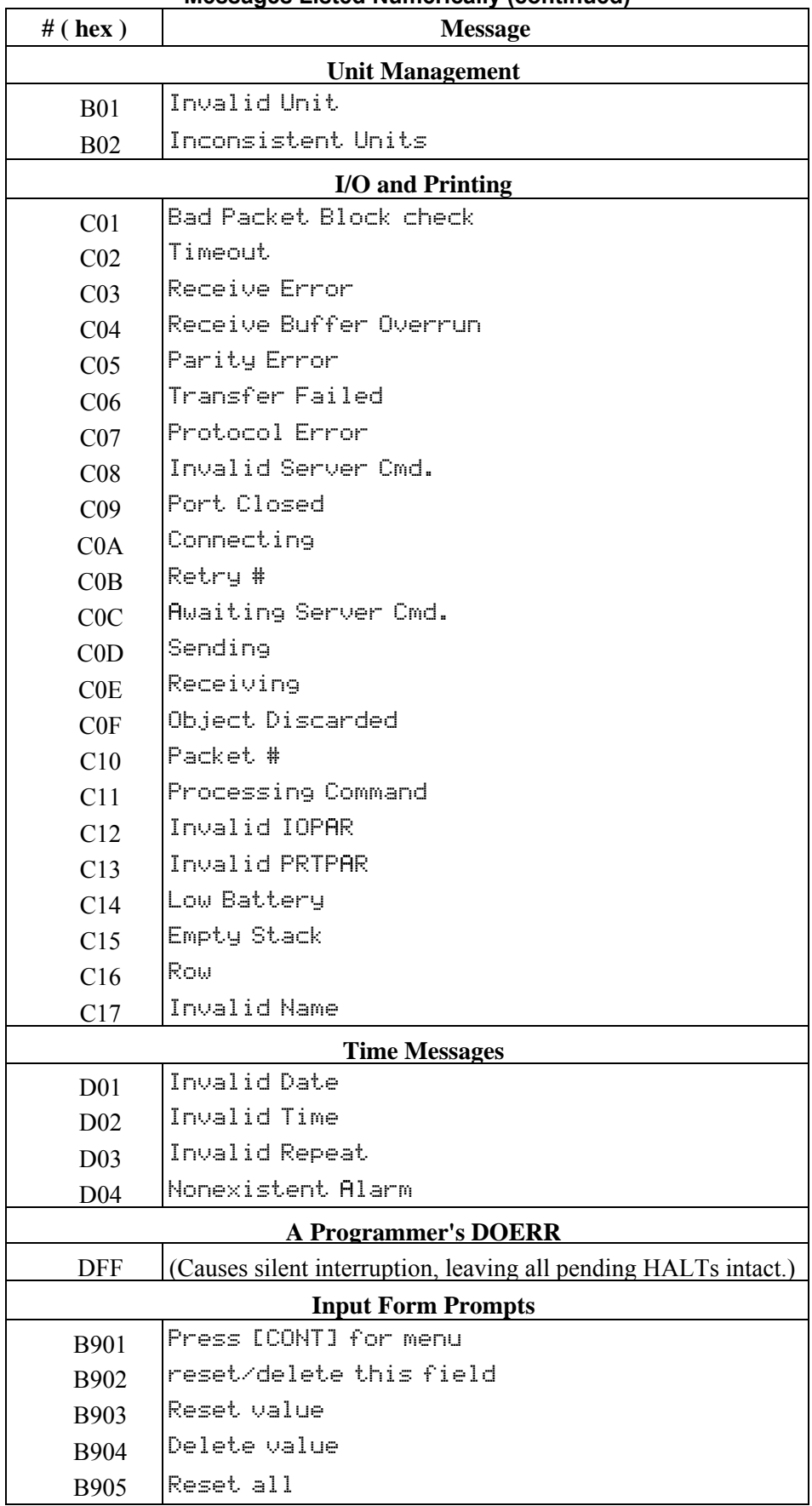

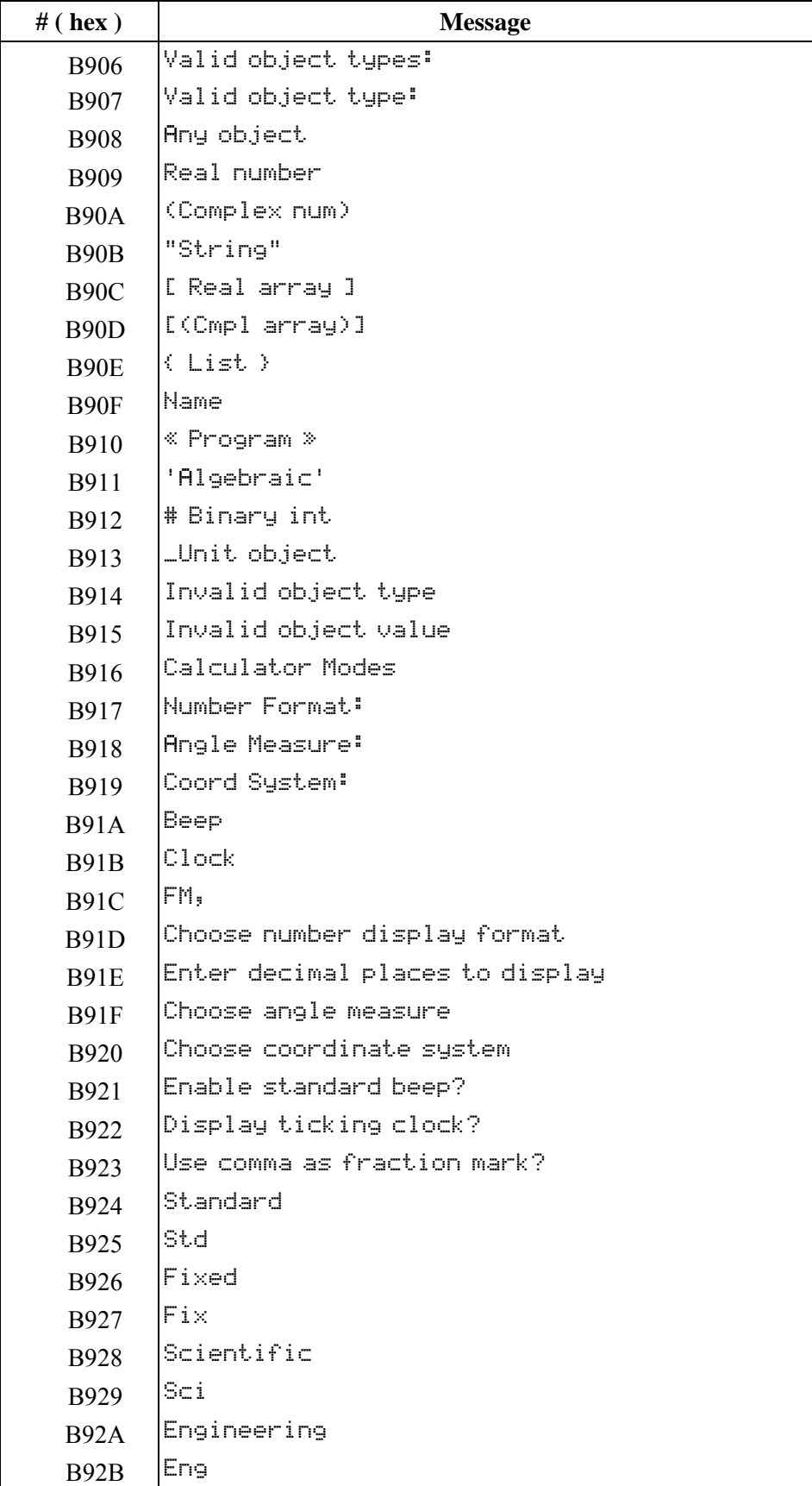

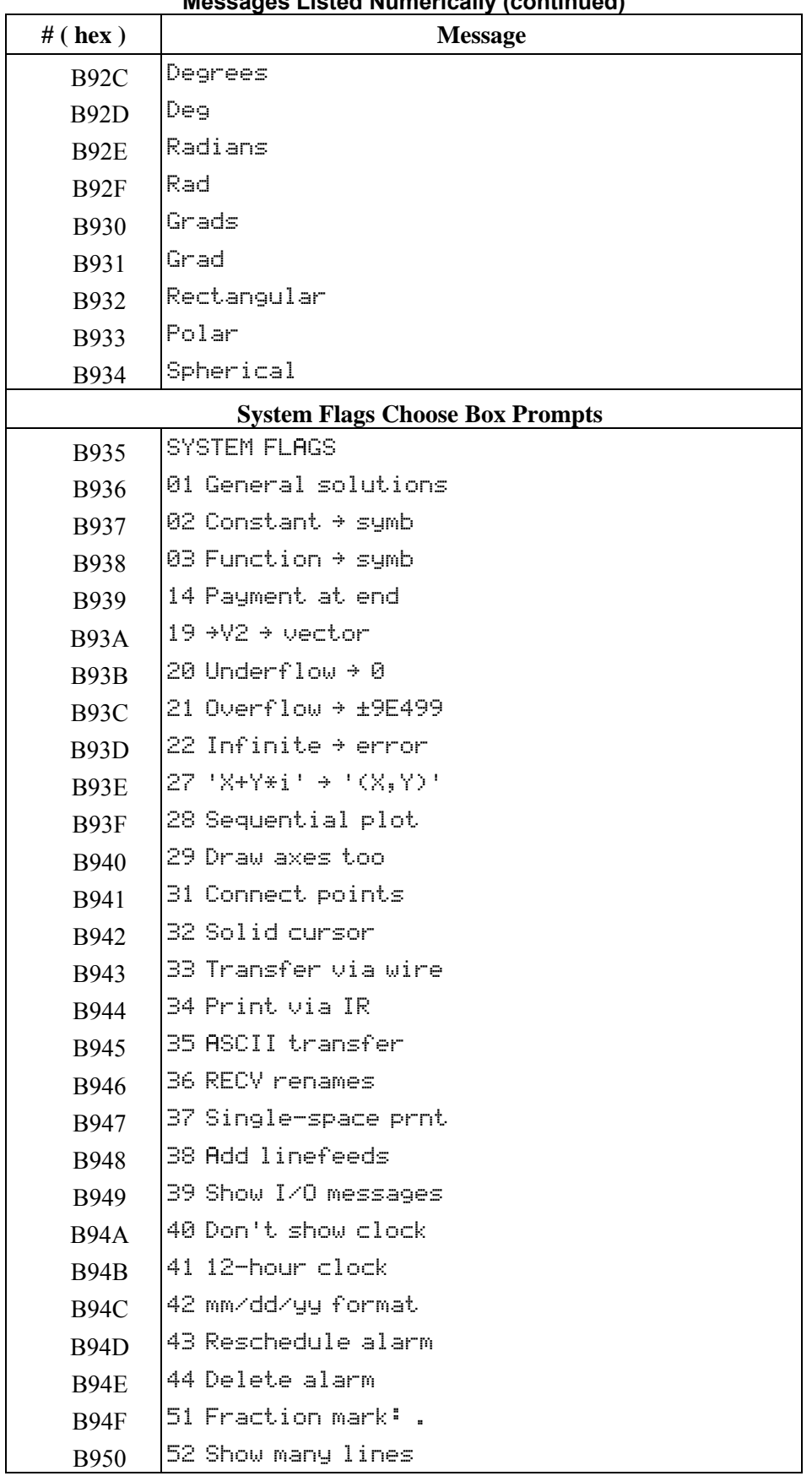

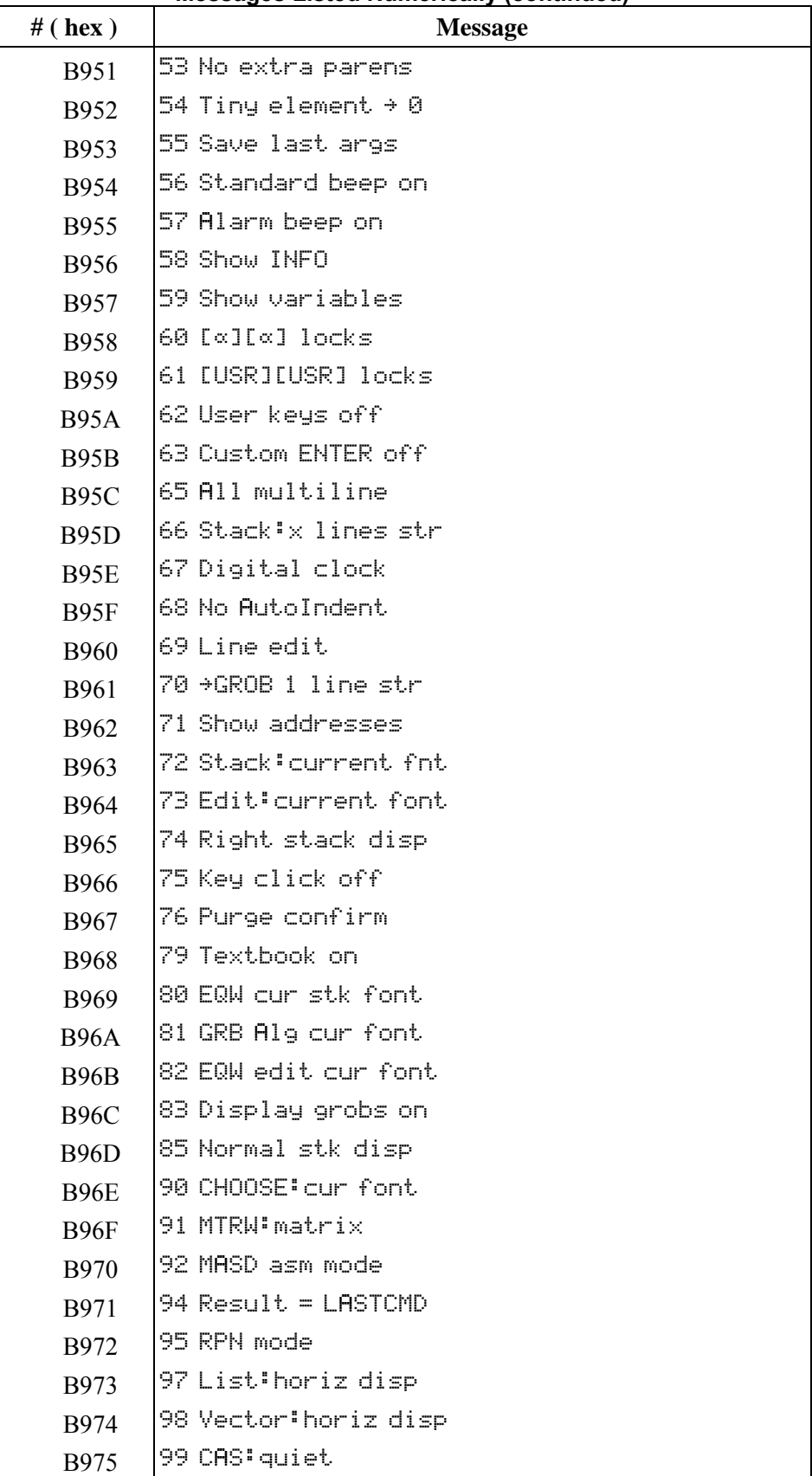

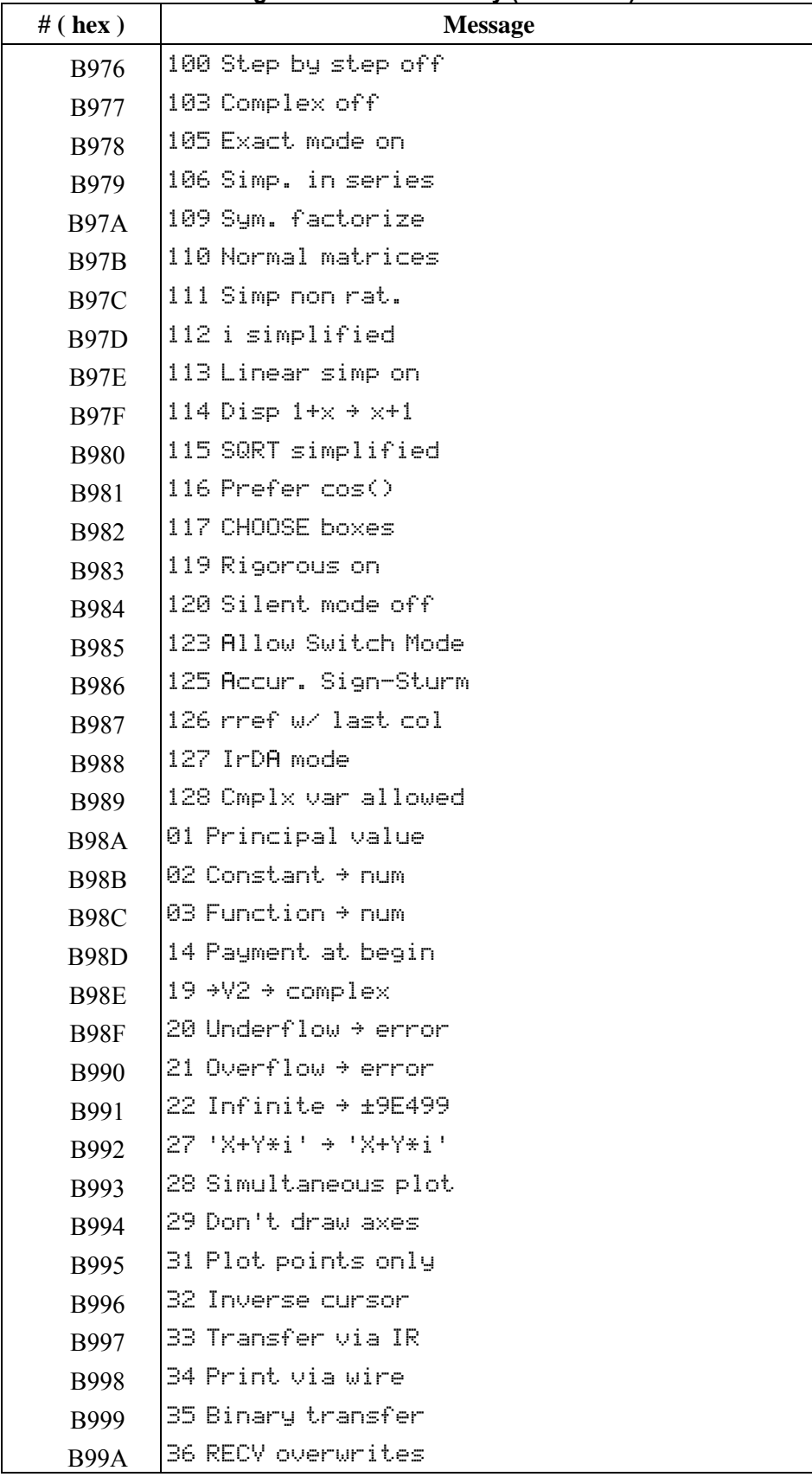

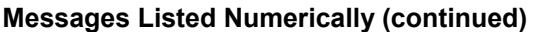

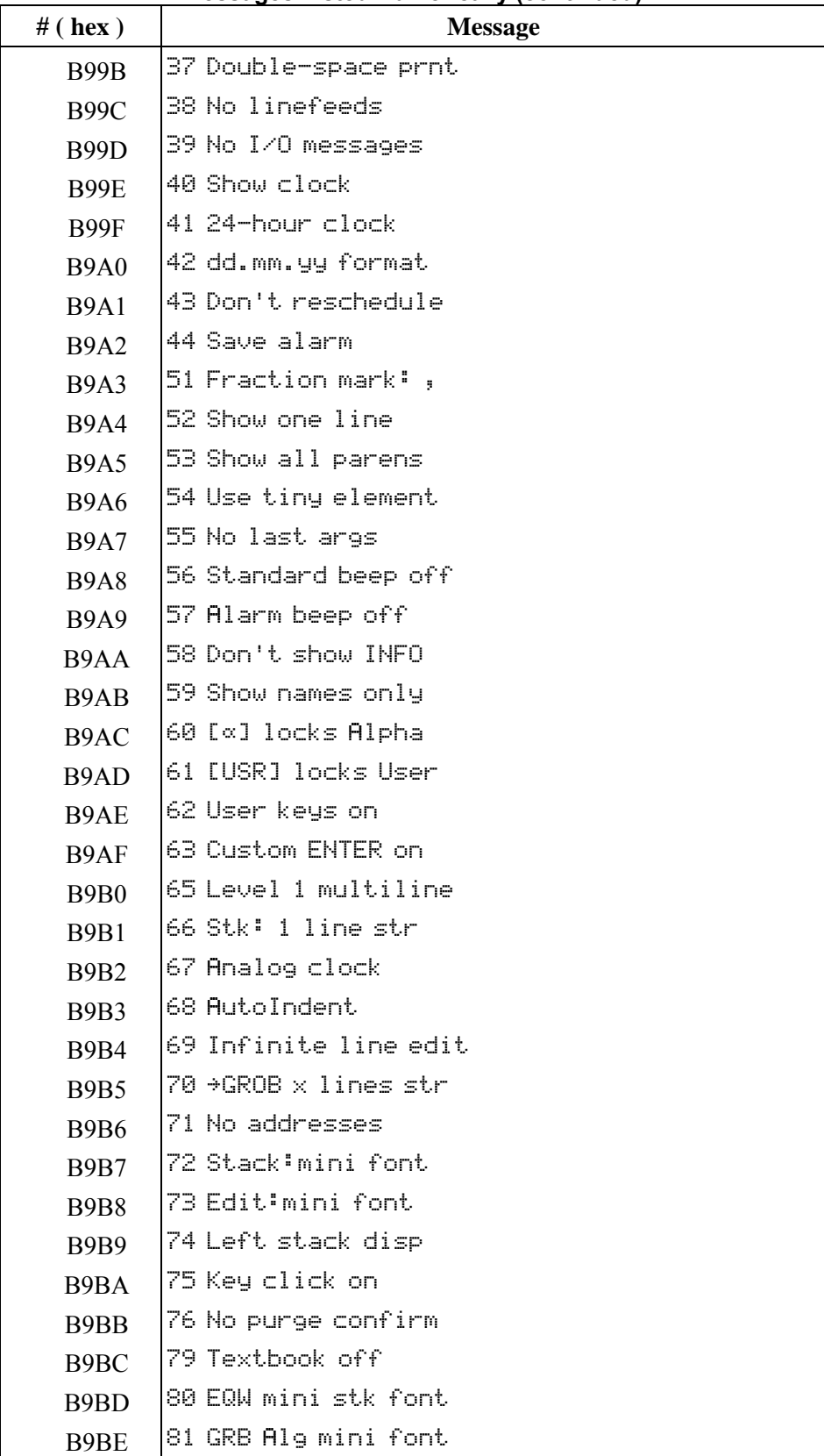

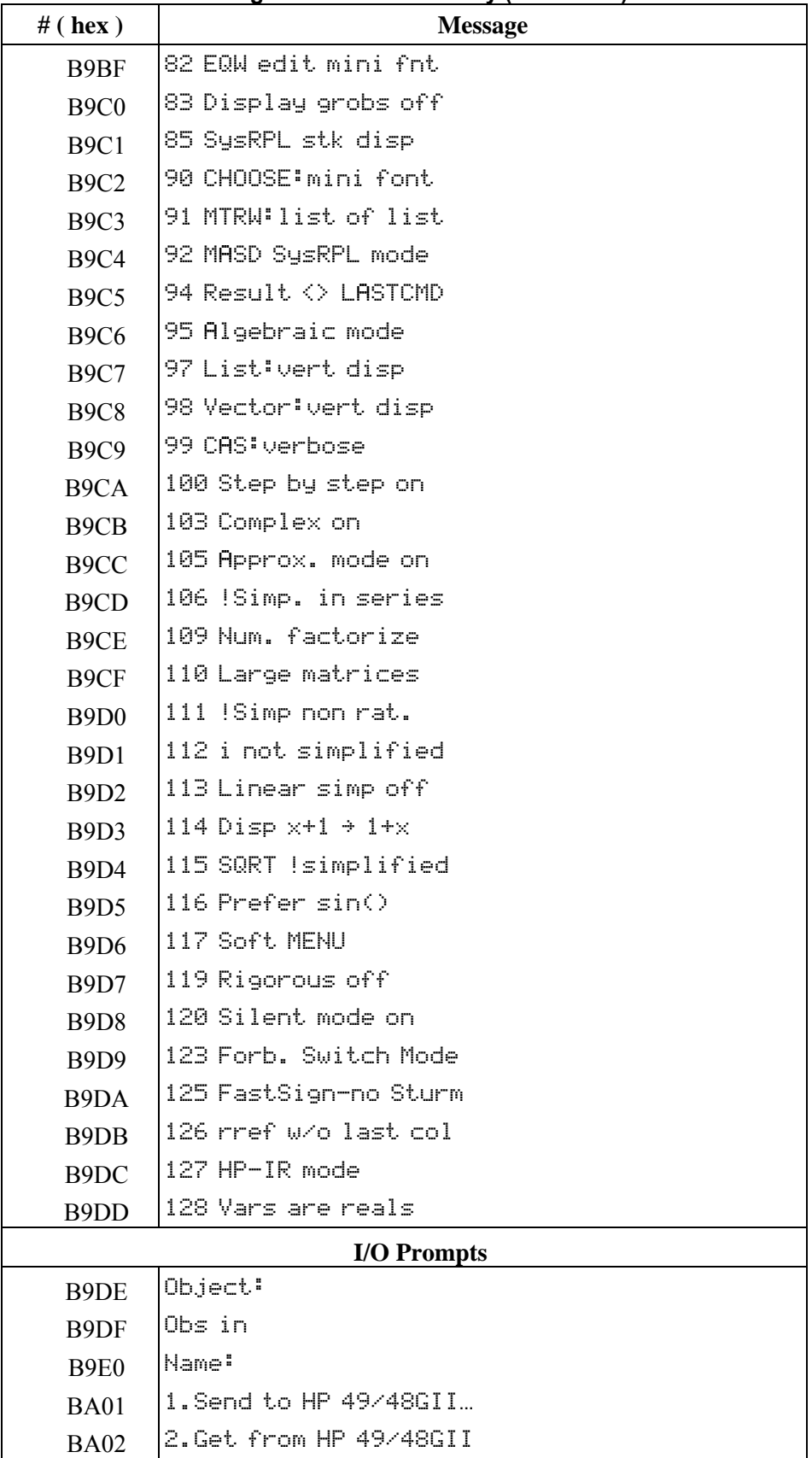

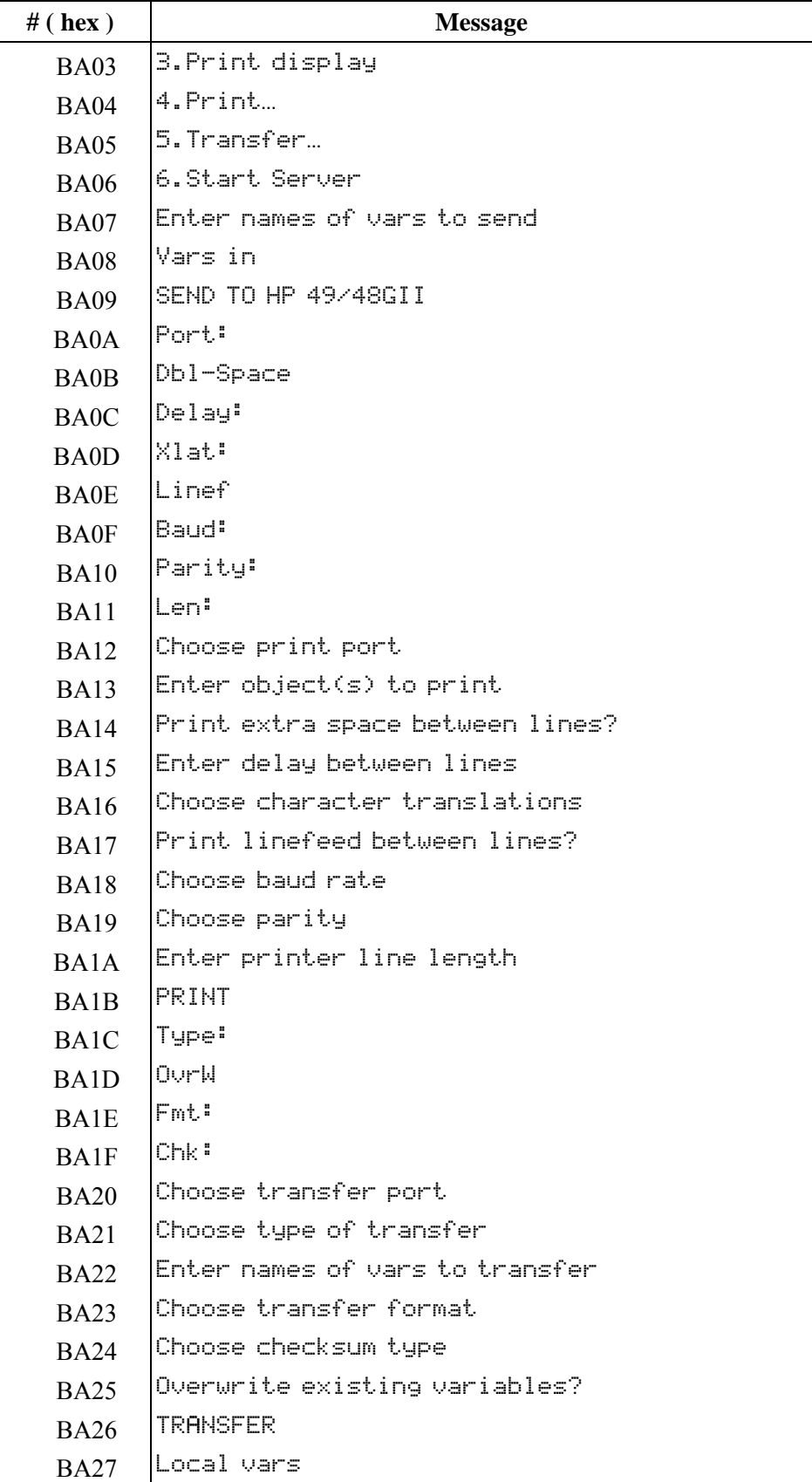

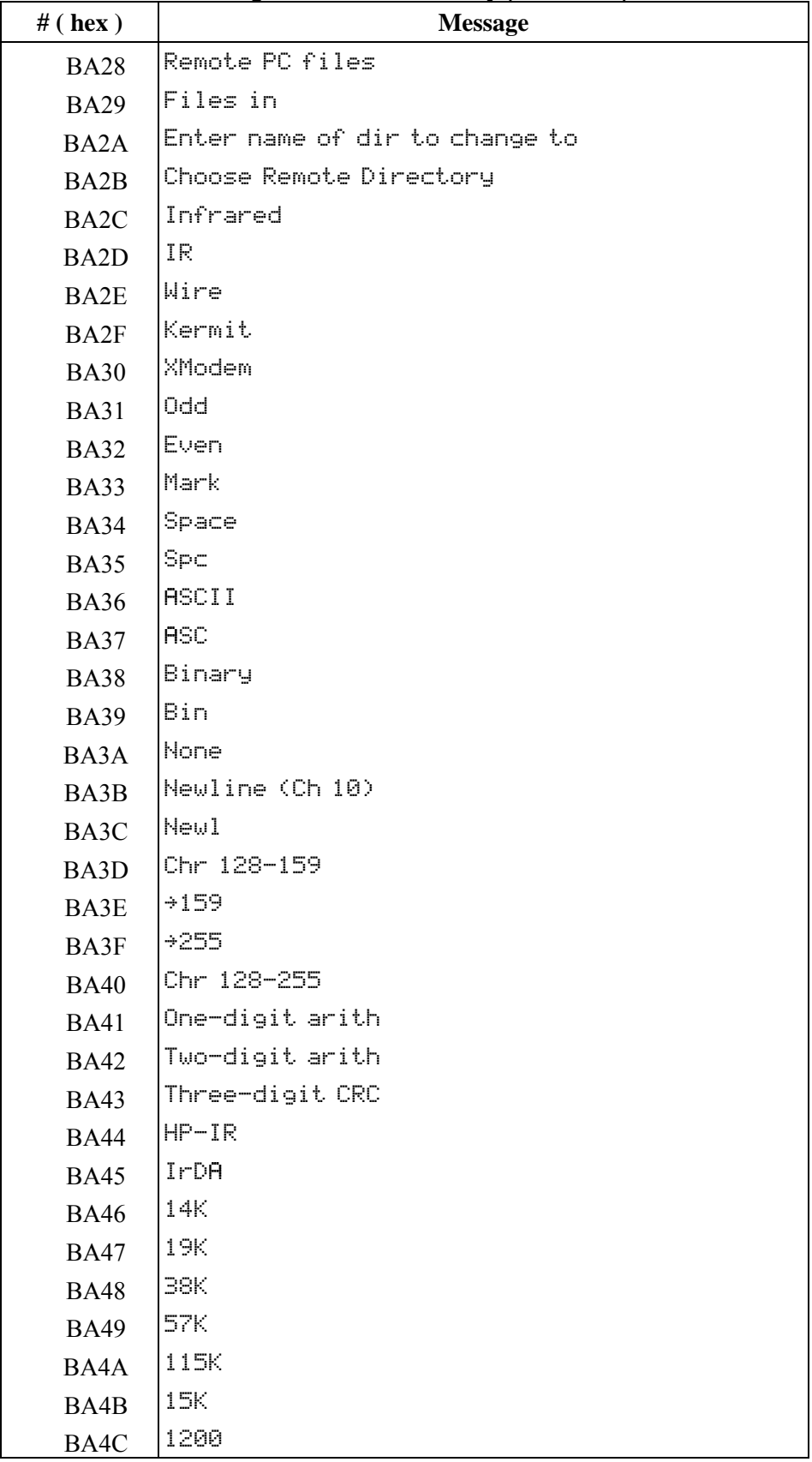

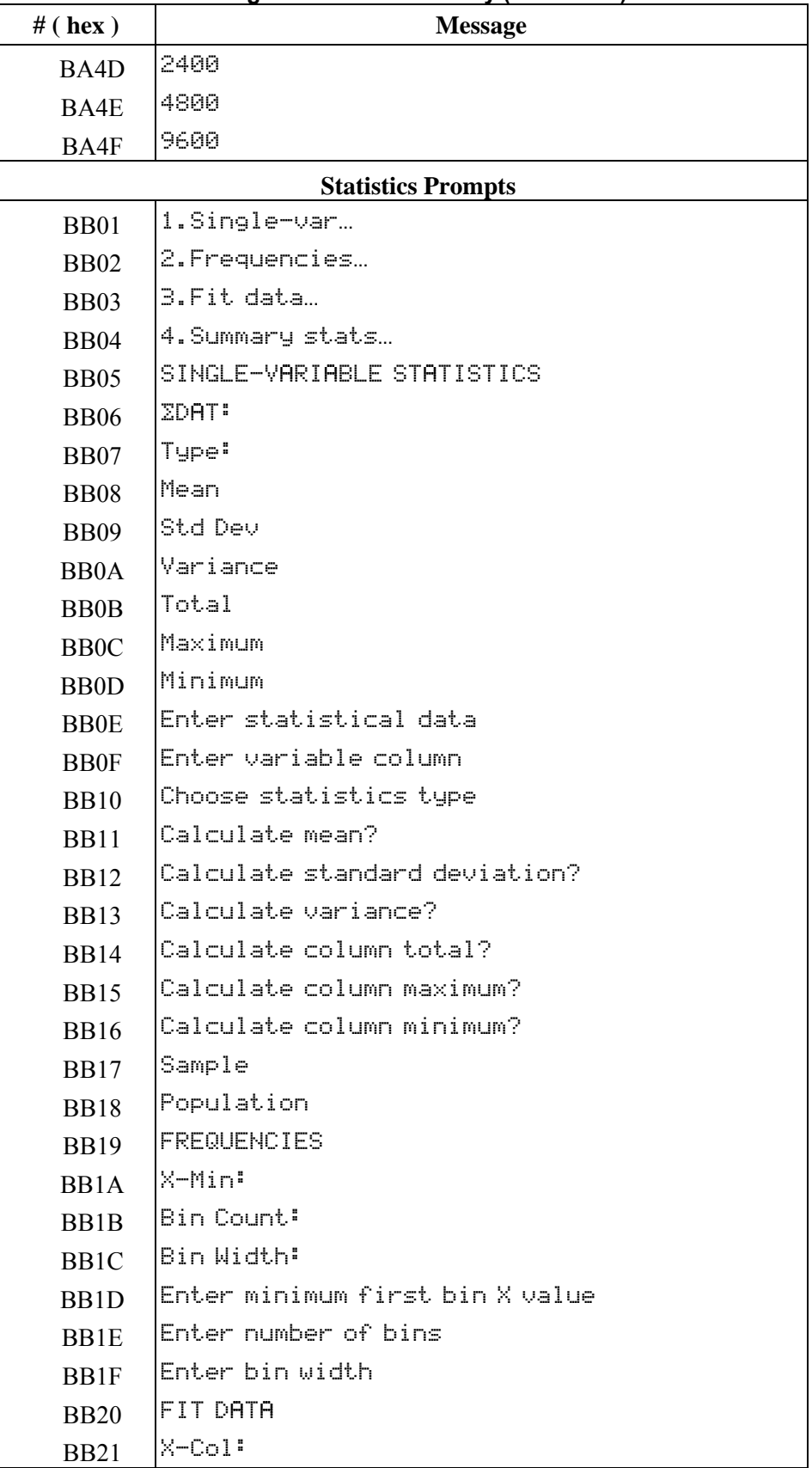

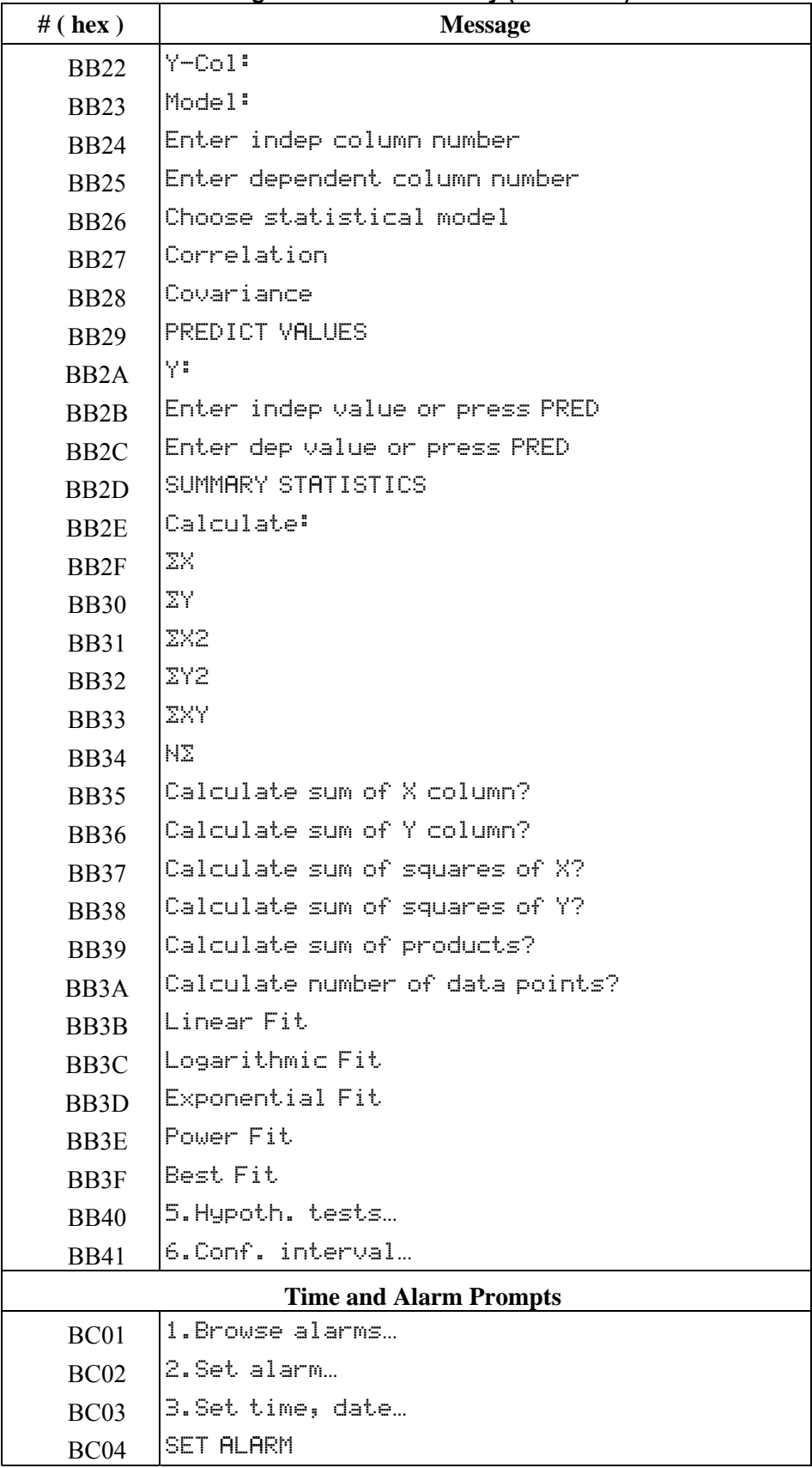

# **# ( hex ) Message**  BC05 Message:  $BC06$  Time:  $BC07$  Date: BC08 Repeat: BC09 Enter "message" or « action » BC0A **Enter** hour BC0B Enter minute BC0C Enter second BCOD Choose AM, PM, or 24-hour time BC0E Enter month BC0F Enter day BC10 Enter year BC11 Enter alarm repeat multiple BC12 Enter alarm repeat unit BC13 SET TIME AND DATE  $BC14$  Choose date display format BC15 Monday BC16 Tuesday BC17 Wednesday BC18 Thursday BC19 Friday  $BC1A$  Saturday BC1B Sunday BC1C None  $BC1D$   $AH$ BC1E PM  $BC1F$  24-hour time  $BC20$  24-hr  $BC21$  1 January  $BC22$  2 February  $BC23$  3 March  $BC24$  4 April  $BC25$  5 May  $BC26$  6 June

 $BC27$   $\vert$  7 July  $BC28$  8 August BC29 9 September

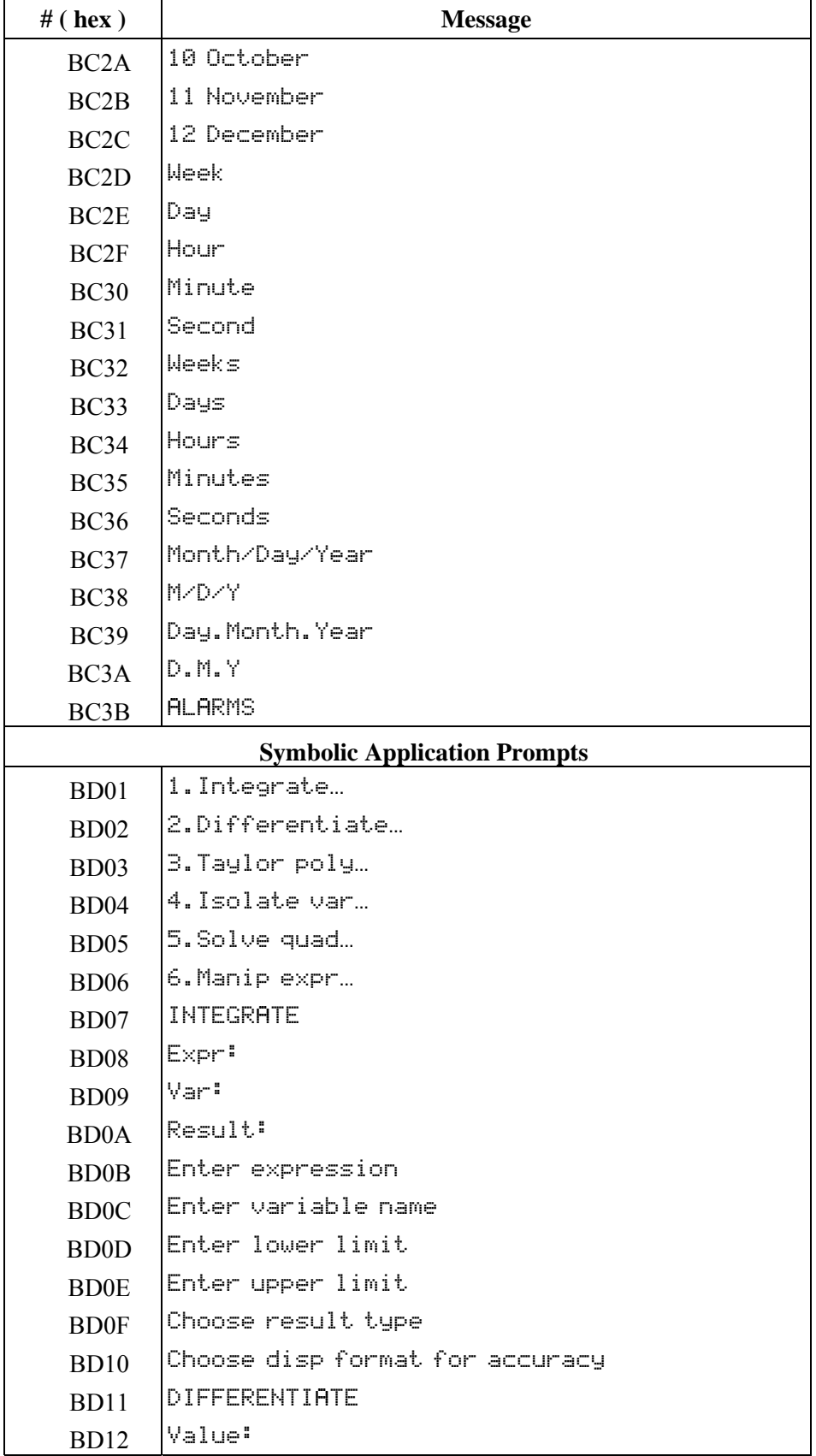

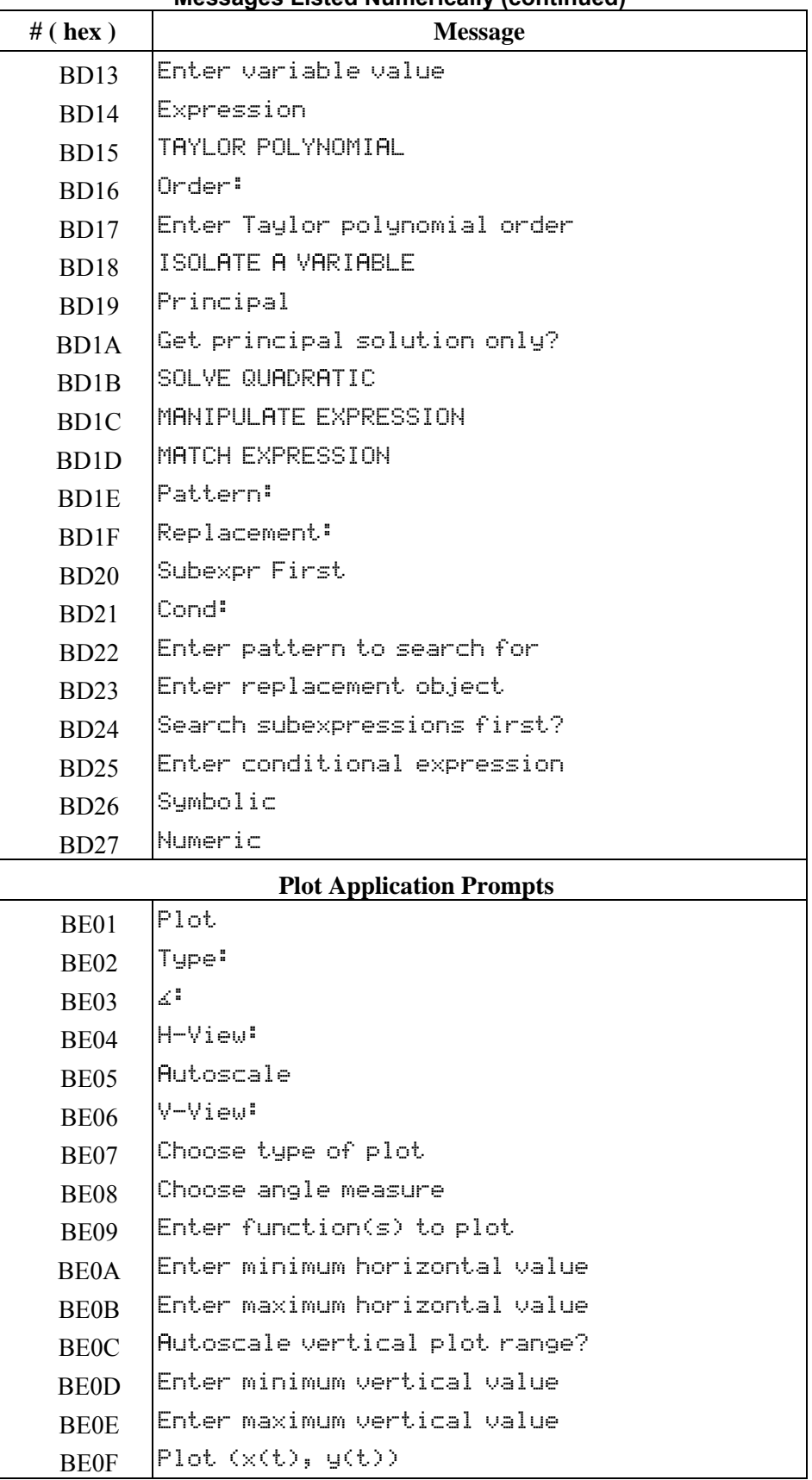

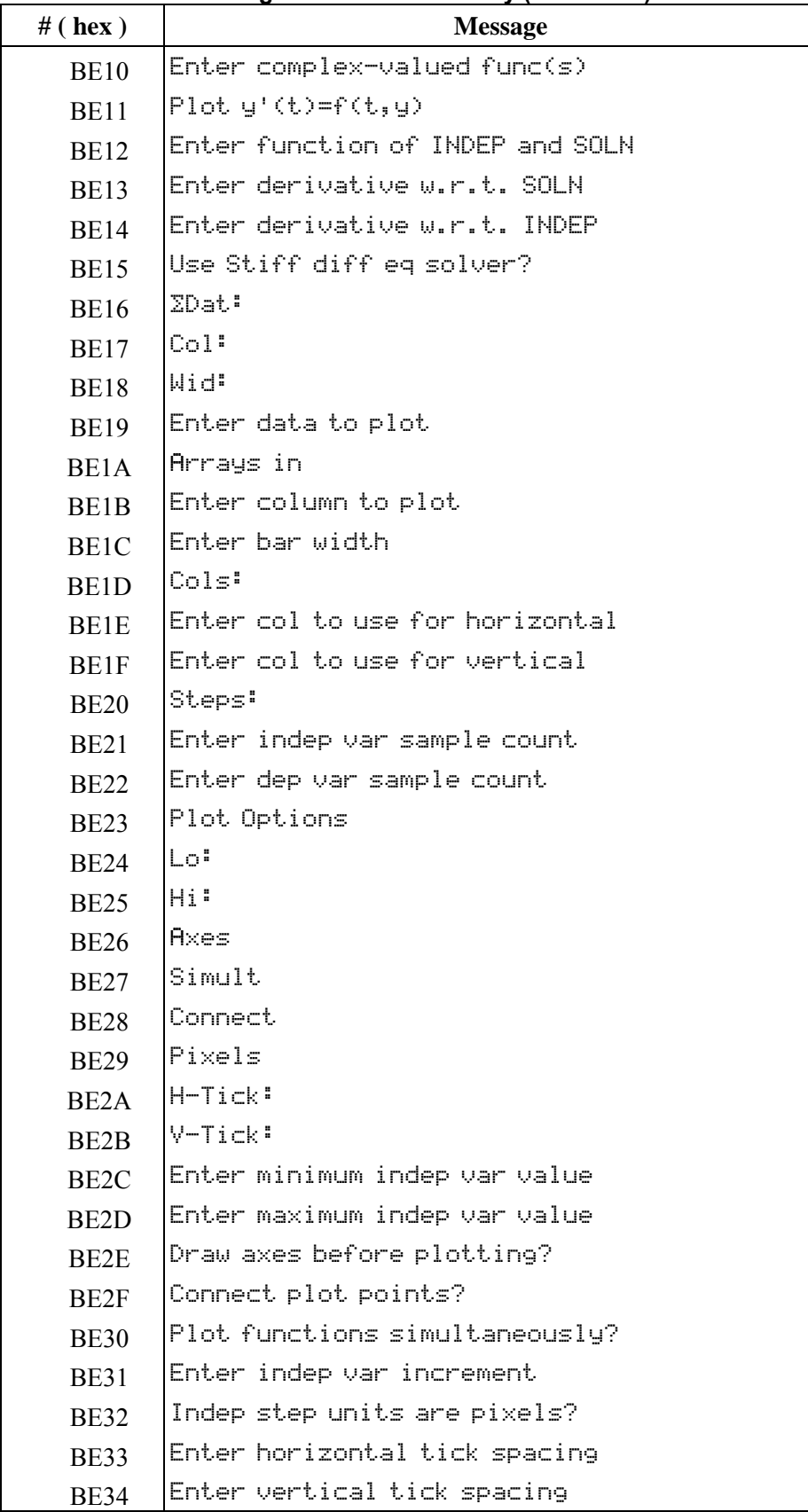

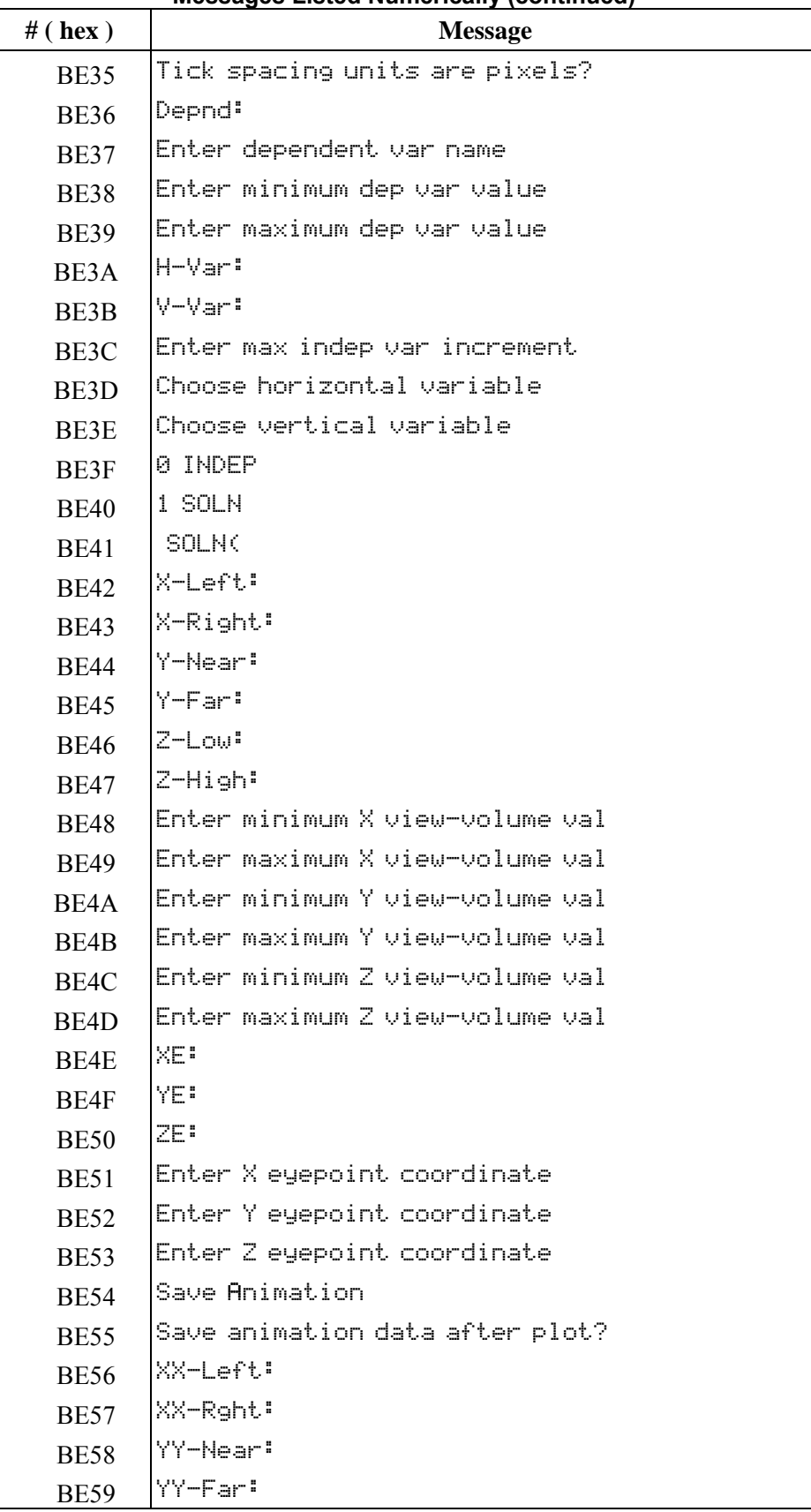

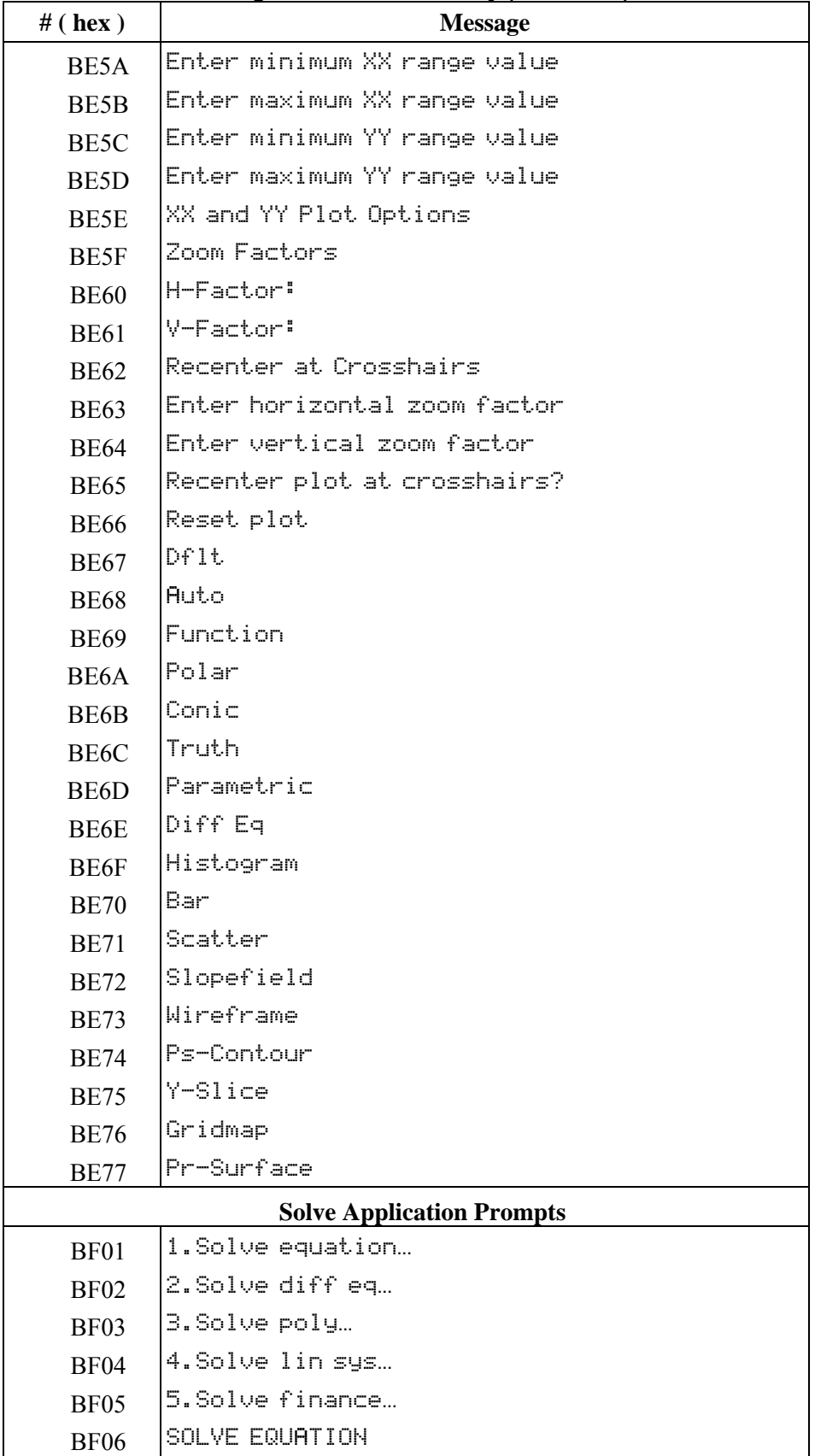

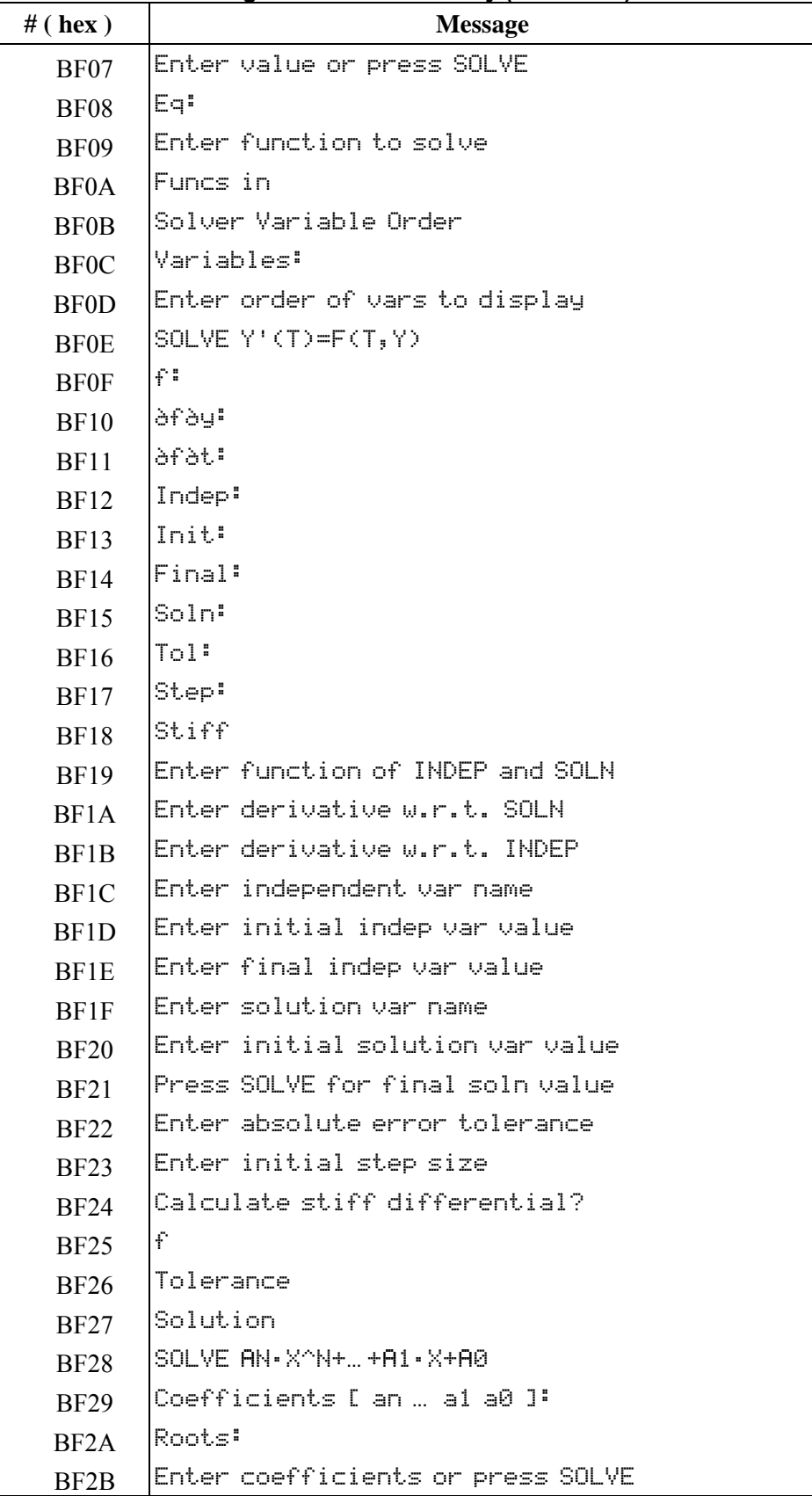

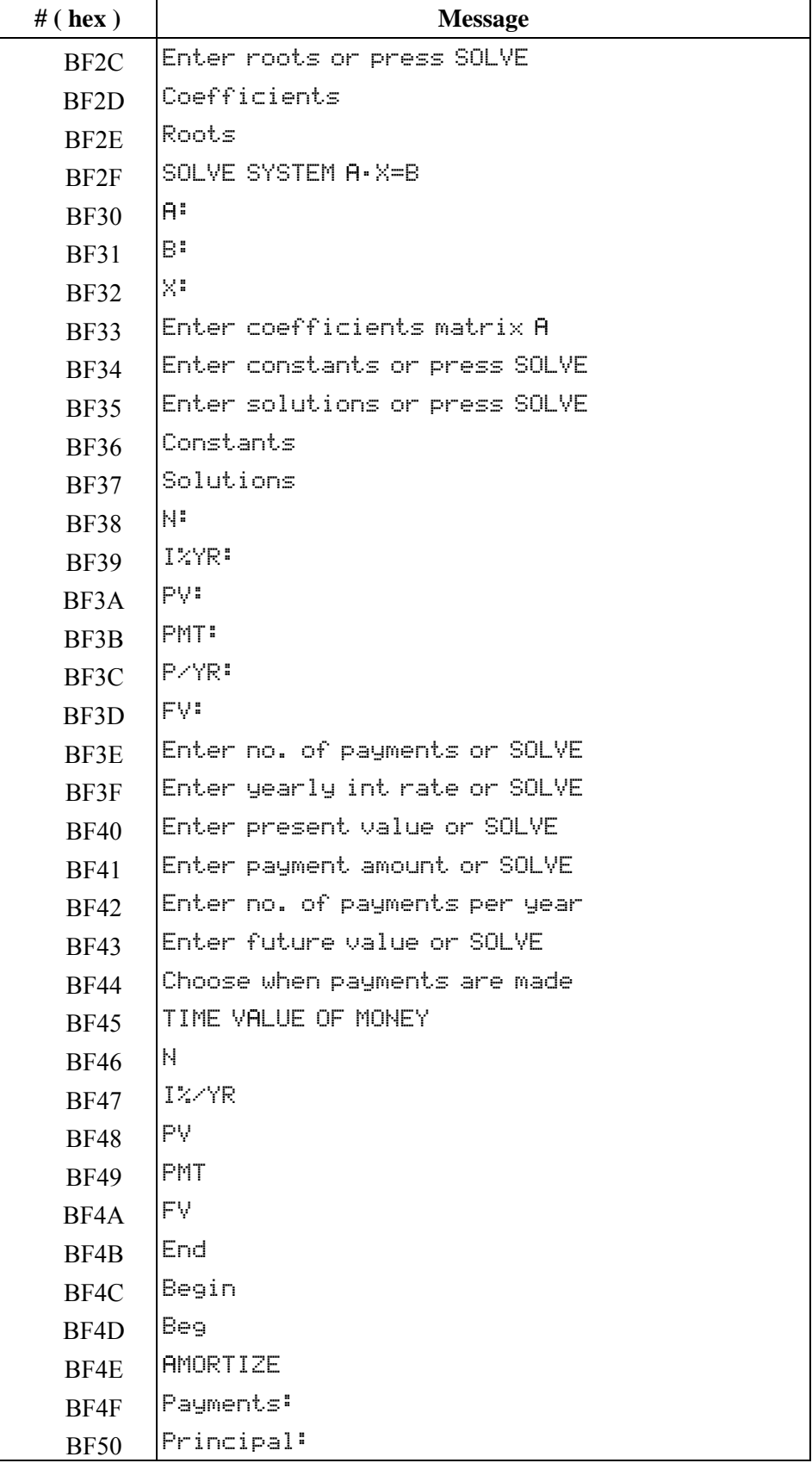

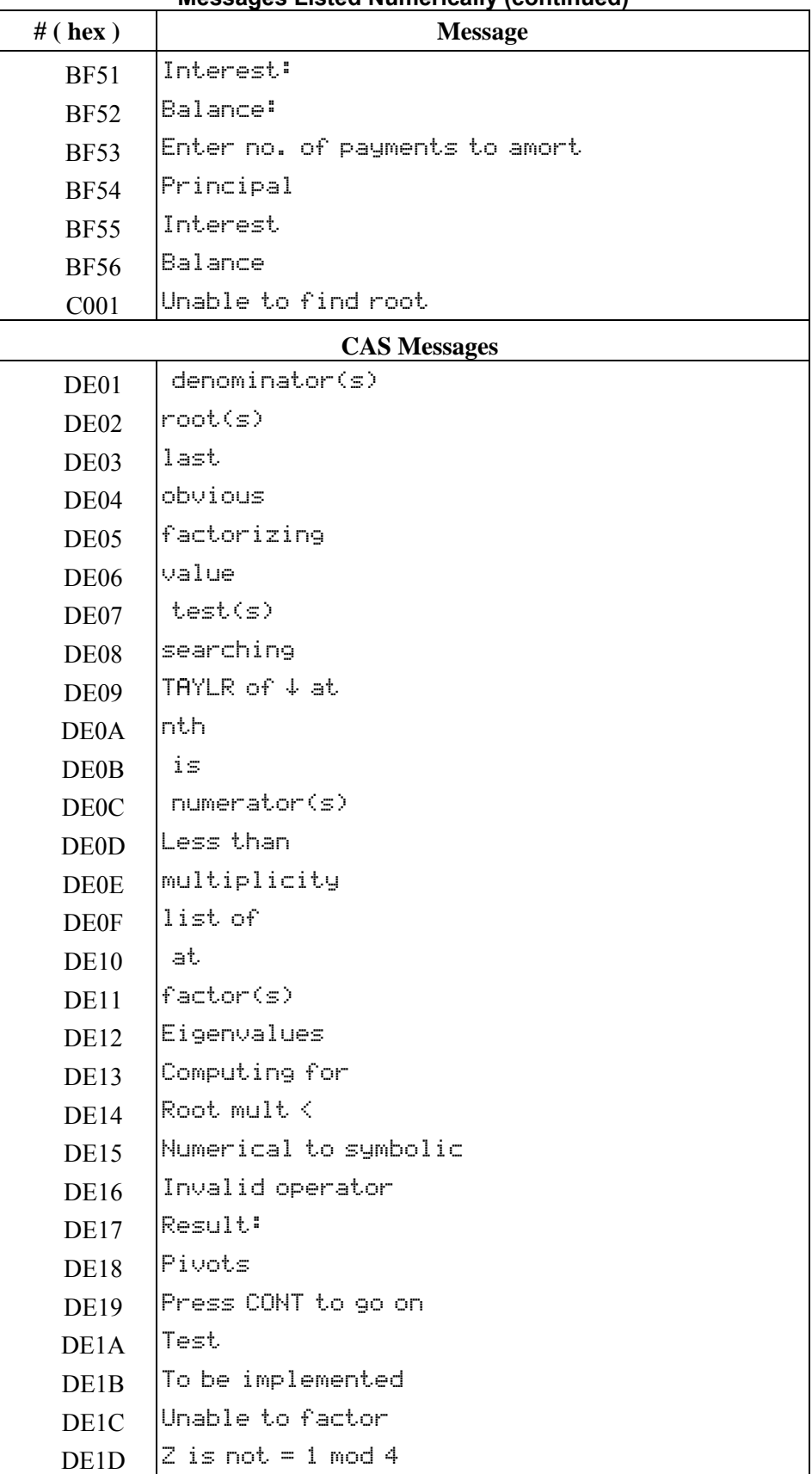

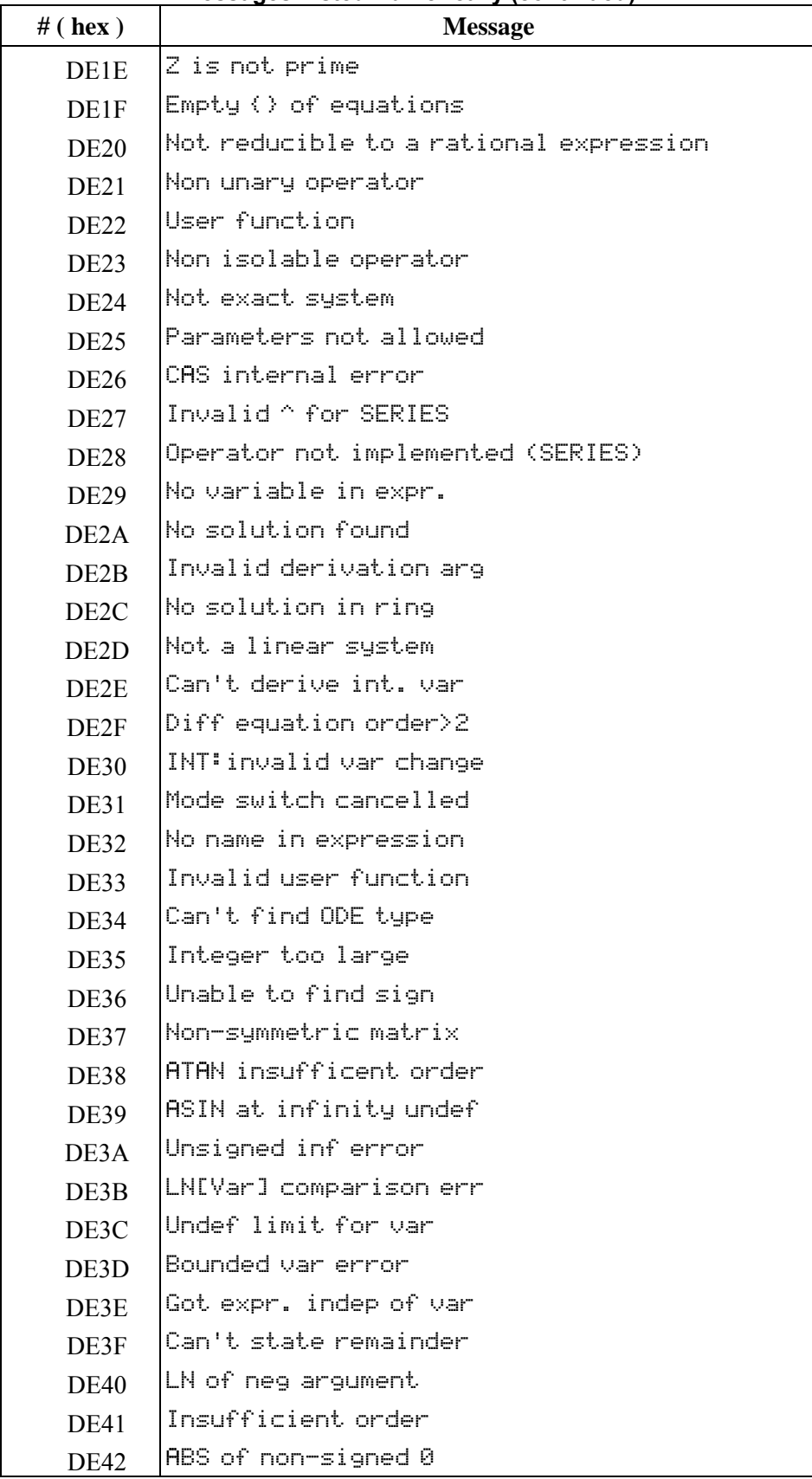

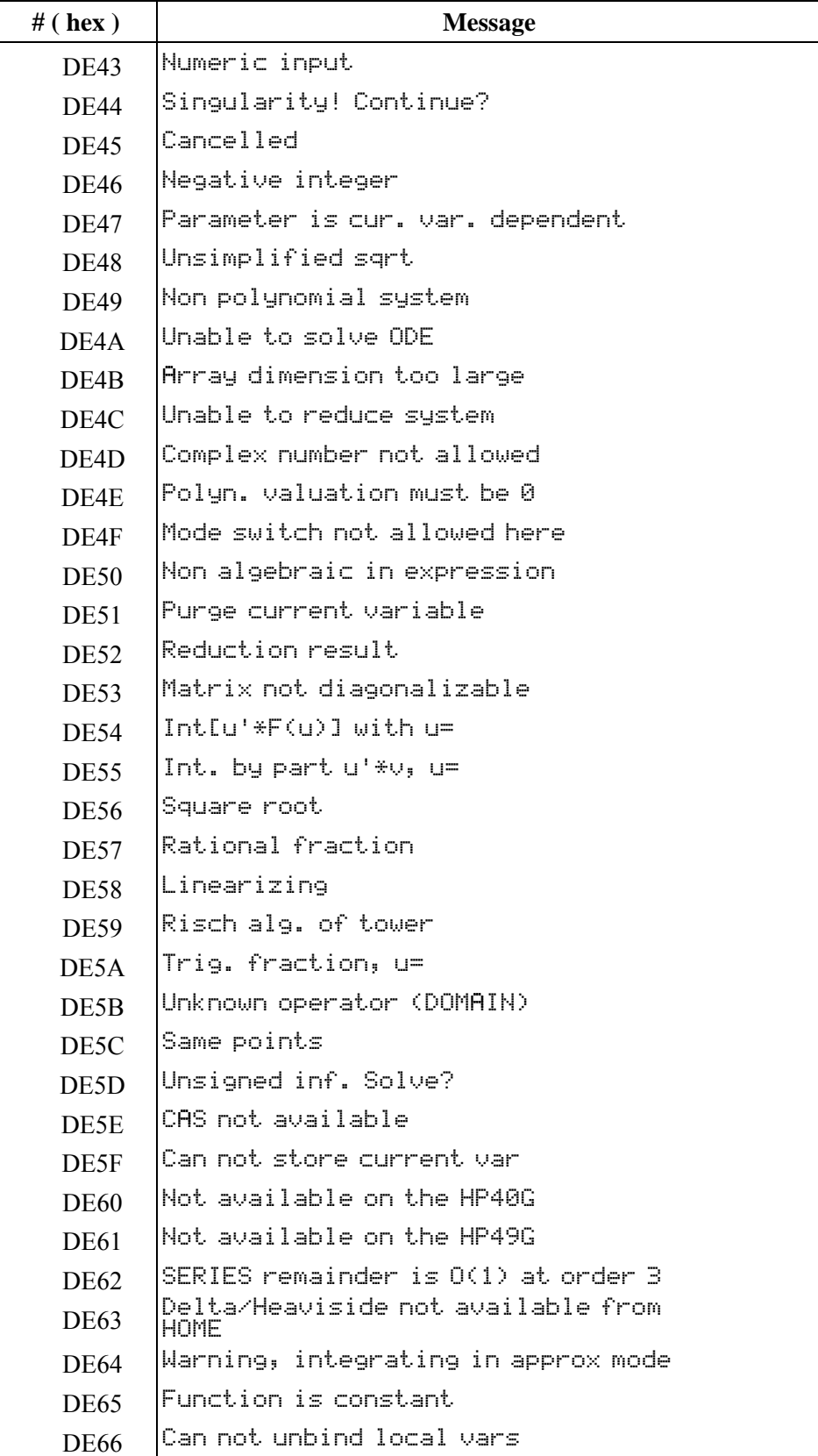

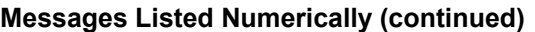

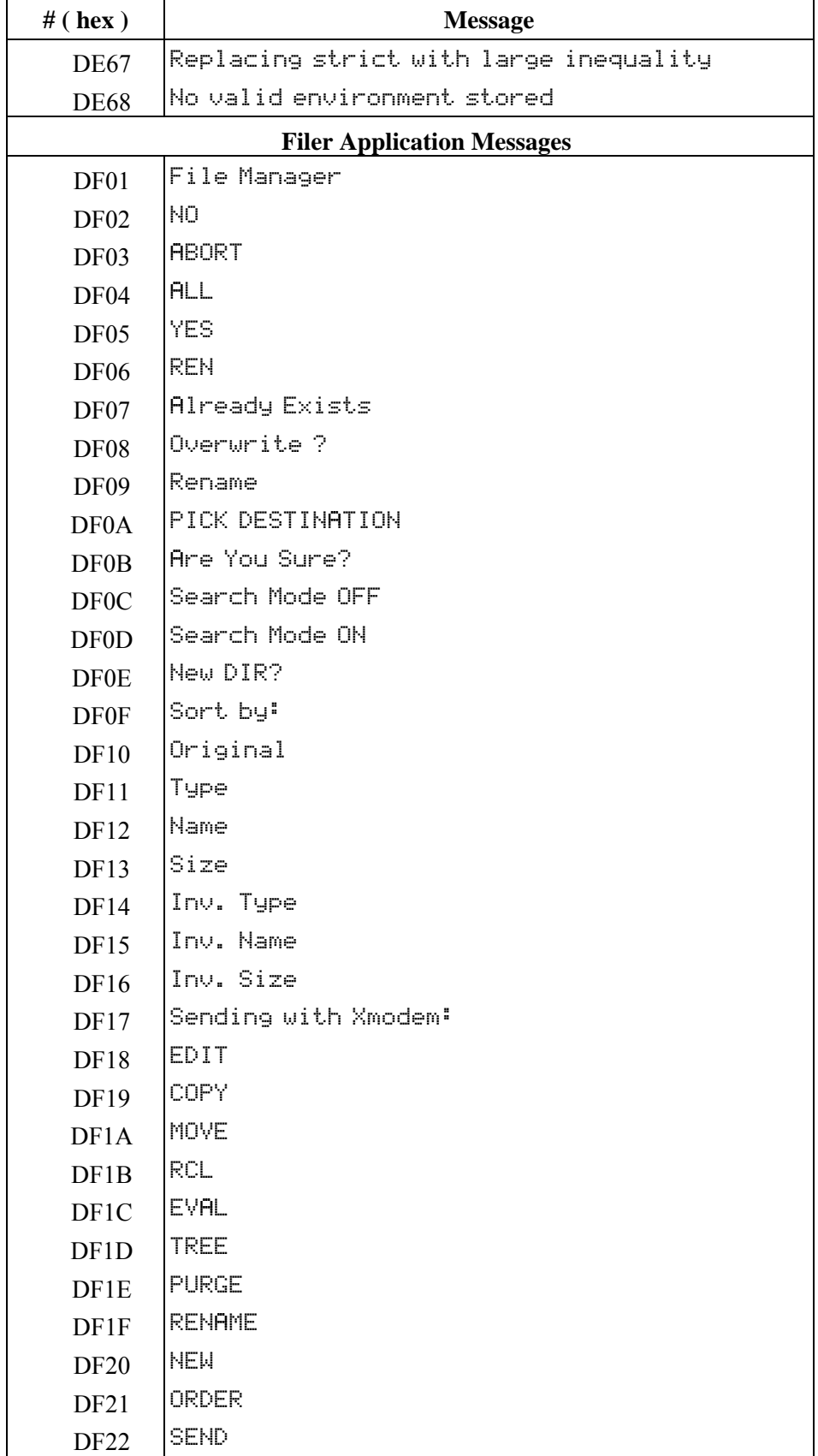

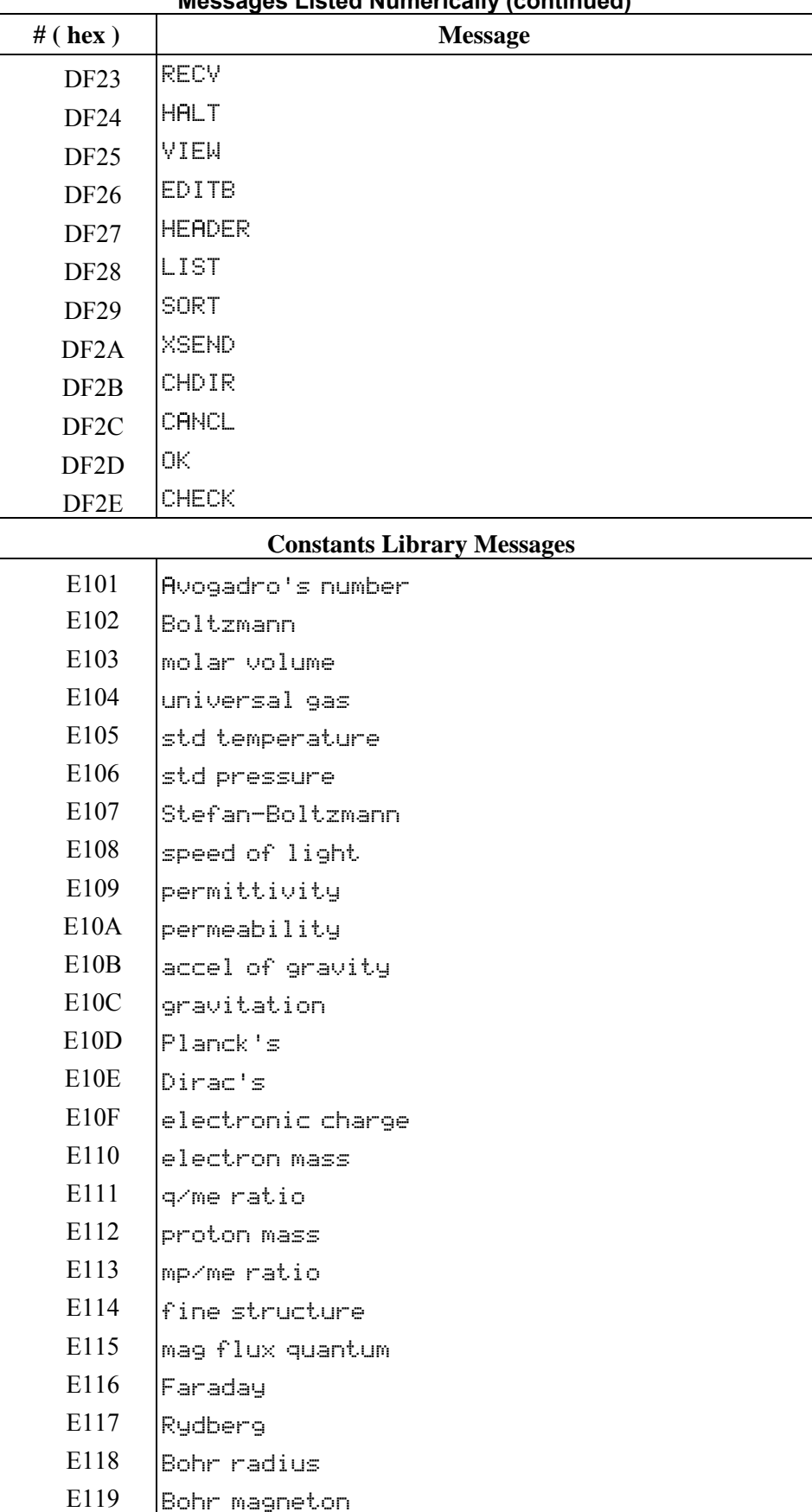

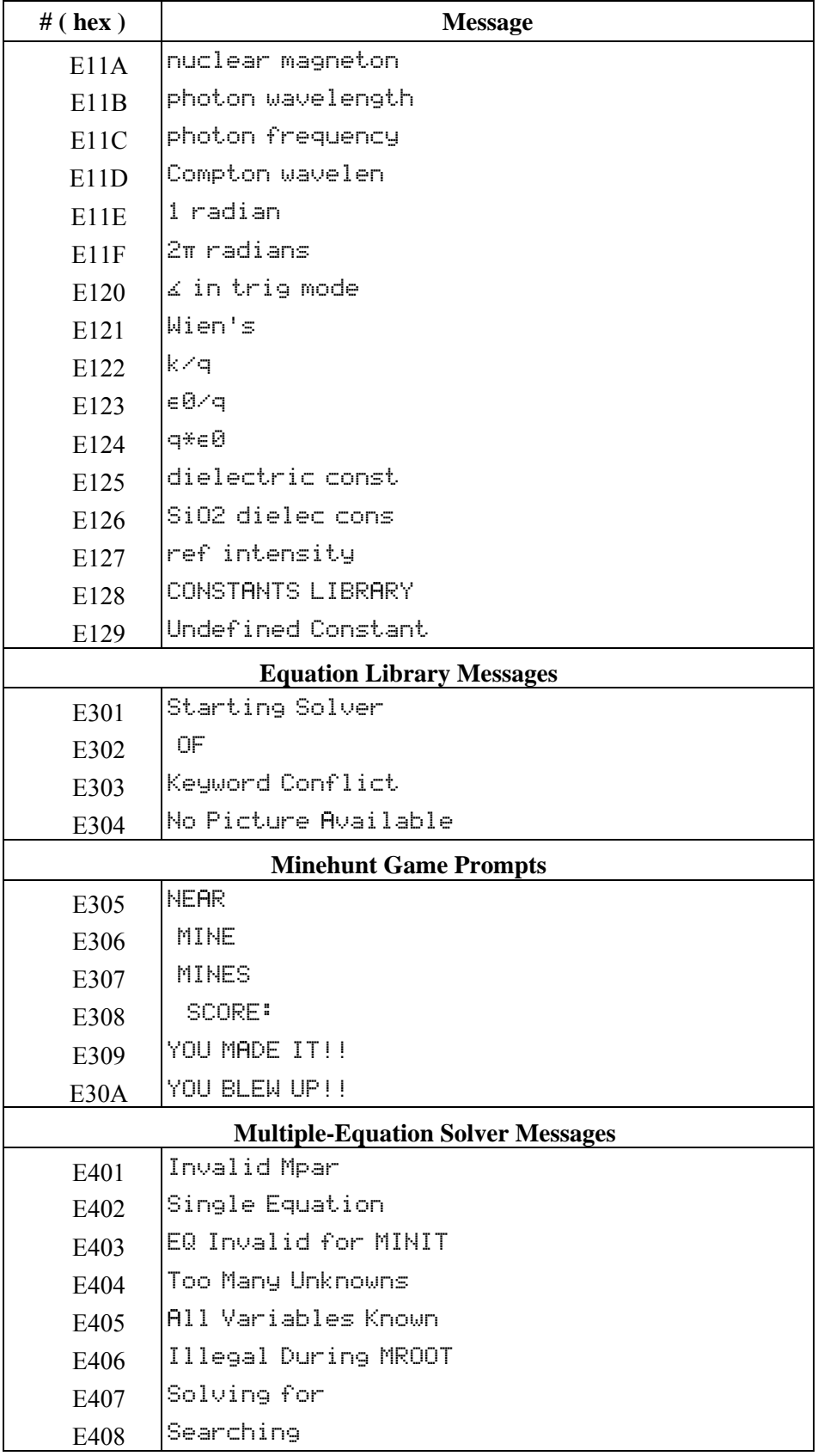

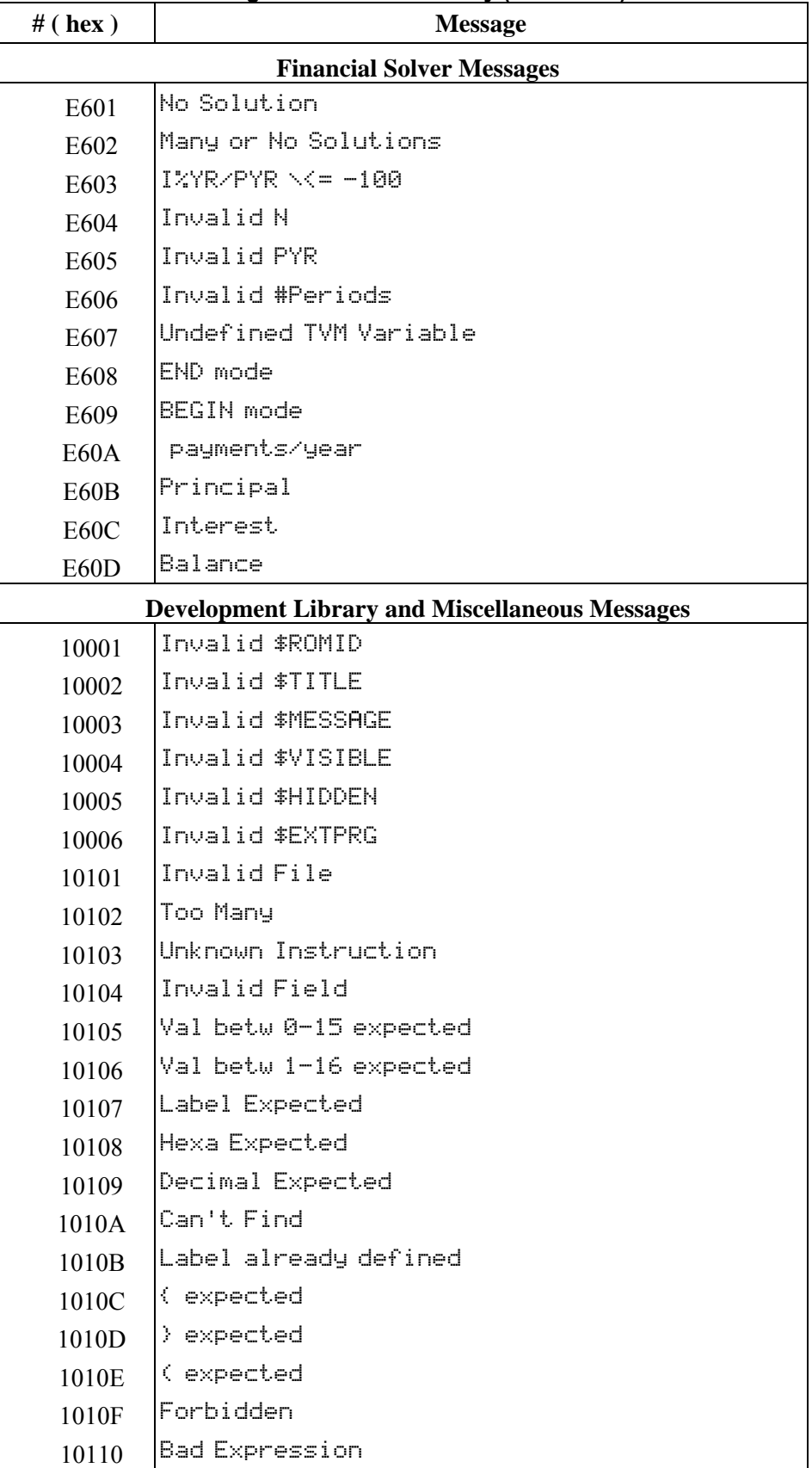

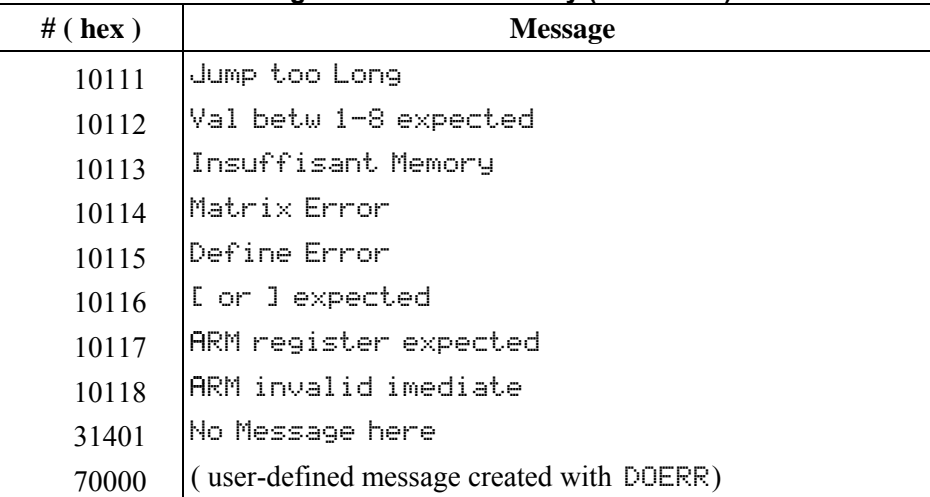

# **8.Table of Units**

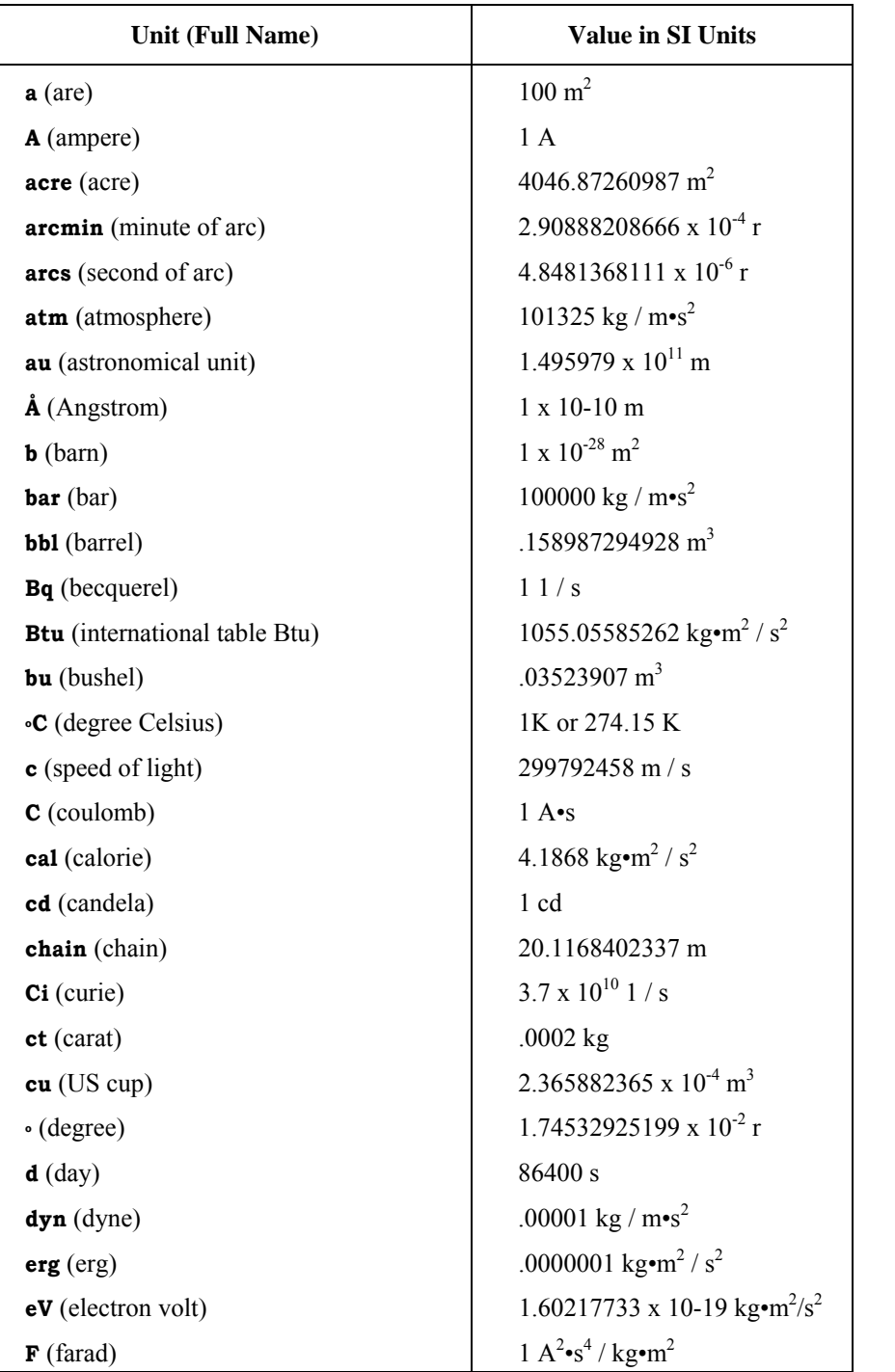

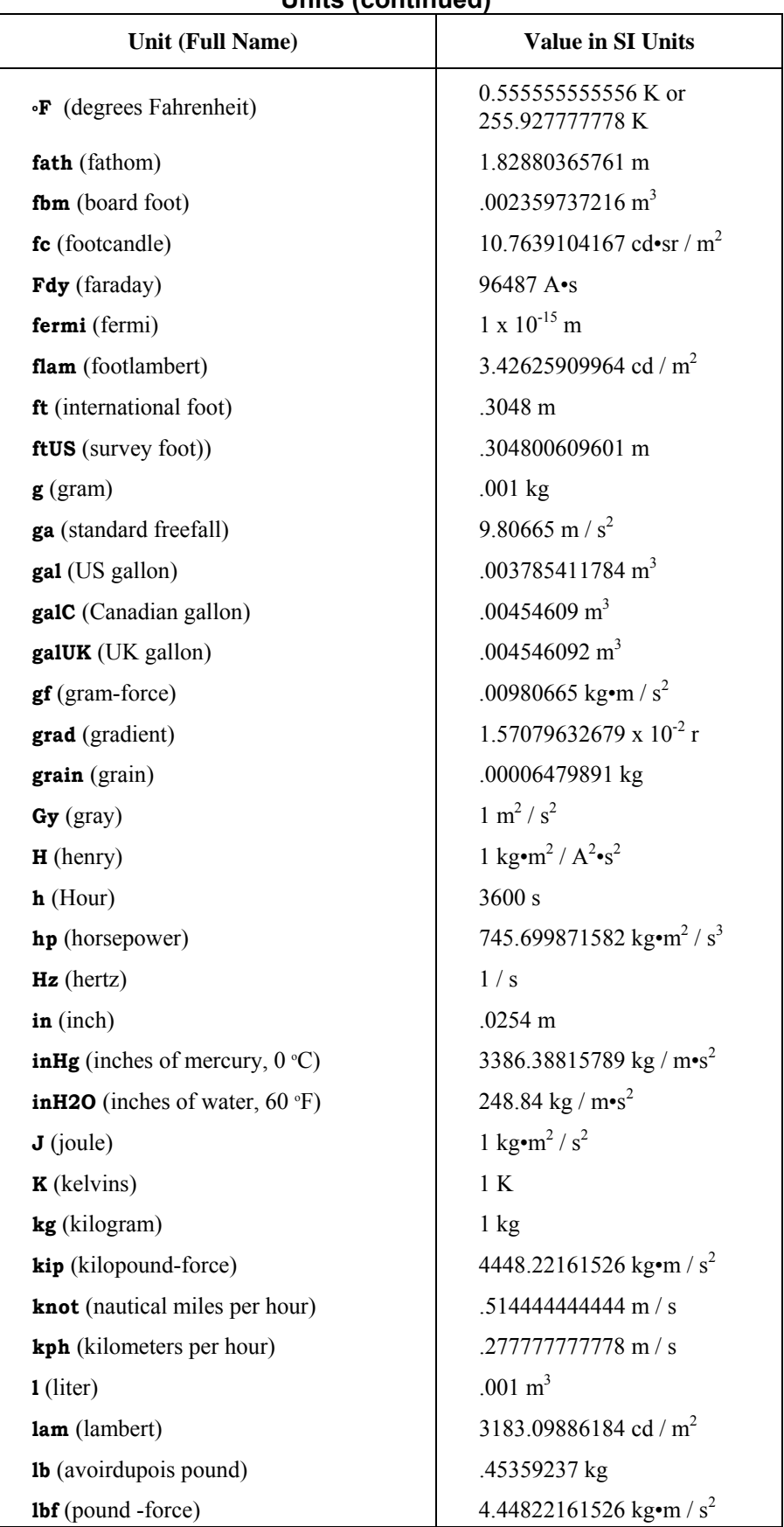

# **Units (continued)**
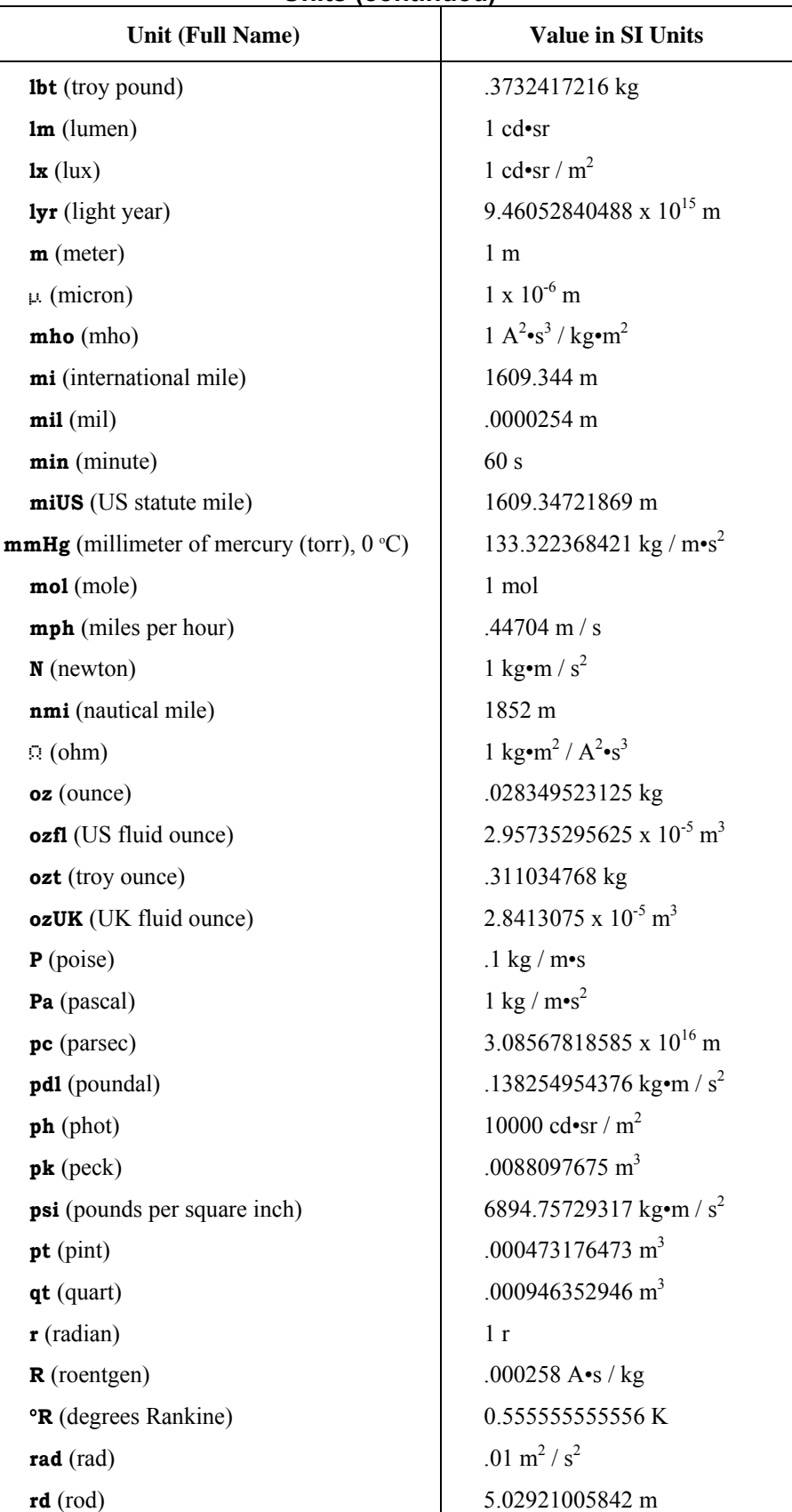

#### **Units (continued)**

| UIIIIS (CUIIIIIIUU)            |                                                               |  |  |
|--------------------------------|---------------------------------------------------------------|--|--|
| Unit (Full Name)               | <b>Value in SI Units</b>                                      |  |  |
| rem (rem)                      | .01 m <sup>2</sup> / s <sup>2</sup>                           |  |  |
| s (second)                     | 1 <sub>s</sub>                                                |  |  |
| S (siemens)                    | $1 \text{ A}^2 \cdot \text{s}^3 / \text{kg} \cdot \text{m}^2$ |  |  |
| $sb$ (stilb)                   | 10000 cd / $m^2$                                              |  |  |
| $slug$ (slug)                  | 14.5939029372 kg                                              |  |  |
| sr (steradian)                 | 1sr                                                           |  |  |
| st (stere)                     | $1 \text{ m}^3$                                               |  |  |
| St (stokes)                    | .0001 $\mathrm{m}^2/\mathrm{s}$                               |  |  |
| Sv (sievert)                   | $1 \text{ m}^2/\text{s}^2$                                    |  |  |
| $t$ (metric ton)               | 1000kg                                                        |  |  |
| $\mathbf T$ (tesla)            | $1 \text{ kg} / A \cdot s^2$                                  |  |  |
| tbsp (tablespoon)              | $1.47867647813 \times 10^{-5}$ m <sup>3</sup>                 |  |  |
| therm (EEC therm)              | 105506000 kg $m^2/s^2$                                        |  |  |
| ton (short ton)                | 907.18474 kg                                                  |  |  |
| tonUk (long ton $(UK)$ )       | 1016.0469088 kg                                               |  |  |
| torr $(torr(mmHg))$            | 133.322368421 kg / $m \cdot s^2$                              |  |  |
| tsp (teaspoon)                 | 4.92892159375 x 10 <sup>-6</sup> m <sup>3</sup>               |  |  |
| <b>u</b> (unified atomic mass) | $1.6605402 \times 10^{-27}$ kg                                |  |  |
| $v$ (volt)                     | $1 \text{ kg} \cdot \text{m}^2 / \text{A} \cdot \text{s}^3$   |  |  |
| $W$ (watt)                     | 1 kg·m / $s^3$                                                |  |  |
| Wb (weber)                     | $1 \text{ kg} \cdot \text{m}^2 / \text{A} \cdot \text{s}^2$   |  |  |
| yd (international yard)        | .9144 m                                                       |  |  |
| $\mathbf{yr}$ (year)           | 31556925.9747 s                                               |  |  |

**Units (continued)** 

# **9.System Flags**

This appendix lists the hp49g+/hp48gII system flags. You can set, clear, and test all flags, although certain flags are used for specific purposes by the CAS and should not be altered. The default state of the flags is *clear* except for flags  $-17$ ,  $-27$ ,  $-34$ ,  $-90$ ,  $-95$  and  $-128$  and the Binary Integer Math flags (flags  $-5$  through  $-12$ ).

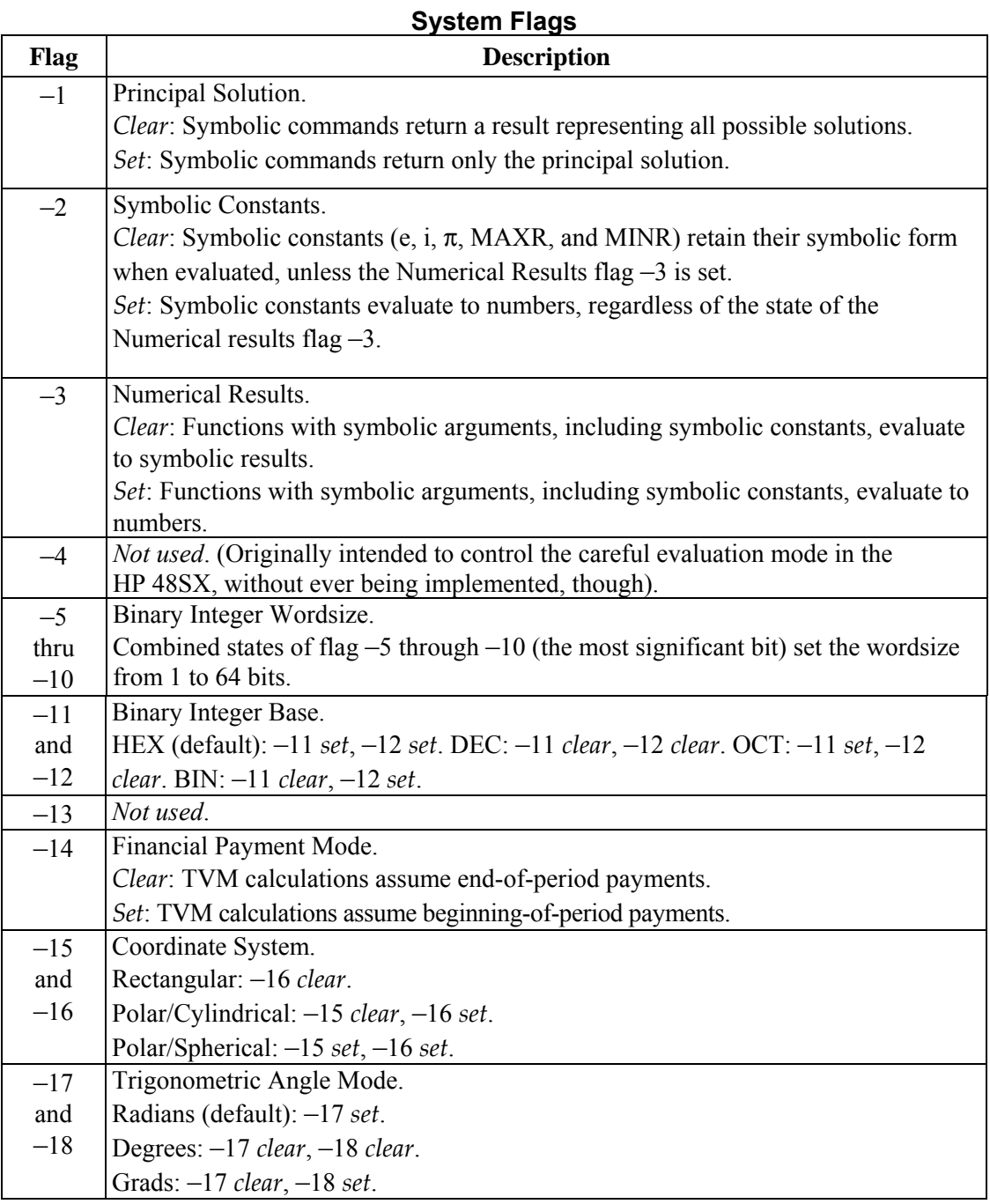

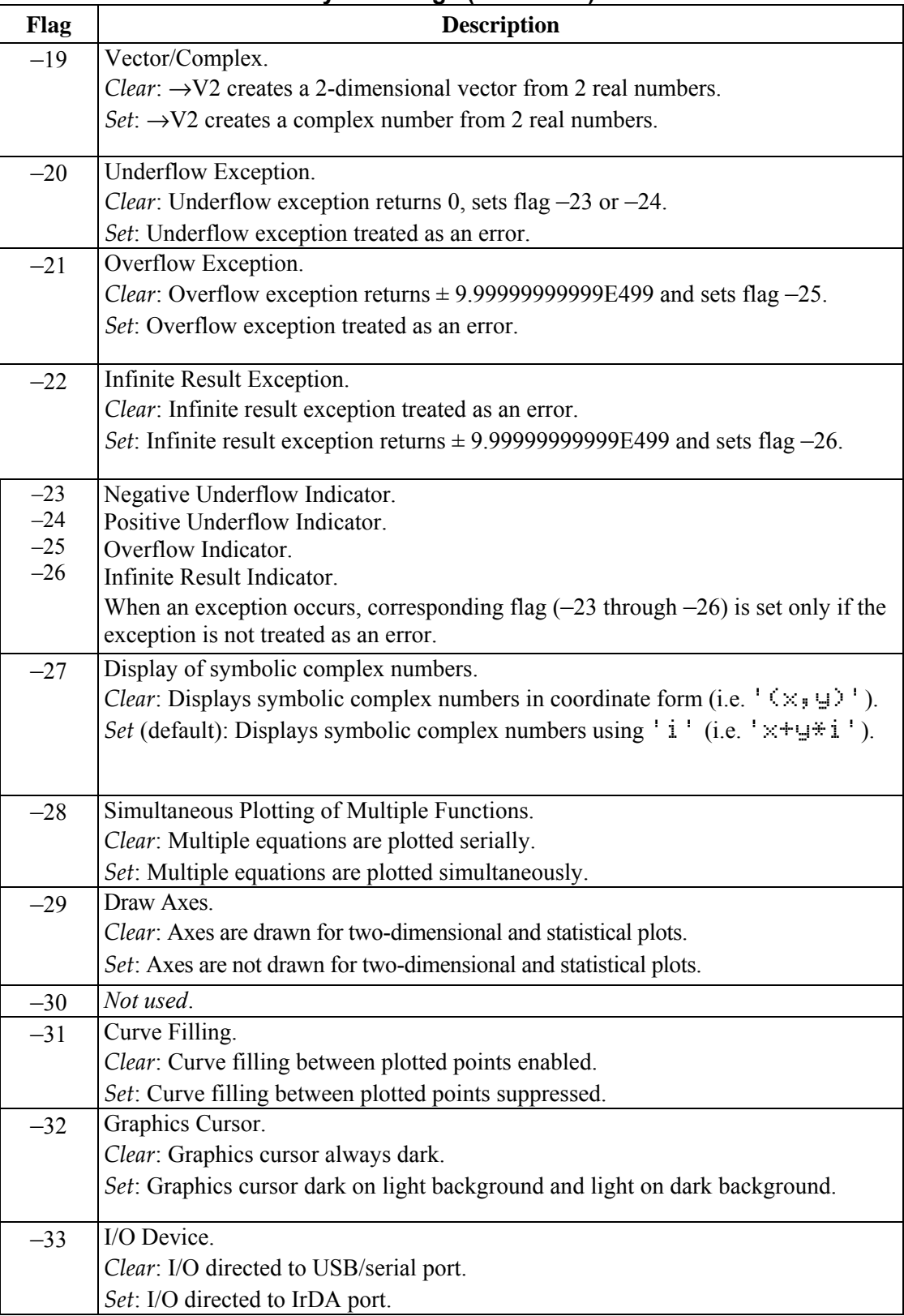

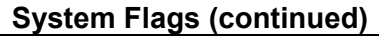

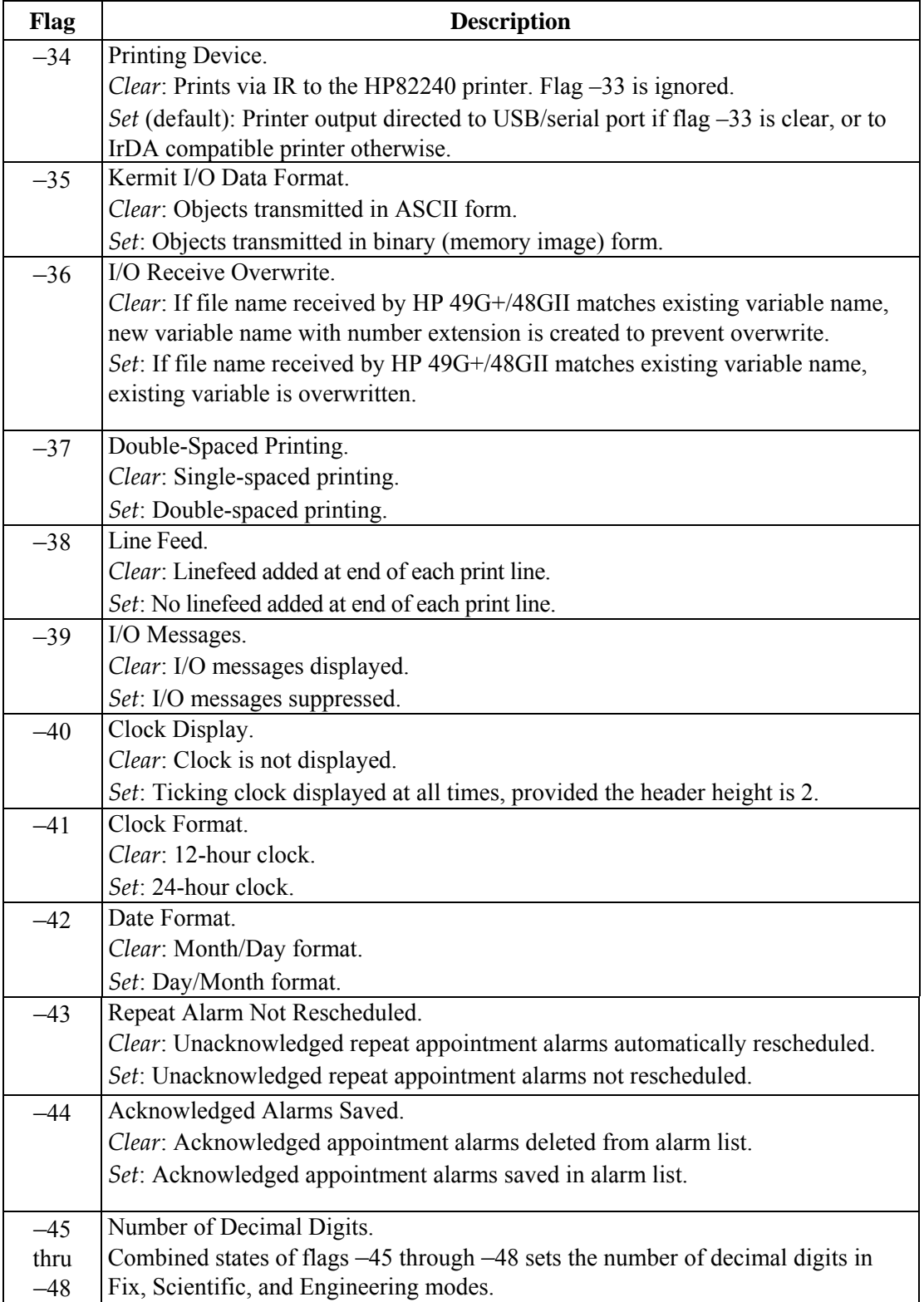

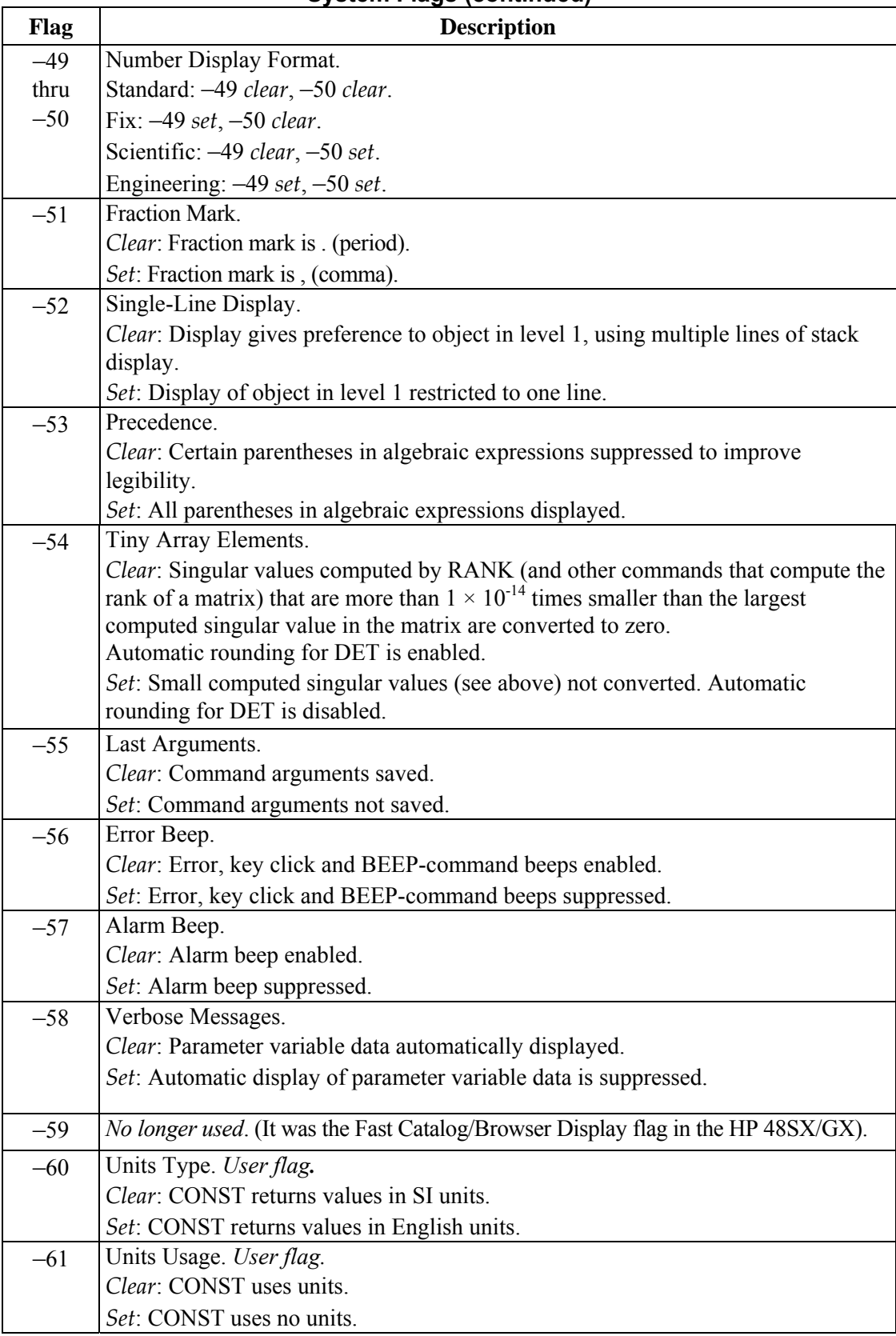

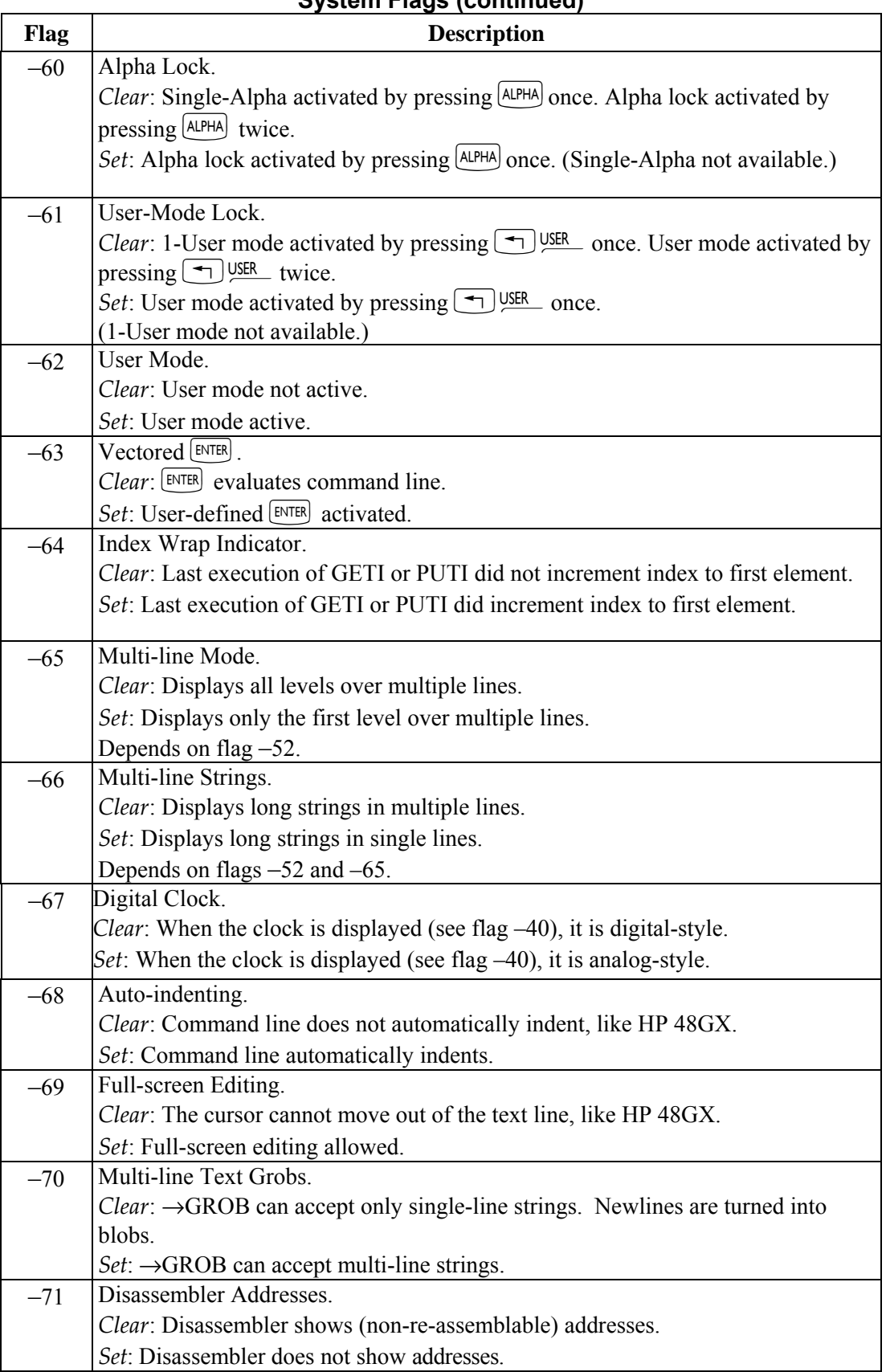

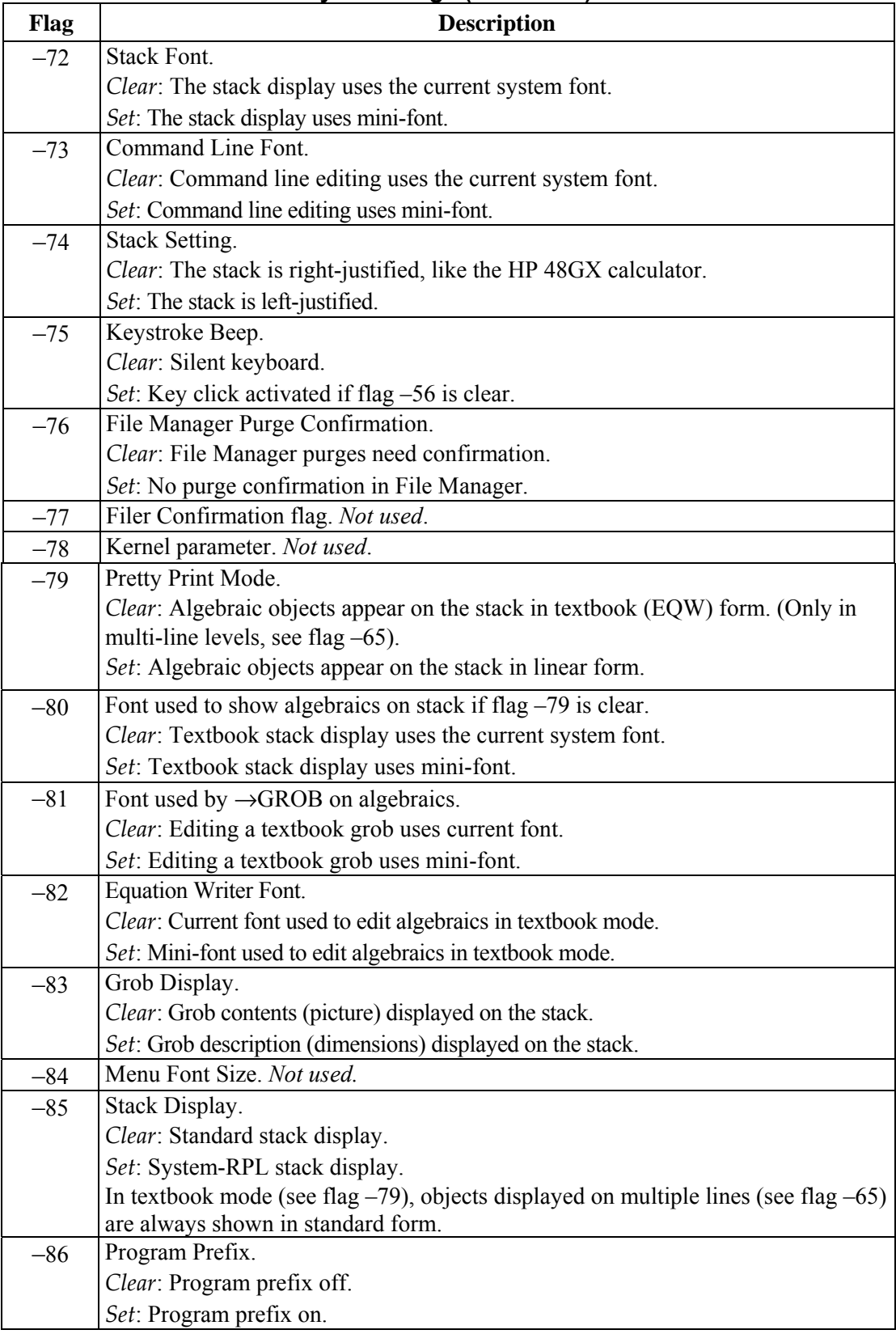

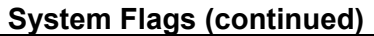

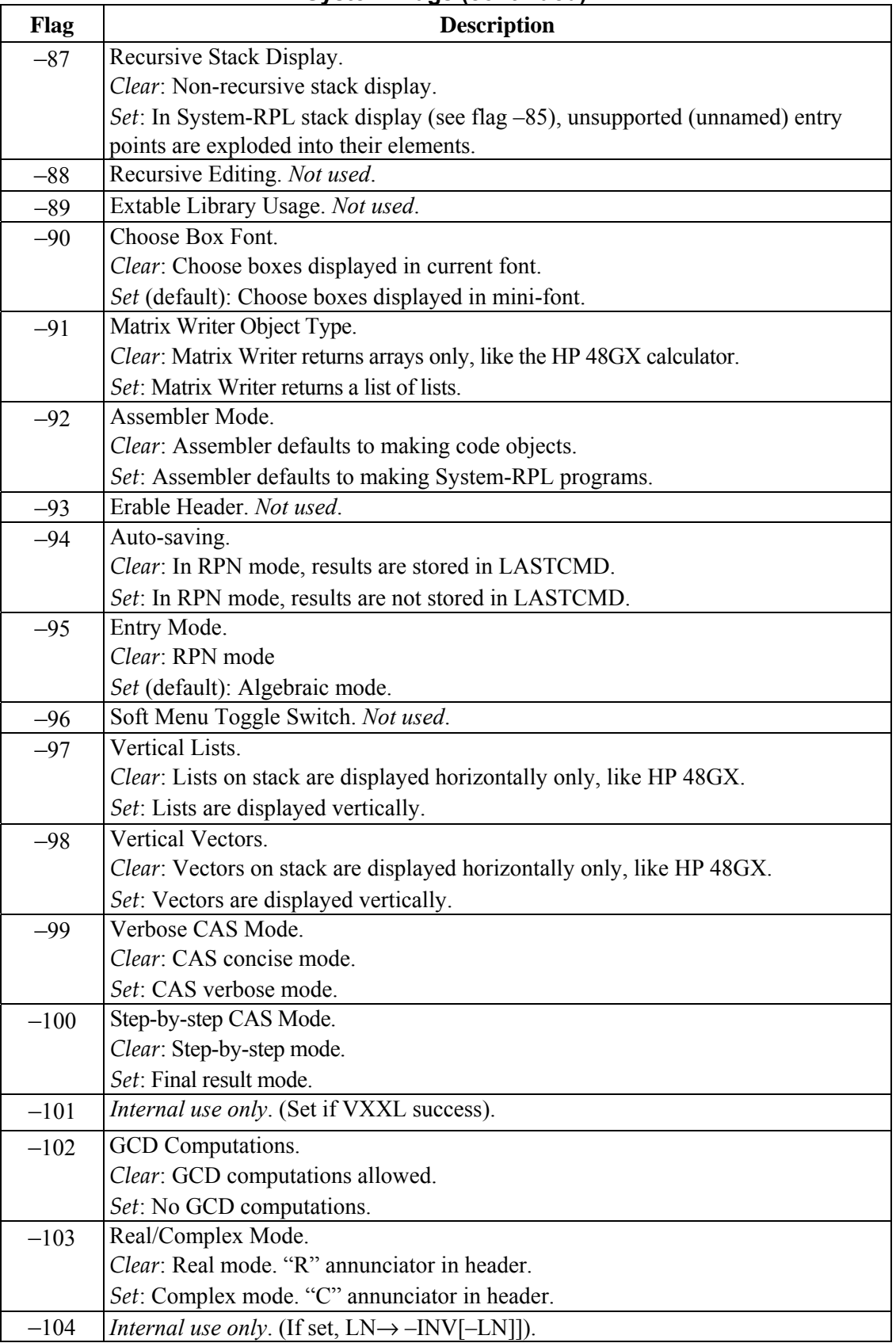

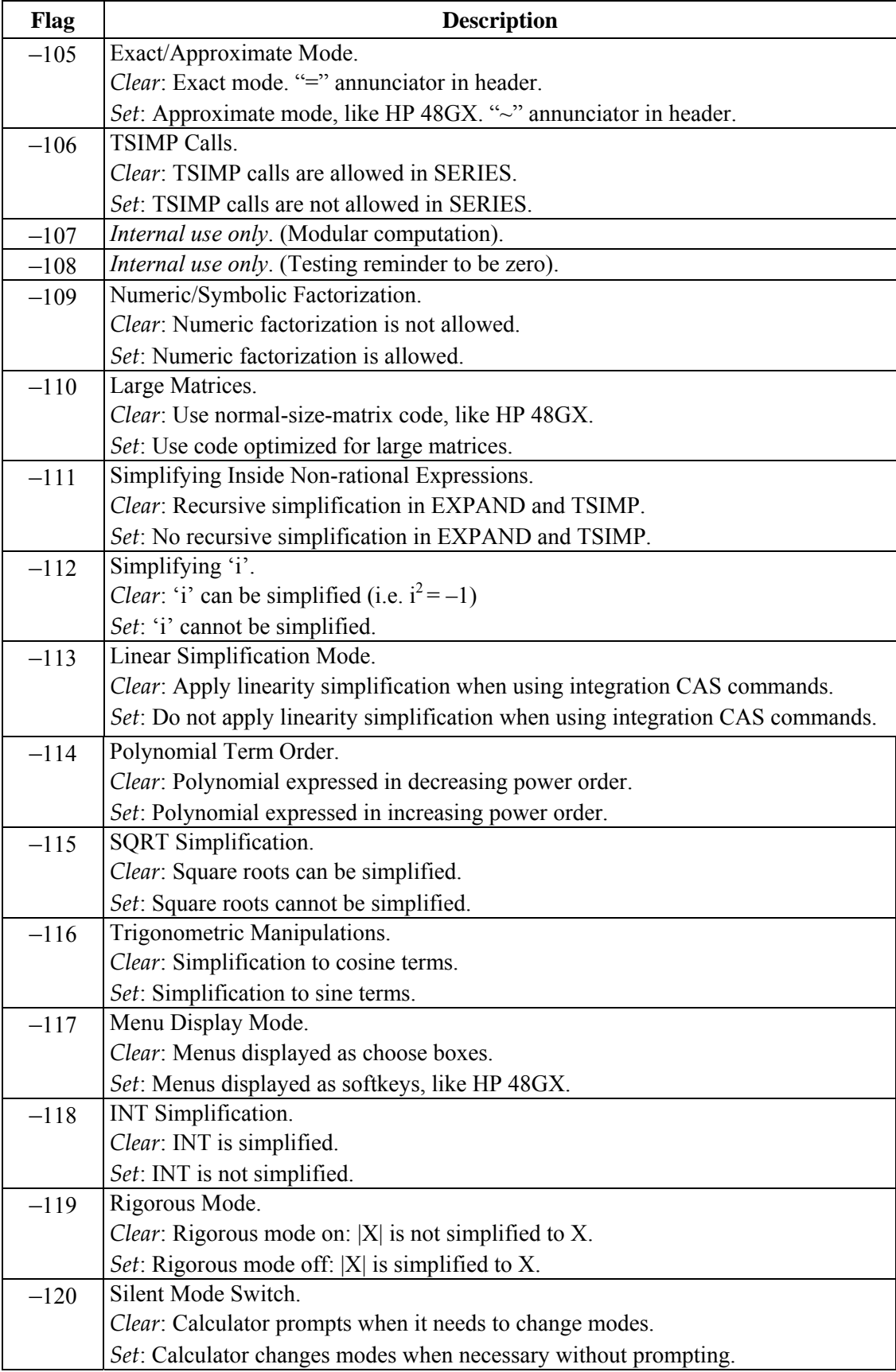

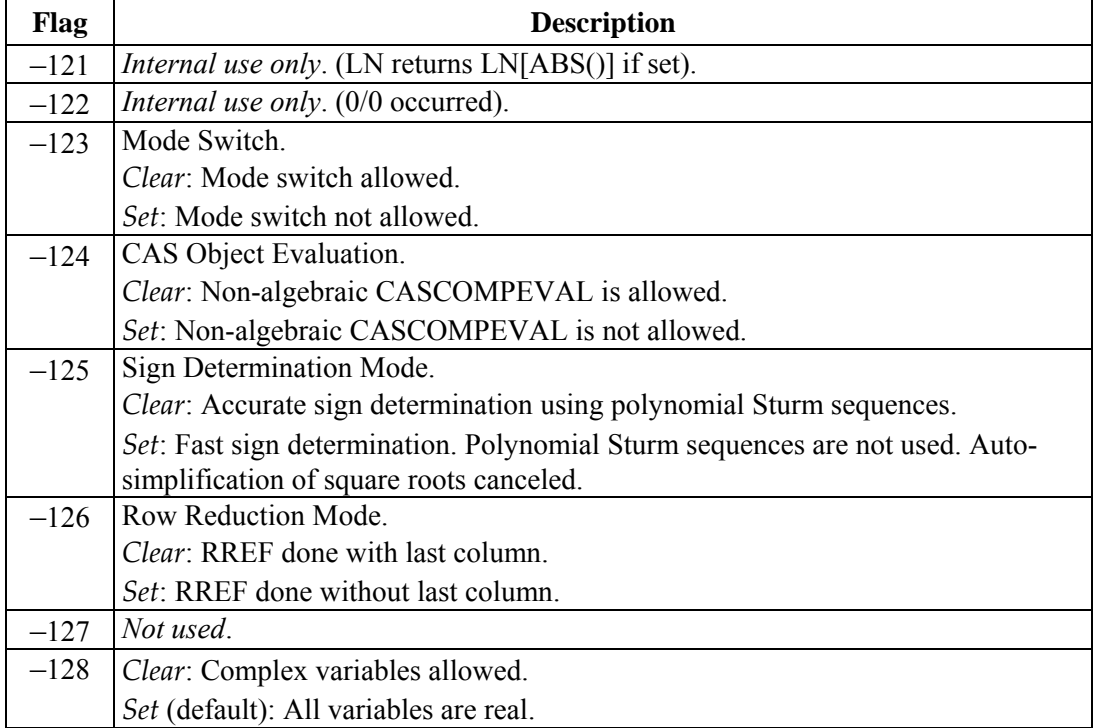

# **10.Reserved Variables**

The hp49g+/hp48gII uses the following *reserved variables*. These have specific purposes, and their names are used as implicit arguments for certain commands. Avoid using these variables' names for other purposes, or you may interfere with the execution of the commands that use these variables.

You can change some of the values in these variables with programmable commands, while others require you to store new values into the appropriate place.

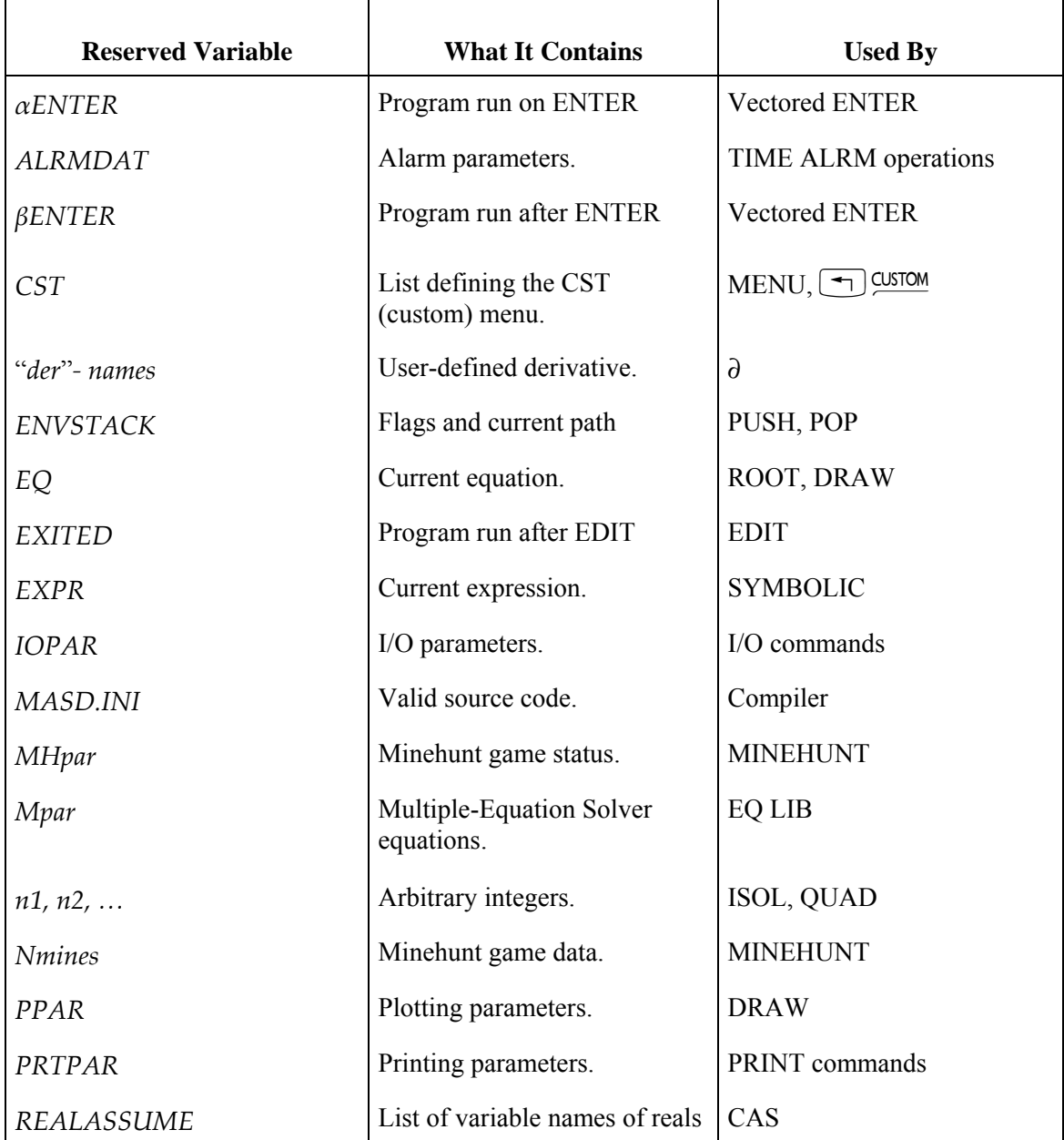

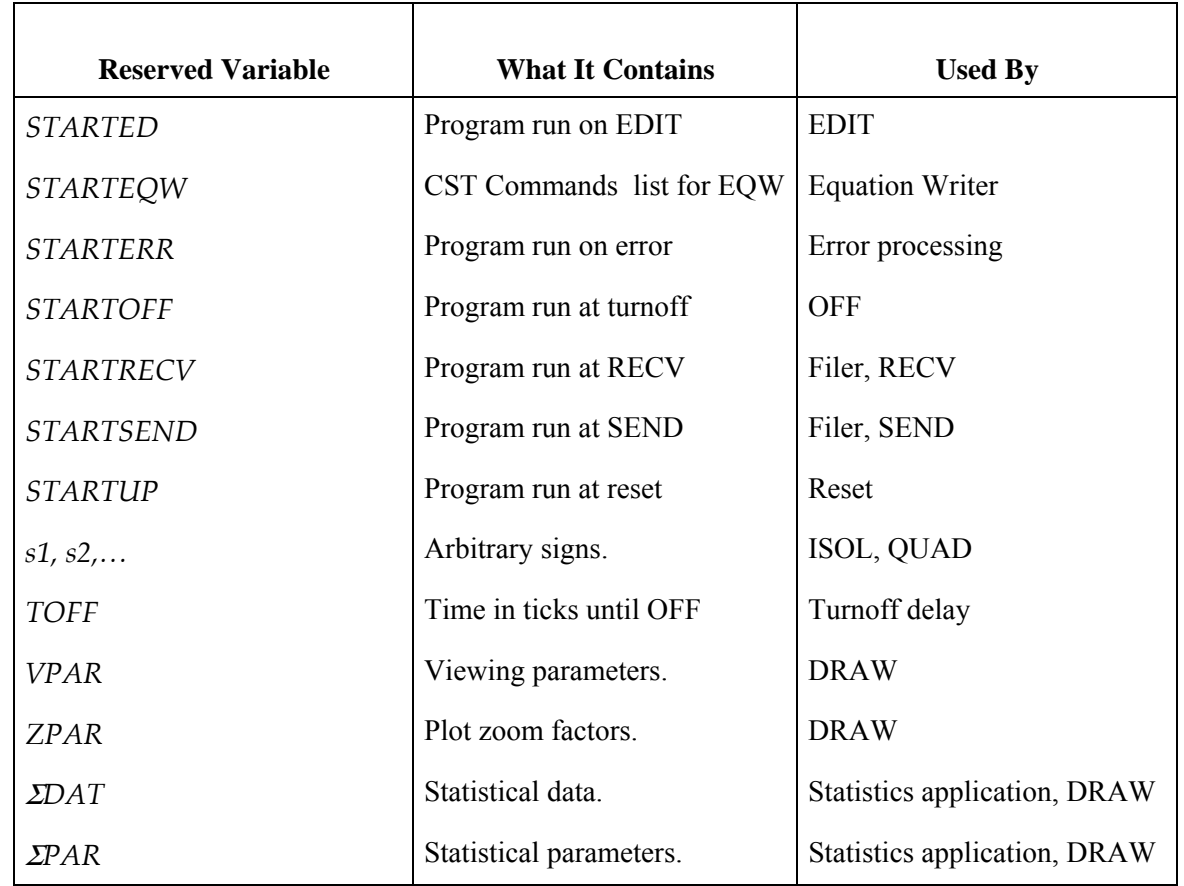

# **Contents of the Reserved Variables**

Most reserved variables ( except *ALRMDAT*, *IOPAR* and *PRTRAT* ) can be stored with different contents in different directories. This allows you, for example, to save several sets of statistical data in different directories.

### **αENTER**

This is the vectored ENTER pre-processor. It is active when flags -62 and -63 are set. When ENTER is pressed, the command line is placed on the stack as a string and  $\alpha$ ENTER is executed.

# **ALRMDAT**

*ALRMDAT* does not reside in a particular directory. You cannot access the variable itself, but you can access its data from any directory using the RCLALARM and STOALARM commands, or through the Alarm Catalog.

*ALRMDAT* contains a list of these alarm parameters:

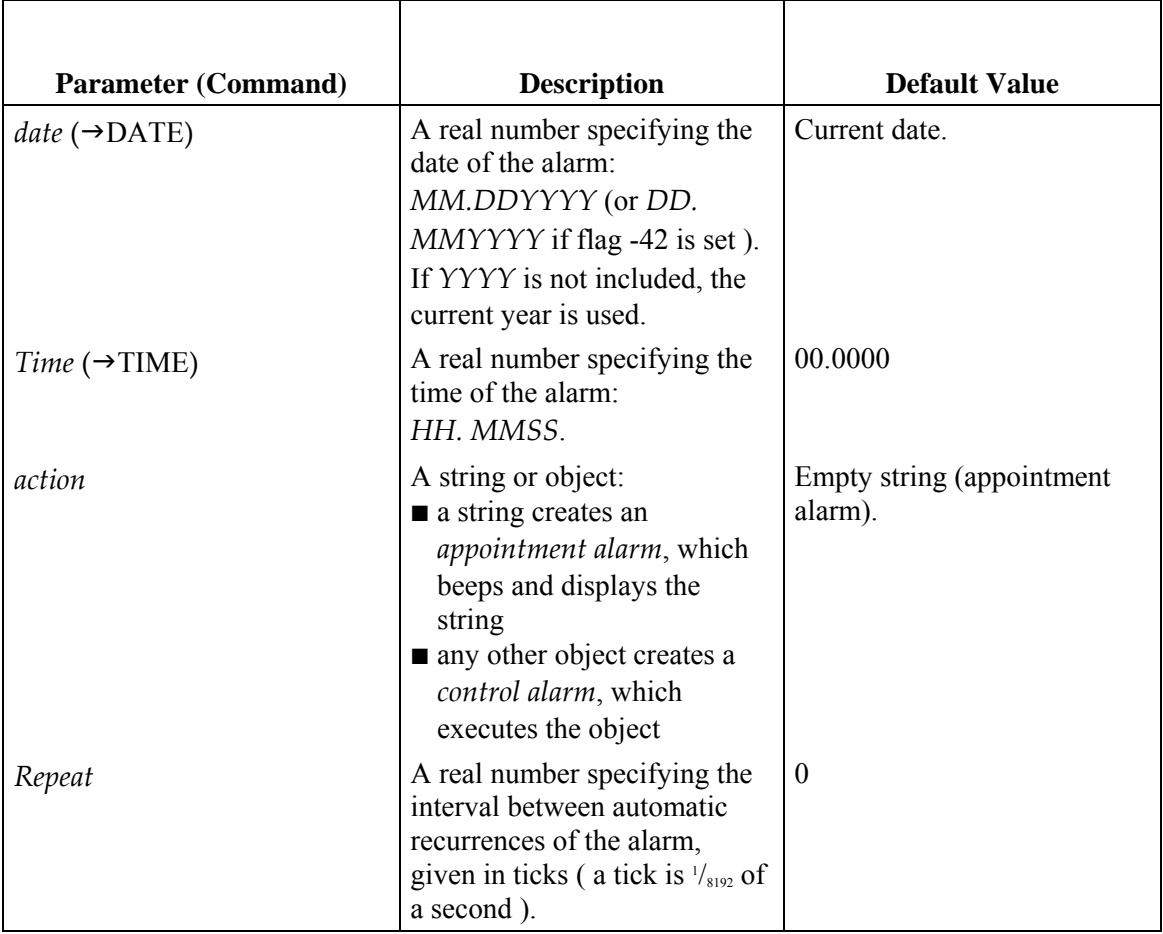

Parameters without commands can be modified with a program by storing new values in the list contained in ALRMDAT ( use the PUT command ).

# **βENTER**

This is the vectored ENTER post-processor. If flags -62 and -63 are set and ENTER is pressed, the command that triggered the command-line processing is put on the stack as a string and flENTER is evaluated.

# **CST**

*CST* contains a list ( or a name specifying a list ) of the objects that define the CST ( *custom* ) menu. Objects in the custom menu behave as do objects in built-in menus. For example:

- **Names behave like the VAR menu keys. Thus, if** *ABC* **is a variable name,**  $\mathbb{R}\mathbb{R}$  **evaluates ABC,**  $\boxed{\rightarrow}$  $\mathbb{R}\mathbb{R}$ recalls its contents, and  $\boxed{\leftarrow}$   $\boxed{\phantom{0}$   $\boxed{\leftarrow}$  stores new contents in *ABC*.
- ! The menu label for the name of a directory has a bar over the left side of the label; pressing the menu key switches to that directory.
- ! Unit objects act like unit catalog entries ( and have left-shifted conversion capabilities, for example ).
- $\blacksquare$  String keys echo the string.
- ! You can include backup objects in the list defining a custom menu by tagging the name of the backup object with its port location.

You can specify menu labels and key actions independently by replacing a single object within the custommenu list with a list of the form {î*label-object*î *action-object* }.

To provide different shifted actions for custom menu keys, *action-object* can be a list containing three action objects in this order:

- $\blacksquare$  The unshifted action ( required if you want to specify the shifted actions ).
- **If** The left-shifted action.
- $\blacksquare$  The right-shifted action.

# **ENVSTACK**

*ENVSTACK* is a variable stored in the CAS directory. It is used by PUSH and POP to save the status of flags and the current directory. (PUSH saves the data in ENVSTACK; POP restores it.)

# **EQ**

*EQ* contains the current equation or the name of the variable containing the current equation,

*EQ* supplies the equation for ROOT, as well as for the plotting command DRAW. (Σ*DAT* supplies the information when the plot type is HISTOGRAM, BAR, or SCATTER.)

The object in *EQ* can be an algebraic object, a number, a name, or a program. How DRAW interprets *EQ* depends on the plot type.

For graphics use, *EQ* can also be a list of equations or other objects. If EQ contains a list, then DRAW treats each object in turn as the current equation, and plots them successively. However, ROOT in the HP Solve application cannot solve an *EQ* containing al list.

To alter the contents of *EQ*, use the command STEQ.

# **EXITED**

*EXITED* can be stored in any directory. If there is an EXITED program that exists in the path, it will be called upon exiting the command line. This can be used in conjunction with STARTED, for instance, to set a header size of 0 when entering the command line and restore it to 2 when exiting (in order to increase the editor window size). Note, this is only valid when entering the command line through a EDIT function.

# **EXPR**

*EXPR* contains the current algebraic expression ( or the name of the variable containing the current expression) used by the SYMBOLIC application and its associated commands. The object in *EQ* must be an algebraic or a name.

## **IOPAR**

*IOPAR* is a variable in the *HOME* directory that contains a list of the I/O parameters needed for a communications link with a computer. It is created the first time you transfer data or open the serial port (OPENIO ), and is automatically updated whenever you change the I/O settings. All *IOPAR* parameters are integers.

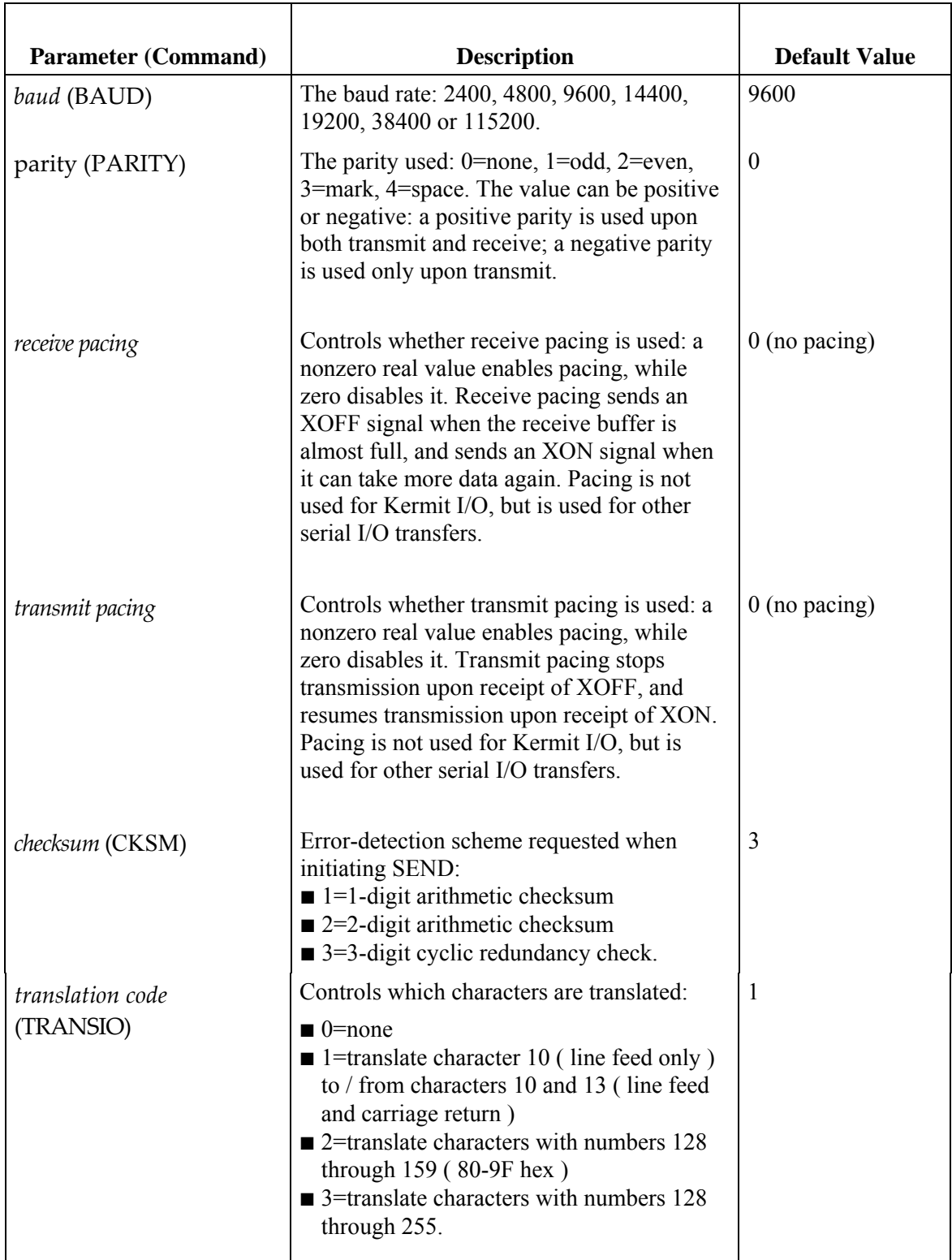

Parameters without commands can be modified with a program by storing new values in the list contained in *IOPAR* ( use the PUT command ), or by editing *IOPAR* directly.

## **MASD.INI**

*MASD.INI* must contain valid MASD source code. This source code will be parsed/compiled before the source on the stack. It is useful to always include a basic set of commands or definitions in all compiled source.

## **MHpar**

*MHpar* stores the status of an interrupted Minehunt game. *MHpar* is created when you exit Minehunt by pressing ( $\overline{s}$ *ro*). If *MHpar* still exists when you restart Minehunt, the interrupted game resumes and *MHpar* is purged.

## **Mpar**

*Mpar* is created when you use the Equation Library's Multiple-Equation Solver, and it stores the set of equations you're using.

When the Equation Library starts the Multiple-Equation Solver, it first stores a list of the equation set in *EQ*, and stores the equation set, a list of variables, and additional information in *Mpar*. *Mpar* is then used to set up the Solver menu for the current equation set.

*Mpar* is structured as library data dedicated to the Multiple Equation Solver application. This means that although you can view and edit *Mpar* directly, you can edit it only indirectly by executing commands that modify it.

You can also use the MINIT command to create *Mpar* from a set of equations on the stack.

## **n1, n2, ...**

The ISOL and QUAD commands return *general* solutions ( as opposed to *principal* solutions ) or operations. A general solution contains variables for arbitrary integers or arbitrary signs, or both.

The variable  $n_1$  represents an arbitrary integer  $0, \pm 1, \pm 2$ , etc. Additional arbitrary integers are represented by  $n_2$ , *n3*, etc.

If flag  $-1$  is set, then ISOL and QUAD return principal solutions, in which case the arbitrary integer is always zero.

### **Nmines**

*Nmines* is a variable you create in the current directory to control the number of mines used in the Minehunt game. *Nmines* contains an integer in the range 1 to 64; if *Nmines* is negative, the mines are visible during the game.

# **PPAR**

*PPAR* is a variable in the current directory. It contains a list of plotting parameters used by the DRAW command for all mathematical and statistical plots, by AUTO for autoscaling, and by the interactive ( nonprogrammable ) graphics operations.

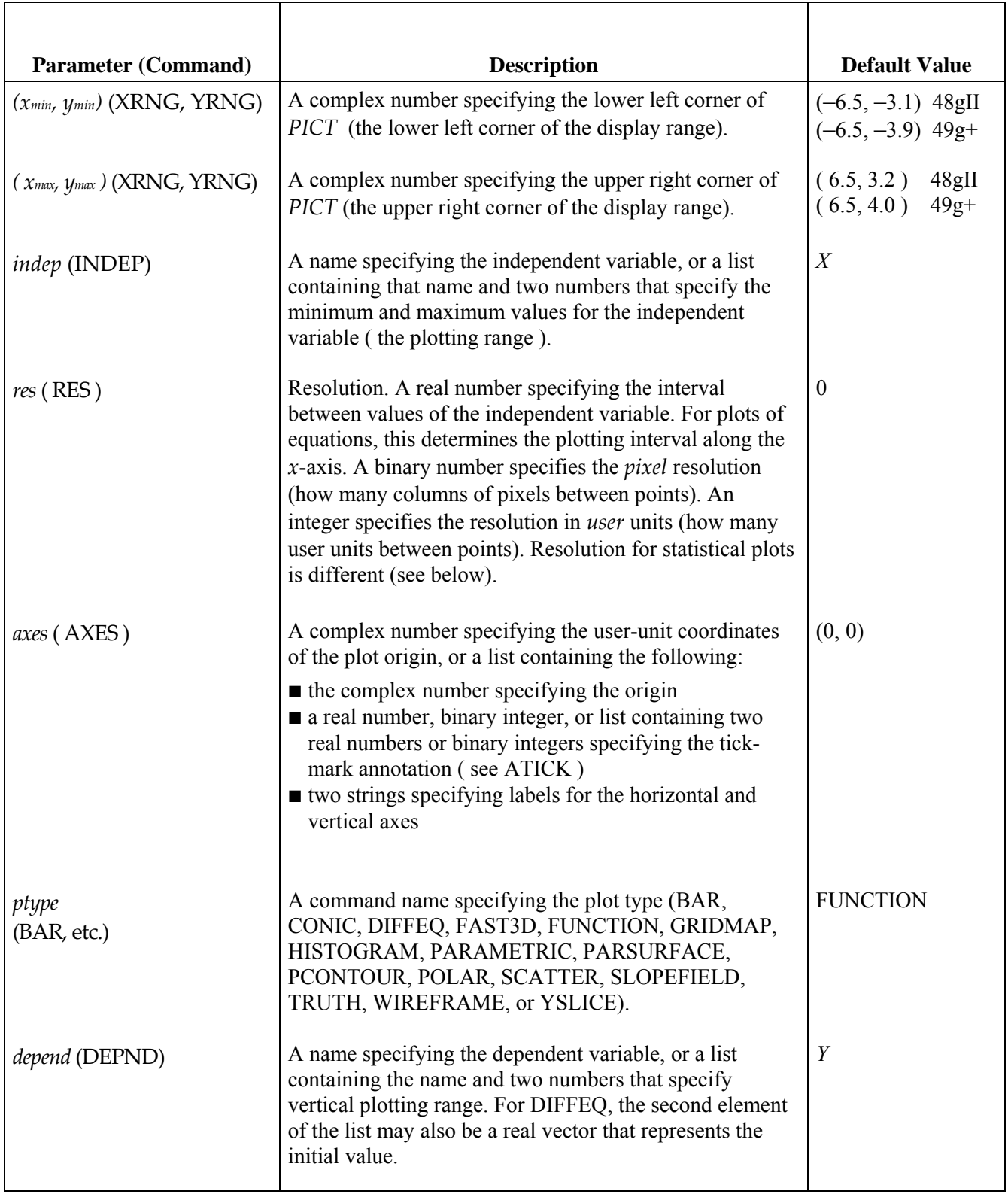

Parameters without commands can be modified with a program y storing new values in the list contained in *PPAR* ( use the PUT command ).

The **RESET** operation  $(\neg) \& \text{2D}$  ( $\text{NT}$ ) **RESET** ) resets the *PPAR* parameters (except *ptype*) to their default values, and erases *PICT*. (Note: the  $\&$  means to press and hold the  $\Box$ ) key while pressing  $\Box$  (20130).

Note that *res* behaves differently for the statistical plot types BAR, HISTOGRAM, and SCATTER than for other plot types. For BAR, *res* specifies bar width; for HISTOGRAM, *res* specifies bin width; *res* does not affect SCATTER.

# **PRTPAR**

*PRTPAR* is a variable in the *HOME* directory that contains a list of printing parameters. It is created automatically the first time you use a printing command.

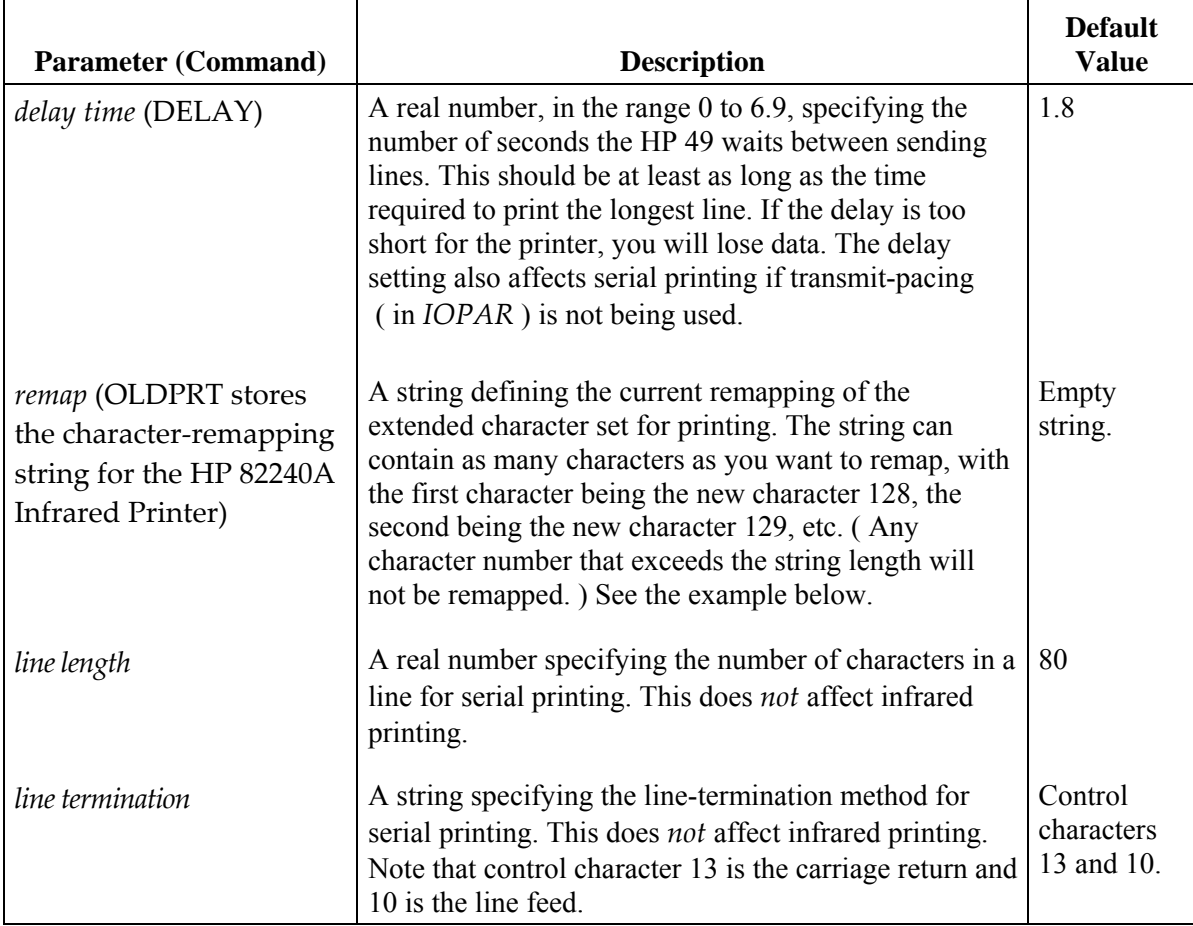

Parameters without modified commands can be modified with a program by storing new values in the list contained in *PRTPAR* ( use the PUT command ).

**Example:** If the remapping string were "ABCDEFGH" and the character to be printed had value 131, then the character actually printed would be "D", since  $131-128=3$  and "A" has the value zero. A character code of  $136$ or greater would not be remapped since  $136-128=8$ , which exceeds the length of the string.

## **REALASSUME**

The variable REALASSUME contains a list of variables which the CAS assumes are real values.

## **STARTED**

If it exists, the STARTED variable is evaluated when the command-line editor is evaluated.

## **STARTEQW**

If it exists, the STARTEQW variable is evaluated whenver an element in the Equation Writer is selected.

### **STARTERR**

If it exists, the STARTERR variable is evaluated whenever an error message is displayed.

## **STARTOFF**

If it exists, the STARTOFF variable is evaluated when the calculator turnsoff automatically.

### **STARTRECV**

If it exists, the STARTRECV variable is evaluated when the user presses RECV from inside the Filer. It takes as an argument, the selected argument's name.

#### **STARTSEND**

If it exists, the STARTSEND variable is evaluated when the user presses SEND from inside the Filer. It takes as arguments the selected object and its name.

### **STARTUP**

If it exists, the STARTUP variable is evaluated when the calculator warm starts.

## s1, s2, ...

The ISOL and QUAD commands return *general* solutions ( as opposed to *principal* solutions ) for operations. A general solution contains variables for arbitrary integers or arbitrary signs or both.

The variable  $s1$  represents an arbitrary + or  $-$  sign. Additional arbitrary signs are represented by  $s2$ ,  $s3$ , etc.

If flag  $-1$  is set, the ISOL and QUAD return principal solutions, in which case the arbitrary sign is always  $+1$ .

# **TOFF**

*TOFF* contains a binary integer #xxxxh that defines the number of clock ticks until the next calculator auto shutoff (with a default of 5 minutes or 6\*60\*8192 ticks)

## **VPAR**

VPAR is a variable in the current directory. It contains a list of parameters used by the 3D plot types. The main data structure stored in VPAR describes the "view volume," the abstract three-dimensional region in which the function is plotted.

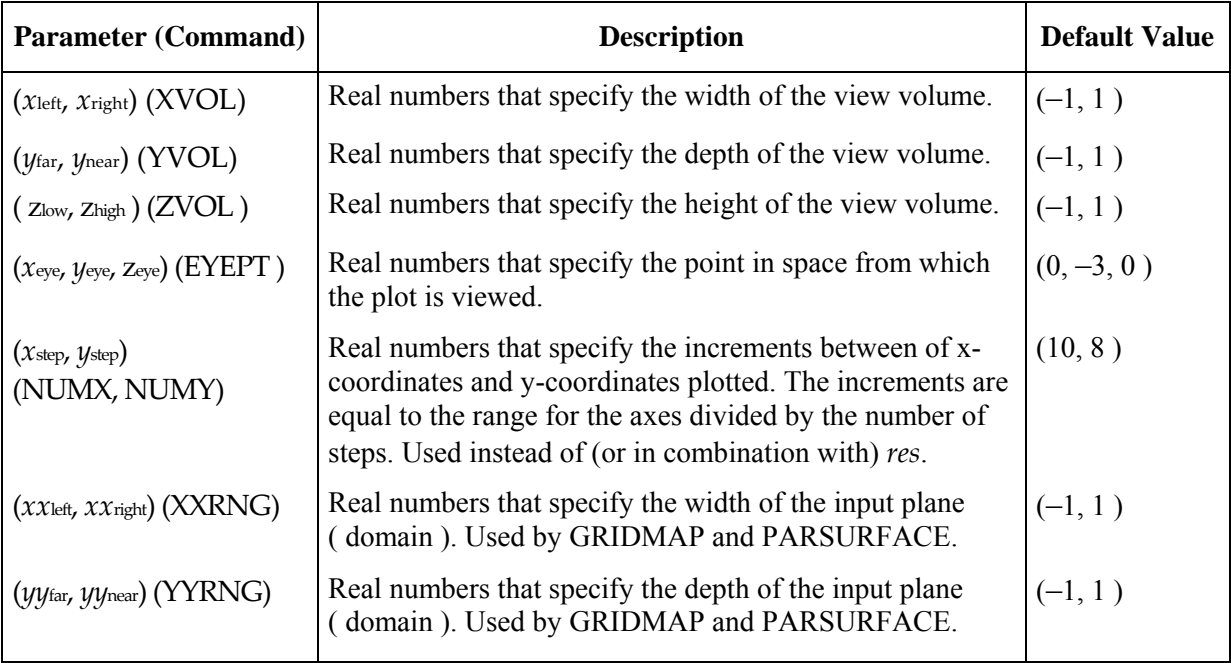

Parameters without commands can be modified programmatically by storing new values in the list contained in *VPAR* ( use the PUT command ).

## **ZPAR**

*ZPAR* is a variable in the current directory. It contains a list of zooming parameters used by the DRAW command for all 2-D mathematical and statistical plots.

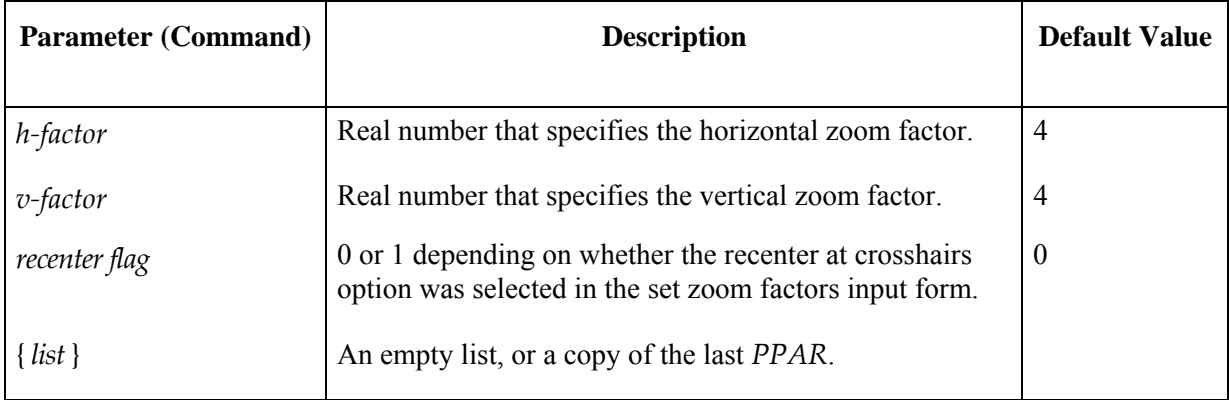

Use the set zoom factors input form (**ITAL**) to modify *ZPAR*.

## **ΣDAT**

<sup>Σ</sup>*DAT* is a variable in the current directory that contains either the current statistical matrix or the name of the variable containing this matrix. This matrix contains the data used by the Statistics applications.

| $var_1$         | $var_2$     | . | $var_{m}$          |
|-----------------|-------------|---|--------------------|
| $\chi_{11}$     | $\chi_{21}$ |   | $\mathcal{X}_{m1}$ |
| $\chi_{12}$     | $\chi_{22}$ |   | $\chi_{m2}$        |
| $\vdots$        |             |   |                    |
| $\chi_{\rm 1n}$ | $\chi_{2n}$ |   | $\chi_{mn}$        |

**Statistical Matrix for Variables 1 to m** 

You can designate a new current statistical matrix by entering new data, editing the current data, or selecting another matrix.

The command  $CL\Sigma$  clears the current statistical matrix.

## **ΣPAR**

<sup>Σ</sup>*PAR* is a variable in the current directory that contains either the current statistical parameter list or the name of the variable containing this list.

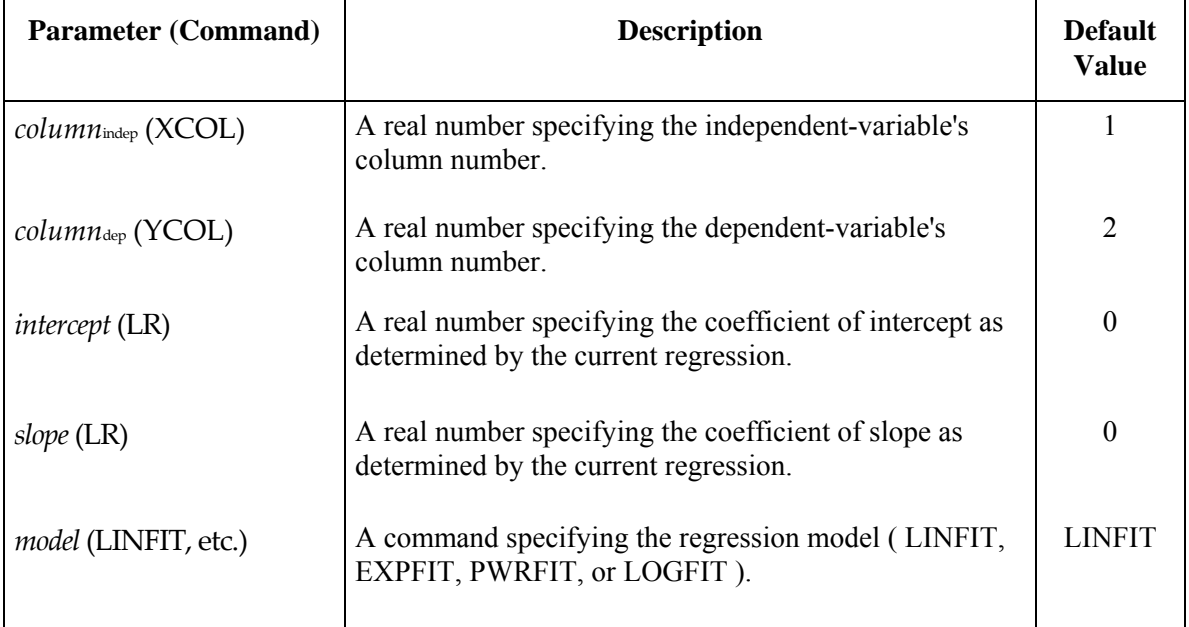

# **11.Technical Reference**

This appendix contains the following information:

- Object sizes.
- ! Mathematical simplification rules used by the hp49g+/hp48gII.
- Symbolic differentiation patterns used by the hp49g+/hp48gII.
- The Equation Writer's expansion rules.
- ! References and as sources for constants and equations in the hp49g+/hp48gII ( other than those in the Equation Library ).

# **Object Sizes**

The following table lists object types and their size in bytes. (Note that characters in names, strings, and tags use 1 byte each.)

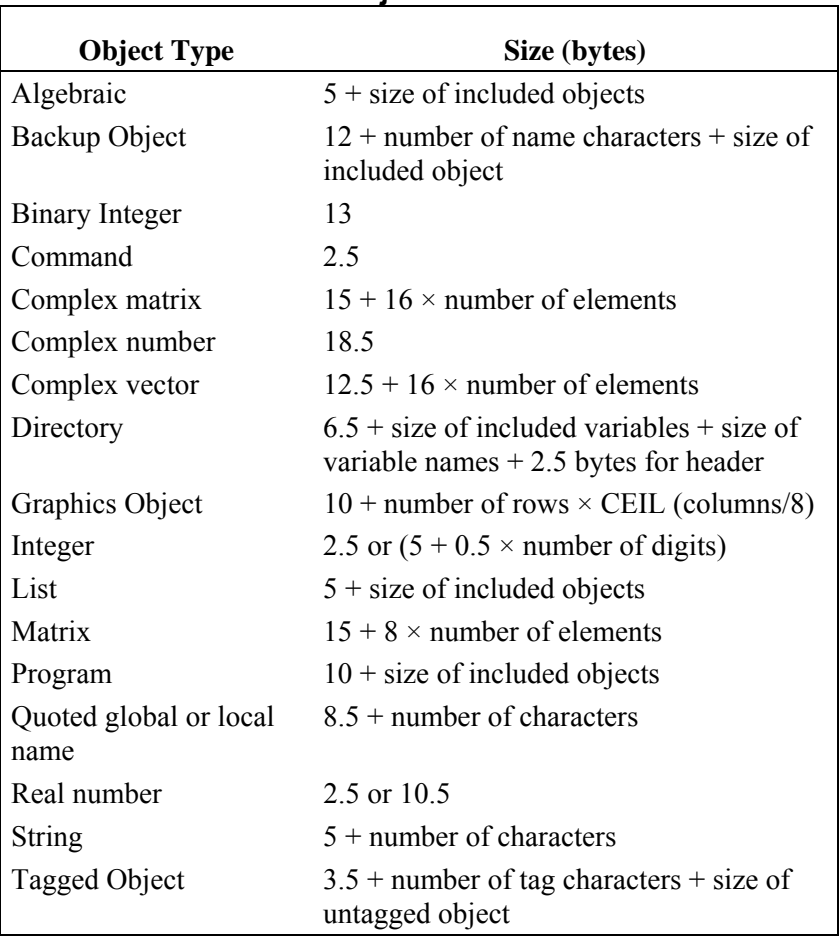

**Object Size** 

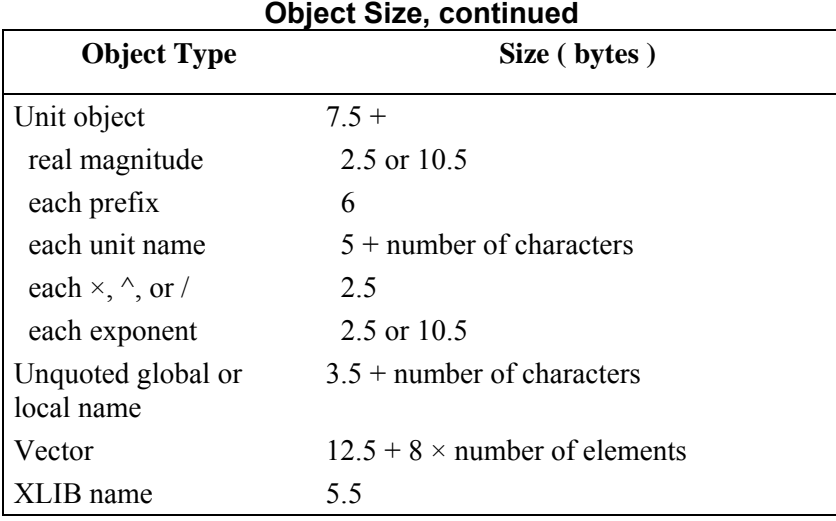

# **Symbolic Integration Patterns**

This table lists the symbolic integration patterns used by the hp49g+/hp48gII. These are the integrands that the hp49g+/hp48gII can integrate symbolically.

 $\phi$  is a linear function of the variable of integration. The antiderivatives should be divided by the first–order coefficient in  $\phi$  to reduce the expression to its simplest form. Also, patterns beginning with 1 / match INV: for example,  $1/\phi$  is the same as INV( $\phi$ ).

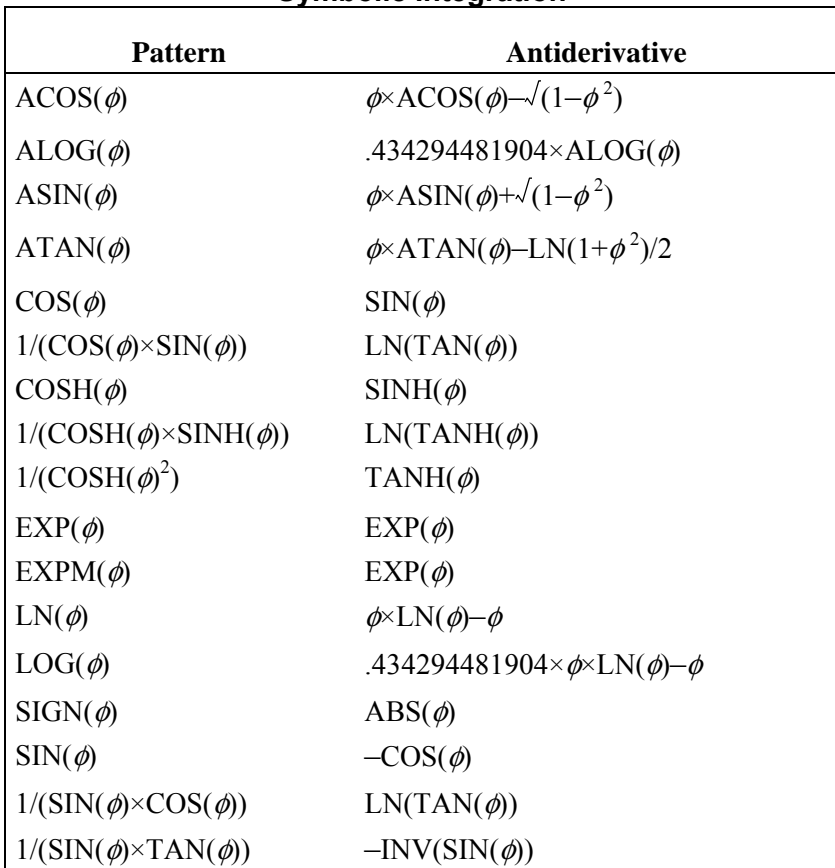

#### **Symbolic Integration**

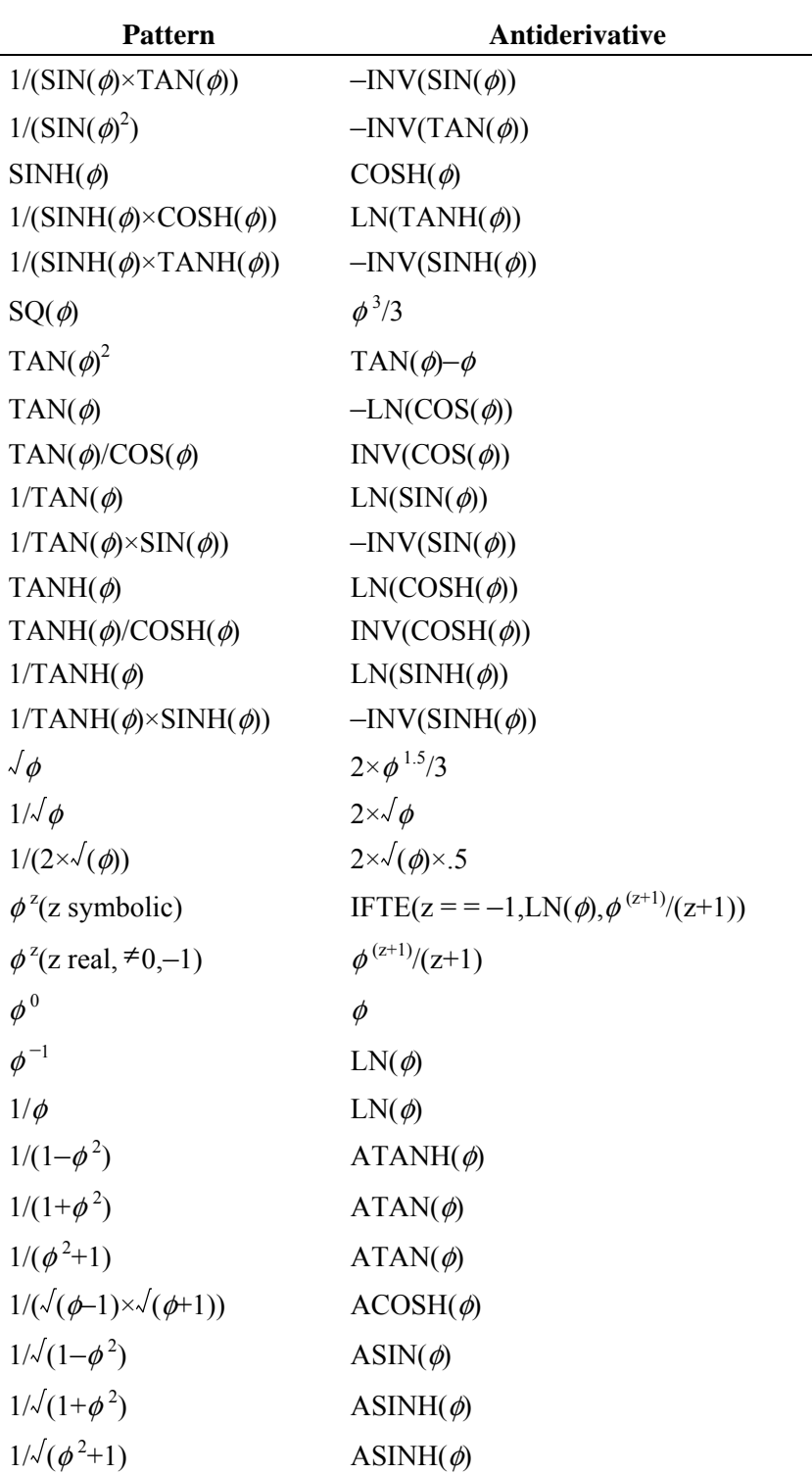

## **Symbolic Integration (continued)**

# **Trigonometric Expansions**

The following tables list expansions for trigonometric functions in Radians mode when using the  $\rightarrow$ DEF, TRG\*, and  $\rightarrow$  TRG operations. These operations appear in the Equation Writer RULES menu.

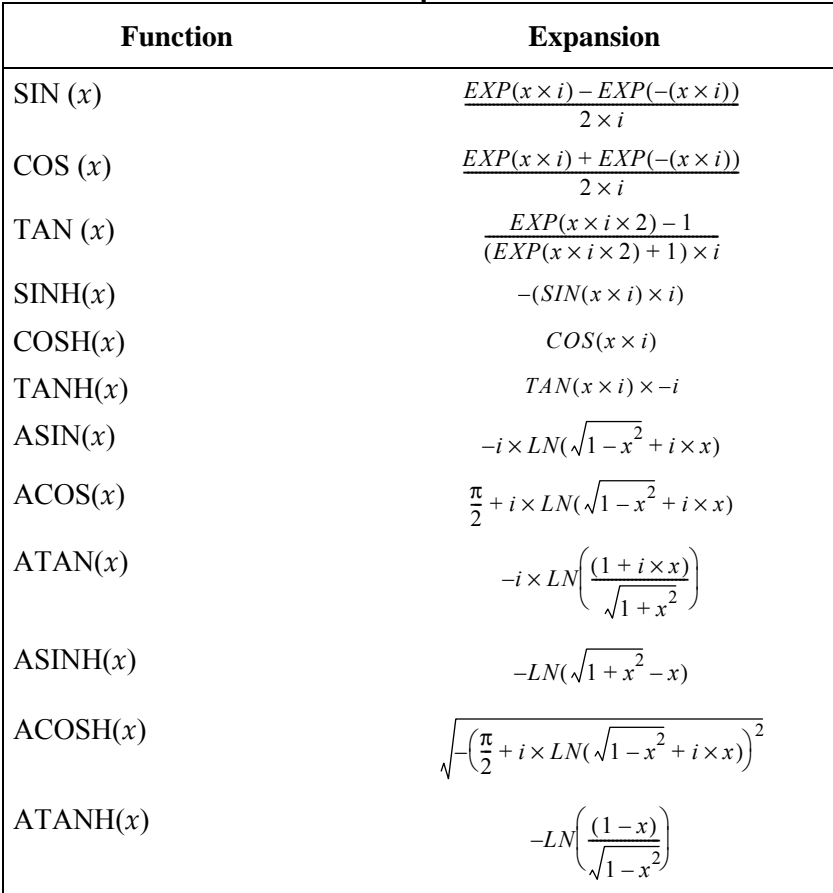

#### → **DEF** Expansions

#### **TRG\* Expansions**

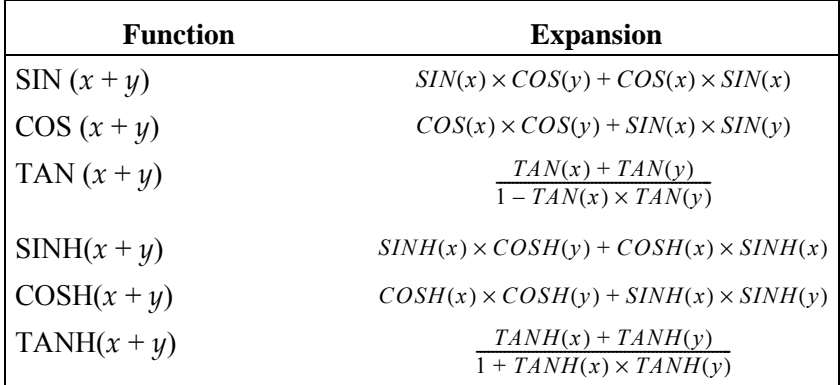

#### → **TRG Expansions**

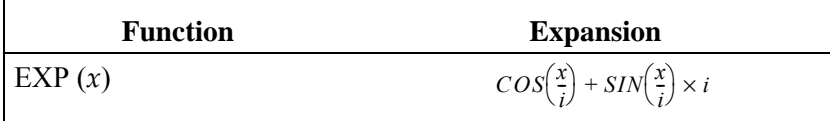

# **Source References**

The following references were used as sources for many of the constants and equations used in the hp49g+/hp48gII. (See "References" in chapter 5, "Equation Reference," for the references used as sources for the Equation Library. )

- 1. E.A. Mechtly. *The International System of Units, Physical Constants and Conversion Factors*, Second Revision. National Aeronautics and Space Administration, Washington DC, 1973.
- 2. *The American Heritage Dictionary.* Houghton Mifflin Company, Boston, MA, 1979.
- 3. *American National Standard Metric Practice ANSI/IEEE Std 268-1982.* The Institute of Electrical and Electronics Engineers, Inc., New York, 1982.
- 4. *ASTM Standard Practice for Use of the International System of Units (SI) E380-89a.* American Society for Testing and Materials, Philadelphia, 1989.
- 5. *Handbook of Chemistry and Physics*, 64th Edition, 1983-1984. CRC Press, Inc, Boca Raton, FL, 1983.
- *6.International Standard publication No. ISO 31/l-1978 (E).*
- 7. *The International System of Units (SI)*, Fourth Edition. The National Bureau of Standards Special Publication 330, Washington D.C., 1981.
- 8. *National Aerospace Standard.* Aerospace Industries Association of America, Inc., Washington D.C., 1977.
- 9. *Physics Letters B,* vol 204, 14 April 1988 (ISSN 0370-2693).

# **Parallel Processing with Lists**

Parallel processing is the idea that, generally, if a command can be applied to one or more individual arguments, then it can also be extended to be applied to one or more *sets* of arguments. (Note: some examples assume approximate mode.)

Some examples:

- $\blacksquare$  5 INV returns  $.2$ , so  $(4.5.8)$  INV returns  $(.25.2.2.125).$
- $\blacksquare$  4 5  $*$  returns 20, so {4 5 6} {5 6 7}  $*$  returns {20 30 42}, and {4 5 6} 5  $*$  returns  $(20.25.30)$ .

#### **General rules for parallel processing**

As a rule-of-thumb, a given command can use parallel list processing if all the following are true:

- **The command checks for valid argument types. Commands that apply to all object types, such as DUP,** SWAP, ROT, and so forth, do not use parallel list processing.
- **If the command takes exactly one, two, three, four, or five arguments, none of which may itself be a list.** Commands that use an indefinite number of arguments (such as  $\rightarrow$ LIST) do not use parallel list processing.
- **The command isn't a programming branch command (IF, FOR, CASE, NEXT, and so forth).**

The remainder of this appendix describes how the many and various commands available on the calculator are grouped with respect to parallel processing.

#### **Group 1: Commands that cannot parallel process**

A command must take arguments before it can parallel process, since a zero-argument command (such as RAND, VARS, or REC) has no arguments with which to form a group.

#### **Group 2: Commands that must use DOLIST to parallel process**

This group of commands cannot use parallel processing directly, but can be "coerced" into it using the DOLIST command (see Using D later in this appendix). This group consists of several subgroups:

- **Example 31 Stack manipulation commands.** A stack manipulation command cannot parallel process because the stack is manipulated as a whole and list objects are treated the same as any other object. Stack commands (such as DROP) that take level 1 arguments will not accept level 1 list arguments.
- **Example 3 Commands that operate on a list as a whole.** Certain commands accept lists as arguments but treat them no differently than any other data object. They perform their function on the object as a whole without respect to its elements. For example,  $\rightarrow$  STR converts the entire list object to a string rather than converting each individual element, and the = = command tests the level 1 object against the level 2 object regardless of the objects' types.
- **Example 1 List manipulation commands.** List manipulation commands will not parallel process since they operate on list arguments as lists rather than as sets of parallel data. However, a list manipulation command can be forced to parallel process lists of lists by using the DOLIST command. For example,  $({1 2 3} {(4 5 6)})$  « TLIST » DOLIST returns  $({6 120})$ .
- **Example 2** Other commands that have list arguments. Because a list can hold any number of objects of any type, it is commonly used to hold a variable number of parameters of various types. Some commands accept such lists, and because of this are insensitive to parallel processing, except by using DOLIST.
- **Index-oriented commands.** Many array commands either establish the size of an array in rows and columns or manipulate individual elements by their row and column indices. These commands expect these row and column indices to be real number pairs collected in lists. For example,  $\leq$  4) RANM will generate a random integer matrix having 3 rows and 4 columns. Since these commands can normally use lists as arguments, they cannot perform parallel processing, except by using DOLIST.
- **Program control commands.** Program control structures and commands do no perform parallel processing and cannot be forced to do so. However, programs containing these structures can be made to parallel process by using DOLIST. For example,

#### $(1 2 3 4 5 6) 1 \times I$  F DUP 3  $\leq$  THEN DROP END » DOLIST returns (3 4 5 6).

#### **Group 3: commands that sometimes work with parallel processing**

- ! Graphics commands that can take pixel coordinates as arguments expect those coordinates to be presented as two-element lists of binary integers. Since these commands can normally use lists as arguments, they cannot parallel process, except by using DOLIST.
- $\blacksquare$  For the two-argument graphics commands (BOX, LINE, TLINE), if either argument is not a list (a complex number, for example), then the commands will parallel process, taking the list argument to be multiple complex number coordinates. For example,  $(0, 0)$   $(1, 1)$   $(3, 2)$  LINE will draw two lines – between  $(0,0)$  and  $(1,1)$  and between  $(0,0)$  and  $(3,2)$ .

#### **Group 4: ADD and +**

! On HP 48S and HP 48SX calculators, the + command has been used to append lists or to append elements to lists. Thus  $\{1 \geq 3\}$  4 + returns  $\{1 \geq 3\}$  With the advent of parallel processing in the hp 48g and hp49g series, the ADD command was created to perform parallel addition instead of +.

This has several ramifications:

- To add two lists in parallel, you must do one of the following:
	- $\Box$  Use ADD from the  $\Box$  MTH  $\Box$  **INSTER** menu.
	- $\Box$  Create a custom menu containing the ADD command.
	- $\Box$  Assign the ADD command to a user-defined key.
- **User programs must be written using ADD instead of + if the program is to be able to perform direct parallel** processing, or written with + and applied to their arguments by using DOLIST. For example, programs such as  $x \rightarrow x^2 + x^2$  » will produce list concatenation when x is a list rather than parallel addition, unless rewritten as  $* \rightarrow \times ' \times$  ADD 2'  $*$
- ! Algebraic expressions capable of calculating with variables containing lists (including those intended to become user-defined functions) cannot be created in RPN syntax since using ADD to add two symbolic arguments concatenates the arguments with  $+$  rather than with ADD. For example,
	- 'X' DUP 2 ^ SWAP 4  $\angle$  ADD 'F(X)' SWAP = produces 'F(X)=X^2+4 $\angle$ X' rather than 'F(X)=X^2 ADD 4\*X'.

#### **Group 5: Commands that set modes / states**

Commands that store values in system-specific locations so as to control certain modes and machine states can generally be used to parallel process data. The problem is that each successive parameter in the list cancels the setting established by the previous parameter. For example,  $(1 \geq 3 \leq 4 \leq)$  FIX is effectively the same as 5 FIX.

#### **Group 6: One-argument, one-result commands**

These commands are the easiest to use with parallel processing. Simply provide the command with a list of arguments instead of the expected single argument. Some examples:

 $(1 - 2 3 - 4)$  ABS returns  $(1 2 3 4)$ 

#### **F - 2 Parallel Processing With Lists**

DEG {0 30 60 90} SIN returns {O. 5. 866025403784 1}  $(1 \text{ A } 'SIN(Z)') NN$  returns  $(1 \text{ 'INV}(A)' )' NN(SIN(Z))')$ 

#### **Group 7: Two -argument, one result commands**

Two-argument commands can operate in parallel in any of three different ways:

- $\blacksquare$  { *list* } { *list* }
- *list object*
- $\blacksquare$  *object*  $\vdots$  *list*  $\vdots$

In the first form, parallel elements are combined by the command:

{1 2 3 } {4 5 6 } % returns {.04 .1 .18 }.

In the second form, the level 1 object is combined with each element in the level 2 list in succession:

{1 2 3 } 30 %CH returns {2900 1400 900}.

In the third form, the level 2 object is combined with each element of the level 1 list in succession: 50 {1 2 3 } % T returns {2 4 6 }.

#### **Group 8: Multiple-argument, one-result commands**

Commands that take multiple (3, 4, or 5) arguments can perform parallel processing only if all arguments are lists. For example,  $($  'SIN(X)' 'COS(X)' 'TAN(X)'  $\rangle$   $\langle$  XXX)  $\langle$  0 0 0  $\rangle$  ROOT returns  $($  0 90 0 $\rangle$ . Notice that lists must be used even though the level 1 and level 2 lists each contain multiples of the same element.

#### **Group 9: Multiple-result commands**

Any command that allows parallel processing, but produces multiple results from its input data, will return its results as a single list. For example,  $(123)$   $(456)$  R $\rightarrow$ C $\rightarrow$ R produces  $(142536)$  rather than the more expected  $(123)$   $(456)$ .

The following *UNMIX* program will unmix the data given the number of expected result lists:

```
\textdegree OVER SIZE \textdegree 1 n s
   « 1 n 
FOR j j s 
FOR i l i GET n 
     STEP \leq n \times 3LIST
    NEXT 
   » 
 »
```
Taking  $\{1 4 2 5 3 6 \}$  from above as the result of C $\rightarrow$ R (a command which should return two results), 2 UNMIX gives {1 2 3} {4 5 6 }.

#### **Group 10: Quirky commands**

A few commands behave uniquely with respect to parallel processing:

- **DELALARM.** This command can take a list of arguments. Note, however, that deletions from early in the alarm list will change the alarm indices of the later alarm entries. Thus, if there are only three alarms,  $(1\,\text{B})$  DELALARM will cause an error, whereas  $(3\,1\,)$  DELALARM will not.
- **DOERR.** This command forces an error state that causes all running programs and commands to halt. Thus, even though providing the command with a list argument will cause the command to perform parallel processing, the first error state will cause the command to abort and none of the rest of the list arguments will be used.
- **FREE, MERGE.** These commands are for the HP 48GX and do not apply to the hp49g+/hp48gII.
- **RESTORE.** This command performs a system warmstart after installing the backup object into memory. All functions are terminated at that time. Thus, only the first backup object in a list will be restored.
- $\blacksquare$  **(Attach Unit).** This command will create unit objects in parallel only if level 1 contains a list. Thus 1  ${ft in m}$  produces  ${1\_ft 1\_in 1_m}$  while  ${1 2 3} 'm'$  produces an error.
- **STO+.** STO+ performs parallel list addition only if both arguments are lists. If one argument is a list and the other is not, STO+ appends the non-list argument to each element in the list.
- **STO-, STO\*, STO/.** These commands perform parallel processing if both arguments are lists, but fail otherwise.

#### **Using DOLIST for Parallel Processing**

Almost any command or user program can be made to work in parallel over a list or lists of data y using the DOLIST command. Use DOLIST as follows.

- **Example 1** must contain a command, a program object, or the name of a variable that contains a command or program object.
- **Level 2 must contain an argument count unless the level 1 object is a command that accepts parallel** processing, or a user-defined function. In these special cases, Level 2 contains the first of the list arguments.
- If level 2 was the argument count, then level 3 is the first of the argument lists. Otherwise, levels 2 through are the argument lists.

As an example, the following program takes three objects from the stack, tags them with the names  $\equiv$ ,  $\Box$ , and  $\subset$ , and displays them one after the other in line 1 of the display.

 « a b c « { a b c } DUP « EVAL » DOLIST SWAP « TAG » DOLIST CLLCD 1 « 1 DISP 1 WAIT » DOLIST » »

# **13.Keyboard Shortcuts**

Each key on the hp49g+/hp48gII performs so many different functions that only the most fundamental ones are actually shown on the keyboard (on the keys themselves or on the space around the keys). The following is the complete list of the "hidden" functions of the hp49g+/hp48gII keyboard.

Notation: In this appendix, there are two ways of showing key presses:

ENTER means: press Right Shift, release it, then press ENTER.

 $\Box$  & ENTER means: while holding Right Shift, press  $\Box$ 

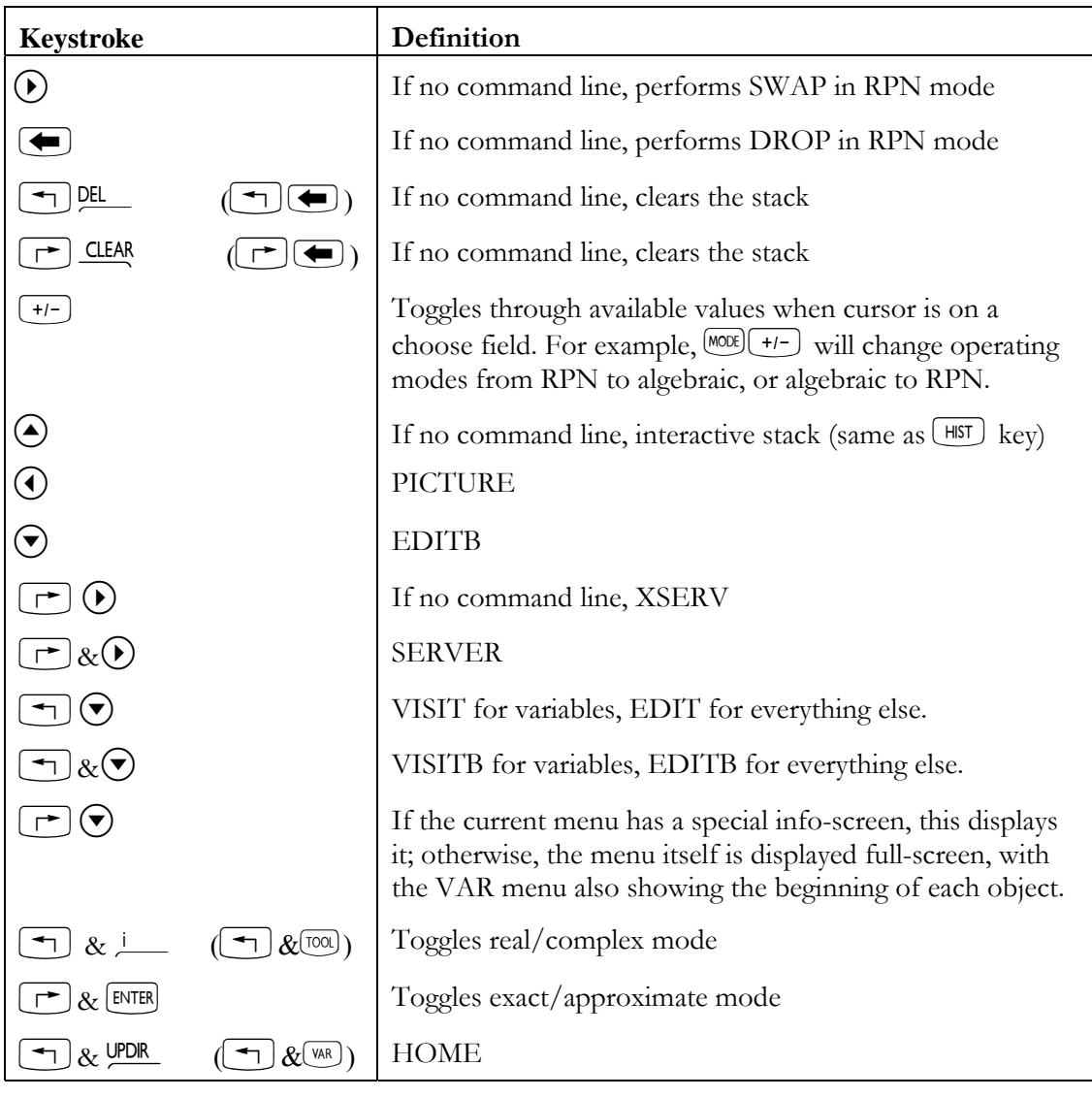

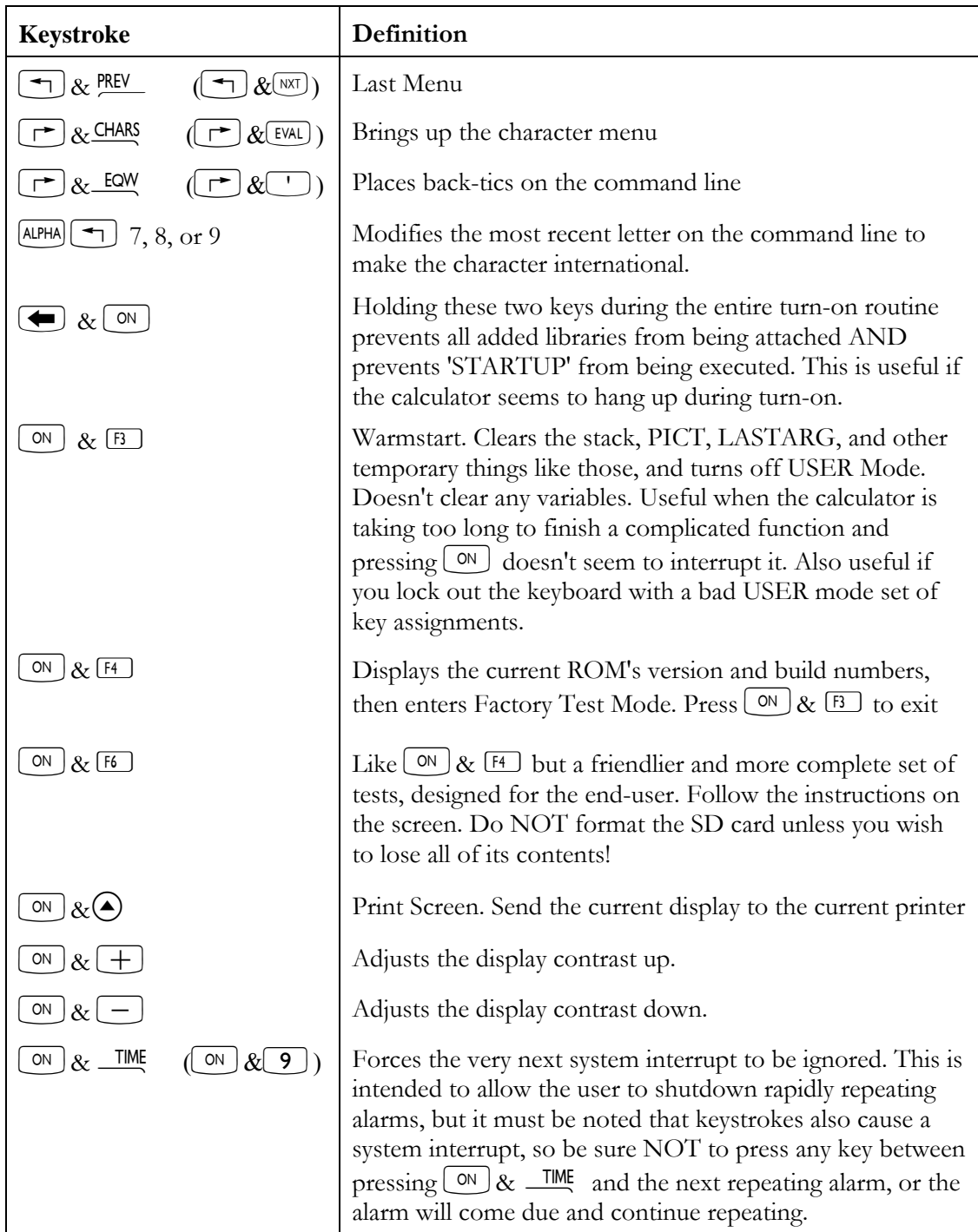
## **Press and Hold key combinations**

The table below indicates the function performed by pressing and holding two keys at the same time. The shift key listed is pressed first and while that key is still being held down, the second key listed is pressed.

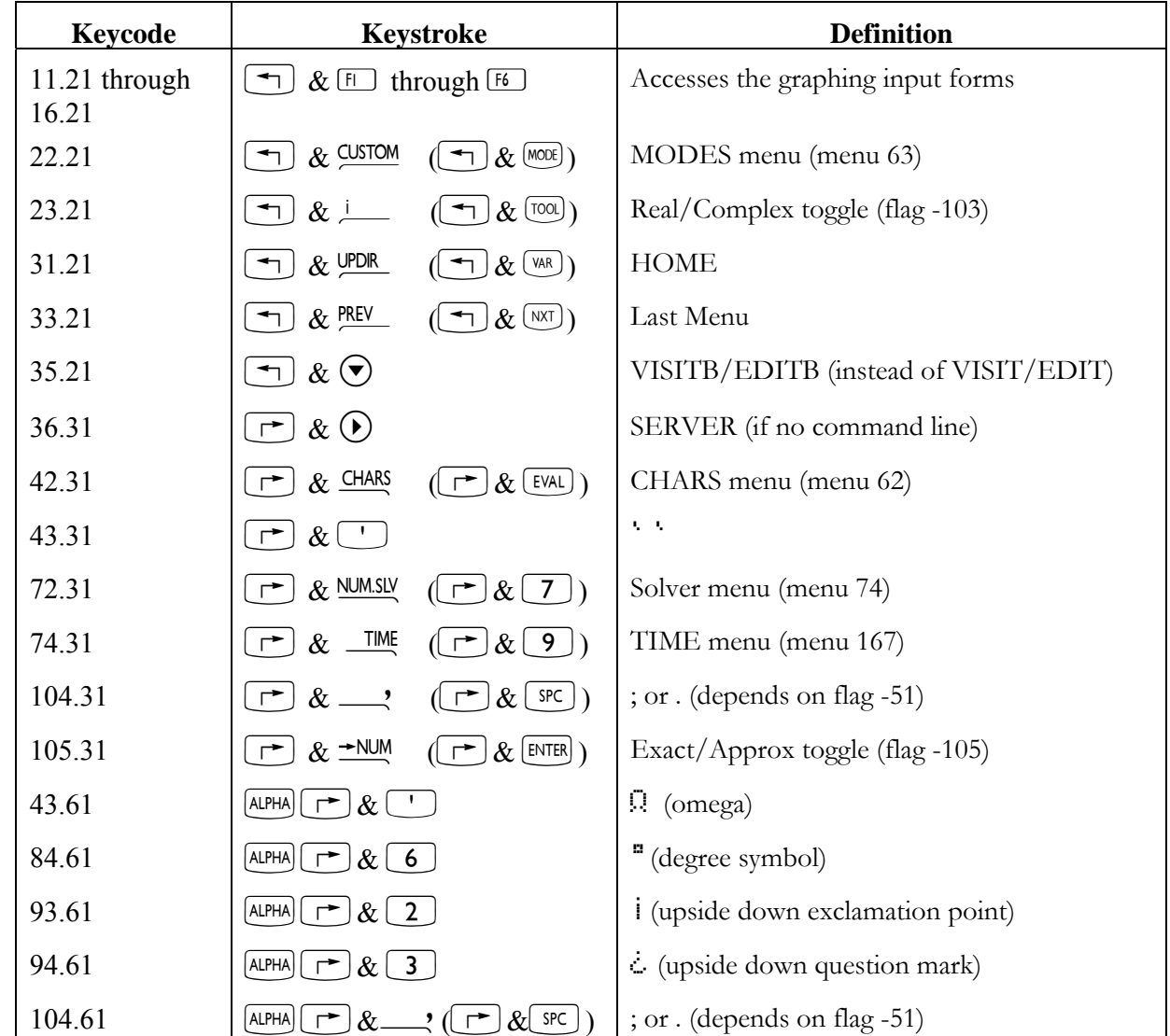

## **Shifted softkeys**

This section describes the effect of using the shift keys and menu labels displayed above the  $\Box$  through  $\Box$ keys.

 $\boxed{\rightarrow}$  WHARKE = 'varname'  $\boxed{\rightarrow}$  RC .

Applies to the VAR menu, CUSTOM menus obtained by pressing  $\Box$  CUSTOM, or via the programmable MENU or TMENU commands, and any menu containing a variable (e.g. pressing  $\Box$  EQ in the ROOT menu [menu number 75] yields 'EQ'  $\Box$  RCL even in program mode.)

 $\boxed{\triangleleft}$  **WARNAME** = 'varname'  $\boxed{\text{sob}}$ .

Applies to the VAR menu, CUSTOM menus obtained by pressing  $\Box$  CUSTOM, (the left shift of the MODE key)or via the programmable MENU or TMENU commands, and any menu containing a variable (e.g. pressing  $\boxed{\bigoplus}$   $\boxed{\blacksquare\blacksquare}$  in the ROOT menu [menu number 75] yields 'EQ'  $\boxed{\uplus}$  even in program mode.)

The function  $\Box$  ANS (the left shift of the  $[ENTER]$  key) is really the LASTARG key in RPL mode. It performs the LASTARG command EXCEPT when pressed immediately after pressing a  $\text{SIO}$  or **FURGE** key, including  $a \rightarrow$  varname  $\overline{so}$ . If  $\rightarrow$  ANS is pressed immediately after a  $\overline{so}$ , then the PREVIOUS contents of the variable are returned (if any). If  $\Box$   $\Box$  ANS is pressed immediately after a **FURGE** key is pressed, then the purged variable AND ITS CONTENTS are both returned to the stack. This does not apply if the variable is a directory object. The purpose of these exceptions is to prevent disaster: If you accidentally PURGE a variable, or wipe out a variable's contents by accidentally STOing something else into it, you can recover simply by pressing  $\left(\rightarrow\right)$  ANS.

Pressing **EDIT** by itself is the same as pressing  $\odot$ : it performs an EDITB.  $\Box$  **EDIT**. performs an EDIT.

In the ROOT SOLVR  $(\Box) \&$  NUMSLY, **EXECUTE:** ), pressing **WARNAMES** performs 'varname'  $(\Box)$ . **P WARNAMES** performs 'varname' **(1) RCL** . (1) WARNAMES solves for varname in the current equation. Pressing ANY key (other than  $\circ$ ) while the solver is working causes it to display the current solution interval until a solution is found. Watching the progress of the solver this way lets you avoid waiting for solutions when the process is not converging.

Menus that contain mode-toggling keys (e.g. the MISC menu ( $\Box$ PRG (NT) THESSE) handle the shift keys in a special way. Pressing  $\Box$   $\Box$   $\Box$  \*sets\* the corresponding system flag (unrelated to the previous or subsequent presence or absence of the "bullet" in the menu key), and in program mode types nn SF where nn is the flag number.  $\Box$  MODE performs the opposite: nn CF. Modes that do not behave this way (e.g. STK and CMD) are not programmable modes.

In the first page of the PRG BRCH menu, pressing the shift keys before pressing any menu key provides a handy typing shortcut for programmers. In all these cases, the cursor is placed at the end of the first command. Thus these shifted keys can be thought of as "program structure delimiters". While entering a program,

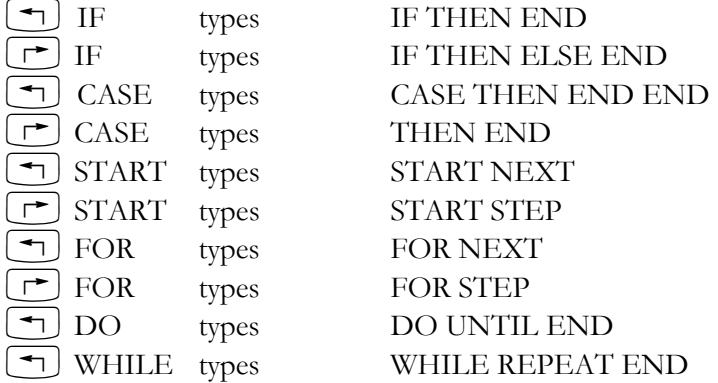

In the EDIT menu, shift %SKIP% and shift %DEL% perform skip-to-end and delete-to-end, respectively.  $\lbrack \ \ \rightharpoonup \ \rbrack$   $\blacksquare$  is a shortcut for GOTO LABEL.

In the units menus, pressing a unit menu key multiplies by that unit, whereas  $\Box$ INIT divides by that unit.  $\lfloor \bigcirc$   $\lfloor \bigcirc$   $\lfloor \bigcirc$   $\lfloor \bigcirc$  converts to that unit, if possible.

# **14. The Menu-Number Table**

#### **-- MENU NUMBERS --**

**"\*" in the first column means the menu is not one of the keyboard menus and is therefore only available through the MENU command.** 

**Menus are identified by keyboard path (used when flag -117 is clear) followed by choose-box path (used when flag -117 is set) followed by its displayed name.** 

**RS-9 means "press right-shift, let go, then press 9". RS&9 means "press right-shift, hold it down, and press 9".** 

**"Abandoned" means that the menu was used in a former ROM version but has been obsoleted by subsequent improvements to the operating system.** 

#### **SYNTAX EXAMPLE:**

 **16 [MTH] BASE NXT LOGIC (MTH 6 7 or BASE 7: "LOGIC")** 

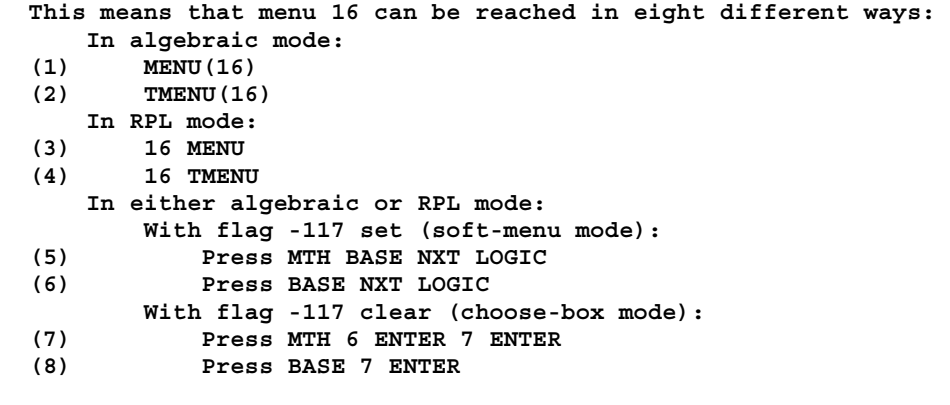

**... and name shown at the top of the choose box is "LOGIC MENU".** 

**Note: When a choose-box path is "1", just press ENTER since the first choice is automatically highlighted in menu choose boxes.** 

```
-- menus 0-117 are semi-compatible with 48G menus -- 
    0 LAST MENU 
    1 CUSTOM (no choose-box version available) 
    2 VAR (no choose-box version available) 
   3 MTH (or APPS 10: "MATH") 
    4 MTH VECTR (MTH 1: "VECTOR") 
    5 MTH MATRX (MTH 2: "MATRIX") 
    6 MTH MATRX MAKE (MTH 2 1: "MATRIX MAKE") 
    7 MTH MATRX NORM (MTH 2 2: "MATRIX NORM") 
    8 MTH MATRX FACTR (MTH 2 3: "MATRIX FACTOR.") 
    9 MTH MATRX COL (MTH 2 4: "CREATE COL") 
  10 MTH MATRX ROW (MTH 2 5: "CREATE ROW") 
  11 MTH LIST (MTH 3: "LIST") 
  12 MTH HYP (MTH 4: "HYPERBOLIC") 
  13 MTH NXT PROB (MTH 7: "PROBABILITY") 
  14 MTH REAL (MTH 5: "REAL") 
  15 [MTH] BASE (MTH 6 or BASE: "BASE") 
  16 [MTH] BASE NXT LOGIC (MTH 6 7 or BASE 7: "LOGIC") 
  17 [MTH] BASE NXT BIT (MTH 6 8 or BASE 8: "BIT") 
  18 [MTH] BASE NXT BYTE (MTH 6 9 or BASE 9: "BYTE") 
  19 MTH NXT FFT (MTH 8: "FFT") 
  20 MTH NXT CMPLX (MTH 9: "COMPLEX") 
  21 MTH NXT CONST (MTH 10: "CONSTANTS") 
  22 PRG (PRG: "PROG") 
  23 PRG BRCH (PRG 3: "BRANCH") 
  24 PRG BRCH IF (PRG 3 1: "IF") 
  25 PRG BRCH CASE (PRG 3 2: "CASE") 
  26 PRG BRCH START (PRG 3 3: "START") 
  27 PRG BRCH FOR (PRG 3 4: "FOR") 
  28 TOOL EDIT (no choose-box version available) 
  29 PRG BRCH DO (PRG 3 5: "DO") 
* 30 old soft-menu solver (no choose-box version available) 
  31 PRG BRCH WHILE (PRG 3 6: "WHILE") 
  32 PRG TEST (PRG 4: "TEST") 
  33 PRG TYPE (PRG 5: "TYPE") 
  34 PRG LIST (PRG 6: "LIST") 
  35 PRG LIST ELEM (PRG 6 1: "ELEMENT") 
  36 PRG LIST PROC (PRG 6 2: "PROC") 
  37 PRG NXT GROB (PRG 7: "GROB") 
  38 PRG NXT PICT (PRG 8: "PICTURE") 
  39 PRG NXT IN (PRG 11: "INPUT") 
  40 PRG NXT OUT (PRG 12: "OUTPUT") 
  41 PRG NXT NXT RUN (no choose-box version available) 
  42 [CONVERT] UNITS (CONVERT 1 or UNITS: "UNITS") 
  43 [CONVERT] UNITS LENG (CONVERT 1 2 or UNITS 2: "LENGTH") 
  44 [CONVERT] UNITS AREA (CONVERT 1 3 or UNITS 3: "AREA") 
  45 [CONVERT] UNITS VOL (CONVERT 1 4 or UNITS 4: "VOLUME") 
  46 [CONVERT] UNITS TIME (CONVERT 1 5 or UNITS 5: "TIME") 
  47 [CONVERT] UNITS SPEED (CONVERT 1 6 or UNITS 6: "SPEED") 
  48 [CONVERT] UNITS NXT MASS (CONVERT 1 7 or UNITS 7: "MASS") 
   49 [CONVERT] UNITS NXT FORCE (CONVERT 1 8 or UNITS 8: "FORCE") 
   50 [CONVERT] UNITS NXT ENRG (CONVERT 1 9 or UNITS 9: "ENERGY")
```
 **51 [CONVERT] UNITS NXT POWR (CONVERT 1 10 or UNITS 10: "POWER") 52 [CONVERT] UNITS NXT PRESS (CONVERT 1 11 or UNITS 11: "PRESSURE") 53 [CONVERT] UNITS NXT TEMP (CONVERT 1 12 or UNITS 12: "TEMPERATURE") 54 [CONVERT] UNITS NXT NXT ELEC (CONVERT 1 13 or UNITS 13: "ELECTRIC CURRENT") 55 [CONVERT] UNITS NXT NXT ANGL (CONVERT 1 14 or UNITS 14: "ANGLE") 56 [CONVERT] UNITS NXT NXT LIGHT (CONVERT 1 15 or UNITS 15: "LIGHT") 57 [CONVERT] UNITS NXT NXT RAD (CONVERT 1 16 or UNITS 16: "RADIATION") 58 [CONVERT] UNITS NXT NXT VISC (CONVERT 1 17 or UNITS 17: "VISCOSITY") 59 [CONVERT] UNITS TOOLS (CONVERT 1 1 or UNITS 1: "TOOLS") 60 PRG NXT NXT ERROR IFERR (PRG 14 6: "IF ERROR") 61 PRG NXT NXT ERROR (PRG 14: "ERROR") 62 PRG NXT CHARS (PRG 9: "CHAR") 63 PRG NXT MODES (LS&MODE or PRG 10: "MODES") 64 PRG NXT MODES FMT (LS&MODE 1: "FORMAT") 65 PRG NXT MODES ANGLE (LS&MODE 2: "ANGLE") 66 PRG NXT MODES FLAG (LS&MODE 3: "FLAG") 67 PRG NXT MODES KEYS (LS&MODE 4: "KEYS") 68 PRG NXT MODES MENU (LS&MODE 5: "MENU") 69 PRG NXT MODES MISC (LS&MODE 6: "MISC") 70 PRG MEM (PRG 2: "MEMORY") 71 PRG MEM DIR (PRG 2 5: "DIRECTORY") 72 PRG MEM ARITH (PRG 2 6: "ARITH") 73 PRG/TOOL STACK (PRG 1 1: "STACK") 74 RS&NUM.SLV (similar to RS-NUM.SLV; no name) 75 RS&NUM.SLV ROOT (74 MENU ROOT: "ROOT") 76 RS&NUM.SLV DIFFEQ (74 MENU DIFFEQ: "DIF EQ") 77 RS&NUM.SLV POLY (74 MENU POLY: "POLY") 78 RS&NUM.SLV SYS (74 MENU SYS: "SYS") 79 RS&NUM.SLV TVM (74 MENU TVM: "TVM") 80 RS&NUM.SLV TVM SOLVR (FINANCE is the input-form version) \* 81 old soft-menu PLOT (no choose-box version available) \* 82 old soft-menu PLOT PTYPE (no choose-box version available) \* 83 old soft-menu PLOT PPAR (no choose-box version available) \* 84 old soft-menu PLOT 3D (81.02 MENU 3D: "3-D") \* 85 old soft-menu PLOT 3D PTYPE (no choose-box version available) \* 86 old soft-menu PLOT 3D VPAR (no choose-box version available) \* 87 old soft-menu PLOT STAT (81.02 MENU STAT: "PLOT STAT") \* 88 old soft-menu PLOT STAT PTYPE (no choose-box version available) \* 89 old soft-menu PLOT STAT ΣPAR (no choose-box version available) \* 90 old soft-menu PLOT STAT ΣPAR MODL (no choose-box version available) \* 91 old soft-menu PLOT STAT DATA (87 MENU DATA: "PLOT ΣDAT") \* 92 old soft-menu PLOT FLAG (no choose-box version available) \* 93 old SYMBOLIC menu (93 DUP MENU MENU LS&PREV: "SYMBOLIC") 94 PRG NXT NXT TIME (RS&TIME or PRG 13: "TIME") 95 PRG NXT NXT TIME ALRM (RS&TIME 6 or TIME 4 6 or PRG 13 6 or APPS 5 4 6: "ALARM") \* 96 old soft-menu STAT (97 MENU STAT: "STATISTIC") \* 97 old soft-menu STAT DATA (96 MENU DATA: "STAT DATA") \* 98 old soft-menu STAT ΣPAR (no choose-box version available) \* 99 old soft-menu STAT ΣPAR MODL (no choose-box version available) \*100 old soft-menu STAT 1VAR (96 MENU 1VAR: "STAT 1VAR") \*101 old soft-menu STAT PLOT (96 MENU PLOT: "STAT PLOT") \*102 old soft-menu STAT FIT (96 MENU FIT: "STAT FIT")** 

```
*103 old soft-menu STAT SUMS (96 MENU SUMS: "STAT SUM") 
*104 old soft-menu I/O (105 MENU I/O: "INPUT/OUTPUT") 
*105 old soft-menu I/O SRVR (104 MENU SRVR: "SERVER") 
*106 old soft-menu I/O IOPAR (no choose-box version available) 
*107 old soft-menu I/O PRINT (104 MENU PRINT: "PRINT") 
*108 old soft-menu I/O PRINT PRTPAR (no choose-box version available) 
*109 old soft-menu I/O SERIAL (104.02 MENU SERIAL: "SERIAL IO") 
*110 LIBRARY commands (110 DUP MENU MENU LS&PREV: "LIBRARY") 
  111 same result as LIB (no choose-box version available) 
  112 same result as LIB (no choose-box version available) 
  113 APPS 12 ("EQN LIBRARY") 
  114 APPS 12 EQLIB (APPS 12 1: "EQN LIB") 
  115 APPS 12 COLIB (APPS 12 2: "CON LIB") 
  116 APPS 12 MES (APPS 12 3: "MES LIB") 
  117 APPS 12 UTILS (APPS 12 4: "UTIL LIB") 
-- 49G-only menus start here --- 
*118 abandoned UNITS TOOLS (see menu #59; "TOOLS") 
  119 APPS CAS (APPS 11: "CAS") 
  120 S.SLV (S.SLV: "S.SLV") 
  121 EXP&LN (EXP&LN: "EXP&LN") 
  122 TRIG (TRIG: "TRIG") 
  123 CALC (CALC: "CALC") 
  124 ALG (ALG: "ALG") 
  125 ARITH (ARITH: "ARITH") 
  126 ARITH POLY (ARITH 2: "POLYNOMIAL") 
  127 ARITH INTEG (ARITH 1: "INTEGER") 
  128 ARITH MODUL (ARITH 3: "MODULAR") 
  129 MATRICES (MATRICES: "MATRICES") 
  130 CMPLX (CMPLX: "COMPLEX") 
  131 CONVERT (CONVERT: "CONVERT") 
  132 RS&NUM.SLV (NUM.SLV: "NUM.SLV") 
*133 soft-menu TVM (133 DUP MENU MENU LS&PREV: "FINANCE") 
 134 SYMB ARITH (SYMB 2: "SYMBOLIC ARITH") 
*135 abandoned SYMB CONV ("SYMBOLIC CONV") 
*136 abandoned SYMB DIFF or SYMB CALC ("SYMBOLIC CALC") 
*137 abandoned SYMB MATRX ("SYMBOLIC MAT") 
*138 abandoned SYMB MOD ("SYMBOLIC MOD") 
  139 SYMB TRIG (SYMB 6: "SYMBOLIC TRIG") 
  140 CONVERT TRIG (CONVERT 3: "TRIG CONVERT") 
*141 abandoned SYMB UNARY ("SYMBOLIC UNARY") 
*142 abandoned SYMB BASE (meaning basic, not binary; "SYMBOLIC BASE") 
  143 SYMB (SYMB: "SYMBOLIC") 
*144 abandoned PRG (the MODES menu is missing; "PROG") 
*145 abandoned PRG BRCH (like PRG BRCH but flat; "BRANCH") 
 146 MATRICES CREAT (MATRICES 1: "MATRIX CREATE") 
*147 abandoned MATRICES NORM menu (a subset of MATRICES OPER; "MATRIX NORM") 
  148 MATRICES FACT (MATRICES 3: "MATRIX FACTOR.") 
*149 abandoned MATRICES COL ("CREATE COL") 
*150 abandoned MATRICES ROW ("CREATE ROW") 
  151 SYMB ALG (SYMB 1: "SYMBOLIC ALGEBRA") 
  152 SYMB CALC (SYMB 3: "SYMBOLIC CALC")
```
 **153 SYMB GRAPH (SYMB 4: "SYMBOLIC GRAPH") 154 SYMB SOLVE (SYMB 5: "SYMBOLIC SOLVER") 155 SYMB NXT EXPLN (SYMB 7: "SYMBOLIC EXP & LN") 156 MATRICES OPER (MATRICES 2: "MATRIX OPERATIONS") 157 MATRICES QUADF (MATRICES 4: "MATRIX QUAD. FORM") 158 MATRICES LIN-S (MATRICES 5: "MATRIX LINEAR SYS.") 159 MATRICES NXT EIGEN (MATRICES 7: "MATRIX EIGENVECT.") 160 MATRICES NXT VECT (MATRICES 8: "MATRIX VECTOR") 161 TRIG HYP (TRIG 1: "TRIG HYPERBOLIC") 162 CALC DERIV (CALC 1: "DERIV. & INTEG.") 163 CALC LIMIT (CALC 2: "LIMITS & SERIES") 164 CALC DIFF (CALC 3: "DIFFERENTIAL EQNS") 165 MATRICES CREAT COL (MATRICES 1 1: "CREATE COL") 166 MATRICES CREAT ROW (MATRICES 1 2: "CREATE ROW") 167 APPS TIME TOOLS (APPS 5 4: "TIME") 168 CONVERT BASE (CONVERT 2: "BASE") 169 CONVERT BASE NXT LOGIC (CONVERT 2 3: "LOGIC") 170 CONVERT BASE NXT BIT (CONVERT 2 4: "BIT") 171 CONVERT BASE NXT BYTE (CONVERT 2 5: "BYTE") 172 CONVERT REWRITE (CONVERT 4: "REWRITE") 173 CONVERT MATRIX (CONVERT 5: "MATRIX CONVERT") 174 ARITH PERM (ARITH 4: "PERMUTATION") 175 MATRICES LINAP (MATRICES 6: "LINEAR APPL") 176 MTH SPECIAL (MTH 11: "SPECIAL FUNCTIONS") 177 CALC GRAPH (CALC 4: "SYMBOLIC GRAPH")** 

 **178-255 (nonexistent)** 

**-- MENU NUMBERS THAT CORRESPOND TO BUILT-IN LIBRARIES --** 

 **256 Development Library (256 MENU, or APPS UP OK if lib 256 is attached) Note: Warmstart with B C and D held down forces "smart" mode, in which lib 256 is attached and RPN mode is the default. 257 MASD V5.2 Assembler (use 256 instead) 258 extable 788 CAS version 4.20030721 (new, improved Erable library) 1792 Program structure commands (same as in 48S/G) 2050 Library 2: 48S command set + new ones; see below 2057 Library 9: Statistical test functions (do not use) 2219 Library 171: 48G command set + new ones; see below 2269 Library 221: MetaKernel commands (not in any menus) 2270 Library 222: new commands (see below) & CAS messages 2275 Library 227: Equation Library + MINEHUNT (new in Version 2.00) 2289 Library 241: Statistics commands** 

```
-- New Library 222 -- 
{ expr = real, complex, or sym } 
{ sym = name or algebraic } 
{ var = name of a variable, e.g. 'X' } 0 
{ name = global name or local name } 
\{ | = or \} 0 ADDTOREAL(var) 
  1 SIGMAVX(sym) 
  2 SIGMA(sym,var) 
  3 Psi(expr) 
  4 PSI(expr,integer | sym,sym) 
  5 RESULTANT(symb,symb) 
  6 IBERNOULLI(integer | real) 
  7 GAMMA(expr) 
  8 qr(matrix | list) 
  9 GRAMSCHMIDT(array,program) 
10 SYST2MAT(array,array | list,list) 
11 CHOLESKY(matrix | list) 
12 DIAGMAP(matrix,program|sym) 
13 ISOM(matrix) 
14 MKISOM(any,integer) 
15 KER(matrix) 
16 IMAGE(matrix | list) 
17 BASIS(list | array) 
18 IBASIS(list,list) 
19 AUGMENT(list|array|string,any) 
20 PMINI(matrix) 
21 CYCLOTOMIC(integer | real) 
22 STURM(polynomial) 
23 STURMAB(polynomial,sym,sym) 
24 FDISTRIB(sym) 
25 DISTRIB(sym) 
26 EXP2POW(sym) 
27 POWEXPAND(sym) 
28 TAN2CS2(sym | array) 
29 CIRC(program,list) 
30 C2P(list) 
31 P2C(list) 
32 MSLV(array,array,array) 
33 DOMAIN(function) 
34 SIMPLIFY(expr | array) 
35 DROITE(sym,sym | complex,complex) 
36 STORE(any,var|any,symb) 
37 DEF(expr) 
38 ASSUME(var | symb) 
39 UNASSUME(var) 
40 REWRITE 
41 INTEGER 
42 CONSTANTS 
43 HYPERBOLIC
```

```
44 MODULAR 
45 POLYNOMIAL 
46 TESTS 
47 MATHS 
48 COLLECT(symb) 
49 UNASSIGN(var | symb) 
50 HELP 
51 CASCMD [string] 
52 PUSH 
53 POP 
54 DEGREE(polynomial | real | complex) 
55 DEDICACE 
56 POTENTIAL(array,array) 
57 VPOTENTIAL(array,array) 
58 GBASIS(array) 
59 GREDUCE(sym,array,array) 
60 LOCAL(lam | sym | list) 
61 UNBIND(?) 
62 EXP2HYP(sym) 
63 RCLVX 
64 STOVX(var) 
-- New LIB 2 commands (only 2.5 bytes each) -- 
342 (algebraic STO) (called xSTO> in SRPL) 
386 INT(any,globalname,any) 
387 ANS(real) (same as PICK) 
388 ;(any) (Performs a DROP. Stack empty --> no error if ROM is 1.10+) 
389 R→I(integer | real | symbolic) (converts real to integer) 
390 I→R(integer | real | symb) (converts integer to real) 
391 NOVAL(none) (not in lib 171 any more) 
392 CMDAPPLY (?) (hidden) 
393 RPL> ( :: CK0 ; ) 
394 UNROT(any3) (same as ROT ROT or 3 ROLLD) 
     Example: 333 22 1 UNROT --> 1 333 22 
395 UNPICK(real) (replaces one object anywhere on the stack) 
     Example: Replace the 4th object with an "X": 
     55555 4444 333 22 1 "X" 4 UNPICK --> 55555 "X" 333 22 1 
     Can be thought of as a "stack poke". 
396 NIP(any2) (same as SWAP DROP) 
    Example: 333 22 1 NIP --> 333 1 
397 PICK3(any3) (same as 3 PICK) 
     Example: 333 22 1 PICK3 --> 333 22 1 333 
398 DUPDUP(any) (same as DUP DUP) 
399 NDUPN(any,real) (does DUP n-1 times and leaves n on the stack) 
     Example: To make a list of 100 "X"s: "X" 100 NDUPN →LIST 
400 FAST3D(none)
```

```
-- New LIB 171 commands --
```

```
107 DRAW3DMATRIX(array,real,real) 
108 →KEYTIME(real) (sets keyboard debounce delay from 0 to 4096 ticks) 
109 KEYTIME→(none) (returns current KEYTIME; default = 1365) 
110 XSERV(none) (starts XMODEM server mode) 
111 ROMUPLOAD(none) (transfers ROM from this HP49G to another) 
112 XGET(globalname) (gets a variable from other 49G in XSERV mode) 
113 XPUT(globalname) (sends a variable to other 49G in XSERV mode) 
114 MSOLVR(none -- but Mpar must exist already) 
115 MINIT(none) 
116 MITM(list,"title") 
117 MUSER(globalname | list | "ALL") 
118 MCALC(globalname | list | "ALL") 
119 MROOT(globalname | "ALL")
```
# **15.The Command Menu-Path Table**

**The hp49g+/hp48gII programmable commands in CAT order. An "H" in the first column means this command has a HELP screen. A "-" in the first column means "not shown in the 49g+ CATalog". Following each command is its menu path or key sequence (if any) with alternatives separated by a semicolon. "/" means "either". The most efficient key sequence is shown first if several exist, assuming that NXT NXT is better than PREV, etc. "[]" = optional. This list assumes that library 256 is attached, flag -95 is off, and flag -117 is set.** 

**SYNTAX EXAMPLES:** 

- **! (key ALPHA-RS-2; MTH NXT PROB) This means that you can either press [ALPHA] [RIGHT-SHIFT] [2] or press [MTH] [NXT] [PROB] [!] to get the ! function.**
- **+ (key 95.1)** 
	- **This means that [+] is on the keyboard in row 9, column 5. The**
	- **.1 means unshifted;**
	- **.2 means left-shifted;**
	- **.3 means right-shifted;**
	- **.4 means alpha-shifted;**
	- **.5 means alpha-left-shifted; and**
	- **.6 means alpha-right-shifted.**
	- **.01 added means hold down the shift key while pressing the key, e.g. key 22.21 is MODE with the left-shift key held down...also called LS&MODE.**

 **AMORT (79 MENU) This means that AMORT is not in any keyboard menu, but you can find it in numbered menu 79 (type 79 MENU to go to that menu).** 

 **QUOT («POLYNOMIAL» NXT; ARITH POLY PREV)** 

 **This means that QUOT is in the POLYNOMIAL menu, a special menu which is not a numbered menu, nor on the keyboard, but is seen by executing the «programmable» command POLYNOMIAL. QUOT can also be found in the ARITH POLY PREV menu.** 

**I** 

**-------------------------------------------- ! (key ALPHA-RS-2; MTH NXT PROB) % (key ALPHA-LS-1; MTH REAL) %CH (MTH REAL) %T (MTH REAL) ' (key 43.1) \* (key 75.1) - \*H (alias for SCALEH) - \*W (alias for SCALEW) + (key 95.1) - (key 85.1) / (key 65.1; RS&NUM.SLV SYS) ; (key RS&SPC; key ALPHA-LS-2) < (key 63.3; PRG TEST; «TESTS») = (key 62.3) == (PRG TEST; «TESTS» NXT) > (key 64.3; PRG TEST; «TESTS») H ? (key ALPHA-RS-3) H ABCUV (ARITH POLY) ABS (key 65.2; CMPLX; MATRICES OPER; MTH VECTR; MTH REAL NXT; MTH MATRX NORM; MTH NXT CMPLX; «CMPLX») ACK (RS&TIME ALRM; PRG NXT NXT TIME ALRM) ACKALL (RS&TIME ALRM; PRG NXT NXT TIME ALRM) ACOS (key 54.2) H ACOS2S (TRIG; CONVERT TRIG; «TRIGO») ACOSH (MTH HYP; TRIG HYP; «HYPERBOLIC») ADD (MTH LIST) H ADDTMOD (ARITH MODUL; «MODULAR») H ADDTOREAL (CAT) H ALGB («MAIN») ALOG (key 61.2: 10^x) AMORT (RS&NUM.SLV TVM) AND (PRG TEST NXT; [MTH/CONVERT] BASE NXT LOGIC; «TESTS» NXT) ANIMATE (PRG NXT GROB NXT) ANS (key 105.2 in ALG mode; CAT in RPL mode) APEEK (256.04 MENU) APPLY (93.02 MENU) ARC (PRG NXT PICT) ARCHIVE (PRG MEM NXT) ARG (key 65.3; CMPLX; MTH NXT CMPLX; «CMPLX») H ARIT («MAIN» NXT) ARM→ (256.06 MENU) ARRY→ (CAT) ASIN (key 53.2) H ASIN2C (TRIG; CONVERT TRIG; «TRIGO») H ASIN2T (TRIG; CONVERT TRIG; «TRIGO») ASINH (MTH HYP; TRIG HYP; «HYPERBOLIC»)** 

**CATALOG: 812 COMMANDS (802 are shown by CAT)** 

### **I - 2 The Command Menu-Path Table**

```
 ASM (257 MENU; 256.06 MENU) 
   ASM→ (256.05 MENU) 
   ASN (LS&MODE KEYS; PRG NXT MODES KEYS) 
   ASR ([MTH/CONVERT] BASE NXT BIT) 
H ASSUME («TESTS») 
   ATAN (key 55.2) 
H ATAN2S (TRIG; CONVERT TRIG; «TRIGO») 
   ATANH (MTH HYP; TRIG HYP; «HYPERBOLIC») 
  ATICK (83.02 MENU) 
  ATTACH (110 MENU) 
H AUGMENT (MATRICES CREAT) 
   AUTO (81.02 MENU) 
  AXES (83.02 MENU) 
H AXL (CONVERT MATRX; MATRICES OPER; «MATR») 
H AXM (MATRICES OPER; «MATR») 
H AXQ (CONVERT MATRIX; MATRICES QUADF; «MATR» NXT) 
  A→ (256 MENU) 
   A→H (256 MENU) 
  BAR (88 MENU) 
   BARPLOT (101 MENU) 
H BASIS (MATRICES NXT VECT) 
   BAUD (106 MENU) 
  BEEP (PRG NXT OUT NXT) 
   BESTFIT (90/99 MENU) 
  BIN ([MTH/CONVERT] BASE) 
   BINS (100 MENU) 
  BLANK (PRG NXT GROB) 
   BOX (PRG NXT PICT) 
  BUFLEN (109 MENU) 
   BYTES (PRG MEM) 
  BetaTesting (256.05 MENU) 
   B→R ([MTH/CONVERT] BASE) 
H C2P (ARITH PERM) 
H CASCFG («MAIN») 
  CASCMD (TOOL NXT) 
   CASE (PRG BRCH CASE) 
   CD→ (256.02 MENU) 
   CEIL (MTH REAL NXT NXT) 
   CENTR (83.02 MENU) 
   CF (LS&MODE FLAG; PRG TEST NXT NXT; PRG NXT MODES FLAG) 
H CHINREM (ARITH POLY) 
H CHOLESKY (MATRICES QUADF) 
   CHOOSE (PRG NXT IN) 
   CHR (RS&CHARS; PRG TYPE NXT; PRG NXT CHARS) 
H CIRC (ARITH PERM) 
   CKSM (106 MENU) 
   CLEAR (key 45.3) 
   CLKADJ (RS&TIME NXT NXT; PRG NXT NXT TIME NXT NXT; APPS 5 4 NXT NXT) 
   CLLCD (PRG NXT OUT) 
   CLOSEIO (104.02 MENU) 
   CLUSR (alias for CLVAR) 
   CLVAR (CAT)
```

```
 CLΣ (91/97 MENU) 
H CMPLX («MATHS»; «MAIN» NXT) 
   CNRM (MATRICES OPER; MTH MATRX NORM) 
   COL+ (MTH MATRX COL; MATRICES CREAT COL) 
   COL- (MTH MATRX COL; MATRICES CREAT COL) 
   COLCT (93 MENU) 
H COLLECT (ALG; «ALGB») 
   COLΣ (CAT) 
   COL→ (MTH MATRX COL; MATRICES CREAT COL) 
   COMB (MTH NXT PROB) 
   COMP→ (256.03 MENU) 
   CON (MATRICES CREAT; MTH MATRX MAKE) 
   COND (MATRICES OPER; MTH MATRX NORM) 
   CONIC (82 MENU) 
   CONJ (CMPLX; MTH NXT CMPLX NXT; «CMPLX») 
   CONLIB (APPS 3; APPS 12 COLIB; 115 MENU) 
   CONST (APPS 12 COLIB; 115 MENU) 
H CONSTANTS («MATHS») 
   CONT (key 101.02) 
   CONVERT ([CONVERT] UNITS TOOLS) 
   CORR (102 MENU) 
   COS (key 54.1) 
   COSH (MTH HYP; TRIG HYP; «HYPERBOLIC») 
   COV (102 MENU) 
   CR (107 MENU) 
   CRC (256.05 MENU) 
   CRDIR (PRG MEM DIR) 
   CRLIB (256.05 MENU) 
   CROSS (MTH VECTR; MATRICES NXT VECT) 
   CSWP (MTH MATRX COL; MATRICES CREAT COL) 
H CURL (CALC DERIV) 
H CYCLOTOMIC (ARITH POLY) 
   CYLIN (LS&MODE ANGLE; MTH VECTR NXT; PRG NXT MODES ANGLE) 
   C→PX (PRG NXT PICT NXT) 
   C→R (PRG TYPE NXT; MTH NXT CMPLX) 
   DARCY (APPS 12 UTILS; 117 MENU) 
   DATE (RS&TIME; PRG NXT NXT TIME; APPS 5 4) 
   DATE+ (RS&TIME NXT; PRG NXT NXT TIME NXT; APPS 5 4 NXT) 
  DBUG (CAT) 
   DDAYS (RS&TIME NXT; PRG NXT NXT TIME NXT; APPS 5 4 NXT) 
   DEC ([MTH/CONVERT] BASE) 
   DECR (PRG MEM ARITH) 
  DEDICACE (CAT) 
H DEF («ALGB») 
   DEFINE (key 93.2; SYMB GRAPH; CALC GRAPH) 
   DEG (LS&MODE ANGLE; PRG NXT MODES ANGLE) 
H DEGREE (CAT) 
   DELALRM (RS&TIME ALRM; PRG NXT NXT TIME ALRM) 
   DELAY (108 MENU) 
   DELKEYS (LS&MODE KEYS; PRG NXT MODES KEYS)
```

```
 DEPND (83 MENU) 
   DEPTH (PRG/TOOL STACK NXT) 
H DERIV (SYMB CALC; CALC DERIV; «DIFF») 
H DERVX (CALC; SYMB CALC; CALC DERIV; «DIFF») 
H DESOLVE (S.SLV; CALC DIFF; «SOLVER») 
   DET (MATRICES OPER; MTH MATRX NORM NXT) 
  DETACH (110 MENU) 
H DIAGMAP (MATRICES NXT EIGEN) 
   DIAG→ (MATRICES CREAT NXT; MTH MATRX NXT; MTH MATRX MAKE NXT NXT) 
H DIFF («MAIN») 
  DIFFEQ (82 MENU) 
   DIR (CAT) 
  DISP (PRG NXT OUT) 
  DISPXY (CAT) 
H DISTRIB (CONVERT REWRITE; «REWRITE») 
H DIV (CALC DERIV) 
H DIV2 (ARITH POLY) 
H DIV2MOD (ARITH MODUL) 
H DIVIS (ARITH; SYMB ARITH; «INTEGER») 
H DIVMOD (ARITH MODUL; «MODULAR») 
H DIVPC (CALC LIMIT; «DIFF») 
   DO (PRG BRCH [DO]) 
  DOERR (PRG NXT NXT ERROR) 
  DOLIST (PRG LIST PROC) 
H DOMAIN (CAT) 
   DOSUBS (PRG LIST PROC) 
   DOT (MTH VECTR; MATRICES NXT VECT) 
   DRAW (81 MENU) 
H DRAW3DMATRIX (CAT) 
   DRAX (81 MENU) 
H DROITE («CMPLX») 
   DROP (PRG/TOOL STACK; backspace key when not editing) 
   DROP2 (PRG/TOOL STACK NXT NXT) 
   DROPN (PRG/TOOL STACK NXT NXT) 
   DTAG (PRG TYPE NXT) 
   DUP (PRG/TOOL STACK; ENTER key when not editing) 
   DUP2 (PRG/TOOL STACK NXT NXT) 
   DUPDUP (PRG/TOOL STACK NXT NXT) 
   DUPN (PRG/TOOL STACK NXT NXT) 
   D→R (MTH REAL NXT NXT) 
   EDIT (key LS-ò; TOOL LS-EDIT) 
   EDITB (key ò; TOOL) 
H EGCD (ARITH POLY; «POLYNOMIAL») 
   EGV (MATRICES NXT EIGEN; MTH MATRX NXT) 
   EGVL (MATRICES NXT EIGEN; MTH MATRX NXT) 
   ELSE (PRG BRCH IF; PRG NXT NXT ERROR IFERR) 
   END (PRG BRCH IF/CASE/DO/WHILE; PRG NXT NXT ERROR IFERR) 
   ENDSUB (PRG LIST PROC) 
   ENG (LS&MODE FMT; PRG NXT MODES FMT) 
H EPSX0 («REWRITE») 
   EQNLIB (APPS 12 EQLIB; 114 MENU) 
   EQW (CAT) - not the same as the EQW key (key 43.3)
```

```
 EQ→ (PRG TYPE NXT) 
   ER (257 MENU; 256.06 MENU) 
   ERASE (81 MENU) 
   ERR0 (PRG NXT NXT ERROR) 
   ERRM (PRG NXT NXT ERROR) 
   ERRN (PRG NXT NXT ERROR) 
H EULER (ARITH INTEG; «INTEGER») 
   EVAL (key 41.1; in EQW; in FILER; 142 MENU) 
H EXLR (108 DUP MENUXY) 
   EXP (key 51.2: e^x; 141 MENU) 
H EXP&LN («MAIN» NXT) 
H EXP2HYP (CAT) 
H EXP2POW (CONVERT REWRITE; «REWRITE») 
   EXPAN (93/142 MENU) 
H EXPAND (ALG; SYMB ALG; «ALGB») 
H EXPANDMOD (ARITH MODUL; «MODULAR») 
   EXPFIT (90/99 MENU) 
H EXPLN (EXP&LN; CONVERT REWRITE; SYMB NXT EXPLN; «EXP&LN»; «REWRITE») 
  EXPM (EXP&LN; MTH HYP NXT) 
   EYEPT (86.02 MENU) 
  F0λ (APPS 12 UTILS; 117 MENU) 
   FACT (CAT) 
H FACTOR (ALG; SYMB ALG; ARITH POLY; «ALGB»; «INTEGER»; «POLYNOMIAL»; in EQW) 
H FACTORMOD (ARITH MODUL; «MODULAR») 
H FACTORS (ARITH) 
   FANNING (APPS 12 UTILS; 117 MENU) 
  FAST3D (CAT) 
   FC? (LS&MODE FLAG; PRG TEST NXT NXT; PRG NXT MODES FLAG) 
   FC?C (LS&MODE FLAG; PRG TEST NXT NXT; PRG NXT MODES FLAG) 
H FCOEF (ARITH POLY NXT; «SOLVER») 
H FDISTRIB (CONVERT REWRITE; «REWRITE») 
   FFT (MTH NXT FFT) 
   FILER (key 21.2; CAT) 
   FINDALARM (RS&TIME ALRM; PRG NXT NXT TIME ALRM) 
   FINISH (105 MENU) 
   FIX (LS&MODE FMT; PRG NXT MODES FMT) 
   FLASHEVAL (CAT) 
   FLOOR (MTH REAL NXT NXT; «CMPLX») 
  FONT6 (CAT) 
   FONT7 (CAT) 
   FONT8 (CAT) 
   FONT→ (CAT) 
   FOR (PRG BRCH [FOR]) 
H FOURIER (CALC DERIV; «DIFF») 
   FP (MTH REAL NXT) 
   FREE (CAT) - do not use 
   FREEZE (PRG NXT OUT) 
H FROOTS (ARITH POLY NXT; «SOLVER») 
   FS? (LS&MODE FLAG; PRG TEST NXT NXT; PRG NXT MODES FLAG) 
   FS?C (LS&MODE FLAG; PRG TEST NXT NXT; PRG NXT MODES FLAG)
```

```
 FUNCTION (82 MENU) 
H FXND (107 DUP MENUXY) 
H GAMMA (MTH NXT SPECIAL) 
H GAUSS (MATRICES QUADF; «MATR» NXT) 
H GBASIS (CAT) 
H GCD (ARITH POLY NXT; «INTEGER»; «POLYNOMIAL») 
H GCDMOD (ARITH MODUL; «MODULAR») 
   GET (PRG LIST ELEM; MATRICES CREAT NXT; MTH MATRX MAKE NXT) 
   GETI (PRG LIST ELEM; MATRICES CREAT NXT; MTH MATRX MAKE NXT) 
   GOR (PRG NXT GROB) 
   GRAD (LS&MODE ANGLE; PRG NXT MODES ANGLE) 
H GRAMSCHMIDT (MATRICES NXT VECT) 
- GRAPH (alias for PICTURE) 
H GREDUCE (CAT) 
- GREY (must be typed in) 
   GRIDMAP (85 MENU) 
   GROB (CAT) 
H GROBADD (SYMB GRAPH; CALC GRAPH) 
   GXOR (PRG NXT GROB) 
H HADAMARD (MATRICES OPER NXT; «MATR») 
H HALFTAN (TRIG; SYMB TRIG; CONVERT TRIG; «TRIGO») 
   HALT (PRG NXT NXT RUN) 
  HEAD (RS&CHARS NXT; PRG LIST ELEM NXT; PRG NXT CHARS NXT) 
   HEADER→ (CAT) 
   HELP (TOOL NXT) 
H HERMITE (ARITH POLY NXT; «POLYNOMIAL») 
H HESS (CALC DERIV) 
   HEX ([MTH/CONVERT] BASE) 
H HILBERT (MATRICES CREAT NXT; MTH MATRX MAKE NXT NXT) 
   HISTOGRAM (88 MENU) 
   HISTPLOT (101 MENU) 
   HMS+ (RS&TIME NXT; PRG NXT NXT TIME NXT; APPS 5 4 NXT) 
   HMS- (RS&TIME NXT; PRG NXT NXT TIME NXT; APPS 5 4 NXT) 
   HMS→ (RS&TIME NXT; PRG NXT NXT TIME NXT; APPS 5 4 NXT) 
   HOME (key LS&UPDIR) 
H HORNER (ARITH POLY NXT) 
H HYPERBOLIC («MATHS») 
  H→ (256 MENU) 
  H→A (256 MENU) 
   H→S (256.02 MENU) 
H IABCUV (ARITH INTEG) 
H IBASIS (MATRICES NXT VECT) 
H IBERNOULLI (ARITH INTEG) 
H IBP (SYMB CALC; CALC DERIV NXT; «DIFF») 
H ICHINREM (ARITH INTEG) 
H IDIV2 (ARITH INTEG) 
   IDN (MATRICES CREAT; MTH MATRX MAKE) 
H IEGCD (SYMB ARITH; ARITH INTEG; «INTEGER») 
   IF (PRG BRCH [IF]) 
   IFERR (PRG NXT NXT ERROR [IFERR]) 
   IFFT (MTH NXT FFT) 
   IFT (PRG BRCH NXT)
```

```
 IFTE (PRG BRCH NXT; «TESTS» NXT) 
H ILAP (CALC DIFF; «DIFF» NXT NXT) 
   IM (CMPLX; MTH NXT CMPLX; «CMPLX» NXT) 
H IMAGE (MATRICES LINAP) 
   INCR (PRG MEM ARITH) 
   INDEP (83 MENU) 
   INFORM (PRG NXT IN) 
   INPUT (PRG NXT IN) 
   INT (CAT) 
H INTEGER («ARIT»; «MATHS») 
H INTVX (CALC; SYMB CALC; CALC DERIV NXT; «DIFF») 
   INV (key 64.1: 1/x) 
H INVMOD (ARITH MODUL NXT; «MODULAR») 
   IP (MTH REAL NXT) 
H IQUOT (SYMB ARITH; ARITH INTEG NXT; «INTEGER») 
H IREMAINDER (SYMB ARITH; ARITH INTEG NXT; «INTEGER» NXT) 
   ISOL (S.SLV; «SOLVER») 
H ISOM (MATRICES LINAP) 
H ISPRIME? (SYMB ARITH; ARITH INTEG NXT; «INTEGER» NXT) 
   I→R (CONVERT REWRITE) 
H JORDAN (MATRICES NXT EIGEN; «MATR» NXT) 
H KER (MATRICES LINAP) 
  KERRM (104.02 MENU) 
   KEY (PRG NXT IN) 
H KEYEVAL (123 DUP MENUXY) 
   KEYTIME→ (CAT) 
  KGET (105 MENU) 
   KILL (PRG NXT NXT RUN) 
   LABEL (81.02 MENU) 
H LAGRANGE (ARITH POLY NXT) 
   LANGUAGE→ (CAT) 
H LAP (CALC DIFF; «DIFF» NXT NXT) 
H LAPL (CALC DERIV NXT) 
- LAST (alias for LASTARG) 
   LASTARG (key 105.2 in RPL mode; PRG NXT NXT ERROR) 
   LCD→ (PRG NXT GROB NXT) 
H LCM (ARITH POLY NXT NXT; «POLYNOMIAL»; «INTEGER» NXT) 
H LCXM (137.02 MENU; 85 DUP MENUXY) 
  LC~C (256.04 MENU) 
H LDEC (S.SLV; SYMB SOLVE; CALC DIFF; «SOLVER») 
H LEGENDRE (ARITH POLY NXT NXT; «POLYNOMIAL») 
H LGCD (ARITH NXT) 
  LIBEVAL (CAT) 
   LIBS (110 MENU) 
- LIMIT (alias for lim) 
H LIN (ALG; EXP&LN; SYMB ALG; CONVERT REWRITE; SYMB NXT EXPLN; «EXP&LN»; «REWRITE») 
  LINE (PRG NXT PICT) 
   LINFIT (90/99 MENU) 
   LININ (PRG TEST PREV) 
H LINSOLVE (S.SLV; SYMB SOLVE; MATRICES LIN-S; «SOLVER»; «MATR» NXT NXT)
```

```
 LIST→ (CAT) 
   LN (key 51.3; 141 MENU) 
H LNAME (109 DUP MENUXY) 
H LNCOLLECT (ALG; EXP&LN; SYMB NXT EXPLN; CONVERT REWRITE NXT; «EXP&LN»; «REWRITE») 
   LNP1 (EXP&LN; MTH HYP NXT) 
H LOCAL (CAT) 
   LOG (key 61.3; 141.02 MENU) 
   LOGFIT (90/99 MENU) 
   LQ (MATRICES FACT; MTH MATRX FACTR) 
   LR (102 MENU) 
   LR~R (256.04 MENU) 
   LSQ (MTH MATRX; RS&NUM.SLV SYS; MATRICES OPER NXT) 
   LU (MATRICES FACT; MTH MATRX FACTR) 
H LVAR (106 DUP MENUXY) 
H MAD (MATRICES OPER NXT; «MATR» NXT NXT) 
H MAIN («ARIT», «CONSTANTS») 
  MAKESTR (256.05 MENU) 
  MANT (MTH REAL NXT) 
H MAP (102 DUP MENUXY) 
H MATHS («MAIN») 
H MATR («MAIN» NXT) 
  MAX (MTH REAL) 
  MAXR (MTH NXT CONST NXT) 
   MAXΣ (100 MENU) 
   MCALC (APPS 12 MES; 116 MENU) 
  MEAN (100 MENU) 
   MEM (PRG MEM) 
   MENU (LS&MODE MENU; PRG NXT MODES MENU) 
H MENUXY (788.21 MENU) 
   MERGE (CAT) - do not use 
   MIN (MTH REAL) 
   MINEHUNT (APPS 12 UTILS; 117 MENU) 
   MINIFONT→ (CAT) 
   MINIT (APPS 12 MES; 116 MENU) 
  MINR (MTH NXT CONST NXT) 
  MINΣ (100 MENU) 
  MITM (APPS 12 MES; 116 MENU) 
H MKISOM (MATRICES LINAP) 
   MOD (MTH REAL; ARITH MODUL NXT; «CMPLX» NXT) 
H MODSTO (ARITH MODUL NXT; «MODULAR» NXT) 
H MODULAR («ARIT»; «MATHS») 
   MROOT (APPS 12 MES; 116 MENU) 
   MSGBOX (PRG NXT OUT) 
H MSLV (NUM.SLV 6; 132 MENU) 
   MSOLVR (APPS 12 EQLIB/MES; 114/116 MENU) 
H MULTMOD (ARITH MODUL NXT; «MODULAR» NXT) 
   MUSER (APPS 12 MES; 116 MENU) 
   NDIST (MTH NXT PROB NXT) 
   NDUPN (PRG/TOOL STACK PREV) 
   NEG (key 62.1: +/-; CMPLX; MTH NXT CMPLX NXT; «CMPLX» NXT) 
   NEWOB (PRG MEM) 
   NEXT (PRG BRCH START/FOR)
```

```
H NEXTPRIME (ARITH INTEG NXT; «INTEGER» NXT) 
   NIP (PRG/TOOL STACK NXT NXT) 
   NOT (PRG TEST NXT; [MTH/CONVERT] BASE NXT LOGIC; «TESTS» NXT) 
   NOVAL (PRG NXT IN) 
   NSUB (PRG LIST PROC) 
   NUM (RS&CHARS; PRG TYPE NXT; PRG NXT CHARS) 
   NUMX (86.02 MENU) 
   NUMY (86.02 MENU) 
   NΣ (103 MENU) 
   OBJ→ (PRG TYPE; PRG LIST; RS&CHARS NXT; PRG NXT CHARS NXT) 
   OCT ([MTH/CONVERT] BASE) 
   OFF (PRG NXT NXT RUN NXT) 
   OLDPRT (108 MENU) 
   OPENIO (109 MENU) 
   OR (PRG TEST NXT; [MTH/CONVERT] BASE NXT LOGIC; «TESTS» NXT) 
   ORDER (PRG MEM DIR NXT) 
   OVER (PRG/TOOL STACK) 
H P2C (ARITH PERM) 
H PA2B2 (ARITH INTEG NXT) 
   PARAMETRIC (82 MENU) 
   PARITY (106 MENU) 
   PARSURFACE (85 MENU) 
H PARTFRAC (ALG; ARITH POLY NXT NXT; «ALGB»; «POLYNOMIAL» NXT) 
   PATH (PRG MEM DIR) 
H PCAR (MATRICES NXT EIGEN; «MATR» NXT) 
   PCOEF (RS&NUM.SLV POLY; ARITH POLY NXT NXT) 
   PCONTOUR (85 MENU) 
   PCOV (102.02 MENU) 
   PDIM (PRG NXT PICT) 
   PEEK (256.03 MENU) 
  PEEKARM (256.07 MENU) 
   PERM (MTH NXT PROB) 
  PEVAL (RS&NUM.SLV POLY) 
   PGDIR (PRG MEM DIR) 
  PICK (PRG/TOOL STACK NXT) 
   PICK3 (PRG/TOOL STACK NXT) 
  PICT (PRG NXT PICT) 
   PICTURE (CAT; key left-arrow when not editing) 
  PINIT (110 MENU) 
   PIX? (PRG NXT PICT NXT) 
   PIXOFF (PRG NXT PICT NXT) 
   PIXON (PRG NXT PICT NXT) 
   PKT (105 MENU) 
H PLOT (SYMB GRAPH; CALC GRAPH) 
H PLOTADD (SYMB GRAPH; CALC GRAPH) 
   PMAX (CAT) 
  PMIN (CAT) 
H PMINI (MATRICES NXT EIGEN) 
   POKE (256.03 MENU) 
   POKEARM (256.06 MENU)
```

```
 I - 10 The Command Menu-Path Table
```

```
 POLAR (82 MENU) 
H POLYNOMIAL («ARIT»; «MATHS») 
H POP (CAT) 
   POS (RS&CHARS; PRG LIST ELEM; PRG NXT CHARS) 
H POTENTIAL (CAT) 
H POWEXPAND (CONVERT REWRITE NXT; «REWRITE») 
H POWMOD (ARITH MODUL NXT; «MODULAR» NXT) 
   PR1 (104/107 MENU) 
  PREDV (CAT) 
   PREDX (102 MENU) 
   PREDY (102 MENU) 
H PREVAL (CALC DERIV NXT; «DIFF» NXT) 
H PREVPRIME (ARITH INTEG NXT; «INTEGER» NXT) 
   PRLCD (107 MENU) (hotkey: ON+uparrow) 
   PROMPT (PRG NXT IN NXT) 
H PROMPTSTO (139 DUP MENUXY) 
   PROOT (RS&NUM.SLV POLY; ARITH POLY NXT NXT) 
H PROPFRAC (SYMB ARITH; ARITH NXT; «POLYNOMIAL» NXT) 
   PRST (107 MENU) 
   PRSTC (107 MENU) 
   PRVAR (107 MENU) 
   PSDEV (100.02 MENU) 
H PSI (MTH NXT SPECIAL) 
H Psi (MTH NXT SPECIAL) 
H PTAYL (ARITH POLY NXT NXT; «POLYNOMIAL» NXT) 
   PURGE (TOOL; PRG MEM; PRG MEM DIR) 
H PUSH (CAT) 
   PUT (PRG LIST ELEM; MATRICES CREAT NXT; MTH MATRX MAKE NXT) 
   PUTI (PRG LIST ELEM; MATRICES CREAT NXT; MTH MATRX MAKE NXT) 
   PVAR (100.02 MENU) 
   PVARS (110 MENU) 
   PVIEW (PRG NXT OUT; PRG NXT PICT NXT) 
   PWRFIT (90/99 MENU) 
   PX→C (PRG NXT PICT NXT) 
   QR (MATRICES FACT; MTH MATRX FACTR) 
   QUAD (93 MENU) 
H QUOT (ARITH POLY PREV; «POLYNOMIAL» NXT) 
   QUOTE («ALGB»; 93.03 MENU) 
H QXA (MATRICES QUADF; CONVERT MATRX; «MATR» NXT) 
   RAD (LS&MODE ANGLE; PRG NXT MODES ANGLE) 
   RAND (MTH NXT PROB) 
   RANK (MATRICES OPER NXT; MTH MATRX NORM NXT) 
   RANM (MTH MATRX MAKE; MATRICES CREAT NXT NXT) 
   RATIO (CAT) 
   RCEQ (RS&NUM.SLV ROOT RS-EQ) 
   RCI (MTH MATRX ROW; MATRICES CREAT ROW) 
   RCIJ (MTH MATRX ROW; MATRICES CREAT ROW) 
   RCL (key 32.2; TOOL; PRG MEM DIR) 
   RCLALARM (RS&TIME ALRM; PRG NXT NXT TIME ALRM) 
   RCLF (LS&MODE FLAG NXT; PRG NXT MODES FLAG NXT) 
   RCLKEYS (LS&MODE KEYS; PRG NXT MODES KEYS) 
   RCLMENU (LS&MODE MENU; PRG NXT MODES MENU)
```

```
H RCLVX (CAT) 
   RCLΣ (91/97 MENU RS-ΣDAT) 
   RCWS ([MTH/CONVERT] BASE NXT) 
   RDM (MTH MATRX MAKE; MATRICES CREAT NXT NXT) 
   RDZ (MTH NXT PROB) 
   RE (CMPLX NXT; MTH NXT CMPLX; «CMPLX» NXT) 
   RECN (104.02 MENU) 
   RECT (LS&MODE ANGLE; MTH VECTR NXT; PRG NXT MODES ANGLE) 
   RECV (104 MENU) 
H REF (MATRICES LIN-S; «MATR») 
H REMAINDER (ARITH POLY PREV; «POLYNOMIAL» NXT) 
   RENAME (CAT) 
H REORDER (105 DUP MENUXY) 
   REPEAT (PRG BRCH WHILE) 
   REPL (RS&CHARS; PRG LIST; PRG NXT GROB; PRG NXT CHARS; MTH MATRX MAKE NXT; 
         MATRICES CREAT NXT NXT) 
   RES (83 MENU) 
   RESTORE (PRG MEM NXT) 
H RESULTANT (ARITH POLY PREV) 
   REVLIST (MTH LIST; PRG LIST PROC) 
H REWRITE («MAIN» NXT) 
H RISCH (CALC DERIV NXT; «DIFF» NXT) 
   RKF (RS&NUM.SLV DIFFEQ) 
   RKFERR (RS&NUM.SLV DIFFEQ) 
   RKFSTEP (RS&NUM.SLV DIFFEQ) 
   RL ([MTH/CONVERT] BASE NXT BIT) 
   RLB ([MTH/CONVERT] BASE NXT BYTE) 
   RND (MTH REAL NXT NXT) 
   RNRM (MTH MATRX NORM; MATRICES OPER NXT) 
   ROLL (PRG/TOOL STACK NXT) 
   ROLLD (PRG/TOOL STACK NXT) 
   ROMUPLOAD (CAT) 
   ROOT (RS&NUM.SLV ROOT) 
   ROT (PRG/TOOL STACK) 
   ROW+ (MTH MATRX ROW; MATRICES CREAT ROW) 
   ROW- (MTH MATRX ROW; MATRICES CREAT ROW) 
   ROW→ (MTH MATRX ROW; MATRICES CREAT ROW) 
   RPL> (CAT) 
   RR ([MTH/CONVERT] BASE NXT BIT) 
   RRB ([MTH/CONVERT] BASE NXT BYTE) 
   RREF (MATRICES LIN-S; MTH MATRX FACTR) 
H RREFMOD (120 DUP MENUXY) 
   RRK (RS&NUM.SLV DIFFEQ) 
   RRKSTEP (RS&NUM.SLV DIFFEQ) 
   RSBERR (RS&NUM.SLV DIFFEQ) 
   RSD (MTH MATRX NXT; RS&NUM.SLV SYS; MATRICES OPER NXT) 
   RSWP (MTH MATRX ROW NXT; MATRICES CREAT ROW NXT) 
   RULES (CAT) 
   R~SB (256.04 MENU) 
   R→B ([MTH/CONVERT] BASE)
```
### **I - 12 The Command Menu-Path Table**

```
 R→C (PRG TYPE NXT; MTH NXT CMPLX) 
   R→D (MTH REAL NXT NXT) 
   R→I (CONVERT REWRITE NXT NXT) 
   SAME (PRG TEST NXT) 
   SBRK (109 MENU) 
   SB~B (256.04 MENU) 
   SCALE (83.02 MENU) 
   SCALEH (83.02 MENU) 
   SCALEW (83.02 MENU) 
   SCATRPLOT (101 MENU) 
   SCATTER (88 MENU) 
   SCHUR (MATRICES FACT; MTH MATRX FACTR) 
   SCI (LS&MODE FMT; PRG NXT MODES FMT) 
   SCLΣ (CAT) 
   SCONJ (PRG MEM ARITH NXT) 
H SCROLL (TOOL VIEW is the same as SCROLL DROP; 125 DUP MENUXY) 
   SDEV (100 MENU) 
   SEND (104 MENU) 
   SEQ (PRG LIST PROC NXT) 
   SERIAL (256.05 MENU) 
H SERIES (SYMB CALC; CALC LIMIT; «DIFF» NXT) 
   SERVER (105 MENU) 
H SEVAL (100 DUP MENUXY) 
   SF (LS&MODE FLAG; PRG TEST NXT NXT; PRG NXT MODES FLAG) 
   SHOW (93 MENU) 
   SIDENS (APPS 12 UTILS; 117 MENU) 
H Σ (CALC DERIV NXT) 
H ΣVX (CALC DERIV NXT NXT) 
   SIGN (CMPLX NXT; MTH REAL NXT; MTH NXT CMPLX NXT; «CMPLX» NXT) 
H SIGNTAB (SYMB GRAPH; CALC GRAPH) 
H SIMP2 (ARITH NXT) 
H SIMPLIFY (in EQW; CONVERT REWRITE NXT; «REWRITE»; «EQW») 
   SIN (key 53) 
H SINCOS (TRIG NXT; CONVERT TRIG; SYMB NXT EXPLN; «TRIGO»; «REWRITE») 
   SINH (MTH HYP; TRIG HYP; «HYPERBOLIC») 
   SINV (PRG MEM ARITH NXT) 
   SIZE (RS&CHARS; MTH MATRX MAKE; PRG LIST ELEM; PRG NXT CHARS; PRG NXT GROB NXT; 
         MATRICES OPER NXT NXT) 
   SL ([MTH/CONVERT] BASE NXT BIT) 
   SLB ([MTH/CONVERT] BASE NXT BYTE) 
   SLOPEFIELD (85 MENU) 
   SNEG (PRG MEM ARITH NXT) 
   SNRM (MTH MATRX NORM; MATRICES OPER NXT NXT) 
H SOLVE (S.SLV; SYMB SOLVE; ALG NXT; «SOLVER») 
   SOLVEQN (APPS 12 EQLIB; 114 MENU) 
H SOLVER («MAIN») 
H SOLVEVX (S.SLV; SYMB SOLVE; «SOLVER») 
   SORT (MTH LIST; PRG LIST PROC NXT) 
   SPHERE (LS&MODE ANGLE; MTH VECTR NXT; PRG NXT MODES ANGLE) 
   SQ (key 52.2: x^2) 
   SR ([MTH/CONVERT] BASE NXT BIT) 
   SRAD (MTH MATRX NORM; MATRICES OPER NXT NXT)
```

```
 SRB ([MTH/CONVERT] BASE NXT BYTE) 
   SRECV (109 MENU) 
   SREPL (RS&CHARS NXT; PRG NXT CHARS NXT) 
   SREV (256.03 MENU) 
   START (PRG BRCH [START]) 
   STD (LS&MODE FMT; PRG NXT MODES FMT) 
   STEP (PRG BRCH START/FOR) 
   STEQ (RS&NUM.SLV ROOT LS-EQ) 
   STIME (109 MENU) 
   STO (key 32.1; PRG MEM DIR) 
   STO* (PRG MEM ARITH) 
   STO+ (PRG MEM ARITH) 
   STO- (PRG MEM ARITH) 
   STO/ (PRG MEM ARITH) 
   STOALARM (RS&TIME ALRM; PRG NXT NXT TIME ALRM) 
   STOF (LS&MODE FLAG NXT; PRG NXT MODES FLAG NXT) 
   STOKEYS (LS&MODE KEYS; PRG NXT MODES KEYS) 
H STORE («ALGB» NXT) 
H STOVX (CAT) 
   STOΣ (91/97 MENU LS-ΣDAT) 
   STREAM (PRG LIST PROC) 
   STR→ (CAT) 
H STURM (ARITH POLY PREV) 
H STURMAB (ARITH POLY PREV) 
   STWS ([MTH/CONVERT] BASE NXT) 
   SUB (RS&CHARS; PRG LIST; PRG NXT GROB; PRG NXT CHARS; MATRICES CREAT NXT NXT; 
        MTH MATRX MAKE NXT) 
H SUBST (ALG NXT; SYMB ALG; «ALGB» NXT) 
H SUBTMOD (ARITH MODUL NXT; «MODULAR» NXT) 
   SVD (MATRICES FACT; MTH MATRX FACTR) 
   SVL (MATRICES FACT NXT; MTH MATRX FACTR NXT) 
   SWAP (PRG/TOOL STACK) 
H SYLVESTER (MATRICES QUADF; «MATR» NXT) 
   SYSEVAL (CAT) 
H SYST2MAT (CONVERT MATRX; MATRICES LIN-S) 
   S~N (256.04 MENU) 
   S→H (256.02 MENU) 
H TABVAL (SYMB GRAPH NXT; CALC GRAPH NXT) 
H TABVAR (SYMB GRAPH NXT; CALC GRAPH NXT; «DIFF» NXT) 
   TAIL (RS&CHARS NXT; PRG LIST ELEM NXT; PRG NXT CHARS NXT) 
   TAN (key 55.1) 
H TAN2CS2 («TRIGO» NXT) 
H TAN2SC (SYMB TRIG; TRIG NXT; CONVERT TRIG NXT; «TRIGO» NXT) 
H TAN2SC2 (SYMB TRIG; TRIG NXT; CONVERT TRIG NXT; «TRIGO» NXT) 
   TANH (MTH HYP; TRIG HYP; «HYPERBOLIC») 
H TAYLOR0 (CALC LIMIT; SYMB CALC NXT; «DIFF» NXT) 
   TAYLR (CALC LIMIT) 
H TCHEBYCHEFF («POLYNOMIAL» NXT; 91 DUP MENUXY) 
H TCOLLECT (TRIG NXT; «TRIGO» NXT) 
   TDELTA (APPS 12 UTILS NXT; 117.02 MENU)
```
### **I - 14 The Command Menu-Path Table**

```
H TESTS («MATHS» NXT) 
H TEVAL (101 DUP MENUXY) 
H TEXPAND (EXP&LN; SYMB ALG; SYMB TRIG; ALG NXT; TRIG NXT; SYMB NXT EXPLN; «EXP&LN»;
             «TRIGO» NXT; «ALGB» NXT) 
   TEXT (PRG NXT OUT) 
   THEN (PRG BRCH IF/CASE; PRG NXT NXT ERROR IFERR) 
   TICKS (RS&TIME; PRG NXT NXT TIME; APPS 5 4) 
   TIME (RS&TIME; PRG NXT NXT TIME; APPS 5 4) 
   TINC (APPS 12 UTILS NXT; 117.02 MENU) 
H TLIN (SYMB TRIG; TRIG NXT; CONVERT TRIG NXT; «TRIGO» NXT) 
   TLINE (PRG NXT PICT) 
   TMENU (LS&MODE MENU; PRG NXT MODES MENU) 
   TOT (100 MENU) 
   TRACE (MATRICES OPER NXT NXT; MTH MATRX NORM NXT) 
H TRAN (MATRICES OPER NXT NXT; MTH MATRX NORM NXT; «MATR») 
   TRANSIO (106 MENU) 
H TRIG (SYMB TRIG; TRIG NXT NXT; CONVERT TRIG NXT; «TRIGO» NXT NXT) 
H TRIGCOS (TRIG NXT NXT; CONVERT TRIG NXT; «TRIGO» NXT NXT) 
H TRIGO («MAIN») 
H TRIGSIN (TRIG NXT NXT; CONVERT TRIG NXT; «TRIGO» NXT NXT) 
H TRIGTAN (TRIG NXT NXT; «TRIGO» NXT NXT) 
   TRN (MTH MATRX MAKE) 
   TRNC (MTH REAL NXT NXT) 
H TRUNC («DIFF» NXT NXT; 99 DUP MENUXY) 
   TRUTH (82 MENU) 
H TSIMP (EXP&LN NXT; TRIG NXT NXT; CONVERT TRIG NXT NXT; «EXP&LN») 
   TSTR (RS&TIME NXT NXT; PRG NXT NXT TIME NXT NXT; APPS 5 4 NXT NXT) 
   TVARS (PRG MEM DIR NXT) 
   TVM (RS&NUM.SLV TVM SOLVR) 
   TVMBEG (CAT; RS&NUM.SLV TVM LS-BEG) 
   TVMEND (CAT; RS&NUM.SLV TVM RS-BEG) 
   TVMROOT (RS&NUM.SLV TVM) 
   TYPE (PRG TEST NXT; PRG TYPE NXT NXT) 
   UBASE ([CONVERT] UNITS TOOLS) 
   UFACT ([CONVERT] UNITS TOOLS) 
   UFL1→MINIF (CAT) 
H UNASSIGN («ALGB» NXT) 
H UNASSUME («TESTS») 
H UNBIND (CAT) 
   UNPICK (PRG/TOOL STACK NXT) 
   UNROT (PRG/TOOL STACK) 
   UNTIL (PRG BRCH DO) 
   UPDIR (key 31.2) 
   UTPC (MTH NXT PROB NXT) 
   UTPF (MTH NXT PROB NXT) 
   UTPN (MTH NXT PROB NXT) 
   UTPT (MTH NXT PROB NXT) 
   UVAL ([CONVERT] UNITS TOOLS) 
H VANDERMONDE (MATRICES CREAT NXT NXT; MTH MATRX MAKE NXT NXT; «MATR» NXT NXT) 
   VAR (100.02 MENU) 
   VARS (PRG MEM DIR NXT) 
H VER (140 DUP MENUXY)
```

```
 VERSION (CAT) 
   VISIT (key LS-ò) 
   VISITB (CAT) 
H VPOTENTIAL (CAT) 
   VTYPE (PRG TYPE NXT NXT) 
   V→ (MTH VECTR) 
   WAIT (PRG NXT IN) 
   WHILE (PRG BRCH [WHILE]) 
   WIREFRAME (85 MENU) 
   WSLOG (CAT) 
   XCOL (89/98 MENU) 
   XGET (CAT) 
   XLIB~ (256.06 MENU) 
   XMIT (109 MENU) 
H XNUM («REWRITE»; 142.02 MENU) 
   XOR (PRG TEST NXT; [MTH/CONVERT] BASE NXT LOGIC) 
   XPON (MTH REAL NXT) 
   XPUT (CAT) 
H XQ («REWRITE»; 142.02 MENU) 
   XRECV (104.02 MENU) 
   XRNG (83 MENU) 
   XROOT (key 52.3: x-root-of-y) 
   XSEND (104.02 MENU) 
   XSERV (CAT) 
   XVOL (86 MENU) 
   XXRNG (86 MENU) 
   YCOL (89/98 MENU) 
   YRNG (83 MENU) 
   YSLICE (85 MENU) 
   YVOL (86 MENU) 
   YYRNG (86 MENU) 
H ZEROS (SYMB SOLVE; S.SLV NXT; «SOLVER») 
   ZFACTOR (APPS 12 UTILS; 117 MENU) 
   ZVOL (86 MENU) 
   ^ (key 51.1: y^x) 
   _ (key 85.3) 
   dB (APPS 12 UTILS NXT; 117.02 MENU) 
   e (ALPHA-LS-E; MTH NXT CONST; «CONSTANTS») 
   gmol (APPS 12 UTILS NXT; 117.02 MENU) 
   i (key 23.2; CMPLX; MTH NXT CONST; «CMPLX»; «CONSTANTS») 
   lbmol (APPS 12 UTILS NXT; 117.02 MENU) 
H lim (SYMB CALC; CALC LIMIT; «DIFF» NXT) 
H qr (MATRICES FACT) 
   rpm (APPS 12 UTILS NXT; 117.02 MENU) 
H rref (SYMB SOLVE; MATRICES LIN-S; «MATR») 
   | (key 23.3; «ALGB» NXT; 93.02 MENU) 
   √ (key 52.1) 
   ∫ (key 55.3) 
   Σ (key 53.3) 
   Σ+ (91/97 MENU)
```
 **Σ- (91/97 MENU) ΣLINE (102 MENU) ΣLIST (MTH LIST) ΣX (103 MENU) - ΣX^2 (alias for ΣX2) ΣX2 (103 MENU) - ΣX\*Y (alias for ΣXY) ΣXY (103 MENU) ΣY (103 MENU) - ΣY^2 (alias for ΣY2) ΣY2 (103 MENU) ► (key 32.1: STO) π (key 104.2; MTH NXT CONST; «CONSTANTS») ∂ (key 54.3) ≤ (key 63.2; PRG TEST; «TESTS») ≥ (key 64.2; PRG TEST; «TESTS») ≠ (key 62.2; PRG TEST; «TESTS» NXT) → (key 102.3) →A (256 MENU) →ALG (256.02 MENU) →ARRY (PRG TYPE) →CD (256.02 MENU) →COL (MTH MATRX COL; MATRICES CREAT COL) →DATE (RS&TIME; PRG NXT NXT TIME; APPS 5 4) →DIAG (MATRICES CREAT; MTH MATRX NXT; MTH MATRX MAKE NXT NXT) →FONT (CAT) →GROB (PRG NXT GROB) →H (256 MENU) →HEADER (CAT) →HMS (RS&TIME NXT; PRG NXT NXT TIME NXT; APPS 5 4 NXT) →KEYTIME (CAT) →LANGUAGE (CAT) →LCD (PRG NXT GROB NXT) →LIST (PRG TYPE; PRG LIST) →LST (256.02 MENU) →MINIFONT (CAT) →NDISP (CAT) →NUM (key 105.3; CONVERT REWRITE NXT) →PRG (256.03 MENU) →Q (CONVERT REWRITE NXT) →Qп (CONVERT REWRITE NXT) →RAM (256.03 MENU) →ROW (MTH MATRX ROW; MATRICES CREAT ROW) →S2 (256.06 MENU) →STR (PRG TYPE; RS&CHARS NXT; PRG NXT CHARS NXT) →TAG (PRG TYPE) →TIME (RS&TIME; PRG NXT NXT TIME; APPS 5 4) →UNIT (PRG TYPE; [CONVERT] UNITS TOOLS) →V2 (MTH VECTR) →V3 (MTH VECTR) ↓MATCH (93.02 MENU) ↑MATCH (93.02 MENU)** 

```
 ∆LIST (MTH LIST) 
   ΠLIST (MTH LIST) 
H ∞ (key 102.2; «CONSTANTS») 
  « (key 95.3) 
   » (key 95.3)
```
 **I - 18 The Command Menu-Path Table** 

# **16.ASCII Character Codes and Translations**

The following tables show the relation between character codes (results of NUM, arguments to CHR) and characters (results of CHR, arguments to NUM). The second table includes ASCII character translations.

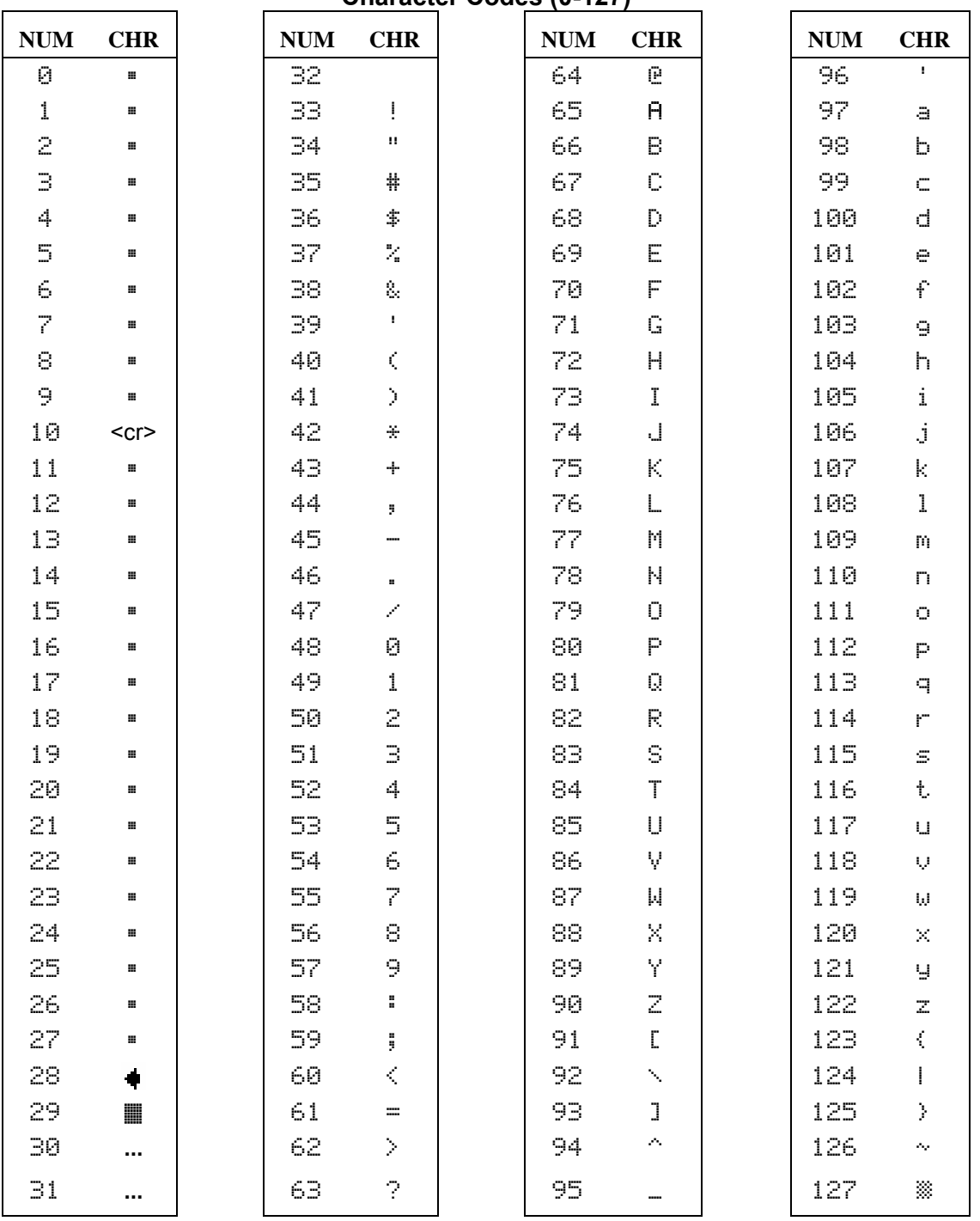

**Character Codes (0-127)** 

The table shown below includes the codes to be used to transmit characters from the upper half of the ASCII character table when transmitted from the calculator to a remote device.

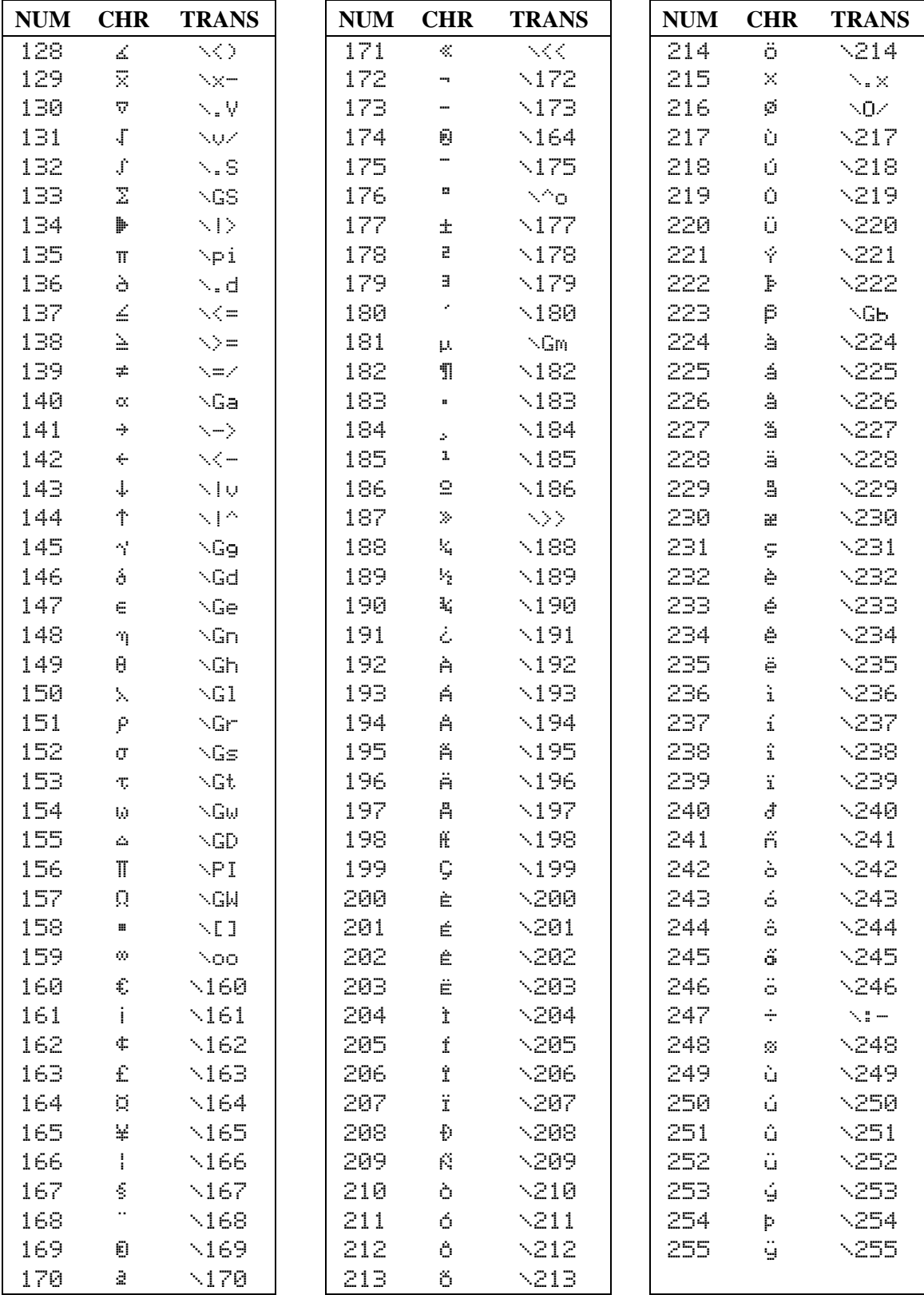

## **Character Codes 128-255 With ASCII Character Translations**

# **17.Index**

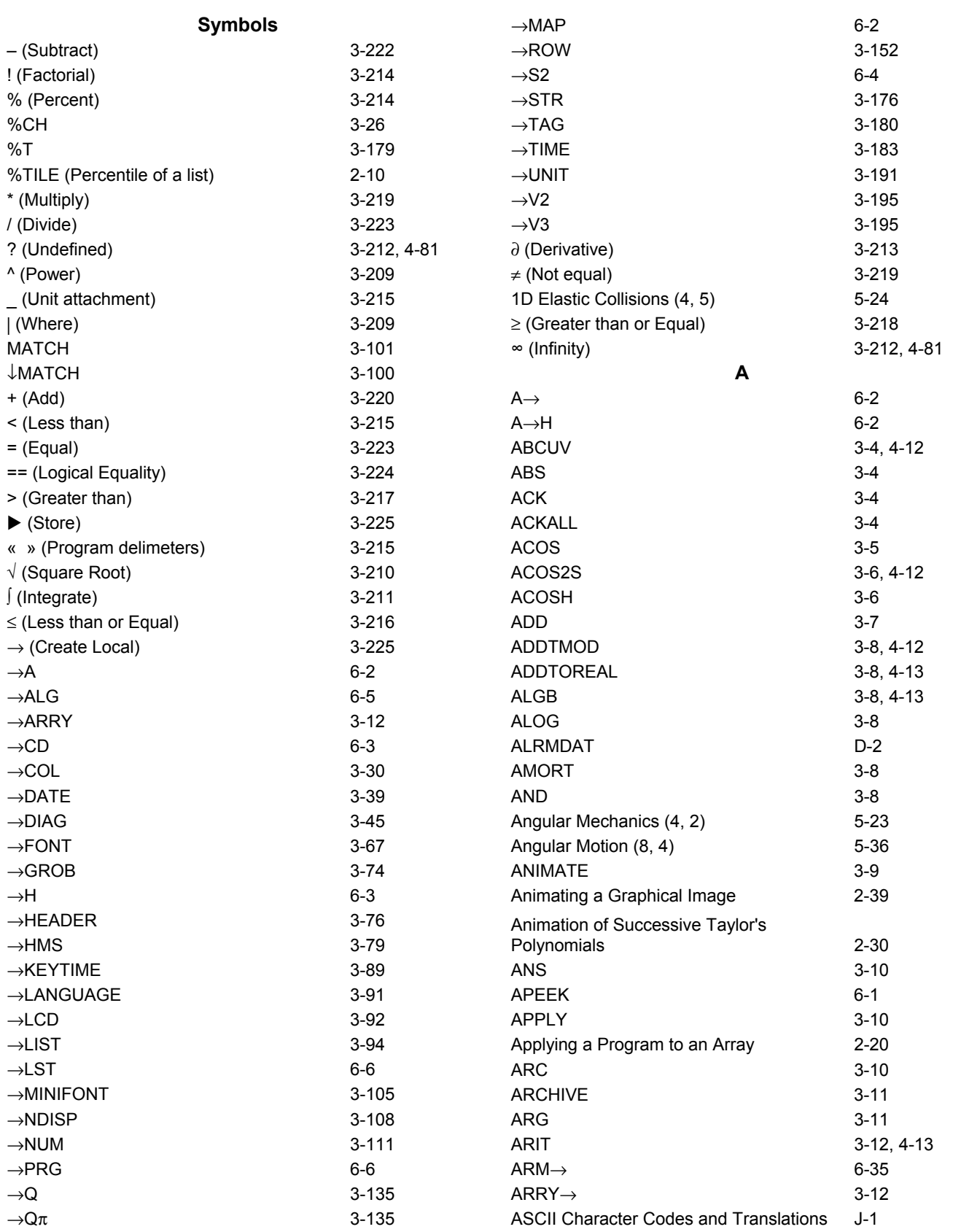

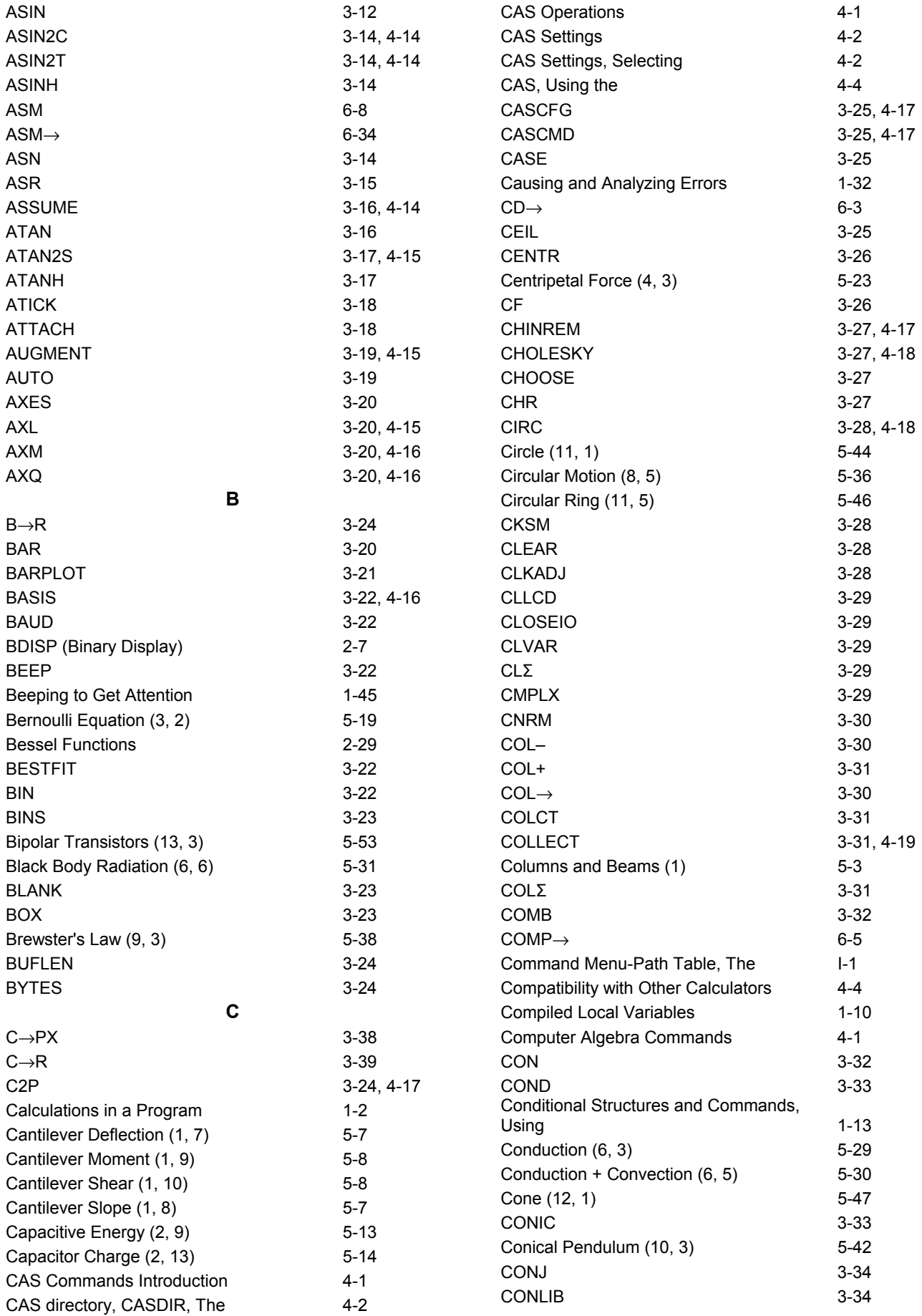

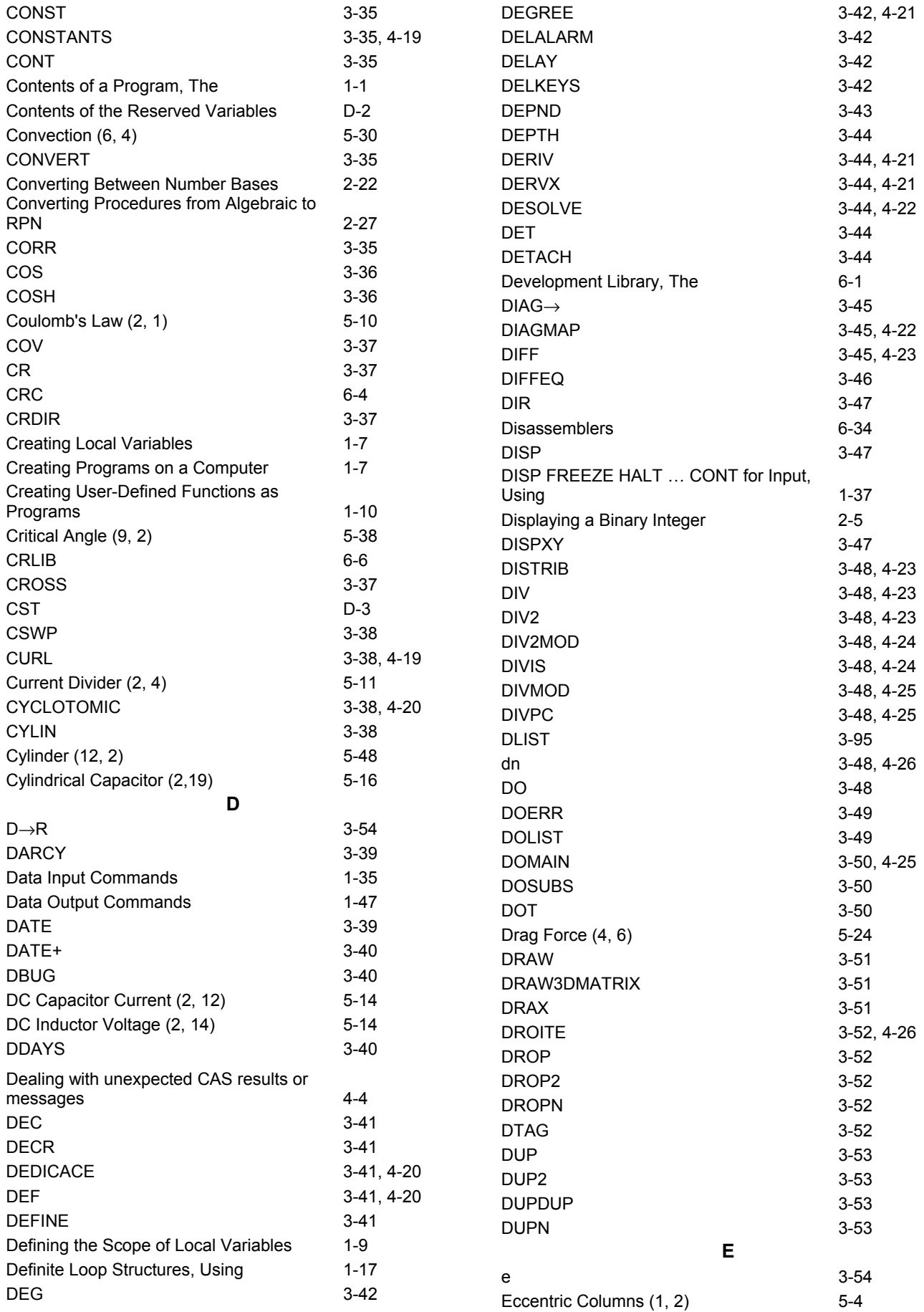

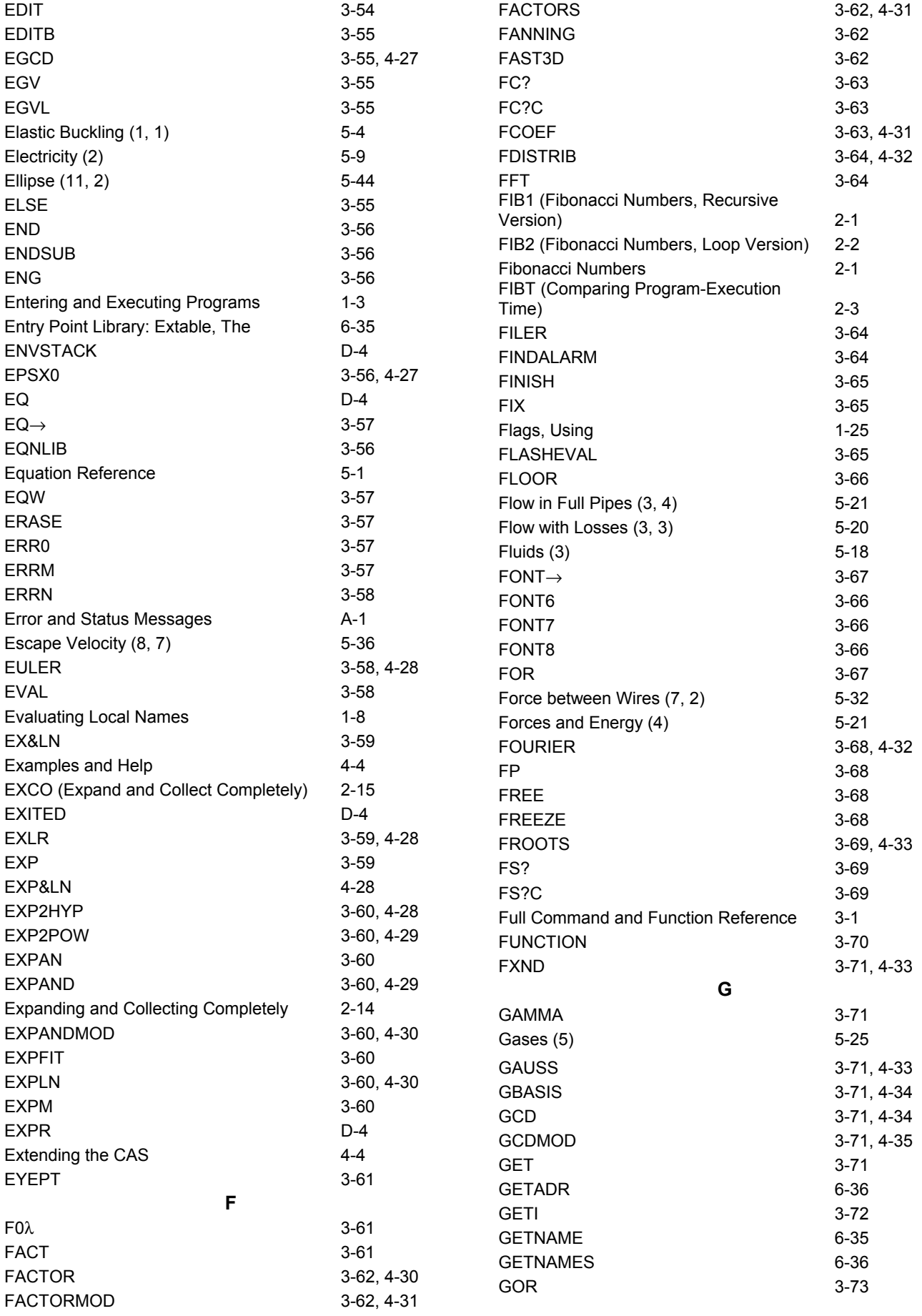

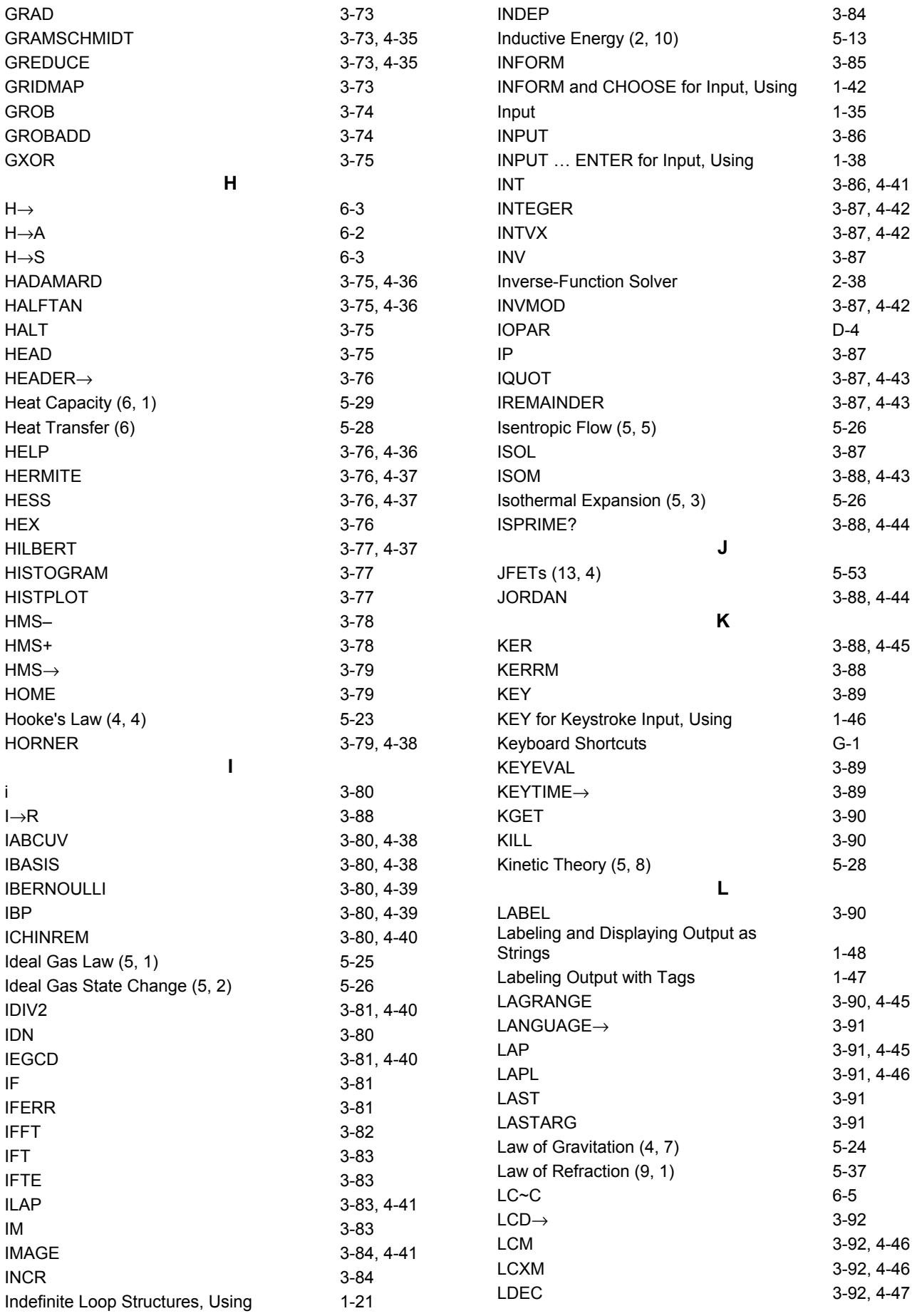

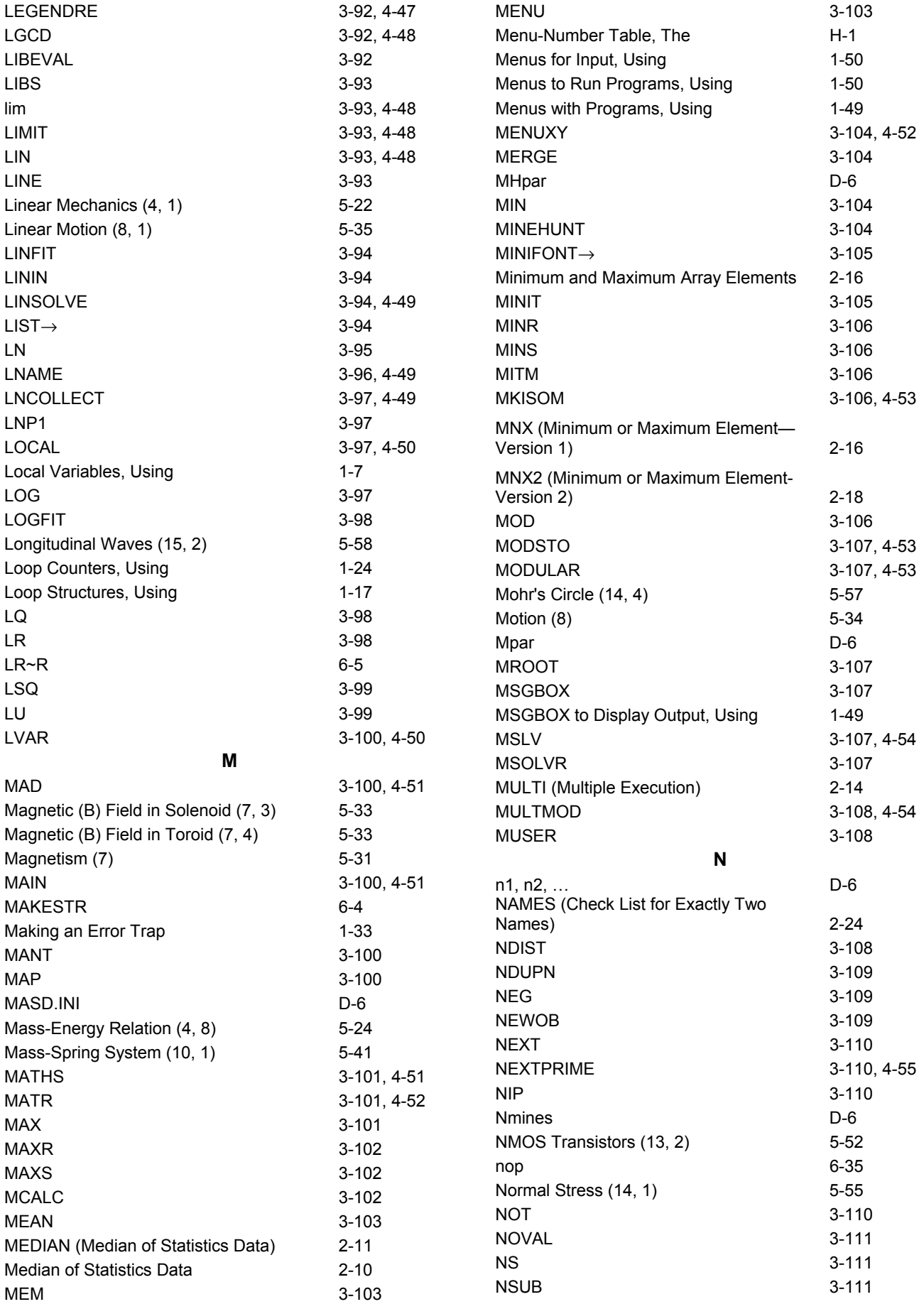
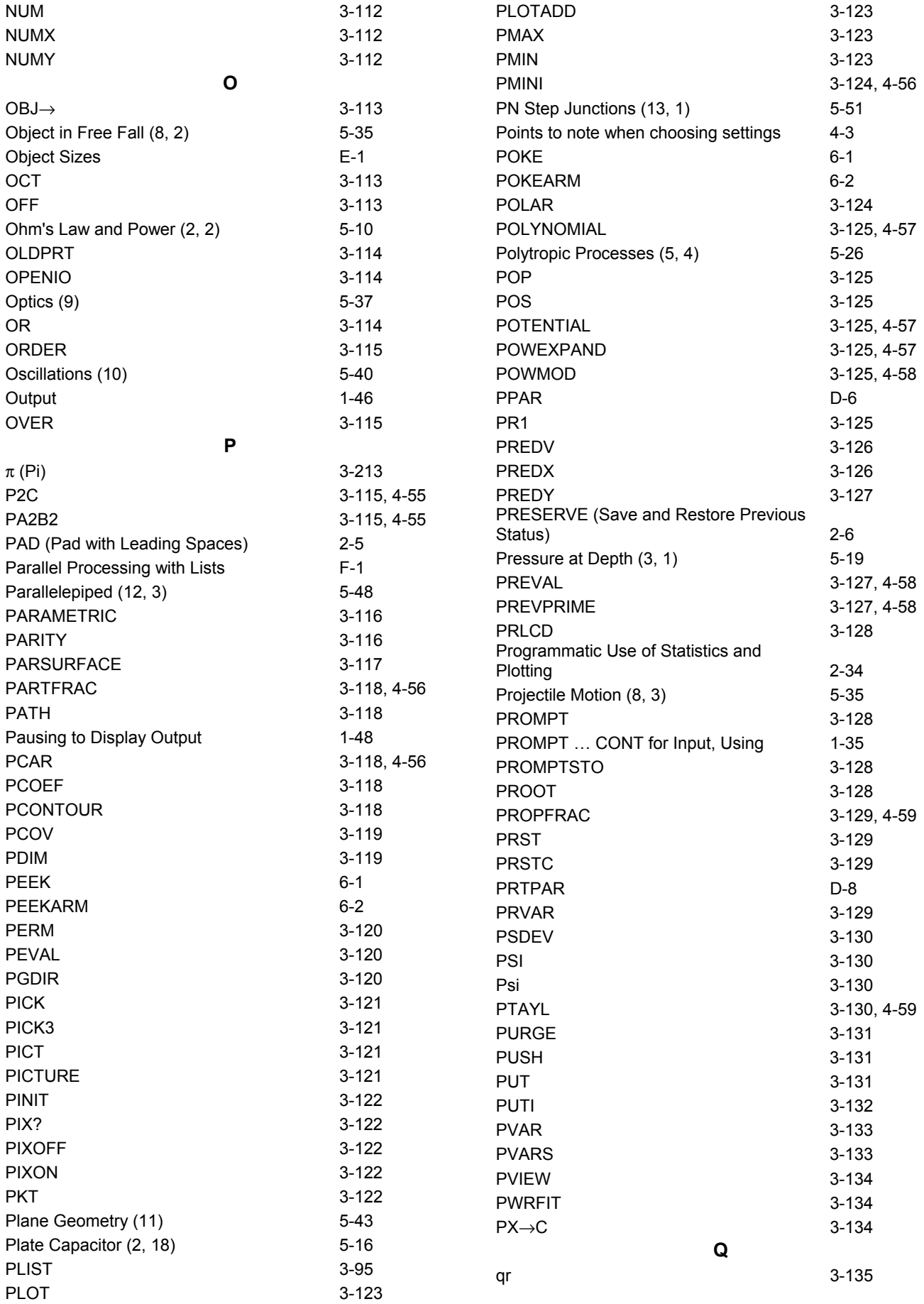

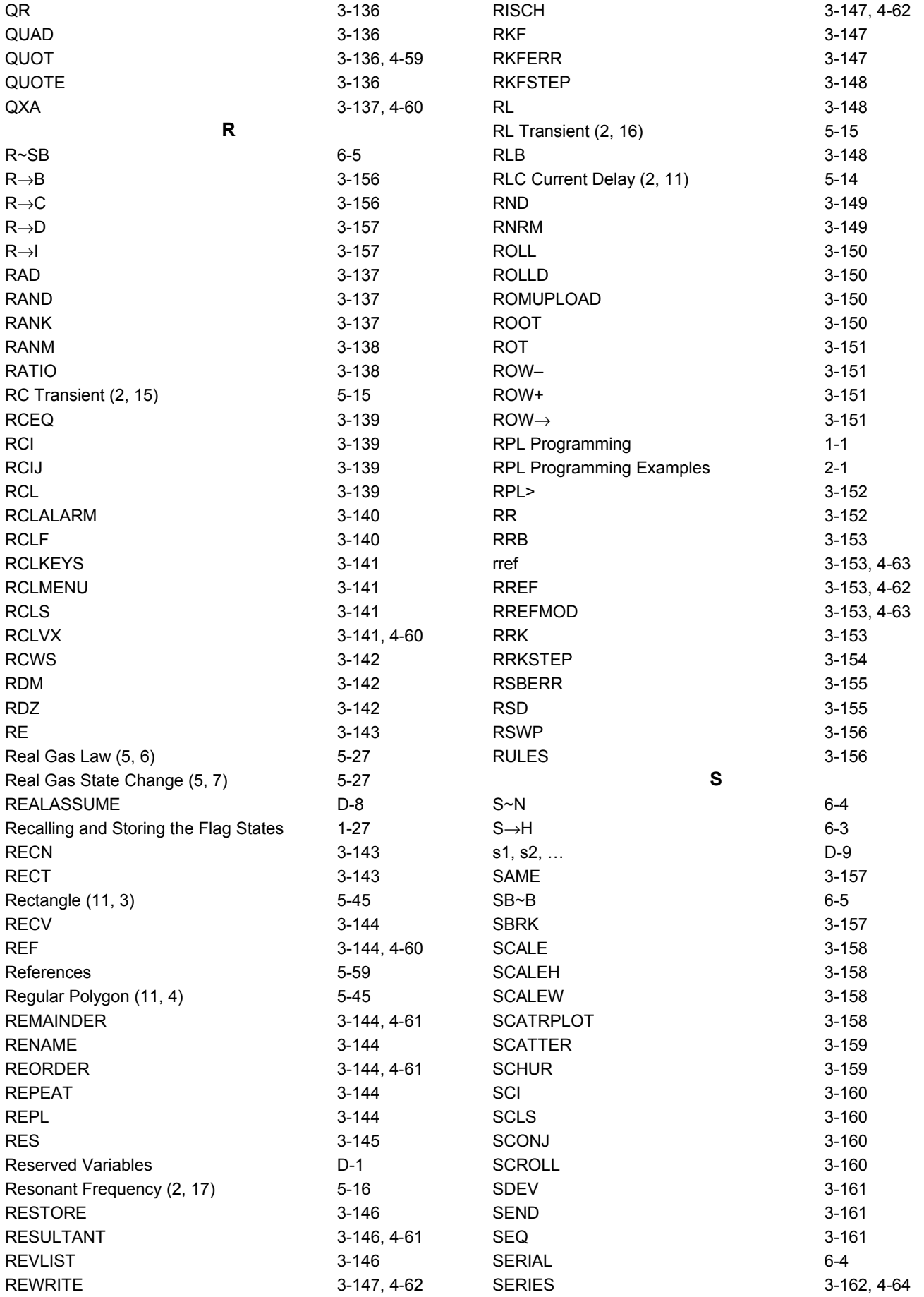

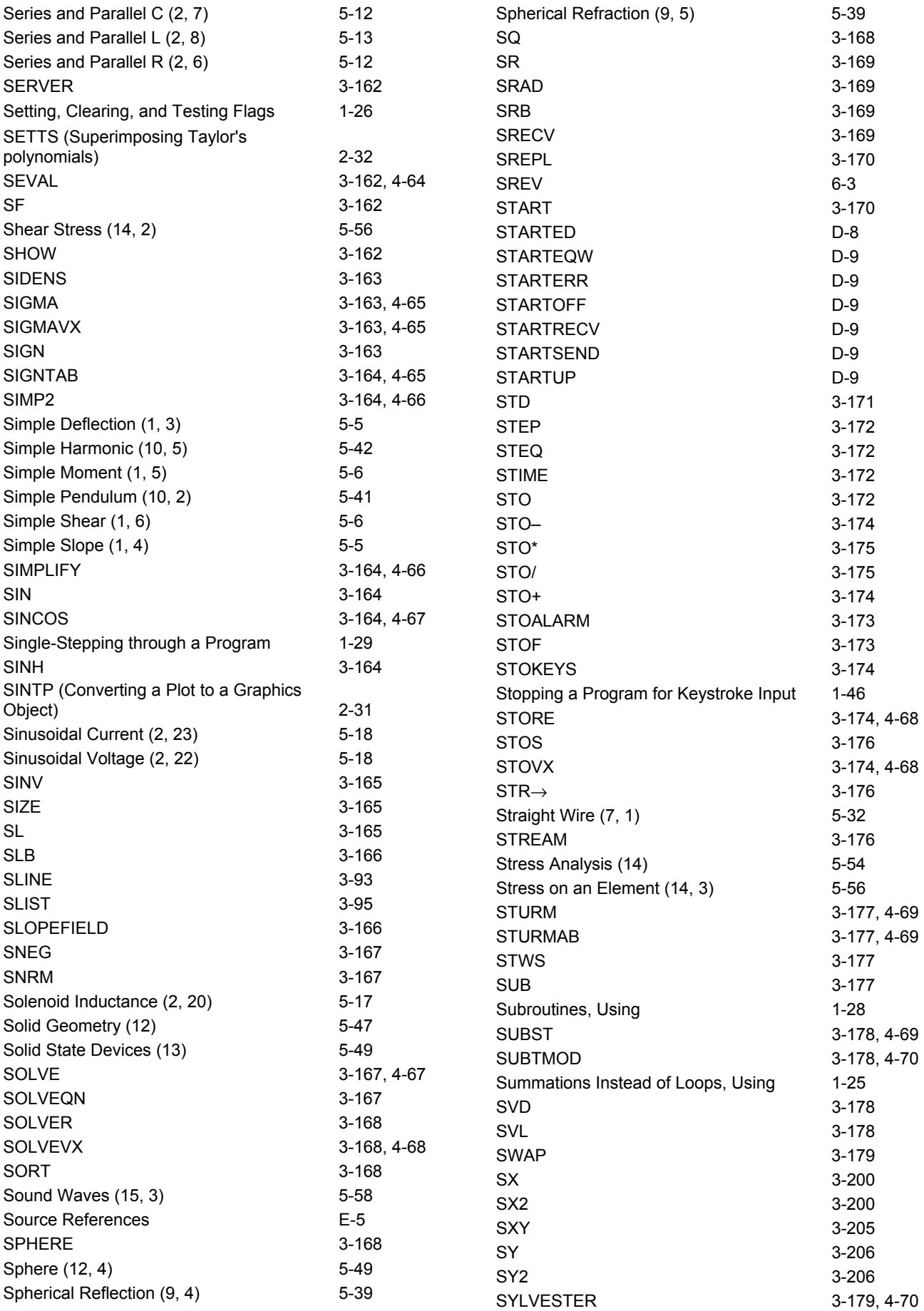

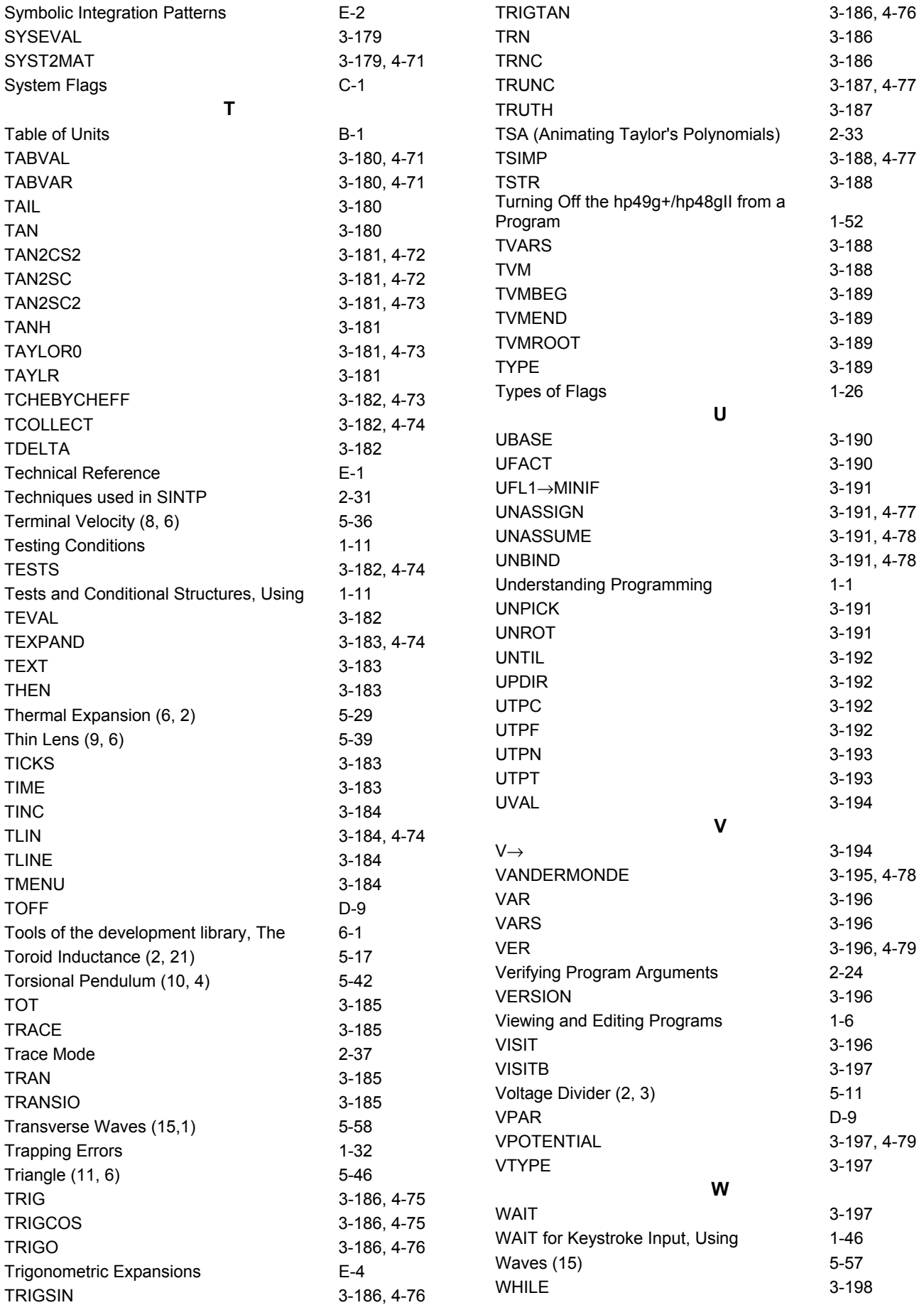

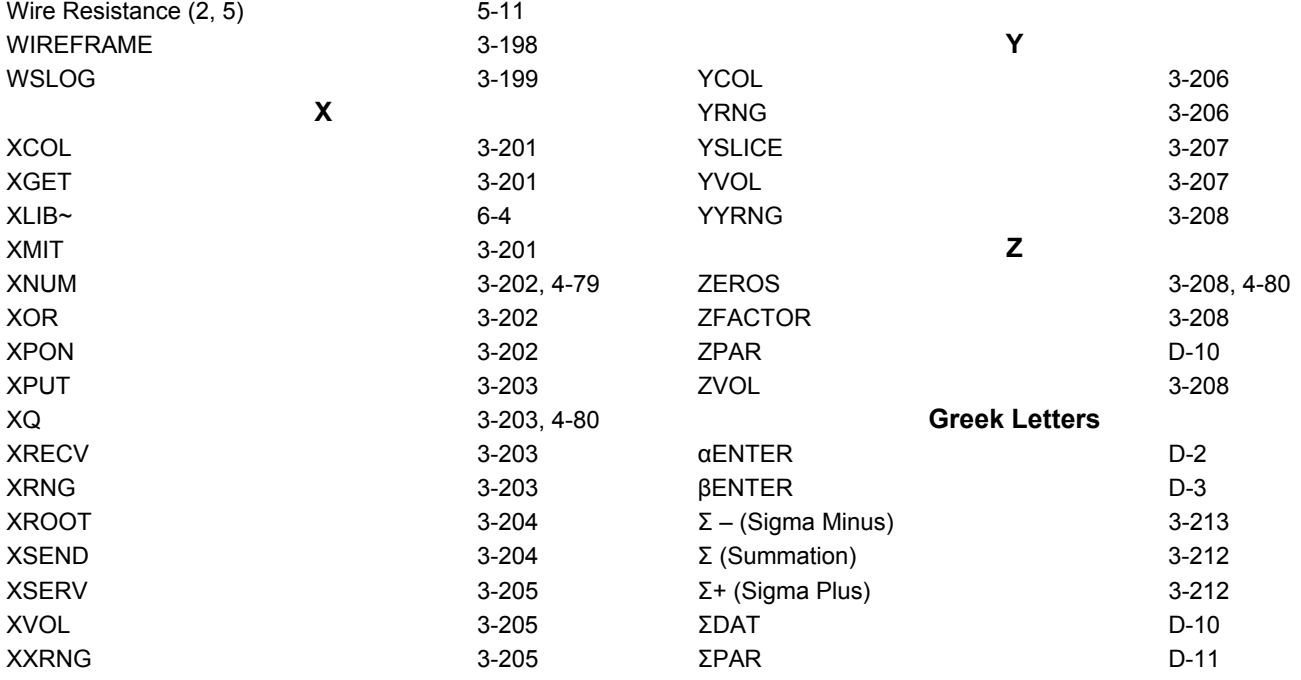